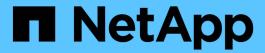

# SAN hosts and cloud clients

SAN hosts and cloud clients

NetApp March 29, 2024

This PDF was generated from https://docs.netapp.com/us-en/ontap-sanhost/index.html on March 29, 2024. Always check docs.netapp.com for the latest.

# **Table of Contents**

| SAN hosts and cloud clients                   | 1    |
|-----------------------------------------------|------|
| SAN host configuration overview               | 2    |
| Install SAN host utilities                    | 3    |
| Overview                                      | 3    |
| AIX Host Utilities.                           | 3    |
| HP-UX Host Utilities                          | 11   |
| Linux Unified Host Utilities                  | 18   |
| Solaris Host Utilities                        | 28   |
| Windows Unified Host Utilities                | 35   |
| Configure hosts with FCP and iSCSI            | 52   |
| Overview                                      | 52   |
| AIX and PowerVM/VIOS                          | 52   |
| CentOS.                                       | 61   |
| Citrix                                        | 190  |
| ESXi                                          | 200  |
| HP-UX                                         | 224  |
| Oracle Linux                                  | 228  |
| RHEL                                          | 400  |
| Solaris                                       | 590  |
| SLES                                          | 602  |
| Ubuntu                                        | 671  |
| Veritas                                       | 679  |
| Windows                                       | 698  |
| Configure hosts with NVMe-oF                  | 716  |
| Overview                                      | 716  |
| NVMe/FC Host Configuration for AIX with ONTAP | 716  |
| ESXi                                          | 722  |
| Oracle Linux                                  | 737  |
| RHEL                                          | 868  |
| SLES                                          | 998  |
| Ubuntu                                        | 1070 |
| Windows                                       | 1081 |
| Troubleshoot                                  | 1104 |
| Legal notices                                 | 1109 |
| Copyright                                     | 1109 |
| Trademarks                                    | 1109 |
| Patents                                       | 1109 |
| Privacy policy                                | 1109 |
| Open source                                   | 1109 |

# **SAN** hosts and cloud clients

# SAN host configuration overview

This content provides host and version-specific best practices to quickly configure SAN hosts connected to ONTAP storage.

Your SAN hosts and ONTAP storage can reside either on-premises, in the cloud, or both.

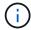

In a cloud environment, hosts are typically referred to as clients. All host-specific information in this content also applies to cloud clients.

For example, you can configure on-premises ONTAP storage to connect to on-premises SAN hosts or to connect to SAN cloud clients. You could also configure Cloud Volumes ONTAP or Amazon FSx for ONTAP to connect to on-premises SAN hosts or to connect to SAN cloud clients.

Correct configuration is important for best performance and successful failover.

#### Related information

- The ONTAP SAN Configuration for your version of ONTAP
- The ONTAP SAN Administration Guide for your version of ONTAP
- The ONTAP Release Notes for your version of ONTAP
- The E-Series documentation to find SANtricity related documentation.

# Install SAN host utilities

# **Overview**

Discover the latest information on SAN host utility releases and access the installation procedure for your host configuration.

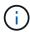

For reliable operation after installation, use the NetApp Interoperability Matrix Tool to verify that your host supports the complete NVMe over Fabrics (including NVMe over TCP and NVMe over Fibre Channel), iSCSI, FC, or FCoE configuration.

# **AIX Host Utilities**

# **AIX Host Utilities 6.1 Release Notes**

The release notes describe new features and enhancements, issues fixed in the current release, known problems and limitations, and important cautions related to configuring and managing your specific AIX host with your ONTAP storage system.

For specific information about the operating system versions and updates that the Host Utilities support, see the NetApp Interoperability Matrix Tool.

#### What's new

The AIX Host Utilities 6.1 release contains the following new features and enhancements:

 AIX Host Utilities 6.1 added support for the memory fault issue that occurred in earlier versions of the AIX host OS. With AIX Host Utilities 6.1, only the sanlun binary has changed. The MPIO and related ODM remain unchanged.

#### Fixed in this release

| BugID  | Title                                                                                 | Description                                                                                                    |
|--------|---------------------------------------------------------------------------------------|----------------------------------------------------------------------------------------------------|
| 872113 | sanlun lun show -p command might cause a memory fault on some versions of AIX host OS | Intermittent instances of AIX coredump are reported while running the sanlun lun show -p command. Sanlun's lun show -p option provides the multipathing information for all the LUNs discovered on a host. It arranges this information to present which SCSI device is sourced from which LUN, the path state (primary or secondary), and other details. However, on some AIX hosts running the sanlun lun show -p command might cause a memory fault. This issue is observed only when you run the sanlun command with the -p option. |

# **Known problems and limitations**

You should be aware of the following known problems and limitations that might impact performance on your specific host.

| Bug ID  | Title                                        | Description                                                                                                    |
|---------|----------------------------------------------|----------------------------------------------------------------------------------------------------|
| 1069147 | AIX HU Sanlun reports incorrect<br>HBA speed | Instances of sanlun displaying incorrect HBA speeds are reported while running the sanlun fcp show adapter -v command. The sanlun fcp show adapter -v command displays the HBA cards information, such as supported and negotiated speeds for the adapters. This seems to be a reporting issue only. To identify the actual speed, use the fcstat fcsx command. |

NetApp Bugs Online provides complete information for most known issues, including suggested workarounds where possible. Some keyword combinations and bug types that you might want to use include the following:

- FCP General: Displays FC and HBA bugs that are not associated with a specific host.
- FCP AIX

# **Install AIX Host Utilities 6.1**

The AIX Unified Host Utilities assists you to manage NetApp ONTAP storage attached to an AIX host.

AIX Host Utilities support the following protocols:

- FC
- FCoE
- iSCSI

AIX Host Utilities support the following environments:

- AIX MPIO (Native OS)
- PowerVM

For more information about PowerVM, see the IBM PowerVM Live Partition Mobility Red Book.

# What you'll need

• For reliable operation, verify that your entire iSCSI, FC, or FCoE configuration is supported.

You can use the NetApp Interoperability Matrix Tool to verify your configuration.

• Dynamic tracking must be enabled for all FC and FCoE initiators.

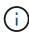

The NetApp AIX Host Utilities software package is available on the NetApp Support Site in a compressed tar.gz file. You must install the AIX Host Utilities kit while using AIX MPIO with NetApp ONTAP Storage.

#### **Steps**

- 1. Log in to your host.
  - On an AIX host, log in as root.
  - On a PowerVM host, log in as padmin, and then enter the oem\_setup\_env command to become
    root.
- Go to the NetApp Support Site and download the compressed file containing the Host Utilities to a directory on your host.
- 3. Go to the directory containing the download.
- 4. Decompress the file and extract the SAN toolkit software package.

```
tar -xvf ntap aix host utilities 6.1.tar.gz
```

The following directory is created when you decompress the file: ntap\_aix\_host\_utilities\_6.1. This directory will have one of the following subdirectories: MPIO, NON MPIO, or SAN Tool Kit.

5. Install the AIX MPIO:

```
installp -aXYd /var/tmp/ntap_aix_host_utilities_6.1/MPIO
NetApp.MPIO Host Utilities Kit
```

6. Install the SAN toolkit:

```
installp -aXYd /var/tmp/ntap_aix_host_utilities_6.1/SAN_Tool_Kit
NetApp.SAN toolkit
```

- 7. Reboot the host.
- 8. Verify the installation:

`sanlun version`

#### **SAN Toolkit**

AIX Host Utilities is a NetApp host software that provides a command line toolkit on your IBM AIX host. The toolkit is installed when you install the NetApp Host Utilities package. This kit provides the sanlun utility, which helps you manage LUNs and host bus adapters (HBAs). The sanlun command returns information about the LUNs mapped to your host, multipathing, and information necessary to create initiator groups.

### **Example**

In the following example, the sanlun lun show command returns the LUN information.

```
#sanlun lun show all
```

### **Example output**

```
controller(7mode) / device host lun

vserver(Cmode) lun-pathname filename adapter protocol size mode

data_vserver /vol/vol1/lun1 hdisk0 fcs0 FCP 60g C

data_vserver /vol/vol2/lun2 hdisk0 fcs0 FCP 20g C

data_vserver /vol/vol3/lun3 hdisk11 fcs0 FCP 20g C

data_vserver /vol/vol4/lun4 hdisk14 fcs0 FCP 20g C
```

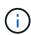

This toolkit is common across all Host Utilities configurations and protocols. As a result, some of its contents apply to one configuration, but not another. Having unused components does not affect your system performance. The SAN toolkit is supported on AIX and PowerVM/VIOS OS versions.

# AIX Host Utilities 6.1 sample command reference

You can use the AIX Host Utilities 6.1 sample command reference for an end-to-end validation of the NetApp storage configuration using the host utilities tool.

# List all host initiators mapped to host

You can retrieve a list of host initiators mapped to a host.

```
# sanlun fcp show adapter -v
```

```
bash-3.2# sanlun fcp show adapter -v
adapter name: fcs0
WWPN: 100000109b22e143
WWNN: 200000109b22e143
driver name: /usr/lib/drivers/pci/emfcdd
model: df1000e31410150
model description: FC Adapter
serial number: YA50HY79S117
hardware version: Not Available
driver version: 7.2.5.0
firmware version: 00012000040025700027
Number of ports: 1
port type: Fabric
port state: Operational
supported speed: 16 GBit/sec
negotiated speed: Unknown
OS device name: fcs0
adapter name: fcs1
WWPN: 100000109b22e144
WWNN: 200000109b22e144
driver name: /usr/lib/drivers/pci/emfcdd
model: df1000e31410150
model description: FC Adapter
serial number: YA50HY79S117
hardware version: Not Available
driver version: 7.2.5.0
firmware version: 00012000040025700027
Number of ports: 1
port type: Fabric
port state: Operational
supported speed: 16 GBit/sec
negotiated speed: Unknown
OS device name: fcs1
bash-3.2#
```

#### List all LUNs mapped to host

You can retrieve a list of all LUNs mapped to a host.

```
# sanlun lun show -p -v all
```

```
ONTAP Path: vs aix clus:/vol/gpfs 205p2 207p1 vol 0 8/aix 205p2 207p1 lun
LUN: 88
LUN Size: 15q
Host Device: hdisk9
Mode: C
Multipath Provider: AIX Native
Multipathing Algorithm: round robin
host vserver AIX AIX MPIO
path path MPIO host vserver path
state type path adapter LIF
                                        priority
up primary path0 fcs0 fc_aix_1
     primary path1 fcs1
                            fc aix 2
up
                                        1
     secondary path2 fcs0 fc_aix_3 secondary path3 fcs1 fc_aix_4
up
                                        1
                                        1
up
```

#### List all LUNs mapped to host from a given SVM

You can retrieve a list of all LUNs mapped to a host from a specified SVM.

```
# sanlun lun show -p -v sanboot_unix
```

```
ONTAP Path: sanboot unix:/vol/aix 205p2 boot 0/boot 205p2 lun
LUN: 0
LUN Size: 80.0g
Host Device: hdisk85
Mode: C
Multipath Provider: AIX Native
Multipathing Algorithm: round robin
host vserver AIX AIX MPIO
             MPIO host vserver path path adapter LIF priority
path path
state type
______
up primary path0 fcs0 sanboot 1 1
     primary path1 fcs1 sanboot_2 1
secondary path2 fcs0 sanboot_3 1
up
up
      secondary path3 fcs1
up
                            sanboot 4 1
```

# List all attributes of a given LUN mapped to host

You can retrieve a list of all attributes of a specified LUN mapped to a host.

```
# sanlun lun show -p -v vs_aix_clus:/vol/gpfs_205p2_207p1_vol_0_8/aix_205p2_207p1_lun
```

# **Example output**

```
ONTAP Path: vs aix clus:/vol/gpfs 205p2 207p1 vol 0 8/aix 205p2 207p1 lun
LUN: 88
LUN Size: 15g
Host Device: hdisk9
Mode: C
Multipath Provider: AIX Native
Multipathing Algorithm: round robin
host vserver AIX AIX MPIO
      path MPIO host vserver path
path
state type path adapter LIF priority
up
      primary path0 fcs0 fc_aix_1 1
                           fc aix 2 1
      primary path1 fcs1
up
      secondary path2 fcs0 fc aix 3 1
up
      secondary path3 fcs1 fc aix 4
                                    1
up
```

# List ONTAP LUN attributes by host device filename

You can retrieve a list of ONTAP LUN attributes by specifying a host device filename.

```
#sanlun lun show -d /dev/hdisk1
```

# List all SVM target LIF WWPNs attached to host

You can retrieve a list of all SVM target LIF WWPNs attached to a host.

```
# sanlun lun show -wwpn
```

```
controller(7mode)/
target device host lun
                          lun-pathname
vserver(Cmode) wwpn
vs aix clus 203300a098ba7afe
/vol/gpfs 205p2 207p1 vol 0 0/aix 205p2 207p1 lun
vs aix clus 203300a098ba7afe
/vol/gpfs 205p2 207p1 vol 0 9/aix 205p2 207p1 lun
vs aix clus 203300a098ba7afe
/vol/gpfs 205p2 207p1 vol en 0 0/aix 205p2 207p1 lun en
vs_aix_clus 202f00a098ba7afe
/vol/gpfs 205p2 207p1 vol en 0 1/aix 205p2 207p1 lun en
filename adapter size mode
hdisk1
          fcs0
                   15g
                         С
        fcs0
                  15g C
hdisk10
hdisk11
         fcs0
                   15g C
hdisk12 fcs0
                   15g C
```

# **HP-UX Host Utilities**

# **HP-UX Host Utilities 6.0 Release Notes**

The release notes describe new features and enhancements, issues fixed in the current release, known problems and limitations, and important cautions related to configuring and managing your specific HP-UX host with your ONTAP storage system.

The HP-UX Host Utilities 6.0 continues to support the following versions:

- HP-UX 11iv2
- HP-UX 11iv3

There are no new features, enhancements, known limitations, or cautions for the HP-UX host utilities 6.0 release.

# **HP-UX Host Utilities 6.0**

The HP-UX Host Utilities enable you to connect an HP-UX host to NetApp storage.

The HP-UX Host Utilities supports multiple protocols and the following environments:

- Native MPIO
- Veritas Dynamic Multipathing (DMP)

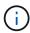

To indicate which environment is being used, this document sometimes specifies "DMP" for the Veritas DMP environment and "MPIO" for the HP-UX native environment. In some cases, the commands you use might vary depending on which drivers you are using. In those cases, both the environment and driver types are specified.

#### What you'll need

• For reliable operation, verify that your entire iSCSI, FC, or FCoE configuration is supported.

You can use the NetApp Interoperability Matrix Tool to verify your configuration.

#### About this task

The NetApp HP-UX Host Utilities software package is available on the NetApp Support Site in a compressed file. After you download the file, you must decompress it before installation.

#### **Steps**

- 1. Log in to your host.
- 2. Download the HP-UX Host Utilities file netapp\_hpux\_host\_utilities\_6.0\_ia\_pa.depot.gz from the NetApp Support Site to your HP-UX host.
- 3. Decompress the netapp hpux host utilities 6.0 ia pa.depot.gz file:
  - # gunzip netapp hpux host utilities 6.0 ia pa.depot.gz

The system places the extracted software in the directory where you uncompressed the depot file.

4. Install the software:

```
# swinstall -s /depot path
```

depot path provides the path and name of the depot file.

The swinstall command runs an installation script that verifies the status of your HP-UX setup. If your system meets the requirements, this script installs the sanlun utility and diagnostic scripts in the /opt/NetApp/santools/bin directory.

#### 5. Verify the installation:

sanlun version

#### **SAN Toolkit**

HP-UX Host Utilities is a NetApp host software that provides a command line tool kit on your HP-UX host. The toolkit is installed when you install the NetApp Host Utilities package. This kit provides the sanlun utility which helps you manage the LUNs and host bus adapters. (HBAs). The sanlun command returns information about the LUNs mapped to your host, multipathing, and information necessary to create initiator groups.

#### **Example**

In the following example, the sanlun lun show command returns the LUN information.

| controller(7mode)                         | / device host lun                                                      |                                        |
|-------------------------------------------|------------------------------------------------------------------------|----------------------------------------|
| vserver(Cmode)                            | lun-pathname                                                           | filename                               |
| adapter protoc                            | ol size mode                                                           |                                        |
|                                           |                                                                        |                                        |
| sanboot_unix                              | /vol/hpux_boot/boot_hpux_lun                                           | /dev/rdsk/c34t0d0                      |
| fclp1 FCP                                 | 150g C                                                                 |                                        |
| TOTPT TOT                                 |                                                                        |                                        |
| -                                         | /vol/hpux_boot/boot_hpux_lun                                           | /dev/rdsk/c23t0d0                      |
| sanboot_unix                              | <u> </u>                                                               | /dev/rdsk/c23t0d0                      |
| sanboot_unix<br>fclp1 FCP                 | /vol/hpux_boot/boot_hpux_lun                                           | /dev/rdsk/c23t0d0<br>/dev/rdsk/c12t0d0 |
| sanboot_unix<br>fclp1 FCP<br>sanboot_unix | /vol/hpux_boot/boot_hpux_lun<br>150g C                                 |                                        |
| sanboot_unix<br>fclp1 FCP<br>sanboot_unix | /vol/hpux_boot/boot_hpux_lun<br>150g C<br>/vol/hpux_boot/boot_hpux_lun |                                        |

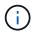

This toolkit is common across all Host Utilities configurations and protocols. As a result, some of its contents apply to one configuration, but not another. Having unused components does not affect your system performance.

#### **HP-UX Host Utilities 6.0 command reference**

You can use the HP-UX Unified Host Utilities 6.0 sample command reference for an end-to-end validation of the NetApp storage configuration using the host utilities tool.

#### List all host initiators mapped to host

You can retrieve a list of all host initiators mapped to a host.

```
# sanlun fcp show adapter -v
```

# **Example output**

adapter name: fclp2

WWPN: 10000000c985ef92 WWNN: 2000000c985ef92

driver name: fclp

model: AJ763-63001

model description: HP 8Gb Dual Channel PCI-e 2.0 FC HBA

serial number: MY19034N9U

hardware version: 3

driver version: @(#) FCLP: PCIe Fibre Channel driver (FibrChanl-02),

B.11.31.1805, Feb 5 2018, FCLP\_IFC (3,2) firmware version: 2.02X2 SLI-3 (U3D2.02X2)

Number of ports: 1 of 2
port type: Unknown
port state: Link Down
supported speed: 8 GBit/sec

negotiated speed: Speed not established

OS device name: /dev/fclp2

adapter name: fclp3

WWPN: 10000000c985ef93 WWNN: 2000000c985ef93

driver name: fclp

model: AJ763-63001

model description: HP 8Gb Dual Channel PCI-e 2.0 FC HBA

serial number: MY19034N9U

hardware version: 3

driver version: @(#) FCLP: PCIe Fibre Channel driver (FibrChanl-02),

B.11.31.1805, Feb 5 2018, FCLP\_IFC (3,2)
firmware version: 2.02X2 SLI-3 (U3D2.02X2)

Number of ports: 2 of 2
port type: Unknown
port state: Link Down
supported speed: 8 GBit/sec

negotiated speed: Speed not established

OS device name: /dev/fclp3

# List all LUNs mapped to host

You can retrieve a list of all LUNs mapped to a host.

```
# sanlun lun show -p -v all
```

# **Example output**

```
\
                ONTAP Path:
vs hp_cluster:/vol/chathpux_217_vol_en_1_10/hp_en_217_lun
                     LUN: 55
                 LUN Size: 15g
               Host Device: /dev/rdisk/disk718
                    Mode: C
                      VG: /dev/vg data
           Multipath Policy: A/A
         Multipath Provider: Native
host vserver /dev/dsk
HP A/A
path path filename
                               host vserver
path failover
              or hardware path adapter LIF
state type
priority
  primary /dev/dsk/c37t6d7 fclp0 hpux 7
up
0
    primary /dev/dsk/c22t6d7 fclp1 hpux_8
up
     secondary /dev/dsk/c36t6d7 fclp0 hpux_5
up
1
      secondary /dev/dsk/c44t6d7 fclp1 hpux 6
up
```

# List all LUNs mapped to host from a given SVM

You can retrieve a list of all LUNs mapped to host from a certain SVM.

```
# sanlun lun show -p -v vs_hp_cluster
```

```
ONTAP Path:
vs hp cluster:/vol/chathpux 217 vol en 1 10/hp en 217 lun
                       LUN: 55
                   LUN Size: 15g
                Host Device: /dev/rdisk/disk718
                      Mode: C
                        VG: /dev/vg data
            Multipath Policy: A/A
          Multipath Provider: Native
host vserver /dev/dsk
HP A/A
path path filename
                                  host vserver
path failover
state type or hardware path adapter LIF
priority
up
  primary /dev/dsk/c37t6d7 fclp0 hpux 7
0
    primary /dev/dsk/c22t6d7 fclp1 hpux_8
up
0
     secondary /dev/dsk/c36t6d7 fclp0 hpux 5
up
1
       secondary /dev/dsk/c44t6d7 fclp1 hpux 6
up
1
```

### List all attributes of a given LUN mapped to host

You can retrieve a list of all attributes of a specified LUN mapped to a host.

```
# sanlun lun show -p -v
vs_hp_cluster:/vol/chathpux_217_vol_en_1_5/hp_en_217_lun
```

```
ONTAP Path:
vs hp cluster:/vol/chathpux 217 vol en 1 5/hp en 217 lun
                       LUN: 49
                   LUN Size: 15g
                Host Device: /dev/rdisk/disk712
                      Mode: C
                        VG: /dev/vg data
            Multipath Policy: A/A
          Multipath Provider: Native
host vserver /dev/dsk
HP A/A
path path filename
                                  host vserver
path failover
state type or hardware path adapter LIF
priority
  primary /dev/dsk/c37t6d1 fclp0 hpux 7
up
0
    primary /dev/dsk/c22t6d1 fclp1 hpux 8
up
0
     secondary /dev/dsk/c36t6d1 fclp0 hpux 5
up
1
      secondary /dev/dsk/c44t6dl fclp1 hpux 6
up
1
```

### List ONTAP LUN attributes by host device filename

You can retrieve a list of ONTAP LUN attributes by a specified host device filename.

```
#sanlun lun show -dv /dev/rdisk/disk716
```

device host lun vserver lun-pathname filename adapter protocol size mode vs hp cluster /vol/chathpux 217 vol en 1 14/hp en 217 lun /dev/rdisk/disk716 0 FCP 15g C LUN Serial number: 80D71?NiNP5U Controller Model Name: AFF-A800 Vserver FCP nodename: 208400a098ba7afe Vserver FCP portname: 207e00a098ba7afe Vserver LIF name: hpux 5 Vserver IP address: 10.141.54.30 10.141.54.35 10.141.54.37 10.141.54.33 10.141.54.31 Vserver volume name: chathpux 217 vol en 1 14 Vserver snapshot name:

# List all SVM target LIF WWPNs attached to host

You can retrieve a list of all SVM target LIF WWPNs attached to a host.

# sanlun lun show -wwpn

```
controller(7mode)/
vserver(Cmode) target wwpn lun-pathname
device filename
_____
vs hp cluster
                  208300a098ba7afe
/vol/chathpux 217 vol en 1 10/hp en 217 lun /dev/rdsk/c22t6d7
vs hp cluster 208100a098ba7afe
/vol/chathpux 217 vol en 1 10/hp en 217 lun /dev/rdsk/c44t6d7
vs hp cluster 208200a098ba7afe
/vol/chathpux_217_vol_en_1_10/hp_en_217_lun /dev/rdsk/c37t6d7
vs hp cluster 207e00a098ba7afe
/vol/chathpux 217 vol en 1 10/hp en 217 lun /dev/rdsk/c36t6d7
vs hp cluster 207d00a098ba7afe /vol/chathpux 217 os/hp 217 os
/dev/rdsk/c18t7d4
vs hp cluster 207f00a098ba7afe /vol/chathpux 217 os/hp 217 os
/dev/rdsk/c42t7d4
host adapter lun size mode
fclp1
              15q
fclp1
                         С
             15g
fclp0
             15g
                         С
fclp0
              15g
                         C
fclp1
              30g
                         С
fclp0
                         С
              30g
```

# **Linux Unified Host Utilities**

# **Linux Unified Host Utilities 7.1 Release Notes**

The release notes describe new features and enhancements, known problems and limitations, and important cautions for configuring and managing your specific host with your ONTAP storage system.

For specific information about the operating system versions and updates that the Host Utilities support, see the NetApp Interoperability Matrix Tool.

#### What's New

The Linux Host Utilities 7.1 release contains the following new features and enhancements:

 Linux Host Utilities is now called Linux Unified Host Utilities because it supports NetApp E-Series storage systems running SANtricity as well as AFF, FAS, and ASA systems running ONTAP.

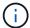

Any mention of Host Utilities or Linux Host Utilities in this document refers to Linux Unified Host Utilities.

- The following operating systems are now supported:
  - SUSE Linux Enterprise Server 15 series
  - Oracle VM 3.2 series
  - Oracle Linux 6 and 7 series
  - Red Hat Enterprise Linux 6 and 7 series
  - SUSE Linux Enterprise Server 11 SP4
  - KVM and XEN, RHEV 6.4 and 6.5
  - · Citrix XenServer
- On Red Hat Enterprise Linux (RHEL) 6 and RHEL 7 hosts, a tuned package for setting server profiles is now supported. You can use the tuned-adm command to set different profiles, depending on the environment. For example, you can also use the virtual guest profile as a guest virtual machine and you can use the enterprise storage profile for configurations where LUNs from enterprise storage arrays are used. Using these tuned packages can result in improvement in throughput and latency in ONTAP.
- Adds support for 32GB FC adapters from Broadcom Emulex and Marvell Qlogic.

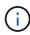

NetApp continues to work with the Host Utilities to add support for features after the initial release. For latest information about the features that are supported and the new features that have been added, see the NetApp Interoperability Matrix Tool.

#### Fixed in this release

The intermittent host OS failure issue that occurs when running the sanlun lun show -p command in SLES12SP1, OL7.2, RHEL7.2, and RHEL 6.8 is fixed in this release.

#### Known problems and limitations

The Linux Host Utilities 7.1 release has the following known problems and limitations.

| NetApp Bug<br>ID | Title                                                                                                    | Description                                                                                                    |
|------------------|----------------------------------------------------------------------------------------------------|----------------------------------------------------------------------------------------------------|
| 1457017          | sanlun installation issues warning messages related to libdevmapper.so and libnl.so libraries. These warnings do not affect the functionality of sanlun kit. | When you execute the Linux Unified Host Utilities CLI command - "sanlun fcp show adapter -v" on a SAN host, the command fails with an error message displaying that the library dependencies required for an host bus adapter (HBA) discovery cannot be located:  [root@hostname ~]# sanlun fcp show adapter -v Unable to locate /usr/lib64/libHBAAPI.so library Make sure the package installing the library is installed & loaded Refer to the public report 1508554. |

NetApp Bugs Online provides complete information for most known issues, including suggested workarounds where possible.

#### Install Linux Unified Host Utilities 7.1

The Linux Unified Host Utilities (LUHU) assists you to manage NetApp ONTAP storage attached to a Linux host. NetApp strongly recommends installing the Linux Unified Host Utilities, but it is not mandatory. The utilities do not change any settings on your Linux host. The utilities improve management and assist NetApp customer support in gathering information about your configuration.

The following Linux distributions are supported:

- Red Hat Enterprise Linux
- SUSE Linux Enterprise Server
- Oracle Linux
- Oracle VM
- Citrix XenServer

#### What you'll need

The NetApp Linux Unified Host Utilities software package is available on the NetApp Support Site in a 32-bit or 64-bit .rpm file.

• For reliable operation, you must verify that your entire iSCSI, FC, or FCoE configuration is supported.

You can use the NetApp Interoperability Matrix Tool to verify your configuration.

• You must install the host bus adapter (HBA) management packages available on the vendor support site.

The management software enables the SAN toolkit commands to gather information about the FC HBAs, such as their WWPNs. For the sanlun fcp show adapter command to work, verify that the following packages are correctly installed:

- Marvell QLogic HBA QConvergeConsole CLI
- Broadcom Emulex HBA OneCommand Manager core application CLI
- Marvell Brocade HBA Brocade Command Utility CLI
- RPM Packages "libhbaapi" and "libhbalinux" available for each Linux distribution should be installed on the host OS.

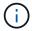

Linux Unified Host Utilities software does not support NVMe over Fibre Channel (NVMe/FC) and NVMe over TCP (NVMe/TCP) host protocols.

#### Steps

1. If you have a version of Linux Unified Host Utilities currently installed, use the following command to remove it:

```
rpm -e netapp_linux_unified_host_utilities-7-1
```

For older versions of Linux Host Utilities, go to the directory where the host utility software is installed and enter the uninstall command to remove the installed package.

- 2. Download the 32-bit or 64-bit Linux Unified Host Utilities software package from the NetApp Support Site to your host.
- 3. Go to the directory to which you downloaded the software package and use the following command to install it:

```
rpm -ivh netapp_linux_unified_host_utilities-7-1.x86_xx.rpm
```

# **Example output**

4. Verify the installation:

```
sanlun version
```

### **Example output**

```
sanlun version 7.1.386.1644
```

#### Recommended driver settings with Linux kernel

When you configure an FC environment that uses native inbox drivers that are bundled with the Linux kernel, you can use the default values for the drivers.

#### **SAN Toolkit**

Linux Unified Host Utilities is a NetApp host software that provides a command line tool kit on your Linux host.

The toolkit is installed automatically when you install the NetApp Host Utilities package. This kit provides the sanlun utility, which helps you manage LUNs and HBAs. The sanlun command returns information about the LUNs mapped to your host, multipathing, and information necessary to create initiator groups.

#### **Example**

In the following example, the sanlun lun show command returns LUN information.

#### Example output:

| controller(7mode/E-Sevserver(cDOT/FlashRay |                | device<br>filename | host<br>adapter | protocol | lun<br>size |
|--------------------------------------------|----------------|--------------------|-----------------|----------|-------------|
| data_vserver                               | /vol/vol1/lun1 | /dev/sdb           | host16          | FCP      |             |
| data_vserver                               | /vol/vol1/lun1 | /dev/sdc           | host15          | FCP      |             |
| data_vserver                               | /vol/vol2/lun2 | /dev/sdd           | host16          | FCP      |             |
| data_vserver 120.0g cDOT                   | /vol/vol2/lun2 | /dev/sde           | host15          | FCP      |             |

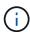

- This toolkit is common across all configurations and protocols of the Host Utilities. As a result, some of its contents apply to one configuration, but not another. Having unused components does not affect your system performance.
- The SAN toolkit is not supported on Citrix XenServer, Oracle VM, and Red Hat Enterprise Virtualization Hypervisor.

# **Linux Unified Host Utilities 7.1 command reference**

You can use the Linux Unified Host Utilities 7.1 sample command reference for an end-toend validation of the NetApp storage configuration using the host utilities tool.

#### List all host initiators mapped to host

You can retrieve a list of all host initiators mapped to a host.

```
# sanlun fcp show adapter -v
```

adapter name: host15

WWPN: 10000090fa022736 WWNN: 20000090fa022736

driver name: lpfc

model: LPe16002B-M6

model description: Emulex LPe16002B-M6 PCIe 2-port 16Gb Fibre Channel

Adapter

serial number: FC24637890

hardware version: 0000000b 00000010 00000000

driver version: 12.8.0.5; HBAAPI(I) v2.3.d, 07-12-10

firmware version: 12.8.340.8

Number of ports: 1

port type: Fabric

port state: Operational

supported speed: 4 GBit/sec, 8 GBit/sec, 16 GBit/sec

negotiated speed: 16 GBit/sec

OS device name: /sys/class/scsi host/host15

adapter name: host16

WWPN: 10000090fa022737 WWNN: 20000090fa022737

driver name: lpfc

model: LPe16002B-M6

model description: Emulex LPe16002B-M6 PCIe 2-port 16Gb Fibre Channel

Adapter

serial number: FC24637890

hardware version: 0000000b 00000010 00000000

driver version: 12.8.0.5; HBAAPI(I) v2.3.d, 07-12-10

firmware version: 12.8.340.8

Number of ports: 1

port type: Fabric

port state: Operational

supported speed: 4 GBit/sec, 8 GBit/sec, 16 GBit/sec

negotiated speed: 16 GBit/sec

OS device name: /sys/class/scsi host/host16

#### List all LUNs mapped to host

You can retrieve a list of all LUNs mapped to a host.

# sanlun lun show -p -v all

```
ONTAP Path: vs sanboot:/vol/sanboot 169/lun
                       LUN: 0
                   LUN Size: 150g
                    Product: cDOT
                Host Device: 3600a0980383143393124515873683561
            Multipath Policy: service-time 0
              DM-MP Features: 3 queue if no path pg init retries 50
            Hardware Handler: 1 alua
          Multipath Provider: Native
         host vserver
                                   host:
          path path /dev/ chan:
                                             vserver major:
dm-mp
                                              LIF
                  type
                            node id:lun
                                                         minor
state
          state
                 primary sdq 15:0:5:0
primary sds 16:0:5:0
active
                                              lif 18
                                                         65:0
        up
active
                                               lif 17
                                                         65:32
         up
                            sdac 16:0:7:0
                  primary
                                               lif 25
active
         up
                                                         65:192
                  primary sdad 15:0:7:0
active
                                               lif 26
                                                         65:208
         up
                  secondary sdt 15:0:4:0
                                               lif 20
active
                                                         65:48
         up
                  secondary sdr 15:0:6:0
                                               lif 19
active
                                                         65:16
         up
                  secondary sdad 16:0:4:0
                                               lif 27
active
         up
                                                         66:96
active
          up
                   secondary sdan 16:0:6:0
                                               lif 28
                                                         66:112
```

# List all LUNs mapped to host from a given SVM

You can retrieve a list of all LUNs mapped to a host from a specific storage VM (SVM).

```
# sanlun lun show -p -v vs_sanboot
```

```
ONTAP Path: vs sanboot:/vol/sanboot 169/lun
                     LUN: 0
                 LUN Size: 160g
                  Product: cDOT
               Host Device: 3600a0980383143393124515873683561
           Multipath Policy: service-time 0
            DM-MP Features: 3 queue if no path pg init retries 50
           Hardware Handler: 1 alua
         Multipath Provider: Native
        host vserver
                                host:
        path path /dev/ chan: vserver
dm-mp
major:
      state type node id:lun LIF
state
minor
active up primary sdce 15:0:5:0 lif 16g 5
69:32
active
            primary sdfk 16:0:5:0 lif 16g 7
        up
130:96
                                         lif 16g 8
active
        up
                primary sdfm 16:0:7:0
130:128
active
        up
               primary sdcg 15:0:7:0 lif 16g 6
69:64
active
       up
            secondary sdcd 15:0:4:0 lif 16g 1
69:16
active
            secondary sdcf 15:0:6:0 lif 16g 2
      up
69:48
active
            secondary sdfj 16:0:4:0 lif 16g 3
      up
130:80
active
        up secondary sdfl 16:0:6:0 lif 16g 4
130:112
```

# List all attributes of a given LUN mapped to host

You can retrieve a list of all attributes of a specified LUN mapped to a host.

```
# sanlun lun show -p -v vs_sanboot:/vol/sanboot_169/lun
```

```
ONTAP Path: vs sanboot:/vol/sanboot 169/lun
                     LUN: 0
                 LUN Size: 160g
                  Product: cDOT
               Host Device: 3600a0980383143393124515873683561
           Multipath Policy: service-time 0
            DM-MP Features: 3 queue if no path pg init retries 50
           Hardware Handler: 1 alua
         Multipath Provider: Native
        host vserver
                               host:
       path path /dev/ chan: vserver
dm-mp
major:
      state type node id:lun LIF
state
minor
active up primary sdce 15:0:5:0 lif 16g 5
69:32
            primary sdfk 16:0:5:0 lif 16g 7
active
        up
130:96
active
        up
             primary sdfm 16:0:7:0 lif 16g 8
130:128
active
        up
              primary sdcg 15:0:7:0 lif 16g 6
69:64
active
      up
            secondary sdcd 15:0:4:0 lif 16g 1
69:16
active
      up
            secondary sdcf 15:0:6:0 lif 16g 2
69:48
active up
            secondary sdfj 16:0:4:0 lif 16g 3
130:80
active
       up secondary sdfl 16:0:6:0 lif 16g 4
130:112
```

# List the ONTAP SVM identity from which a given LUN is mapped to host

You can retrieve a list of ONTAP SVM identity from which a specific LUN is mapped to a hist.

```
# sanlun lun show -m -v vs_sanboot:/vol/sanboot_169/lun
```

device host lun vserver lun-pathname filename adapter protocol size product vs sanboot /vol/sanboot 169/lun /dev/sdfm FCP 160g cDOT host16 LUN Serial number: 81C91\$QXsh5a Controller Model Name: AFF-A400 Vserver FCP nodename: 2008d039ea1308e5 Vserver FCP portname: 2010d039ea1308e5 Vserver LIF name: lif 16g 8 Vserver IP address: 10.141.12.165 10.141.12.161 10.141.12.163 Vserver volume name: sanboot 169 Vserver snapshot name:

# List ONTAP LUN attributes by host device filename

You can retrieve a list of ONTAP LUN attributes by a host device filename.

```
# sanlun lun show -d /dev/sdce
```

### **Example output**

```
controller(7mode/E-Series)/
lun
vserver(cDOT/FlashRay) lun-pathname filename adapter
protocol size product
------
vs_sanboot /vol/sanboot_169/lun /dev/sdce host15
FCP 160g cDOT
[root@sr630-13-169 ~]#
```

# List all SVM target LIF WWPNs attached to host

You can retrieve a list of all SVM target LIF WWPNs attached to a host.

```
# sanlun lun show -wwpn
```

#### **Example output**

```
controller(7mode/E-Series)/ target
device
             host lun
vserver(cDOT/FlashRay)
                        wwpn
                                          lun-pathname
             adapter size product
filename
vs 169 16gEmu
                         202cd039ea1308e5 /vol/VOL 8g 169 2 8/lun
/dev/sdlo
             host18 10g cDOT
vs 169 16qEmu
                         202cd039ea1308e5 /vol/VOL 8g 169 2 9/lun
/dev/sdlp
             host18 10g cDOT
vs 169 16gEmu
                         202cd039ea1308e5 /vol/VOL 8g 169 2 7/lun
/dev/sdln
             host18
                       10g cDOT
vs 169_16gEmu
                         202cd039ea1308e5
                                          /vol/VOL 8g 169 2 5/lun
                       10g cDOT
/dev/sdll
             host18
```

# List ONTAP LUNs seen on host by a given SVM target LIF WWPN

You can retrieve a list of ONTAP LUNs noticed on a host by a specified SVM target LIF WWPN.

```
# sanlun lun show -wwpn 2010d039ea1308e5
```

#### **Example output**

# **Solaris Host Utilities**

#### Solaris Host Utilities 6.2 Release Notes

The release notes describe new features and enhancements, issues fixed in the current release, known problems and limitations, and important cautions related to configuring

and managing your specific Solaris host with your ONTAP storage system..

For specific information about the operating system versions and updates that the Host Utilities support, see the NetApp Interoperability Matrix Tool.

# **Known problems and limitations**

You should be aware of the following known problems and limitations that might impact performance on your specific host.

| Bug ID  | Title                                                      | Description                                                                                                    |
|---------|------------------------------------------------------------|----------------------------------------------------------------------------------------------------|
| 1385189 | Solaris 11.4 FC driver binding changes required in HUK 6.2 | Solaris 11.4 and HUK recommendations: FC driver binding is changed from ssd (4D) to sd (4D). Move configuration that you have in ssd.conf to sd.conf as mentioned in Oracle (Doc ID 2595926.1). The behavior varies across newly installed Solaris 11.4 systems and systems upgraded from 11.3 or lower versions. |

NetApp Bugs Online provides complete information for most known issues, including suggested workarounds where possible. Some keyword combinations and bug types that you might want to use include the following:

- FCP General: Displays FC and host bus adapter (HBA) bugs that are not associated with a specific host.
- FCP Solaris

# **Install Solaris Host Utilities 6.2**

The Solaris Unified Host Utilities assists you in managing NetApp ONTAP storage attached to a Solaris host.

The Solaris Host Utilities 6.2 supports several Solaris environments and multiple protocols. The primary host utilities environments are:

- Native OS with MPxIO with either the Fibre Channel (FC) or iSCSI protocol on a system using either a SPARC processor or an x86/64 processor.
- Veritas Dynamic Multipathing (DMP) with either the FC or iSCSI protocol on a system using a SPARC processor, or the iSCSI protocol on a system using an x86/64 processor.

The Solaris Unified Host Utilities 6.2 continues to support the following versions of Solaris:

- · Solaris 11.x series
- · Solaris 10.x series

#### What you'll need

• For reliable operation, verify that your entire iSCSI,FC or FCoE configuration is supported.

You can use the NetApp Interoperability Matrix Tool to verify your configuration.

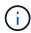

The NetApp Solaris Host Utilities software package is available on the NetApp Support Site in a compressed file format for your processor. You can download the Host Utilities software package for your environment from the Support site.

# Steps

- 1. Login to your host as root.
- Download a copy of the compressed file containing the Host Utilities from the NetApp Support Site to a directory on your host.

At the time this documentation was prepared, the compressed files were called:

```
° SPARC CPU: netapp_solaris_host_utilities_6_2_sparc.tar.gz
```

```
° x86/x64 CPU: netapp solaris host utilities 6 2 amd.tar.gz
```

- 3. Go to the directory containing the download.
- 4. Unzip the file using the gunzip command:

```
# gunzip netapp solaris host utilities 6 2 sparc.tar.gz
```

5. Unzip the file. You can use the tar xvf command to do this.

```
# tar xvf netapp_solaris_host_utilities_6_2_sparc.tar
```

6. Add the packages that you extracted from tar file to your host. You can use the pkgadd command to do this.

The packages are added to the /opt/NTAP/SANToolkit/bin directory. The following example uses the pkgadd command to install the Solaris installation package:

```
# pkgadd -d ./NTAPSANTool.pkg
```

Confirm that the toolkit was successfully installed by using the pkginfo command or the ls - al command.

```
# ls -alR /opt/NTAP/SANToolkit
/opt/NTAP/SANToolkit:
total 1038
drwxr-xr-x
                                        4 Jul 22 2019 .
             3 root
                        sys
                                        3 Jul 22 2019 ..
drwxr-xr-x
             3 root
                        sys
             2 root
drwxr-xr-x
                        sys
                                        6 Jul 22 2019 bin
                                   432666 Sep 13 2017 NOTICES.PDF
-r-xr-xr-x
             1 root
                        sys
/opt/NTAP/SANToolkit/bin:
total 7962
drwxr-xr-x
             2 root
                                        6 Jul 22 2019 .
                        sys
drwxr-xr-x
             3 root
                                        4 Jul 22 2019 ...
                        sys
-r-xr-xr-x
             1 root
                                  2308252 Sep 13 2017 host config
                        sys
             1 root
                                      995 Sep 13 2017 san version
-r-xr-xr-x
                        sys
             1 root
                                  1669204 Sep 13
                                                  2017 sanlun
-r-xr-xr-x
                        sys
                                      677 Sep 13 2017 vidpid.dat
             1 root
-r-xr-xr-x
                        sys
# (cd /usr/share/man/man1; ls -al host config.1 sanlun.1)
-r-xr-xr-x
             1 root
                                    12266 Sep 13
                                                  2017 host config.1
                        sys
                                                  2017 sanlun.1
             1 root
                                     9044 Sep 13
                        sys
-r-xr-xr-x
```

- 8. After you finish, configure the host parameters for your environment using the /opt/NTAP/SANToolkit/bin/host config command:
  - MPxIO
  - Veritas DMP
- 9. Verify the installation:

sanlun version

#### **SAN Toolkit**

Solaris Host Utilities is a NetApp host software that provides a command line toolkit on your Oracle Solaris host. The toolkit is installed when you install the NetApp Host Utilities package. This kit provides the sanlun utility which helps you manage LUNs and host bus adapters (HBAs). The sanlun command returns information about the LUNs mapped to your host, multipathing, and information necessary to create initiator groups.

#### Example

In the following example, the sanlun lun show command returns the LUN information.

| vserver(Cmode)                    | lun-pathname              | f    | ilename |     |
|-----------------------------------|---------------------------|------|---------|-----|
| adapter protocol size mod         | de                        |      |         |     |
|                                   |                           |      | <br>    |     |
| data_vserver                      | /vol/vol1/lun1            |      |         |     |
| /dev/rdsk/c0t600A09803830<br>cDOT | 04437522B4E694E49792Dd0s2 | qlc3 | FCP     | 10g |
| data_vserver                      | /vol/vol0/lun2            |      |         |     |
| /dev/rdsk/c0t600A09803830<br>cDOT | 04437522B4E694E497938d0s2 | qlc3 | FCP     | 10g |
| data_vserver                      | /vol/vol2/lun3            |      |         |     |
|                                   | 04437522B4E694E497939d0s2 | qlc3 | FCP     | 10g |
| data_vserver                      | /vol/vol3/lun4            |      |         |     |
|                                   | )4437522B4E694E497941d0s2 | qlc3 | FCP     | 10g |

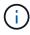

This toolkit is common across all Host Utilities configurations and protocols. As a result, some toolkit content might apply to one configuration, but not another. Having unused components does not affect your system performance.

# Solaris Host Utilities 6.2 command reference

You can use the Solaris Host Utilities 6.2 sample command reference for an end-to-end validation of the NetApp storage configuration using the host utilities tool.

# List all host initiators mapped to host

You can retrieve a list of all host initiators mapped to a host.

# sanlun fcp show adapter -v

adapter name: qlc3

WWPN: 21000024ff17a301 WWNN: 20000024ff17a301

driver name: qlc model: 7335902

model description: 7115462, Oracle Storage Dual-Port 32 Gb Fibre Channel

PCIe HBA

serial number: 463916R+1720333838

hardware version: Not Available driver version: 210226-5.10 firmware version: 8.08.04 Number of ports: 1 of 2 port type: Fabric

port state: Operational

supported speed: 8 GBit/sec, 16 GBit/sec, 32 GBit/sec

negotiated speed: 32 GBit/sec
OS device name: /dev/cfg/c7

adapter name: qlc2

WWPN: 21000024ff17a300 WWNN: 20000024ff17a300

driver name: qlc model: 7335902

model description: 7115462, Oracle Storage Dual-Port 32 Gb Fibre Channel

PCIe HBA

serial number: 463916R+1720333838

hardware version: Not Available driver version: 210226-5.10 firmware version: 8.08.04 Number of ports: 2 of 2 port type: Fabric port state: Operational

supported speed: 8 GBit/sec, 16 GBit/sec, 32 GBit/sec

negotiated speed: 16 GBit/sec
OS device name: /dev/cfg/c6

#### List all LUNs mapped to host

You can retrieve a list of all LUNs mapped to a host.

# sanlun lun show -p -v all

```
ONTAP Path: data_vserver:/vol1/lun1
LUN: 1
LUN Size: 10g
Host Device:
/dev/rdsk/c0t600A0980383044485A3F4E694E4F775Ad0s2
Mode: C
Multipath Provider: Sun Microsystems
Multipath Policy: Native
```

# List all LUNs mapped to host from a given SVM/ List all attributes of a given LUN mapped to host

You can retrieve a list of all LUNs mapped to a host from a certain SVM.

```
# sanlun lun show -p -v sanboot_unix`
```

# **Example output**

```
ONTAP Path: sanboot_unix:/vol/sol_boot/sanboot_lun

LUN: 0

LUN Size: 180.0g
```

# List ONTAP LUN attributes by host device filename

You can retrieve a list of all ONTAP LUN attributes by specifying a host device filename.

```
# sanlun lun show all
```

# **Windows Unified Host Utilities**

# **Install Windows Unified Host Utilities 7.2**

The Windows Unified Host Utilities (WUHU) enable you to connect a Windows host computer to NetApp storage systems.

The Windows Unified Host Utilities supports the following versions of Windows:

- Windows 2022
- Windows 2019
- · Windows 2016
- Windows 2012R2
- Windows 2012

Windows Unified Host Utilities includes an installation program that sets the required Windows registry and Host Bus Adapter (HBA) parameters so that a Windows host can correctly handle the storage system behaviors for NetApp ONTAP and E-Series platforms.

When you install the Host Utilities software, the installer sets the required Windows registry and HBA parameters.

The following programs and files are installed on the Windows host computer. The default directory is C:\Program Files\NetApp\Windows Host Utilities.

| Program                  | Purpose                                                                                               |
|--------------------------|----------------------------------------------------------------------------------------------------|
| emulexhba.reg            | Troubleshooting program; run this program only if instructed to do so by technical support personnel. |
| \NetAppQCLI\fcconfig.exe | Used by the installation program to set the HBA parameters.                                           |
| \NetAppQCLI\fcconfig.ini | Used by the installation program to set the HBA parameters.                                           |
| \NetAppQCLI*.*           | Used by the installation program to set the QLogic FC HBA parameters.                                 |
| san_version.exe          | Displays the version of the Host Utilities and FC HBAs.                                               |

The host utilities support different Windows host configurations, protocols, and multipathing options. For more information, see the NetApp Interoperability Matrix Tool.

#### Verify your host and storage system configuration

Before you install the host utilities, you must verify that the host utilities version supports your host and storage system configuration so that the software installs correctly.

#### **Steps**

Check the supported configuration in the NetApp Interoperability Matrix Tool.

2. Check the hotfixes required for the respective host in the SAN host Windows documentation.

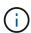

The Using Windows server 2022 with ONTAP document provides instructions on installing Windows hotfixes for Windows server 2022. Refer to the Windows documents in the host configurations category to find the relevant hotfix information for earlier versions of Windows server.

3. Add the iSCSI, FCP, or NVMe-oF license and start the target service.

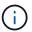

The FC and iSCSI protocols do not require licenses on E-Series storage systems using the SANtricity Storage Manager.

4. Verify your cabling.

See the SAN configuration reference documentation for your version of ONTAP or E-Series hardware cabling for detailed cabling and configuration information.

# **Configure FC HBAs and switches**

Install and configure one or more supported FC host bus adapters (HBAs) for FC connections to the storage system.

The Windows Host Utilities installer sets the required FC HBA settings.

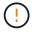

Do not change the HBA settings manually.

# **Steps**

- 1. Install one or more supported FC HBAs according to the instructions provided by the HBA vendor.
- 2. Obtain the supported HBA drivers and management utilities and install them according to the instructions provided by the HBA vendor.
- 3. Connect the HBAs to your FC switches or directly to the storage system.
- 4. Create zones on the FC switch according to your FC switch documentation.
- 5. For ONTAP, zone the switch by the WWPN. Be sure to use the WWPN of the logical interfaces (LIFs) and not the WWPN of the physical ports on the storage controllers. See the SAN configuration reference documentation for more information.

#### Install the Host Utilities

The installation program installs the host utilities package and sets the Windows registry and HBA settings.

You must specify whether to include multipathing support when you install the Windows Unified Host Utilities software package. The installer prompts you for the following options. You can also run a quiet (unattended) installation from a Windows command prompt.

# **Multipathing support**

- Choose MPIO if you have more than one path from the Windows host or virtual machine to the storage system.
- Choose no MPIO only if you are using a single path to the storage system.

The MPIO selection is not available for Windows XP and Windows Vista systems; multipath I/O is not

supported on these guest operating systems.

For Hyper-V guests, raw (pass-through) disks do not appear in the guest OS if you choose multipathing support. You can either use raw disks, or you can use MPIO, but you cannot use both in the guest OS.

You can install the host utilities interactively or using the command line. The new Host Utilities installation package must be in a path that is accessible by the Windows host. Follow the instructions for installing the Host Utilities interactively or from the Windows command line.

### Install interactively

To install the Host Utilities software package interactively, you must run the host utilities installation program and follow the prompts.

### **Steps**

- 1. Download the executable file from the NetApp Support Site.
- 2. Change to the directory where you downloaded the executable file.
- 3. Run the netapp\_windows\_host\_utilities\_7.2\_x64 file and follow the instructions on the screen.
- 4. Reboot the Windows host when prompted.

#### Install from a command line

You can perform a quiet (unattended) installation of the host utilities by entering the appropriate commands at the Windows command prompt. The system automatically reboots when the installation is complete.

# **Steps**

1. Enter the following command at the Windows command prompt:

```
msiexec /i installer.msi /quiet MULTIPATHING= {0 | 1}
[INSTALLDIR=inst_path]
```

- ° installer is the name of the .msi file for your CPU architecture.
- MULTIPATHING specifies whether MPIO support is installed. The allowed values are "0" for no and "1" for yes.
- o inst\_path is the path where the host utilities files are installed. The default path is C:\Program
  Files\NetApp\Windows Host Utilities\.

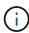

To see the standard Microsoft Installer (MSI) options for logging and other functions, enter msiexec /help at the Windows command prompt. For example, the msiexec /i install.msi /quiet /l\*v <install.log> LOGVERBOSE=1 command displays logging information.

# **Install Windows Unified Host Utilities 7.1**

The Windows Unified Host Utilities (WUHU) enable you to connect a Windows host computer to NetApp storage systems.

The Windows Unified Host Utilities supports the following versions of Windows:

- · Windows 2022
- Windows 2019
- · Windows 2016
- Windows 2012R2
- · Windows 2012

Windows Unified Host Utilities includes an installation program that sets the required Windows registry and Host Bus Adapter (HBA) parameters so that a Windows host can correctly handle the storage system behaviors for NetApp ONTAP and E-Series platforms.

When you install the Host Utilities software, the installer sets the required Windows registry and Host Bus Adapter (HBA) parameters.

The following programs and files are installed on the Windows host computer. The default directory is C:\Program Files\NetApp\Windows Host Utilities.

| Program                  | Purpose                                                                                               |
|--------------------------|----------------------------------------------------------------------------------------------------|
| emulexhba.reg            | Troubleshooting program; run this program only if instructed to do so by technical support personnel. |
| \NetAppQCLI\fcconfig.exe | Used by the installation program to set HBA parameters.                                               |
| \NetAppQCLI\fcconfig.ini | Used by the installation program to set HBA parameters.                                               |
| \NetAppQCLI*.*           | Used by the installation program to set QLogic FC HBA parameters.                                     |
| san_version.exe          | Displays the version of the Host Utilities and FC HBAs.                                               |

The Host Utilities support different Windows host configurations, protocols, and multipathing options. See the NetApp Interoperability Matrix Tool for the most current list of supported configurations.

# Verify your host and storage system configurations

Before you install the Host Utilities, you must verify that the Host Utilities version supports your host and storage system configuration so that the software installs correctly.

#### **Steps**

- 1. Check the supported configuration in the NetApp Interoperability Matrix Tool.
- 2. Check the hotfixes required for the respective host on the SAN host Windows documentation.

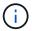

The Using Windows server 2022 with ONTAP document provides instructions on installing Windows hotfixes for Windows server 2022. Refer to the Windows documents in the host configurations category to find the relevant hotfix information for earlier versions of Windows server.

3. Add the iSCSI or FCP license and start the target service.

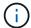

The FC and iSCSI protocols do not require licenses on E-Series storage systems using the SANtricity Storage Manager.

# 4. Verify your cabling

See the SAN configuration reference documentation for your version of ONTAP or E-Series hardware cabling for detailed cabling and configuration information.

#### Configure FC HBAs and switches

Install and configure one or more supported FC host bus adapters (HBAs) for FC connections to a storage system.

The Windows Host Utilities installer sets the required FC HBA settings.

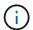

Do not change the HBA settings manually.

#### **Steps**

- 1. Install one or more supported FC HBAs according to the instructions provided by the HBA vendor.
- 2. Obtain the supported HBA drivers and management utilities and install them according to the instructions provided by the HBA vendor.
- Connect the HBAs to your FC switches or directly to the storage system.
- 4. Create zones on the FC switch according to your FC switch documentation.
- 5. For ONTAP, zone the switch by worldwide port name (WWPN). Be sure to use the WWPN of the LIFs and not of the physical ports on the storage controllers. See the SAN configuration reference documentation for more information.

#### **Install the Host Utilities**

The installation program installs the Host Utilities package and sets the Windows registry and HBA settings.

You must specify whether to include multipathing support when you install the Windows Unified Host Utilities software package. The installer prompts you for the following choice. You can also run a quiet (unattended) installation from a Windows command prompt.

#### **Multipathing support**

- Choose MPIO if you have more than one path from the Windows host or virtual machine to the storage system.
- Choose no MPIO only if you are using a single path to the storage system.

The MPIO selection is not available for Windows XP and Windows Vista systems; multipath I/O is not supported on these guest operating systems.

For Hyper-V guests, raw (pass-through) disks do not appear in the guest OS if you choose multipathing support. You can either use raw disks, or you can use MPIO, but you cannot use both in the guest OS.

You can install the host utilities interactively or using the command line. The new Host Utilities installation package must be in a path that is accessible by the Windows host. Follow the instructions for installing the Host Utilities interactively or from the Windows command line.

#### Install interactively

#### **Steps**

To install the Host Utilities software package interactively, you must run the Host Utilities installation program and follow the prompts.

#### **Steps**

- 1. Download the executable file from the NetApp Support Site.
- 2. Change to the directory from which you downloaded the executable file.
- 3. Run the netapp\_windows\_host\_utilities\_7.1\_x64 file and follow the instructions on the screen.
- 4. Reboot the Windows host when prompted.

#### Install from a command line

You can perform a quiet (unattended) installation of the Host Utilities by entering the appropriate commands at a Windows command prompt. The system automatically reboots when the installation is complete.

### **Steps**

1. Enter the following command at a Windows command prompt:

```
msiexec /i installer.msi /quiet MULTIPATHING= {0 | 1}
[INSTALLDIR=inst path]
```

- $^{\circ}$  installer is the name of the .msi file for your CPU architecture
- MULTIPATHING specifies whether MPIO support is installed. Allowed values are "0" for no, "1" for yes
- o inst\_path is the path where the Host Utilities files are installed. The default path is C:\Program Files\NetApp\Windows Host Utilities\.

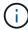

To see the standard Microsoft Installer (MSI) options for logging and other functions, enter msiexec /help at a Windows command prompt. For example, the msiexec /i install.msi /quiet /l\*v <install.log> LOGVERBOSE=1` command displays logging information.

# **Upgrade the Windows Unified Host Utilities**

The new Host Utilities installation package must be in a path that is accessible by the Windows host. Follow the instructions for installing the Host Utilities interactively or from the Windows command line in order to upgrade the installation package.

### **Upgrade interactively**

To upgrade the Host Utilities software package interactively, you must run the Host Utilities installation program and follow the prompts.

#### **Steps**

- 1. Change to the directory where you downloaded the executable file.
- 2. Run the executable file and follow the instructions on the screen.
- 3. Reboot the Windows host when prompted.
- 4. After the reboot completes, check the host utility version:
  - a. Open Control Panel.
  - b. Go to **Program and features** and check the host utility version.

#### Upgrade from a command line

You can perform a quiet (unattended) upgrade of the new Host Utilities by entering the appropriate commands at the Windows command prompt.

#### **Steps**

1. Enter the following command at the Windows command prompt:

```
msiexec /i installer.msi /quiet MULTIPATHING= {0 | 1}
[INSTALLDIR=inst_path]
```

- $^{\circ}$  installer is the name of the .msi file for your CPU architecture.
- MULTIPATHING specifies whether MPIO support is installed. The allowed values are "0" for no and "1" for yes.
- o inst\_path is the path where the Host Utilities files are installed. The default path is C:\Program Files\NetApp\Windows Host Utilities\.

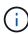

To see the standard Microsoft Installer (MSI) options for logging and other functions, enter msiexec /help at the Windows command prompt. For example, the msiexec /i install.msi /quiet /l\*v <install.log> LOGVERBOSE=1 command displays logging information.

The system automatically reboots when the installation is complete.

# Repair and remove the Windows Unified Host Utilities

You can use the **Repair** option of the Host Utilities installation program to update the Host bus adapter (HBA) and Windows registry settings. You can also remove the Host Utilities entirely, either interactively or from the Windows command line.

#### Repair or remove interactively

The **Repair** option updates the Windows registry and FC HBAs with the required settings. You can also remove the Host Utilities entirely.

#### **Steps**

- 1. Open Windows **Programs and Features** (Windows Server 2012 R2, Windows Server 2016, Windows Server 2019, and Windows 2022).
- 2. Select NetApp Windows Unified Host Utilities.
- 3. Select Change.
- 4. Select **Repair** or **Remove**, as needed.
- 5. Follow the instructions on the screen.

# Repair or remove from command line

The **Repair** option updates the Windows registry and FC HBAs with the required settings. You can also remove the Host Utilities entirely from a Windows command line.

#### **Steps**

1. Enter the following command on the Windows command line to repair Windows Host Utilities:

```
msiexec /f installer.msi [/quiet]
```

- /f repairs the installation.
- o installer.msi is the name of the Windows Host Utilities installation program on your system.
- $^{\circ}$  /quiet suppresses all feedback and reboots the system automatically without prompting when the command completes.

# Configure registry settings

The Host Utilities require certain registry and parameter settings to verify that the Windows host correctly handles the storage system behavior.

Windows Host Utilities set the parameters that affect how the Windows host responds to a delay or loss of data. The particular values have been selected to verify that the Windows host correctly handles events such as the failover of one controller in the storage system to its partner controller.

Not all values apply to the device-specific module (DSM) for SANtricity Storage Manager; however, any overlap of values set by the Host Utilities and those set by the DSM for SANtricity Storage Manager do not result in conflicts.

FC, NVMe/FC, and iSCSI HBAs also have parameters that you must set to ensure best performance and to successfully handle storage system events.

The installation program supplied with Windows Unified Host Utilities sets the Windows, FC, and NVMe/FC HBA parameters to the supported values.

You must manually set the iSCSI HBA parameters.

The installer sets different values depending on whether you specify multipath I/O (MPIO) support when

running the installation program.

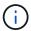

You should not change these values unless NetApp technical support directs you to do so.

# Registry values set by Windows Unified Host Utilities 7.2

The Windows Unified Host Utilities installer automatically sets registry values that are based on the choices that you make during the installation. You should be aware of these registry values and the operating system version.

The following values are set by the Windows Unified Host Utilities installer. All values are in decimal unless otherwise stated.

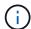

HKLM is the abbreviation for HKEY\_LOCAL\_MACHINE.

| Registry key                                                                                                    | Value                                                               | When set                                                                                                    |
|----------------------------------------------------------------------------------------------------|---------------------------------------------------------------------|----------------------------------------------------------------------------------------------------|
| HKLM\SYSTEM\CurrentContr<br>olSet\Services<br>\msdsm\Parameters<br>\DsmMaximumRetryTimeDuri<br>ngStateTransition               | 120                                                                 | When MPIO support is specified and your server is Windows Server 2012 R2, Windows Server 2016 and Windows 2019, or Windows Server 2022 |
| HKLM\SYSTEM\CurrentContr<br>olSet<br>\Services\msdsm\Parameters<br>\DsmMaximumStateTransition<br>Time                          | 120                                                                 | When MPIO support is specified and your server is Windows Server 2012 R2, or Windows Server 2016, Windows 2019 or Windows Server 2022  |
| HKLM\SYSTEM\CurrentContr<br>olSet\Services<br>\msdsm\Parameters\DsmSup<br>portedDeviceList                                     | "NETAPP LUN", "NETAPP<br>LUN C-<br>Mode"<br>"NVMe NetApp ONTAO Con" | When MPIO support is specified                                                                                                    |
| HKLM\SYSTEM\CurrentContr<br>olSet\Control<br>\Class\ {iSCSI_driver_GUID}\<br>instance_ID<br>\Parameters<br>\IPSecConfigTimeout | 60                                                                  | Always                                                                                                    |
| HKLM\SYSTEM\CurrentContr<br>olSet\Control<br>\Class\ {iSCSI_driver_GUID}\<br>instance_ID<br>\Parameters \LinkDownTime          | 10                                                                  | Always                                                                                                    |
| HKLM\SYSTEM\CurrentContr<br>olSet\Services<br>\ClusDisk<br>\Parameters\ManageDisksOn<br>SystemBuses                            | 1                                                                   | Always                                                                                                    |

| Registry key                                                                                        | Value                                                       | When set                                                                                                    |
|----------------------------------------------------------------------------------------------------|-------------------------------------------------------------|----------------------------------------------------------------------------------------------------|
| HKLM\SYSTEM\CurrentControl \Class\ {iSCSI_driver_GUID}\ instance_ID \Parameters \MaxRequestHoldTime | 120                                                         | When no MPIO support is selected                                                                                                    |
| HKLM\SYSTEM\CurrentControl \Class\ {iSCSI_driver_GUID}\ instance_ID \Parameters \MaxRequestHoldTime | 30                                                          | Always                                                                                                    |
| HKLM\SYSTEM\CurrentControlSet\Control\MPDEV\MPIOSupportedDeviceList                                 | "NETAPP LUN", "NETAPP LUN C- Mode", "NVMe NetApp ONTAO Con" | When MPIO support is specified                                                                                                    |
| HKLM\SYSTEM\CurrentContr<br>olSet\Services\mpio<br>\Parameters\PathRecoveryInt<br>erval             | 30                                                          | When your server is Windows Server 2012<br>R2,<br>Windows Server 2016, Windows Server 2019,<br>or Windows Server 2022                      |
| HKLM\SYSTEM\CurrentContr<br>olSet\Services\mpio<br>\Parameters\PathVerifyEnable<br>d                | 1                                                           | When MPIO support is specified                                                                                                    |
| HKLM\SYSTEM\CurrentContr<br>olSet\Services<br>\msdsm\Parameters\PathVerif<br>yEnabled               | 1                                                           | When MPIO support is specified and your server is Windows Server 2012 R2, Windows Server 2016, Windows Server 2019, or Windows Server 2022 |
| HKLM\SYSTEM\CurrentContr<br>olSet\Services<br>\vnetapp\Parameters\PathVeri<br>fyEnabled             | 0                                                           | When MPIO support is specified                                                                                                    |
| HKLM\SYSTEM\CurrentContr<br>olSet\Services<br>\mpio\Parameters\PDORemov<br>ePeriod                  | 130                                                         | When MPIO support is specified                                                                                                    |
| HKLM\SYSTEM\CurrentContr<br>olSet\Services\msdsm<br>\Parameters\PDORemovePeri<br>od                 | 130                                                         | When MPIO support is specified and your server is Windows Server 2012 R2, Windows Server 2016, Windows Server 2019, or Windows Server 2022 |
| HKLM\SYSTEM\CurrentContr<br>olSet\Services\vnetapp<br>\Parameters\PDORemovePeri<br>od               | 130                                                         | When MPIO support is specified, except if Data ONTAP DSM is detected                                                                       |

| Registry key                                                                                     | Value | When set                                                                                                    |  |
|--------------------------------------------------------------------------------------------------|-------|----------------------------------------------------------------------------------------------------|--|
| HKLM\SYSTEM\CurrentContr<br>olSet\Services\mpio<br>\Parameters\RetryCount                        | 6     | When MPIO support is specified                                                                                                    |  |
| HKLM\SYSTEM\CurrentContr<br>olSet\Services\msdsm<br>\Parameters\RetryCount                       | 6     | When MPIO support is specified and your server is Windows Server 2012 R2, Windows Server 2016, Windows Server 201 or Windows Server 2022   |  |
| HKLM\SYSTEM\CurrentContr<br>olSet\Services\mpio<br>\Parameters\RetryInterval                     | 1     | When MPIO support is specified                                                                                                    |  |
| HKLM\SYSTEM\CurrentContr<br>olSet\Services\msdsm<br>\Parameters\RetryInterval                    | 1     | When MPIO support is specified and your server is Windows Server 2012 R2, Windows Server 2016, Windows Server 20 or Windows Server 2022    |  |
| HKLM\SYSTEM\CurrentContr<br>olSet\Services\vnetapp<br>\Parameters\RetryInterval                  | 1     | When MPIO support is specified                                                                                                    |  |
| HKLM\SYSTEM\CurrentContr<br>olSet\Services<br>\disk\TimeOutValue                                 | 120   | When no MPIO support is selected                                                                                                    |  |
| HKLM\SYSTEM\CurrentContr<br>olSet\Services\mpio<br>\Parameters\UseCustomPath<br>RecoveryInterval | 1     | When MPIO support is specified and your server is Windows Server 2012 R2, Windows Server 2016, Windows Server 2019, or Windows Server 2022 |  |

# **NVMe parameters**

The following NVMe Emulex driver parameters are updated when installing Windows Unified Host Utilities 7.2:

- EnableNVMe = 1
- NVMEMode = 0
- LimTransferSize=1

# Registry values set by Windows Unified Host Utilities 7.1

The Windows Unified Host Utilities installer automatically sets registry values that are based on the choices that you make during installation. You should be aware of these registry values, the operating system version.

The following values are set by the Windows Unified Host Utilities installer. All values are in decimal unless otherwise noted.

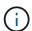

HKLM is the abbreviation for HKEY LOCAL MACHINE.

| Registry key                                                                                                  | Value                                          | When set                                                                                                    |
|----------------------------------------------------------------------------------------------------|------------------------------------------------|----------------------------------------------------------------------------------------------------|
| HKLM\SYSTEM\CurrentControlSet\Services \msdsm\Parameters \DsmMaximumRetryTimeDuringStateTransition            | 120                                            | When MPIO support is specified and your server is Windows Server 2008, Windows Server 2008 R2, Windows Server 2012, Windows Server 2012 R2, or Windows Server 2016, except if Data ONTAP DSM is detected |
| HKLM\SYSTEM\CurrentControlSet\Services \msdsm\Parameters \DsmMaximumStateTransitionTime                       | 120                                            | When MPIO support is specified and your server is Windows Server 2008, Windows Server 2008 R2, Windows Server 2012, Windows Server 2012 R2, or Windows Server 2016, except if Data ONTAP DSM is detected |
| HKLM\SYSTEM\CurrentControlSet\Services\ms dsm                                                                 | "NETAPP<br>LUN"                                | When MPIO support is specified                                                                                                    |
| \Parameters\DsmSupportedDeviceList                                                                            | "NETAPP<br>LUN",<br>"NETAPP<br>LUN C-<br>Mode" | When MPIO support is specified, except if Data ONTAP DSM is detected                                                                                                    |
| HKLM\SYSTEM\CurrentControlSet\Control\Class s {iSCSI_driver_GUID}\ instance_ID\Parameters \IPSecConfigTimeout | 60                                             | Always, except when Data ONTAP DSM is detected                                                                                                    |
| HKLM\SYSTEM\CurrentControlSet\Control \Class{iSCSI_driver_GUID} \ instance_ID\Parameters\LinkDownTime         | 10                                             | Always                                                                                                    |
| HKLM\SYSTEM\CurrentControlSet\Services\ClusDisk \Parameters\ManageDisksOnSystemBuses                          | 1                                              | Always, except when Data ONTAP DSM is detected                                                                                                    |
| HKLM\SYSTEM\CurrentControlSet\Control \Class{iSCSI_driver_GUID}                                               | 120                                            | When no MPIO support is selected                                                                                                    |
| \ instance_ID\Parameters\MaxRequestHoldTime                                                                   | 30                                             | Always, except when Data ONTAP DSM is detected                                                                                                    |
| HKLM\SYSTEM\CurrentControlSet \Control\MPDEV\MPIOSupportedDeviceList                                          | "NETAPP<br>LUN"                                | When MPIO support is specified                                                                                                    |
|                                                                                                    | "NETAPP<br>LUN",<br>"NETAPP<br>LUN C-<br>Mode" | When MPIO is support-specified, except if Data ONTAP DSM is detected                                                                                                    |
| HKLM\SYSTEM\CurrentControlSet\Services\mpi o<br>\Parameters\PathRecoveryInterval                              | 40                                             | When your server is Windows Server 2008,<br>Windows Server 2008 R2, Windows Server<br>2012, Windows Server 2012 R2, or Windows<br>Server 2016 only                                                       |
| HKLM\SYSTEM\CurrentControlSet\Services\mpi<br>o<br>\Parameters\PathVerifyEnabled                              | 0                                              | When MPIO support is specified, except if Data ONTAP DSM is detected                                                                                                    |

| Registry key                                                                   | Value | When set                                                                                                    |
|--------------------------------------------------------------------------------|-------|----------------------------------------------------------------------------------------------------|
| HKLM\SYSTEM\CurrentControlSet\Services\ms dsm \Parameters\PathVerifyEnabled    | 0     | When MPIO support is specified, except if Data ONTAP DSM is detected                                                                                                    |
| HKLM\SYSTEM\CurrentControlSet\Services \msdsm\Parameters\PathVerifyEnabled     | 0     | When MPIO support is specified and your server is Windows Server 2008, Windows Server 2008 R2, Windows Server 2012, Windows Server 2012 R2, or Windows Server 2016, except if Data ONTAP DSM is detected |
| HKLM\SYSTEM\CurrentControlSet\Services \msiscdsm\Parameters\PathVerifyEnabled  | 0     | When MPIO support is specified and your server is Windows Server 2003, except if Data ONTAP DSM is detected                                                                                              |
| HKLM\SYSTEM\CurrentControlSet\Services\vne tapp \Parameters\PathVerifyEnabled  | 0     | When MPIO support is specified, except if Data ONTAP DSM is detected                                                                                                    |
| HKLM\SYSTEM\CurrentControlSet\Services\mpi<br>o<br>\Parameters\PDORemovePeriod | 130   | When MPIO support is specified, except if Data ONTAP DSM is detected                                                                                                    |
| HKLM\SYSTEM\CurrentControlSet\Services\ms dsm<br>\Parameters\PDORemovePeriod   | 130   | When MPIO support is specified and your server is Windows Server 2008, Windows Server 2008 R2, Windows Server 2012, Windows Server 2012 R2, or Windows Server 2016, except if Data ONTAP DSM is detected |
| HKLM\SYSTEM\CurrentControlSet\Services\msi scdsm \Parameters\PDORemovePeriod   | 130   | When MPIO support is specified and your server is Windows Server 2003, except if Data ONTAP DSM is detected                                                                                              |
| HKLM\SYSTEM\CurrentControlSet\Services \vnetapp \Parameters\PDORemovePeriod    | 130   | When MPIO support is specified, except if Data ONTAP DSM is detected                                                                                                    |
| HKLM\SYSTEM\CurrentControlSet\Services \mpio\Parameters\RetryCount             | 6     | When MPIO support is specified, except if Data ONTAP DSM is detected                                                                                                    |
| HKLM\SYSTEM\CurrentControlSet\Services\ms dsm<br>\Parameters\RetryCount        | 6     | When MPIO support is specified and your server is Windows Server 2008, Windows Server 2008 R2, Windows Server 2012, Windows Server 2012 R2, or Windows Server 2016, except if Data ONTAP DSM is detected |
| HKLM\SYSTEM\CurrentControlSet\Services \msiscdsm\Parameters\RetryCount         | 6     | When MPIO support is specified and your server is Windows Server 2003, except if Data ONTAP DSM is detected                                                                                              |
| HKLM\SYSTEM\CurrentControlSet\Services \vnetapp\Parameters\RetryCount          | 6     | When MPIO support is specified, except if Data ONTAP DSM is detected                                                                                                    |
| HKLM\SYSTEM\CurrentControlSet\Services \mpio\Parameters\RetryInterval          | 1     | When MPIO support is specified, except if Data ONTAP DSM is detected                                                                                                    |

| Registry key                                                                              | Value | When set                                                                                                    |
|-------------------------------------------------------------------------------------------|-------|----------------------------------------------------------------------------------------------------|
| HKLM\SYSTEM\CurrentControlSet\Services \msdsm\Parameters\RetryInterval                    | 1     | When MPIO support is specified and your server is Windows Server 2008, Windows Server 2008 R2, Windows Server 2012, Windows Server 2012 R2, or Windows Server 2016, except if Data ONTAP DSM is detected |
| HKLM\SYSTEM\CurrentControlSet\Services \vnetapp\Parameters\RetryInterval                  | 1     | When MPIO support is specified, except if Data ONTAP DSM is detected                                                                                                    |
| HKLM\SYSTEM\CurrentControlSet \Services\disk\TimeOutValue                                 | 120   | When no MPIO support is selected, except if Data ONTAP DSM is detected                                                                                                    |
|                                                                                           | 60    | When MPIO support is specified, except if Data ONTAP DSM is detected                                                                                                    |
| HKLM\SYSTEM\CurrentControlSet\Services\mpi o<br>\Parameters\UseCustomPathRecoveryInterval | 1     | When your server is Windows Server<br>2008, Windows Server 2008 R2, Windows<br>Server 2012, Windows Server 2012 R2, or<br>Windows Server 2016 only                                                       |

See the Microsoft documents for the registry parameter details.

# FC HBA values set by Windows Host Utilities

On systems using FC, the Host Utilities installer sets the required timeout values for Emulex and QLogic FC HBAs.

For Emulex FC HBAs, the installer sets the following parameters:

| Property type                                         | Property value    | Property value |
|-------------------------------------------------------|-------------------|----------------|
| LinkTimeOut                                           | 1                 | 1              |
| NodeTimeOut                                           | 10                | 10             |
| When MPIO is not selected                             |                   |                |
|                                                       | Property value    |                |
| When MPIO is not selected  Property type  LinkTimeOut | Property value 30 | Property value |

For QLogic Fibre Channel HBAs, the installer sets the following parameters:

#### When MPIO is selected

| Property type      | Property value |
|--------------------|----------------|
| LinkDownTimeOut    | 1              |
| PortDownRetryCount | 10             |

#### When MPIO is not selected

| Property type      | Property value |
|--------------------|----------------|
| LinkDownTimeOut    | 30             |
| PortDownRetryCount | 120            |

The names of the parameters might vary slightly depending on the program.

For example, in the QLogic QConvergeConsole program, the parameter is displayed as Link Down Timeout.

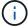

The Host Utilities fcconfig.ini file displays this parameter as either LinkDownTimeOut or MpioLinkDownTimeOut, depending on whether MPIO is specified. However, all of these names refer to the same HBA parameter. See Emulex or QLogic to learn more about the timeout parameters.

### Understand the Host Utilities changes to FC HBA driver settings

During the installation of the required Emulex or QLogic HBA drivers on an FC system, several parameters are checked and, in some cases, modified.

The Host Utilities set values for the following parameters if MS DSM for Windows MPIO is detected:

- LinkTimeOut defines the length of time in seconds that the host port waits before resuming I/O after a physical link is down.
- NodeTimeOut defines the length of time in seconds before the host port recognizes that a connection to the target device is down.

When troubleshooting HBA issues, check to make sure these settings have the correct values. The correct values depend on two factors:

- · The HBA vendor
- Whether you are using multipathing software (MPIO)

You can correct the HBA settings by running the Repair option of the Windows Host Utilities installer.

#### **Emulex HBA drivers**

If you have an FC system, you must verify the Emulex HBA driver settings. These settings must exist for each port on the HBA.

### **Steps**

- 1. Open OnCommand Manager.
- 2. Select the appropriate HBA from the list and click the **Driver Parameters** tab.

The driver parameters appear.

- a. If you are using MPIO software, ensure that you have the following driver settings:
  - LinkTimeOut 1
  - NodeTimeOut 10
- b. If you are not using MPIO software, ensure that you have the following driver settings:
  - LinkTimeOut 30
  - NodeTimeOut 120

# **QLogic HBA drivers**

On FC systems, you must verify the QLogic HBA driver settings. These settings must exist for each port on the HBA.

#### **Steps**

1. Open QConvergeConsole, and then click **Connect** on the toolbar.

The Connect to Host dialog box appears.

2. Select the appropriate host from the list, and then select **Connect**.

A list of HBAs appears in the FC HBA pane.

- Select the appropriate HBA port from the list, and then select the Settings tab.
- 4. Select Advanced HBA Port Settings from the Select Settings section.
- 5. If you are using MPIO software, verify that you have the following driver settings:
  - · Link Down Timeout (linkdwnto) 1
  - Port Down Retry Count (portdwnrc) 10
- 6. If you are not using MPIO software, verify that you have the following driver settings:
  - Link Down Timeout (linkdwnto) 30
  - Port Down Retry Count (portdwnrc) 120

### **Troubleshoot**

You can use the general troubleshooting techniques for Windows Host Utilities. Be sure to check the latest Release Notes for known issues and solutions.

The following is a list of the different areas you can investigate for potential interoperability issues:

- To identify potential interoperability issues, confirm that the Host Utilities support your combination of host operating system software, host hardware, ONTAP software, and storage system hardware. See the NetApp Interoperability Matrix Tool for more information.
- Verify that you have the correct iSCSI configuration.
- If iSCSI LUNs are not available after a reboot, verify that the target is listed as persistent on the **Persistent Targets** tab of the Microsoft iSCSI initiator GUI.
- If applications using the LUNs display errors on startup, verify that the applications are configured to depend on the iSCSI service.
- For FC paths to storage controllers running ONTAP, verify that the FC switches are zoned using the WWPNs of the target LIFs, not the WWPNs of the physical ports on the node.
- Review the Release Notes for Windows Host Utilities to check for known issues. The Release Notes
  include a list of known issues and limitations.
- Review the troubleshooting information in the SAN Administration Guide for your version of ONTAP.
- Search NetApp Bugs Online for recently discovered issues.
  - In the Bug Type field under Advanced Search, select iSCSI Windows and then select Go. You should repeat the search for Bug Type FCP -Windows.
- · Collect information about your system.
- Record any error messages that are displayed on the host or storage system console.
- Collect the host and storage system log files.
- Record the symptoms of the problem and any changes made to the host or storage system just before the problem appeared.
- If you are unable to resolve the problem, contact NetApp technical support for assistance.

# Configure hosts with FCP and iSCSI

# **Overview**

You can configure certain SAN hosts for FCP or iSCSI with ONTAP as the target. First you install the relevant operating system host utility package, which includes the SAN tool kit, and then you verify the multipath settings for the NetApp ONTAP LUNs.

# AIX and PowerVM/VIOS

# Use IBM AIX 7.2 and/or PowerVM (VIOS 3.1) with ONTAP

You can use the ONTAP SAN host configuration settings to configure IBM AIX 7.2 and/or PowerVM (VIOS 3.1) with ONTAP as the target.

### Install the AIX/VIOS host utilities

You must install the AIX Host Utilities Kit while using AIX MPIO with NetApp ONTAP storage.

You can download the compressed file containing the Host Utilities software packages from the NetApp Support Site. After you have the file, you must decompress it to get the two software packages you need to install the host utilities.

NetApp AIX Host Utilities 6.1 is the latest release. This release addresses the memory leak issue that was reported in the previous releases. Refer to release notes section for additional information.

#### Steps

- 1. Login to your host.
  - On an AIX host, log in as root.
  - On a PowerVM host, log in as padmin, and then enter the oem\_setup\_env command to become
    root.
- Download a copy of the compressed file containing the Host Utilities from NetApp Support Site to a directory on your host.
- Go to the directory containing the download.
- 4. Uncompress the file and extract the SAN Toolkit software package.

```
tar -xvf ntap_aix_host_utilities_6.1.tar.gz
```

The following directory is created when you decompress the file: ntap\_aix\_host\_utilities\_6.1. This directory will have one of the following subdirectories: MPIO, NON MPIO, or SAN Tool\_Kit.

5. Install the AIX MPIO:

```
installp -aXYd /var/tmp/ntap_aix_host_utilities_6.1/MPIO
NetApp.MPIO Host Utilities Kit
```

6. Install the SAN Toolkit:

```
installp -aXYd /var/tmp/ntap_aix_host_utilities_6.1/SAN_Tool_Kit
NetApp.SAN toolkit
```

#### Reboot the host.

#### **SAN** toolkit

The tool kit is installed automatically when you install the NetApp Host Utilities package. This kit provides the sanlun utility, which helps you manage LUNs and HBAs. The sanlun command returns information about the LUNs mapped to your host, multipathing, and information necessary to create initiator groups.

#### Example

In the following example, the sanlun lun show command returns LUN information.

| controller(7mode       | e) /           | device   | host    | lun      |      |
|------------------------|----------------|----------|---------|----------|------|
| vserver(Cmode)<br>mode | lun-pathname   | filename | adapter | protocol | size |
|                        |                |          |         |          |      |
| data_vserver<br>C      | /vol/vol1/lun1 | hdisk0   | fcs0    | FCP      | 60g  |
| data_vserver<br>C      | /vol/vol2/lun2 | hdisk0   | fcs0    | FCP      | 20g  |
| data_vserver<br>C      | /vol/vol3/lun3 | hdisk11  | fcs0    | FCP      | 20g  |
| data_vserver           | /vol/vol4/lun4 | hdisk14  | fcs0    | FCP      | 20g  |

#### **SAN** booting

#### What you'll need

If you decide to use SAN booting, it must be supported by your configuration. You can use the NetApp Interoperability Matrix Tool to verify that your OS, HBA, HBA firmware and the HBA boot BIOS, and ONTAP version are supported.

SAN booting is the process of setting up a SAN-attached disk (a LUN) as a boot device for an AIX/PowerVM host. You can set up a SAN boot LUN to work in an AIX MPIO environment that is running the AIX Host Utilities with either the FC or FCoE protocol. The method you use for creating a SAN boot LUN and installing a new OS image on it in an AIX MPIO environment can vary, depending on which protocol you are using.

#### Multipathing

Multipathing allows you to configure multiple network paths between the host and storage system. If one path fails, traffic continues on the remaining paths. The AIX and PowerVM environments of the Host Utilities use AIX's native multipathing solution (MPIO).

For AIX, Path Control Module (PCM) is responsible for controlling multiple paths. PCM is a storage vendor supplied code that handles path management. This gets installed and enabled as part of the Host Utilities installation.

#### **Non-ASA** configurations

For non-ASA configurations, there should be two groups of paths with different priorities. The paths with the higher priorities are Active/Optimized, meaning they are serviced by the controller where the aggregate is located. The paths with the lower priorities are active but are non-optimized because they are served from a different controller. The non-optimized paths are only used when no optimized paths are available.

#### **Example**

The following example displays the correct output for an ONTAP LUN with two Active/Optimized paths and two Active/Non-Optimized paths:

```
# sanlun lun show -p |grep -p hdisk78
                 ONTAP Path:
vs aix clus:/vol/chataix 205p2 vol en 1 7/jfs 205p2 lun en
                        LUN: 37
                   LUN Size: 15g
                 Host Device: hdisk78
                      Mode: C
          Multipath Provider: AIX Native
       Multipathing Algorithm: round robin
host vserver AIX
                                       AIX MPIO
path path MPIO host vserver path state type path adapter LIF priority
_____ ____
     secondary path0 fcs0 fc_aix_1
up
     primary path1 fcs0 fc_aix_2
primary path2 fcs1 fc_aix_3
secondary path3 fcs1 fc_aix_4
                                           1
up
                                           1
up
                                           1
up
```

#### **All SAN Array configurations**

In All SAN Array (ASA) configurations, all paths to a given LUN are active and optimized. This improves performance by serving I/O operations through all paths at the same time.

#### Example

The following example displays the correct output for an ONTAP LUN:

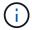

All SAN Arrays (ASA) configurations are supported beginning in ONTAP 9.8 for AIX Hosts.

```
# sanlun lun show -p |grep -p hdisk78
                 ONTAP Path:
vs aix clus:/vol/chataix 205p2 vol en 1 7/jfs 205p2 lun en
                       LUN: 37
                   LUN Size: 15g
                Host Device: hdisk78
                      Mode: C
          Multipath Provider: AIX Native
      Multipathing Algorithm: round robin
host vserver AIX
                                   AIX MPIO
path path MPIO host vserver
                                   path
state type path adapter LIF priority
_____ _______
   primary path0 fcs0 fc_aix_1
     primary path1 fcs0
                          fc aix 2
up
    primary path2 fcs1 fc_aix_3
primary path3 fcs1 fc_aix_4
                                     1
up
                                     1
up
```

# **Recommended Settings**

Following are some recommended parameter settings for ONTAP LUNs. The critical parameters for ONTAP LUNs are set automatically after installing the NetApp Host Utilities Kit.

| Parameter         | Environment     | Value for AIX                 | Note                   |
|-------------------|-----------------|-------------------------------|------------------------|
| algorithm         | MPIO            | round_robin                   | Set by Host Utilities  |
| hcheck_cmd        | MPIO            | inquiry                       | Set by Host Utilities  |
| hcheck_interval   | MPIO            | 30                            | Set by Host Utilities  |
| hcheck_mode       | MPIO            | nonactive                     | Set by Host Utilities  |
| lun_reset_spt     | MPIO / non-MPIO | yes                           | Set by Host Utilities  |
| max_transfer      | MPIO / non-MPIO | FC LUNs: 0x100000 bytes       | Set by Host Utilities  |
| qfull_dly         | MPIO / non-MPIO | 2-second delay                | Set by Host Utilities  |
| queue_depth       | MPIO / non-MPIO | 64                            | Set by Host Utilities  |
| reserve_policy    | MPIO / non-MPIO | no_reserve                    | Set by Host Utilities  |
| rw_timeout (disk) | MPIO / non-MPIO | 30 seconds                    | Uses OS Default values |
| dyntrk            | MPIO / non-MPIO | Yes                           | Uses OS Default values |
| fc_err_recov      | MPIO / non-MPIO | Fast_fail                     | Uses OS Default values |
| q_type            | MPIO / non-MPIO | simple                        | Uses OS Default values |
| num_cmd_elems     | MPIO / non-MPIO | 1024 for AIX<br>3072 for VIOS | FC EN1B, FC EN1C       |

| Parameter     | Environment     | Value for AIX | Note    |
|---------------|-----------------|---------------|---------|
| num_cmd_elems | MPIO / non-MPIO | 1024 for AIX  | FC EN0G |

# **Recommended settings for MetroCluster**

By default, the AIX operating system enforces a shorter I/O timeout when no paths to a LUN are available. This might occur in configurations including single-switch SAN fabric and MetroCluster configurations that experience unplanned failovers. For additional information and recommended changes to default settings, refer to NetApp KB1001318

# **AIX support with SM-BC**

Beginning with ONTAP 9.11.1, AIX is supported with SM-BC. With an AIX configuration, the primary cluster is the "active" cluster.

In an AIX configuration, failovers are disruptive. With each failover, you will need to perform a re-scan on the host for I/O operations to resume.

To configure AIX for SM-BC, refer to the Knowledge Base article How to configure an AIX host for SnapMirror Business Continuity (SM-BC).

#### **Known issues**

The IBM AIX 7.2 and/or PowerVM (VIOS 3.1) with ONTAP release has the following known issues:

| NetApp Bug ID | Title                                                                                                  | Description               | Partner ID |
|---------------|----------------------------------------------------------------------------------------------------|---------------------------|------------|
| 1416221       | AIX 7200-05-01 encountered I/O disruption on virtual iSCSI disks(VIOS 3.1.1.x) during storage failover | operations on AIX 7.2 TL5 | NA         |

| NetApp Bug ID | Title                                                                                                | Description                                                                                                    | Partner ID |
|---------------|----------------------------------------------------------------------------------------------------|----------------------------------------------------------------------------------------------------|------------|
| 1414700       | AIX 7.2 TL04 encountered I/O disruption on virtual iSCSI disks(VIOS 3.1.1.x) during storage failover | I/O disruption can happen during storage failover operations on AIX 7.2 TL4 hosts on the virtual iSCSI disks mapped through the VIOS 3.1.1.x. By default, the rw_timeout value of vSCSI adapter on VIOC is 45 seconds. If an I/O delay of more than 45 seconds happens during a storage failover, I/O failure might occur. To avoid this situation, refer to the workaround mentioned in the BURT. | NA         |
| 1307653       | Seeing I/O issues on<br>VIOS 3.1.1.10 during SFO<br>faults and straight I/O                          | On VIOS 3.1.1 IO failures may be seen on NPIV client disk which are backed by 16/32Gb FC adapters. Also, a vfchost driver may get into a state where it stops processing I/O requests from the client. Applying IBM APAR IJ23222 will fix the issue.                                                                                                    | NA         |

## **Use IBM AIX 7.1 with ONTAP**

You can use the ONTAP SAN host configuration settings to configure IBM AIX 7.1 with ONTAP as the target.

#### **Install the AIX Host Utilities**

You must install the AIX Host Utilities Kit while using AIX MPIO with NetApp ONTAP storage.

You can download the compressed file containing the Host Utilities software packages from the NetApp Support Site. After you have the file, you must extract it to get the two software packages you need to install the Host Utilities.

### Steps

- 1. Login to your host.
  - On an AIX host, log in as root.
- 2. Download a copy of the compressed file containing the Host Utilities from NetApp Support Site to a directory on your host.
- 3. Go to the directory containing the download.
- 4. Decompress the file and extract the SAN Toolkit software package.

```
tar -xvf ntap aix host utilities 6.1.tar.tgz
```

The following directory is created when you decompress the file: ntap\_aix\_host\_utilities\_6.1. This directory will have one of the following subdirectories: MPIO, NON MPIO, or SAN Tool Kit.

#### 5. Install the AIX MPIO:

```
installp -aXYd /var/tmp/ntap_aix_host_utilities_6.1/MPIO
NetApp.MPIO_Host_Utilities_Kit
```

#### Install the SAN Toolkit:

```
installp -aXYd /var/tmp/ntap_aix_host_utilities_6.1/SAN_Tool_Kit
NetApp.SAN_toolkit
```

7. Reboot the host.

#### **SAN Toolkit**

The tool kit is installed automatically when you install the NetApp Host Utilities package. This kit provides the sanlun utility, which helps you manage LUNs and HBAs. The sanlun command returns information about the LUNs mapped to your host, multipathing, and information necessary to create initiator groups.

# **Example**

In the following example, the sanlun lun show command returns LUN information.

| controller(7mode       | e) /           | device   | host    | lun      |      |
|------------------------|----------------|----------|---------|----------|------|
| vserver(Cmode)<br>mode | lun-pathname   | filename | adapter | protocol | size |
|                        |                |          |         |          |      |
| data_vserver<br>C      | /vol/vol1/lun1 | hdisk0   | fcs0    | FCP      | 60g  |
| data_vserver<br>C      | /vol/vol2/lun2 | hdisk0   | fcs0    | FCP      | 20g  |
| data_vserver<br>C      | /vol/vol3/lun3 | hdisk11  | fcs0    | FCP      | 20g  |
| data_vserver<br>C      | /vol/vol4/lun4 | hdisk14  | fcs0    | FCP      | 20g  |

#### **SAN Booting**

#### What you'll need

If you decide to use SAN booting, it must be supported by your configuration. You can use the NetApp Interoperability Matrix Tool to verify that your OS, HBA, HBA firmware and the HBA boot BIOS, and ONTAP version are supported.

SAN booting is the process of setting up a SAN-attached disk (a LUN) as a boot device for an AIX host. You can set up a SAN boot LUN to work in an AIX MPIO environment that is running the AIX Host Utilities with

either the FC or FCoE protocol. The method you use for creating a SAN boot LUN and installing a new OS image on it in an AIX MPIO environment can vary, depending on which protocol you are using.

### Multipathing

Multipathing allows you to configure multiple network paths between the host and storage system. If one path fails, traffic continues on the remaining paths. The AIX environment of the Host Utilities use the AIX native multipathing solution, MPIO.

For AIX, Path Control Module (PCM) is responsible for controlling multiple paths. PCM is a storage vendorsupplied code that handles path management. This gets installed and enabled as part of the Host Utilities installation.

#### **Non-ASA** configurations

For non-ASA configurations, there should be two groups of paths with different priorities. The paths with the higher priorities are Active/Optimized, meaning they are serviced by the controller where the aggregate is located. The paths with the lower priorities are active but are non-optimized because they are served from a different controller. The non-optimized paths are only used when no optimized paths are available.

#### Example

The following example displays the correct output for an ONTAP LUN with two Active/Optimized paths and two Active/Non-Optimized paths:

```
# sanlun lun show -p | grep -p hdisk78
               ONTAP Path:
vs aix clus:/vol/chataix 205p2 vol en 1 7/jfs 205p2 lun en
                    LUN: 37
                LUN Size: 15q
              Host Device: hdisk78
                   Mode: C
         Multipath Provider: AIX Native
      Multipathing Algorithm: round robin
host vserver AIX
                                  AIX MPIO
path path MPIO host vserver
                                      path
state type path adapter LIF priority
_____ _____
    secondary path0 fcs0 fc_aix_1
up
    primary path1 fcs0 fc aix 2
                                     1
up
     primary path2 fcs1 fc_aix_3 secondary path3 fcs1 fc_aix_4
                                     1
up
up
                                      1
```

# **All SAN Array configurations**

In All SAN Array (ASA) configurations, all paths to a given LUN are active and optimized. This improves performance by serving I/O operations through all paths at the same time.

#### **Example**

The following example displays the correct output for an ONTAP LUN:

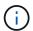

```
# sanlun lun show -p |grep -p hdisk78
                 ONTAP Path:
vs aix clus:/vol/chataix 205p2_vol_en_1 7/jfs_205p2_lun_en
                       LUN: 37
                   LUN Size: 15g
                 Host Device: hdisk78
                     Mode: C
          Multipath Provider: AIX Native
      Multipathing Algorithm: round robin
----- ----- ----- -----
host vserver AIX
                                   AIX MPIO
path path MPIO host vserver path
state type path adapter LIF priority
  primary path0 fcs0 fc_aix_1 1
up
    primary path1 fcs0 fc_aix_2
primary path2 fcs1 fc_aix_3
up
                                      1
up
     primary path3 fcs1 fc_aix_4
                                      1
up
```

# **Recommended Settings**

Following are some recommended parameter settings for ONTAP LUNs. The critical parameters for ONTAP LUNs are set automatically after installing the NetApp Host Utilities Kit.

| Parameter         | Environment     | Value for AIX           | Note                   |
|-------------------|-----------------|-------------------------|------------------------|
| algorithm         | MPIO            | round_robin             | Set by Host Utilities  |
| hcheck_cmd        | MPIO            | inquiry                 | Set by Host Utilities  |
| hcheck_interval   | MPIO            | 30                      | Set by Host Utilities  |
| hcheck_mode       | MPIO            | nonactive               | Set by Host Utilities  |
| lun_reset_spt     | MPIO / non-MPIO | yes                     | Set by Host Utilities  |
| max_transfer      | MPIO / non-MPIO | FC LUNs: 0x100000 bytes | Set by Host Utilities  |
| qfull_dly         | MPIO / non-MPIO | 2-second delay          | Set by Host Utilities  |
| queue_depth       | MPIO / non-MPIO | 64                      | Set by Host Utilities  |
| reserve_policy    | MPIO / non-MPIO | no_reserve              | Set by Host Utilities  |
| re_timeout (disk) | MPIO / non-MPIO | 30 seconds              | Uses OS Default values |
| dyntrk            | MPIO / non-MPIO | Yes                     | Uses OS Default values |
| fc_err_recov      | MPIO / non-MPIO | Fast_fail               | Uses OS Default values |
| q_type            | MPIO / non-MPIO | simple                  | Uses OS Default values |

| Parameter     | Environment     | Value for AIX                                        | Note             |
|---------------|-----------------|------------------------------------------------------|------------------|
| num_cmd_elems | MPIO / non-MPIO | 1024 for AIX                                         | FC EN1B, FC EN1C |
| num_cmd_elems | MPIO / non-MPIO | 500 for AIX<br>(standalone/physical)<br>200 for VIOC | FC EN0G          |

# **Recommended Settings for MetroCluster**

By default, the AIX operating system enforces a shorter I/O timeout when no paths to a LUN are available. This might occur in configurations including single-switch SAN fabric and MetroCluster configurations that experience unplanned failovers. For additional information and recommended changes to default settings, refer to NetApp KB1001318

# **AIX support with SM-BC**

Beginning with ONTAP 9.11.1, AIX is supported with SM-BC. With an AIX configuration, the primary cluster is the "active" cluster.

In an AIX configuration, failovers are disruptive. With each failover, you will need to perform a re-scan on the host for I/O operations to resume.

To configure AIX for SM-BC, refer to the Knowledge Base article How to configure an AIX host for SnapMirror Business Continuity (SM-BC).

#### **Known issues**

There are no known issues.

# **CentOS**

#### Release notes

#### **ASM Mirroring**

Automatic Storage Management (ASM) mirroring might require changes to the Linux multipath settings to allow ASM to recognize a problem and switch over to an alternate failure group. Most ASM configurations on ONTAP use external redundancy, which means that data protection is provided by the external array and ASM does not mirror data. Some sites use ASM with normal redundancy to provide two-way mirroring, normally across different sites. See Oracle Databases on ONTAP for further information.

#### CentOS 8

#### **Use CentOS 8.5 with ONTAP**

You can use the ONTAP SAN host configuration settings to configure CentOS 8.5 with ONTAP as the target.

#### Install the Linux Unified Host Utilities

The NetApp Linux Unified Host Utilities software package is available on the NetApp Support Site in a 64-bit .rpm file.

NetApp strongly recommends installing the Linux Unified Host Utilities, but it is not mandatory. The utilities do not change any settings on your Linux host. The utilities improve management and assist NetApp customer support in gathering information about your configuration.

### What you'll need

If you have a version of Linux Unified Host Utilities currently installed, you should upgrade or remove it, and then use the following steps to install the latest version.

#### **Steps**

- Download the 64-bit Linux Unified Host Utilities software package from the NetApp Support Site to your host.
- 2. Install the software package:

```
rpm -ivh netapp linux unified host utilities-7-1.x86 64
```

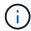

You can use the configuration settings provided in this document to configure cloud clients connected to Cloud Volumes ONTAP and Amazon FSx for ONTAP.

#### **SAN Toolkit**

The toolkit is installed automatically when you install the NetApp Host Utilities package. This kit provides the sanlun utility, which helps you manage LUNs and HBAs. The sanlun command returns information about the LUNs mapped to your host, multipathing, and information necessary to create initiator groups.

# **Example**

In the following example, the sanlun lun show command returns LUN information.

```
# sanlun lun show all
```

### Example output:

| controller(7mode/E-Se<br>vserver(cDOT/FlashRay<br>Product | ,              | device<br>filename | host<br>adapter | protocol | lun<br>size |
|-----------------------------------------------------------|----------------|--------------------|-----------------|----------|-------------|
| data_vserver                                              | /vol/vol1/lun1 | /dev/sdb           | host16          | FCP      |             |
| data_vserver                                              | /vol/vol1/lun1 | /dev/sdc           | host15          | FCP      |             |
| data_vserver                                              | /vol/vol2/lun2 | /dev/sdd           | host16          | FCP      |             |
| data_vserver 120.0g cDOT                                  | /vol/vol2/lun2 | /dev/sde           | host15          | FCP      |             |

#### **SAN Booting**

#### What you'll need

If you decide to use SAN booting, it must be supported by your configuration. You can use the NetApp Interoperability Matrix Tool to verify that your OS, HBA, HBA firmware and the HBA boot BIOS, and ONTAP version are supported.

### **Steps**

- 1. Map the SAN boot LUN to the host.
- 2. Verify that multiple paths are available.

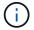

Multiple paths become available after the host OS is up and running on the paths.

Enable SAN booting in the server BIOS for the ports to which the SAN boot LUN is mapped.

For information on how to enable the HBA BIOS, see your vendor-specific documentation.

4. Reboot the host to verify that the boot is successful.

#### Multipathing

For CentOS 8.5 the /etc/multipath.conf file must exist, but you do not need to make specific changes to the file. CentOS 8.5 is compiled with all settings required to recognize and correctly manage ONTAP LUNs.

You can use the multipath -ll command to verify the settings for your ONTAP LUNs.

The following sections provide sample multipath output for a LUN mapped to ASA and non-ASA personas.

### **All SAN Array configurations**

In All SAN Array (ASA) configurations, all paths to a given LUN are active and optimized. This improves performance by serving I/O operations through all paths at the same time.

# Example

The following example displays the correct output for an ONTAP LUN:

```
# multipath -ll
3600a098038303634722b4d59646c4436 dm-28 NETAPP, LUN C-Mode
size=80G features='3 queue if no path pg init retries 50' hwhandler='1
alua' wp=rw
`-+- policy='service-time 0' prio=50 status=active
  |- 11:0:7:1
                 sdfi
                        130:64
                                 active ready running
  |- 11:0:9:1
                 sdiy 8:288
                                 active ready running
  |- 11:0:10:1 sdml 69:464
                              active ready running
  |- 11:0:11:1
                sdpt 131:304 active ready running
```

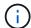

Do not use an excessive number of paths to a single LUN. No more than four paths should be required. More than eight paths might cause path issues during storage failures.

# **Non-ASA** configurations

For non-ASA configurations, there should be two groups of paths with different priorities. The paths with the higher priorities are Active/Optimized, meaning they are serviced by the controller where the aggregate is located. The paths with the lower priorities are active but are non-optimized because they are served from a different controller. The non-optimized paths are only used when no optimized paths are available.

#### **Example**

The following example displays the correct output for an ONTAP LUN with two Active/Optimized paths and two Active/Non-Optimized paths:

```
# multipath -11
3600a098038303634722b4d59646c4436 dm-28 NETAPP,LUN C-Mode
size=80G features='3 queue_if_no_path pg_init_retries 50' hwhandler='1
alua' wp=rw
|-+- policy='service-time 0' prio=50 status=active
| |- 16:0:6:35 sdwb 69:624 active ready running
| |- 16:0:5:35 sdun 66:752 active ready running
`-+- policy='service-time 0' prio=10 status=enabled
|- 15:0:0:35 sdaj 66:48 active ready running
|- 15:0:1:35 sdbx 68:176 active ready running
```

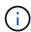

Do not use an excessive number of paths to a single LUN. No more than four paths should be required. More than eight paths might cause path issues during storage failures.

### **Recommended Settings**

CentOS 8.5 OS is compiled to recognize ONTAP LUNs and automatically set all configuration parameters correctly for both ASA and non-ASA configuration.

The multipath.conf file must exist for the multipath daemon to start, but you can create an empty, zero-byte file by using the following command:

```
touch /etc/multipath.conf
```

The first time you create this file, you might need to enable and start the multipath services:

```
# systemctl enable multipathd
# systemctl start multipathd
```

- There is no requirement to add anything directly to the multipath.conf file, unless you have devices that you do not want to be managed by multipath or you have existing settings that override defaults.
- To exclude unwanted devices, add the following syntax to the multipath.conf file.

```
blacklist {
     wwid <DevId>
     devnode "^(ram|raw|loop|fd|md|dm-|sr|scd|st)[0-9]*"
     devnode "^hd[a-z]"
     devnode "^cciss.*"
}
```

Replace the <DevId> with the WWID string of the device you want to exclude.

# **Example**

In this example, we are going to determine the WWID of a device and add to the multipath.conf file.

# **Steps**

1. Run the following command to determine the WWID:

```
# /lib/udev/scsi_id -gud /dev/sda
360030057024d0730239134810c0cb833
```

sda is the local SCSI disk that we need to add it to the blacklist.

2. Add the wwid to the blacklist stanza in /etc/multipath.conf:

```
blacklist {
    wwid     360030057024d0730239134810c0cb833
    devnode "^(ram|raw|loop|fd|md|dm-|sr|scd|st)[0-9]*"
    devnode "^hd[a-z]"
    devnode "^cciss.*"
}
```

You should always check your /etc/multipath.conf file for legacy settings, especially in the defaults section, that might be overriding the default settings.

The following table demonstrates the critical multipathd parameters for ONTAP LUNs and the required values. If a host is connected to LUNs from other vendors and any of these parameters are overridden, they will need to be corrected by later stanzas in the multipath.conf file that apply specifically to ONTAP LUNs. If this is not done, the ONTAP LUNs might not work as expected. These defaults should only be overridden in consultation with NetApp and/or an OS vendor and only when the impact is fully understood.

| Parameter        | Setting    |
|------------------|------------|
| detect_prio      | yes        |
| dev_loss_tmo     | "infinity" |
| failback         | immediate  |
| fast_io_fail_tmo | 5          |

| Parameter                  | Setting                |
|----------------------------|------------------------|
| features                   | "2 pg_init_retries 50" |
| flush_on_last_del          | "yes"                  |
| hardware_handler           | "0"                    |
| no_path_retry              | queue                  |
| path_checker               | "tur"                  |
| path_grouping_policy       | "group_by_prio"        |
| path_selector              | "service-time 0"       |
| polling_interval           | 5                      |
| prio                       | "ontap"                |
| product                    | LUN.*                  |
| retain_attached_hw_handler | yes                    |
| rr_weight                  | "uniform"              |
| user_friendly_names        | no                     |
| vendor                     | NETAPP                 |

### **Example**

The following example shows how to correct an overridden default. In this case, the multipath.conf file defines values for path\_checker and no\_path\_retry that are not compatible with ONTAP LUNs. If they cannot be removed because of other SAN arrays still attached to the host, these parameters can be corrected specifically for ONTAP LUNs with a device stanza.

```
defaults {
  path checker
                  readsector0
  no path retry
                   fail
}
devices {
  device {
     vendor
                    "NETAPP"
     product
                     "LUN.*"
     no path retry
                       queue
     path_checker
                       tur
}
```

### **KVM** settings

You can use the recommended settings to configure Kernel-based Virtual Machine (KVM) as well. There are no changes required to configure KVM as the LUN is mapped to the hypervisor.

#### **Known issues**

There are no know issues for the CentOS 8.5 with ONTAP release.

#### **Use CentOS 8.4 with ONTAP**

You can use the ONTAP SAN host configuration settings to configure CentOS 8.4 with ONTAP as the target.

#### Install the Linux Unified Host Utilities

The NetApp Linux Unified Host Utilities software package is available on the NetApp Support Site in a 64-bit .rpm file.

NetApp strongly recommends installing the Linux Unified Host Utilities, but it is not mandatory. The utilities do not change any settings on your Linux host. The utilities improve management and assist NetApp customer support in gathering information about your configuration.

# What you'll need

If you have a version of Linux Unified Host Utilities currently installed, you should upgrade or remove it, and then use the following steps to install the latest version.

### **Steps**

- Download the 64-bit Linux Unified Host Utilities software package from the NetApp Support Site to your host.
- 2. Install the software package:

```
rpm -ivh netapp linux unified host utilities-7-1.x86 64
```

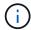

You can use the configuration settings provided in this document to configure cloud clients connected to Cloud Volumes ONTAP and Amazon FSx for ONTAP.

#### **SAN Toolkit**

The toolkit is installed automatically when you install the NetApp Host Utilities package. This kit provides the sanlun utility, which helps you manage LUNs and HBAs. The sanlun command returns information about the LUNs mapped to your host, multipathing, and information necessary to create initiator groups.

### **Example**

In the following example, the sanlun lun show command returns LUN information.

# sanlun lun show all

Example output:

| controller(7mode/E-Sevserver(cDOT/FlashRay | ,              | device<br>filename | host<br>adapter | protocol | lun<br>size |
|--------------------------------------------|----------------|--------------------|-----------------|----------|-------------|
| data_vserver                               | /vol/vol1/lun1 | /dev/sdb           | host16          | FCP      |             |
| data_vserver                               | /vol/vol1/lun1 | /dev/sdc           | host15          | FCP      |             |
| data_vserver                               | /vol/vol2/lun2 | /dev/sdd           | host16          | FCP      |             |
| data_vserver 120.0g cDOT                   | /vol/vol2/lun2 | /dev/sde           | host15          | FCP      |             |

#### **SAN Booting**

#### What you'll need

If you decide to use SAN booting, it must be supported by your configuration. You can use the NetApp Interoperability Matrix Tool to verify that your OS, HBA, HBA firmware and the HBA boot BIOS, and ONTAP version are supported.

### **Steps**

- 1. Map the SAN boot LUN to the host.
- 2. Verify that multiple paths are available.

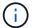

Multiple paths become available after the host OS is up and running on the paths.

3. Enable SAN booting in the server BIOS for the ports to which the SAN boot LUN is mapped.

For information on how to enable the HBA BIOS, see your vendor-specific documentation.

4. Reboot the host to verify that the boot is successful.

### Multipathing

For CentOS 8.4 the /etc/multipath.conf file must exist, but you do not need to make specific changes to the file. CentOS 8.4 is compiled with all settings required to recognize and correctly manage ONTAP LUNs.

You can use the multipath -ll command to verify the settings for your ONTAP LUNs.

The following sections provide sample multipath output for a LUN mapped to ASA and non-ASA personas.

# **All SAN Array configurations**

In All SAN Array (ASA) configurations, all paths to a given LUN are active and optimized. This improves performance by serving I/O operations through all paths at the same time.

### Example

The following example displays the correct output for an ONTAP LUN:

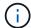

Do not use an excessive number of paths to a single LUN. No more than four paths should be required. More than eight paths might cause path issues during storage failures.

#### **Non-ASA** configurations

For non-ASA configurations, there should be two groups of paths with different priorities. The paths with the higher priorities are Active/Optimized, meaning they are serviced by the controller where the aggregate is located. The paths with the lower priorities are active but are non-optimized because they are served from a different controller. The non-optimized paths are only used when no optimized paths are available.

#### **Example**

The following example displays the correct output for an ONTAP LUN with two Active/Optimized paths and two Active/Non-Optimized paths:

```
# multipath -ll
3600a098038303634722b4d59646c4436 dm-28 NETAPP,LUN C-Mode
size=80G features='3 queue_if_no_path pg_init_retries 50' hwhandler='1
alua' wp=rw
|-+- policy='service-time 0' prio=50 status=active
| |- 16:0:6:35 sdwb 69:624 active ready running
| |- 16:0:5:35 sdun 66:752 active ready running
`-+- policy='service-time 0' prio=10 status=enabled
|- 15:0:0:35 sdaj 66:48 active ready running
|- 15:0:1:35 sdbx 68:176 active ready running
```

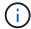

Do not use an excessive number of paths to a single LUN. No more than four paths should be required. More than eight paths might cause path issues during storage failures.

#### **Recommended Settings**

CentOS 8.4 is compiled to recognize ONTAP LUNs and automatically set all configuration parameters correctly for both ASA and non-ASA configuration.

The multipath.conf file must exist for the multipath daemon to start, but you can create an empty, zero-byte file by using the following command:

The first time you create this file, you might need to enable and start the multipath services:

```
# systemctl enable multipathd
# systemctl start multipathd
```

- There is no requirement to add anything directly to the multipath.conf file, unless you have devices that you do not want to be managed by multipath or you have existing settings that override defaults.
- To exclude unwanted devices, add the following syntax to the multipath.conf file .

```
blacklist {
     wwid <DevId>
     devnode "^(ram|raw|loop|fd|md|dm-|sr|scd|st)[0-9]*"
     devnode "^hd[a-z]"
     devnode "^cciss.*"
}
```

Replace the <DevId> with the WWID string of the device you want to exclude.

# **Example**

In this example, we are going to determine the WWID of a device and add to the multipath.conf file.

#### **Steps**

1. Run the following command to determine the WWID:

```
# /lib/udev/scsi_id -gud /dev/sda
360030057024d0730239134810c0cb833
```

sda is the local SCSI disk that we need to add it to the blacklist.

2. Add the WWID to the blacklist stanza in /etc/multipath.conf:

```
blacklist {
    wwid     360030057024d0730239134810c0cb833
    devnode "^(ram|raw|loop|fd|md|dm-|sr|scd|st)[0-9]*"
    devnode "^hd[a-z]"
    devnode "^cciss.*"
}
```

You should always check your /etc/multipath.conf file for legacy settings, especially in the defaults section, that might be overriding the default settings.

The following table demonstrates the critical multipathd parameters for ONTAP LUNs and the required values. If a host is connected to LUNs from other vendors and any of these parameters are overridden, they will need to be corrected by later stanzas in the multipath.conf file that apply specifically to ONTAP LUNs. If this is not done, the ONTAP LUNs might not work as expected. These defaults should only be overridden in consultation with NetApp and/or an OS vendor and only when the impact is fully understood.

| Parameter                  | Setting                |
|----------------------------|------------------------|
| detect_prio                | yes                    |
| dev_loss_tmo               | "infinity"             |
| failback                   | immediate              |
| fast_io_fail_tmo           | 5                      |
| features                   | "2 pg_init_retries 50" |
| flush_on_last_del          | "yes"                  |
| hardware_handler           | "0"                    |
| no_path_retry              | queue                  |
| path_checker               | "tur"                  |
| path_grouping_policy       | "group_by_prio"        |
| path_selector              | "service-time 0"       |
| polling_interval           | 5                      |
| prio                       | "ontap"                |
| product                    | LUN.*                  |
| retain_attached_hw_handler | yes                    |
| rr_weight                  | "uniform"              |
| user_friendly_names        | no                     |
| vendor                     | NETAPP                 |

## **Example**

The following example shows how to correct an overridden default. In this case, the multipath.conf file defines values for path\_checker and no\_path\_retry that are not compatible with ONTAP LUNs. If they cannot be removed because of other SAN arrays still attached to the host, these parameters can be corrected specifically for ONTAP LUNs with a device stanza.

```
defaults {
   path checker
                      readsector0
   no path retry
                       fail
}
devices {
   device {
      vendor
                      "NETAPP
                        "LUN.*"
      product
      no path retry
                          queue
      path checker
                          tur
}
```

## **KVM** settings

You can use the recommended settings to configure Kernel-based Virtual Machine (KVM) as well. There are no changes required to configure KVM as the LUN is mapped to the hypervisor.

#### Known issues

There are no known issues for the CentOS 8.4 with ONTAP release.

#### **Use CentOS 8.3 with ONTAP**

You can use the ONTAP SAN host configuration settings to configure CentOS 8.3 with ONTAP as the target.

#### Install the Linux Unified Host Utilities

The NetApp Linux Unified Host Utilities software package is available on the NetApp Support Site in a 64-bit .rpm file.

NetApp strongly recommends installing the Linux Unified Host Utilities, but it is not mandatory. The utilities do not change any settings on your Linux host. The utilities improve management and assist NetApp customer support in gathering information about your configuration.

### What you'll need

If you have a version of Linux Unified Host Utilities currently installed, you should upgrade or remove it, and then use the following steps to install the latest version.

#### Steps

- Download the 64-bit Linux Unified Host Utilities software package from the NetApp Support Site to your host.
- 2. Install the software package:

```
rpm -ivh netapp linux unified host utilities-7-1.x86 64
```

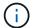

You can use the configuration settings provided in this document to configure cloud clients connected to Cloud Volumes ONTAP and Amazon FSx for ONTAP.

#### **SAN Toolkit**

The toolkit is installed automatically when you install the NetApp Host Utilities package. This kit provides the sanlun utility, which helps you manage LUNs and HBAs. The sanlun command returns information about the LUNs mapped to your host, multipathing, and information necessary to create initiator groups.

### **Example**

In the following example, the sanlun lun show command returns LUN information.

```
# sanlun lun show all
```

### Example output:

| controller(7mode/E-Ser<br>vserver(cDOT/FlashRay)<br>Product | •              | device<br>filename | host<br>adapter | protocol | lun<br>size |
|-------------------------------------------------------------|----------------|--------------------|-----------------|----------|-------------|
| data_vserver<br>120.0g cDOT                                 | /vol/vol1/lun1 | /dev/sdb           | host16          | FCP      |             |
| data_vserver<br>120.0g cDOT                                 | /vol/vol1/lun1 | /dev/sdc           | host15          | FCP      |             |
| data_vserver<br>120.0g cDOT                                 | /vol/vol2/lun2 | /dev/sdd           | host16          | FCP      |             |
| data_vserver<br>120.0g cDOT                                 | /vol/vol2/lun2 | /dev/sde           | host15          | FCP      |             |

#### **SAN Booting**

#### What you'll need

If you decide to use SAN booting, it must be supported by your configuration. You can use the NetApp Interoperability Matrix Tool to verify that your OS, HBA, HBA firmware and the HBA boot BIOS, and ONTAP version are supported.

#### **Steps**

- 1. Map the SAN boot LUN to the host.
- 2. Verify that multiple paths are available.
  - Multiple paths become available after the host OS is up and running on the paths.
- Enable SAN booting in the server BIOS for the ports to which the SAN boot LUN is mapped.

For information on how to enable the HBA BIOS, see your vendor-specific documentation.

4. Reboot the host to verify that the boot is successful.

#### Multipathing

For CentOS 8.3 the /etc/multipath.conf file must exist, but you do not need to make specific changes to the file. CentOS 8.3 is compiled with all settings required to recognize and correctly manage ONTAP LUNs.

You can use the multipath -ll command to verify the settings for your ONTAP LUNs. The following sections provide sample multipath output for a LUN mapped to ASA and non-ASA personas.

## **All SAN Array configurations**

In All SAN Array (ASA) configurations, all paths to a given LUN are active and optimized. This improves performance by serving I/O operations through all paths at the same time.

## Example

The following example displays the correct output for an ONTAP LUN:

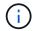

Do not use an excessive number of paths to a single LUN. No more than four paths should be required. More than eight paths might cause path issues during storage failures.

### **Non-ASA** configurations

For non-ASA configurations, there should be two groups of paths with different priorities. The paths with the higher priorities are Active/Optimized, meaning they are serviced by the controller where the aggregate is located. The paths with the lower priorities are active but are non-optimized because they are served from a different controller. The non-optimized paths are only used when no optimized paths are available.

### **Example**

The following example displays the correct output for an ONTAP LUN with two Active/Optimized paths and two Active/Non-Optimized paths:

```
# multipath -11
3600a098038303634722b4d59646c4436 dm-28 NETAPP,LUN C-Mode
size=80G features='3 queue_if_no_path pg_init_retries 50' hwhandler='1
alua' wp=rw
|-+- policy='service-time 0' prio=50 status=active
| |- 16:0:6:35 sdwb 69:624 active ready running
| |- 16:0:5:35 sdun 66:752 active ready running
'-+- policy='service-time 0' prio=10 status=enabled
|- 15:0:0:35 sdaj 66:48 active ready running
|- 15:0:1:35 sdbx 68:176 active ready running
```

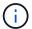

Do not use an excessive number of paths to a single LUN. No more than four paths should be required. More than eight paths might cause path issues during storage failures.

#### **Recommended Settings**

The CentOS 8.3 OS is compiled to recognize ONTAP LUNs and automatically set all configuration parameters correctly for both ASA and non-ASA configuration.

The multipath.conf file must exist for the multipath daemon to start, but you can create an empty, zero-byte file by using the following command:

```
touch /etc/multipath.conf
```

The first time you create this file, you might need to enable and start the multipath services:

```
# systemctl enable multipathd
# systemctl start multipathd
```

- There is no requirement to add anything directly to the multipath.conf file, unless you have devices that you do not want to be managed by multipath or you have existing settings that override defaults.
- $^{ullet}$  To exclude unwanted devices, add the following syntax to the  ${\tt multipath.conf}$  file .

```
blacklist {
     wwid <DevId>
     devnode "^(ram|raw|loop|fd|md|dm-|sr|scd|st)[0-9]*"
     devnode "^hd[a-z]"
     devnode "^cciss.*"
}
```

Replace the <DevId> with the WWID string of the device you want to exclude.

## **Example**

In this example, we are going to determine the WWID of a device and add to the multipath.conf file.

### **Steps**

1. Run the following command to determine the WWID:

```
# /lib/udev/scsi_id -gud /dev/sda
360030057024d0730239134810c0cb833
```

sda is the local SCSI disk that we need to add it to the blacklist.

2. Add the wwid to the blacklist stanza in /etc/multipath.conf:

```
blacklist {
    wwid     360030057024d0730239134810c0cb833
    devnode "^(ram|raw|loop|fd|md|dm-|sr|scd|st)[0-9]*"
    devnode "^hd[a-z]"
    devnode "^cciss.*"
}
```

You should always check your /etc/multipath.conf file for legacy settings, especially in the defaults section, that might be overriding the default settings.

The following table demonstrates the critical multipathd parameters for ONTAP LUNs and the required values. If a host is connected to LUNs from other vendors and any of these parameters are overridden, they will need to be corrected by later stanzas in the multipath.conf file that apply specifically to ONTAP LUNs. If this is not done, the ONTAP LUNs might not work as expected. These defaults should only be overridden in consultation with NetApp and/or an OS vendor and only when the impact is fully understood.

| Parameter            | Setting                |
|----------------------|------------------------|
| detect_prio          | yes                    |
| dev_loss_tmo         | "infinity"             |
| failback             | immediate              |
| fast_io_fail_tmo     | 5                      |
| features             | "2 pg_init_retries 50" |
| flush_on_last_del    | "yes"                  |
| hardware_handler     | "0"                    |
| no_path_retry        | queue                  |
| path_checker         | "tur"                  |
| path_grouping_policy | "group_by_prio"        |
| path_selector        | "service-time 0"       |
| polling_interval     | 5                      |
| prio                 | "ontap"                |
| product              | LUN.*                  |

| Parameter                  | Setting   |
|----------------------------|-----------|
| retain_attached_hw_handler | yes       |
| rr_weight                  | "uniform" |
| user_friendly_names        | no        |
| vendor                     | NETAPP    |

### Example

The following example shows how to correct an overridden default. In this case, the multipath.conf file defines values for path\_checker and no\_path\_retry that are not compatible with ONTAP LUNs. If they cannot be removed because of other SAN arrays still attached to the host, these parameters can be corrected specifically for ONTAP LUNs with a device stanza.

```
defaults {
   path checker
                      readsector0
   no path retry
                       fail
}
devices {
   device {
      vendor
                      "NETAPP
                       "LUN.*"
      product
      no path retry
                         queue
      path checker
                         tur
}
```

# **KVM** settings

You can use the recommended settings to configure Kernel-based Virtual Machine (KVM) as well. There are no changes required to configure KVM as the LUN is mapped to the hypervisor.

#### Known issues

For CentOS (Red Hat compatible kernel) known issues, see the known issues for Red Hat Enterprise Linux (RHEL) 8.3.

#### **Use CentOS 8.2 with ONTAP**

You can use the ONTAP SAN host configuration settings to configure CentOS 8.2 with ONTAP as the target.

#### **Install the Linux Unified Host Utilities**

The NetApp Linux Unified Host Utilities software package is available on the NetApp Support Site in a 64-bit .rpm file.

NetApp strongly recommends installing the Linux Unified Host Utilities, but it is not mandatory. The utilities do

not change any settings on your Linux host. The utilities improve management and assist NetApp customer support in gathering information about your configuration.

# What you'll need

If you have a version of Linux Unified Host Utilities currently installed, you should upgrade or remove it, and then use the following steps to install the latest version.

### Steps

- Download the 64-bit Linux Unified Host Utilities software package from the NetApp Support Site to your host
- 2. Install the software package:

```
rpm -ivh netapp linux unified host utilities-7-1.x86 64
```

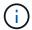

You can use the configuration settings provided in this document to configure cloud clients connected to Cloud Volumes ONTAP and Amazon FSx for ONTAP.

#### **SAN Toolkit**

The toolkit is installed automatically when you install the NetApp Host Utilities package. This kit provides the sanlun utility, which helps you manage LUNs and HBAs. The sanlun command returns information about the LUNs mapped to your host, multipathing, and information necessary to create initiator groups.

## **Example**

In the following example, the sanlun lun show command returns LUN information.

```
# sanlun lun show all
```

### Example output:

| controller(7mode/E-Ser<br>vserver(cDOT/FlashRay)<br>Product |                | filename | adapter | protocol | size |
|-------------------------------------------------------------|----------------|----------|---------|----------|------|
| data_vserver<br>120.0g cDOT                                 | /vol/vol1/lun1 | /dev/sdb | host16  | FCP      |      |
| data_vserver<br>120.0g cDOT                                 | /vol/vol1/lun1 | /dev/sdc | host15  | FCP      |      |
| data_vserver<br>120.0g cDOT                                 | /vol/vol2/lun2 | /dev/sdd | host16  | FCP      |      |
| data_vserver<br>120.0g cDOT                                 | /vol/vol2/lun2 | /dev/sde | host15  | FCP      |      |

# **SAN Booting**

# What you'll need

If you decide to use SAN booting, it must be supported by your configuration. You can use the NetApp

Interoperability Matrix Tool to verify that your OS, HBA, HBA firmware and the HBA boot BIOS, and ONTAP version are supported.

### **Steps**

- 1. Map the SAN boot LUN to the host.
- 2. Verify that multiple paths are available.

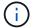

Multiple paths become available after the host OS is up and running on the paths.

3. Enable SAN booting in the server BIOS for the ports to which the SAN boot LUN is mapped.

For information on how to enable the HBA BIOS, see your vendor-specific documentation.

4. Reboot the host to verify that the boot is successful.

## Multipathing

For CentOS 8.2 the /etc/multipath.conf file must exist, but you do not need to make specific changes to the file. CentOS 8.2 is compiled with all settings required to recognize and correctly manage ONTAP LUNs.

You can use the multipath -ll command to verify the settings for your ONTAP LUNs. There should be two groups of paths with different priorities. The paths with the higher priorities are Active/Optimized, which means they are serviced by the controller where the aggregate is located. The paths with the lower priorities are active but are non-optimized because they are served from a different controller. The non-optimized paths are only used when no optimized paths are available.

### **Example**

The following example displays the correct output for an ONTAP LUN with two Active/Optimized paths and two Active/non-Optimized paths:

```
# multipath -11
3600a098038303634722b4d59646c4436 dm-28 NETAPP,LUN C-Mode
size=80G features='3 queue_if_no_path pg_init_retries 50' hwhandler='1
alua' wp=rw
|-+- policy='service-time 0' prio=50 status=active
| |- 16:0:6:35 sdwb 69:624 active ready running
| |- 16:0:5:35 sdun 66:752 active ready running
^-+- policy='service-time 0' prio=10 status=enabled
|- 15:0:0:35 sdaj 66:48 active ready running
|- 15:0:1:35 sdbx 68:176 active ready running
```

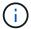

Do not use an excessive number of paths to a single LUN. No more than four paths should be required. More than eight paths might cause path issues during storage failures.

# **Recommended Settings**

The CentOS 8.2 OS is compiled to recognize ONTAP LUNs and automatically set all configuration parameters correctly.

The multipath.conf file must exist for the multipath daemon to start, but you can create an empty, zero-byte file by using the following command:

The first time you create this file, you might need to enable and start the multipath services:

```
# systemctl enable multipathd
# systemctl start multipathd
```

- There is no requirement to add anything directly to the multipath.conf file, unless you have devices that you do not want to be managed by multipath or you have existing settings that override defaults.
- To exclude unwanted devices, add the following syntax to the multipath.conf file .

```
blacklist {
    wwid <DevId>
    devnode "^(ram|raw|loop|fd|md|dm-|sr|scd|st)[0-9]*"
    devnode "^hd[a-z]"
    devnode "^cciss.*"
}
```

Replace the <DevId> with the WWID string of the device you want to exclude.

## **Example**

In this example, we are going to determine the WWID of a device and add to the multipath.conf file.

### **Steps**

1. Run the following command to determine the WWID:

```
# /lib/udev/scsi_id -gud /dev/sda
360030057024d0730239134810c0cb833
```

sda is the local SCSI disk that we need to add it to the blacklist.

2. Add the WWID to the blacklist stanza in /etc/multipath.conf:

```
blacklist {
    wwid     360030057024d0730239134810c0cb833
    devnode "^(ram|raw|loop|fd|md|dm-|sr|scd|st)[0-9]*"
    devnode "^hd[a-z]"
    devnode "^cciss.*"
}
```

You should always check your /etc/multipath.conf file for legacy settings, especially in the defaults section, that might be overriding the default settings.

The following table demonstrates the critical multipathd parameters for ONTAP LUNs and the required values. If a host is connected to LUNs from other vendors and any of these parameters are overridden, they will need to be corrected by later stanzas in the multipath.conf file that apply specifically to ONTAP LUNs. If this is not done, the ONTAP LUNs might not work as expected. These defaults should only be overridden in consultation with NetApp and/or an OS vendor and only when the impact is fully understood.

| Parameter                  | Setting                |
|----------------------------|------------------------|
| detect_prio                | yes                    |
| dev_loss_tmo               | "infinity"             |
| failback                   | immediate              |
| fast_io_fail_tmo           | 5                      |
| features                   | "2 pg_init_retries 50" |
| flush_on_last_del          | "yes"                  |
| hardware_handler           | "0"                    |
| no_path_retry              | queue                  |
| path_checker               | "tur"                  |
| path_grouping_policy       | "group_by_prio"        |
| path_selector              | "service-time 0"       |
| polling_interval           | 5                      |
| prio                       | "ontap"                |
| product                    | LUN.*                  |
| retain_attached_hw_handler | yes                    |
| rr_weight                  | "uniform"              |
| user_friendly_names        | no                     |
| vendor                     | NETAPP                 |

## **Example**

The following example shows how to correct an overridden default. In this case, the multipath.conf file defines values for path\_checker and no\_path\_retry that are not compatible with ONTAP LUNs. If they cannot be removed because of other SAN arrays still attached to the host, these parameters can be corrected specifically for ONTAP LUNs with a device stanza.

```
defaults {
   path checker
                      readsector0
   no path retry
                       fail
}
devices {
   device {
      vendor
                      "NETAPP
                       "LUN.*"
      product
      no path retry
                          queue
      path checker
                          tur
}
```

## **KVM** settings

You can use the recommended settings to configure Kernel-based Virtual Machine (KVM) as well. There are no changes required to configure KVM as the LUN is mapped to the hypervisor.

#### Known issues

For CentOS (Red Hat compatible kernel) known issues, see the known issues for Red Hat Enterprise Linux (RHEL) 8.2.

#### **Use CentOS 8.1 with ONTAP**

You can use the ONTAP SAN host configuration settings to configure CentOS 8.1 with ONTAP as the target.

### Install the Linux Unified Host Utilities

The NetApp Linux Unified Host Utilities software package is available on the NetApp Support Site in a 64-bit .rpm file.

NetApp strongly recommends installing the Linux Unified Host Utilities, but it is not mandatory. The utilities do not change any settings on your Linux host. The utilities improve management and assist NetApp customer support in gathering information about your configuration.

### What you'll need

If you have a version of Linux Unified Host Utilities currently installed, you should upgrade or remove it, and then use the following steps to install the latest version.

#### Steps

- Download the 64-bit Linux Unified Host Utilities software package from the NetApp Support Site to your host.
- Install the software package:

```
rpm -ivh netapp linux unified host utilities-7-1.x86 64
```

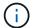

You can use the configuration settings provided in this document to configure cloud clients connected to Cloud Volumes ONTAP and Amazon FSx for ONTAP.

#### **SAN Toolkit**

The toolkit is installed automatically when you install the NetApp Host Utilities package. This kit provides the sanlun utility, which helps you manage LUNs and HBAs. The sanlun command returns information about the LUNs mapped to your host, multipathing, and information necessary to create initiator groups.

### **Example**

In the following example, the sanlun lun show command returns LUN information.

```
# sanlun lun show all
```

### Example output:

| controller(7mode/E-Serivserver(cDOT/FlashRay) Product | * *            | device<br>filename | host<br>adapter | protocol | lun<br>size |
|-------------------------------------------------------|----------------|--------------------|-----------------|----------|-------------|
| data_vserver /                                        | /vol/vol1/lun1 | /dev/sdb           | host16          | FCP      |             |
| data_vserver / 120.0g cDOT                            | /vol/vol1/lun1 | /dev/sdc           | host15          | FCP      |             |
| data_vserver / 120.0g cDOT                            | /vol/vol2/lun2 | /dev/sdd           | host16          | FCP      |             |
| data_vserver /                                        | /vol/vol2/lun2 | /dev/sde           | host15          | FCP      |             |

#### **SAN Booting**

#### What you'll need

If you decide to use SAN booting, it must be supported by your configuration. You can use the NetApp Interoperability Matrix Tool to verify that your OS, HBA, HBA firmware and the HBA boot BIOS, and ONTAP version are supported.

#### **Steps**

- 1. Map the SAN boot LUN to the host.
- 2. Verify that multiple paths are available.
  - Multiple paths become available after the host OS is up and running on the paths.
- 3. Enable SAN booting in the server BIOS for the ports to which the SAN boot LUN is mapped.

For information on how to enable the HBA BIOS, see your vendor-specific documentation.

4. Reboot the host to verify that the boot is successful.

#### Multipathing

For CentOS 8.1 the /etc/multipath.conf file must exist, but you do not need to make specific changes to the file. CentOS 8.1 is compiled with all settings required to recognize and correctly manage ONTAP LUNs.

You can use the multipath -ll command to verify the settings for your ONTAP LUNs. The following sections provide sample multipath output for a LUN mapped to ASA and non-ASA personas.

## **All SAN Array configurations**

In All SAN Array (ASA) configurations, all paths to a given LUN are active and optimized. This improves performance by serving I/O operations through all paths at the same time.

### **Example**

The following example displays the correct output for an ONTAP LUN:

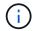

Do not use an excessive number of paths to a single LUN. No more than four paths should be required. More than eight paths might cause path issues during storage failures.

### **Non-ASA** configurations

For non-ASA configurations, there should be two groups of paths with different priorities. The paths with the higher priorities are Active/Optimized, meaning they are serviced by the controller where the aggregate is located. The paths with the lower priorities are active but are non-optimized because they are served from a different controller. The non-optimized paths are only used when no optimized paths are available.

### **Example**

The following example displays the correct output for an ONTAP LUN with two Active/Optimized paths and two Active/Non-Optimized paths:

```
# multipath -11
3600a098038303634722b4d59646c4436 dm-28 NETAPP,LUN C-Mode
size=10G features='3 queue_if_no_path pg_init_retries 50' hwhandler='1
alua' wp=rw
|-+- policy='service-time 0' prio=50 status=active
| |- 16:0:6:35 sdwb 69:624 active ready running
| |- 16:0:5:35 sdun 66:752 active ready running
'-+- policy='service-time 0' prio=10 status=enabled
|- 15:0:0:35 sdaj 66:48 active ready running
|- 15:0:1:35 sdbx 68:176 active ready running
```

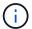

Do not use an excessive number of paths to a single LUN. No more than four paths should be required. More than eight paths might cause path issues during storage failures.

#### **Recommended Settings**

The CentOS 8.1 OS is compiled to recognize ONTAP LUNs and automatically set all configuration parameters correctly for both ASA and non-ASA configuration.

The multipath.conf file must exist for the multipath daemon to start, but you can create an empty, zero-byte file by using the following command:

```
touch /etc/multipath.conf
```

The first time you create this file, you might need to enable and start the multipath services:

```
# systemctl enable multipathd
# systemctl start multipathd
```

- There is no requirement to add anything directly to the multipath.conf file, unless you have devices that you do not want to be managed by multipath or you have existing settings that override defaults.
- $^{ullet}$  To exclude unwanted devices, add the following syntax to the  ${\tt multipath.conf}$  file .

```
blacklist {
     wwid <DevId>
     devnode "^(ram|raw|loop|fd|md|dm-|sr|scd|st)[0-9]*"
     devnode "^hd[a-z]"
     devnode "^cciss.*"
}
```

Replace the <DevId> with the WWID string of the device you want to exclude.

## **Example**

In this example, we are going to determine the WWID of a device and add to the multipath.conf file.

### **Steps**

1. Run the following command to determine the WWID:

```
# /lib/udev/scsi_id -gud /dev/sda
360030057024d0730239134810c0cb833
```

sda is the local SCSI disk that we need to add it to the blacklist.

2. Add the wwild to the blacklist stanza in /etc/multipath.conf:

```
blacklist {
    wwid     360030057024d0730239134810c0cb833
    devnode "^(ram|raw|loop|fd|md|dm-|sr|scd|st)[0-9]*"
    devnode "^hd[a-z]"
    devnode "^cciss.*"
}
```

You should always check your /etc/multipath.conf file for legacy settings, especially in the defaults section, that might be overriding the default settings.

The following table demonstrates the critical multipathd parameters for ONTAP LUNs and the required values. If a host is connected to LUNs from other vendors and any of these parameters are overridden, they will need to be corrected by later stanzas in the multipath.conf file that apply specifically to ONTAP LUNs. If this is not done, the ONTAP LUNs might not work as expected. These defaults should only be overridden in consultation with NetApp and/or an OS vendor and only when the impact is fully understood.

| Parameter            | Setting                |
|----------------------|------------------------|
| detect_prio          | yes                    |
| dev_loss_tmo         | "infinity"             |
| failback             | immediate              |
| fast_io_fail_tmo     | 5                      |
| features             | "2 pg_init_retries 50" |
| flush_on_last_del    | "yes"                  |
| hardware_handler     | "0"                    |
| no_path_retry        | queue                  |
| path_checker         | "tur"                  |
| path_grouping_policy | "group_by_prio"        |
| path_selector        | "service-time 0"       |
| polling_interval     | 5                      |
| prio                 | "ontap"                |
| product              | LUN.*                  |

| Parameter                  | Setting   |
|----------------------------|-----------|
| retain_attached_hw_handler | yes       |
| rr_weight                  | "uniform" |
| user_friendly_names        | no        |
| vendor                     | NETAPP    |

### Example

The following example shows how to correct an overridden default. In this case, the multipath.conf file defines values for path\_checker and no\_path\_retry that are not compatible with ONTAP LUNs. If they cannot be removed because of other SAN arrays still attached to the host, these parameters can be corrected specifically for ONTAP LUNs with a device stanza.

```
defaults {
   path checker
                      readsector0
   no path retry
                       fail
}
devices {
   device {
      vendor
                      "NETAPP
                       "LUN.*"
      product
      no path retry
                         queue
      path checker
                         tur
}
```

# **KVM** settings

You can use the recommended settings to configure Kernel-based Virtual Machine (KVM) as well. There are no changes required to configure KVM as the LUN is mapped to the hypervisor.

#### Known issues

For CentOS (Red Hat compatible kernel) known issues, see the known issues for Red Hat Enterprise Linux (RHEL) 8.1.

#### **Use CentOS 8.0 with ONTAP**

You can use the ONTAP SAN host configuration settings to configure CentOS 8.0 with ONTAP as the target.

#### **Install the Linux Unified Host Utilities**

The NetApp Linux Unified Host Utilities software package is available on the NetApp Support Site in a 64-bit .rpm file.

NetApp strongly recommends installing the Linux Unified Host Utilities, but it is not mandatory. The utilities do

not change any settings on your Linux host. The utilities improve management and assist NetApp customer support in gathering information about your configuration.

# What you'll need

If you have a version of Linux Unified Host Utilities currently installed, you should upgrade or remove it, and then use the following steps to install the latest version.

# Steps

- Download the 64-bit Linux Unified Host Utilities software package from the NetApp Support Site to your host.
- 2. Install the software package:

```
rpm -ivh netapp linux unified host utilities-7-1.x86 64
```

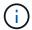

You can use the configuration settings provided in this document to configure cloud clients connected to Cloud Volumes ONTAP and Amazon FSx for ONTAP.

#### **SAN Toolkit**

The toolkit is installed automatically when you install the NetApp Host Utilities package. This kit provides the sanlun utility, which helps you manage LUNs and HBAs. The sanlun command returns information about the LUNs mapped to your host, multipathing, and information necessary to create initiator groups.

## **Example**

In the following example, the sanlun lun show command returns LUN information.

```
# sanlun lun show all
```

### Example output:

| <pre>controller(7mode/E-Ser vserver(cDOT/FlashRay) Product</pre> |                | device<br>filename | host<br>adapter | protocol | lun<br>size |
|------------------------------------------------------------------|----------------|--------------------|-----------------|----------|-------------|
| data_vserver<br>120.0g cDOT                                      | /vol/vol1/lun1 | /dev/sdb           | host16          | FCP      |             |
| data_vserver<br>120.0g cDOT                                      | /vol/vol1/lun1 | /dev/sdc           | host15          | FCP      |             |
| data_vserver<br>120.0g cDOT                                      | /vol/vol2/lun2 | /dev/sdd           | host16          | FCP      |             |
| data_vserver<br>120.0g cDOT                                      | /vol/vol2/lun2 | /dev/sde           | host15          | FCP      |             |

### **SAN Booting**

# What you'll need

If you decide to use SAN booting, it must be supported by your configuration. You can use the NetApp

Interoperability Matrix Tool to verify that your OS, HBA, HBA firmware and the HBA boot BIOS, and ONTAP version are supported.

### **Steps**

- 1. Map the SAN boot LUN to the host.
- 2. Verify that multiple paths are available.

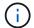

Multiple paths become available after the host OS is up and running on the paths.

3. Enable SAN booting in the server BIOS for the ports to which the SAN boot LUN is mapped.

For information on how to enable the HBA BIOS, see your vendor-specific documentation.

4. Reboot the host to verify that the boot is successful.

## Multipathing

For CentOS 8.0 the /etc/multipath.conf file must exist, but you do not need to make specific changes to the file. CentOS 8.0 is compiled with all settings required to recognize and correctly manage ONTAP LUNs.

You can use the multipath -ll command to verify the settings for your ONTAP LUNs. The following sections provide sample multipath output for a LUN mapped to ASA and non-ASA personas.

## **All SAN Array configurations**

In All SAN Array (ASA) configurations, all paths to a given LUN are active and optimized. This improves performance by serving I/O operations through all paths at the same time.

### Example

The following example displays the correct output for an ONTAP LUN:

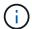

Do not use an excessive number of paths to a single LUN. No more than four paths should be required. More than eight paths might cause path issues during storage failures.

#### **Non-ASA** configurations

For non-ASA configurations, there should be two groups of paths with different priorities. The paths with the higher priorities are Active/Optimized, meaning they are serviced by the controller where the aggregate is located. The paths with the lower priorities are active but are non-optimized because they are served from a different controller. The non-optimized paths are only used when no optimized paths are available.

### **Example**

The following example displays the correct output for an ONTAP LUN with two Active/Optimized paths and two Active/Non-Optimized paths:

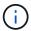

Do not use an excessive number of paths to a single LUN. No more than four paths should be required. More than eight paths might cause path issues during storage failures.

#### **Recommended Settings**

The CentOS 8.0 OS is compiled to recognize ONTAP LUNs and automatically set all configuration parameters correctly for both ASA and non-ASA configuration.

The multipath.conf file must exist for the multipath daemon to start, but you can create an empty, zero-byte file by using the following command:

```
touch /etc/multipath.conf
```

The first time you create this file, you might need to enable and start the multipath services:

```
# systemctl enable multipathd
# systemctl start multipathd
```

- There is no requirement to add anything directly to the multipath.conf file, unless you have devices that you do not want to be managed by multipath or you have existing settings that override defaults.
- To exclude unwanted devices, add the following syntax to the multipath.conf file.

```
blacklist {
    wwid <DevId>
    devnode "^(ram|raw|loop|fd|md|dm-|sr|scd|st)[0-9]*"
    devnode "^hd[a-z]"
    devnode "^cciss.*"
}
```

Replace the <DevId> with the WWID string of the device you want to exclude.

# **Example**

In this example, we are going to determine the WWID of a device and add to the multipath.conf file.

## **Steps**

1. Run the following command to determine the WWID:

```
# /lib/udev/scsi_id -gud /dev/sda
360030057024d0730239134810c0cb833
```

sda is the local SCSI disk that we need to add it to the blacklist.

2. Add the wwid to the blacklist stanza in /etc/multipath.conf:

```
blacklist {
    wwid     360030057024d0730239134810c0cb833
    devnode "^(ram|raw|loop|fd|md|dm-|sr|scd|st)[0-9]*"
    devnode "^hd[a-z]"
    devnode "^cciss.*"
}
```

You should always check your /etc/multipath.conf file for legacy settings, especially in the defaults section, that might be overriding the default settings.

The following table demonstrates the critical multipathd parameters for ONTAP LUNs and the required values. If a host is connected to LUNs from other vendors and any of these parameters are overridden, they will need to be corrected by later stanzas in the multipath.conf file that apply specifically to ONTAP LUNs. If this is not done, the ONTAP LUNs might not work as expected. These defaults should only be overridden in consultation with NetApp and/or an OS vendor and only when the impact is fully understood.

| Parameter            | Setting                |
|----------------------|------------------------|
| detect_prio          | yes                    |
| dev_loss_tmo         | "infinity"             |
| failback             | immediate              |
| fast_io_fail_tmo     | 5                      |
| features             | "2 pg_init_retries 50" |
| flush_on_last_del    | "yes"                  |
| hardware_handler     | "0"                    |
| no_path_retry        | queue                  |
| path_checker         | "tur"                  |
| path_grouping_policy | "group_by_prio"        |
| path_selector        | "service-time 0"       |
| polling_interval     | 5                      |

| Parameter                  | Setting   |
|----------------------------|-----------|
| prio                       | "ontap"   |
| product                    | LUN.*     |
| retain_attached_hw_handler | yes       |
| rr_weight                  | "uniform" |
| user_friendly_names        | no        |
| vendor                     | NETAPP    |

## **Example**

The following example shows how to correct an overridden default. In this case, the multipath.conf file defines values for path\_checker and no\_path\_retry that are not compatible with ONTAP LUNs. If they cannot be removed because of other SAN arrays still attached to the host, these parameters can be corrected specifically for ONTAP LUNs with a device stanza.

```
defaults {
   path checker
                      readsector0
   no path retry
                       fail
}
devices {
   device {
      vendor
                      "NETAPP"
      product
                       "LUN.*"
      no_path_retry
                         queue
      path checker
                         tur
   }
}
```

# **KVM** settings

You can use the recommended settings to configure Kernel-based Virtual Machine (KVM) as well. There are no changes required to configure KVM as the LUN is mapped to the hypervisor.

#### **Known issues**

For CentOS (Red Hat compatible kernel) known issues, see the known issues for Red Hat Enterprise Linux (RHEL) 8.0.

### CentOS 7

### **Use CentOS 7.9 with ONTAP**

You can use the ONTAP SAN host configuration settings to configure CentOS 7.9 with ONTAP as the target.

#### Install the Linux Unified Host Utilities

The NetApp Linux Unified Host Utilities software package is available on the NetApp Support Site in a 32-bit and 64-bit .rpm file. If you do not know which file is right for your configuration, use the NetApp Interoperability Matrix Tool to verify which one you need.

NetApp strongly recommends installing the Linux Unified Host Utilities, but it is not mandatory. The utilities do not change any settings on your Linux host. The utilities improve management and assist NetApp customer support in gathering information about your configuration.

## What you'll need

If you have a version of Linux Unified Host Utilities currently installed you should upgrade it or, you should remove it and use the following steps to install the latest version.

- 1. Download the 32-bit or 64-bit Linux Unified Host Utilities software package from the NetApp Support Site Site to your host.
- Use the following command to install the software package:

```
rpm -ivh netapp linux unified host utilities-7-1.x86 64
```

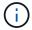

You can use the configuration settings provided in this document to configure cloud clients connected to Cloud Volumes ONTAP and Amazon FSx for ONTAP.

#### **SAN Toolkit**

The toolkit is installed automatically when you install the NetApp Host Utilities package. This kit provides the sanlun utility, which helps you manage LUNs and HBAs. The sanlun command returns information about the LUNs mapped to your host, multipathing, and information necessary to create initiator groups.

#### Example

In the following example, the sanlun lun show command returns LUN information.

# sanlun lun show all

Example output:

| controller(7mode/E-Ser<br>vserver(cDOT/FlashRay) | * *            | device<br>filename | host<br>adapter | protocol | lun<br>size |
|--------------------------------------------------|----------------|--------------------|-----------------|----------|-------------|
| Product<br>                                      |                |                    |                 |          |             |
| data_vserver<br>120.0g cDOT                      | /vol/vol1/lun1 | /dev/sdb           | host16          | FCP      |             |
| data_vserver<br>120.0g cDOT                      | /vol/vol1/lun1 | /dev/sdc           | host15          | FCP      |             |
| data_vserver<br>120.0g cDOT                      | /vol/vol2/lun2 | /dev/sdd           | host16          | FCP      |             |
| data_vserver<br>120.0g cDOT                      | /vol/vol2/lun2 | /dev/sde           | host15          | FCP      |             |

### **SAN Booting**

### What you'll need

If you decide to use SAN booting, it must be supported by your configuration. You can use the NetApp Interoperability Matrix Tool to verify that your OS, HBA, HBA firmware and the HBA boot BIOS, and ONTAP version are supported.

### **Steps**

- 1. Map the SAN boot LUN to the host.
- 2. Verify that multiple paths are available.

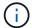

Multiple paths become available after the host OS is up and running on the paths.

3. Enable SAN booting in the server BIOS for the ports to which the SAN boot LUN is mapped.

For information on how to enable the HBA BIOS, see your vendor-specific documentation.

4. Reboot the host to verify that the boot is successful.

## Multipathing

For CentOS 7.9 the /etc/multipath.conf file must exist, but you do not need to make specific changes to the file. CentOS 7.9 is compiled with all settings required to recognize and correctly manage ONTAP LUNs.

You can use the multipath -ll command to verify the settings for your ONTAP LUNs.

The following sections provide sample multipath output for a LUN mapped to ASA and non-ASA personas.

### **All SAN Array configurations**

In All SAN Array (ASA) configurations, all paths to a given LUN are active and optimized. This improves performance by serving I/O operations through all paths at the same time.

### **Example**

The following example displays the correct output for an ONTAP LUN:

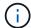

Do not use an excessive number of paths to a single LUN. No more than four paths should be required. More than eight paths might cause path issues during storage failures.

### **Non-ASA** configurations

For non-ASA configurations, there should be two groups of paths with different priorities. The paths with the higher priorities are Active/Optimized, meaning they are serviced by the controller where the aggregate is located. The paths with the lower priorities are active but are non-optimized because they are served from a different controller. The non-optimized paths are only used when no optimized paths are available.

### **Example**

The following example displays the correct output for an ONTAP LUN with two Active/Optimized paths and two Active/Non-Optimized paths:

```
# multipath -11
3600a09803831347657244e527766394e dm-5 NETAPP,LUN C-Mode
size=80G features='4 queue_if_no_path pg_init_retries 50
retain_attached_hw_handle' hwhandler='1 alua' wp=rw
|-+- policy='service-time 0' prio=50 status=active
| |- 11:0:1:0 sdj 8:144 active ready running
| |- 11:0:2:0 sdr 65:16 active ready running
`-+- policy='service-time 0' prio=10 status=enabled
|- 11:0:0:0 sdb 8:i6 active ready running
|- 12:0:0:0 sdz 65:144 active ready running
```

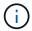

Do not use an excessive number of paths to a single LUN. No more than four paths should be required. More than eight paths might cause path issues during storage failures.

### **Recommended Settings**

The CentOS 7.9 OS is compiled to recognize ONTAP LUNs and automatically set all configuration parameters correctly for both ASA and non-ASA configuration.

The multipath.conf file must exist for the multipath daemon to start, but you can create an empty, zero-byte file by using the following command:

touch /etc/multipath.conf

The first time you create this file, you might need to enable and start the multipath services:

```
# systemctl enable multipathd
# systemctl start multipathd
```

- There is no requirement to add anything directly to the multipath.conf file, unless you have devices that you do not want to be managed by multipath or you have existing settings that override defaults.
- To exclude unwanted devices, add the following syntax to the multipath.conf file.

```
blacklist {
     wwid <DevId>
     devnode "^(ram|raw|loop|fd|md|dm-|sr|scd|st)[0-9]*"
     devnode "^hd[a-z]"
     devnode "^cciss.*"
}
```

Replace the <DevId> with the WWID string of the device you want to exclude.

### **Example**

In this example, we are going to determine the WWID of a device and add to the multipath.conf file.

## **Steps**

1. Run the following command to determine the WWID:

```
# /lib/udev/scsi_id -gud /dev/sda
360030057024d0730239134810c0cb833
```

sda is the local SCSI disk that we need to add it to the blacklist.

2. Add the wwid to the blacklist stanza in /etc/multipath.conf:

```
blacklist {
    wwid     360030057024d0730239134810c0cb833
    devnode "^(ram|raw|loop|fd|md|dm-|sr|scd|st)[0-9]*"
    devnode "^hd[a-z]"
    devnode "^cciss.*"
}
```

You should always check your /etc/multipath.conf file for legacy settings, especially in the defaults section, that might be overriding the default settings.

The following table demonstrates the critical multipathd parameters for ONTAP LUNs and the required values. If a host is connected to LUNs from other vendors and any of these parameters are overridden, they

will need to be corrected by later stanzas in the multipath.conf file that apply specifically to ONTAP LUNs. If this is not done, the ONTAP LUNs might not work as expected. These defaults should only be overridden in consultation with NetApp and/or an OS vendor and only when the impact is fully understood.

| Parameter                  | Setting                                 |
|----------------------------|-----------------------------------------|
| detect_prio                | yes                                     |
| dev_loss_tmo               | "infinity"                              |
| failback                   | immediate                               |
| fast_io_fail_tmo           | 5                                       |
| features                   | "3 queue_if_no_path pg_init_retries 50" |
| flush_on_last_del          | "yes"                                   |
| hardware_handler           | "0"                                     |
| no_path_retry              | queue                                   |
| path_checker               | "tur"                                   |
| path_grouping_policy       | "group_by_prio"                         |
| path_selector              | "service-time 0"                        |
| polling_interval           | 5                                       |
| prio                       | "ontap"                                 |
| product                    | LUN.*                                   |
| retain_attached_hw_handler | yes                                     |
| rr_weight                  | "uniform"                               |
| user_friendly_names        | no                                      |
| vendor                     | NETAPP                                  |

# Example

The following example shows how to correct an overridden default. In this case, the multipath.conf file defines values for path\_checker and no\_path\_retry that are not compatible with ONTAP LUNs. If they cannot be removed because of other SAN arrays still attached to the host, these parameters can be corrected specifically for ONTAP LUNs with a device stanza.

```
defaults {
  path_checker readsector0
  no_path_retry fail
}

devices {
  device {
    vendor "NETAPP"
    product "LUN.*"
    no_path_retry queue
    path_checker tur
  }
}
```

# **KVM** settings

You can use the recommended settings to configure Kernel-based Virtual Machine (KVM) as well. There are no changes required to configure KVM as the LUN is mapped to the hypervisor.

#### **Known issues**

The CentOS 7.9 with ONTAP release has the following known issues:

| NetApp Bug ID | Title                                                                                                    | Description                                                                                                    | Bugzilla ID |
|---------------|----------------------------------------------------------------------------------------------------|----------------------------------------------------------------------------------------------------|-------------|
| 1440718       | If you unmap or map a LUN without performing a SCSI rescan, it might lead to data corruption on the host. | When you set the 'disable_changed_wwids' multipath configuration parameter to YES, it disables access to the path device in the event of a WWID change.  Multipath will disable access to the path device until the WWID of the path is restored to the WWID of the multipath device. To learn more, see NetApp Knowledge Base: The filesystem corruption on iSCSI LUN on the Oracle Linux 7. | N/A         |

### **Use CentOS 7.8 with ONTAP**

You can use the ONTAP SAN host configuration settings to configure CentOS 7.8 with ONTAP as the target.

#### Install the Linux Unified Host Utilities

The NetApp Linux Unified Host Utilities software package is available on the NetApp Support Site in a 32-bit and 64-bit .rpm file. If you do not know which file is right for your configuration, use the NetApp Interoperability Matrix Tool to verify which one you need.

NetApp strongly recommends installing the Linux Unified Host Utilities, but it is not mandatory. The utilities do not change any settings on your Linux host. The utilities improve management and assist NetApp customer support in gathering information about your configuration.

# What you'll need

If you have a version of Linux Unified Host Utilities currently installed you should upgrade it or, you should remove it and use the following steps to install the latest version.

- 1. Download the 32-bit or 64-bit Linux Unified Host Utilities software package from the NetApp Support Site Site to your host.
- Use the following command to install the software package:

```
rpm -ivh netapp linux unified host utilities-7-1.x86 64
```

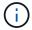

You can use the configuration settings provided in this document to configure cloud clients connected to Cloud Volumes ONTAP and Amazon FSx for ONTAP.

#### **SAN Toolkit**

The toolkit is installed automatically when you install the NetApp Host Utilities package. This kit provides the sanlun utility, which helps you manage LUNs and HBAs. The sanlun command returns information about the LUNs mapped to your host, multipathing, and information necessary to create initiator groups.

#### Example

In the following example, the sanlun lun show command returns LUN information.

# sanlun lun show all

Example output:

| controller(7mode/E-Ser<br>vserver(cDOT/FlashRay) | * *            | device<br>filename | host<br>adapter | protocol | lun<br>size |
|--------------------------------------------------|----------------|--------------------|-----------------|----------|-------------|
| Product<br>                                      |                |                    |                 |          |             |
| data_vserver<br>120.0g cDOT                      | /vol/vol1/lun1 | /dev/sdb           | host16          | FCP      |             |
| data_vserver<br>120.0g cDOT                      | /vol/vol1/lun1 | /dev/sdc           | host15          | FCP      |             |
| data_vserver<br>120.0g cDOT                      | /vol/vol2/lun2 | /dev/sdd           | host16          | FCP      |             |
| data_vserver<br>120.0g cDOT                      | /vol/vol2/lun2 | /dev/sde           | host15          | FCP      |             |

### **SAN Booting**

## What you'll need

If you decide to use SAN booting, it must be supported by your configuration. You can use the NetApp Interoperability Matrix Tool to verify that your OS, HBA, HBA firmware and the HBA boot BIOS, and ONTAP version are supported.

### Steps

- 1. Map the SAN boot LUN to the host.
- 2. Verify that multiple paths are available.

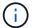

Multiple paths become available after the host OS is up and running on the paths.

3. Enable SAN booting in the server BIOS for the ports to which the SAN boot LUN is mapped.

For information on how to enable the HBA BIOS, see your vendor-specific documentation.

4. Reboot the host to verify that the boot is successful.

### Multipathing

For CentOS 7.8 the /etc/multipath.conf file must exist, but you do not need to make specific changes to the file. CentOS 7.8 is compiled with all settings required to recognize and correctly manage ONTAP LUNs.

You can use the multipath -ll command to verify the settings for your ONTAP LUNs.

The following sections provide sample multipath output for a LUN mapped to ASA and non-ASA personas.

### **All SAN Array configurations**

In All SAN Array (ASA) configurations, all paths to a given LUN are active and optimized. This improves performance by serving I/O operations through all paths at the same time.

### **Example**

The following example displays the correct output for an ONTAP LUN:

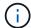

Do not use an excessive number of paths to a single LUN. No more than four paths should be required. More than eight paths might cause path issues during storage failures.

### **Non-ASA** configurations

For non-ASA configurations, there should be two groups of paths with different priorities. The paths with the higher priorities are Active/Optimized, meaning they are serviced by the controller where the aggregate is located. The paths with the lower priorities are active but are non-optimized because they are served from a different controller. The non-optimized paths are only used when no optimized paths are available.

### **Example**

The following example displays the correct output for an ONTAP LUN with two Active/Optimized paths and two Active/Non-Optimized paths:

```
# multipath -11
3600a09803831347657244e527766394e dm-5 NETAPP,LUN C-Mode
size=80G features='4 queue_if_no_path pg_init_retries 50
retain_attached_hw_handle' hwhandler='1 alua' wp=rw
|-+- policy='service-time 0' prio=50 status=active
| |- 11:0:1:0 sdj 8:144 active ready running
| |- 11:0:2:0 sdr 65:16 active ready running
`-+- policy='service-time 0' prio=10 status=enabled
|- 11:0:0:0 sdb 8:i6 active ready running
|- 12:0:0:0 sdz 65:144 active ready running
```

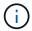

Do not use an excessive number of paths to a single LUN. No more than four paths should be required. More than eight paths might cause path issues during storage failures.

### **Recommended Settings**

The CentOS 7.8 OS is compiled to recognize ONTAP LUNs and automatically set all configuration parameters correctly for both ASA and non-ASA configuration.

The multipath.conf file must exist for the multipath daemon to start, but you can create an empty, zero-byte file by using the following command:

touch /etc/multipath.conf

The first time you create this file, you might need to enable and start the multipath services:

```
# systemctl enable multipathd
# systemctl start multipathd
```

- There is no requirement to add anything directly to the multipath.conf file, unless you have devices that you do not want to be managed by multipath or you have existing settings that override defaults.
- To exclude unwanted devices, add the following syntax to the multipath.conf file.

```
blacklist {
     wwid <DevId>
     devnode "^(ram|raw|loop|fd|md|dm-|sr|scd|st)[0-9]*"
     devnode "^hd[a-z]"
     devnode "^cciss.*"
}
```

Replace the <DevId> with the WWID string of the device you want to exclude.

### **Example**

In this example, we are going to determine the WWID of a device and add to the multipath.conf file.

## **Steps**

1. Run the following command to determine the WWID:

```
# /lib/udev/scsi_id -gud /dev/sda
360030057024d0730239134810c0cb833
```

sda is the local SCSI disk that we need to add it to the blacklist.

2. Add the wwid to the blacklist stanza in /etc/multipath.conf:

```
blacklist {
    wwid     360030057024d0730239134810c0cb833
    devnode "^(ram|raw|loop|fd|md|dm-|sr|scd|st)[0-9]*"
    devnode "^hd[a-z]"
    devnode "^cciss.*"
}
```

You should always check your /etc/multipath.conf file for legacy settings, especially in the defaults section, that might be overriding the default settings.

The following table demonstrates the critical multipathd parameters for ONTAP LUNs and the required values. If a host is connected to LUNs from other vendors and any of these parameters are overridden, they

will need to be corrected by later stanzas in the multipath.conf file that apply specifically to ONTAP LUNs. If this is not done, the ONTAP LUNs might not work as expected. These defaults should only be overridden in consultation with NetApp and/or an OS vendor and only when the impact is fully understood.

| Parameter                  | Setting                                 |
|----------------------------|-----------------------------------------|
| detect_prio                | yes                                     |
| dev_loss_tmo               | "infinity"                              |
| failback                   | immediate                               |
| fast_io_fail_tmo           | 5                                       |
| features                   | "3 queue_if_no_path pg_init_retries 50" |
| flush_on_last_del          | "yes"                                   |
| hardware_handler           | "0"                                     |
| no_path_retry              | queue                                   |
| path_checker               | "tur"                                   |
| path_grouping_policy       | "group_by_prio"                         |
| path_selector              | "service-time 0"                        |
| polling_interval           | 5                                       |
| prio                       | "ontap"                                 |
| product                    | LUN.*                                   |
| retain_attached_hw_handler | yes                                     |
| rr_weight                  | "uniform"                               |
| user_friendly_names        | no                                      |
| vendor                     | NETAPP                                  |

# Example

The following example shows how to correct an overridden default. In this case, the multipath.conf file defines values for path\_checker and no\_path\_retry that are not compatible with ONTAP LUNs. If they cannot be removed because of other SAN arrays still attached to the host, these parameters can be corrected specifically for ONTAP LUNs with a device stanza.

```
defaults {
  path_checker readsector0
  no_path_retry fail
}

devices {
  device {
    vendor "NETAPP"
    product "LUN.*"
    no_path_retry queue
    path_checker tur
  }
}
```

# **KVM** settings

You can use the recommended settings to configure Kernel-based Virtual Machine (KVM) as well. There are no changes required to configure KVM as the LUN is mapped to the hypervisor.

#### **Known issues**

The CentOS 7.8 with ONTAP release has the following known issues:

| NetApp Bug ID | Title                                                                                                    | Description                                                                                                    | Bugzilla ID |
|---------------|----------------------------------------------------------------------------------------------------|----------------------------------------------------------------------------------------------------|-------------|
| 1440718       | If you unmap or map a LUN without performing a SCSI rescan, it might lead to data corruption on the host. | When you set the 'disable_changed_wwids' multipath configuration parameter to YES, it disables access to the path device in the event of a WWID change.  Multipath will disable access to the path device until the WWID of the path is restored to the WWID of the multipath device. To learn more, see NetApp Knowledge Base: The filesystem corruption on iSCSI LUN on the Oracle Linux 7. | N/A         |

### **Use CentOS 7.7 with ONTAP**

You can use the ONTAP SAN host configuration settings to configure CentOS 7.7 with ONTAP as the target.

#### Install the Linux Unified Host Utilities

The NetApp Linux Unified Host Utilities software package is available on the NetApp Support Site in a 32-bit and 64-bit .rpm file. If you do not know which file is right for your configuration, use the NetApp Interoperability Matrix Tool to verify which one you need.

NetApp strongly recommends installing the Linux Unified Host Utilities, but it is not mandatory. The utilities do not change any settings on your Linux host. The utilities improve management and assist NetApp customer support in gathering information about your configuration.

### What you'll need

If you have a version of Linux Unified Host Utilities currently installed you should upgrade it or, you should remove it and use the following steps to install the latest version.

- 1. Download the 32-bit or 64-bit Linux Unified Host Utilities software package from the NetApp Support Site Site to your host.
- Use the following command to install the software package:

```
rpm -ivh netapp linux unified host utilities-7-1.x86 64
```

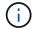

You can use the configuration settings provided in this document to configure cloud clients connected to Cloud Volumes ONTAP and Amazon FSx for ONTAP.

#### **SAN Toolkit**

The toolkit is installed automatically when you install the NetApp Host Utilities package. This kit provides the sanlun utility, which helps you manage LUNs and HBAs. The sanlun command returns information about the LUNs mapped to your host, multipathing, and information necessary to create initiator groups.

#### Example

In the following example, the sanlun lun show command returns LUN information.

# sanlun lun show all

Example output:

| controller(7mode/E-Servserver(cDOT/FlashRay |                | device<br>filename | host<br>adapter | protocol | lun<br>size |
|---------------------------------------------|----------------|--------------------|-----------------|----------|-------------|
| data_vserver                                | /vol/vol1/lun1 | /dev/sdb           | host16          | FCP      |             |
| data_vserver 120.0g cDOT                    | /vol/vol1/lun1 | /dev/sdc           | host15          | FCP      |             |
| data_vserver 120.0g cDOT                    | /vol/vol2/lun2 | /dev/sdd           | host16          | FCP      |             |
| data_vserver 120.0g cDOT                    | /vol/vol2/lun2 | /dev/sde           | host15          | FCP      |             |

#### **SAN Booting**

## What you'll need

If you decide to use SAN booting, it must be supported by your configuration. You can use the NetApp Interoperability Matrix Tool to verify that your OS, HBA, HBA firmware and the HBA boot BIOS, and ONTAP version are supported.

### Steps

- 1. Map the SAN boot LUN to the host.
- 2. Verify that multiple paths are available.

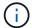

Multiple paths become available after the host OS is up and running on the paths.

3. Enable SAN booting in the server BIOS for the ports to which the SAN boot LUN is mapped.

For information on how to enable the HBA BIOS, see your vendor-specific documentation.

4. Reboot the host to verify that the boot is successful.

### Multipathing

For CentOS 7.7 the /etc/multipath.conf file must exist, but you do not need to make specific changes to the file. CentOS 7.7 is compiled with all settings required to recognize and correctly manage ONTAP LUNs.

You can use the multipath -ll command to verify the settings for your ONTAP LUNs.

The following sections provide sample multipath output for a LUN mapped to ASA and non-ASA personas.

### **All SAN Array configurations**

In All SAN Array (ASA) configurations, all paths to a given LUN are active and optimized. This improves performance by serving I/O operations through all paths at the same time.

### **Example**

The following example displays the correct output for an ONTAP LUN:

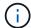

Do not use an excessive number of paths to a single LUN. No more than four paths should be required. More than eight paths might cause path issues during storage failures.

# **Non-ASA** configurations

For non-ASA configurations, there should be two groups of paths with different priorities. The paths with the higher priorities are Active/Optimized, meaning they are serviced by the controller where the aggregate is located. The paths with the lower priorities are active but are non-optimized because they are served from a different controller. The non-optimized paths are only used when no optimized paths are available.

## **Example**

The following example displays the correct output for an ONTAP LUN with two Active/Optimized paths and two Active/Non-Optimized paths:

```
# multipath -11
3600a09803831347657244e527766394e dm-5 NETAPP,LUN C-Mode
size=80G features='4 queue_if_no_path pg_init_retries 50
retain_attached_hw_handle' hwhandler='1 alua' wp=rw
|-+- policy='service-time 0' prio=50 status=active
| |- 11:0:1:0 sdj 8:144 active ready running
| |- 11:0:2:0 sdr 65:16 active ready running
`-+- policy='service-time 0' prio=10 status=enabled
|- 11:0:0:0 sdb 8:i6 active ready running
|- 12:0:0:0 sdz 65:144 active ready running
```

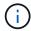

Do not use an excessive number of paths to a single LUN. No more than four paths should be required. More than eight paths might cause path issues during storage failures.

# **Recommended Settings**

The CentOS 7.7 OS is compiled to recognize ONTAP LUNs and automatically set all configuration parameters correctly for both ASA and non-ASA configuration.

The multipath.conf file must exist for the multipath daemon to start, but you can create an empty, zero-byte file by using the following command:

touch /etc/multipath.conf

The first time you create this file, you might need to enable and start the multipath services:

```
# systemctl enable multipathd
# systemctl start multipathd
```

- There is no requirement to add anything directly to the multipath.conf file, unless you have devices that you do not want to be managed by multipath or you have existing settings that override defaults.
- To exclude unwanted devices, add the following syntax to the multipath.conf file.

```
blacklist {
    wwid <DevId>
    devnode "^(ram|raw|loop|fd|md|dm-|sr|scd|st)[0-9]*"
    devnode "^hd[a-z]"
    devnode "^cciss.*"
}
```

Replace the <DevId> with the WWID string of the device you want to exclude.

## **Example**

In this example, we are going to determine the WWID of a device and add to the multipath.conf file.

# **Steps**

1. Run the following command to determine the WWID:

```
# /lib/udev/scsi_id -gud /dev/sda
360030057024d0730239134810c0cb833
```

sda is the local SCSI disk that we need to add it to the blacklist.

2. Add the wwid to the blacklist stanza in /etc/multipath.conf:

```
blacklist {
    wwid     360030057024d0730239134810c0cb833
    devnode "^(ram|raw|loop|fd|md|dm-|sr|scd|st)[0-9]*"
    devnode "^hd[a-z]"
    devnode "^cciss.*"
}
```

You should always check your /etc/multipath.conf file for legacy settings, especially in the defaults section, that might be overriding the default settings.

The following table demonstrates the critical multipathd parameters for ONTAP LUNs and the required values. If a host is connected to LUNs from other vendors and any of these parameters are overridden, they

will need to be corrected by later stanzas in the multipath.conf file that apply specifically to ONTAP LUNs. If this is not done, the ONTAP LUNs might not work as expected. These defaults should only be overridden in consultation with NetApp and/or an OS vendor and only when the impact is fully understood.

| Parameter                  | Setting                                 |
|----------------------------|-----------------------------------------|
| detect_prio                | yes                                     |
| dev_loss_tmo               | "infinity"                              |
| failback                   | immediate                               |
| fast_io_fail_tmo           | 5                                       |
| features                   | "3 queue_if_no_path pg_init_retries 50" |
| flush_on_last_del          | "yes"                                   |
| hardware_handler           | "0"                                     |
| no_path_retry              | queue                                   |
| path_checker               | "tur"                                   |
| path_grouping_policy       | "group_by_prio"                         |
| path_selector              | "service-time 0"                        |
| polling_interval           | 5                                       |
| prio                       | "ontap"                                 |
| product                    | LUN.*                                   |
| retain_attached_hw_handler | yes                                     |
| rr_weight                  | "uniform"                               |
| user_friendly_names        | no                                      |
| vendor                     | NETAPP                                  |

# Example

The following example shows how to correct an overridden default. In this case, the multipath.conf file defines values for path\_checker and no\_path\_retry that are not compatible with ONTAP LUNs. If they cannot be removed because of other SAN arrays still attached to the host, these parameters can be corrected specifically for ONTAP LUNs with a device stanza.

```
defaults {
  path_checker readsector0
  no_path_retry fail
}

devices {
  device {
    vendor "NETAPP"
    product "LUN.*"
    no_path_retry queue
    path_checker tur
  }
}
```

# **KVM** settings

You can use the recommended settings to configure Kernel-based Virtual Machine (KVM) as well. There are no changes required to configure KVM as the LUN is mapped to the hypervisor.

### **Known issues**

The CentOS 7.7 with ONTAP release has the following known issues:

| NetApp Bug ID | Title                                                                                                    | Description                                                                                                    | Bugzilla ID |
|---------------|----------------------------------------------------------------------------------------------------|----------------------------------------------------------------------------------------------------|-------------|
| 1440718       | If you unmap or map a LUN without performing a SCSI rescan, it might lead to data corruption on the host. | When you set the 'disable_changed_wwids' multipath configuration parameter to YES, it disables access to the path device in the event of a WWID change.  Multipath will disable access to the path device until the WWID of the path is restored to the WWID of the multipath device. To learn more, see NetApp Knowledge Base: The filesystem corruption on iSCSI LUN on the Oracle Linux 7. | N/A         |

### **Use CentOS 7.6 with ONTAP**

You can use the ONTAP SAN host configuration settings to configure CentOS 7.6 with ONTAP as the target.

#### Install the Linux Unified Host Utilities

The NetApp Linux Unified Host Utilities software package is available on the NetApp Support Site in a 32-bit and 64-bit .rpm file. If you do not know which file is right for your configuration, use the NetApp Interoperability Matrix Tool to verify which one you need.

NetApp strongly recommends installing the Linux Unified Host Utilities, but it is not mandatory. The utilities do not change any settings on your Linux host. The utilities improve management and assist NetApp customer support in gathering information about your configuration.

# What you'll need

If you have a version of Linux Unified Host Utilities currently installed you should upgrade it or, you should remove it and use the following steps to install the latest version.

- 1. Download the 32-bit or 64-bit Linux Unified Host Utilities software package from the NetApp Support Site Site to your host.
- Use the following command to install the software package:

```
rpm -ivh netapp linux unified host utilities-7-1.x86 64
```

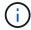

You can use the configuration settings provided in this document to configure cloud clients connected to Cloud Volumes ONTAP and Amazon FSx for ONTAP.

### **SAN Toolkit**

The toolkit is installed automatically when you install the NetApp Host Utilities package. This kit provides the sanlun utility, which helps you manage LUNs and HBAs. The sanlun command returns information about the LUNs mapped to your host, multipathing, and information necessary to create initiator groups.

### Example

In the following example, the sanlun lun show command returns LUN information.

# sanlun lun show all

Example output:

| controller(7mode/E-Ser<br>vserver(cDOT/FlashRay) | * *            | device<br>filename | host<br>adapter | protocol | lun<br>size |
|--------------------------------------------------|----------------|--------------------|-----------------|----------|-------------|
| Product                                          |                |                    |                 |          |             |
| data_vserver<br>120.0g cDOT                      | /vol/vol1/lun1 | /dev/sdb           | host16          | FCP      |             |
| data_vserver<br>120.0g cDOT                      | /vol/vol1/lun1 | /dev/sdc           | host15          | FCP      |             |
| data_vserver<br>120.0g cDOT                      | /vol/vol2/lun2 | /dev/sdd           | host16          | FCP      |             |
| data_vserver<br>120.0g cDOT                      | /vol/vol2/lun2 | /dev/sde           | host15          | FCP      |             |

## **SAN Booting**

## What you'll need

If you decide to use SAN booting, it must be supported by your configuration. You can use the NetApp Interoperability Matrix Tool to verify that your OS, HBA, HBA firmware and the HBA boot BIOS, and ONTAP version are supported.

You can use the multipath -ll command to verify the settings for your ONTAP LUNs.

The following sections provide sample multipath output for a LUN mapped to ASA and non-ASA personas.

# **All SAN Array configurations**

In All SAN Array (ASA) configurations, all paths to a given LUN are active and optimized. This improves performance by serving I/O operations through all paths at the same time.

### Example

The following example displays the correct output for an ONTAP LUN:

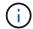

Do not use an excessive number of paths to a single LUN. No more than four paths should be required. More than eight paths might cause path issues during storage failures.

# **Non-ASA** configurations

For non-ASA configurations, there should be two groups of paths with different priorities. The paths with the higher priorities are Active/Optimized, meaning they are serviced by the controller where the aggregate is located. The paths with the lower priorities are active but are non-optimized because they are served from a different controller. The non-optimized paths are only used when no optimized paths are available.

# **Example**

The following example displays the correct output for an ONTAP LUN with two Active/Optimized paths and two Active/Non-Optimized paths:

```
# multipath -ll
3600a09803831347657244e527766394e dm-5 NETAPP,LUN C-Mode
size=80G features='4 queue_if_no_path pg_init_retries 50
retain_attached_hw_handle' hwhandler='1 alua' wp=rw
|-+- policy='service-time 0' prio=50 status=active
| |- 11:0:1:0 sdj 8:144 active ready running
| |- 11:0:2:0 sdr 65:16 active ready running
'-+- policy='service-time 0' prio=10 status=enabled
|- 11:0:0:0 sdb 8:i6 active ready running
| - 12:0:0:0 sdz 65:144 active ready running
```

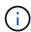

Do not use an excessive number of paths to a single LUN. No more than four paths should be required. More than eight paths might cause path issues during storage failures.

# **Recommended Settings**

The CentOS 7.6 OS is compiled to recognize ONTAP LUNs and automatically set all configuration parameters correctly for both ASA and non-ASA configuration.

The multipath.conf file must exist for the multipath daemon to start, but you can create an empty, zero-byte file by using the following command:

```
touch /etc/multipath.conf
```

The first time you create this file, you might need to enable and start the multipath services:

```
# systemctl enable multipathd
# systemctl start multipathd
```

- There is no requirement to add anything directly to the multipath.conf file, unless you have devices that you do not want to be managed by multipath or you have existing settings that override defaults.
- To exclude unwanted devices, add the following syntax to the multipath.conf file.

```
blacklist {
    wwid <DevId>
    devnode "^(ram|raw|loop|fd|md|dm-|sr|scd|st)[0-9]*"
    devnode "^hd[a-z]"
    devnode "^cciss.*"
}
```

Replace the <DevId> with the WWID string of the device you want to exclude.

# **Example**

In this example, we are going to determine the WWID of a device and add to the multipath.conf file.

# **Steps**

1. Run the following command to determine the WWID:

```
# /lib/udev/scsi_id -gud /dev/sda
360030057024d0730239134810c0cb833
```

sda is the local SCSI disk that we need to add it to the blacklist.

2. Add the wwild to the blacklist stanza in /etc/multipath.conf:

```
blacklist {
    wwid     360030057024d0730239134810c0cb833
    devnode "^(ram|raw|loop|fd|md|dm-|sr|scd|st)[0-9]*"
    devnode "^hd[a-z]"
    devnode "^cciss.*"
}
```

You should always check your /etc/multipath.conf file for legacy settings, especially in the defaults section, that might be overriding the default settings.

The following table demonstrates the critical multipathd parameters for ONTAP LUNs and the required values. If a host is connected to LUNs from other vendors and any of these parameters are overridden, they will need to be corrected by later stanzas in the multipath.conf file that apply specifically to ONTAP LUNs. If this is not done, the ONTAP LUNs might not work as expected. These defaults should only be overridden in consultation with NetApp and/or an OS vendor and only when the impact is fully understood.

| Parameter        | Setting    |
|------------------|------------|
| detect_prio      | yes        |
| dev_loss_tmo     | "infinity" |
| failback         | immediate  |
| fast_io_fail_tmo | 5          |

| Parameter                  | Setting                                 |
|----------------------------|-----------------------------------------|
| features                   | "3 queue_if_no_path pg_init_retries 50" |
| flush_on_last_del          | "yes"                                   |
| hardware_handler           | "0"                                     |
| no_path_retry              | queue                                   |
| path_checker               | "tur"                                   |
| path_grouping_policy       | "group_by_prio"                         |
| path_selector              | "service-time 0"                        |
| polling_interval           | 5                                       |
| prio                       | "ontap"                                 |
| product                    | LUN.*                                   |
| retain_attached_hw_handler | yes                                     |
| rr_weight                  | "uniform"                               |
| user_friendly_names        | no                                      |
| vendor                     | NETAPP                                  |

# **Example**

The following example shows how to correct an overridden default. In this case, the multipath.conf file defines values for path\_checker and no\_path\_retry that are not compatible with ONTAP LUNs. If they cannot be removed because of other SAN arrays still attached to the host, these parameters can be corrected specifically for ONTAP LUNs with a device stanza.

```
defaults {
  path checker
                     readsector0
   no path retry
                      fail
}
devices {
   device {
      vendor
                     "NETAPP
      product
                      "LUN.*"
      no path retry
                        queue
      path_checker
                        tur
}
```

# **KVM** settings

You can use the recommended settings to configure Kernel-based Virtual Machine (KVM) as well. There are no changes required to configure KVM as the LUN is mapped to the hypervisor.

#### Known issues

The CentOS 7.6 with ONTAP release has the following known issues:

| NetApp Bug ID | Title                                                                                                    | Description                                                                                                    | Bugzilla ID |
|---------------|----------------------------------------------------------------------------------------------------|----------------------------------------------------------------------------------------------------|-------------|
| 1440718       | If you unmap or map a LUN without performing a SCSI rescan, it might lead to data corruption on the host. | When you set the 'disable_changed_wwids' multipath configuration parameter to YES, it disables access to the path device in the event of a WWID change.  Multipath will disable access to the path device until the WWID of the path is restored to the WWID of the multipath device. To learn more, see NetApp Knowledge Base: The filesystem corruption on iSCSI LUN on the Oracle Linux 7. | N/A         |

### **Use CentOS 7.5 with ONTAP**

You can use the ONTAP SAN host configuration settings to configure CentOS 7.5 with ONTAP as the target.

### Install the Linux Unified Host Utilities

The NetApp Linux Unified Host Utilities software package is available on the NetApp Support Site in a 32-bit and 64-bit .rpm file. If you do not know which file is right for your configuration, use the NetApp Interoperability Matrix Tool to verify which one you need.

NetApp strongly recommends installing the Linux Unified Host Utilities, but it is not mandatory. The utilities do not change any settings on your Linux host. The utilities improve management and assist NetApp customer support in gathering information about your configuration.

## What you'll need

If you have a version of Linux Unified Host Utilities currently installed you should upgrade it or, you should remove it and use the following steps to install the latest version.

- Download the 32-bit or 64-bit Linux Unified Host Utilities software package from the NetApp Support Site Site to your host.
- Use the following command to install the software package:

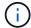

You can use the configuration settings provided in this document to configure cloud clients connected to Cloud Volumes ONTAP and Amazon FSx for ONTAP.

### **SAN Toolkit**

The toolkit is installed automatically when you install the NetApp Host Utilities package. This kit provides the sanlun utility, which helps you manage LUNs and HBAs. The sanlun command returns information about the LUNs mapped to your host, multipathing, and information necessary to create initiator groups.

## **Example**

In the following example, the sanlun lun show command returns LUN information.

```
# sanlun lun show all
```

## Example output:

| controller(7mode/E-Ser<br>vserver(cDOT/FlashRay)<br>Product |                | device<br>filename | host<br>adapter | protocol | lun<br>size |
|-------------------------------------------------------------|----------------|--------------------|-----------------|----------|-------------|
| data_vserver                                                | /vol/vol1/lun1 | /dev/sdb           | host16          | FCP      |             |
| 120.0g cDOT<br>data_vserver<br>120.0g cDOT                  | /vol/vol1/lun1 | /dev/sdc           | host15          | FCP      |             |
| <u> </u>                                                    | /vol/vol2/lun2 | /dev/sdd           | host16          | FCP      |             |
| data_vserver<br>120.0g cDOT                                 | /vol/vol2/lun2 | /dev/sde           | host15          | FCP      |             |

## **SAN Booting**

## What you'll need

If you decide to use SAN booting, it must be supported by your configuration. You can use the NetApp Interoperability Matrix Tool to verify that your OS, HBA, HBA firmware and the HBA boot BIOS, and ONTAP version are supported.

## Steps

- 1. Map the SAN boot LUN to the host.
- 2. Verify that multiple paths are available.
  - Multiple paths become available after the host OS is up and running on the paths.
- 3. Enable SAN booting in the server BIOS for the ports to which the SAN boot LUN is mapped.

For information on how to enable the HBA BIOS, see your vendor-specific documentation.

4. Reboot the host to verify that the boot is successful.

### Multipathing

For CentOS 7.5 the /etc/multipath.conf file must exist, but you do not need to make specific changes to the file. CentOS 7.5 is compiled with all settings required to recognize and correctly manage ONTAP LUNs.

You can use the multipath -ll command to verify the settings for your ONTAP LUNs. The following sections provide sample multipath output for a LUN mapped to ASA and non-ASA personas.

# **All SAN Array configurations**

In All SAN Array (ASA) configurations, all paths to a given LUN are active and optimized. This improves performance by serving I/O operations through all paths at the same time.

## **Example**

The following example displays the correct output for an ONTAP LUN:

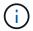

Do not use an excessive number of paths to a single LUN. No more than four paths should be required. More than eight paths might cause path issues during storage failures.

## **Non-ASA** configurations

For non-ASA configurations, there should be two groups of paths with different priorities. The paths with the higher priorities are Active/Optimized, meaning they are serviced by the controller where the aggregate is located. The paths with the lower priorities are active but are non-optimized because they are served from a different controller. The non-optimized paths are only used when no optimized paths are available.

## **Example**

The following example displays the correct output for an ONTAP LUN with two Active/Optimized paths and two Active/Non-Optimized paths:

```
# multipath -11
3600a09803831347657244e527766394e dm-5 NETAPP,LUN C-Mode
size=80G features='4 queue_if_no_path pg_init_retries 50
retain_attached_hw_handle' hwhandler='1 alua' wp=rw
|-+- policy='service-time 0' prio=50 status=active
| |- 11:0:1:0 sdj 8:144 active ready running
| |- 11:0:2:0 sdr 65:16 active ready running
'-+- policy='service-time 0' prio=10 status=enabled
|- 11:0:0:0 sdb 8:i6 active ready running
|- 12:0:0:0 sdz 65:144 active ready running
```

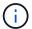

Do not use an excessive number of paths to a single LUN. No more than four paths should be required. More than eight paths might cause path issues during storage failures.

### **Recommended Settings**

The CentOS 7.5 OS is compiled to recognize ONTAP LUNs and automatically set all configuration parameters correctly for both ASA and non-ASA configuration.

The multipath.conf file must exist for the multipath daemon to start, but you can create an empty, zero-byte file by using the following command:

```
touch /etc/multipath.conf
```

The first time you create this file, you might need to enable and start the multipath services:

```
# systemctl enable multipathd
# systemctl start multipathd
```

- There is no requirement to add anything directly to the multipath.conf file, unless you have devices that you do not want to be managed by multipath or you have existing settings that override defaults.
- $^{ullet}$  To exclude unwanted devices, add the following syntax to the  ${\tt multipath.conf}$  file .

```
blacklist {
     wwid <DevId>
     devnode "^(ram|raw|loop|fd|md|dm-|sr|scd|st)[0-9]*"
     devnode "^hd[a-z]"
     devnode "^cciss.*"
}
```

Replace the <DevId> with the WWID string of the device you want to exclude.

# **Example**

In this example, we are going to determine the WWID of a device and add to the multipath.conf file.

### **Steps**

1. Run the following command to determine the WWID:

```
# /lib/udev/scsi_id -gud /dev/sda
360030057024d0730239134810c0cb833
```

sda is the local SCSI disk that we need to add it to the blacklist.

2. Add the wwild to the blacklist stanza in /etc/multipath.conf:

```
blacklist {
    wwid     360030057024d0730239134810c0cb833
    devnode "^(ram|raw|loop|fd|md|dm-|sr|scd|st)[0-9]*"
    devnode "^hd[a-z]"
    devnode "^cciss.*"
}
```

You should always check your /etc/multipath.conf file for legacy settings, especially in the defaults section, that might be overriding the default settings.

The following table demonstrates the critical multipathd parameters for ONTAP LUNs and the required values. If a host is connected to LUNs from other vendors and any of these parameters are overridden, they will need to be corrected by later stanzas in the multipath.conf file that apply specifically to ONTAP LUNs. If this is not done, the ONTAP LUNs might not work as expected. These defaults should only be overridden in consultation with NetApp and/or an OS vendor and only when the impact is fully understood.

| Parameter            | Setting                                 |
|----------------------|-----------------------------------------|
| detect_prio          | yes                                     |
| dev_loss_tmo         | "infinity"                              |
| failback             | immediate                               |
| fast_io_fail_tmo     | 5                                       |
| features             | "3 queue_if_no_path pg_init_retries 50" |
| flush_on_last_del    | "yes"                                   |
| hardware_handler     | "0"                                     |
| no_path_retry        | queue                                   |
| path_checker         | "tur"                                   |
| path_grouping_policy | "group_by_prio"                         |
| path_selector        | "service-time 0"                        |
| polling_interval     | 5                                       |
| prio                 | "ontap"                                 |
| product              | LUN.*                                   |

| Parameter                  | Setting   |
|----------------------------|-----------|
| retain_attached_hw_handler | yes       |
| rr_weight                  | "uniform" |
| user_friendly_names        | no        |
| vendor                     | NETAPP    |

# **Example**

The following example shows how to correct an overridden default. In this case, the multipath.conf file defines values for path\_checker and no\_path\_retry that are not compatible with ONTAP LUNs. If they cannot be removed because of other SAN arrays still attached to the host, these parameters can be corrected specifically for ONTAP LUNs with a device stanza.

```
defaults {
   path checker
                      readsector0
   no path retry
                       fail
}
devices {
   device {
      vendor
                      "NETAPP
      product
                       "LUN.*"
      no path retry
                         queue
      path checker
                         tur
}
```

# **KVM** settings

You can use the recommended settings to configure Kernel-based Virtual Machine (KVM) as well. There are no changes required to configure KVM as the LUN is mapped to the hypervisor.

### Known issues

The CentOS 7.5 with ONTAP release has the following known issues:

| NetApp Bug ID | Title                                                                                                    | Description                                                                                                    | Bugzilla ID |
|---------------|----------------------------------------------------------------------------------------------------|----------------------------------------------------------------------------------------------------|-------------|
| 1440718       | If you unmap or map a LUN without performing a SCSI rescan, it might lead to data corruption on the host. | When you set the 'disable_changed_wwids' multipath configuration parameter to YES, it disables access to the path device in the event of a WWID change.  Multipath will disable access to the path device until the WWID of the path is restored to the WWID of the multipath device. To learn more, see NetApp Knowledge Base: The filesystem corruption on iSCSI LUN on the Oracle Linux 7. | N/A         |

### **Use CentOS 7.4 with ONTAP**

You can use the ONTAP SAN host configuration settings to configure CentOS 7.4 with ONTAP as the target.

### **Install the Linux Unified Host Utilities**

The NetApp Linux Unified Host Utilities software package is available on the NetApp Support Site in a 32-bit and 64-bit .rpm file. If you do not know which file is right for your configuration, use the NetApp Interoperability Matrix Tool to verify which one you need.

NetApp strongly recommends installing the Linux Unified Host Utilities, but it is not mandatory. The utilities do not change any settings on your Linux host. The utilities improve management and assist NetApp customer support in gathering information about your configuration.

## What you'll need

If you have a version of Linux Unified Host Utilities currently installed you should upgrade it or, you should remove it and use the following steps to install the latest version.

- 1. Download the 32-bit or 64-bit Linux Unified Host Utilities software package from the NetApp Support Site Site to your host.
- 2. Use the following command to install the software package:

```
rpm -ivh netapp linux unified host utilities-7-1.x86 64
```

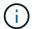

You can use the configuration settings provided in this document to configure cloud clients connected to Cloud Volumes ONTAP and Amazon FSx for ONTAP.

# **SAN Toolkit**

The toolkit is installed automatically when you install the NetApp Host Utilities package. This kit provides the sanlun utility, which helps you manage LUNs and HBAs. The sanlun command returns information about the

LUNs mapped to your host, multipathing, and information necessary to create initiator groups.

### **Example**

In the following example, the sanlun lun show command returns LUN information.

```
# sanlun lun show all
```

# Example output:

| vserver(cDOT/FlashRay)<br>Product | lun-pathname   | filename | adapter | protocol | size |
|-----------------------------------|----------------|----------|---------|----------|------|
| lata_vserver                      | /vol/vol1/lun1 | /dev/sdb | host16  | FCP      |      |
| data_vserver<br>120.0g cDOT       | /vol/vol1/lun1 | /dev/sdc | host15  | FCP      |      |
| data_vserver<br>120.0g cDOT       | /vol/vol2/lun2 | /dev/sdd | host16  | FCP      |      |
| data_vserver<br>120.0g cDOT       | /vol/vol2/lun2 | /dev/sde | host15  | FCP      |      |

### **SAN Booting**

### What you'll need

If you decide to use SAN booting, it must be supported by your configuration. You can use the NetApp Interoperability Matrix Tool to verify that your OS, HBA, HBA firmware and the HBA boot BIOS, and ONTAP version are supported.

## **Steps**

- 1. Map the SAN boot LUN to the host.
- 2. Verify that multiple paths are available.

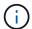

Multiple paths become available after the host OS is up and running on the paths.

3. Enable SAN booting in the server BIOS for the ports to which the SAN boot LUN is mapped.

For information on how to enable the HBA BIOS, see your vendor-specific documentation.

4. Reboot the host to verify that the boot is successful.

### Multipathing

For CentOS 7.4 the /etc/multipath.conf file must exist, but you do not need to make specific changes to the file. CentOS 7.4 is compiled with all settings required to recognize and correctly manage ONTAP LUNs.

You can use the multipath -ll command to verify the settings for your ONTAP LUNs. The following sections provide sample multipath output for a LUN mapped to ASA and non-ASA personas.

# **All SAN Array configurations**

In All SAN Array (ASA) configurations, all paths to a given LUN are active and optimized. This improves performance by serving I/O operations through all paths at the same time.

## **Example**

The following example displays the correct output for an ONTAP LUN:

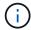

Do not use an excessive number of paths to a single LUN. No more than four paths should be required. More than eight paths might cause path issues during storage failures.

# **Non-ASA** configurations

For non-ASA configurations, there should be two groups of paths with different priorities. The paths with the higher priorities are Active/Optimized, meaning they are serviced by the controller where the aggregate is located. The paths with the lower priorities are active but are non-optimized because they are served from a different controller. The non-optimized paths are only used when no optimized paths are available.

# **Example**

The following example displays the correct output for an ONTAP LUN with two Active/Optimized paths and two Active/Non-Optimized paths:

```
# multipath -ll
3600a09803831347657244e527766394e dm-5 NETAPP,LUN C-Mode
size=80G features='4 queue_if_no_path pg_init_retries 50
retain_attached_hw_handle' hwhandler='1 alua' wp=rw
|-+- policy='service-time 0' prio=50 status=active
| |- 11:0:1:0 sdj 8:144 active ready running
| |- 11:0:2:0 sdr 65:16 active ready running
'-+- policy='service-time 0' prio=10 status=enabled
|- 11:0:0:0 sdb 8:i6 active ready running
|- 12:0:0:0 sdz 65:144 active ready running
```

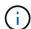

Do not use an excessive number of paths to a single LUN. No more than four paths should be required. More than eight paths might cause path issues during storage failures.

## **Recommended Settings**

The CentOS 7.4 OS is compiled to recognize ONTAP LUNs and automatically set all configuration parameters correctly for both ASA and non-ASA configuration.

The multipath.conf file must exist for the multipath daemon to start, but you can create an empty, zero-byte file by using the following command:

```
touch /etc/multipath.conf
```

The first time you create this file, you might need to enable and start the multipath services:

```
# systemctl enable multipathd
# systemctl start multipathd
```

- There is no requirement to add anything directly to the multipath.conf file, unless you have devices that you do not want to be managed by multipath or you have existing settings that override defaults.
- To exclude unwanted devices, add the following syntax to the multipath.conf file .

```
blacklist {
    wwid <DevId>
    devnode "^(ram|raw|loop|fd|md|dm-|sr|scd|st)[0-9]*"
    devnode "^hd[a-z]"
    devnode "^cciss.*"
}
```

Replace the <DevId> with the WWID string of the device you want to exclude.

### **Example**

In this example, we are going to determine the WWID of a device and add to the multipath.conf file.

### **Steps**

1. Run the following command to determine the WWID:

```
# /lib/udev/scsi_id -gud /dev/sda
360030057024d0730239134810c0cb833
```

sda is the local SCSI disk that we need to add it to the blacklist.

2. Add the wwild to the blacklist stanza in /etc/multipath.conf:

```
blacklist {
    wwid     360030057024d0730239134810c0cb833
    devnode "^(ram|raw|loop|fd|md|dm-|sr|scd|st)[0-9]*"
    devnode "^hd[a-z]"
    devnode "^cciss.*"
}
```

You should always check your /etc/multipath.conf file for legacy settings, especially in the defaults section, that might be overriding the default settings.

The following table demonstrates the critical multipathd parameters for ONTAP LUNs and the required values. If a host is connected to LUNs from other vendors and any of these parameters are overridden, they will need to be corrected by later stanzas in the multipath.conf file that apply specifically to ONTAP LUNs. If this is not done, the ONTAP LUNs might not work as expected. These defaults should only be overridden in consultation with NetApp and/or an OS vendor and only when the impact is fully understood.

| Parameter                  | Setting                                 |
|----------------------------|-----------------------------------------|
| detect_prio                | yes                                     |
| dev_loss_tmo               | "infinity"                              |
| failback                   | immediate                               |
| fast_io_fail_tmo           | 5                                       |
| features                   | "3 queue_if_no_path pg_init_retries 50" |
| flush_on_last_del          | "yes"                                   |
| hardware_handler           | "0"                                     |
| no_path_retry              | queue                                   |
| path_checker               | "tur"                                   |
| path_grouping_policy       | "group_by_prio"                         |
| path_selector              | "service-time 0"                        |
| polling_interval           | 5                                       |
| prio                       | "ontap"                                 |
| product                    | LUN.*                                   |
| retain_attached_hw_handler | yes                                     |
| rr_weight                  | "uniform"                               |
| user_friendly_names        | no                                      |
| vendor                     | NETAPP                                  |

# **Example**

The following example shows how to correct an overridden default. In this case, the multipath.conf file defines values for path\_checker and no\_path\_retry that are not compatible with ONTAP LUNs. If they cannot be removed because of other SAN arrays still attached to the host, these parameters can be corrected

specifically for ONTAP LUNs with a device stanza.

```
defaults {
  path_checker
                 readsector0
  no path retry
                  fail
}
devices {
  device {
     vendor
                   "NETAPP"
     product
                   "LUN.*"
     no_path_retry
                   queue
     path checker
                    tur
  }
}
```

# **KVM** settings

You can use the recommended settings to configure Kernel-based Virtual Machine (KVM) as well. There are no changes required to configure KVM as the LUN is mapped to the hypervisor.

## **Known issues**

The CentOS 7.4 with ONTAP release has the following known issues:

| NetApp Bug ID | Title                                                                                                    | Description                                                                                                    | Bugzilla ID |
|---------------|----------------------------------------------------------------------------------------------------|----------------------------------------------------------------------------------------------------|-------------|
| 1440718       | If you unmap or map a LUN without performing a SCSI rescan, it might lead to data corruption on the host. | When you set the 'disable_changed_wwids' multipath configuration parameter to YES, it disables access to the path device in the event of a WWID change. Multipath will disable access to the path device until the WWID of the path is restored to the WWID of the multipath device. To learn more, see NetApp Knowledge Base: The filesystem corruption on iSCSI LUN on the Oracle Linux 7. | N/A         |

## **Use CentOS 7.3 with ONTAP**

You can use the ONTAP SAN host configuration settings to configure CentOS 7.3 with ONTAP as the target.

#### Install the Linux Unified Host Utilities

The NetApp Linux Unified Host Utilities software package is available on the NetApp Support Site in a 32-bit and 64-bit .rpm file. If you do not know which file is right for your configuration, use the NetApp Interoperability Matrix Tool to verify which one you need.

NetApp strongly recommends installing the Linux Unified Host Utilities, but it is not mandatory. The utilities do not change any settings on your Linux host. The utilities improve management and assist NetApp customer support in gathering information about your configuration.

# What you'll need

If you have a version of Linux Unified Host Utilities currently installed you should upgrade it or, you should remove it and use the following steps to install the latest version.

- 1. Download the 32-bit or 64-bit Linux Unified Host Utilities software package from the NetApp Support Site Site to your host.
- Use the following command to install the software package:

```
rpm -ivh netapp linux unified host utilities-7-1.x86 64
```

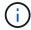

You can use the configuration settings provided in this document to configure cloud clients connected to Cloud Volumes ONTAP and Amazon FSx for ONTAP.

### **SAN Toolkit**

The toolkit is installed automatically when you install the NetApp Host Utilities package. This kit provides the sanlun utility, which helps you manage LUNs and HBAs. The sanlun command returns information about the LUNs mapped to your host, multipathing, and information necessary to create initiator groups.

### Example

In the following example, the sanlun lun show command returns LUN information.

# sanlun lun show all

Example output:

| controller(7mode/E-Sevserver(cDOT/FlashRay | ,              | device<br>filename | host<br>adapter | protocol | lun<br>size |
|--------------------------------------------|----------------|--------------------|-----------------|----------|-------------|
| data_vserver                               | /vol/vol1/lun1 | /dev/sdb           | host16          | FCP      |             |
| data_vserver                               | /vol/vol1/lun1 | /dev/sdc           | host15          | FCP      |             |
| data_vserver                               | /vol/vol2/lun2 | /dev/sdd           | host16          | FCP      |             |
| data_vserver 120.0g cDOT                   | /vol/vol2/lun2 | /dev/sde           | host15          | FCP      |             |

# **SAN Booting**

## What you'll need

If you decide to use SAN booting, it must be supported by your configuration. You can use the NetApp Interoperability Matrix Tool to verify that your OS, HBA, HBA firmware and the HBA boot BIOS, and ONTAP version are supported.

### Steps

- 1. Map the SAN boot LUN to the host.
- 2. Verify that multiple paths are available.

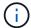

Multiple paths become available after the host OS is up and running on the paths.

3. Enable SAN booting in the server BIOS for the ports to which the SAN boot LUN is mapped.

For information on how to enable the HBA BIOS, see your vendor-specific documentation.

4. Reboot the host to verify that the boot is successful.

## Multipathing

For CentOS 7.3 the /etc/multipath.conf file must exist, but you do not need to make specific changes to the file. CentOS 7.3 is compiled with all settings required to recognize and correctly manage ONTAP LUNs.

You can use the multipath -ll command to verify the settings for your ONTAP LUNs.

The following sections provide sample multipath output for a LUN mapped to ASA and non-ASA personas.

## **All SAN Array configurations**

In All SAN Array (ASA) configurations, all paths to a given LUN are active and optimized. This improves performance by serving I/O operations through all paths at the same time.

### **Example**

The following example displays the correct output for an ONTAP LUN:

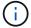

Do not use an excessive number of paths to a single LUN. No more than four paths should be required. More than eight paths might cause path issues during storage failures.

### **Non-ASA** configurations

For non-ASA configurations, there should be two groups of paths with different priorities. The paths with the higher priorities are Active/Optimized, meaning they are serviced by the controller where the aggregate is located. The paths with the lower priorities are active but are non-optimized because they are served from a different controller. The non-optimized paths are only used when no optimized paths are available.

## **Example**

The following example displays the correct output for an ONTAP LUN with two Active/Optimized paths and two Active/Non-Optimized paths:

```
# multipath -ll
3600a09803831347657244e527766394e dm-5 NETAPP,LUN C-Mode
size=80G features='4 queue_if_no_path pg_init_retries 50
retain_attached_hw_handle' hwhandler='1 alua' wp=rw
|-+- policy='service-time 0' prio=50 status=active
| |- 11:0:1:0 sdj 8:144 active ready running
| |- 11:0:2:0 sdr 65:16 active ready running
`-+- policy='service-time 0' prio=10 status=enabled
|- 11:0:0:0 sdb 8:i6 active ready running
|- 12:0:0:0 sdz 65:144 active ready running
```

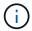

Do not use an excessive number of paths to a single LUN. No more than four paths should be required. More than eight paths might cause path issues during storage failures.

## **Recommended Settings**

The CentOS 7.3 OS is compiled to recognize ONTAP LUNs and automatically set all configuration parameters correctly for both ASA and non-ASA configuration.

The multipath.conf file must exist for the multipath daemon to start, but you can create an empty, zero-byte file by using the following command:

touch /etc/multipath.conf

The first time you create this file, you might need to enable and start the multipath services:

```
# systemctl enable multipathd
# systemctl start multipathd
```

- There is no requirement to add anything directly to the multipath.conf file, unless you have devices that you do not want to be managed by multipath or you have existing settings that override defaults.
- To exclude unwanted devices, add the following syntax to the multipath.conf file.

```
blacklist {
     wwid <DevId>
     devnode "^(ram|raw|loop|fd|md|dm-|sr|scd|st)[0-9]*"
     devnode "^hd[a-z]"
     devnode "^cciss.*"
}
```

Replace the <DevId> with the WWID string of the device you want to exclude.

## **Example**

In this example, we are going to determine the WWID of a device and add to the multipath.conf file.

# **Steps**

1. Run the following command to determine the WWID:

```
# /lib/udev/scsi_id -gud /dev/sda
360030057024d0730239134810c0cb833
```

sda is the local SCSI disk that we need to add it to the blacklist.

2. Add the wwid to the blacklist stanza in /etc/multipath.conf:

```
blacklist {
    wwid     360030057024d0730239134810c0cb833
    devnode "^(ram|raw|loop|fd|md|dm-|sr|scd|st)[0-9]*"
    devnode "^hd[a-z]"
    devnode "^cciss.*"
}
```

You should always check your /etc/multipath.conf file for legacy settings, especially in the defaults section, that might be overriding the default settings.

The following table demonstrates the critical multipathd parameters for ONTAP LUNs and the required values. If a host is connected to LUNs from other vendors and any of these parameters are overridden, they

will need to be corrected by later stanzas in the multipath.conf file that apply specifically to ONTAP LUNs. If this is not done, the ONTAP LUNs might not work as expected. These defaults should only be overridden in consultation with NetApp and/or an OS vendor and only when the impact is fully understood.

| Parameter                  | Setting                                 |
|----------------------------|-----------------------------------------|
| detect_prio                | yes                                     |
| dev_loss_tmo               | "infinity"                              |
| failback                   | immediate                               |
| fast_io_fail_tmo           | 5                                       |
| features                   | "3 queue_if_no_path pg_init_retries 50" |
| flush_on_last_del          | "yes"                                   |
| hardware_handler           | "0"                                     |
| no_path_retry              | queue                                   |
| path_checker               | "tur"                                   |
| path_grouping_policy       | "group_by_prio"                         |
| path_selector              | "service-time 0"                        |
| polling_interval           | 5                                       |
| prio                       | "ontap"                                 |
| product                    | LUN.*                                   |
| retain_attached_hw_handler | yes                                     |
| rr_weight                  | "uniform"                               |
| user_friendly_names        | no                                      |
| vendor                     | NETAPP                                  |

# Example

The following example shows how to correct an overridden default. In this case, the multipath.conf file defines values for path\_checker and no\_path\_retry that are not compatible with ONTAP LUNs. If they cannot be removed because of other SAN arrays still attached to the host, these parameters can be corrected specifically for ONTAP LUNs with a device stanza.

```
defaults {
   path checker
                      readsector0
   no path retry
                        fail
}
devices {
   device {
      vendor
                       "NETAPP
                        "LUN.*"
      product
      no path retry
                          queue
      path checker
                          tur
}
```

# **KVM** settings

You can use the recommended settings to configure Kernel-based Virtual Machine (KVM) as well. There are no changes required to configure KVM as the LUN is mapped to the hypervisor.

#### Known issues

There are no known issues for the CentOS 7.3 with ONTAP release.

### **Use CentOS 7.2 with ONTAP**

You can use the ONTAP SAN host configuration settings to configure CentOS 7.2 with ONTAP as the target.

### Install the Linux Unified Host Utilities

The NetApp Linux Unified Host Utilities software package is available on the NetApp Support Site in a 32-bit and 64-bit .rpm file. If you do not know which file is right for your configuration, use the NetApp Interoperability Matrix Tool to verify which one you need.

NetApp strongly recommends installing the Linux Unified Host Utilities, but it is not mandatory. The utilities do not change any settings on your Linux host. The utilities improve management and assist NetApp customer support in gathering information about your configuration.

# What you'll need

If you have a version of Linux Unified Host Utilities currently installed you should upgrade it or, you should remove it and use the following steps to install the latest version.

- 1. Download the 32-bit or 64-bit Linux Unified Host Utilities software package from the NetApp Support Site Site to your host.
- 2. Use the following command to install the software package:

```
rpm -ivh netapp linux unified host utilities-7-1.x86 64
```

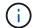

You can use the configuration settings provided in this document to configure cloud clients connected to Cloud Volumes ONTAP and Amazon FSx for ONTAP.

### **SAN Toolkit**

The toolkit is installed automatically when you install the NetApp Host Utilities package. This kit provides the sanlun utility, which helps you manage LUNs and HBAs. The sanlun command returns information about the LUNs mapped to your host, multipathing, and information necessary to create initiator groups.

# **Example**

In the following example, the sanlun lun show command returns LUN information.

```
# sanlun lun show all
```

# Example output:

| controller(7mode/E-Serivserver(cDOT/FlashRay) Product | * *            | device<br>filename | host<br>adapter | protocol | lun<br>size |
|-------------------------------------------------------|----------------|--------------------|-----------------|----------|-------------|
| data_vserver /                                        | /vol/vol1/lun1 | /dev/sdb           | host16          | FCP      |             |
| data_vserver / 120.0g cDOT                            | /vol/vol1/lun1 | /dev/sdc           | host15          | FCP      |             |
| data_vserver / 120.0g cDOT                            | /vol/vol2/lun2 | /dev/sdd           | host16          | FCP      |             |
| data_vserver /                                        | /vol/vol2/lun2 | /dev/sde           | host15          | FCP      |             |

### **SAN Booting**

### What you'll need

If you decide to use SAN booting, it must be supported by your configuration. You can use the NetApp Interoperability Matrix Tool to verify that your OS, HBA, HBA firmware and the HBA boot BIOS, and ONTAP version are supported.

#### **Steps**

- 1. Map the SAN boot LUN to the host.
- 2. Verify that multiple paths are available.
  - Multiple paths become available after the host OS is up and running on the paths.
- Enable SAN booting in the server BIOS for the ports to which the SAN boot LUN is mapped.

For information on how to enable the HBA BIOS, see your vendor-specific documentation.

4. Reboot the host to verify that the boot is successful.

### Multipathing

For CentOS 7.2 the /etc/multipath.conf file must exist, but you do not need to make specific changes to the file. CentOS 7.2 is compiled with all settings required to recognize and correctly manage ONTAP LUNs.

You can use the multipath -ll command to verify the settings for your ONTAP LUNs. The following sections provide sample multipath output for a LUN mapped to ASA and non-ASA personas.

# **All SAN Array configurations**

In All SAN Array (ASA) configurations, all paths to a given LUN are active and optimized. This improves performance by serving I/O operations through all paths at the same time.

## **Example**

The following example displays the correct output for an ONTAP LUN:

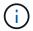

Do not use an excessive number of paths to a single LUN. No more than four paths should be required. More than eight paths might cause path issues during storage failures.

## **Non-ASA** configurations

For non-ASA configurations, there should be two groups of paths with different priorities. The paths with the higher priorities are Active/Optimized, meaning they are serviced by the controller where the aggregate is located. The paths with the lower priorities are active but are non-optimized because they are served from a different controller. The non-optimized paths are only used when no optimized paths are available.

## **Example**

The following example displays the correct output for an ONTAP LUN with two Active/Optimized paths and two Active/Non-Optimized paths:

```
# multipath -11
3600a09803831347657244e527766394e dm-5 NETAPP,LUN C-Mode
size=80G features='4 queue_if_no_path pg_init_retries 50
retain_attached_hw_handle' hwhandler='1 alua' wp=rw
|-+- policy='service-time 0' prio=50 status=active
| |- 11:0:1:0 sdj 8:144 active ready running
| |- 11:0:2:0 sdr 65:16 active ready running
'-+- policy='service-time 0' prio=10 status=enabled
|- 11:0:0:0 sdb 8:i6 active ready running
|- 12:0:0:0 sdz 65:144 active ready running
```

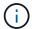

Do not use an excessive number of paths to a single LUN. No more than four paths should be required. More than eight paths might cause path issues during storage failures.

### **Recommended Settings**

The CentOS 7.2 OS is compiled to recognize ONTAP LUNs and automatically set all configuration parameters correctly for both ASA and non-ASA configuration.

The multipath.conf file must exist for the multipath daemon to start, but you can create an empty, zero-byte file by using the following command:

```
touch /etc/multipath.conf
```

The first time you create this file, you might need to enable and start the multipath services:

```
# systemctl enable multipathd
# systemctl start multipathd
```

- There is no requirement to add anything directly to the multipath.conf file, unless you have devices that you do not want to be managed by multipath or you have existing settings that override defaults.
- $^{ullet}$  To exclude unwanted devices, add the following syntax to the  ${\tt multipath.conf}$  file .

```
blacklist {
     wwid <DevId>
     devnode "^(ram|raw|loop|fd|md|dm-|sr|scd|st)[0-9]*"
     devnode "^hd[a-z]"
     devnode "^cciss.*"
}
```

Replace the <DevId> with the WWID string of the device you want to exclude.

# **Example**

In this example, we are going to determine the WWID of a device and add to the multipath.conf file.

### **Steps**

1. Run the following command to determine the WWID:

```
# /lib/udev/scsi_id -gud /dev/sda
360030057024d0730239134810c0cb833
```

sda is the local SCSI disk that we need to add it to the blacklist.

2. Add the wwid to the blacklist stanza in /etc/multipath.conf:

```
blacklist {
    wwid     360030057024d0730239134810c0cb833
    devnode "^(ram|raw|loop|fd|md|dm-|sr|scd|st)[0-9]*"
    devnode "^hd[a-z]"
    devnode "^cciss.*"
}
```

You should always check your /etc/multipath.conf file for legacy settings, especially in the defaults section, that might be overriding the default settings.

The following table demonstrates the critical multipathd parameters for ONTAP LUNs and the required values. If a host is connected to LUNs from other vendors and any of these parameters are overridden, they will need to be corrected by later stanzas in the multipath.conf file that apply specifically to ONTAP LUNs. If this is not done, the ONTAP LUNs might not work as expected. These defaults should only be overridden in consultation with NetApp and/or an OS vendor and only when the impact is fully understood.

| Parameter            | Setting                                 |
|----------------------|-----------------------------------------|
| detect_prio          | yes                                     |
| dev_loss_tmo         | "infinity"                              |
| failback             | immediate                               |
| fast_io_fail_tmo     | 5                                       |
| features             | "3 queue_if_no_path pg_init_retries 50" |
| flush_on_last_del    | "yes"                                   |
| hardware_handler     | "0"                                     |
| no_path_retry        | queue                                   |
| path_checker         | "tur"                                   |
| path_grouping_policy | "group_by_prio"                         |
| path_selector        | "service-time 0"                        |
| polling_interval     | 5                                       |
| prio                 | "ontap"                                 |
| product              | LUN.*                                   |

| Parameter                  | Setting   |
|----------------------------|-----------|
| retain_attached_hw_handler | yes       |
| rr_weight                  | "uniform" |
| user_friendly_names        | no        |
| vendor                     | NETAPP    |

# **Example**

The following example shows how to correct an overridden default. In this case, the multipath.conf file defines values for path\_checker and no\_path\_retry that are not compatible with ONTAP LUNs. If they cannot be removed because of other SAN arrays still attached to the host, these parameters can be corrected specifically for ONTAP LUNs with a device stanza.

```
defaults {
   path checker
                      readsector0
   no path retry
                       fail
}
devices {
   device {
      vendor
                      "NETAPP
      product
                       "LUN. *"
      no path retry
                         queue
      path checker
                         tur
}
```

## **KVM** settings

You can use the recommended settings to configure Kernel-based Virtual Machine (KVM) as well. There are no changes required to configure KVM as the LUN is mapped to the hypervisor.

### Known issues

There are no known issues for the CentOS 7.2 with ONTAP release.

## **Use CentOS 7.1 with ONTAP**

You can use the ONTAP SAN host configuration settings to configure CentOS 7.1 with ONTAP as the target.

### **Install the Linux Unified Host Utilities**

The NetApp Linux Unified Host Utilities software package is available on the NetApp Support Site in a 32-bit and 64-bit .rpm file. If you do not know which file is right for your configuration, use the NetApp Interoperability Matrix Tool to verify which one you need.

NetApp strongly recommends installing the Linux Unified Host Utilities, but it is not mandatory. The utilities do

not change any settings on your Linux host. The utilities improve management and assist NetApp customer support in gathering information about your configuration.

# What you'll need

If you have a version of Linux Unified Host Utilities currently installed you should upgrade it or, you should remove it and use the following steps to install the latest version.

- 1. Download the 32-bit or 64-bit Linux Unified Host Utilities software package from the NetApp Support Site Site to your host.
- 2. Use the following command to install the software package:

```
rpm -ivh netapp linux unified host utilities-7-1.x86 64
```

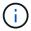

You can use the configuration settings provided in this document to configure cloud clients connected to Cloud Volumes ONTAP and Amazon FSx for ONTAP.

### **SAN Toolkit**

The toolkit is installed automatically when you install the NetApp Host Utilities package. This kit provides the sanlun utility, which helps you manage LUNs and HBAs. The sanlun command returns information about the LUNs mapped to your host, multipathing, and information necessary to create initiator groups.

## **Example**

In the following example, the sanlun lun show command returns LUN information.

```
# sanlun lun show all
```

### Example output:

| vserver(cDOT/FlashRay)            | lun-pathname   | filename     | adapter | protocol | size |
|-----------------------------------|----------------|--------------|---------|----------|------|
| data vserver                      | /vol/vol1/lun1 | <br>/dev/sdb | host16  | <br>FCP  |      |
| <br>L20.0g cDOT<br>data_vserver , | /vol/vol1/lun1 | /dev/sdc     | host15  | FCP      |      |
| l20.0g cDOT<br>data_vserver       | /vol/vol2/lun2 | /dev/sdd     | host16  | FCP      |      |
| l20.0g cDOT<br>data vserver       | /vol/vol2/lun2 | /dev/sde     | host15  | FCP      |      |

### **SAN Booting**

## What you'll need

If you decide to use SAN booting, it must be supported by your configuration. You can use the NetApp Interoperability Matrix Tool to verify that your OS, HBA, HBA firmware and the HBA boot BIOS, and ONTAP

version are supported.

### **Steps**

- 1. Map the SAN boot LUN to the host.
- Verify that multiple paths are available.

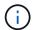

Multiple paths become available after the host OS is up and running on the paths.

Enable SAN booting in the server BIOS for the ports to which the SAN boot LUN is mapped.

For information on how to enable the HBA BIOS, see your vendor-specific documentation.

4. Reboot the host to verify that the boot is successful.

### Multipathing

For CentOS 7.1 the /etc/multipath.conf file must exist, but you do not need to make specific changes to the file. CentOS 7.1 is compiled with all settings required to recognize and correctly manage ONTAP LUNs.

You can use the multipath -ll command to verify the settings for your ONTAP LUNs. The following sections provide sample multipath output for a LUN mapped to ASA and non-ASA personas.

## **All SAN Array configurations**

In All SAN Array (ASA) configurations, all paths to a given LUN are active and optimized. This improves performance by serving I/O operations through all paths at the same time.

### Example

The following example displays the correct output for an ONTAP LUN:

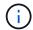

Do not use an excessive number of paths to a single LUN. No more than four paths should be required. More than eight paths might cause path issues during storage failures.

### **Non-ASA** configurations

For non-ASA configurations, there should be two groups of paths with different priorities. The paths with the higher priorities are Active/Optimized, meaning they are serviced by the controller where the aggregate is located. The paths with the lower priorities are active but are non-optimized because they are served from a different controller. The non-optimized paths are only used when no optimized paths are available.

### Example

The following example displays the correct output for an ONTAP LUN with two Active/Optimized paths and two Active/Non-Optimized paths:

```
# multipath -11
3600a09803831347657244e527766394e dm-5 NETAPP,LUN C-Mode
size=80G features='4 queue_if_no_path pg_init_retries 50
retain_attached_hw_handle' hwhandler='1 alua' wp=rw
|-+- policy='service-time 0' prio=50 status=active
| |- 11:0:1:0 sdj 8:144 active ready running
| |- 11:0:2:0 sdr 65:16 active ready running
'-+- policy='service-time 0' prio=10 status=enabled
|- 11:0:0:0 sdb 8:i6 active ready running
| - 12:0:0:0 sdz 65:144 active ready running
```

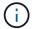

Do not use an excessive number of paths to a single LUN. No more than four paths should be required. More than eight paths might cause path issues during storage failures.

## **Recommended Settings**

The CentOS 7.1 OS is compiled to recognize ONTAP LUNs and automatically set all configuration parameters correctly for both ASA and non-ASA configuration.

The multipath.conf file must exist for the multipath daemon to start, but you can create an empty, zero-byte file by using the following command:

```
touch /etc/multipath.conf
```

The first time you create this file, you might need to enable and start the multipath services:

```
# systemctl enable multipathd
# systemctl start multipathd
```

- There is no requirement to add anything directly to the multipath.conf file, unless you have devices that you do not want to be managed by multipath or you have existing settings that override defaults.
- To exclude unwanted devices, add the following syntax to the multipath.conf file .

```
blacklist {
     wwid <DevId>
     devnode "^(ram|raw|loop|fd|md|dm-|sr|scd|st)[0-9]*"
     devnode "^hd[a-z]"
     devnode "^cciss.*"
}
```

Replace the <DevId> with the WWID string of the device you want to exclude.

### Example

In this example, we are going to determine the WWID of a device and add to the multipath.conf file.

# **Steps**

1. Run the following command to determine the WWID:

```
# /lib/udev/scsi_id -gud /dev/sda
360030057024d0730239134810c0cb833
```

sda is the local SCSI disk that we need to add it to the blacklist.

2. Add the wwid to the blacklist stanza in /etc/multipath.conf:

```
blacklist {
    wwid     360030057024d0730239134810c0cb833
    devnode "^(ram|raw|loop|fd|md|dm-|sr|scd|st)[0-9]*"
    devnode "^hd[a-z]"
    devnode "^cciss.*"
}
```

You should always check your /etc/multipath.conf file for legacy settings, especially in the defaults section, that might be overriding the default settings.

The following table demonstrates the critical multipathd parameters for ONTAP LUNs and the required values. If a host is connected to LUNs from other vendors and any of these parameters are overridden, they will need to be corrected by later stanzas in the multipath.conf file that apply specifically to ONTAP LUNs. If this is not done, the ONTAP LUNs might not work as expected. These defaults should only be overridden in consultation with NetApp and/or an OS vendor and only when the impact is fully understood.

| Parameter            | Setting                                 |
|----------------------|-----------------------------------------|
| detect_prio          | yes                                     |
| dev_loss_tmo         | "infinity"                              |
| failback             | immediate                               |
| fast_io_fail_tmo     | 5                                       |
| features             | "3 queue_if_no_path pg_init_retries 50" |
| flush_on_last_del    | "yes"                                   |
| hardware_handler     | "0"                                     |
| no_path_retry        | queue                                   |
| path_checker         | "tur"                                   |
| path_grouping_policy | "group_by_prio"                         |
| path_selector        | "service-time 0"                        |

| Parameter                  | Setting   |
|----------------------------|-----------|
| polling_interval           | 5         |
| prio                       | "ontap"   |
| product                    | LUN.*     |
| retain_attached_hw_handler | yes       |
| rr_weight                  | "uniform" |
| user_friendly_names        | no        |
| vendor                     | NETAPP    |

The following example shows how to correct an overridden default. In this case, the multipath.conf file defines values for path\_checker and no\_path\_retry that are not compatible with ONTAP LUNs. If they cannot be removed because of other SAN arrays still attached to the host, these parameters can be corrected specifically for ONTAP LUNs with a device stanza.

```
defaults {
   path checker
                      readsector0
   no path retry
                       fail
}
devices {
   device {
      vendor
                      "NETAPP
      product
                       "LUN.*"
      no path retry
                         queue
      path checker
                         tur
   }
}
```

## **KVM** settings

You can use the recommended settings to configure Kernel-based Virtual Machine (KVM) as well. There are no changes required to configure KVM as the LUN is mapped to the hypervisor.

#### **Known issues**

There are no known issues for the CentOS 7.1 with ONTAP release.

## Use CentOS 7.0 with ONTAP

You can use the ONTAP SAN host configuration settings to configure CentOS 7.0 with ONTAP as the target.

#### Install the Linux Unified Host Utilities

The NetApp Linux Unified Host Utilities software package is available on the NetApp Support Site in a 32-bit and 64-bit .rpm file. If you do not know which file is right for your configuration, use the NetApp Interoperability Matrix Tool to verify which one you need.

NetApp strongly recommends installing the Linux Unified Host Utilities, but it is not mandatory. The utilities do not change any settings on your Linux host. The utilities improve management and assist NetApp customer support in gathering information about your configuration.

# What you'll need

If you have a version of Linux Unified Host Utilities currently installed you should upgrade it or, you should remove it and use the following steps to install the latest version.

- 1. Download the 32-bit or 64-bit Linux Unified Host Utilities software package from the NetApp Support Site Site to your host.
- 2. Use the following command to install the software package:

```
rpm -ivh netapp linux unified host utilities-7-1.x86 64
```

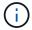

You can use the configuration settings provided in this document to configure cloud clients connected to Cloud Volumes ONTAP and Amazon FSx for ONTAP.

#### **SAN Toolkit**

The toolkit is installed automatically when you install the NetApp Host Utilities package. This kit provides the sanlun utility, which helps you manage LUNs and HBAs. The sanlun command returns information about the LUNs mapped to your host, multipathing, and information necessary to create initiator groups.

#### Example

In the following example, the sanlun lun show command returns LUN information.

# sanlun lun show all

Example output:

| <pre>controller(7mode/E-Se: vserver(cDOT/FlashRay Product</pre> |                | device<br>filename | host<br>adapter | protocol | lun<br>size |
|-----------------------------------------------------------------|----------------|--------------------|-----------------|----------|-------------|
| data_vserver                                                    | /vol/vol1/lun1 | /dev/sdb           | host16          | FCP      |             |
| data_vserver 120.0g cDOT                                        | /vol/vol1/lun1 | /dev/sdc           | host15          | FCP      |             |
| data_vserver 120.0g cDOT                                        | /vol/vol2/lun2 | /dev/sdd           | host16          | FCP      |             |
| data_vserver<br>120.0g cDOT                                     | /vol/vol2/lun2 | /dev/sde           | host15          | FCP      |             |

# **SAN Booting**

### What you'll need

If you decide to use SAN booting, it must be supported by your configuration. You can use the NetApp Interoperability Matrix Tool to verify that your OS, HBA, HBA firmware and the HBA boot BIOS, and ONTAP version are supported.

### Steps

- 1. Map the SAN boot LUN to the host.
- 2. Verify that multiple paths are available.

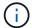

Multiple paths become available after the host OS is up and running on the paths.

3. Enable SAN booting in the server BIOS for the ports to which the SAN boot LUN is mapped.

For information on how to enable the HBA BIOS, see your vendor-specific documentation.

4. Reboot the host to verify that the boot is successful.

## Multipathing

For CentOS 7.0 the /etc/multipath.conf file must exist, but you do not need to make specific changes to the file. CentOS 7.0 is compiled with all settings required to recognize and correctly manage ONTAP LUNs.

You can use the multipath -ll command to verify the settings for your ONTAP LUNs.

The following sections provide sample multipath output for a LUN mapped to ASA and non-ASA personas.

## **All SAN Array configurations**

In All SAN Array (ASA) configurations, all paths to a given LUN are active and optimized. This improves performance by serving I/O operations through all paths at the same time.

### **Example**

The following example displays the correct output for an ONTAP LUN:

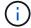

Do not use an excessive number of paths to a single LUN. No more than four paths should be required. More than eight paths might cause path issues during storage failures.

### **Non-ASA** configurations

For non-ASA configurations, there should be two groups of paths with different priorities. The paths with the higher priorities are Active/Optimized, meaning they are serviced by the controller where the aggregate is located. The paths with the lower priorities are active but are non-optimized because they are served from a different controller. The non-optimized paths are only used when no optimized paths are available.

### **Example**

The following example displays the correct output for an ONTAP LUN with two Active/Optimized paths and two Active/Non-Optimized paths:

```
# multipath -11
3600a09803831347657244e527766394e dm-5 NETAPP,LUN C-Mode
size=80G features='4 queue_if_no_path pg_init_retries 50
retain_attached_hw_handle' hwhandler='1 alua' wp=rw
|-+- policy='service-time 0' prio=50 status=active
| |- 11:0:1:0 sdj 8:144 active ready running
| |- 11:0:2:0 sdr 65:16 active ready running
'-+- policy='service-time 0' prio=10 status=enabled
|- 11:0:0:0 sdb 8:i6 active ready running
| - 12:0:0:0 sdz 65:144 active ready running
```

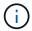

Do not use an excessive number of paths to a single LUN. No more than four paths should be required. More than eight paths might cause path issues during storage failures.

### **Recommended Settings**

The CentOS 7.0 OS is compiled to recognize ONTAP LUNs and automatically set all configuration parameters correctly for both ASA and non-ASA configuration.

The multipath.conf file must exist for the multipath daemon to start, but you can create an empty, zero-byte file by using the following command:

```
touch /etc/multipath.conf
```

The first time you create this file, you might need to enable and start the multipath services:

```
# systemctl enable multipathd
# systemctl start multipathd
```

- There is no requirement to add anything directly to the multipath.conf file, unless you have devices that you do not want to be managed by multipath or you have existing settings that override defaults.
- To exclude unwanted devices, add the following syntax to the multipath.conf file.

```
blacklist {
     wwid <DevId>
     devnode "^(ram|raw|loop|fd|md|dm-|sr|scd|st)[0-9]*"
     devnode "^hd[a-z]"
     devnode "^cciss.*"
}
```

Replace the <DevId> with the WWID string of the device you want to exclude.

### **Example**

In this example, we are going to determine the WWID of a device and add to the multipath.conf file.

# **Steps**

1. Run the following command to determine the WWID:

```
# /lib/udev/scsi_id -gud /dev/sda
360030057024d0730239134810c0cb833
```

sda is the local SCSI disk that we need to add it to the blacklist.

2. Add the wwid to the blacklist stanza in /etc/multipath.conf:

```
blacklist {
    wwid     360030057024d0730239134810c0cb833
    devnode "^(ram|raw|loop|fd|md|dm-|sr|scd|st)[0-9]*"
    devnode "^hd[a-z]"
    devnode "^cciss.*"
}
```

You should always check your /etc/multipath.conf file for legacy settings, especially in the defaults section, that might be overriding the default settings.

The following table demonstrates the critical multipathd parameters for ONTAP LUNs and the required values. If a host is connected to LUNs from other vendors and any of these parameters are overridden, they

will need to be corrected by later stanzas in the multipath.conf file that apply specifically to ONTAP LUNs. If this is not done, the ONTAP LUNs might not work as expected. These defaults should only be overridden in consultation with NetApp and/or an OS vendor and only when the impact is fully understood.

| Parameter                  | Setting                                 |
|----------------------------|-----------------------------------------|
| detect_prio                | yes                                     |
| dev_loss_tmo               | "infinity"                              |
| failback                   | immediate                               |
| fast_io_fail_tmo           | 5                                       |
| features                   | "3 queue_if_no_path pg_init_retries 50" |
| flush_on_last_del          | "yes"                                   |
| hardware_handler           | "0"                                     |
| no_path_retry              | queue                                   |
| path_checker               | "tur"                                   |
| path_grouping_policy       | "group_by_prio"                         |
| path_selector              | "service-time 0"                        |
| polling_interval           | 5                                       |
| prio                       | "ontap"                                 |
| product                    | LUN.*                                   |
| retain_attached_hw_handler | yes                                     |
| rr_weight                  | "uniform"                               |
| user_friendly_names        | no                                      |
| vendor                     | NETAPP                                  |

# Example

The following example shows how to correct an overridden default. In this case, the multipath.conf file defines values for path\_checker and no\_path\_retry that are not compatible with ONTAP LUNs. If they cannot be removed because of other SAN arrays still attached to the host, these parameters can be corrected specifically for ONTAP LUNs with a device stanza.

```
defaults {
   path checker
                      readsector0
   no path retry
                        fail
}
devices {
   device {
      vendor
                       "NETAPP
                        "LUN.*"
      product
      no path retry
                          queue
      path checker
                          tur
}
```

# **KVM** settings

You can use the recommended settings to configure Kernel-based Virtual Machine (KVM) as well. There are no changes required to configure KVM as the LUN is mapped to the hypervisor.

#### Known issues

There are no known issues for the CentOS 7.0 with ONTAP release.

#### CentOS 6

#### **Use CentOS 6.10 with ONTAP**

You can use the ONTAP SAN host configuration settings to configure CentOS 6.10 with ONTAP as the target.

#### **Install the Linux Unified Host Utilities**

The NetApp Linux Unified Host Utilities software package is available on the NetApp Support Site in a 32-bit and 64-bit .rpm file. If you do not know which file is right for your configuration, use the NetApp Interoperability Matrix Tool to verify which one you need.

NetApp strongly recommends installing the Linux Unified Host Utilities, but it is not mandatory. The utilities do not change any settings on your Linux host. The utilities improve management and assist NetApp customer support in gathering information about your configuration.

## What you'll need

If you have a version of Linux Unified Host Utilities currently installed you should upgrade it or, you should remove it and use the following steps to install the latest version.

- 1. Download the 32-bit or 64-bit Linux Unified Host Utilities software package from the NetApp Support Site Site to your host.
- Use the following command to install the software package:

```
rpm -ivh netapp linux unified host utilities-7-1.x86 64
```

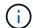

You can use the configuration settings provided in this document to configure cloud clients connected to Cloud Volumes ONTAP and Amazon FSx for ONTAP.

#### **SAN Toolkit**

The toolkit is installed automatically when you install the NetApp Host Utilities package. This kit provides the sanlun utility, which helps you manage LUNs and HBAs. The sanlun command returns information about the LUNs mapped to your host, multipathing, and information necessary to create initiator groups.

## **Example**

In the following example, the sanlun lun show command returns LUN information.

```
# sanlun lun show all
```

# Example output:

| controller(7mode/E-Ser<br>vserver(cDOT/FlashRay)<br>Product | •              | device<br>filename | host<br>adapter | protocol | lun<br>size |
|-------------------------------------------------------------|----------------|--------------------|-----------------|----------|-------------|
| data_vserver<br>120.0g cDOT                                 | /vol/vol1/lun1 | /dev/sdb           | host16          | FCP      |             |
| data_vserver<br>120.0g cDOT                                 | /vol/vol1/lun1 | /dev/sdc           | host15          | FCP      |             |
| data_vserver<br>120.0g cDOT                                 | /vol/vol2/lun2 | /dev/sdd           | host16          | FCP      |             |
| data_vserver<br>120.0g cDOT                                 | /vol/vol2/lun2 | /dev/sde           | host15          | FCP      |             |

#### **SAN Booting**

#### What you'll need

If you decide to use SAN booting, it must be supported by your configuration. You can use the NetApp Interoperability Matrix Tool to verify that your OS, HBA, HBA firmware and the HBA boot BIOS, and ONTAP version are supported.

#### **Steps**

- 1. Map the SAN boot LUN to the host.
- 2. Verify that multiple paths are available.
  - Multiple paths become available after the host OS is up and running on the paths.
- Enable SAN booting in the server BIOS for the ports to which the SAN boot LUN is mapped.

For information on how to enable the HBA BIOS, see your vendor-specific documentation.

4. Reboot the host to verify that the boot is successful.

#### Multipathing

For CentOS 6.10 the /etc/multipath.conf file must exist, but you do not need to make specific changes to the file. CentOS 6.10 is compiled with all settings required to recognize and correctly manage ONTAP LUNs.

To Enable ALUA Handler, perform the following steps:

### **Steps**

- 1. Create a backup of the initrd-image.
- Append the following parameter value to the kernel for ALUA and non-ALUA to work: rdloaddriver=scsi dh alua

## **Example**

```
kernel /vmlinuz-2.6.32-358.6.1.el6.x86_64 ro root=/dev/mapper/
vg_ibmx355021082-lv_root rd_NO_LUKS rd_LVM_LV=vg_ibmx355021082/ lv_root
LANG=en_US.UTF-8 rd_LVM_LV=vg_ibmx355021082/lv_swap rd_NO_MD
SYSFONT=latarcyrheb-sun16 crashkernel=auto KEYBOARDTYPE=pc KEYTABLE=us
rd_NO_DM rhgb quiet rdloaddriver=scsi_dh_alua
```

3. Use the mkinitrd command to recreate the initrd-image.

CentOS 6x and later versions use either:

```
The command: mkinitrd -f /boot/ initrd-"uname -r".img uname -r
Or
The command: durant -f
```

The command: dracut -f

- 4. Reboot the host.
- 5. Verify the output of the cat /proc/cmdline command to ensure that the setting is complete.

You can use the multipath -ll command to verify the settings for your ONTAP LUNs. The following sections provide sample multipath output for a LUN mapped to ASA and non-ASA personas.

## **All SAN Array configurations**

In All SAN Array (ASA) configurations, all paths to a given LUN are active and optimized. This improves performance by serving I/O operations through all paths at the same time.

### Example

The following example displays the correct output for an ONTAP LUN:

```
# multipath -11
3600a0980383034466b2b4a3775474859 dm-3 NETAPP,LUN C-Mode
size=20G features='4 queue_if_no_path pg_init_retries 50
retain_attached_hw_handle' hwhandler='1 alua' wp=rw
|-+- policy='round-robin 0' prio=50 status=active
|- 1:0:8:1 sdb 8:16 active ready running
|- 2:0:8:1 sdd 8:48 active ready running
|- 1:0:9:1 sdc 8:32 active ready running
|- 2:0:9:1 sde 8:64 active ready running
```

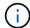

Do not use an excessive number of paths to a single LUN. No more than four paths should be required. More than eight paths might cause path issues during storage failures.

### **Non-ASA** configurations

For non-ASA configurations, there should be two groups of paths with different priorities. The paths with the higher priorities are Active/Optimized, meaning they are serviced by the controller where the aggregate is located. The paths with the lower priorities are active but are non-optimized because they are served from a different controller. The non-optimized paths are only used when no optimized paths are available.

### **Example**

The following example displays the correct output for an ONTAP LUN with two Active/Optimized paths and two Active/Non-Optimized paths:

```
# multipath -11
3600a0980383034466b2b4a3775474859 dm-3 NETAPP,LUN C-Mode
size=20G features='4 queue_if_no_path pg_init_retries 50
retain_attached_hw_handle' hwhandler='1 alua' wp=rw
|-+- policy='round-robin 0' prio=50 status=active
| |- 1:0:8:1 sdb 8:16 active ready running
| `- 2:0:8:1 sdd 8:48 active ready running
`-+- policy='round-robin 0' prio=10 status=enabled
|- 1:0:9:1 sdc 8:32 active ready running
`- 2:0:9:1 sde 8:64 active ready running
```

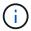

Do not use an excessive number of paths to a single LUN. No more than four paths should be required. More than eight paths might cause path issues during storage failures.

### **Recommended Settings**

The CentOS 6.10 is compiled to recognize ONTAP LUNs and automatically set all configuration parameters correctly for both ASA and non-ASA configuration.

The multipath.conf file must exist for the multipath daemon to start, but you can create an empty, zero-byte file by using the following command:

```
touch /etc/multipath.conf
```

The first time you create this file, you might need to enable and start the multipath services:

```
# systemctl enable multipathd
# systemctl start multipathd
```

- There is no requirement to add anything directly to the multipath.conf file, unless you have devices that you do not want to be managed by multipath or you have existing settings that override defaults.
- To exclude unwanted devices, add the following syntax to the multipath.conf file .

```
blacklist {
     wwid <DevId>
     devnode "^(ram|raw|loop|fd|md|dm-|sr|scd|st)[0-9]*"
     devnode "^hd[a-z]"
     devnode "^cciss.*"
}
```

Replace the <DevId> with the WWID string of the device you want to exclude.

# **Example**

In this example, we are going to determine the WWID of a device and add to the multipath.conf file.

### **Steps**

1. Run the following command to determine the WWID:

```
# /lib/udev/scsi_id -gud /dev/sda
360030057024d0730239134810c0cb833
```

sda is the local SCSI disk that we need to add it to the blacklist.

2. Add the wwild to the blacklist stanza in /etc/multipath.conf:

```
blacklist {
    wwid     360030057024d0730239134810c0cb833
    devnode "^(ram|raw|loop|fd|md|dm-|sr|scd|st)[0-9]*"
    devnode "^hd[a-z]"
    devnode "^cciss.*"
}
```

You should always check your /etc/multipath.conf file for legacy settings, especially in the defaults section, that might be overriding the default settings.

The following table demonstrates the critical multipathd parameters for ONTAP LUNs and the required values. If a host is connected to LUNs from other vendors and any of these parameters are overridden, they will need to be corrected by later stanzas in the multipath.conf file that apply specifically to ONTAP LUNs. If this is not done, the ONTAP LUNs might not work as expected. These defaults should only be overridden in consultation with NetApp and/or an OS vendor and only when the impact is fully understood.

| Parameter                  | Setting                                 |
|----------------------------|-----------------------------------------|
| detect_prio                | yes                                     |
| dev_loss_tmo               | "infinity"                              |
| failback                   | immediate                               |
| fast_io_fail_tmo           | 5                                       |
| features                   | "3 queue_if_no_path pg_init_retries 50" |
| flush_on_last_del          | "yes"                                   |
| hardware_handler           | "0"                                     |
| no_path_retry              | queue                                   |
| path_checker               | "tur"                                   |
| path_grouping_policy       | "group_by_prio"                         |
| path_selector              | "round-robin 0"                         |
| polling_interval           | 5                                       |
| prio                       | "ontap"                                 |
| product                    | LUN.*                                   |
| retain_attached_hw_handler | yes                                     |
| rr_weight                  | "uniform"                               |
| user_friendly_names        | no                                      |
| vendor                     | NETAPP                                  |

# **Example**

The following example shows how to correct an overridden default. In this case, the multipath.conf file defines values for path\_checker and no\_path\_retry that are not compatible with ONTAP LUNs. If they cannot be removed because of other SAN arrays still attached to the host, these parameters can be corrected specifically for ONTAP LUNs with a device stanza.

```
defaults {
   path checker
                      readsector0
   no path retry
                        fail
}
devices {
   device {
      vendor
                       "NETAPP
                        "LUN.*"
      product
      no path retry
                          queue
      path checker
                          tur
}
```

# **KVM** settings

You can use the recommended settings to configure Kernel-based Virtual Machine (KVM) as well. There are no changes required to configure KVM as the LUN is mapped to the hypervisor.

#### Known issues

For CentOS (Red Hat compatible kernel) known issues, see the known issues for Red Hat Enterprise Linux (RHEL) 6.10.

#### **Use CentOS 6.9 with ONTAP**

You can use the ONTAP SAN host configuration settings to configure CentOS 6.9 with ONTAP as the target.

## **Install the Linux Unified Host Utilities**

The NetApp Linux Unified Host Utilities software package is available on the NetApp Support Site in a 32-bit and 64-bit .rpm file. If you do not know which file is right for your configuration, use the NetApp Interoperability Matrix Tool to verify which one you need.

NetApp strongly recommends installing the Linux Unified Host Utilities, but it is not mandatory. The utilities do not change any settings on your Linux host. The utilities improve management and assist NetApp customer support in gathering information about your configuration.

## What you'll need

If you have a version of Linux Unified Host Utilities currently installed you should upgrade it or, you should remove it and use the following steps to install the latest version.

- 1. Download the 32-bit or 64-bit Linux Unified Host Utilities software package from the NetApp Support Site Site to your host.
- 2. Use the following command to install the software package:

```
rpm -ivh netapp_linux_unified_host_utilities-7-1.x86_64
```

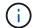

You can use the configuration settings provided in this document to configure cloud clients connected to Cloud Volumes ONTAP and Amazon FSx for ONTAP.

#### **SAN Toolkit**

The toolkit is installed automatically when you install the NetApp Host Utilities package. This kit provides the sanlun utility, which helps you manage LUNs and HBAs. The sanlun command returns information about the LUNs mapped to your host, multipathing, and information necessary to create initiator groups.

## **Example**

In the following example, the sanlun lun show command returns LUN information.

```
# sanlun lun show all
```

# Example output:

| controller(7mode/E-Ser<br>vserver(cDOT/FlashRay)<br>Product | •              | device<br>filename | host<br>adapter | protocol | lun<br>size |
|-------------------------------------------------------------|----------------|--------------------|-----------------|----------|-------------|
| data_vserver<br>120.0g cDOT                                 | /vol/vol1/lun1 | /dev/sdb           | host16          | FCP      |             |
| data_vserver<br>120.0g cDOT                                 | /vol/vol1/lun1 | /dev/sdc           | host15          | FCP      |             |
| data_vserver<br>120.0g cDOT                                 | /vol/vol2/lun2 | /dev/sdd           | host16          | FCP      |             |
| data_vserver<br>120.0g cDOT                                 | /vol/vol2/lun2 | /dev/sde           | host15          | FCP      |             |

#### **SAN Booting**

#### What you'll need

If you decide to use SAN booting, it must be supported by your configuration. You can use the NetApp Interoperability Matrix Tool to verify that your OS, HBA, HBA firmware and the HBA boot BIOS, and ONTAP version are supported.

#### **Steps**

- 1. Map the SAN boot LUN to the host.
- 2. Verify that multiple paths are available.
  - Multiple paths become available after the host OS is up and running on the paths.
- Enable SAN booting in the server BIOS for the ports to which the SAN boot LUN is mapped.

For information on how to enable the HBA BIOS, see your vendor-specific documentation.

4. Reboot the host to verify that the boot is successful.

#### Multipathing

For CentOS 6.9 the /etc/multipath.conf file must exist, but you do not need to make specific changes to the file. CentOS 6.9 is compiled with all settings required to recognize and correctly manage ONTAP LUNs.

To Enable ALUA Handler, perform the following steps:

### **Steps**

- 1. Create a backup of the initrd-image.
- Append the following parameter value to the kernel for ALUA and non-ALUA to work: rdloaddriver=scsi dh alua

## **Example**

```
kernel /vmlinuz-2.6.32-358.6.1.el6.x86_64 ro root=/dev/mapper/
vg_ibmx355021082-lv_root rd_NO_LUKS rd_LVM_LV=vg_ibmx355021082/ lv_root
LANG=en_US.UTF-8 rd_LVM_LV=vg_ibmx355021082/lv_swap rd_NO_MD
SYSFONT=latarcyrheb-sun16 crashkernel=auto KEYBOARDTYPE=pc KEYTABLE=us
rd_NO_DM rhgb quiet rdloaddriver=scsi_dh_alua
```

3. Use the mkinitrd command to recreate the initrd-image.

CentOS 6x and later versions use either:

```
The command: mkinitrd -f /boot/ initrd-"uname -r".img uname -r Or
```

The command: dracut -f

- 4. Reboot the host.
- 5. Verify the output of the cat /proc/cmdline command to ensure that the setting is complete.

You can use the multipath -ll command to verify the settings for your ONTAP LUNs. The following sections provide sample multipath output for a LUN mapped to ASA and non-ASA personas.

## **All SAN Array configurations**

In All SAN Array (ASA) configurations, all paths to a given LUN are active and optimized. This improves performance by serving I/O operations through all paths at the same time.

# **Example**

The following example displays the correct output for an ONTAP LUN:

```
# multipath -11
3600a0980383034466b2b4a3775474859 dm-3 NETAPP,LUN C-Mode
size=20G features='4 queue_if_no_path pg_init_retries 50
retain_attached_hw_handle' hwhandler='1 alua' wp=rw
|-+- policy='round-robin 0' prio=50 status=active
|- 1:0:8:1 sdb 8:16 active ready running
|- 2:0:8:1 sdd 8:48 active ready running
|- 1:0:9:1 sdc 8:32 active ready running
|- 2:0:9:1 sde 8:64 active ready running
```

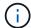

Do not use an excessive number of paths to a single LUN. No more than four paths should be required. More than eight paths might cause path issues during storage failures.

### **Non-ASA** configurations

For non-ASA configurations, there should be two groups of paths with different priorities. The paths with the higher priorities are Active/Optimized, meaning they are serviced by the controller where the aggregate is located. The paths with the lower priorities are active but are non-optimized because they are served from a different controller. The non-optimized paths are only used when no optimized paths are available.

### **Example**

The following example displays the correct output for an ONTAP LUN with two Active/Optimized paths and two Active/Non-Optimized paths:

```
# multipath -11
3600a0980383034466b2b4a3775474859 dm-3 NETAPP,LUN C-Mode
size=20G features='4 queue_if_no_path pg_init_retries 50
retain_attached_hw_handle' hwhandler='1 alua' wp=rw
|-+- policy='round-robin 0' prio=50 status=active
| |- 1:0:8:1 sdb 8:16 active ready running
| `- 2:0:8:1 sdd 8:48 active ready running
`-+- policy='round-robin 0' prio=10 status=enabled
|- 1:0:9:1 sdc 8:32 active ready running
`- 2:0:9:1 sde 8:64 active ready running
```

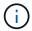

Do not use an excessive number of paths to a single LUN. No more than four paths should be required. More than eight paths might cause path issues during storage failures.

### **Recommended Settings**

The CentOS 6.9 OS is compiled to recognize ONTAP LUNs and automatically set all configuration parameters correctly for both ASA and non-ASA configuration.

The multipath.conf file must exist for the multipath daemon to start, but you can create an empty, zero-byte file by using the following command:

The first time you create this file, you might need to enable and start the multipath services:

```
# systemctl enable multipathd
# systemctl start multipathd
```

- There is no requirement to add anything directly to the multipath.conf file, unless you have devices that you do not want to be managed by multipath or you have existing settings that override defaults.
- To exclude unwanted devices, add the following syntax to the multipath.conf file .

```
blacklist {
     wwid <DevId>
     devnode "^(ram|raw|loop|fd|md|dm-|sr|scd|st)[0-9]*"
     devnode "^hd[a-z]"
     devnode "^cciss.*"
}
```

Replace the <DevId> with the WWID string of the device you want to exclude.

# **Example**

In this example, we are going to determine the WWID of a device and add to the multipath.conf file.

### **Steps**

1. Run the following command to determine the WWID:

```
# /lib/udev/scsi_id -gud /dev/sda
360030057024d0730239134810c0cb833
```

sda is the local SCSI disk that we need to add it to the blacklist.

2. Add the wwild to the blacklist stanza in /etc/multipath.conf:

```
blacklist {
    wwid     360030057024d0730239134810c0cb833
    devnode "^(ram|raw|loop|fd|md|dm-|sr|scd|st)[0-9]*"
    devnode "^hd[a-z]"
    devnode "^cciss.*"
}
```

You should always check your /etc/multipath.conf file for legacy settings, especially in the defaults section, that might be overriding the default settings.

The following table demonstrates the critical multipathd parameters for ONTAP LUNs and the required values. If a host is connected to LUNs from other vendors and any of these parameters are overridden, they will need to be corrected by later stanzas in the multipath.conf file that apply specifically to ONTAP LUNs. If this is not done, the ONTAP LUNs might not work as expected. These defaults should only be overridden in consultation with NetApp and/or an OS vendor and only when the impact is fully understood.

| Parameter                  | Setting                                 |
|----------------------------|-----------------------------------------|
| detect_prio                | yes                                     |
| dev_loss_tmo               | "infinity"                              |
| failback                   | immediate                               |
| fast_io_fail_tmo           | 5                                       |
| features                   | "3 queue_if_no_path pg_init_retries 50" |
| flush_on_last_del          | "yes"                                   |
| hardware_handler           | "0"                                     |
| no_path_retry              | queue                                   |
| path_checker               | "tur"                                   |
| path_grouping_policy       | "group_by_prio"                         |
| path_selector              | "round-robin 0"                         |
| polling_interval           | 5                                       |
| prio                       | "ontap"                                 |
| product                    | LUN.*                                   |
| retain_attached_hw_handler | yes                                     |
| rr_weight                  | "uniform"                               |
| user_friendly_names        | no                                      |
| vendor                     | NETAPP                                  |

# **Example**

The following example shows how to correct an overridden default. In this case, the multipath.conf file defines values for path\_checker and no\_path\_retry that are not compatible with ONTAP LUNs. If they cannot be removed because of other SAN arrays still attached to the host, these parameters can be corrected specifically for ONTAP LUNs with a device stanza.

```
defaults {
   path checker
                      readsector0
   no path retry
                        fail
}
devices {
   device {
      vendor
                       "NETAPP
                        "LUN.*"
      product
      no path retry
                          queue
      path checker
                          tur
}
```

# **KVM** settings

You can use the recommended settings to configure Kernel-based Virtual Machine (KVM) as well. There are no changes required to configure KVM as the LUN is mapped to the hypervisor.

#### Known issues

For CentOS (Red Hat compatible kernel) known issues, see the known issues for Red Hat Enterprise Linux (RHEL) 6.9.

#### **Use CentOS 6.8 with ONTAP**

You can use the ONTAP SAN host configuration settings to configure CentOS 6.8 with ONTAP as the target.

## **Install the Linux Unified Host Utilities**

The NetApp Linux Unified Host Utilities software package is available on the NetApp Support Site in a 32-bit and 64-bit .rpm file. If you do not know which file is right for your configuration, use the NetApp Interoperability Matrix Tool to verify which one you need.

NetApp strongly recommends installing the Linux Unified Host Utilities, but it is not mandatory. The utilities do not change any settings on your Linux host. The utilities improve management and assist NetApp customer support in gathering information about your configuration.

## What you'll need

If you have a version of Linux Unified Host Utilities currently installed you should upgrade it or, you should remove it and use the following steps to install the latest version.

- 1. Download the 32-bit or 64-bit Linux Unified Host Utilities software package from the NetApp Support Site Site to your host.
- 2. Use the following command to install the software package:

```
rpm -ivh netapp_linux_unified_host_utilities-7-1.x86_64
```

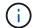

You can use the configuration settings provided in this document to configure cloud clients connected to Cloud Volumes ONTAP and Amazon FSx for ONTAP.

#### **SAN Toolkit**

The toolkit is installed automatically when you install the NetApp Host Utilities package. This kit provides the sanlun utility, which helps you manage LUNs and HBAs. The sanlun command returns information about the LUNs mapped to your host, multipathing, and information necessary to create initiator groups.

## **Example**

In the following example, the sanlun lun show command returns LUN information.

```
# sanlun lun show all
```

# Example output:

| controller(7mode/E-Ser<br>vserver(cDOT/FlashRay)<br>Product | •              | device<br>filename | host<br>adapter | protocol | lun<br>size |
|-------------------------------------------------------------|----------------|--------------------|-----------------|----------|-------------|
| data_vserver<br>120.0g cDOT                                 | /vol/vol1/lun1 | /dev/sdb           | host16          | FCP      |             |
| data_vserver<br>120.0g cDOT                                 | /vol/vol1/lun1 | /dev/sdc           | host15          | FCP      |             |
| data_vserver<br>120.0g cDOT                                 | /vol/vol2/lun2 | /dev/sdd           | host16          | FCP      |             |
| data_vserver<br>120.0g cDOT                                 | /vol/vol2/lun2 | /dev/sde           | host15          | FCP      |             |

#### **SAN Booting**

#### What you'll need

If you decide to use SAN booting, it must be supported by your configuration. You can use the NetApp Interoperability Matrix Tool to verify that your OS, HBA, HBA firmware and the HBA boot BIOS, and ONTAP version are supported.

#### **Steps**

- 1. Map the SAN boot LUN to the host.
- 2. Verify that multiple paths are available.
  - Multiple paths become available after the host OS is up and running on the paths.
- Enable SAN booting in the server BIOS for the ports to which the SAN boot LUN is mapped.

For information on how to enable the HBA BIOS, see your vendor-specific documentation.

4. Reboot the host to verify that the boot is successful.

#### Multipathing

For CentOS 6.8 the /etc/multipath.conf file must exist, but you do not need to make specific changes to the file. CentOS 6.8 is compiled with all settings required to recognize and correctly manage ONTAP LUNs.

To Enable ALUA Handler, perform the following steps:

### **Steps**

- 1. Create a backup of the initrd-image.
- Append the following parameter value to the kernel for ALUA and non-ALUA to work: rdloaddriver=scsi dh alua

## **Example**

```
kernel /vmlinuz-2.6.32-358.6.1.el6.x86_64 ro root=/dev/mapper/
vg_ibmx355021082-lv_root rd_NO_LUKS rd_LVM_LV=vg_ibmx355021082/ lv_root
LANG=en_US.UTF-8 rd_LVM_LV=vg_ibmx355021082/lv_swap rd_NO_MD
SYSFONT=latarcyrheb-sun16 crashkernel=auto KEYBOARDTYPE=pc KEYTABLE=us
rd_NO_DM rhgb quiet rdloaddriver=scsi_dh_alua
```

3. Use the mkinitrd command to recreate the initrd-image.

CentOS 6x and later versions use either:

The command: dracut -f

- 4. Reboot the host.
- 5. Verify the output of the cat /proc/cmdline command to ensure that the setting is complete.

You can use the multipath -ll command to verify the settings for your ONTAP LUNs. The following sections provide sample multipath output for a LUN mapped to ASA and non-ASA personas.

## **All SAN Array configurations**

In All SAN Array (ASA) configurations, all paths to a given LUN are active and optimized. This improves performance by serving I/O operations through all paths at the same time.

# **Example**

The following example displays the correct output for an ONTAP LUN:

```
# multipath -11
3600a0980383034466b2b4a3775474859 dm-3 NETAPP,LUN C-Mode
size=20G features='4 queue_if_no_path pg_init_retries 50
retain_attached_hw_handle' hwhandler='1 alua' wp=rw
|-+- policy='round-robin 0' prio=50 status=active
|- 1:0:8:1 sdb 8:16 active ready running
|- 2:0:8:1 sdd 8:48 active ready running
|- 1:0:9:1 sdc 8:32 active ready running
|- 2:0:9:1 sde 8:64 active ready running
```

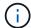

Do not use an excessive number of paths to a single LUN. No more than four paths should be required. More than eight paths might cause path issues during storage failures.

### **Non-ASA** configurations

For non-ASA configurations, there should be two groups of paths with different priorities. The paths with the higher priorities are Active/Optimized, meaning they are serviced by the controller where the aggregate is located. The paths with the lower priorities are active but are non-optimized because they are served from a different controller. The non-optimized paths are only used when no optimized paths are available.

### **Example**

The following example displays the correct output for an ONTAP LUN with two Active/Optimized paths and two Active/Non-Optimized paths:

```
# multipath -11
3600a0980383034466b2b4a3775474859 dm-3 NETAPP,LUN C-Mode
size=20G features='4 queue_if_no_path pg_init_retries 50
retain_attached_hw_handle' hwhandler='1 alua' wp=rw
|-+- policy='round-robin 0' prio=50 status=active
| |- 1:0:8:1 sdb 8:16 active ready running
| `- 2:0:8:1 sdd 8:48 active ready running
`-+- policy='round-robin 0' prio=10 status=enabled
|- 1:0:9:1 sdc 8:32 active ready running
`- 2:0:9:1 sde 8:64 active ready running
```

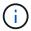

Do not use an excessive number of paths to a single LUN. No more than four paths should be required. More than eight paths might cause path issues during storage failures.

### **Recommended Settings**

The CentOS 6.8 is compiled to recognize ONTAP LUNs and automatically set all configuration parameters correctly for both ASA and non-ASA configuration.

The multipath.conf file must exist for the multipath daemon to start, but you can create an empty, zero-byte file by using the following command:

```
touch /etc/multipath.conf
```

The first time you create this file, you might need to enable and start the multipath services:

```
# systemctl enable multipathd
# systemctl start multipathd
```

- There is no requirement to add anything directly to the multipath.conf file, unless you have devices that you do not want to be managed by multipath or you have existing settings that override defaults.
- To exclude unwanted devices, add the following syntax to the multipath.conf file .

```
blacklist {
     wwid <DevId>
     devnode "^(ram|raw|loop|fd|md|dm-|sr|scd|st)[0-9]*"
     devnode "^hd[a-z]"
     devnode "^cciss.*"
}
```

Replace the <DevId> with the WWID string of the device you want to exclude.

# **Example**

In this example, we are going to determine the WWID of a device and add to the multipath.conf file.

### **Steps**

1. Run the following command to determine the WWID:

```
# /lib/udev/scsi_id -gud /dev/sda
360030057024d0730239134810c0cb833
```

sda is the local SCSI disk that we need to add it to the blacklist.

2. Add the wwild to the blacklist stanza in /etc/multipath.conf:

```
blacklist {
    wwid     360030057024d0730239134810c0cb833
    devnode "^(ram|raw|loop|fd|md|dm-|sr|scd|st)[0-9]*"
    devnode "^hd[a-z]"
    devnode "^cciss.*"
}
```

You should always check your /etc/multipath.conf file for legacy settings, especially in the defaults section, that might be overriding the default settings.

The following table demonstrates the critical multipathd parameters for ONTAP LUNs and the required values. If a host is connected to LUNs from other vendors and any of these parameters are overridden, they will need to be corrected by later stanzas in the multipath.conf file that apply specifically to ONTAP LUNs. If this is not done, the ONTAP LUNs might not work as expected. These defaults should only be overridden in consultation with NetApp and/or an OS vendor and only when the impact is fully understood.

| Parameter                  | Setting                                 |
|----------------------------|-----------------------------------------|
| detect_prio                | yes                                     |
| dev_loss_tmo               | "infinity"                              |
| failback                   | immediate                               |
| fast_io_fail_tmo           | 5                                       |
| features                   | "3 queue_if_no_path pg_init_retries 50" |
| flush_on_last_del          | "yes"                                   |
| hardware_handler           | "0"                                     |
| no_path_retry              | queue                                   |
| path_checker               | "tur"                                   |
| path_grouping_policy       | "group_by_prio"                         |
| path_selector              | "round-robin 0"                         |
| polling_interval           | 5                                       |
| prio                       | "ontap"                                 |
| product                    | LUN.*                                   |
| retain_attached_hw_handler | yes                                     |
| rr_weight                  | "uniform"                               |
| user_friendly_names        | no                                      |
| vendor                     | NETAPP                                  |

# **Example**

The following example shows how to correct an overridden default. In this case, the multipath.conf file defines values for path\_checker and no\_path\_retry that are not compatible with ONTAP LUNs. If they cannot be removed because of other SAN arrays still attached to the host, these parameters can be corrected specifically for ONTAP LUNs with a device stanza.

```
defaults {
   path checker
                      readsector0
   no path retry
                        fail
}
devices {
   device {
      vendor
                       "NETAPP
                        "LUN.*"
      product
      no path retry
                          queue
      path checker
                          tur
}
```

# **KVM** settings

You can use the recommended settings to configure Kernel-based Virtual Machine (KVM) as well. There are no changes required to configure KVM as the LUN is mapped to the hypervisor.

#### Known issues

For CentOS (Red Hat compatible kernel) known issues, see the known issues for Red Hat Enterprise Linux (RHEL) 6.8.

#### **Use CentOS 6.7 with ONTAP**

You can use the ONTAP SAN host configuration settings to configure CentOS 6.7 with ONTAP as the target.

## **Install the Linux Unified Host Utilities**

The NetApp Linux Unified Host Utilities software package is available on the NetApp Support Site in a 32-bit and 64-bit .rpm file. If you do not know which file is right for your configuration, use the NetApp Interoperability Matrix Tool to verify which one you need.

NetApp strongly recommends installing the Linux Unified Host Utilities, but it is not mandatory. The utilities do not change any settings on your Linux host. The utilities improve management and assist NetApp customer support in gathering information about your configuration.

## What you'll need

If you have a version of Linux Unified Host Utilities currently installed you should upgrade it or, you should remove it and use the following steps to install the latest version.

- 1. Download the 32-bit or 64-bit Linux Unified Host Utilities software package from the NetApp Support Site Site to your host.
- 2. Use the following command to install the software package:

```
rpm -ivh netapp_linux_unified_host_utilities-7-1.x86_64
```

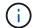

You can use the configuration settings provided in this document to configure cloud clients connected to Cloud Volumes ONTAP and Amazon FSx for ONTAP.

#### **SAN Toolkit**

The toolkit is installed automatically when you install the NetApp Host Utilities package. This kit provides the sanlun utility, which helps you manage LUNs and HBAs. The sanlun command returns information about the LUNs mapped to your host, multipathing, and information necessary to create initiator groups.

## **Example**

In the following example, the sanlun lun show command returns LUN information.

```
# sanlun lun show all
```

# Example output:

| controller(7mode/E-Ser<br>vserver(cDOT/FlashRay)<br>Product | •              | device<br>filename | host<br>adapter | protocol | lun<br>size |
|-------------------------------------------------------------|----------------|--------------------|-----------------|----------|-------------|
| data_vserver<br>120.0g cDOT                                 | /vol/vol1/lun1 | /dev/sdb           | host16          | FCP      |             |
| data_vserver<br>120.0g cDOT                                 | /vol/vol1/lun1 | /dev/sdc           | host15          | FCP      |             |
| data_vserver<br>120.0g cDOT                                 | /vol/vol2/lun2 | /dev/sdd           | host16          | FCP      |             |
| data_vserver<br>120.0g cDOT                                 | /vol/vol2/lun2 | /dev/sde           | host15          | FCP      |             |

#### **SAN Booting**

#### What you'll need

If you decide to use SAN booting, it must be supported by your configuration. You can use the NetApp Interoperability Matrix Tool to verify that your OS, HBA, HBA firmware and the HBA boot BIOS, and ONTAP version are supported.

#### **Steps**

- 1. Map the SAN boot LUN to the host.
- 2. Verify that multiple paths are available.
  - Multiple paths become available after the host OS is up and running on the paths.
- Enable SAN booting in the server BIOS for the ports to which the SAN boot LUN is mapped.

For information on how to enable the HBA BIOS, see your vendor-specific documentation.

4. Reboot the host to verify that the boot is successful.

#### Multipathing

For CentOS 6.7 the /etc/multipath.conf file must exist, but you do not need to make specific changes to the file. CentOS 6.7 is compiled with all settings required to recognize and correctly manage ONTAP LUNs. To Enable ALUA Handler, perform the following steps:

### **Steps**

- 1. Create a backup of the initrd-image.
- 2. Append the following parameter value to the kernel for ALUA and non-ALUA to work: rdloaddriver=scsi dh alua

# **Example**

```
kernel /vmlinuz-2.6.32-358.6.1.el6.x86_64 ro root=/dev/mapper/
vg_ibmx355021082-lv_root rd_NO_LUKS rd_LVM_LV=vg_ibmx355021082/ lv_root
LANG=en_US.UTF-8 rd_LVM_LV=vg_ibmx355021082/lv_swap rd_NO_MD
SYSFONT=latarcyrheb-sun16 crashkernel=auto KEYBOARDTYPE=pc KEYTABLE=us
rd_NO_DM rhgb quiet rdloaddriver=scsi_dh_alua
```

3. Use the mkinitrd command to recreate the initrd-image.

CentOS 6x and later versions use either:

```
The command: mkinitrd -f /boot/ initrd-"uname -r".img uname -r Or
```

The command: dracut -f

- 4. Reboot the host.
- Verify the output of the cat /proc/cmdline command to ensure that the setting is complete.

You can use the multipath -ll command to verify the settings for your ONTAP LUNs.

The following sections provide sample multipath output for a LUN mapped to ASA and non-ASA personas.

## **All SAN Array configurations**

In All SAN Array (ASA) configurations, all paths to a given LUN are active and optimized. This improves performance by serving I/O operations through all paths at the same time.

# **Example**

The following example displays the correct output for an ONTAP LUN:

```
# multipath -11
3600a0980383034466b2b4a3775474859 dm-3 NETAPP,LUN C-Mode
size=20G features='4 queue_if_no_path pg_init_retries 50
retain_attached_hw_handle' hwhandler='1 alua' wp=rw
|-+- policy='round-robin 0' prio=50 status=active
|- 1:0:8:1 sdb 8:16 active ready running
|- 2:0:8:1 sdd 8:48 active ready running
|- 1:0:9:1 sdc 8:32 active ready running
|- 2:0:9:1 sde 8:64 active ready running
```

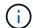

Do not use an excessive number of paths to a single LUN. No more than four paths should be required. More than eight paths might cause path issues during storage failures.

# **Non-ASA** configurations

For non-ASA configurations, there should be two groups of paths with different priorities. The paths with the higher priorities are Active/Optimized, meaning they are serviced by the controller where the aggregate is located. The paths with the lower priorities are active but are non-optimized because they are served from a different controller. The non-optimized paths are only used when no optimized paths are available.

## **Example**

The following example displays the correct output for an ONTAP LUN with two Active/Optimized paths and two Active/Non-Optimized paths:

```
# multipath -ll
3600a0980383034466b2b4a3775474859 dm-3 NETAPP,LUN C-Mode
size=20G features='4 queue_if_no_path pg_init_retries 50
retain_attached_hw_handle' hwhandler='1 alua' wp=rw
|-+- policy='round-robin 0' prio=50 status=active
| |- 1:0:8:1 sdb 8:16 active ready running
| `- 2:0:8:1 sdd 8:48 active ready running
`-+- policy='round-robin 0' prio=10 status=enabled
|- 1:0:9:1 sdc 8:32 active ready running
`- 2:0:9:1 sde 8:64 active ready running
```

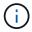

Do not use an excessive number of paths to a single LUN. No more than four paths should be required. More than eight paths might cause path issues during storage failures.

#### **Recommended Settings**

The CentOS 6.7 OS is compiled to recognize ONTAP LUNs and automatically set all configuration parameters correctly for both ASA and non-ASA configuration.

The multipath.conf file must exist for the multipath daemon to start, but you can create an empty, zero-byte file by using the following command:

```
touch /etc/multipath.conf
```

The first time you create this file, you might need to enable and start the multipath services:

```
# systemctl enable multipathd
# systemctl start multipathd
```

- There is no requirement to add anything directly to the multipath.conf file, unless you have devices that you do not want to be managed by multipath or you have existing settings that override defaults.
- To exclude unwanted devices, add the following syntax to the multipath.conf file.

```
blacklist {
     wwid <DevId>
     devnode "^(ram|raw|loop|fd|md|dm-|sr|scd|st)[0-9]*"
     devnode "^hd[a-z]"
     devnode "^cciss.*"
}
```

Replace the <DevId> with the WWID string of the device you want to exclude.

# **Example**

In this example, we are going to determine the WWID of a device and add to the multipath.conf file.

# **Steps**

1. Run the following command to determine the WWID:

```
# /lib/udev/scsi_id -gud /dev/sda
360030057024d0730239134810c0cb833
```

sda is the local SCSI disk that we need to add it to the blacklist.

2. Add the wwid to the blacklist stanza in /etc/multipath.conf:

```
blacklist {
    wwid     360030057024d0730239134810c0cb833
    devnode "^(ram|raw|loop|fd|md|dm-|sr|scd|st)[0-9]*"
    devnode "^hd[a-z]"
    devnode "^cciss.*"
}
```

You should always check your /etc/multipath.conf file for legacy settings, especially in the defaults section, that might be overriding the default settings.

The following table demonstrates the critical multipathd parameters for ONTAP LUNs and the required values. If a host is connected to LUNs from other vendors and any of these parameters are overridden, they will need to be corrected by later stanzas in the multipath.conf file that apply specifically to ONTAP LUNs. If this is not done, the ONTAP LUNs might not work as expected. These defaults should only be overridden in consultation with NetApp and/or an OS vendor and only when the impact is fully understood.

| Parameter        | Setting    |
|------------------|------------|
| detect_prio      | yes        |
| dev_loss_tmo     | "infinity" |
| failback         | immediate  |
| fast_io_fail_tmo | 5          |

| Parameter                  | Setting                                 |
|----------------------------|-----------------------------------------|
| features                   | "3 queue_if_no_path pg_init_retries 50" |
| flush_on_last_del          | "yes"                                   |
| hardware_handler           | "0"                                     |
| no_path_retry              | queue                                   |
| path_checker               | "tur"                                   |
| path_grouping_policy       | "group_by_prio"                         |
| path_selector              | "round-robin 0"                         |
| polling_interval           | 5                                       |
| prio                       | "ontap"                                 |
| product                    | LUN.*                                   |
| retain_attached_hw_handler | yes                                     |
| rr_weight                  | "uniform"                               |
| user_friendly_names        | no                                      |
| vendor                     | NETAPP                                  |

The following example shows how to correct an overridden default. In this case, the multipath.conf file defines values for path\_checker and no\_path\_retry that are not compatible with ONTAP LUNs. If they cannot be removed because of other SAN arrays still attached to the host, these parameters can be corrected specifically for ONTAP LUNs with a device stanza.

```
defaults {
  path checker
                     readsector0
   no path retry
                      fail
}
devices {
   device {
     vendor
                     "NETAPP"
      product
                      "LUN.*"
      no path retry
                        queue
      path_checker
                        tur
}
```

# **KVM** settings

You can use the recommended settings to configure Kernel-based Virtual Machine (KVM) as well. There are no changes required to configure KVM as the LUN is mapped to the hypervisor.

#### Known issues

For CentOS (Red Hat compatible kernel) known issues, see the known issues for Red Hat Enterprise Linux (RHEL) 6.7.

## **Use CentOS 6.6 with ONTAP**

You can use the ONTAP SAN host configuration settings to configure CentOS 6.6 with ONTAP as the target.

#### Install the Linux Unified Host Utilities

The NetApp Linux Unified Host Utilities software package is available on the NetApp Support Site in a 32-bit and 64-bit .rpm file. If you do not know which file is right for your configuration, use the NetApp Interoperability Matrix Tool to verify which one you need.

NetApp strongly recommends installing the Linux Unified Host Utilities, but it is not mandatory. The utilities do not change any settings on your Linux host. The utilities improve management and assist NetApp customer support in gathering information about your configuration.

#### What you'll need

If you have a version of Linux Unified Host Utilities currently installed you should upgrade it or, you should remove it and use the following steps to install the latest version.

- Download the 32-bit or 64-bit Linux Unified Host Utilities software package from the NetApp Support Site Site to your host.
- 2. Use the following command to install the software package:

```
rpm -ivh netapp linux unified host utilities-7-1.x86 64
```

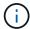

You can use the configuration settings provided in this document to configure cloud clients connected to Cloud Volumes ONTAP and Amazon FSx for ONTAP.

### **SAN Toolkit**

The toolkit is installed automatically when you install the NetApp Host Utilities package. This kit provides the sanlun utility, which helps you manage LUNs and HBAs. The sanlun command returns information about the LUNs mapped to your host, multipathing, and information necessary to create initiator groups.

# Example

In the following example, the sanlun lun show command returns LUN information.

# sanlun lun show all

Example output:

| controller(7mode/E-Ser<br>vserver(cDOT/FlashRay) | * *            | device<br>filename | host<br>adapter | protocol | lun<br>size |
|--------------------------------------------------|----------------|--------------------|-----------------|----------|-------------|
| Product<br>                                      |                |                    |                 |          |             |
| data_vserver<br>120.0g cDOT                      | /vol/vol1/lun1 | /dev/sdb           | host16          | FCP      |             |
| data_vserver<br>120.0g cDOT                      | /vol/vol1/lun1 | /dev/sdc           | host15          | FCP      |             |
| data_vserver<br>120.0g cDOT                      | /vol/vol2/lun2 | /dev/sdd           | host16          | FCP      |             |
| data_vserver<br>120.0g cDOT                      | /vol/vol2/lun2 | /dev/sde           | host15          | FCP      |             |

# **SAN Booting**

## What you'll need

If you decide to use SAN booting, it must be supported by your configuration. You can use the NetApp Interoperability Matrix Tool to verify that your OS, HBA, HBA firmware and the HBA boot BIOS, and ONTAP version are supported.

## Steps

- 1. Map the SAN boot LUN to the host.
- 2. Verify that multiple paths are available.

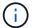

Multiple paths become available after the host OS is up and running on the paths.

3. Enable SAN booting in the server BIOS for the ports to which the SAN boot LUN is mapped.

For information on how to enable the HBA BIOS, see your vendor-specific documentation.

4. Reboot the host to verify that the boot is successful.

## Multipathing

For CentOS 6.6 the /etc/multipath.conf file must exist, but you do not need to make specific changes to the file. CentOS 6.6 is compiled with all settings required to recognize and correctly manage ONTAP LUNs. To Enable ALUA Handler, perform the following steps:

### **Steps**

- 1. Create a backup of the initrd-image.
- 2. Append the following parameter value to the kernel for ALUA and non-ALUA to work: rdloaddriver=scsi dh alua

```
kernel /vmlinuz-2.6.32-358.6.1.el6.x86_64 ro root=/dev/mapper/
vg_ibmx355021082-lv_root rd_NO_LUKS rd_LVM_LV=vg_ibmx355021082/ lv_root
LANG=en_US.UTF-8 rd_LVM_LV=vg_ibmx355021082/lv_swap rd_NO_MD
SYSFONT=latarcyrheb-sun16 crashkernel=auto KEYBOARDTYPE=pc KEYTABLE=us
rd_NO_DM rhgb quiet rdloaddriver=scsi_dh_alua
```

3. Use the mkinitrd command to recreate the initrd-image.

CentOS 6x and later versions use either:

```
The command: mkinitrd -f /boot/ initrd-"uname -r".img uname -r Or
```

The command: dracut -f

- 4. Reboot the host.
- 5. Verify the output of the cat /proc/cmdline command to ensure that the setting is complete.

You can use the multipath -ll command to verify the settings for your ONTAP LUNs. The following sections provide sample multipath output for a LUN mapped to ASA and non-ASA personas.

# **All SAN Array configurations**

In All SAN Array (ASA) configurations, all paths to a given LUN are active and optimized. This improves performance by serving I/O operations through all paths at the same time.

#### Example

The following example displays the correct output for an ONTAP LUN:

```
# multipath -11
3600a0980383034466b2b4a3775474859 dm-3 NETAPP,LUN C-Mode
size=20G features='4 queue_if_no_path pg_init_retries 50
retain_attached_hw_handle' hwhandler='1 alua' wp=rw
|-+- policy='round-robin 0' prio=50 status=active
|- 1:0:8:1 sdb 8:16 active ready running
|- 2:0:8:1 sdd 8:48 active ready running
|- 1:0:9:1 sdc 8:32 active ready running
|- 2:0:9:1 sde 8:64 active ready running
```

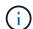

Do not use an excessive number of paths to a single LUN. No more than four paths should be required. More than eight paths might cause path issues during storage failures.

# **Non-ASA** configurations

For non-ASA configurations, there should be two groups of paths with different priorities. The paths with the higher priorities are Active/Optimized, meaning they are serviced by the controller where the aggregate is located. The paths with the lower priorities are active but are non-optimized because they are served from a different controller. The non-optimized paths are only used when no optimized paths are available.

The following example displays the correct output for an ONTAP LUN with two Active/Optimized paths and two Active/Non-Optimized paths:

```
# multipath -11
3600a0980383034466b2b4a3775474859 dm-3 NETAPP,LUN C-Mode
size=20G features='4 queue_if_no_path pg_init_retries 50
retain_attached_hw_handle' hwhandler='1 alua' wp=rw
|-+- policy='round-robin 0' prio=50 status=active
| |- 1:0:8:1 sdb 8:16 active ready running
| `- 2:0:8:1 sdd 8:48 active ready running
`-+- policy='round-robin 0' prio=10 status=enabled
|- 1:0:9:1 sdc 8:32 active ready running
`- 2:0:9:1 sde 8:64 active ready running
```

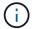

Do not use an excessive number of paths to a single LUN. No more than four paths should be required. More than eight paths might cause path issues during storage failures.

### **Recommended Settings**

The CentOS 6.6 OS is compiled to recognize ONTAP LUNs and automatically set all configuration parameters correctly for both ASA and non-ASA configuration.

The multipath.conf file must exist for the multipath daemon to start, but you can create an empty, zero-byte file by using the following command:

```
touch /etc/multipath.conf
```

The first time you create this file, you might need to enable and start the multipath services:

```
# systemctl enable multipathd
# systemctl start multipathd
```

- There is no requirement to add anything directly to the multipath.conf file, unless you have devices that you do not want to be managed by multipath or you have existing settings that override defaults.
- $^{ullet}$  To exclude unwanted devices, add the following syntax to the  ${\tt multipath.conf}$  file .

```
blacklist {
     wwid <DevId>
     devnode "^(ram|raw|loop|fd|md|dm-|sr|scd|st)[0-9]*"
     devnode "^hd[a-z]"
     devnode "^cciss.*"
}
```

Replace the <DevId> with the WWID string of the device you want to exclude.

In this example, we are going to determine the WWID of a device and add to the multipath.conf file.

### **Steps**

1. Run the following command to determine the WWID:

```
# /lib/udev/scsi_id -gud /dev/sda
360030057024d0730239134810c0cb833
```

sda is the local SCSI disk that we need to add it to the blacklist.

2. Add the wwid to the blacklist stanza in /etc/multipath.conf:

```
blacklist {
    wwid     360030057024d0730239134810c0cb833
    devnode "^(ram|raw|loop|fd|md|dm-|sr|scd|st)[0-9]*"
    devnode "^hd[a-z]"
    devnode "^cciss.*"
}
```

You should always check your /etc/multipath.conf file for legacy settings, especially in the defaults section, that might be overriding the default settings.

The following table demonstrates the critical multipathd parameters for ONTAP LUNs and the required values. If a host is connected to LUNs from other vendors and any of these parameters are overridden, they will need to be corrected by later stanzas in the multipath.conf file that apply specifically to ONTAP LUNs. If this is not done, the ONTAP LUNs might not work as expected. These defaults should only be overridden in consultation with NetApp and/or an OS vendor and only when the impact is fully understood.

| Parameter            | Setting                                 |  |
|----------------------|-----------------------------------------|--|
| detect_prio          | yes                                     |  |
| dev_loss_tmo         | "infinity"                              |  |
| failback             | immediate                               |  |
| fast_io_fail_tmo     | 5                                       |  |
| features             | "3 queue_if_no_path pg_init_retries 50" |  |
| flush_on_last_del    | "yes"                                   |  |
| hardware_handler     | "0"                                     |  |
| no_path_retry        | queue                                   |  |
| path_checker         | "tur"                                   |  |
| path_grouping_policy | "group_by_prio"                         |  |
| path_selector        | "round-robin 0"                         |  |

| Parameter                  | Setting   |
|----------------------------|-----------|
| polling_interval           | 5         |
| prio                       | "ontap"   |
| product                    | LUN.*     |
| retain_attached_hw_handler | yes       |
| rr_weight                  | "uniform" |
| user_friendly_names        | no        |
| vendor                     | NETAPP    |

The following example shows how to correct an overridden default. In this case, the multipath.conf file defines values for path\_checker and no\_path\_retry that are not compatible with ONTAP LUNs. If they cannot be removed because of other SAN arrays still attached to the host, these parameters can be corrected specifically for ONTAP LUNs with a device stanza.

```
defaults {
  path checker
                     readsector0
   no path retry
                     fail
}
devices {
   device {
      vendor
                      "NETAPP
      product
                       "LUN.*"
      no path retry
                        queue
      path checker
                         tur
   }
}
```

## **KVM** settings

You can use the recommended settings to configure Kernel-based Virtual Machine (KVM) as well. There are no changes required to configure KVM as the LUN is mapped to the hypervisor.

#### **Known issues**

For CentOS (Red Hat compatible kernel) known issues, see the known issues for Red Hat Enterprise Linux (RHEL) 6.6.

#### **Use CentOS 6.5 with ONTAP**

You can use the ONTAP SAN host configuration settings to configure CentOS 6.5 with ONTAP as the target.

#### Install the Linux Unified Host Utilities

The NetApp Linux Unified Host Utilities software package is available on the NetApp Support Site in a 32-bit and 64-bit .rpm file. If you do not know which file is right for your configuration, use the NetApp Interoperability Matrix Tool to verify which one you need.

NetApp strongly recommends installing the Linux Unified Host Utilities, but it is not mandatory. The utilities do not change any settings on your Linux host. The utilities improve management and assist NetApp customer support in gathering information about your configuration.

### What you'll need

If you have a version of Linux Unified Host Utilities currently installed you should upgrade it or, you should remove it and use the following steps to install the latest version.

- 1. Download the 32-bit or 64-bit Linux Unified Host Utilities software package from the NetApp Support Site Site to your host.
- 2. Use the following command to install the software package:

```
rpm -ivh netapp linux unified host utilities-7-1.x86 64
```

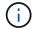

You can use the configuration settings provided in this document to configure cloud clients connected to Cloud Volumes ONTAP and Amazon FSx for ONTAP.

#### **SAN Toolkit**

The toolkit is installed automatically when you install the NetApp Host Utilities package. This kit provides the sanlun utility, which helps you manage LUNs and HBAs. The sanlun command returns information about the LUNs mapped to your host, multipathing, and information necessary to create initiator groups.

#### Example

In the following example, the sanlun lun show command returns LUN information.

# sanlun lun show all

| controller(7mode/E-Se:<br>vserver(cDOT/FlashRay<br>Product |                | device<br>filename | host<br>adapter | protocol | lun<br>size |
|------------------------------------------------------------|----------------|--------------------|-----------------|----------|-------------|
| data_vserver                                               | /vol/vol1/lun1 | /dev/sdb           | host16          | FCP      |             |
| data_vserver 120.0g cDOT                                   | /vol/vol1/lun1 | /dev/sdc           | host15          | FCP      |             |
| data_vserver 120.0g cDOT                                   | /vol/vol2/lun2 | /dev/sdd           | host16          | FCP      |             |
| data_vserver<br>120.0g cDOT                                | /vol/vol2/lun2 | /dev/sde           | host15          | FCP      |             |

### **SAN Booting**

### What you'll need

If you decide to use SAN booting, it must be supported by your configuration. You can use the NetApp Interoperability Matrix Tool to verify that your OS, HBA, HBA firmware and the HBA boot BIOS, and ONTAP version are supported.

### Steps

- 1. Map the SAN boot LUN to the host.
- 2. Verify that multiple paths are available.

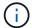

Multiple paths become available after the host OS is up and running on the paths.

3. Enable SAN booting in the server BIOS for the ports to which the SAN boot LUN is mapped.

For information on how to enable the HBA BIOS, see your vendor-specific documentation.

4. Reboot the host to verify that the boot is successful.

### Multipathing

For CentOS 6.5 the /etc/multipath.conf file must exist, but you do not need to make specific changes to the file. CentOS 6.5 is compiled with all settings required to recognize and correctly manage ONTAP LUNs.

To Enable ALUA Handler, perform the following steps:

### Steps

- 1. Create a backup of the initrd-image.
- 2. Append the following parameter value to the kernel for ALUA and non-ALUA to work: rdloaddriver=scsi\_dh\_alua

```
kernel /vmlinuz-2.6.32-358.6.1.el6.x86_64 ro root=/dev/mapper/
vg_ibmx355021082-lv_root rd_NO_LUKS rd_LVM_LV=vg_ibmx355021082/ lv_root
LANG=en_US.UTF-8 rd_LVM_LV=vg_ibmx355021082/lv_swap rd_NO_MD
SYSFONT=latarcyrheb-sun16 crashkernel=auto KEYBOARDTYPE=pc KEYTABLE=us
rd_NO_DM rhgb quiet rdloaddriver=scsi_dh_alua
```

3. Use the mkinitrd command to recreate the initrd-image.

CentOS 6x and later versions use either:

```
The command: mkinitrd -f /boot/ initrd-"uname -r".img uname -r Or
```

The command: dracut -f

- 4. Reboot the host.
- 5. Verify the output of the cat /proc/cmdline command to ensure that the setting is complete.

You can use the multipath -ll command to verify the settings for your ONTAP LUNs. The following sections provide sample multipath output for a LUN mapped to ASA and non-ASA personas.

### **All SAN Array configurations**

In All SAN Array (ASA) configurations, all paths to a given LUN are active and optimized. This improves performance by serving I/O operations through all paths at the same time.

#### Example

The following example displays the correct output for an ONTAP LUN:

```
# multipath -11
3600a0980383034466b2b4a3775474859 dm-3 NETAPP,LUN C-Mode
size=20G features='4 queue_if_no_path pg_init_retries 50
retain_attached_hw_handle' hwhandler='1 alua' wp=rw
|-+- policy='round-robin 0' prio=50 status=active
|- 1:0:8:1 sdb 8:16 active ready running
|- 2:0:8:1 sdd 8:48 active ready running
|- 1:0:9:1 sdc 8:32 active ready running
|- 2:0:9:1 sde 8:64 active ready running
```

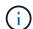

Do not use an excessive number of paths to a single LUN. No more than four paths should be required. More than eight paths might cause path issues during storage failures.

### **Non-ASA configurations**

For non-ASA configurations, there should be two groups of paths with different priorities. The paths with the higher priorities are Active/Optimized, meaning they are serviced by the controller where the aggregate is located. The paths with the lower priorities are active but are non-optimized because they are served from a different controller. The non-optimized paths are only used when no optimized paths are available.

The following example displays the correct output for an ONTAP LUN with two Active/Optimized paths and two Active/Non-Optimized paths:

```
# multipath -11
3600a0980383034466b2b4a3775474859 dm-3 NETAPP,LUN C-Mode
size=20G features='4 queue_if_no_path pg_init_retries 50
retain_attached_hw_handle' hwhandler='1 alua' wp=rw
|-+- policy='round-robin 0' prio=50 status=active
| |- 1:0:8:1 sdb 8:16 active ready running
| `- 2:0:8:1 sdd 8:48 active ready running
`-+- policy='round-robin 0' prio=10 status=enabled
|- 1:0:9:1 sdc 8:32 active ready running
`- 2:0:9:1 sde 8:64 active ready running
```

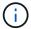

Do not use an excessive number of paths to a single LUN. No more than four paths should be required. More than eight paths might cause path issues during storage failures.

#### **Recommended Settings**

The CentOS 6.5 OS is compiled to recognize ONTAP LUNs and automatically set all configuration parameters correctly for both ASA and non-ASA configuration.

The multipath.conf file must exist for the multipath daemon to start, but you can create an empty, zero-byte file by using the following command:

```
touch /etc/multipath.conf
```

The first time you create this file, you might need to enable and start the multipath services:

```
# systemctl enable multipathd
# systemctl start multipathd
```

- There is no requirement to add anything directly to the multipath.conf file, unless you have devices that you do not want to be managed by multipath or you have existing settings that override defaults.
- To exclude unwanted devices, add the following syntax to the multipath.conf file .

```
blacklist {
     wwid <DevId>
     devnode "^(ram|raw|loop|fd|md|dm-|sr|scd|st)[0-9]*"
     devnode "^hd[a-z]"
     devnode "^cciss.*"
}
```

Replace the <DevId> with the WWID string of the device you want to exclude.

In this example, we are going to determine the WWID of a device and add to the multipath.conf file.

### **Steps**

1. Run the following command to determine the WWID:

```
# /lib/udev/scsi_id -gud /dev/sda
360030057024d0730239134810c0cb833
```

sda is the local SCSI disk that we need to add it to the blacklist.

2. Add the wwid to the blacklist stanza in /etc/multipath.conf:

```
blacklist {
    wwid     360030057024d0730239134810c0cb833
    devnode "^(ram|raw|loop|fd|md|dm-|sr|scd|st)[0-9]*"
    devnode "^hd[a-z]"
    devnode "^cciss.*"
}
```

You should always check your /etc/multipath.conf file for legacy settings, especially in the defaults section, that might be overriding the default settings.

The following table demonstrates the critical multipathd parameters for ONTAP LUNs and the required values. If a host is connected to LUNs from other vendors and any of these parameters are overridden, they will need to be corrected by later stanzas in the multipath.conf file that apply specifically to ONTAP LUNs. If this is not done, the ONTAP LUNs might not work as expected. These defaults should only be overridden in consultation with NetApp and/or an OS vendor and only when the impact is fully understood.

| Parameter            | Setting                                 |
|----------------------|-----------------------------------------|
| detect_prio          | yes                                     |
| dev_loss_tmo         | "infinity"                              |
| failback             | immediate                               |
| fast_io_fail_tmo     | 5                                       |
| features             | "3 queue_if_no_path pg_init_retries 50" |
| flush_on_last_del    | "yes"                                   |
| hardware_handler     | "0"                                     |
| no_path_retry        | queue                                   |
| path_checker         | "tur"                                   |
| path_grouping_policy | "group_by_prio"                         |
| path_selector        | "round-robin 0"                         |

| Parameter                  | Setting   |
|----------------------------|-----------|
| polling_interval           | 5         |
| prio                       | "ontap"   |
| product                    | LUN.*     |
| retain_attached_hw_handler | yes       |
| rr_weight                  | "uniform" |
| user_friendly_names        | no        |
| vendor                     | NETAPP    |

The following example shows how to correct an overridden default. In this case, the multipath.conf file defines values for path\_checker and no\_path\_retry that are not compatible with ONTAP LUNs. If they cannot be removed because of other SAN arrays still attached to the host, these parameters can be corrected specifically for ONTAP LUNs with a device stanza.

```
defaults {
  path checker
                     readsector0
   no path retry
                     fail
}
devices {
   device {
      vendor
                      "NETAPP
      product
                      "LUN.*"
      no path retry
                        queue
      path checker
                        tur
   }
}
```

### **KVM** settings

You can use the recommended settings to configure Kernel-based Virtual Machine (KVM) as well. There are no changes required to configure KVM as the LUN is mapped to the hypervisor.

#### **Known issues**

For CentOS (Red Hat compatible kernel) known issues, see the known issues for Red Hat Enterprise Linux (RHEL) 6.5.

#### **Use CentOS 6.4 with ONTAP**

You can use the ONTAP SAN host configuration settings to configure CentOS 6.4 with ONTAP as the target.

#### Install the Linux Unified Host Utilities

The NetApp Linux Unified Host Utilities software package is available on the NetApp Support Site in a 32-bit and 64-bit .rpm file. If you do not know which file is right for your configuration, use the NetApp Interoperability Matrix Tool to verify which one you need.

NetApp strongly recommends installing the Linux Unified Host Utilities, but it is not mandatory. The utilities do not change any settings on your Linux host. The utilities improve management and assist NetApp customer support in gathering information about your configuration.

### What you'll need

If you have a version of Linux Unified Host Utilities currently installed you should upgrade it or, you should remove it and use the following steps to install the latest version.

- 1. Download the 32-bit or 64-bit Linux Unified Host Utilities software package from the NetApp Support Site Site to your host.
- Use the following command to install the software package:

```
rpm -ivh netapp linux unified host utilities-7-1.x86 64
```

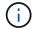

You can use the configuration settings provided in this document to configure cloud clients connected to Cloud Volumes ONTAP and Amazon FSx for ONTAP.

#### **SAN Toolkit**

The toolkit is installed automatically when you install the NetApp Host Utilities package. This kit provides the sanlun utility, which helps you manage LUNs and HBAs. The sanlun command returns information about the LUNs mapped to your host, multipathing, and information necessary to create initiator groups.

#### Example

In the following example, the sanlun lun show command returns LUN information.

# sanlun lun show all

| controller(7mode/E-Se:<br>vserver(cDOT/FlashRay<br>Product |                | device<br>filename | host<br>adapter | protocol | lun<br>size |
|------------------------------------------------------------|----------------|--------------------|-----------------|----------|-------------|
| data_vserver                                               | /vol/vol1/lun1 | /dev/sdb           | host16          | FCP      |             |
| data_vserver 120.0g cDOT                                   | /vol/vol1/lun1 | /dev/sdc           | host15          | FCP      |             |
| data_vserver 120.0g cDOT                                   | /vol/vol2/lun2 | /dev/sdd           | host16          | FCP      |             |
| data_vserver<br>120.0g cDOT                                | /vol/vol2/lun2 | /dev/sde           | host15          | FCP      |             |

### **SAN Booting**

### What you'll need

If you decide to use SAN booting, it must be supported by your configuration. You can use the NetApp Interoperability Matrix Tool to verify that your OS, HBA, HBA firmware and the HBA boot BIOS, and ONTAP version are supported.

### Steps

- 1. Map the SAN boot LUN to the host.
- 2. Verify that multiple paths are available.

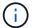

Multiple paths become available after the host OS is up and running on the paths.

3. Enable SAN booting in the server BIOS for the ports to which the SAN boot LUN is mapped.

For information on how to enable the HBA BIOS, see your vendor-specific documentation.

4. Reboot the host to verify that the boot is successful.

### Multipathing

For CentOS 6.4 the /etc/multipath.conf file must exist, but you do not need to make specific changes to the file. CentOS 6.4 is compiled with all settings required to recognize and correctly manage ONTAP LUNs.

To Enable ALUA Handler, perform the following steps:

### Steps

- 1. Create a backup of the initrd-image.
- 2. Append the following parameter value to the kernel for ALUA and non-ALUA to work: rdloaddriver=scsi\_dh\_alua

```
kernel /vmlinuz-2.6.32-358.6.1.el6.x86_64 ro root=/dev/mapper/
vg_ibmx355021082-lv_root rd_NO_LUKS rd_LVM_LV=vg_ibmx355021082/ lv_root
LANG=en_US.UTF-8 rd_LVM_LV=vg_ibmx355021082/lv_swap rd_NO_MD
SYSFONT=latarcyrheb-sun16 crashkernel=auto KEYBOARDTYPE=pc KEYTABLE=us
rd_NO_DM rhgb quiet rdloaddriver=scsi_dh_alua
```

3. Use the mkinitrd command to recreate the initrd-image.

CentOS 6x and later versions use either:

```
The command: mkinitrd -f /boot/ initrd-"uname -r".img uname -r Or
```

The command: dracut -f

- 4. Reboot the host.
- 5. Verify the output of the cat /proc/cmdline command to ensure that the setting is complete.

You can use the multipath -ll command to verify the settings for your ONTAP LUNs. The following sections provide sample multipath output for a LUN mapped to ASA and non-ASA personas.

### **All SAN Array configurations**

In All SAN Array (ASA) configurations, all paths to a given LUN are active and optimized. This improves performance by serving I/O operations through all paths at the same time.

### **Example**

The following example displays the correct output for an ONTAP LUN:

```
# multipath -11
3600a0980383034466b2b4a3775474859 dm-3 NETAPP,LUN C-Mode
size=20G features='4 queue_if_no_path pg_init_retries 50
retain_attached_hw_handle' hwhandler='1 alua' wp=rw
|-+- policy='round-robin 0' prio=50 status=active
|- 1:0:8:1 sdb 8:16 active ready running
|- 2:0:8:1 sdd 8:48 active ready running
|- 1:0:9:1 sdc 8:32 active ready running
|- 2:0:9:1 sde 8:64 active ready running
```

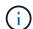

Do not use an excessive number of paths to a single LUN. No more than four paths should be required. More than eight paths might cause path issues during storage failures.

### **Non-ASA configurations**

For non-ASA configurations, there should be two groups of paths with different priorities. The paths with the higher priorities are Active/Optimized, meaning they are serviced by the controller where the aggregate is located. The paths with the lower priorities are active but are non-optimized because they are served from a different controller. The non-optimized paths are only used when no optimized paths are available.

The following example displays the correct output for an ONTAP LUN with two Active/Optimized paths and two Active/Non-Optimized paths:

```
# multipath -11
3600a0980383034466b2b4a3775474859 dm-3 NETAPP,LUN C-Mode
size=20G features='4 queue_if_no_path pg_init_retries 50
retain_attached_hw_handle' hwhandler='1 alua' wp=rw
|-+- policy='round-robin 0' prio=50 status=active
| |- 1:0:8:1 sdb 8:16 active ready running
| `- 2:0:8:1 sdd 8:48 active ready running
`-+- policy='round-robin 0' prio=10 status=enabled
|- 1:0:9:1 sdc 8:32 active ready running
`- 2:0:9:1 sde 8:64 active ready running
```

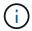

Do not use an excessive number of paths to a single LUN. No more than four paths should be required. More than eight paths might cause path issues during storage failures.

#### **Recommended Settings**

The CentOS 6.4 OS is compiled to recognize ONTAP LUNs and automatically set all configuration parameters correctly for both ASA and non-ASA configuration.

The multipath.conf file must exist for the multipath daemon to start, but you can create an empty, zero-byte file by using the following command:

```
touch /etc/multipath.conf
```

The first time you create this file, you might need to enable and start the multipath services:

```
# systemctl enable multipathd
# systemctl start multipathd
```

- There is no requirement to add anything directly to the multipath.conf file, unless you have devices that you do not want to be managed by multipath or you have existing settings that override defaults.
- To exclude unwanted devices, add the following syntax to the multipath.conf file .

```
blacklist {
     wwid <DevId>
     devnode "^(ram|raw|loop|fd|md|dm-|sr|scd|st)[0-9]*"
     devnode "^hd[a-z]"
     devnode "^cciss.*"
}
```

Replace the <DevId> with the WWID string of the device you want to exclude.

In this example, we are going to determine the WWID of a device and add to the multipath.conf file.

#### **Steps**

1. Run the following command to determine the WWID:

```
# /lib/udev/scsi_id -gud /dev/sda
360030057024d0730239134810c0cb833
```

sda is the local SCSI disk that we need to add it to the blacklist.

2. Add the wwid to the blacklist stanza in /etc/multipath.conf:

```
blacklist {
    wwid     360030057024d0730239134810c0cb833
    devnode "^(ram|raw|loop|fd|md|dm-|sr|scd|st)[0-9]*"
    devnode "^hd[a-z]"
    devnode "^cciss.*"
}
```

You should always check your /etc/multipath.conf file for legacy settings, especially in the defaults section, that might be overriding the default settings.

The following table demonstrates the critical multipathd parameters for ONTAP LUNs and the required values. If a host is connected to LUNs from other vendors and any of these parameters are overridden, they will need to be corrected by later stanzas in the multipath.conf file that apply specifically to ONTAP LUNs. If this is not done, the ONTAP LUNs might not work as expected. These defaults should only be overridden in consultation with NetApp and/or an OS vendor and only when the impact is fully understood.

| Parameter            | Setting                                 |
|----------------------|-----------------------------------------|
| detect_prio          | yes                                     |
| dev_loss_tmo         | "infinity"                              |
| failback             | immediate                               |
| fast_io_fail_tmo     | 5                                       |
| features             | "3 queue_if_no_path pg_init_retries 50" |
| flush_on_last_del    | "yes"                                   |
| hardware_handler     | "0"                                     |
| no_path_retry        | queue                                   |
| path_checker         | "tur"                                   |
| path_grouping_policy | "group_by_prio"                         |
| path_selector        | "round-robin 0"                         |

| Parameter                  | Setting   |
|----------------------------|-----------|
| polling_interval           | 5         |
| prio                       | "ontap"   |
| product                    | LUN.*     |
| retain_attached_hw_handler | yes       |
| rr_weight                  | "uniform" |
| user_friendly_names        | no        |
| vendor                     | NETAPP    |

The following example shows how to correct an overridden default. In this case, the multipath.conf file defines values for path\_checker and no\_path\_retry that are not compatible with ONTAP LUNs. If they cannot be removed because of other SAN arrays still attached to the host, these parameters can be corrected specifically for ONTAP LUNs with a device stanza.

```
defaults {
  path checker
                     readsector0
   no path retry
                     fail
}
devices {
   device {
      vendor
                     "NETAPP"
      product
                      "LUN.*"
      no path retry
                        queue
      path checker
                        tur
   }
}
```

### **KVM** settings

You can use the recommended settings to configure Kernel-based Virtual Machine (KVM) as well. There are no changes required to configure KVM as the LUN is mapped to the hypervisor.

#### **Known issues**

For CentOS (Red Hat compatible kernel) known issues, see the known issues for Red Hat Enterprise Linux (RHEL) 6.4.

# Citrix

# **Use Citrix Hypervisor with ONTAP**

You can configure ONTAP SAN host configuration settings for Citrix Hypervisor 8 series

OS releases with FC, FCoE and iSCSi protocols.

### **SAN Booting**

## What you'll need

If you decide to use SAN booting, it must be supported by your configuration. You can use the NetApp Interoperability Matrix Tool to verify that your OS, HBA, HBA firmware and the HBA boot BIOS, and ONTAP version are supported.

#### **Steps**

- 1. Map the SAN boot LUN to the host.
- 2. Verify that multiple paths are available.

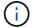

Multiple paths become available after the host OS is up and running on the paths.

3. Enable SAN booting in the server BIOS for the ports to which the SAN boot LUN is mapped.

For information on how to enable the HBA BIOS, see your vendor-specific documentation.

4. Reboot the host to verify that the boot is successful.

### Multipathing

For Citrix Hypervisor (CH) 8.x the /etc/multipath.conf file must exist, but you do not need to make specific changes to the file. CH 8.x is compiled with all settings required to recognize and correctly manage ONTAP LUNs.

You can use the /sbin/mpathutil status command to verify the settings for your ONTAP LUNs. The following sections provide sample multipath output for a LUN mapped to ASA personas.

#### All SAN Array (ASA) Configuration

For All SAN Array (ASA) configuration there should be one group of paths with single priorities. All the paths are Active/Optimized, which means they are serviced by the controller and I/O is sent on all the active paths.

### **Example**

The following example displays the correct output for an ONTAP LUN with four Active/Optimized paths:

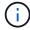

Do not use an excessive number of paths to a single LUN. No more than 4 paths should be required. More than 8 paths might cause path issues during storage failures.

### **Non-ASA Configuration**

For non-ASA configuration there should be two groups of paths with different priorities. The paths with the higher priorities are Active/Optimized, meaning they are serviced by the controller where the aggregate is located. The paths with the lower priorities are active but are non-optimized because they are served from a different controller. The non-optimized paths are only used when no optimized paths are available.

### Example

The following example displays the correct output for an ONTAP LUN with two Active/Optimized paths and two Active/non-Optimized paths:

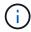

Do not use an excessive number of paths to a single LUN. No more than four paths should be required. More than eight paths might cause path issues during storage failures.

### **Recommended Settings**

The Citrix Hypervisor 8.x OS is compiled with all settings required to recognize and correctly manage ONTAP LUNs. For Citrix Hypervisor 8.x, an empty zerobyte /etc/multipath.conf file must exist, but you do not need to make specific changes to the file.

Enable the host multipath service from the **Xencenter Management Portal** and verify that the multipath service is enabled and running.

There is no requirement to append content to the /etc/multipath.conf file, unless you have devices that

you do not want to be managed by multipath or you have existing settings that override defaults. You can add the following syntax to the multipath.conf file to exclude the unwanted devices.

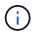

Replace the **<DevID>** with the WWID string of the device you want to exclude.

### **Example**

In this example for Citrix Hypervisor 8.x, sda is the local SCSI disk that we need to add to the blacklist.

1. Run the following command to determine the WWID:

```
# lib/udev/scsi_id -gud /dev/sda
3600a098038303458772450714535317a
```

2. Add this WWID to the blacklist stanza in the /etc/multipath.conf:

Refer to the multipath parameter runtime configuration by using the \$multipathd show config command. You should always check your running configuration for legacy settings that might be overriding default settings, especially in the defaults section.

The following table shows the critical **multipathd** parameters for ONTAP LUNs and the required values. If a host is connected to LUNs from other vendors and any of these parameters are overridden, they need to be corrected by later stanzas in **multipath.conf** that apply specifically to ONTAP LUNs. If this is not done, the ONTAP LUNs might not work as expected. The following defaults should only be overridden in consultation with NetApp and/or the OS vendor and only when the impact is fully understood.

| Parameter    | Setting    |
|--------------|------------|
| detect_prio  | yes        |
| dev_loss_tmo | "infinity" |

| Parameter                  | Setting                                 |
|----------------------------|-----------------------------------------|
| failback                   | immediate                               |
| fast_io_fail_tmo           | 5                                       |
| features                   | "3 queue_if_no_path pg_init_retries 50" |
| flush_on_last_del          | "yes"                                   |
| hardware_handler           | "0"                                     |
| path_checker               | "tur"                                   |
| path_grouping_policy       | "group_by_prio"                         |
| path_selector              | "service-time 0"                        |
| polling_interval           | 5                                       |
| prio                       | "ontap"                                 |
| product                    | LUN.*                                   |
| retain_attached_hw_handler | yes                                     |
| rr_weight                  | "uniform"                               |
| user_friendly_names        | no                                      |
| vendor                     | NETAPP                                  |

The following example illustrates how to correct an overridden default. In this case, the **multipath.conf** file defines values for **path\_checker** and **detect\_prio** that are not compatible with ONTAP LUNs. If they cannot be removed because of other SAN arrays attached to the host, these parameters can be corrected specifically for ONTAP LUNs with a device stanza.

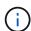

Citrix Hypervisor recommends use of Citrix VM tools for all Linux and Windows based guest VMs for a supported configuration.

#### **Known issues**

The Citrix Hypervisor with ONTAP release has the following known issues:

| NetApp Bug ID | Title                                                                                                    | Description                                                                                                    | Citrix Tracker ID |
|---------------|----------------------------------------------------------------------------------------------------|----------------------------------------------------------------------------------------------------|-------------------|
| 1242343       | Kernel disruption on Citrix Hypervisor 8.0 with QLogic QLE2742 32GB FC during storage failover operations | Kernel disruption might occur during storage failover operations on Citrix Hypervisor 8.0 kernel (4.19.0+1) with QLogic QLE2742 32GB HBA. This issue prompts a reboot of the operating system and causes application disruption. If kdump is configured, the kernel disruption generates a vmcore file under the /var/crash/directory. You can use the vmcore file to understand the cause of the failure. After the kernel disruption, you can recover the operating system by rebooting the host operating system and restarting the application. | NETAPP-98         |

### **Use Citrix XenServer with ONTAP**

You can configure ONTAP SAN host configuration settings for Citrix XenServer 7 series OS releases with FC, FCoE, and iSCSi protocols.

### **SAN Booting**

### What you'll need

If you decide to use SAN booting, it must be supported by your configuration. You can use the NetApp Interoperability Matrix Tool to verify that your OS, HBA, HBA firmware and the HBA boot BIOS, and ONTAP version are supported.

#### **Steps**

- 1. Map the SAN boot LUN to the host.
- 2. Verify that multiple paths are available.
  - (i)

Multiple paths become available after the host OS is up and running on the paths.

3. Enable SAN booting in the server BIOS for the ports to which the SAN boot LUN is mapped.

For information on how to enable the HBA BIOS, see your vendor-specific documentation.

4. Reboot the host to verify that the boot is successful.

### Multipathing

Multipath support in Citrix XenServer is based on the Device Mapper Multipathd components. Device mapper nodes are not automatically created for all LUNs presented to the XenServer and are only provisioned when LUNs are actively used by the Storage Management Layer (API). Citrix XenServer Storage Manager API plugin handles activating and deactivating multipath nodes automatically.

Due to incompatibilities with the Integrated Multipath Management architecture, Citrix recommends that you use the Citrix XenCenter application for managing the storage configuration. If it is necessary to query the status of Device Mapper tables manually, or list active device mapper multipath nodes on the system, you can use the /sbin/mpathutil status command to verify the settings for your ONTAP LUNs. For more information refer to the standard vendor documentation for Citrix XenServer.

### **Non-ASA** configurations

For non-ASA configurations, there should be two groups of paths with different priorities. The paths with the higher priorities are Active/Optimized, meaning they are serviced by the controller where the aggregate is located. The paths with the lower priorities are active but are non-optimized because they are served from a different controller. The non-optimized paths are only used when no optimized paths are available.

### **Example**

The following example displays the correct output for an ONTAP LUN with two Active/Optimized paths and two Active/Non-Optimized paths:

```
# mpathutil status
show topology
3600a098038303458772450714535317a dm-0 NETAPP , LUN C-Mode
size=80G features='4 queue if no path pg init retries 50
retain attached hw handle' hwhandler='1 alua' wp=rw
|-+- policy='service-time 0' prio=50 status=active
| |- 2:0:2:0 sdc 8:32
                           active ready running
| |- 12:0:5:0 sdn 8:208 active ready running
| |- 2:0:6:0 sdg 8:96 active ready running
| `- 12:0:0:0 sdi 8:128
                           active ready running
|-+- policy='service-time 0' prio=10 status=enabled
 |- 2:0:0:0 sda 8:0
                         active ready running
 |- 2:0:1:0 sdb 8:16 active ready running
 |- 12:0:3:0 sd1 8:176 active ready running
  `-12:0:6:0 sdo
                   8:224
                           active ready running
[root@sanhost ~]#
```

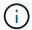

Do not use an excessive number of paths to a single LUN. No more than four paths should be required. More than eight paths might cause path issues during storage failures.

### **All SAN Array Configuration**

In All SAN Array (ASA) configurations, all paths to a given Logical Unit (LUN) are active and optimized. This

means I/O can be served through all paths at the same time, thereby enabling better performance.

#### **Example**

The following example displays the correct output for an ONTAP LUN with all four Active/Optimized paths:

```
# mpathutil status
show topology
3600a098038303458772450714535317a dm-0 NETAPP , LUN C-Mode
size=80G features='4 queue if no path pg init retries 50
retain attached hw handle' hwhandler='1 alua' wp=rw
|-+- policy='service-time 0' prio=50 status=active
| |- 2:0:2:0
              sdc
                   8:32
                            active ready running
| |- 12:0:5:0 sdn
                    8:208
                           active ready running
| |- 2:0:6:0 sdg
                    8:96 active ready running
| `- 12:0:0:0 sdi
                    8:128 active ready running
[root@sanhost ~]#
```

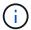

Do not use an excessive number of paths to a single LUN. No more than four paths should be required. More than eight paths might cause path issues during storage failures.

### **Recommended Settings**

The Citrix XenServer 7.x OS is compiled with all settings required to recognize and correctly manage ONTAP LUNs. For Citrix XenServer 7.x, an empty zerobyte /etc/multipath.conf file must exist, but you do not need to make specific changes to the file.

Enable the host multipath service from the **Xencenter Management Portal** and verify that the multipath service is enabled and running.

There is no requirement to append content to the /etc/multipath.conf file, unless you have devices that you do not want to be managed by multipath or you have existing settings that override defaults. You can add the following syntax to the multipath.conf file to exclude the unwanted devices.

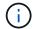

Replace the **<DevID>** with the WWID string of the device you want to exclude.

#### Example

In this example for Citrix XenServer 7.x, sda is the local SCSI disk that we need to add to the blacklist.

1. Run the following command to determine the WWID:

```
# lib/udev/scsi_id -gud /dev/sda
3600a098038303458772450714535317a
```

2. Add this WWID to the blacklist stanza in the /etc/multipath.conf:

Refer to the multipath parameter runtime configuration by using the \$multipathd show config command. You should always check your running configuration for legacy settings that might be overriding default settings, especially in the defaults section.

The following table shows the critical **multipathd** parameters for ONTAP LUNs and the required values. If a host is connected to LUNs from other vendors and any of these parameters are overridden, they need to be corrected by later stanzas in **multipath.conf** that apply specifically to ONTAP LUNs. If this is not done, the ONTAP LUNs might not work as expected. The following defaults should only be overridden in consultation with NetApp and/or the OS vendor and only when the impact is fully understood.

| Parameter    | Setting    |
|--------------|------------|
| detect_prio  | yes        |
| dev_loss_tmo | "infinity" |
| failback     | immediate  |

| Parameter                  | Setting                                 |
|----------------------------|-----------------------------------------|
| fast_io_fail_tmo           | 5                                       |
| features                   | "3 queue_if_no_path pg_init_retries 50" |
| flush_on_last_del          | "yes"                                   |
| hardware_handler           | "0"                                     |
| path_checker               | "tur"                                   |
| path_grouping_policy       | "group_by_prio"                         |
| path_selector              | "service-time 0"                        |
| polling_interval           | 5                                       |
| prio                       | "ontap"                                 |
| product                    | LUN.*                                   |
| retain_attached_hw_handler | yes                                     |
| rr_weight                  | "uniform"                               |
| user_friendly_names        | no                                      |
| vendor                     | NETAPP                                  |

The following example illustrates how to correct an overridden default. In this case, the **multipath.conf** file defines values for **path\_checker** and **detect\_prio** that are not compatible with ONTAP LUNs. If they cannot be removed because of other SAN arrays attached to the host, these parameters can be corrected specifically for ONTAP LUNs with a device stanza.

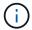

Citrix XenServer recommends use of Citrix VM tools for all Linux and Windows based guest VMs for a supported configuration.

#### **Known issues**

There are no known issues for the Citrix XenServer with ONTAP release.

# **ESXi**

# Use VMware vSphere 8.x with ONTAP

You can configure ONTAP SAN host settings for the VMware vSphere 8.x release with FC, FCoE, and iSCSI protocols.

### **Hypervisor SAN booting**

### What you'll need

If you decide to use SAN booting, it must be supported by your configuration. You can use the NetApp Interoperability Matrix Tool to verify that your OS, HBA, HBA firmware and the HBA boot BIOS, and ONTAP version are supported.

### Steps

- 1. Map the SAN boot LUN to the host.
- 2. Verify that multiple paths are available.

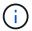

Multiple paths become available after the host OS is up and running on the paths.

3. Enable SAN booting in the server BIOS for the ports to which the SAN boot LUN is mapped.

For information on how to enable the HBA BIOS, see your vendor-specific documentation.

4. Reboot the host to verify that the boot is successful.

#### Multipathing

ESXi provides an extensible multipathing module called Native Multipathing Plug-In (NMP) that manages the sub-plugins, Storage Array Type Plugins (SATPs) and Path Selection Plugins (PSPs). By default, these SATP rules are available in ESXi.

For NetApp ONTAP storage, VMW\_SATP\_ALUA plugin is used by default with VMW\_PSP\_RR as a path selection policy (PSP). You can confirm by using the following command:

```
`esxcli storage nmp satp rule list -s VMW_SATP_ALUA`
```

# Non-ASA configurations

For non-ASA configurations, there should be two groups of paths with different priorities. The paths with the higher priorities are Active/Optimized, meaning they are serviced by the controller where the aggregate is located. The paths with the lower priorities are active but are non-optimized because they are served from a different controller. The non-optimized paths are only used when no optimized paths are available.

# **Example**

The following example displays the correct output for an ONTAP LUN with two Active/Optimized paths and two Active/Non-Optimized paths:

# esxcli storage nmp device list -d naa.600a0980383148693724545244395855

```
naa.600a0980383148693724545244395855
  Device Display Name: NETAPP Fibre Channel Disk
(naa.600a0980383148693724545244395855)
  Storage Array Type: VMW_SATP_ALUA
  Storage Array Type Device Config: {implicit_support=on;
explicit_support=off; explicit_allow=on; alua_followover=on;
action_OnRetryErrors=off;
{TPG_id=1000,TPG_state=ANO}{TPG_id=1001,TPG_state=AO}}
  Path Selection Policy: VMW_PSP_RR
  Path Selection Policy Device Config:
{policy=rr,iops=1000,bytes=10485760,useANO=0; lastPathIndex=1:
NumIOsPending=0,numBytesPending=0}
  Path Selection Policy Device Custom Config:
  Working Paths: vmhba4:C0:T0:L11, vmhba3:C0:T0:L11
  Is USB: false
```

# esxcli storage nmp path list -d naa.600a0980383148693724545244395855

```
fc.20000024ff7f4a51:21000024ff7f4a51-fc.2009d039ea3ab21f:2003d039ea3ab21f-
naa.600a0980383148693724545244395855
   Runtime Name: vmhba4:C0:T0:L11
   Device: naa.600a0980383148693724545244395855
   Device Display Name: NETAPP Fibre Channel Disk
(naa.600a0980383148693724545244395855)
   Group State: active
   Array Priority: 0
   Storage Array Type Path Config: {TPG id=1001,
TPG state=AO, RTP id=4, RTP health=UP}
   Path Selection Policy Path Config: PSP VMW PSP RR does not support path
configuration.
fc.20000024ff7f4a50:21000024ff7f4a50-fc.2009d039ea3ab21f:2002d039ea3ab21f-
naa.600a0980383148693724545244395855
   Runtime Name: vmhba3:C0:T0:L11
   Device: naa.600a0980383148693724545244395855
   Device Display Name: NETAPP Fibre Channel Disk
(naa.600a0980383148693724545244395855)
   Group State: active
   Array Priority: 0
   Storage Array Type Path Config: {TPG id=1001,
TPG state=AO,RTP id=3,RTP health=UP}
```

```
Path Selection Policy Path Config: PSP VMW PSP RR does not support path
configuration.
fc.20000024ff7f4a51:21000024ff7f4a51-fc.2009d039ea3ab21f:2001d039ea3ab21f-
naa.600a0980383148693724545244395855
   Runtime Name: vmhba4:C0:T3:L11
   Device: naa.600a0980383148693724545244395855
   Device Display Name: NETAPP Fibre Channel Disk
(naa.600a0980383148693724545244395855)
   Group State: active unoptimized
  Array Priority: 0
   Storage Array Type Path Config: {TPG id=1000,
TPG state=ANO, RTP id=2, RTP health=UP}
   Path Selection Policy Path Config: PSP VMW PSP RR does not support path
configuration.
fc.20000024ff7f4a50:21000024ff7f4a50-fc.2009d039ea3ab21f:2000d039ea3ab21f-
naa.600a0980383148693724545244395855
   Runtime Name: vmhba3:C0:T3:L11
   Device: naa.600a0980383148693724545244395855
   Device Display Name: NETAPP Fibre Channel Disk
(naa.600a0980383148693724545244395855)
   Group State: active unoptimized
   Array Priority: 0
   Storage Array Type Path Config: {TPG id=1000,
TPG state=ANO,RTP id=1,RTP health=UP}
   Path Selection Policy Path Config: PSP VMW PSP RR does not support path
configuration.
```

#### **All SAN Array configurations**

In All SAN Array (ASA) configurations, all paths to a given LUN are active and optimized. This improves performance by serving I/O operations through all paths at the same time.

#### Example

The following example displays the correct output for an ONTAP LUN:

esxcli storage nmp device list -d naa.600a098038304759563f4e7837574453

```
naa.600a098038314962485d543078486c7a
   Device Display Name: NETAPP Fibre Channel Disk
(naa.600a098038314962485d543078486c7a)
   Storage Array Type: VMW SATP ALUA
   Storage Array Type Device Config: {implicit support=on;
explicit support=off; explicit allow=on; alua followover=on;
action OnRetryErrors=off;
{TPG id=1001, TPG state=AO}{TPG id=1000, TPG state=AO}}
   Path Selection Policy: VMW PSP RR
   Path Selection Policy Device Config:
{policy=rr,iops=1000,bytes=10485760,useANO=0; lastPathIndex=3:
NumIOsPending=0, numBytesPending=0}
   Path Selection Policy Device Custom Config:
   Working Paths: vmhba4:C0:T0:L14, vmhba4:C0:T1:L14, vmhba3:C0:T0:L14,
vmhba3:C0:T1:L14
   Is USB: false
```

# esxcli storage nmp path list -d naa.600a098038314962485d543078486c7a

```
fc.200034800d756a75:210034800d756a75-fc.2018d039ea936319:2015d039ea936319-
naa.600a098038314962485d543078486c7a
   Runtime Name: vmhba4:C0:T0:L14
   Device: naa.600a098038314962485d543078486c7a
   Device Display Name: NETAPP Fibre Channel Disk
(naa.600a098038314962485d543078486c7a)
   Group State: active
   Array Priority: 0
   Storage Array Type Path Config: {TPG id=1000,
TPG state=AO, RTP id=2, RTP health=UP}
   Path Selection Policy Path Config: PSP VMW PSP RR does not support path
configuration.
fc.200034800d756a75:210034800d756a75-fc.2018d039ea936319:2017d039ea936319-
naa.600a098038314962485d543078486c7a
   Runtime Name: vmhba4:C0:T1:L14
   Device: naa.600a098038314962485d543078486c7a
   Device Display Name: NETAPP Fibre Channel Disk
(naa.600a098038314962485d543078486c7a)
   Group State: active
   Array Priority: 0
   Storage Array Type Path Config: {TPG id=1001,
```

```
TPG state=AO,RTP id=4,RTP health=UP}
   Path Selection Policy Path Config: PSP VMW PSP RR does not support path
configuration.
fc.200034800d756a74:210034800d756a74-fc.2018d039ea936319:2014d039ea936319-
naa.600a098038314962485d543078486c7a
   Runtime Name: vmhba3:C0:T0:L14
   Device: naa.600a098038314962485d543078486c7a
   Device Display Name: NETAPP Fibre Channel Disk
(naa.600a098038314962485d543078486c7a)
   Group State: active
   Array Priority: 0
   Storage Array Type Path Config: {TPG id=1000,
TPG state=AO,RTP id=1,RTP health=UP}
   Path Selection Policy Path Config: PSP VMW PSP RR does not support path
configuration.
fc.200034800d756a74:210034800d756a74-fc.2018d039ea936319:2016d039ea936319-
naa.600a098038314962485d543078486c7a
   Runtime Name: vmhba3:C0:T1:L14
   Device: naa.600a098038314962485d543078486c7a
   Device Display Name: NETAPP Fibre Channel Disk
(naa.600a098038314962485d543078486c7a)
   Group State: active
   Array Priority: 0
   Storage Array Type Path Config: {TPG id=1001,
TPG state=AO,RTP id=3,RTP health=UP}
   Path Selection Policy Path Config: PSP VMW PSP RR does not support path
configuration.
```

#### vVol

Virtual Volumes (vVols) are a VMware object type that corresponds to a Virtual Machine (VM) disk, its snapshots, and fast clones.

ONTAP tools for VMware vSphere includes the VASA Provider for ONTAP, which provides the integration point for a VMware vCenter to leverage vVols based storage. When you deploy the ONTAP tools Open Virtualization Appliance (OVA), it is automatically registered with the vCenter server and enables the VASA Provider.

When you create a vVols datastore using the vCenter user interface, it guides you to create FlexVols as backup storage for the datastore. vVols within vVols datastores are accessed by ESXi hosts using a protocol endpoint (PE). In SAN environments, one 4MB LUN is created on each FlexVol in the datastore for use as a PE. A SAN PE is an administrative logical unit (ALU). vVols are subsidiary logical units (SLUs).

Standard requirements and best practices for SAN environments apply when using vVols, including (but not limited to) the following:

• Create at least one SAN LIF on each node per SVM you intend to use. The best practice is to create at least two per node, but no more than necessary.

- Eliminate any single point of failure. Use multiple VMkernel network interfaces on different network subnets that use NIC teaming when multiple virtual switches are used, or use multiple physical NICs connected to multiple physical switches to provide HA and increased throughput.
- · Configure zoning, VLANs, or both as required for host connectivity.
- Verify that all required initiators are logged into the target LIFs on the desired SVM.

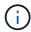

You must deploy ONTAP tools for VMware vSphere to enable the VASA Provider. The VASA Provider will manage all of your iGroup settings for you, therefore there is no need to create or manage iGroups in a vVols environment.

NetApp does not recommend changing any vVols settings from default at this time.

Refer to the NetApp Interoperability Matrix Tool for specific versions of ONTAP tools, or legacy VASA Provider for your specific versions of vSphere and ONTAP.

For detailed information on provisioning and managing vVols, refer to ONTAP tools for VMware vSphere documentation, TR-4597, and TR-4400.

### **Recommended settings**

#### **ATS locking**

ATS locking is **mandatory** for VAAI compatible storage and upgraded VMFS5 and is required for proper interoperability and optimal VMFS shared storage I/O performance with ONTAP LUNs. Refer to VMware documentation for details on enabling ATS locking.

| Settings                    | Default | ONTAP Recommended | Description                                                                                                    |
|-----------------------------|---------|-------------------|----------------------------------------------------------------------------------------------------|
| HardwareAcceleratedLock ing | 1       | 1                 | Helps enable the use of<br>Atomic Test and Set (ATS)<br>locking                                                                                                  |
| Disk IOPs                   | 1000    | 1                 | IOPS limit: The Round<br>Robin PSP defaults to an<br>IOPS limit of 1000. In this<br>default case, a new path<br>is used after 1000 I/O<br>operations are issued. |
| Disk/QFullSampleSize        | 0       | 32                | The count of QUEUE<br>FULL or BUSY conditions<br>it takes before ESXi starts<br>throttling.                                                                      |

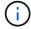

Enable Space-alloc setting for all the LUNs mapped to VMware vSphere for UNMAP to work. For more details, refer to ONTAP Documentation.

#### **Guest OS timeouts**

You can manually configure the virtual machines with the recommended guest OS tunings. After tuning updates, you must reboot the guest for the updates to take effect.

### **GOS** timeout values:

| Guest OS Type  | Timeouts                                                                                                    |
|----------------|----------------------------------------------------------------------------------------------------|
| Linux variants | disk timeout = 60                                                                                                    |
| Windows        | disk timeout = 60                                                                                                    |
| Solaris        | disk timeout = 60<br>busy retry = 300<br>not ready retry = 300<br>reset retry = 30<br>max.throttle = 32<br>min.throttle = 8 |

#### Validate the vSphere tunable

You can use the following command to verify the  ${\tt HardwareAcceleratedLocking}$  setting.

esxcli system settings advanced list --option /VMFS3/HardwareAcceleratedLocking

Path: /VMFS3/HardwareAcceleratedLocking

Type: integer
Int Value: 1

Default Int Value: 1

Min Value: 0
Max Value: 1
String Value:

Default String Value:

Valid Characters:

Description: Enable hardware accelerated VMFS locking (requires compliant hardware). Please see http://kb.vmware.com/kb/2094604 before disabling this option.

#### Validate the Disk IOPs setting

You can use the following command to verify the IOPs setting.

esxcli storage nmp device list -d naa.600a098038304731783f506670553355

```
naa.600a098038304731783f506670553355
   Device Display Name: NETAPP Fibre Channel Disk
(naa.600a098038304731783f506670553355)
   Storage Array Type: VMW_SATP_ALUA
   Storage Array Type Device Config: {implicit_support=on;
explicit_support=off; explicit_allow=on; alua_followover=on;
action_OnRetryErrors=off;
{TPG_id=1000,TPG_state=ANO}{TPG_id=1001,TPG_state=AO}}
   Path Selection Policy: VMW_PSP_RR
   Path Selection Policy Device Config: {policy=rr,
iops=1,bytes=10485760,useANO=0; lastPathIndex=0:
NumIOsPending=0,numBytesPending=0}
   Path Selection Policy Device Custom Config:
   Working Paths: vmhba4:C0:T0:L82, vmhba3:C0:T0:L82
   Is USB: false
```

#### Validate the QFullSampleSize

You can use the following command to verify the QFullSampleSize.

esxcli system settings advanced list --option /Disk/QFullSampleSize

```
Path: /Disk/QFullSampleSize
Type: integer
Int Value: 32
Default Int Value: 0
Min Value: 0
Max Value: 64
String Value:
Default String Value:
Valid Characters:
Description: Default I/O samples to monitor for detecting non-transient queue full condition. Should be nonzero to enable queue depth throttling.
Device specific QFull options will take precedence over this value if set.
```

### **Known issues**

The VMware vSphere 8.x with ONTAP release has the following known issues:

| NetApp Bug<br>ID | Title                                                                                             | Description                                                                                                    |
|------------------|---------------------------------------------------------------------------------------------------|----------------------------------------------------------------------------------------------------|
| 1543660          | I/O error occurs when Linux VMs using vNVMe adapters encounter a long all paths down (APD) window | Linux VMs running vSphere 8.x and later and using virtual NVMe (vNVME) adapters encounter an I/O error because the vNVMe retry operation is disabled by default. To avoid a disruption on Linux VMs running older kernels during an all paths down (APD) or a heavy I/O load, VMware has introduced a tunable "VSCSIDisableNvmeRetry" to disable the vNVMe retry operation. |

#### Related information

- TR-4597-VMware vSphere with ONTAP
- VMware vSphere 5.x, 6.x and 7.x support with NetApp MetroCluster (2031038)
- NetApp ONTAP with NetApp SnapMirror Business Continuity (SM-BC) with VMware vSphere Metro Storage Cluster (vMSC)

# Use VMware vSphere 7.x with ONTAP

You can use ONTAP SAN host configuration settings for the vSphere 7.x release with FC, FCoE and iSCSI protocols.

### **Hypervisor SAN Booting**

#### What you'll need

If you decide to use SAN booting, it must be supported by your configuration. You can use the NetApp Interoperability Matrix Tool to verify that your OS, HBA, HBA firmware and the HBA boot BIOS, and ONTAP version are supported.

### Steps

- 1. Map the SAN boot LUN to the host.
- 2. Verify that multiple paths are available.

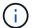

Multiple paths become available after the host OS is up and running on the paths.

Enable SAN booting in the server BIOS for the ports to which the SAN boot LUN is mapped.

For information on how to enable the HBA BIOS, see your vendor-specific documentation.

4. Reboot the host to verify that the boot is successful.

### Multipathing

ESXi provides an extensible multipathing module called Native Multipathing Plug-In (NMP) that manages the sub-plugins Storage Array Type Plugins (SATPs), and Path Selection Plugins (PSPs). These SATP rules are available by default in ESXi.

For NetApp ONTAP storage, VMW SATP ALUA plugin is used by default with VMW PSP RR as a path

selection policy (PSP). This can be confirmed by using the below command.

### esxcli storage nmp satp rule list -s VMW SATP ALUA

#### **Non-ASA** configurations

For non-ASA configurations, there should be two groups of paths with different priorities. The paths with the higher priorities are Active/Optimized, meaning they are serviced by the controller where the aggregate is located. The paths with the lower priorities are active but are non-optimized because they are served from a different controller. The non-optimized paths are only used when no optimized paths are available.

### **Example**

The following example displays the correct output for an ONTAP LUN with two Active/Optimized paths and two Active/Non-Optimized paths:

### esxcli storage nmp device list -d naa.600a098038313530772b4d673979372f

```
naa.600a098038313530772b4d673979372f
  Device Display Name: NETAPP Fibre Channel Disk
(naa.600a098038313530772b4d673979372f)
  Storage Array Type: VMW_SATP_ALUA
  Storage Array Type Device Config: {implicit_support=on;
  explicit_support=off; explicit_allow=on; alua_followover=on;
  action_OnRetryErrors=off;
{TPG_id=1000, TPG_state=AO}{TPG_id=1001, TPG_state=ANO}}
  Path Selection Policy: VMW_PSP_RR
  Path Selection Policy Device Config:
{policy=rr,iops=1,bytes=10485760,useANO=0; lastPathIndex=1:
NumIOsPending=0,numBytesPending=0}
  Path Selection Policy Device Custom Config:
  Working Paths: vmhba3:C0:T3:L21, vmhba4:C0:T2:L21
  Is USB: false
```

esxcli storage nmp path list -d naa.600a098038313530772b4d673979372f

```
fc.20000090fae0ec8e:10000090fae0ec8e-fc.201000a098dfe3d1:200b00a098dfe3d1-
naa.600a098038313530772b4d673979372f
   Runtime Name: vmhba3:C0:T2:L21
   Device: naa.600a098038313530772b4d673979372f
   Device Display Name: NETAPP Fibre Channel Disk
(naa.600a098038313530772b4d673979372f)
   Group State: active unoptimized
   Array Priority: 0
   Storage Array Type Path Config:
{TPG id=1001, TPG state=ANO, RTP id=29, RTP health=UP}
   Path Selection Policy Path Config: PSP VMW PSP RR does not support path
configuration.
fc.20000090fae0ec8e:10000090fae0ec8e-fc.201000a098dfe3d1:200700a098dfe3d1-
naa.600a098038313530772b4d673979372f
   Runtime Name: vmhba3:C0:T3:L21
   Device: naa.600a098038313530772b4d673979372f
   Device Display Name: NETAPP Fibre Channel Disk
(naa.600a098038313530772b4d673979372f)
   Group State: active
   Array Priority: 0
   Storage Array Type Path Config:
{TPG id=1000, TPG state=AO, RTP id=25, RTP health=UP}
   Path Selection Policy Path Config: PSP VMW PSP RR does not support path
configuration.
fc.20000090fae0ec8f:10000090fae0ec8f-fc.201000a098dfe3d1:200800a098dfe3d1-
naa.600a098038313530772b4d673979372f
   Runtime Name: vmhba4:C0:T2:L21
   Device: naa.600a098038313530772b4d673979372f
   Device Display Name: NETAPP Fibre Channel Disk
(naa.600a098038313530772b4d673979372f)
   Group State: active
  Array Priority: 0
   Storage Array Type Path Config:
{TPG id=1000, TPG state=AO, RTP id=26, RTP health=UP}
   Path Selection Policy Path Config: PSP VMW PSP RR does not support path
configuration.
fc.20000090fae0ec8f:10000090fae0ec8f-fc.201000a098dfe3d1:200c00a098dfe3d1-
naa.600a098038313530772b4d673979372f
   Runtime Name: vmhba4:C0:T3:L21
   Device: naa.600a098038313530772b4d673979372f
   Device Display Name: NETAPP Fibre Channel Disk
(naa.600a098038313530772b4d673979372f)
   Group State: active unoptimized
```

```
Array Priority: 0
Storage Array Type Path Config:
{TPG_id=1001,TPG_state=ANO,RTP_id=30,RTP_health=UP}
Path Selection Policy Path Config: PSP VMW_PSP_RR does not support path configuration.
```

### **All SAN Array configurations**

In All SAN Array (ASA) configurations, all paths to a given LUN are active and optimized. This improves performance by serving I/O operations through all paths at the same time.

### Example

The following example displays the correct output for an ONTAP LUN:

#### esxcli storage nmp device list -d naa.600a098038304759563f4e7837574453

```
naa.600a098038304759563f4e7837574453
   Device Display Name: NETAPP Fibre Channel Disk
(naa.600a098038304759563f4e7837574453)
   Storage Array Type: VMW SATP ALUA
   Storage Array Type Device Config: {implicit support=on;
explicit support=off; explicit allow=on; alua followover=on;
action OnRetryErrors=off;
{TPG id=1001, TPG state=AO}{TPG id=1000, TPG state=AO}}
   Path Selection Policy: VMW PSP RR
   Path Selection Policy Device Config:
{policy=rr,iops=1,bytes=10485760,useANO=0; lastPathIndex=2:
NumIOsPending=0, numBytesPending=0}
   Path Selection Policy Device Custom Config:
   Working Paths: vmhba4:C0:T0:L9, vmhba3:C0:T1:L9, vmhba3:C0:T0:L9,
vmhba4:C0:T1:L9
   Is USB: false
```

# esxcli storage nmp device list -d naa.600a098038304759563f4e7837574453

```
fc.20000024ff171d37:21000024ff171d37-fc.202300a098ea5e27:204a00a098ea5e27-
naa.600a098038304759563f4e7837574453
    Runtime Name: vmhba4:C0:T0:L9
    Device: naa.600a098038304759563f4e7837574453
    Device Display Name: NETAPP Fibre Channel Disk
(naa.600a098038304759563f4e7837574453)
    Group State: active
    Array Priority: 0
    Storage Array Type Path Config:
{TPG_id=1000,TPG_state=AO,RTP_id=6,RTP_health=UP}
```

```
Path Selection Policy Path Config: PSP VMW PSP RR does not support path
configuration.
fc.20000024ff171d36:21000024ff171d36-fc.202300a098ea5e27:201d00a098ea5e27-
naa.600a098038304759563f4e7837574453
   Runtime Name: vmhba3:C0:T1:L9
   Device: naa.600a098038304759563f4e7837574453
   Device Display Name: NETAPP Fibre Channel Disk
(naa.600a098038304759563f4e7837574453)
   Group State: active
  Array Priority: 0
   Storage Array Type Path Config:
{TPG id=1001, TPG state=AO, RTP id=3, RTP health=UP}
   Path Selection Policy Path Config: PSP VMW PSP RR does not support path
configuration.
fc.20000024ff171d36:21000024ff171d36-fc.202300a098ea5e27:201b00a098ea5e27-
naa.600a098038304759563f4e7837574453
   Runtime Name: vmhba3:C0:T0:L9
   Device: naa.600a098038304759563f4e7837574453
   Device Display Name: NETAPP Fibre Channel Disk
(naa.600a098038304759563f4e7837574453)
   Group State: active
  Array Priority: 0
   Storage Array Type Path Config:
{TPG id=1000, TPG state=AO, RTP id=1, RTP health=UP}
   Path Selection Policy Path Config: PSP VMW PSP RR does not support path
configuration.
fc.20000024ff171d37:21000024ff171d37-fc.202300a098ea5e27:201e00a098ea5e27-
naa.600a098038304759563f4e7837574453
   Runtime Name: vmhba4:C0:T1:L9
   Device: naa.600a098038304759563f4e7837574453
   Device Display Name: NETAPP Fibre Channel Disk
(naa.600a098038304759563f4e7837574453)
   Group State: active
  Array Priority: 0
   Storage Array Type Path Config:
{TPG id=1001, TPG state=AO, RTP id=4, RTP health=UP}
   Path Selection Policy Path Config: PSP VMW PSP RR does not support path
configuration.
```

### vVol

Virtual Volumes (vVols) are a VMware object type that corresponds to a Virtual Machine (VM) disk, and its snapshots and fast-clones.

ONTAP tools for VMware vSphere includes the VASA Provider for ONTAP, which provides the integration point for a VMware vCenter to leverage vVols based storage. When you deploy the ONTAP tools OVA, it is automatically registered with the vCenter server and enables the VASA Provider.

When you create a vVols datastore using the vCenter user interface, it guides you to create FlexVols as backup storage for the datastore. vVols within a vVols datastores are access by ESXi hosts using a protocol endpoint (PE). In SAN environments, one 4MB LUN is created on each FlexVol in the datastore for use as a PE. A SAN PE is an administrative logical unit (ALU). vVols are subsidiary logical units (SLUs).

Standard requirements and best practices for SAN environments apply when using vVols, including (but not limited to) the following:

- 1. Create at least one SAN LIF on each node per SVM you intend to use. The best practice is to create at least two per node, but no more than necessary.
- 2. Eliminate any single point of failure. use multiple VMkernel network interfaces on different network subnets that use NIC teaming when multiple virtual switches are used. Or use multiple physical NICs connected to multiple physical switches to provide HA and increased throughput.
- 3. Configure zoning and/or VLANs as required for host connectivity.
- 4. Ensure all required initiators are logged into the target LIFs on the desired SVM.

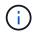

You must deploy ONTAP tools for VMware vSphere to enabled the VASA Provider. The VASA Provider will manage all of your igroup settings for you, so there is no need to create or manage igroups in a vVols environment.

NetApp does not recommend changing any vVols settings from the default at this time.

Refer to the NetApp Interoperability Matrix Tool for specific versions of ONTAP tools, or legacy VASA Provider for your specific versions of vSphere and ONTAP.

For detailed information on provisioning and managing vVols, please refer to ONTAP tools for VMware vSphere documentation as well as TR-4597-VMware vSphere with ONTAP and TR-4400.

### **Recommended Settings**

#### **ATS Locking**

ATS locking is **mandatory** for VAAI compatible storage and upgraded VMFS5, and is required for proper interoperability and optimal VMFS shared storage I/O performance with ONTAP LUNs. Refer to VMware documentation for details on enabling ATS locking.

| Settings                    | Default | ONTAP Recommended | Description                                                                                                    |
|-----------------------------|---------|-------------------|----------------------------------------------------------------------------------------------------|
| HardwareAcceleratedLock ing | 1       | 1                 | Helps enable the use of<br>Atomic Test and Set (ATS)<br>locking                                                                                                  |
| Disk IOPs                   | 1000    | 1                 | IOPS limit: The Round<br>Robin PSP defaults to an<br>IOPS limit of 1000. In this<br>default case, a new path<br>is used after 1000 I/O<br>operations are issued. |

| Settings             | Default | ONTAP Recommended | Description                                                                                 |
|----------------------|---------|-------------------|---------------------------------------------------------------------------------------------|
| Disk/QFullSampleSize | 0       | 32                | The count of QUEUE<br>FULL or BUSY conditions<br>it takes before ESXi starts<br>throttling. |

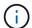

Enable Space-alloc setting for all the LUN's mapped to VMware vSphere for UNMAP to work. For More details, refer to ONTAP Documentation.

#### **Guest OS timeouts**

You can manually configure the virtual machines with the recommended guest OS tunings. After tuning updates, you must reboot the guest for the updates to take effect.

#### GOS timeout values:

| Guest OS Type  | Timeouts                                                                                                    |
|----------------|----------------------------------------------------------------------------------------------------|
| Linux variants | disk timeout = 60                                                                                                    |
| Windows        | disk timeout = 60                                                                                                    |
| Solaris        | disk timeout = 60<br>busy retry = 300<br>not ready retry = 300<br>reset retry = 30<br>max.throttle = 32<br>min.throttle = 8 |

## Validating the vSphere tunable

disabling this option.

Use the following command to verify the HardwareAcceleratedLocking setting.

## esxcli system settings advanced list --option /VMFS3/HardwareAcceleratedLocking

Path: /VMFS3/HardwareAcceleratedLocking
Type: integer
Int Value: 1
Default Int Value: 1
Min Value: 0
Max Value: 1
String Value:
Default String Value:
Valid Characters:
Description: Enable hardware accelerated VMFS locking (requires compliant hardware). Please see http://kb.vmware.com/kb/2094604 before

#### Validating the Disk IOPs setting

Use the following command to verify the IOPs setting.

#### esxcli storage nmp device list -d naa.600a098038304731783f506670553355

```
naa.600a098038304731783f506670553355
  Device Display Name: NETAPP Fibre Channel Disk
(naa.600a098038304731783f506670553355)
  Storage Array Type: VMW_SATP_ALUA
  Storage Array Type Device Config: {implicit_support=on;
explicit_support=off; explicit_allow=on; alua_followover=on;
action_OnRetryErrors=off;
{TPG_id=1000, TPG_state=ANO}{TPG_id=1001, TPG_state=AO}}
  Path Selection Policy: VMW_PSP_RR
  Path Selection Policy Device Config:
{policy=rr,iops=1,bytes=10485760,useANO=0; lastPathIndex=0:
NumIOsPending=0,numBytesPending=0}
  Path Selection Policy Device Custom Config:
  Working Paths: vmhba4:C0:T0:L82, vmhba3:C0:T0:L82
  Is USB: false
```

#### Validating the QFullSampleSize

Use the following command to verify the QFullSampleSize

## esxcli system settings advanced list --option /Disk/QFullSampleSize

```
Path: /Disk/QFullSampleSize
Type: integer
Int Value: 32
Default Int Value: 0
Min Value: 0
Max Value: 64
String Value:
Default String Value:
Valid Characters:
Description: Default I/O samples to monitor for detecting non-transient queue full condition. Should be nonzero to enable queue depth throttling.
Device specific QFull options will take precedence over this value if set.
```

#### **Known issues**

There are no known issues for the VMware vSphere 7.x with ONTAP release.

#### **Related information**

- TR-4597-VMware vSphere with ONTAP
- VMware vSphere 5.x, 6.x and 7.x support with NetApp MetroCluster (2031038)
- NetApp ONTAP with NetApp SnapMirror Business Continuity (SM-BC) with VMware vSphere Metro Storage Cluster (vMSC)

## Use VMware vSphere 6.5 and 6.7 with ONTAP

You can use ONTAP SAN host configuration settings for the vSphere 6.5.x and 6.7.x releases with FC, FCoE and iSCSI protocols.

## **Hypervisor SAN Booting**

## What you'll need

If you decide to use SAN booting, it must be supported by your configuration. You can use the NetApp Interoperability Matrix Tool to verify that your OS, HBA, HBA firmware and the HBA boot BIOS, and ONTAP version are supported.

#### Steps

- 1. Map the SAN boot LUN to the host.
- 2. Verify that multiple paths are available.

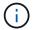

Multiple paths become available after the host OS is up and running on the paths.

3. Enable SAN booting in the server BIOS for the ports to which the SAN boot LUN is mapped.

For information on how to enable the HBA BIOS, see your vendor-specific documentation.

4. Reboot the host to verify that the boot is successful.

## Multipathing

ESXi provides an extensible multipathing module called Native Multipathing Plug-In (NMP) that manages the sub-plugins Storage Array Type Plugins (SATPs), and Path Selection Plugins (PSPs). These SATP rules are available by default in ESXi.

For NetApp ONTAP storage, VMW\_SATP\_ALUA plugin is used by default with VMW\_PSP\_RR as a path selection policy (PSP). This can be confirmed by using the below command:

esxcli storage nmp satp rule list -s VMW SATP ALUA

Device Vendor Model Driver Transport Options Name INF-01-00 VMW SATP ALUA LSI reset on attempted reserve VMW SATP ALUA NETAPP reset on attempted reserve Rule Group Claim Options Default PSP PSP Options Description tpgs\_on VMW PSP MRU NetApp E-Series arrays system with ALUA support MW\_PSP\_RR NetApp arrays with ALUA system tpgs on support

#### **All SAN Array configurations**

In All SAN Array (ASA) configurations, all paths to a given LUN are active and optimized. This improves performance by serving I/O operations through all paths at the same time.

## **Example**

The following example displays the correct output for an ONTAP LUN:

## esxcli storage nmp device list -d naa.600a098038304759563f4e7837574453

```
fc.20000024ff171d37:21000024ff171d37-fc.202300a098ea5e27:204a00a098ea5e27-
naa.600a098038304759563f4e7837574453
  Runtime Name: vmhba4:C0:T0:L9
   Device: naa.600a098038304759563f4e7837574453
   Device Display Name: NETAPP Fibre Channel Disk
(naa.600a098038304759563f4e7837574453)
  Group State: active
  Array Priority: 0
   Storage Array Type Path Config:
{TPG id=1000, TPG state=AO, RTP id=6, RTP health=UP}
   Path Selection Policy Path Config: PSP VMW PSP RR does not support path
configuration.
fc.20000024ff171d36:21000024ff171d36-fc.202300a098ea5e27:201d00a098ea5e27-
naa.600a098038304759563f4e7837574453
   Runtime Name: vmhba3:C0:T1:L9
   Device: naa.600a098038304759563f4e7837574453
   Device Display Name: NETAPP Fibre Channel Disk
(naa.600a098038304759563f4e7837574453)
   Group State: active
  Array Priority: 0
   Storage Array Type Path Config:
```

```
{TPG id=1001, TPG state=AO, RTP id=3, RTP health=UP}
   Path Selection Policy Path Config: PSP VMW PSP RR does not support path
configuration.
fc.20000024ff171d36:21000024ff171d36-fc.202300a098ea5e27:201b00a098ea5e27-
naa.600a098038304759563f4e7837574453
   Runtime Name: vmhba3:C0:T0:L9
   Device: naa.600a098038304759563f4e7837574453
   Device Display Name: NETAPP Fibre Channel Disk
(naa.600a098038304759563f4e7837574453)
   Group State: active
  Array Priority: 0
   Storage Array Type Path Config:
{TPG id=1000, TPG state=AO, RTP id=1, RTP health=UP}
   Path Selection Policy Path Config: PSP VMW PSP RR does not support path
configuration.
fc.20000024ff171d37:21000024ff171d37-fc.202300a098ea5e27:201e00a098ea5e27-
naa.600a098038304759563f4e7837574453
   Runtime Name: vmhba4:C0:T1:L9
   Device: naa.600a098038304759563f4e7837574453
   Device Display Name: NETAPP Fibre Channel Disk
(naa.600a098038304759563f4e7837574453)
   Group State: active
  Array Priority: 0
   Storage Array Type Path Config:
{TPG id=1001, TPG state=AO, RTP id=4, RTP health=UP}
   Path Selection Policy Path Config: PSP VMW PSP RR does not support path
configuration.
```

In the above example, LUN has been mapped from NetApp storage with 4 paths (4 active-optimized).

#### **Non-ASA** configurations

For non-ASA configurations, there should be two groups of paths with different priorities. The paths with the higher priorities are Active/Optimized, meaning they are serviced by the controller where the aggregate is located. The paths with the lower priorities are active but are non-optimized because they are served from a different controller. The non-optimized paths are only used when no optimized paths are available.

## **Example**

The following example displays the correct output for an ONTAP LUN with two Active/Optimized paths and two Active/Non-Optimized paths:

esxcli storage nmp path list -d naa.600a098038313530772b4d673979372f

```
fc.20000090fae0ec8e:10000090fae0ec8e-fc.201000a098dfe3d1:200b00a098dfe3d1-naa.600a098038313530772b4d673979372f
```

```
Runtime Name: vmhba3:C0:T2:L21
   Device: naa.600a098038313530772b4d673979372f
   Device Display Name: NETAPP Fibre Channel Disk
(naa.600a098038313530772b4d673979372f)
   Group State: active unoptimized
   Array Priority: 0
   Storage Array Type Path Config:
{TPG id=1001, TPG state=ANO, RTP id=29, RTP health=UP}
   Path Selection Policy Path Config: PSP VMW PSP RR does not support path
configuration.
fc.20000090fae0ec8e:10000090fae0ec8e-fc.201000a098dfe3d1:200700a098dfe3d1-
naa.600a098038313530772b4d673979372f
   Runtime Name: vmhba3:C0:T3:L21
   Device: naa.600a098038313530772b4d673979372f
   Device Display Name: NETAPP Fibre Channel Disk
(naa.600a098038313530772b4d673979372f)
   Group State: active
  Array Priority: 0
   Storage Array Type Path Config:
{TPG id=1000, TPG state=AO, RTP id=25, RTP health=UP}
   Path Selection Policy Path Config: PSP VMW PSP RR does not support path
configuration.
fc.20000090fae0ec8f:10000090fae0ec8f-fc.201000a098dfe3d1:200800a098dfe3d1-
naa.600a098038313530772b4d673979372f
   Runtime Name: vmhba4:C0:T2:L21
   Device: naa.600a098038313530772b4d673979372f
   Device Display Name: NETAPP Fibre Channel Disk
(naa.600a098038313530772b4d673979372f)
   Group State: active
   Array Priority: 0
   Storage Array Type Path Config:
{TPG id=1000, TPG state=AO, RTP id=26, RTP health=UP}
   Path Selection Policy Path Config: PSP VMW PSP RR does not support path
configuration.
fc.20000090fae0ec8f:10000090fae0ec8f-fc.201000a098dfe3d1:200c00a098dfe3d1-
naa.600a098038313530772b4d673979372f
   Runtime Name: vmhba4:C0:T3:L21
   Device: naa.600a098038313530772b4d673979372f
   Device Display Name: NETAPP Fibre Channel Disk
(naa.600a098038313530772b4d673979372f)
   Group State: active unoptimized
   Array Priority: 0
   Storage Array Type Path Config:
```

```
{TPG_id=1001, TPG_state=ANO, RTP_id=30, RTP_health=UP}
Path Selection Policy Path Config: PSP VMW_PSP_RR does not support path configuration.
```

In the above example, LUN has been mapped from NetApp storage with 4 paths (2 active-optimized and 2 active-unoptimized).

#### vVol

Virtual Volumes (vVols) are a VMware object type that corresponds to a Virtual Machine (VM) disk, and its snapshots and fast clones.

ONTAP tools for VMware vSphere includes the VASA Provider for ONTAP, which provides the integration point for a VMware vCenter to leverage vVols based storage. When you deploy the ONTAP tools OVA, it is automatically registered with the vCenter server and enables the VASA Provider.

When you create a vVols datastore using the vCenter user interface, it guides you to create FlexVols as backup storage for the datastore. vVols within a vVols datastores are accessed by ESXi hosts using a protocol endpoint (PE). In SAN environments, one 4MB LUN is created on each FlexVol in the datastore for use as a PE. A SAN PE is an administrative logical unit (ALU); vVols are subsidiary logical units (SLUs).

Standard requirements and best practices for SAN environments apply when using vVols, including (but not limited to) the following:

- 1. Create at least one SAN LIF on each node per SVM you intend to use. The best practice is to create at least two per node, but no more than necessary.
- 2. Eliminate any single point of failure. Use multiple VMkernel network interfaces on different network subnets that use NIC teaming when multiple virtual switches are used or use multiple physical NICs connected to multiple physical switches to provide HA and increased throughput.
- 3. Configure zoning and/or VLANs as required for host connectivity.
- 4. Ensure all required initiators are logged into the target LIFs on the desired SVM.

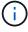

You must deploy ONTAP tools for VMware vSphere to enable the VASA Provider. The VASA Provider will manage all of your igroup settings for you, so there is no need to create or manage iGroups in a vVols environment.

NetApp does not recommend changing any vVols settings from default at this time.

Refer to the NetApp Interoperability Matrix Tool for specific versions of ONTAP tools, or legacy VASA Provider for your specific versions of vSphere and ONTAP.

For detailed information on provisioning and managing vVols, please refer to ONTAP tools for VMware vSphere documentation as well as TR-4597 and TR-4400.

## **Recommended Settings**

#### **ATS Locking**

ATS locking is **mandatory** for VAAI compatible storage and upgraded VMFS5 and is required for proper interoperability and optimal VMFS shared storage I/O performance with ONTAP LUNs. Refer to VMware documentation for details on enabling ATS locking.

| Settings                    | Default | ONTAP Recommended | Description                                                                                                    |
|-----------------------------|---------|-------------------|----------------------------------------------------------------------------------------------------|
| HardwareAcceleratedLock ing | 1       | 1                 | Helps enable the use of<br>Atomic Test and Set (ATS)<br>locking                                                                                                  |
| Disk IOPs                   | 1000    | 1                 | IOPS limit: The Round<br>Robin PSP defaults to an<br>IOPS limit of 1000. In this<br>default case, a new path<br>is used after 1000 I/O<br>operations are issued. |
| Disk/QFullSampleSize        | 0       | 32                | The count of QUEUE<br>FULL or BUSY conditions<br>it takes before ESXi starts<br>throttling.                                                                      |

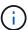

Enable Space-alloc setting for all the LUN's mapped to VMware vSphere for UNMAP to work. For more details, refer to ONTAP Documentation.

#### **Guest OS timeouts**

You can manually configure the virtual machines with the recommended guest OS tunings. After tuning updates, you must reboot the guest for the updates to take effect.

## GOS timeout values:

| Guest OS Type  | Timeouts                                                                                                    |
|----------------|----------------------------------------------------------------------------------------------------|
| Linux variants | disk timeout = 60                                                                                                    |
| Windows        | disk timeout = 60                                                                                                    |
| Solaris        | disk timeout = 60<br>busy retry = 300<br>not ready retry = 300<br>reset retry = 30<br>max.throttle = 32<br>min.throttle = 8 |

## Validating the vSphere tunable

Use the following command to verify the <code>HardwareAcceleratedLocking</code> setting:

esxcli system settings advanced list --option /VMFS3/HardwareAcceleratedLocking

```
Path: /VMFS3/HardwareAcceleratedLocking
Type: integer
Int Value: 1
Default Int Value: 1
Min Value: 0
Max Value: 1
String Value:
Default String Value:
Valid Characters:
Description: Enable hardware accelerated VMFS locking (requires compliant hardware). Please see http://kb.vmware.com/kb/2094604 before disabling this option.
```

#### Validating the Disk IOPs setting

Use the following command to verify the IOPs setting:

#### esxcli storage nmp device list -d naa.600a098038304731783f506670553355

```
naa.600a098038304731783f506670553355
  Device Display Name: NETAPP Fibre Channel Disk
(naa.600a098038304731783f506670553355)
  Storage Array Type: VMW_SATP_ALUA
  Storage Array Type Device Config: {implicit_support=on;
explicit_support=off; explicit_allow=on; alua_followover=on;
action_OnRetryErrors=off;
{TPG_id=1000,TPG_state=ANO}{TPG_id=1001,TPG_state=AO}}
  Path Selection Policy: VMW_PSP_RR
  Path Selection Policy Device Config:
{policy=rr,iops=1,bytes=10485760,useANO=0; lastPathIndex=0:
NumIOsPending=0,numBytesPending=0}
  Path Selection Policy Device Custom Config:
  Working Paths: vmhba4:C0:T0:L82, vmhba3:C0:T0:L82
  Is USB: false
```

#### Validating the QFullSampleSize

Use the following command to verify the QFullSampleSize:

esxcli system settings advanced list --option /Disk/QFullSampleSize

Path: /Disk/QFullSampleSize

Type: integer Int Value: 32

Default Int Value: 0

Min Value: 0 Max Value: 64 String Value:

Default String Value: Valid Characters:

Description: Default I/O samples to monitor for detecting non-transient queue full condition. Should be nonzero to enable queue depth throttling. Device specific QFull options will take precedence over this value if set.

#### **Known issues**

The VMware vSphere 6.5 and 6.7 with ONTAP release has the following known issues:

| OS version                | NetApp Bug ID | Title                                                       | Description                                                                                                    |
|---------------------------|---------------|-------------------------------------------------------------|----------------------------------------------------------------------------------------------------|
| ESXi 6.5 and ESXi 6.7.x   | 1413424       | WFC RDM luns<br>fails during<br>testing                     | Windows failover clustering raw device mapping between Windows Virtual Machines like Windows 2019, Windows 2016, and Windows 2012 across VMWare ESXi host failed during storage failover testing on all the 7-mode, C-cmode cluster controllers. |
| ESXi 6.5.x and ESXi 6.7.x | 1256473       | PLOGI issue<br>seen during<br>testing on<br>Emulex adapters |                                                                                                    |

#### Related information

- TR-4597-VMware vSphere with ONTAP
- VMware vSphere 5.x, 6.x and 7.x support with NetApp MetroCluster (2031038)
- NetApp ONTAP with NetApp SnapMirror Business Continuity (SM-BC) with VMware vSphere Metro Storage Cluster (vMSC)

## **HP-UX**

## Use HP-UX 11i v3 with ONTAP

You can use the ONTAP SAN host configuration settings to configure HP-UX 11i v3 with ONTAP as the target.

#### Install the HP-UX Host Utilities

You can download the compressed file containing the Host Utilities software packages from the NetApp Support Site. After you have the file, you must uncompress it to get the software packages you need to install the Host Utilities.

## **Steps**

- Download a copy of the compressed file containing the Host Utilities from the NetApp Support Site to a directory on your host.
- 2. Go to the directory containing the download.
- 3. Uncompress the file.

```
gunzip netapp_hpux_host_utilities_6.0_ia_pa.depot.gz
```

4. Enter the following command to install the software:

```
swinstall -s /netapp_hpux_host_utilities_6.0_ia_pa.depot NetApp_santoolkit
```

5. Reboot the host.

#### **SAN Toolkit**

The tool kit is installed automatically when you install the NetApp Host Utilities package. This kit provides the sanlun utility, which helps you manage LUNs and HBAs. The sanlun command returns information about the LUNs mapped to your host, multipathing, and information necessary to create initiator groups.

#### Example

In the following example, the sanlun lun show command returns LUN information.

```
#sanlun lun show
controller(7mode)/
                                              device
host
         lun
vserver(Cmode)
                 lun-pathname
                                             filename
adapter protocol size mode
sanboot unix
                  /vol/hpux 215 boot en 0/goot hpux 215 lun
/dev/rdsk/c11t0d0 fcd0
                         FCP
                                  150a
sanboot unix
                  /vol/hpux 215 boot en 0/goot hpux 215 lun
/dev/rdsk/c24t0d0 fcd1
                         FCP
                                  150g
                                         С
sanboot unix
                  /vol/hpux 215 boot en 0/goot hpux 215 lun
                                  150a
/dev/rdsk/c21t0d0 fcd1
                         FCP
sanboot unix
                  /vol/hpux 215 boot en 0/goot hpux 215 lun
/dev/rdsk/c12t0d0 fcd0
                                  150g C
                         FCP
```

#### **SAN Booting**

#### What you'll need

If you decide to use SAN booting, it must be supported by your configuration. You can use the NetApp Interoperability Matrix Tool to verify that your OS, HBA, HBA firmware and the HBA boot BIOS, and ONTAP version are supported.

SAN booting is the process of setting up a SAN-attached disk (a LUN) as a boot device for a HP-UX host. The Host Utilities support SAN booting with FC and FCoE protocols in HP-UX environments.

#### Multipathing

Multipathing allows you to configure multiple network paths between the host and storage system. If one path fails, traffic continues on the remaining paths. For a host to have multiple paths to a LUN, multipathing must be enabled. The HP-UX Host Utilities support different multipathing solutions based on your configuration. The following is for the Native Multipathing solution.

## **Non-ASA** configurations

For non-ASA configurations, there should be two groups of paths with different priorities. The paths with the higher priorities are Active/Optimized, meaning they are serviced by the controller where the aggregate is located. The paths with the lower priorities are active but are non-optimized because they are served from a different controller. The non-optimized paths are only used when no optimized paths are available.

## **Example**

The following example displays the correct output for an ONTAP LUN with two Active/Optimized paths and two Active/Non-Optimized paths:

```
# sanlun lun show -p vs39:/vol/vol24 3 0/lun24 0
                  ONTAP Path: vs39:/vol/vol24 3 0/lun24 0
                        LUN: 37
                    LUN Size: 15g
                 Host Device: /dev/rdisk/disk942
                       Mode: C
            Multipath Policy: A/A
           Multipath Provider: Native
                 /dev/dsk
host
     vserver
                                                  HP A/A
                 filename
                                 host vserver path failover
path
       path
                 or hardware path adapter
                                          LIF
                                                  priority
state
       type
                 /dev/dsk/c39t4d5 fcd0
                                          hpux 3
        primary
                                                     0
up
        primary /dev/dsk/c41t4d5 fcd1 hpux 4
                                                     0
up
        secondary /dev/dsk/c40t4d5 fcd0
                                                     1
                                          hpux 3
up
        secondary /dev/dsk/c42t4d5 fcd1
                                           hpux 4
                                                     1
up
```

#### **All SAN Array configurations**

In All SAN Array (ASA) configurations, all paths to a given LUN are active and optimized. This improves performance by serving I/O operations through all paths at the same time.

#### **Example**

The following example displays the correct output for an ONTAP LUN:

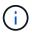

All SAN Array (ASA) configurations are supported beginning in ONTAP 9.8 for HP-UX 11iv3

```
# sanlun lun show -p vs39:/vol/hpux vol 1 1/hpux lun
                ONTAP Path: vs39:/vol/hpux vol 1 1/hpux lun
                      LUN: 2
                  LUN Size: 30g
                Host Device: /dev/rdisk/disk25
                     Mode: C
          Multipath Provider: None
                /dev/dsk
       vserver
host
                filename
path
       path
                                  host vserver
                or hardware path
state
       type
                                 adapter LIF
_____ ____
               /dev/dsk/c4t0d2
       primary
                                  fcd0
                                         248 1c hp
up
       primary /dev/dsk/c6t0d2
                                  fcd0 246 1c hp
up
       primary
               /dev/dsk/c10t0d2
                                  fcd1
                                         246 1d hp
up
       primary
               /dev/dsk/c8t0d2
                                  fcd1
                                         248 1d hp
up
```

## **Recommended Settings**

Following are some recommended parameter settings for HPUX 11i v3 and NetApp ONTAP LUNs. NetApp uses the default settings for HP-UX.

| Parameter        | Uses Default Value |
|------------------|--------------------|
| transient_secs   | 120                |
| leg_mpath_enable | TRUE               |
| max_q_depth      | 8                  |
| path_fail_secs   | 120                |
| load_bal_policy  | Round_robin        |
| lua_enabled      | TRUE               |
| esd_secs         | 30                 |

#### **Known issues**

The HP-UX 11i v3 with ONTAP release has the following known issues:

| NetApp Bug ID | Title                                                                                                    | Description                                                                                                    | Partner ID |
|---------------|----------------------------------------------------------------------------------------------------|----------------------------------------------------------------------------------------------------|------------|
| 1447287       | AUFO event on the isolated master cluster in SM-BC configuration causes temporary disruption on the HP-UX host | This issue occurs when there is an automatic unplanned failover (AUFO) event on the isolated master cluster in the SnapMirror Business Continuity (SM-BC) configuration. It might take more than 120 seconds for I/O to resume on the HP-UX host, but this might not cause any I/O disruption or error messages. This issue causes dual event failure because the connection between the primary and the secondary cluster is lost and the connection between the primary cluster and the mediator is also lost. This is considered a rare event, unlike other AUFO events. | NA         |
| 1344935       | HP-UX 11.31 Host intermittently reporting path status incorrectly on ASA setup.                                | Path reporting issues with ASA configuration.                                                                                                    | NA         |
| 1306354       | HP-UX LVM creation<br>sends I/O of block size<br>above 1MB                                                     | SCSI Maximum Transfer Length of 1 MB is enforced in ONTAP All SAN Array. To restrict the Maximum Transfer Length from HP-UX hosts when connected to ONTAP All SAN Array, it is required to set the Maximum I/O size allowed by the HP-UX SCSI subsystem to 1 MB. Refer HP-UX vendor documentation for details.                                                                                                    | NA         |

# **Oracle Linux**

## Release notes

## **ASM Mirroring**

Automatic Storage Management (ASM) mirroring might require changes to the Linux multipath settings to allow

ASM to recognize a problem and switch over to an alternate failure group. Most ASM configurations on ONTAP use external redundancy, which means that data protection is provided by the external array and ASM does not mirror data. Some sites use ASM with normal redundancy to provide two-way mirroring, normally across different sites. See Oracle Databases on ONTAP for further information.

#### OL9

#### **Use Oracle Linux 9.2 with ONTAP**

You can use the ONTAP SAN host configuration settings to configure Oracle Linux 9.2 with ONTAP as the target.

#### **Install the Linux Unified Host Utilities**

The NetApp Linux Unified Host Utilities software package is available on the NetApp Support Site in a 64-bit .rpm file.

NetApp strongly recommends installing the Linux Unified Host Utilities, but it is not mandatory. The utilities do not change any settings on your Linux host. The utilities improve management and assist NetApp customer support in gathering information about your configuration.

#### What you'll need

If you have a version of Linux Unified Host Utilities currently installed, you should upgrade or remove it, and then use the following steps to install the latest version.

## **Steps**

- Download the 64-bit Linux Unified Host Utilities software package from the NetApp Support Site to your host.
- 2. Install the software package:

```
rpm -ivh netapp linux unified host utilities-7-1.x86 64
```

#### **SAN** toolkit

The tool kit is installed automatically when you install the NetApp Host Utilities package. This kit provides the sanlun utility, which helps you manage LUNs and host bus adapters (HBAs). The sanlun command returns information about the LUNs mapped to your host, multipathing, and information necessary to create initiator groups.

In the following example, the sanlun lun show command returns LUN information.

```
# sanlun lun show all
```

## Example output:

| <pre>controller(7mode/E-Set vserver(cDOT/FlashRay) Product</pre> | ,              | device<br>filename | host<br>adapter | protocol | lun<br>size |
|------------------------------------------------------------------|----------------|--------------------|-----------------|----------|-------------|
| data_vserver                                                     | /vol/vol1/lun1 | /dev/sdb           | host16          | FCP      | 80.0g       |
| data_vserver<br>cDOT                                             | /vol/vol1/lun1 | /dev/sdc           | host15          | FCP      | 80.0g       |
| data_vserver<br>cDOT                                             | /vol/vol2/lun2 | /dev/sdd           | host16          | FCP      | 80.0g       |
| data_vserver<br>cDOT                                             | /vol/vol2/lun2 | /dev/sde           | host15          | FCP      | 80.0g       |

## **SAN** booting

## What you'll need

If you decide to use SAN booting, it must be supported by your configuration. You can use the NetApp Interoperability Matrix Tool to verify that your OS, HBA, HBA firmware and the HBA boot BIOS, and ONTAP version are supported.

#### **Steps**

- 1. Map the SAN boot LUN to the host.
- 2. Verify that multiple paths are available.

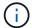

Multiple paths become available after the host OS is up and running on the paths.

3. Enable SAN booting in the server BIOS for the ports to which the SAN boot LUN is mapped.

For information on how to enable the HBA BIOS, see your vendor-specific documentation.

4. Reboot the host to verify that the boot is successful.

## Multipathing

For OL 9.2 the /etc/multipath.conf file must exist, but you do not need to make specific changes to the file. OL 9.2 is compiled with all the settings required to recognize and correctly manage ONTAP LUNs.

You can use the multipath -ll command to verify the settings for your ONTAP LUNs.

The following sections provide sample multipath output for a LUN mapped to ASA and non-ASA configurations.

#### **All SAN Array configurations**

In All SAN Array (ASA) configurations, all paths to a given LUN are active and optimized. This improves performance by serving I/O operations through all paths at the same time.

## Example

The following example displays the correct output for an ONTAP LUN:

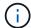

Do not use an excessive number of paths to a single LUN. No more than four paths should be required. More than eight paths might cause path issues during storage failures.

## **Non-ASA** configurations

For non-ASA configurations, there should be two groups of paths with different priorities. The paths with the higher priorities are Active/Optimized, meaning they are serviced by the controller where the aggregate is located. The paths with the lower priorities are active but are non-optimized because they are served from a different controller. The non-optimized paths are only used when no optimized paths are available.

## **Example**

The following example displays the correct output for an ONTAP LUN with two Active/Optimized paths and two Active/Non-Optimized paths:

```
# multipath -ll
3600a0980383036347ffb4d59646c4436 dm-28 NETAPP,LUN C-Mode
size=10G features='3 queue_if_no_path pg_init_retries 50' hwhandler='1
alua' wp=rw
|-+- policy='service-time 0' prio=50 status=active
| |- 16:0:6:35 sdwb 69:624 active ready running
| |- 16:0:5:35 sdun 66:752 active ready running
`-+- policy='service-time 0' prio=10 status=enabled
|- 15:0:0:35 sdaj 66:48 active ready running
|- 15:0:1:35 sdbx 68:176 active ready running
```

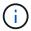

Do not use an excessive number of paths to a single LUN. No more than four paths should be required. More than eight paths might cause path issues during storage failures.

#### **Recommended settings**

The Oracle Linux 9.2 OS is compiled to recognize ONTAP LUNs and automatically set all configuration parameters correctly for both ASA and non-ASA configurations. You can further optimize performance for your host configuration with the following recommended settings.

The multipath.conf file must exist for the multipath daemon to start, but you can create an empty, zero-byte file by using the following command:

The first time you create this file, you might need to enable and start the multipath services:

```
# systemctl enable multipathd
# systemctl start multipathd
```

- There is no requirement to add anything directly to the multipath.conf file, unless you have devices that you do not want to be managed by multipath or you have existing settings that override defaults.
- To exclude unwanted devices, add the following syntax to the multipath.conf file.

```
blacklist {
    wwid <DevId>
    devnode "^(ram|raw|loop|fd|md|dm-|sr|scd|st)[0-9]*"
    devnode "^hd[a-z]"
    devnode "^cciss.*"
}
```

Replace the <DevId> with the WWID string of the device you want to exclude.

## **Example**

In this example, we are going to determine the WWID of a device and add to the multipath.conf file.

#### **Steps**

1. Run the following command to determine the WWID:

```
# /lib/udev/scsi_id -gud /dev/sda
360030057024d0730239134810c0cb833
```

sda is the local SCSI disk that we need to add it to the blacklist.

2. Add the wwid to the blacklist stanza in /etc/multipath.conf:

```
blacklist {
    wwid     360030057024d0730239134810c0cb833
    devnode "^(ram|raw|loop|fd|md|dm-|sr|scd|st)[0-9]*"
    devnode "^hd[a-z]"
    devnode "^cciss.*"
}
```

You should always check your /etc/multipath.conf file for legacy settings, especially in the defaults section, that might be overriding the default settings.

The following table demonstrates the critical multipathd parameters for ONTAP LUNs and the required values. If a host is connected to LUNs from other vendors and any of these parameters are overridden, they will need to be corrected by later stanzas in the multipath.conf file that apply specifically to ONTAP LUNs. If this is not done, the ONTAP LUNs might not work as expected. These defaults should only be overridden in consultation with NetApp and/or an OS vendor and only when the impact is fully understood.

| Parameter                  | Setting              |
|----------------------------|----------------------|
| detect_prio                | yes                  |
| dev_loss_tmo               | infinity             |
| failback                   | immediate            |
| fast_io_fail_tmo           | 5                    |
| features                   | 2 pg_init_retries 50 |
| flush_on_last_del          | yes                  |
| hardware_handler           | 0                    |
| no_path_retry              | queue                |
| path_checker               | tur                  |
| path_grouping_policy       | group_by_prio        |
| path_selector              | service-time 0       |
| polling_interval           | 5                    |
| prio                       | ontap                |
| product                    | LUN.*                |
| retain_attached_hw_handler | yes                  |
| rr_weight                  | uniform              |
| user_friendly_names        | no                   |
| vendor                     | NETAPP               |

## **Example**

The following example demonstrates how to correct an overridden default. In this case, the multipath.conf file defines values for path\_checker and no\_path\_retry that are not compatible with ONTAP LUNs. If they cannot be removed because other SAN arrays are still attached to the host, these parameters can be corrected specifically for ONTAP LUNs with a device stanza.

```
defaults {
  path_checker readsector0
  no_path_retry fail
  }
  devices {
    device {
    vendor "NETAPP "
    product "LUN.*"
    no_path_retry queue
    path_checker tur
  }
}
```

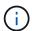

To configure Oracle Linux 9.2 RedHat Enterprise Kernel (RHCK), use the recommended settings for Red Hat Enterprise Linux (RHEL) 9.2.

## **KVM** settings

You can also use the recommended settings to configure Kernel-based Virtual Machine (KVM). There are no changes required to configure KVM as the LUN is mapped to the hypervisor.

#### **Known issues**

The Oracle Linux 9.2 with ONTAP release has the following known issues:

| NetApp<br>Bug ID | Title                                                                      | Description                                                                                                    | Bugzilla ID       |
|------------------|----------------------------------------------------------------------------|----------------------------------------------------------------------------------------------------|-------------------|
| 1508554          | SAN LUN utility with Emulex HBA needs symbolic links from library packages | When you execute the Linux Unified Host Utilities CLI command - "sanlun fcp show adapter -v" on a SAN host, the command fails with an error message displaying that the library dependencies required for an host bus adapter (HBA) discovery cannot be located: | Not<br>Applicable |
|                  |                                                                            | [root@hostname ~]# sanlun fcp show adapter -v Unable to locate /usr/lib64/libHBAAPI.so library Make sure the package installing the library is installed & loaded                                                                                                |                   |

#### Use Oracle Linux 9.1 with ONTAP

You can use the ONTAP SAN host configuration settings to configure Oracle Linux 9.1 with ONTAP as the target.

#### Install the Linux Unified Host Utilities

The NetApp Linux Unified Host Utilities software package is available on the NetApp Support Site in a 64-bit .rpm file.

NetApp strongly recommends installing the Linux Unified Host Utilities, but it is not mandatory. The utilities do not change any settings on your Linux host. The utilities improve management and assist NetApp customer support in gathering information about your configuration.

## What you'll need

If you have a version of Linux Unified Host Utilities currently installed, you should upgrade or remove it, and then use the following steps to install the latest version.

## **Steps**

- Download the 64-bit Linux Unified Host Utilities software package from the NetApp Support Site to your host.
- 2. Install the software package:

```
rpm -ivh netapp linux unified host utilities-7-1.x86 64
```

#### SAN toolkit

The tool kit is installed automatically when you install the NetApp Host Utilities package. This kit provides the sanlun utility, which helps you manage LUNs and host bus adapters (HBAs). The sanlun command returns information about the LUNs mapped to your host, multipathing, and information necessary to create initiator groups.

In the following example, the sanlun lun show command returns LUN information.

# sanlun lun show all

Example output:

| <pre>controller(7mode/E-Set vserver(cDOT/FlashRay) Product</pre> | ,              | device<br>filename | host<br>adapter | protocol | lun<br>size |
|------------------------------------------------------------------|----------------|--------------------|-----------------|----------|-------------|
| data_vserver                                                     | /vol/vol1/lun1 | /dev/sdb           | host16          | FCP      | 80.0g       |
| data_vserver<br>cDOT                                             | /vol/vol1/lun1 | /dev/sdc           | host15          | FCP      | 80.0g       |
| data_vserver<br>cDOT                                             | /vol/vol2/lun2 | /dev/sdd           | host16          | FCP      | 80.0g       |
| data_vserver<br>cDOT                                             | /vol/vol2/lun2 | /dev/sde           | host15          | FCP      | 80.0g       |

## **SAN** booting

## What you'll need

If you decide to use SAN booting, it must be supported by your configuration. You can use the NetApp Interoperability Matrix Tool to verify that your OS, HBA, HBA firmware and the HBA boot BIOS, and ONTAP version are supported.

#### **Steps**

- 1. Map the SAN boot LUN to the host.
- 2. Verify that multiple paths are available.

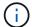

Multiple paths become available after the host OS is up and running on the paths.

3. Enable SAN booting in the server BIOS for the ports to which the SAN boot LUN is mapped.

For information on how to enable the HBA BIOS, see your vendor-specific documentation.

4. Reboot the host to verify that the boot is successful.

## Multipathing

For OL 9.1 the /etc/multipath.conf file must exist, but you do not need to make specific changes to the file. OL 9.1 is compiled with all the settings required to recognize and correctly manage ONTAP LUNs.

You can use the multipath -ll command to verify the settings for your ONTAP LUNs.

The following sections provide sample multipath output for a LUN mapped to ASA and non-ASA configurations.

#### **All SAN Array configurations**

In All SAN Array (ASA) configurations, all paths to a given LUN are active and optimized. This improves performance by serving I/O operations through all paths at the same time.

## Example

The following example displays the correct output for an ONTAP LUN:

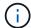

Do not use an excessive number of paths to a single LUN. No more than four paths should be required. More than eight paths might cause path issues during storage failures.

## **Non-ASA** configurations

For non-ASA configurations, there should be two groups of paths with different priorities. The paths with the higher priorities are Active/Optimized, meaning they are serviced by the controller where the aggregate is located. The paths with the lower priorities are active but are non-optimized because they are served from a different controller. The non-optimized paths are only used when no optimized paths are available.

## **Example**

The following example displays the correct output for an ONTAP LUN with two Active/Optimized paths and two Active/Non-Optimized paths:

```
# multipath -11
3600a0980383036347ffb4d59646c4436 dm-28 NETAPP,LUN C-Mode
size=80G features='3 queue_if_no_path pg_init_retries 50' hwhandler='1
alua' wp=rw
|-+- policy='service-time 0' prio=50 status=active
| |- 16:0:6:35 sdwb 69:624 active ready running
| |- 16:0:5:35 sdun 66:752 active ready running
`-+- policy='service-time 0' prio=10 status=enabled
|- 15:0:0:35 sdaj 66:48 active ready running
|- 15:0:1:35 sdbx 68:176 active ready running
```

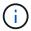

Do not use an excessive number of paths to a single LUN. No more than four paths should be required. More than eight paths might cause path issues during storage failures.

#### **Recommended settings**

The Oracle Linux 9.1 OS is compiled to recognize ONTAP LUNs and automatically set all configuration parameters correctly for both ASA and non-ASA configurations. You can further optimize performance for your host configuration with the following recommended settings.

The multipath.conf file must exist for the multipath daemon to start, but you can create an empty, zero-byte file by using the following command:

The first time you create this file, you might need to enable and start the multipath services:

```
# systemctl enable multipathd
# systemctl start multipathd
```

- There is no requirement to add anything directly to the multipath.conf file, unless you have devices that you do not want to be managed by multipath or you have existing settings that override defaults.
- To exclude unwanted devices, add the following syntax to the multipath.conf file.

```
blacklist {
    wwid <DevId>
    devnode "^(ram|raw|loop|fd|md|dm-|sr|scd|st)[0-9]*"
    devnode "^hd[a-z]"
    devnode "^cciss.*"
}
```

Replace the <DevId> with the WWID string of the device you want to exclude.

## Example

In this example, we are going to determine the WWID of a device and add to the multipath.conf file.

#### **Steps**

1. Run the following command to determine the WWID:

```
# /lib/udev/scsi_id -gud /dev/sda
360030057024d0730239134810c0cb833
```

sda is the local SCSI disk that we need to add it to the blacklist.

2. Add the WWID to the blacklist stanza in /etc/multipath.conf:

```
blacklist {
    wwid     360030057024d0730239134810c0cb833
    devnode "^(ram|raw|loop|fd|md|dm-|sr|scd|st)[0-9]*"
    devnode "^hd[a-z]"
    devnode "^cciss.*"
}
```

You should always check your /etc/multipath.conf file for legacy settings, especially in the defaults section, that might be overriding the default settings.

The following table demonstrates the critical multipathd parameters for ONTAP LUNs and the required values. If a host is connected to LUNs from other vendors and any of these parameters are overridden, they will need to be corrected by later stanzas in the multipath.conf file that apply specifically to ONTAP LUNs. If this is not done, the ONTAP LUNs might not work as expected. These defaults should only be overridden in consultation with NetApp and/or an OS vendor and only when the impact is fully understood.

| Parameter                  | Setting              |
|----------------------------|----------------------|
| detect_prio                | yes                  |
| dev_loss_tmo               | infinity             |
| failback                   | immediate            |
| fast_io_fail_tmo           | 5                    |
| features                   | 2 pg_init_retries 50 |
| flush_on_last_del          | yes                  |
| hardware_handler           | 0                    |
| no_path_retry              | queue                |
| path_checker               | tur                  |
| path_grouping_policy       | group_by_prio        |
| path_selector              | service-time 0       |
| polling_interval           | 5                    |
| prio                       | ontap                |
| product                    | LUN.*                |
| retain_attached_hw_handler | yes                  |
| rr_weight                  | uniform              |
| user_friendly_names        | no                   |
| vendor                     | NETAPP               |

## **Example**

The following example demonstrates how to correct an overridden default. In this case, the multipath.conf file defines values for path\_checker and no\_path\_retry that are not compatible with ONTAP LUNs. If they cannot be removed because other SAN arrays are still attached to the host, these parameters can be corrected specifically for ONTAP LUNs with a device stanza.

```
defaults {
  path_checker readsector0
  no_path_retry fail
  }
  devices {
    device {
    vendor "NETAPP "
    product "LUN.*"
    no_path_retry queue
    path_checker tur
  }
}
```

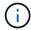

To configure Oracle Linux 9.1 RedHat Enterprise Kernel (RHCK), use the recommended settings for Red Hat Enterprise Linux (RHEL) 9.1.

## **KVM** settings

You can also use the recommended settings to configure Kernel-based Virtual Machine (KVM). There are no changes required to configure KVM as the LUN is mapped to the hypervisor.

#### **Known issues**

The Oracle Linux 9.1 with NetApp ONTAP release has the following known issues:

| NetApp<br>Bug ID | Title                                                                      | Description                                                                                                    | Bugzilla ID       |
|------------------|----------------------------------------------------------------------------|----------------------------------------------------------------------------------------------------|-------------------|
| 1508554          | SAN LUN utility with Emulex HBA needs symbolic links from library packages | When you execute the Linux Unified Host Utilities CLI command - "sanlun fcp show adapter -v" on a SAN host, the command fails with an error message displaying that the library dependencies required for a host bus adapter (HBA) discovery cannot be located: | Not<br>Applicable |
|                  |                                                                            | <pre>[root@hostname ~]# sanlun fcp show adapter -v Unable to locate /usr/lib64/libHBAAPI.so library Make sure the package installing the library is installed &amp; loaded</pre>                                                                                |                   |

#### **Use Oracle Linux 9.0 with ONTAP**

You can use the ONTAP SAN host configuration settings to configure Oracle Linux 9.0 with ONTAP as the target.

#### Install the Linux Unified Host Utilities

The NetApp Linux Unified Host Utilities software package is available on the NetApp Support Site in a 64-bit .rpm file.

NetApp strongly recommends installing the Linux Unified Host Utilities, but it is not mandatory. The utilities do not change any settings on your Linux host. The utilities improve management and assist NetApp customer support in gathering information about your configuration.

## What you'll need

If you have a version of Linux Unified Host Utilities currently installed, you should upgrade or remove it, and then use the following steps to install the latest version.

## Steps

- Download the 64-bit Linux Unified Host Utilities software package from the NetApp Support Site to your host.
- 2. Install the software package:

```
rpm -ivh netapp linux unified host utilities-7-1.x86 64
```

#### **SAN** toolkit

The toolkit is installed automatically when you install the NetApp Host Utilities package. This kit provides the sanlun utility, which helps you manage LUNs and HBAs. The sanlun command returns information about the LUNs mapped to your host, multipathing, and information necessary to create initiator groups.

In the following example, the sanlun lun show command returns LUN information.

# sanlun lun show all

Example output:

| <pre>controller(7mode/E-Sei vserver(cDOT/FlashRay) Product</pre> | ,              | device<br>filename | host<br>adapter | protocol | lun<br>size |
|------------------------------------------------------------------|----------------|--------------------|-----------------|----------|-------------|
| data_vserver                                                     | /vol/vol1/lun1 | /dev/sdb           | host16          | FCP      | 80.0g       |
| data_vserver<br>cDOT                                             | /vol/vol1/lun1 | /dev/sdc           | host15          | FCP      | 80.0g       |
| data_vserver<br>cDOT                                             | /vol/vol2/lun2 | /dev/sdd           | host16          | FCP      | 80.0g       |
| data_vserver<br>cDOT                                             | /vol/vol2/lun2 | /dev/sde           | host15          | FCP      | 80.0g       |

## **SAN** booting

## What you'll need

If you decide to use SAN booting, it must be supported by your configuration. You can use the NetApp Interoperability Matrix Tool to verify that your OS, HBA, HBA firmware and the HBA boot BIOS, and ONTAP version are supported.

## Steps

- 1. Map the SAN boot LUN to the host.
- 2. Verify that multiple paths are available.

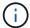

Multiple paths become available after the host OS is up and running on the paths.

3. Enable SAN booting in the server BIOS for the ports to which the SAN boot LUN is mapped.

For information on how to enable the HBA BIOS, see your vendor-specific documentation.

4. Reboot the host to verify that the boot is successful.

## Multipathing

For Oracle Linux (OL) 9.0 the /etc/multipath.conf file must exist, but you do not need to make specific changes to the file. OL 9.0 is compiled with all settings required to recognize and correctly manage ONTAP LUNs.

You can use the multipath -ll command to verify the settings for your ONTAP LUNs.

The following sections provide sample multipath output for a LUN mapped to ASA and non-ASA personas.

#### All SAN Array configurations

In All SAN Array (ASA) configurations, all paths to a given LUN are active and optimized. This improves performance by serving I/O operations through all paths at the same time.

## Example

The following example displays the correct output for an ONTAP LUN:

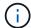

Do not use an excessive number of paths to a single LUN. No more than 4 paths should be required. More than 8 paths might cause path issues during storage failures.

## **Non-ASA** configurations

For non-ASA configurations, there should be two groups of paths with different priorities. The paths with the higher priorities are Active/Optimized, meaning they are serviced by the controller where the aggregate is located. The paths with the lower priorities are active but are non-optimized because they are served from a different controller. The non-optimized paths are only used when no optimized paths are available.

## **Example**

The following example displays the correct output for an ONTAP LUN with two Active/Optimized paths and two Active/Non-Optimized paths:

```
# multipath -11
3600a0980383036347ffb4d59646c4436 dm-28 NETAPP,LUN C-Mode
size=80G features='3 queue_if_no_path pg_init_retries 50' hwhandler='1
alua' wp=rw
|-+- policy='service-time 0' prio=50 status=active
| |- 16:0:6:35 sdwb 69:624 active ready running
| |- 16:0:5:35 sdun 66:752 active ready running
`-+- policy='service-time 0' prio=10 status=enabled
|- 15:0:0:35 sdaj 66:48 active ready running
|- 15:0:1:35 sdbx 68:176 active ready running
```

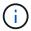

Do not use an excessive number of paths to a single LUN. No more than four paths should be required. More than eight paths might cause path issues during storage failures.

#### **Recommended settings**

The Oracle Linux 9.0 OS is compiled to recognize ONTAP LUNs and automatically set all configuration parameters correctly for both ASA and non-ASA configuration.

The multipath.conf file must exist for the multipath daemon to start, but you can create an empty, zero-byte file by using the following command:

The first time you create this file, you might need to enable and start the multipath services:

```
# systemctl enable multipathd
# systemctl start multipathd
```

- There is no requirement to add anything directly to the multipath.conf file, unless you have devices that you do not want to be managed by multipath or you have existing settings that override defaults.
- To exclude unwanted devices, add the following syntax to the multipath.conf file .

```
blacklist {
    wwid <DevId>
    devnode "^(ram|raw|loop|fd|md|dm-|sr|scd|st)[0-9]*"
    devnode "^hd[a-z]"
    devnode "^cciss.*"
}
```

Replace the <DevId> with the WWID string of the device you want to exclude.

## **Example**

In this example, we are going to determine the WWID of a device and add to the multipath.conf file.

## **Steps**

1. Run the following command to determine the WWID:

```
# /lib/udev/scsi_id -gud /dev/sda
360030057024d0730239134810c0cb833
```

sda is the local SCSI disk that we need to add it to the blacklist.

2. Add the wwid to the blacklist stanza in /etc/multipath.conf:

```
blacklist {
    wwid     360030057024d0730239134810c0cb833
    devnode "^(ram|raw|loop|fd|md|dm-|sr|scd|st)[0-9]*"
    devnode "^hd[a-z]"
    devnode "^cciss.*"
}
```

You should always check your /etc/multipath.conf file for legacy settings, especially in the defaults section, that might be overriding the default settings.

The following table demonstrates the critical multipathd parameters for ONTAP LUNs and the required values. If a host is connected to LUNs from other vendors and any of these parameters are overridden, they will need to be corrected by later stanzas in the multipath.conf file that apply specifically to ONTAP LUNs. If this is not done, the ONTAP LUNs might not work as expected. These defaults should only be overridden in consultation with NetApp and/or an OS vendor and only when the impact is fully understood.

| Parameter                  | Setting              |  |  |
|----------------------------|----------------------|--|--|
| detect_prio                | yes                  |  |  |
| dev_loss_tmo               | infinity             |  |  |
| failback                   | immediate            |  |  |
| fast_io_fail_tmo           | 5                    |  |  |
| features                   | 2 pg_init_retries 50 |  |  |
| flush_on_last_del          | yes                  |  |  |
| hardware_handler           | 0                    |  |  |
| no_path_retry              | queue                |  |  |
| path_checker               | tur                  |  |  |
| path_grouping_policy       | group_by_prio        |  |  |
| path_selector              | service-time 0       |  |  |
| polling_interval           | 5                    |  |  |
| prio                       | ontap                |  |  |
| product                    | LUN.*                |  |  |
| retain_attached_hw_handler | yes                  |  |  |
| rr_weight                  | uniform              |  |  |
| user_friendly_names        | no                   |  |  |
| vendor                     | NETAPP               |  |  |

## **Example**

The following example shows how to correct an overridden default. In this case, the multipath.conf file defines values for path\_checker and no\_path\_retry that are not compatible with ONTAP LUNs. If they cannot be removed because of other SAN arrays still attached to the host, these parameters can be corrected specifically for ONTAP LUNs with a device stanza.

```
defaults {
  path_checker readsector0
  no_path_retry fail
  }
  devices {
    device {
    vendor "NETAPP "
    product "LUN.*"
    no_path_retry queue
    path_checker tur
  }
}
```

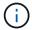

To configure Oracle Linux 9.0 RedHat Enterprise Kernel (RHCK), use the recommended settings for Red Hat Enterprise Linux (RHEL) 9.0.

## **KVM** settings

You can also use the recommended settings to configure Kernel-based Virtual Machine (KVM). There are no changes required to configure KVM as the LUN is mapped to the hypervisor.

#### **Known issues**

The Oracle Linux 9.0 with NetApp ONTAP release has the following known issues:

| NetApp<br>Bug ID | Title                                                                      | Description                                                                                                    | Bugzilla ID       |
|------------------|----------------------------------------------------------------------------|----------------------------------------------------------------------------------------------------|-------------------|
| 1508554          | SAN LUN utility with Emulex HBA needs symbolic links from library packages | When you execute the Linux Unified Host Utilities CLI command - "sanlun fcp show adapter -v" on a SAN host, the command fails with an error message displaying that the library dependencies required for a host bus adapter (HBA) discovery cannot be located: | Not<br>Applicable |
|                  |                                                                            | <pre>[root@hostname ~]# sanlun fcp show adapter -v Unable to locate /usr/lib64/libHBAAPI.so library Make sure the package installing the library is installed &amp; loaded</pre>                                                                                |                   |

## OL8

#### **Use Oracle Linux 8.8 with ONTAP**

You can use the ONTAP SAN host configuration settings to configure Oracle Linux 8.8 with ONTAP as the target.

#### **Install the Linux Unified Host Utilities**

The NetApp Linux Unified Host Utilities software package is available on the NetApp Support Site in a 64-bit .rpm file.

NetApp strongly recommends installing the Linux Unified Host Utilities, but it is not mandatory. The utilities do not change any settings on your Linux host. The utilities improve management and assist NetApp customer support in gathering information about your configuration.

## What you'll need

If you have a version of Linux Unified Host Utilities currently installed, you should upgrade or remove it, and then use the following steps to install the latest version.

## **Steps**

- Download the 64-bit Linux Unified Host Utilities software package from the NetApp Support Site to your host.
- 2. Install the software package:

```
rpm -ivh netapp linux unified host utilities-7-1.x86 64
```

#### **SAN** toolkit

The tool kit is installed automatically when you install the NetApp Host Utilities package. This kit provides the sanlun utility, which helps you manage LUNs and host bus adapters (HBAs). The sanlun command returns information about the LUNs mapped to your host, multipathing, and information necessary to create initiator groups.

In the following example, the sanlun lun show command returns LUN information.

```
# sanlun lun show all
```

## Example output:

| <pre>controller(7mode/E-Ser vserver(cDOT/FlashRay) Product</pre> | ,              | device<br>filename | host<br>adapter | protocol | lun<br>size |
|------------------------------------------------------------------|----------------|--------------------|-----------------|----------|-------------|
| data_vserver                                                     | /vol/vol1/lun1 | /dev/sdb           | host16          | FCP      | 80.0g       |
| data_vserver<br>cDOT                                             | /vol/vol1/lun1 | /dev/sdc           | host15          | FCP      | 80.0g       |
| data_vserver<br>cDOT                                             | /vol/vol2/lun2 | /dev/sdd           | host16          | FCP      | 80.0g       |
| data_vserver<br>cDOT                                             | /vol/vol2/lun2 | /dev/sde           | host15          | FCP      | 80.0g       |

## **SAN** booting

## What you'll need

If you decide to use SAN booting, it must be supported by your configuration. You can use the NetApp Interoperability Matrix Tool to verify that your OS, HBA, HBA firmware and the HBA boot BIOS, and ONTAP version are supported.

## Steps

- 1. Map the SAN boot LUN to the host.
- 2. Verify that multiple paths are available.

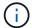

Multiple paths become available after the host OS is up and running on the paths.

3. Enable SAN booting in the server BIOS for the ports to which the SAN boot LUN is mapped.

For information on how to enable the HBA BIOS, see your vendor-specific documentation.

4. Reboot the host to verify that the boot is successful.

## Multipathing

For Oracle Linux (OL) 8.8 the /etc/multipath.conf file must exist, but you do not need to make specific changes to the file. OL 8.8 is compiled with all the settings required to recognize and correctly manage ONTAP LUNs.

You can use the multipath -ll command to verify the settings for your ONTAP LUNs.

The following sections provide sample multipath outputs for a LUN mapped to ASA and non-ASA configurations.

## **All SAN Array configurations**

In All SAN Array (ASA) configurations, all paths to a given LUN are active and optimized. This improves performance by serving I/O operations through all paths at the same time.

## **Example**

The following example displays the correct output for an ONTAP LUN:

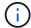

Do not use an excessive number of paths to a single LUN. No more than four paths should be required. More than eight paths might cause path issues during storage failures.

## **Non-ASA** configurations

For non-ASA configurations, there should be two groups of paths with different priorities. The paths with the higher priorities are Active/Optimized, meaning they are serviced by the controller where the aggregate is located. The paths with the lower priorities are active but are non-optimized because they are served from a different controller. The non-optimized paths are only used when no optimized paths are available.

## Example

The following example displays the correct output for an ONTAP LUN with two Active/Optimized paths and two Active/Non-Optimized paths:

```
# multipath -ll
3600a0980383036347ffb4d59646c4436 dm-28 NETAPP,LUN C-Mode
size=10G features='3 queue_if_no_path pg_init_retries 50' hwhandler='1
alua' wp=rw
|-+- policy='service-time 0' prio=50 status=active
| |- 16:0:6:35 sdwb 69:624 active ready running
| |- 16:0:5:35 sdun 66:752 active ready running

-+- policy='service-time 0' prio=10 status=enabled
|- 15:0:0:35 sdaj 66:48 active ready running
|- 15:0:1:35 sdbx 68:176 active ready running
```

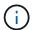

Do not use an excessive number of paths to a single LUN. No more than four paths should be required. More than eight paths might cause path issues during storage failures.

#### **Recommended settings**

The OL 8.8 OS is compiled to recognize ONTAP LUNs and automatically set all configuration parameters correctly for both ASA and non-ASA configurations. You can further optimize performance for your host configuration with the following recommended settings.

The multipath.conf file must exist for the multipath daemon to start, but you can create an empty, zero-

byte file by using the following command:

```
touch /etc/multipath.conf
```

The first time you create this file, you might need to enable and start the multipath services:

```
# systemctl enable multipathd
# systemctl start multipathd
```

- There is no requirement to add anything directly to the multipath.conf file, unless you have devices that you do not want to be managed by multipath or you have existing settings that override defaults.
- To exclude unwanted devices, add the following syntax to the multipath.conf file.

```
blacklist {
    wwid <DevId>
    devnode "^(ram|raw|loop|fd|md|dm-|sr|scd|st)[0-9]*"
    devnode "^hd[a-z]"
    devnode "^cciss.*"
}
```

Replace the <DevId> with the WWID string of the device you want to exclude.

## **Example**

In this example, we are going to determine the WWID of a device and add to the multipath.conf file.

#### **Steps**

1. Run the following command to determine the WWID:

```
# /lib/udev/scsi_id -gud /dev/sda
360030057024d0730239134810c0cb833
```

sda is the local SCSI disk that we need to add it to the blacklist.

2. Add the wwid to the blacklist stanza in /etc/multipath.conf:

```
blacklist {
    wwid     360030057024d0730239134810c0cb833
    devnode "^(ram|raw|loop|fd|md|dm-|sr|scd|st)[0-9]*"
    devnode "^hd[a-z]"
    devnode "^cciss.*"
}
```

You should always check your /etc/multipath.conf file for legacy settings, especially in the defaults

section, that might be overriding the default settings.

The following table demonstrates the critical multipathd parameters for ONTAP LUNs and the required values. If a host is connected to LUNs from other vendors and any of these parameters are overridden, they will need to be corrected by later stanzas in the multipath.conf file that apply specifically to ONTAP LUNs. If this is not done, the ONTAP LUNs might not work as expected. These defaults should only be overridden in consultation with NetApp and/or an OS vendor and only when the impact is fully understood.

| Parameter                  | Setting              |
|----------------------------|----------------------|
| detect_prio                | yes                  |
| dev_loss_tmo               | infinity             |
| failback                   | immediate            |
| fast_io_fail_tmo           | 5                    |
| features                   | 2 pg_init_retries 50 |
| flush_on_last_del          | yes                  |
| hardware_handler           | 0                    |
| no_path_retry              | queue                |
| path_checker               | tur                  |
| path_grouping_policy       | group_by_prio        |
| path_selector              | service-time 0       |
| polling_interval           | 5                    |
| prio                       | ontap                |
| product                    | LUN.*                |
| retain_attached_hw_handler | yes                  |
| rr_weight                  | uniform              |
| user_friendly_names        | no                   |
| vendor                     | NETAPP               |

# **Example**

The following example demonstrates how to correct an overridden default. In this case, the multipath.conf file defines values for path\_checker and no\_path\_retry that are not compatible with ONTAP LUNs. If they cannot be removed because other SAN arrays are still attached to the host, these parameters can be corrected specifically for ONTAP LUNs with a device stanza.

```
defaults {
  path_checker readsector0
  no_path_retry fail
  }
  devices {
   device {
    vendor "NETAPP "
    product "LUN.*"
    no_path_retry queue
   path_checker tur
  }
}
```

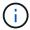

To configure Oracle Linux 8.8 RedHat Enterprise Kernel, use the recommended settings for Red Hat Enterprise Linux (RHEL) 8.8.

#### **KVM** settings

You can also use the recommended settings to configure a Kernel-based Virtual Machine (KVM). There are no changes required to configure a KVM as the LUN is mapped to the hypervisor.

#### Known issues

There are no known issues for the Oracle Linux 8.8 with ONTAP release.

#### **Use Oracle Linux 8.7 with ONTAP**

You can use the ONTAP SAN host configuration settings to configure Oracle Linux 8.7 with ONTAP as the target.

#### Install the Linux Unified Host Utilities

The NetApp Linux Unified Host Utilities software package is available on the NetApp Support Site in a 64-bit .rpm file.

NetApp strongly recommends installing the Linux Unified Host Utilities, but it is not mandatory. The utilities do not change any settings on your Linux host. The utilities improve management and assist NetApp customer support in gathering information about your configuration.

#### What you'll need

If you have a version of Linux Unified Host Utilities currently installed, you should upgrade or remove it, and then use the following steps to install the latest version.

#### **Steps**

- Download the 64-bit Linux Unified Host Utilities software package from the NetApp Support Site to your host.
- 2. Install the software package:

```
rpm -ivh netapp_linux_unified_host_utilities-7-1.x86_64
```

#### SAN toolkit

The toolkit is installed automatically when you install the NetApp Host Utilities package. This kit provides the sanlun utility, which helps you manage LUNs and host bus adapters (HBAs). The sanlun command returns information about the LUNs mapped to your host, multipathing, and information necessary to create initiator groups.

In the following example, the sanlun lun show command returns LUN information.

# sanlun lun show all

# **Example output:**

| <pre>controller(7mode/E-Ser vserver(cDOT/FlashRay) Product</pre> |                | device<br>filename | host<br>adapter | protocol | lun<br>size |
|------------------------------------------------------------------|----------------|--------------------|-----------------|----------|-------------|
| data_vserver                                                     | /vol/vol1/lun1 | /dev/sdb           | host16          | FCP      | 80.0g       |
| data_vserver<br>cDOT                                             | /vol/vol1/lun1 | /dev/sdc           | host15          | FCP      | 80.0g       |
| data_vserver<br>cDOT                                             | /vol/vol2/lun2 | /dev/sdd           | host16          | FCP      | 80.0g       |
| data_vserver<br>cDOT                                             | /vol/vol2/lun2 | /dev/sde           | host15          | FCP      | 80.0g       |

### **SAN** booting

### What you'll need

If you decide to use SAN booting, it must be supported by your configuration. You can use the NetApp Interoperability Matrix Tool to verify that your OS, HBA, HBA firmware and the HBA boot BIOS, and ONTAP version are supported.

#### Steps

- 1. Map the SAN boot LUN to the host.
- 2. Verify that multiple paths are available.

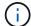

Multiple paths become available after the host OS is up and running on the paths.

Enable SAN booting in the server BIOS for the ports to which the SAN boot LUN is mapped.

For information on how to enable the HBA BIOS, see your vendor-specific documentation.

4. Reboot the host to verify that the boot is successful.

### Multipathing

For Oracle Linux (OL) 8.7, the /etc/multipath.conf file must exist. You do not need to make specific

changes to the file because OL 8.7 is compiled with all the settings required to recognize and correctly manage ONTAP LUNs.

You can use the multipath -ll command to verify the settings for your ONTAP LUNs.

The following sections provide sample multipath output for a LUN mapped to All SAN Array (ASA) and non-ASA configurations.

# **All SAN Array configurations**

In All SAN Array (ASA) configurations, all paths to a given LUN are active and optimized. This improves performance by serving I/O operations through all paths at the same time.

### **Example**

The following example displays the correct output for an ONTAP LUN:

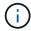

Do not use an excessive number of paths to a single LUN. You should require no more than four paths. More than eight paths might cause path issues during storage failures.

### **Non-ASA** configurations

For non-ASA configurations, there should be two groups of paths with different priorities. The paths with the higher priorities are Active/Optimized, meaning they are serviced by the controller where the aggregate is located. The paths with the lower priorities are active but are non-optimized because they are served from a different controller. The non-optimized paths are only used when no optimized paths are available.

# **Example**

The following example displays the correct output for an ONTAP LUN with two Active/Optimized paths and two Active/Non-Optimized paths:

```
# multipath -ll
3600a0980383036347ffb4d59646c4436 dm-28 NETAPP,LUN C-Mode
size=80G features='3 queue_if_no_path pg_init_retries 50' hwhandler='1
alua' wp=rw
|-+- policy='service-time 0' prio=50 status=active
| |- 16:0:6:35 sdwb 69:624 active ready running
| |- 16:0:5:35 sdun 66:752 active ready running
'-+- policy='service-time 0' prio=10 status=enabled
|- 15:0:0:35 sdaj 66:48 active ready running
|- 15:0:1:35 sdbx 68:176 active ready running
```

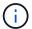

Do not use an excessive number of paths to a single LUN. No more than four paths should be required. More than eight paths might cause path issues during storage failures.

#### Recommended settings

The Oracle Linux 8.7 OS is compiled to recognize ONTAP LUNs and automatically set all configuration parameters correctly for both ASA and non-ASA configurations.

The multipath.conf file must exist for the multipath daemon to start, but you can create an empty, zero-byte file by using the following command:

```
touch /etc/multipath.conf
```

The first time you create this file, you might need to enable and start the multipath services:

```
# systemctl enable multipathd
# systemctl start multipathd
```

- There is no requirement to add anything directly to the multipath.conf file, unless you have devices that you do not want to be managed by multipath or you have existing settings that override defaults.
- To exclude unwanted devices, add the following syntax to the multipath.conf file.

```
blacklist {
    wwid <DevId>
    devnode "^(ram|raw|loop|fd|md|dm-|sr|scd|st)[0-9]*"
    devnode "^hd[a-z]"
    devnode "^cciss.*"
}
```

Replace the <DevId> with the WWID string of the device you want to exclude.

### **Example**

In this example, we are going to determine the WWID of a device and add to the multipath.conf file.

### Steps

1. Run the following command to determine the WWID:

```
# /lib/udev/scsi_id -gud /dev/sda
360030057024d0730239134810c0cb833
```

sda is the local SCSI disk that we need to add it to the blacklist.

2. Add the wwid to the blacklist stanza in /etc/multipath.conf:

```
blacklist {
    wwid     360030057024d0730239134810c0cb833
    devnode "^(ram|raw|loop|fd|md|dm-|sr|scd|st)[0-9]*"
    devnode "^hd[a-z]"
    devnode "^cciss.*"
}
```

You should always check your /etc/multipath.conf file for legacy settings, especially in the defaults section, that might be overriding the default settings.

The following table demonstrates the critical multipathd parameters for ONTAP LUNs and the required values. If a host is connected to LUNs from other vendors and any of these parameters are overridden, they will need to be corrected by later stanzas in the multipath.conf file that apply specifically to ONTAP LUNs. If this is not done, the ONTAP LUNs might not work as expected. These defaults should only be overridden in consultation with NetApp and/or an OS vendor and only when the impact is fully understood.

| Parameter            | Setting              |
|----------------------|----------------------|
| detect_prio          | yes                  |
| dev_loss_tmo         | infinity             |
| failback             | immediate            |
| fast_io_fail_tmo     | 5                    |
| features             | 2 pg_init_retries 50 |
| flush_on_last_del    | yes                  |
| hardware_handler     | 0                    |
| no_path_retry        | queue                |
| path_checker         | tur                  |
| path_grouping_policy | group_by_prio        |
| path_selector        | service-time 0       |
| polling_interval     | 5                    |
| prio                 | ontap                |

| Parameter                  | Setting |
|----------------------------|---------|
| product                    | LUN.*   |
| retain_attached_hw_handler | yes     |
| rr_weight                  | uniform |
| user_friendly_names        | no      |
| vendor                     | NETAPP  |

## **Example**

The following example shows how to correct an overridden default. In this case, the multipath.conf file defines values for path\_checker and no\_path\_retry that are not compatible with ONTAP LUNs. If they cannot be removed because of other SAN arrays still attached to the host, these parameters can be corrected specifically for ONTAP LUNs with a device stanza.

```
defaults {
  path_checker readsector0
  no_path_retry fail
  }
  devices {
    device {
    vendor "NETAPP "
    product "LUN.*"
    no_path_retry queue
    path_checker tur
  }
}
```

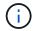

To configure Oracle Linux 8.7 RedHat Enterprise Kernel (RHCK), use the recommended settings for Red Hat Enterprise Linux (RHEL) 8.7.

## **KVM** settings

You can also use the recommended settings to configure the Kernel-based Virtual Machine (KVM). There are no changes required to configure the KVM as the LUN is mapped to the hypervisor.

### **Known issues**

There are no known issues for the Oracle Linux 8.7 with ONTAP release.

## **Use Oracle Linux 8.6 with ONTAP**

You can use the ONTAP SAN host configuration settings to configure Oracle Linux 8.6 with ONTAP as the target.

### **Install the Linux Unified Host Utilities**

The NetApp Linux Unified Host Utilities software package is available on the NetApp Support Site in a 64-bit

.rpm file.

NetApp strongly recommends installing the Linux Unified Host Utilities, but it is not mandatory. The utilities do not change any settings on your Linux host. The utilities improve management and assist NetApp customer support in gathering information about your configuration.

# What you'll need

If you have a version of Linux Unified Host Utilities currently installed, you should upgrade or remove it, and then use the following steps to install the latest version.

## **Steps**

- Download the 64-bit Linux Unified Host Utilities software package from the NetApp Support Site to your host.
- 2. Install the software package:

```
rpm -ivh netapp linux unified host utilities-7-1.x86 64
```

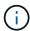

You can use the configuration settings provided in this document to configure cloud clients connected to Cloud Volumes ONTAP and Amazon FSx for ONTAP.

#### **SAN Toolkit**

The toolkit is installed automatically when you install the NetApp Host Utilities package. This kit provides the sanlun utility, which helps you manage LUNs and HBAs. The sanlun command returns information about the LUNs mapped to your host, multipathing, and information necessary to create initiator groups.

# **Example**

In the following example, the sanlun lun show command returns LUN information.

```
# sanlun lun show all
```

# Example output:

| <pre>controller(7mode/E-Set vserver(cDOT/FlashRay Product</pre> |                | device<br>filename | host<br>adapter | protocol | lun<br>size |
|-----------------------------------------------------------------|----------------|--------------------|-----------------|----------|-------------|
| data_vserver                                                    | /vol/vol1/lun1 | /dev/sdb           | host16          | FCP      |             |
| data_vserver 120.0g cDOT                                        | /vol/vol1/lun1 | /dev/sdc           | host15          | FCP      |             |
| data_vserver<br>120.0g cDOT                                     | /vol/vol2/lun2 | /dev/sdd           | host16          | FCP      |             |
| data_vserver<br>120.0g cDOT                                     | /vol/vol2/lun2 | /dev/sde           | host15          | FCP      |             |

#### **SAN Booting**

## What you'll need

If you decide to use SAN booting, it must be supported by your configuration. You can use the NetApp Interoperability Matrix Tool to verify that your OS, HBA, HBA firmware and the HBA boot BIOS, and ONTAP version are supported.

## **Steps**

- 1. Map the SAN boot LUN to the host.
- 2. Verify that multiple paths are available.

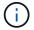

Multiple paths become available after the host OS is up and running on the paths.

Enable SAN booting in the server BIOS for the ports to which the SAN boot LUN is mapped.

For information on how to enable the HBA BIOS, see your vendor-specific documentation.

4. Reboot the host to verify that the boot is successful.

#### Multipathing

For Oracle Linux (OL) 8.6 the /etc/multipath.conf file must exist, but you do not need to make specific changes to the file. OL 8.6 is compiled with all settings required to recognize and correctly manage ONTAP LUNs.

You can use the multipath -ll command to verify the settings for your ONTAP LUNs.

The following sections provide sample multipath output for a LUN mapped non-ASA personas.

#### **Non-ASA** configurations

For non-ASA configurations, there should be two groups of paths with different priorities. The paths with the higher priorities are Active/Optimized, meaning they are serviced by the controller where the aggregate is located. The paths with the lower priorities are active but are non-optimized because they are served from a different controller. The non-optimized paths are only used when no optimized paths are available.

#### **Example**

The following example displays the correct output for an ONTAP LUN with two Active/Optimized paths and two Active/Non-Optimized paths:

```
# multipath -11
3600a098038303634722b4d59646c4436 dm-28 NETAPP,LUN C-Mode
size=80G features='3 queue_if_no_path pg_init_retries 50' hwhandler='1
alua' wp=rw
|-+- policy='service-time 0' prio=50 status=active
| |- 16:0:6:35 sdwb 69:624 active ready running
| |- 16:0:5:35 sdun 66:752 active ready running
|-+- policy='service-time 0' prio=10 status=enabled
|- 15:0:0:35 sdaj 66:48 active ready running
|- 15:0:1:35 sdbx 68:176 active ready running
```

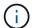

Do not use an excessive number of paths to a single LUN. No more than four paths should be required. More than eight paths might cause path issues during storage failures.

## **All SAN Array configurations**

In All SAN Array (ASA) configurations, all paths to a given LUN are active and optimized. This improves performance by serving I/O operations through all paths at the same time.

### **Example**

The following example displays the correct output for an ONTAP LUN:

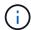

Do not use an excessive number of paths to a single LUN. No more than 4 paths should be required. More than 8 paths might cause path issues during storage failures.

#### **Recommended Settings**

The Oracle Linux 8.6 OS is compiled to recognize ONTAP LUNs and automatically set all configuration parameters correctly for both ASA and non-ASA configuration.

The multipath.conf file must exist for the multipath daemon to start, but you can create an empty, zero-byte file by using the following command:

```
touch /etc/multipath.conf
```

The first time you create this file, you might need to enable and start the multipath services:

```
# systemctl enable multipathd
# systemctl start multipathd
```

- There is no requirement to add anything directly to the multipath.conf file, unless you have devices that you do not want to be managed by multipath or you have existing settings that override defaults.
- To exclude unwanted devices, add the following syntax to the multipath.conf file.

```
blacklist {
     wwid <DevId>
     devnode "^(ram|raw|loop|fd|md|dm-|sr|scd|st)[0-9]*"
     devnode "^hd[a-z]"
     devnode "^cciss.*"
}
```

Replace the <DevId> with the WWID string of the device you want to exclude.

# **Example**

In this example, we are going to determine the WWID of a device and add to the multipath.conf file.

## **Steps**

1. Run the following command to determine the WWID:

```
# /lib/udev/scsi_id -gud /dev/sda
360030057024d0730239134810c0cb833
```

sda is the local SCSI disk that we need to add it to the blacklist.

2. Add the wwID to the blacklist stanza in /etc/multipath.conf:

```
blacklist {
    wwid     360030057024d0730239134810c0cb833
    devnode "^(ram|raw|loop|fd|md|dm-|sr|scd|st)[0-9]*"
    devnode "^hd[a-z]"
    devnode "^cciss.*"
}
```

You should always check your /etc/multipath.conf file for legacy settings, especially in the defaults section, that might be overriding the default settings.

The following table demonstrates the critical multipathd parameters for ONTAP LUNs and the required values. If a host is connected to LUNs from other vendors and any of these parameters are overridden, they will need to be corrected by later stanzas in the multipath.conf file that apply specifically to ONTAP LUNs. If this is not done, the ONTAP LUNs might not work as expected. These defaults should only be overridden in consultation with NetApp and/or an OS vendor and only when the impact is fully understood.

| Parameter        | Setting   |
|------------------|-----------|
| detect_prio      | yes       |
| dev_loss_tmo     | infinity  |
| failback         | immediate |
| fast_io_fail_tmo | 5         |

| Parameter                  | Setting              |
|----------------------------|----------------------|
| features                   | 2 pg_init_retries 50 |
| flush_on_last_del          | yes                  |
| hardware_handler           | 0                    |
| no_path_retry              | queue                |
| path_checker               | tur                  |
| path_grouping_policy       | group_by_prio        |
| path_selector              | service-time 0       |
| polling_interval           | 5                    |
| prio                       | ontap                |
| product                    | LUN.*                |
| retain_attached_hw_handler | yes                  |
| rr_weight                  | uniform              |
| user_friendly_names        | no                   |
| vendor                     | NETAPP               |

## Example

The following example shows how to correct an overridden default. In this case, the multipath.conf file defines values for path\_checker and no\_path\_retry that are not compatible with ONTAP LUNs. If they cannot be removed because of other SAN arrays still attached to the host, these parameters can be corrected specifically for ONTAP LUNs with a device stanza.

```
defaults {
  path_checker readsector0
  no_path_retry fail
  }
  devices {
   device {
   vendor "NETAPP "
   product "LUN.*"
   no_path_retry queue
   path_checker tur
  }
}
```

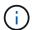

To configure Oracle Linux 8.6 RedHat Enterprise Kernel (RHCK), use the recommended settings for Red Hat Enterprise Linux (RHEL) 8.6.

## **KVM Settings**

You can use the recommended settings to configure Kernel-based Virtual Machine (KVM) as well. There are

no changes required to configure KVM as the LUN is mapped to the hypervisor.

#### **Known issues**

There are no known issues for the Oracle Linux 8.6 with ONTAP release.

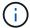

For Oracle Linux (Red Hat compatible kernel) known issues, see the known issues section in the corresponding Red Hat Enterprise Linux release documentation.

## **Use Oracle Linux 8.5 with ONTAP**

You can use the ONTAP SAN host configuration settings to configure Oracle Linux 8.5 with ONTAP as the target.

#### Install the Linux Unified Host Utilities

The NetApp Linux Unified Host Utilities software package is available on the NetApp Support Site in a 64-bit .rpm file.

NetApp strongly recommends installing the Linux Unified Host Utilities, but it is not mandatory. The utilities do not change any settings on your Linux host. The utilities improve management and assist NetApp customer support in gathering information about your configuration.

### What you'll need

If you have a version of Linux Unified Host Utilities currently installed, you should upgrade or remove it, and then use the following steps to install the latest version.

#### **Steps**

- Download the 64-bit Linux Unified Host Utilities software package from the NetApp Support Site to your host.
- 2. Install the software package:

```
rpm -ivh netapp_linux_unified host utilities-7-1.x86 64
```

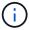

You can use the configuration settings provided in this document to configure cloud clients connected to Cloud Volumes ONTAP and Amazon FSx for ONTAP.

#### **SAN Toolkit**

The toolkit is installed automatically when you install the NetApp Host Utilities package. This kit provides the sanlun utility, which helps you manage LUNs and HBAs. The sanlun command returns information about the LUNs mapped to your host, multipathing, and information necessary to create initiator groups.

#### Example

In the following example, the sanlun lun show command returns LUN information.

# sanlun lun show all

## Example output:

| controller(7mode/E-Sevserver(cDOT/FlashRay | ,              | device<br>filename | host<br>adapter | protocol | lun<br>size |
|--------------------------------------------|----------------|--------------------|-----------------|----------|-------------|
| data_vserver                               | /vol/vol1/lun1 | /dev/sdb           | host16          | FCP      |             |
| data_vserver                               | /vol/vol1/lun1 | /dev/sdc           | host15          | FCP      |             |
| data_vserver                               | /vol/vol2/lun2 | /dev/sdd           | host16          | FCP      |             |
| data_vserver 120.0g cDOT                   | /vol/vol2/lun2 | /dev/sde           | host15          | FCP      |             |

### **SAN Booting**

### What you'll need

If you decide to use SAN booting, it must be supported by your configuration. You can use the NetApp Interoperability Matrix Tool to verify that your OS, HBA, HBA firmware and the HBA boot BIOS, and ONTAP version are supported.

### Steps

- 1. Map the SAN boot LUN to the host.
- 2. Verify that multiple paths are available.

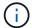

Multiple paths become available after the host OS is up and running on the paths.

3. Enable SAN booting in the server BIOS for the ports to which the SAN boot LUN is mapped.

For information on how to enable the HBA BIOS, see your vendor-specific documentation.

4. Reboot the host to verify that the boot is successful.

## Multipathing

For Oracle Linux (OL) 8.5 the /etc/multipath.conf file must exist, but you do not need to make specific changes to the file. OL 8.5 is compiled with all settings required to recognize and correctly manage ONTAP LUNs.

You can use the multipath -ll command to verify the settings for your ONTAP LUNs.

The following sections provide sample multipath output for a LUN mapped non-ASA personas.

# Non-ASA configurations

For non-ASA configurations, there should be two groups of paths with different priorities. The paths with the higher priorities are Active/Optimized, meaning they are serviced by the controller where the aggregate is located. The paths with the lower priorities are active but are non-optimized because they are served from a different controller. The non-optimized paths are only used when no optimized paths are available.

# **Example**

The following example displays the correct output for an ONTAP LUN with two Active/Optimized paths and two Active/Non-Optimized paths:

```
# multipath -11
3600a098038303634722b4d59646c4436 dm-28 NETAPP,LUN C-Mode
size=80G features='3 queue_if_no_path pg_init_retries 50' hwhandler='1
alua' wp=rw
|-+- policy='service-time 0' prio=50 status=active
| |- 16:0:6:35 sdwb 69:624 active ready running
| |- 16:0:5:35 sdun 66:752 active ready running
|-+- policy='service-time 0' prio=10 status=enabled
|- 15:0:0:35 sdaj 66:48 active ready running
|- 15:0:1:35 sdbx 68:176 active ready running
```

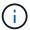

Do not use an excessive number of paths to a single LUN. No more than four paths should be required. More than eight paths might cause path issues during storage failures.

## **All SAN Array configurations**

In All SAN Array (ASA) configurations, all paths to a given LUN are active and optimized. This improves performance by serving I/O operations through all paths at the same time.

### **Example**

The following example displays the correct output for an ONTAP LUN:

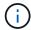

Do not use an excessive number of paths to a single LUN. No more than 4 paths should be required. More than 8 paths might cause path issues during storage failures.

### **Recommended Settings**

The Oracle Linux 8.5 OS is compiled to recognize ONTAP LUNs and automatically set all configuration parameters correctly for both ASA and non-ASA configuration.

The multipath.conf file must exist for the multipath daemon to start, but you can create an empty, zero-byte file by using the following command:

touch /etc/multipath.conf

The first time you create this file, you might need to enable and start the multipath services:

```
# systemctl enable multipathd
# systemctl start multipathd
```

- There is no requirement to add anything directly to the multipath.conf file, unless you have devices that you do not want to be managed by multipath or you have existing settings that override defaults.
- To exclude unwanted devices, add the following syntax to the multipath.conf file.

```
blacklist {
     wwid <DevId>
     devnode "^(ram|raw|loop|fd|md|dm-|sr|scd|st)[0-9]*"
     devnode "^hd[a-z]"
     devnode "^cciss.*"
}
```

Replace the <DevId> with the WWID string of the device you want to exclude.

### **Example**

In this example, we are going to determine the WWID of a device and add to the multipath.conf file.

## **Steps**

1. Run the following command to determine the WWID:

```
# /lib/udev/scsi_id -gud /dev/sda
360030057024d0730239134810c0cb833
```

sda is the local SCSI disk that we need to add it to the blacklist.

2. Add the wwid to the blacklist stanza in /etc/multipath.conf:

```
blacklist {
    wwid     360030057024d0730239134810c0cb833
    devnode "^(ram|raw|loop|fd|md|dm-|sr|scd|st)[0-9]*"
    devnode "^hd[a-z]"
    devnode "^cciss.*"
}
```

You should always check your /etc/multipath.conf file for legacy settings, especially in the defaults section, that might be overriding the default settings.

The following table demonstrates the critical multipathd parameters for ONTAP LUNs and the required values. If a host is connected to LUNs from other vendors and any of these parameters are overridden, they

will need to be corrected by later stanzas in the multipath.conf file that apply specifically to ONTAP LUNs. If this is not done, the ONTAP LUNs might not work as expected. These defaults should only be overridden in consultation with NetApp and/or an OS vendor and only when the impact is fully understood.

| Parameter                  | Setting              |
|----------------------------|----------------------|
| detect_prio                | yes                  |
| dev_loss_tmo               | infinity             |
| failback                   | immediate            |
| fast_io_fail_tmo           | 5                    |
| features                   | 2 pg_init_retries 50 |
| flush_on_last_del          | yes                  |
| hardware_handler           | 0                    |
| no_path_retry              | queue                |
| path_checker               | tur                  |
| path_grouping_policy       | group_by_prio        |
| path_selector              | service-time 0       |
| polling_interval           | 5                    |
| prio                       | ontap                |
| product                    | LUN.*                |
| retain_attached_hw_handler | yes                  |
| rr_weight                  | uniform              |
| user_friendly_names        | no                   |
| vendor                     | NETAPP               |

# Example

The following example shows how to correct an overridden default. In this case, the multipath.conf file defines values for path\_checker and no\_path\_retry that are not compatible with ONTAP LUNs. If they cannot be removed because of other SAN arrays still attached to the host, these parameters can be corrected specifically for ONTAP LUNs with a device stanza.

```
defaults {
  path_checker readsector0
  no_path_retry fail
  }
  devices {
  device {
    vendor "NETAPP "
    product "LUN.*"
    no_path_retry queue
    path_checker tur
  }
}
```

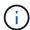

To configure Oracle Linux 8.5 RedHat Enterprise Kernel (RHCK), use the recommended settings for Red Hat Enterprise Linux (RHEL) 8.5.

#### **KVM Settings**

You can use the recommended settings to configure Kernel-based Virtual Machine (KVM) as well. There are no changes required to configure KVM as the LUN is mapped to the hypervisor.

#### Known issues

There are no known issues for the Oracle Linux 8.5 with ONTAP release.

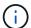

For Oracle Linux (Red Hat compatible kernel) known issues, see the known issues section in the corresponding Red Hat Enterprise Linux release documentation.

#### **Use Oracle Linux 8.4 with ONTAP**

You can use the ONTAP SAN host configuration settings to configure Oracle Linux 8.4 with ONTAP as the target.

### **Install the Linux Unified Host Utilities**

The NetApp Linux Unified Host Utilities software package is available on the NetApp Support Site in a 64-bit .rpm file.

NetApp strongly recommends installing the Linux Unified Host Utilities, but it is not mandatory. The utilities do not change any settings on your Linux host. The utilities improve management and assist NetApp customer support in gathering information about your configuration.

## What you'll need

If you have a version of Linux Unified Host Utilities currently installed, you should upgrade or remove it, and then use the following steps to install the latest version.

#### Steps

1. Download the 64-bit Linux Unified Host Utilities software package from the NetApp Support Site to your host.

## 2. Install the software package:

```
rpm -ivh netapp_linux_unified_host_utilities-7-1.x86 64
```

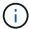

You can use the configuration settings provided in this document to configure cloud clients connected to Cloud Volumes ONTAP and Amazon FSx for ONTAP.

#### **SAN Toolkit**

The toolkit is installed automatically when you install the NetApp Host Utilities package. This kit provides the sanlun utility, which helps you manage LUNs and HBAs. The sanlun command returns information about the LUNs mapped to your host, multipathing, and information necessary to create initiator groups.

# **Example**

In the following example, the sanlun lun show command returns LUN information.

```
# sanlun lun show all
```

# Example output:

| controller(7mode/E-Ser<br>vserver(cDOT/FlashRay)<br>Product | •                      | device<br>filename | host<br>adapter | protocol | lun<br>size |
|-------------------------------------------------------------|------------------------|--------------------|-----------------|----------|-------------|
|                                                             |                        |                    |                 |          |             |
| data_vserver<br>120.0g cDOT                                 | /vol/vol1/lun1         | /dev/sdb           | host16          | FCP      |             |
| data_vserver                                                | /vol/vol1/lun1         | /dev/sdc           | host15          | FCP      |             |
| 120.0g cDOT<br>data_vserver                                 | /vol/vol2/lun2         | /dev/sdd           | host16          | FCP      |             |
| 120.0g cDOT                                                 | /vol/vol2/lun2         | /dev/sde           | host15          | ECD      |             |
| data_vserver<br>120.0g cDOT                                 | / VOI / VOI Z / TUII Z | /uev/sae           | HOSCIS          | FCP      |             |

### **SAN Booting**

#### What you'll need

If you decide to use SAN booting, it must be supported by your configuration. You can use the NetApp Interoperability Matrix Tool to verify that your OS, HBA, HBA firmware and the HBA boot BIOS, and ONTAP version are supported.

## **Steps**

- 1. Map the SAN boot LUN to the host.
- 2. Verify that multiple paths are available.

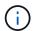

Multiple paths become available after the host OS is up and running on the paths.

3. Enable SAN booting in the server BIOS for the ports to which the SAN boot LUN is mapped.

For information on how to enable the HBA BIOS, see your vendor-specific documentation.

4. Reboot the host to verify that the boot is successful.

## Multipathing

For Oracle Linux (OL) 8.4 the /etc/multipath.conf file must exist, but you do not need to make specific changes to the file. OL 8.4 is compiled with all settings required to recognize and correctly manage ONTAP LUNs.

You can use the multipath -ll command to verify the settings for your ONTAP LUNs.

The following sections provide sample multipath output for a LUN mapped non-ASA personas.

# **Non-ASA** configurations

For non-ASA configurations, there should be two groups of paths with different priorities. The paths with the higher priorities are Active/Optimized, meaning they are serviced by the controller where the aggregate is located. The paths with the lower priorities are active but are non-optimized because they are served from a different controller. The non-optimized paths are only used when no optimized paths are available.

### **Example**

The following example displays the correct output for an ONTAP LUN with two Active/Optimized paths and two Active/Non-Optimized paths:

```
# multipath -11
3600a098038303634722b4d59646c4436 dm-28 NETAPP,LUN C-Mode
size=80G features='3 queue_if_no_path pg_init_retries 50' hwhandler='1
alua' wp=rw
|-+- policy='service-time 0' prio=50 status=active
| |- 16:0:6:35 sdwb 69:624 active ready running
| |- 16:0:5:35 sdun 66:752 active ready running
|-+- policy='service-time 0' prio=10 status=enabled
|- 15:0:0:35 sdaj 66:48 active ready running
|- 15:0:1:35 sdbx 68:176 active ready running
```

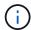

Do not use an excessive number of paths to a single LUN. No more than four paths should be required. More than eight paths might cause path issues during storage failures.

## **All SAN Array configurations**

In All SAN Array (ASA) configurations, all paths to a given LUN are active and optimized. This improves performance by serving I/O operations through all paths at the same time.

## **Example**

The following example displays the correct output for an ONTAP LUN:

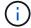

Do not use an excessive number of paths to a single LUN. No more than 4 paths should be required. More than 8 paths might cause path issues during storage failures.

### **Recommended Settings**

The Oracle Linux 8.4 OS is compiled to recognize ONTAP LUNs and automatically set all configuration parameters correctly for both ASA and non-ASA configuration.

The multipath.conf file must exist for the multipath daemon to start, but you can create an empty, zero-byte file by using the following command:

```
touch /etc/multipath.conf
```

The first time you create this file, you might need to enable and start the multipath services:

```
# systemctl enable multipathd
# systemctl start multipathd
```

- There is no requirement to add anything directly to the multipath.conf file, unless you have devices that you do not want to be managed by multipath or you have existing settings that override defaults.
- To exclude unwanted devices, add the following syntax to the multipath.conf file.

```
blacklist {
    wwid <DevId>
    devnode "^(ram|raw|loop|fd|md|dm-|sr|scd|st)[0-9]*"
    devnode "^hd[a-z]"
    devnode "^cciss.*"
}
```

Replace the <DevId> with the WWID string of the device you want to exclude.

#### **Example**

In this example, we are going to determine the WWID of a device and add to the multipath.conf file.

#### **Steps**

1. Run the following command to determine the WWID:

```
# /lib/udev/scsi_id -gud /dev/sda
360030057024d0730239134810c0cb833
```

sda is the local SCSI disk that we need to add it to the blacklist.

2. Add the wwild to the blacklist stanza in /etc/multipath.conf:

```
blacklist {
    wwid     360030057024d0730239134810c0cb833
    devnode "^(ram|raw|loop|fd|md|dm-|sr|scd|st)[0-9]*"
    devnode "^hd[a-z]"
    devnode "^cciss.*"
}
```

You should always check your /etc/multipath.conf file for legacy settings, especially in the defaults section, that might be overriding the default settings.

The following table demonstrates the critical multipathd parameters for ONTAP LUNs and the required values. If a host is connected to LUNs from other vendors and any of these parameters are overridden, they will need to be corrected by later stanzas in the multipath.conf file that apply specifically to ONTAP LUNs. If this is not done, the ONTAP LUNs might not work as expected. These defaults should only be overridden in consultation with NetApp and/or an OS vendor and only when the impact is fully understood.

| Parameter            | Setting              |
|----------------------|----------------------|
| detect_prio          | yes                  |
| dev_loss_tmo         | infinity             |
| failback             | immediate            |
| fast_io_fail_tmo     | 5                    |
| features             | 2 pg_init_retries 50 |
| flush_on_last_del    | yes                  |
| hardware_handler     | 0                    |
| no_path_retry        | queue                |
| path_checker         | tur                  |
| path_grouping_policy | group_by_prio        |
| path_selector        | service-time 0       |
| polling_interval     | 5                    |
| prio                 | ontap                |
| product              | LUN.*                |

| Parameter                  | Setting |
|----------------------------|---------|
| retain_attached_hw_handler | yes     |
| rr_weight                  | uniform |
| user_friendly_names        | no      |
| vendor                     | NETAPP  |

# **Example**

The following example shows how to correct an overridden default. In this case, the multipath.conf file defines values for path\_checker and no\_path\_retry that are not compatible with ONTAP LUNs. If they cannot be removed because of other SAN arrays still attached to the host, these parameters can be corrected specifically for ONTAP LUNs with a device stanza.

```
defaults {
  path_checker readsector0
  no_path_retry fail
  }
  devices {
  device {
    vendor "NETAPP "
    product "LUN.*"
    no_path_retry queue
    path_checker tur
  }
}
```

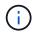

To configure Oracle Linux 8.4 RedHat Enterprise Kernel (RHCK), use the recommended settings for Red Hat Enterprise Linux (RHEL) 8.4.

#### **KVM Settings**

You can use the recommended settings to configure Kernel-based Virtual Machine (KVM) as well. There are no changes required to configure KVM as the LUN is mapped to the hypervisor.

#### **Known issues**

There are no known issues for the Oracle Linux 8.4 with ONTAP release.

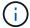

For Oracle Linux (Red Hat compatible kernel) known issues, see the known issues section in the corresponding Red Hat Enterprise Linux release documentation.

## **Use Oracle Linux 8.3 with ONTAP**

You can use the ONTAP SAN host configuration settings to configure Oracle Linux 8.3 with ONTAP as the target.

#### Install the Linux Unified Host Utilities

The NetApp Linux Unified Host Utilities software package is available on the NetApp Support Site in a 64-bit .rpm file.

NetApp strongly recommends installing the Linux Unified Host Utilities, but it is not mandatory. The utilities do not change any settings on your Linux host. The utilities improve management and assist NetApp customer support in gathering information about your configuration.

## What you'll need

If you have a version of Linux Unified Host Utilities currently installed, you should upgrade or remove it, and then use the following steps to install the latest version.

### Steps

- Download the 64-bit Linux Unified Host Utilities software package from the NetApp Support Site to your host.
- 2. Install the software package:

```
rpm -ivh netapp linux unified host utilities-7-1.x86 64
```

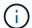

You can use the configuration settings provided in this document to configure cloud clients connected to Cloud Volumes ONTAP and Amazon FSx for ONTAP.

#### **SAN Toolkit**

The toolkit is installed automatically when you install the NetApp Host Utilities package. This kit provides the sanlun utility, which helps you manage LUNs and HBAs. The sanlun command returns information about the LUNs mapped to your host, multipathing, and information necessary to create initiator groups.

#### **Example**

In the following example, the sanlun lun show command returns LUN information.

# sanlun lun show all

Example output:

| controller(7mode/E-Sevserver(cDOT/FlashRay | ,              | device<br>filename | host<br>adapter | protocol | lun<br>size |
|--------------------------------------------|----------------|--------------------|-----------------|----------|-------------|
| data_vserver                               | /vol/vol1/lun1 | /dev/sdb           | host16          | FCP      |             |
| data_vserver                               | /vol/vol1/lun1 | /dev/sdc           | host15          | FCP      |             |
| data_vserver                               | /vol/vol2/lun2 | /dev/sdd           | host16          | FCP      |             |
| data_vserver 120.0g cDOT                   | /vol/vol2/lun2 | /dev/sde           | host15          | FCP      |             |

## **SAN Booting**

### What you'll need

If you decide to use SAN booting, it must be supported by your configuration. You can use the NetApp Interoperability Matrix Tool to verify that your OS, HBA, HBA firmware and the HBA boot BIOS, and ONTAP version are supported.

### **Steps**

- 1. Map the SAN boot LUN to the host.
- 2. Verify that multiple paths are available.

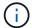

Multiple paths become available after the host OS is up and running on the paths.

3. Enable SAN booting in the server BIOS for the ports to which the SAN boot LUN is mapped.

For information on how to enable the HBA BIOS, see your vendor-specific documentation.

4. Reboot the host to verify that the boot is successful.

## Multipathing

For Oracle Linux (OL) 8.3 the /etc/multipath.conf file must exist, but you do not need to make specific changes to the file. OL 8.3 is compiled with all settings required to recognize and correctly manage ONTAP LUNs.

You can use the multipath -ll command to verify the settings for your ONTAP LUNs.

The following sections provide sample multipath output for a LUN mapped non-ASA personas.

# Non-ASA configurations

For non-ASA configurations, there should be two groups of paths with different priorities. The paths with the higher priorities are Active/Optimized, meaning they are serviced by the controller where the aggregate is located. The paths with the lower priorities are active but are non-optimized because they are served from a different controller. The non-optimized paths are only used when no optimized paths are available.

# **Example**

The following example displays the correct output for an ONTAP LUN with two Active/Optimized paths and two Active/Non-Optimized paths:

```
# multipath -ll
3600a098038303634722b4d59646c4436 dm-28 NETAPP,LUN C-Mode
size=80G features='3 queue_if_no_path pg_init_retries 50' hwhandler='1
alua' wp=rw
|-+- policy='service-time 0' prio=50 status=active
| |- 16:0:6:35 sdwb 69:624 active ready running
| |- 16:0:5:35 sdun 66:752 active ready running
|-+- policy='service-time 0' prio=10 status=enabled
|- 15:0:0:35 sdaj 66:48 active ready running
|- 15:0:1:35 sdbx 68:176 active ready running
```

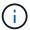

Do not use an excessive number of paths to a single LUN. No more than four paths should be required. More than eight paths might cause path issues during storage failures.

# **All SAN Array configurations**

In All SAN Array (ASA) configurations, all paths to a given LUN are active and optimized. This improves performance by serving I/O operations through all paths at the same time.

### **Example**

The following example displays the correct output for an ONTAP LUN:

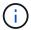

Do not use an excessive number of paths to a single LUN. No more than 4 paths should be required. More than 8 paths might cause path issues during storage failures.

### **Recommended Settings**

The Oracle Linux 8.3 OS is compiled to recognize ONTAP LUNs and automatically set all configuration parameters correctly for both ASA and non-ASA configuration.

The multipath.conf file must exist for the multipath daemon to start, but you can create an empty, zero-byte file by using the following command:

touch /etc/multipath.conf

The first time you create this file, you might need to enable and start the multipath services:

```
# systemctl enable multipathd
# systemctl start multipathd
```

- There is no requirement to add anything directly to the multipath.conf file, unless you have devices that you do not want to be managed by multipath or you have existing settings that override defaults.
- To exclude unwanted devices, add the following syntax to the multipath.conf file.

```
blacklist {
     wwid <DevId>
     devnode "^(ram|raw|loop|fd|md|dm-|sr|scd|st)[0-9]*"
     devnode "^hd[a-z]"
     devnode "^cciss.*"
}
```

Replace the <DevId> with the WWID string of the device you want to exclude.

### **Example**

In this example, we are going to determine the WWID of a device and add to the multipath.conf file.

## **Steps**

1. Run the following command to determine the WWID:

```
# /lib/udev/scsi_id -gud /dev/sda
360030057024d0730239134810c0cb833
```

sda is the local SCSI disk that we need to add it to the blacklist.

2. Add the wwid to the blacklist stanza in /etc/multipath.conf:

```
blacklist {
    wwid     360030057024d0730239134810c0cb833
    devnode "^(ram|raw|loop|fd|md|dm-|sr|scd|st)[0-9]*"
    devnode "^hd[a-z]"
    devnode "^cciss.*"
}
```

You should always check your /etc/multipath.conf file for legacy settings, especially in the defaults section, that might be overriding the default settings.

The following table demonstrates the critical multipathd parameters for ONTAP LUNs and the required values. If a host is connected to LUNs from other vendors and any of these parameters are overridden, they

will need to be corrected by later stanzas in the multipath.conf file that apply specifically to ONTAP LUNs. If this is not done, the ONTAP LUNs might not work as expected. These defaults should only be overridden in consultation with NetApp and/or an OS vendor and only when the impact is fully understood.

| Parameter                  | Setting              |
|----------------------------|----------------------|
| detect_prio                | yes                  |
| dev_loss_tmo               | infinity             |
| failback                   | immediate            |
| fast_io_fail_tmo           | 5                    |
| features                   | 2 pg_init_retries 50 |
| flush_on_last_del          | yes                  |
| hardware_handler           | 0                    |
| no_path_retry              | queue                |
| path_checker               | tur                  |
| path_grouping_policy       | group_by_prio        |
| path_selector              | service-time 0       |
| polling_interval           | 5                    |
| prio                       | ontap                |
| product                    | LUN.*                |
| retain_attached_hw_handler | yes                  |
| rr_weight                  | uniform              |
| user_friendly_names        | no                   |
| vendor                     | NETAPP               |

# Example

The following example shows how to correct an overridden default. In this case, the multipath.conf file defines values for path\_checker and no\_path\_retry that are not compatible with ONTAP LUNs. If they cannot be removed because of other SAN arrays still attached to the host, these parameters can be corrected specifically for ONTAP LUNs with a device stanza.

```
defaults {
  path_checker readsector0
  no_path_retry fail
  }
  devices {
   device {
    vendor "NETAPP "
    product "LUN.*"
   no_path_retry queue
   path_checker tur
  }
}
```

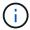

To configure Oracle Linux 8.3 Red Hat Enterprise Kernel (RHCK), use the recommended settings for Red Hat Enterprise Linux (RHEL) 8.3.

#### Known issues

There are no known issues for the Oracle Linux 8.3 with ONTAP release.

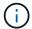

For Oracle Linux (Red Hat compatible kernel) known issues, see the known issues section in the corresponding Red Hat Enterprise Linux release documentation.

## **Use Oracle Linux 8.2 with ONTAP**

You can use the ONTAP SAN host configuration settings to configure Oracle Linux 8.2 with ONTAP as the target.

#### Install the Linux Unified Host Utilities

The NetApp Linux Unified Host Utilities software package is available on the NetApp Support Site in a 64-bit .rpm file.

NetApp strongly recommends installing the Linux Unified Host Utilities, but it is not mandatory. The utilities do not change any settings on your Linux host. The utilities improve management and assist NetApp customer support in gathering information about your configuration.

### What you'll need

If you have a version of Linux Unified Host Utilities currently installed, you should upgrade or remove it, and then use the following steps to install the latest version.

### Steps

- Download the 64-bit Linux Unified Host Utilities software package from the NetApp Support Site to your host.
- 2. Install the software package:

```
rpm -ivh netapp_linux_unified_host_utilities-7-1.x86_64
```

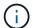

You can use the configuration settings provided in this document to configure cloud clients connected to Cloud Volumes ONTAP and Amazon FSx for ONTAP.

#### **SAN Toolkit**

The toolkit is installed automatically when you install the NetApp Host Utilities package. This kit provides the sanlun utility, which helps you manage LUNs and HBAs. The sanlun command returns information about the LUNs mapped to your host, multipathing, and information necessary to create initiator groups.

## **Example**

In the following example, the sanlun lun show command returns LUN information.

```
# sanlun lun show all
```

## Example output:

| controller(7mode/E-Serivserver(cDOT/FlashRay) Product | * *            | device<br>filename | host<br>adapter | protocol | lun<br>size |
|-------------------------------------------------------|----------------|--------------------|-----------------|----------|-------------|
| data_vserver /                                        | /vol/vol1/lun1 | /dev/sdb           | host16          | FCP      |             |
| data_vserver / 120.0g cDOT                            | /vol/vol1/lun1 | /dev/sdc           | host15          | FCP      |             |
| data_vserver / 120.0g cDOT                            | /vol/vol2/lun2 | /dev/sdd           | host16          | FCP      |             |
| data_vserver /                                        | /vol/vol2/lun2 | /dev/sde           | host15          | FCP      |             |

#### **SAN Booting**

#### What you'll need

If you decide to use SAN booting, it must be supported by your configuration. You can use the NetApp Interoperability Matrix Tool to verify that your OS, HBA, HBA firmware and the HBA boot BIOS, and ONTAP version are supported.

#### Steps

- 1. Map the SAN boot LUN to the host.
- 2. Verify that multiple paths are available.
  - Multiple paths become available after the host OS is up and running on the paths.
- Enable SAN booting in the server BIOS for the ports to which the SAN boot LUN is mapped.

For information on how to enable the HBA BIOS, see your vendor-specific documentation.

4. Reboot the host to verify that the boot is successful.

#### Multipathing

For Oracle Linux (OL) 8.2 the /etc/multipath.conf file must exist, but you do not need to make specific changes to the file. OL 8.2 is compiled with all settings required to recognize and correctly manage ONTAP LUNs.

You can use the multipath -ll command to verify the settings for your ONTAP LUNs. The following sections provide sample multipath output for a LUN mapped to ASA and non-ASA personas.

# **All SAN Array configurations**

In All SAN Array (ASA) configurations, all paths to a given LUN are active and optimized. This improves performance by serving I/O operations through all paths at the same time.

## **Example**

The following example displays the correct output for an ONTAP LUN:

```
# multipath -ll
3600a098038303634722b4d59646c4436 dm-28 NETAPP, LUN C-Mode
size=80G features='3 queue if no path pg init retries 50' hwhandler='1
alua' wp=rw
`-+- policy='service-time 0' prio=50 status=active
  |- 11:0:7:1
                sdfi
                       130:64
                                active ready running
  |- 11:0:9:1
                        8:288
                                active ready running
                sdiy
                       69:464
  |- 11:0:10:1
                sdml
                                active ready running
                                active ready running
  |- 11:0:11:1
                       131:304
                sdpt
```

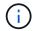

Do not use an excessive number of paths to a single LUN. No more than four paths should be required. More than eight paths might cause path issues during storage failures.

## **Non-ASA** configurations

For non-ASA configurations, there should be two groups of paths with different priorities. The paths with the higher priorities are Active/Optimized, meaning they are serviced by the controller where the aggregate is located. The paths with the lower priorities are active but are non-optimized because they are served from a different controller. The non-optimized paths are only used when no optimized paths are available.

#### **Example**

The following example displays the correct output for an ONTAP LUN with two Active/Optimized paths and two Active/Non-Optimized paths:

```
# multipath -11
3600a098038303634722b4d59646c4436 dm-28 NETAPP,LUN C-Mode
size=80G features='3 queue_if_no_path pg_init_retries 50' hwhandler='1
alua' wp=rw
|-+- policy='service-time 0' prio=50 status=active
| |- 16:0:6:35 sdwb 69:624 active ready running
| |- 16:0:5:35 sdun 66:752 active ready running
|-+- policy='service-time 0' prio=10 status=enabled
|- 15:0:0:35 sdaj 66:48 active ready running
|- 15:0:1:35 sdbx 68:176 active ready running
```

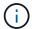

Do not use an excessive number of paths to a single LUN. No more than four paths should be required. More than eight paths might cause path issues during storage failures.

#### **Recommended settings**

The Oracle Linux 8.2 OS is compiled to recognize ONTAP LUNs and automatically set all configuration parameters correctly for both ASA and non-ASA configuration.

The multipath.conf file must exist for the multipath daemon to start, but you can create an empty, zero-byte file by using the following command:

```
touch /etc/multipath.conf
```

The first time you create this file, you might need to enable and start the multipath services:

```
# systemctl enable multipathd
# systemctl start multipathd
```

- There is no requirement to add anything directly to the multipath.conf file, unless you have devices that you do not want to be managed by multipath or you have existing settings that override defaults.
- To exclude unwanted devices, add the following syntax to the multipath.conf file.

```
blacklist {
     wwid <DevId>
     devnode "^(ram|raw|loop|fd|md|dm-|sr|scd|st)[0-9]*"
     devnode "^hd[a-z]"
     devnode "^cciss.*"
}
```

Replace the <DevId> with the WWID string of the device you want to exclude.

### **Example**

In this example, we are going to determine the WWID of a device and add to the multipath.conf file.

### Steps

1. Run the following command to determine the WWID:

```
# /lib/udev/scsi_id -gud /dev/sda
360030057024d0730239134810c0cb833
```

sda is the local SCSI disk that we need to add it to the blacklist.

2. Add the wwid to the blacklist stanza in /etc/multipath.conf:

```
blacklist {
    wwid     360030057024d0730239134810c0cb833
    devnode "^(ram|raw|loop|fd|md|dm-|sr|scd|st)[0-9]*"
    devnode "^hd[a-z]"
    devnode "^cciss.*"
}
```

You should always check your /etc/multipath.conf file for legacy settings, especially in the defaults section, that might be overriding the default settings.

The following table demonstrates the critical multipathd parameters for ONTAP LUNs and the required values. If a host is connected to LUNs from other vendors and any of these parameters are overridden, they will need to be corrected by later stanzas in the multipath.conf file that apply specifically to ONTAP LUNs. If this is not done, the ONTAP LUNs might not work as expected. These defaults should only be overridden in consultation with NetApp and/or an OS vendor and only when the impact is fully understood.

| Parameter            | Setting              |
|----------------------|----------------------|
| detect_prio          | yes                  |
| dev_loss_tmo         | infinity             |
| failback             | immediate            |
| fast_io_fail_tmo     | 5                    |
| features             | 2 pg_init_retries 50 |
| flush_on_last_del    | yes                  |
| hardware_handler     | 0                    |
| no_path_retry        | queue                |
| path_checker         | tur                  |
| path_grouping_policy | group_by_prio        |
| path_selector        | service-time 0       |
| polling_interval     | 5                    |
| prio                 | ontap                |

| Parameter                  | Setting |
|----------------------------|---------|
| product                    | LUN.*   |
| retain_attached_hw_handler | yes     |
| rr_weight                  | uniform |
| user_friendly_names        | no      |
| vendor                     | NETAPP  |

# **Example**

The following example shows how to correct an overridden default. In this case, the multipath.conf file defines values for path\_checker and no\_path\_retry that are not compatible with ONTAP LUNs. If they cannot be removed because of other SAN arrays still attached to the host, these parameters can be corrected specifically for ONTAP LUNs with a device stanza.

```
defaults {
  path_checker readsector0
  no_path_retry fail
  }
  devices {
    device {
    vendor "NETAPP "
    product "LUN.*"
    no_path_retry queue
    path_checker tur
  }
}
```

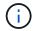

To configure Oracle Linux 8.2 RedHat Enterprise Kernel (RHCK), use the recommended settings for Red Hat Enterprise Linux (RHEL) 8.2.

#### **Known issues**

There are no known issues for the Oracle Linux 8.2 with ONTAP release.

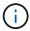

For Oracle Linux (Red Hat compatible kernel) known issues, see the known issues for Red Hat Enterprise Linux (RHEL) 8.2.

# **Use Oracle Linux 8.1 with ONTAP**

You can use the ONTAP SAN host configuration settings to configure Oracle Linux 8.1 with ONTAP as the target.

#### **Install the Linux Unified Host Utilities**

The NetApp Linux Unified Host Utilities software package is available on the NetApp Support Site in a 64-bit .rpm file.

NetApp strongly recommends installing the Linux Unified Host Utilities, but it is not mandatory. The utilities do not change any settings on your Linux host. The utilities improve management and assist NetApp customer support in gathering information about your configuration.

## What you'll need

If you have a version of Linux Unified Host Utilities currently installed, you should upgrade or remove it, and then use the following steps to install the latest version.

### **Steps**

- Download the 64-bit Linux Unified Host Utilities software package from the NetApp Support Site to your host.
- 2. Install the software package:

```
rpm -ivh netapp linux unified host utilities-7-1.x86 64
```

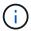

You can use the configuration settings provided in this document to configure cloud clients connected to Cloud Volumes ONTAP and Amazon FSx for ONTAP.

#### **SAN Toolkit**

The toolkit is installed automatically when you install the NetApp Host Utilities package. This kit provides the sanlun utility, which helps you manage LUNs and HBAs. The sanlun command returns information about the LUNs mapped to your host, multipathing, and information necessary to create initiator groups.

# **Example**

In the following example, the sanlun lun show command returns LUN information.

```
# sanlun lun show all
```

# Example output:

| controller(7mode/E-<br>vserver(cDOT/FlashF<br>Product |                | device<br>filename | host<br>adapter | protocol | lun<br>size |
|-------------------------------------------------------|----------------|--------------------|-----------------|----------|-------------|
| data_vserver                                          | /vol/vol1/lun1 | /dev/sdb           | host16          | FCP      |             |
| data_vserver<br>120.0g cDOT                           | /vol/vol1/lun1 | /dev/sdc           | host15          | FCP      |             |
| data_vserver<br>120.0g cDOT                           | /vol/vol2/lun2 | /dev/sdd           | host16          | FCP      |             |
| data_vserver<br>120.0g cDOT                           | /vol/vol2/lun2 | /dev/sde           | host15          | FCP      |             |

#### **SAN Booting**

### What you'll need

If you decide to use SAN booting, it must be supported by your configuration. You can use the NetApp Interoperability Matrix Tool to verify that your OS, HBA, HBA firmware and the HBA boot BIOS, and ONTAP version are supported.

## **Steps**

- 1. Map the SAN boot LUN to the host.
- 2. Verify that multiple paths are available.

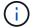

Multiple paths become available after the host OS is up and running on the paths.

Enable SAN booting in the server BIOS for the ports to which the SAN boot LUN is mapped.

For information on how to enable the HBA BIOS, see your vendor-specific documentation.

4. Reboot the host to verify that the boot is successful.

#### Multipathing

For Oracle Linux 8.1 the /etc/multipath.conf file must exist, but you do not need to make specific changes to the file. Oracle Linux 8.1 is compiled with all settings required to recognize and correctly manage ONTAP LUNs.

You can use the multipath -ll command to verify the settings for your ONTAP LUNs. There should be two groups of paths with different priorities. The paths with the higher priorities are Active/Optimized, which means they are serviced by the controller where the aggregate is located. The paths with the lower priorities are active but are non-optimized because they are served from a different controller. The non-optimized paths are only used when no optimized paths are available.

## Example

The following example displays the correct output for an ONTAP LUN with two Active/Optimized paths and two Active/non-Optimized paths:

```
# multipath -11
3600a098038303634722b4d59646c4436 dm-28 NETAPP,LUN C-Mode
size=10G features='3 queue_if_no_path pg_init_retries 50' hwhandler='1
alua' wp=rw
|-+- policy='service-time 0' prio=50 status=active
| |- 16:0:6:35 sdwb 69:624 active ready running
| |- 16:0:5:35 sdun 66:752 active ready running
|-+- policy='service-time 0' prio=10 status=enabled
|- 15:0:0:35 sdaj 66:48 active ready running
|- 15:0:1:35 sdbx 68:176 active ready running
```

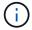

Do not use an excessive number of paths to a single LUN. No more than four paths should be required. More than eight paths might cause path issues during storage failures.

### **Recommended Settings**

The Oracle Linux 8.1 OS is compiled to recognize ONTAP LUNs and automatically set all configuration parameters correctly.

The multipath.conf file must exist for the multipath daemon to start, but you can create an empty, zero-byte file by using the following command:

```
touch /etc/multipath.conf
```

The first time you create this file, you might need to enable and start the multipath services:

```
# systemctl enable multipathd
# systemctl start multipathd
```

- There is no requirement to add anything directly to the multipath.conf file, unless you have devices that you do not want to be managed by multipath or you have existing settings that override defaults.
- To exclude unwanted devices, add the following syntax to the multipath.conf file.

```
blacklist {
     wwid <DevId>
     devnode "^(ram|raw|loop|fd|md|dm-|sr|scd|st)[0-9]*"
     devnode "^hd[a-z]"
     devnode "^cciss.*"
}
```

Replace the <DevId> with the WWID string of the device you want to exclude.

# **Example**

In this example, we are going to determine the WWID of a device and add to the multipath.conf file.

### **Steps**

1. Run the following command to determine the WWID:

```
# /lib/udev/scsi_id -gud /dev/sda
360030057024d0730239134810c0cb833
```

sda is the local SCSI disk that we need to add it to the blacklist.

2. Add the wwid to the blacklist stanza in /etc/multipath.conf:

```
blacklist {
    wwid     360030057024d0730239134810c0cb833
    devnode "^(ram|raw|loop|fd|md|dm-|sr|scd|st)[0-9]*"
    devnode "^hd[a-z]"
    devnode "^cciss.*"
}
```

You should always check your /etc/multipath.conf file for legacy settings, especially in the defaults section, that might be overriding the default settings.

The following table demonstrates the critical multipathd parameters for ONTAP LUNs and the required values. If a host is connected to LUNs from other vendors and any of these parameters are overridden, they will need to be corrected by later stanzas in the multipath.conf file that apply specifically to ONTAP LUNs. If this is not done, the ONTAP LUNs might not work as expected. These defaults should only be overridden in consultation with NetApp and/or an OS vendor and only when the impact is fully understood.

| Parameter                  | Setting                |
|----------------------------|------------------------|
| detect_prio                | yes                    |
| dev_loss_tmo               | "infinity"             |
| failback                   | immediate              |
| fast_io_fail_tmo           | 5                      |
| features                   | "2 pg_init_retries 50" |
| flush_on_last_del          | "yes"                  |
| hardware_handler           | "0"                    |
| no_path_retry              | queue                  |
| path_checker               | "tur"                  |
| path_grouping_policy       | "group_by_prio"        |
| path_selector              | "service-time 0"       |
| polling_interval           | 5                      |
| prio                       | "ontap"                |
| product                    | LUN.*                  |
| retain_attached_hw_handler | yes                    |
| rr_weight                  | "uniform"              |
| user_friendly_names        | no                     |
| vendor                     | NETAPP                 |

## **Example**

The following example shows how to correct an overridden default. In this case, the multipath.conf file defines values for path\_checker and no\_path\_retry that are not compatible with ONTAP LUNs. If they cannot be removed because of other SAN arrays still attached to the host, these parameters can be corrected

specifically for ONTAP LUNs with a device stanza.

```
defaults {
  path_checker readsector0
  no_path_retry fail
  }
  devices {
   device {
   vendor "NETAPP "
   product "LUN.*"
   no_path_retry queue
   path_checker tur
  }
}
```

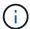

To configure Oracle Linux 8.1 RedHat Enterprise Kernel (RHCK), use the recommended settings for Red Hat Enterprise Linux (RHEL) 8.1.

#### Known issues

There are no known issues for the Oracle Linux 8.1 with ONTAP release.

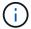

For Oracle Linux (Red Hat compatible kernel) known issues, see the known issues for Red Hat Enterprise Linux (RHEL) 8.1.

#### **Use Oracle Linux 8.0 with ONTAP**

You can use the ONTAP SAN host configuration settings to configure Oracle Linux 8.0 with ONTAP as the target.

### **Install the Linux Unified Host Utilities**

The NetApp Linux Unified Host Utilities software package is available on the NetApp Support Site in a 64-bit .rpm file.

NetApp strongly recommends installing the Linux Unified Host Utilities, but it is not mandatory. The utilities do not change any settings on your Linux host. The utilities improve management and assist NetApp customer support in gathering information about your configuration.

### What you'll need

If you have a version of Linux Unified Host Utilities currently installed, you should upgrade or remove it, and then use the following steps to install the latest version.

#### Steps

- Download the 64-bit Linux Unified Host Utilities software package from the NetApp Support Site to your host.
- 2. Install the software package:

```
rpm -ivh netapp linux unified host utilities-7-1.x86 64
```

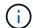

You can use the configuration settings provided in this document to configure cloud clients connected to Cloud Volumes ONTAP and Amazon FSx for ONTAP.

#### **SAN Toolkit**

The toolkit is installed automatically when you install the NetApp Host Utilities package. This kit provides the sanlun utility, which helps you manage LUNs and HBAs. The sanlun command returns information about the LUNs mapped to your host, multipathing, and information necessary to create initiator groups.

### **Example**

In the following example, the sanlun lun show command returns LUN information.

```
# sanlun lun show all
```

### Example output:

| controller(7mode/E-Serivserver(cDOT/FlashRay) Product | * *            | device<br>filename | host<br>adapter | protocol | lun<br>size |
|-------------------------------------------------------|----------------|--------------------|-----------------|----------|-------------|
| data_vserver /                                        | /vol/vol1/lun1 | /dev/sdb           | host16          | FCP      |             |
| data_vserver / 120.0g cDOT                            | /vol/vol1/lun1 | /dev/sdc           | host15          | FCP      |             |
| data_vserver / 120.0g cDOT                            | /vol/vol2/lun2 | /dev/sdd           | host16          | FCP      |             |
| data_vserver /                                        | /vol/vol2/lun2 | /dev/sde           | host15          | FCP      |             |

#### **SAN Booting**

#### What you'll need

If you decide to use SAN booting, it must be supported by your configuration. You can use the NetApp Interoperability Matrix Tool to verify that your OS, HBA, HBA firmware and the HBA boot BIOS, and ONTAP version are supported.

#### **Steps**

- 1. Map the SAN boot LUN to the host.
- 2. Verify that multiple paths are available.
  - Multiple paths become available after the host OS is up and running on the paths.
- 3. Enable SAN booting in the server BIOS for the ports to which the SAN boot LUN is mapped.

For information on how to enable the HBA BIOS, see your vendor-specific documentation.

4. Reboot the host to verify that the boot is successful.

#### Multipathing

For Oracle Linux 8.0 the /etc/multipath.conf file must exist, but you do not need to make specific changes to the file. Oracle Linux 8.0 is compiled with all settings required to recognize and correctly manage ONTAP LUNs.

You can use the multipath -ll command to verify the settings for your ONTAP LUNs. There should be two groups of paths with different priorities. The paths with the higher priorities are Active/Optimized, which means they are serviced by the controller where the aggregate is located. The paths with the lower priorities are active but are non-optimized because they are served from a different controller. The non-optimized paths are only used when no optimized paths are available.

# **Example**

The following example displays the correct output for an ONTAP LUN with two Active/Optimized paths and two Active/non-Optimized paths:

```
# multipath -11
3600a098038303634722b4d59646c4436 dm-28 NETAPP,LUN C-Mode
size=10G features='3 queue_if_no_path pg_init_retries 50' hwhandler='1
alua' wp=rw
|-+- policy='service-time 0' prio=50 status=active
| |- 16:0:6:35 sdwb 69:624 active ready running
| |- 16:0:5:35 sdun 66:752 active ready running
|-+- policy='service-time 0' prio=10 status=enabled
|- 15:0:0:35 sdaj 66:48 active ready running
|- 15:0:1:35 sdbx 68:176 active ready running
```

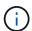

Do not use an excessive number of paths to a single LUN. No more than four paths should be required. More than eight paths might cause path issues during storage failures.

#### **Recommended Settings**

The Oracle Linux 8.0 OS is compiled to recognize ONTAP LUNs and automatically set all configuration parameters correctly.

The multipath.conf file must exist for the multipath daemon to start, but you can create an empty, zero-byte file by using the following command:

```
touch /etc/multipath.conf
```

The first time you create this file, you might need to enable and start the multipath services:

```
# systemctl enable multipathd
# systemctl start multipathd
```

- There is no requirement to add anything directly to the multipath.conf file, unless you have devices that you do not want to be managed by multipath or you have existing settings that override defaults.
- To exclude unwanted devices, add the following syntax to the multipath.conf file.

```
blacklist {
    wwid <DevId>
    devnode "^(ram|raw|loop|fd|md|dm-|sr|scd|st)[0-9]*"
    devnode "^hd[a-z]"
    devnode "^cciss.*"
}
```

Replace the <DevId> with the WWID string of the device you want to exclude.

## **Example**

In this example, we are going to determine the WWID of a device and add to the multipath.conf file.

### **Steps**

1. Run the following command to determine the WWID:

```
# /lib/udev/scsi_id -gud /dev/sda
360030057024d0730239134810c0cb833
```

sda is the local SCSI disk that we need to add it to the blacklist.

2. Add the WWID to the blacklist stanza in /etc/multipath.conf:

```
blacklist {
    wwid     360030057024d0730239134810c0cb833
    devnode "^(ram|raw|loop|fd|md|dm-|sr|scd|st)[0-9]*"
    devnode "^hd[a-z]"
    devnode "^cciss.*"
}
```

You should always check your /etc/multipath.conf file for legacy settings, especially in the defaults section, that might be overriding the default settings.

The following table demonstrates the critical multipathd parameters for ONTAP LUNs and the required values. If a host is connected to LUNs from other vendors and any of these parameters are overridden, they will need to be corrected by later stanzas in the multipath.conf file that apply specifically to ONTAP LUNs. If this is not done, the ONTAP LUNs might not work as expected. These defaults should only be overridden in consultation with NetApp and/or an OS vendor and only when the impact is fully understood.

| Parameter        | Setting    |
|------------------|------------|
| detect_prio      | yes        |
| dev_loss_tmo     | "infinity" |
| failback         | immediate  |
| fast_io_fail_tmo | 5          |

| Parameter                  | Setting                |
|----------------------------|------------------------|
| features                   | "2 pg_init_retries 50" |
| flush_on_last_del          | "yes"                  |
| hardware_handler           | "0"                    |
| no_path_retry              | queue                  |
| path_checker               | "tur"                  |
| path_grouping_policy       | "group_by_prio"        |
| path_selector              | "service-time 0"       |
| polling_interval           | 5                      |
| prio                       | "ontap"                |
| product                    | LUN.*                  |
| retain_attached_hw_handler | yes                    |
| rr_weight                  | "uniform"              |
| user_friendly_names        | no                     |
| vendor                     | NETAPP                 |

### **Example**

The following example shows how to correct an overridden default. In this case, the multipath.conf file defines values for path\_checker and no\_path\_retry that are not compatible with ONTAP LUNs. If they cannot be removed because of other SAN arrays still attached to the host, these parameters can be corrected specifically for ONTAP LUNs with a device stanza.

```
defaults {
  path_checker readsector0
  no_path_retry fail
  }
  devices {
   device {
   vendor "NETAPP "
   product "LUN.*"
   no_path_retry queue
   path_checker tur
  }
}
```

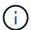

To configure Oracle Linux 8.0 RedHat Enterprise Kernel (RHCK), use the recommended settings for Red Hat Enterprise Linux (RHEL) 8.0.

### **Known issues**

There are no known issues for the Oracle Linux 8.0 with ONTAP release.

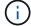

For Oracle Linux (Red Hat compatible kernel) known issues, see the known issues for Red Hat Enterprise Linux (RHEL) 8.0.

### OL 7

#### **Use Oracle Linux 7.9 with ONTAP**

You can use the ONTAP SAN host configuration settings to configure Oracle Linux 7.9 with ONTAP as the target.

#### Install the Linux Unified Host Utilities

The NetApp Linux Unified Host Utilities software package is available on the NetApp Support Site in a 32-bit and 64-bit .rpm file. If you do not know which file is right for your configuration, use the NetApp Interoperability Matrix Tool to verify which one you need.

NetApp strongly recommends installing the Linux Unified Host Utilities, but it is not mandatory. The utilities do not change any settings on your Linux host. The utilities improve management and assist NetApp customer support in gathering information about your configuration.

### What you'll need

If you have a version of Linux Unified Host Utilities currently installed you should upgrade it or, you should remove it and use the following steps to install the latest version.

- Download the 32-bit or 64-bit Linux Unified Host Utilities software package from the NetApp Support Site Site to your host.
- 2. Use the following command to install the software package:

```
rpm -ivh netapp linux unified host utilities-7-1.x86 64
```

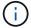

You can use the configuration settings provided in this document to configure cloud clients connected to Cloud Volumes ONTAP and Amazon FSx for ONTAP.

#### **SAN Toolkit**

The toolkit is installed automatically when you install the NetApp Host Utilities package. This kit provides the sanlun utility, which helps you manage LUNs and HBAs. The sanlun command returns information about the LUNs mapped to your host, multipathing, and information necessary to create initiator groups.

### **Example**

In the following example, the sanlun lun show command returns LUN information.

# sanlun lun show all

### Example output:

| controller(7mode/E-Sevserver(cDOT/FlashRay | ,              | device<br>filename | host<br>adapter | protocol | lun<br>size |
|--------------------------------------------|----------------|--------------------|-----------------|----------|-------------|
| data_vserver                               | /vol/vol1/lun1 | /dev/sdb           | host16          | FCP      |             |
| data_vserver                               | /vol/vol1/lun1 | /dev/sdc           | host15          | FCP      |             |
| data_vserver                               | /vol/vol2/lun2 | /dev/sdd           | host16          | FCP      |             |
| data_vserver 120.0g cDOT                   | /vol/vol2/lun2 | /dev/sde           | host15          | FCP      |             |

## **SAN Booting**

### What you'll need

If you decide to use SAN booting, it must be supported by your configuration. You can use the NetApp Interoperability Matrix Tool to verify that your OS, HBA, HBA firmware and the HBA boot BIOS, and ONTAP version are supported.

### Steps

- 1. Map the SAN boot LUN to the host.
- 2. Verify that multiple paths are available.

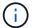

Multiple paths become available after the host OS is up and running on the paths.

3. Enable SAN booting in the server BIOS for the ports to which the SAN boot LUN is mapped.

For information on how to enable the HBA BIOS, see your vendor-specific documentation.

4. Reboot the host to verify that the boot is successful.

### Multipathing

For Oracle Linux (OL) 7.9 the /etc/multipath.conf file must exist, but you do not need to make specific changes to the file. OL 7.9 is compiled with all settings required to recognize and correctly manage ONTAP LUNs.

You can use the multipath -ll command to verify the settings for your ONTAP LUNs.

The following sections provide sample multipath output for a LUN mapped to ASA and non-ASA personas.

### **All SAN Array configurations**

In All SAN Array (ASA) configurations, all paths to a given LUN are active and optimized. This improves performance by serving I/O operations through all paths at the same time.

### **Example**

The following example displays the correct output for an ONTAP LUN:

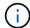

Do not use an excessive number of paths to a single LUN. No more than four paths should be required. More than eight paths might cause path issues during storage failures.

### **Non-ASA** configurations

For non-ASA configurations, there should be two groups of paths with different priorities. The paths with the higher priorities are Active/Optimized, meaning they are serviced by the controller where the aggregate is located. The paths with the lower priorities are active but are non-optimized because they are served from a different controller. The non-optimized paths are only used when no optimized paths are available.

### **Example**

The following example displays the correct output for an ONTAP LUN with two Active/Optimized paths and two Active/Non-Optimized paths:

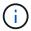

Do not use an excessive number of paths to a single LUN. No more than four paths should be required. More than eight paths might cause path issues during storage failures.

### **Recommended settings**

The Oracle Linux 7.9 OS is compiled to recognize ONTAP LUNs and automatically set all configuration parameters correctly.

The multipath.conf file must exist for the multipath daemon to start, but you can create an empty, zero-byte file by using the following command:

touch /etc/multipath.conf

The first time you create this file, you might need to enable and start the multipath services:

```
# systemctl enable multipathd
# systemctl start multipathd
```

- There is no requirement to add anything directly to the multipath.conf file, unless you have devices that you do not want to be managed by multipath or you have existing settings that override defaults.
- To exclude unwanted devices, add the following syntax to the multipath.conf file.

```
blacklist {
     wwid <DevId>
     devnode "^(ram|raw|loop|fd|md|dm-|sr|scd|st)[0-9]*"
     devnode "^hd[a-z]"
     devnode "^cciss.*"
}
```

Replace the <DevId> with the WWID string of the device you want to exclude.

### **Example**

In this example, we are going to determine the WWID of a device and add to the multipath.conf file.

### **Steps**

1. Run the following command to determine the WWID:

```
# /lib/udev/scsi_id -gud /dev/sda
360030057024d0730239134810c0cb833
```

sda is the local SCSI disk that we need to add it to the blacklist.

2. Add the wwid to the blacklist stanza in /etc/multipath.conf:

```
blacklist {
    wwid     360030057024d0730239134810c0cb833
    devnode "^(ram|raw|loop|fd|md|dm-|sr|scd|st)[0-9]*"
    devnode "^hd[a-z]"
    devnode "^cciss.*"
}
```

You should always check your /etc/multipath.conf file for legacy settings, especially in the defaults section, that might be overriding the default settings.

The following table demonstrates the critical multipathd parameters for ONTAP LUNs and the required values. If a host is connected to LUNs from other vendors and any of these parameters are overridden, they

will need to be corrected by later stanzas in the multipath.conf file that apply specifically to ONTAP LUNs. If this is not done, the ONTAP LUNs might not work as expected. These defaults should only be overridden in consultation with NetApp and/or an OS vendor and only when the impact is fully understood.

| Parameter                  | Setting                                 |
|----------------------------|-----------------------------------------|
| detect_prio                | yes                                     |
| dev_loss_tmo               | "infinity"                              |
| failback                   | immediate                               |
| fast_io_fail_tmo           | 5                                       |
| features                   | "3 queue_if_no_path pg_init_retries 50" |
| flush_on_last_del          | "yes"                                   |
| hardware_handler           | "0"                                     |
| path_checker               | "tur"                                   |
| path_grouping_policy       | "group_by_prio"                         |
| path_selector              | "service-time 0"                        |
| polling_interval           | 5                                       |
| prio                       | "ontap"                                 |
| product                    | LUN.*                                   |
| retain_attached_hw_handler | yes                                     |
| rr_weight                  | "uniform"                               |
| user_friendly_names        | no                                      |
| vendor                     | NETAPP                                  |

# Example

The following example shows how to correct an overridden default. In this case, the multipath.conf file defines values for path\_checker and detect\_prio that are not compatible with ONTAP LUNs. If they cannot be removed because of other SAN arrays still attached to the host, these parameters can be corrected specifically for ONTAP LUNs with a device stanza.

```
defaults {
  path_checker readsector0
  detect_prio no
  }
  devices {
  device {
    vendor "NETAPP "
    product "LUN.*"
    path_checker tur
  detect_prio yes
  }
}
```

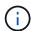

To configure Oracle Linux 7.9 RedHat Enterprise Kernel (RHCK), use the recommended settings for Red Hat Enterprise Linux (RHEL) 7.9.

#### **Known issues**

The Oracle Linux 7.9 with ONTAP release has the following known issues:

| NetApp Bug ID | Title                                                                                                    | Description                                                                                                    | Bugzilla ID    |
|---------------|----------------------------------------------------------------------------------------------------|----------------------------------------------------------------------------------------------------|----------------|
| 1440718       | If you unmap or map a LUN without performing a SCSI rescan, it might lead to data corruption on the host | When you set the disable_changed_wwi ds multipath configuration parameter to YES, it disables access to the path device in the event of a worldwide identifier (WWID) change. Multipath disables access to the path device until the WWID of the path is restored to the WWID of the multipath device. See the NetApp Knowledge Base: The filesystem corruption on iSCSI LUN on the Oracle Linux 7 for more information. | Not applicable |

### **Use Oracle Linux 7.8 with ONTAP**

You can use the ONTAP SAN host configuration settings to configure Oracle Linux 7.8 with ONTAP as the target.

#### **Install the Linux Unified Host Utilities**

The NetApp Linux Unified Host Utilities software package is available on the NetApp Support Site in a 32-bit and 64-bit .rpm file. If you do not know which file is right for your configuration, use the NetApp Interoperability

Matrix Tool to verify which one you need.

NetApp strongly recommends installing the Linux Unified Host Utilities, but it is not mandatory. The utilities do not change any settings on your Linux host. The utilities improve management and assist NetApp customer support in gathering information about your configuration.

# What you'll need

If you have a version of Linux Unified Host Utilities currently installed you should upgrade it or, you should remove it and use the following steps to install the latest version.

- Download the 32-bit or 64-bit Linux Unified Host Utilities software package from the NetApp Support Site Site to your host.
- 2. Use the following command to install the software package:

```
rpm -ivh netapp linux unified host utilities-7-1.x86 64
```

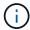

You can use the configuration settings provided in this document to configure cloud clients connected to Cloud Volumes ONTAP and Amazon FSx for ONTAP.

#### **SAN Toolkit**

The toolkit is installed automatically when you install the NetApp Host Utilities package. This kit provides the sanlun utility, which helps you manage LUNs and HBAs. The sanlun command returns information about the LUNs mapped to your host, multipathing, and information necessary to create initiator groups.

### **Example**

In the following example, the sanlun lun show command returns LUN information.

```
# sanlun lun show all
```

#### Example output:

| <pre>controller(7mode/E-Se vserver(cDOT/FlashRay Product</pre> |                | device<br>filename | host<br>adapter | protocol | lun<br>size |
|----------------------------------------------------------------|----------------|--------------------|-----------------|----------|-------------|
| data_vserver 120.0g cDOT                                       | /vol/vol1/lun1 | /dev/sdb           | host16          | FCP      |             |
| data_vserver 120.0g cDOT                                       | /vol/vol1/lun1 | /dev/sdc           | host15          | FCP      |             |
| data_vserver 120.0g cDOT                                       | /vol/vol2/lun2 | /dev/sdd           | host16          | FCP      |             |
| data_vserver<br>120.0g cDOT                                    | /vol/vol2/lun2 | /dev/sde           | host15          | FCP      |             |

#### **SAN Booting**

### What you'll need

If you decide to use SAN booting, it must be supported by your configuration. You can use the NetApp Interoperability Matrix Tool to verify that your OS, HBA, HBA firmware and the HBA boot BIOS, and ONTAP version are supported.

#### **Steps**

- 1. Map the SAN boot LUN to the host.
- 2. Verify that multiple paths are available.

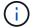

Multiple paths become available after the host OS is up and running on the paths.

Enable SAN booting in the server BIOS for the ports to which the SAN boot LUN is mapped.

For information on how to enable the HBA BIOS, see your vendor-specific documentation.

4. Reboot the host to verify that the boot is successful.

#### Multipathing

For Oracle Linux (OL) 7.8 the /etc/multipath.conf file must exist, but you do not need to make specific changes to the file. OL 7.8 is compiled with all settings required to recognize and correctly manage ONTAP LUNs.

You can use the multipath -ll command to verify the settings for your ONTAP LUNs. The following sections provide sample multipath output for a LUN mapped non-ASA personas.

## Non-ASA configurations

For non-ASA configurations, there should be two groups of paths with different priorities. The paths with the higher priorities are Active/Optimized, meaning they are serviced by the controller where the aggregate is located. The paths with the lower priorities are active but are non-optimized because they are served from a different controller. The non-optimized paths are only used when no optimized paths are available.

## **Example**

The following example displays the correct output for an ONTAP LUN with two Active/Optimized paths and two Active/Non-Optimized paths:

```
# multipath -ll
3600a098038303634722b4d59646c4436 dm-28 NETAPP,LUN C-Mode
size=80G features='4 queue_if_no_path pg_init_retries 50' hwhandler='1
alua' wp=rw
|-+- policy='service-time 0' prio=50 status=active
| |- 16:0:6:35 sdwb 69:624 active ready running
| |- 16:0:5:35 sdun 66:752 active ready running
|-+- policy='service-time 0' prio=10 status=enabled
|- 15:0:0:35 sdaj 66:48 active ready running
|- 15:0:1:35 sdbx 68:176 active ready running
```

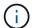

Do not use an excessive number of paths to a single LUN. No more than four paths should be required. More than eight paths might cause path issues during storage failures.

### **Recommended Settings**

The Oracle Linux 7.8 OS is compiled to recognize ONTAP LUNs and automatically set all configuration parameters correctly.

The multipath.conf file must exist for the multipath daemon to start, but you can create an empty, zero-byte file by using the following command:

```
touch /etc/multipath.conf
```

The first time you create this file, you might need to enable and start the multipath services:

```
# systemctl enable multipathd
# systemctl start multipathd
```

- There is no requirement to add anything directly to the multipath.conf file, unless you have devices that you do not want to be managed by multipath or you have existing settings that override defaults.
- To exclude unwanted devices, add the following syntax to the multipath.conf file.

```
blacklist {
     wwid <DevId>
     devnode "^(ram|raw|loop|fd|md|dm-|sr|scd|st)[0-9]*"
     devnode "^hd[a-z]"
     devnode "^cciss.*"
}
```

Replace the <DevId> with the WWID string of the device you want to exclude.

### **Example**

In this example, we are going to determine the WWID of a device and add to the multipath.conf file.

### **Steps**

1. Run the following command to determine the WWID:

```
# /lib/udev/scsi_id -gud /dev/sda
360030057024d0730239134810c0cb833
```

sda is the local SCSI disk that we need to add it to the blacklist.

2. Add the wwid to the blacklist stanza in /etc/multipath.conf:

```
blacklist {
    wwid     360030057024d0730239134810c0cb833
    devnode "^(ram|raw|loop|fd|md|dm-|sr|scd|st)[0-9]*"
    devnode "^hd[a-z]"
    devnode "^cciss.*"
}
```

You should always check your /etc/multipath.conf file for legacy settings, especially in the defaults section, that might be overriding the default settings.

The following table demonstrates the critical multipathd parameters for ONTAP LUNs and the required values. If a host is connected to LUNs from other vendors and any of these parameters are overridden, they will need to be corrected by later stanzas in the multipath.conf file that apply specifically to ONTAP LUNs. If this is not done, the ONTAP LUNs might not work as expected. These defaults should only be overridden in consultation with NetApp and/or an OS vendor and only when the impact is fully understood.

| Parameter                  | Setting                                 |
|----------------------------|-----------------------------------------|
| detect_prio                | yes                                     |
| dev_loss_tmo               | "infinity"                              |
| failback                   | immediate                               |
| fast_io_fail_tmo           | 5                                       |
| features                   | "3 queue_if_no_path pg_init_retries 50" |
| flush_on_last_del          | "yes"                                   |
| hardware_handler           | "0"                                     |
| path_checker               | "tur"                                   |
| path_grouping_policy       | "group_by_prio"                         |
| path_selector              | "service-time 0"                        |
| polling_interval           | 5                                       |
| prio                       | "ontap"                                 |
| product                    | LUN.*                                   |
| retain_attached_hw_handler | yes                                     |
| rr_weight                  | "uniform"                               |
| user_friendly_names        | no                                      |
| vendor                     | NETAPP                                  |

### **Example**

The following example shows how to correct an overridden default. In this case, the multipath.conf file defines values for path\_checker and detect\_prio that are not compatible with ONTAP LUNs. If they cannot be removed because of other SAN arrays still attached to the host, these parameters can be corrected specifically for ONTAP LUNs with a device stanza.

```
defaults {
  path_checker readsector0
  detect_prio no
  }
  devices {
  device {
    vendor "NETAPP "
    product "LUN.*"
    path_checker tur
  detect_prio yes
  }
}
```

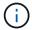

To configure Oracle Linux 7.8 RedHat Enterprise Kernel (RHCK), use the recommended settings for Red Hat Enterprise Linux (RHEL) 7.8.

### **Known issues**

The Oracle Linux 7.8 with ONTAP release has the following known issues:

| NetApp Bug ID | Title                                                                                                    | Description                                                                                                    | Bugzilla ID |
|---------------|----------------------------------------------------------------------------------------------------|----------------------------------------------------------------------------------------------------|-------------|
| 1440718       | If you unmap or map a LUN without performing a SCSI rescan, it might lead to data corruption on the host. | When you set the 'disable_changed_wwids' multipath configuration parameter to YES, it disables access to the path device in the event of a WWID change.  Multipath will disable access to the path device until the WWID of the path is restored to the WWID of the multipath device. To learn more, see NetApp Knowledge Base: The filesystem corruption on iSCSI LUN on the Oracle Linux 7. |             |

| NetApp Bug ID | Title                                                                                                    | Description                                                                                                    | Bugzilla ID |
|---------------|----------------------------------------------------------------------------------------------------|----------------------------------------------------------------------------------------------------|-------------|
| 1311575       | IO delays observed due to Read/Write operations failed to switch through secondary paths during storage failover with Qlogic QLE2672(16G)  | I/O operations might fail to resume through secondary paths during storage failover operations on Oracle Linux 7.7 kernel (5.4.17-2011.0.7.el7uek.x86_6) with QLogic QLE2672 16G HBA. If I/O progress stops due to blocked primary paths during storage failover, the I/O operation might not resume through secondary paths causing an I/O delay. The I/O operation resumes only after primary paths come online after the completion of the storage failover giveback operation.  |             |
| 1311576       | IO delays observed due to Read/Write operation failing to switch through secondary paths during storage failover with Emulex LPe16002(16G) | I/O operations might fail to resume through secondary paths during storage failover operations on Oracle Linux 7.7 kernel (5.4.17-2011.0.7.el7uek.x86_6) with Emulex LPe16002 16G HBA. If I/O progress stops due to blocked primary paths during storage failover, the I/O operation might not resume through secondary paths causing an I/O delay. The I/O operation resumes only after primary paths come online after the completion of the storage failover giveback operation. |             |

| NetApp Bug ID | Title                                                                                                    | Description                                                                                                    | Bugzilla ID |
|---------------|----------------------------------------------------------------------------------------------------|----------------------------------------------------------------------------------------------------|-------------|
| 1246134       | IO delays observed and reports are moving to blocked, NOT PRESENT state during storage failover with Emulex LPe16002(16G) | During storage failover operations on the Oracle Linux 7.6 with the UEK5U2 kernel running with an Emulex LPe16002B-M6 16G Fibre Channel (FC) host bus adapter (HBA), I/O progress might stop due to reports getting blocked. The storage failover operation reports change from "online" state to "blocked" state, causing a delay in read and write operations. After the operation is completed successfully, the reports fail to move back to "online" state and continue to remain in "blocked" state. | 16852       |

| NetApp Bug ID | Title                                                                                                    | Description                                                                                                    | Bugzilla ID |
|---------------|----------------------------------------------------------------------------------------------------|----------------------------------------------------------------------------------------------------|-------------|
| 1246327       | IO delays observed and Rports are moving to blocked, NOT PRESENT state during storage failover with Qlogic QLE2672(16G) and QLE2742(32G) | Fibre Channel (FC) remote ports might be blocked on Red Hat Enterprise Linux (RHEL) 7.6 with the QLogic QLE2672 16G host during storage failover operations. Because the logical interfaces go down when a storage node is down, the remote ports set the storage node status to blocked. IO progress might stop due to the blocked ports if you are running both a QLogic QLE2672 16G host and a QLE2742 32GB Fibre Channel (FC) host bus adapter (HBA). When the storage node returns to its optimal state, the logical interfaces also come up and the remote ports should be online. However, the remote ports might still be blocked. This blocked state registers as failed faulty to LUNS at the multipath layer. You can verify the state of the remote ports with the following command: # cat /sys/class/fc_remote_port s/rport-*/port_stat You should see the following output: Blocked Blocked Blocked Blocked Blocked Blocked Online Online |             |

# **Use Oracle Linux 7.7 with ONTAP**

You can use the ONTAP SAN host configuration settings to configure Oracle Linux 7.7 with ONTAP as the target.

#### Install the Linux Unified Host Utilities

The NetApp Linux Unified Host Utilities software package is available on the NetApp Support Site in a 32-bit and 64-bit .rpm file. If you do not know which file is right for your configuration, use the NetApp Interoperability Matrix Tool to verify which one you need.

NetApp strongly recommends installing the Linux Unified Host Utilities, but it is not mandatory. The utilities do not change any settings on your Linux host. The utilities improve management and assist NetApp customer support in gathering information about your configuration.

### What you'll need

If you have a version of Linux Unified Host Utilities currently installed you should upgrade it or, you should remove it and use the following steps to install the latest version.

- 1. Download the 32-bit or 64-bit Linux Unified Host Utilities software package from the NetApp Support Site Site to your host.
- Use the following command to install the software package:

```
rpm -ivh netapp linux unified host utilities-7-1.x86 64
```

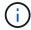

You can use the configuration settings provided in this document to configure cloud clients connected to Cloud Volumes ONTAP and Amazon FSx for ONTAP.

#### **SAN Toolkit**

The toolkit is installed automatically when you install the NetApp Host Utilities package. This kit provides the sanlun utility, which helps you manage LUNs and HBAs. The sanlun command returns information about the LUNs mapped to your host, multipathing, and information necessary to create initiator groups.

#### Example

In the following example, the sanlun lun show command returns LUN information.

# sanlun lun show all

Example output:

| controller(7mode/E-Sevserver(cDOT/FlashRay | ,              | device<br>filename | host<br>adapter | protocol | lun<br>size |
|--------------------------------------------|----------------|--------------------|-----------------|----------|-------------|
| data_vserver                               | /vol/vol1/lun1 | /dev/sdb           | host16          | FCP      |             |
| data_vserver                               | /vol/vol1/lun1 | /dev/sdc           | host15          | FCP      |             |
| data_vserver                               | /vol/vol2/lun2 | /dev/sdd           | host16          | FCP      |             |
| data_vserver 120.0g cDOT                   | /vol/vol2/lun2 | /dev/sde           | host15          | FCP      |             |

### **SAN Booting**

### What you'll need

If you decide to use SAN booting, it must be supported by your configuration. You can use the NetApp Interoperability Matrix Tool to verify that your OS, HBA, HBA firmware and the HBA boot BIOS, and ONTAP version are supported.

### Steps

- 1. Map the SAN boot LUN to the host.
- 2. Verify that multiple paths are available.

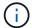

Multiple paths become available after the host OS is up and running on the paths.

3. Enable SAN booting in the server BIOS for the ports to which the SAN boot LUN is mapped.

For information on how to enable the HBA BIOS, see your vendor-specific documentation.

4. Reboot the host to verify that the boot is successful.

### Multipathing

For Oracle Linux 7.7 the /etc/multipath.conf file must exist, but you do not need to make specific changes to the file. Oracle Linux 7.7 is compiled with all settings required to recognize and correctly manage ONTAP LUNs.

You can use the multipath -ll command to verify the settings for your ONTAP LUNs. There should be two groups of paths with different priorities. The paths with the higher priorities are Active/Optimized, which means they are serviced by the controller where the aggregate is located. The paths with the lower priorities are active but are non-optimized because they are served from a different controller. The non-optimized paths are only used when no optimized paths are available.

### **Example**

The following example displays the correct output for an ONTAP LUN with two Active/Optimized paths and two Active/non-Optimized paths:

```
# multipath -11
3600a09803831347657244e527766394e dm-5 NETAPP,LUN C-Mode
size=80G features='4 queue_if_no_path pg_init_retries 50
retain_attached_hw_handle' hwhandler='1 alua' wp=rw
|-+- policy='service-time 0' prio=50 status=active
| |- 11:0:1:0 sdj 8:144 active ready running
| |- 11:0:2:0 sdr 65:16 active ready running
|-+- policy='service-time 0' prio=10 status=enabled
|- 11:0:0:0 sdb 8:i6 active ready running
|- 12:0:0:0 sdz 65:144 active ready running
```

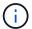

Do not use an excessive number of paths to a single LUN. No more than four paths should be required. More than eight paths might cause path issues during storage failures.

#### **Recommended Settings**

The Oracle Linux 7.7 OS is compiled to recognize ONTAP LUNs and automatically set all configuration parameters correctly.

The multipath.conf file must exist for the multipath daemon to start, but you can create an empty, zero-byte file by using the following command:

```
touch /etc/multipath.conf
```

The first time you create this file, you might need to enable and start the multipath services:

```
# systemctl enable multipathd
# systemctl start multipathd
```

- There is no requirement to add anything directly to the multipath.conf file, unless you have devices that you do not want to be managed by multipath or you have existing settings that override defaults.
- To exclude unwanted devices, add the following syntax to the multipath.conf file .

```
blacklist {
     wwid <DevId>
     devnode "^(ram|raw|loop|fd|md|dm-|sr|scd|st)[0-9]*"
     devnode "^hd[a-z]"
     devnode "^cciss.*"
}
```

Replace the <DevId> with the WWID string of the device you want to exclude.

### **Example**

In this example, we are going to determine the WWID of a device and add to the multipath.conf file.

### **Steps**

1. Run the following command to determine the WWID:

```
# /lib/udev/scsi_id -gud /dev/sda
360030057024d0730239134810c0cb833
```

sda is the local SCSI disk that we need to add it to the blacklist.

2. Add the wwild to the blacklist stanza in /etc/multipath.conf:

```
blacklist {
    wwid     360030057024d0730239134810c0cb833
    devnode "^(ram|raw|loop|fd|md|dm-|sr|scd|st)[0-9]*"
    devnode "^hd[a-z]"
    devnode "^cciss.*"
}
```

You should always check your /etc/multipath.conf file for legacy settings, especially in the defaults section, that might be overriding the default settings.

The following table demonstrates the critical multipathd parameters for ONTAP LUNs and the required values. If a host is connected to LUNs from other vendors and any of these parameters are overridden, they will need to be corrected by later stanzas in the multipath.conf file that apply specifically to ONTAP LUNs. If this is not done, the ONTAP LUNs might not work as expected. These defaults should only be overridden in consultation with NetApp and/or an OS vendor and only when the impact is fully understood.

| Parameter                  | Setting                                 |
|----------------------------|-----------------------------------------|
| detect_prio                | yes                                     |
| dev_loss_tmo               | "infinity"                              |
| failback                   | immediate                               |
| fast_io_fail_tmo           | 5                                       |
| features                   | "3 queue_if_no_path pg_init_retries 50" |
| flush_on_last_del          | "yes"                                   |
| hardware_handler           | "0"                                     |
| path_checker               | "tur"                                   |
| path_grouping_policy       | "group_by_prio"                         |
| path_selector              | "service-time 0"                        |
| polling_interval           | 5                                       |
| prio                       | "ontap"                                 |
| product                    | LUN.*                                   |
| retain_attached_hw_handler | yes                                     |

| Parameter           | Setting   |
|---------------------|-----------|
| rr_weight           | "uniform" |
| user_friendly_names | no        |
| vendor              | NETAPP    |

# Example

The following example shows how to correct an overridden default. In this case, the multipath.conf file defines values for path\_checker and detect\_prio that are not compatible with ONTAP LUNs. If they cannot be removed because of other SAN arrays still attached to the host, these parameters can be corrected specifically for ONTAP LUNs with a device stanza.

```
defaults {
  path_checker readsector0
  detect_prio no
  }
  devices {
   device {
    vendor "NETAPP "
    product "LUN.*"
   path_checker tur
   detect_prio yes
  }
}
```

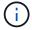

To configure Oracle Linux 7.7 RedHat Enterprise Kernel (RHCK), use the recommended settings for Red Hat Enterprise Linux (RHEL) 7.7.

#### **Known issues**

The Oracle Linux 7.7 with ONTAP release has the following known issues:

| NetApp Bug ID | Title                                                                                                    | Description                                                                                                    | Bugzilla ID |
|---------------|----------------------------------------------------------------------------------------------------|----------------------------------------------------------------------------------------------------|-------------|
| 1440718       | If you unmap or map a LUN without performing a SCSI rescan, it might lead to data corruption on the host.                                 | When you set the 'disable_changed_wwids' multipath configuration parameter to YES, it disables access to the path device in the event of a WWID change. Multipath will disable access to the path device until the WWID of the path is restored to the WWID of the multipath device. To learn more, see NetApp Knowledge Base: The filesystem corruption on iSCSI LUN on the Oracle Linux 7.                                                                                       | N/A         |
| 1311575       | IO delays observed due to Read/Write operations failed to switch through secondary paths during storage failover with Qlogic QLE2672(16G) | I/O operations might fail to resume through secondary paths during storage failover operations on Oracle Linux 7.7 kernel (5.4.17-2011.0.7.el7uek.x86_6) with QLogic QLE2672 16G HBA. If I/O progress stops due to blocked primary paths during storage failover, the I/O operation might not resume through secondary paths causing an I/O delay. The I/O operation resumes only after primary paths come online after the completion of the storage failover giveback operation. | 17171       |

| NetApp Bug ID | Title                                                                                                    | Description                                                                                                    | Bugzilla ID |
|---------------|----------------------------------------------------------------------------------------------------|----------------------------------------------------------------------------------------------------|-------------|
| 1311576       | IO delays observed due to<br>Read/Write operation<br>failing to switch through<br>secondary paths during<br>storage failover with<br>Emulex LPe16002(16G) | I/O operations might fail to resume through secondary paths during storage failover operations on Oracle Linux 7.7 kernel (5.4.17-2011.0.7.el7uek.x86_6) with Emulex LPe16002 16G HBA. If I/O progress stops due to blocked primary paths during storage failover, the I/O operation might not resume through secondary paths causing an I/O delay. The I/O operation resumes only after primary paths come online after the completion of the storage failover giveback operation.                        | 17172       |
| 1246134       | IO delays observed and reports are moving to blocked, NOT PRESENT state during storage failover with Emulex LPe16002(16G)                                 | During storage failover operations on the Oracle Linux 7.6 with the UEK5U2 kernel running with an Emulex LPe16002B-M6 16G Fibre Channel (FC) host bus adapter (HBA), I/O progress might stop due to reports getting blocked. The storage failover operation reports change from "online" state to "blocked" state, causing a delay in read and write operations. After the operation is completed successfully, the reports fail to move back to "online" state and continue to remain in "blocked" state. | 16852       |

| NetApp Bug ID | Title                                                                                                    | Description                                                                                                    | Bugzilla ID |
|---------------|----------------------------------------------------------------------------------------------------|----------------------------------------------------------------------------------------------------|-------------|
| 1246327       | IO delays observed and Rports are moving to blocked, NOT PRESENT state during storage failover with Qlogic QLE2672(16G) and QLE2742(32G) | Fibre Channel (FC) remote ports might be blocked on Red Hat Enterprise Linux (RHEL) 7.6 with the QLogic QLE2672 16G host during storage failover operations. Because the logical interfaces go down when a storage node is down, the remote ports set the storage node status to blocked. IO progress might stop due to the blocked ports if you are running both a QLogic QLE2672 16G host and a QLE2742 32GB Fibre Channel (FC) host bus adapter (HBA). When the storage node returns to its optimal state, the logical interfaces also come up and the remote ports should be online. However, the remote ports might still be blocked. This blocked state registers as failed faulty to LUNS at the multipath layer. You can verify the state of the remote ports with the following command: # cat /sys/class/fc_remote_port s/rport-*/port_stat You should see the following output: Blocked Blocked Blocked Blocked Blocked Blocked Online Online |             |

# **Use Oracle Linux 7.6 with ONTAP**

You can use the ONTAP SAN host configuration settings to configure Oracle Linux 7.6 with ONTAP as the target.

#### Install the Linux Unified Host Utilities

The NetApp Linux Unified Host Utilities software package is available on the NetApp Support Site in a 32-bit and 64-bit .rpm file. If you do not know which file is right for your configuration, use the NetApp Interoperability Matrix Tool to verify which one you need.

NetApp strongly recommends installing the Linux Unified Host Utilities, but it is not mandatory. The utilities do not change any settings on your Linux host. The utilities improve management and assist NetApp customer support in gathering information about your configuration.

### What you'll need

If you have a version of Linux Unified Host Utilities currently installed you should upgrade it or, you should remove it and use the following steps to install the latest version.

- 1. Download the 32-bit or 64-bit Linux Unified Host Utilities software package from the NetApp Support Site Site to your host.
- Use the following command to install the software package:

```
rpm -ivh netapp linux unified host utilities-7-1.x86 64
```

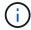

You can use the configuration settings provided in this document to configure cloud clients connected to Cloud Volumes ONTAP and Amazon FSx for ONTAP.

#### **SAN Toolkit**

The toolkit is installed automatically when you install the NetApp Host Utilities package. This kit provides the sanlun utility, which helps you manage LUNs and HBAs. The sanlun command returns information about the LUNs mapped to your host, multipathing, and information necessary to create initiator groups.

#### Example

In the following example, the sanlun lun show command returns LUN information.

# sanlun lun show all

Example output:

| controller(7mode/E-Sevserver(cDOT/FlashRay | ,              | device<br>filename | host<br>adapter | protocol | lun<br>size |
|--------------------------------------------|----------------|--------------------|-----------------|----------|-------------|
| data_vserver                               | /vol/vol1/lun1 | /dev/sdb           | host16          | FCP      |             |
| data_vserver                               | /vol/vol1/lun1 | /dev/sdc           | host15          | FCP      |             |
| data_vserver                               | /vol/vol2/lun2 | /dev/sdd           | host16          | FCP      |             |
| data_vserver 120.0g cDOT                   | /vol/vol2/lun2 | /dev/sde           | host15          | FCP      |             |

### **SAN Booting**

### What you'll need

If you decide to use SAN booting, it must be supported by your configuration. You can use the NetApp Interoperability Matrix Tool to verify that your OS, HBA, HBA firmware and the HBA boot BIOS, and ONTAP version are supported.

### Steps

- 1. Map the SAN boot LUN to the host.
- 2. Verify that multiple paths are available.

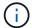

Multiple paths become available after the host OS is up and running on the paths.

3. Enable SAN booting in the server BIOS for the ports to which the SAN boot LUN is mapped.

For information on how to enable the HBA BIOS, see your vendor-specific documentation.

4. Reboot the host to verify that the boot is successful.

### Multipathing

For Oracle Linux 7.6 the /etc/multipath.conf file must exist, but you do not need to make specific changes to the file. Oracle Linux 7.6 is compiled with all settings required to recognize and correctly manage ONTAP LUNs.

You can use the multipath -ll command to verify the settings for your ONTAP LUNs. There should be two groups of paths with different priorities. The paths with the higher priorities are Active/Optimized, which means they are serviced by the controller where the aggregate is located. The paths with the lower priorities are active but are non-optimized because they are served from a different controller. The non-optimized paths are only used when no optimized paths are available.

#### Example

The following example displays the correct output for an ONTAP LUN with two Active/Optimized paths and two Active/non-Optimized paths:

```
# multipath -11
3600a09803831347657244e527766394e dm-5 NETAPP,LUN C-Mode
size=80G features='4 queue_if_no_path pg_init_retries 50
retain_attached_hw_handle' hwhandler='1 alua' wp=rw
|-+- policy='service-time 0' prio=50 status=active
| |- 11:0:1:0 sdj 8:144 active ready running
| |- 11:0:2:0 sdr 65:16 active ready running
|--- policy='service-time 0' prio=10 status=enabled
|- 11:0:0:0 sdb 8:i6 active ready running
|--- policy='service-time 0' prio=10 status=enabled
```

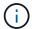

Do not use an excessive number of paths to a single LUN. No more than four paths should be required. More than eight paths might cause path issues during storage failures.

#### **Recommended Settings**

The Oracle Linux 7.6 OS is compiled to recognize ONTAP LUNs and automatically set all configuration parameters correctly.

The multipath.conf file must exist for the multipath daemon to start, but you can create an empty, zero-byte file by using the following command:

```
touch /etc/multipath.conf
```

The first time you create this file, you might need to enable and start the multipath services:

```
# systemctl enable multipathd
# systemctl start multipathd
```

- There is no requirement to add anything directly to the multipath.conf file, unless you have devices that you do not want to be managed by multipath or you have existing settings that override defaults.
- $^{ullet}$  To exclude unwanted devices, add the following syntax to the  ${\tt multipath.conf}$  file .

```
blacklist {
     wwid <DevId>
     devnode "^(ram|raw|loop|fd|md|dm-|sr|scd|st)[0-9]*"
     devnode "^hd[a-z]"
     devnode "^cciss.*"
}
```

Replace the <DevId> with the WWID string of the device you want to exclude.

### **Example**

In this example, we are going to determine the WWID of a device and add to the multipath.conf file.

### **Steps**

1. Run the following command to determine the WWID:

```
# /lib/udev/scsi_id -gud /dev/sda
360030057024d0730239134810c0cb833
```

sda is the local SCSI disk that we need to add it to the blacklist.

2. Add the wwid to the blacklist stanza in /etc/multipath.conf:

```
blacklist {
    wwid     360030057024d0730239134810c0cb833
    devnode "^(ram|raw|loop|fd|md|dm-|sr|scd|st)[0-9]*"
    devnode "^hd[a-z]"
    devnode "^cciss.*"
}
```

You should always check your /etc/multipath.conf file for legacy settings, especially in the defaults section, that might be overriding the default settings.

The following table demonstrates the critical multipathd parameters for ONTAP LUNs and the required values. If a host is connected to LUNs from other vendors and any of these parameters are overridden, they will need to be corrected by later stanzas in the multipath.conf file that apply specifically to ONTAP LUNs. If this is not done, the ONTAP LUNs might not work as expected. These defaults should only be overridden in consultation with NetApp and/or an OS vendor and only when the impact is fully understood.

| Parameter                  | Setting                                 |
|----------------------------|-----------------------------------------|
| detect_prio                | yes                                     |
| dev_loss_tmo               | "infinity"                              |
| failback                   | immediate                               |
| fast_io_fail_tmo           | 5                                       |
| features                   | "3 queue_if_no_path pg_init_retries 50" |
| flush_on_last_del          | "yes"                                   |
| hardware_handler           | "0"                                     |
| path_checker               | "tur"                                   |
| path_grouping_policy       | "group_by_prio"                         |
| path_selector              | "service-time 0"                        |
| polling_interval           | 5                                       |
| prio                       | "ontap"                                 |
| product                    | LUN.*                                   |
| retain_attached_hw_handler | yes                                     |

| Parameter           | Setting   |
|---------------------|-----------|
| rr_weight           | "uniform" |
| user_friendly_names | no        |
| vendor              | NETAPP    |

# Example

The following example shows how to correct an overridden default. In this case, the multipath.conf file defines values for path\_checker and detect\_prio that are not compatible with ONTAP LUNs. If they cannot be removed because of other SAN arrays still attached to the host, these parameters can be corrected specifically for ONTAP LUNs with a device stanza.

```
defaults {
  path_checker readsector0
  detect_prio no
  }
  devices {
  device {
    vendor "NETAPP "
    product "LUN.*"
    path_checker tur
  detect_prio yes
  }
}
```

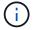

To configure Oracle Linux 7.6 RedHat Enterprise Kernel (RHCK), use the recommended settings for Red Hat Enterprise Linux (RHEL) 7.6.

#### **Known issues**

The Oracle Linux 7.6 with ONTAP release has the following known issues:

| NetApp Bug ID | Title                                                                                                    | Description                                                                                                    | Bugzilla ID |
|---------------|----------------------------------------------------------------------------------------------------|----------------------------------------------------------------------------------------------------|-------------|
| 1440718       | If you unmap or map a LUN without performing a SCSI rescan, it might lead to data corruption on the host.                                | When you set the 'disable_changed_wwids' multipath configuration parameter to YES, it disables access to the path device in the event of a WWID change. Multipath will disable access to the path device until the WWID of the path is restored to the WWID of the multipath device. To learn more, see NetApp Knowledge Base: The filesystem corruption on iSCSI LUN on the Oracle Linux 7.                                                                                                    | N/A         |
| 1202736       | LUNs might not be available during host discovery due to "Not Present" state of remote ports on a OL7U6 host with QLogic QLE2742 adapter | During host discovery, the status of Fibre Channel (FC) remote ports on a OL7U6 host with a QLogic QLE2742 adapter might enter into "Not Present" state. Remote ports with a "Not Present" state might cause paths to LUNs to become unavailable. During storage failover, the path redundancy might be reduced and result in an I/O outage. You can check the remote port status by entering the following command: # cat /sys/class/fc_remote_port s/rport-*/port_state The following is an example of the output that is displayed: Online Online Not Present Online | 16613       |

| NetApp Bug ID | Title                                                                                                    | Description                                                                                                    | Bugzilla ID |
|---------------|----------------------------------------------------------------------------------------------------|----------------------------------------------------------------------------------------------------|-------------|
| 1204078       | Kernel disruption occurs on Oracle Linux 7.6 running with Qlogic(QLE2672) 16GB FC HBA during storage failover operations      | During storage failover operations on the Oracle Linux 7.6 with a Qlogic QLE2672 Fibre Channel (FC) host bus adapter (HBA), a kernel disruption occurs due to a panic in the kernel. The kernel panic causes Oracle Linux 7.6 to reboot, which leads to an application disruption. If the kdump mechanism is enabled, the kernel panic generates a vmcore file located in the /var/crash/ directory. You can analyze the vmcore file to determine the cause of the panic. After the kernel disruption, you can reboot the host OS and recover the operating system, and then you can restart any applications as required.      | 16606       |
| 1204351       | Kernel disruption might occur on Oracle Linux 7.6 running with Qlogic(QLE2742) 32GB FC HBA during storage failover operations | During storage failover operations on the Oracle Linux 7.6 with a Qlogic QLE2742 Fibre Channel (FC) host bus adapter (HBA), a kernel disruption might occur due to a panic in the kernel. The kernel panic causes Oracle Linux 7.6 to reboot, which leads to an application disruption. If the kdump mechanism is enabled, the kernel panic generates a vmcore file located in the /var/crash/ directory. You can analyze the vmcore file to determine the cause of the panic. After the kernel disruption, you can reboot the host OS and recover the operating system, and then you can restart any applications as required. | 16605       |

| NetApp Bug ID | Title                                                                                                    | Description                                                                                                    | Bugzilla ID |
|---------------|----------------------------------------------------------------------------------------------------|----------------------------------------------------------------------------------------------------|-------------|
| 1204352       | Kernel disruption might occur on Oracle Linux 7.6 running with Emulex (LPe32002-M2)32GB FC HBA during storage failover operations                        | During storage failover operations on the Oracle Linux 7.6 with an Emulex LPe32002-M2 Fibre Channel (FC) host bus adapter (HBA), a kernel disruption might occur due to a panic in the kernel. The kernel panic causes Oracle Linux 7.6 to reboot, which leads to an application disruption. If the kdump mechanism is enabled, the kernel panic generates a vmcore file located in the /var/crash/ directory. You can analyze the vmcore file to determine the cause of the panic. After the kernel disruption, you can reboot the host OS and recover the operating system, and then you can restart any applications as required. | 16607       |
| 11246134      | No I/O progress on Oracle<br>Linux 7.6 with UEK5U2<br>kernel, running with an<br>Emulex LPe16002B-M6<br>16G FC HBA during<br>storage failover operations | During storage failover operations on the Oracle Linux 7.6 with the UEK5U2 kernel running with an Emulex LPe16002B-M6 16G Fibre Channel (FC) host bus adapter (HBA), I/O progress might stop due to reports getting blocked. The storage failover operation reports change from an "online" state to a "blocked" state, causing a delay in read and write operations. After the operation has completed successfully, the reports fail to move back to an "online" state and continue to remain in a "blocked" state.                                                                                                    | 16852       |

| NetApp Bug ID | Title                                                                                    | Description                                                                                                    | Bugzilla ID |
|---------------|------------------------------------------------------------------------------------------|----------------------------------------------------------------------------------------------------|-------------|
| 1246327       | Remote port status on QLogic QLE2672 16G host blocked during storage failover operations | Fibre Channel (FC) remote ports might be blocked on Red Hat Enterprise Linux (RHEL) 7.6 with the QLogic QLE2672 16G host during storage failover operations. Because the logical interfaces go down when a storage node is down, the remote ports set the storage node status to blocked. IO progress might stop due to the blocked ports if you are running both a QLogic QLE2672 16G host and a QLE2742 32GB Fibre Channel (FC) host bus adapter (HBA). When the storage node returns to its optimal state, the logical interfaces also come up and the remote ports should be online. However, the remote ports might still be blocked. This blocked state registers as failed faulty to LUNS at the multipath layer. You can verify the state of the remote ports with the following command: # cat /sys/class/fc_remote_port s/rport-*/port_stat You should see the following output: Blocked Blocked Blocked Blocked Blocked Blocked Online Online |             |

# **Use Oracle Linux 7.5 with ONTAP**

You can use the ONTAP SAN host configuration settings to configure Oracle Linux 7.5 with ONTAP as the target.

#### Install the Linux Unified Host Utilities

The NetApp Linux Unified Host Utilities software package is available on the NetApp Support Site in a 32-bit and 64-bit .rpm file. If you do not know which file is right for your configuration, use the NetApp Interoperability Matrix Tool to verify which one you need.

NetApp strongly recommends installing the Linux Unified Host Utilities, but it is not mandatory. The utilities do not change any settings on your Linux host. The utilities improve management and assist NetApp customer support in gathering information about your configuration.

## What you'll need

If you have a version of Linux Unified Host Utilities currently installed you should upgrade it or, you should remove it and use the following steps to install the latest version.

- 1. Download the 32-bit or 64-bit Linux Unified Host Utilities software package from the NetApp Support Site Site to your host.
- Use the following command to install the software package:

```
rpm -ivh netapp linux unified host utilities-7-1.x86 64
```

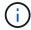

You can use the configuration settings provided in this document to configure cloud clients connected to Cloud Volumes ONTAP and Amazon FSx for ONTAP.

#### **SAN Toolkit**

The toolkit is installed automatically when you install the NetApp Host Utilities package. This kit provides the sanlun utility, which helps you manage LUNs and HBAs. The sanlun command returns information about the LUNs mapped to your host, multipathing, and information necessary to create initiator groups.

#### Example

In the following example, the sanlun lun show command returns LUN information.

# sanlun lun show all

Example output:

| controller(7mode/E-Sevserver(cDOT/FlashRay |                | device<br>filename | host<br>adapter | protocol | lun<br>size |
|--------------------------------------------|----------------|--------------------|-----------------|----------|-------------|
| data_vserver                               | /vol/vol1/lun1 | /dev/sdb           | host16          | FCP      |             |
| data_vserver                               | /vol/vol1/lun1 | /dev/sdc           | host15          | FCP      |             |
| data_vserver                               | /vol/vol2/lun2 | /dev/sdd           | host16          | FCP      |             |
| data_vserver<br>120.0g cDOT                | /vol/vol2/lun2 | /dev/sde           | host15          | FCP      |             |

## **SAN Booting**

## What you'll need

If you decide to use SAN booting, it must be supported by your configuration. You can use the NetApp Interoperability Matrix Tool to verify that your OS, HBA, HBA firmware and the HBA boot BIOS, and ONTAP version are supported.

## Steps

- 1. Map the SAN boot LUN to the host.
- 2. Verify that multiple paths are available.

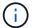

Multiple paths become available after the host OS is up and running on the paths.

3. Enable SAN booting in the server BIOS for the ports to which the SAN boot LUN is mapped.

For information on how to enable the HBA BIOS, see your vendor-specific documentation.

4. Reboot the host to verify that the boot is successful.

## Multipathing

For Oracle Linux 7.5 the /etc/multipath.conf file must exist, but you do not need to make specific changes to the file. Oracle Linux 7.5 is compiled with all settings required to recognize and correctly manage ONTAP LUNs.

You can use the multipath -ll command to verify the settings for your ONTAP LUNs. There should be two groups of paths with different priorities. The paths with the higher priorities are Active/Optimized, which means they are serviced by the controller where the aggregate is located. The paths with the lower priorities are active but are non-optimized because they are served from a different controller. The non-optimized paths are only used when no optimized paths are available.

## **Example**

The following example displays the correct output for an ONTAP LUN with two Active/Optimized paths and two Active/non-Optimized paths:

```
# multipath -ll
3600a09803831347657244e527766394e dm-5 NETAPP,LUN C-Mode
size=80G features='4 queue_if_no_path pg_init_retries 50
retain_attached_hw_handle' hwhandler='1 alua' wp=rw
|-+- policy='service-time 0' prio=50 status=active
| |- 11:0:1:0 sdj 8:144 active ready running
| |- 11:0:2:0 sdr 65:16 active ready running
|-+- policy='service-time 0' prio=10 status=enabled
|- 11:0:0:0 sdb 8:i6 active ready running
|- 12:0:0:0 sdz 65:144 active ready running
```

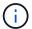

Do not use an excessive number of paths to a single LUN. No more than four paths should be required. More than eight paths might cause path issues during storage failures.

#### **Recommended Settings**

The Oracle Linux 7.5 OS is compiled to recognize ONTAP LUNs and automatically set all configuration parameters correctly.

The multipath.conf file must exist for the multipath daemon to start, but you can create an empty, zero-byte file by using the following command:

```
touch /etc/multipath.conf
```

The first time you create this file, you might need to enable and start the multipath services:

```
# systemctl enable multipathd
# systemctl start multipathd
```

- There is no requirement to add anything directly to the multipath.conf file, unless you have devices that you do not want to be managed by multipath or you have existing settings that override defaults.
- To exclude unwanted devices, add the following syntax to the multipath.conf file .

```
blacklist {
     wwid <DevId>
     devnode "^(ram|raw|loop|fd|md|dm-|sr|scd|st)[0-9]*"
     devnode "^hd[a-z]"
     devnode "^cciss.*"
}
```

Replace the <DevId> with the WWID string of the device you want to exclude.

## **Example**

In this example, we are going to determine the WWID of a device and add to the multipath.conf file.

### **Steps**

1. Run the following command to determine the WWID:

```
# /lib/udev/scsi_id -gud /dev/sda
360030057024d0730239134810c0cb833
```

sda is the local SCSI disk that we need to add it to the blacklist.

2. Add the wwild to the blacklist stanza in /etc/multipath.conf:

```
blacklist {
    wwid     360030057024d0730239134810c0cb833
    devnode "^(ram|raw|loop|fd|md|dm-|sr|scd|st)[0-9]*"
    devnode "^hd[a-z]"
    devnode "^cciss.*"
}
```

You should always check your /etc/multipath.conf file for legacy settings, especially in the defaults section, that might be overriding the default settings.

The following table demonstrates the critical multipathd parameters for ONTAP LUNs and the required values. If a host is connected to LUNs from other vendors and any of these parameters are overridden, they will need to be corrected by later stanzas in the multipath.conf file that apply specifically to ONTAP LUNs. If this is not done, the ONTAP LUNs might not work as expected. These defaults should only be overridden in consultation with NetApp and/or an OS vendor and only when the impact is fully understood.

| Parameter                  | Setting                                 |
|----------------------------|-----------------------------------------|
| detect_prio                | yes                                     |
| dev_loss_tmo               | "infinity"                              |
| failback                   | immediate                               |
| fast_io_fail_tmo           | 5                                       |
| features                   | "3 queue_if_no_path pg_init_retries 50" |
| flush_on_last_del          | "yes"                                   |
| hardware_handler           | "0"                                     |
| path_checker               | "tur"                                   |
| path_grouping_policy       | "group_by_prio"                         |
| path_selector              | "service-time 0"                        |
| polling_interval           | 5                                       |
| prio                       | "ontap"                                 |
| product                    | LUN.*                                   |
| retain_attached_hw_handler | yes                                     |

| Parameter           | Setting   |
|---------------------|-----------|
| rr_weight           | "uniform" |
| user_friendly_names | no        |
| vendor              | NETAPP    |

## Example

The following example shows how to correct an overridden default. In this case, the multipath.conf file defines values for path\_checker and detect\_prio that are not compatible with ONTAP LUNs. If they cannot be removed because of other SAN arrays still attached to the host, these parameters can be corrected specifically for ONTAP LUNs with a device stanza.

```
defaults {
  path_checker readsector0
  detect_prio no
  }
  devices {
   device {
    vendor "NETAPP "
    product "LUN.*"
   path_checker tur
   detect_prio yes
  }
}
```

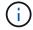

To configure Oracle Linux 7.5 RedHat Enterprise Kernel (RHCK), use the recommended settings for Red Hat Enterprise Linux (RHEL) 7.5.

#### **Known issues**

The Oracle Linux 7.5 with ONTAP release has the following known issues:

| NetApp Bug ID | Title                                                                                                    | Description                                                                                                    | Bugzilla ID |
|---------------|----------------------------------------------------------------------------------------------------|----------------------------------------------------------------------------------------------------|-------------|
| 1440718       | If you unmap or map a LUN without performing a SCSI rescan, it might lead to data corruption on the host. | When you set the 'disable_changed_wwids' multipath configuration parameter to YES, it disables access to the path device in the event of a WWID change. Multipath will disable access to the path device until the WWID of the path is restored to the WWID of the multipath device. To learn more, see NetApp Knowledge Base: The filesystem corruption on iSCSI LUN on the Oracle Linux 7.                                                                                                    | N/A         |
| 1177239       | Kernel disruption observed on OL7.5 with Qlogic QLE2672 16G FC during storage failover operations         | During storage failover operations on Oracle Linux 7 (OL7.5) with kernel 4.1.12-112.16.4.el7uek.x86_64 and the Qlogic QLE2672 HBA, you might observe kernel disruption. This prompts a reboot of the operating system which causes an application disruption. If kdump is configured, the kernel disruption creates a vmcore file in the /var/crash/ directory. This disruption can be observed in the module "kmem_cache_alloc+118," which is logged in the vmcore file and identified with the string "exception RIP: kmem_cache_alloc+118." After a kernel disruption, you can recover by rebooting the host operating system and restarting the application. |             |

# **Use Oracle Linux 7.4 with ONTAP**

You can use the ONTAP SAN host configuration settings to configure Oracle Linux 7.4 with ONTAP as the target.

#### Install the Linux Unified Host Utilities

The NetApp Linux Unified Host Utilities software package is available on the NetApp Support Site in a 32-bit and 64-bit .rpm file. If you do not know which file is right for your configuration, use the NetApp Interoperability Matrix Tool to verify which one you need.

NetApp strongly recommends installing the Linux Unified Host Utilities, but it is not mandatory. The utilities do not change any settings on your Linux host. The utilities improve management and assist NetApp customer support in gathering information about your configuration.

## What you'll need

If you have a version of Linux Unified Host Utilities currently installed you should upgrade it or, you should remove it and use the following steps to install the latest version.

- 1. Download the 32-bit or 64-bit Linux Unified Host Utilities software package from the NetApp Support Site Site to your host.
- 2. Use the following command to install the software package:

```
rpm -ivh netapp linux unified host utilities-7-1.x86 64
```

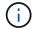

You can use the configuration settings provided in this document to configure cloud clients connected to Cloud Volumes ONTAP and Amazon FSx for ONTAP.

#### **SAN Toolkit**

The toolkit is installed automatically when you install the NetApp Host Utilities package. This kit provides the sanlun utility, which helps you manage LUNs and HBAs. The sanlun command returns information about the LUNs mapped to your host, multipathing, and information necessary to create initiator groups.

#### Example

In the following example, the sanlun lun show command returns LUN information.

# sanlun lun show all

Example output:

| controller(7mode/E-Sevserver(cDOT/FlashRay |                | device<br>filename | host<br>adapter | protocol | lun<br>size |
|--------------------------------------------|----------------|--------------------|-----------------|----------|-------------|
| data_vserver                               | /vol/vol1/lun1 | /dev/sdb           | host16          | FCP      |             |
| data_vserver                               | /vol/vol1/lun1 | /dev/sdc           | host15          | FCP      |             |
| data_vserver                               | /vol/vol2/lun2 | /dev/sdd           | host16          | FCP      |             |
| data_vserver<br>120.0g cDOT                | /vol/vol2/lun2 | /dev/sde           | host15          | FCP      |             |

## **SAN Booting**

## What you'll need

If you decide to use SAN booting, it must be supported by your configuration. You can use the NetApp Interoperability Matrix Tool to verify that your OS, HBA, HBA firmware and the HBA boot BIOS, and ONTAP version are supported.

### Steps

- 1. Map the SAN boot LUN to the host.
- 2. Verify that multiple paths are available.

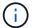

Multiple paths become available after the host OS is up and running on the paths.

3. Enable SAN booting in the server BIOS for the ports to which the SAN boot LUN is mapped.

For information on how to enable the HBA BIOS, see your vendor-specific documentation.

4. Reboot the host to verify that the boot is successful.

## Multipathing

For Oracle Linux 7.4 the /etc/multipath.conf file must exist, but you do not need to make specific changes to the file. Oracle Linux 7.4 is compiled with all settings required to recognize and correctly manage ONTAP LUNs.

You can use the multipath -ll command to verify the settings for your ONTAP LUNs. There should be two groups of paths with different priorities. The paths with the higher priorities are Active/Optimized, which means they are serviced by the controller where the aggregate is located. The paths with the lower priorities are active but are non-optimized because they are served from a different controller. The non-optimized paths are only used when no optimized paths are available.

## **Example**

The following example displays the correct output for an ONTAP LUN with two Active/Optimized paths and two Active/non-Optimized paths:

```
# multipath -ll
3600a09803831347657244e527766394e dm-5 NETAPP,LUN C-Mode
size=80G features='4 queue_if_no_path pg_init_retries 50
retain_attached_hw_handle' hwhandler='1 alua' wp=rw
|-+- policy='service-time 0' prio=50 status=active
| |- 11:0:1:0 sdj 8:144 active ready running
| |- 11:0:2:0 sdr 65:16 active ready running
|--- policy='service-time 0' prio=10 status=enabled
|- 11:0:0:0 sdb 8:i6 active ready running
|--- 12:0:0:0 sdz 65:144 active ready running
```

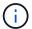

Do not use an excessive number of paths to a single LUN. No more than four paths should be required. More than eight paths might cause path issues during storage failures.

#### **Recommended Settings**

The Oracle Linux 7.4 OS is compiled to recognize ONTAP LUNs and automatically set all configuration parameters correctly.

The multipath.conf file must exist for the multipath daemon to start, but you can create an empty, zero-byte file by using the following command:

```
touch /etc/multipath.conf
```

The first time you create this file, you might need to enable and start the multipath services:

```
# systemctl enable multipathd
# systemctl start multipathd
```

- There is no requirement to add anything directly to the multipath.conf file, unless you have devices that you do not want to be managed by multipath or you have existing settings that override defaults.
- $^{ullet}$  To exclude unwanted devices, add the following syntax to the  ${\tt multipath.conf}$  file .

```
blacklist {
     wwid <DevId>
     devnode "^(ram|raw|loop|fd|md|dm-|sr|scd|st)[0-9]*"
     devnode "^hd[a-z]"
     devnode "^cciss.*"
}
```

Replace the <DevId> with the WWID string of the device you want to exclude.

## **Example**

In this example, we are going to determine the WWID of a device and add to the multipath.conf file.

### **Steps**

1. Run the following command to determine the WWID:

```
# /lib/udev/scsi_id -gud /dev/sda
360030057024d0730239134810c0cb833
```

sda is the local SCSI disk that we need to add it to the blacklist.

2. Add the wwild to the blacklist stanza in /etc/multipath.conf:

```
blacklist {
    wwid     360030057024d0730239134810c0cb833
    devnode "^(ram|raw|loop|fd|md|dm-|sr|scd|st)[0-9]*"
    devnode "^hd[a-z]"
    devnode "^cciss.*"
}
```

You should always check your /etc/multipath.conf file for legacy settings, especially in the defaults section, that might be overriding the default settings.

The following table demonstrates the critical multipathd parameters for ONTAP LUNs and the required values. If a host is connected to LUNs from other vendors and any of these parameters are overridden, they will need to be corrected by later stanzas in the multipath.conf file that apply specifically to ONTAP LUNs. If this is not done, the ONTAP LUNs might not work as expected. These defaults should only be overridden in consultation with NetApp and/or an OS vendor and only when the impact is fully understood.

| Parameter                  | Setting                                 |
|----------------------------|-----------------------------------------|
| detect_prio                | yes                                     |
| dev_loss_tmo               | "infinity"                              |
| failback                   | immediate                               |
| fast_io_fail_tmo           | 5                                       |
| features                   | "3 queue_if_no_path pg_init_retries 50" |
| flush_on_last_del          | "yes"                                   |
| hardware_handler           | "0"                                     |
| path_checker               | "tur"                                   |
| path_grouping_policy       | "group_by_prio"                         |
| path_selector              | "service-time 0"                        |
| polling_interval           | 5                                       |
| prio                       | "ontap"                                 |
| product                    | LUN.*                                   |
| retain_attached_hw_handler | yes                                     |

| Parameter           | Setting   |
|---------------------|-----------|
| rr_weight           | "uniform" |
| user_friendly_names | no        |
| vendor              | NETAPP    |

## **Example**

The following example shows how to correct an overridden default. In this case, the multipath.conf file defines values for path\_checker and detect\_prio that are not compatible with ONTAP LUNs. If they cannot be removed because of other SAN arrays still attached to the host, these parameters can be corrected specifically for ONTAP LUNs with a device stanza.

```
defaults {
  path_checker readsector0
  detect_prio no
  }
  devices {
   device {
    vendor "NETAPP "
    product "LUN.*"
   path_checker tur
   detect_prio yes
  }
}
```

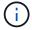

To configure Oracle Linux 7.4 RedHat Enterprise Kernel (RHCK), use the recommended settings for Red Hat Enterprise Linux (RHEL) 7.4.

#### **Known issues**

The Oracle Linux 7.4 with ONTAP release has the following known issues:

| NetApp Bug ID | Title                                                                                                    | Description                                                                                                    | Bugzilla ID |
|---------------|----------------------------------------------------------------------------------------------------|----------------------------------------------------------------------------------------------------|-------------|
| 1440718       | If you unmap or map a LUN without performing a SCSI rescan, it might lead to data corruption on the host. | When you set the 'disable_changed_wwids' multipath configuration parameter to YES, it disables access to the path device in the event of a WWID change. Multipath will disable access to the path device until the WWID of the path is restored to the WWID of the multipath device. To learn more, see NetApp Knowledge Base: The filesystem corruption on iSCSI LUN on the Oracle Linux 7.                                                                                                    | N/A         |
| 1109468       | Firmware dumps observed on an OL7.4 Hypervisor with QLE8362 card                                          | During storage failover operations on an OL7.4 Hypervisor with QLE8362 card, the firmware dumps are observed occasionally. The firmware dumps might result in an I/O outage on the host, which might go up to 500 seconds. After the adapter completes the firmware dump, the I/O operation resumes in the normal manner. No further recovery procedure is required on the host. To indicate the firmware dump, the following message is displayed in the /var/log/message file: qla2xxx [0000:0c:00.3]-d001:8: Firmware dump saved to temp buffer (8/ffffc90008901000), dump status flags (0x3f) | 16039       |

# **Use Oracle Linux 7.3 with ONTAP**

You can use the ONTAP SAN host configuration settings to configure Oracle Linux 7.3 with ONTAP as the target.

## **Install the Linux Unified Host Utilities**

The NetApp Linux Unified Host Utilities software package is available on the NetApp Support Site in a 32-bit

and 64-bit .rpm file. If you do not know which file is right for your configuration, use the NetApp Interoperability Matrix Tool to verify which one you need.

NetApp strongly recommends installing the Linux Unified Host Utilities, but it is not mandatory. The utilities do not change any settings on your Linux host. The utilities improve management and assist NetApp customer support in gathering information about your configuration.

## What you'll need

If you have a version of Linux Unified Host Utilities currently installed you should upgrade it or, you should remove it and use the following steps to install the latest version.

- 1. Download the 32-bit or 64-bit Linux Unified Host Utilities software package from the NetApp Support Site Site to your host.
- 2. Use the following command to install the software package:

```
rpm -ivh netapp linux unified host utilities-7-1.x86 64
```

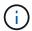

You can use the configuration settings provided in this document to configure cloud clients connected to Cloud Volumes ONTAP and Amazon FSx for ONTAP.

#### **SAN Toolkit**

The toolkit is installed automatically when you install the NetApp Host Utilities package. This kit provides the sanlun utility, which helps you manage LUNs and HBAs. The sanlun command returns information about the LUNs mapped to your host, multipathing, and information necessary to create initiator groups.

## **Example**

In the following example, the sanlun lun show command returns LUN information.

```
# sanlun lun show all
```

## Example output:

| <pre>controller(7mode/E-Ser vserver(cDOT/FlashRay) Product</pre> |                | device<br>filename | host<br>adapter | protocol | lun<br>size |
|------------------------------------------------------------------|----------------|--------------------|-----------------|----------|-------------|
| data_vserver 120.0g cDOT                                         | /vol/vol1/lun1 | /dev/sdb           | host16          | FCP      |             |
| data_vserver 120.0g cDOT                                         | /vol/vol1/lun1 | /dev/sdc           | host15          | FCP      |             |
| data_vserver<br>120.0g cDOT                                      | /vol/vol2/lun2 | /dev/sdd           | host16          | FCP      |             |
| data_vserver<br>120.0g cDOT                                      | /vol/vol2/lun2 | /dev/sde           | host15          | FCP      |             |

#### **SAN Booting**

#### What you'll need

If you decide to use SAN booting, it must be supported by your configuration. You can use the NetApp Interoperability Matrix Tool to verify that your OS, HBA, HBA firmware and the HBA boot BIOS, and ONTAP version are supported.

## **Steps**

- 1. Map the SAN boot LUN to the host.
- 2. Verify that multiple paths are available.

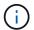

Multiple paths become available after the host OS is up and running on the paths.

Enable SAN booting in the server BIOS for the ports to which the SAN boot LUN is mapped.

For information on how to enable the HBA BIOS, see your vendor-specific documentation.

4. Reboot the host to verify that the boot is successful.

#### Multipathing

For Oracle Linux 7.3 the /etc/multipath.conf file must exist, but you do not need to make specific changes to the file. Oracle Linux 7.3 is compiled with all settings required to recognize and correctly manage ONTAP LUNs.

You can use the multipath -ll command to verify the settings for your ONTAP LUNs. There should be two groups of paths with different priorities. The paths with the higher priorities are Active/Optimized, which means they are serviced by the controller where the aggregate is located. The paths with the lower priorities are active but are non-optimized because they are served from a different controller. The non-optimized paths are only used when no optimized paths are available.

## **Example**

The following example displays the correct output for an ONTAP LUN with two Active/Optimized paths and two Active/non-Optimized paths:

```
# multipath -11
3600a09803831347657244e527766394e dm-5 NETAPP,LUN C-Mode
size=80G features='4 queue_if_no_path pg_init_retries 50
retain_attached_hw_handle' hwhandler='1 alua' wp=rw
|-+- policy='service-time 0' prio=50 status=active
| |- 11:0:1:0 sdj 8:144 active ready running
| |- 11:0:2:0 sdr 65:16 active ready running
|-+- policy='service-time 0' prio=10 status=enabled
|- 11:0:0:0 sdb 8:i6 active ready running
|- 12:0:0:0 sdz 65:144 active ready running
```

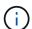

Do not use an excessive number of paths to a single LUN. No more than four paths should be required. More than eight paths might cause path issues during storage failures.

## **Recommended Settings**

The Oracle Linux 7.3 OS is compiled to recognize ONTAP LUNs and automatically set all configuration parameters correctly.

The multipath.conf file must exist for the multipath daemon to start, but you can create an empty, zero-byte file by using the following command:

```
touch /etc/multipath.conf
```

The first time you create this file, you might need to enable and start the multipath services:

```
# systemctl enable multipathd
# systemctl start multipathd
```

- There is no requirement to add anything directly to the multipath.conf file, unless you have devices that you do not want to be managed by multipath or you have existing settings that override defaults.
- To exclude unwanted devices, add the following syntax to the multipath.conf file .

```
blacklist {
    wwid <DevId>
    devnode "^(ram|raw|loop|fd|md|dm-|sr|scd|st)[0-9]*"
    devnode "^hd[a-z]"
    devnode "^cciss.*"
}
```

Replace the <DevId> with the WWID string of the device you want to exclude.

#### Example

In this example, we are going to determine the WWID of a device and add to the multipath.conf file.

#### **Steps**

1. Run the following command to determine the WWID:

```
# /lib/udev/scsi_id -gud /dev/sda
360030057024d0730239134810c0cb833
```

sda is the local SCSI disk that we need to add it to the blacklist.

2. Add the wwid to the blacklist stanza in /etc/multipath.conf:

```
blacklist {
    wwid     360030057024d0730239134810c0cb833
    devnode "^(ram|raw|loop|fd|md|dm-|sr|scd|st)[0-9]*"
    devnode "^hd[a-z]"
    devnode "^cciss.*"
}
```

You should always check your /etc/multipath.conf file for legacy settings, especially in the defaults section, that might be overriding the default settings.

The following table demonstrates the critical multipathd parameters for ONTAP LUNs and the required values. If a host is connected to LUNs from other vendors and any of these parameters are overridden, they will need to be corrected by later stanzas in the multipath.conf file that apply specifically to ONTAP LUNs. If this is not done, the ONTAP LUNs might not work as expected. These defaults should only be overridden in consultation with NetApp and/or an OS vendor and only when the impact is fully understood.

| Parameter                  | Setting                                 |
|----------------------------|-----------------------------------------|
| detect_prio                | yes                                     |
| dev_loss_tmo               | "infinity"                              |
| failback                   | immediate                               |
| fast_io_fail_tmo           | 5                                       |
| features                   | "3 queue_if_no_path pg_init_retries 50" |
| flush_on_last_del          | "yes"                                   |
| hardware_handler           | "0"                                     |
| path_checker               | "tur"                                   |
| path_grouping_policy       | "group_by_prio"                         |
| path_selector              | "service-time 0"                        |
| polling_interval           | 5                                       |
| prio                       | "ontap"                                 |
| product                    | LUN.*                                   |
| retain_attached_hw_handler | yes                                     |
| rr_weight                  | "uniform"                               |
| user_friendly_names        | no                                      |
| vendor                     | NETAPP                                  |

## **Example**

The following example shows how to correct an overridden default. In this case, the multipath.conf file defines values for path\_checker and detect\_prio that are not compatible with ONTAP LUNs. If they cannot be removed because of other SAN arrays still attached to the host, these parameters can be corrected specifically for ONTAP LUNs with a device stanza.

```
defaults {
  path_checker readsector0
  detect_prio no
  }
  devices {
    device {
    vendor "NETAPP "
    product "LUN.*"
    path_checker tur
    detect_prio yes
  }
}
```

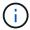

To configure Oracle Linux 7.3 RedHat Enterprise Kernel (RHCK), use the recommended settings for Red Hat Enterprise Linux (RHEL) 7.3.

#### Known issues

There are no known issues for the Oracle Linux 7.3 with ONTAP release.

#### Use Oracle Linux 7.2 with ONTAP

You can use the ONTAP SAN host configuration settings to configure Oracle Linux 7.2 with ONTAP as the target.

### **Install the Linux Unified Host Utilities**

The NetApp Linux Unified Host Utilities software package is available on the NetApp Support Site in a 32-bit and 64-bit .rpm file. If you do not know which file is right for your configuration, use the NetApp Interoperability Matrix Tool to verify which one you need.

NetApp strongly recommends installing the Linux Unified Host Utilities, but it is not mandatory. The utilities do not change any settings on your Linux host. The utilities improve management and assist NetApp customer support in gathering information about your configuration.

## What you'll need

If you have a version of Linux Unified Host Utilities currently installed you should upgrade it or, you should remove it and use the following steps to install the latest version.

- 1. Download the 32-bit or 64-bit Linux Unified Host Utilities software package from the NetApp Support Site Site to your host.
- 2. Use the following command to install the software package:

```
rpm -ivh netapp_linux_unified_host_utilities-7-1.x86_64
```

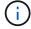

You can use the configuration settings provided in this document to configure cloud clients connected to Cloud Volumes ONTAP and Amazon FSx for ONTAP.

#### **SAN Toolkit**

The toolkit is installed automatically when you install the NetApp Host Utilities package. This kit provides the sanlun utility, which helps you manage LUNs and HBAs. The sanlun command returns information about the LUNs mapped to your host, multipathing, and information necessary to create initiator groups.

## **Example**

In the following example, the sanlun lun show command returns LUN information.

```
# sanlun lun show all
```

## Example output:

| controller(7mode/E-Ser<br>vserver(cDOT/FlashRay)<br>Product |                | device<br>filename | host<br>adapter | protocol | lun<br>size |
|-------------------------------------------------------------|----------------|--------------------|-----------------|----------|-------------|
| data_vserver                                                | /vol/vol1/lun1 | /dev/sdb           | host16          | FCP      |             |
| 120.0g cDOT<br>data_vserver<br>120.0g cDOT                  | /vol/vol1/lun1 | /dev/sdc           | host15          | FCP      |             |
| <u> </u>                                                    | /vol/vol2/lun2 | /dev/sdd           | host16          | FCP      |             |
| data_vserver<br>120.0g cDOT                                 | /vol/vol2/lun2 | /dev/sde           | host15          | FCP      |             |

## **SAN Booting**

## What you'll need

If you decide to use SAN booting, it must be supported by your configuration. You can use the NetApp Interoperability Matrix Tool to verify that your OS, HBA, HBA firmware and the HBA boot BIOS, and ONTAP version are supported.

## Steps

- 1. Map the SAN boot LUN to the host.
- 2. Verify that multiple paths are available.

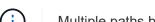

Multiple paths become available after the host OS is up and running on the paths.

3. Enable SAN booting in the server BIOS for the ports to which the SAN boot LUN is mapped.

For information on how to enable the HBA BIOS, see your vendor-specific documentation.

4. Reboot the host to verify that the boot is successful.

#### Multipathing

Oracle Linux 7.2 supports Unbreakable Enterprise Kernel (UEK) R3 and UEK R4. The OS boots with UEK R3 kernel by default.

## **Oracle Linux 7.2 UEK R3 Configuration**

For Oracle Linux 7.2 UEK R3, create an empty multipath.conf file. The settings for Oracle Linux 7.2 UEK with and without ALUA update automatically by default. To Enable ALUA Handler, perform the following steps:

- 1. Create a backup of the initrd-image.
- 2. Append the following parameter value to the kernel for ALUA and non-ALUA to work: rdloaddriver=scsi dh alua

### Example

```
kernel /vmlinuz-3.8.13-68.1.2.el6uek.x86_64 ro
root=/dev/mapper/vg_ibmx3550m421096-lv_root
rd_NO_LUKSrd_LVM_LV=vg_ibmx3550m421096/lv_root LANG=en_US.UTF-8
rd_NO_MDSYSFONT=latarcyrheb-sun16 crashkernel=256M KEYBOARDTYPE=pc
KEYTABLE=us rd_LVM_LV=vg_ibmx3550m421096/lv_swap rd_NO_DM rhgb quiet
rdloaddriver=scsi_dh_alua
```

- 3. Use the dracut -f command to recreate the initrd-image.
- Reboot the host.
- 5. Verify the output of the cat /proc/cmdline command to ensure that the setting is complete.

## Oracle Linux 7.2 UEK R4 Configuration

For Oracle Linux 7.2 UEK R4 the /etc/multipath.conf file must exist, but you do not need to make specific changes to the file. Oracle Linux 7.2 is compiled with all settings required to recognize and correctly manage ONTAP LUNs.

You can use the multipath -ll command to verify the settings for your ONTAP LUNs. There should be two groups of paths with different priorities. The paths with the higher priorities are Active/Optimized, which means they are serviced by the controller where the aggregate is located. The paths with the lower priorities are active but are non-optimized because they are served from a different controller. The non-optimized paths are only used when no optimized paths are available.

#### Example

The following example displays the correct output for an ONTAP LUN with two Active/Optimized paths and two Active/non-Optimized paths:

```
# multipath -11
3600a09803831347657244e527766394e dm-5 NETAPP,LUN C-Mode
size=80G features='4 queue_if_no_path pg_init_retries 50
retain_attached_hw_handle' hwhandler='1 alua' wp=rw
|-+- policy='service-time 0' prio=50 status=active
| |- 11:0:1:0 sdj 8:144 active ready running
| |- 11:0:2:0 sdr 65:16 active ready running
|-+- policy='service-time 0' prio=10 status=enabled
|- 11:0:0:0 sdb 8:i6 active ready running
|- 12:0:0:0 sdz 65:144 active ready running
```

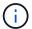

Do not use an excessive number of paths to a single LUN. No more than four paths should be required. More than eight paths might cause path issues during storage failures.

#### **Recommended Settings**

The Oracle Linux 7.2 OS is compiled to recognize ONTAP LUNs and automatically set all configuration parameters correctly.

The multipath.conf file must exist for the multipath daemon to start, but you can create an empty, zero-byte file by using the following command:

```
touch /etc/multipath.conf
```

The first time you create this file, you might need to enable and start the multipath services:

```
# systemctl enable multipathd
# systemctl start multipathd
```

- There is no requirement to add anything directly to the multipath.conf file, unless you have devices that you do not want to be managed by multipath or you have existing settings that override defaults.
- $^{ullet}$  To exclude unwanted devices, add the following syntax to the  ${\tt multipath.conf}$  file .

```
blacklist {
     wwid <DevId>
     devnode "^(ram|raw|loop|fd|md|dm-|sr|scd|st)[0-9]*"
     devnode "^hd[a-z]"
     devnode "^cciss.*"
}
```

Replace the <DevId> with the WWID string of the device you want to exclude.

## **Example**

In this example, we are going to determine the WWID of a device and add to the multipath.conf file.

### **Steps**

1. Run the following command to determine the WWID:

```
# /lib/udev/scsi_id -gud /dev/sda
360030057024d0730239134810c0cb833
```

sda is the local SCSI disk that we need to add it to the blacklist.

2. Add the wwild to the blacklist stanza in /etc/multipath.conf:

```
blacklist {
    wwid     360030057024d0730239134810c0cb833
    devnode "^(ram|raw|loop|fd|md|dm-|sr|scd|st)[0-9]*"
    devnode "^hd[a-z]"
    devnode "^cciss.*"
}
```

You should always check your /etc/multipath.conf file for legacy settings, especially in the defaults section, that might be overriding the default settings.

The following table demonstrates the critical multipathd parameters for ONTAP LUNs and the required values. If a host is connected to LUNs from other vendors and any of these parameters are overridden, they will need to be corrected by later stanzas in the multipath.conf file that apply specifically to ONTAP LUNs. If this is not done, the ONTAP LUNs might not work as expected. These defaults should only be overridden in consultation with NetApp and/or an OS vendor and only when the impact is fully understood.

| Parameter                  | Setting                                 |
|----------------------------|-----------------------------------------|
| detect_prio                | yes                                     |
| dev_loss_tmo               | "infinity"                              |
| failback                   | immediate                               |
| fast_io_fail_tmo           | 5                                       |
| features                   | "3 queue_if_no_path pg_init_retries 50" |
| flush_on_last_del          | "yes"                                   |
| hardware_handler           | "0"                                     |
| path_checker               | "tur"                                   |
| path_grouping_policy       | "group_by_prio"                         |
| path_selector              | "service-time 0"                        |
| polling_interval           | 5                                       |
| prio                       | "ontap"                                 |
| product                    | LUN.*                                   |
| retain_attached_hw_handler | yes                                     |

| Parameter           | Setting   |
|---------------------|-----------|
| rr_weight           | "uniform" |
| user_friendly_names | no        |
| vendor              | NETAPP    |

## **Example**

The following example shows how to correct an overridden default. In this case, the multipath.conf file defines values for path\_checker and detect\_prio that are not compatible with ONTAP LUNs. If they cannot be removed because of other SAN arrays still attached to the host, these parameters can be corrected specifically for ONTAP LUNs with a device stanza.

```
defaults {
  path_checker readsector0
  detect_prio no
  }
  devices {
  device {
    vendor "NETAPP "
    product "LUN.*"
    path_checker tur
    detect_prio yes
  }
}
```

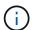

To configure Oracle Linux 7.2 RedHat Enterprise Kernel (RHCK), use the recommended settings for Red Hat Enterprise Linux (RHEL) 7.2.

#### Known issues

There are no known issues for the Oracle Linux 7.2 with ONTAP release.

## **Use Oracle Linux 7.1 with ONTAP**

You can use the ONTAP SAN host configuration settings to configure Oracle Linux 7.1 with ONTAP as the target.

#### **Install the Linux Unified Host Utilities**

The NetApp Linux Unified Host Utilities software package is available on the NetApp Support Site in a 32-bit and 64-bit .rpm file. If you do not know which file is right for your configuration, use the NetApp Interoperability Matrix Tool to verify which one you need.

NetApp strongly recommends installing the Linux Unified Host Utilities, but it is not mandatory. The utilities do not change any settings on your Linux host. The utilities improve management and assist NetApp customer support in gathering information about your configuration.

# What you'll need

If you have a version of Linux Unified Host Utilities currently installed you should upgrade it or, you should remove it and use the following steps to install the latest version.

- 1. Download the 32-bit or 64-bit Linux Unified Host Utilities software package from the NetApp Support Site Site to your host.
- 2. Use the following command to install the software package:

```
rpm -ivh netapp linux unified host utilities-7-1.x86 64
```

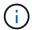

You can use the configuration settings provided in this document to configure cloud clients connected to Cloud Volumes ONTAP and Amazon FSx for ONTAP.

#### **SAN Toolkit**

The toolkit is installed automatically when you install the NetApp Host Utilities package. This kit provides the sanlun utility, which helps you manage LUNs and HBAs. The sanlun command returns information about the LUNs mapped to your host, multipathing, and information necessary to create initiator groups.

### Example

In the following example, the sanlun lun show command returns LUN information.

```
# sanlun lun show all
```

## Example output:

| <pre>controller(7mode/E-Se vserver(cDOT/FlashRay Product</pre> |                | device<br>filename | host   | protocol | lun<br>size |
|----------------------------------------------------------------|----------------|--------------------|--------|----------|-------------|
| data_vserver                                                   | /vol/vol1/lun1 | /dev/sdb           | host16 | FCP      |             |
| data_vserver 120.0g cDOT                                       | /vol/vol1/lun1 | /dev/sdc           | host15 | FCP      |             |
| data_vserver 120.0g cDOT                                       | /vol/vol2/lun2 | /dev/sdd           | host16 | FCP      |             |
| data_vserver 120.0g cDOT                                       | /vol/vol2/lun2 | /dev/sde           | host15 | FCP      |             |

## **SAN Booting**

## What you'll need

If you decide to use SAN booting, it must be supported by your configuration. You can use the NetApp Interoperability Matrix Tool to verify that your OS, HBA, HBA firmware and the HBA boot BIOS, and ONTAP version are supported.

## **Steps**

1. Map the SAN boot LUN to the host.

2. Verify that multiple paths are available.

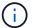

Multiple paths become available after the host OS is up and running on the paths.

3. Enable SAN booting in the server BIOS for the ports to which the SAN boot LUN is mapped.

For information on how to enable the HBA BIOS, see your vendor-specific documentation.

4. Reboot the host to verify that the boot is successful.

## Multipathing

Oracle Linux 7.1 supports Unbreakable Enterprise Kernel (UEK) R3 and UEK R4. The OS boots with UEK R3 kernel by default.

## **Oracle Linux 7.1 UEK R3 Configuration**

For Oracle Linux 7.1 UEK R3, create an empty multipath.conf file. The settings for Oracle Linux 7.1 UEK with and without ALUA update automatically by default. To Enable ALUA Handler, perform the following steps:

- 1. Create a backup of the initrd-image.
- Append the following parameter value to the kernel for ALUA and non-ALUA to work: rdloaddriver=scsi\_dh\_alua

## **Example**

```
kernel /vmlinuz-3.8.13-68.1.2.el6uek.x86_64 ro
root=/dev/mapper/vg_ibmx3550m421096-lv_root
rd_NO_LUKSrd_LVM_LV=vg_ibmx3550m421096/lv_root LANG=en_US.UTF-8
rd_NO_MDSYSFONT=latarcyrheb-sun16 crashkernel=256M KEYBOARDTYPE=pc
KEYTABLE=us rd_LVM_LV=vg_ibmx3550m421096/lv_swap rd_NO_DM rhgb quiet
rdloaddriver=scsi_dh_alua
```

- 3. Use the dracut -f command to recreate the initrd-image.
- 4. Reboot the host.
- 5. Verify the output of the cat /proc/cmdline command to ensure that the setting is complete.

### Oracle Linux 7.1 UEK R4 Configuration

For Oracle Linux 7.1 UEK R4 the /etc/multipath.conf file must exist, but you do not need to make specific changes to the file. Oracle Linux 7.1 is compiled with all settings required to recognize and correctly manage ONTAP LUNs.

You can use the multipath -ll command to verify the settings for your ONTAP LUNs.

There should be two groups of paths with different priorities. The paths with the higher priorities are Active/Optimized, which means they are serviced by the controller where the aggregate is located. The paths with the lower priorities are active but are non-optimized because they are served from a different controller. The non-optimized paths are only used when no optimized paths are available.

## **Example**

The following example displays the correct output for an ONTAP LUN with two Active/Optimized paths and two Active/non-Optimized paths:

```
# multipath -ll
3600a09803831347657244e527766394e dm-5 NETAPP,LUN C-Mode
size=80G features='4 queue_if_no_path pg_init_retries 50
retain_attached_hw_handle' hwhandler='1 alua' wp=rw
|-+- policy='service-time 0' prio=50 status=active
| |- 11:0:1:0 sdj 8:144 active ready running
| |- 11:0:2:0 sdr 65:16 active ready running
|-+- policy='service-time 0' prio=10 status=enabled
|- 11:0:0:0 sdb 8:i6 active ready running
|- 12:0:0:0 sdz 65:144 active ready running
```

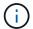

Do not use an excessive number of paths to a single LUN. No more than four paths should be required. More than eight paths might cause path issues during storage failures.

#### **Recommended Settings**

The Oracle Linux 7.1 OS is compiled to recognize ONTAP LUNs and automatically set all configuration parameters correctly.

The multipath.conf file must exist for the multipath daemon to start, but you can create an empty, zero-byte file by using the following command:

```
touch /etc/multipath.conf
```

The first time you create this file, you might need to enable and start the multipath services:

```
# systemctl enable multipathd
# systemctl start multipathd
```

- There is no requirement to add anything directly to the multipath.conf file, unless you have devices that you do not want to be managed by multipath or you have existing settings that override defaults.
- To exclude unwanted devices, add the following syntax to the multipath.conf file.

```
blacklist {
     wwid <DevId>
     devnode "^(ram|raw|loop|fd|md|dm-|sr|scd|st)[0-9]*"
     devnode "^hd[a-z]"
     devnode "^cciss.*"
}
```

Replace the <DevId> with the WWID string of the device you want to exclude.

## **Example**

In this example, we are going to determine the WWID of a device and add to the multipath.conf file.

### Steps

1. Run the following command to determine the WWID:

```
# /lib/udev/scsi_id -gud /dev/sda
360030057024d0730239134810c0cb833
```

sda is the local SCSI disk that we need to add it to the blacklist.

2. Add the wwid to the blacklist stanza in /etc/multipath.conf:

```
blacklist {
    wwid     360030057024d0730239134810c0cb833
    devnode "^(ram|raw|loop|fd|md|dm-|sr|scd|st)[0-9]*"
    devnode "^hd[a-z]"
    devnode "^cciss.*"
}
```

You should always check your /etc/multipath.conf file for legacy settings, especially in the defaults section, that might be overriding the default settings.

The following table demonstrates the critical multipathd parameters for ONTAP LUNs and the required values. If a host is connected to LUNs from other vendors and any of these parameters are overridden, they will need to be corrected by later stanzas in the multipath.conf file that apply specifically to ONTAP LUNs. If this is not done, the ONTAP LUNs might not work as expected. These defaults should only be overridden in consultation with NetApp and/or an OS vendor and only when the impact is fully understood.

| Parameter            | Setting                                 |
|----------------------|-----------------------------------------|
| detect_prio          | yes                                     |
| dev_loss_tmo         | "infinity"                              |
| failback             | immediate                               |
| fast_io_fail_tmo     | 5                                       |
| features             | "3 queue_if_no_path pg_init_retries 50" |
| flush_on_last_del    | "yes"                                   |
| hardware_handler     | "0"                                     |
| path_checker         | "tur"                                   |
| path_grouping_policy | "group_by_prio"                         |
| path_selector        | "service-time 0"                        |
| polling_interval     | 5                                       |
| prio                 | "ontap"                                 |
| product              | LUN.*                                   |

| Parameter                  | Setting   |
|----------------------------|-----------|
| retain_attached_hw_handler | yes       |
| rr_weight                  | "uniform" |
| user_friendly_names        | no        |
| vendor                     | NETAPP    |

## **Example**

The following example shows how to correct an overridden default. In this case, the multipath.conf file defines values for path\_checker and detect\_prio that are not compatible with ONTAP LUNs. If they cannot be removed because of other SAN arrays still attached to the host, these parameters can be corrected specifically for ONTAP LUNs with a device stanza.

```
defaults {
  path_checker readsector0
  detect_prio no
  }
  devices {
  device {
    vendor "NETAPP "
    product "LUN.*"
    path_checker tur
  detect_prio yes
  }
}
```

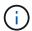

To configure Oracle Linux 7.1 RedHat Enterprise Kernel (RHCK), use the recommended settings for Red Hat Enterprise Linux (RHEL) 7.1.

#### Known issues

There are no known issues for the Oracle Linux 7.1 with ONTAP release.

## **Use Oracle Linux 7.0 with ONTAP**

You can use the ONTAP SAN host configuration settings to configure Oracle Linux 7.0 with ONTAP as the target.

#### **Install the Linux Unified Host Utilities**

The NetApp Linux Unified Host Utilities software package is available on the NetApp Support Site in a 32-bit and 64-bit .rpm file. If you do not know which file is right for your configuration, use the NetApp Interoperability Matrix Tool to verify which one you need.

NetApp strongly recommends installing the Linux Unified Host Utilities, but it is not mandatory. The utilities do not change any settings on your Linux host. The utilities improve management and assist NetApp customer support in gathering information about your configuration.

## What you'll need

If you have a version of Linux Unified Host Utilities currently installed you should upgrade it or, you should remove it and use the following steps to install the latest version.

- 1. Download the 32-bit or 64-bit Linux Unified Host Utilities software package from the NetApp Support Site Site to your host.
- 2. Use the following command to install the software package:

```
rpm -ivh netapp linux unified host utilities-7-1.x86 64
```

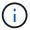

You can use the configuration settings provided in this document to configure cloud clients connected to Cloud Volumes ONTAP and Amazon FSx for ONTAP.

#### **SAN Toolkit**

The toolkit is installed automatically when you install the NetApp Host Utilities package. This kit provides the sanlun utility, which helps you manage LUNs and HBAs. The sanlun command returns information about the LUNs mapped to your host, multipathing, and information necessary to create initiator groups.

## **Example**

In the following example, the sanlun lun show command returns LUN information.

```
# sanlun lun show all
```

#### Example output:

| <pre>controller(7mode/E-Sex<br/>vserver(cDOT/FlashRay)<br/>Product</pre> | •              | device<br>filename | host   | protocol | lun<br>size |
|--------------------------------------------------------------------------|----------------|--------------------|--------|----------|-------------|
| data_vserver                                                             | /vol/vol1/lun1 | /dev/sdb           | host16 | FCP      |             |
| data_vserver                                                             | /vol/vol1/lun1 | /dev/sdc           | host15 | FCP      |             |
| data_vserver                                                             | /vol/vol2/lun2 | /dev/sdd           | host16 | FCP      |             |
| data_vserver<br>120.0g cDOT                                              | /vol/vol2/lun2 | /dev/sde           | host15 | FCP      |             |

#### **SAN Booting**

#### What you'll need

If you decide to use SAN booting, it must be supported by your configuration. You can use the NetApp Interoperability Matrix Tool to verify that your OS, HBA, HBA firmware and the HBA boot BIOS, and ONTAP version are supported.

## **Steps**

- 1. Map the SAN boot LUN to the host.
- 2. Verify that multiple paths are available.

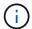

Multiple paths become available after the host OS is up and running on the paths.

Enable SAN booting in the server BIOS for the ports to which the SAN boot LUN is mapped.

For information on how to enable the HBA BIOS, see your vendor-specific documentation.

4. Reboot the host to verify that the boot is successful.

## Multipathing

For Oracle Linux 7.0 the /etc/multipath.conf file must exist, but you do not need to make specific changes to the file. Oracle Linux 7.0 is compiled with all settings required to recognize and correctly manage ONTAP LUNs. To Enable ALUA Handler, perform the following steps:

- 1. Create a backup of the initrd-image.
- 2. Append the following parameter value to the kernel for ALUA and non-ALUA to work: rdloaddriver=scsi\_dh\_alua

## **Example**

```
kernel /vmlinuz-3.8.13-68.1.2.el6uek.x86_64 ro
root=/dev/mapper/vg_ibmx3550m421096-lv_root
rd_NO_LUKSrd_LVM_LV=vg_ibmx3550m421096/lv_root LANG=en_US.UTF-8
rd_NO_MDSYSFONT=latarcyrheb-sun16 crashkernel=256M KEYBOARDTYPE=pc
KEYTABLE=us rd_LVM_LV=vg_ibmx3550m421096/lv_swap rd_NO_DM rhgb quiet
rdloaddriver=scsi_dh_alua
```

- 3. Recreate the initrd-image with the dracut -f command.
- 4. Reboot the host.
- Verify the output of the cat /proc/cmdline command to ensure that the setting is complete.

You can use the multipath -ll command to verify the settings for your ONTAP LUNs. There should be two groups of paths with different priorities. The paths with the higher priorities are Active/Optimized, which means they are serviced by the controller where the aggregate is located. The paths with the lower priorities are active but are non-optimized because they are served from a different controller. The non-optimized paths are only used when no optimized paths are available.

### **Example**

The following example displays the correct output for an ONTAP LUN with two Active/Optimized paths and two Active/non-Optimized paths:

```
# multipath -11
3600a09803831347657244e527766394e dm-5 NETAPP,LUN C-Mode
size=80G features='4 queue_if_no_path pg_init_retries 50
retain_attached_hw_handle' hwhandler='1 alua' wp=rw
|-+- policy='service-time 0' prio=50 status=active
| |- 11:0:1:0 sdj 8:144 active ready running
| |- 11:0:2:0 sdr 65:16 active ready running
|-+- policy='service-time 0' prio=10 status=enabled
|- 11:0:0:0 sdb 8:i6 active ready running
|- 12:0:0:0 sdz 65:144 active ready running
```

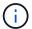

Do not use an excessive number of paths to a single LUN. No more than four paths should be required. More than eight paths might cause path issues during storage failures.

#### **Recommended Settings**

The Oracle Linux 7.0 OS is compiled to recognize ONTAP LUNs and automatically set all configuration parameters correctly.

The multipath.conf file must exist for the multipath daemon to start, but you can create an empty, zero-byte file by using the following command:

```
touch /etc/multipath.conf
```

The first time you create this file, you might need to enable and start the multipath services:

```
# systemctl enable multipathd
# systemctl start multipathd
```

- There is no requirement to add anything directly to the multipath.conf file, unless you have devices that you do not want to be managed by multipath or you have existing settings that override defaults.
- To exclude unwanted devices, add the following syntax to the multipath.conf file.

```
blacklist {
     wwid <DevId>
     devnode "^(ram|raw|loop|fd|md|dm-|sr|scd|st)[0-9]*"
     devnode "^hd[a-z]"
     devnode "^cciss.*"
}
```

Replace the <DevId> with the WWID string of the device you want to exclude.

### Example

In this example, we are going to determine the WWID of a device and add to the multipath.conf file.

### Steps

1. Run the following command to determine the WWID:

```
# /lib/udev/scsi_id -gud /dev/sda
360030057024d0730239134810c0cb833
```

sda is the local SCSI disk that we need to add it to the blacklist.

2. Add the wwid to the blacklist stanza in /etc/multipath.conf:

```
blacklist {
    wwid     360030057024d0730239134810c0cb833
    devnode "^(ram|raw|loop|fd|md|dm-|sr|scd|st)[0-9]*"
    devnode "^hd[a-z]"
    devnode "^cciss.*"
}
```

You should always check your /etc/multipath.conf file for legacy settings, especially in the defaults section, that might be overriding the default settings.

The following table demonstrates the critical multipathd parameters for ONTAP LUNs and the required values. If a host is connected to LUNs from other vendors and any of these parameters are overridden, they will need to be corrected by later stanzas in the multipath.conf file that apply specifically to ONTAP LUNs. If this is not done, the ONTAP LUNs might not work as expected. These defaults should only be overridden in consultation with NetApp and/or an OS vendor and only when the impact is fully understood.

| Parameter            | Setting                                 |
|----------------------|-----------------------------------------|
| detect_prio          | yes                                     |
| dev_loss_tmo         | "infinity"                              |
| failback             | immediate                               |
| fast_io_fail_tmo     | 5                                       |
| features             | "3 queue_if_no_path pg_init_retries 50" |
| flush_on_last_del    | "yes"                                   |
| hardware_handler     | "0"                                     |
| path_checker         | "tur"                                   |
| path_grouping_policy | "group_by_prio"                         |
| path_selector        | "service-time 0"                        |
| polling_interval     | 5                                       |
| prio                 | "ontap"                                 |
| product              | LUN.*                                   |

| Parameter                  | Setting   |
|----------------------------|-----------|
| retain_attached_hw_handler | yes       |
| rr_weight                  | "uniform" |
| user_friendly_names        | no        |
| vendor                     | NETAPP    |

## **Example**

The following example shows how to correct an overridden default. In this case, the multipath.conf file defines values for path\_checker and detect\_prio that are not compatible with ONTAP LUNs. If they cannot be removed because of other SAN arrays still attached to the host, these parameters can be corrected specifically for ONTAP LUNs with a device stanza.

```
defaults {
  path_checker readsector0
  detect_prio no
  }
  devices {
  device {
    vendor "NETAPP "
    product "LUN.*"
    path_checker tur
    detect_prio yes
  }
}
```

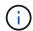

To configure Oracle Linux 7.0 RedHat Enterprise Kernel (RHCK), use the recommended settings for Red Hat Enterprise Linux (RHEL) 7.0.

### Known issues

The Oracle Linux 7.0 with ONTAP release has the following known issues:

| NetApp Bug ID | Title                                                                                                    | Description                                                                                                    | Bugzilla ID |
|---------------|----------------------------------------------------------------------------------------------------|----------------------------------------------------------------------------------------------------|-------------|
| 901558        | OL7.0: Host loses all paths to the lun and hangs due to "RSCN timeout" error on OL 7.0 UEK r3U5 Beta on Emulex 8G(LPe12002) host | You might observe that the Emulex 8G(LPe12002) host hangs and there is a high I/O outage during storage failover operations with I/O. You might observe paths not recovering, which is a result of the RSCN timeout, due to which the host loses all the paths and hangs. Probability of hitting this issue is high. | 14898       |
| 901557        | OL 7.0: High IO outage<br>observed on QLogic 8G<br>FC (QLE2562) SAN host<br>during storage failover<br>operations with IO        | You might observe high IO outage on QLogic 8G FC (QLE2562) host during storage failover operations with IO. Aborts and Device resets manifests as IO outage on the host. Probability of hitting this IO outage is high.                                                                                              |             |
| 894766        | OL7.0: Dracut fails to include scsi_dh_alua.ko module in initramfs on UEKR3U5 alpha                                              | The scsi_dh_alua module might not load even after adding the parameter "rdloaddriver=scsi_dh_alu a" in the kernel command line and creating Dracut. As a result, ALUA is not enabled for NetApp LUNs as recommended.                                                                                                 | 14860       |

| NetApp Bug ID | Title                                                                                                    | Description                                                                                                    | Bugzilla ID |
|---------------|----------------------------------------------------------------------------------------------------|----------------------------------------------------------------------------------------------------|-------------|
| 894796        | Anaconda displays an iSCSI login failure message although logins are successful during OL 7.0 OS installation                | When you are installing OL 7.0, the anaconda installation screen displays that iSCSI login to multiple target IPs have failed though the iSCSI logins are successful. Anaconda displays following error message: "Node Login Failed" You will observe this error only when you select multiple target IPs for iSCSI login. You can continue the OS installation by clicking the "ok" button. This bug does not hamper either the iSCSI or the OL 7.0 OS installation.         | 14870       |
| 894771        | OL7.0 : Anaconda does<br>not add bootdev argument<br>in kernel cmd line to set IP<br>address for iSCSI<br>SANboot OS install | Anaconda does not add a bootdev argument in the kernel command line where you set the IPv4 address during the OL 7.0 OS installation on an iSCSI multipath'd LUN. Owing to this, you cannot assign IP addresses to any of the Ethernet interfaces that were configured to establish iSCSI sessions with the storage subsystem during the OL 7.0 boot. Since iSCSI sessions are not established, the root LUN is not discovered when the OS boots and hence the OS boot fails. | 14871       |
| 916501        | Qlogic 10G FCoE<br>(QLE8152) host kernel<br>crash observed during<br>storage failover operations<br>with IO                  | You may observe a kernel crash in Qlogic driver module on 10G FCoE Qlogic (QLE8152) host. The crash occurs during storage failover operations with IO. Probability of hitting this crash is high which leads to longer IO outage on the host.                                                                                                    | 15019       |

## OL<sub>6</sub>

### Use Oracle Linux 6.10 with ONTAP

You can use the ONTAP SAN host configuration settings to configure Oracle Linux 6.10 with ONTAP as the target.

#### Install the Linux Unified Host Utilities

The NetApp Linux Unified Host Utilities software package is available on the NetApp Support Site in a 32-bit and 64-bit .rpm file. If you do not know which file is right for your configuration, use the NetApp Interoperability Matrix Tool to verify which one you need.

NetApp strongly recommends installing the Linux Unified Host Utilities, but it is not mandatory. The utilities do not change any settings on your Linux host. The utilities improve management and assist NetApp customer support in gathering information about your configuration.

## What you'll need

If you have a version of Linux Unified Host Utilities currently installed you should upgrade it or, you should remove it and use the following steps to install the latest version.

- 1. Download the 32-bit or 64-bit Linux Unified Host Utilities software package from the NetApp Support Site Site to your host.
- 2. Use the following command to install the software package:

```
rpm -ivh netapp linux unified host utilities-7-1.x86 64
```

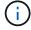

You can use the configuration settings provided in this document to configure cloud clients connected to Cloud Volumes ONTAP and Amazon FSx for ONTAP.

### **SAN Toolkit**

The toolkit is installed automatically when you install the NetApp Host Utilities package. This kit provides the sanlun utility, which helps you manage LUNs and HBAs. The sanlun command returns information about the LUNs mapped to your host, multipathing, and information necessary to create initiator groups.

## **Example**

In the following example, the sanlun lun show command returns LUN information.

```
# sanlun lun show all
```

Example output:

| controller(7mode/E-Se:<br>vserver(cDOT/FlashRay<br>Product |                | device<br>filename | host<br>adapter | protocol | lun<br>size |
|------------------------------------------------------------|----------------|--------------------|-----------------|----------|-------------|
| data_vserver                                               | /vol/vol1/lun1 | /dev/sdb           | host16          | FCP      |             |
| data_vserver 120.0g cDOT                                   | /vol/vol1/lun1 | /dev/sdc           | host15          | FCP      |             |
| data_vserver 120.0g cDOT                                   | /vol/vol2/lun2 | /dev/sdd           | host16          | FCP      |             |
| data_vserver<br>120.0g cDOT                                | /vol/vol2/lun2 | /dev/sde           | host15          | FCP      |             |

# **SAN Booting**

## What you'll need

If you decide to use SAN booting, it must be supported by your configuration. You can use the NetApp Interoperability Matrix Tool to verify that your OS, HBA, HBA firmware and the HBA boot BIOS, and ONTAP version are supported.

## Steps

- 1. Map the SAN boot LUN to the host.
- 2. Verify that multiple paths are available.

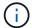

Multiple paths become available after the host OS is up and running on the paths.

3. Enable SAN booting in the server BIOS for the ports to which the SAN boot LUN is mapped.

For information on how to enable the HBA BIOS, see your vendor-specific documentation.

4. Reboot the host to verify that the boot is successful.

## Multipathing

For Oracle Linux 6.10 the /etc/multipath.conf file must exist, but you do not need to make specific changes to the file. Oracle Linux 6.10 is compiled with all settings required to recognize and correctly manage ONTAP LUNs.

To Enable ALUA Handler, perform the following steps:

## Steps

- 1. Create a backup of the initrd-image.
- 2. Append the following parameter value to the kernel for ALUA and non-ALUA to work: rdloaddriver=scsi\_dh\_alua

## **Example**

```
kernel /vmlinuz-3.8.13-68.1.2.el6uek.x86_64 ro
root=/dev/mapper/vg_ibmx3550m421096-lv_root
rd_NO_LUKSrd_LVM_LV=vg_ibmx3550m421096/lv_root LANG=en_US.UTF-8
rd_NO_MDSYSFONT=latarcyrheb-sun16 crashkernel=256M KEYBOARDTYPE=pc
KEYTABLE=us rd_LVM_LV=vg_ibmx3550m421096/lv_swap rd_NO_DM rhgb quiet
rdloaddriver=scsi_dh_alua
```

3. Use the mkinitrd command to recreate the initrd-image.

Oracle 6x and later versions use either:

The command: dracut -f

- 4. Reboot the host.
- 5. Verify the output of the cat /proc/cmdline command to ensure that the setting is complete. You can use the multipath -ll command to verify the settings for your ONTAP LUNs. There should be two groups of paths with different priorities. The paths with the higher priorities are Active/Optimized, which means they are serviced by the controller where the aggregate is located. The paths with the lower priorities are active but are non-optimized because they are served from a different controller. The non-optimized paths are only used when no optimized paths are available.

## **Example**

The following example displays the correct output for an ONTAP LUN with two Active/Optimized paths and two Active/non-Optimized paths:

```
# multipath -11
3600a09803831347657244e527766394e dm-5 NETAPP,LUN C-Mode
size=80G features='4 queue_if_no_path pg_init_retries 50
retain_attached_hw_handle' hwhandler='1 alua' wp=rw
|-+- policy='round-robin 0' prio=50 status=active
| |- 0:0:26:37 sdje 8:384 active ready running
| |- 0:0:25:37 sdik 135:64 active ready running
`-+- policy='round-robin 0' prio=10 status=enabled
|- 0:0:18:37 sdda 70:128 active ready running
|- 0:0:19:37 sddu 71:192 active ready running
```

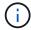

Do not use an excessive number of paths to a single LUN. No more than four paths should be required. More than eight paths might cause path issues during storage failures.

### **Recommended Settings**

The Oracle Linux 6.10 OS is compiled to recognize ONTAP LUNs and automatically set all configuration parameters correctly.

The multipath.conf file must exist for the multipath daemon to start, but you can create an empty, zero-byte file by using the following command:

touch /etc/multipath.conf.

The first time you create this file, you might need to enable and start the multipath services.

```
# chkconfig multipathd on
# /etc/init.d/multipathd start
```

- There is no requirement to add anything directly to the multipath.conf file unless you have devices that you do not want multipath to manage or you have existing settings that override defaults.
- You can add the following syntax to the multipath.conf file to exclude the unwanted devices:
  - Replace the <DevId> with the WWID string of the device you want to exclude:

```
blacklist {
    wwid <DevId>
    devnode "^(ram|raw|loop|fd|md|dm-|sr|scd|st)[0-9]*"
    devnode "^hd[a-z]"
    devnode "^cciss.*"
}
```

## **Example**

In this example, sda is the local SCSI disk that we need to add to the blacklist.

### **Steps**

1. Run the following command to determine the WWID:

```
# /lib/udev/scsi_id -gud /dev/sda
360030057024d0730239134810c0cb833
```

2. Add this WWID to the "blacklist" stanza in /etc/multipath.conf:

```
blacklist {
    wwid     360030057024d0730239134810c0cb833
    devnode "^(ram|raw|loop|fd|md|dm-|sr|scd|st)[0-9]*"
    devnode "^hd[a-z]"
    devnode "^cciss.*"
}
```

You should always check your /etc/multipath.conf file for legacy settings, especially in the defaults section, that might be overriding default settings.

The following table demonstrates the critical multipathd parameters for ONTAP LUNs and the required values. If a host is connected to LUNs from other vendors and any of these parameters are overridden, they

must be corrected by later stanzas in the multipath.conf file that apply specifically to ONTAP LUNs. If this is not done, the ONTAP LUNs might not work as expected. You should only override these defaults in consultation with NetApp and/or the OS vendor and only when the impact is fully understood.

| Parameter                  | Setting                                 |
|----------------------------|-----------------------------------------|
| detect_prio                | yes                                     |
| dev_loss_tmo               | "infinity"                              |
| failback                   | immediate                               |
| fast_io_fail_tmo           | 5                                       |
| features                   | "3 queue_if_no_path pg_init_retries 50" |
| flush_on_last_del          | "yes"                                   |
| hardware_handler           | "0"                                     |
| no_path_retry              | queue                                   |
| path_checker               | "tur"                                   |
| path_grouping_policy       | "group_by_prio"                         |
| path_selector              | "round-robin 0"                         |
| polling_interval           | 5                                       |
| prio                       | "ontap"                                 |
| product                    | LUN.*                                   |
| retain_attached_hw_handler | yes                                     |
| rr_weight                  | "uniform"                               |
| user_friendly_names        | no                                      |
| vendor                     | NETAPP                                  |

# Example

The following example shows how to correct an overridden default. In this case, the multipath.conf file defines values for path\_checker and detect\_prio that are not compatible with ONTAP LUNs. If they cannot be removed because of other SAN arrays still attached to the host, these parameters can be corrected specifically for ONTAP LUNs with a device stanza.

```
defaults {
  path_checker readsector0
  detect_prio no
  }
  devices {
  device {
    vendor "NETAPP "
    product "LUN.*"
    path_checker tur
  detect_prio yes
  }
}
```

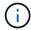

To configure Oracle Linux 6.10 RedHat Enterprise Kernel (RHCK), use the recommended settings for Red Hat Enterprise Linux (RHEL) 6.10.

#### Known issues

There are no known issues for the Oracle Linux 6.10 with ONTAP release.

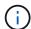

For Oracle Linux (Red Hat compatible kernel) known issues, see the known issues for Red Hat Enterprise Linux (RHEL) 6.10.

## **Use Oracle Linux 6.9 with ONTAP**

You can use the ONTAP SAN host configuration settings to configure Oracle Linux 6.9 with ONTAP as the target.

#### Install the Linux Unified Host Utilities

The NetApp Linux Unified Host Utilities software package is available on the NetApp Support Site in a 32-bit and 64-bit .rpm file. If you do not know which file is right for your configuration, use the NetApp Interoperability Matrix Tool to verify which one you need.

NetApp strongly recommends installing the Linux Unified Host Utilities, but it is not mandatory. The utilities do not change any settings on your Linux host. The utilities improve management and assist NetApp customer support in gathering information about your configuration.

# What you'll need

If you have a version of Linux Unified Host Utilities currently installed you should upgrade it or, you should remove it and use the following steps to install the latest version.

- 1. Download the 32-bit or 64-bit Linux Unified Host Utilities software package from the NetApp Support Site Site to your host.
- 2. Use the following command to install the software package:

```
rpm -ivh netapp linux unified host utilities-7-1.x86 64
```

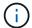

You can use the configuration settings provided in this document to configure cloud clients connected to Cloud Volumes ONTAP and Amazon FSx for ONTAP.

#### **SAN Toolkit**

The toolkit is installed automatically when you install the NetApp Host Utilities package. This kit provides the sanlun utility, which helps you manage LUNs and HBAs. The sanlun command returns information about the LUNs mapped to your host, multipathing, and information necessary to create initiator groups.

## **Example**

In the following example, the sanlun lun show command returns LUN information.

```
# sanlun lun show all
```

## Example output:

| controller(7mode/E-Ser<br>vserver(cDOT/FlashRay)<br>Product | •              | device<br>filename | host<br>adapter | protocol | lun<br>size |
|-------------------------------------------------------------|----------------|--------------------|-----------------|----------|-------------|
| data_vserver<br>120.0g cDOT                                 | /vol/vol1/lun1 | /dev/sdb           | host16          | FCP      |             |
| data_vserver<br>120.0g cDOT                                 | /vol/vol1/lun1 | /dev/sdc           | host15          | FCP      |             |
| data_vserver<br>120.0g cDOT                                 | /vol/vol2/lun2 | /dev/sdd           | host16          | FCP      |             |
| data_vserver<br>120.0g cDOT                                 | /vol/vol2/lun2 | /dev/sde           | host15          | FCP      |             |

### **SAN Booting**

### What you'll need

If you decide to use SAN booting, it must be supported by your configuration. You can use the NetApp Interoperability Matrix Tool to verify that your OS, HBA, HBA firmware and the HBA boot BIOS, and ONTAP version are supported.

#### **Steps**

- 1. Map the SAN boot LUN to the host.
- 2. Verify that multiple paths are available.
  - Multiple paths become available after the host OS is up and running on the paths.
- 3. Enable SAN booting in the server BIOS for the ports to which the SAN boot LUN is mapped.

For information on how to enable the HBA BIOS, see your vendor-specific documentation.

4. Reboot the host to verify that the boot is successful.

### Multipathing

For Oracle Linux 6.9 the /etc/multipath.conf file must exist, but you do not need to make specific changes to the file. Oracle Linux 6.9 is compiled with all settings required to recognize and correctly manage ONTAP LUNs. To Enable ALUA Handler, perform the following steps:

## **Steps**

- 1. Create a backup of the initrd-image.
- 2. Append the following parameter value to the kernel for ALUA and non-ALUA to work: rdloaddriver=scsi dh alua

## **Example**

```
kernel /vmlinuz-3.8.13-68.1.2.el6uek.x86_64 ro
root=/dev/mapper/vg_ibmx3550m421096-lv_root
rd_NO_LUKSrd_LVM_LV=vg_ibmx3550m421096/lv_root LANG=en_US.UTF-8
rd_NO_MDSYSFONT=latarcyrheb-sun16 crashkernel=256M KEYBOARDTYPE=pc
KEYTABLE=us rd_LVM_LV=vg_ibmx3550m421096/lv_swap rd_NO_DM rhgb quiet
rdloaddriver=scsi_dh_alua
```

3. Use the mkinitrd command to recreate the initrd-image.

Oracle 6x and later versions use either:

```
The command: mkinitrd -f /boot/ initrd-"uname -r".img uname -r Or The command: dracut -f
```

mo communa. aracac

Reboot the host.

5. Verify the output of the cat /proc/cmdline command to ensure that the setting is complete. You can use the multipath -ll command to verify the settings for your ONTAP LUNs. There should be two groups of paths with different priorities. The paths with the higher priorities are Active/Optimized, which means they are serviced by the controller where the aggregate is located. The paths with the lower priorities are active but are non-optimized because they are served from a different controller. The non-optimized paths are only used when no optimized paths are available.

### Example

The following example displays the correct output for an ONTAP LUN with two Active/Optimized paths and two Active/non-Optimized paths:

```
# multipath -ll
3600a09803831347657244e527766394e dm-5 NETAPP,LUN C-Mode
size=80G features='4 queue_if_no_path pg_init_retries 50
retain_attached_hw_handle' hwhandler='1 alua' wp=rw
|-+- policy='round-robin 0' prio=50 status=active
| |- 0:0:26:37 sdje 8:384 active ready running
| |- 0:0:25:37 sdik 135:64 active ready running
|-+- policy='round-robin 0' prio=10 status=enabled
|- 0:0:18:37 sdda 70:128 active ready running
|- 0:0:19:37 sddu 71:192 active ready running
```

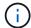

Do not use an excessive number of paths to a single LUN. No more than four paths should be required. More than eight paths might cause path issues during storage failures.

## **Recommended Settings**

The Oracle Linux 6.9 OS is compiled to recognize ONTAP LUNs and automatically set all configuration parameters correctly.

The multipath.conf file must exist for the multipath daemon to start, but you can create an empty, zero-byte file by using the following command:

```
touch /etc/multipath.conf.
```

The first time you create this file, you might need to enable and start the multipath services.

```
# chkconfig multipathd on
# /etc/init.d/multipathd start
```

- There is no requirement to add anything directly to the multipath.conf file unless you have devices that you do not want multipath to manage or you have existing settings that override defaults.
- You can add the following syntax to the multipath.conf file to exclude the unwanted devices:
  - Replace the <DevId> with the WWID string of the device you want to exclude:

```
blacklist {
    wwid <DevId>
    devnode "^(ram|raw|loop|fd|md|dm-|sr|scd|st)[0-9]*"
    devnode "^hd[a-z]"
    devnode "^cciss.*"
}
```

## **Example**

In this example, sda is the local SCSI disk that we need to add to the blacklist.

## **Steps**

1. Run the following command to determine the WWID:

```
# /lib/udev/scsi_id -gud /dev/sda
360030057024d0730239134810c0cb833
```

2. Add this WWID to the "blacklist" stanza in /etc/multipath.conf:

```
blacklist {
    wwid     360030057024d0730239134810c0cb833
    devnode "^(ram|raw|loop|fd|md|dm-|sr|scd|st)[0-9]*"
    devnode "^hd[a-z]"
    devnode "^cciss.*"
}
```

You should always check your /etc/multipath.conf file for legacy settings, especially in the defaults section, that might be overriding default settings.

The following table demonstrates the critical multipathd parameters for ONTAP LUNs and the required values. If a host is connected to LUNs from other vendors and any of these parameters are overridden, they must be corrected by later stanzas in the multipath.conf file that apply specifically to ONTAP LUNs. If this is not done, the ONTAP LUNs might not work as expected. You should only override these defaults in consultation with NetApp and/or the OS vendor and only when the impact is fully understood.

| Parameter                  | Setting                                 |
|----------------------------|-----------------------------------------|
| detect_prio                | yes                                     |
| dev_loss_tmo               | "infinity"                              |
| failback                   | immediate                               |
| fast_io_fail_tmo           | 5                                       |
| features                   | "3 queue_if_no_path pg_init_retries 50" |
| flush_on_last_del          | "yes"                                   |
| hardware_handler           | "0"                                     |
| no_path_retry              | queue                                   |
| path_checker               | "tur"                                   |
| path_grouping_policy       | "group_by_prio"                         |
| path_selector              | "round-robin 0"                         |
| polling_interval           | 5                                       |
| prio                       | "ontap"                                 |
| product                    | LUN.*                                   |
| retain_attached_hw_handler | yes                                     |
| rr_weight                  | "uniform"                               |
| user_friendly_names        | no                                      |
| vendor                     | NETAPP                                  |

# **Example**

The following example shows how to correct an overridden default. In this case, the multipath.conf file defines values for path\_checker and detect\_prio that are not compatible with ONTAP LUNs. If they cannot be removed because of other SAN arrays still attached to the host, these parameters can be

corrected specifically for ONTAP LUNs with a device stanza.

```
defaults {
  path_checker readsector0
  detect_prio no
  }
  devices {
  device {
    vendor "NETAPP "
    product "LUN.*"
    path_checker tur
  detect_prio yes
  }
}
```

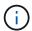

To configure Oracle Linux 6.9 RedHat Enterprise Kernel (RHCK), use the recommended settings for Red Hat Enterprise Linux (RHEL) 6.9.

### **Known issues**

The Oracle Linux 6.9 with ONTAP release has the following known issues:

| NetApp Bug ID | Title                                                                              | Description                                                                                                    | Bugzilla ID |
|---------------|------------------------------------------------------------------------------------|----------------------------------------------------------------------------------------------------|-------------|
| 1082780       | Firmware dumps are observed occasionally on OL6.9 hypervisor with the QLE8362 card | During storage failover operations on OL6.9 hypervisor with QLE8362 card, the firmware dumps are observed occasionally. The firmware dumps might result in an I/O outage on the host which might go up to a thousand seconds. After the adapter completes the firmware dump, the I/O operation resumes in the normal manner. No further recovery procedure is required on the host. To indicate the firmware dump, the following message is displayed in the /var/log/message file: qla2xxx [0000:0c:00.3]-d001:3: Firmware dump saved to temp buffer (3/ffffc90008901000), dump status flags (0x3f). | 16039       |

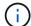

For Oracle Linux (Red Hat compatible kernel) known issues, see the known issues for Red Hat Enterprise Linux (RHEL) 6.9.

#### **Use Oracle Linux 6.8 with ONTAP**

You can use the ONTAP SAN host configuration settings to configure Oracle Linux 6.8 with ONTAP as the target.

#### Install the Linux Unified Host Utilities

The NetApp Linux Unified Host Utilities software package is available on the NetApp Support Site in a 32-bit and 64-bit .rpm file. If you do not know which file is right for your configuration, use the NetApp Interoperability Matrix Tool to verify which one you need.

NetApp strongly recommends installing the Linux Unified Host Utilities, but it is not mandatory. The utilities do not change any settings on your Linux host. The utilities improve management and assist NetApp customer support in gathering information about your configuration.

## What you'll need

If you have a version of Linux Unified Host Utilities currently installed you should upgrade it or, you should remove it and use the following steps to install the latest version.

- Download the 32-bit or 64-bit Linux Unified Host Utilities software package from the NetApp Support Site Site to your host.
- 2. Use the following command to install the software package:

```
rpm -ivh netapp_linux_unified_host_utilities-7-1.x86_64
```

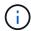

You can use the configuration settings provided in this document to configure cloud clients connected to Cloud Volumes ONTAP and Amazon FSx for ONTAP.

#### **SAN Toolkit**

The toolkit is installed automatically when you install the NetApp Host Utilities package. This kit provides the sanlun utility, which helps you manage LUNs and HBAs. The sanlun command returns information about the LUNs mapped to your host, multipathing, and information necessary to create initiator groups.

#### Example

In the following example, the sanlun lun show command returns LUN information.

# sanlun lun show all

## Example output:

| controller(7mode/E-Ser<br>vserver(cDOT/FlashRay) | * *            | device<br>filename | host<br>adapter | protocol | lun<br>size |
|--------------------------------------------------|----------------|--------------------|-----------------|----------|-------------|
| Product                                          |                |                    |                 |          |             |
| data_vserver<br>120.0g cDOT                      | /vol/vol1/lun1 | /dev/sdb           | host16          | FCP      |             |
| data_vserver<br>120.0g cDOT                      | /vol/vol1/lun1 | /dev/sdc           | host15          | FCP      |             |
| data_vserver<br>120.0g cDOT                      | /vol/vol2/lun2 | /dev/sdd           | host16          | FCP      |             |
| data_vserver<br>120.0g cDOT                      | /vol/vol2/lun2 | /dev/sde           | host15          | FCP      |             |

# **SAN Booting**

## What you'll need

If you decide to use SAN booting, it must be supported by your configuration. You can use the NetApp Interoperability Matrix Tool to verify that your OS, HBA, HBA firmware and the HBA boot BIOS, and ONTAP version are supported.

## Steps

- 1. Map the SAN boot LUN to the host.
- 2. Verify that multiple paths are available.

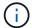

Multiple paths become available after the host OS is up and running on the paths.

3. Enable SAN booting in the server BIOS for the ports to which the SAN boot LUN is mapped.

For information on how to enable the HBA BIOS, see your vendor-specific documentation.

4. Reboot the host to verify that the boot is successful.

## Multipathing

For Oracle Linux 6.8 the /etc/multipath.conf file must exist, but you do not need to make specific changes to the file. Oracle Linux 6.8 is compiled with all settings required to recognize and correctly manage ONTAP LUNs. To Enable ALUA Handler, perform the following steps:

# Steps

- 1. Create a backup of the initrd-image.
- Append the following parameter value to the kernel for ALUA and non-ALUA to work: rdloaddriver=scsi\_dh\_alua

## **Example**

```
kernel /vmlinuz-3.8.13-68.1.2.el6uek.x86_64 ro
root=/dev/mapper/vg_ibmx3550m421096-lv_root
rd_NO_LUKSrd_LVM_LV=vg_ibmx3550m421096/lv_root LANG=en_US.UTF-8
rd_NO_MDSYSFONT=latarcyrheb-sun16 crashkernel=256M KEYBOARDTYPE=pc
KEYTABLE=us rd_LVM_LV=vg_ibmx3550m421096/lv_swap rd_NO_DM rhgb quiet
rdloaddriver=scsi_dh_alua
```

3. Use the mkinitrd command to recreate the initrd-image.

Oracle 6x and later versions use either:

```
The command: mkinitrd -f /boot/ initrd-"uname -r".img uname -r Or
```

The command: dracut -f

- 4. Reboot the host.
- 5. Verify the output of the cat /proc/cmdline command to ensure that the setting is complete. You can use the multipath -ll command to verify the settings for your ONTAP LUNs. There should be two groups of paths with different priorities. The paths with the higher priorities are Active/Optimized, which means they are serviced by the controller where the aggregate is located. The paths with the lower priorities are active but are non-optimized because they are served from a different controller. The non-optimized paths are only used when no optimized paths are available.

## **Example**

The following example displays the correct output for an ONTAP LUN with two Active/Optimized paths and two Active/non-Optimized paths:

```
# multipath -11
3600a09803831347657244e527766394e dm-5 NETAPP,LUN C-Mode
size=80G features='4 queue_if_no_path pg_init_retries 50
retain_attached_hw_handle' hwhandler='1 alua' wp=rw
|-+- policy='round-robin 0' prio=50 status=active
| |- 0:0:26:37 sdje 8:384 active ready running
| |- 0:0:25:37 sdik 135:64 active ready running
|-+- policy='round-robin 0' prio=10 status=enabled
|- 0:0:18:37 sdda 70:128 active ready running
|- 0:0:19:37 sddu 71:192 active ready running
```

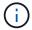

Do not use an excessive number of paths to a single LUN. No more than four paths should be required. More than eight paths might cause path issues during storage failures.

### **Recommended Settings**

The Oracle Linux 6.8 OS is compiled to recognize ONTAP LUNs and automatically set all configuration parameters correctly.

The multipath.conf file must exist for the multipath daemon to start, but you can create an empty, zero-byte file by using the following command:

touch /etc/multipath.conf.

The first time you create this file, you might need to enable and start the multipath services.

```
# chkconfig multipathd on
# /etc/init.d/multipathd start
```

- There is no requirement to add anything directly to the multipath.conf file unless you have devices that you do not want multipath to manage or you have existing settings that override defaults.
- You can add the following syntax to the multipath.conf file to exclude the unwanted devices:
  - Replace the <DevId> with the WWID string of the device you want to exclude:

```
blacklist {
    wwid <DevId>
    devnode "^(ram|raw|loop|fd|md|dm-|sr|scd|st)[0-9]*"
    devnode "^hd[a-z]"
    devnode "^cciss.*"
}
```

## **Example**

In this example, sda is the local SCSI disk that we need to add to the blacklist.

### **Steps**

1. Run the following command to determine the WWID:

```
# /lib/udev/scsi_id -gud /dev/sda
360030057024d0730239134810c0cb833
```

2. Add this WWID to the "blacklist" stanza in /etc/multipath.conf:

```
blacklist {
    wwid     360030057024d0730239134810c0cb833
    devnode "^(ram|raw|loop|fd|md|dm-|sr|scd|st)[0-9]*"
    devnode "^hd[a-z]"
    devnode "^cciss.*"
}
```

You should always check your /etc/multipath.conf file for legacy settings, especially in the defaults section, that might be overriding default settings.

The following table demonstrates the critical multipathd parameters for ONTAP LUNs and the required values. If a host is connected to LUNs from other vendors and any of these parameters are overridden, they

must be corrected by later stanzas in the multipath.conf file that apply specifically to ONTAP LUNs. If this is not done, the ONTAP LUNs might not work as expected. You should only override these defaults in consultation with NetApp and/or the OS vendor and only when the impact is fully understood.

| Parameter                  | Setting                                 |
|----------------------------|-----------------------------------------|
| detect_prio                | yes                                     |
| dev_loss_tmo               | "infinity"                              |
| failback                   | immediate                               |
| fast_io_fail_tmo           | 5                                       |
| features                   | "3 queue_if_no_path pg_init_retries 50" |
| flush_on_last_del          | "yes"                                   |
| hardware_handler           | "0"                                     |
| no_path_retry              | queue                                   |
| path_checker               | "tur"                                   |
| path_grouping_policy       | "group_by_prio"                         |
| path_selector              | "round-robin 0"                         |
| polling_interval           | 5                                       |
| prio                       | "ontap"                                 |
| product                    | LUN.*                                   |
| retain_attached_hw_handler | yes                                     |
| rr_weight                  | "uniform"                               |
| user_friendly_names        | no                                      |
| vendor                     | NETAPP                                  |

# Example

The following example shows how to correct an overridden default. In this case, the multipath.conf file defines values for path\_checker and detect\_prio that are not compatible with ONTAP LUNs. If they cannot be removed because of other SAN arrays still attached to the host, these parameters can be corrected specifically for ONTAP LUNs with a device stanza.

```
defaults {
  path_checker readsector0
  detect_prio no
  }
  devices {
  device {
    vendor "NETAPP "
    product "LUN.*"
    path_checker tur
  detect_prio yes
  }
}
```

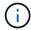

To configure Oracle Linux 6.8 RedHat Enterprise Kernel (RHCK), use the recommended settings for Red Hat Enterprise Linux (RHEL) 6.8.

#### Known issues

There are no known issues for the Oracle Linux 6.8 with ONTAP release.

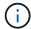

For Oracle Linux (Red Hat compatible kernel) known issues, see the known issues for Red Hat Enterprise Linux (RHEL) 6.8.

## **Use Oracle Linux 6.7 with ONTAP**

You can use the ONTAP SAN host configuration settings to configure Oracle Linux 6.7 with ONTAP as the target.

#### Install the Linux Unified Host Utilities

The NetApp Linux Unified Host Utilities software package is available on the NetApp Support Site in a 32-bit and 64-bit .rpm file. If you do not know which file is right for your configuration, use the NetApp Interoperability Matrix Tool to verify which one you need.

NetApp strongly recommends installing the Linux Unified Host Utilities, but it is not mandatory. The utilities do not change any settings on your Linux host. The utilities improve management and assist NetApp customer support in gathering information about your configuration.

# What you'll need

If you have a version of Linux Unified Host Utilities currently installed you should upgrade it or, you should remove it and use the following steps to install the latest version.

- 1. Download the 32-bit or 64-bit Linux Unified Host Utilities software package from the NetApp Support Site Site to your host.
- 2. Use the following command to install the software package:

```
rpm -ivh netapp linux unified host utilities-7-1.x86 64
```

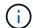

You can use the configuration settings provided in this document to configure cloud clients connected to Cloud Volumes ONTAP and Amazon FSx for ONTAP.

#### **SAN Toolkit**

The toolkit is installed automatically when you install the NetApp Host Utilities package. This kit provides the sanlun utility, which helps you manage LUNs and HBAs. The sanlun command returns information about the LUNs mapped to your host, multipathing, and information necessary to create initiator groups.

## **Example**

In the following example, the sanlun lun show command returns LUN information.

```
# sanlun lun show all
```

## Example output:

| controller(7mode/E-Ser<br>vserver(cDOT/FlashRay)<br>Product | •              | device<br>filename | host<br>adapter | protocol | lun<br>size |
|-------------------------------------------------------------|----------------|--------------------|-----------------|----------|-------------|
| data_vserver<br>120.0g cDOT                                 | /vol/vol1/lun1 | /dev/sdb           | host16          | FCP      |             |
| data_vserver<br>120.0g cDOT                                 | /vol/vol1/lun1 | /dev/sdc           | host15          | FCP      |             |
| data_vserver<br>120.0g cDOT                                 | /vol/vol2/lun2 | /dev/sdd           | host16          | FCP      |             |
| data_vserver<br>120.0g cDOT                                 | /vol/vol2/lun2 | /dev/sde           | host15          | FCP      |             |

### **SAN Booting**

### What you'll need

If you decide to use SAN booting, it must be supported by your configuration. You can use the NetApp Interoperability Matrix Tool to verify that your OS, HBA, HBA firmware and the HBA boot BIOS, and ONTAP version are supported.

#### Steps

- 1. Map the SAN boot LUN to the host.
- 2. Verify that multiple paths are available.
  - Multiple paths become available after the host OS is up and running on the paths.
- Enable SAN booting in the server BIOS for the ports to which the SAN boot LUN is mapped.

For information on how to enable the HBA BIOS, see your vendor-specific documentation.

4. Reboot the host to verify that the boot is successful.

#### Multipathing

For Oracle Linux 6.7 the /etc/multipath.conf file must exist, but you do not need to make specific changes to the file. Oracle Linux 6.7 is compiled with all settings required to recognize and correctly manage ONTAP LUNs. To Enable ALUA Handler, perform the following steps:

## **Steps**

- 1. Create a backup of the initrd-image.
- Append the following parameter value to the kernel for ALUA and non-ALUA to work: rdloaddriver=scsi dh alua

## **Example**

```
kernel /vmlinuz-3.8.13-68.1.2.el6uek.x86_64 ro
root=/dev/mapper/vg_ibmx3550m421096-lv_root
rd_NO_LUKSrd_LVM_LV=vg_ibmx3550m421096/lv_root LANG=en_US.UTF-8
rd_NO_MDSYSFONT=latarcyrheb-sun16 crashkernel=256M KEYBOARDTYPE=pc
KEYTABLE=us rd_LVM_LV=vg_ibmx3550m421096/lv_swap rd_NO_DM rhgb quiet
rdloaddriver=scsi_dh_alua
```

3. Use the mkinitrd command to recreate the initrd-image.

Oracle 6x and later versions use either:

The command: dracut -f

- 4. Reboot the host.
- 5. Verify the output of the cat /proc/cmdline command to ensure that the setting is complete. You can use the multipath -ll command to verify the settings for your ONTAP LUNs. There should be two groups of paths with different priorities. The paths with the higher priorities are Active/Optimized, which means they are serviced by the controller where the aggregate is located. The paths with the lower priorities are active but are non-optimized because they are served from a different controller. The non-optimized paths are only used when no optimized paths are available.

# **Example**

The following example displays the correct output for an ONTAP LUN with two Active/Optimized paths and two Active/non-Optimized paths:

```
# multipath -ll
3600a09803831347657244e527766394e dm-5 NETAPP,LUN C-Mode
size=80G features='4 queue_if_no_path pg_init_retries 50
retain_attached_hw_handle' hwhandler='1 alua' wp=rw
|-+- policy='round-robin 0' prio=50 status=active
| |- 0:0:26:37 sdje 8:384 active ready running
| |- 0:0:25:37 sdik 135:64 active ready running
|-+- policy='round-robin 0' prio=10 status=enabled
|- 0:0:18:37 sdda 70:128 active ready running
|- 0:0:19:37 sddu 71:192 active ready running
```

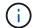

Do not use an excessive number of paths to a single LUN. No more than four paths should be required. More than eight paths might cause path issues during storage failures.

## **Recommended Settings**

The Oracle Linux 6.7 OS is compiled to recognize ONTAP LUNs and automatically set all configuration parameters correctly.

The multipath.conf file must exist for the multipath daemon to start, but you can create an empty, zero-byte file by using the following command:

```
touch /etc/multipath.conf.
```

The first time you create this file, you might need to enable and start the multipath services.

```
# chkconfig multipathd on
# /etc/init.d/multipathd start
```

- There is no requirement to add anything directly to the multipath.conf file unless you have devices that you do not want multipath to manage or you have existing settings that override defaults.
- You can add the following syntax to the multipath.conf file to exclude the unwanted devices:
  - Replace the <DevId> with the WWID string of the device you want to exclude:

```
blacklist {
    wwid <DevId>
    devnode "^(ram|raw|loop|fd|md|dm-|sr|scd|st)[0-9]*"
    devnode "^hd[a-z]"
    devnode "^cciss.*"
}
```

## Example

In this example, sda is the local SCSI disk that we need to add to the blacklist.

## **Steps**

1. Run the following command to determine the WWID:

```
# /lib/udev/scsi_id -gud /dev/sda
360030057024d0730239134810c0cb833
```

2. Add this WWID to the "blacklist" stanza in /etc/multipath.conf:

```
blacklist {
    wwid     360030057024d0730239134810c0cb833
    devnode "^(ram|raw|loop|fd|md|dm-|sr|scd|st)[0-9]*"
    devnode "^hd[a-z]"
    devnode "^cciss.*"
}
```

You should always check your /etc/multipath.conf file for legacy settings, especially in the defaults section, that might be overriding default settings.

The following table demonstrates the critical multipathd parameters for ONTAP LUNs and the required values. If a host is connected to LUNs from other vendors and any of these parameters are overridden, they must be corrected by later stanzas in the multipath.conf file that apply specifically to ONTAP LUNs. If this is not done, the ONTAP LUNs might not work as expected. You should only override these defaults in consultation with NetApp and/or the OS vendor and only when the impact is fully understood.

| Parameter                  | Setting                                 |
|----------------------------|-----------------------------------------|
| detect_prio                | yes                                     |
| dev_loss_tmo               | "infinity"                              |
| failback                   | immediate                               |
| fast_io_fail_tmo           | 5                                       |
| features                   | "3 queue_if_no_path pg_init_retries 50" |
| flush_on_last_del          | "yes"                                   |
| hardware_handler           | "0"                                     |
| no_path_retry              | queue                                   |
| path_checker               | "tur"                                   |
| path_grouping_policy       | "group_by_prio"                         |
| path_selector              | "round-robin 0"                         |
| polling_interval           | 5                                       |
| prio                       | "ontap"                                 |
| product                    | LUN.*                                   |
| retain_attached_hw_handler | yes                                     |
| rr_weight                  | "uniform"                               |
| user_friendly_names        | no                                      |
| vendor                     | NETAPP                                  |

# **Example**

The following example shows how to correct an overridden default. In this case, the multipath.conf file defines values for path\_checker and detect\_prio that are not compatible with ONTAP LUNs. If they cannot be removed because of other SAN arrays still attached to the host, these parameters can be

corrected specifically for ONTAP LUNs with a device stanza.

```
defaults {
  path_checker readsector0
  detect_prio no
  }
  devices {
  device {
    vendor "NETAPP "
    product "LUN.*"
    path_checker tur
  detect_prio yes
  }
}
```

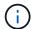

To configure Oracle Linux 6.7 RedHat Enterprise Kernel (RHCK), use the recommended settings for Red Hat Enterprise Linux (RHEL) 6.7.

#### Known issues

There are no known issues for the Oracle Linux 6.7 with ONTAP release.

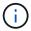

For Oracle Linux (Red Hat compatible kernel) known issues, see the known issues for Red Hat Enterprise Linux (RHEL) 6.7.

#### **Use Oracle Linux 6.6 with ONTAP**

You can use the ONTAP SAN host configuration settings to configure Oracle Linux 6.6 with ONTAP as the target.

## **Install the Linux Unified Host Utilities**

The NetApp Linux Unified Host Utilities software package is available on the NetApp Support Site in a 32-bit and 64-bit .rpm file. If you do not know which file is right for your configuration, use the NetApp Interoperability Matrix Tool to verify which one you need.

NetApp strongly recommends installing the Linux Unified Host Utilities, but it is not mandatory. The utilities do not change any settings on your Linux host. The utilities improve management and assist NetApp customer support in gathering information about your configuration.

## What you'll need

If you have a version of Linux Unified Host Utilities currently installed you should upgrade it or, you should remove it and use the following steps to install the latest version.

- 1. Download the 32-bit or 64-bit Linux Unified Host Utilities software package from the NetApp Support Site Site to your host.
- 2. Use the following command to install the software package:

```
rpm -ivh netapp linux unified host utilities-7-1.x86 64
```

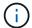

You can use the configuration settings provided in this document to configure cloud clients connected to Cloud Volumes ONTAP and Amazon FSx for ONTAP.

#### **SAN Toolkit**

The toolkit is installed automatically when you install the NetApp Host Utilities package. This kit provides the sanlun utility, which helps you manage LUNs and HBAs. The sanlun command returns information about the LUNs mapped to your host, multipathing, and information necessary to create initiator groups.

### Example

In the following example, the sanlun lun show command returns LUN information.

```
# sanlun lun show all
```

## Example output:

| controller(7mode/E-Ser<br>vserver(cDOT/FlashRay)<br>Product | •              | device<br>filename | host<br>adapter | protocol | lun<br>size |
|-------------------------------------------------------------|----------------|--------------------|-----------------|----------|-------------|
| data_vserver<br>120.0g cDOT                                 | /vol/vol1/lun1 | /dev/sdb           | host16          | FCP      |             |
| data_vserver<br>120.0g cDOT                                 | /vol/vol1/lun1 | /dev/sdc           | host15          | FCP      |             |
| data_vserver<br>120.0g cDOT                                 | /vol/vol2/lun2 | /dev/sdd           | host16          | FCP      |             |
| data_vserver<br>120.0g cDOT                                 | /vol/vol2/lun2 | /dev/sde           | host15          | FCP      |             |

### **SAN Booting**

### What you'll need

If you decide to use SAN booting, it must be supported by your configuration. You can use the NetApp Interoperability Matrix Tool to verify that your OS, HBA, HBA firmware and the HBA boot BIOS, and ONTAP version are supported.

#### **Steps**

- 1. Map the SAN boot LUN to the host.
- 2. Verify that multiple paths are available.
  - Multiple paths become available after the host OS is up and running on the paths.
- 3. Enable SAN booting in the server BIOS for the ports to which the SAN boot LUN is mapped.

For information on how to enable the HBA BIOS, see your vendor-specific documentation.

4. Reboot the host to verify that the boot is successful.

#### Multipathing

For Oracle Linux 6.6 the /etc/multipath.conf file must exist, but you do not need to make specific changes to the file. Oracle Linux 6.6 is compiled with all settings required to recognize and correctly manage ONTAP LUNs. To Enable ALUA Handler, perform the following steps:

## **Steps**

- 1. Create a backup of the initrd-image.
- 2. Append the following parameter value to the kernel for ALUA and non-ALUA to work: rdloaddriver=scsi dh alua

## **Example**

```
kernel /vmlinuz-3.8.13-68.1.2.el6uek.x86_64 ro
root=/dev/mapper/vg_ibmx3550m421096-lv_root
rd_NO_LUKSrd_LVM_LV=vg_ibmx3550m421096/lv_root LANG=en_US.UTF-8
rd_NO_MDSYSFONT=latarcyrheb-sun16 crashkernel=256M KEYBOARDTYPE=pc
KEYTABLE=us rd_LVM_LV=vg_ibmx3550m421096/lv_swap rd_NO_DM rhgb quiet
rdloaddriver=scsi_dh_alua
```

3. Use the mkinitrd command to recreate the initrd-image.

Oracle 6x and later versions use either:

```
The command: mkinitrd -f /boot/ initrd-"uname -r".img uname -r Or The command: dracut -f
```

- The command. dracut -
- 4. Reboot the host.
- 5. Verify the output of the cat /proc/cmdline command to ensure that the setting is complete. You can use the multipath -ll command to verify the settings for your ONTAP LUNs. There should be two groups of paths with different priorities. The paths with the higher priorities are Active/Optimized, which means they are serviced by the controller where the aggregate is located. The paths with the lower priorities are active but are non-optimized because they are served from a different controller. The non-optimized paths are only used when no optimized paths are available.

# **Example**

The following example displays the correct output for an ONTAP LUN with two Active/Optimized paths and two Active/non-Optimized paths:

```
# multipath -ll
3600a09803831347657244e527766394e dm-5 NETAPP,LUN C-Mode
size=80G features='4 queue_if_no_path pg_init_retries 50
retain_attached_hw_handle' hwhandler='1 alua' wp=rw
|-+- policy='round-robin 0' prio=50 status=active
| |- 0:0:26:37 sdje 8:384 active ready running
| |- 0:0:25:37 sdik 135:64 active ready running
|-+- policy='round-robin 0' prio=10 status=enabled
|- 0:0:18:37 sdda 70:128 active ready running
|- 0:0:19:37 sddu 71:192 active ready running
```

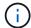

Do not use an excessive number of paths to a single LUN. No more than four paths should be required. More than eight paths might cause path issues during storage failures.

## **Recommended Settings**

The Oracle Linux 6.6 OS is compiled to recognize ONTAP LUNs and automatically set all configuration parameters correctly.

The multipath.conf file must exist for the multipath daemon to start, but you can create an empty, zero-byte file by using the following command:

```
touch /etc/multipath.conf.
```

The first time you create this file, you might need to enable and start the multipath services.

```
# chkconfig multipathd on
# /etc/init.d/multipathd start
```

- There is no requirement to add anything directly to the multipath.conf file unless you have devices that you do not want multipath to manage or you have existing settings that override defaults.
- You can add the following syntax to the multipath.conf file to exclude the unwanted devices:
  - Replace the <DevId> with the WWID string of the device you want to exclude:

```
blacklist {
    wwid <DevId>
    devnode "^(ram|raw|loop|fd|md|dm-|sr|scd|st)[0-9]*"
    devnode "^hd[a-z]"
    devnode "^cciss.*"
}
```

## Example

In this example, sda is the local SCSI disk that we need to add to the blacklist.

## **Steps**

1. Run the following command to determine the WWID:

```
# /lib/udev/scsi_id -gud /dev/sda
360030057024d0730239134810c0cb833
```

2. Add this WWID to the "blacklist" stanza in /etc/multipath.conf:

```
blacklist {
    wwid     360030057024d0730239134810c0cb833
    devnode "^(ram|raw|loop|fd|md|dm-|sr|scd|st)[0-9]*"
    devnode "^hd[a-z]"
    devnode "^cciss.*"
}
```

You should always check your /etc/multipath.conf file for legacy settings, especially in the defaults section, that might be overriding default settings.

The following table demonstrates the critical multipathd parameters for ONTAP LUNs and the required values. If a host is connected to LUNs from other vendors and any of these parameters are overridden, they must be corrected by later stanzas in the multipath.conf file that apply specifically to ONTAP LUNs. If this is not done, the ONTAP LUNs might not work as expected. You should only override these defaults in consultation with NetApp and/or the OS vendor and only when the impact is fully understood.

| Parameter                  | Setting                                 |
|----------------------------|-----------------------------------------|
| detect_prio                | yes                                     |
| dev_loss_tmo               | "infinity"                              |
| failback                   | immediate                               |
| fast_io_fail_tmo           | 5                                       |
| features                   | "3 queue_if_no_path pg_init_retries 50" |
| flush_on_last_del          | "yes"                                   |
| hardware_handler           | "0"                                     |
| no_path_retry              | queue                                   |
| path_checker               | "tur"                                   |
| path_grouping_policy       | "group_by_prio"                         |
| path_selector              | "round-robin 0"                         |
| polling_interval           | 5                                       |
| prio                       | "ontap"                                 |
| product                    | LUN.*                                   |
| retain_attached_hw_handler | yes                                     |
| rr_weight                  | "uniform"                               |
| user_friendly_names        | no                                      |
| vendor                     | NETAPP                                  |

# **Example**

The following example shows how to correct an overridden default. In this case, the multipath.conf file defines values for path\_checker and detect\_prio that are not compatible with ONTAP LUNs. If they cannot be removed because of other SAN arrays still attached to the host, these parameters can be

corrected specifically for ONTAP LUNs with a device stanza.

```
defaults {
  path_checker readsector0
  detect_prio no
  }
  devices {
  device {
    vendor "NETAPP "
    product "LUN.*"
    path_checker tur
  detect_prio yes
  }
}
```

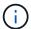

To configure Oracle Linux 6.6 RedHat Enterprise Kernel (RHCK), use the recommended settings for Red Hat Enterprise Linux (RHEL) 6.6.

#### Known issues

There are no known issues for the Oracle Linux 6.6 with ONTAP release.

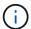

For Oracle Linux (Red Hat compatible kernel) known issues, see the known issues for Red Hat Enterprise Linux (RHEL) 6.6.

#### **Use Oracle Linux 6.5 with ONTAP**

You can use the ONTAP SAN host configuration settings to configure Oracle Linux 6.5 with ONTAP as the target.

## Install the Linux Unified Host Utilities

The NetApp Linux Unified Host Utilities software package is available on the NetApp Support Site in a 32-bit and 64-bit .rpm file. If you do not know which file is right for your configuration, use the NetApp Interoperability Matrix Tool to verify which one you need.

NetApp strongly recommends installing the Linux Unified Host Utilities, but it is not mandatory. The utilities do not change any settings on your Linux host. The utilities improve management and assist NetApp customer support in gathering information about your configuration.

# What you'll need

If you have a version of Linux Unified Host Utilities currently installed you should upgrade it or, you should remove it and use the following steps to install the latest version.

- 1. Download the 32-bit or 64-bit Linux Unified Host Utilities software package from the NetApp Support Site Site to your host.
- 2. Use the following command to install the software package:

```
rpm -ivh netapp linux unified host utilities-7-1.x86 64
```

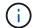

You can use the configuration settings provided in this document to configure cloud clients connected to Cloud Volumes ONTAP and Amazon FSx for ONTAP.

#### **SAN Toolkit**

The toolkit is installed automatically when you install the NetApp Host Utilities package. This kit provides the sanlun utility, which helps you manage LUNs and HBAs. The sanlun command returns information about the LUNs mapped to your host, multipathing, and information necessary to create initiator groups.

## **Example**

In the following example, the sanlun lun show command returns LUN information.

```
# sanlun lun show all
```

## Example output:

| controller(7mode/E-Ser<br>vserver(cDOT/FlashRay)<br>Product | •              | device<br>filename | host<br>adapter | protocol | lun<br>size |
|-------------------------------------------------------------|----------------|--------------------|-----------------|----------|-------------|
| data_vserver<br>120.0g cDOT                                 | /vol/vol1/lun1 | /dev/sdb           | host16          | FCP      |             |
| data_vserver<br>120.0g cDOT                                 | /vol/vol1/lun1 | /dev/sdc           | host15          | FCP      |             |
| data_vserver<br>120.0g cDOT                                 | /vol/vol2/lun2 | /dev/sdd           | host16          | FCP      |             |
| data_vserver<br>120.0g cDOT                                 | /vol/vol2/lun2 | /dev/sde           | host15          | FCP      |             |

### **SAN Booting**

### What you'll need

If you decide to use SAN booting, it must be supported by your configuration. You can use the NetApp Interoperability Matrix Tool to verify that your OS, HBA, HBA firmware and the HBA boot BIOS, and ONTAP version are supported.

#### **Steps**

- 1. Map the SAN boot LUN to the host.
- 2. Verify that multiple paths are available.
  - Multiple paths become available after the host OS is up and running on the paths.
- 3. Enable SAN booting in the server BIOS for the ports to which the SAN boot LUN is mapped.

For information on how to enable the HBA BIOS, see your vendor-specific documentation.

4. Reboot the host to verify that the boot is successful.

#### Multipathing

For Oracle Linux 6.5 the /etc/multipath.conf file must exist, but you do not need to make specific changes to the file. Oracle Linux 6.5 is compiled with all settings required to recognize and correctly manage ONTAP LUNs. To Enable ALUA Handler, perform the following steps:

## **Steps**

- 1. Create a backup of the initrd-image.
- Append the following parameter value to the kernel for ALUA and non-ALUA to work: rdloaddriver=scsi dh alua

## **Example**

```
kernel /vmlinuz-3.8.13-68.1.2.el6uek.x86_64 ro
root=/dev/mapper/vg_ibmx3550m421096-lv_root
rd_NO_LUKSrd_LVM_LV=vg_ibmx3550m421096/lv_root LANG=en_US.UTF-8
rd_NO_MDSYSFONT=latarcyrheb-sun16 crashkernel=256M KEYBOARDTYPE=pc
KEYTABLE=us rd_LVM_LV=vg_ibmx3550m421096/lv_swap rd_NO_DM rhgb quiet
rdloaddriver=scsi_dh_alua
```

3. Use the mkinitrd command to recreate the initrd-image.

Oracle 6x and later versions use either:

The command: dracut -f

- 4. Reboot the host.
- 5. Verify the output of the cat /proc/cmdline command to ensure that the setting is complete. You can use the multipath -ll command to verify the settings for your ONTAP LUNs. There should be two groups of paths with different priorities. The paths with the higher priorities are Active/Optimized, which means they are serviced by the controller where the aggregate is located. The paths with the lower priorities are active but are non-optimized because they are served from a different controller. The non-optimized paths are only used when no optimized paths are available.

# **Example**

The following example displays the correct output for an ONTAP LUN with two Active/Optimized paths and two Active/non-Optimized paths:

```
# multipath -ll
3600a09803831347657244e527766394e dm-5 NETAPP,LUN C-Mode
size=80G features='4 queue_if_no_path pg_init_retries 50
retain_attached_hw_handle' hwhandler='1 alua' wp=rw
|-+- policy='round-robin 0' prio=50 status=active
| |- 0:0:26:37 sdje 8:384 active ready running
| |- 0:0:25:37 sdik 135:64 active ready running
|-+- policy='round-robin 0' prio=10 status=enabled
|- 0:0:18:37 sdda 70:128 active ready running
|- 0:0:19:37 sddu 71:192 active ready running
```

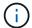

Do not use an excessive number of paths to a single LUN. No more than four paths should be required. More than eight paths might cause path issues during storage failures.

## **Recommended Settings**

The Oracle Linux 6.5 OS is compiled to recognize ONTAP LUNs and automatically set all configuration parameters correctly.

The multipath.conf file must exist for the multipath daemon to start, but you can create an empty, zero-byte file by using the following command:

```
touch /etc/multipath.conf.
```

The first time you create this file, you might need to enable and start the multipath services.

```
# chkconfig multipathd on
# /etc/init.d/multipathd start
```

- There is no requirement to add anything directly to the multipath.conf file unless you have devices that you do not want multipath to manage or you have existing settings that override defaults.
- You can add the following syntax to the multipath.conf file to exclude the unwanted devices:
  - Replace the <DevId> with the WWID string of the device you want to exclude:

```
blacklist {
    wwid <DevId>
    devnode "^(ram|raw|loop|fd|md|dm-|sr|scd|st)[0-9]*"
    devnode "^hd[a-z]"
    devnode "^cciss.*"
}
```

### **Example**

In this example, sda is the local SCSI disk that we need to add to the blacklist.

### **Steps**

1. Run the following command to determine the WWID:

```
# /lib/udev/scsi_id -gud /dev/sda
360030057024d0730239134810c0cb833
```

2. Add this WWID to the "blacklist" stanza in /etc/multipath.conf:

```
blacklist {
    wwid     360030057024d0730239134810c0cb833
    devnode "^(ram|raw|loop|fd|md|dm-|sr|scd|st)[0-9]*"
    devnode "^hd[a-z]"
    devnode "^cciss.*"
}
```

You should always check your /etc/multipath.conf file for legacy settings, especially in the defaults section, that might be overriding default settings.

The following table demonstrates the critical multipathd parameters for ONTAP LUNs and the required values. If a host is connected to LUNs from other vendors and any of these parameters are overridden, they must be corrected by later stanzas in the multipath.conf file that apply specifically to ONTAP LUNs. If this is not done, the ONTAP LUNs might not work as expected. You should only override these defaults in consultation with NetApp and/or the OS vendor and only when the impact is fully understood.

| Parameter                  | Setting                                 |
|----------------------------|-----------------------------------------|
| detect_prio                | yes                                     |
| dev_loss_tmo               | "infinity"                              |
| failback                   | immediate                               |
| fast_io_fail_tmo           | 5                                       |
| features                   | "3 queue_if_no_path pg_init_retries 50" |
| flush_on_last_del          | "yes"                                   |
| hardware_handler           | "0"                                     |
| no_path_retry              | queue                                   |
| path_checker               | "tur"                                   |
| path_grouping_policy       | "group_by_prio"                         |
| path_selector              | "round-robin 0"                         |
| polling_interval           | 5                                       |
| prio                       | "ontap"                                 |
| product                    | LUN.*                                   |
| retain_attached_hw_handler | yes                                     |
| rr_weight                  | "uniform"                               |
| user_friendly_names        | no                                      |
| vendor                     | NETAPP                                  |

# **Example**

The following example shows how to correct an overridden default. In this case, the multipath.conf file defines values for path\_checker and detect\_prio that are not compatible with ONTAP LUNs. If they cannot be removed because of other SAN arrays still attached to the host, these parameters can be

corrected specifically for ONTAP LUNs with a device stanza.

```
defaults {
  path_checker readsector0
  detect_prio no
  }
  devices {
  device {
    vendor "NETAPP "
    product "LUN.*"
    path_checker tur
  detect_prio yes
  }
}
```

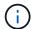

To configure Oracle Linux 6.5 RedHat Enterprise Kernel (RHCK), use the recommended settings for Red Hat Enterprise Linux (RHEL) 6.5.

#### Known issues

There are no known issues for the Oracle Linux 6.5 with ONTAP release.

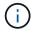

For Oracle Linux (Red Hat compatible kernel) known issues, see the known issues for Red Hat Enterprise Linux (RHEL) 6.5.

#### **Use Oracle Linux 6.4 with ONTAP**

You can use the ONTAP SAN host configuration settings to configure Oracle Linux 6.4 with ONTAP as the target.

## **Install the Linux Unified Host Utilities**

The NetApp Linux Unified Host Utilities software package is available on the NetApp Support Site in a 32-bit and 64-bit .rpm file. If you do not know which file is right for your configuration, use the NetApp Interoperability Matrix Tool to verify which one you need.

NetApp strongly recommends installing the Linux Unified Host Utilities, but it is not mandatory. The utilities do not change any settings on your Linux host. The utilities improve management and assist NetApp customer support in gathering information about your configuration.

## What you'll need

If you have a version of Linux Unified Host Utilities currently installed you should upgrade it or, you should remove it and use the following steps to install the latest version.

- 1. Download the 32-bit or 64-bit Linux Unified Host Utilities software package from the NetApp Support Site Site to your host.
- 2. Use the following command to install the software package:

```
rpm -ivh netapp linux unified host utilities-7-1.x86 64
```

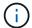

You can use the configuration settings provided in this document to configure cloud clients connected to Cloud Volumes ONTAP and Amazon FSx for ONTAP.

#### **SAN Toolkit**

The toolkit is installed automatically when you install the NetApp Host Utilities package. This kit provides the sanlun utility, which helps you manage LUNs and HBAs. The sanlun command returns information about the LUNs mapped to your host, multipathing, and information necessary to create initiator groups.

### Example

In the following example, the sanlun lun show command returns LUN information.

```
# sanlun lun show all
```

## Example output:

| controller(7mode/E-Ser<br>vserver(cDOT/FlashRay)<br>Product | •              | device<br>filename | host<br>adapter | protocol | lun<br>size |
|-------------------------------------------------------------|----------------|--------------------|-----------------|----------|-------------|
| data_vserver<br>120.0g cDOT                                 | /vol/vol1/lun1 | /dev/sdb           | host16          | FCP      |             |
| data_vserver<br>120.0g cDOT                                 | /vol/vol1/lun1 | /dev/sdc           | host15          | FCP      |             |
| data_vserver<br>120.0g cDOT                                 | /vol/vol2/lun2 | /dev/sdd           | host16          | FCP      |             |
| data_vserver<br>120.0g cDOT                                 | /vol/vol2/lun2 | /dev/sde           | host15          | FCP      |             |

### **SAN Booting**

### What you'll need

If you decide to use SAN booting, it must be supported by your configuration. You can use the NetApp Interoperability Matrix Tool to verify that your OS, HBA, HBA firmware and the HBA boot BIOS, and ONTAP version are supported.

#### **Steps**

- 1. Map the SAN boot LUN to the host.
- 2. Verify that multiple paths are available.
  - Multiple paths become available after the host OS is up and running on the paths.
- Enable SAN booting in the server BIOS for the ports to which the SAN boot LUN is mapped.

For information on how to enable the HBA BIOS, see your vendor-specific documentation.

4. Reboot the host to verify that the boot is successful.

#### Multipathing

For Oracle Linux 6.4 the /etc/multipath.conf file must exist, but you do not need to make specific changes to the file. Oracle Linux 6.4 is compiled with all settings required to recognize and correctly manage ONTAP LUNs. To Enable ALUA Handler, perform the following steps:

#### **Steps**

- 1. Create a backup of the initrd-image.
- 2. Append the following parameter value to the kernel for ALUA and non-ALUA to work: rdloaddriver=scsi dh alua

## **Example**

```
kernel /vmlinuz-3.8.13-68.1.2.el6uek.x86_64 ro
root=/dev/mapper/vg_ibmx3550m421096-lv_root
rd_NO_LUKSrd_LVM_LV=vg_ibmx3550m421096/lv_root LANG=en_US.UTF-8
rd_NO_MDSYSFONT=latarcyrheb-sun16 crashkernel=256M KEYBOARDTYPE=pc
KEYTABLE=us rd_LVM_LV=vg_ibmx3550m421096/lv_swap rd_NO_DM rhgb quiet
rdloaddriver=scsi_dh_alua
```

3. Use the mkinitrd command to recreate the initrd-image.

Oracle 6x and later versions use either:

```
The command: mkinitrd -f /boot/ initrd-"uname -r".img uname -r Or The command: dracut -f
```

- 4. Reboot the host.
- 5. Verify the output of the cat /proc/cmdline command to ensure that the setting is complete. You can use the multipath -ll command to verify the settings for your ONTAP LUNs. There should be two groups of paths with different priorities. The paths with the higher priorities are Active/Optimized, which means they are serviced by the controller where the aggregate is located. The paths with the lower priorities are active but are non-optimized because they are served from a different controller. The non-optimized paths are only used when no optimized paths are available.

# **Example**

The following example displays the correct output for an ONTAP LUN with two Active/Optimized paths and two Active/non-Optimized paths:

```
# multipath -ll
3600a09803831347657244e527766394e dm-5 NETAPP,LUN C-Mode
size=80G features='4 queue_if_no_path pg_init_retries 50
retain_attached_hw_handle' hwhandler='1 alua' wp=rw
|-+- policy='round-robin 0' prio=50 status=active
| |- 0:0:26:37 sdje 8:384 active ready running
| |- 0:0:25:37 sdik 135:64 active ready running
|-+- policy='round-robin 0' prio=10 status=enabled
|- 0:0:18:37 sdda 70:128 active ready running
|- 0:0:19:37 sddu 71:192 active ready running
```

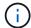

Do not use an excessive number of paths to a single LUN. No more than four paths should be required. More than eight paths might cause path issues during storage failures.

## **Recommended Settings**

The Oracle Linux 6.4 OS is compiled to recognize ONTAP LUNs and automatically set all configuration parameters correctly.

The multipath.conf file must exist for the multipath daemon to start, but you can create an empty, zero-byte file by using the following command:

```
touch /etc/multipath.conf.
```

The first time you create this file, you might need to enable and start the multipath services.

```
# chkconfig multipathd on
# /etc/init.d/multipathd start
```

- There is no requirement to add anything directly to the multipath.conf file unless you have devices that you do not want multipath to manage or you have existing settings that override defaults.
- You can add the following syntax to the multipath.conf file to exclude the unwanted devices:
  - Replace the <DevId> with the WWID string of the device you want to exclude:

```
blacklist {
    wwid <DevId>
    devnode "^(ram|raw|loop|fd|md|dm-|sr|scd|st)[0-9]*"
    devnode "^hd[a-z]"
    devnode "^cciss.*"
}
```

## Example

In this example, sda is the local SCSI disk that we need to add to the blacklist.

## **Steps**

1. Run the following command to determine the WWID:

```
# /lib/udev/scsi_id -gud /dev/sda
360030057024d0730239134810c0cb833
```

2. Add this WWID to the "blacklist" stanza in /etc/multipath.conf:

```
blacklist {
    wwid     360030057024d0730239134810c0cb833
    devnode "^(ram|raw|loop|fd|md|dm-|sr|scd|st)[0-9]*"
    devnode "^hd[a-z]"
    devnode "^cciss.*"
}
```

You should always check your /etc/multipath.conf file for legacy settings, especially in the defaults section, that might be overriding default settings.

The following table demonstrates the critical multipathd parameters for ONTAP LUNs and the required values. If a host is connected to LUNs from other vendors and any of these parameters are overridden, they must be corrected by later stanzas in the multipath.conf file that apply specifically to ONTAP LUNs. If this is not done, the ONTAP LUNs might not work as expected. You should only override these defaults in consultation with NetApp and/or the OS vendor and only when the impact is fully understood.

| Parameter                  | Setting                                 |
|----------------------------|-----------------------------------------|
| detect_prio                | yes                                     |
| dev_loss_tmo               | "infinity"                              |
| failback                   | immediate                               |
| fast_io_fail_tmo           | 5                                       |
| features                   | "3 queue_if_no_path pg_init_retries 50" |
| flush_on_last_del          | "yes"                                   |
| hardware_handler           | "0"                                     |
| no_path_retry              | queue                                   |
| path_checker               | "tur"                                   |
| path_grouping_policy       | "group_by_prio"                         |
| path_selector              | "round-robin 0"                         |
| polling_interval           | 5                                       |
| prio                       | "ontap"                                 |
| product                    | LUN.*                                   |
| retain_attached_hw_handler | yes                                     |
| rr_weight                  | "uniform"                               |
| user_friendly_names        | no                                      |
| vendor                     | NETAPP                                  |

# **Example**

The following example shows how to correct an overridden default. In this case, the multipath.conf file defines values for path\_checker and detect\_prio that are not compatible with ONTAP LUNs. If they cannot be removed because of other SAN arrays still attached to the host, these parameters can be

corrected specifically for ONTAP LUNs with a device stanza.

```
defaults {
  path_checker readsector0
  detect_prio no
  }
  devices {
  device {
    vendor "NETAPP "
    product "LUN.*"
    path_checker tur
  detect_prio yes
  }
}
```

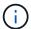

To configure Oracle Linux 6.4 RedHat Enterprise Kernel (RHCK), use the recommended settings for Red Hat Enterprise Linux (RHEL) 6.4.

### **Known issues**

The Oracle Linux 6.4 with ONTAP release has the following known issues:

| NetApp Bug ID | Title                                                                                                    | Description                                                                                                    | Bugzilla ID |
|---------------|----------------------------------------------------------------------------------------------------|----------------------------------------------------------------------------------------------------|-------------|
| 713555        | QLogic adapter resets are seen on OL6.4 and OL5.9 with UEK2 on controller faults such as takeover/giveback, and reboot | QLogic adapter resets are seen on OL6.4 hosts with UEK2 (kernel-uek-2.6.39-400.17.1.el6uek) or OL5.9 hosts with UEK2 (kernel-uek-2.6.39-400.17.1.el5uek) when controller faults happen (such as takeover, giveback, and reboots). These resets are intermittent. When these adapter resets happen, a prolonged I/O outage (sometimes, more than 10 minutes) might occur until the adapter resets succeed and the paths' status are updated by dmmultipath.  In /var/log/messages, messages similar to the | 13999       |
|               |                                                                                                    | following are seen when<br>this bug<br>is hit:<br>kernel: qla2xxx<br>[0000:11:00.0]-8018:0:<br>ADAPTER RESET<br>ISSUED nexus=0:2:13.                                                                                                    |             |
|               |                                                                                                    | This is observed with the kernel version: On OL6.4: kernel-uek- 2.6.39-400.17.1.el6uek On OL5.9: kernel-uek- 2.6.39-400.17.1.el5uek                                                                                                    |             |

| NetApp Bug ID | Title                                                                                                    | Description                                                                                                    | Bugzilla ID |
|---------------|----------------------------------------------------------------------------------------------------|----------------------------------------------------------------------------------------------------|-------------|
| 715217        | Delay in path recovery on OL6.4 or OL5.9 hosts with UEK2 may result in delayed I/O resumption on controller or fabric faults | When a controller fault (storage failover or giveback, reboots and so on) or a fabric fault (FC port disable or enable) occurs with I/O on Oracle Linux 6.4 or Oracle Linux 5.9 hosts with UEK2 Kernel, the path recovery by DM-Multipath takes a long time (4mins. to 10 mins).  Sometimes, during the paths recovering to active state, the following lpfc driver errors are also seen: kernel: sd 0:0:8:3: [sdlt] Result: hostbyte=DID_ERROR driverbyte=DRIVER_OK  Due to this delay in path recovery during fault events, the I/O resumption also delays.  OL 6.4 Versions: device-mapper-multipath-0.4.9-64.0.1.el6 kernel-uek-2.6.39-400.17.1.el6uek  OL 5.9 Versions: device-mapper-multipath-0.4.9-64.0.1.el5 kernel-uek-2.6.39-400.17.1.el5uek | 14001       |

| NetApp Bug ID | Title                                                                                                    | Description                                                                                                    | Bugzilla ID |
|---------------|----------------------------------------------------------------------------------------------------|----------------------------------------------------------------------------------------------------|-------------|
| 709911        | DM Multipath on OL6.4 & OL5.9 iSCSI with UEK2 kernel takes long time to update LUN path status after storage faults | On systems running Oracle Linux 6 Update4 and Oracle Linux 5 Update9 iSCSI with Unbreakable Enterprise Kernel Release 2 (UEK2), a problem has been seen during storage fault events where DM Multipath (DMMP) takes around 15 minutes to update the path status of Device Mapper (DM) devices (LUNs). If you run the "multipath -II" command during this interval, the path status is shown as "failed ready running" for that DM device (LUN). The path status is eventually updated as "active ready running." This issue is seen with following version: Oracle Linux 6 Update 4: UEK2 Kernel: 2.6.39- 400.17.1.el6uek.x86_64 Multipath: device-mapper- multipath-0.4.9- 64.0.1.el6.x86_64 iSCSI: iscsi-initiator-utils- 6.2.0.873- 2.0.1.el6.x86_64  Oracle Linux 5 Update 9: UEK2 Kernel: 2.6.39- 400.17.1.el5uek Multipath: device-mapper- multipath-0.4.9- 64.0.1.el5.x86_64 iSCSI: iscsi-initiator-utils- 6.2.0.872- 16.0.1.el5.x86_64 | 13984       |

| NetApp Bug ID | Title                                                                                                    | Description                                                                                                    | Bugzilla ID |
|---------------|----------------------------------------------------------------------------------------------------|----------------------------------------------------------------------------------------------------|-------------|
| 739909        | The SG_IO ioctl system call fails on dm-multipath devices after an FC fault on OL6.x and OL5.x hosts with UEK2 | A problem is seen on Oracle Linux 6.x hosts with UEK2 kernel and Oracle Linux 5.x hosts with UEK2 kernel. The sg_* commands on a multipath device fail with EAGAIN error code (errno) after a fabric fault that makes all the paths in the active path group go down. This problem is seen only when there is no I/O occurring to the multipath devices. The following is an example:  # sg_inq -v /dev/mapper/3600a09804 1764937303f436c753243 70 inquiry cdb: 12 00 00 00 24 00 ioctl(SG_IO v3) failed with os_err (errno) = 11 inquiry: pass through os error: Resource temporarily unavailable HDIO_GET_IDENTITY ioctl failed: Resource temporarily unavailable [11] Both SCSI INQUIRY and fetching ATA information failed on /dev/mapper/3600a09804 1764937303f436c753243 70 #  This problem occurs because the path group switchover to other active groups is not activated during ioctl() calls when no I/O is occurring on the DM-Multipath device. The problem has been observed on the following versions of the kernel-uek and device-mappermultipath packages:  OL6.4 versions: | 39          |

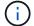

For Oracle Linux (Red Hat compatible kernel) known issues, see the known issues for Red Hat Enterprise Linux (RHEL) 6.4.

# **RHEL**

# Release notes

# **ASM Mirroring**

Automatic Storage Management (ASM) mirroring might require changes to the Linux multipath settings to allow ASM to recognize a problem and switch over to an alternate failure group. Most ASM configurations on ONTAP use external redundancy, which means that data protection is provided by the external array and ASM does not mirror data. Some sites use ASM with normal redundancy to provide two-way mirroring, normally across different sites. See Oracle Databases on ONTAP for further information.

### RHEL 9

## Use Red Hat Enterprise Linux 9.3 with ONTAP

You can use the ONTAP SAN host configuration settings to configure Red Hat Enterprise Linux 9.3 with ONTAP as the target.

#### Install the Linux Unified Host Utilities

The NetApp Linux Unified Host Utilities software package is available on the NetApp Support Site in a 64-bit .rpm file.

NetApp strongly recommends installing the Linux Unified Host Utilities, but it is not mandatory. The utilities do not change any settings on your Linux host. The utilities improve management and assist NetApp customer support in gathering information about your configuration.

### What you'll need

If you have a version of Linux Unified Host Utilities currently installed, you should upgrade or remove it, and then use the following steps to install the latest version.

#### Stens

- Download the 64-bit Linux Unified Host Utilities software package from the NetApp Support Site to your host.
- 2. Install the software package:

```
rpm -ivh netapp linux unified host utilities-7-1.x86 64
```

### **SAN Tool Kit**

The tool kit is installed automatically when you install the NetApp Host Utilities package. This kit provides the sanlun utility, which helps you manage LUNs and HBAs. The sanlun command returns information about the LUNs mapped to your host, multipathing, and information necessary to create initiator groups.

In the following example, the sanlun lun show command returns LUN information.

## **Example output:**

| controller(7mode/E-Serie<br>vserver(cDOT/FlashRay)<br>Product | s)/<br>lun-pathname                     |             | host<br>adapter | protocol   | lun<br>size |
|---------------------------------------------------------------|-----------------------------------------|-------------|-----------------|------------|-------------|
|                                                               | /vol/vol1/lun<br>/vol/vol1/lun          |             | Host11          | FCP<br>FCP | 10g<br>10g  |
| cDOT vs_147_32glpe cDOT vs 147 32glpe                         | /vol/vol2/lun                           | , ,         |                 | FCP<br>FCP | 10g<br>10g  |
| cDOT                                                          | , , , , , , , , , , , , , , , , , , , , | , acv, saax | 1100012         | 101        | 109         |

## **SAN** booting

# What you'll need

If you decide to use SAN booting, it must be supported by your configuration. You can use the NetApp Interoperability Matrix Tool to verify that your OS, HBA, HBA firmware and the HBA boot BIOS, and the ONTAP version are supported.

### Steps

- 1. Map the SAN boot LUN to the host.
- 2. Verify that multiple paths are available.

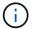

Multiple paths become available after the host OS is up and running on the paths.

3. Enable SAN booting in the server BIOS for the ports to which the SAN boot LUN is mapped.

For information on how to enable the HBA BIOS, see your vendor-specific documentation.

4. Reboot the host to verify that the boot is successful.

### Multipathing

For Red Hat Enterprise Linux (RHEL) 9.3, the /etc/multipath.conf file must exist, but you do not need to make specific changes to the file. RHEL 9.3 is compiled with all the settings that are required to recognize and correctly manage ONTAP LUNs.

You can use the multipath -ll command to verify the settings for your ONTAP LUNs.

The following sections provide sample multipath output for a LUN mapped to ASA and non-ASA personas.

# **All SAN Array configurations**

In All SAN Array (ASA) configurations, all paths to a given LUN are active and optimized. This improves performance by serving I/O operations through all paths at the same time.

### **Example**

The following example displays the correct output for an ONTAP LUN:

```
# multipath -11
3600a098038314359725d516c69733471 dm-22 NETAPP,LUN C-Mode
size=160G features='3 queue_if_no_path pg_init_retries 50' hwhandler='1
alua' wp=rw
`-+- policy='service-time 0' prio=50 status=active
|- 11:0:3:0 sdau 66:224 active ready running
|- 12:0:4:0 sdco 69:192 active ready running
|- 12:0:0:0 sdav 66:240 active ready running
`- 11:0:2:0 sdat 66:208 active ready running
```

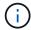

Do not use an excessive number of paths to a single LUN. No more than four paths should be required. More than eight paths might cause path issues during storage failures.

# **Non-ASA** configurations

For non-ASA configurations, there should be two groups of paths with different priorities. The paths with the higher priorities are Active/Optimized, meaning they are serviced by the controller where the aggregate is located. The paths with the lower priorities are active but are non-optimized because they are served from a different controller. The non-optimized paths are only used when no optimized paths are available.

# **Example**

The following example displays the correct output for an ONTAP LUN with two Active/Optimized paths and two Active/Non-Optimized paths:

```
# multipath -11
3600a0980383149783224544d334a644d dm-10 NETAPP,LUN C-Mode
size=10G features='3 queue_if_no_path pg_init_retries 50' hwhandler='1
alua' wp=rw
|-+- policy='service-time 0' prio=50 status=active
| |- 12:0:0:18 sdbj 67:208 active ready running
| `- 11:0:1:18 sdan 66:112 active ready running
`-+- policy='service-time 0' prio=10 status=enabled
|- 11:0:0:18 sdt 65:48 active ready running
`- 12:0:3:18 sdcf 69:48 active ready running
```

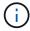

Do not use an excessive number of paths to a single LUN. No more than four paths should be required. More than eight paths might cause path issues during storage failures.

### Recommended settings

The RHEL 9.3 OS is compiled to recognize ONTAP LUNs and automatically set all configuration parameters correctly for both ASA and non-ASA configurations. You can further optimize performance for your host configuration with the following recommended settings.

The multipath.conf file must exist for the multipath daemon to start, but you can create an empty, zero-byte file by using the following command:

```
touch /etc/multipath.conf
```

The first time you create this file, you might need to enable and start the multipath services:

```
# systemctl enable multipathd
# systemctl start multipathd
```

- There is no requirement to add anything directly to the multipath.conf file, unless you have devices that you do not want to be managed by multipath or you have existing settings that override defaults.
- To exclude unwanted devices, add the following syntax to the multipath.conf file.

```
blacklist {
    wwid <DevId>
    devnode "^(ram|raw|loop|fd|md|dm-|sr|scd|st)[0-9]*"
    devnode "^hd[a-z]"
    devnode "^cciss.*"
}
```

Replace the <DevId> with the WWID string of the device you want to exclude.

# **Example**

In this example, we are going to determine the WWID of a device and add to the multipath.conf file.

#### Steps

1. Run the following command to determine the WWID:

```
# /lib/udev/scsi_id -gud /dev/sda
360030057024d0730239134810c0cb833
```

sda is the local SCSI disk that we need to add it to the blacklist.

2. Add the wwid to the blacklist stanza in /etc/multipath.conf:

```
blacklist {
    wwid     360030057024d0730239134810c0cb833
    devnode "^(ram|raw|loop|fd|md|dm-|sr|scd|st)[0-9]*"
    devnode "^hd[a-z]"
    devnode "^cciss.*"
}
```

You should always check your /etc/multipath.conf file for legacy settings, especially in the defaults section, that might be overriding the default settings.

The following table demonstrates the critical multipathd parameters for ONTAP LUNs and the required values. If a host is connected to LUNs from other vendors and any of these parameters are overridden, they will need to be corrected by later stanzas in the multipath.conf file that apply specifically to ONTAP LUNs. If this is not done, the ONTAP LUNs might not work as expected. These defaults should only be overridden in consultation with NetApp and/or an OS vendor and only when the impact is fully understood.

| Parameter                  | Setting                |
|----------------------------|------------------------|
| detect_prio                | yes                    |
| dev_loss_tmo               | "infinity"             |
| failback                   | immediate              |
| fast_io_fail_tmo           | 5                      |
| features                   | "2 pg_init_retries 50" |
| flush_on_last_del          | "yes"                  |
| hardware_handler           | "0"                    |
| no_path_retry              | queue                  |
| path_checker               | "tur"                  |
| path_grouping_policy       | "group_by_prio"        |
| path_selector              | "service-time 0"       |
| polling_interval           | 5                      |
| prio                       | "ontap"                |
| product                    | LUN.*                  |
| retain_attached_hw_handler | yes                    |
| rr_weight                  | "uniform"              |
| user_friendly_names        | no                     |
| vendor                     | NETAPP                 |

# **Example**

The following example shows how to correct an overridden default. In this case, the multipath.conf file defines values for path\_checker and no\_path\_retry that are not compatible with ONTAP LUNs. If they cannot be removed because other SAN arrays are still attached to the host, these parameters can be

corrected specifically for ONTAP LUNs with a device stanza.

```
defaults {
                 readsector0
  path checker
  no path retry fail
}
devices {
  device {
     vendor
                   "NETAPP "
     product
                   "LUN.*"
     no_path_retry
                   queue
     path checker
                    tur
  }
}
```

# **KVM** settings

You can use the recommended settings to configure Kernel-based Virtual Machine (KVM) as well. There are no changes required to configure KVM as the LUN is mapped to the hypervisor.

## **Known issues**

The RHEL 9.3 with ONTAP release has the following known issues:

| NetApp Bug ID | Title                                                                                                    | Description                                                                                                    | JIRA ID        |
|---------------|----------------------------------------------------------------------------------------------------|----------------------------------------------------------------------------------------------------|----------------|
| 1508554       | NetApp Linux Host<br>Utilities CLI<br>requires additional<br>library package<br>dependencies to<br>support Emulex<br>host bus adapter<br>(HBA) adapter<br>discovery | In RHEL 9.x, the NetApp Linux SAN host utilities CLI sanlun fcp show adapter -v fails because the library package dependencies to support Emulex host bus adapter (HBA) discovery cannot be found.                                                                                                    | Not applicable |
| 1593771       | A Red Hat<br>Enterprise Linux<br>9.3 QLogic SAN<br>host encounters<br>loss of partial<br>multipaths during<br>storage mobility<br>operations                        | During the ONTAP storage controller takeover operation, half of the multipaths are expected to go down or switch to a failover mode and then recover to full path count during the giveback workflow. However, with a Red Hat Enterprise Linux (RHEL) 9.3 QLogic host, only partial multipaths are recovered after a storage failover giveback operation. | RHEL 17811     |

# Use Red Hat Enterprise Linux 9.2 with ONTAP

You can use the ONTAP SAN host configuration settings to configure Red Hat Enterprise Linux 9.2 with ONTAP as the target.

#### Install the Linux Unified Host Utilities

The NetApp Linux Unified Host Utilities software package is available on the NetApp Support Site in a 64-bit .rpm file.

NetApp strongly recommends installing the Linux Unified Host Utilities, but it is not mandatory. The utilities do not change any settings on your Linux host. The utilities improve management and assist NetApp customer support in gathering information about your configuration.

## What you'll need

If you have a version of Linux Unified Host Utilities currently installed, you should upgrade or remove it, and then use the following steps to install the latest version.

## **Steps**

- Download the 64-bit Linux Unified Host Utilities software package from the NetApp Support Site to your host.
- 2. Install the software package:

```
rpm -ivh netapp linux unified host utilities-7-1.x86 64
```

#### **SAN Tool Kit**

The toolkit is installed automatically when you install the NetApp Host Utilities package. This kit provides the sanlun utility, which helps you manage LUNs and HBAs. The sanlun command returns information about the LUNs mapped to your host, multipathing, and information necessary to create initiator groups.

# **Example**

In the following example, the sanlun lun show command returns LUN information.

```
# sanlun lun show all
```

### Example output:

| <pre>controller(7mode/E-Se vserver(cDOT/FlashRay Product</pre> | , .            | device<br>filename | host<br>adapter | protocol | lun<br>size |
|----------------------------------------------------------------|----------------|--------------------|-----------------|----------|-------------|
| data_vserver                                                   | /vol/vol1/lun1 | /dev/sdb           | host16          | FCP      |             |
| data_vserver 120.0g cDOT                                       | /vol/vol1/lun1 | /dev/sdc           | host15          | FCP      |             |
| data_vserver 120.0g cDOT                                       | /vol/vol2/lun2 | /dev/sdd           | host16          | FCP      |             |
| data_vserver<br>120.0g cDOT                                    | /vol/vol2/lun2 | /dev/sde           | host15          | FCP      |             |

#### SAN booting

### What you'll need

If you decide to use SAN booting, it must be supported by your configuration. You can use the NetApp Interoperability Matrix Tool to verify that your OS, HBA, HBA firmware and the HBA boot BIOS, and ONTAP version are supported.

### **Steps**

- 1. Map the SAN boot LUN to the host.
- 2. Verify that multiple paths are available.

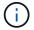

Multiple paths become available after the host OS is up and running on the paths.

Enable SAN booting in the server BIOS for the ports to which the SAN boot LUN is mapped.

For information on how to enable the HBA BIOS, see your vendor-specific documentation.

4. Reboot the host to verify that the boot is successful.

### Multipathing

For Red Hat Enterprise Linux (RHEL) 9.2, the /etc/multipath.conf file must exist, but you do not need to make specific changes to the file. RHEL 9.2 is compiled with all settings required to recognize and correctly manage ONTAP LUNs.

You can use the multipath -ll command to verify the settings for your ONTAP LUNs. The following sections provide sample multipath output for a LUN mapped to ASA and non-ASA personas.

## **All SAN Array configurations**

In All SAN Array (ASA) configurations, all paths to a given LUN are active and optimized. This improves performance by serving I/O operations through all paths at the same time.

# Example

The following example displays the correct output for an ONTAP LUN:

```
# multipath -ll
3600a09803831347657244e527766394e dm-5 NETAPP, LUN C-Mode
size=80G features='4 queue if no path pg init retries 50
retain attached hw handle' hwhandler='1 alua' wp=rw
`-+- policy='service-time 0' prio=50 status=active
  |- 11:0:7:1
                 sdfi
                       130:64
                                active ready running
  |- 11:0:9:1
                                active ready running
                 sdiy
                       8:288
                                active ready running
  |- 11:0:10:1
                 sdml
                       69:464
                       131:304 active ready running
  |- 11:0:11:1
                 sdpt
```

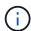

Do not use an excessive number of paths to a single LUN. No more than four paths should be required. More than eight paths might cause path issues during storage failures.

### **Non-ASA** configurations

For non-ASA configurations, there should be two groups of paths with different priorities. The paths with the higher priorities are Active/Optimized, meaning they are serviced by the controller where the aggregate is located. The paths with the lower priorities are active but are non-optimized because they are served from a different controller. The non-optimized paths are only used when no optimized paths are available.

### **Example**

The following example displays the correct output for an ONTAP LUN with two Active/Optimized paths and two Active/Non-Optimized paths:

```
# multipath -ll
3600a09803831347657244e527766394e dm-5 NETAPP,LUN C-Mode
size=80G features='4 queue_if_no_path pg_init_retries 50
retain_attached_hw_handle' hwhandler='1 alua' wp=rw
|-+- policy='service-time 0' prio=50 status=active
| |- 11:0:1:0 sdj 8:144 active ready running
| |- 11:0:2:0 sdr 65:16 active ready running
`-+- policy='service-time 0' prio=10 status=enabled
|- 11:0:0:0 sdb 8:i6 active ready running
|- 12:0:0:0 sdz 65:144 active ready running
```

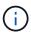

Do not use an excessive number of paths to a single LUN. No more than four paths should be required. More than eight paths might cause path issues during storage failures.

## **Recommended settings**

The RHEL 9.2 OS is compiled to recognize ONTAP LUNs and automatically set all configuration parameters correctly for both ASA and non-ASA configurations. You can further optimize performance for your host configuration with the following recommended settings.

The multipath.conf file must exist for the multipath daemon to start, but you can create an empty, zero-byte file by using the following command:

```
touch /etc/multipath.conf
```

The first time you create this file, you might need to enable and start the multipath services:

```
# systemctl enable multipathd
# systemctl start multipathd
```

- There is no requirement to add anything directly to the multipath.conf file, unless you have devices that you do not want to be managed by multipath or you have existing settings that override defaults.
- To exclude unwanted devices, add the following syntax to the multipath.conf file.

```
blacklist {
    wwid <DevId>
    devnode "^(ram|raw|loop|fd|md|dm-|sr|scd|st)[0-9]*"
    devnode "^hd[a-z]"
    devnode "^cciss.*"
}
```

Replace the <DevId> with the WWID string of the device you want to exclude.

# **Example**

In this example, we are going to determine the WWID of a device and add to the multipath.conf file.

# **Steps**

1. Run the following command to determine the WWID:

```
# /lib/udev/scsi_id -gud /dev/sda
360030057024d0730239134810c0cb833
```

sda is the local SCSI disk that we need to add it to the blacklist.

2. Add the wwID to the blacklist stanza in /etc/multipath.conf:

```
blacklist {
    wwid     360030057024d0730239134810c0cb833
    devnode "^(ram|raw|loop|fd|md|dm-|sr|scd|st)[0-9]*"
    devnode "^hd[a-z]"
    devnode "^cciss.*"
}
```

You should always check your /etc/multipath.conf file for legacy settings, especially in the defaults section, that might be overriding the default settings.

The following table demonstrates the critical multipathd parameters for ONTAP LUNs and the required values. If a host is connected to LUNs from other vendors and any of these parameters are overridden, they will need to be corrected by later stanzas in the multipath.conf file that apply specifically to ONTAP LUNs. If this is not done, the ONTAP LUNs might not work as expected. These defaults should only be overridden in consultation with NetApp and/or an OS vendor and only when the impact is fully understood.

| Parameter        | Setting    |
|------------------|------------|
| detect_prio      | yes        |
| dev_loss_tmo     | "infinity" |
| failback         | immediate  |
| fast_io_fail_tmo | 5          |

| Parameter                  | Setting                |
|----------------------------|------------------------|
| features                   | "2 pg_init_retries 50" |
| flush_on_last_del          | "yes"                  |
| hardware_handler           | "0"                    |
| no_path_retry              | queue                  |
| path_checker               | "tur"                  |
| path_grouping_policy       | "group_by_prio"        |
| path_selector              | "service-time 0"       |
| polling_interval           | 5                      |
| prio                       | "ontap"                |
| product                    | LUN.*                  |
| retain_attached_hw_handler | yes                    |
| rr_weight                  | "uniform"              |
| user_friendly_names        | no                     |
| vendor                     | NETAPP                 |

## **Example**

The following example shows how to correct an overridden default. In this case, the multipath.conf file defines values for path\_checker and no\_path\_retry that are not compatible with ONTAP LUNs. If they cannot be removed because other SAN arrays are still attached to the host, these parameters can be corrected specifically for ONTAP LUNs with a device stanza.

```
defaults {
  path checker
                     readsector0
   no path retry
                     fail
}
devices {
   device {
     vendor
                     "NETAPP"
      product
                      "LUN.*"
      no path retry
                       queue
      path_checker
                       tur
}
```

# **KVM** settings

You can use the recommended settings to configure Kernel-based Virtual Machine (KVM) as well. There are no changes required to configure KVM as the LUN is mapped to the hypervisor.

#### **Known issues**

The RHEL 9.2 with ONTAP release has the following known issues:

| NetApp Bug ID | Title                                                                                                    | Description                                                                                                    | Bugzilla ID    |
|---------------|----------------------------------------------------------------------------------------------------|----------------------------------------------------------------------------------------------------|----------------|
| 1508554       | NetApp Linux Host<br>Utilities CLI<br>requires additional<br>library package<br>dependencies to<br>support Emulex<br>HBA adapter<br>discovery | In RHEL 9.2, the NetApp Linux SAN host utilities CLI sanlun fcp show adapter -v fails because the library package dependencies to support HBA discovery cannot be found.                                                                                                    | Not Applicable |
| 1537359       | A Red Hat Linux<br>9.2 SAN booted<br>host with Emulex<br>HBA encounters<br>stalled tasks<br>leading to kernel<br>disruption                   | During a storage failover giveback operation, a Red Hat Linux 9.2 SAN booted host with an Emulex host bus adapteer (HBA) encounters stalled tasks leading to kernel disruption. The kernel disruption causes the operating system to reboot and if kdump is configured, it generates the vmcore file under the /var/crash/directory. The issue is being triaged with the lpfc driver but it cannot be reproduced consistently. | 2173947        |

# **Use Red Hat Enterprise Linux 9.1 with ONTAP**

You can use the ONTAP SAN host configuration settings to configure Red Hat Enterprise Linux 9.1 with ONTAP as the target.

#### **Install the Linux Unified Host Utilities**

The NetApp Linux Unified Host Utilities software package is available on the NetApp Support Site in a 64-bit .rpm file.

Install the Linux Unified Host Utilities is strongly recommended by NetApp, but not mandatory. The utilities do not change any settings on your Linux host. The utilities improve management and assist NetApp customer support in gathering information about your configuration.

## What you'll need

If you have a version of Linux Unified Host Utilities currently installed, you should upgrade or remove it and use the following steps to install the latest version.

# **Steps**

- Download the 64-bit Linux Unified Host Utilities software package from the NetApp Support Site to your host.
- 2. Install the software package:

```
rpm -ivh netapp linux unified host utilities-7-1.x86 64
```

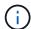

You can use the configuration settings provided in this document to configure cloud clients connected to Cloud Volumes ONTAP and Amazon FSx for ONTAP.

#### **SAN Toolkit**

The toolkit is installed automatically when you install the NetApp Host Utilities package. This kit provides the sanlun utility, which helps you manage LUNs and HBAs. The sanlun command returns information about the LUNs mapped to your host, multipathing, and information necessary to create initiator groups.

### **Example**

In the following example, the sanlun lun show command returns LUN information.

```
# sanlun lun show all
```

# Example output:

| controller(7mode/E-Ser<br>vserver(cDOT/FlashRay)<br>Product |                | device<br>filename | host<br>adapter | protocol | lun<br>size |
|-------------------------------------------------------------|----------------|--------------------|-----------------|----------|-------------|
| data_vserver                                                | /vol/vol1/lun1 | /dev/sdb           | host16          | FCP      |             |
| 120.0g cDOT<br>data_vserver<br>120.0g cDOT                  | /vol/vol1/lun1 | /dev/sdc           | host15          | FCP      |             |
| <u> </u>                                                    | /vol/vol2/lun2 | /dev/sdd           | host16          | FCP      |             |
| data_vserver<br>120.0g cDOT                                 | /vol/vol2/lun2 | /dev/sde           | host15          | FCP      |             |

## **SAN** booting

## What you'll need

If you decide to use SAN booting, it must be supported by your configuration. You can use the NetApp Interoperability Matrix Tool to verify that your OS, HBA, HBA firmware and the HBA boot BIOS, and ONTAP version are supported.

## Steps

- 1. Map the SAN boot LUN to the host.
- 2. Verify that multiple paths are available.

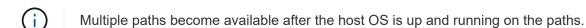

3. Enable SAN booting in the server BIOS for the ports to which the SAN boot LUN is mapped.

For information on how to enable the HBA BIOS, see your vendor-specific documentation.

4. Reboot the host to verify that the boot is successful.

### Multipathing

For Red Hat Enterprise Linux (RHEL) 9.1 the /etc/multipath.conf file must exist, but you do not need to make specific changes to the file. RHEL 9.1 is compiled with all settings required to recognize and correctly manage ONTAP LUNs.

You can use the multipath -ll command to verify the settings for your ONTAP LUNs. The following sections provide sample multipath output for a LUN mapped to ASA and non-ASA personas.

# **All SAN Array configurations**

In All SAN Array (ASA) configurations, all paths to a given LUN are active and optimized. This improves performance by serving I/O operations through all paths at the same time.

### **Example**

The following example displays the correct output for an ONTAP LUN:

```
# multipath -11
3600a09803831347657244e527766394e dm-5 NETAPP, LUN C-Mode
size=80G features='4 queue if no path pg init retries 50
retain attached hw handle' hwhandler='1 alua' wp=rw
`-+- policy='service-time 0' prio=50 status=active
  |- 11:0:7:1
                        130:64
                 sdfi
                                 active ready running
  |- 11:0:9:1
                 sdiy 8:288
                                 active ready running
  |- 11:0:10:1 sdml 69:464
                              active ready running
               sdpt 131:304 active ready running
  |- 11:0:11:1
```

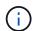

Do not use an excessive number of paths to a single LUN. No more than four paths should be required. More than eight paths might cause path issues during storage failures.

### **Non-ASA** configurations

For non-ASA configurations, there should be two groups of paths with different priorities. The paths with the higher priorities are Active/Optimized, meaning they are serviced by the controller where the aggregate is located. The paths with the lower priorities are active but are non-optimized because they are served from a different controller. The non-optimized paths are only used when no optimized paths are available.

### Example

The following example displays the correct output for an ONTAP LUN with two Active/Optimized paths and two Active/Non-Optimized paths:

```
# multipath -11
3600a09803831347657244e527766394e dm-5 NETAPP,LUN C-Mode
size=80G features='4 queue_if_no_path pg_init_retries 50
retain_attached_hw_handle' hwhandler='1 alua' wp=rw
|-+- policy='service-time 0' prio=50 status=active
| |- 11:0:1:0 sdj 8:144 active ready running
| |- 11:0:2:0 sdr 65:16 active ready running
`-+- policy='service-time 0' prio=10 status=enabled
|- 11:0:0:0 sdb 8:i6 active ready running
|- 12:0:0:0 sdz 65:144 active ready running
```

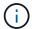

Do not use an excessive number of paths to a single LUN. No more than four paths should be required. More than eight paths might cause path issues during storage failures.

### Recommended settings

The RHEL 9.1 OS is compiled to recognize ONTAP LUNs and automatically set all configuration parameters correctly for both ASA and non-ASA configurations.

The multipath.conf file must exist for the multipath daemon to start, but you can create an empty, zero-byte file by using the following command:

```
touch /etc/multipath.conf
```

The first time you create this file, you might need to enable and start the multipath services:

```
# systemctl enable multipathd
# systemctl start multipathd
```

- There is no requirement to add anything directly to the multipath.conf file, unless you have devices that you do not want to be managed by multipath or you have existing settings that override defaults.
- To exclude unwanted devices, add the following syntax to the multipath.conf file.

```
blacklist {
     wwid <DevId>
     devnode "^(ram|raw|loop|fd|md|dm-|sr|scd|st)[0-9]*"
     devnode "^hd[a-z]"
     devnode "^cciss.*"
}
```

Replace the <DevId> with the WWID string of the device you want to exclude.

### **Example**

In this example, we are going to determine the WWID of a device and add to the multipath.conf file.

### Steps

1. Run the following command to determine the WWID:

```
# /lib/udev/scsi_id -gud /dev/sda
360030057024d0730239134810c0cb833
```

sda is the local SCSI disk that we need to add it to the blacklist.

2. Add the wwid to the blacklist stanza in /etc/multipath.conf:

```
blacklist {
    wwid     360030057024d0730239134810c0cb833
    devnode "^(ram|raw|loop|fd|md|dm-|sr|scd|st)[0-9]*"
    devnode "^hd[a-z]"
    devnode "^cciss.*"
}
```

You should always check your /etc/multipath.conf file for legacy settings, especially in the defaults section, that might be overriding the default settings.

The following table demonstrates the critical multipathd parameters for ONTAP LUNs and the required values. If a host is connected to LUNs from other vendors and any of these parameters are overridden, they will need to be corrected by later stanzas in the multipath.conf file that apply specifically to ONTAP LUNs. If this is not done, the ONTAP LUNs might not work as expected. These defaults should only be overridden in consultation with NetApp and/or an OS vendor and only when the impact is fully understood.

| Parameter            | Setting                |
|----------------------|------------------------|
| detect_prio          | yes                    |
| dev_loss_tmo         | "infinity"             |
| failback             | immediate              |
| fast_io_fail_tmo     | 5                      |
| features             | "2 pg_init_retries 50" |
| flush_on_last_del    | "yes"                  |
| hardware_handler     | "0"                    |
| no_path_retry        | queue                  |
| path_checker         | "tur"                  |
| path_grouping_policy | "group_by_prio"        |
| path_selector        | "service-time 0"       |
| polling_interval     | 5                      |
| prio                 | "ontap"                |

| Parameter                  | Setting   |
|----------------------------|-----------|
| product                    | LUN.*     |
| retain_attached_hw_handler | yes       |
| rr_weight                  | "uniform" |
| user_friendly_names        | no        |
| vendor                     | NETAPP    |

## **Example**

The following example shows how to correct an overridden default. In this case, the multipath.conf file defines values for path\_checker and no\_path\_retry that are not compatible with ONTAP LUNs. If they cannot be removed because other SAN arrays are still attached to the host, these parameters can be corrected specifically for ONTAP LUNs with a device stanza.

```
defaults {
  path checker
                     readsector0
   no path retry
                      fail
devices {
   device {
      vendor
                     "NETAPP"
      product
                      "LUN.*"
      no path retry
                        queue
      path_checker
                        tur
}
```

# **KVM** settings

You can use the recommended settings to configure Kernel-based Virtual Machine (KVM) as well. There are no changes required to configure KVM as the LUN is mapped to the hypervisor.

#### **Known issues**

The RHEL 9.1 with ONTAP release has the following known issues:

| NetApp Bug ID | Title         | Description                                                                                                    | Bugzilla ID |
|---------------|---------------|----------------------------------------------------------------------------------------------------|-------------|
| 1508554       | Utilities CLI | In RHEL 9.1, the NetApp Linux SAN host utilities CLI sanlun fcp show adapter -v fails because the library package dependencies to support HBA discovery cannot be found. | N/A         |

### Use Red Hat Enterprise Linux 9.0 with ONTAP

You can use the ONTAP SAN host configuration settings to configure Red Hat Enterprise Linux 9.0 with ONTAP as the target.

#### Install the Linux Unified Host Utilities

The NetApp Linux Unified Host Utilities software package is available on the NetApp Support Site in a 64-bit .rpm file.

NetApp strongly recommends installing the Linux Unified Host Utilities, but it is not mandatory. The utilities do not change any settings on your Linux host. The utilities improve management and assist NetApp customer support in gathering information about your configuration.

# What you'll need

If you have a version of Linux Unified Host Utilities currently installed, you should upgrade or remove it, and then use the following steps to install the latest version.

## Steps

- 1. Download the 64-bit Linux Unified Host Utilities software package from the NetApp Support Site to your host.
- 2. Install the software package:

```
rpm -ivh netapp linux unified host utilities-7-1.x86 64
```

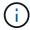

You can use the configuration settings provided in this document to configure cloud clients connected to Cloud Volumes ONTAP and Amazon FSx for ONTAP.

#### **SAN Toolkit**

The toolkit is installed automatically when you install the NetApp Host Utilities package. This kit provides the sanlun utility, which helps you manage LUNs and HBAs. The sanlun command returns information about the LUNs mapped to your host, multipathing, and information necessary to create initiator groups.

### **Example**

In the following example, the sanlun lun show command returns LUN information.

# sanlun lun show all

Example output:

| controller(7mode/E-Ser<br>vserver(cDOT/FlashRay) | * *            | device<br>filename | host<br>adapter | protocol | lun<br>size |
|--------------------------------------------------|----------------|--------------------|-----------------|----------|-------------|
| Product                                          |                |                    |                 |          |             |
| data_vserver<br>120.0g cDOT                      | /vol/vol1/lun1 | /dev/sdb           | host16          | FCP      |             |
| data_vserver<br>120.0g cDOT                      | /vol/vol1/lun1 | /dev/sdc           | host15          | FCP      |             |
| data_vserver<br>120.0g cDOT                      | /vol/vol2/lun2 | /dev/sdd           | host16          | FCP      |             |
| data_vserver<br>120.0g cDOT                      | /vol/vol2/lun2 | /dev/sde           | host15          | FCP      |             |

### **SAN Booting**

# What you'll need

If you decide to use SAN booting, it must be supported by your configuration. You can use the NetApp Interoperability Matrix Tool to verify that your OS, HBA, HBA firmware and the HBA boot BIOS, and ONTAP version are supported.

## **Steps**

- 1. Map the SAN boot LUN to the host.
- 2. Verify that multiple paths are available.

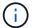

Multiple paths become available after the host OS is up and running on the paths.

3. Enable SAN booting in the server BIOS for the ports to which the SAN boot LUN is mapped.

For information on how to enable the HBA BIOS, see your vendor-specific documentation.

4. Reboot the host to verify that the boot is successful.

## Multipathing

For Red Hat Enterprise Linux (RHEL) 9.0 the /etc/multipath.conf file must exist, but you do not need to make specific changes to the file. RHEL 9.0 is compiled with all settings required to recognize and correctly manage ONTAP LUNs.

You can use the multipath -ll command to verify the settings for your ONTAP LUNs. The following sections provide sample multipath output for a LUN mapped to ASA and non-ASA personas.

# **All SAN Array configurations**

In All SAN Array (ASA) configurations, all paths to a given LUN are active and optimized. This improves performance by serving I/O operations through all paths at the same time.

### Example

The following example displays the correct output for an ONTAP LUN:

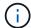

Do not use an excessive number of paths to a single LUN. No more than four paths should be required. More than eight paths might cause path issues during storage failures.

# **Non-ASA** configurations

For non-ASA configurations, there should be two groups of paths with different priorities. The paths with the higher priorities are Active/Optimized, meaning they are serviced by the controller where the aggregate is located. The paths with the lower priorities are active but are non-optimized because they are served from a different controller. The non-optimized paths are only used when no optimized paths are available.

### **Example**

The following example displays the correct output for an ONTAP LUN with two Active/Optimized paths and two Active/Non-Optimized paths:

```
# multipath -ll
3600a098038303634722b4d59646c4436 dm-28 NETAPP,LUN C-Mode
size=80G features='3 queue_if_no_path pg_init_retries 50' hwhandler='1
alua' wp=rw
|-+- policy='service-time 0' prio=50 status=active
| |- 16:0:6:35 sdwb 69:624 active ready running
| |- 16:0:5:35 sdun 66:752 active ready running
`-+- policy='service-time 0' prio=10 status=enabled
|- 15:0:0:35 sdaj 66:48 active ready running
|- 15:0:1:35 sdbx 68:176 active ready running
```

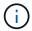

Do not use an excessive number of paths to a single LUN. No more than four paths should be required. More than eight paths might cause path issues during storage failures.

# **Recommended Settings**

The RHEL 9.0 OS is compiled to recognize ONTAP LUNs and automatically set all configuration parameters correctly for both ASA and non-ASA configuration.

The multipath.conf file must exist for the multipath daemon to start, but you can create an empty, zero-byte file by using the following command:

The first time you create this file, you might need to enable and start the multipath services:

```
# systemctl enable multipathd
# systemctl start multipathd
```

- There is no requirement to add anything directly to the multipath.conf file, unless you have devices that you do not want to be managed by multipath or you have existing settings that override defaults.
- To exclude unwanted devices, add the following syntax to the multipath.conf file .

```
blacklist {
     wwid <DevId>
     devnode "^(ram|raw|loop|fd|md|dm-|sr|scd|st)[0-9]*"
     devnode "^hd[a-z]"
     devnode "^cciss.*"
}
```

Replace the <DevId> with the WWID string of the device you want to exclude.

# **Example**

In this example, we are going to determine the WWID of a device and add to the multipath.conf file.

### **Steps**

1. Run the following command to determine the WWID:

```
# /lib/udev/scsi_id -gud /dev/sda
360030057024d0730239134810c0cb833
```

sda is the local SCSI disk that we need to add it to the blacklist.

2. Add the WWID to the blacklist stanza in /etc/multipath.conf:

```
blacklist {
    wwid     360030057024d0730239134810c0cb833
    devnode "^(ram|raw|loop|fd|md|dm-|sr|scd|st)[0-9]*"
    devnode "^hd[a-z]"
    devnode "^cciss.*"
}
```

You should always check your /etc/multipath.conf file for legacy settings, especially in the defaults section, that might be overriding the default settings.

The following table demonstrates the critical multipathd parameters for ONTAP LUNs and the required values. If a host is connected to LUNs from other vendors and any of these parameters are overridden, they will need to be corrected by later stanzas in the multipath.conf file that apply specifically to ONTAP LUNs. If this is not done, the ONTAP LUNs might not work as expected. These defaults should only be overridden in consultation with NetApp and/or an OS vendor and only when the impact is fully understood.

| Parameter                  | Setting                |
|----------------------------|------------------------|
| detect_prio                | yes                    |
| dev_loss_tmo               | "infinity"             |
| failback                   | immediate              |
| fast_io_fail_tmo           | 5                      |
| features                   | "2 pg_init_retries 50" |
| flush_on_last_del          | "yes"                  |
| hardware_handler           | "0"                    |
| no_path_retry              | queue                  |
| path_checker               | "tur"                  |
| path_grouping_policy       | "group_by_prio"        |
| path_selector              | "service-time 0"       |
| polling_interval           | 5                      |
| prio                       | "ontap"                |
| product                    | LUN.*                  |
| retain_attached_hw_handler | yes                    |
| rr_weight                  | "uniform"              |
| user_friendly_names        | no                     |
| vendor                     | NETAPP                 |

# **Example**

The following example shows how to correct an overridden default. In this case, the multipath.conf file defines values for path\_checker and no\_path\_retry that are not compatible with ONTAP LUNs. If they cannot be removed because of other SAN arrays still attached to the host, these parameters can be corrected specifically for ONTAP LUNs with a device stanza.

```
defaults {
   path checker
                      readsector0
   no path retry
                       fail
}
devices {
   device {
      vendor
                      "NETAPP
                       "LUN.*"
      product
      no path retry
                         queue
      path checker
                         tur
}
```

# **KVM** settings

You can use the recommended settings to configure Kernel-based Virtual Machine (KVM) as well. There are no changes required to configure KVM as the LUN is mapped to the hypervisor.

#### Known issues

There are no known issues for the RHEL 9.0 with ONTAP release.

## RHEL 8

# Use Red Hat Enterprise Linux 8.9 with ONTAP

You can use the ONTAP SAN host configuration settings to configure Red Hat Enterprise Linux (RHEL) 8.9 with ONTAP as the target.

#### **Install the Linux Unified Host Utilities**

The NetApp Linux Unified Host Utilities software package is available on the NetApp Support Site in a 64-bit .rpm file.

NetApp strongly recommends installing the Linux Unified Host Utilities, but it is not mandatory. The utilities do not change any settings on your Linux host. The utilities improve management and assist NetApp customer support in gathering information about your configuration.

### What you'll need

If you have a version of Linux Unified Host Utilities currently installed, you should upgrade or remove it, and then use the following steps to install the latest version.

### **Steps**

- Download the 64-bit Linux Unified Host Utilities software package from the NetApp Support Site to your host.
- 2. Install the software package:

```
rpm -ivh netapp linux unified host utilities-7-1.x86 64
```

#### **SAN Tool Kit**

The tool kit is installed automatically when you install the NetApp Host Utilities package. This kit provides the sanlun utility, which helps you manage LUNs and host bus adapters (HBAs). The sanlun command returns information about the LUNs mapped to your host, multipathing, and information necessary to create initiator groups.

## Example

In the following example, the sanlun lun show command returns LUN information.

```
# sanlun lun show all
```

# Example output:

| <pre>controller(7mode/E-Seri vserver(cDOT/FlashRay) Product</pre> |                | device<br>filename | host<br>adapter | protocol | lun<br>size |
|-------------------------------------------------------------------|----------------|--------------------|-----------------|----------|-------------|
|                                                                   |                |                    |                 |          |             |
| vs_161_32gLpe<br>10g cDOT                                         | /vol/vol19/lun | /dev/sdcc          | d host15        | FCP      |             |
| vs_161_32gLpe<br>10g cDOT                                         | /vol/vol20/lun | /dev/sdce          | e host15        | FCP      |             |
| vs_161_32gLpe<br>10g cDOT                                         | /vol/vol18/lun | /dev/sdcc          | c host15        | FCP      |             |
| vs_161_32gLpe<br>10g cDOT                                         | /vol/vol17/lun | /dev/sdck          | host15          | FCP      |             |

### **SAN** booting

### What you'll need

If you decide to use SAN booting, it must be supported by your configuration. You can use the NetApp Interoperability Matrix Tool to verify that your OS, HBA, HBA firmware and the HBA boot BIOS, and ONTAP version are supported.

### **Steps**

- 1. Map the SAN boot LUN to the host.
- 2. Verify that multiple paths are available.
  - Multipl

Multiple paths become available after the host OS is up and running on the paths.

3. Enable SAN booting in the server BIOS for the ports to which the SAN boot LUN is mapped.

For information on how to enable the HBA BIOS, see your vendor-specific documentation.

4. Reboot the host to verify that the boot is successful.

### Multipathing

For RHEL 8.9, the /etc/multipath.conf file must exist, but you do not need to make specific changes to the file. RHEL 8.9 is compiled with all the settings required to recognize and correctly manage ONTAP LUNs.

You can use the multipath -ll command to verify the settings for your ONTAP LUNs. The following sections provide sample multipath output for a LUN mapped to ASA and non-ASA personas.

# **All SAN Array configurations**

In All SAN Array (ASA) configurations, all paths to a given LUN are active and optimized. This improves performance by serving I/O operations through all paths at the same time.

## **Example**

The following example displays the correct output for an ONTAP LUN:

```
# multipath -11
3600a098038314778375d53694b536e53 dm-16 NETAPP, LUN C-Mode
size=160G features='3 queue_if_no_path pg_init_retries 50' hwhandler='1
alua' wp=rw
`-+- policy='service-time 0' prio=50 status=active
|- 14:0:0:0 sda 8:0 active ready running
|- 15:0:8:0 sdcf 69:48 active ready running
|- 15:0:0:0 sdaq 66:160 active ready running
`- 14:0:9:0 sdv 65:80 active ready running
```

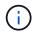

Do not use an excessive number of paths to a single LUN. No more than four paths should be required. More than eight paths might cause path issues during storage failures.

## **Non-ASA** configurations

For non-ASA configurations, there should be two groups of paths with different priorities. The paths with the higher priorities are Active/Optimized, meaning they are serviced by the controller where the aggregate is located. The paths with the lower priorities are active but are non-optimized because they are served from a different controller. The non-optimized paths are only used when no optimized paths are available.

### Example

The following example displays the correct output for an ONTAP LUN with two Active/Optimized paths and two Active/Non-Optimized paths:

```
# multipath -ll
3600a098038314837352453694b542f4a dm-0 NETAPP,LUN C-Mode
size=160G features='3 queue_if_no_path pg_init_retries 50' hwhandler='1
alua' wp=rw
|-+- policy='service-time 0' prio=50 status=active
| |- 14:0:3:0 sdbk 67:224 active ready running
| `- 15:0:2:0 sdbl 67:240 active ready running
`-+- policy='service-time 0' prio=10 status=enabled
|- 14:0:0:0 sda 8:0 active ready running
`- 15:0:1:0 sdv 65:80 active ready running
```

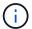

Do not use an excessive number of paths to a single LUN. No more than four paths should be required. More than eight paths might cause path issues during storage failures.

### Recommended settings

The RHEL 8.9 OS recognizes ONTAP LUNs and automatically sets all configuration parameters correctly for both ASA and non-ASA configurations. You can further optimize performance for your host configuration with the following recommended settings.

The multipath.conf file must exist for the multipath daemon to start, but you can create an empty, zero-byte file by using the following command:

```
touch /etc/multipath.conf
```

The first time you create this file, you might need to enable and start the multipath services:

```
# systemctl enable multipathd
# systemctl start multipathd
```

- There is no requirement to add anything directly to the multipath.conf file, unless you have devices that you do not want to be managed by multipath or you have existing settings that override defaults.
- To exclude unwanted devices, add the following syntax to the multipath.conf file.

```
blacklist {
    wwid <DevId>
    devnode "^(ram|raw|loop|fd|md|dm-|sr|scd|st)[0-9]*"
    devnode "^hd[a-z]"
    devnode "^cciss.*"
}
```

Replace the <DevId> with the WWID string of the device you want to exclude.

# Example

In this example, we are going to determine the WWID of a device and add to the multipath.conf file.

### Steps

1. Run the following command to determine the WWID:

```
# /lib/udev/scsi_id -gud /dev/sda
360030057024d0730239134810c0cb833
```

sda is the local SCSI disk that we need to add it to the blacklist.

2. Add the wwild to the blacklist stanza in /etc/multipath.conf:

```
blacklist {
    wwid     360030057024d0730239134810c0cb833
    devnode "^(ram|raw|loop|fd|md|dm-|sr|scd|st)[0-9]*"
    devnode "^hd[a-z]"
    devnode "^cciss.*"
}
```

You should always check your /etc/multipath.conf file for legacy settings, especially in the defaults section, that might be overriding the default settings.

The following table demonstrates the critical multipathd parameters for ONTAP LUNs and the required values. If a host is connected to LUNs from other vendors and any of these parameters are overridden, they will need to be corrected by later stanzas in the multipath.conf file that apply specifically to ONTAP LUNs. If this is not done, the ONTAP LUNs might not work as expected. These defaults should only be overridden in consultation with NetApp and/or an OS vendor and only when the impact is fully understood.

| Parameter            | Setting                |
|----------------------|------------------------|
| detect_prio          | yes                    |
| dev_loss_tmo         | "infinity"             |
| failback             | immediate              |
| fast_io_fail_tmo     | 5                      |
| features             | "2 pg_init_retries 50" |
| flush_on_last_del    | "yes"                  |
| hardware_handler     | "0"                    |
| no_path_retry        | queue                  |
| path_checker         | "tur"                  |
| path_grouping_policy | "group_by_prio"        |
| path_selector        | "service-time 0"       |
| polling_interval     | 5                      |
| prio                 | "ontap"                |

| Parameter                  | Setting   |
|----------------------------|-----------|
| product                    | LUN.*     |
| retain_attached_hw_handler | yes       |
| rr_weight                  | "uniform" |
| user_friendly_names        | no        |
| vendor                     | NETAPP    |

## Example

The following example shows how to correct an overridden default. In this case, the multipath.conf file defines values for path\_checker and no\_path\_retry that are not compatible with ONTAP LUNs. If they cannot be removed because other SAN arrays are still attached to the host, these parameters can be corrected specifically for ONTAP LUNs with a device stanza.

```
defaults {
  path checker
                     readsector0
   no path retry
                     fail
devices {
   device {
                      "NETAPP"
      vendor
      product
                       "LUN.*"
      no path retry
                       queue
      path_checker
                        tur
}
```

# **KVM** settings

You can use the recommended settings to configure Kernel-based Virtual Machine (KVM) as well. There are no changes required to configure KVM as the LUN is mapped to the hypervisor.

#### Known issues

There are no known issues for RHEL 8.9.

## Use Red Hat Enterprise Linux 8.8 with ONTAP

You can use the ONTAP SAN host configuration settings to configure Red Hat Enterprise Linux 8.8 with ONTAP as the target.

#### Install the Linux Unified Host Utilities

The NetApp Linux Unified Host Utilities software package is available on the NetApp Support Site in a 64-bit .rpm file.

NetApp strongly recommends installing the Linux Unified Host Utilities, but it is not mandatory. The utilities do not change any settings on your Linux host. The utilities improve management and assist NetApp customer support in gathering information about your configuration.

# What you'll need

If you have a version of Linux Unified Host Utilities currently installed, you should upgrade or remove it, and then use the following steps to install the latest version.

### **Steps**

- Download the 64-bit Linux Unified Host Utilities software package from the NetApp Support Site to your host.
- 2. Install the software package:

```
rpm -ivh netapp_linux_unified_host_utilities-7-1.x86_64
```

#### **SAN Tool Kit**

The tool kit is installed automatically when you install the NetApp Host Utilities package. This kit provides the sanlun utility, which helps you manage LUNs and host bus adapters (HBAs). The sanlun command returns information about the LUNs mapped to your host, multipathing, and information necessary to create initiator groups.

## **Example**

In the following example, the sanlun lun show command returns LUN information.

```
# sanlun lun show all
```

#### Example output:

| controller(7mode/E-Seri<br>vserver(cDOT/FlashRay)<br>Product | lun-pathname   | device<br>filename | adapter | protocol | size |
|--------------------------------------------------------------|----------------|--------------------|---------|----------|------|
| vs_163_32gQlc<br>10.0g cDOT                                  | /vol/vol1/lun1 | /dev/sdb           | host14  | FCP      |      |
| vs_163_32gQlc<br>10.0g cDOT                                  | /vol/vol1/lun1 | /dev/sdc           | host15  | FCP      |      |
| vs_163_32gQlc<br>10.0g cDOT                                  | /vol/vol2/lun2 | /dev/sdd           | host14  | FCP      |      |
| vs_163_32gQlc<br>10.0g cDOT                                  | /vol/vol2/lun2 | /dev/sde           | host15  | FCP      |      |

#### **SAN** booting

#### What you'll need

If you decide to use SAN booting, it must be supported by your configuration. You can use the NetApp Interoperability Matrix Tool to verify that your OS, HBA, HBA firmware and the HBA boot BIOS, and ONTAP

version are supported.

### **Steps**

- 1. Map the SAN boot LUN to the host.
- Verify that multiple paths are available.

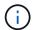

Multiple paths become available after the host OS is up and running on the paths.

Enable SAN booting in the server BIOS for the ports to which the SAN boot LUN is mapped.

For information on how to enable the HBA BIOS, see your vendor-specific documentation.

4. Reboot the host to verify that the boot is successful.

### Multipathing

For Red Hat Enterprise Linux (RHEL) 8.8, the /etc/multipath.conf file must exist, but you do not need to make specific changes to the file. RHEL 8.8 is compiled with all the settings required to recognize and correctly manage ONTAP LUNs.

You can use the multipath -ll command to verify the settings for your ONTAP LUNs. The following sections provide sample multipath output for a LUN mapped to ASA and non-ASA personas.

## **All SAN Array configurations**

In All SAN Array (ASA) configurations, all paths to a given LUN are active and optimized. This improves performance by serving I/O operations through all paths at the same time.

# **Example**

The following example displays the correct output for an ONTAP LUN:

```
# multipath -ll
3600a09803831347657244e527766394e dm-5 NETAPP, LUN C-Mode
           features='4 queue if no path pg init retries 50
retain attached hw handle' hwhandler='1 alua' wp=rw
`-+- policy='service-time 0' prio=50 status=active
  |- 11:0:7:1
                 sdfi
                      130:64
                                active ready running
  |- 11:0:9:1
                      8:288
                                active ready running
                 sdiy
  |- 11:0:10:1
                      69:464
                                active ready running
                sdml
  |- 11:0:11:1
                 sdpt
                      131:304 active ready running
```

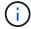

Do not use an excessive number of paths to a single LUN. No more than four paths should be required. More than eight paths might cause path issues during storage failures.

# Non-ASA configurations

For non-ASA configurations, there should be two groups of paths with different priorities. The paths with the higher priorities are Active/Optimized, meaning they are serviced by the controller where the aggregate is located. The paths with the lower priorities are active but are non-optimized because they are served from a different controller. The non-optimized paths are only used when no optimized paths are available.

### **Example**

The following example displays the correct output for an ONTAP LUN with two Active/Optimized paths and two Active/Non-Optimized paths:

```
# multipath -ll
3600a098038314837352453694b542f4a dm-0 NETAPP,LUN C-Mode
size=160G features='3 queue_if_no_path pg_init_retries 50' hwhandler='1
alua' wp=rw
|-+- policy='service-time 0' prio=50 status=active
| |- 14:0:3:0 sdbk 67:224 active ready running
| `- 15:0:2:0 sdbl 67:240 active ready running
`-+- policy='service-time 0' prio=10 status=enabled
|- 14:0:0:0 sda 8:0 active ready running
`- 15:0:1:0 sdv 65:80 active ready running
```

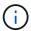

Do not use an excessive number of paths to a single LUN. No more than four paths should be required. More than eight paths might cause path issues during storage failures.

### **Recommended settings**

The RHEL 8.8 OS is compiled to recognize ONTAP LUNs and automatically set all configuration parameters correctly for both ASA and non-ASA configurations. You can further optimize performance for your host configuration with the following recommended settings.

The multipath.conf file must exist for the multipath daemon to start, but you can create an empty, zero-byte file by using the following command:

```
touch /etc/multipath.conf
```

The first time you create this file, you might need to enable and start the multipath services:

```
# systemctl enable multipathd
# systemctl start multipathd
```

- There is no requirement to add anything directly to the multipath.conf file, unless you have devices that you do not want to be managed by multipath or you have existing settings that override defaults.
- To exclude unwanted devices, add the following syntax to the multipath.conf file.

```
blacklist {
     wwid <DevId>
     devnode "^(ram|raw|loop|fd|md|dm-|sr|scd|st)[0-9]*"
     devnode "^hd[a-z]"
     devnode "^cciss.*"
}
```

Replace the <DevId> with the WWID string of the device you want to exclude.

## Example

In this example, we are going to determine the WWID of a device and add to the multipath.conf file.

## **Steps**

1. Run the following command to determine the WWID:

```
# /lib/udev/scsi_id -gud /dev/sda
360030057024d0730239134810c0cb833
```

sda is the local SCSI disk that we need to add it to the blacklist.

2. Add the wwid to the blacklist stanza in /etc/multipath.conf:

```
blacklist {
    wwid     360030057024d0730239134810c0cb833
    devnode "^(ram|raw|loop|fd|md|dm-|sr|scd|st)[0-9]*"
    devnode "^hd[a-z]"
    devnode "^cciss.*"
}
```

You should always check your /etc/multipath.conf file for legacy settings, especially in the defaults section, that might be overriding the default settings.

The following table demonstrates the critical multipathd parameters for ONTAP LUNs and the required values. If a host is connected to LUNs from other vendors and any of these parameters are overridden, they will need to be corrected by later stanzas in the multipath.conf file that apply specifically to ONTAP LUNs. If this is not done, the ONTAP LUNs might not work as expected. These defaults should only be overridden in consultation with NetApp and/or an OS vendor and only when the impact is fully understood.

| Parameter            | Setting                |
|----------------------|------------------------|
| detect_prio          | yes                    |
| dev_loss_tmo         | "infinity"             |
| failback             | immediate              |
| fast_io_fail_tmo     | 5                      |
| features             | "2 pg_init_retries 50" |
| flush_on_last_del    | "yes"                  |
| hardware_handler     | "0"                    |
| no_path_retry        | queue                  |
| path_checker         | "tur"                  |
| path_grouping_policy | "group_by_prio"        |

| Parameter                  | Setting          |
|----------------------------|------------------|
| path_selector              | "service-time 0" |
| polling_interval           | 5                |
| prio                       | "ontap"          |
| product                    | LUN.*            |
| retain_attached_hw_handler | yes              |
| rr_weight                  | "uniform"        |
| user_friendly_names        | no               |
| vendor                     | NETAPP           |

The following example shows how to correct an overridden default. In this case, the multipath.conf file defines values for path\_checker and no\_path\_retry that are not compatible with ONTAP LUNs. If they cannot be removed because other SAN arrays are still attached to the host, these parameters can be corrected specifically for ONTAP LUNs with a device stanza.

```
defaults {
  path checker
                     readsector0
  no path retry
                     fail
}
devices {
   device {
      vendor
                      "NETAPP
      product
                       "LUN.*"
      no path retry
                       queue
      path checker
                       tur
   }
}
```

# **KVM** settings

You can use the recommended settings to configure Kernel-based Virtual Machine (KVM) as well. There are no changes required to configure KVM as the LUN is mapped to the hypervisor.

#### **Known issues**

There are no known issues for the RHEL 8.8 with ONTAP release.

# Use Red Hat Enterprise Linux 8.7 with ONTAP

You can use the ONTAP SAN host configuration settings to configure Red Hat Enterprise Linux 8.7 with ONTAP as the target.

#### Install the Linux Unified Host Utilities

The NetApp Linux Unified Host Utilities software package is available on the NetApp Support Site in a 64-bit .rpm file.

NetApp strongly recommends installing the Linux Unified Host Utilities, but it is not mandatory. The utilities do not change any settings on your Linux host. The utilities improve management and assist NetApp customer support in gathering information about your configuration.

## What you'll need

If you have a version of Linux Unified Host Utilities currently installed, you should upgrade or remove it, and then use the following steps to install the latest version.

### Steps

- Download the 64-bit Linux Unified Host Utilities software package from the NetApp Support Site to your host.
- 2. Install the software package:

```
rpm -ivh netapp linux unified host utilities-7-1.x86 64
```

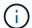

You can use the configuration settings provided in this document to configure cloud clients connected to Cloud Volumes ONTAP and Amazon FSx for ONTAP.

#### **SAN Toolkit**

The toolkit is installed automatically when you install the NetApp Host Utilities package. This kit provides the sanlun utility, which helps you manage LUNs and HBAs. The sanlun command returns information about the LUNs mapped to your host, multipathing, and information necessary to create initiator groups.

## Example

In the following example, the sanlun lun show command returns LUN information.

# sanlun lun show all

Example output:

| controller(7mode/E-Ser<br>vserver(cDOT/FlashRay) | * *            | device<br>filename | host<br>adapter | protocol | lun<br>size |
|--------------------------------------------------|----------------|--------------------|-----------------|----------|-------------|
| Product                                          |                |                    |                 |          |             |
| data_vserver<br>120.0g cDOT                      | /vol/vol1/lun1 | /dev/sdb           | host16          | FCP      |             |
| data_vserver<br>120.0g cDOT                      | /vol/vol1/lun1 | /dev/sdc           | host15          | FCP      |             |
| data_vserver<br>120.0g cDOT                      | /vol/vol2/lun2 | /dev/sdd           | host16          | FCP      |             |
| data_vserver<br>120.0g cDOT                      | /vol/vol2/lun2 | /dev/sde           | host15          | FCP      |             |

### **SAN Booting**

## What you'll need

If you decide to use SAN booting, it must be supported by your configuration. You can use the NetApp Interoperability Matrix Tool to verify that your OS, HBA, HBA firmware and the HBA boot BIOS, and ONTAP version are supported.

### **Steps**

- 1. Map the SAN boot LUN to the host.
- 2. Verify that multiple paths are available.

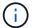

Multiple paths become available after the host OS is up and running on the paths.

3. Enable SAN booting in the server BIOS for the ports to which the SAN boot LUN is mapped.

For information on how to enable the HBA BIOS, see your vendor-specific documentation.

4. Reboot the host to verify that the boot is successful.

#### Multipathing

For Red Hat Enterprise Linux (RHEL) 8.7 the /etc/multipath.conf file must exist, but you do not need to make specific changes to the file. RHEL 8.7 is compiled with all settings required to recognize and correctly manage ONTAP LUNs.

You can use the multipath -ll command to verify the settings for your ONTAP LUNs. The following sections provide sample multipath output for a LUN mapped to ASA and non-ASA personas.

# **All SAN Array configurations**

In All SAN Array (ASA) configurations, all paths to a given LUN are active and optimized. This improves performance by serving I/O operations through all paths at the same time.

#### **Example**

The following example displays the correct output for an ONTAP LUN:

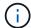

Do not use an excessive number of paths to a single LUN. No more than four paths should be required. More than eight paths might cause path issues during storage failures.

## **Non-ASA** configurations

For non-ASA configurations, there should be two groups of paths with different priorities. The paths with the higher priorities are Active/Optimized, meaning they are serviced by the controller where the aggregate is located. The paths with the lower priorities are active but are non-optimized because they are served from a different controller. The non-optimized paths are only used when no optimized paths are available.

### **Example**

The following example displays the correct output for an ONTAP LUN with two Active/Optimized paths and two Active/Non-Optimized paths:

```
# multipath -ll
3600a098038303634722b4d59646c4436 dm-28 NETAPP,LUN C-Mode
size=80G features='3 queue_if_no_path pg_init_retries 50' hwhandler='1
alua' wp=rw
|-+- policy='service-time 0' prio=50 status=active
| |- 16:0:6:35 sdwb 69:624 active ready running
| |- 16:0:5:35 sdun 66:752 active ready running
`-+- policy='service-time 0' prio=10 status=enabled
|- 15:0:0:35 sdaj 66:48 active ready running
|- 15:0:1:35 sdbx 68:176 active ready running
```

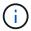

Do not use an excessive number of paths to a single LUN. No more than four paths should be required. More than eight paths might cause path issues during storage failures.

# **Recommended Settings**

The RHEL 8.7 OS is compiled to recognize ONTAP LUNs and automatically set all configuration parameters correctly for both ASA and non-ASA configurations. You can further optimize performance for your host configuration with the following recommended settings.

The multipath.conf file must exist for the multipath daemon to start, but you can create an empty, zero-byte file by using the following command:

The first time you create this file, you might need to enable and start the multipath services:

```
# systemctl enable multipathd
# systemctl start multipathd
```

- There is no requirement to add anything directly to the multipath.conf file, unless you have devices that you do not want to be managed by multipath or you have existing settings that override defaults.
- To exclude unwanted devices, add the following syntax to the multipath.conf file .

```
blacklist {
     wwid <DevId>
     devnode "^(ram|raw|loop|fd|md|dm-|sr|scd|st)[0-9]*"
     devnode "^hd[a-z]"
     devnode "^cciss.*"
}
```

Replace the <DevId> with the WWID string of the device you want to exclude.

# **Example**

In this example, we are going to determine the WWID of a device and add to the multipath.conf file.

### **Steps**

1. Run the following command to determine the WWID:

```
# /lib/udev/scsi_id -gud /dev/sda
360030057024d0730239134810c0cb833
```

sda is the local SCSI disk that we need to add it to the blacklist.

2. Add the WWID to the blacklist stanza in /etc/multipath.conf:

```
blacklist {
    wwid     360030057024d0730239134810c0cb833
    devnode "^(ram|raw|loop|fd|md|dm-|sr|scd|st)[0-9]*"
    devnode "^hd[a-z]"
    devnode "^cciss.*"
}
```

You should always check your /etc/multipath.conf file for legacy settings, especially in the defaults section, that might be overriding the default settings.

The following table demonstrates the critical multipathd parameters for ONTAP LUNs and the required values. If a host is connected to LUNs from other vendors and any of these parameters are overridden, they will need to be corrected by later stanzas in the multipath.conf file that apply specifically to ONTAP LUNs. If this is not done, the ONTAP LUNs might not work as expected. These defaults should only be overridden in consultation with NetApp and/or an OS vendor and only when the impact is fully understood.

| Parameter                  | Setting                |
|----------------------------|------------------------|
| detect_prio                | yes                    |
| dev_loss_tmo               | "infinity"             |
| failback                   | immediate              |
| fast_io_fail_tmo           | 5                      |
| features                   | "2 pg_init_retries 50" |
| flush_on_last_del          | "yes"                  |
| hardware_handler           | "0"                    |
| no_path_retry              | queue                  |
| path_checker               | "tur"                  |
| path_grouping_policy       | "group_by_prio"        |
| path_selector              | "service-time 0"       |
| polling_interval           | 5                      |
| prio                       | "ontap"                |
| product                    | LUN.*                  |
| retain_attached_hw_handler | yes                    |
| rr_weight                  | "uniform"              |
| user_friendly_names        | no                     |
| vendor                     | NETAPP                 |

# **Example**

The following example shows how to correct an overridden default. In this case, the multipath.conf file defines values for path\_checker and no\_path\_retry that are not compatible with ONTAP LUNs. If they cannot be removed because of other SAN arrays still attached to the host, these parameters can be corrected specifically for ONTAP LUNs with a device stanza.

```
defaults {
   path checker
                      readsector0
   no path retry
                       fail
}
devices {
   device {
      vendor
                      "NETAPP
                       "LUN.*"
      product
      no path retry
                          queue
      path checker
                          tur
}
```

## **KVM** settings

You can use the recommended settings to configure Kernel-based Virtual Machine (KVM) as well. There are no changes required to configure KVM as the LUN is mapped to the hypervisor.

#### Known issues

There are no known issues for the RHEL 8.7 with ONTAP release.

## Use Red Hat Enterprise Linux 8.6 with ONTAP

You can use the ONTAP SAN host configuration settings to configure Red Hat Enterprise Linux 8.6 with ONTAP as the target.

#### Install the Linux Unified Host Utilities

The NetApp Linux Unified Host Utilities software package is available on the NetApp Support Site in a 64-bit .rpm file.

NetApp strongly recommends installing the Linux Unified Host Utilities, but it is not mandatory. The utilities do not change any settings on your Linux host. The utilities improve management and assist NetApp customer support in gathering information about your configuration.

## What you'll need

If you have a version of Linux Unified Host Utilities currently installed, you should upgrade or remove it, and then use the following steps to install the latest version.

#### Steps

- Download the 64-bit Linux Unified Host Utilities software package from the NetApp Support Site to your host.
- 2. Install the software package:

```
rpm -ivh netapp linux unified host utilities-7-1.x86 64
```

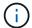

You can use the configuration settings provided in this document to configure cloud clients connected to Cloud Volumes ONTAP and Amazon FSx for ONTAP.

#### **SAN Toolkit**

The toolkit is installed automatically when you install the NetApp Host Utilities package. This kit provides the sanlun utility, which helps you manage LUNs and HBAs. The sanlun command returns information about the LUNs mapped to your host, multipathing, and information necessary to create initiator groups.

## **Example**

In the following example, the sanlun lun show command returns LUN information.

```
# sanlun lun show all
```

### Example output:

| controller(7mode/E-Ser<br>vserver(cDOT/FlashRay)<br>Product | •              | device<br>filename | host<br>adapter | protocol | lun<br>size |
|-------------------------------------------------------------|----------------|--------------------|-----------------|----------|-------------|
| data_vserver<br>120.0g cDOT                                 | /vol/vol1/lun1 | /dev/sdb           | host16          | FCP      |             |
| data_vserver<br>120.0g cDOT                                 | /vol/vol1/lun1 | /dev/sdc           | host15          | FCP      |             |
| data_vserver<br>120.0g cDOT                                 | /vol/vol2/lun2 | /dev/sdd           | host16          | FCP      |             |
| data_vserver<br>120.0g cDOT                                 | /vol/vol2/lun2 | /dev/sde           | host15          | FCP      |             |

#### **SAN Booting**

#### What you'll need

If you decide to use SAN booting, it must be supported by your configuration. You can use the NetApp Interoperability Matrix Tool to verify that your OS, HBA, HBA firmware and the HBA boot BIOS, and ONTAP version are supported.

#### **Steps**

- 1. Map the SAN boot LUN to the host.
- 2. Verify that multiple paths are available.
  - Multiple paths become available after the host OS is up and running on the paths.
- Enable SAN booting in the server BIOS for the ports to which the SAN boot LUN is mapped.

For information on how to enable the HBA BIOS, see your vendor-specific documentation.

4. Reboot the host to verify that the boot is successful.

# Multipathing

For Red Hat Enterprise Linux (RHEL) 8.6 the /etc/multipath.conf file must exist, but you do not need to make specific changes to the file. RHEL 8.6 is compiled with all settings required to recognize and correctly manage ONTAP LUNs.

You can use the multipath -ll command to verify the settings for your ONTAP LUNs. The following sections provide sample multipath output for a LUN mapped to ASA and non-ASA personas.

### **All SAN Array configurations**

In All SAN Array (ASA) configurations, all paths to a given LUN are active and optimized. This improves performance by serving I/O operations through all paths at the same time.

### **Example**

The following example displays the correct output for an ONTAP LUN:

```
# multipath -11
3600a098038303634722b4d59646c4436 dm-28 NETAPP, LUN C-Mode
size=80G features='3 queue if no path pg init retries 50' hwhandler='1
alua' wp=rw
`-+- policy='service-time 0' prio=50 status=active
                                 active ready running
  |- 11:0:7:1
                 sdfi
                        130:64
  |- 11:0:9:1
                 sdiy 8:288
                                 active ready running
  |- 11:0:10:1 sdml 69:464
                              active ready running
               sdpt 131:304 active ready running
  |- 11:0:11:1
```

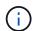

Do not use an excessive number of paths to a single LUN. No more than four paths should be required. More than eight paths might cause path issues during storage failures.

### **Non-ASA** configurations

For non-ASA configurations, there should be two groups of paths with different priorities. The paths with the higher priorities are Active/Optimized, meaning they are serviced by the controller where the aggregate is located. The paths with the lower priorities are active but are non-optimized because they are served from a different controller. The non-optimized paths are only used when no optimized paths are available.

#### **Example**

The following example displays the correct output for an ONTAP LUN with two Active/Optimized paths and two Active/Non-Optimized paths:

```
# multipath -11
3600a098038303634722b4d59646c4436 dm-28 NETAPP,LUN C-Mode
size=80G features='3 queue_if_no_path pg_init_retries 50' hwhandler='1
alua' wp=rw
|-+- policy='service-time 0' prio=50 status=active
| |- 16:0:6:35 sdwb 69:624 active ready running
| |- 16:0:5:35 sdun 66:752 active ready running
'-+- policy='service-time 0' prio=10 status=enabled
|- 15:0:0:35 sdaj 66:48 active ready running
|- 15:0:1:35 sdbx 68:176 active ready running
```

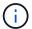

Do not use an excessive number of paths to a single LUN. No more than four paths should be required. More than eight paths might cause path issues during storage failures.

#### **Recommended Settings**

The RHEL 8.6 OS is compiled to recognize ONTAP LUNs and automatically set all configuration parameters correctly for both ASA and non-ASA configuration.

The multipath.conf file must exist for the multipath daemon to start, but you can create an empty, zero-byte file by using the following command:

```
touch /etc/multipath.conf
```

The first time you create this file, you might need to enable and start the multipath services:

```
# systemctl enable multipathd
# systemctl start multipathd
```

- There is no requirement to add anything directly to the multipath.conf file, unless you have devices that you do not want to be managed by multipath or you have existing settings that override defaults.
- To exclude unwanted devices, add the following syntax to the multipath.conf file.

```
blacklist {
    wwid <DevId>
    devnode "^(ram|raw|loop|fd|md|dm-|sr|scd|st)[0-9]*"
    devnode "^hd[a-z]"
    devnode "^cciss.*"
}
```

Replace the <DevId> with the WWID string of the device you want to exclude.

#### **Example**

In this example, we are going to determine the WWID of a device and add to the multipath.conf file.

### Steps

1. Run the following command to determine the WWID:

```
# /lib/udev/scsi_id -gud /dev/sda
360030057024d0730239134810c0cb833
```

sda is the local SCSI disk that we need to add it to the blacklist.

2. Add the wwid to the blacklist stanza in /etc/multipath.conf:

```
blacklist {
    wwid     360030057024d0730239134810c0cb833
    devnode "^(ram|raw|loop|fd|md|dm-|sr|scd|st)[0-9]*"
    devnode "^hd[a-z]"
    devnode "^cciss.*"
}
```

You should always check your /etc/multipath.conf file for legacy settings, especially in the defaults section, that might be overriding the default settings.

The following table demonstrates the critical multipathd parameters for ONTAP LUNs and the required values. If a host is connected to LUNs from other vendors and any of these parameters are overridden, they will need to be corrected by later stanzas in the multipath.conf file that apply specifically to ONTAP LUNs. If this is not done, the ONTAP LUNs might not work as expected. These defaults should only be overridden in consultation with NetApp and/or an OS vendor and only when the impact is fully understood.

| Parameter            | Setting                |
|----------------------|------------------------|
| detect_prio          | yes                    |
| dev_loss_tmo         | "infinity"             |
| failback             | immediate              |
| fast_io_fail_tmo     | 5                      |
| features             | "2 pg_init_retries 50" |
| flush_on_last_del    | "yes"                  |
| hardware_handler     | "0"                    |
| no_path_retry        | queue                  |
| path_checker         | "tur"                  |
| path_grouping_policy | "group_by_prio"        |
| path_selector        | "service-time 0"       |
| polling_interval     | 5                      |
| prio                 | "ontap"                |

| Parameter                  | Setting   |
|----------------------------|-----------|
| product                    | LUN.*     |
| retain_attached_hw_handler | yes       |
| rr_weight                  | "uniform" |
| user_friendly_names        | no        |
| vendor                     | NETAPP    |

The following example shows how to correct an overridden default. In this case, the multipath.conf file defines values for path\_checker and no\_path\_retry that are not compatible with ONTAP LUNs. If they cannot be removed because of other SAN arrays still attached to the host, these parameters can be corrected specifically for ONTAP LUNs with a device stanza.

```
defaults {
  path checker
                     readsector0
   no path retry
                       fail
devices {
   device {
      vendor
                      "NETAPP"
      product
                       "LUN.*"
      no path retry
                         queue
      path_checker
                         tur
}
```

# **KVM** settings

You can use the recommended settings to configure Kernel-based Virtual Machine (KVM) as well. There are no changes required to configure KVM as the LUN is mapped to the hypervisor.

#### Known issues

There are no known issues for the RHEL 8.6 with ONTAP release.

## Use Red Hat Enterprise Linux 8.5 with ONTAP

You can use the ONTAP SAN host configuration settings to configure Red Hat Enterprise Linux 8.5 with ONTAP as the target.

#### Install the Linux Unified Host Utilities

The NetApp Linux Unified Host Utilities software package is available on the NetApp Support Site in a 64-bit .rpm file.

NetApp strongly recommends installing the Linux Unified Host Utilities, but it is not mandatory. The utilities do not change any settings on your Linux host. The utilities improve management and assist NetApp customer support in gathering information about your configuration.

## What you'll need

If you have a version of Linux Unified Host Utilities currently installed, you should upgrade or remove it, and then use the following steps to install the latest version.

### **Steps**

- Download the 64-bit Linux Unified Host Utilities software package from the NetApp Support Site to your host.
- 2. Install the software package:

```
rpm -ivh netapp linux unified host utilities-7-1.x86 64
```

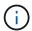

You can use the configuration settings provided in this document to configure cloud clients connected to Cloud Volumes ONTAP and Amazon FSx for ONTAP.

#### **SAN Toolkit**

The toolkit is installed automatically when you install the NetApp Host Utilities package. This kit provides the sanlun utility, which helps you manage LUNs and HBAs. The sanlun command returns information about the LUNs mapped to your host, multipathing, and information necessary to create initiator groups.

# **Example**

In the following example, the sanlun lun show command returns LUN information.

```
# sanlun lun show all
```

# Example output:

| <pre>controller(7mode/E-Ser vserver(cDOT/FlashRay) Product</pre> | , .            | device<br>filename | host<br>adapter | protocol | lun<br>size |
|------------------------------------------------------------------|----------------|--------------------|-----------------|----------|-------------|
| data_vserver<br>120.0g cDOT                                      | /vol/vol1/lun1 | /dev/sdb           | host16          | FCP      |             |
| data_vserver<br>120.0g cDOT                                      | /vol/vol1/lun1 | /dev/sdc           | host15          | FCP      |             |
| data_vserver<br>120.0g cDOT                                      | /vol/vol2/lun2 | /dev/sdd           | host16          | FCP      |             |
| data_vserver<br>120.0g cDOT                                      | /vol/vol2/lun2 | /dev/sde           | host15          | FCP      |             |

#### **SAN Booting**

### What you'll need

If you decide to use SAN booting, it must be supported by your configuration. You can use the NetApp Interoperability Matrix Tool to verify that your OS, HBA, HBA firmware and the HBA boot BIOS, and ONTAP version are supported.

## Steps

- 1. Map the SAN boot LUN to the host.
- 2. Verify that multiple paths are available.

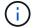

Multiple paths become available after the host OS is up and running on the paths.

Enable SAN booting in the server BIOS for the ports to which the SAN boot LUN is mapped.

For information on how to enable the HBA BIOS, see your vendor-specific documentation.

4. Reboot the host to verify that the boot is successful.

#### Multipathing

For Red Hat Enterprise Linux (RHEL) 8.5 the /etc/multipath.conf file must exist, but you do not need to make specific changes to the file. RHEL 8.5 is compiled with all settings required to recognize and correctly manage ONTAP LUNs.

You can use the multipath -ll command to verify the settings for your ONTAP LUNs. The following sections provide sample multipath output for a LUN mapped to ASA and non-ASA personas.

## **All SAN Array configurations**

In All SAN Array (ASA) configurations, all paths to a given LUN are active and optimized. This improves performance by serving I/O operations through all paths at the same time.

## Example

The following example displays the correct output for an ONTAP LUN:

```
# multipath -ll
3600a098038303634722b4d59646c4436 dm-28 NETAPP, LUN C-Mode
size=80G features='3 queue if no path pg init retries 50' hwhandler='1
alua' wp=rw
`-+- policy='service-time 0' prio=50 status=active
  |- 11:0:7:1
                 sdfi
                        130:64
                                 active ready running
  |- 11:0:9:1
                                 active ready running
                 sdiy 8:288
                sdml 69:464
                              active ready running
  |- 11:0:10:1
                sdpt 131:304 active ready running
  |- 11:0:11:1
```

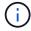

Do not use an excessive number of paths to a single LUN. No more than four paths should be required. More than eight paths might cause path issues during storage failures.

### **Non-ASA** configurations

For non-ASA configurations, there should be two groups of paths with different priorities. The paths with the higher priorities are Active/Optimized, meaning they are serviced by the controller where the aggregate is located. The paths with the lower priorities are active but are non-optimized because they are served from a different controller. The non-optimized paths are only used when no optimized paths are available.

### **Example**

The following example displays the correct output for an ONTAP LUN with two Active/Optimized paths and two Active/Non-Optimized paths:

```
# multipath -11
3600a098038303634722b4d59646c4436 dm-28 NETAPP,LUN C-Mode
size=80G features='3 queue_if_no_path pg_init_retries 50' hwhandler='1
alua' wp=rw
|-+- policy='service-time 0' prio=50 status=active
| |- 16:0:6:35 sdwb 69:624 active ready running
| |- 16:0:5:35 sdun 66:752 active ready running
'-+- policy='service-time 0' prio=10 status=enabled
|- 15:0:0:35 sdaj 66:48 active ready running
|- 15:0:1:35 sdbx 68:176 active ready running
```

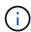

Do not use an excessive number of paths to a single LUN. No more than four paths should be required. More than eight paths might cause path issues during storage failures.

## **Recommended Settings**

The RHEL 8.5 OS is compiled to recognize ONTAP LUNs and automatically set all configuration parameters correctly for both ASA and non-ASA configuration.

The multipath.conf file must exist for the multipath daemon to start, but you can create an empty, zero-byte file by using the following command:

```
touch /etc/multipath.conf
```

The first time you create this file, you might need to enable and start the multipath services:

```
# systemctl enable multipathd
# systemctl start multipathd
```

- There is no requirement to add anything directly to the multipath.conf file, unless you have devices that you do not want to be managed by multipath or you have existing settings that override defaults.
- To exclude unwanted devices, add the following syntax to the multipath.conf file.

```
blacklist {
    wwid <DevId>
    devnode "^(ram|raw|loop|fd|md|dm-|sr|scd|st)[0-9]*"
    devnode "^hd[a-z]"
    devnode "^cciss.*"
}
```

Replace the <DevId> with the WWID string of the device you want to exclude.

### **Example**

In this example, we are going to determine the WWID of a device and add to the multipath.conf file.

## **Steps**

1. Run the following command to determine the WWID:

```
# /lib/udev/scsi_id -gud /dev/sda
360030057024d0730239134810c0cb833
```

sda is the local SCSI disk that we need to add it to the blacklist.

2. Add the wwid to the blacklist stanza in /etc/multipath.conf:

```
blacklist {
    wwid     360030057024d0730239134810c0cb833
    devnode "^(ram|raw|loop|fd|md|dm-|sr|scd|st)[0-9]*"
    devnode "^hd[a-z]"
    devnode "^cciss.*"
}
```

You should always check your /etc/multipath.conf file for legacy settings, especially in the defaults section, that might be overriding the default settings.

The following table demonstrates the critical multipathd parameters for ONTAP LUNs and the required values. If a host is connected to LUNs from other vendors and any of these parameters are overridden, they will need to be corrected by later stanzas in the multipath.conf file that apply specifically to ONTAP LUNs. If this is not done, the ONTAP LUNs might not work as expected. These defaults should only be overridden in consultation with NetApp and/or an OS vendor and only when the impact is fully understood.

| Parameter        | Setting    |
|------------------|------------|
| detect_prio      | yes        |
| dev_loss_tmo     | "infinity" |
| failback         | immediate  |
| fast_io_fail_tmo | 5          |

| Parameter                  | Setting                |
|----------------------------|------------------------|
| features                   | "2 pg_init_retries 50" |
| flush_on_last_del          | "yes"                  |
| hardware_handler           | "0"                    |
| no_path_retry              | queue                  |
| path_checker               | "tur"                  |
| path_grouping_policy       | "group_by_prio"        |
| path_selector              | "service-time 0"       |
| polling_interval           | 5                      |
| prio                       | "ontap"                |
| product                    | LUN.*                  |
| retain_attached_hw_handler | yes                    |
| rr_weight                  | "uniform"              |
| user_friendly_names        | no                     |
| vendor                     | NETAPP                 |

The following example shows how to correct an overridden default. In this case, the multipath.conf file defines values for path\_checker and no\_path\_retry that are not compatible with ONTAP LUNs. If they cannot be removed because of other SAN arrays still attached to the host, these parameters can be corrected specifically for ONTAP LUNs with a device stanza.

```
defaults {
  path checker
                     readsector0
   no path retry
                      fail
}
devices {
   device {
     vendor
                     "NETAPP"
      product
                      "LUN.*"
      no path retry
                        queue
      path_checker
                        tur
}
```

# **KVM** settings

You can use the recommended settings to configure Kernel-based Virtual Machine (KVM) as well. There are no changes required to configure KVM as the LUN is mapped to the hypervisor.

#### **Known issues**

There are no known issues for the RHEL 8.5 with ONTAP release.

### Use Red Hat Enterprise Linux 8.4 with ONTAP

You can use the ONTAP SAN host configuration settings to configure Red Hat Enterprise Linux 8.4 with ONTAP as the target.

#### Install the Linux Unified Host Utilities

The NetApp Linux Unified Host Utilities software package is available on the NetApp Support Site in a 64-bit .rpm file.

NetApp strongly recommends installing the Linux Unified Host Utilities, but it is not mandatory. The utilities do not change any settings on your Linux host. The utilities improve management and assist NetApp customer support in gathering information about your configuration.

### What you'll need

If you have a version of Linux Unified Host Utilities currently installed, you should upgrade or remove it, and then use the following steps to install the latest version.

### **Steps**

- Download the 64-bit Linux Unified Host Utilities software package from the NetApp Support Site to your host.
- 2. Install the software package:

```
rpm -ivh netapp linux unified host utilities-7-1.x86 64
```

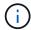

You can use the configuration settings provided in this document to configure cloud clients connected to Cloud Volumes ONTAP and Amazon FSx for ONTAP.

#### **SAN Toolkit**

The toolkit is installed automatically when you install the NetApp Host Utilities package. This kit provides the sanlun utility, which helps you manage LUNs and HBAs. The sanlun command returns information about the LUNs mapped to your host, multipathing, and information necessary to create initiator groups.

## Example

In the following example, the sanlun lun show command returns LUN information.

# sanlun lun show all

# Example output:

| controller(7mode/E-Ser<br>vserver(cDOT/FlashRay) | * *            | device<br>filename | host<br>adapter | protocol | lun<br>size |
|--------------------------------------------------|----------------|--------------------|-----------------|----------|-------------|
| Product                                          |                |                    |                 |          |             |
| data_vserver<br>120.0g cDOT                      | /vol/vol1/lun1 | /dev/sdb           | host16          | FCP      |             |
| data_vserver<br>120.0g cDOT                      | /vol/vol1/lun1 | /dev/sdc           | host15          | FCP      |             |
| data_vserver<br>120.0g cDOT                      | /vol/vol2/lun2 | /dev/sdd           | host16          | FCP      |             |
| data_vserver<br>120.0g cDOT                      | /vol/vol2/lun2 | /dev/sde           | host15          | FCP      |             |

#### **SAN Booting**

## What you'll need

If you decide to use SAN booting, it must be supported by your configuration. You can use the NetApp Interoperability Matrix Tool to verify that your OS, HBA, HBA firmware and the HBA boot BIOS, and ONTAP version are supported.

### **Steps**

- 1. Map the SAN boot LUN to the host.
- 2. Verify that multiple paths are available.

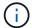

Multiple paths become available after the host OS is up and running on the paths.

3. Enable SAN booting in the server BIOS for the ports to which the SAN boot LUN is mapped.

For information on how to enable the HBA BIOS, see your vendor-specific documentation.

4. Reboot the host to verify that the boot is successful.

#### Multipathing

For Red Hat Enterprise Linux (RHEL) 8.4 the /etc/multipath.conf file must exist, but you do not need to make specific changes to the file. RHEL 8.4 is compiled with all settings required to recognize and correctly manage ONTAP LUNs.

You can use the multipath -ll command to verify the settings for your ONTAP LUNs. The following sections provide sample multipath output for a LUN mapped to ASA and non-ASA personas.

# **All SAN Array configurations**

In All SAN Array (ASA) configurations, all paths to a given LUN are active and optimized. This improves performance by serving I/O operations through all paths at the same time.

#### **Example**

The following example displays the correct output for an ONTAP LUN:

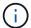

Do not use an excessive number of paths to a single LUN. No more than four paths should be required. More than eight paths might cause path issues during storage failures.

## **Non-ASA** configurations

For non-ASA configurations, there should be two groups of paths with different priorities. The paths with the higher priorities are Active/Optimized, meaning they are serviced by the controller where the aggregate is located. The paths with the lower priorities are active but are non-optimized because they are served from a different controller. The non-optimized paths are only used when no optimized paths are available.

### **Example**

The following example displays the correct output for an ONTAP LUN with two Active/Optimized paths and two Active/Non-Optimized paths:

```
# multipath -ll
3600a098038303634722b4d59646c4436 dm-28 NETAPP,LUN C-Mode
size=80G features='3 queue_if_no_path pg_init_retries 50' hwhandler='1
alua' wp=rw
|-+- policy='service-time 0' prio=50 status=active
| |- 16:0:6:35 sdwb 69:624 active ready running
| |- 16:0:5:35 sdun 66:752 active ready running
`-+- policy='service-time 0' prio=10 status=enabled
|- 15:0:0:35 sdaj 66:48 active ready running
|- 15:0:1:35 sdbx 68:176 active ready running
```

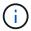

Do not use an excessive number of paths to a single LUN. No more than four paths should be required. More than eight paths might cause path issues during storage failures.

# **Recommended Settings**

The RHEL 8.4 OS is compiled to recognize ONTAP LUNs and automatically set all configuration parameters correctly for both ASA and non-ASA configuration.

The multipath.conf file must exist for the multipath daemon to start, but you can create an empty, zero-byte file by using the following command:

The first time you create this file, you might need to enable and start the multipath services:

```
# systemctl enable multipathd
# systemctl start multipathd
```

- There is no requirement to add anything directly to the multipath.conf file, unless you have devices that you do not want to be managed by multipath or you have existing settings that override defaults.
- To exclude unwanted devices, add the following syntax to the multipath.conf file .

```
blacklist {
    wwid <DevId>
    devnode "^(ram|raw|loop|fd|md|dm-|sr|scd|st)[0-9]*"
    devnode "^hd[a-z]"
    devnode "^cciss.*"
}
```

Replace the <DevId> with the WWID string of the device you want to exclude.

# **Example**

In this example, we are going to determine the WWID of a device and add to the multipath.conf file.

### **Steps**

1. Run the following command to determine the WWID:

```
# /lib/udev/scsi_id -gud /dev/sda
360030057024d0730239134810c0cb833
```

sda is the local SCSI disk that we need to add it to the blacklist.

2. Add the wwild to the blacklist stanza in /etc/multipath.conf:

```
blacklist {
    wwid     360030057024d0730239134810c0cb833
    devnode "^(ram|raw|loop|fd|md|dm-|sr|scd|st)[0-9]*"
    devnode "^hd[a-z]"
    devnode "^cciss.*"
}
```

You should always check your /etc/multipath.conf file for legacy settings, especially in the defaults section, that might be overriding the default settings.

The following table demonstrates the critical multipathd parameters for ONTAP LUNs and the required values. If a host is connected to LUNs from other vendors and any of these parameters are overridden, they will need to be corrected by later stanzas in the multipath.conf file that apply specifically to ONTAP LUNs. If this is not done, the ONTAP LUNs might not work as expected. These defaults should only be overridden in consultation with NetApp and/or an OS vendor and only when the impact is fully understood.

| Parameter                  | Setting                |
|----------------------------|------------------------|
| detect_prio                | yes                    |
| dev_loss_tmo               | "infinity"             |
| failback                   | immediate              |
| fast_io_fail_tmo           | 5                      |
| features                   | "2 pg_init_retries 50" |
| flush_on_last_del          | "yes"                  |
| hardware_handler           | "0"                    |
| no_path_retry              | queue                  |
| path_checker               | "tur"                  |
| path_grouping_policy       | "group_by_prio"        |
| path_selector              | "service-time 0"       |
| polling_interval           | 5                      |
| prio                       | "ontap"                |
| product                    | LUN.*                  |
| retain_attached_hw_handler | yes                    |
| rr_weight                  | "uniform"              |
| user_friendly_names        | no                     |
| vendor                     | NETAPP                 |

# **Example**

The following example shows how to correct an overridden default. In this case, the multipath.conf file defines values for path\_checker and no\_path\_retry that are not compatible with ONTAP LUNs. If they cannot be removed because of other SAN arrays still attached to the host, these parameters can be corrected specifically for ONTAP LUNs with a device stanza.

```
defaults {
   path checker
                      readsector0
   no path retry
                       fail
}
devices {
   device {
      vendor
                      "NETAPP
                        "LUN.*"
      product
      no path retry
                          queue
      path checker
                          tur
}
```

## **KVM** settings

You can use the recommended settings to configure Kernel-based Virtual Machine (KVM) as well. There are no changes required to configure KVM as the LUN is mapped to the hypervisor.

#### Known issues

There are no known issues for the RHEL 8.4 with ONTAP release.

## Use Red Hat Enterprise Linux 8.3 with ONTAP

You can use the ONTAP SAN host configuration settings to configure Red Hat Enterprise Linux 8.3 with ONTAP as the target.

#### Install the Linux Unified Host Utilities

The NetApp Linux Unified Host Utilities software package is available on the NetApp Support Site in a 64-bit .rpm file.

NetApp strongly recommends installing the Linux Unified Host Utilities, but it is not mandatory. The utilities do not change any settings on your Linux host. The utilities improve management and assist NetApp customer support in gathering information about your configuration.

## What you'll need

If you have a version of Linux Unified Host Utilities currently installed, you should upgrade or remove it, and then use the following steps to install the latest version.

#### Steps

- Download the 64-bit Linux Unified Host Utilities software package from the NetApp Support Site to your host.
- 2. Install the software package:

```
rpm -ivh netapp linux unified host utilities-7-1.x86 64
```

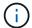

You can use the configuration settings provided in this document to configure cloud clients connected to Cloud Volumes ONTAP and Amazon FSx for ONTAP.

#### **SAN Toolkit**

The toolkit is installed automatically when you install the NetApp Host Utilities package. This kit provides the sanlun utility, which helps you manage LUNs and HBAs. The sanlun command returns information about the LUNs mapped to your host, multipathing, and information necessary to create initiator groups.

#### **Example**

In the following example, the sanlun lun show command returns LUN information.

```
# sanlun lun show all
```

### Example output:

| controller(7mode/E-Serivserver(cDOT/FlashRay) Product | * *            | device<br>filename | host<br>adapter | protocol | lun<br>size |
|-------------------------------------------------------|----------------|--------------------|-----------------|----------|-------------|
| data_vserver /                                        | /vol/vol1/lun1 | /dev/sdb           | host16          | FCP      |             |
| data_vserver / 120.0g cDOT                            | /vol/vol1/lun1 | /dev/sdc           | host15          | FCP      |             |
| data_vserver / 120.0g cDOT                            | /vol/vol2/lun2 | /dev/sdd           | host16          | FCP      |             |
| data_vserver /                                        | /vol/vol2/lun2 | /dev/sde           | host15          | FCP      |             |

#### **SAN Booting**

#### What you'll need

If you decide to use SAN booting, it must be supported by your configuration. You can use the NetApp Interoperability Matrix Tool to verify that your OS, HBA, HBA firmware and the HBA boot BIOS, and ONTAP version are supported.

#### **Steps**

- 1. Map the SAN boot LUN to the host.
- 2. Verify that multiple paths are available.
  - Multiple paths become available after the host OS is up and running on the paths.
- 3. Enable SAN booting in the server BIOS for the ports to which the SAN boot LUN is mapped.

For information on how to enable the HBA BIOS, see your vendor-specific documentation.

4. Reboot the host to verify that the boot is successful.

#### Multipathing

For Red Hat Enterprise Linux (RHEL) 8.3 the /etc/multipath.conf file must exist, but you do not need to make specific changes to the file. RHEL 8.3 is compiled with all settings required to recognize and correctly manage ONTAP LUNs.

You can use the multipath -ll command to verify the settings for your ONTAP LUNs. The following sections provide sample multipath output for a LUN mapped to ASA and non-ASA personas.

# **All SAN Array configurations**

In All SAN Array (ASA) configurations, all paths to a given LUN are active and optimized. This improves performance by serving I/O operations through all paths at the same time.

## Example

The following example displays the correct output for an ONTAP LUN:

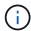

Do not use an excessive number of paths to a single LUN. No more than four paths should be required. More than eight paths might cause path issues during storage failures.

## **Non-ASA** configurations

For non-ASA configurations, there should be two groups of paths with different priorities. The paths with the higher priorities are Active/Optimized, meaning they are serviced by the controller where the aggregate is located. The paths with the lower priorities are active but are non-optimized because they are served from a different controller. The non-optimized paths are only used when no optimized paths are available.

#### **Example**

The following example displays the correct output for an ONTAP LUN with two Active/Optimized paths and two Active/Non-Optimized paths:

```
# multipath -11
3600a098038303634722b4d59646c4436 dm-28 NETAPP,LUN C-Mode
size=80G features='3 queue_if_no_path pg_init_retries 50' hwhandler='1
alua' wp=rw
|-+- policy='service-time 0' prio=50 status=active
| |- 16:0:6:35 sdwb 69:624 active ready running
| |- 16:0:5:35 sdun 66:752 active ready running
'-+- policy='service-time 0' prio=10 status=enabled
|- 15:0:0:35 sdaj 66:48 active ready running
|- 15:0:1:35 sdbx 68:176 active ready running
```

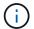

Do not use an excessive number of paths to a single LUN. No more than four paths should be required. More than eight paths might cause path issues during storage failures.

#### **Recommended Settings**

The RHEL 8.3 OS is compiled to recognize ONTAP LUNs and automatically set all configuration parameters correctly for both ASA and non-ASA configuration.

The multipath.conf file must exist for the multipath daemon to start, but you can create an empty, zero-byte file by using the following command:

```
touch /etc/multipath.conf
```

The first time you create this file, you might need to enable and start the multipath services:

```
# systemctl enable multipathd
# systemctl start multipathd
```

- There is no requirement to add anything directly to the multipath.conf file, unless you have devices that you do not want to be managed by multipath or you have existing settings that override defaults.
- To exclude unwanted devices, add the following syntax to the multipath.conf file.

```
blacklist {
    wwid <DevId>
    devnode "^(ram|raw|loop|fd|md|dm-|sr|scd|st)[0-9]*"
    devnode "^hd[a-z]"
    devnode "^cciss.*"
}
```

Replace the <DevId> with the WWID string of the device you want to exclude.

### **Example**

In this example, we are going to determine the WWID of a device and add to the multipath.conf file.

### Steps

1. Run the following command to determine the WWID:

```
# /lib/udev/scsi_id -gud /dev/sda
360030057024d0730239134810c0cb833
```

sda is the local SCSI disk that we need to add it to the blacklist.

2. Add the wwid to the blacklist stanza in /etc/multipath.conf:

```
blacklist {
    wwid     360030057024d0730239134810c0cb833
    devnode "^(ram|raw|loop|fd|md|dm-|sr|scd|st)[0-9]*"
    devnode "^hd[a-z]"
    devnode "^cciss.*"
}
```

You should always check your /etc/multipath.conf file for legacy settings, especially in the defaults section, that might be overriding the default settings.

The following table demonstrates the critical multipathd parameters for ONTAP LUNs and the required values. If a host is connected to LUNs from other vendors and any of these parameters are overridden, they will need to be corrected by later stanzas in the multipath.conf file that apply specifically to ONTAP LUNs. If this is not done, the ONTAP LUNs might not work as expected. These defaults should only be overridden in consultation with NetApp and/or an OS vendor and only when the impact is fully understood.

| Parameter            | Setting                |
|----------------------|------------------------|
| detect_prio          | yes                    |
| dev_loss_tmo         | "infinity"             |
| failback             | immediate              |
| fast_io_fail_tmo     | 5                      |
| features             | "2 pg_init_retries 50" |
| flush_on_last_del    | "yes"                  |
| hardware_handler     | "0"                    |
| no_path_retry        | queue                  |
| path_checker         | "tur"                  |
| path_grouping_policy | "group_by_prio"        |
| path_selector        | "service-time 0"       |
| polling_interval     | 5                      |
| prio                 | "ontap"                |

| Parameter                  | Setting   |
|----------------------------|-----------|
| product                    | LUN.*     |
| retain_attached_hw_handler | yes       |
| rr_weight                  | "uniform" |
| user_friendly_names        | no        |
| vendor                     | NETAPP    |

The following example shows how to correct an overridden default. In this case, the multipath.conf file defines values for path\_checker and no\_path\_retry that are not compatible with ONTAP LUNs. If they cannot be removed because of other SAN arrays still attached to the host, these parameters can be corrected specifically for ONTAP LUNs with a device stanza.

```
defaults {
  path checker
                     readsector0
   no path retry
                       fail
devices {
   device {
      vendor
                      "NETAPP"
      product
                       "LUN.*"
      no path retry
                         queue
      path_checker
                         tur
}
```

# **KVM** settings

You can use the recommended settings to configure Kernel-based Virtual Machine (KVM) as well. There are no changes required to configure KVM as the LUN is mapped to the hypervisor.

#### Known issues

There are no known issues for the RHEL 8.3 with ONTAP release.

## **Use Red Hat Enterprise Linux 8.2 with ONTAP**

You can use the ONTAP SAN host configuration settings to configure Red Hat Enterprise Linux 8.2 with ONTAP as the target.

#### Install the Linux Unified Host Utilities

The NetApp Linux Unified Host Utilities software package is available on the NetApp Support Site in a 64-bit .rpm file.

NetApp strongly recommends installing the Linux Unified Host Utilities, but it is not mandatory. The utilities do not change any settings on your Linux host. The utilities improve management and assist NetApp customer support in gathering information about your configuration.

## What you'll need

If you have a version of Linux Unified Host Utilities currently installed, you should upgrade or remove it, and then use the following steps to install the latest version.

### **Steps**

- Download the 64-bit Linux Unified Host Utilities software package from the NetApp Support Site to your host.
- 2. Install the software package:

```
rpm -ivh netapp linux unified host utilities-7-1.x86 64
```

#### **SAN Toolkit**

The toolkit is installed automatically when you install the NetApp Host Utilities package. This kit provides the sanlun utility, which helps you manage LUNs and HBAs. The sanlun command returns information about the LUNs mapped to your host, multipathing, and information necessary to create initiator groups.

### **Example**

In the following example, the sanlun lun show command returns LUN information.

```
# sanlun lun show all
```

### Example output:

| <pre>controller(7mode/E-Ser vserver(cDOT/FlashRay) Product</pre> | •              | device<br>filename | host<br>adapter | protocol | lun<br>size |
|------------------------------------------------------------------|----------------|--------------------|-----------------|----------|-------------|
| data_vserver<br>120.0g cDOT                                      | /vol/vol1/lun1 | /dev/sdb           | host16          | FCP      |             |
| data_vserver<br>120.0g cDOT                                      | /vol/vol1/lun1 | /dev/sdc           | host15          | FCP      |             |
| data_vserver<br>120.0g cDOT                                      | /vol/vol2/lun2 | /dev/sdd           | host16          | FCP      |             |
| data_vserver<br>120.0g cDOT                                      | /vol/vol2/lun2 | /dev/sde           | host15          | FCP      |             |

### **SAN Booting**

### What you'll need

If you decide to use SAN booting, it must be supported by your configuration. You can use the NetApp Interoperability Matrix Tool to verify that your OS, HBA, HBA firmware and the HBA boot BIOS, and ONTAP version are supported.

### **Steps**

- 1. Map the SAN boot LUN to the host.
- 2. Verify that multiple paths are available.

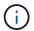

Multiple paths become available after the host OS is up and running on the paths.

Enable SAN booting in the server BIOS for the ports to which the SAN boot LUN is mapped.

For information on how to enable the HBA BIOS, see your vendor-specific documentation.

4. Reboot the host to verify that the boot is successful.

### Multipathing

For Red Hat Enterprise Linux (RHEL) 8.2 the /etc/multipath.conf file must exist, but you do not need to make specific changes to the file. RHEL 8.2 is compiled with all the settings required to recognize and correctly manage ONTAP LUNs.

You can use the multipath -ll command to verify the settings for your ONTAP LUNs. The following sections provide sample multipath output for a LUN mapped to ASA and non-ASA personas.

# **All SAN Array configurations**

In All SAN Array (ASA) configurations, all paths to a given LUN are active and optimized. This improves performance by serving I/O operations through all paths at the same time.

## **Example**

The following example displays the correct output for an ONTAP LUN:

```
# multipath -11
3600a098038303634722b4d59646c4436 dm-28 NETAPP, LUN C-Mode
size=80G features='3 queue if no path pg init retries 50' hwhandler='1
alua' wp=rw
`-+- policy='service-time 0' prio=50 status=active
  |- 11:0:7:1
                 sdfi
                       130:64
                                 active ready running
  |- 11:0:9:1
                 sdiy
                        8:288
                                 active ready running
  |- 11:0:10:1
                        69:464
                                 active ready running
                 sdml
  |- 11:0:11:1
                 sdpt
                       131:304
                                active ready running
```

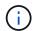

Do not use an excessive number of paths to a single LUN. No more than four paths should be required. More than eight paths might cause path issues during storage failures.

## **Non-ASA** configurations

For non-ASA configurations, there should be two groups of paths with different priorities. The paths with the higher priorities are Active/Optimized, meaning they are serviced by the controller where the aggregate is located. The paths with the lower priorities are active but are non-optimized because they are served from a different controller. The non-optimized paths are only used when no optimized paths are available.

The following example displays the correct output for an ONTAP LUN with two Active/Optimized paths and two Active/Non-Optimized paths:

```
# multipath -11
3600a098038303634722b4d59646c4436 dm-28 NETAPP,LUN C-Mode
size=80G features='3 queue_if_no_path pg_init_retries 50' hwhandler='1
alua' wp=rw
|-+- policy='service-time 0' prio=50 status=active
| |- 16:0:6:35 sdwb 69:624 active ready running
| |- 16:0:5:35 sdun 66:752 active ready running
`-+- policy='service-time 0' prio=10 status=enabled
|- 15:0:0:35 sdaj 66:48 active ready running
|- 15:0:1:35 sdbx 68:176 active ready running
```

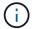

Do not use an excessive number of paths to a single LUN. No more than four paths should be required. More than eight paths might cause path issues during storage failures.

### **Recommended settings**

The RHEL 8.2 OS is compiled to recognize ONTAP LUNs and automatically set all configuration parameters correctly.

The multipath.conf file must exist for the multipath daemon to start, but you can create an empty, zero-byte file by using the following command:

```
touch /etc/multipath.conf
```

The first time you create this file, you might need to enable and start the multipath services:

```
# systemctl enable multipathd
# systemctl start multipathd
```

- There is no requirement to add anything directly to the multipath.conf file, unless you have devices that you do not want to be managed by multipath or you have existing settings that override defaults.
- $^{ullet}$  To exclude unwanted devices, add the following syntax to the  ${\tt multipath.conf}$  file .

```
blacklist {
     wwid <DevId>
     devnode "^(ram|raw|loop|fd|md|dm-|sr|scd|st)[0-9]*"
     devnode "^hd[a-z]"
     devnode "^cciss.*"
}
```

Replace the <DevId> with the WWID string of the device you want to exclude.

In this example, we are going to determine the WWID of a device and add to the multipath.conf file.

### **Steps**

1. Run the following command to determine the WWID:

```
# /lib/udev/scsi_id -gud /dev/sda
360030057024d0730239134810c0cb833
```

sda is the local SCSI disk that we need to add it to the blacklist.

2. Add the wwid to the blacklist stanza in /etc/multipath.conf:

```
blacklist {
    wwid     360030057024d0730239134810c0cb833
    devnode "^(ram|raw|loop|fd|md|dm-|sr|scd|st)[0-9]*"
    devnode "^hd[a-z]"
    devnode "^cciss.*"
}
```

You should always check your /etc/multipath.conf file for legacy settings, especially in the defaults section, that might be overriding the default settings.

The following table demonstrates the critical multipathd parameters for ONTAP LUNs and the required values. If a host is connected to LUNs from other vendors and any of these parameters are overridden, they will need to be corrected by later stanzas in the multipath.conf file that apply specifically to ONTAP LUNs. If this is not done, the ONTAP LUNs might not work as expected. These defaults should only be overridden in consultation with NetApp and/or an OS vendor and only when the impact is fully understood.

| Parameter            | Setting                |
|----------------------|------------------------|
| detect_prio          | yes                    |
| dev_loss_tmo         | "infinity"             |
| failback             | immediate              |
| fast_io_fail_tmo     | 5                      |
| features             | "2 pg_init_retries 50" |
| flush_on_last_del    | "yes"                  |
| hardware_handler     | "0"                    |
| no_path_retry        | queue                  |
| path_checker         | "tur"                  |
| path_grouping_policy | "group_by_prio"        |
| path_selector        | "service-time 0"       |

| Parameter                  | Setting   |
|----------------------------|-----------|
| polling_interval           | 5         |
| prio                       | "ontap"   |
| product                    | LUN.*     |
| retain_attached_hw_handler | yes       |
| rr_weight                  | "uniform" |
| user_friendly_names        | no        |
| vendor                     | NETAPP    |

The following example shows how to correct an overridden default. In this case, the multipath.conf file defines values for path\_checker and no\_path\_retry that are not compatible with ONTAP LUNs. If they cannot be removed because of other SAN arrays still attached to the host, these parameters can be corrected specifically for ONTAP LUNs with a device stanza.

```
defaults {
  path checker
                     readsector0
   no path retry
                     fail
}
devices {
   device {
      vendor
                     "NETAPP
      product
                      "LUN.*"
      no path retry
                        queue
      path checker
                        tur
   }
}
```

## **KVM** settings

You can use the recommended settings to configure Kernel-based Virtual Machine (KVM) as well. There are no changes required to configure KVM as the LUN is mapped to the hypervisor.

# Known issues

There are no known issues for the RHEL 8.2 with ONTAP release.

# **Use Red Hat Enterprise Linux 8.1 with ONTAP**

You can use the ONTAP SAN host configuration settings to configure Red Hat Enterprise Linux 8.1 with ONTAP as the target.

#### Install the Linux Unified Host Utilities

The NetApp Linux Unified Host Utilities software package is available on the NetApp Support Site in a 64-bit .rpm file.

NetApp strongly recommends installing the Linux Unified Host Utilities, but it is not mandatory. The utilities do not change any settings on your Linux host. The utilities improve management and assist NetApp customer support in gathering information about your configuration.

## What you'll need

If you have a version of Linux Unified Host Utilities currently installed, you should upgrade or remove it, and then use the following steps to install the latest version.

### Steps

- Download the 64-bit Linux Unified Host Utilities software package from the NetApp Support Site to your host.
- 2. Install the software package:

```
rpm -ivh netapp linux unified host utilities-7-1.x86 64
```

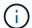

You can use the configuration settings provided in this document to configure cloud clients connected to Cloud Volumes ONTAP and Amazon FSx for ONTAP.

#### **SAN Toolkit**

The toolkit is installed automatically when you install the NetApp Host Utilities package. This kit provides the sanlun utility, which helps you manage LUNs and HBAs. The sanlun command returns information about the LUNs mapped to your host, multipathing, and information necessary to create initiator groups.

#### **Example**

In the following example, the sanlun lun show command returns LUN information.

# sanlun lun show all

Example output:

| controller(7mode/E-Ser<br>vserver(cDOT/FlashRay) | * *            | device<br>filename | host<br>adapter | protocol | lun<br>size |
|--------------------------------------------------|----------------|--------------------|-----------------|----------|-------------|
| Product<br>                                      |                |                    |                 |          |             |
| data_vserver<br>120.0g cDOT                      | /vol/vol1/lun1 | /dev/sdb           | host16          | FCP      |             |
| data_vserver<br>120.0g cDOT                      | /vol/vol1/lun1 | /dev/sdc           | host15          | FCP      |             |
| data_vserver<br>120.0g cDOT                      | /vol/vol2/lun2 | /dev/sdd           | host16          | FCP      |             |
| data_vserver<br>120.0g cDOT                      | /vol/vol2/lun2 | /dev/sde           | host15          | FCP      |             |

#### **SAN Booting**

### What you'll need

If you decide to use SAN booting, it must be supported by your configuration. You can use the NetApp Interoperability Matrix Tool to verify that your OS, HBA, HBA firmware and the HBA boot BIOS, and ONTAP version are supported.

### Steps

- 1. Map the SAN boot LUN to the host.
- 2. Verify that multiple paths are available.

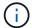

Multiple paths become available after the host OS is up and running on the paths.

3. Enable SAN booting in the server BIOS for the ports to which the SAN boot LUN is mapped.

For information on how to enable the HBA BIOS, see your vendor-specific documentation.

4. Reboot the host to verify that the boot is successful.

#### Multipathing

For Red Hat Enterprise Linux (RHEL) 8.1 the /etc/multipath.conf file must exist, but you do not need to make specific changes to the file. RHEL 8.1 is compiled with all settings required to recognize and correctly manage ONTAP LUNs.

You can use the multipath -ll command to verify the settings for your ONTAP LUNs. The following sections provide sample multipath output for a LUN mapped to ASA and non-ASA personas.

# **All SAN Array configurations**

In All SAN Array (ASA) configurations, all paths to a given LUN are active and optimized. This improves performance by serving I/O operations through all paths at the same time.

#### **Example**

The following example displays the correct output for an ONTAP LUN:

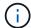

Do not use an excessive number of paths to a single LUN. No more than four paths should be required. More than eight paths might cause path issues during storage failures.

## **Non-ASA** configurations

For non-ASA configurations, there should be two groups of paths with different priorities. The paths with the higher priorities are Active/Optimized, meaning they are serviced by the controller where the aggregate is located. The paths with the lower priorities are active but are non-optimized because they are served from a different controller. The non-optimized paths are only used when no optimized paths are available.

## **Example**

The following example displays the correct output for an ONTAP LUN with two Active/Optimized paths and two Active/Non-Optimized paths:

```
# multipath -ll
3600a098038303634722b4d59646c4436 dm-28 NETAPP,LUN C-Mode
size=10G features='3 queue_if_no_path pg_init_retries 50' hwhandler='1
alua' wp=rw
|-+- policy='service-time 0' prio=50 status=active
| |- 16:0:6:35 sdwb 69:624 active ready running
| |- 16:0:5:35 sdun 66:752 active ready running
`-+- policy='service-time 0' prio=10 status=enabled
|- 15:0:0:35 sdaj 66:48 active ready running
|- 15:0:1:35 sdbx 68:176 active ready running
```

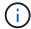

Do not use an excessive number of paths to a single LUN. No more than four paths should be required. More than eight paths might cause path issues during storage failures.

## **Recommended Settings**

The RHEL 8.1 OS is compiled to recognize ONTAP LUNs and automatically set all configuration parameters correctly for both ASA and non-ASA configuration.

The multipath.conf file must exist for the multipath daemon to start, but you can create an empty, zero-byte file by using the following command:

The first time you create this file, you might need to enable and start the multipath services:

```
# systemctl enable multipathd
# systemctl start multipathd
```

- There is no requirement to add anything directly to the multipath.conf file, unless you have devices that you do not want to be managed by multipath or you have existing settings that override defaults.
- To exclude unwanted devices, add the following syntax to the multipath.conf file .

```
blacklist {
    wwid <DevId>
    devnode "^(ram|raw|loop|fd|md|dm-|sr|scd|st)[0-9]*"
    devnode "^hd[a-z]"
    devnode "^cciss.*"
}
```

Replace the <DevId> with the WWID string of the device you want to exclude.

# **Example**

In this example, we are going to determine the WWID of a device and add to the multipath.conf file.

## **Steps**

1. Run the following command to determine the WWID:

```
# /lib/udev/scsi_id -gud /dev/sda
360030057024d0730239134810c0cb833
```

sda is the local SCSI disk that we need to add it to the blacklist.

2. Add the wwild to the blacklist stanza in /etc/multipath.conf:

```
blacklist {
    wwid     360030057024d0730239134810c0cb833
    devnode "^(ram|raw|loop|fd|md|dm-|sr|scd|st)[0-9]*"
    devnode "^hd[a-z]"
    devnode "^cciss.*"
}
```

You should always check your /etc/multipath.conf file for legacy settings, especially in the defaults section, that might be overriding the default settings.

The following table demonstrates the critical multipathd parameters for ONTAP LUNs and the required values. If a host is connected to LUNs from other vendors and any of these parameters are overridden, they will need to be corrected by later stanzas in the multipath.conf file that apply specifically to ONTAP LUNs. If this is not done, the ONTAP LUNs might not work as expected. These defaults should only be overridden in consultation with NetApp and/or an OS vendor and only when the impact is fully understood.

| Parameter                  | Setting                |
|----------------------------|------------------------|
| detect_prio                | yes                    |
| dev_loss_tmo               | "infinity"             |
| failback                   | immediate              |
| fast_io_fail_tmo           | 5                      |
| features                   | "2 pg_init_retries 50" |
| flush_on_last_del          | "yes"                  |
| hardware_handler           | "0"                    |
| no_path_retry              | queue                  |
| path_checker               | "tur"                  |
| path_grouping_policy       | "group_by_prio"        |
| path_selector              | "service-time 0"       |
| polling_interval           | 5                      |
| prio                       | "ontap"                |
| product                    | LUN.*                  |
| retain_attached_hw_handler | yes                    |
| rr_weight                  | "uniform"              |
| user_friendly_names        | no                     |
| vendor                     | NETAPP                 |

## **Example**

The following example shows how to correct an overridden default. In this case, the multipath.conf file defines values for path\_checker and no\_path\_retry that are not compatible with ONTAP LUNs. If they cannot be removed because of other SAN arrays still attached to the host, these parameters can be corrected specifically for ONTAP LUNs with a device stanza.

```
defaults {
  path_checker
                 readsector0
  no path retry
                     fail
}
devices {
  device {
     vendor
                    "NETAPP "
     product
                     "LUN.*"
     no path retry
                       queue
     path checker
                       tur
}
```

# **KVM** settings

You can use the recommended settings to configure Kernel-based Virtual Machine (KVM) as well. There are no changes required to configure KVM as the LUN is mapped to the hypervisor.

#### **Known issues**

The RHEL 8.1 with ONTAP release has the following known issues:

| NetApp Bug ID | Title                                                                                                    | Description                                                                                                    | Bugzilla ID |
|---------------|----------------------------------------------------------------------------------------------------|----------------------------------------------------------------------------------------------------|-------------|
| 1275843       | Kernel disruption might occur on Red Hat Enterprise Linux 8.1 with QLogic QLE2672 16GB FC HBA during storage failover operation | Kernel disruption might occur during storage failover operations on the Red Hat Enterprise Linux 8.1 kernel with a QLogic QLE2672 Fibre Channel (FC) host bus adapter (HBA). The kernel disruption causes Red Hat Enterprise Linux 8.1 to reboot, leading to application disruption. If the kdump mechanism is enabled, the kernel disruption generates a vmcore file located in the/var/crash/ directory. You can check the vmcore file to determine the cause of the disruption.A storage failover with the QLogic QLE2672 HBA event affects the "kmem_cache_alloc+131" module. You can locate the event in the vmcore file by finding the following string: " [exception RIP: kmem_cache_alloc+131]" After the kernel disruption, reboot the Host OS and recover the operating system. Then restart the applications | 1760819     |

| NetApp Bug ID | Title                                                                                                    | Description                                                                                                    | Bugzilla ID |
|---------------|----------------------------------------------------------------------------------------------------|----------------------------------------------------------------------------------------------------|-------------|
| 1275838       | Kernel disruption occurs on Red Hat Enterprise Linux 8.1 with QLogic QLE2742 32GB FC HBA during storage failover operations | Kernel disruption occurs during storage failover operations on the Red Hat Enterprise Linux 8.1 kernel with a QLogic QLE2742 Fibre Channel (FC) host bus adapter (HBA). The kernel disruption causes Red Hat Enterprise Linux 8.1 to reboot, leading to application disruption. If the kdump mechanism is enabled, the kernel disruption generates a vmcore file located in the/var/crash/ directory. You can check the vmcore file to determine the cause of the disruption. A storage failover with the QLogic QLE2742 HBA event affects the "kmem_cache_alloc+131" module. You can locate the event in the vmcore file by finding the following string: "[exception RIP: kmem_cache_alloc+131]" After the kernel disruption, reboot the Host OS and recover the operating system. Then restart the applications. | 1744082     |
| 1266250       | Login to multiple paths<br>fails during the Red Hat<br>Enterprise Linux 8.1<br>installation on iSCSI SAN<br>LUN             | You cannot login to multiple paths during the Red Hat Enterprise Linux 8.1 installation on iSCSI SAN LUN multipath devices. Installation is not possible on multipath iSCSI device and the multipath service is not enabled on the SAN boot device.                                                                                                    | 1758504     |

# Use Red Hat Enterprise Linux 8.0 with ONTAP

You can use the ONTAP SAN host configuration settings to configure Red Hat Enterprise Linux 8.0 with ONTAP as the target.

#### Install the Linux Unified Host Utilities

The NetApp Linux Unified Host Utilities software package is available on the NetApp Support Site in a 64-bit .rpm file.

NetApp strongly recommends installing the Linux Unified Host Utilities, but it is not mandatory. The utilities do not change any settings on your Linux host. The utilities improve management and assist NetApp customer support in gathering information about your configuration.

## What you'll need

If you have a version of Linux Unified Host Utilities currently installed, you should upgrade or remove it, and then use the following steps to install the latest version.

#### Steps

- Download the 64-bit Linux Unified Host Utilities software package from the NetApp Support Site to your host.
- 2. Install the software package:

```
rpm -ivh netapp linux unified host utilities-7-1.x86 64
```

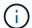

You can use the configuration settings provided in this document to configure cloud clients connected to Cloud Volumes ONTAP and Amazon FSx for ONTAP.

#### **SAN Toolkit**

The toolkit is installed automatically when you install the NetApp Host Utilities package. This kit provides the sanlun utility, which helps you manage LUNs and HBAs. The sanlun command returns information about the LUNs mapped to your host, multipathing, and information necessary to create initiator groups.

## Example

In the following example, the sanlun lun show command returns LUN information.

# sanlun lun show all

Example output:

| controller(7mode/E-Ser<br>vserver(cDOT/FlashRay) | * *            | device<br>filename | host<br>adapter | protocol | lun<br>size |
|--------------------------------------------------|----------------|--------------------|-----------------|----------|-------------|
| Product                                          |                |                    |                 |          |             |
| data_vserver<br>120.0g cDOT                      | /vol/vol1/lun1 | /dev/sdb           | host16          | FCP      |             |
| data_vserver<br>120.0g cDOT                      | /vol/vol1/lun1 | /dev/sdc           | host15          | FCP      |             |
| data_vserver<br>120.0g cDOT                      | /vol/vol2/lun2 | /dev/sdd           | host16          | FCP      |             |
| data_vserver<br>120.0g cDOT                      | /vol/vol2/lun2 | /dev/sde           | host15          | FCP      |             |

## **SAN Booting**

## What you'll need

If you decide to use SAN booting, it must be supported by your configuration. You can use the NetApp Interoperability Matrix Tool to verify that your OS, HBA, HBA firmware and the HBA boot BIOS, and ONTAP version are supported.

#### Steps

- 1. Map the SAN boot LUN to the host.
- 2. Verify that multiple paths are available.

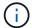

Multiple paths become available after the host OS is up and running on the paths.

3. Enable SAN booting in the server BIOS for the ports to which the SAN boot LUN is mapped.

For information on how to enable the HBA BIOS, see your vendor-specific documentation.

4. Reboot the host to verify that the boot is successful.

#### Multipathing

For Red Hat Enterprise Linux (RHEL) 8.0 the /etc/multipath.conf file must exist, but you do not need to make specific changes to the file. RHEL 8.0 is compiled with all settings required to recognize and correctly manage ONTAP LUNs.

You can use the multipath -ll command to verify the settings for your ONTAP LUNs. The following sections provide sample multipath output for a LUN mapped to ASA and non-ASA personas.

# **All SAN Array configurations**

In All SAN Array (ASA) configurations, all paths to a given LUN are active and optimized. This improves performance by serving I/O operations through all paths at the same time.

#### **Example**

The following example displays the correct output for an ONTAP LUN:

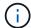

Do not use an excessive number of paths to a single LUN. No more than four paths should be required. More than eight paths might cause path issues during storage failures.

## **Non-ASA** configurations

For non-ASA configurations, there should be two groups of paths with different priorities. The paths with the higher priorities are Active/Optimized, meaning they are serviced by the controller where the aggregate is located. The paths with the lower priorities are active but are non-optimized because they are served from a different controller. The non-optimized paths are only used when no optimized paths are available.

## **Example**

The following example displays the correct output for an ONTAP LUN with two Active/Optimized paths and two Active/Non-Optimized paths:

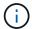

Do not use an excessive number of paths to a single LUN. No more than four paths should be required. More than eight paths might cause path issues during storage failures.

## **Recommended Settings**

The RHEL 8.0 OS is compiled to recognize ONTAP LUNs and automatically set all configuration parameters correctly for both ASA and non-ASA configuration.

The multipath.conf file must exist for the multipath daemon to start, but you can create an empty, zero-byte file by using the following command:

touch /etc/multipath.conf

The first time you create this file, you might need to enable and start the multipath services:

```
# systemctl enable multipathd
# systemctl start multipathd
```

- There is no requirement to add anything directly to the multipath.conf file, unless you have devices that you do not want to be managed by multipath or you have existing settings that override defaults.
- To exclude unwanted devices, add the following syntax to the multipath.conf file.

```
blacklist {
    wwid <DevId>
    devnode "^(ram|raw|loop|fd|md|dm-|sr|scd|st)[0-9]*"
    devnode "^hd[a-z]"
    devnode "^cciss.*"
}
```

Replace the <DevId> with the WWID string of the device you want to exclude.

## **Example**

In this example, we are going to determine the WWID of a device and add to the multipath.conf file.

## **Steps**

1. Run the following command to determine the WWID:

```
# /lib/udev/scsi_id -gud /dev/sda
360030057024d0730239134810c0cb833
```

sda is the local SCSI disk that we need to add it to the blacklist.

2. Add the wwid to the blacklist stanza in /etc/multipath.conf:

```
blacklist {
    wwid     360030057024d0730239134810c0cb833
    devnode "^(ram|raw|loop|fd|md|dm-|sr|scd|st)[0-9]*"
    devnode "^hd[a-z]"
    devnode "^cciss.*"
}
```

You should always check your /etc/multipath.conf file for legacy settings, especially in the defaults section, that might be overriding the default settings.

The following table demonstrates the critical multipathd parameters for ONTAP LUNs and the required values. If a host is connected to LUNs from other vendors and any of these parameters are overridden, they

will need to be corrected by later stanzas in the multipath.conf file that apply specifically to ONTAP LUNs. If this is not done, the ONTAP LUNs might not work as expected. These defaults should only be overridden in consultation with NetApp and/or an OS vendor and only when the impact is fully understood.

| Parameter                  | Setting                |
|----------------------------|------------------------|
| detect_prio                | yes                    |
| dev_loss_tmo               | "infinity"             |
| failback                   | immediate              |
| fast_io_fail_tmo           | 5                      |
| features                   | "2 pg_init_retries 50" |
| flush_on_last_del          | "yes"                  |
| hardware_handler           | "0"                    |
| no_path_retry              | queue                  |
| path_checker               | "tur"                  |
| path_grouping_policy       | "group_by_prio"        |
| path_selector              | "service-time 0"       |
| polling_interval           | 5                      |
| prio                       | "ontap"                |
| product                    | LUN.*                  |
| retain_attached_hw_handler | yes                    |
| rr_weight                  | "uniform"              |
| user_friendly_names        | no                     |
| vendor                     | NETAPP                 |

# Example

The following example shows how to correct an overridden default. In this case, the multipath.conf file defines values for path\_checker and no\_path\_retry that are not compatible with ONTAP LUNs. If they cannot be removed because of other SAN arrays still attached to the host, these parameters can be corrected specifically for ONTAP LUNs with a device stanza.

```
defaults {
  path_checker
                 readsector0
  no path retry
                     fail
}
devices {
  device {
     vendor
                    "NETAPP"
     product
                     "LUN.*"
     no path retry
                       queue
     path checker
                       tur
}
```

# **KVM** settings

You can use the recommended settings to configure Kernel-based Virtual Machine (KVM) as well. There are no changes required to configure KVM as the LUN is mapped to the hypervisor.

#### **Known issues**

The RHEL 8.0 with ONTAP release has the following known issues:

| NetApp Bug ID | Title                                                                                                    | Description                                                                                                    | Bugzilla ID |
|---------------|----------------------------------------------------------------------------------------------------|----------------------------------------------------------------------------------------------------|-------------|
| 1238719       | Kernel disruption on<br>RHEL8 with QLogic<br>QLE2672 16GB FC during<br>storage failover operations                                 | Kernel disruption might occur during storage failover operations on a Red Hat Enterprise Linux (RHEL) 8 kernel with a QLogic QLE2672 host bus adapter (HBA). The kernel disruption causes the operating system to reboot. The reboot causes application disruption and generates the vmcore file under the /var/crash/directory if kdump is configured. Use the vmcore file to identify the cause of the failure. In this case, the disruption is in the "kmem_cache_alloc+160" module. It is logged in the vmcore file with the following string: "[exception RIP: kmem_cache_alloc+160]". Reboot the host OS to recover the operating system and then restart the application. | 1710009     |
| 1226783       | RHEL8 OS boots up to "emergency mode" when more than 204 SCSI devices are mapped on all Fibre Channel (FC) host bus adapters (HBA) | If a host is mapped with more than 204 SCSI devices during an operating systemreboot process, the RHEL8 OS fails to boot up to "normal mode" and enters "emergency mode". This results in most of the host services becoming unavailable.                                                                                                    | 1690356     |
| 1230882       | Creating a partition on an iSCSI multipath device during the RHEL8 installation is not feasible.                                   | iSCSI SAN LUN multipath devices are not listed in disk selection during RHEL 8 installation. Consequently, the multipath service is not enabled on the SAN boot device.                                                                                                    | 1709995     |

| NetApp Bug ID | Title                                                                                                    | Description                                                                                                    | Bugzilla ID |
|---------------|----------------------------------------------------------------------------------------------------|----------------------------------------------------------------------------------------------------|-------------|
| 1235998       | The "rescan-scsi-bus.sh<br>-a" command does not<br>scan more than 328<br>devices                                           | If a Red Hat Enterprise Linux 8 host maps with more than 328 SCSI devices, the host OS command "rescan-scsi- bus.sh -a" only scans 328 devices. The host does not discover any remaining mapped devices.                                                                                                    | 1709995     |
| 1231087       | Remote ports transit to a blocked state on RHEL8 with Emulex LPe16002 16GB FC during storage failover operations           | Remote ports transit to a blocked state on RHEL8 with Emulex LPe16002 16GB Fibre Channel (FC) during storage failover operations. When the storage node returns to an optimal state, the LIFs also come up and the remote port state should read "online". Occasionally, the remote port state might continue to read as "blocked" or "not present". This state can lead to a "failed faulty" path to LUNs at the multipath layer  | 1702005     |
| 1231098       | Remote ports transit to<br>blocked state on RHEL8<br>with Emulex LPe32002<br>32GB FC during storage<br>failover operations | Remote ports transit to a blocked state on RHEL8 with Emulex LPe32002 32GBFibre Channel (FC) during storage failover operations. When the storage node returns to an optimal state, the LIFs also come up and the remote port state should read "online".  Occasionally, the remote port state might continue to read as "blocked" or "not present". This state can lead to a "failed faulty" path to LUNs at the multipath layer. | 1705573     |

# RHEL 7

#### Use Red Hat Enterprise Linux 7.9 with ONTAP

You can use the ONTAP SAN host configuration settings to configure Red Hat Enterprise Linux 7.9 with ONTAP as the target.

#### Install the Linux Unified Host Utilities

The NetApp Linux Unified Host Utilities software package is available on the NetApp Support Site in a 32-bit and 64-bit .rpm file. If you do not know which file is right for your configuration, use the NetApp Interoperability Matrix Tool to verify which one you need.

NetApp strongly recommends installing the Linux Unified Host Utilities, but it is not mandatory. The utilities do not change any settings on your Linux host. The utilities improve management and assist NetApp customer support in gathering information about your configuration.

#### What you'll need

If you have a version of Linux Unified Host Utilities currently installed you should upgrade it or, you should remove it and use the following steps to install the latest version.

- 1. Download the 32-bit or 64-bit Linux Unified Host Utilities software package from the NetApp Support Site Site to your host.
- 2. Use the following command to install the software package:

```
rpm -ivh netapp linux unified host utilities-7-1.x86 64
```

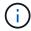

You can use the configuration settings provided in this document to configure cloud clients connected to Cloud Volumes ONTAP and Amazon FSx for ONTAP.

#### **SAN Toolkit**

The toolkit is installed automatically when you install the NetApp Host Utilities package. This kit provides the sanlun utility, which helps you manage LUNs and HBAs. The sanlun command returns information about the LUNs mapped to your host, multipathing, and information necessary to create initiator groups.

#### Example

In the following example, the sanlun lun show command returns LUN information.

# sanlun lun show all

Example output:

| controller(7mode/E-Ser<br>vserver(cDOT/FlashRay) | * *            | device<br>filename | host<br>adapter | protocol | lun<br>size |
|--------------------------------------------------|----------------|--------------------|-----------------|----------|-------------|
| Product                                          |                |                    |                 |          |             |
| data_vserver<br>120.0g cDOT                      | /vol/vol1/lun1 | /dev/sdb           | host16          | FCP      |             |
| data_vserver<br>120.0g cDOT                      | /vol/vol1/lun1 | /dev/sdc           | host15          | FCP      |             |
| data_vserver<br>120.0g cDOT                      | /vol/vol2/lun2 | /dev/sdd           | host16          | FCP      |             |
| data_vserver<br>120.0g cDOT                      | /vol/vol2/lun2 | /dev/sde           | host15          | FCP      |             |

## **SAN Booting**

## What you'll need

If you decide to use SAN booting, it must be supported by your configuration. You can use the NetApp Interoperability Matrix Tool to verify that your OS, HBA, HBA firmware and the HBA boot BIOS, and ONTAP version are supported.

## Steps

- 1. Map the SAN boot LUN to the host.
- 2. Verify that multiple paths are available.

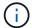

Multiple paths become available after the host OS is up and running on the paths.

3. Enable SAN booting in the server BIOS for the ports to which the SAN boot LUN is mapped.

For information on how to enable the HBA BIOS, see your vendor-specific documentation.

4. Reboot the host to verify that the boot is successful.

#### Multipathing

For Red Hat Enterprise Linux (RHEL) 7.9 the /etc/multipath.conf file must exist, but you do not need to make specific changes to the file. RHEL 7.9 is compiled with all settings required to recognize and correctly manage ONTAP LUNs.

You can use the multipath -ll command to verify the settings for your ONTAP LUNs. The following sections provide sample multipath output for a LUN mapped to ASA and non-ASA personas.

# **All SAN Array configurations**

In All SAN Array (ASA) configurations, all paths to a given LUN are active and optimized. This improves performance by serving I/O operations through all paths at the same time.

#### **Example**

The following example displays the correct output for an ONTAP LUN:

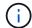

Do not use an excessive number of paths to a single LUN. No more than four paths should be required. More than eight paths might cause path issues during storage failures.

#### **Non-ASA** configurations

For non-ASA configurations, there should be two groups of paths with different priorities. The paths with the higher priorities are Active/Optimized, meaning they are serviced by the controller where the aggregate is located. The paths with the lower priorities are active but are non-optimized because they are served from a different controller. The non-optimized paths are only used when no optimized paths are available.

## **Example**

The following example displays the correct output for an ONTAP LUN with two Active/Optimized paths and two Active/Non-Optimized paths:

```
# multipath -ll
3600a09803831347657244e527766394e dm-5 NETAPP,LUN C-Mode
size=80G features='4 queue_if_no_path pg_init_retries 50
retain_attached_hw_handle' hwhandler='1 alua' wp=rw
|-+- policy='service-time 0' prio=50 status=active
| |- 11:0:1:0 sdj 8:144 active ready running
| |- 11:0:2:0 sdr 65:16 active ready running
`-+- policy='service-time 0' prio=10 status=enabled
|- 11:0:0:0 sdb 8:i6 active ready running
|- 12:0:0:0 sdz 65:144 active ready running
```

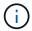

Do not use an excessive number of paths to a single LUN. No more than four paths should be required. More than eight paths might cause path issues during storage failures.

#### **Recommended Settings**

The RHEL 7.9 OS is compiled to recognize ONTAP LUNs and automatically set all configuration parameters correctly for both ASA and non-ASA configuration.

The multipath.conf file must exist for the multipath daemon to start, but you can create an empty, zero-byte file by using the following command:

The first time you create this file, you might need to enable and start the multipath services:

```
# systemctl enable multipathd
# systemctl start multipathd
```

- There is no requirement to add anything directly to the multipath.conf file, unless you have devices that you do not want to be managed by multipath or you have existing settings that override defaults.
- To exclude unwanted devices, add the following syntax to the multipath.conf file .

```
blacklist {
    wwid <DevId>
    devnode "^(ram|raw|loop|fd|md|dm-|sr|scd|st)[0-9]*"
    devnode "^hd[a-z]"
    devnode "^cciss.*"
}
```

Replace the <DevId> with the WWID string of the device you want to exclude.

# **Example**

In this example, we are going to determine the WWID of a device and add to the multipath.conf file.

## **Steps**

1. Run the following command to determine the WWID:

```
# /lib/udev/scsi_id -gud /dev/sda
360030057024d0730239134810c0cb833
```

sda is the local SCSI disk that we need to add it to the blacklist.

2. Add the wwild to the blacklist stanza in /etc/multipath.conf:

```
blacklist {
    wwid     360030057024d0730239134810c0cb833
    devnode "^(ram|raw|loop|fd|md|dm-|sr|scd|st)[0-9]*"
    devnode "^hd[a-z]"
    devnode "^cciss.*"
}
```

You should always check your /etc/multipath.conf file for legacy settings, especially in the defaults section, that might be overriding the default settings.

The following table demonstrates the critical multipathd parameters for ONTAP LUNs and the required values. If a host is connected to LUNs from other vendors and any of these parameters are overridden, they will need to be corrected by later stanzas in the multipath.conf file that apply specifically to ONTAP LUNs. If this is not done, the ONTAP LUNs might not work as expected. These defaults should only be overridden in consultation with NetApp and/or an OS vendor and only when the impact is fully understood.

| Parameter                  | Setting                                 |
|----------------------------|-----------------------------------------|
| detect_prio                | yes                                     |
| dev_loss_tmo               | "infinity"                              |
| failback                   | immediate                               |
| fast_io_fail_tmo           | 5                                       |
| features                   | "3 queue_if_no_path pg_init_retries 50" |
| flush_on_last_del          | "yes"                                   |
| hardware_handler           | "0"                                     |
| no_path_retry              | queue                                   |
| path_checker               | "tur"                                   |
| path_grouping_policy       | "group_by_prio"                         |
| path_selector              | "service-time 0"                        |
| polling_interval           | 5                                       |
| prio                       | "ontap"                                 |
| product                    | LUN.*                                   |
| retain_attached_hw_handler | yes                                     |
| rr_weight                  | "uniform"                               |
| user_friendly_names        | no                                      |
| vendor                     | NETAPP                                  |

## **Example**

The following example shows how to correct an overridden default. In this case, the multipath.conf file defines values for path\_checker and no\_path\_retry that are not compatible with ONTAP LUNs. If they cannot be removed because of other SAN arrays still attached to the host, these parameters can be corrected specifically for ONTAP LUNs with a device stanza.

```
defaults {
  path_checker readsector0
  no_path_retry fail
}

devices {
  device {
    vendor "NETAPP"
    product "LUN.*"
    no_path_retry queue
    path_checker tur
  }
}
```

# **KVM** settings

You can use the recommended settings to configure Kernel-based Virtual Machine (KVM) as well. There are no changes required to configure KVM as the LUN is mapped to the hypervisor.

#### Known issues

The RHEL 7.9 with ONTAP release has the following known issues:

| NetApp Bug ID | Title                                                                                                    | Description                                                                                                    | Bugzilla ID |
|---------------|----------------------------------------------------------------------------------------------------|----------------------------------------------------------------------------------------------------|-------------|
| 1440718       | If you unmap or map a LUN without performing a SCSI rescan, it might lead to data corruption on the host. | When you set the 'disable_changed_wwids' multipath configuration parameter to YES, it disables access to the path device in the event of a WWID change.  Multipath will disable access to the path device until the WWID of the path is restored to the WWID of the multipath device. To learn more, see NetApp Knowledge Base: The filesystem corruption on iSCSI LUN on the Oracle Linux 7. | N/A         |

# Use Red Hat Enterprise Linux 7.8 with ONTAP

You can use the ONTAP SAN host configuration settings to configure Red Hat Enterprise Linux 7.8 with ONTAP as the target.

#### Install the Linux Unified Host Utilities

The NetApp Linux Unified Host Utilities software package is available on the NetApp Support Site in a 32-bit and 64-bit .rpm file. If you do not know which file is right for your configuration, use the NetApp Interoperability Matrix Tool to verify which one you need.

NetApp strongly recommends installing the Linux Unified Host Utilities, but it is not mandatory. The utilities do not change any settings on your Linux host. The utilities improve management and assist NetApp customer support in gathering information about your configuration.

## What you'll need

If you have a version of Linux Unified Host Utilities currently installed you should upgrade it or, you should remove it and use the following steps to install the latest version.

- 1. Download the 32-bit or 64-bit Linux Unified Host Utilities software package from the NetApp Support Site Site to your host.
- 2. Use the following command to install the software package:

```
rpm -ivh netapp linux unified host utilities-7-1.x86 64
```

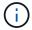

You can use the configuration settings provided in this document to configure cloud clients connected to Cloud Volumes ONTAP and Amazon FSx for ONTAP.

#### **SAN Toolkit**

The toolkit is installed automatically when you install the NetApp Host Utilities package. This kit provides the sanlun utility, which helps you manage LUNs and HBAs. The sanlun command returns information about the LUNs mapped to your host, multipathing, and information necessary to create initiator groups.

#### Example

In the following example, the sanlun lun show command returns LUN information.

# sanlun lun show all

Example output:

| controller(7mode/E-Sevserver(cDOT/FlashRay | ,              | device<br>filename | host<br>adapter | protocol | lun<br>size |
|--------------------------------------------|----------------|--------------------|-----------------|----------|-------------|
| data_vserver                               | /vol/vol1/lun1 | /dev/sdb           | host16          | FCP      |             |
| data_vserver                               | /vol/vol1/lun1 | /dev/sdc           | host15          | FCP      |             |
| data_vserver                               | /vol/vol2/lun2 | /dev/sdd           | host16          | FCP      |             |
| data_vserver 120.0g cDOT                   | /vol/vol2/lun2 | /dev/sde           | host15          | FCP      |             |

#### **SAN Booting**

## What you'll need

If you decide to use SAN booting, it must be supported by your configuration. You can use the NetApp Interoperability Matrix Tool to verify that your OS, HBA, HBA firmware and the HBA boot BIOS, and ONTAP version are supported.

## Steps

- 1. Map the SAN boot LUN to the host.
- 2. Verify that multiple paths are available.

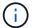

Multiple paths become available after the host OS is up and running on the paths.

3. Enable SAN booting in the server BIOS for the ports to which the SAN boot LUN is mapped.

For information on how to enable the HBA BIOS, see your vendor-specific documentation.

4. Reboot the host to verify that the boot is successful.

#### Multipathing

For Red Hat Enterprise Linux (RHEL) 7.8 the /etc/multipath.conf file must exist, but you do not need to make specific changes to the file. RHEL 7.8 is compiled with all settings required to recognize and correctly manage ONTAP LUNs.

You can use the multipath -ll command to verify the settings for your ONTAP LUNs. The following sections provide sample multipath output for a LUN mapped to ASA and non-ASA personas.

# **All SAN Array configurations**

In All SAN Array (ASA) configurations, all paths to a given LUN are active and optimized. This improves performance by serving I/O operations through all paths at the same time.

#### **Example**

The following example displays the correct output for an ONTAP LUN:

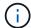

Do not use an excessive number of paths to a single LUN. No more than four paths should be required. More than eight paths might cause path issues during storage failures.

#### **Non-ASA** configurations

For non-ASA configurations, there should be two groups of paths with different priorities. The paths with the higher priorities are Active/Optimized, meaning they are serviced by the controller where the aggregate is located. The paths with the lower priorities are active but are non-optimized because they are served from a different controller. The non-optimized paths are only used when no optimized paths are available.

## **Example**

The following example displays the correct output for an ONTAP LUN with two Active/Optimized paths and two Active/Non-Optimized paths:

```
# multipath -ll
3600a09803831347657244e527766394e dm-5 NETAPP,LUN C-Mode
size=80G features='4 queue_if_no_path pg_init_retries 50
retain_attached_hw_handle' hwhandler='1 alua' wp=rw
|-+- policy='service-time 0' prio=50 status=active
| |- 11:0:1:0 sdj 8:144 active ready running
| |- 11:0:2:0 sdr 65:16 active ready running
`-+- policy='service-time 0' prio=10 status=enabled
|- 11:0:0:0 sdb 8:i6 active ready running
|- 12:0:0:0 sdz 65:144 active ready running
```

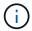

Do not use an excessive number of paths to a single LUN. No more than four paths should be required. More than eight paths might cause path issues during storage failures.

#### **Recommended Settings**

The RHEL 7.8 OS is compiled to recognize ONTAP LUNs and automatically set all configuration parameters correctly for both ASA and non-ASA configuration.

The multipath.conf file must exist for the multipath daemon to start, but you can create an empty, zero-byte file by using the following command:

The first time you create this file, you might need to enable and start the multipath services:

```
# systemctl enable multipathd
# systemctl start multipathd
```

- There is no requirement to add anything directly to the multipath.conf file, unless you have devices that you do not want to be managed by multipath or you have existing settings that override defaults.
- To exclude unwanted devices, add the following syntax to the multipath.conf file .

```
blacklist {
     wwid <DevId>
     devnode "^(ram|raw|loop|fd|md|dm-|sr|scd|st)[0-9]*"
     devnode "^hd[a-z]"
     devnode "^cciss.*"
}
```

Replace the <DevId> with the WWID string of the device you want to exclude.

# **Example**

In this example, we are going to determine the WWID of a device and add to the multipath.conf file.

## **Steps**

1. Run the following command to determine the WWID:

```
# /lib/udev/scsi_id -gud /dev/sda
360030057024d0730239134810c0cb833
```

sda is the local SCSI disk that we need to add it to the blacklist.

2. Add the wwild to the blacklist stanza in /etc/multipath.conf:

```
blacklist {
    wwid     360030057024d0730239134810c0cb833
    devnode "^(ram|raw|loop|fd|md|dm-|sr|scd|st)[0-9]*"
    devnode "^hd[a-z]"
    devnode "^cciss.*"
}
```

You should always check your /etc/multipath.conf file for legacy settings, especially in the defaults section, that might be overriding the default settings.

The following table demonstrates the critical multipathd parameters for ONTAP LUNs and the required values. If a host is connected to LUNs from other vendors and any of these parameters are overridden, they will need to be corrected by later stanzas in the multipath.conf file that apply specifically to ONTAP LUNs. If this is not done, the ONTAP LUNs might not work as expected. These defaults should only be overridden in consultation with NetApp and/or an OS vendor and only when the impact is fully understood.

| Parameter                  | Setting                                 |
|----------------------------|-----------------------------------------|
| detect_prio                | yes                                     |
| dev_loss_tmo               | "infinity"                              |
| failback                   | immediate                               |
| fast_io_fail_tmo           | 5                                       |
| features                   | "3 queue_if_no_path pg_init_retries 50" |
| flush_on_last_del          | "yes"                                   |
| hardware_handler           | "0"                                     |
| no_path_retry              | queue                                   |
| path_checker               | "tur"                                   |
| path_grouping_policy       | "group_by_prio"                         |
| path_selector              | "service-time 0"                        |
| polling_interval           | 5                                       |
| prio                       | "ontap"                                 |
| product                    | LUN.*                                   |
| retain_attached_hw_handler | yes                                     |
| rr_weight                  | "uniform"                               |
| user_friendly_names        | no                                      |
| vendor                     | NETAPP                                  |

## **Example**

The following example shows how to correct an overridden default. In this case, the multipath.conf file defines values for path\_checker and no\_path\_retry that are not compatible with ONTAP LUNs. If they cannot be removed because of other SAN arrays still attached to the host, these parameters can be corrected specifically for ONTAP LUNs with a device stanza.

```
defaults {
  path_checker readsector0
  no_path_retry fail
}

devices {
  device {
    vendor "NETAPP "
    product "LUN.*"
    no_path_retry queue
    path_checker tur
  }
}
```

# **KVM** settings

You can use the recommended settings to configure Kernel-based Virtual Machine (KVM) as well. There are no changes required to configure KVM as the LUN is mapped to the hypervisor.

#### Known issues

The RHEL 7.8 with ONTAP release has the following known issues:

| NetApp Bug ID | Title                                                                                                    | Description                                                                                                    | Bugzilla ID |
|---------------|----------------------------------------------------------------------------------------------------|----------------------------------------------------------------------------------------------------|-------------|
| 1440718       | If you unmap or map a LUN without performing a SCSI rescan, it might lead to data corruption on the host. | When you set the 'disable_changed_wwids' multipath configuration parameter to YES, it disables access to the path device in the event of a WWID change.  Multipath will disable access to the path device until the WWID of the path is restored to the WWID of the multipath device. To learn more, see NetApp Knowledge Base: The filesystem corruption on iSCSI LUN on the Oracle Linux 7. | N/A         |

# Use Red Hat Enterprise Linux 7.7 with ONTAP

You can use the ONTAP SAN host configuration settings to configure Red Hat Enterprise Linux 7.7 with ONTAP as the target.

#### Install the Linux Unified Host Utilities

The NetApp Linux Unified Host Utilities software package is available on the NetApp Support Site in a 32-bit and 64-bit .rpm file. If you do not know which file is right for your configuration, use the NetApp Interoperability Matrix Tool to verify which one you need.

NetApp strongly recommends installing the Linux Unified Host Utilities, but it is not mandatory. The utilities do not change any settings on your Linux host. The utilities improve management and assist NetApp customer support in gathering information about your configuration.

## What you'll need

If you have a version of Linux Unified Host Utilities currently installed you should upgrade it or, you should remove it and use the following steps to install the latest version.

- 1. Download the 32-bit or 64-bit Linux Unified Host Utilities software package from the NetApp Support Site Site to your host.
- 2. Use the following command to install the software package:

```
rpm -ivh netapp linux unified host utilities-7-1.x86 64
```

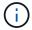

You can use the configuration settings provided in this document to configure cloud clients connected to Cloud Volumes ONTAP and Amazon FSx for ONTAP.

#### **SAN Toolkit**

The toolkit is installed automatically when you install the NetApp Host Utilities package. This kit provides the sanlun utility, which helps you manage LUNs and HBAs. The sanlun command returns information about the LUNs mapped to your host, multipathing, and information necessary to create initiator groups.

#### Example

In the following example, the sanlun lun show command returns LUN information.

# sanlun lun show all

Example output:

| controller(7mode/E-Ser<br>vserver(cDOT/FlashRay) | * *            | device<br>filename | host<br>adapter | protocol | lun<br>size |
|--------------------------------------------------|----------------|--------------------|-----------------|----------|-------------|
| Product<br>                                      |                |                    |                 |          |             |
| data_vserver<br>120.0g cDOT                      | /vol/vol1/lun1 | /dev/sdb           | host16          | FCP      |             |
| data_vserver<br>120.0g cDOT                      | /vol/vol1/lun1 | /dev/sdc           | host15          | FCP      |             |
| data_vserver<br>120.0g cDOT                      | /vol/vol2/lun2 | /dev/sdd           | host16          | FCP      |             |
| data_vserver<br>120.0g cDOT                      | /vol/vol2/lun2 | /dev/sde           | host15          | FCP      |             |

## **SAN Booting**

## What you'll need

If you decide to use SAN booting, it must be supported by your configuration. You can use the NetApp Interoperability Matrix Tool to verify that your OS, HBA, HBA firmware and the HBA boot BIOS, and ONTAP version are supported.

## Steps

- 1. Map the SAN boot LUN to the host.
- 2. Verify that multiple paths are available.

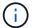

Multiple paths become available after the host OS is up and running on the paths.

3. Enable SAN booting in the server BIOS for the ports to which the SAN boot LUN is mapped.

For information on how to enable the HBA BIOS, see your vendor-specific documentation.

4. Reboot the host to verify that the boot is successful.

#### Multipathing

For Red Hat Enterprise Linux (RHEL) 7.7 the /etc/multipath.conf file must exist, but you do not need to make specific changes to the file. RHEL 7.7 is compiled with all settings required to recognize and correctly manage ONTAP LUNs.

You can use the multipath -ll command to verify the settings for your ONTAP LUNs. The following sections provide sample multipath output for a LUN mapped to ASA and non-ASA personas.

# **All SAN Array configurations**

In All SAN Array (ASA) configurations, all paths to a given LUN are active and optimized. This improves performance by serving I/O operations through all paths at the same time.

#### **Example**

The following example displays the correct output for an ONTAP LUN:

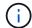

Do not use an excessive number of paths to a single LUN. No more than four paths should be required. More than eight paths might cause path issues during storage failures.

#### **Non-ASA** configurations

For non-ASA configurations, there should be two groups of paths with different priorities. The paths with the higher priorities are Active/Optimized, meaning they are serviced by the controller where the aggregate is located. The paths with the lower priorities are active but are non-optimized because they are served from a different controller. The non-optimized paths are only used when no optimized paths are available.

## **Example**

The following example displays the correct output for an ONTAP LUN with two Active/Optimized paths and two Active/Non-Optimized paths:

```
# multipath -11
3600a09803831347657244e527766394e dm-5 NETAPP,LUN C-Mode
size=80G features='4 queue_if_no_path pg_init_retries 50
retain_attached_hw_handle' hwhandler='1 alua' wp=rw
|-+- policy='service-time 0' prio=50 status=active
| |- 11:0:1:0 sdj 8:144 active ready running
| |- 11:0:2:0 sdr 65:16 active ready running
'-+- policy='service-time 0' prio=10 status=enabled
|- 11:0:0:0 sdb 8:i6 active ready running
| - 12:0:0:0 sdz 65:144 active ready running
```

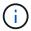

Do not use an excessive number of paths to a single LUN. No more than four paths should be required. More than eight paths might cause path issues during storage failures.

#### **Recommended Settings**

The RHEL 7.7 OS is compiled to recognize ONTAP LUNs and automatically set all configuration parameters correctly for both ASA and non-ASA configuration.

The multipath.conf file must exist for the multipath daemon to start, but you can create an empty, zero-byte file by using the following command:

The first time you create this file, you might need to enable and start the multipath services:

```
# systemctl enable multipathd
# systemctl start multipathd
```

- There is no requirement to add anything directly to the multipath.conf file, unless you have devices that you do not want to be managed by multipath or you have existing settings that override defaults.
- To exclude unwanted devices, add the following syntax to the multipath.conf file .

```
blacklist {
     wwid <DevId>
     devnode "^(ram|raw|loop|fd|md|dm-|sr|scd|st)[0-9]*"
     devnode "^hd[a-z]"
     devnode "^cciss.*"
}
```

Replace the <DevId> with the WWID string of the device you want to exclude.

# **Example**

In this example, we are going to determine the WWID of a device and add to the multipath.conf file.

## **Steps**

1. Run the following command to determine the WWID:

```
# /lib/udev/scsi_id -gud /dev/sda
360030057024d0730239134810c0cb833
```

sda is the local SCSI disk that we need to add it to the blacklist.

2. Add the wwild to the blacklist stanza in /etc/multipath.conf:

```
blacklist {
    wwid     360030057024d0730239134810c0cb833
    devnode "^(ram|raw|loop|fd|md|dm-|sr|scd|st)[0-9]*"
    devnode "^hd[a-z]"
    devnode "^cciss.*"
}
```

You should always check your /etc/multipath.conf file for legacy settings, especially in the defaults section, that might be overriding the default settings.

The following table demonstrates the critical multipathd parameters for ONTAP LUNs and the required values. If a host is connected to LUNs from other vendors and any of these parameters are overridden, they will need to be corrected by later stanzas in the multipath.conf file that apply specifically to ONTAP LUNs. If this is not done, the ONTAP LUNs might not work as expected. These defaults should only be overridden in consultation with NetApp and/or an OS vendor and only when the impact is fully understood.

| Parameter                  | Setting                                 |
|----------------------------|-----------------------------------------|
| detect_prio                | yes                                     |
| dev_loss_tmo               | "infinity"                              |
| failback                   | immediate                               |
| fast_io_fail_tmo           | 5                                       |
| features                   | "3 queue_if_no_path pg_init_retries 50" |
| flush_on_last_del          | "yes"                                   |
| hardware_handler           | "O"                                     |
| no_path_retry              | queue                                   |
| path_checker               | "tur"                                   |
| path_grouping_policy       | "group_by_prio"                         |
| path_selector              | "service-time 0"                        |
| polling_interval           | 5                                       |
| prio                       | "ontap"                                 |
| product                    | LUN.*                                   |
| retain_attached_hw_handler | yes                                     |
| rr_weight                  | "uniform"                               |
| user_friendly_names        | no                                      |
| vendor                     | NETAPP                                  |

## **Example**

The following example shows how to correct an overridden default. In this case, the multipath.conf file defines values for path\_checker and no\_path\_retry that are not compatible with ONTAP LUNs. If they cannot be removed because of other SAN arrays still attached to the host, these parameters can be corrected specifically for ONTAP LUNs with a device stanza.

```
defaults {
  path_checker readsector0
  no_path_retry
                  fail
}
devices {
  device {
     vendor
                  "NETAPP "
     product
                  "LUN.*"
     no path retry
                    queue
     path checker
                     tur
}
```

# **KVM** settings

You can use the recommended settings to configure Kernel-based Virtual Machine (KVM) as well. There are no changes required to configure KVM as the LUN is mapped to the hypervisor.

#### **Known issues**

The RHEL 7.7 with ONTAP release has the following known issues:

| NetApp Bug ID | Title                                                                                                    | Description                                                                                                    | Bugzilla ID |
|---------------|----------------------------------------------------------------------------------------------------|----------------------------------------------------------------------------------------------------|-------------|
| 1440718       | If you unmap or map a LUN without performing a SCSI rescan, it might lead to data corruption on the host. | When you set the 'disable_changed_wwids' multipath configuration parameter to YES, it disables access to the path device in the event of a WWID change.  Multipath will disable access to the path device until the WWID of the path is restored to the WWID of the multipath device. To learn more, see NetApp Knowledge Base: The filesystem corruption on iSCSI LUN on the Oracle Linux 7. | N/A         |

| NetApp Bug ID | Title                                                                                                    | Description                                                                                                    | Bugzilla ID |
|---------------|----------------------------------------------------------------------------------------------------|----------------------------------------------------------------------------------------------------|-------------|
| 1258856       | Remote ports transit to a blocked state on RHEL7U7 with Emulex LPe16002 16GB FC during storage failover operations | Remote ports might transit to a blocked state on a RHEL 7.7 host with a LPe16002 16GB FC adapter during storage failover operations. When the storage node returns to an optimal state, the LIFs also come up and the remote port state should read "online". Occasionally, the remote port state might continue to read as "blocked" or "not present". This state can lead to a "failed faulty" path to LUNs at the multipath layer. | 1743667     |
| 1261474       | Remote ports transit to blocked state on RHEL7U7 with Emulex LPe32002 32GB FC                                      | Remote ports might transit to a blocked state on a RHEL 7.7 host with LPe32002 32GB FC adapter during storage failover operations. When the storage node returns to an optimal state, the LIFs also come up and the remote port state should read "online". Occasionally, the remote port state might continue to read as "blocked" or "not present". This state can lead to a "failed faulty" path to LUNs at the multipath layer.   | 1745995     |

# Use Red Hat Enterprise Linux 7.6 with ONTAP

You can use the ONTAP SAN host configuration settings to configure Red Hat Enterprise Linux 7.6 with ONTAP as the target.

#### Install the Linux Unified Host Utilities

The NetApp Linux Unified Host Utilities software package is available on the NetApp Support Site in a 32-bit and 64-bit .rpm file. If you do not know which file is right for your configuration, use the NetApp Interoperability Matrix Tool to verify which one you need.

NetApp strongly recommends installing the Linux Unified Host Utilities, but it is not mandatory. The utilities do not change any settings on your Linux host. The utilities improve management and assist NetApp customer support in gathering information about your configuration.

#### What you'll need

If you have a version of Linux Unified Host Utilities currently installed you should upgrade it or, you should remove it and use the following steps to install the latest version.

- 1. Download the 32-bit or 64-bit Linux Unified Host Utilities software package from the NetApp Support Site Site to your host.
- 2. Use the following command to install the software package:

```
rpm -ivh netapp linux unified host utilities-7-1.x86 64
```

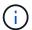

You can use the configuration settings provided in this document to configure cloud clients connected to Cloud Volumes ONTAP and Amazon FSx for ONTAP.

#### **SAN Toolkit**

The toolkit is installed automatically when you install the NetApp Host Utilities package. This kit provides the sanlun utility, which helps you manage LUNs and HBAs. The sanlun command returns information about the LUNs mapped to your host, multipathing, and information necessary to create initiator groups.

## Example

In the following example, the sanlun lun show command returns LUN information.

```
# sanlun lun show all
```

# Example output:

| <pre>controller(7mode/E-Ser vserver(cDOT/FlashRay) Product</pre> |                | device<br>filename | host<br>adapter | protocol | lun<br>size |
|------------------------------------------------------------------|----------------|--------------------|-----------------|----------|-------------|
| data_vserver<br>120.0g cDOT                                      | /vol/vol1/lun1 | /dev/sdb           | host16          | FCP      |             |
| data_vserver<br>120.0g cDOT                                      | /vol/vol1/lun1 | /dev/sdc           | host15          | FCP      |             |
| data_vserver<br>120.0g cDOT                                      | /vol/vol2/lun2 | /dev/sdd           | host16          | FCP      |             |
| data_vserver<br>120.0g cDOT                                      | /vol/vol2/lun2 | /dev/sde           | host15          | FCP      |             |

#### **SAN Booting**

#### What you'll need

If you decide to use SAN booting, it must be supported by your configuration. You can use the NetApp Interoperability Matrix Tool to verify that your OS, HBA, HBA firmware and the HBA boot BIOS, and ONTAP version are supported.

You can use the multipath -ll command to verify the settings for your ONTAP LUNs.

The following sections provide sample multipath output for a LUN mapped to ASA and non-ASA personas.

#### **All SAN Array configurations**

In All SAN Array (ASA) configurations, all paths to a given LUN are active and optimized. This improves performance by serving I/O operations through all paths at the same time.

#### Example

The following example displays the correct output for an ONTAP LUN:

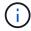

Do not use an excessive number of paths to a single LUN. No more than four paths should be required. More than eight paths might cause path issues during storage failures.

# **Non-ASA configurations**

For non-ASA configurations, there should be two groups of paths with different priorities. The paths with the higher priorities are Active/Optimized, meaning they are serviced by the controller where the aggregate is located. The paths with the lower priorities are active but are non-optimized because they are served from a different controller. The non-optimized paths are only used when no optimized paths are available.

# **Example**

The following example displays the correct output for an ONTAP LUN with two Active/Optimized paths and two Active/Non-Optimized paths:

```
# multipath -ll
3600a09803831347657244e527766394e dm-5 NETAPP,LUN C-Mode
size=80G features='4 queue_if_no_path pg_init_retries 50
retain_attached_hw_handle' hwhandler='1 alua' wp=rw
|-+- policy='service-time 0' prio=50 status=active
| |- 11:0:1:0 sdj 8:144 active ready running
| |- 11:0:2:0 sdr 65:16 active ready running
'-+- policy='service-time 0' prio=10 status=enabled
|- 11:0:0:0 sdb 8:i6 active ready running
|- 12:0:0:0 sdz 65:144 active ready running
```

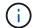

Do not use an excessive number of paths to a single LUN. No more than four paths should be required. More than eight paths might cause path issues during storage failures.

#### **Recommended Settings**

The RHEL 7.6 OS is compiled to recognize ONTAP LUNs and automatically set all configuration parameters correctly for both ASA and non-ASA configuration.

The multipath.conf file must exist for the multipath daemon to start, but you can create an empty, zero-byte file by using the following command:

```
touch /etc/multipath.conf
```

The first time you create this file, you might need to enable and start the multipath services:

```
# systemctl enable multipathd
# systemctl start multipathd
```

- There is no requirement to add anything directly to the multipath.conf file, unless you have devices that you do not want to be managed by multipath or you have existing settings that override defaults.
- To exclude unwanted devices, add the following syntax to the multipath.conf file.

```
blacklist {
     wwid <DevId>
     devnode "^(ram|raw|loop|fd|md|dm-|sr|scd|st)[0-9]*"
     devnode "^hd[a-z]"
     devnode "^cciss.*"
}
```

Replace the <DevId> with the WWID string of the device you want to exclude.

#### **Example**

In this example, we are going to determine the WWID of a device and add to the multipath.conf file.

#### **Steps**

1. Run the following command to determine the WWID:

```
# /lib/udev/scsi_id -gud /dev/sda
360030057024d0730239134810c0cb833
```

sda is the local SCSI disk that we need to add it to the blacklist.

2. Add the WWID to the blacklist stanza in /etc/multipath.conf:

```
blacklist {
    wwid     360030057024d0730239134810c0cb833
    devnode "^(ram|raw|loop|fd|md|dm-|sr|scd|st)[0-9]*"
    devnode "^hd[a-z]"
    devnode "^cciss.*"
}
```

You should always check your /etc/multipath.conf file for legacy settings, especially in the defaults section, that might be overriding the default settings.

The following table demonstrates the critical multipathd parameters for ONTAP LUNs and the required values. If a host is connected to LUNs from other vendors and any of these parameters are overridden, they will need to be corrected by later stanzas in the multipath.conf file that apply specifically to ONTAP LUNs. If this is not done, the ONTAP LUNs might not work as expected. These defaults should only be overridden in consultation with NetApp and/or an OS vendor and only when the impact is fully understood.

| Parameter                  | Setting                                 |
|----------------------------|-----------------------------------------|
| detect_prio                | yes                                     |
| dev_loss_tmo               | "infinity"                              |
| failback                   | immediate                               |
| fast_io_fail_tmo           | 5                                       |
| features                   | "3 queue_if_no_path pg_init_retries 50" |
| flush_on_last_del          | "yes"                                   |
| hardware_handler           | "0"                                     |
| no_path_retry              | queue                                   |
| path_checker               | "tur"                                   |
| path_grouping_policy       | "group_by_prio"                         |
| path_selector              | "service-time 0"                        |
| polling_interval           | 5                                       |
| prio                       | "ontap"                                 |
| product                    | LUN.*                                   |
| retain_attached_hw_handler | yes                                     |
| rr_weight                  | "uniform"                               |
| user_friendly_names        | no                                      |
| vendor                     | NETAPP                                  |

### **Example**

The following example shows how to correct an overridden default. In this case, the multipath.conf file defines values for path\_checker and no\_path\_retry that are not compatible with ONTAP LUNs. If they cannot be removed because of other SAN arrays still attached to the host, these parameters can be corrected

specifically for ONTAP LUNs with a device stanza.

```
defaults {
  path_checker
                  readsector0
  no path retry
                   fail
}
devices {
  device {
     vendor
                   "NETAPP"
     product
                   "LUN.*"
     no_path_retry
                     queue
     path_checker
                      tur
  }
}
```

# **KVM** settings

You can use the recommended settings to configure Kernel-based Virtual Machine (KVM) as well. There are no changes required to configure KVM as the LUN is mapped to the hypervisor.

# Known issues

The RHEL 7.6 with ONTAP release has the following known issues:

| NetApp Bug ID | Title                                                                                                    | Description                                                                                                    | Bugzilla ID |
|---------------|----------------------------------------------------------------------------------------------------|----------------------------------------------------------------------------------------------------|-------------|
| 1440718       | If you unmap or map a LUN without performing a SCSI rescan, it might lead to data corruption on the host. | When you set the 'disable_changed_wwids' multipath configuration parameter to YES, it disables access to the path device in the event of a WWID change. Multipath will disable access to the path device until the WWID of the path is restored to the WWID of the multipath device. To learn more, see NetApp Knowledge Base: The filesystem corruption on iSCSI LUN on the Oracle Linux 7. | N/A         |

| NetApp Bug ID | Title                                                                                                    | Description                                                                                                    | Bugzilla ID |
|---------------|----------------------------------------------------------------------------------------------------|----------------------------------------------------------------------------------------------------|-------------|
| 1186754       | Remote ports status on<br>RHEL7U6 with QLogic<br>QLE2742 host might be in<br>blocked during host<br>discovery             | During host discovery, FC remote port status on RHEL7U6 host with a QLogic QLE2742 adapter might enter a blocked state. These blocked remote ports might result in the paths to LUNs becoming unavailable. During storage failover, the path redundancy might be reduced and result in I/O outage. You can check the remote port status by entering the following command:# cat /sys/class/fc_remote_port s/rport-*/port_status on RHELTON RESULT OF TABLE OF TABLE O | 1628039     |
| 1190698       | Remote port status on<br>RHEL7U6 with QLogic<br>QLE2672 host might be in<br>blocked during storage<br>failover operations | FC remote ports might be blocked on Red Hat Enterprise Linux (RHEL) 7U6 with the QLogic QLE2672 host during storage failover operations. Because the logical interfaces go down when a storage node is down, the remote ports set the storage node status to blocked. When the storage node returns to its optimal state, the logical interfaces also come up and the remote ports should be online. However, the remote portsmight still be blocked. This blocked state registers as failed faulty to LUNS at the multipath layer. You can verify the remote ports state with the following command:# cat /sys/class/fc_remote_port s/rport-*/port_state                                                                                                    | 1643459     |

# Use Red Hat Enterprise Linux 7.5 with ONTAP

You can use the ONTAP SAN host configuration settings to configure Red Hat Enterprise Linux 7.5 with ONTAP as the target.

#### Install the Linux Unified Host Utilities

The NetApp Linux Unified Host Utilities software package is available on the NetApp Support Site in a 32-bit and 64-bit .rpm file. If you do not know which file is right for your configuration, use the NetApp Interoperability Matrix Tool to verify which one you need.

NetApp strongly recommends installing the Linux Unified Host Utilities, but it is not mandatory. The utilities do not change any settings on your Linux host. The utilities improve management and assist NetApp customer support in gathering information about your configuration.

### What you'll need

If you have a version of Linux Unified Host Utilities currently installed you should upgrade it or, you should remove it and use the following steps to install the latest version.

- 1. Download the 32-bit or 64-bit Linux Unified Host Utilities software package from the NetApp Support Site Site to your host.
- Use the following command to install the software package:

```
rpm -ivh netapp linux unified host utilities-7-1.x86 64
```

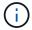

You can use the configuration settings provided in this document to configure cloud clients connected to Cloud Volumes ONTAP and Amazon FSx for ONTAP.

#### **SAN Toolkit**

The toolkit is installed automatically when you install the NetApp Host Utilities package. This kit provides the sanlun utility, which helps you manage LUNs and HBAs. The sanlun command returns information about the LUNs mapped to your host, multipathing, and information necessary to create initiator groups.

#### Example

In the following example, the sanlun lun show command returns LUN information.

# sanlun lun show all

Example output:

| controller(7mode/E-Sevserver(cDOT/FlashRay | ,              | device<br>filename | host<br>adapter | protocol | lun<br>size |
|--------------------------------------------|----------------|--------------------|-----------------|----------|-------------|
| data_vserver                               | /vol/vol1/lun1 | /dev/sdb           | host16          | FCP      |             |
| data_vserver                               | /vol/vol1/lun1 | /dev/sdc           | host15          | FCP      |             |
| data_vserver                               | /vol/vol2/lun2 | /dev/sdd           | host16          | FCP      |             |
| data_vserver 120.0g cDOT                   | /vol/vol2/lun2 | /dev/sde           | host15          | FCP      |             |

### **SAN Booting**

#### What you'll need

If you decide to use SAN booting, it must be supported by your configuration. You can use the NetApp Interoperability Matrix Tool to verify that your OS, HBA, HBA firmware and the HBA boot BIOS, and ONTAP version are supported.

#### Steps

- 1. Map the SAN boot LUN to the host.
- 2. Verify that multiple paths are available.

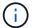

Multiple paths become available after the host OS is up and running on the paths.

3. Enable SAN booting in the server BIOS for the ports to which the SAN boot LUN is mapped.

For information on how to enable the HBA BIOS, see your vendor-specific documentation.

4. Reboot the host to verify that the boot is successful.

### Multipathing

For Red Hat Enterprise Linux (RHEL) 7.5 the /etc/multipath.conf file must exist, but you do not need to make specific changes to the file. RHEL 7.5 is compiled with all settings required to recognize and correctly manage ONTAP LUNs.

You can use the multipath -ll command to verify the settings for your ONTAP LUNs. The following sections provide sample multipath output for a LUN mapped to ASA and non-ASA personas.

# **All SAN Array configurations**

In All SAN Array (ASA) configurations, all paths to a given LUN are active and optimized. This improves performance by serving I/O operations through all paths at the same time.

### **Example**

The following example displays the correct output for an ONTAP LUN:

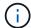

Do not use an excessive number of paths to a single LUN. No more than four paths should be required. More than eight paths might cause path issues during storage failures.

#### **Non-ASA** configurations

For non-ASA configurations, there should be two groups of paths with different priorities. The paths with the higher priorities are Active/Optimized, meaning they are serviced by the controller where the aggregate is located. The paths with the lower priorities are active but are non-optimized because they are served from a different controller. The non-optimized paths are only used when no optimized paths are available.

#### **Example**

The following example displays the correct output for an ONTAP LUN with two Active/Optimized paths and two Active/Non-Optimized paths:

```
# multipath -ll
3600a09803831347657244e527766394e dm-5 NETAPP,LUN C-Mode
size=80G features='4 queue_if_no_path pg_init_retries 50
retain_attached_hw_handle' hwhandler='1 alua' wp=rw
|-+- policy='service-time 0' prio=50 status=active
| |- 11:0:1:0 sdj 8:144 active ready running
| |- 11:0:2:0 sdr 65:16 active ready running
`-+- policy='service-time 0' prio=10 status=enabled
|- 11:0:0:0 sdb 8:i6 active ready running
|- 12:0:0:0 sdz 65:144 active ready running
```

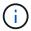

Do not use an excessive number of paths to a single LUN. No more than four paths should be required. More than eight paths might cause path issues during storage failures.

#### **Recommended Settings**

The RHEL 7.5 OS is compiled to recognize ONTAP LUNs and automatically set all configuration parameters correctly for both ASA and non-ASA configuration.

The multipath.conf file must exist for the multipath daemon to start, but you can create an empty, zero-byte file by using the following command:

The first time you create this file, you might need to enable and start the multipath services:

```
# systemctl enable multipathd
# systemctl start multipathd
```

- There is no requirement to add anything directly to the multipath.conf file, unless you have devices that you do not want to be managed by multipath or you have existing settings that override defaults.
- To exclude unwanted devices, add the following syntax to the multipath.conf file .

```
blacklist {
    wwid <DevId>
    devnode "^(ram|raw|loop|fd|md|dm-|sr|scd|st)[0-9]*"
    devnode "^hd[a-z]"
    devnode "^cciss.*"
}
```

Replace the <DevId> with the WWID string of the device you want to exclude.

# **Example**

In this example, we are going to determine the WWID of a device and add to the multipath.conf file.

#### **Steps**

1. Run the following command to determine the WWID:

```
# /lib/udev/scsi_id -gud /dev/sda
360030057024d0730239134810c0cb833
```

sda is the local SCSI disk that we need to add it to the blacklist.

2. Add the wwid to the blacklist stanza in /etc/multipath.conf:

```
blacklist {
    wwid     360030057024d0730239134810c0cb833
    devnode "^(ram|raw|loop|fd|md|dm-|sr|scd|st)[0-9]*"
    devnode "^hd[a-z]"
    devnode "^cciss.*"
}
```

You should always check your /etc/multipath.conf file for legacy settings, especially in the defaults section, that might be overriding the default settings.

The following table demonstrates the critical multipathd parameters for ONTAP LUNs and the required values. If a host is connected to LUNs from other vendors and any of these parameters are overridden, they will need to be corrected by later stanzas in the multipath.conf file that apply specifically to ONTAP LUNs. If this is not done, the ONTAP LUNs might not work as expected. These defaults should only be overridden in consultation with NetApp and/or an OS vendor and only when the impact is fully understood.

| Parameter                  | Setting                                 |
|----------------------------|-----------------------------------------|
| detect_prio                | yes                                     |
| dev_loss_tmo               | "infinity"                              |
| failback                   | immediate                               |
| fast_io_fail_tmo           | 5                                       |
| features                   | "3 queue_if_no_path pg_init_retries 50" |
| flush_on_last_del          | "yes"                                   |
| hardware_handler           | "0"                                     |
| no_path_retry              | queue                                   |
| path_checker               | "tur"                                   |
| path_grouping_policy       | "group_by_prio"                         |
| path_selector              | "service-time 0"                        |
| polling_interval           | 5                                       |
| prio                       | "ontap"                                 |
| product                    | LUN.*                                   |
| retain_attached_hw_handler | yes                                     |
| rr_weight                  | "uniform"                               |
| user_friendly_names        | no                                      |
| vendor                     | NETAPP                                  |

### **Example**

The following example shows how to correct an overridden default. In this case, the multipath.conf file defines values for path\_checker and no\_path\_retry that are not compatible with ONTAP LUNs. If they cannot be removed because of other SAN arrays still attached to the host, these parameters can be corrected specifically for ONTAP LUNs with a device stanza.

```
defaults {
  path_checker
                    readsector0
  no path retry
                      fail
}
devices {
  device {
     vendor
                     "NETAPP"
     product
                      "LUN.*"
     no path retry
                        queue
     path checker
                        tur
}
```

# **KVM** settings

You can use the recommended settings to configure Kernel-based Virtual Machine (KVM) as well. There are no changes required to configure KVM as the LUN is mapped to the hypervisor.

#### **Known issues**

The RHEL 7.5 with ONTAP release has the following known issues:

| NetApp Bug ID | Title                                                                                                    | Description                                                                                                    | Bugzilla ID |
|---------------|----------------------------------------------------------------------------------------------------|----------------------------------------------------------------------------------------------------|-------------|
| 1440718       | If you unmap or map a LUN without performing a SCSI rescan, it might lead to data corruption on the host. | When you set the 'disable_changed_wwids' multipath configuration parameter to YES, it disables access to the path device in the event of a WWID change.  Multipath will disable access to the path device until the WWID of the path is restored to the WWID of the multipath device. To learn more, see NetApp Knowledge Base: The filesystem corruption on iSCSI LUN on the Oracle Linux 7. | N/A         |

| NetApp Bug ID | Title                                                                                              | Description | Bugzilla ID |
|---------------|----------------------------------------------------------------------------------------------------|-------------|-------------|
| 1139053       | Kernel disruption occurs on RHEL7.5 with QLogic QLE2672 16GB FC during storage failover operations |             | 1542564     |

| NetApp Bug ID | Title                                                                                              | Description | Bugzilla ID |
|---------------|----------------------------------------------------------------------------------------------------|-------------|-------------|
| 1138536       | Kernel disruption occurs on RHEL7U5 with QLogic QLE2742 32GB FC during storage failover operations |             | 1541972     |

| NetApp Bug ID | Title                                                                                                   | Description                                                                                                    | Bugzilla ID |
|---------------|----------------------------------------------------------------------------------------------------|----------------------------------------------------------------------------------------------------|-------------|
| 1148090       | Kernel disruption occurs on RHEL 7.5 with QLogic QLE2742 32GB FC HBA during storage failover operations | During storage failover operations on the Red Hat Enterprise Linux (RHEL) 7.5 kernel with a QLogic QLE2742 Fibre Channel (FC) host bus adapter (HBA), a kernel disruption occurs due to a panic in the kernel. The kernel panic causes RHEL 7.5 to reboot, which leads to an application disruption. If the kdump mechanism is enabled, the kernel panic generates a vmcore file located in the /var/crash/directory. You can analyze the vmcore file to determine the cause of the panic. In this instance, when storage failover with the QLogic QLE2742 HBA event occurs, the "native_queued_spin_lock_slowpath+464" module is affected. You can locate the event in the vmcore file by finding the following string: "[exception RIP: native_queued_spin_lock_slowpath+464]" After the kernel disruption, you can reboot the Host OS and recover the operating system, and then you can restart the applications as required. | 1559050     |

| NetApp Bug ID | Title                                                                                    | Description                                                                                                    | Bugzilla ID |
|---------------|------------------------------------------------------------------------------------------|----------------------------------------------------------------------------------------------------|-------------|
| 1146898       | Kernel disruption occurs on RHEL 7.5 with Emulex HBAs during storage failover operations | During storage failover operations on a Red Hat Enterprise Linux (RHEL) 7.5 system with Emulex LPe32002-M2 32-GB FC host bus adapters (HBAs), a disruption in the kernel occurs. The kernel disruption causes a reboot of the operating system, which in turn causes an application disruption. If you configure kdump, the kernel disruption generates the vmcore file under the /var/crash/ directory. You can use the vmcore file to determine the cause of the failure. In the following example, you can see the disruption in the "Ipfc_hba_clean_txcmplq+368" module. This disruption is logged in the vmcore file with the following string: "[exception RIP: Ipfc_hba_clean_txcmplq+368]" After the kernel disruption, reboot the host OS to recover the operating system. Restart the application as required. | 1554777     |

### Use Red Hat Enterprise Linux 7.4 with ONTAP

You can use the ONTAP SAN host configuration settings to configure Red Hat Enterprise Linux 7.4 with ONTAP as the target.

### **Install the Linux Unified Host Utilities**

The NetApp Linux Unified Host Utilities software package is available on the NetApp Support Site in a 32-bit and 64-bit .rpm file. If you do not know which file is right for your configuration, use the NetApp Interoperability Matrix Tool to verify which one you need.

NetApp strongly recommends installing the Linux Unified Host Utilities, but it is not mandatory. The utilities do not change any settings on your Linux host. The utilities improve management and assist NetApp customer support in gathering information about your configuration.

# What you'll need

If you have a version of Linux Unified Host Utilities currently installed you should upgrade it or, you should remove it and use the following steps to install the latest version.

- Download the 32-bit or 64-bit Linux Unified Host Utilities software package from the NetApp Support Site Site to your host.
- 2. Use the following command to install the software package:

```
rpm -ivh netapp linux unified host utilities-7-1.x86 64
```

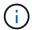

You can use the configuration settings provided in this document to configure cloud clients connected to Cloud Volumes ONTAP and Amazon FSx for ONTAP.

#### **SAN Toolkit**

The toolkit is installed automatically when you install the NetApp Host Utilities package. This kit provides the sanlun utility, which helps you manage LUNs and HBAs. The sanlun command returns information about the LUNs mapped to your host, multipathing, and information necessary to create initiator groups.

# **Example**

In the following example, the sanlun lun show command returns LUN information.

```
# sanlun lun show all
```

# Example output:

| vserver(cDOT/FlashRay)<br>Product | lun-pathname   | filename | adapter | protocol | size |
|-----------------------------------|----------------|----------|---------|----------|------|
| data_vserver<br>120.0g cDOT       | /vol/vol1/lun1 | /dev/sdb | host16  | FCP      |      |
| data_vserver<br>120.0g cDOT       | /vol/vol1/lun1 | /dev/sdc | host15  | FCP      |      |
| data_vserver<br>120.0g cDOT       | /vol/vol2/lun2 | /dev/sdd | host16  | FCP      |      |
| data_vserver<br>120.0g cDOT       | /vol/vol2/lun2 | /dev/sde | host15  | FCP      |      |

### **SAN Booting**

### What you'll need

If you decide to use SAN booting, it must be supported by your configuration. You can use the NetApp Interoperability Matrix Tool to verify that your OS, HBA, HBA firmware and the HBA boot BIOS, and ONTAP version are supported.

### Steps

1. Map the SAN boot LUN to the host.

2. Verify that multiple paths are available.

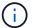

Multiple paths become available after the host OS is up and running on the paths.

3. Enable SAN booting in the server BIOS for the ports to which the SAN boot LUN is mapped.

For information on how to enable the HBA BIOS, see your vendor-specific documentation.

4. Reboot the host to verify that the boot is successful.

#### Multipathing

For Red Hat Enterprise Linux (RHEL) 7.4 the /etc/multipath.conf file must exist, but you do not need to make specific changes to the file. RHEL 7.4 is compiled with all settings required to recognize and correctly manage ONTAP LUNs.

You can use the multipath -ll command to verify the settings for your ONTAP LUNs. The following sections provide sample multipath output for a LUN mapped to ASA and non-ASA personas.

### **All SAN Array configurations**

In All SAN Array (ASA) configurations, all paths to a given LUN are active and optimized. This improves performance by serving I/O operations through all paths at the same time.

# **Example**

The following example displays the correct output for an ONTAP LUN:

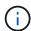

Do not use an excessive number of paths to a single LUN. No more than four paths should be required. More than eight paths might cause path issues during storage failures.

### **Non-ASA** configurations

For non-ASA configurations, there should be two groups of paths with different priorities. The paths with the higher priorities are Active/Optimized, meaning they are serviced by the controller where the aggregate is located. The paths with the lower priorities are active but are non-optimized because they are served from a different controller. The non-optimized paths are only used when no optimized paths are available.

### **Example**

The following example displays the correct output for an ONTAP LUN with two Active/Optimized paths and two Active/Non-Optimized paths:

```
# multipath -11
3600a09803831347657244e527766394e dm-5 NETAPP,LUN C-Mode
size=80G features='4 queue_if_no_path pg_init_retries 50
retain_attached_hw_handle' hwhandler='1 alua' wp=rw
|-+- policy='service-time 0' prio=50 status=active
| |- 11:0:1:0 sdj 8:144 active ready running
| |- 11:0:2:0 sdr 65:16 active ready running

`-+- policy='service-time 0' prio=10 status=enabled
|- 11:0:0:0 sdb 8:i6 active ready running
|- 12:0:0:0 sdz 65:144 active ready running
```

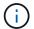

Do not use an excessive number of paths to a single LUN. No more than four paths should be required. More than eight paths might cause path issues during storage failures.

#### **Recommended Settings**

The RHEL 7.4 OS is compiled to recognize ONTAP LUNs and automatically set all configuration parameters correctly for both ASA and non-ASA configuration.

The multipath.conf file must exist for the multipath daemon to start, but you can create an empty, zero-byte file by using the following command:

```
touch /etc/multipath.conf
```

The first time you create this file, you might need to enable and start the multipath services:

```
# systemctl enable multipathd
# systemctl start multipathd
```

- There is no requirement to add anything directly to the multipath.conf file, unless you have devices that you do not want to be managed by multipath or you have existing settings that override defaults.
- To exclude unwanted devices, add the following syntax to the multipath.conf file.

```
blacklist {
     wwid <DevId>
     devnode "^(ram|raw|loop|fd|md|dm-|sr|scd|st)[0-9]*"
     devnode "^hd[a-z]"
     devnode "^cciss.*"
}
```

Replace the <DevId> with the WWID string of the device you want to exclude.

#### **Example**

In this example, we are going to determine the WWID of a device and add to the multipath.conf file.

#### Steps

1. Run the following command to determine the WWID:

```
# /lib/udev/scsi_id -gud /dev/sda
360030057024d0730239134810c0cb833
```

sda is the local SCSI disk that we need to add it to the blacklist.

2. Add the wwid to the blacklist stanza in /etc/multipath.conf:

```
blacklist {
    wwid     360030057024d0730239134810c0cb833
    devnode "^(ram|raw|loop|fd|md|dm-|sr|scd|st)[0-9]*"
    devnode "^hd[a-z]"
    devnode "^cciss.*"
}
```

You should always check your /etc/multipath.conf file for legacy settings, especially in the defaults section, that might be overriding the default settings.

The following table demonstrates the critical multipathd parameters for ONTAP LUNs and the required values. If a host is connected to LUNs from other vendors and any of these parameters are overridden, they will need to be corrected by later stanzas in the multipath.conf file that apply specifically to ONTAP LUNs. If this is not done, the ONTAP LUNs might not work as expected. These defaults should only be overridden in consultation with NetApp and/or an OS vendor and only when the impact is fully understood.

| Parameter            | Setting                                 |
|----------------------|-----------------------------------------|
| detect_prio          | yes                                     |
| dev_loss_tmo         | "infinity"                              |
| failback             | immediate                               |
| fast_io_fail_tmo     | 5                                       |
| features             | "3 queue_if_no_path pg_init_retries 50" |
| flush_on_last_del    | "yes"                                   |
| hardware_handler     | "0"                                     |
| no_path_retry        | queue                                   |
| path_checker         | "tur"                                   |
| path_grouping_policy | "group_by_prio"                         |
| path_selector        | "service-time 0"                        |
| polling_interval     | 5                                       |
| prio                 | "ontap"                                 |

| Parameter                  | Setting   |
|----------------------------|-----------|
| product                    | LUN.*     |
| retain_attached_hw_handler | yes       |
| rr_weight                  | "uniform" |
| user_friendly_names        | no        |
| vendor                     | NETAPP    |

# Example

The following example shows how to correct an overridden default. In this case, the multipath.conf file defines values for path\_checker and no\_path\_retry that are not compatible with ONTAP LUNs. If they cannot be removed because of other SAN arrays still attached to the host, these parameters can be corrected specifically for ONTAP LUNs with a device stanza.

```
defaults {
  path checker
                     readsector0
  no path retry
                      fail
devices {
   device {
      vendor
                     "NETAPP"
      product
                      "LUN.*"
      no path retry
                        queue
      path_checker
                        tur
}
```

# **KVM** settings

You can use the recommended settings to configure Kernel-based Virtual Machine (KVM) as well. There are no changes required to configure KVM as the LUN is mapped to the hypervisor.

#### **Known issues**

The RHEL 7.4 with ONTAP release has the following known issues:

| NetApp Bug ID | Title                                                                                                    | Description                                                                                                    | Bugzilla ID |
|---------------|----------------------------------------------------------------------------------------------------|----------------------------------------------------------------------------------------------------|-------------|
| 1440718       | If you unmap or map a LUN without performing a SCSI rescan, it might lead to data corruption on the host. | When you set the 'disable_changed_wwids' multipath configuration parameter to YES, it disables access to the path device in the event of a WWID change.  Multipath will disable access to the path device until the WWID of the path is restored to the WWID of the multipath device. To learn more, see NetApp Knowledge Base: The filesystem corruption on iSCSI LUN on the Oracle Linux 7. | N/A         |

### Use Red Hat Enterprise Linux 7.3 with ONTAP

You can use the ONTAP SAN host configuration settings to configure Red Hat Enterprise Linux 7.3 with ONTAP as the target.

#### **Install the Linux Unified Host Utilities**

The NetApp Linux Unified Host Utilities software package is available on the NetApp Support Site in a 32-bit and 64-bit .rpm file. If you do not know which file is right for your configuration, use the NetApp Interoperability Matrix Tool to verify which one you need.

NetApp strongly recommends installing the Linux Unified Host Utilities, but it is not mandatory. The utilities do not change any settings on your Linux host. The utilities improve management and assist NetApp customer support in gathering information about your configuration.

#### What you'll need

If you have a version of Linux Unified Host Utilities currently installed you should upgrade it or, you should remove it and use the following steps to install the latest version.

- 1. Download the 32-bit or 64-bit Linux Unified Host Utilities software package from the NetApp Support Site Site to your host.
- 2. Use the following command to install the software package:

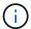

You can use the configuration settings provided in this document to configure cloud clients connected to Cloud Volumes ONTAP and Amazon FSx for ONTAP.

#### **SAN Toolkit**

The toolkit is installed automatically when you install the NetApp Host Utilities package. This kit provides the sanlun utility, which helps you manage LUNs and HBAs. The sanlun command returns information about the

LUNs mapped to your host, multipathing, and information necessary to create initiator groups.

#### **Example**

In the following example, the sanlun lun show command returns LUN information.

```
# sanlun lun show all
```

### Example output:

| controller(7mode/E-Se<br>vserver(cDOT/FlashRay<br>Product |                | device<br>filename | host<br>adapter | protocol | lun<br>size |
|-----------------------------------------------------------|----------------|--------------------|-----------------|----------|-------------|
| data_vserver                                              | /vol/vol1/lun1 | /dev/sdb           | host16          | FCP      |             |
| data_vserver<br>120.0g cDOT                               | /vol/vol1/lun1 | /dev/sdc           | host15          | FCP      |             |
| data_vserver<br>120.0g cDOT                               | /vol/vol2/lun2 | /dev/sdd           | host16          | FCP      |             |
| data_vserver<br>120.0g cDOT                               | /vol/vol2/lun2 | /dev/sde           | host15          | FCP      |             |

#### **SAN Booting**

#### What you'll need

If you decide to use SAN booting, it must be supported by your configuration. You can use the NetApp Interoperability Matrix Tool to verify that your OS, HBA, HBA firmware and the HBA boot BIOS, and ONTAP version are supported.

#### **Steps**

- 1. Map the SAN boot LUN to the host.
- 2. Verify that multiple paths are available.

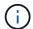

Multiple paths become available after the host OS is up and running on the paths.

3. Enable SAN booting in the server BIOS for the ports to which the SAN boot LUN is mapped.

For information on how to enable the HBA BIOS, see your vendor-specific documentation.

4. Reboot the host to verify that the boot is successful.

#### Multipathing

For Red Hat Enterprise Linux (RHEL) 7.3 the /etc/multipath.conf file must exist, but you do not need to make specific changes to the file. RHEL 7.3 is compiled with all settings required to recognize and correctly manage ONTAP LUNs.

You can use the multipath -ll command to verify the settings for your ONTAP LUNs.

The following sections provide sample multipath output for a LUN mapped to ASA and non-ASA personas.

#### **All SAN Array configurations**

In All SAN Array (ASA) configurations, all paths to a given LUN are active and optimized. This improves performance by serving I/O operations through all paths at the same time.

#### Example

The following example displays the correct output for an ONTAP LUN:

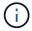

Do not use an excessive number of paths to a single LUN. No more than four paths should be required. More than eight paths might cause path issues during storage failures.

# **Non-ASA configurations**

For non-ASA configurations, there should be two groups of paths with different priorities. The paths with the higher priorities are Active/Optimized, meaning they are serviced by the controller where the aggregate is located. The paths with the lower priorities are active but are non-optimized because they are served from a different controller. The non-optimized paths are only used when no optimized paths are available.

# **Example**

The following example displays the correct output for an ONTAP LUN with two Active/Optimized paths and two Active/Non-Optimized paths:

```
# multipath -ll
3600a09803831347657244e527766394e dm-5 NETAPP,LUN C-Mode
size=80G features='4 queue_if_no_path pg_init_retries 50
retain_attached_hw_handle' hwhandler='1 alua' wp=rw
|-+- policy='service-time 0' prio=50 status=active
| |- 11:0:1:0 sdj 8:144 active ready running
| |- 11:0:2:0 sdr 65:16 active ready running
'-+- policy='service-time 0' prio=10 status=enabled
|- 11:0:0:0 sdb 8:i6 active ready running
| - 12:0:0:0 sdz 65:144 active ready running
```

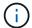

Do not use an excessive number of paths to a single LUN. No more than four paths should be required. More than eight paths might cause path issues during storage failures.

#### **Recommended Settings**

The RHEL 7.3 OS is compiled to recognize ONTAP LUNs and automatically set all configuration parameters correctly for both ASA and non-ASA configuration.

The multipath.conf file must exist for the multipath daemon to start, but you can create an empty, zero-byte file by using the following command:

```
touch /etc/multipath.conf
```

The first time you create this file, you might need to enable and start the multipath services:

```
# systemctl enable multipathd
# systemctl start multipathd
```

- There is no requirement to add anything directly to the multipath.conf file, unless you have devices that you do not want to be managed by multipath or you have existing settings that override defaults.
- To exclude unwanted devices, add the following syntax to the multipath.conf file .

```
blacklist {
     wwid <DevId>
     devnode "^(ram|raw|loop|fd|md|dm-|sr|scd|st)[0-9]*"
     devnode "^hd[a-z]"
     devnode "^cciss.*"
}
```

Replace the <DevId> with the WWID string of the device you want to exclude.

#### **Example**

In this example, we are going to determine the WWID of a device and add to the multipath.conf file.

#### **Steps**

1. Run the following command to determine the WWID:

```
# /lib/udev/scsi_id -gud /dev/sda
360030057024d0730239134810c0cb833
```

sda is the local SCSI disk that we need to add it to the blacklist.

2. Add the wwid to the blacklist stanza in /etc/multipath.conf:

```
blacklist {
    wwid     360030057024d0730239134810c0cb833
    devnode "^(ram|raw|loop|fd|md|dm-|sr|scd|st)[0-9]*"
    devnode "^hd[a-z]"
    devnode "^cciss.*"
}
```

You should always check your /etc/multipath.conf file for legacy settings, especially in the defaults section, that might be overriding the default settings.

The following table demonstrates the critical multipathd parameters for ONTAP LUNs and the required values. If a host is connected to LUNs from other vendors and any of these parameters are overridden, they will need to be corrected by later stanzas in the multipath.conf file that apply specifically to ONTAP LUNs. If this is not done, the ONTAP LUNs might not work as expected. These defaults should only be overridden in consultation with NetApp and/or an OS vendor and only when the impact is fully understood.

| Parameter                  | Setting                                 |
|----------------------------|-----------------------------------------|
| detect_prio                | yes                                     |
| dev_loss_tmo               | "infinity"                              |
| failback                   | immediate                               |
| fast_io_fail_tmo           | 5                                       |
| features                   | "3 queue_if_no_path pg_init_retries 50" |
| flush_on_last_del          | "yes"                                   |
| hardware_handler           | "0"                                     |
| no_path_retry              | queue                                   |
| path_checker               | "tur"                                   |
| path_grouping_policy       | "group_by_prio"                         |
| path_selector              | "service-time 0"                        |
| polling_interval           | 5                                       |
| prio                       | "ontap"                                 |
| product                    | LUN.*                                   |
| retain_attached_hw_handler | yes                                     |
| rr_weight                  | "uniform"                               |
| user_friendly_names        | no                                      |
| vendor                     | NETAPP                                  |

### **Example**

The following example shows how to correct an overridden default. In this case, the multipath.conf file defines values for path\_checker and no\_path\_retry that are not compatible with ONTAP LUNs. If they cannot be removed because of other SAN arrays still attached to the host, these parameters can be corrected

specifically for ONTAP LUNs with a device stanza.

```
defaults {
  path checker
                      readsector0
   no path retry
                       fail
}
devices {
   device {
                      "NETAPP
      vendor
      product
                       "LUN.*"
      no path retry
                          queue
      path checker
                          tur
   }
}
```

#### **KVM** settings

You can use the recommended settings to configure Kernel-based Virtual Machine (KVM) as well. There are no changes required to configure KVM as the LUN is mapped to the hypervisor.

#### **Known issues**

There are no known issues for the RHEL 7.3 with ONTAP release.

#### Use Red Hat Enterprise Linux 7.2 with ONTAP

You can use the ONTAP SAN host configuration settings to configure Red Hat Enterprise Linux 7.2 with ONTAP as the target.

#### **Install the Linux Unified Host Utilities**

The NetApp Linux Unified Host Utilities software package is available on the NetApp Support Site in a 32-bit and 64-bit .rpm file. If you do not know which file is right for your configuration, use the NetApp Interoperability Matrix Tool to verify which one you need.

NetApp strongly recommends installing the Linux Unified Host Utilities, but it is not mandatory. The utilities do not change any settings on your Linux host. The utilities improve management and assist NetApp customer support in gathering information about your configuration.

#### What you'll need

If you have a version of Linux Unified Host Utilities currently installed you should upgrade it or, you should remove it and use the following steps to install the latest version.

- 1. Download the 32-bit or 64-bit Linux Unified Host Utilities software package from the NetApp Support Site Site to your host.
- 2. Use the following command to install the software package:

```
rpm -ivh netapp_linux_unified_host_utilities-7-1.x86_64
```

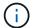

You can use the configuration settings provided in this document to configure cloud clients connected to Cloud Volumes ONTAP and Amazon FSx for ONTAP.

#### **SAN Toolkit**

The toolkit is installed automatically when you install the NetApp Host Utilities package. This kit provides the sanlun utility, which helps you manage LUNs and HBAs. The sanlun command returns information about the LUNs mapped to your host, multipathing, and information necessary to create initiator groups.

#### Example

In the following example, the sanlun lun show command returns LUN information.

```
# sanlun lun show all
```

#### Example output:

| controller(7mode/E-Serivserver(cDOT/FlashRay) Product | * *            | device<br>filename | host<br>adapter | protocol | lun<br>size |
|-------------------------------------------------------|----------------|--------------------|-----------------|----------|-------------|
| data_vserver /                                        | /vol/vol1/lun1 | /dev/sdb           | host16          | FCP      |             |
| data_vserver / 120.0g cDOT                            | /vol/vol1/lun1 | /dev/sdc           | host15          | FCP      |             |
| data_vserver / 120.0g cDOT                            | /vol/vol2/lun2 | /dev/sdd           | host16          | FCP      |             |
| data_vserver /                                        | /vol/vol2/lun2 | /dev/sde           | host15          | FCP      |             |

#### **SAN Booting**

#### What you'll need

If you decide to use SAN booting, it must be supported by your configuration. You can use the NetApp Interoperability Matrix Tool to verify that your OS, HBA, HBA firmware and the HBA boot BIOS, and ONTAP version are supported.

#### **Steps**

- 1. Map the SAN boot LUN to the host.
- 2. Verify that multiple paths are available.
  - Multiple paths become available after the host OS is up and running on the paths.
- 3. Enable SAN booting in the server BIOS for the ports to which the SAN boot LUN is mapped.

For information on how to enable the HBA BIOS, see your vendor-specific documentation.

4. Reboot the host to verify that the boot is successful.

#### Multipathing

For Red Hat Enterprise Linux (RHEL) 7.2 the /etc/multipath.conf file must exist, but you do not need to make specific changes to the file. RHEL 7.2 is compiled with all settings required to recognize and correctly manage ONTAP LUNs.

You can use the multipath -ll command to verify the settings for your ONTAP LUNs. The following sections provide sample multipath output for a LUN mapped to ASA and non-ASA personas.

### **All SAN Array configurations**

In All SAN Array (ASA) configurations, all paths to a given LUN are active and optimized. This improves performance by serving I/O operations through all paths at the same time.

### **Example**

The following example displays the correct output for an ONTAP LUN:

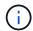

Do not use an excessive number of paths to a single LUN. No more than four paths should be required. More than eight paths might cause path issues during storage failures.

### **Non-ASA** configurations

For non-ASA configurations, there should be two groups of paths with different priorities. The paths with the higher priorities are Active/Optimized, meaning they are serviced by the controller where the aggregate is located. The paths with the lower priorities are active but are non-optimized because they are served from a different controller. The non-optimized paths are only used when no optimized paths are available.

#### **Example**

The following example displays the correct output for an ONTAP LUN with two Active/Optimized paths and two Active/Non-Optimized paths:

```
# multipath -ll
3600a09803831347657244e527766394e dm-5 NETAPP,LUN C-Mode
size=80G features='4 queue_if_no_path pg_init_retries 50
retain_attached_hw_handle' hwhandler='1 alua' wp=rw
|-+- policy='service-time 0' prio=50 status=active
| |- 11:0:1:0 sdj 8:144 active ready running
| |- 11:0:2:0 sdr 65:16 active ready running
'-+- policy='service-time 0' prio=10 status=enabled
|- 11:0:0:0 sdb 8:i6 active ready running
|- 12:0:0:0 sdz 65:144 active ready running
```

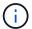

Do not use an excessive number of paths to a single LUN. No more than four paths should be required. More than eight paths might cause path issues during storage failures.

#### **Recommended Settings**

The RHEL 7.2 OS is compiled to recognize ONTAP LUNs and automatically set all configuration parameters correctly for both ASA and non-ASA configuration.

The multipath.conf file must exist for the multipath daemon to start, but you can create an empty, zero-byte file by using the following command:

```
touch /etc/multipath.conf
```

The first time you create this file, you might need to enable and start the multipath services:

```
# systemctl enable multipathd
# systemctl start multipathd
```

- There is no requirement to add anything directly to the multipath.conf file, unless you have devices that you do not want to be managed by multipath or you have existing settings that override defaults.
- To exclude unwanted devices, add the following syntax to the multipath.conf file.

```
blacklist {
     wwid <DevId>
     devnode "^(ram|raw|loop|fd|md|dm-|sr|scd|st)[0-9]*"
     devnode "^hd[a-z]"
     devnode "^cciss.*"
}
```

Replace the <DevId> with the WWID string of the device you want to exclude.

#### **Example**

In this example, we are going to determine the WWID of a device and add to the multipath.conf file.

#### Steps

1. Run the following command to determine the WWID:

```
# /lib/udev/scsi_id -gud /dev/sda
360030057024d0730239134810c0cb833
```

sda is the local SCSI disk that we need to add it to the blacklist.

2. Add the wwID to the blacklist stanza in /etc/multipath.conf:

```
blacklist {
    wwid     360030057024d0730239134810c0cb833
    devnode "^(ram|raw|loop|fd|md|dm-|sr|scd|st)[0-9]*"
    devnode "^hd[a-z]"
    devnode "^cciss.*"
}
```

You should always check your /etc/multipath.conf file for legacy settings, especially in the defaults section, that might be overriding the default settings.

The following table demonstrates the critical multipathd parameters for ONTAP LUNs and the required values. If a host is connected to LUNs from other vendors and any of these parameters are overridden, they will need to be corrected by later stanzas in the multipath.conf file that apply specifically to ONTAP LUNs. If this is not done, the ONTAP LUNs might not work as expected. These defaults should only be overridden in consultation with NetApp and/or an OS vendor and only when the impact is fully understood.

| Parameter            | Setting                                 |
|----------------------|-----------------------------------------|
| detect_prio          | yes                                     |
| dev_loss_tmo         | "infinity"                              |
| failback             | immediate                               |
| fast_io_fail_tmo     | 5                                       |
| features             | "3 queue_if_no_path pg_init_retries 50" |
| flush_on_last_del    | "yes"                                   |
| hardware_handler     | "0"                                     |
| no_path_retry        | queue                                   |
| path_checker         | "tur"                                   |
| path_grouping_policy | "group_by_prio"                         |
| path_selector        | "service-time 0"                        |
| polling_interval     | 5                                       |
| prio                 | "ontap"                                 |

| Parameter                  | Setting   |
|----------------------------|-----------|
| product                    | LUN.*     |
| retain_attached_hw_handler | yes       |
| rr_weight                  | "uniform" |
| user_friendly_names        | no        |
| vendor                     | NETAPP    |

# **Example**

The following example shows how to correct an overridden default. In this case, the multipath.conf file defines values for path\_checker and no\_path\_retry that are not compatible with ONTAP LUNs. If they cannot be removed because of other SAN arrays still attached to the host, these parameters can be corrected specifically for ONTAP LUNs with a device stanza.

```
defaults {
  path checker
                      readsector0
   no path retry
                       fail
devices {
   device {
      vendor
                      "NETAPP"
      product
                       "LUN.*"
      no path retry
                         queue
      path_checker
                         tur
}
```

# **KVM** settings

You can use the recommended settings to configure Kernel-based Virtual Machine (KVM) as well. There are no changes required to configure KVM as the LUN is mapped to the hypervisor.

#### Known issues

There are no known issues for the RHEL 7.2 with ONTAP release.

### Use Red Hat Enterprise Linux 7.1 with ONTAP

You can use the ONTAP SAN host configuration settings to configure Red Hat Enterprise Linux 7.1 with ONTAP as the target.

#### Install the Linux Unified Host Utilities

The NetApp Linux Unified Host Utilities software package is available on the NetApp Support Site in a 32-bit and 64-bit .rpm file. If you do not know which file is right for your configuration, use the NetApp Interoperability Matrix Tool to verify which one you need.

NetApp strongly recommends installing the Linux Unified Host Utilities, but it is not mandatory. The utilities do not change any settings on your Linux host. The utilities improve management and assist NetApp customer support in gathering information about your configuration.

### What you'll need

If you have a version of Linux Unified Host Utilities currently installed you should upgrade it or, you should remove it and use the following steps to install the latest version.

- Download the 32-bit or 64-bit Linux Unified Host Utilities software package from the NetApp Support Site Site to your host.
- 2. Use the following command to install the software package:

```
rpm -ivh netapp_linux_unified_host_utilities-7-1.x86_64
```

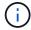

You can use the configuration settings provided in this document to configure cloud clients connected to Cloud Volumes ONTAP and Amazon FSx for ONTAP.

#### **SAN Toolkit**

The toolkit is installed automatically when you install the NetApp Host Utilities package. This kit provides the sanlun utility, which helps you manage LUNs and HBAs. The sanlun command returns information about the LUNs mapped to your host, multipathing, and information necessary to create initiator groups.

### **Example**

In the following example, the sanlun lun show command returns LUN information.

```
# sanlun lun show all
```

#### Example output:

| <pre>controller(7mode/E-Set vserver(cDOT/FlashRay) Product</pre> | ,              | device<br>filename | host<br>adapter | protocol | lun<br>size |
|------------------------------------------------------------------|----------------|--------------------|-----------------|----------|-------------|
| data_vserver                                                     | /vol/vol1/lun1 | /dev/sdb           | host16          | FCP      |             |
| data_vserver 120.0g cDOT                                         | /vol/vol1/lun1 | /dev/sdc           | host15          | FCP      |             |
| data_vserver<br>120.0g cDOT                                      | /vol/vol2/lun2 | /dev/sdd           | host16          | FCP      |             |
| data_vserver<br>120.0g cDOT                                      | /vol/vol2/lun2 | /dev/sde           | host15          | FCP      |             |

#### **SAN Booting**

#### What you'll need

If you decide to use SAN booting, it must be supported by your configuration. You can use the NetApp

Interoperability Matrix Tool to verify that your OS, HBA, HBA firmware and the HBA boot BIOS, and ONTAP version are supported.

#### **Steps**

- 1. Map the SAN boot LUN to the host.
- 2. Verify that multiple paths are available.

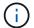

Multiple paths become available after the host OS is up and running on the paths.

3. Enable SAN booting in the server BIOS for the ports to which the SAN boot LUN is mapped.

For information on how to enable the HBA BIOS, see your vendor-specific documentation.

4. Reboot the host to verify that the boot is successful.

#### Multipathing

For Red Hat Enterprise Linux (RHEL) 7.1 the /etc/multipath.conf file must exist, but you do not need to make specific changes to the file. RHEL 7.1 is compiled with all settings required to recognize and correctly manage ONTAP LUNs.

You can use the multipath -ll command to verify the settings for your ONTAP LUNs.

The following sections provide sample multipath output for a LUN mapped to ASA and non-ASA personas.

### **All SAN Array configurations**

In All SAN Array (ASA) configurations, all paths to a given LUN are active and optimized. This improves performance by serving I/O operations through all paths at the same time.

# **Example**

The following example displays the correct output for an ONTAP LUN:

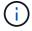

Do not use an excessive number of paths to a single LUN. No more than four paths should be required. More than eight paths might cause path issues during storage failures.

# **Non-ASA** configurations

For non-ASA configurations, there should be two groups of paths with different priorities. The paths with the higher priorities are Active/Optimized, meaning they are serviced by the controller where the aggregate is located. The paths with the lower priorities are active but are non-optimized because they are served from a

different controller. The non-optimized paths are only used when no optimized paths are available.

#### **Example**

The following example displays the correct output for an ONTAP LUN with two Active/Optimized paths and two Active/Non-Optimized paths:

```
# multipath -11
3600a09803831347657244e527766394e dm-5 NETAPP,LUN C-Mode
size=80G features='4 queue_if_no_path pg_init_retries 50
retain_attached_hw_handle' hwhandler='1 alua' wp=rw
|-+- policy='service-time 0' prio=50 status=active
| |- 11:0:1:0 sdj 8:144 active ready running
| |- 11:0:2:0 sdr 65:16 active ready running
`-+- policy='service-time 0' prio=10 status=enabled
|- 11:0:0:0 sdb 8:i6 active ready running
|- 12:0:0:0 sdz 65:144 active ready running
```

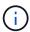

Do not use an excessive number of paths to a single LUN. No more than four paths should be required. More than eight paths might cause path issues during storage failures.

#### **Recommended Settings**

The RHEL 7.1 OS is compiled to recognize ONTAP LUNs and automatically set all configuration parameters correctly for both ASA and non-ASA configuration.

The multipath.conf file must exist for the multipath daemon to start, but you can create an empty, zero-byte file by using the following command:

```
touch /etc/multipath.conf
```

The first time you create this file, you might need to enable and start the multipath services:

```
# systemctl enable multipathd
# systemctl start multipathd
```

- There is no requirement to add anything directly to the multipath.conf file, unless you have devices that you do not want to be managed by multipath or you have existing settings that override defaults.
- To exclude unwanted devices, add the following syntax to the multipath.conf file.

```
blacklist {
    wwid <DevId>
    devnode "^(ram|raw|loop|fd|md|dm-|sr|scd|st)[0-9]*"
    devnode "^hd[a-z]"
    devnode "^cciss.*"
}
```

Replace the <DevId> with the WWID string of the device you want to exclude.

#### **Example**

In this example, we are going to determine the WWID of a device and add to the multipath.conf file.

#### **Steps**

1. Run the following command to determine the WWID:

```
# /lib/udev/scsi_id -gud /dev/sda
360030057024d0730239134810c0cb833
```

sda is the local SCSI disk that we need to add it to the blacklist.

2. Add the wwid to the blacklist stanza in /etc/multipath.conf:

```
blacklist {
    wwid     360030057024d0730239134810c0cb833
    devnode "^(ram|raw|loop|fd|md|dm-|sr|scd|st)[0-9]*"
    devnode "^hd[a-z]"
    devnode "^cciss.*"
}
```

You should always check your /etc/multipath.conf file for legacy settings, especially in the defaults section, that might be overriding the default settings.

The following table demonstrates the critical multipathd parameters for ONTAP LUNs and the required values. If a host is connected to LUNs from other vendors and any of these parameters are overridden, they will need to be corrected by later stanzas in the multipath.conf file that apply specifically to ONTAP LUNs. If this is not done, the ONTAP LUNs might not work as expected. These defaults should only be overridden in consultation with NetApp and/or an OS vendor and only when the impact is fully understood.

| Parameter            | Setting                                 |
|----------------------|-----------------------------------------|
| detect_prio          | yes                                     |
| dev_loss_tmo         | "infinity"                              |
| failback             | immediate                               |
| fast_io_fail_tmo     | 5                                       |
| features             | "3 queue_if_no_path pg_init_retries 50" |
| flush_on_last_del    | "yes"                                   |
| hardware_handler     | "0"                                     |
| no_path_retry        | queue                                   |
| path_checker         | "tur"                                   |
| path_grouping_policy | "group_by_prio"                         |

| Parameter                  | Setting          |
|----------------------------|------------------|
| path_selector              | "service-time 0" |
| polling_interval           | 5                |
| prio                       | "ontap"          |
| product                    | LUN.*            |
| retain_attached_hw_handler | yes              |
| rr_weight                  | "uniform"        |
| user_friendly_names        | no               |
| vendor                     | NETAPP           |

### **Example**

The following example shows how to correct an overridden default. In this case, the multipath.conf file defines values for path\_checker and no\_path\_retry that are not compatible with ONTAP LUNs. If they cannot be removed because of other SAN arrays still attached to the host, these parameters can be corrected specifically for ONTAP LUNs with a device stanza.

```
defaults {
  path checker
                     readsector0
  no path retry
                      fail
}
devices {
   device {
      vendor
                      "NETAPP
      product
                      "LUN.*"
      no_path_retry
                         queue
      path checker
                        tur
   }
}
```

# **KVM** settings

You can use the recommended settings to configure Kernel-based Virtual Machine (KVM) as well. There are no changes required to configure KVM as the LUN is mapped to the hypervisor.

#### **Known issues**

The RHEL 7.1 with ONTAP release has the following known issues:

| NetApp Bug ID | Title                                                                                                    | Description                                                                                                    | Bugzilla ID |
|---------------|----------------------------------------------------------------------------------------------------|----------------------------------------------------------------------------------------------------|-------------|
| 799323        | Emulex FCoE<br>(OCe10102-FX-D) host<br>hang or path failures<br>observed during I/O with<br>storage failover operations | You might observe a host hang or path failures on Emulex 10G FCoE host (OCe10102-FX-D) during I/O with storage failover operations. In such scenarios, you might see the following message: "driver's buffer pool is empty, IO busied and SCSI Layer I/O Abort Request Status"                                                                                                    | 1061755     |
| 836875        | IP addresses are not always assigned during the boot of a RHEL 7.0 OS installed on an iSCSI multipath'd LUN             | When you install the root(/) on a iSCSI multipath'd LUN, the IP address for the Ethernet interfaces are specified in the kernel command line so that the IP addresses are assigned before the iSCSI service starts. However, dracut cannot assign IP addresses to all the Ethernet ports during the boot, before the iSCSI service starts. This causes the iSCSI login to fail on interfaces without IP addresses. You will see the iSCSI service attempt to login numerous times, which will cause a delay in the OS boot time. | 1114966     |

### Use Red Hat Enterprise Linux 7.0 with ONTAP

You can use the ONTAP SAN host configuration settings to configure Red Hat Enterprise Linux 7.0 with ONTAP as the target.

### **Install the Linux Unified Host Utilities**

The NetApp Linux Unified Host Utilities software package is available on the NetApp Support Site in a 32-bit and 64-bit .rpm file. If you do not know which file is right for your configuration, use the NetApp Interoperability Matrix Tool to verify which one you need.

NetApp strongly recommends installing the Linux Unified Host Utilities, but it is not mandatory. The utilities do not change any settings on your Linux host. The utilities improve management and assist NetApp customer support in gathering information about your configuration.

### What you'll need

If you have a version of Linux Unified Host Utilities currently installed you should upgrade it or, you should

remove it and use the following steps to install the latest version.

- 1. Download the 32-bit or 64-bit Linux Unified Host Utilities software package from the NetApp Support Site Site to your host.
- 2. Use the following command to install the software package:

```
rpm -ivh netapp linux unified host utilities-7-1.x86 64
```

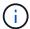

You can use the configuration settings provided in this document to configure cloud clients connected to Cloud Volumes ONTAP and Amazon FSx for ONTAP.

#### **SAN Toolkit**

The toolkit is installed automatically when you install the NetApp Host Utilities package. This kit provides the sanlun utility, which helps you manage LUNs and HBAs. The sanlun command returns information about the LUNs mapped to your host, multipathing, and information necessary to create initiator groups.

### **Example**

In the following example, the sanlun lun show command returns LUN information.

```
# sanlun lun show all
```

### Example output:

| controller(7mode/E-Ser<br>vserver(cDOT/FlashRay) |                | device<br>filename | host<br>adapter | protocol | lun<br>size |
|--------------------------------------------------|----------------|--------------------|-----------------|----------|-------------|
| Product                                          |                |                    |                 |          |             |
| data_vserver<br>120.0g cDOT                      | /vol/vol1/lun1 | /dev/sdb           | host16          | FCP      |             |
| data_vserver<br>120.0g cDOT                      | /vol/vol1/lun1 | /dev/sdc           | host15          | FCP      |             |
| data_vserver<br>120.0g cDOT                      | /vol/vol2/lun2 | /dev/sdd           | host16          | FCP      |             |
| data_vserver<br>120.0g cDOT                      | /vol/vol2/lun2 | /dev/sde           | host15          | FCP      |             |

#### **SAN Booting**

#### What you'll need

If you decide to use SAN booting, it must be supported by your configuration. You can use the NetApp Interoperability Matrix Tool to verify that your OS, HBA, HBA firmware and the HBA boot BIOS, and ONTAP version are supported.

### **Steps**

1. Map the SAN boot LUN to the host.

2. Verify that multiple paths are available.

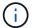

Multiple paths become available after the host OS is up and running on the paths.

3. Enable SAN booting in the server BIOS for the ports to which the SAN boot LUN is mapped.

For information on how to enable the HBA BIOS, see your vendor-specific documentation.

4. Reboot the host to verify that the boot is successful.

### Multipathing

For Red Hat Enterprise Linux (RHEL) 7.0 the /etc/multipath.conf file must exist, but you do not need to make specific changes to the file. RHEL 7.0 is compiled with all settings required to recognize and correctly manage ONTAP LUNs.

You can use the multipath -ll command to verify the settings for your ONTAP LUNs.

The following sections provide sample multipath output for a LUN mapped to ASA and non-ASA personas.

# **All SAN Array configurations**

In All SAN Array (ASA) configurations, all paths to a given LUN are active and optimized. This improves performance by serving I/O operations through all paths at the same time.

# **Example**

The following example displays the correct output for an ONTAP LUN:

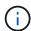

Do not use an excessive number of paths to a single LUN. No more than four paths should be required. More than eight paths might cause path issues during storage failures.

# **Non-ASA configurations**

For non-ASA configurations, there should be two groups of paths with different priorities. The paths with the higher priorities are Active/Optimized, meaning they are serviced by the controller where the aggregate is located. The paths with the lower priorities are active but are non-optimized because they are served from a different controller. The non-optimized paths are only used when no optimized paths are available.

# **Example**

The following example displays the correct output for an ONTAP LUN with two Active/Optimized paths and two Active/Non-Optimized paths:

```
# multipath -ll
3600a09803831347657244e527766394e dm-5 NETAPP,LUN C-Mode
size=80G features='4 queue_if_no_path pg_init_retries 50
retain_attached_hw_handle' hwhandler='1 alua' wp=rw
|-+- policy='service-time 0' prio=50 status=active
| |- 11:0:1:0 sdj 8:144 active ready running
| |- 11:0:2:0 sdr 65:16 active ready running
'-+- policy='service-time 0' prio=10 status=enabled
|- 11:0:0:0 sdb 8:i6 active ready running
|- 12:0:0:0 sdz 65:144 active ready running
```

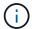

Do not use an excessive number of paths to a single LUN. No more than four paths should be required. More than eight paths might cause path issues during storage failures.

### **Recommended Settings**

The RHEL 7.0 OS is compiled to recognize ONTAP LUNs and automatically set all configuration parameters correctly for both ASA and non-ASA configuration.

The multipath.conf file must exist for the multipath daemon to start, but you can create an empty, zero-byte file by using the following command:

```
touch /etc/multipath.conf
```

The first time you create this file, you might need to enable and start the multipath services:

```
# systemctl enable multipathd
# systemctl start multipathd
```

- There is no requirement to add anything directly to the multipath.conf file, unless you have devices that you do not want to be managed by multipath or you have existing settings that override defaults.
- To exclude unwanted devices, add the following syntax to the multipath.conf file.

```
blacklist {
     wwid <DevId>
     devnode "^(ram|raw|loop|fd|md|dm-|sr|scd|st)[0-9]*"
     devnode "^hd[a-z]"
     devnode "^cciss.*"
}
```

Replace the <DevId> with the WWID string of the device you want to exclude.

### **Example**

In this example, we are going to determine the WWID of a device and add to the multipath.conf file.

## Steps

1. Run the following command to determine the WWID:

```
# /lib/udev/scsi_id -gud /dev/sda
360030057024d0730239134810c0cb833
```

sda is the local SCSI disk that we need to add it to the blacklist.

2. Add the wwid to the blacklist stanza in /etc/multipath.conf:

```
blacklist {
    wwid     360030057024d0730239134810c0cb833
    devnode "^(ram|raw|loop|fd|md|dm-|sr|scd|st)[0-9]*"
    devnode "^hd[a-z]"
    devnode "^cciss.*"
}
```

You should always check your /etc/multipath.conf file for legacy settings, especially in the defaults section, that might be overriding the default settings.

The following table demonstrates the critical multipathd parameters for ONTAP LUNs and the required values. If a host is connected to LUNs from other vendors and any of these parameters are overridden, they will need to be corrected by later stanzas in the multipath.conf file that apply specifically to ONTAP LUNs. If this is not done, the ONTAP LUNs might not work as expected. These defaults should only be overridden in consultation with NetApp and/or an OS vendor and only when the impact is fully understood.

| Parameter            | Setting                                 |
|----------------------|-----------------------------------------|
| detect_prio          | yes                                     |
| dev_loss_tmo         | "infinity"                              |
| failback             | immediate                               |
| fast_io_fail_tmo     | 5                                       |
| features             | "3 queue_if_no_path pg_init_retries 50" |
| flush_on_last_del    | "yes"                                   |
| hardware_handler     | "0"                                     |
| no_path_retry        | queue                                   |
| path_checker         | "tur"                                   |
| path_grouping_policy | "group_by_prio"                         |
| path_selector        | "service-time 0"                        |
| polling_interval     | 5                                       |
| prio                 | "ontap"                                 |

| Parameter                  | Setting   |
|----------------------------|-----------|
| product                    | LUN.*     |
| retain_attached_hw_handler | yes       |
| rr_weight                  | "uniform" |
| user_friendly_names        | no        |
| vendor                     | NETAPP    |

# **Example**

The following example shows how to correct an overridden default. In this case, the multipath.conf file defines values for path\_checker and no\_path\_retry that are not compatible with ONTAP LUNs. If they cannot be removed because of other SAN arrays still attached to the host, these parameters can be corrected specifically for ONTAP LUNs with a device stanza.

```
defaults {
  path checker
                     readsector0
   no path retry
                      fail
devices {
   device {
      vendor
                      "NETAPP"
      product
                       "LUN.*"
      no path retry
                         queue
      path_checker
                         tur
}
```

# **KVM** settings

You can use the recommended settings to configure Kernel-based Virtual Machine (KVM) as well. There are no changes required to configure KVM as the LUN is mapped to the hypervisor.

#### **Known issues**

The RHEL 7.0 with ONTAP release has the following known issues:

| NetApp Bug ID | Title                                                                                          | Description                                                                                              | Bugzilla ID |
|---------------|------------------------------------------------------------------------------------------------|----------------------------------------------------------------------------------------------------|-------------|
| 844417        | Emulex 16G FC<br>(LPe16002B-M6) host<br>crashes during I/O with<br>storage failover operations | You might observe a 16G FC Emulex (LPe16002B-M6) host crash during I/O with storage failover operations. | 1131393     |

| NetApp Bug ID | Title                                                                                                    | Description                                                                                                    | Bugzilla ID |
|---------------|----------------------------------------------------------------------------------------------------|----------------------------------------------------------------------------------------------------|-------------|
| 811587        | Emulex 16G FC (LPe16002B-M6) host crashes during I/O with storage failover operations                       | You might observe a 16G FC Emulex (LPe16002B-M6) host crash during I/O with storage failover operations.                                                                                                    | 1079735     |
| 803071        | Emulex 16G FC (LPe16002B-M6) host crashes during I/O with storage failover operations                       | You might observe a 16G FC Emulex (LPe16002B-M6) host crash during I/O with storage failover operations.                                                                                                    | 1067895     |
| 820163        | QLogic host hang or path failures observed during I/O with storage failover operations                      | You might observe a host hang or path failures on QLogic host during I/O with storage failover operations. In such scenarios, you might see the following message: "Mailbox cmd timeout occurred, cmd=0x54, mb[0]=0x54 and Firmware dump saved to temp buffer" messages which leads to host hung/path failure.                  | 1090378     |
| 799323        | Emulex FCoE (OCe10102-FX-D) host hang or path failures observed during I/O with storage failover operations | You might observe a host hang or path failures on Emulex 10G FCoE host (OCe10102-FX-D) during I/O with storage failover operations. In such scenarios, you might see the following message: "driver's buffer pool is empty, IO busied and SCSI Layer I/O Abort Request Status" messages which leads to host hung/path failures. | 1061755     |

| NetApp Bug ID | Title                                                                                                    | Description                                                                                                    | Bugzilla ID |
|---------------|----------------------------------------------------------------------------------------------------|----------------------------------------------------------------------------------------------------|-------------|
| 849212        | Emulex 16G FC (LPe16002B-M6) host hang or path failures are observed during I/O with storage failover operations | You might observe a host hang or path failures on Emulex 16G FC (LPe16002B-M6) host during I/O with storage failover operations. In such scenarios, you might see the following message: "RSCN timeout Data and iotag x1301 is out of range: max iotag" messages which leads to host hung/path failures.                                                                                                    | 1109274     |
| 836800        | Anaconda displays an iSCSI login failure message although logins are successful during RHEL 7.0 OS installation  | When you install the root(/) on a iSCSI multipath'd LUN, the IP address for the Ethernet interfaces are specified in the kernel command line so that the IP addresses are assigned before the iSCSI service starts. However, dracut cannot assign IP addresses to all the Ethernet ports during the boot, before the iSCSI service starts. This causes the iSCSI login to fail on interfaces without IP addresses. You will see the iSCSI service attempt to login numerous times, which will cause a delay in the OS boot time. | 1114966     |

| NetApp Bug ID | Title                                                                                                    | Description                                                                                                    | Bugzilla ID |
|---------------|----------------------------------------------------------------------------------------------------|----------------------------------------------------------------------------------------------------|-------------|
| 836875        | IP addresses are not always assigned during the boot of a RHEL 7.0 OS installed on an iSCSI multipath'd LUN                    | When you are installing RHEL 7.0, the anaconda installation screen displays that iSCSI login to multiple target IPs have failed though the iSCSI logins are successful. Anaconda displays following error message: "Node Login Failed" You will observe this error only when you select multiple target IPs for iSCSI login. You can continue the OS installation by clicking the "ok" button. This bug does not hamper either the iSCSI or the RHEL 7.0 OS installation.   | 1114820     |
| 836657        | Anaconda does not add bootdev argument in kernel cmd line to set IP address for RHEL 7.0 OS installed on iSCSI multipath'd LUN | Anaconda does not add a bootdev argument in the kernel command line where you set the IPv4 address during the RHEL 7.0 OS installation on an iSCSI multipath'd LUN. This prevents assigning of IP addresses to any of the Ethernet interfaces that were configured to establish iSCSI sessions with the storage subsystem during the RHEL 7.0 boot. Since iSCSI sessions are not established, the root LUN is not discovered when the OS boots and hence the OS boot fails. | 1114464     |

# RHEL 6

# Use Red Hat Enterprise Linux 6.10 with ONTAP

You can use the ONTAP SAN host configuration settings to configure Red Hat Enterprise Linux 6.10 with ONTAP as the target.

### **Install the Linux Unified Host Utilities**

The NetApp Linux Unified Host Utilities software package is available on the NetApp Support Site in a 32-bit and 64-bit .rpm file. If you do not know which file is right for your configuration, use the NetApp Interoperability

Matrix Tool to verify which one you need.

NetApp strongly recommends installing the Linux Unified Host Utilities, but it is not mandatory. The utilities do not change any settings on your Linux host. The utilities improve management and assist NetApp customer support in gathering information about your configuration.

# What you'll need

If you have a version of Linux Unified Host Utilities currently installed you should upgrade it or, you should remove it and use the following steps to install the latest version.

- Download the 32-bit or 64-bit Linux Unified Host Utilities software package from the NetApp Support Site Site to your host.
- 2. Use the following command to install the software package:

```
rpm -ivh netapp linux unified host utilities-7-1.x86 64
```

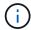

You can use the configuration settings provided in this document to configure cloud clients connected to Cloud Volumes ONTAP and Amazon FSx for ONTAP.

#### **SAN Toolkit**

The toolkit is installed automatically when you install the NetApp Host Utilities package. This kit provides the sanlun utility, which helps you manage LUNs and HBAs. The sanlun command returns information about the LUNs mapped to your host, multipathing, and information necessary to create initiator groups.

## **Example**

In the following example, the sanlun lun show command returns LUN information.

```
# sanlun lun show all
```

### Example output:

| <pre>controller(7mode/E-Ser vserver(cDOT/FlashRay) Product</pre> | •              | device<br>filename | host<br>adapter | protocol | lun<br>size |
|------------------------------------------------------------------|----------------|--------------------|-----------------|----------|-------------|
| data_vserver 120.0g cDOT                                         | /vol/vol1/lun1 | /dev/sdb           | host16          | FCP      |             |
| data_vserver<br>120.0g cDOT                                      | /vol/vol1/lun1 | /dev/sdc           | host15          | FCP      |             |
| data_vserver<br>120.0g cDOT                                      | /vol/vol2/lun2 | /dev/sdd           | host16          | FCP      |             |
| data_vserver<br>120.0g cDOT                                      | /vol/vol2/lun2 | /dev/sde           | host15          | FCP      |             |

#### **SAN Booting**

# What you'll need

If you decide to use SAN booting, it must be supported by your configuration. You can use the NetApp Interoperability Matrix Tool to verify that your OS, HBA, HBA firmware and the HBA boot BIOS, and ONTAP version are supported.

### **Steps**

- 1. Map the SAN boot LUN to the host.
- 2. Verify that multiple paths are available.

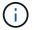

Multiple paths become available after the host OS is up and running on the paths.

Enable SAN booting in the server BIOS for the ports to which the SAN boot LUN is mapped.

For information on how to enable the HBA BIOS, see your vendor-specific documentation.

4. Reboot the host to verify that the boot is successful.

### Multipathing

For Red Hat Enterprise Linux (RHEL) 6.10 the /etc/multipath.conf file must exist, but you do not need to make specific changes to the file. RHEL 6.10 is compiled with all settings required to recognize and correctly manage ONTAP LUNs.

To Enable ALUA Handler, perform the following steps:

## **Steps**

- 1. Create a backup of the initrd-image.
- 2. Append the following parameter value to the kernel for ALUA and non-ALUA to work: rdloaddriver=scsi dh alua

### **Example**

```
kernel /vmlinuz-2.6.32-358.6.1.el6.x86_64 ro root=/dev/mapper/
vg_ibmx355021082-lv_root rd_NO_LUKS rd_LVM_LV=vg_ibmx355021082/ lv_root
LANG=en_US.UTF-8 rd_LVM_LV=vg_ibmx355021082/lv_swap rd_NO_MD
SYSFONT=latarcyrheb-sun16 crashkernel=auto KEYBOARDTYPE=pc KEYTABLE=us
rd_NO_DM rhgb quiet rdloaddriver=scsi_dh_alua
```

3. Use the mkinitrd command to recreate the initrd-image.

RHEL 6x and later versions use either:

```
The command: mkinitrd -f /boot/ initrd-"uname -r".img uname -r Or % \left( \frac{1}{2}\right) =\frac{1}{2}\left( \frac{1}{2}\right) +\frac{1}{2}\left( \frac{1}{2}\right) +\frac{1}{2}\left(
```

The command: dracut -f

- Reboot the host.
- 5. Verify the output of the cat /proc/cmdline command to ensure that the setting is complete.

You can use the multipath -ll command to verify the settings for your ONTAP LUNs. The following sections provide sample multipath output for a LUN mapped to ASA and non-ASA personas.

# **All SAN Array configurations**

In All SAN Array (ASA) configurations, all paths to a given LUN are active and optimized. This improves performance by serving I/O operations through all paths at the same time.

## **Example**

The following example displays the correct output for an ONTAP LUN:

```
# multipath -11
3600a0980383034466b2b4a3775474859 dm-3 NETAPP,LUN C-Mode
size=20G features='4 queue_if_no_path pg_init_retries 50
retain_attached_hw_handle' hwhandler='1 alua' wp=rw
|-+- policy='round-robin 0' prio=50 status=active
|- 1:0:8:1 sdb 8:16 active ready running
|- 2:0:8:1 sdd 8:48 active ready running
|- 1:0:9:1 sdc 8:32 active ready running
|- 2:0:9:1 sde 8:64 active ready running
```

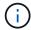

Do not use an excessive number of paths to a single LUN. No more than four paths should be required. More than eight paths might cause path issues during storage failures.

# **Non-ASA** configurations

For non-ASA configurations, there should be two groups of paths with different priorities. The paths with the higher priorities are Active/Optimized, meaning they are serviced by the controller where the aggregate is located. The paths with the lower priorities are active but are non-optimized because they are served from a different controller. The non-optimized paths are only used when no optimized paths are available.

# **Example**

The following example displays the correct output for an ONTAP LUN with two Active/Optimized paths and two Active/Non-Optimized paths:

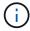

Do not use an excessive number of paths to a single LUN. No more than four paths should be required. More than eight paths might cause path issues during storage failures.

### **Recommended Settings**

The RHEL 6.10 OS is compiled to recognize ONTAP LUNs and automatically set all configuration parameters correctly for both ASA and non-ASA configuration.

The multipath.conf file must exist for the multipath daemon to start, but you can create an empty, zero-byte file by using the following command:

```
touch /etc/multipath.conf
```

The first time you create this file, you might need to enable and start the multipath services:

```
# systemctl enable multipathd
# systemctl start multipathd
```

- There is no requirement to add anything directly to the multipath.conf file, unless you have devices that you do not want to be managed by multipath or you have existing settings that override defaults.
- To exclude unwanted devices, add the following syntax to the multipath.conf file.

```
blacklist {
     wwid <DevId>
     devnode "^(ram|raw|loop|fd|md|dm-|sr|scd|st)[0-9]*"
     devnode "^hd[a-z]"
     devnode "^cciss.*"
}
```

Replace the <DevId> with the WWID string of the device you want to exclude.

### **Example**

In this example, we are going to determine the WWID of a device and add to the multipath.conf file.

# **Steps**

1. Run the following command to determine the WWID:

```
# /lib/udev/scsi_id -gud /dev/sda
360030057024d0730239134810c0cb833
```

sda is the local SCSI disk that we need to add it to the blacklist.

2. Add the wwid to the blacklist stanza in /etc/multipath.conf:

```
blacklist {
    wwid     360030057024d0730239134810c0cb833
    devnode "^(ram|raw|loop|fd|md|dm-|sr|scd|st)[0-9]*"
    devnode "^hd[a-z]"
    devnode "^cciss.*"
}
```

You should always check your /etc/multipath.conf file for legacy settings, especially in the defaults section, that might be overriding the default settings.

The following table demonstrates the critical multipathd parameters for ONTAP LUNs and the required values. If a host is connected to LUNs from other vendors and any of these parameters are overridden, they will need to be corrected by later stanzas in the multipath.conf file that apply specifically to ONTAP LUNs. If this is not done, the ONTAP LUNs might not work as expected. These defaults should only be overridden in consultation with NetApp and/or an OS vendor and only when the impact is fully understood.

| Parameter                  | Setting                                 |
|----------------------------|-----------------------------------------|
| detect_prio                | yes                                     |
| dev_loss_tmo               | "infinity"                              |
| failback                   | immediate                               |
| fast_io_fail_tmo           | 5                                       |
| features                   | "3 queue_if_no_path pg_init_retries 50" |
| flush_on_last_del          | "yes"                                   |
| hardware_handler           | "0"                                     |
| no_path_retry              | queue                                   |
| path_checker               | "tur"                                   |
| path_grouping_policy       | "group_by_prio"                         |
| path_selector              | "round-robin 0"                         |
| polling_interval           | 5                                       |
| prio                       | "ontap"                                 |
| product                    | LUN.*                                   |
| retain_attached_hw_handler | yes                                     |
| rr_weight                  | "uniform"                               |
| user_friendly_names        | no                                      |
| vendor                     | NETAPP                                  |

# **Example**

The following example shows how to correct an overridden default. In this case, the multipath.conf file defines values for path\_checker and no\_path\_retry that are not compatible with ONTAP LUNs. If they cannot be removed because of other SAN arrays still attached to the host, these parameters can be corrected

specifically for ONTAP LUNs with a device stanza.

```
defaults {
  path checker
                      readsector0
   no path retry
                        fail
}
devices {
   device {
      vendor
                       "NETAPP
      product
                        "LUN.*"
      no path retry
                          queue
      path checker
                          tur
   }
}
```

## **KVM** settings

You can use the recommended settings to configure Kernel-based Virtual Machine (KVM) as well. There are no changes required to configure KVM as the LUN is mapped to the hypervisor.

#### **Known issues**

There are no known issues for the RHEL 6.10 with ONTAP release.

### Use Red Hat Enterprise Linux 6.9 with ONTAP

You can use the ONTAP SAN host configuration settings to configure Red Hat Enterprise Linux 6.9 with ONTAP as the target.

## **Install the Linux Unified Host Utilities**

The NetApp Linux Unified Host Utilities software package is available on the NetApp Support Site in a 32-bit and 64-bit .rpm file. If you do not know which file is right for your configuration, use the NetApp Interoperability Matrix Tool to verify which one you need.

NetApp strongly recommends installing the Linux Unified Host Utilities, but it is not mandatory. The utilities do not change any settings on your Linux host. The utilities improve management and assist NetApp customer support in gathering information about your configuration.

## What you'll need

If you have a version of Linux Unified Host Utilities currently installed you should upgrade it or, you should remove it and use the following steps to install the latest version.

- Download the 32-bit or 64-bit Linux Unified Host Utilities software package from the NetApp Support Site Site to your host.
- 2. Use the following command to install the software package:

```
rpm -ivh netapp_linux_unified_host_utilities-7-1.x86_64
```

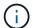

You can use the configuration settings provided in this document to configure cloud clients connected to Cloud Volumes ONTAP and Amazon FSx for ONTAP.

#### **SAN Toolkit**

The toolkit is installed automatically when you install the NetApp Host Utilities package. This kit provides the sanlun utility, which helps you manage LUNs and HBAs. The sanlun command returns information about the LUNs mapped to your host, multipathing, and information necessary to create initiator groups.

# **Example**

In the following example, the sanlun lun show command returns LUN information.

```
# sanlun lun show all
```

# Example output:

| controller(7mode/E-Serivserver(cDOT/FlashRay) Product | * *            | device<br>filename | host<br>adapter | protocol | lun<br>size |
|-------------------------------------------------------|----------------|--------------------|-----------------|----------|-------------|
| data_vserver /                                        | /vol/vol1/lun1 | /dev/sdb           | host16          | FCP      |             |
| data_vserver / 120.0g cDOT                            | /vol/vol1/lun1 | /dev/sdc           | host15          | FCP      |             |
| data_vserver / 120.0g cDOT                            | /vol/vol2/lun2 | /dev/sdd           | host16          | FCP      |             |
| data_vserver /                                        | /vol/vol2/lun2 | /dev/sde           | host15          | FCP      |             |

### **SAN Booting**

### What you'll need

If you decide to use SAN booting, it must be supported by your configuration. You can use the NetApp Interoperability Matrix Tool to verify that your OS, HBA, HBA firmware and the HBA boot BIOS, and ONTAP version are supported.

#### **Steps**

- 1. Map the SAN boot LUN to the host.
- 2. Verify that multiple paths are available.
  - Multiple paths become available after the host OS is up and running on the paths.
- Enable SAN booting in the server BIOS for the ports to which the SAN boot LUN is mapped.

For information on how to enable the HBA BIOS, see your vendor-specific documentation.

4. Reboot the host to verify that the boot is successful.

### Multipathing

For Red Hat Enterprise Linux (RHEL) 6.9 the /etc/multipath.conf file must exist, but you do not need to make specific changes to the file. RHEL 6.9 is compiled with all settings required to recognize and correctly manage ONTAP LUNs.

To Enable ALUA Handler, perform the following steps:

## **Steps**

- 1. Create a backup of the initrd-image.
- Append the following parameter value to the kernel for ALUA and non-ALUA to work: rdloaddriver=scsi dh alua

# **Example**

```
kernel /vmlinuz-2.6.32-358.6.1.el6.x86_64 ro root=/dev/mapper/
vg_ibmx355021082-lv_root rd_NO_LUKS rd_LVM_LV=vg_ibmx355021082/ lv_root
LANG=en_US.UTF-8 rd_LVM_LV=vg_ibmx355021082/lv_swap rd_NO_MD
SYSFONT=latarcyrheb-sun16 crashkernel=auto KEYBOARDTYPE=pc KEYTABLE=us
rd_NO_DM rhgb quiet rdloaddriver=scsi_dh_alua
```

3. Use the mkinitrd command to recreate the initrd-image.

RHEL 6x and later versions use either:

The command: dracut -f

- 4. Reboot the host.
- 5. Verify the output of the cat /proc/cmdline command to ensure that the setting is complete.

You can use the multipath -ll command to verify the settings for your ONTAP LUNs. The following sections provide sample multipath output for a LUN mapped to ASA and non-ASA personas.

# **All SAN Array configurations**

In All SAN Array (ASA) configurations, all paths to a given LUN are active and optimized. This improves performance by serving I/O operations through all paths at the same time.

# **Example**

The following example displays the correct output for an ONTAP LUN:

```
# multipath -11
3600a0980383034466b2b4a3775474859 dm-3 NETAPP,LUN C-Mode
size=20G features='4 queue_if_no_path pg_init_retries 50
retain_attached_hw_handle' hwhandler='1 alua' wp=rw
|-+- policy='round-robin 0' prio=50 status=active
|- 1:0:8:1 sdb 8:16 active ready running
|- 2:0:8:1 sdd 8:48 active ready running
|- 1:0:9:1 sdc 8:32 active ready running
|- 2:0:9:1 sde 8:64 active ready running
```

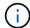

Do not use an excessive number of paths to a single LUN. No more than four paths should be required. More than eight paths might cause path issues during storage failures.

## **Non-ASA** configurations

For non-ASA configurations, there should be two groups of paths with different priorities. The paths with the higher priorities are Active/Optimized, meaning they are serviced by the controller where the aggregate is located. The paths with the lower priorities are active but are non-optimized because they are served from a different controller. The non-optimized paths are only used when no optimized paths are available.

## **Example**

The following example displays the correct output for an ONTAP LUN with two Active/Optimized paths and two Active/Non-Optimized paths:

```
# multipath -11
3600a0980383034466b2b4a3775474859 dm-3 NETAPP,LUN C-Mode
size=20G features='4 queue_if_no_path pg_init_retries 50
retain_attached_hw_handle' hwhandler='1 alua' wp=rw
|-+- policy='round-robin 0' prio=50 status=active
| |- 1:0:8:1 sdb 8:16 active ready running
| `- 2:0:8:1 sdd 8:48 active ready running
`-+- policy='round-robin 0' prio=10 status=enabled
|- 1:0:9:1 sdc 8:32 active ready running
`- 2:0:9:1 sde 8:64 active ready running
```

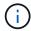

Do not use an excessive number of paths to a single LUN. No more than four paths should be required. More than eight paths might cause path issues during storage failures.

## **Recommended Settings**

The RHEL 6.9 OS is compiled to recognize ONTAP LUNs and automatically set all configuration parameters correctly for both ASA and non-ASA configuration.

The multipath.conf file must exist for the multipath daemon to start, but you can create an empty, zero-byte file by using the following command:

The first time you create this file, you might need to enable and start the multipath services:

```
# systemctl enable multipathd
# systemctl start multipathd
```

- There is no requirement to add anything directly to the multipath.conf file, unless you have devices that you do not want to be managed by multipath or you have existing settings that override defaults.
- To exclude unwanted devices, add the following syntax to the multipath.conf file .

```
blacklist {
    wwid <DevId>
    devnode "^(ram|raw|loop|fd|md|dm-|sr|scd|st)[0-9]*"
    devnode "^hd[a-z]"
    devnode "^cciss.*"
}
```

Replace the <DevId> with the WWID string of the device you want to exclude.

# **Example**

In this example, we are going to determine the WWID of a device and add to the multipath.conf file.

## **Steps**

1. Run the following command to determine the WWID:

```
# /lib/udev/scsi_id -gud /dev/sda
360030057024d0730239134810c0cb833
```

sda is the local SCSI disk that we need to add it to the blacklist.

2. Add the wwid to the blacklist stanza in /etc/multipath.conf:

```
blacklist {
    wwid     360030057024d0730239134810c0cb833
    devnode "^(ram|raw|loop|fd|md|dm-|sr|scd|st)[0-9]*"
    devnode "^hd[a-z]"
    devnode "^cciss.*"
}
```

You should always check your /etc/multipath.conf file for legacy settings, especially in the defaults section, that might be overriding the default settings.

The following table demonstrates the critical multipathd parameters for ONTAP LUNs and the required values. If a host is connected to LUNs from other vendors and any of these parameters are overridden, they will need to be corrected by later stanzas in the multipath.conf file that apply specifically to ONTAP LUNs. If this is not done, the ONTAP LUNs might not work as expected. These defaults should only be overridden in consultation with NetApp and/or an OS vendor and only when the impact is fully understood.

| Parameter                  | Setting                                 |
|----------------------------|-----------------------------------------|
| detect_prio                | yes                                     |
| dev_loss_tmo               | "infinity"                              |
| failback                   | immediate                               |
| fast_io_fail_tmo           | 5                                       |
| features                   | "3 queue_if_no_path pg_init_retries 50" |
| flush_on_last_del          | "yes"                                   |
| hardware_handler           | "0"                                     |
| no_path_retry              | queue                                   |
| path_checker               | "tur"                                   |
| path_grouping_policy       | "group_by_prio"                         |
| path_selector              | "round-robin 0"                         |
| polling_interval           | 5                                       |
| prio                       | "ontap"                                 |
| product                    | LUN.*                                   |
| retain_attached_hw_handler | yes                                     |
| rr_weight                  | "uniform"                               |
| user_friendly_names        | no                                      |
| vendor                     | NETAPP                                  |

# **Example**

The following example shows how to correct an overridden default. In this case, the multipath.conf file defines values for path\_checker and no\_path\_retry that are not compatible with ONTAP LUNs. If they cannot be removed because of other SAN arrays still attached to the host, these parameters can be corrected specifically for ONTAP LUNs with a device stanza.

```
defaults {
  path_checker
                  readsector0
  no path retry
                     fail
}
devices {
  device {
     vendor
                    "NETAPP"
     product
                     "LUN.*"
     no path retry
                       queue
     path checker
                       tur
}
```

# **KVM** settings

You can use the recommended settings to configure Kernel-based Virtual Machine (KVM) as well. There are no changes required to configure KVM as the LUN is mapped to the hypervisor.

# **Known issues**

The RHEL 6.9 with ONTAP release has the following known issues:

| NetApp Bug ID | Title                                                                                                    | Description                                                                                                    | Bugzilla ID |
|---------------|----------------------------------------------------------------------------------------------------|----------------------------------------------------------------------------------------------------|-------------|
| 1067272       | Remote port status on EMULEX LPe32002 host might be in 'Blocked' state during storage failover operations | During storage failover operations, certain remote port status on RHEL 6.9 host with LPe32002 adapter might get into 'Blocked' state. Because the logical interfaces go down when a storage node is down, the remote port sets the storage node status to "Blocked" state. However, when the storage node comes back to optimal state, the logical interfaces also comes up and the remote port state is expected to be 'Online'. But, on certain occasion the remote port continues to be in 'Blocked' state. This state manifests as 'failed faulty' to LUNS at multipath layer. | 427496      |

| NetApp Bug ID | Title                                                                                                    | Description                                                                                                    | Bugzilla ID |
|---------------|----------------------------------------------------------------------------------------------------|----------------------------------------------------------------------------------------------------|-------------|
| 1076584       | Firmware dumps occur on Red Hat Enterprise Linux 6.9 QLogic QE8362 HBA during storage failover operations | Firmware dumps can occur during storage failover operations on Red Hat Enterprise Linux (RHEL) 6.9 hosts with QLogic QLE8362 host bus adapters (HBA), firmware dumps are observed occasionally. The firmware dumps might manifest as an I/O outage on the host that can last as long as 1200 seconds. After the adapter completes dumping the firmware cores, the I/O operation resumes normally. No further recovery procedure is required on the host. To indicate the firmware dump, the following message is displayed in /var/log/ message file: kernel: qla2xxx [0000:0c:00.3]-d001:3: Firmware dump saved to temp buffer (3/ffffc90018b01000), dump status flags (0x3f) | 1438711     |

# Use Red Hat Enterprise Linux 6.8 with ONTAP

You can use the ONTAP SAN host configuration settings to configure Red Hat Enterprise Linux 6.8 with ONTAP as the target.

#### Install the Linux Unified Host Utilities

The NetApp Linux Unified Host Utilities software package is available on the NetApp Support Site in a 32-bit and 64-bit .rpm file. If you do not know which file is right for your configuration, use the NetApp Interoperability Matrix Tool to verify which one you need.

NetApp strongly recommends installing the Linux Unified Host Utilities, but it is not mandatory. The utilities do not change any settings on your Linux host. The utilities improve management and assist NetApp customer support in gathering information about your configuration.

# What you'll need

If you have a version of Linux Unified Host Utilities currently installed you should upgrade it or, you should remove it and use the following steps to install the latest version.

1. Download the 32-bit or 64-bit Linux Unified Host Utilities software package from the NetApp Support Site Site to your host.

2. Use the following command to install the software package:

```
rpm -ivh netapp_linux_unified_host_utilities-7-1.x86 64
```

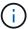

You can use the configuration settings provided in this document to configure cloud clients connected to Cloud Volumes ONTAP and Amazon FSx for ONTAP.

#### **SAN Toolkit**

The toolkit is installed automatically when you install the NetApp Host Utilities package. This kit provides the sanlun utility, which helps you manage LUNs and HBAs. The sanlun command returns information about the LUNs mapped to your host, multipathing, and information necessary to create initiator groups.

# **Example**

In the following example, the sanlun lun show command returns LUN information.

```
# sanlun lun show all
```

# Example output:

| controller(7mode/E-Ser<br>vserver(cDOT/FlashRay)<br>Product | •                      | device<br>filename | host<br>adapter | protocol | lun<br>size |
|-------------------------------------------------------------|------------------------|--------------------|-----------------|----------|-------------|
|                                                             |                        |                    |                 |          |             |
| data_vserver<br>120.0g cDOT                                 | /vol/vol1/lun1         | /dev/sdb           | host16          | FCP      |             |
| data_vserver                                                | /vol/vol1/lun1         | /dev/sdc           | host15          | FCP      |             |
| 120.0g cDOT<br>data_vserver                                 | /vol/vol2/lun2         | /dev/sdd           | host16          | FCP      |             |
| 120.0g cDOT                                                 | /vol/vol2/lun2         | /dev/sde           | host15          | FCD      |             |
| data_vserver<br>120.0g cDOT                                 | / VOI / VOI Z / TUII Z | /uev/sae           | HOSCIS          | FCP      |             |

## **SAN Booting**

### What you'll need

If you decide to use SAN booting, it must be supported by your configuration. You can use the NetApp Interoperability Matrix Tool to verify that your OS, HBA, HBA firmware and the HBA boot BIOS, and ONTAP version are supported.

# **Steps**

- 1. Map the SAN boot LUN to the host.
- 2. Verify that multiple paths are available.

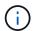

Multiple paths become available after the host OS is up and running on the paths.

3. Enable SAN booting in the server BIOS for the ports to which the SAN boot LUN is mapped.

For information on how to enable the HBA BIOS, see your vendor-specific documentation.

4. Reboot the host to verify that the boot is successful.

# Multipathing

For Red Hat Enterprise Linux (RHEL) 6.8 the /etc/multipath.conf file must exist, but you do not need to make specific changes to the file. RHEL 6.8 is compiled with all settings required to recognize and correctly manage ONTAP LUNs.

To Enable ALUA Handler, perform the following steps:

## Steps

- 1. Create a backup of the initrd-image.
- 2. Append the following parameter value to the kernel for ALUA and non-ALUA to work: rdloaddriver=scsi\_dh\_alua

# **Example**

```
kernel /vmlinuz-2.6.32-358.6.1.el6.x86_64 ro root=/dev/mapper/
vg_ibmx355021082-lv_root rd_NO_LUKS rd_LVM_LV=vg_ibmx355021082/ lv_root
LANG=en_US.UTF-8 rd_LVM_LV=vg_ibmx355021082/lv_swap rd_NO_MD
SYSFONT=latarcyrheb-sun16 crashkernel=auto KEYBOARDTYPE=pc KEYTABLE=us
rd_NO_DM rhgb quiet rdloaddriver=scsi_dh_alua
```

3. Use the mkinitrd command to recreate the initrd-image.

RHEL 6x and later versions use either:

The command: dracut -f

- 4. Reboot the host.
- 5. Verify the output of the cat /proc/cmdline command to ensure that the setting is complete.

You can use the multipath -ll command to verify the settings for your ONTAP LUNs.

The following sections provide sample multipath output for a LUN mapped to ASA and non-ASA personas.

# **All SAN Array configurations**

In All SAN Array (ASA) configurations, all paths to a given LUN are active and optimized. This improves performance by serving I/O operations through all paths at the same time.

### Example

The following example displays the correct output for an ONTAP LUN:

```
# multipath -11
3600a0980383034466b2b4a3775474859 dm-3 NETAPP,LUN C-Mode
size=20G features='4 queue_if_no_path pg_init_retries 50
retain_attached_hw_handle' hwhandler='1 alua' wp=rw
|-+- policy='round-robin 0' prio=50 status=active
|- 1:0:8:1 sdb 8:16 active ready running
|- 2:0:8:1 sdd 8:48 active ready running
|- 1:0:9:1 sdc 8:32 active ready running
|- 2:0:9:1 sde 8:64 active ready running
```

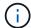

Do not use an excessive number of paths to a single LUN. No more than four paths should be required. More than eight paths might cause path issues during storage failures.

## **Non-ASA** configurations

For non-ASA configurations, there should be two groups of paths with different priorities. The paths with the higher priorities are Active/Optimized, meaning they are serviced by the controller where the aggregate is located. The paths with the lower priorities are active but are non-optimized because they are served from a different controller. The non-optimized paths are only used when no optimized paths are available.

## **Example**

The following example displays the correct output for an ONTAP LUN with two Active/Optimized paths and two Active/Non-Optimized paths:

```
# multipath -ll
3600a0980383034466b2b4a3775474859 dm-3 NETAPP,LUN C-Mode
size=20G features='4 queue_if_no_path pg_init_retries 50
retain_attached_hw_handle' hwhandler='1 alua' wp=rw
|-+- policy='round-robin 0' prio=50 status=active
| |- 1:0:8:1 sdb 8:16 active ready running
| `- 2:0:8:1 sdd 8:48 active ready running
`-+- policy='round-robin 0' prio=10 status=enabled
|- 1:0:9:1 sdc 8:32 active ready running
`- 2:0:9:1 sde 8:64 active ready running
```

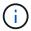

Do not use an excessive number of paths to a single LUN. No more than four paths should be required. More than eight paths might cause path issues during storage failures.

## **Recommended Settings**

The RHEL 6.8 OS is compiled to recognize ONTAP LUNs and automatically set all configuration parameters correctly for both ASA and non-ASA configuration.

The multipath.conf file must exist for the multipath daemon to start, but you can create an empty, zero-byte file by using the following command:

The first time you create this file, you might need to enable and start the multipath services:

```
# systemctl enable multipathd
# systemctl start multipathd
```

- There is no requirement to add anything directly to the multipath.conf file, unless you have devices that you do not want to be managed by multipath or you have existing settings that override defaults.
- To exclude unwanted devices, add the following syntax to the multipath.conf file .

```
blacklist {
    wwid <DevId>
    devnode "^(ram|raw|loop|fd|md|dm-|sr|scd|st)[0-9]*"
    devnode "^hd[a-z]"
    devnode "^cciss.*"
}
```

Replace the <DevId> with the WWID string of the device you want to exclude.

# **Example**

In this example, we are going to determine the WWID of a device and add to the multipath.conf file.

## **Steps**

1. Run the following command to determine the WWID:

```
# /lib/udev/scsi_id -gud /dev/sda
360030057024d0730239134810c0cb833
```

sda is the local SCSI disk that we need to add it to the blacklist.

2. Add the wwild to the blacklist stanza in /etc/multipath.conf:

```
blacklist {
    wwid     360030057024d0730239134810c0cb833
    devnode "^(ram|raw|loop|fd|md|dm-|sr|scd|st)[0-9]*"
    devnode "^hd[a-z]"
    devnode "^cciss.*"
}
```

You should always check your /etc/multipath.conf file for legacy settings, especially in the defaults section, that might be overriding the default settings.

The following table demonstrates the critical multipathd parameters for ONTAP LUNs and the required values. If a host is connected to LUNs from other vendors and any of these parameters are overridden, they will need to be corrected by later stanzas in the multipath.conf file that apply specifically to ONTAP LUNs. If this is not done, the ONTAP LUNs might not work as expected. These defaults should only be overridden in consultation with NetApp and/or an OS vendor and only when the impact is fully understood.

| Parameter                  | Setting                                 |
|----------------------------|-----------------------------------------|
| detect_prio                | yes                                     |
| dev_loss_tmo               | "infinity"                              |
| failback                   | immediate                               |
| fast_io_fail_tmo           | 5                                       |
| features                   | "3 queue_if_no_path pg_init_retries 50" |
| flush_on_last_del          | "yes"                                   |
| hardware_handler           | "0"                                     |
| no_path_retry              | queue                                   |
| path_checker               | "tur"                                   |
| path_grouping_policy       | "group_by_prio"                         |
| path_selector              | "round-robin 0"                         |
| polling_interval           | 5                                       |
| prio                       | "ontap"                                 |
| product                    | LUN.*                                   |
| retain_attached_hw_handler | yes                                     |
| rr_weight                  | "uniform"                               |
| user_friendly_names        | no                                      |
| vendor                     | NETAPP                                  |

# **Example**

The following example shows how to correct an overridden default. In this case, the multipath.conf file defines values for path\_checker and no\_path\_retry that are not compatible with ONTAP LUNs. If they cannot be removed because of other SAN arrays still attached to the host, these parameters can be corrected specifically for ONTAP LUNs with a device stanza.

```
defaults {
   path checker
                      readsector0
   no path retry
                       fail
}
devices {
   device {
      vendor
                      "NETAPP
                        "LUN.*"
      product
      no path retry
                          queue
      path checker
                          tur
}
```

# **KVM** settings

You can use the recommended settings to configure Kernel-based Virtual Machine (KVM) as well. There are no changes required to configure KVM as the LUN is mapped to the hypervisor.

#### Known issues

There are no known issues for the RHEL 6.8 with ONTAP release.

# Use Red Hat Enterprise Linux 6.7 with ONTAP

You can use the ONTAP SAN host configuration settings to configure Red Hat Enterprise Linux 6.7 with ONTAP as the target.

#### Install the Linux Unified Host Utilities

The NetApp Linux Unified Host Utilities software package is available on the NetApp Support Site in a 32-bit and 64-bit .rpm file. If you do not know which file is right for your configuration, use the NetApp Interoperability Matrix Tool to verify which one you need.

NetApp strongly recommends installing the Linux Unified Host Utilities, but it is not mandatory. The utilities do not change any settings on your Linux host. The utilities improve management and assist NetApp customer support in gathering information about your configuration.

# What you'll need

If you have a version of Linux Unified Host Utilities currently installed you should upgrade it or, you should remove it and use the following steps to install the latest version.

- 1. Download the 32-bit or 64-bit Linux Unified Host Utilities software package from the NetApp Support Site Site to your host.
- 2. Use the following command to install the software package:

```
rpm -ivh netapp linux unified host utilities-7-1.x86 64
```

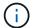

You can use the configuration settings provided in this document to configure cloud clients connected to Cloud Volumes ONTAP and Amazon FSx for ONTAP.

#### **SAN Toolkit**

The toolkit is installed automatically when you install the NetApp Host Utilities package. This kit provides the sanlun utility, which helps you manage LUNs and HBAs. The sanlun command returns information about the LUNs mapped to your host, multipathing, and information necessary to create initiator groups.

# **Example**

In the following example, the sanlun lun show command returns LUN information.

```
# sanlun lun show all
```

## Example output:

| controller(7mode/E-Serivserver(cDOT/FlashRay) Product | * *            | device<br>filename | host<br>adapter | protocol | lun<br>size |
|-------------------------------------------------------|----------------|--------------------|-----------------|----------|-------------|
| data_vserver /                                        | /vol/vol1/lun1 | /dev/sdb           | host16          | FCP      |             |
| data_vserver / 120.0g cDOT                            | /vol/vol1/lun1 | /dev/sdc           | host15          | FCP      |             |
| data_vserver / 120.0g cDOT                            | /vol/vol2/lun2 | /dev/sdd           | host16          | FCP      |             |
| data_vserver /                                        | /vol/vol2/lun2 | /dev/sde           | host15          | FCP      |             |

### **SAN Booting**

### What you'll need

If you decide to use SAN booting, it must be supported by your configuration. You can use the NetApp Interoperability Matrix Tool to verify that your OS, HBA, HBA firmware and the HBA boot BIOS, and ONTAP version are supported.

#### **Steps**

- 1. Map the SAN boot LUN to the host.
- 2. Verify that multiple paths are available.
  - Multiple paths become available after the host OS is up and running on the paths.
- 3. Enable SAN booting in the server BIOS for the ports to which the SAN boot LUN is mapped.

For information on how to enable the HBA BIOS, see your vendor-specific documentation.

4. Reboot the host to verify that the boot is successful.

### Multipathing

For Red Hat Enterprise Linux (RHEL) 6.7 the /etc/multipath.conf file must exist, but you do not need to make specific changes to the file. RHEL 6.7 is compiled with all settings required to recognize and correctly manage ONTAP LUNs.

To Enable ALUA Handler, perform the following steps:

## **Steps**

- 1. Create a backup of the initrd-image.
- 2 Append the following parameter value to the kernel for ALUA and non-ALUA to work: rdloaddriver=scsi dh alua

# **Example**

```
kernel /vmlinuz-2.6.32-358.6.1.el6.x86 64 ro root=/dev/mapper/
vg ibmx355021082-lv root rd NO LUKS rd LVM LV=vg ibmx355021082/ lv root
LANG=en US.UTF-8 rd LVM LV=vg ibmx355021082/lv swap rd NO MD
SYSFONT=latarcyrheb-sun16 crashkernel=auto KEYBOARDTYPE=pc KEYTABLE=us
rd NO DM rhgb quiet rdloaddriver=scsi dh alua
```

3. Use the mkinitrd command to recreate the initrd-image.

RHEL 6x and later versions use either:

```
The command: mkinitrd -f /boot/ initrd-"uname -r".img uname -r
```

The command: dracut -f

- 4. Reboot the host.
- 5. Verify the output of the cat /proc/cmdline command to ensure that the setting is complete.

You can use the multipath -ll command to verify the settings for your ONTAP LUNs. The following sections provide sample multipath output for a LUN mapped to ASA and non-ASA personas.

# **All SAN Array configurations**

In All SAN Array (ASA) configurations, all paths to a given LUN are active and optimized. This improves performance by serving I/O operations through all paths at the same time.

## Example

The following example displays the correct output for an ONTAP LUN:

```
# multipath -11
3600a0980383034466b2b4a3775474859 dm-3 NETAPP,LUN C-Mode
size=20G features='4 queue_if_no_path pg_init_retries 50
retain_attached_hw_handle' hwhandler='1 alua' wp=rw
|-+- policy='round-robin 0' prio=50 status=active
|- 1:0:8:1 sdb 8:16 active ready running
|- 2:0:8:1 sdd 8:48 active ready running
|- 1:0:9:1 sdc 8:32 active ready running
|- 2:0:9:1 sde 8:64 active ready running
```

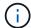

Do not use an excessive number of paths to a single LUN. No more than four paths should be required. More than eight paths might cause path issues during storage failures.

## **Non-ASA** configurations

For non-ASA configurations, there should be two groups of paths with different priorities. The paths with the higher priorities are Active/Optimized, meaning they are serviced by the controller where the aggregate is located. The paths with the lower priorities are active but are non-optimized because they are served from a different controller. The non-optimized paths are only used when no optimized paths are available.

## **Example**

The following example displays the correct output for an ONTAP LUN with two Active/Optimized paths and two Active/Non-Optimized paths:

```
# multipath -11
3600a0980383034466b2b4a3775474859 dm-3 NETAPP,LUN C-Mode
size=20G features='4 queue_if_no_path pg_init_retries 50
retain_attached_hw_handle' hwhandler='1 alua' wp=rw
|-+- policy='round-robin 0' prio=50 status=active
| |- 1:0:8:1 sdb 8:16 active ready running
| `- 2:0:8:1 sdd 8:48 active ready running
`-+- policy='round-robin 0' prio=10 status=enabled
|- 1:0:9:1 sdc 8:32 active ready running
`- 2:0:9:1 sde 8:64 active ready running
```

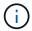

Do not use an excessive number of paths to a single LUN. No more than four paths should be required. More than eight paths might cause path issues during storage failures.

## **Recommended Settings**

The RHEL 6.7 OS is compiled to recognize ONTAP LUNs and automatically set all configuration parameters correctly for both ASA and non-ASA configuration.

The multipath.conf file must exist for the multipath daemon to start, but you can create an empty, zero-byte file by using the following command:

The first time you create this file, you might need to enable and start the multipath services:

```
# systemctl enable multipathd
# systemctl start multipathd
```

- There is no requirement to add anything directly to the multipath.conf file, unless you have devices that you do not want to be managed by multipath or you have existing settings that override defaults.
- To exclude unwanted devices, add the following syntax to the multipath.conf file .

```
blacklist {
     wwid <DevId>
     devnode "^(ram|raw|loop|fd|md|dm-|sr|scd|st)[0-9]*"
     devnode "^hd[a-z]"
     devnode "^cciss.*"
}
```

Replace the <DevId> with the WWID string of the device you want to exclude.

# **Example**

In this example, we are going to determine the WWID of a device and add to the multipath.conf file.

## **Steps**

1. Run the following command to determine the WWID:

```
# /lib/udev/scsi_id -gud /dev/sda
360030057024d0730239134810c0cb833
```

sda is the local SCSI disk that we need to add it to the blacklist.

2. Add the wwild to the blacklist stanza in /etc/multipath.conf:

```
blacklist {
    wwid     360030057024d0730239134810c0cb833
    devnode "^(ram|raw|loop|fd|md|dm-|sr|scd|st)[0-9]*"
    devnode "^hd[a-z]"
    devnode "^cciss.*"
}
```

You should always check your /etc/multipath.conf file for legacy settings, especially in the defaults section, that might be overriding the default settings.

The following table demonstrates the critical multipathd parameters for ONTAP LUNs and the required values. If a host is connected to LUNs from other vendors and any of these parameters are overridden, they will need to be corrected by later stanzas in the multipath.conf file that apply specifically to ONTAP LUNs. If this is not done, the ONTAP LUNs might not work as expected. These defaults should only be overridden in consultation with NetApp and/or an OS vendor and only when the impact is fully understood.

| Parameter                  | Setting                                 |
|----------------------------|-----------------------------------------|
| detect_prio                | yes                                     |
| dev_loss_tmo               | "infinity"                              |
| failback                   | immediate                               |
| fast_io_fail_tmo           | 5                                       |
| features                   | "3 queue_if_no_path pg_init_retries 50" |
| flush_on_last_del          | "yes"                                   |
| hardware_handler           | "0"                                     |
| no_path_retry              | queue                                   |
| path_checker               | "tur"                                   |
| path_grouping_policy       | "group_by_prio"                         |
| path_selector              | "round-robin 0"                         |
| polling_interval           | 5                                       |
| prio                       | "ontap"                                 |
| product                    | LUN.*                                   |
| retain_attached_hw_handler | yes                                     |
| rr_weight                  | "uniform"                               |
| user_friendly_names        | no                                      |
| vendor                     | NETAPP                                  |

# **Example**

The following example shows how to correct an overridden default. In this case, the multipath.conf file defines values for path\_checker and no\_path\_retry that are not compatible with ONTAP LUNs. If they cannot be removed because of other SAN arrays still attached to the host, these parameters can be corrected specifically for ONTAP LUNs with a device stanza.

```
defaults {
   path checker
                      readsector0
                       fail
   no path retry
}
devices {
   device {
      vendor
                      "NETAPP
                        "LUN.*"
      product
      no path retry
                          queue
      path checker
                          tur
}
```

# **KVM** settings

You can use the recommended settings to configure Kernel-based Virtual Machine (KVM) as well. There are no changes required to configure KVM as the LUN is mapped to the hypervisor.

#### Known issues

There are no known issues for the RHEL 6.7 with ONTAP release.

# Use Red Hat Enterprise Linux 6.6 with ONTAP

You can use the ONTAP SAN host configuration settings to configure Red Hat Enterprise Linux 6.6 with ONTAP as the target.

#### Install the Linux Unified Host Utilities

The NetApp Linux Unified Host Utilities software package is available on the NetApp Support Site in a 32-bit and 64-bit .rpm file. If you do not know which file is right for your configuration, use the NetApp Interoperability Matrix Tool to verify which one you need.

NetApp strongly recommends installing the Linux Unified Host Utilities, but it is not mandatory. The utilities do not change any settings on your Linux host. The utilities improve management and assist NetApp customer support in gathering information about your configuration.

# What you'll need

If you have a version of Linux Unified Host Utilities currently installed you should upgrade it or, you should remove it and use the following steps to install the latest version.

- 1. Download the 32-bit or 64-bit Linux Unified Host Utilities software package from the NetApp Support Site Site to your host.
- 2. Use the following command to install the software package:

```
rpm -ivh netapp linux unified host utilities-7-1.x86 64
```

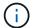

You can use the configuration settings provided in this document to configure cloud clients connected to Cloud Volumes ONTAP and Amazon FSx for ONTAP.

#### **SAN Toolkit**

The toolkit is installed automatically when you install the NetApp Host Utilities package. This kit provides the sanlun utility, which helps you manage LUNs and HBAs. The sanlun command returns information about the LUNs mapped to your host, multipathing, and information necessary to create initiator groups.

### Example

In the following example, the sanlun lun show command returns LUN information.

```
# sanlun lun show all
```

## Example output:

| controller(7mode/E-Serivserver(cDOT/FlashRay) Product | * *            | device<br>filename | host<br>adapter | protocol | lun<br>size |
|-------------------------------------------------------|----------------|--------------------|-----------------|----------|-------------|
| data_vserver /                                        | /vol/vol1/lun1 | /dev/sdb           | host16          | FCP      |             |
| data_vserver / 120.0g cDOT                            | /vol/vol1/lun1 | /dev/sdc           | host15          | FCP      |             |
| data_vserver / 120.0g cDOT                            | /vol/vol2/lun2 | /dev/sdd           | host16          | FCP      |             |
| data_vserver /                                        | /vol/vol2/lun2 | /dev/sde           | host15          | FCP      |             |

### **SAN Booting**

### What you'll need

If you decide to use SAN booting, it must be supported by your configuration. You can use the NetApp Interoperability Matrix Tool to verify that your OS, HBA, HBA firmware and the HBA boot BIOS, and ONTAP version are supported.

#### **Steps**

- 1. Map the SAN boot LUN to the host.
- 2. Verify that multiple paths are available.
  - Multiple paths become available after the host OS is up and running on the paths.
- Enable SAN booting in the server BIOS for the ports to which the SAN boot LUN is mapped.

For information on how to enable the HBA BIOS, see your vendor-specific documentation.

4. Reboot the host to verify that the boot is successful.

### Multipathing

For Red Hat Enterprise Linux (RHEL) 6.6 the /etc/multipath.conf file must exist, but you do not need to make specific changes to the file. RHEL 6.6 is compiled with all settings required to recognize and correctly manage ONTAP LUNs.

To Enable ALUA Handler, perform the following steps:

## **Steps**

- 1. Create a backup of the initrd-image.
- Append the following parameter value to the kernel for ALUA and non-ALUA to work: rdloaddriver=scsi dh alua

# **Example**

```
kernel /vmlinuz-2.6.32-358.6.1.el6.x86 64 ro root=/dev/mapper/
vg ibmx355021082-lv root rd NO LUKS rd LVM LV=vg ibmx355021082/ lv root
LANG=en US.UTF-8 rd LVM LV=vg ibmx355021082/lv swap rd NO MD
SYSFONT=latarcyrheb-sun16 crashkernel=auto KEYBOARDTYPE=pc KEYTABLE=us
rd NO DM rhgb quiet rdloaddriver=scsi dh alua
```

3. Use the mkinitrd command to recreate the initrd-image.

RHEL 6x and later versions use either:

```
The command: mkinitrd -f /boot/ initrd-"uname -r".img uname -r
The command: dracut -f
```

- 4. Reboot the host.
- 5. Verify the output of the cat /proc/cmdline command to ensure that the setting is complete.

You can use the multipath -ll command to verify the settings for your ONTAP LUNs. The following sections provide sample multipath output for a LUN mapped to ASA and non-ASA personas.

# **All SAN Array configurations**

In All SAN Array (ASA) configurations, all paths to a given LUN are active and optimized. This improves performance by serving I/O operations through all paths at the same time.

## Example

The following example displays the correct output for an ONTAP LUN:

```
# multipath -11
3600a0980383034466b2b4a3775474859 dm-3 NETAPP,LUN C-Mode
size=20G features='4 queue_if_no_path pg_init_retries 50
retain_attached_hw_handle' hwhandler='1 alua' wp=rw
|-+- policy='round-robin 0' prio=50 status=active
|- 1:0:8:1 sdb 8:16 active ready running
|- 2:0:8:1 sdd 8:48 active ready running
|- 1:0:9:1 sdc 8:32 active ready running
|- 2:0:9:1 sde 8:64 active ready running
```

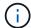

Do not use an excessive number of paths to a single LUN. No more than four paths should be required. More than eight paths might cause path issues during storage failures.

# **Non-ASA** configurations

For non-ASA configurations, there should be two groups of paths with different priorities. The paths with the higher priorities are Active/Optimized, meaning they are serviced by the controller where the aggregate is located. The paths with the lower priorities are active but are non-optimized because they are served from a different controller. The non-optimized paths are only used when no optimized paths are available.

## **Example**

The following example displays the correct output for an ONTAP LUN with two Active/Optimized paths and two Active/Non-Optimized paths:

```
# multipath -ll
3600a0980383034466b2b4a3775474859 dm-3 NETAPP,LUN C-Mode
size=20G features='4 queue_if_no_path pg_init_retries 50
retain_attached_hw_handle' hwhandler='1 alua' wp=rw
|-+- policy='round-robin 0' prio=50 status=active
| |- 1:0:8:1 sdb 8:16 active ready running
| `- 2:0:8:1 sdd 8:48 active ready running
`-+- policy='round-robin 0' prio=10 status=enabled
|- 1:0:9:1 sdc 8:32 active ready running
`- 2:0:9:1 sde 8:64 active ready running
```

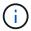

Do not use an excessive number of paths to a single LUN. No more than four paths should be required. More than eight paths might cause path issues during storage failures.

## **Recommended Settings**

The RHEL 6.6 OS is compiled to recognize ONTAP LUNs and automatically set all configuration parameters correctly for both ASA and non-ASA configuration.

The multipath.conf file must exist for the multipath daemon to start, but you can create an empty, zero-byte file by using the following command:

The first time you create this file, you might need to enable and start the multipath services:

```
# systemctl enable multipathd
# systemctl start multipathd
```

- There is no requirement to add anything directly to the multipath.conf file, unless you have devices that you do not want to be managed by multipath or you have existing settings that override defaults.
- To exclude unwanted devices, add the following syntax to the multipath.conf file .

```
blacklist {
     wwid <DevId>
     devnode "^(ram|raw|loop|fd|md|dm-|sr|scd|st)[0-9]*"
     devnode "^hd[a-z]"
     devnode "^cciss.*"
}
```

Replace the <DevId> with the WWID string of the device you want to exclude.

# **Example**

In this example, we are going to determine the WWID of a device and add to the multipath.conf file.

## **Steps**

1. Run the following command to determine the WWID:

```
# /lib/udev/scsi_id -gud /dev/sda
360030057024d0730239134810c0cb833
```

sda is the local SCSI disk that we need to add it to the blacklist.

2. Add the wwid to the blacklist stanza in /etc/multipath.conf:

```
blacklist {
    wwid     360030057024d0730239134810c0cb833
    devnode "^(ram|raw|loop|fd|md|dm-|sr|scd|st)[0-9]*"
    devnode "^hd[a-z]"
    devnode "^cciss.*"
}
```

You should always check your /etc/multipath.conf file for legacy settings, especially in the defaults section, that might be overriding the default settings.

The following table demonstrates the critical multipathd parameters for ONTAP LUNs and the required values. If a host is connected to LUNs from other vendors and any of these parameters are overridden, they will need to be corrected by later stanzas in the multipath.conf file that apply specifically to ONTAP LUNs. If this is not done, the ONTAP LUNs might not work as expected. These defaults should only be overridden in consultation with NetApp and/or an OS vendor and only when the impact is fully understood.

| Parameter                  | Setting                                 |
|----------------------------|-----------------------------------------|
| detect_prio                | yes                                     |
| dev_loss_tmo               | "infinity"                              |
| failback                   | immediate                               |
| fast_io_fail_tmo           | 5                                       |
| features                   | "3 queue_if_no_path pg_init_retries 50" |
| flush_on_last_del          | "yes"                                   |
| hardware_handler           | "0"                                     |
| no_path_retry              | queue                                   |
| path_checker               | "tur"                                   |
| path_grouping_policy       | "group_by_prio"                         |
| path_selector              | "round-robin 0"                         |
| polling_interval           | 5                                       |
| prio                       | "ontap"                                 |
| product                    | LUN.*                                   |
| retain_attached_hw_handler | yes                                     |
| rr_weight                  | "uniform"                               |
| user_friendly_names        | no                                      |
| vendor                     | NETAPP                                  |

# **Example**

The following example shows how to correct an overridden default. In this case, the multipath.conf file defines values for path\_checker and no\_path\_retry that are not compatible with ONTAP LUNs. If they cannot be removed because of other SAN arrays still attached to the host, these parameters can be corrected specifically for ONTAP LUNs with a device stanza.

```
defaults {
  path_checker readsector0
  no_path_retry fail
}

devices {
  device {
    vendor "NETAPP"
    product "LUN.*"
    no_path_retry queue
    path_checker tur
  }
}
```

# **KVM** settings

You can use the recommended settings to configure Kernel-based Virtual Machine (KVM) as well. There are no changes required to configure KVM as the LUN is mapped to the hypervisor.

#### **Known issues**

The RHEL 6.6 with ONTAP release has the following known issues:

| NetApp Bug ID | Title                                                                                                    | Description                                                                                                    | Bugzilla ID |
|---------------|----------------------------------------------------------------------------------------------------|----------------------------------------------------------------------------------------------------|-------------|
| 863878        | Kernel crash occurs with<br>RHEL 6U6 host during<br>storage failures                                          | You might observe kernel crash on RHEL 6U6 host during storage/fabric.                                                                                                    | 1158363     |
| 1076584       | IO stall up to 300 sec<br>seen with QLogic 16G FC<br>(QLE2672) host during<br>storage failures in RHEL<br>6U4 | You might observe an IO stall up to 300 sec on QLogic 16G FC (QLE2672) host during storage/fabric failures.                                                                                                    | 1135962     |
| 795684        | RHEL6 U5 multipathd incorrectly group multipath maps during MoD and storage failover fault operations         | You might observe an incorrect path grouping on LUNs during LUN move on demand operation along with storage faults. During LUN move operation multipath path priorities will change and multipath is unable to reloads the device table due to device failure caused by storage fault. This leads to incorrect path grouping. | 1151020     |

#### Use Red Hat Enterprise Linux 6.5 with ONTAP

You can use the ONTAP SAN host configuration settings to configure Red Hat Enterprise Linux 6.5 with ONTAP as the target.

#### **Install the Linux Unified Host Utilities**

The NetApp Linux Unified Host Utilities software package is available on the NetApp Support Site in a 32-bit and 64-bit .rpm file. If you do not know which file is right for your configuration, use the NetApp Interoperability Matrix Tool to verify which one you need.

NetApp strongly recommends installing the Linux Unified Host Utilities, but it is not mandatory. The utilities do not change any settings on your Linux host. The utilities improve management and assist NetApp customer support in gathering information about your configuration.

#### What you'll need

If you have a version of Linux Unified Host Utilities currently installed you should upgrade it or, you should remove it and use the following steps to install the latest version.

- 1. Download the 32-bit or 64-bit Linux Unified Host Utilities software package from the NetApp Support Site Site to your host.
- 2. Use the following command to install the software package:

```
rpm -ivh netapp linux unified host utilities-7-1.x86 64
```

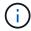

You can use the configuration settings provided in this document to configure cloud clients connected to Cloud Volumes ONTAP and Amazon FSx for ONTAP.

#### **SAN Toolkit**

The toolkit is installed automatically when you install the NetApp Host Utilities package. This kit provides the sanlun utility, which helps you manage LUNs and HBAs. The sanlun command returns information about the LUNs mapped to your host, multipathing, and information necessary to create initiator groups.

#### Example

In the following example, the sanlun lun show command returns LUN information.

# sanlun lun show all

Example output:

| controller(7mode/E-Sevserver(cDOT/FlashRay | ,              | device<br>filename | host<br>adapter | protocol | lun<br>size |
|--------------------------------------------|----------------|--------------------|-----------------|----------|-------------|
| data_vserver                               | /vol/vol1/lun1 | /dev/sdb           | host16          | FCP      |             |
| data_vserver                               | /vol/vol1/lun1 | /dev/sdc           | host15          | FCP      |             |
| data_vserver                               | /vol/vol2/lun2 | /dev/sdd           | host16          | FCP      |             |
| data_vserver 120.0g cDOT                   | /vol/vol2/lun2 | /dev/sde           | host15          | FCP      |             |

# **SAN Booting**

#### What you'll need

If you decide to use SAN booting, it must be supported by your configuration. You can use the NetApp Interoperability Matrix Tool to verify that your OS, HBA, HBA firmware and the HBA boot BIOS, and ONTAP version are supported.

## Steps

- 1. Map the SAN boot LUN to the host.
- 2. Verify that multiple paths are available.

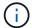

Multiple paths become available after the host OS is up and running on the paths.

3. Enable SAN booting in the server BIOS for the ports to which the SAN boot LUN is mapped.

For information on how to enable the HBA BIOS, see your vendor-specific documentation.

4. Reboot the host to verify that the boot is successful.

## Multipathing

For Red Hat Enterprise Linux (RHEL) 6.5 the /etc/multipath.conf file must exist, but you do not need to make specific changes to the file. RHEL 6.5 is compiled with all settings required to recognize and correctly manage ONTAP LUNs.

To Enable ALUA Handler, perform the following steps:

## Steps

- 1. Create a backup of the initrd-image.
- 2. Append the following parameter value to the kernel for ALUA and non-ALUA to work: rdloaddriver=scsi dh alua

```
kernel /vmlinuz-2.6.32-358.6.1.el6.x86_64 ro root=/dev/mapper/
vg_ibmx355021082-lv_root rd_NO_LUKS rd_LVM_LV=vg_ibmx355021082/ lv_root
LANG=en_US.UTF-8 rd_LVM_LV=vg_ibmx355021082/lv_swap rd_NO_MD
SYSFONT=latarcyrheb-sun16 crashkernel=auto KEYBOARDTYPE=pc KEYTABLE=us
rd_NO_DM rhgb quiet rdloaddriver=scsi_dh_alua
```

3. Use the mkinitrd command to recreate the initrd-image.

RHEL 6x and later versions use either:

The command: mkinitrd -f /boot/ initrd-"uname -r".img uname -r Or

The command: dracut -f

- 4. Reboot the host.
- 5. Verify the output of the cat /proc/cmdline command to ensure that the setting is complete.

You can use the multipath -ll command to verify the settings for your ONTAP LUNs. The following sections provide sample multipath output for a LUN mapped to ASA and non-ASA personas.

## **All SAN Array configurations**

In All SAN Array (ASA) configurations, all paths to a given LUN are active and optimized. This improves performance by serving I/O operations through all paths at the same time.

#### Example

The following example displays the correct output for an ONTAP LUN:

```
# multipath -11
3600a0980383034466b2b4a3775474859 dm-3 NETAPP,LUN C-Mode
size=20G features='4 queue_if_no_path pg_init_retries 50
retain_attached_hw_handle' hwhandler='1 alua' wp=rw
|-+- policy='round-robin 0' prio=50 status=active
|- 1:0:8:1 sdb 8:16 active ready running
|- 2:0:8:1 sdd 8:48 active ready running
|- 1:0:9:1 sdc 8:32 active ready running
|- 2:0:9:1 sde 8:64 active ready running
```

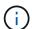

Do not use an excessive number of paths to a single LUN. No more than four paths should be required. More than eight paths might cause path issues during storage failures.

# **Non-ASA configurations**

For non-ASA configurations, there should be two groups of paths with different priorities. The paths with the higher priorities are Active/Optimized, meaning they are serviced by the controller where the aggregate is located. The paths with the lower priorities are active but are non-optimized because they are served from a different controller. The non-optimized paths are only used when no optimized paths are available.

The following example displays the correct output for an ONTAP LUN with two Active/Optimized paths and two Active/Non-Optimized paths:

```
# multipath -11
3600a0980383034466b2b4a3775474859 dm-3 NETAPP,LUN C-Mode
size=20G features='4 queue_if_no_path pg_init_retries 50
retain_attached_hw_handle' hwhandler='1 alua' wp=rw
|-+- policy='round-robin 0' prio=50 status=active
| |- 1:0:8:1 sdb 8:16 active ready running
| `- 2:0:8:1 sdd 8:48 active ready running
`-+- policy='round-robin 0' prio=10 status=enabled
|- 1:0:9:1 sdc 8:32 active ready running
`- 2:0:9:1 sde 8:64 active ready running
```

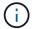

Do not use an excessive number of paths to a single LUN. No more than four paths should be required. More than eight paths might cause path issues during storage failures.

#### **Recommended Settings**

The RHEL 6.5 OS is compiled to recognize ONTAP LUNs and automatically set all configuration parameters correctly for both ASA and non-ASA configuration.

The multipath.conf file must exist for the multipath daemon to start, but you can create an empty, zero-byte file by using the following command:

```
touch /etc/multipath.conf
```

The first time you create this file, you might need to enable and start the multipath services:

```
# systemctl enable multipathd
# systemctl start multipathd
```

- There is no requirement to add anything directly to the multipath.conf file, unless you have devices that you do not want to be managed by multipath or you have existing settings that override defaults.
- $^{ullet}$  To exclude unwanted devices, add the following syntax to the  ${\tt multipath.conf}$  file .

```
blacklist {
     wwid <DevId>
     devnode "^(ram|raw|loop|fd|md|dm-|sr|scd|st)[0-9]*"
     devnode "^hd[a-z]"
     devnode "^cciss.*"
}
```

Replace the <DevId> with the WWID string of the device you want to exclude.

In this example, we are going to determine the WWID of a device and add to the multipath.conf file.

#### **Steps**

1. Run the following command to determine the WWID:

```
# /lib/udev/scsi_id -gud /dev/sda
360030057024d0730239134810c0cb833
```

sda is the local SCSI disk that we need to add it to the blacklist.

2. Add the wwid to the blacklist stanza in /etc/multipath.conf:

```
blacklist {
    wwid     360030057024d0730239134810c0cb833
    devnode "^(ram|raw|loop|fd|md|dm-|sr|scd|st)[0-9]*"
    devnode "^hd[a-z]"
    devnode "^cciss.*"
}
```

You should always check your /etc/multipath.conf file for legacy settings, especially in the defaults section, that might be overriding the default settings.

The following table demonstrates the critical multipathd parameters for ONTAP LUNs and the required values. If a host is connected to LUNs from other vendors and any of these parameters are overridden, they will need to be corrected by later stanzas in the multipath.conf file that apply specifically to ONTAP LUNs. If this is not done, the ONTAP LUNs might not work as expected. These defaults should only be overridden in consultation with NetApp and/or an OS vendor and only when the impact is fully understood.

| Parameter            | Setting                                 |
|----------------------|-----------------------------------------|
| detect_prio          | yes                                     |
| dev_loss_tmo         | "infinity"                              |
| failback             | immediate                               |
| fast_io_fail_tmo     | 5                                       |
| features             | "3 queue_if_no_path pg_init_retries 50" |
| flush_on_last_del    | "yes"                                   |
| hardware_handler     | "0"                                     |
| no_path_retry        | queue                                   |
| path_checker         | "tur"                                   |
| path_grouping_policy | "group_by_prio"                         |
| path_selector        | "round-robin 0"                         |

| Parameter                  | Setting   |
|----------------------------|-----------|
| polling_interval           | 5         |
| prio                       | "ontap"   |
| product                    | LUN.*     |
| retain_attached_hw_handler | yes       |
| rr_weight                  | "uniform" |
| user_friendly_names        | no        |
| vendor                     | NETAPP    |

The following example shows how to correct an overridden default. In this case, the multipath.conf file defines values for path\_checker and no\_path\_retry that are not compatible with ONTAP LUNs. If they cannot be removed because of other SAN arrays still attached to the host, these parameters can be corrected specifically for ONTAP LUNs with a device stanza.

```
defaults {
  path checker
                    readsector0
  no path retry
                    fail
}
devices {
  device {
     vendor
                     "NETAPP
     product
                      "LUN.*"
     no path retry
                        queue
     path checker
                        tur
   }
}
```

# **KVM** settings

You can use the recommended settings to configure Kernel-based Virtual Machine (KVM) as well. There are no changes required to configure KVM as the LUN is mapped to the hypervisor.

# Known issues

The RHEL 6.5 with ONTAP release has the following known issues:

| NetApp Bug ID | Title                                                                                                    | Description                                                                                                    | Bugzilla ID |
|---------------|----------------------------------------------------------------------------------------------------|----------------------------------------------------------------------------------------------------|-------------|
| 760515        | Path failures or host<br>hangs were observed in<br>RHEL 6.5 8G Qlogic FC<br>SAN host during storage<br>failover operations | Path failures or host<br>hangs were observed in<br>RHEL 6.5 8G Qlogic FC<br>SAN host during storage<br>failover operations. | 1033136     |

| NetApp Bug ID | Title                                                                                                    | Description                                                                                                    | Bugzilla ID |
|---------------|----------------------------------------------------------------------------------------------------|----------------------------------------------------------------------------------------------------|-------------|
| 758271        | bnx2 firmware fails to load<br>when booting with custom<br>initrd (dracut -f)                                          | Broadcom NetXtreme II Gigabit controller ports will not ping due to bnx2 firmware fails to load during boot with custom initrd.                                                                                                    | 1007463     |
| 799394        | RHEL 6U5: Emulex 16G<br>FC (LPe16002B-M6) host<br>crash is seen during I/O<br>with storage failover<br>operations      | 16G FC Emulex<br>(LPe16002B-M6) host<br>crash is seen during I/O<br>with storage failover<br>operations.                                                                                                    | 1063699     |
| 786571        | QLogic FCoE host<br>hangs/path failures<br>observed in RHEL 6.5<br>during I/O with storage<br>failover operations      | QLogic FCoE (QLE8242) host hangs/path failures are observed in RHEL 6.5 during I/O with storage failover operations. In such scenarios, you might see the following message: "Mailbox cmd timeout occurred, cmd=0x54, mb[0]=0x54. Scheduling ISP abort" messages which leads to host hung/path failures. | 1068619     |
| 801580        | QLogic 16G FC host<br>hangs or path failures<br>observed in RHEL 6.5<br>during I/O with storage<br>failover operations | The I/O delays of more than 600 seconds are observed with QLogic 16G FC host (QLE2672) during storage failover operations. In such scenarios, the following message is displayed: "Failed mbx[0]=54, mb[1]=0, mb[2]=76b9, mb[3]=5200, cmd=54"                                                            | 1068622     |

# Use Red Hat Enterprise Linux 6.4 with ONTAP

You can use the ONTAP SAN host configuration settings to configure Red Hat Enterprise Linux 6.4 with ONTAP as the target.

#### **Install the Linux Unified Host Utilities**

The NetApp Linux Unified Host Utilities software package is available on the NetApp Support Site in a 32-bit and 64-bit .rpm file. If you do not know which file is right for your configuration, use the NetApp Interoperability Matrix Tool to verify which one you need.

NetApp strongly recommends installing the Linux Unified Host Utilities, but it is not mandatory. The utilities do not change any settings on your Linux host. The utilities improve management and assist NetApp customer support in gathering information about your configuration.

#### What you'll need

If you have a version of Linux Unified Host Utilities currently installed you should upgrade it or, you should remove it and use the following steps to install the latest version.

- 1. Download the 32-bit or 64-bit Linux Unified Host Utilities software package from the NetApp Support Site Site to your host.
- 2. Use the following command to install the software package:

```
rpm -ivh netapp linux unified host utilities-7-1.x86 64
```

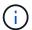

You can use the configuration settings provided in this document to configure cloud clients connected to Cloud Volumes ONTAP and Amazon FSx for ONTAP.

#### **SAN Toolkit**

The toolkit is installed automatically when you install the NetApp Host Utilities package. This kit provides the sanlun utility, which helps you manage LUNs and HBAs. The sanlun command returns information about the LUNs mapped to your host, multipathing, and information necessary to create initiator groups.

## **Example**

In the following example, the sanlun lun show command returns LUN information.

```
# sanlun lun show all
```

# Example output:

| controller(7mode/E-Se<br>vserver(cDOT/FlashRay<br>Product |                | device<br>filename | host<br>adapter | protocol | lun<br>size |
|-----------------------------------------------------------|----------------|--------------------|-----------------|----------|-------------|
| data_vserver                                              | /vol/vol1/lun1 | /dev/sdb           | host16          | FCP      |             |
| data_vserver                                              | /vol/vol1/lun1 | /dev/sdc           | host15          | FCP      |             |
| data_vserver<br>120.0g cDOT                               | /vol/vol2/lun2 | /dev/sdd           | host16          | FCP      |             |
| data_vserver 120.0g cDOT                                  | /vol/vol2/lun2 | /dev/sde           | host15          | FCP      |             |

#### **SAN Booting**

## What you'll need

If you decide to use SAN booting, it must be supported by your configuration. You can use the NetApp Interoperability Matrix Tool to verify that your OS, HBA, HBA firmware and the HBA boot BIOS, and ONTAP version are supported.

# Steps

- 1. Map the SAN boot LUN to the host.
- 2. Verify that multiple paths are available.

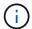

Multiple paths become available after the host OS is up and running on the paths.

3. Enable SAN booting in the server BIOS for the ports to which the SAN boot LUN is mapped.

For information on how to enable the HBA BIOS, see your vendor-specific documentation.

4. Reboot the host to verify that the boot is successful.

#### Multipathing

For Red Hat Enterprise Linux (RHEL) 6.4 the /etc/multipath.conf file must exist, but you do not need to make specific changes to the file. RHEL 6.4 is compiled with all settings required to recognize and correctly manage ONTAP LUNs.

To Enable ALUA Handler, perform the following steps:

## **Steps**

- 1. Create a backup of the initrd-image.
- 2. Append the following parameter value to the kernel for ALUA and non-ALUA to work: rdloaddriver=scsi dh alua

## **Example**

```
kernel /vmlinuz-2.6.32-358.6.1.el6.x86_64 ro root=/dev/mapper/
vg_ibmx355021082-lv_root rd_NO_LUKS rd_LVM_LV=vg_ibmx355021082/ lv_root
LANG=en_US.UTF-8 rd_LVM_LV=vg_ibmx355021082/lv_swap rd_NO_MD
SYSFONT=latarcyrheb-sun16 crashkernel=auto KEYBOARDTYPE=pc KEYTABLE=us
rd_NO_DM rhgb quiet rdloaddriver=scsi_dh_alua
```

3. Use the mkinitrd command to recreate the initrd-image.

RHEL 6x and later versions use either:

```
The command: mkinitrd -f /boot/ initrd-"uname -r".img uname -r Or
```

The command: dracut -f

- 4. Reboot the host.
- 5. Verify the output of the cat /proc/cmdline command to ensure that the setting is complete.

You can use the multipath -ll command to verify the settings for your ONTAP LUNs. The following sections provide sample multipath output for a LUN mapped to ASA and non-ASA personas.

# **All SAN Array configurations**

In All SAN Array (ASA) configurations, all paths to a given LUN are active and optimized. This improves performance by serving I/O operations through all paths at the same time.

#### Example

The following example displays the correct output for an ONTAP LUN:

```
# multipath -11
3600a0980383034466b2b4a3775474859 dm-3 NETAPP,LUN C-Mode
size=20G features='4 queue_if_no_path pg_init_retries 50
retain_attached_hw_handle' hwhandler='1 alua' wp=rw
|-+- policy='round-robin 0' prio=50 status=active
|- 1:0:8:1 sdb 8:16 active ready running
|- 2:0:8:1 sdd 8:48 active ready running
|- 1:0:9:1 sdc 8:32 active ready running
|- 2:0:9:1 sde 8:64 active ready running
```

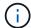

Do not use an excessive number of paths to a single LUN. No more than four paths should be required. More than eight paths might cause path issues during storage failures.

#### **Non-ASA** configurations

For non-ASA configurations, there should be two groups of paths with different priorities. The paths with the higher priorities are Active/Optimized, meaning they are serviced by the controller where the aggregate is located. The paths with the lower priorities are active but are non-optimized because they are served from a different controller. The non-optimized paths are only used when no optimized paths are available.

#### **Example**

The following example displays the correct output for an ONTAP LUN with two Active/Optimized paths and two Active/Non-Optimized paths:

```
# multipath -11
3600a0980383034466b2b4a3775474859 dm-3 NETAPP,LUN C-Mode
size=20G features='4 queue_if_no_path pg_init_retries 50
retain_attached_hw_handle' hwhandler='1 alua' wp=rw
|-+- policy='round-robin 0' prio=50 status=active
| |- 1:0:8:1 sdb 8:16 active ready running
| `- 2:0:8:1 sdd 8:48 active ready running
`-+- policy='round-robin 0' prio=10 status=enabled
|- 1:0:9:1 sdc 8:32 active ready running
`- 2:0:9:1 sde 8:64 active ready running
```

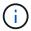

Do not use an excessive number of paths to a single LUN. No more than four paths should be required. More than eight paths might cause path issues during storage failures.

#### **Recommended Settings**

The RHEL 6.4 OS is compiled to recognize ONTAP LUNs and automatically set all configuration parameters correctly for both ASA and non-ASA configuration.

The multipath.conf file must exist for the multipath daemon to start, but you can create an empty, zero-byte file by using the following command:

The first time you create this file, you might need to enable and start the multipath services:

```
# systemctl enable multipathd
# systemctl start multipathd
```

- There is no requirement to add anything directly to the multipath.conf file, unless you have devices that you do not want to be managed by multipath or you have existing settings that override defaults.
- To exclude unwanted devices, add the following syntax to the multipath.conf file .

```
blacklist {
    wwid <DevId>
    devnode "^(ram|raw|loop|fd|md|dm-|sr|scd|st)[0-9]*"
    devnode "^hd[a-z]"
    devnode "^cciss.*"
}
```

Replace the <DevId> with the WWID string of the device you want to exclude.

# **Example**

In this example, we are going to determine the WWID of a device and add to the multipath.conf file.

#### **Steps**

1. Run the following command to determine the WWID:

```
# /lib/udev/scsi_id -gud /dev/sda
360030057024d0730239134810c0cb833
```

sda is the local SCSI disk that we need to add it to the blacklist.

2. Add the wwid to the blacklist stanza in /etc/multipath.conf:

```
blacklist {
    wwid     360030057024d0730239134810c0cb833
    devnode "^(ram|raw|loop|fd|md|dm-|sr|scd|st)[0-9]*"
    devnode "^hd[a-z]"
    devnode "^cciss.*"
}
```

You should always check your /etc/multipath.conf file for legacy settings, especially in the defaults section, that might be overriding the default settings.

The following table demonstrates the critical multipathd parameters for ONTAP LUNs and the required values. If a host is connected to LUNs from other vendors and any of these parameters are overridden, they will need to be corrected by later stanzas in the multipath.conf file that apply specifically to ONTAP LUNs. If this is not done, the ONTAP LUNs might not work as expected. These defaults should only be overridden in consultation with NetApp and/or an OS vendor and only when the impact is fully understood.

| Parameter                  | Setting                                 |
|----------------------------|-----------------------------------------|
| detect_prio                | yes                                     |
| dev_loss_tmo               | "infinity"                              |
| failback                   | immediate                               |
| fast_io_fail_tmo           | 5                                       |
| features                   | "3 queue_if_no_path pg_init_retries 50" |
| flush_on_last_del          | "yes"                                   |
| hardware_handler           | "0"                                     |
| no_path_retry              | queue                                   |
| path_checker               | "tur"                                   |
| path_grouping_policy       | "group_by_prio"                         |
| path_selector              | "round-robin 0"                         |
| polling_interval           | 5                                       |
| prio                       | "ontap"                                 |
| product                    | LUN.*                                   |
| retain_attached_hw_handler | yes                                     |
| rr_weight                  | "uniform"                               |
| user_friendly_names        | no                                      |
| vendor                     | NETAPP                                  |

# **Example**

The following example shows how to correct an overridden default. In this case, the multipath.conf file defines values for path\_checker and no\_path\_retry that are not compatible with ONTAP LUNs. If they cannot be removed because of other SAN arrays still attached to the host, these parameters can be corrected specifically for ONTAP LUNs with a device stanza.

```
defaults {
  path_checker
                    readsector0
  no path retry
                     fail
}
devices {
  device {
     vendor
                     "NETAPP"
     product
                     "LUN.*"
     no path retry
                       queue
     path checker
                       tur
}
```

# **KVM** settings

You can use the recommended settings to configure Kernel-based Virtual Machine (KVM) as well. There are no changes required to configure KVM as the LUN is mapped to the hypervisor.

#### **Known issues**

The RHEL 6.4 with ONTAP release has the following known issues:

| NetApp Bug ID | Title                                                                                                    | Description                                                                                                    | Bugzilla ID |
|---------------|----------------------------------------------------------------------------------------------------|----------------------------------------------------------------------------------------------------|-------------|
| 673009        | Creating ext4 file system on LV striped across 15 or more discard-enabled, thinly provisioned multipath devices triggers "request botched" kernel errors | "Request blotched" kernel errors have been seen when users attempt to create an ext4 file system on discard-enabled, thinly provisioned multipath devices. As a result, creating the ext4 file system might take longer to complete and occasional disruption occurs. This issue has occurred only when users attempt to create the ext4 file system on a LV striped across 15 or more discard-enabled multipath devices on systems running Red Hat Enterprise Linux 6.x and Data ONTAP 8.1.3 and later operating in 7-Mode. The issue happens because the kernel erroneously attempts to merge discard requests, which is not supported on Red Hat Enterprise Linux 6.x at this time. When this issue occurs, multiple instances of the following message are written to syslog (/var/log/messages): kernel: blk: request botched. As a result, file system creation might take longer time to complete than expected. | 907844      |

# **Solaris**

# **Use Solaris 11.4 with ONTAP**

You can use the ONTAP SAN host configuration settings to configure Solaris 11.4 with ONTAP as the target.

# **Install the Solaris Host Utilities**

You can download the compressed file containing the Host Utilities software packages from the NetApp Support Site. After you download the file, you must extract the zip file to get the software packages you need to

install the Host Utilities.

#### **Steps**

- 1. Download a copy of the compressed file containing the Host Utilities from the NetApp Support Site to a directory on your host.
- 2. Go to the directory containing the download.
- 3. Decompress the file.

The following example decompresses files for a SPARC system. For x86-64 platforms, use the x86/x64 package.

```
gunzip netapp_solaris_host_utilities_6_2N20170913_0304_sparc.tar.gz
```

4. Use the tar xvf command to extract the file.

```
tar xvf netapp_solaris_host_utilities_6_2N20170913_0304_sparc.tar
```

5. Add the packages that you extracted from the .tar file to your host.

```
pkgadd -d NTAPSANTool.pkg
```

The packages are added to the /opt/NTAP/SANToolkit/bin directory.

To complete the installation, you must configure the host parameters for your environment (Oracle Solaris I/O Multipathing or MPxIO in this case) by using the host config command.

The host config command has the following format:

```
/opt/NTAP/SANToolkit/bin/host_config ←setup> ←protocol fcp|iscsi|mixed>
←multipath mpxio|dmp| non> [-noalua] [-mcc 60|90|120]
```

The host config command does the following:

- Changes the FC and SCSI driver settings for x86 and SPARC systems
- Provides SCSI timeout settings for both MPxIO configurations
- Sets the VID/PID information
- Enables or disables ALUA
- Configures the ALUA settings used by MPxIO and the SCSI drivers for both x86 and SPARC systems
- 6. Reboot the host.

# **SAN** toolkit

The tool kit is installed automatically when you install the NetApp Host Utilities package. This kit provides the sanlun utility, which helps you manage LUNs and HBAs. The sanlun command returns information about the LUNs mapped to your host, multipathing, and information necessary to create initiator groups.

#### **Example**

In the following example, the sanlun lun show command returns LUN information.

```
#sanlun lun show
controller(7mode)/
                                  device
host
                lun
vserver(Cmode)
                  lun-pathname
                                 filename
adapter protocol size mode
                  /vol/vol1/lun1
data vserver
/dev/rdsk/c0t600A098038314362692451465A2F4F39d0s2 qlc1 FCP
                                                                  60g
                                                                        С
data vserver
                  /vol/vol2/lun2
/dev/rdsk/c0t600A098038314362705D51465A626475d0s2 glc1 FCP
                                                                  20a
                                                                        С
```

## **SAN** booting

#### What you'll need

If you decide to use SAN booting, it must be supported by your configuration. You can use the NetApp Interoperability Matrix Tool to verify that your OS, HBA, HBA firmware and the HBA boot BIOS, and ONTAP version are supported.

SAN booting is the process of setting up a SAN-attached disk (a LUN) as a boot device for a Solaris host.

You can set up a SAN boot LUN to work in a Solaris MPxIO environment using the FC protocol and running Solaris Host Utilities. The method you use to set up a SAN boot LUN can vary depending on your volume manager and file system. See Install Solaris Host Utilities for details on a SAN boot LUNs in a Solaris MPIO (Multipath I/O) environment.

#### Multipathing

Multipathing enables you to configure multiple network paths between the host and storage systems. If one path fails, traffic continues on the remaining paths. Oracle Solaris I/O Multipathing or MPxIO is enabled by default for Solaris 11.4. The default setting in /kernel/drv/fp.conf changes to mpxio-disable="no".

#### **Non-ASA** configurations

For non-ASA configurations, there should be two groups of paths with different priorities. The paths with the higher priorities are Active/Optimized, meaning they are serviced by the controller where the aggregate is located. The paths with the lower priorities are active but are non-optimized because they are served from a different controller. The non-optimized paths are only used when no optimized paths are available.

#### **Example**

The following example displays the correct output for an ONTAP LUN with two Active/Optimized paths and two Active/Non-Optimized paths:

The path priorities are displayed against the **Access State** section for each LUN in the OS native mpathadm show lu <LUN> command.

#### **All SAN Array configurations**

In All SAN Array (ASA) configurations, all paths to a given LUN are active and optimized. This improves

performance by serving I/O operations through all paths at the same time.

#### **Example**

The following example displays the correct output for an ONTAP LUN:

The output for the sanlun command is the same for ASA and non-ASA configurations.

The path priorities are displayed against the **Access State** section for each LUN in the OS native mpathadm show lu <LUN> command.

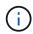

All SAN Arrays (ASA) configurations are supported beginning ONTAP 9.8 for Solaris hosts.

## Recommended settings

NetApp recommends using the following parameter settings for Solaris 11.4 SPARC and x86\_64 with NetApp ONTAP LUNs. These parameter values are set by Host Utilities. For additional Solaris 11.4 system settings, see Oracle DOC ID: 2595926.1.

| Parameter           | Value |
|---------------------|-------|
| throttle_max        | 8     |
| not_ready_retries   | 300   |
| busy_retries        | 30    |
| reset_retries       | 30    |
| throttle_min        | 2     |
| timeout_retries     | 10    |
| physical_block_size | 4096  |

All Solaris OS versions (including Solaris 10.x and Solaris 11.x) support Solaris HUK 6.2.

• For Solaris 11.4, the FC driver binding is changed from ssd to sd. The following configuration files get partially updated during the HUK 6.2 installation process:

<sup>°/</sup>kernel/drv/sd.conf

- °/etc/driver/drv/scsi vhci.conf
- For Solaris 11.3, the FC driver binding uses ssd. The following configuration files get partially updated during the HUK 6.2 installation process:
  - ° /kernel/drv/ssd.conf
  - °/etc/driver/drv/scsi\_vhci.conf
- For Solaris 10.x, the following configuration files get fully updated during the HUK 6.2 installation process:
  - ° /kernel/drv/sd.conf
  - ° /kernel/drv/ssd.conf
  - ° /kernel/drv/scsi vhci.conf

To resolve any configuration issues, see the Knowledge Base article What are the Solaris host recommendations for supporting HUK 6.2.

NetApp recommends the following for a successful 4KB aligned I/O with zpools using NetApp LUNs:

- Verify that you are running a recent enough Solaris OS to ensure that all Solaris features supporting 4KB I/O size alignment are available.
- Verify that the Solaris 10 update 11 is installed with latest kernel patches and Solaris 11.4 with the latest Support Repository Update (SRU).
- The NetApp logical unit must have lun/host-type as Solaris regardless of the LUN size.

#### **Recommended settings for MetroCluster**

By default, the Solaris OS will fail to execute the I/O operations after **20s** if all paths to a LUN are lost. This is controlled by the fcp\_offline\_delay parameter. The default value for fcp\_offline\_delay is appropriate for standard ONTAP clusters. However, in MetroCluster configurations the value of fcp\_offline\_delay must be increased to **120s** to ensure that I/O does not prematurely time out during operations including unplanned fail overs. For additional information and recommended changes to default settings, see the Knowledge Base article Solaris host support considerations in a MetroCluster configuration.

#### **Oracle Solaris virtualization**

- Solaris virtualization options include Solaris Logical Domains (also called LDOMs or Oracle VM Server for SPARC), Solaris Dynamic Domains, Solaris Zones, and Solaris Containers. These technologies have been re-branded generally as "Oracle Virtual Machines" despite the fact that they are based on different architectures.
- In some cases, multiple options can be used together such as a Solaris Container within a particular Solaris Logical Domain.
- NetApp generally supports the use of these virtualization technologies where the overall configuration is supported by Oracle and any partition with direct access to LUNs is listed on the NetApp Interoperability Matrix in a supported configuration. This includes root containers, LDOM I/O domains, and LDOM using NPIV to access LUNs.
- Partitions or virtual machines that use only virtualized storage resources, such as a vdsk, do not need
  specific qualifications as they do not have direct access to NetApp LUNs. Only the partition or virtual
  machine that has direct access to the underlying LUN, such as an LDOM I/O domain, must be found in the
  NetApp Interoperability Matrix Tool.

#### Recommended settings for virtualization

When LUNs are used as virtual disk devices within an LDOM, the source of the LUN is masked by virtualization and the LDOM will not properly detect the block sizes. To prevent this issue, the LDOM OS must be patched for *Oracle Bug 15824910* and a vdc.conf file must be created that sets the block size of the virtual disk to 4096. See Oracle DOC: 2157669.1 for more information.

To verify the patch do the following:

#### **Steps**

- 1. Create a zpool.
- 2. Run zdb -C against the zpool and verify that the value of ashift is 12.

If the value of **ashift** is not 12, verify that the correct patch was installed and recheck the contents of vdc.conf.

Do not proceed until ashift shows a value of 12.

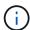

Patches are available for Oracle bug 15824910 on various versions of Solaris. Contact Oracle if assistance is required in determining the best kernel patch.

# **Recommended settings for SnapMirror Business Continuity**

In order to verify that the Solaris client applications are non-disruptive when an unplanned site failover switchover occurs in a SnapMirror Business Continuity (SM-BC) environment, you must configure the following setting on the Solaris 11.4 host. This setting overrides the failover module f\_tpgs to prevent the execution of the code path that detects the contradiction.

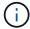

Beginning with ONTAP 9.9.1, SM-BC setting configurations are supported in the Solaris 11.4 host.

Follow the instructions to configure the override parameter:

#### Steps

1. Create the configuration file /etc/driver/drv/scsi\_vhci.conf with an entry similar to the following for the NetApp storage type connected to the host:

```
scsi-vhci-failover-override =
"NETAPP LUN","f_tpgs"
```

2. Use the devprop and mdb commands to verify that the override parameter has been successfully applied:

```
root@host-A:~# devprop -v -n /scsi_vhci scsi-vhci-failover-override scsi-vhci-
failover-override=NETAPP LUN + f_tpgs
root@host-A:~# echo "*scsi_vhci_dip::print -x struct dev_info devi_child |
::list struct dev_info devi_sibling| ::print struct dev_info devi_mdi_client|
::print mdi_client_t ct_vprivate| ::print struct scsi_vhci_lun svl_lun_wwn
svl fops name"| mdb -k
```

```
svl_lun_wwn = 0xa002a1c8960 "600a098038313477543f524539787938" svl_fops_name = 0xa00298d69e0 "conf f_tpgs"
```

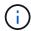

After scsi-vhci-failover-override has been applied, conf is added to svl\_fops\_name. For additional information and recommended changes to default settings, refer to the NetApp Knowledge Base article Solaris Host support recommended settings in SnapMirror Business Continuity (SM-BC) configuration.

## **Known issues**

The Solaris 11.4 with ONTAP release has the following known issues:

| NetApp Bug ID | Title                                                                                                    | Description                                                                                                    | Oracle ID          |
|---------------|----------------------------------------------------------------------------------------------------|----------------------------------------------------------------------------------------------------|--------------------|
| 1362435       | HUK 6.2 and Solaris_11.4<br>FC driver binding changes                                                                                        | Refer to Solaris 11.4 and HUK recommendations. FC driver binding is changed from ssd (4D) to sd (4D). Move the existing configuration from ssd.conf to sd.conf as mentioned in Oracle DOC: 2595926.1). The behavior varies across newly installed Solaris 11.4 systems and systems upgraded from Solaris 11.3 or earlier versions. | (Doc ID 2595926.1) |
| 1366780       | Solaris LIF issue noticed<br>during storage failover<br>(SFO) giveback operation<br>with Emulex 32G host bus<br>adapter (HBA) on x86<br>Arch | Solaris LIF issue noticed with Emulex firmware version 12.6.x and later on the x86_64 platform.                                                                                                    | SR 3-24746803021   |
| 1368957       | Solaris 11.x cfgadm -c configure resulting in I/O error with end-to-end Emulex configuration                                                 | Running cfgadm -c configure on Emulex end-to-end configuration results in an I/O error. This is fixed in ONTAP 9.5P17, 9.6P14, 9.7P13, and 9.8P2                                                                                                    | Not Applicable     |
| 1345622       | Abnormal path reporting on Solaris hosts with ASA/PPorts using OS native commands                                                            | Intermittent path reporting issues are noticed on Solaris 11.4 with All SAN Array (ASA).                                                                                                    | Not Applicable     |

#### Use Solaris 11.3 with ONTAP

You can use the ONTAP SAN host configuration settings to configure Solaris 11.3 with ONTAP as the target.

## **Install the Solaris Host Utilities**

You can download the compressed file containing the Host Utilities software packages from the NetApp Support Site. After you have the file, you must extract it to get the software packages you need to install the Host Utilities.

#### **Steps**

- Download a copy of the compressed file containing the Host Utilities from the NetApp Support Site to a directory on your host.
- 2. Go to the directory containing the download.
- Extract the file.

The following example decompresses files for a SPARC system. For x86-64 platforms, use the x86/x64 package.

```
gunzip netapp_solaris_host_utilities_6_2N20170913_0304_sparc.tar.gz
```

4. Use the tar xvf command to unzip the file.

```
tar xvf netapp_solaris_host_utilities_6_2N20170913_0304_sparc.tar
```

5. Add the packages that you extracted from the tar file to your host.

```
pkgadd -d NTAPSANTool.pkg
```

The packages are added to the /opt/NTAP/SANToolkit/bin directory.

To complete the installation, you must configure the host parameters for your environment (MPxIO in this case) by using the host config command.

The host config command has the following format:

```
/opt/NTAP/SANToolkit/bin/host_config <-setup> <-protocol fcp|iscsi|mixed> <-
multipath mpxio|dmp| non> [-noalua] [-mcc 60|90|120]
```

The host config command does the following:

- Changes the Fibre Channel and SCSI driver settings for the X86 and SPARC systems
- Provides SCSI timeout settings for both the MPxIO configurations
- Sets the VID/PID information
- Enables or disables ALUA
- Configures the ALUA settings used by MPxIO and the SCSI drivers for both X86 and SPARC systems.
- 6. Reboot the host.

#### SAN toolkit

The tool kit is installed automatically when you install the NetApp Host Utilities package. This kit provides the sanlun utility, which helps you manage LUNs and HBAs. The sanlun command returns information about the LUNs mapped to your host, multipathing, and information necessary to create initiator groups.

## **Example**

In the following example, the sanlun lun show command returns LUN information.

```
#sanlun lun show
controller(7mode)/
                        device
host
           lun
vserver(Cmode)
            lun-pathname
                       filename
adapter protocol size mode
______
_____
             /vol/vol1/lun1
data vserver
/dev/rdsk/c0t600A098038314362692451465A2F4F39d0s2 qlc1 FCP
                                              60g
                                                   С
data vserver
             /vol/vol2/lun2
20a
                                                   С
```

# **SAN** booting

#### What you'll need

If you decide to use SAN booting, it must be supported by your configuration. You can use the NetApp Interoperability Matrix Tool to verify that your OS, HBA, HBA firmware and the HBA boot BIOS, and ONTAP version are supported.

SAN booting is the process of setting up a SAN-attached disk (a LUN) as a boot device for a Solaris host.

You can set up a SAN boot LUN to work in a Solaris MPxIO environment using the FC protocol and running the Solaris Host Utilities. The method you use to set up a SAN boot LUN can vary depending on your volume manager and file system. See Install Solaris Host Utilities for details on SAN Booting LUNs in a Solaris MPIO environment.

#### Multipathing

Multipathing allows you to configure multiple network paths between the host and storage system. If one path fails, traffic continues on the remaining paths.

#### Non-ASA configurations

For non-ASA configurations, there should be two groups of paths with different priorities. The paths with the higher priorities are Active/Optimized, meaning they are serviced by the controller where the aggregate is located. The paths with the lower priorities are active but are non-optimized because they are served from a different controller. The non-optimized paths are only used when no optimized paths are available.

#### Example

The following example displays the correct output for an ONTAP LUN with two Active/Optimized paths and two

Active/Non-Optimized paths:

The path priorities are displayed against the **Access State** section for each LUN in the OS native mpathadm show lu <LUN> command.

#### **All SAN Array configurations**

In All SAN Array (ASA) configurations, all paths to a given LUN are active and optimized. This improves performance by serving I/O operations through all paths at the same time.

#### Example

The following example displays the correct output for an ONTAP LUN:

The output for the sanlun command is the same for ASA and non-ASA configurations.

The path priorities are displayed against the **Access State** section for each LUN in the OS native mpathadm show lu <LUN> command.

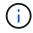

All SAN Arrays (ASA) configurations are supported beginning in ONTAP 9.8 for Solaris Hosts.

# Recommended settings

Following are some parameter settings that are recommended for Solaris 11.3 SPARC and x86\_64 with NetApp ONTAP LUNs. These parameter values are set by Host Utilities.

| Parameter           | Value |
|---------------------|-------|
| throttle_max        | 8     |
| not_ready_retries   | 300   |
| busy_retries        | 30    |
| reset_retries       | 30    |
| throttle_min        | 2     |
| timeout_retries     | 10    |
| physical_block_size | 4096  |

#### **Recommended settings for MetroCluster**

By default, the Solaris operating system will fail I/Os after 20 seconds if all paths to a LUN are lost. This is controlled by the fcp\_offline\_delay parameter. The default value for fcp\_offline\_delay is appropriate for standard ONTAP clusters. However, in MetroCluster configurations, the value of fcp\_offline\_delay must be increased to 120s to ensure that I/O does not prematurely time out during operations including unplanned failovers. For additional information and recommended changes to default settings, see the Knowledge Base article Solaris host support considerations in a MetroCluster configuration.

#### **Oracle Solaris virtualization**

- Solaris virtualization options include Solaris Logical Domains (also called LDOMs or Oracle VM Server for SPARC), Solaris Dynamic Domains, Solaris Zones, and Solaris Containers. These technologies have been rebranded generally as "Oracle Virtual Machines" despite the fact that they are based on very different architectures.
- In some cases, multiple options can be used together such as a Solaris Container within a particular Solaris Logical Domain.
- NetApp generally supports the use of these virtualization technologies where the overall configuration is supported by Oracle and any partition with direct access to LUNs is listed on the NetApp Interoperability Matrix in a supported configuration. This includes root containers, LDOM IO domains, and LDOM's using NPIV to access LUNs.
- Partitions and/or virtual machines which use only virtualized storage resources, such as a vdsk, do not need specific qualification as they do not have direct access to NetApp LUNs. Only the partition/VM that has direct access to the underlying LUN, such as an LDOM IO domain, must be found in the NetApp Interoperability Matrix.

#### Recommended settings for virtualization

When LUNs are used as virtual disk devices within an LDOM, the source of the LUN is masked by virtualization and the LDOM will not properly detect the block sizes. To prevent this issue, the LDOM operating system must be patched for Oracle Bug 15824910 and a vdc.conf file must be created that sets the block size of the virtual disk to 4096. See Oracle Doc 2157669.1 for more information.

To verify the patch, do the following:

## Steps

- 1. Create a zpool.
- 2. Run zdb -C against the zpool and verify that the value of ashift is 12.

If the value of **ashift** is not 12, verify that the correct patch was installed and recheck the contents of vdc.conf.

Do not proceed until ashift shows a value of 12.

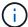

Patches are available for Oracle bug 15824910 on various versions of Solaris. Contact Oracle if assistance is required in determining the best kernel patch.

## **Recommended settings for SnapMirror Business Continuity**

In order to verify that the Solaris client applications are non-disruptive when an unplanned site failover switchover occurs in a SnapMirror Business Continuity (SM-BC) environment, you must configure the following setting on the Solaris 11.3 host. This setting overrides the failover module f tpgs to prevent the execution of

the code path that detects the contradiction.

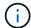

Beginning with ONTAP 9.9.1, SM-BC setting configurations are supported in the Solaris 11.3 host.

Follow the instructions to configure the override parameter:

## **Steps**

1. Create the configuration file /etc/driver/drv/scsi\_vhci.conf with an entry similar to the following for the NetApp storage type connected to the host:

```
scsi-vhci-failover-override =
"NETAPP LUN","f_tpgs"
```

2. Use the devprop and mdb commands to verify that the override parameter has been successfully applied:

```
root@host-A:~# devprop -v -n /scsi_vhci scsi-vhci-failover-override scsi-vhci-
failover-override=NETAPP LUN + f_tpgs
root@host-A:~# echo "*scsi_vhci_dip::print -x struct dev_info devi_child |
::list struct dev_info devi_sibling| ::print struct dev_info devi_mdi_client|
::print mdi_client_t ct_vprivate| ::print struct scsi_vhci_lun svl_lun_wwn
svl fops name"| mdb -k
```

```
svl_lun_wwn = 0xa002a1c8960 "600a098038313477543f524539787938"
svl_fops_name = 0xa00298d69e0 "conf f_tpgs"
```

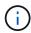

After scsi-vhci-failover-override has been applied, conf is added to svl\_fops\_name.

For additional information and recommended changes to default settings, refer to the NetApp KB article Solaris Host support recommended settings in SnapMirror Business Continuity (SM-BC) configuration.

#### Known issues

The Solaris 11.3 with ONTAP release has the following known issues:

| NetApp Bug ID | Title                                                               | Description | Oracle ID        |
|---------------|---------------------------------------------------------------------|-------------|------------------|
| 1366780       | Solaris LIF problem during<br>GB with Emulex 32G HBA<br>on x86 Arch |             | SR 3-24746803021 |

| NetApp Bug ID | Title                                                                                          | Description                                                                                                    | Oracle ID      |
|---------------|------------------------------------------------------------------------------------------------|----------------------------------------------------------------------------------------------------|----------------|
| 1368957       | Solaris 11.x 'cfgadm -c configure' resulting in I/O error with End-to-End Emulex configuration | Running cfgadm -c<br>configure on Emulex<br>end-to-end configurations<br>results in I/O error. This is<br>fixed in ONTAP 9.5P17,<br>9.6P14, 9.7P13 and 9.8P2 | Not Applicable |

# **SLES**

#### Release notes

# **ASM Mirroring**

Automatic Storage Management (ASM) mirroring might require changes to the Linux multipath settings to allow ASM to recognize a problem and switch over to an alternate failure group. Most ASM configurations on ONTAP use external redundancy, which means that data protection is provided by the external array and ASM does not mirror data. Some sites use ASM with normal redundancy to provide two-way mirroring, normally across different sites. See Oracle Databases on ONTAP for further information.

## **SLES 15**

# Use SUSE Linux Enterprise Server 15 SP5 with ONTAP

You can use the ONTAP SAN host configuration settings to configure SUSE Linux Enterprise Server 15 SP5 with ONTAP as the target.

#### Install the Linux Unified Host Utilities

The NetApp Linux Unified Host Utilities software package is available on the NetApp Support Site in a 32-bit and 64-bit .rpm file. If you do not know which file is right for your configuration, use the NetApp Interoperability Matrix Tool to verify which one you need.

NetApp strongly recommends installing the Linux Unified Host Utilities, but it is not mandatory. The utilities do not change any settings on your Linux host. The utilities improve management and assist NetApp customer support in gathering information about your configuration.

#### What you'll need

If you have a version of Linux Unified Host Utilities currently installed you should upgrade it or, you should remove it and use the following steps to install the latest version.

- 1. Download the 32-bit or 64-bit Linux Unified Host Utilities software package from the NetApp Support Site Site to your host.
- 2. Use the following command to install the software package:

```
rpm -ivh netapp_linux_unified_host_utilities-7-1.x86_64
```

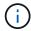

You can use the configuration settings provided in this document to configure cloud clients connected to Cloud Volumes ONTAP and Amazon FSx for ONTAP.

#### SAN toolkit

The toolkit is installed automatically when you install the NetApp Host Utilities package. This kit provides the sanlun utility, which helps you manage LUNs and HBAs. The sanlun command returns information about the LUNs mapped to your host, multipathing, and information necessary to create initiator groups.

#### **Example**

In the following example, the sanlun lun show command returns LUN information.

```
# sanlun lun show all
```

# Example output:

| controller(7mode/E-Ser<br>vserver(cDOT/FlashRay)<br>Product |                | device<br>filename | host<br>adapter | protocol | lun<br>size |
|-------------------------------------------------------------|----------------|--------------------|-----------------|----------|-------------|
| data_vserver                                                | /vol/vol1/lun1 | /dev/sdb           | host16          | FCP      |             |
| 120.0g cDOT<br>data_vserver<br>120.0g cDOT                  | /vol/vol1/lun1 | /dev/sdc           | host15          | FCP      |             |
| <u> </u>                                                    | /vol/vol2/lun2 | /dev/sdd           | host16          | FCP      |             |
| data_vserver<br>120.0g cDOT                                 | /vol/vol2/lun2 | /dev/sde           | host15          | FCP      |             |

## **SAN** booting

## What you'll need

If you decide to use SAN booting, it must be supported by your configuration. You can use the NetApp Interoperability Matrix Tool to verify that your OS, HBA, HBA firmware and the HBA boot BIOS, and ONTAP version are supported.

## Steps

- 1. Map the SAN boot LUN to the host.
- 2. Verify that multiple paths are available.
  - Multiple paths become available after the host OS is up and running on the paths.
- 3. Enable SAN booting in the server BIOS for the ports to which the SAN boot LUN is mapped.

For information on how to enable the HBA BIOS, see your vendor-specific documentation.

4. Reboot the host to verify that the boot is successful.

#### Multipathing

For SUSE Linux Enterprise Server 15 SP5, the /etc/multipath.conf file must exist, but you do not need to make specific changes to the file. The SUSE Linux Enterprise Server 15 SP5 is compiled with all the settings required to recognize and correctly manage ONTAP LUNs.

You can use the multipath -ll command to verify the settings for your ONTAP LUNs. The following sections provide sample multipath output for a LUN mapped to ASA and non-ASA personas.

#### **All SAN Array configurations**

In All SAN Array (ASA) configurations, all paths to a given LUN are active and optimized. This improves performance by serving I/O operations through all paths at the same time.

#### **Example**

The following example displays the correct output for an ONTAP LUN:

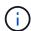

Do not use an excessive number of paths to a single LUN. No more than four paths should be required. More than eight paths might cause path issues during storage failures.

#### **Non-ASA** configurations

For non-ASA configurations, there should be two groups of paths with different priorities. The paths with the higher priorities are Active/Optimized, meaning they are serviced by the controller where the aggregate is located. The paths with the lower priorities are active but are non-optimized because they are served from a different controller. The non-optimized paths are only used when no optimized paths are available.

#### Example

The following example displays the correct output for an ONTAP LUN with two Active/Optimized paths and two Active/Non-Optimized paths:

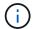

Do not use an excessive number of paths to a single LUN. No more than four paths should be required. More than eight paths might cause path issues during storage failures.

#### Recommended settings

SUSE Linux Enterprise Server 15 SP5 OS is compiled to recognize ONTAP LUNs and automatically set all configuration parameters correctly for both ASA and non-ASA configurations. You can further optimize performance for your host configuration with the following recommended settings.

The multipath.conf file must exist for the multipath daemon to start, but you can create an empty, zero-byte file by using the following command:

```
touch /etc/multipath.conf
```

The first time you create this file, you might need to enable and start the multipath services:

```
# systemctl enable multipathd
# systemctl start multipathd
```

- There is no requirement to add anything directly to the multipath.conf file, unless you have devices that you do not want to be managed by multipath or you have existing settings that override defaults.
- To exclude unwanted devices, add the following syntax to the multipath.conf file.

```
blacklist {
    wwid <DevId>
    devnode "^(ram|raw|loop|fd|md|dm-|sr|scd|st)[0-9]*"
    devnode "^hd[a-z]"
    devnode "^cciss.*"
}
```

Replace the <DevId> with the WWID string of the device you want to exclude.

# Example

In this example, we are going to determine the WWID of a device and add to the multipath.conf file.

#### Steps

1. Run the following command to determine the WWID:

```
# /lib/udev/scsi_id -gud /dev/sda
360030057024d0730239134810c0cb833
```

sda is the local SCSI disk that we need to add it to the blacklist.

2. Add the wwild to the blacklist stanza in /etc/multipath.conf:

```
blacklist {
    wwid     360030057024d0730239134810c0cb833
    devnode "^(ram|raw|loop|fd|md|dm-|sr|scd|st)[0-9]*"
    devnode "^hd[a-z]"
    devnode "^cciss.*"
}
```

You should always check your /etc/multipath.conf file for legacy settings, especially in the defaults section, that might be overriding the default settings.

The following table demonstrates the critical multipathd parameters for ONTAP LUNs and the required values. If a host is connected to LUNs from other vendors and any of these parameters are overridden, they will need to be corrected by later stanzas in the multipath.conf file that apply specifically to ONTAP LUNs. If this is not done, the ONTAP LUNs might not work as expected. These defaults should only be overridden in consultation with NetApp and/or an OS vendor and only when the impact is fully understood.

| Parameter            | Setting                |
|----------------------|------------------------|
| detect_prio          | yes                    |
| dev_loss_tmo         | "infinity"             |
| failback             | immediate              |
| fast_io_fail_tmo     | 5                      |
| features             | "2 pg_init_retries 50" |
| flush_on_last_del    | "yes"                  |
| hardware_handler     | "0"                    |
| no_path_retry        | queue                  |
| path_checker         | "tur"                  |
| path_grouping_policy | "group_by_prio"        |
| path_selector        | "service-time 0"       |
| polling_interval     | 5                      |
| prio                 | "ontap"                |

| Parameter                  | Setting   |
|----------------------------|-----------|
| product                    | LUN.*     |
| retain_attached_hw_handler | yes       |
| rr_weight                  | "uniform" |
| user_friendly_names        | no        |
| vendor                     | NETAPP    |

The following example shows how to correct an overridden default. In this case, the multipath.conf file defines values for path\_checker and no\_path\_retry that are not compatible with ONTAP LUNs. If they cannot be removed because of other SAN arrays still attached to the host, these parameters can be corrected specifically for ONTAP LUNs with a device stanza.

```
defaults {
  path checker
                     readsector0
  no path retry
                      fail
devices {
  device {
      vendor
                     "NETAPP
      product
                      "LUN.*"
      no path retry
                        queue
      path checker
                        tur
}
```

## Known issues

There are no known issues for the SUSE Linux Enterprise Server 15 SP5 with ONTAP release.

## Use SUSE Linux Enterprise Server 15 SP4 with ONTAP

You can use the ONTAP SAN host configuration settings to configure SUSE Linux Enterprise Server 15 SP4 with ONTAP as the target.

## **Install the Linux Unified Host Utilities**

The NetApp Linux Unified Host Utilities software package is available on the NetApp Support Site in a 32-bit and 64-bit .rpm file. If you do not know which file is right for your configuration, use the NetApp Interoperability Matrix Tool to verify which one you need.

NetApp strongly recommends installing the Linux Unified Host Utilities, but it is not mandatory. The utilities do not change any settings on your Linux host. The utilities improve management and assist NetApp customer support in gathering information about your configuration.

## What you'll need

If you have a version of Linux Unified Host Utilities currently installed you should upgrade it or, you should remove it and use the following steps to install the latest version.

- 1. Download the 32-bit or 64-bit Linux Unified Host Utilities software package from the NetApp Support Site Site to your host.
- 2. Use the following command to install the software package:

```
rpm -ivh netapp linux unified host utilities-7-1.x86 64
```

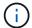

You can use the configuration settings provided in this document to configure cloud clients connected to Cloud Volumes ONTAP and Amazon FSx for ONTAP.

#### **SAN Toolkit**

The toolkit is installed automatically when you install the NetApp Host Utilities package. This kit provides the sanlun utility, which helps you manage LUNs and HBAs. The sanlun command returns information about the LUNs mapped to your host, multipathing, and information necessary to create initiator groups.

# **Example**

In the following example, the sanlun lun show command returns LUN information.

```
# sanlun lun show all
```

# Example output:

| <pre>controller(7mode/E-Se vserver(cDOT/FlashRay Product</pre> |                | device<br>filename | host   | protocol | lun<br>size |
|----------------------------------------------------------------|----------------|--------------------|--------|----------|-------------|
| data_vserver                                                   | /vol/vol1/lun1 | /dev/sdb           | host16 | FCP      |             |
| data_vserver 120.0g cDOT                                       | /vol/vol1/lun1 | /dev/sdc           | host15 | FCP      |             |
| data_vserver 120.0g cDOT                                       | /vol/vol2/lun2 | /dev/sdd           | host16 | FCP      |             |
| data_vserver 120.0g cDOT                                       | /vol/vol2/lun2 | /dev/sde           | host15 | FCP      |             |

## **SAN** booting

## What you'll need

If you decide to use SAN booting, it must be supported by your configuration. You can use the NetApp Interoperability Matrix Tool to verify that your OS, HBA, HBA firmware and the HBA boot BIOS, and ONTAP version are supported.

# Steps

1. Map the SAN boot LUN to the host.

2. Verify that multiple paths are available.

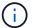

Multiple paths become available after the host OS is up and running on the paths.

3. Enable SAN booting in the server BIOS for the ports to which the SAN boot LUN is mapped.

For information on how to enable the HBA BIOS, see your vendor-specific documentation.

4. Reboot the host to verify that the boot is successful.

#### Multipathing

For SUSE Linux Enterprise Server 15 SP4 the /etc/multipath.conf file must exist, but you do not need to make specific changes to the file. SUSE Linux Enterprise Server 15 SP4 is compiled with all settings required to recognize and correctly manage ONTAP LUNs.

You can use the multipath -ll command to verify the settings for your ONTAP LUNs.

The following sections provide sample multipath output for a LUN mapped to ASA and non-ASA personas.

#### **All SAN Array configurations**

In All SAN Array (ASA) configurations, all paths to a given LUN are active and optimized. This improves performance by serving I/O operations through all paths at the same time.

#### **Example**

The following example displays the correct output for an ONTAP LUN:

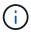

Do not use an excessive number of paths to a single LUN. No more than four paths should be required. More than eight paths might cause path issues during storage failures.

## **Non-ASA** configurations

For non-ASA configurations, there should be two groups of paths with different priorities. The paths with the higher priorities are Active/Optimized, meaning they are serviced by the controller where the aggregate is located. The paths with the lower priorities are active but are non-optimized because they are served from a different controller. The non-optimized paths are only used when no optimized paths are available.

# **Example**

The following example displays the correct output for an ONTAP LUN with two Active/Optimized paths and two Active/Non-Optimized paths:

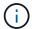

Do not use an excessive number of paths to a single LUN. No more than four paths should be required. More than eight paths might cause path issues during storage failures.

#### **Recommended settings**

SUSE Linux Enterprise Server 15 SP4 OS is compiled to recognize ONTAP LUNs and automatically set all configuration parameters correctly for both ASA and non-ASA configuration.

The multipath.conf file must exist for the multipath daemon to start, but you can create an empty, zero-byte file by using the command:

touch /etc/multipath.conf.

The first time you create this file, you might need to enable and start the multipath services.

There is no requirement to add anything directly to the multipath.conf file, unless you have devices that you do not want to be managed by multipath or you have existing settings that override defaults.

You can add the following syntax to the multipath.conf file to exclude the unwanted devices.

Replace < Devid> with the WWID string of the device you want to exclude. Use the following command to determine the WWID:

# **Example**

In this example, sda is the local SCSI disk that we need to add to the blacklist.

#### **Steps**

1. Run the following command to determine the WWID:

```
# /usr/lib/udev/scsi_id -gud /dev/sda
360030057024d0730239134810c0cb833
```

Add the WWID value to the blacklist stanza in the /etc/multipath.conf file:

```
blacklist {
wwid     360030057024d0730239134810c0cb833
devnode "^(ram|raw|loop|fd|md|dm-|sr|scd|st)[0-9]*" devnode "^hd[a-z]"
devnode "^cciss.*"
}
```

You should always check your /etc/multipath.conf file for legacy settings, especially in the defaults section, that might be overriding default settings.

The table below shows the critical multipathd parameters for ONTAP LUNs and the required values. If a host is connected to LUNs from other vendors and any of these parameters are overridden, they will need to be corrected by later stanzas in multipath.conf that apply specifically to ONTAP LUNs. If this is not done, the ONTAP LUNs might not work as expected. These defaults should only be overridden in consultation with NetApp and/or OS vendor and only when the impact is fully understood.

| Parameter                  | Setting                |
|----------------------------|------------------------|
| detect_prio                | yes                    |
| dev_loss_tmo               | "infinity"             |
| failback                   | immediate              |
| fast_io_fail_tmo           | 5                      |
| features                   | "2 pg_init_retries 50" |
| flush_on_last_del          | "yes"                  |
| hardware_handler           | "0"                    |
| no_path_retry              | queue                  |
| path_checker               | "tur"                  |
| path_grouping_policy       | "group_by_prio"        |
| path_selector              | "service-time 0"       |
| polling_interval           | 5                      |
| prio                       | "ontap"                |
| product                    | LUN.*                  |
| retain_attached_hw_handler | yes                    |
| rr_weight                  | "uniform"              |
| user_friendly_names        | no                     |
| vendor                     | NETAPP                 |

## **Example**

The following example shows how to correct an overridden default. In this case, the multipath.conf file defines values for path\_checker and no\_path\_retry that are not compatible with ONTAP LUNs. If these parameters cannot be removed because other SAN arrays are still attached to the host, they can instead be corrected specifically for ONTAP LUNs with a device stanza.

```
defaults {
   path checker
                      readsector0
   no path retry
                       fail
devices {
   device {
      vendor
                      "NETAPP
      product
                       "LUN.*"
      no path retry
                          queue
      path checker
                          tur
   }
}
```

#### Known issues

There are no known issues for the SUSE Linux Enterprise Server 15 SP4 with ONTAP release.

## Use SUSE Linux Enterprise Server 15 SP3 with ONTAP

You can use the ONTAP SAN host configuration settings to configure SUSE Linux Enterprise Server 15 SP3 with ONTAP as the target.

#### Install the Linux Unified Host Utilities

The NetApp Linux Unified Host Utilities software package is available on the NetApp Support Site in a 32-bit and 64-bit .rpm file. If you do not know which file is right for your configuration, use the NetApp Interoperability Matrix Tool to verify which one you need.

NetApp strongly recommends installing the Linux Unified Host Utilities, but it is not mandatory. The utilities do not change any settings on your Linux host. The utilities improve management and assist NetApp customer support in gathering information about your configuration.

### What you'll need

If you have a version of Linux Unified Host Utilities currently installed you should upgrade it or, you should remove it and use the following steps to install the latest version.

- 1. Download the 32-bit or 64-bit Linux Unified Host Utilities software package from the NetApp Support Site Site to your host.
- 2. Use the following command to install the software package:

```
rpm -ivh netapp linux unified host utilities-7-1.x86 64
```

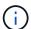

You can use the configuration settings provided in this document to configure cloud clients connected to Cloud Volumes ONTAP and Amazon FSx for ONTAP.

#### **SAN Toolkit**

The toolkit is installed automatically when you install the NetApp Host Utilities package. This kit provides the sanlun utility, which helps you manage LUNs and HBAs. The sanlun command returns information about the

LUNs mapped to your host, multipathing, and information necessary to create initiator groups.

### **Example**

In the following example, the sanlun lun show command returns LUN information.

```
# sanlun lun show all
```

## Example output:

| <pre>controller(7mode/E-Ser vserver(cDOT/FlashRay) Product</pre> | ,              | device<br>filename | host<br>adapter | protocol | lun<br>size |
|------------------------------------------------------------------|----------------|--------------------|-----------------|----------|-------------|
| data_vserver                                                     | /vol/vol1/lun1 | /dev/sdb           | host16          | FCP      |             |
| data_vserver<br>120.0g cDOT                                      | /vol/vol1/lun1 | /dev/sdc           | host15          | FCP      |             |
| data_vserver<br>120.0g cDOT                                      | /vol/vol2/lun2 | /dev/sdd           | host16          | FCP      |             |
| data_vserver<br>120.0g cDOT                                      | /vol/vol2/lun2 | /dev/sde           | host15          | FCP      |             |

### **SAN Booting**

## What you'll need

If you decide to use SAN booting, it must be supported by your configuration. You can use the NetApp Interoperability Matrix Tool to verify that your OS, HBA, HBA firmware and the HBA boot BIOS, and ONTAP version are supported.

### **Steps**

- 1. Map the SAN boot LUN to the host.
- 2. Verify that multiple paths are available.

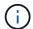

Multiple paths become available after the host OS is up and running on the paths.

3. Enable SAN booting in the server BIOS for the ports to which the SAN boot LUN is mapped.

For information on how to enable the HBA BIOS, see your vendor-specific documentation.

4. Reboot the host to verify that the boot is successful.

### Multipathing

For SUSE Linux Enterprise Server 15 SP3 the /etc/multipath.conf file must exist, but you do not need to make specific changes to the file. SUSE Linux Enterprise Server 15 SP3 is compiled with all settings required to recognize and correctly manage ONTAP LUNs.

You can use the multipath -ll command to verify the settings for your ONTAP LUNs. The following sections provide sample multipath output for a LUN mapped to ASA and non-ASA personas.

## **All SAN Array configurations**

In All SAN Array (ASA) configurations, all paths to a given LUN are active and optimized. This improves performance by serving I/O operations through all paths at the same time.

### **Example**

The following example displays the correct output for an ONTAP LUN:

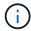

Do not use an excessive number of paths to a single LUN. No more than four paths should be required. More than eight paths might cause path issues during storage failures.

## **Non-ASA** configurations

For non-ASA configurations, there should be two groups of paths with different priorities. The paths with the higher priorities are Active/Optimized, meaning they are serviced by the controller where the aggregate is located. The paths with the lower priorities are active but are non-optimized because they are served from a different controller. The non-optimized paths are only used when no optimized paths are available.

#### Example

The following example displays the correct output for an ONTAP LUN with two Active/Optimized paths and two Active/Non-Optimized paths:

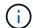

Do not use an excessive number of paths to a single LUN. No more than four paths should be required. More than eight paths might cause path issues during storage failures.

### **Recommended Settings**

SUSE Linux Enterprise Server 15 SP3 OS is compiled to recognize ONTAP LUNs and automatically set all configuration parameters correctly for both ASA and non-ASA configuration.

The multipath.conf file must exist for the multipath daemon to start, but you can create an empty, zero-byte file by using the following command:

```
touch /etc/multipath.conf
```

The first time you create this file, you might need to enable and start the multipath services:

```
# systemctl enable multipathd
# systemctl start multipathd
```

- There is no requirement to add anything directly to the multipath.conf file, unless you have devices that you do not want to be managed by multipath or you have existing settings that override defaults.
- To exclude unwanted devices, add the following syntax to the multipath.conf file.

```
blacklist {
     wwid <DevId>
     devnode "^(ram|raw|loop|fd|md|dm-|sr|scd|st)[0-9]*"
     devnode "^hd[a-z]"
     devnode "^cciss.*"
}
```

Replace the <DevId> with the WWID string of the device you want to exclude.

### **Example**

In this example, we are going to determine the WWID of a device and add to the multipath.conf file.

## **Steps**

1. Run the following command to determine the WWID:

```
# /lib/udev/scsi_id -gud /dev/sda
360030057024d0730239134810c0cb833
```

sda is the local SCSI disk that we need to add it to the blacklist.

2. Add the WWID to the blacklist stanza in /etc/multipath.conf:

```
blacklist {
    wwid     360030057024d0730239134810c0cb833
    devnode "^(ram|raw|loop|fd|md|dm-|sr|scd|st)[0-9]*"
    devnode "^hd[a-z]"
    devnode "^cciss.*"
}
```

You should always check your /etc/multipath.conf file for legacy settings, especially in the defaults section, that might be overriding the default settings.

The following table demonstrates the critical multipathd parameters for ONTAP LUNs and the required values. If a host is connected to LUNs from other vendors and any of these parameters are overridden, they will need to be corrected by later stanzas in the multipath.conf file that apply specifically to ONTAP LUNs. If this is not done, the ONTAP LUNs might not work as expected. These defaults should only be overridden in consultation with NetApp and/or an OS vendor and only when the impact is fully understood.

| Parameter                  | Setting                |
|----------------------------|------------------------|
| detect_prio                | yes                    |
| dev_loss_tmo               | "infinity"             |
| failback                   | immediate              |
| fast_io_fail_tmo           | 5                      |
| features                   | "2 pg_init_retries 50" |
| flush_on_last_del          | "yes"                  |
| hardware_handler           | "0"                    |
| no_path_retry              | queue                  |
| path_checker               | "tur"                  |
| path_grouping_policy       | "group_by_prio"        |
| path_selector              | "service-time 0"       |
| polling_interval           | 5                      |
| prio                       | "ontap"                |
| product                    | LUN.*                  |
| retain_attached_hw_handler | yes                    |
| rr_weight                  | "uniform"              |
| user_friendly_names        | no                     |
| vendor                     | NETAPP                 |

## **Example**

The following example shows how to correct an overridden default. In this case, the multipath.conf file defines values for path\_checker and no\_path\_retry that are not compatible with ONTAP LUNs. If they cannot be removed because of other SAN arrays still attached to the host, these parameters can be corrected

specifically for ONTAP LUNs with a device stanza.

```
defaults {
   path checker
                      readsector0
   no path retry
                        fail
}
devices {
   device {
      vendor
                       "NETAPP
      product
                        "LUN.*"
      no path retry
                          queue
      path checker
                          tur
   }
}
```

#### **Known issues**

There are no known issues for the SUSE Linux Enterprise Server 15 SP3 with ONTAP release.

## Use SUSE Linux Enterprise Server 15 SP2 with ONTAP

You can use the ONTAP SAN host configuration settings to configure SUSE Linux Enterprise Server 15 SP2 with ONTAP as the target.

#### Install the Linux Unified Host Utilities

The NetApp Linux Unified Host Utilities software package is available on the NetApp Support Site in a 32-bit and 64-bit .rpm file. If you do not know which file is right for your configuration, use the NetApp Interoperability Matrix Tool to verify which one you need.

NetApp strongly recommends installing the Linux Unified Host Utilities, but it is not mandatory. The utilities do not change any settings on your Linux host. The utilities improve management and assist NetApp customer support in gathering information about your configuration.

### What you'll need

If you have a version of Linux Unified Host Utilities currently installed you should upgrade it or, you should remove it and use the following steps to install the latest version.

- 1. Download the 32-bit or 64-bit Linux Unified Host Utilities software package from the NetApp Support Site Site to your host.
- 2. Use the following command to install the software package:

```
rpm -ivh netapp_linux_unified_host_utilities-7-1.x86_64
```

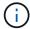

You can use the configuration settings provided in this document to configure cloud clients connected to Cloud Volumes ONTAP and Amazon FSx for ONTAP.

#### **SAN Toolkit**

The toolkit is installed automatically when you install the NetApp Host Utilities package. This kit provides the sanlun utility, which helps you manage LUNs and HBAs. The sanlun command returns information about the LUNs mapped to your host, multipathing, and information necessary to create initiator groups.

## **Example**

In the following example, the sanlun lun show command returns LUN information.

```
# sanlun lun show all
```

## Example output:

| controller(7mode/E-Serverver(cDOT/FlashRay) Product | • •            | device<br>filename | host<br>adapter | protocol | lun<br>size |
|-----------------------------------------------------|----------------|--------------------|-----------------|----------|-------------|
| data_vserver<br>120.0g cDOT                         | /vol/vol1/lun1 | /dev/sdb           | host16          | FCP      |             |
| data_vserver<br>120.0g cDOT                         | /vol/vol1/lun1 | /dev/sdc           | host15          | FCP      |             |
| data_vserver<br>120.0g cDOT                         | /vol/vol2/lun2 | /dev/sdd           | host16          | FCP      |             |
| data_vserver<br>120.0g cDOT                         | /vol/vol2/lun2 | /dev/sde           | host15          | FCP      |             |

## **SAN Booting**

## What you'll need

If you decide to use SAN booting, it must be supported by your configuration. You can use the NetApp Interoperability Matrix Tool to verify that your OS, HBA, HBA firmware and the HBA boot BIOS, and ONTAP version are supported.

## Steps

- 1. Map the SAN boot LUN to the host.
- 2. Verify that multiple paths are available.
  - Multiple paths become available after the host OS is up and running on the paths.
- 3. Enable SAN booting in the server BIOS for the ports to which the SAN boot LUN is mapped.

For information on how to enable the HBA BIOS, see your vendor-specific documentation.

4. Reboot the host to verify that the boot is successful.

### Multipathing

For SUSE Linux Enterprise Server 15 SP2 the /etc/multipath.conf file must exist, but you do not need to make specific changes to the file. SUSE Linux Enterprise Server 15 SP2 is compiled with all settings required to recognize and correctly manage ONTAP LUNs. Use the multipath -ll command verify the settings for your ONTAP LUNs.

There should be two groups of paths with different priorities. The paths with the higher priorities are Active/Optimized, meaning they are serviced by the controller where the aggregate is located. The paths with the lower priorities are active but are non-optimized because they are served from a different controller. The non-optimized paths are only used when no optimized paths are available.

## **Example**

The following example displays the correct output for an ONTAP LUN with two Active/Optimized paths and two Active/Non-Optimized paths.

```
# multipath -ll
3600a09803831347657244e527766394e dm-5 NETAPP,LUN C-Mode
size=80G features='3 queue_if_no_path pg_init_retries 50' hwhandler='1
alua' wp=rw
|-+- policy='service-time 0' prio=50 status=enabled
| |- 11:0:1:0 sdj 8:144 active ready running
| |- 11:0:2:0 sdr 65:16 active ready running
`-+- policy='service-time 0' prio=10 status=enabled
|- 11:0:0:0 sdb 8:i6 active ready running
|- 12:0:0:0 sdz 65:144 active ready running
```

Do not use an excessive number of paths to a single LUN. No more than 4 paths should be required. More than 8 paths might cause path issues during storage failures.

### **Recommended Settings**

SUSE Linux Enterprise Server 15 SP2 OS is compiled to recognize ONTAP LUNs and automatically set all configuration parameters correctly.

The multipath.conf file must exist for the multipath daemon to start, but you can create an empty, zero-byte file by using the following command:

```
touch /etc/multipath.conf
```

The first time you create this file, you might need to enable and start the multipath services:

```
# systemctl enable multipathd
# systemctl start multipathd
```

- There is no requirement to add anything directly to the multipath.conf file, unless you have devices that you do not want to be managed by multipath or you have existing settings that override defaults.
- To exclude unwanted devices, add the following syntax to the multipath.conf file.

```
blacklist {
     wwid <DevId>
     devnode "^(ram|raw|loop|fd|md|dm-|sr|scd|st)[0-9]*"
     devnode "^hd[a-z]"
     devnode "^cciss.*"
}
```

Replace the <DevId> with the WWID string of the device you want to exclude.

### Example

In this example, we are going to determine the WWID of a device and add to the multipath.conf file.

## **Steps**

1. Run the following command to determine the WWID:

```
# /lib/udev/scsi_id -gud /dev/sda
360030057024d0730239134810c0cb833
```

sda is the local SCSI disk that we need to add it to the blacklist.

2. Add the wwid to the blacklist stanza in /etc/multipath.conf:

```
blacklist {
    wwid     360030057024d0730239134810c0cb833
    devnode "^(ram|raw|loop|fd|md|dm-|sr|scd|st)[0-9]*"
    devnode "^hd[a-z]"
    devnode "^cciss.*"
}
```

You should always check your /etc/multipath.conf file for legacy settings, especially in the defaults section, that might be overriding the default settings.

The following table demonstrates the critical multipathd parameters for ONTAP LUNs and the required values. If a host is connected to LUNs from other vendors and any of these parameters are overridden, they will need to be corrected by later stanzas in the multipath.conf file that apply specifically to ONTAP LUNs. If this is not done, the ONTAP LUNs might not work as expected. These defaults should only be overridden in consultation with NetApp and/or an OS vendor and only when the impact is fully understood.

| Parameter        | Setting    |
|------------------|------------|
| detect_prio      | yes        |
| dev_loss_tmo     | "infinity" |
| failback         | immediate  |
| fast_io_fail_tmo | 5          |

| Parameter                  | Setting                |
|----------------------------|------------------------|
| features                   | "2 pg_init_retries 50" |
| flush_on_last_del          | "yes"                  |
| hardware_handler           | "0"                    |
| no_path_retry              | queue                  |
| path_checker               | "tur"                  |
| path_grouping_policy       | "group_by_prio"        |
| path_selector              | "service-time 0"       |
| polling_interval           | 5                      |
| prio                       | "ontap"                |
| product                    | LUN.*                  |
| retain_attached_hw_handler | yes                    |
| rr_weight                  | "uniform"              |
| user_friendly_names        | no                     |
| vendor                     | NETAPP                 |

## **Example**

The following example shows how to correct an overridden default. In this case, the multipath.conf file defines values for path\_checker and no\_path\_retry that are not compatible with ONTAP LUNs. If they cannot be removed because of other SAN arrays still attached to the host, these parameters can be corrected specifically for ONTAP LUNs with a device stanza.

```
defaults {
  path checker
                     readsector0
   no path retry
                      fail
devices {
   device {
      vendor
                     "NETAPP
      product
                      "LUN.*"
      no path retry
                        queue
      path_checker
                        tur
}
```

#### **Known issues**

The SLES 15 SP2 with ONTAP release has the following known issues:

| NetApp Bug ID | Title                                                                                                    | Description                                                                                                    | Bugzilla ID |
|---------------|----------------------------------------------------------------------------------------------------|----------------------------------------------------------------------------------------------------|-------------|
| 1308744       | iSCSI boot from<br>SAN fails to boot<br>with a static IP<br>configuration<br>after completing<br>an SLES15SP2<br>OS installation | iSCSI sanbooted LUN failed to boot up after completing an SLES 15 SP2 OS installation with a static IP configuration. Bootup failure occurs every time with the static IP configuration. This leads to the server refusing to continue the boot up process with the following error message: | 1167494     |
|               |                                                                                                    | <pre>dracut-cmdline[241]: warning:    Empty autoconf values default to    dhcp</pre>                                                                                                    |             |
|               |                                                                                                    | <pre>dracut: FATAL: FATAL: For argument ip=eth4:static, setting client-ip does not make sense for dhcp</pre>                                                                                                    |             |
|               |                                                                                                    | dracut: Refusing to continue                                                                                                    |             |
|               |                                                                                                    | reboot: System halted                                                                                                    |             |

## Use SUSE Linux Enterprise Server 15 SP1 with ONTAP

You can use the ONTAP SAN host configuration settings to configure SUSE Linux Enterprise Server 15 SP1 with ONTAP as the target.

#### Install the Linux Unified Host Utilities

The NetApp Linux Unified Host Utilities software package is available on the NetApp Support Site in a 32-bit and 64-bit .rpm file. If you do not know which file is right for your configuration, use the NetApp Interoperability Matrix Tool to verify which one you need.

NetApp strongly recommends installing the Linux Unified Host Utilities, but it is not mandatory. The utilities do not change any settings on your Linux host. The utilities improve management and assist NetApp customer support in gathering information about your configuration.

## What you'll need

If you have a version of Linux Unified Host Utilities currently installed you should upgrade it or, you should remove it and use the following steps to install the latest version.

- 1. Download the 32-bit or 64-bit Linux Unified Host Utilities software package from the NetApp Support Site Site to your host.
- 2. Use the following command to install the software package:

```
rpm -ivh netapp linux unified host utilities-7-1.x86 64
```

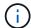

You can use the configuration settings provided in this document to configure cloud clients connected to Cloud Volumes ONTAP and Amazon FSx for ONTAP.

#### **SAN Toolkit**

The toolkit is installed automatically when you install the NetApp Host Utilities package. This kit provides the sanlun utility, which helps you manage LUNs and HBAs. The sanlun command returns information about the LUNs mapped to your host, multipathing, and information necessary to create initiator groups.

## **Example**

In the following example, the sanlun lun show command returns LUN information.

```
# sanlun lun show all
```

## Example output:

| controller(7mode/E-Ser<br>vserver(cDOT/FlashRay)<br>Product |                | device<br>filename | host<br>adapter | protocol | lun<br>size |
|-------------------------------------------------------------|----------------|--------------------|-----------------|----------|-------------|
| data_vserver                                                | /vol/vol1/lun1 | /dev/sdb           | host16          | FCP      |             |
| 120.0g cDOT<br>data_vserver<br>120.0g cDOT                  | /vol/vol1/lun1 | /dev/sdc           | host15          | FCP      |             |
| -                                                           | /vol/vol2/lun2 | /dev/sdd           | host16          | FCP      |             |
| data_vserver<br>120.0g cDOT                                 | /vol/vol2/lun2 | /dev/sde           | host15          | FCP      |             |

## **SAN Booting**

## What you'll need

If you decide to use SAN booting, it must be supported by your configuration. You can use the NetApp Interoperability Matrix Tool to verify that your OS, HBA, HBA firmware and the HBA boot BIOS, and ONTAP version are supported.

## Steps

- 1. Map the SAN boot LUN to the host.
- 2. Verify that multiple paths are available.
  - Multiple paths become available after the host OS is up and running on the paths.
- 3. Enable SAN booting in the server BIOS for the ports to which the SAN boot LUN is mapped.

For information on how to enable the HBA BIOS, see your vendor-specific documentation.

4. Reboot the host to verify that the boot is successful.

### Multipathing

For SUSE Linux Enterprise Server 15 SP1 the /etc/multipath.conf file must exist, but you do not need to make specific changes to the file. SUSE Linux Enterprise Server 15 SP1 is compiled with all settings required to recognize and correctly manage ONTAP LUNs.

You can use the multipath -ll command to verify the settings for your ONTAP LUNs. The following sections provide sample multipath output for a LUN mapped to ASA and non-ASA personas.

## **All SAN Array configurations**

In All SAN Array (ASA) configurations, all paths to a given LUN are active and optimized. This improves performance by serving I/O operations through all paths at the same time.

## Example

The following example displays the correct output for an ONTAP LUN:

```
# multipath -11
3600a0980383034466b2b4a3775474859 dm-3 NETAPP,LUN C-Mode
size=20G features='4 queue_if_no_path pg_init_retries 50
retain_attached_hw_handle' hwhandler='1 alua' wp=rw
|-+- policy='round-robin 0' prio=50 status=active
| |- 1:0:8:1 sdb 8:16 active ready running
| `- 2:0:8:1 sdd 8:48 active ready running
`-+- policy='round-robin 0' prio=10 status=enabled
|- 1:0:9:1 sdc 8:32 active ready running
`- 2:0:9:1 sde 8:64 active ready running
```

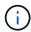

Do not use an excessive number of paths to a single LUN. No more than four paths should be required. More than eight paths might cause path issues during storage failures.

## **Non-ASA** configurations

For non-ASA configurations, there should be two groups of paths with different priorities. The paths with the higher priorities are Active/Optimized, meaning they are serviced by the controller where the aggregate is located. The paths with the lower priorities are active but are non-optimized because they are served from a different controller. The non-optimized paths are only used when no optimized paths are available.

#### Example

The following example displays the correct output for an ONTAP LUN with two Active/Optimized paths and two Active/Non-Optimized paths:

```
# multipath -11
3600a09803831347657244e527766394e dm-5 NETAPP,LUN C-Mode
size=80G features='3 queue_if_no_path pg_init_retries 50' hwhandler='1
alua' wp=rw
|-+- policy='service-time 0' prio=50 status=active
| |- 11:0:1:0 sdj 8:144 active ready running
| |- 11:0:2:0 sdr 65:16 active ready running
`-+- policy='service-time 0' prio=10 status=enabled
|- 11:0:0:0 sdb 8:i6 active ready running
|- 12:0:0:0 sdz 65:144 active ready running
```

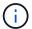

Do not use an excessive number of paths to a single LUN. No more than four paths should be required. More than eight paths might cause path issues during storage failures.

### **Recommended Settings**

SUSE Linux Enterprise Server 15 SP1 OS is compiled to recognize ONTAP LUNs and automatically set all configuration parameters correctly.

The multipath.conf file must exist for the multipath daemon to start, but you can create an empty, zero-byte file by using the following command:

```
touch /etc/multipath.conf
```

The first time you create this file, you might need to enable and start the multipath services:

```
# systemctl enable multipathd
# systemctl start multipathd
```

- There is no requirement to add anything directly to the multipath.conf file, unless you have devices that you do not want to be managed by multipath or you have existing settings that override defaults.
- To exclude unwanted devices, add the following syntax to the multipath.conf file .

```
blacklist {
     wwid <DevId>
     devnode "^(ram|raw|loop|fd|md|dm-|sr|scd|st)[0-9]*"
     devnode "^hd[a-z]"
     devnode "^cciss.*"
}
```

Replace the <DevId> with the WWID string of the device you want to exclude.

### **Example**

In this example, we are going to determine the WWID of a device and add to the multipath.conf file.

### **Steps**

1. Run the following command to determine the WWID:

```
# /lib/udev/scsi_id -gud /dev/sda
360030057024d0730239134810c0cb833
```

sda is the local SCSI disk that we need to add it to the blacklist.

2. Add the wwid to the blacklist stanza in /etc/multipath.conf:

```
blacklist {
    wwid     360030057024d0730239134810c0cb833
    devnode "^(ram|raw|loop|fd|md|dm-|sr|scd|st)[0-9]*"
    devnode "^hd[a-z]"
    devnode "^cciss.*"
}
```

You should always check your /etc/multipath.conf file for legacy settings, especially in the defaults section, that might be overriding the default settings.

The following table demonstrates the critical multipathd parameters for ONTAP LUNs and the required values. If a host is connected to LUNs from other vendors and any of these parameters are overridden, they will need to be corrected by later stanzas in the multipath.conf file that apply specifically to ONTAP LUNs. If this is not done, the ONTAP LUNs might not work as expected. These defaults should only be overridden in consultation with NetApp and/or an OS vendor and only when the impact is fully understood.

| Parameter            | Setting                |
|----------------------|------------------------|
| detect_prio          | yes                    |
| dev_loss_tmo         | "infinity"             |
| failback             | immediate              |
| fast_io_fail_tmo     | 5                      |
| features             | "2 pg_init_retries 50" |
| flush_on_last_del    | "yes"                  |
| hardware_handler     | "0"                    |
| no_path_retry        | queue                  |
| path_checker         | "tur"                  |
| path_grouping_policy | "group_by_prio"        |
| path_selector        | "service-time 0"       |
| polling_interval     | 5                      |
| prio                 | "ontap"                |
| product              | LUN.*                  |

| Parameter                  | Setting   |
|----------------------------|-----------|
| retain_attached_hw_handler | yes       |
| rr_weight                  | "uniform" |
| user_friendly_names        | no        |
| vendor                     | NETAPP    |

## **Example**

The following example shows how to correct an overridden default. In this case, the multipath.conf file defines values for path\_checker and no\_path\_retry that are not compatible with ONTAP LUNs. If they cannot be removed because of other SAN arrays still attached to the host, these parameters can be corrected specifically for ONTAP LUNs with a device stanza.

```
defaults {
  path checker
                     readsector0
   no path retry
                       fail
devices {
   device {
      vendor
                      "NETAPP
      product
                       "LUN.*"
      no path retry
                         queue
      path checker
                         tur
}
```

## Known issues

The SLES 15 SP1 with ONTAP release has the following known issues:

| NetApp Bug ID | Title                                                                                                    | Description                                                                                                    | Bugzilla ID |
|---------------|----------------------------------------------------------------------------------------------------|----------------------------------------------------------------------------------------------------|-------------|
| 1246622       | Remote ports transit to a blocked state on SLES15SP1 with Emulex LPe12002 8GB FC during storage failover operations. | Remote ports transit to a blocked state on SLES15SP1 with Emulex LPe12002 8GB Fibre Channel (FC) during storage failover operations. When the storage node returns to an optimal state, the LIFs also come up and the remote port state should read "online." Occasionally, the remote port state might continue to read as "blocked" or "not present." This state can lead to a "failed faulty" path to LUNs at the multipath layer as well as an I/O outage for those LUNs. You can check the remoteport's details against the following sample commands:  cat/sys/class/fc_host /host*/device/rport*/f c_remote_ports/rport */port_name  cat/sys/class/fc_host /host*/device/rport*/f c_remote_ports/rport */port_state 'host_state 'host_state 'host_state 'host_state 'host_state 'host_state 'host_state 'host_state 'host_state 'host_state 'host_state 'host_state 'host_state | 1139137     |

# Use SUSE Linux Enterprise Server 15 with ONTAP

You can use the ONTAP SAN host configuration settings to configure SUSE Linux Enterprise Server 15 with ONTAP as the target.

## **Install the Linux Unified Host Utilities**

The NetApp Linux Unified Host Utilities software package is available on the NetApp Support Site in a 32-bit and 64-bit .rpm file. If you do not know which file is right for your configuration, use the NetApp Interoperability

Matrix Tool to verify which one you need.

NetApp strongly recommends installing the Linux Unified Host Utilities, but it is not mandatory. The utilities do not change any settings on your Linux host. The utilities improve management and assist NetApp customer support in gathering information about your configuration.

## What you'll need

If you have a version of Linux Unified Host Utilities currently installed you should upgrade it or, you should remove it and use the following steps to install the latest version.

- Download the 32-bit or 64-bit Linux Unified Host Utilities software package from the NetApp Support Site Site to your host.
- 2. Use the following command to install the software package:

```
rpm -ivh netapp linux unified host utilities-7-1.x86 64
```

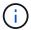

You can use the configuration settings provided in this document to configure cloud clients connected to Cloud Volumes ONTAP and Amazon FSx for ONTAP.

#### **SAN Toolkit**

The toolkit is installed automatically when you install the NetApp Host Utilities package. This kit provides the sanlun utility, which helps you manage LUNs and HBAs. The sanlun command returns information about the LUNs mapped to your host, multipathing, and information necessary to create initiator groups.

### **Example**

In the following example, the sanlun lun show command returns LUN information.

```
# sanlun lun show all
```

### Example output:

| controller(7mode/E-Se<br>vserver(cDOT/FlashRay<br>Product |                | device<br>filename | host<br>adapter | protocol | lun<br>size |
|-----------------------------------------------------------|----------------|--------------------|-----------------|----------|-------------|
| data_vserver                                              | /vol/vol1/lun1 | /dev/sdb           | host16          | FCP      |             |
| data_vserver<br>120.0g cDOT                               | /vol/vol1/lun1 | /dev/sdc           | host15          | FCP      |             |
| data_vserver<br>120.0g cDOT                               | /vol/vol2/lun2 | /dev/sdd           | host16          | FCP      |             |
| data_vserver<br>120.0g cDOT                               | /vol/vol2/lun2 | /dev/sde           | host15          | FCP      |             |

#### **SAN Booting**

#### What you'll need

If you decide to use SAN booting, it must be supported by your configuration. You can use the NetApp Interoperability Matrix Tool to verify that your OS, HBA, HBA firmware and the HBA boot BIOS, and ONTAP version are supported.

## **Steps**

- 1. Map the SAN boot LUN to the host.
- 2. Verify that multiple paths are available.

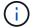

Multiple paths become available after the host OS is up and running on the paths.

Enable SAN booting in the server BIOS for the ports to which the SAN boot LUN is mapped.

For information on how to enable the HBA BIOS, see your vendor-specific documentation.

4. Reboot the host to verify that the boot is successful.

#### Multipathing

For SUSE Linux Enterprise Server 15 the /etc/multipath.conf file must exist, but you do not need to make specific changes to the file. SUSE Linux Enterprise Server 15 is compiled with all settings required to recognize and correctly manage ONTAP LUNs.

You can use the multipath -ll command to verify the settings for your ONTAP LUNs.

The following sections provide sample multipath output for a LUN mapped to ASA and non-ASA personas.

## **All SAN Array configurations**

In All SAN Array (ASA) configurations, all paths to a given LUN are active and optimized. This improves performance by serving I/O operations through all paths at the same time.

#### Example

The following example displays the correct output for an ONTAP LUN:

```
# multipath -11
3600a0980383034466b2b4a3775474859 dm-3 NETAPP,LUN C-Mode
size=20G features='4 queue_if_no_path pg_init_retries 50
retain_attached_hw_handle' hwhandler='1 alua' wp=rw
|-+- policy='round-robin 0' prio=50 status=active
| |- 1:0:8:1 sdb 8:16 active ready running
| `- 2:0:8:1 sdd 8:48 active ready running
`-+- policy='round-robin 0' prio=10 status=enabled
|- 1:0:9:1 sdc 8:32 active ready running
`- 2:0:9:1 sde 8:64 active ready running
```

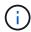

Do not use an excessive number of paths to a single LUN. No more than four paths should be required. More than eight paths might cause path issues during storage failures.

### **Non-ASA** configurations

For non-ASA configurations, there should be two groups of paths with different priorities. The paths with the higher priorities are Active/Optimized, meaning they are serviced by the controller where the aggregate is located. The paths with the lower priorities are active but are non-optimized because they are served from a different controller. The non-optimized paths are only used when no optimized paths are available.

### Example

The following example displays the correct output for an ONTAP LUN with two Active/Optimized paths and two Active/Non-Optimized paths:

```
# multipath -ll
3600a09803831347657244e527766394e dm-5 NETAPP,LUN C-Mode
size=80G features='3 queue_if_no_path pg_init_retries 50' hwhandler='1
alua' wp=rw
|-+- policy='service-time 0' prio=50 status=enabled
| |- 11:0:1:0 sdj 8:144 active ready running
| |- 11:0:2:0 sdr 65:16 active ready running
`-+- policy='service-time 0' prio=10 status=enabled
|- 11:0:0:0 sdb 8:i6 active ready running
|- 12:0:0:0 sdz 65:144 active ready running
```

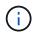

Do not use an excessive number of paths to a single LUN. No more than four paths should be required. More than eight paths might cause path issues during storage failures.

## **Recommended Settings**

SUSE Linux Enterprise Server 15 OS is compiled to recognize ONTAP LUNs and automatically set all configuration parameters correctly.

The multipath.conf file must exist for the multipath daemon to start, but you can create an empty, zero-byte file by using the following command:

```
touch /etc/multipath.conf
```

The first time you create this file, you might need to enable and start the multipath services:

```
# systemctl enable multipathd
# systemctl start multipathd
```

- There is no requirement to add anything directly to the multipath.conf file, unless you have devices that you do not want to be managed by multipath or you have existing settings that override defaults.
- To exclude unwanted devices, add the following syntax to the multipath.conf file.

```
blacklist {
     wwid <DevId>
     devnode "^(ram|raw|loop|fd|md|dm-|sr|scd|st)[0-9]*"
     devnode "^hd[a-z]"
     devnode "^cciss.*"
}
```

Replace the <DevId> with the WWID string of the device you want to exclude.

### Example

In this example, we are going to determine the WWID of a device and add to the multipath.conf file.

## **Steps**

1. Run the following command to determine the WWID:

```
# /lib/udev/scsi_id -gud /dev/sda
360030057024d0730239134810c0cb833
```

sda is the local SCSI disk that we need to add it to the blacklist.

2. Add the wwild to the blacklist stanza in /etc/multipath.conf:

```
blacklist {
    wwid     360030057024d0730239134810c0cb833
    devnode "^(ram|raw|loop|fd|md|dm-|sr|scd|st)[0-9]*"
    devnode "^hd[a-z]"
    devnode "^cciss.*"
}
```

You should always check your /etc/multipath.conf file for legacy settings, especially in the defaults section, that might be overriding the default settings.

The following table demonstrates the critical multipathd parameters for ONTAP LUNs and the required values. If a host is connected to LUNs from other vendors and any of these parameters are overridden, they will need to be corrected by later stanzas in the multipath.conf file that apply specifically to ONTAP LUNs. If this is not done, the ONTAP LUNs might not work as expected. These defaults should only be overridden in consultation with NetApp and/or an OS vendor and only when the impact is fully understood.

| Parameter        | Setting    |
|------------------|------------|
| detect_prio      | yes        |
| dev_loss_tmo     | "infinity" |
| failback         | immediate  |
| fast_io_fail_tmo | 5          |

| Parameter                  | Setting                |
|----------------------------|------------------------|
| features                   | "2 pg_init_retries 50" |
| flush_on_last_del          | "yes"                  |
| hardware_handler           | "0"                    |
| no_path_retry              | queue                  |
| path_checker               | "tur"                  |
| path_grouping_policy       | "group_by_prio"        |
| path_selector              | "service-time 0"       |
| polling_interval           | 5                      |
| prio                       | "ontap"                |
| product                    | LUN.*                  |
| retain_attached_hw_handler | yes                    |
| rr_weight                  | "uniform"              |
| user_friendly_names        | no                     |
| vendor                     | NETAPP                 |

## **Example**

The following example shows how to correct an overridden default. In this case, the multipath.conf file defines values for path\_checker and no\_path\_retry that are not compatible with ONTAP LUNs. If they cannot be removed because of other SAN arrays still attached to the host, these parameters can be corrected specifically for ONTAP LUNs with a device stanza.

```
defaults {
  path checker
                     readsector0
   no path retry
                      fail
}
devices {
   device {
      vendor
                     "NETAPP"
      product
                      "LUN.*"
      no path retry
                        queue
      path_checker
                        tur
}
```

## **Known issues**

The SLES 15 with ONTAP release has the following known issues:

| NetApp Bug ID | Title                                                                                             | Description                                                                                                    | Bugzilla ID |
|---------------|---------------------------------------------------------------------------------------------------|----------------------------------------------------------------------------------------------------|-------------|
| 1154309       | SLES 15 host with more<br>than 20 mapped LUNs<br>might go into maintenance<br>mode after a reboot | SLES 15 host with more than 20 mapped LUNs might go into maintenance mode after a reboot. The maintenance mode becomes single user mode following the message:  Give root password for maintenance (or press Control-D to continue) | 1104173     |

### **SLES 12**

## Use SUSE Linux Enterprise Server 12 SP5 with ONTAP

You can use the ONTAP SAN host configuration settings to configure SUSE Linux Enterprise Server 12 SP5 with ONTAP as the target.

#### Install the Linux Unified Host Utilities

The NetApp Linux Unified Host Utilities software package is available on the NetApp Support Site in a 32-bit and 64-bit .rpm file. If you do not know which file is right for your configuration, use the NetApp Interoperability Matrix Tool to verify which one you need.

NetApp strongly recommends installing the Linux Unified Host Utilities, but it is not mandatory. The utilities do not change any settings on your Linux host. The utilities improve management and assist NetApp customer support in gathering information about your configuration.

## What you'll need

If you have a version of Linux Unified Host Utilities currently installed you should upgrade it or, you should remove it and use the following steps to install the latest version.

- 1. Download the 32-bit or 64-bit Linux Unified Host Utilities software package from the NetApp Support Site Site to your host.
- 2. Use the following command to install the software package:

```
rpm -ivh netapp linux unified host utilities-7-1.x86 64
```

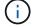

You can use the configuration settings provided in this document to configure cloud clients connected to Cloud Volumes ONTAP and Amazon FSx for ONTAP.

## SAN Toolkit

The toolkit is installed automatically when you install the NetApp Host Utilities package. This kit provides the sanlun utility, which helps you manage LUNs and HBAs. The sanlun command returns information about the LUNs mapped to your host, multipathing, and information necessary to create initiator groups.

## **Example**

In the following example, the sanlun lun show command returns LUN information.

```
# sanlun lun show all
```

## Example output:

| controller(7mode/E-Sevserver(cDOT/FlashRay |                | device<br>filename | host<br>adapter | protocol | lun<br>size |
|--------------------------------------------|----------------|--------------------|-----------------|----------|-------------|
| data_vserver<br>120.0g cDOT                | /vol/vol1/lun1 | /dev/sdb           | host16          | FCP      |             |
| data_vserver<br>120.0g cDOT                | /vol/vol1/lun1 | /dev/sdc           | host15          | FCP      |             |
| data_vserver<br>120.0g cDOT                | /vol/vol2/lun2 | /dev/sdd           | host16          | FCP      |             |
| data_vserver<br>120.0g cDOT                | /vol/vol2/lun2 | /dev/sde           | host15          | FCP      |             |

#### **SAN Booting**

## What you'll need

If you decide to use SAN booting, it must be supported by your configuration. You can use the NetApp Interoperability Matrix Tool to verify that your OS, HBA, HBA firmware and the HBA boot BIOS, and ONTAP version are supported.

## **Steps**

- 1. Map the SAN boot LUN to the host.
- 2. Verify that multiple paths are available.

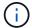

Multiple paths become available after the host OS is up and running on the paths.

3. Enable SAN booting in the server BIOS for the ports to which the SAN boot LUN is mapped.

For information on how to enable the HBA BIOS, see your vendor-specific documentation.

4. Reboot the host to verify that the boot is successful.

## Multipathing

For SUSE Linux Enterprise Server 12 SP5 the /etc/multipath.conf file must exist, but you do not need to make specific changes to the file. SUSE Linux Enterprise Server 12 SP5 is compiled with all settings required to recognize and correctly manage ONTAP LUNs.

You can use the multipath -ll command to verify the settings for your ONTAP LUNs. The following sections provide sample multipath output for a LUN mapped to ASA and non-ASA personas.

## **All SAN Array configurations**

In All SAN Array (ASA) configurations, all paths to a given LUN are active and optimized. This improves performance by serving I/O operations through all paths at the same time.

## **Example**

The following example displays the correct output for an ONTAP LUN:

```
# multipath -11
3600a0980383034466b2b4a3775474859 dm-3 NETAPP,LUN C-Mode
size=20G features='4 queue_if_no_path pg_init_retries 50
retain_attached_hw_handle' hwhandler='1 alua' wp=rw
|-+- policy='round-robin 0' prio=50 status=active
| |- 1:0:8:1 sdb 8:16 active ready running
| `- 2:0:8:1 sdd 8:48 active ready running
`-+- policy='round-robin 0' prio=10 status=enabled
|- 1:0:9:1 sdc 8:32 active ready running
`- 2:0:9:1 sde 8:64 active ready running
```

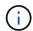

Do not use an excessive number of paths to a single LUN. No more than four paths should be required. More than eight paths might cause path issues during storage failures.

## **Non-ASA** configurations

For non-ASA configurations, there should be two groups of paths with different priorities. The paths with the higher priorities are Active/Optimized, meaning they are serviced by the controller where the aggregate is located. The paths with the lower priorities are active but are non-optimized because they are served from a different controller. The non-optimized paths are only used when no optimized paths are available.

### Example

The following example displays the correct output for an ONTAP LUN with two Active/Optimized paths and two Active/Non-Optimized paths:

```
#multipath -11
3600a09803831347657244e527766394e dm-5 NETAPP,LUN C-Mode
size=80G features='3 queue_if_no_path pg_init_retries 50' hwhandler='1
alua' wp=rw
|-+- policy='service-time 0' prio=50 status=active
| |- 11:0:1:0 sdj 8:144 active ready running
| |- 11:0:2:0 sdr 65:16 active ready running
`-+- policy='service-time 0' prio=10 status=enabled
|- 11:0:0:0 sdb 8:i6 active ready running
|- 12:0:0:0 sdz 65:144 active ready running
```

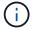

Do not use an excessive number of paths to a single LUN. No more than four paths should be required. More than eight paths might cause path issues during storage failures.

### **Recommended Settings**

SUSE Linux Enterprise Server 12 SP5 OS is compiled to recognize ONTAP LUNs and automatically set all configuration parameters correctly.

The multipath.conf file must exist for the multipath daemon to start, but you can create an empty, zero-byte file by using the following command:

```
touch /etc/multipath.conf
```

The first time you create this file, you might need to enable and start the multipath services:

```
# systemctl enable multipathd
# systemctl start multipathd
```

- There is no requirement to add anything directly to the multipath.conf file, unless you have devices that you do not want to be managed by multipath or you have existing settings that override defaults.
- To exclude unwanted devices, add the following syntax to the multipath.conf file .

```
blacklist {
    wwid <DevId>
    devnode "^(ram|raw|loop|fd|md|dm-|sr|scd|st)[0-9]*"
    devnode "^hd[a-z]"
    devnode "^cciss.*"
}
```

Replace the <DevId> with the WWID string of the device you want to exclude.

### Example

In this example, we are going to determine the WWID of a device and add to the multipath.conf file.

#### **Steps**

1. Run the following command to determine the WWID:

```
# /lib/udev/scsi_id -gud /dev/sda
360030057024d0730239134810c0cb833
```

sda is the local SCSI disk that we need to add it to the blacklist.

2. Add the wwid to the blacklist stanza in /etc/multipath.conf:

```
blacklist {
    wwid     360030057024d0730239134810c0cb833
    devnode "^(ram|raw|loop|fd|md|dm-|sr|scd|st)[0-9]*"
    devnode "^hd[a-z]"
    devnode "^cciss.*"
}
```

You should always check your /etc/multipath.conf file for legacy settings, especially in the defaults section, that might be overriding the default settings.

The following table demonstrates the critical multipathd parameters for ONTAP LUNs and the required values. If a host is connected to LUNs from other vendors and any of these parameters are overridden, they will need to be corrected by later stanzas in the multipath.conf file that apply specifically to ONTAP LUNs. If this is not done, the ONTAP LUNs might not work as expected. These defaults should only be overridden in consultation with NetApp and/or an OS vendor and only when the impact is fully understood.

| Parameter                  | Setting                |
|----------------------------|------------------------|
| detect_prio                | yes                    |
| dev_loss_tmo               | "infinity"             |
| failback                   | immediate              |
| fast_io_fail_tmo           | 5                      |
| features                   | "2 pg_init_retries 50" |
| flush_on_last_del          | "yes"                  |
| hardware_handler           | "0"                    |
| no_path_retry              | queue                  |
| path_checker               | "tur"                  |
| path_grouping_policy       | "group_by_prio"        |
| path_selector              | "service-time 0"       |
| polling_interval           | 5                      |
| prio                       | "ontap"                |
| product                    | LUN.*                  |
| retain_attached_hw_handler | yes                    |
| rr_weight                  | "uniform"              |
| user_friendly_names        | no                     |
| vendor                     | NETAPP                 |

## **Example**

The following example shows how to correct an overridden default. In this case, the multipath.conf file defines values for path\_checker and no\_path\_retry that are not compatible with ONTAP LUNs. If they cannot be removed because of other SAN arrays still attached to the host, these parameters can be corrected

specifically for ONTAP LUNs with a device stanza.

```
defaults {
  path_checker readsector0
  no_path_retry fail
}
devices {
  device {
   vendor "NETAPP "
   product "LUN.*"
  no_path_retry queue
  path_checker tur
  }
}
```

## **Known issues**

The SLES 12 SP5 with ONTAP release has the following known issues:

| NetApp Bug ID | Title                                                                                                    | Description                                                                                                    | Bugzilla ID |
|---------------|----------------------------------------------------------------------------------------------------|----------------------------------------------------------------------------------------------------|-------------|
| 1284293       | Kernel disruption occurs on SLES12 SP5 with QLogic QLE2562 8GB FC HBA during storage failover operations | Kernel disruption occurs during storage failover operations on the SLES12 SP5 kernel with a QLogic QLE2562 Fibre Channel (FC) host bus adapter (HBA). The kernel disruption causes SLES12 SP5 to reboot, leading to application disruption. If the kdump mechanism is enabled, the kernel disruption generates a vmcore file located in the /var/crash/ directory. Check the vmcore file to determine the cause of the disruption. A storage failover with a QLogic QLE2562 HBA event affects the "THREAD_INFO: ffff8aedf723c2c0" module. Locate this event in the vmcore file by finding the following string: " [THREAD_INFO: ffff8aedf723c2c0]". After the kernel disruption, reboot the host OS to enable it to recover. Then restart the applications. | 1157966     |

## Use SUSE Linux Enterprise Server 12 SP4 with ONTAP

You can use the ONTAP SAN host configuration settings to configure SUSE Linux Enterprise Server 12 SP4 with ONTAP as the target.

#### **Install the Linux Unified Host Utilities**

The NetApp Linux Unified Host Utilities software package is available on the NetApp Support Site in a 32-bit and 64-bit .rpm file. If you do not know which file is right for your configuration, use the NetApp Interoperability Matrix Tool to verify which one you need.

NetApp strongly recommends installing the Linux Unified Host Utilities, but it is not mandatory. The utilities do not change any settings on your Linux host. The utilities improve management and assist NetApp customer support in gathering information about your configuration.

## What you'll need

If you have a version of Linux Unified Host Utilities currently installed you should upgrade it or, you should remove it and use the following steps to install the latest version.

- 1. Download the 32-bit or 64-bit Linux Unified Host Utilities software package from the NetApp Support Site Site to your host.
- 2. Use the following command to install the software package:

```
rpm -ivh netapp_linux_unified_host_utilities-7-1.x86_64
```

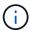

You can use the configuration settings provided in this document to configure cloud clients connected to Cloud Volumes ONTAP and Amazon FSx for ONTAP.

### **SAN Toolkit**

The toolkit is installed automatically when you install the NetApp Host Utilities package. This kit provides the sanlun utility, which helps you manage LUNs and HBAs. The sanlun command returns information about the LUNs mapped to your host, multipathing, and information necessary to create initiator groups.

### Example

In the following example, the sanlun lun show command returns LUN information.

```
# sanlun lun show all
```

## Example output:

| controller(7mode/E-Sei<br>vserver(cDOT/FlashRay)<br>Product | •              | device<br>filename | host<br>adapter | protocol | lun<br>size |
|-------------------------------------------------------------|----------------|--------------------|-----------------|----------|-------------|
|                                                             |                |                    |                 |          |             |
| data_vserver<br>120.0g cDOT                                 | /vol/vol1/lun1 | /dev/sdb           | host16          | FCP      |             |
| data_vserver<br>120.0g cDOT                                 | /vol/vol1/lun1 | /dev/sdc           | host15          | FCP      |             |
| data_vserver                                                | /vol/vol2/lun2 | /dev/sdd           | host16          | FCP      |             |
| 120.0g cDOT<br>data vserver                                 | /vol/vol2/lun2 | /dev/sde           | host15          | FCP      |             |
|                                                             |                |                    |                 |          |             |

#### **SAN Booting**

## What you'll need

If you decide to use SAN booting, it must be supported by your configuration. You can use the NetApp Interoperability Matrix Tool to verify that your OS, HBA, HBA firmware and the HBA boot BIOS, and ONTAP version are supported.

#### Steps

- 1. Map the SAN boot LUN to the host.
- 2. Verify that multiple paths are available.

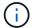

Multiple paths become available after the host OS is up and running on the paths.

Enable SAN booting in the server BIOS for the ports to which the SAN boot LUN is mapped.

For information on how to enable the HBA BIOS, see your vendor-specific documentation.

4. Reboot the host to verify that the boot is successful.

### Multipathing

For SUSE Linux Enterprise Server 12 SP4 the /etc/multipath.conf file must exist, but you do not need to make specific changes to the file. SUSE Linux Enterprise Server 12 SP4 is compiled with all settings required to recognize and correctly manage ONTAP LUNs.

You can use the multipath -ll command to verify the settings for your ONTAP LUNs.

The following sections provide sample multipath output for a LUN mapped to ASA and non-ASA personas.

## **All SAN Array configurations**

In All SAN Array (ASA) configurations, all paths to a given LUN are active and optimized. This improves performance by serving I/O operations through all paths at the same time.

### Example

The following example displays the correct output for an ONTAP LUN:

```
# multipath -11
3600a0980383034466b2b4a3775474859 dm-3 NETAPP,LUN C-Mode
size=20G features='4 queue_if_no_path pg_init_retries 50
retain_attached_hw_handle' hwhandler='1 alua' wp=rw
|-+- policy='round-robin 0' prio=50 status=active
| |- 1:0:8:1 sdb 8:16 active ready running
| `- 2:0:8:1 sdd 8:48 active ready running
`-+- policy='round-robin 0' prio=10 status=enabled
|- 1:0:9:1 sdc 8:32 active ready running
`- 2:0:9:1 sde 8:64 active ready running
```

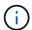

Do not use an excessive number of paths to a single LUN. No more than four paths should be required. More than eight paths might cause path issues during storage failures.

## **Non-ASA configurations**

For non-ASA configurations, there should be two groups of paths with different priorities. The paths with the higher priorities are Active/Optimized, meaning they are serviced by the controller where the aggregate is located. The paths with the lower priorities are active but are non-optimized because they are served from a different controller. The non-optimized paths are only used when no optimized paths are available.

#### **Example**

The following example displays the correct output for an ONTAP LUN with two Active/Optimized paths and two Active/Non-Optimized paths:

```
#multipath -11
3600a09803831347657244e527766394e dm-5 NETAPP,LUN C-Mode
size=80G features='3 queue_if_no_path pg_init_retries 50' hwhandler='1
alua' wp=rw
|-+- policy='service-time 0' prio=50 status=active
| |- 11:0:1:0 sdj 8:144 active ready running
| |- 11:0:2:0 sdr 65:16 active ready running
'-+- policy='service-time 0' prio=10 status=enabled
|- 11:0:0:0 sdb 8:i6 active ready running
|- 12:0:0:0 sdz 65:144 active ready running
```

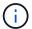

Do not use an excessive number of paths to a single LUN. No more than four paths should be required. More than eight paths might cause path issues during storage failures.

## **Recommended Settings**

SUSE Linux Enterprise Server 12 SP4 OS is compiled to recognize ONTAP LUNs and automatically set all configuration parameters correctly.

The multipath.conf file must exist for the multipath daemon to start, but you can create an empty, zero-byte file by using the following command:

```
touch /etc/multipath.conf
```

The first time you create this file, you might need to enable and start the multipath services:

```
# systemctl enable multipathd
# systemctl start multipathd
```

- There is no requirement to add anything directly to the multipath.conf file, unless you have devices that you do not want to be managed by multipath or you have existing settings that override defaults.
- $^{ullet}$  To exclude unwanted devices, add the following syntax to the  ${\tt multipath.conf}$  file .

```
blacklist {
     wwid <DevId>
     devnode "^(ram|raw|loop|fd|md|dm-|sr|scd|st)[0-9]*"
     devnode "^hd[a-z]"
     devnode "^cciss.*"
}
```

Replace the <DevId> with the WWID string of the device you want to exclude.

## **Example**

In this example, we are going to determine the WWID of a device and add to the multipath.conf file.

### **Steps**

1. Run the following command to determine the WWID:

```
# /lib/udev/scsi_id -gud /dev/sda
360030057024d0730239134810c0cb833
```

sda is the local SCSI disk that we need to add it to the blacklist.

2. Add the wwild to the blacklist stanza in /etc/multipath.conf:

```
blacklist {
    wwid     360030057024d0730239134810c0cb833
    devnode "^(ram|raw|loop|fd|md|dm-|sr|scd|st)[0-9]*"
    devnode "^hd[a-z]"
    devnode "^cciss.*"
}
```

You should always check your /etc/multipath.conf file for legacy settings, especially in the defaults section, that might be overriding the default settings.

The following table demonstrates the critical multipathd parameters for ONTAP LUNs and the required values. If a host is connected to LUNs from other vendors and any of these parameters are overridden, they will need to be corrected by later stanzas in the multipath.conf file that apply specifically to ONTAP LUNs. If this is not done, the ONTAP LUNs might not work as expected. These defaults should only be overridden in consultation with NetApp and/or an OS vendor and only when the impact is fully understood.

| Parameter            | Setting                |
|----------------------|------------------------|
| detect_prio          | yes                    |
| dev_loss_tmo         | "infinity"             |
| failback             | immediate              |
| fast_io_fail_tmo     | 5                      |
| features             | "2 pg_init_retries 50" |
| flush_on_last_del    | "yes"                  |
| hardware_handler     | "0"                    |
| no_path_retry        | queue                  |
| path_checker         | "tur"                  |
| path_grouping_policy | "group_by_prio"        |
| path_selector        | "service-time 0"       |
| polling_interval     | 5                      |
| prio                 | "ontap"                |
| product              | LUN.*                  |

| Parameter                  | Setting   |
|----------------------------|-----------|
| retain_attached_hw_handler | yes       |
| rr_weight                  | "uniform" |
| user_friendly_names        | no        |
| vendor                     | NETAPP    |

### **Example**

The following example shows how to correct an overridden default. In this case, the multipath.conf file defines values for path\_checker and no\_path\_retry that are not compatible with ONTAP LUNs. If they cannot be removed because of other SAN arrays still attached to the host, these parameters can be corrected specifically for ONTAP LUNs with a device stanza.

```
defaults {
  path_checker readsector0
  no_path_retry fail
}
devices {
  device {
  vendor "NETAPP "
   product "LUN.*"
  no_path_retry queue
  path_checker tur
  }
}
```

### Known issues

There are no known issues for the SUSE Linux Enterprise Server 12 SP4 with ONTAP release.

## Use SUSE Linux Enterprise Server 12 SP3 with ONTAP

You can use the ONTAP SAN host configuration settings to configure SUSE Linux Enterprise Server 12 SP3 with ONTAP as the target.

#### Install the Linux Unified Host Utilities

The NetApp Linux Unified Host Utilities software package is available on the NetApp Support Site in a 32-bit and 64-bit .rpm file. If you do not know which file is right for your configuration, use the NetApp Interoperability Matrix Tool to verify which one you need.

NetApp strongly recommends installing the Linux Unified Host Utilities, but it is not mandatory. The utilities do not change any settings on your Linux host. The utilities improve management and assist NetApp customer support in gathering information about your configuration.

### What you'll need

If you have a version of Linux Unified Host Utilities currently installed you should upgrade it or, you should remove it and use the following steps to install the latest version.

- 1. Download the 32-bit or 64-bit Linux Unified Host Utilities software package from the NetApp Support Site Site to your host.
- 2. Use the following command to install the software package:

```
rpm -ivh netapp linux unified host utilities-7-1.x86 64
```

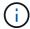

You can use the configuration settings provided in this document to configure cloud clients connected to Cloud Volumes ONTAP and Amazon FSx for ONTAP.

#### **SAN Toolkit**

The toolkit is installed automatically when you install the NetApp Host Utilities package. This kit provides the sanlun utility, which helps you manage LUNs and HBAs. The sanlun command returns information about the LUNs mapped to your host, multipathing, and information necessary to create initiator groups.

### Example

In the following example, the sanlun lun show command returns LUN information.

```
# sanlun lun show all
```

## Example output:

| controller(7mode/E-Sei<br>vserver(cDOT/FlashRay)<br>Product | •              | device<br>filename | host<br>adapter | protocol | lun<br>size |
|-------------------------------------------------------------|----------------|--------------------|-----------------|----------|-------------|
|                                                             |                |                    |                 |          |             |
| data_vserver<br>120.0g cDOT                                 | /vol/vol1/lun1 | /dev/sdb           | host16          | FCP      |             |
| data_vserver<br>120.0g cDOT                                 | /vol/vol1/lun1 | /dev/sdc           | host15          | FCP      |             |
| data_vserver                                                | /vol/vol2/lun2 | /dev/sdd           | host16          | FCP      |             |
| 120.0g cDOT<br>data vserver                                 | /vol/vol2/lun2 | /dev/sde           | host15          | FCP      |             |
|                                                             |                |                    |                 |          |             |

### **SAN Booting**

## What you'll need

If you decide to use SAN booting, it must be supported by your configuration. You can use the NetApp Interoperability Matrix Tool to verify that your OS, HBA, HBA firmware and the HBA boot BIOS, and ONTAP version are supported.

#### Steps

- 1. Map the SAN boot LUN to the host.
- 2. Verify that multiple paths are available.

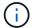

Multiple paths become available after the host OS is up and running on the paths.

Enable SAN booting in the server BIOS for the ports to which the SAN boot LUN is mapped.

For information on how to enable the HBA BIOS, see your vendor-specific documentation.

4. Reboot the host to verify that the boot is successful.

#### Multipathing

For SUSE Linux Enterprise Server 12 SP3 the /etc/multipath.conf file must exist, but you do not need to make specific changes to the file. SUSE Linux Enterprise Server 12 SP3 is compiled with all settings required to recognize and correctly manage ONTAP LUNs.

You can use the multipath -ll command to verify the settings for your ONTAP LUNs.

The following sections provide sample multipath output for a LUN mapped to ASA and non-ASA personas.

### **All SAN Array configurations**

In All SAN Array (ASA) configurations, all paths to a given LUN are active and optimized. This improves performance by serving I/O operations through all paths at the same time.

### Example

The following example displays the correct output for an ONTAP LUN:

```
# multipath -11
3600a0980383034466b2b4a3775474859 dm-3 NETAPP,LUN C-Mode
size=20G features='4 queue_if_no_path pg_init_retries 50
retain_attached_hw_handle' hwhandler='1 alua' wp=rw
|-+- policy='round-robin 0' prio=50 status=active
| |- 1:0:8:1 sdb 8:16 active ready running
| `- 2:0:8:1 sdd 8:48 active ready running
`-+- policy='round-robin 0' prio=10 status=enabled
|- 1:0:9:1 sdc 8:32 active ready running
`- 2:0:9:1 sde 8:64 active ready running
```

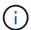

Do not use an excessive number of paths to a single LUN. No more than four paths should be required. More than eight paths might cause path issues during storage failures.

# **Non-ASA configurations**

For non-ASA configurations, there should be two groups of paths with different priorities. The paths with the higher priorities are Active/Optimized, meaning they are serviced by the controller where the aggregate is located. The paths with the lower priorities are active but are non-optimized because they are served from a different controller. The non-optimized paths are only used when no optimized paths are available.

#### **Example**

The following example displays the correct output for an ONTAP LUN with two Active/Optimized paths and two Active/Non-Optimized paths:

```
# multipath -11
3600a09803831347657244e527766394e dm-5 NETAPP,LUN C-Mode
size=80G features='4 queue_if_no_path pg_init_retries 50
retain_attached_hw_handler' hwhandler='1 alua' wp=rw
|-+- policy='service-time 0' prio=50 status=active
| |- 11:0:1:0 sdj 8:144 active ready running
| |- 11:0:2:0 sdr 65:16 active ready running
'-+- policy='service-time 0' prio=10 status=enabled
|- 11:0:0:0 sdb 8:i6 active ready running
|- 12:0:0:0 sdz 65:144 active ready running
```

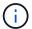

Do not use an excessive number of paths to a single LUN. No more than four paths should be required. More than eight paths might cause path issues during storage failures.

#### **Recommended Settings**

SUSE Linux Enterprise Server 12 SP3 OS is compiled to recognize ONTAP LUNs and automatically set all configuration parameters correctly.

The multipath.conf file must exist for the multipath daemon to start, but you can create an empty, zero-byte file by using the following command:

```
touch /etc/multipath.conf
```

The first time you create this file, you might need to enable and start the multipath services:

```
# systemctl enable multipathd
# systemctl start multipathd
```

- There is no requirement to add anything directly to the multipath.conf file, unless you have devices that you do not want to be managed by multipath or you have existing settings that override defaults.
- $^{ullet}$  To exclude unwanted devices, add the following syntax to the  ${\tt multipath.conf}$  file .

```
blacklist {
     wwid <DevId>
     devnode "^(ram|raw|loop|fd|md|dm-|sr|scd|st)[0-9]*"
     devnode "^hd[a-z]"
     devnode "^cciss.*"
}
```

Replace the <DevId> with the WWID string of the device you want to exclude.

### **Example**

In this example, we are going to determine the WWID of a device and add to the multipath.conf file.

### **Steps**

1. Run the following command to determine the WWID:

```
# /lib/udev/scsi_id -gud /dev/sda
360030057024d0730239134810c0cb833
```

sda is the local SCSI disk that we need to add it to the blacklist.

2. Add the wwid to the blacklist stanza in /etc/multipath.conf:

```
blacklist {
    wwid     360030057024d0730239134810c0cb833
    devnode "^(ram|raw|loop|fd|md|dm-|sr|scd|st)[0-9]*"
    devnode "^hd[a-z]"
    devnode "^cciss.*"
}
```

You should always check your /etc/multipath.conf file for legacy settings, especially in the defaults section, that might be overriding the default settings.

The following table demonstrates the critical multipathd parameters for ONTAP LUNs and the required values. If a host is connected to LUNs from other vendors and any of these parameters are overridden, they will need to be corrected by later stanzas in the multipath.conf file that apply specifically to ONTAP LUNs. If this is not done, the ONTAP LUNs might not work as expected. These defaults should only be overridden in consultation with NetApp and/or an OS vendor and only when the impact is fully understood.

| Parameter            | Setting                |
|----------------------|------------------------|
| detect_prio          | yes                    |
| dev_loss_tmo         | "infinity"             |
| failback             | immediate              |
| fast_io_fail_tmo     | 5                      |
| features             | "2 pg_init_retries 50" |
| flush_on_last_del    | "yes"                  |
| hardware_handler     | "0"                    |
| no_path_retry        | queue                  |
| path_checker         | "tur"                  |
| path_grouping_policy | "group_by_prio"        |
| path_selector        | "service-time 0"       |
| polling_interval     | 5                      |
| prio                 | "ontap"                |
| product              | LUN.*                  |

| Parameter                  | Setting   |
|----------------------------|-----------|
| retain_attached_hw_handler | yes       |
| rr_weight                  | "uniform" |
| user_friendly_names        | no        |
| vendor                     | NETAPP    |

# **Example**

The following example shows how to correct an overridden default. In this case, the multipath.conf file defines values for path\_checker and no\_path\_retry that are not compatible with ONTAP LUNs. If they cannot be removed because of other SAN arrays still attached to the host, these parameters can be corrected specifically for ONTAP LUNs with a device stanza.

```
defaults {
  path_checker readsector0
  no_path_retry fail
}
devices {
  device {
  vendor "NETAPP "
   product "LUN.*"
  no_path_retry queue
  path_checker tur
  }
}
```

### **Known issues**

The SLES 15 SP3 with ONTAP release has the following known issues:

| NetApp Bug ID | Title                                                                                                    | Description                                                                                                    | Bugzilla ID |
|---------------|----------------------------------------------------------------------------------------------------|----------------------------------------------------------------------------------------------------|-------------|
| 1089555       | Kernel disruption observed on kernel version SLES12 SP3 with Emulex LPe16002 16GB FC during storage failover operation | A kernel disruption might occur during storage failover operations on kernel version SLES12 SP3 with Emulex LPe16002 HBA. The kernel disruption prompts a reboot of the operating system, which in turn causes an application disruption. If the kdump is configured, the kernel disruption generates a vmcore file under /var/crash/directory. You can investigate the cause of the failure in the vmcore file. Example: In the observed case, the kernel disruption was observed in the module "Ipfc_sli_ringtxcmpl_put+5 1" and is logged in the vmcore file — exception RIP: Ipfc_sli_ringtxcmpl_put+5 1.  Recover the operating system and restarting the application. |             |

| NetApp Bug ID | Title                                                                                                    | Description                                                                                                    | Bugzilla ID |
|---------------|----------------------------------------------------------------------------------------------------|----------------------------------------------------------------------------------------------------|-------------|
| 1089561       | Kernel disruption observed on kernel version SLES12 SP3 with Emulex LPe32002 32GB FC during storage failover operations | A kernel disruption might occur during storage failover operations on kernel version SLES12 SP3 with Emulex LPe32002 HBA. The kernel disruption prompts a reboot of the operating system, which in turn causes an application disruption. If the kdump is configured, the kernel disruption generates a vmcore file under /var/crash/directory. You can investigate the cause of the failure in the vmcore file. Example: In the observed case, the kernel disruption was observed in the module "Ipfc_sli_free_hbq+76" and is logged in the vmcore file — exception RIP: Ipfc_sli_free_hbq+76.  Recover the operating system and restarting the application. | 1042807     |

| NetApp Bug ID | Title                                                                                                 | Description                                                                                                    | Bugzilla ID |
|---------------|----------------------------------------------------------------------------------------------------|----------------------------------------------------------------------------------------------------|-------------|
| 1117248       | Kernel disruption observed on SLES12SP3 with QLogic QLE2562 8GB FC during storage failover operations | During storage failover operations on the Sles12sp3 kernel (kernel-default-4.4.82-6.3.1) with QLogic QLE2562 HBA, the kernel disruption was observed due to a panic in the kernel. The kernel panic leads to a reboot of the operating system, causing an application disruption. The kernel panic generates the vmcore file under the /var/crash/ directory if kdump is configured. Upon the kernel panic, the vmcore file can be used to understand the cause of the failure. Example: In this case, the panic was observed in the "blk_finish_request+289" module. It is logged in the vmcore file with the following string: "exception RIP: blk_finish_request+289" After the kernel disruption, you can recover the operating system by rebooting the Host OS. You can restart the application as required. | 1062496     |

| NetApp Bug ID | Title                                                                                                  | Description                                                                                                    | Bugzilla ID |
|---------------|----------------------------------------------------------------------------------------------------|----------------------------------------------------------------------------------------------------|-------------|
| 1117261       | Kernel disruption observed on SLES12SP3 with Qlogic QLE2662 16GB FC during storage failover operations | During storage failover operations on Sles12sp3 kernel (kernel-default-4.4.82-6.3.1) with Qlogic QLE2662 HBA, you might observe kernel disruption. This prompts a reboot of the operating system causing application disruption. The kernel disruption generates a vmcore file under /var/crash/ directory if kdump is configured. The vmcore file can be used to understand the cause of the failure. Example: In this case the Kernel disruption was observed in the module "unknown or invalid address" and is logged in vmcore file with the following string - exception RIP: unknown or invalid address.  After kernel disruption, the operating system can be recovered by rebooting the host operating system and restarting the application as required. | 1062508     |

| NetApp Bug ID | Title                                                                                                   | Description                                                                                                    | Bugzilla ID |
|---------------|----------------------------------------------------------------------------------------------------|----------------------------------------------------------------------------------------------------|-------------|
| 1117274       | Kernel disruption observed on SLES12SP3 with Emulex LPe16002 16GB FC during storage failover operations | During storage failover operations on Sles12sp3 kernel (kernel-default-4.4.87-3.1) with Emulex LPe16002 HBA, you might observe kernel disruption. This prompts a reboot of the operating system causing application disruption. The kernel disruption generates a vmcore file under the /var/crash/ directory if kdump is configured. The vmcore file can be used to understand the cause of the failure. Example: In this case kernel disruption was observed in the module "raw_spin_lock_irqsave+3 0" and is logged in the vmcore file with the following string: — exception RIP: _raw_spin_lock_irqsave+30.  After kernel disruption, the operating system can be recovered by rebooting the host operating system and restarting the application as required. | 1062514     |

### Use SUSE Linux Enterprise Server 12 SP2 with ONTAP

You can use the ONTAP SAN host configuration settings to configure SUSE Linux Enterprise Server 12 SP2 with ONTAP as the target.

### **Install the Linux Unified Host Utilities**

The NetApp Linux Unified Host Utilities software package is available on the NetApp Support Site in a 32-bit and 64-bit .rpm file. If you do not know which file is right for your configuration, use the NetApp Interoperability Matrix Tool to verify which one you need.

NetApp strongly recommends installing the Linux Unified Host Utilities, but it is not mandatory. The utilities do not change any settings on your Linux host. The utilities improve management and assist NetApp customer support in gathering information about your configuration.

### What you'll need

If you have a version of Linux Unified Host Utilities currently installed you should upgrade it or, you should remove it and use the following steps to install the latest version.

- 1. Download the 32-bit or 64-bit Linux Unified Host Utilities software package from the NetApp Support Site Site to your host.
- 2. Use the following command to install the software package:

```
rpm -ivh netapp linux unified host utilities-7-1.x86 64
```

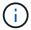

You can use the configuration settings provided in this document to configure cloud clients connected to Cloud Volumes ONTAP and Amazon FSx for ONTAP.

#### **SAN Toolkit**

The toolkit is installed automatically when you install the NetApp Host Utilities package. This kit provides the sanlun utility, which helps you manage LUNs and HBAs. The sanlun command returns information about the LUNs mapped to your host, multipathing, and information necessary to create initiator groups.

## **Example**

In the following example, the sanlun lun show command returns LUN information.

```
# sanlun lun show all
```

#### Example output:

| <pre>controller(7mode/E-Set vserver(cDOT/FlashRay) Product</pre> | • •            | device<br>filename | host   | protocol | lun<br>size |
|------------------------------------------------------------------|----------------|--------------------|--------|----------|-------------|
| data_vserver                                                     | /vol/vol1/lun1 | /dev/sdb           | host16 | FCP      |             |
| data_vserver                                                     | /vol/vol1/lun1 | /dev/sdc           | host15 | FCP      |             |
| data_vserver                                                     | /vol/vol2/lun2 | /dev/sdd           | host16 | FCP      |             |
| data_vserver<br>120.0g cDOT                                      | /vol/vol2/lun2 | /dev/sde           | host15 | FCP      |             |

#### **SAN Booting**

#### What you'll need

If you decide to use SAN booting, it must be supported by your configuration. You can use the NetApp Interoperability Matrix Tool to verify that your OS, HBA, HBA firmware and the HBA boot BIOS, and ONTAP version are supported.

### **Steps**

- 1. Map the SAN boot LUN to the host.
- 2. Verify that multiple paths are available.

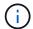

Multiple paths become available after the host OS is up and running on the paths.

3. Enable SAN booting in the server BIOS for the ports to which the SAN boot LUN is mapped.

For information on how to enable the HBA BIOS, see your vendor-specific documentation.

4. Reboot the host to verify that the boot is successful.

### Multipathing

For SUSE Linux Enterprise Server 12 SP2 the /etc/multipath.conf file must exist, but you do not need to make specific changes to the file. SUSE Linux Enterprise Server 12 SP2 is compiled with all settings required to recognize and correctly manage ONTAP LUNs.

You can use the multipath -ll command to verify the settings for your ONTAP LUNs. The following sections provide sample multipath output for a LUN mapped to ASA and non-ASA personas.

# **All SAN Array configurations**

In All SAN Array (ASA) configurations, all paths to a given LUN are active and optimized. This improves performance by serving I/O operations through all paths at the same time.

### **Example**

The following example displays the correct output for an ONTAP LUN:

```
# multipath -11
3600a0980383034466b2b4a3775474859 dm-3 NETAPP,LUN C-Mode
size=20G features='4 queue_if_no_path pg_init_retries 50
retain_attached_hw_handle' hwhandler='1 alua' wp=rw
|-+- policy='round-robin 0' prio=50 status=active
| |- 1:0:8:1 sdb 8:16 active ready running
| `- 2:0:8:1 sdd 8:48 active ready running
`-+- policy='round-robin 0' prio=10 status=enabled
|- 1:0:9:1 sdc 8:32 active ready running
`- 2:0:9:1 sde 8:64 active ready running
```

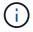

Do not use an excessive number of paths to a single LUN. No more than four paths should be required. More than eight paths might cause path issues during storage failures.

### **Non-ASA** configurations

For non-ASA configurations, there should be two groups of paths with different priorities. The paths with the higher priorities are Active/Optimized, meaning they are serviced by the controller where the aggregate is located. The paths with the lower priorities are active but are non-optimized because they are served from a different controller. The non-optimized paths are only used when no optimized paths are available.

### **Example**

The following example displays the correct output for an ONTAP LUN with two Active/Optimized paths and two Active/Non-Optimized paths:

```
# multipath -ll
3600a09803831347657244e527766394e dm-5 NETAPP,LUN C-Mode
size=80G features='4 queue_if_no_path pg_init_retries 50
retain_attached_hw_handle' hwhandler='1 alua' wp=rw
|-+- policy='service-time 0' prio=50 status=active
| |- 11:0:1:0 sdj 8:144 active ready running
| |- 11:0:2:0 sdr 65:16 active ready running
`-+- policy='service-time 0' prio=10 status=enabled
|- 11:0:0:0 sdb 8:i6 active ready running
|- 12:0:0:0 sdz 65:144 active ready running
```

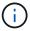

Do not use an excessive number of paths to a single LUN. No more than four paths should be required. More than eight paths might cause path issues during storage failures.

#### **Recommended Settings**

SUSE Linux Enterprise Server 12 SP2 OS is compiled to recognize ONTAP LUNs and automatically set all configuration parameters correctly.

The multipath.conf file must exist for the multipath daemon to start, but you can create an empty, zero-byte file by using the following command:

```
touch /etc/multipath.conf
```

The first time you create this file, you might need to enable and start the multipath services:

```
# systemctl enable multipathd
# systemctl start multipathd
```

- There is no requirement to add anything directly to the multipath.conf file, unless you have devices that you do not want to be managed by multipath or you have existing settings that override defaults.
- To exclude unwanted devices, add the following syntax to the multipath.conf file.

```
blacklist {
    wwid <DevId>
    devnode "^(ram|raw|loop|fd|md|dm-|sr|scd|st)[0-9]*"
    devnode "^hd[a-z]"
    devnode "^cciss.*"
}
```

Replace the <DevId> with the WWID string of the device you want to exclude.

#### **Example**

In this example, we are going to determine the WWID of a device and add to the multipath.conf file.

### **Steps**

1. Run the following command to determine the WWID:

```
# /lib/udev/scsi_id -gud /dev/sda
360030057024d0730239134810c0cb833
```

sda is the local SCSI disk that we need to add it to the blacklist.

2. Add the wwid to the blacklist stanza in /etc/multipath.conf:

```
blacklist {
    wwid     360030057024d0730239134810c0cb833
    devnode "^(ram|raw|loop|fd|md|dm-|sr|scd|st)[0-9]*"
    devnode "^hd[a-z]"
    devnode "^cciss.*"
}
```

You should always check your /etc/multipath.conf file for legacy settings, especially in the defaults section, that might be overriding the default settings.

The following table demonstrates the critical multipathd parameters for ONTAP LUNs and the required values. If a host is connected to LUNs from other vendors and any of these parameters are overridden, they will need to be corrected by later stanzas in the multipath.conf file that apply specifically to ONTAP LUNs. If this is not done, the ONTAP LUNs might not work as expected. These defaults should only be overridden in consultation with NetApp and/or an OS vendor and only when the impact is fully understood.

| Parameter            | Setting                                 |
|----------------------|-----------------------------------------|
| detect_prio          | yes                                     |
| dev_loss_tmo         | "infinity"                              |
| failback             | immediate                               |
| fast_io_fail_tmo     | 5                                       |
| features             | "3 queue_if_no_path pg_init_retries 50" |
| flush_on_last_del    | "yes"                                   |
| hardware_handler     | "0"                                     |
| path_checker         | "tur"                                   |
| path_grouping_policy | "group_by_prio"                         |
| path_selector        | "service-time 0"                        |
| polling_interval     | 5                                       |
| prio                 | "ontap"                                 |

| Parameter                  | Setting   |
|----------------------------|-----------|
| product                    | LUN.*     |
| retain_attached_hw_handler | yes       |
| rr_weight                  | "uniform" |
| user_friendly_names        | no        |
| vendor                     | NETAPP    |

### **Example**

The following example shows how to correct an overridden default. In this case, the multipath.conf file defines values for path\_checker and detect\_prio that are not compatible with ONTAP LUNs. If they cannot be removed because of other SAN arrays still attached to the host, these parameters can be corrected specifically for ONTAP LUNs with a device stanza.

```
defaults {
  path_checker readsector0
  detect_prio no
  }
  devices {
  device {
    vendor "NETAPP "
    product "LUN.*"
    path_checker tur
  detect_prio yes
  }
}
```

### Known issues

There are no known issues for the SUSE Linux Enterprise Server 12 SP2 with ONTAP release.

### Use SUSE Linux Enterprise Server 12 SP1 with ONTAP

You can use the ONTAP SAN host configuration settings to configure SUSE Linux Enterprise Server 12 SP1 with ONTAP as the target.

### Install the Linux Unified Host Utilities

The NetApp Linux Unified Host Utilities software package is available on the NetApp Support Site in a 32-bit and 64-bit .rpm file. If you do not know which file is right for your configuration, use the NetApp Interoperability Matrix Tool to verify which one you need.

NetApp strongly recommends installing the Linux Unified Host Utilities, but it is not mandatory. The utilities do not change any settings on your Linux host. The utilities improve management and assist NetApp customer support in gathering information about your configuration.

### What you'll need

If you have a version of Linux Unified Host Utilities currently installed you should upgrade it or, you should remove it and use the following steps to install the latest version.

- 1. Download the 32-bit or 64-bit Linux Unified Host Utilities software package from the NetApp Support Site Site to your host.
- 2. Use the following command to install the software package:

```
rpm -ivh netapp linux unified host utilities-7-1.x86 64
```

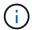

You can use the configuration settings provided in this document to configure cloud clients connected to Cloud Volumes ONTAP and Amazon FSx for ONTAP.

#### **SAN Toolkit**

The toolkit is installed automatically when you install the NetApp Host Utilities package. This kit provides the sanlun utility, which helps you manage LUNs and HBAs. The sanlun command returns information about the LUNs mapped to your host, multipathing, and information necessary to create initiator groups.

# **Example**

In the following example, the sanlun lun show command returns LUN information.

```
# sanlun lun show all
```

# Example output:

| vserver(cDOT/FlashRay)<br>Product | lun-pathname   | filename | adapter | protocol | size |
|-----------------------------------|----------------|----------|---------|----------|------|
| data_vserver<br>120.0g cDOT       | /vol/vol1/lun1 | /dev/sdb | host16  | FCP      |      |
| data_vserver<br>120.0g cDOT       | /vol/vol1/lun1 | /dev/sdc | host15  | FCP      |      |
| data_vserver<br>120.0g cDOT       | /vol/vol2/lun2 | /dev/sdd | host16  | FCP      |      |
| data_vserver<br>120.0g cDOT       | /vol/vol2/lun2 | /dev/sde | host15  | FCP      |      |

### **SAN Booting**

### What you'll need

If you decide to use SAN booting, it must be supported by your configuration. You can use the NetApp Interoperability Matrix Tool to verify that your OS, HBA, HBA firmware and the HBA boot BIOS, and ONTAP version are supported.

### **Steps**

1. Map the SAN boot LUN to the host.

Verify that multiple paths are available.

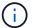

Multiple paths become available after the host OS is up and running on the paths.

3. Enable SAN booting in the server BIOS for the ports to which the SAN boot LUN is mapped.

For information on how to enable the HBA BIOS, see your vendor-specific documentation.

4. Reboot the host to verify that the boot is successful.

#### Multipathing

For SUSE Linux Enterprise Server 12 SP1 the /etc/multipath.conf file must exist, but you do not need to make specific changes to the file. SUSE Linux Enterprise Server 12 SP1 is compiled with all settings required to recognize and correctly manage ONTAP LUNs.

You can use the multipath -ll command to verify the settings for your ONTAP LUNs. The following sections provide sample multipath output for a LUN mapped to ASA and non-ASA personas.

### **All SAN Array configurations**

In All SAN Array (ASA) configurations, all paths to a given LUN are active and optimized. This improves performance by serving I/O operations through all paths at the same time.

### **Example**

The following example displays the correct output for an ONTAP LUN:

```
# multipath -11
3600a0980383034466b2b4a3775474859 dm-3 NETAPP,LUN C-Mode
size=20G features='4 queue_if_no_path pg_init_retries 50
retain_attached_hw_handle' hwhandler='1 alua' wp=rw
|-+- policy='round-robin 0' prio=50 status=active
| |- 1:0:8:1 sdb 8:16 active ready running
| `- 2:0:8:1 sdd 8:48 active ready running
`-+- policy='round-robin 0' prio=10 status=enabled
|- 1:0:9:1 sdc 8:32 active ready running
`- 2:0:9:1 sde 8:64 active ready running
```

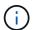

Do not use an excessive number of paths to a single LUN. No more than four paths should be required. More than eight paths might cause path issues during storage failures.

# **Non-ASA** configurations

For non-ASA configurations, there should be two groups of paths with different priorities. The paths with the higher priorities are Active/Optimized, meaning they are serviced by the controller where the aggregate is located. The paths with the lower priorities are active but are non-optimized because they are served from a different controller. The non-optimized paths are only used when no optimized paths are available.

### Example

The following example displays the correct output for an ONTAP LUN with two Active/Optimized paths and two

```
# multipath -11
3600a09803831347657244e527766394e dm-5 NETAPP,LUN C-Mode
size=80G features='4 queue_if_no_path pg_init_retries 50
retain_attached_hw_handle' hwhandler='1 alua' wp=rw
|-+- policy='service-time 0' prio=50 status=active
| |- 11:0:1:0 sdj 8:144 active ready running
| |- 11:0:2:0 sdr 65:16 active ready running
`-+- policy='service-time 0' prio=10 status=enabled
|- 11:0:0:0 sdb 8:i6 active ready running
|- 12:0:0:0 sdz 65:144 active ready running
```

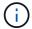

Do not use an excessive number of paths to a single LUN. No more than four paths should be required. More than eight paths might cause path issues during storage failures.

#### **Recommended Settings**

SUSE Linux Enterprise Server 12 SP1 OS is compiled to recognize ONTAP LUNs and automatically set all configuration parameters correctly.

The multipath.conf file must exist for the multipath daemon to start, but you can create an empty, zero-byte file by using the following command:

```
touch /etc/multipath.conf
```

The first time you create this file, you might need to enable and start the multipath services:

```
# systemctl enable multipathd
# systemctl start multipathd
```

- There is no requirement to add anything directly to the multipath.conf file, unless you have devices that you do not want to be managed by multipath or you have existing settings that override defaults.
- To exclude unwanted devices, add the following syntax to the multipath.conf file.

```
blacklist {
    wwid <DevId>
    devnode "^(ram|raw|loop|fd|md|dm-|sr|scd|st)[0-9]*"
    devnode "^hd[a-z]"
    devnode "^cciss.*"
}
```

Replace the <DevId> with the WWID string of the device you want to exclude.

### **Example**

In this example, we are going to determine the WWID of a device and add to the multipath.conf file.

### Steps

1. Run the following command to determine the WWID:

```
# /lib/udev/scsi_id -gud /dev/sda
360030057024d0730239134810c0cb833
```

sda is the local SCSI disk that we need to add it to the blacklist.

2. Add the WWID to the blacklist stanza in /etc/multipath.conf:

```
blacklist {
    wwid     360030057024d0730239134810c0cb833
    devnode "^(ram|raw|loop|fd|md|dm-|sr|scd|st)[0-9]*"
    devnode "^hd[a-z]"
    devnode "^cciss.*"
}
```

You should always check your /etc/multipath.conf file for legacy settings, especially in the defaults section, that might be overriding the default settings.

The following table demonstrates the critical multipathd parameters for ONTAP LUNs and the required values. If a host is connected to LUNs from other vendors and any of these parameters are overridden, they will need to be corrected by later stanzas in the multipath.conf file that apply specifically to ONTAP LUNs. If this is not done, the ONTAP LUNs might not work as expected. These defaults should only be overridden in consultation with NetApp and/or an OS vendor and only when the impact is fully understood.

| Parameter            | Setting                                 |
|----------------------|-----------------------------------------|
| detect_prio          | yes                                     |
| dev_loss_tmo         | "infinity"                              |
| failback             | immediate                               |
| fast_io_fail_tmo     | 5                                       |
| features             | "3 queue_if_no_path pg_init_retries 50" |
| flush_on_last_del    | "yes"                                   |
| hardware_handler     | "0"                                     |
| path_checker         | "tur"                                   |
| path_grouping_policy | "group_by_prio"                         |
| path_selector        | "service-time 0"                        |
| polling_interval     | 5                                       |
| prio                 | "ontap"                                 |
| product              | LUN.*                                   |

| Parameter                  | Setting   |
|----------------------------|-----------|
| retain_attached_hw_handler | yes       |
| rr_weight                  | "uniform" |
| user_friendly_names        | no        |
| vendor                     | NETAPP    |

### Example

The following example shows how to correct an overridden default. In this case, the multipath.conf file defines values for path\_checker and detect\_prio that are not compatible with ONTAP LUNs. If they cannot be removed because of other SAN arrays still attached to the host, these parameters can be corrected specifically for ONTAP LUNs with a device stanza.

```
defaults {
  path_checker readsector0
  detect_prio no
  }
  devices {
    device {
    vendor "NETAPP "
    product "LUN.*"
    path_checker tur
    detect_prio yes
    }
}
```

### Known issues

There are no known issues for the SUSE Linux Enterprise Server 12 SP1 with ONTAP release.

### **Use SUSE Linux Enterprise Server 12 with ONTAP**

You can use the ONTAP SAN host configuration settings to configure SUSE Linux Enterprise Server 12 with ONTAP as the target.

#### Install the Linux Unified Host Utilities

The NetApp Linux Unified Host Utilities software package is available on the NetApp Support Site in a 32-bit and 64-bit .rpm file. If you do not know which file is right for your configuration, use the NetApp Interoperability Matrix Tool to verify which one you need.

NetApp strongly recommends installing the Linux Unified Host Utilities, but it is not mandatory. The utilities do not change any settings on your Linux host. The utilities improve management and assist NetApp customer support in gathering information about your configuration.

#### What you'll need

If you have a version of Linux Unified Host Utilities currently installed you should upgrade it or, you should remove it and use the following steps to install the latest version.

- 1. Download the 32-bit or 64-bit Linux Unified Host Utilities software package from the NetApp Support Site Site to your host.
- 2. Use the following command to install the software package:

```
rpm -ivh netapp linux unified host utilities-7-1.x86 64
```

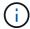

You can use the configuration settings provided in this document to configure cloud clients connected to Cloud Volumes ONTAP and Amazon FSx for ONTAP.

#### **SAN Toolkit**

The toolkit is installed automatically when you install the NetApp Host Utilities package. This kit provides the sanlun utility, which helps you manage LUNs and HBAs. The sanlun command returns information about the LUNs mapped to your host, multipathing, and information necessary to create initiator groups.

### **Example**

In the following example, the sanlun lun show command returns LUN information.

```
# sanlun lun show all
```

# Example output:

| vserver(cDOT/FlashRay)<br>Product | lun-pathname   | filename | adapter | protocol | size |
|-----------------------------------|----------------|----------|---------|----------|------|
| data_vserver<br>120.0g cDOT       | /vol/vol1/lun1 | /dev/sdb | host16  | FCP      |      |
| data_vserver<br>120.0g cDOT       | /vol/vol1/lun1 | /dev/sdc | host15  | FCP      |      |
| data_vserver<br>120.0g cDOT       | /vol/vol2/lun2 | /dev/sdd | host16  | FCP      |      |
| data_vserver<br>120.0g cDOT       | /vol/vol2/lun2 | /dev/sde | host15  | FCP      |      |

#### **SAN Booting**

#### What you'll need

If you decide to use SAN booting, it must be supported by your configuration. You can use the NetApp Interoperability Matrix Tool to verify that your OS, HBA, HBA firmware and the HBA boot BIOS, and ONTAP version are supported.

#### Steps

- 1. Map the SAN boot LUN to the host.
- 2. Verify that multiple paths are available.

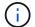

Multiple paths become available after the host OS is up and running on the paths.

3. Enable SAN booting in the server BIOS for the ports to which the SAN boot LUN is mapped.

For information on how to enable the HBA BIOS, see your vendor-specific documentation.

4. Reboot the host to verify that the boot is successful.

### Multipathing

For SUSE Linux Enterprise Server 12 the /etc/multipath.conf file must exist, but you do not need to make specific changes to the file. SUSE Linux Enterprise Server 12 is compiled with all settings required to recognize and correctly manage ONTAP LUNs.

You can use the multipath -ll command to verify the settings for your ONTAP LUNs. The following sections provide sample multipath output for a LUN mapped to ASA and non-ASA personas.

### **All SAN Array configurations**

In All SAN Array (ASA) configurations, all paths to a given LUN are active and optimized. This improves performance by serving I/O operations through all paths at the same time.

### Example

The following example displays the correct output for an ONTAP LUN:

```
# multipath -ll
3600a0980383034466b2b4a3775474859 dm-3 NETAPP,LUN C-Mode
size=20G features='4 queue_if_no_path pg_init_retries 50
retain_attached_hw_handle' hwhandler='1 alua' wp=rw
|-+- policy='round-robin 0' prio=50 status=active
| |- 1:0:8:1 sdb 8:16 active ready running
| `- 2:0:8:1 sdd 8:48 active ready running
`-+- policy='round-robin 0' prio=10 status=enabled
|- 1:0:9:1 sdc 8:32 active ready running
`- 2:0:9:1 sde 8:64 active ready running
```

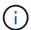

Do not use an excessive number of paths to a single LUN. No more than four paths should be required. More than eight paths might cause path issues during storage failures.

# **Non-ASA configurations**

For non-ASA configurations, there should be two groups of paths with different priorities. The paths with the higher priorities are Active/Optimized, meaning they are serviced by the controller where the aggregate is located. The paths with the lower priorities are active but are non-optimized because they are served from a different controller. The non-optimized paths are only used when no optimized paths are available.

### **Example**

The following example displays the correct output for an ONTAP LUN with two Active/Optimized paths and two Active/Non-Optimized paths:

```
# multipath -11
3600a09803831347657244e527766394e dm-5 NETAPP,LUN C-Mode
size=80G features='4 queue_if_no_path pg_init_retries 50
retain_attached_hw_handle' hwhandler='1 alua' wp=rw
|-+- policy='service-time 0' prio=50 status=active
| |- 11:0:1:0 sdj 8:144 active ready running
| |- 11:0:2:0 sdr 65:16 active ready running
`-+- policy='service-time 0' prio=10 status=enabled
|- 11:0:0:0 sdb 8:i6 active ready running
|- 12:0:0:0 sdz 65:144 active ready running
```

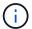

Do not use an excessive number of paths to a single LUN. No more than four paths should be required. More than eight paths might cause path issues during storage failures.

#### **Recommended Settings**

SUSE Linux Enterprise Server 12 OS is compiled to recognize ONTAP LUNs and automatically set all configuration parameters correctly.

The multipath.conf file must exist for the multipath daemon to start, but you can create an empty, zero-byte file by using the following command:

```
touch /etc/multipath.conf
```

The first time you create this file, you might need to enable and start the multipath services:

```
# systemctl enable multipathd
# systemctl start multipathd
```

- There is no requirement to add anything directly to the multipath.conf file, unless you have devices that you do not want to be managed by multipath or you have existing settings that override defaults.
- To exclude unwanted devices, add the following syntax to the multipath.conf file .

```
blacklist {
     wwid <DevId>
     devnode "^(ram|raw|loop|fd|md|dm-|sr|scd|st)[0-9]*"
     devnode "^hd[a-z]"
     devnode "^cciss.*"
}
```

Replace the <DevId> with the WWID string of the device you want to exclude.

### **Example**

In this example, we are going to determine the WWID of a device and add to the multipath.conf file.

### **Steps**

1. Run the following command to determine the WWID:

```
# /lib/udev/scsi_id -gud /dev/sda
360030057024d0730239134810c0cb833
```

sda is the local SCSI disk that we need to add it to the blacklist.

2. Add the wwild to the blacklist stanza in /etc/multipath.conf:

```
blacklist {
    wwid     360030057024d0730239134810c0cb833
    devnode "^(ram|raw|loop|fd|md|dm-|sr|scd|st)[0-9]*"
    devnode "^hd[a-z]"
    devnode "^cciss.*"
}
```

You should always check your /etc/multipath.conf file for legacy settings, especially in the defaults section, that might be overriding the default settings.

The following table demonstrates the critical multipathd parameters for ONTAP LUNs and the required values. If a host is connected to LUNs from other vendors and any of these parameters are overridden, they will need to be corrected by later stanzas in the multipath.conf file that apply specifically to ONTAP LUNs. If this is not done, the ONTAP LUNs might not work as expected. These defaults should only be overridden in consultation with NetApp and/or an OS vendor and only when the impact is fully understood.

| Parameter                  | Setting                                 |
|----------------------------|-----------------------------------------|
| detect_prio                | yes                                     |
| dev_loss_tmo               | "infinity"                              |
| failback                   | immediate                               |
| fast_io_fail_tmo           | 5                                       |
| features                   | "3 queue_if_no_path pg_init_retries 50" |
| flush_on_last_del          | "yes"                                   |
| hardware_handler           | "0"                                     |
| path_checker               | "tur"                                   |
| path_grouping_policy       | "group_by_prio"                         |
| path_selector              | "service-time 0"                        |
| polling_interval           | 5                                       |
| prio                       | "ontap"                                 |
| product                    | LUN.*                                   |
| retain_attached_hw_handler | yes                                     |

| Parameter           | Setting   |
|---------------------|-----------|
| rr_weight           | "uniform" |
| user_friendly_names | no        |
| vendor              | NETAPP    |

# Example

The following example shows how to correct an overridden default. In this case, the multipath.conf file defines values for path\_checker and detect\_prio that are not compatible with ONTAP LUNs. If they cannot be removed because of other SAN arrays still attached to the host, these parameters can be corrected specifically for ONTAP LUNs with a device stanza.

```
defaults {
  path_checker readsector0
  detect_prio no
  }
  devices {
  device {
    vendor "NETAPP "
    product "LUN.*"
    path_checker tur
  detect_prio yes
  }
}
```

### **Known issues**

The SLES 12 with ONTAP release has the following known issues:

| NetApp Bug ID | Title                                                                                                    | Description                                                                                                    | Bugzilla ID |
|---------------|----------------------------------------------------------------------------------------------------|----------------------------------------------------------------------------------------------------|-------------|
| 873555        | scsi_dh_alua module is<br>not loaded during<br>multipathd startup on local<br>boot                                          | scsi_dh_alua is a Linux<br>ALUA device handler<br>module. This is is not<br>loaded during multipathd<br>startup on local boot. Due<br>to this device handler will<br>not be loaded though<br>ALUA is enabled on target<br>side. | 908529      |
| 863584        | The message "conflicting device node '/dev/mapper/360xx' found" appears on the screen when you create a DM device on SLES12 | You might observe a failure in creating a link to DM devices under /dev/mapper dir in SLES 12 and see the messages "conflicting device node '/dev/mapper/360xx' found".                                                         | 903001      |

| NetApp Bug ID | Title                                           | Description                                                                                              | Bugzilla ID |
|---------------|-------------------------------------------------|----------------------------------------------------------------------------------------------------|-------------|
| 847490        | Multipath daemon shows path failures on SLES 12 | You might observe path failures on the SLES12 multipath daemon during I/O with storage or fabric faults. | 890854      |

# **Ubuntu**

### Use Ubuntu 22.04 with ONTAP

You can use the ONTAP SAN host configuration settings to configure Ubuntu 22.04 with ONTAP as the target.

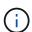

NetApp Linux Unified Host Utilities software package is not available for Ubuntu 22.04 OS.

### **SAN** booting

### What you'll need

If you decide to use SAN booting, it must be supported by your configuration. You can use the NetApp Interoperability Matrix Tool to verify that your OS, HBA, HBA firmware and the HBA boot BIOS, and ONTAP version are supported.

### Steps

- 1. Map the SAN boot LUN to the host.
- 2. Verify that multiple paths are available.

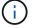

Multiple paths become available after the host OS is up and running on the paths.

Enable SAN booting in the server BIOS for the ports to which the SAN boot LUN is mapped.

For information on how to enable the HBA BIOS, see your vendor-specific documentation.

4. Reboot the host to verify that the boot is successful.

### Multipathing

For Ubuntu 22.04, the /etc/multipath.conf file must exist, but you do not need to make specific changes to the file. Ubuntu 22.04 is compiled with all the settings required to recognize and correctly manage ONTAP LUNs.

You can use the multipath -ll command to verify the settings for your ONTAP LUNs. The following sections provide sample multipath output for a LUN mapped to ASA and non-ASA personas.

### **All SAN Array configurations**

In All SAN Array (ASA) configurations, all paths to a given LUN are active and optimized. This improves performance by serving I/O operations through all paths at the same time.

# **Example**

The following example displays the correct output for an ONTAP LUN:

```
# multipath -11
3600a098038314559533f524d6c652f62 dm-24 NETAPP,LUN C-Mode
size=10G features='3 queue_if_no_path pg_init_retries 50' hwhandler='1
alua' wp=rw
`-+- policy='service-time 0' prio=50 status=active
|- 11:0:1:13 sdm 8:192 active ready running
|- 12:0:3:13 sdah 66:16 active ready running
|- 12:0:1:13 sdbc 67:96 active ready running
`- 12:0:3:13 sdbx 68:176 active ready running
```

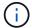

Do not use an excessive number of paths to a single LUN. No more than four paths should be required. More than eight paths might cause path issues during storage failures.

#### **Non-ASA** configurations

For non-ASA configurations, there should be two groups of paths with different priorities. The paths with the higher priorities are Active/Optimized, meaning they are serviced by the controller where the aggregate is located. The paths with the lower priorities are active but are non-optimized because they are served from a different controller. The non-optimized paths are only used when no optimized paths are available.

# **Example**

The following example displays the correct output for an ONTAP LUN with two Active/Optimized paths and two Active/Non-Optimized paths:

```
# multipath -ll
3600a098038314c4c715d5732674e6141 dm-0 NETAPP,LUN C-Mode
size=10G features='3 queue_if_no_path pg_init_retries 50' hwhandler='1
alua' wp=rw
|-+- policy='service-time 0' prio=50 status=active
| |- 11:0:1:0 sda 8:0 active ready running
| `- 12:0:2:0 sdd 8:48 active ready running
`-+- policy='service-time 0' prio=10 status=enabled
|- 11:0:2:0 sdb 8:16 active ready running
`- 12:0:1:0 sdc 8:32 active ready running
```

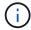

Do not use an excessive number of paths to a single LUN. No more than four paths should be required. More than eight paths might cause path issues during storage failures.

### Recommended settings

The Ubuntu 22.04 OS is compiled to recognize ONTAP LUNs and automatically set all configuration parameters correctly for both ASA and non-ASA configurations. You can further optimize performance for your host configuration with the following recommended settings.

The multipath.conf file must exist for the multipath daemon to start, but you can create an empty, zero-

byte file by using the following command:

```
touch /etc/multipath.conf
```

The first time you create this file, you might need to enable and start the multipath services:

```
# systemctl enable multipathd
# systemctl start multipathd
```

- There is no requirement to add anything directly to the multipath.conf file, unless you have devices that you do not want to be managed by multipath or you have existing settings that override defaults.
- To exclude unwanted devices, add the following syntax to the multipath.conf file.

```
blacklist {
    wwid <DevId>
    devnode "^(ram|raw|loop|fd|md|dm-|sr|scd|st)[0-9]*"
    devnode "^hd[a-z]"
    devnode "^cciss.*"
}
```

Replace the <DevId> with the WWID string of the device you want to exclude.

### **Example**

In this example, we are going to determine the WWID of a device and add to the multipath.conf file.

#### **Steps**

1. Run the following command to determine the WWID:

```
# /lib/udev/scsi_id -gud /dev/sda
360030057024d0730239134810c0cb833
```

sda is the local SCSI disk that we need to add it to the blacklist.

2. Add the wwid to the blacklist stanza in /etc/multipath.conf:

```
blacklist {
    wwid     360030057024d0730239134810c0cb833
    devnode "^(ram|raw|loop|fd|md|dm-|sr|scd|st)[0-9]*"
    devnode "^hd[a-z]"
    devnode "^cciss.*"
}
```

You should always check your /etc/multipath.conf file for legacy settings, especially in the defaults

section, that might be overriding the default settings.

The following table demonstrates the critical multipathd parameters for ONTAP LUNs and the required values. If a host is connected to LUNs from other vendors and any of these parameters are overridden, they will need to be corrected by later stanzas in the multipath.conf file that apply specifically to ONTAP LUNs. If this is not done, the ONTAP LUNs might not work as expected. These defaults should only be overridden in consultation with NetApp and/or an OS vendor and only when the impact is fully understood.

| Parameter                  | Setting                |
|----------------------------|------------------------|
| detect_prio                | yes                    |
| dev_loss_tmo               | "infinity"             |
| failback                   | immediate              |
| fast_io_fail_tmo           | 5                      |
| features                   | "2 pg_init_retries 50" |
| flush_on_last_del          | "yes"                  |
| hardware_handler           | "0"                    |
| no_path_retry              | queue                  |
| path_checker               | "tur"                  |
| path_grouping_policy       | "group_by_prio"        |
| path_selector              | "service-time 0"       |
| polling_interval           | 5                      |
| prio                       | "ontap"                |
| product                    | LUN.*                  |
| retain_attached_hw_handler | yes                    |
| rr_weight                  | "uniform"              |
| user_friendly_names        | no                     |
| vendor                     | NETAPP                 |

### **Example**

The following example shows how to correct an overridden default. In this case, the multipath.conf file defines values for path\_checker and no\_path\_retry that are not compatible with ONTAP LUNs. If they cannot be removed because other SAN arrays are still attached to the host, these parameters can be corrected specifically for ONTAP LUNs with a device stanza.

```
defaults {
   path checker
                      readsector0
   no path retry
                      fail
}
devices {
   device {
      vendor
                      "NETAPP
                        "LUN.*"
      product
      no path retry
                        queue
      path checker
                        tur
}
```

### **KVM** settings

You can use the recommended settings to configure Kernel-based Virtual Machine (KVM) as well. There are no changes required to configure KVM as the LUN is mapped to the hypervisor.

### **Known issues**

There are no known issues for the Ubuntu 22.04 with ONTAP release.

### **Use Ubuntu 20.04 with ONTAP**

You can use the ONTAP SAN host configuration settings to configure Ubuntu 20.04 with ONTAP as the target.

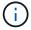

NetApp Linux Unified Host Utilities software package is not available for Ubuntu 20.04 OS.

### **SAN** booting

### What you'll need

If you decide to use SAN booting, it must be supported by your configuration. You can use the NetApp Interoperability Matrix Tool to verify that your OS, HBA, HBA firmware and the HBA boot BIOS, and ONTAP version are supported.

### Steps

- 1. Map the SAN boot LUN to the host.
- 2. Verify that multiple paths are available.

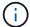

Multiple paths become available after the host OS is up and running on the paths.

3. Enable SAN booting in the server BIOS for the ports to which the SAN boot LUN is mapped.

For information on how to enable the HBA BIOS, see your vendor-specific documentation.

4. Reboot the host to verify that the boot is successful.

### Multipathing

For Ubuntu 20.04, the /etc/multipath.conf file must exist, but you do not need to make specific changes to the file. Ubuntu 20.04 is compiled with all the settings required to recognize and correctly manage ONTAP LUNs.

You can use the multipath -ll command to verify the settings for your ONTAP LUNs.

The following sections provide sample multipath output for a LUN mapped to ASA and non-ASA personas.

### **All SAN Array configurations**

In All SAN Array (ASA) configurations, all paths to a given LUN are active and optimized. This improves performance by serving I/O operations through all paths at the same time.

### **Example**

The following example displays the correct output for an ONTAP LUN:

```
# multipath -11
3600a098038314559533f524d6c652f62 dm-24 NETAPP,LUN C-Mode
size=10G features='3 queue_if_no_path pg_init_retries 50' hwhandler='1
alua' wp=rw
`-+- policy='service-time 0' prio=50 status=active
|- 11:0:1:13 sdm 8:192 active ready running
|- 11:0:3:13 sdah 66:16 active ready running
|- 12:0:1:13 sdbc 67:96 active ready running
`- 12:0:3:13 sdbx 68:176 active ready running
```

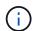

Do not use an excessive number of paths to a single LUN. No more than four paths should be required. More than eight paths might cause path issues during storage failures.

#### **Non-ASA** configurations

For non-ASA configurations, there should be two groups of paths with different priorities. The paths with the higher priorities are Active/Optimized, meaning they are serviced by the controller where the aggregate is located. The paths with the lower priorities are active but are non-optimized because they are served from a different controller. The non-optimized paths are only used when no optimized paths are available.

### **Example**

The following example displays the correct output for an ONTAP LUN with two Active/Optimized paths and two Active/Non-Optimized paths:

```
# multipath -ll
3600a098038314837352453694b542f4a dm-0 NETAPP,LUN C-Mode
size=160G features='3 queue_if_no_path pg_init_retries 50' hwhandler='1
alua' wp=rw
|-+- policy='service-time 0' prio=50 status=active
| |- 14:0:3:0 sdbk 67:224 active ready running
| `- 15:0:2:0 sdbl 67:240 active ready running
`-+- policy='service-time 0' prio=10 status=enabled
|- 14:0:0:0 sda 8:0 active ready running
`- 15:0:1:0 sdv 65:80 active ready running
```

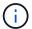

Do not use an excessive number of paths to a single LUN. No more than four paths should be required. More than eight paths might cause path issues during storage failures.

### Recommended settings

The Ubuntu 20.04 OS is compiled to recognize ONTAP LUNs and automatically set all configuration parameters correctly for both ASA and non-ASA configurations. You can further optimize performance for your host configuration with the following recommended settings.

The multipath.conf file must exist for the multipath daemon to start, but you can create an empty, zero-byte file by using the following command:

```
touch /etc/multipath.conf
```

The first time you create this file, you might need to enable and start the multipath services:

```
# systemctl enable multipathd
# systemctl start multipathd
```

- There is no requirement to add anything directly to the multipath.conf file, unless you have devices that you do not want to be managed by multipath or you have existing settings that override defaults.
- To exclude unwanted devices, add the following syntax to the multipath.conf file.

```
blacklist {
     wwid <DevId>
     devnode "^(ram|raw|loop|fd|md|dm-|sr|scd|st)[0-9]*"
     devnode "^hd[a-z]"
     devnode "^cciss.*"
}
```

Replace the <DevId> with the WWID string of the device you want to exclude.

### **Example**

In this example, we are going to determine the WWID of a device and add to the multipath.conf file.

### **Steps**

1. Run the following command to determine the WWID:

```
# /lib/udev/scsi_id -gud /dev/sda
360030057024d0730239134810c0cb833
```

sda is the local SCSI disk that we need to add it to the blacklist.

2. Add the wwid to the blacklist stanza in /etc/multipath.conf:

```
blacklist {
    wwid     360030057024d0730239134810c0cb833
    devnode "^(ram|raw|loop|fd|md|dm-|sr|scd|st)[0-9]*"
    devnode "^hd[a-z]"
    devnode "^cciss.*"
}
```

You should always check your /etc/multipath.conf file for legacy settings, especially in the defaults section, that might be overriding the default settings.

The following table demonstrates the critical multipathd parameters for ONTAP LUNs and the required values. If a host is connected to LUNs from other vendors and any of these parameters are overridden, they will need to be corrected by later stanzas in the multipath.conf file that apply specifically to ONTAP LUNs. If this is not done, the ONTAP LUNs might not work as expected. These defaults should only be overridden in consultation with NetApp and/or an OS vendor and only when the impact is fully understood.

| Parameter            | Setting                |
|----------------------|------------------------|
| detect_prio          | yes                    |
| dev_loss_tmo         | "infinity"             |
| failback             | immediate              |
| fast_io_fail_tmo     | 5                      |
| features             | "2 pg_init_retries 50" |
| flush_on_last_del    | "yes"                  |
| hardware_handler     | "0"                    |
| no_path_retry        | queue                  |
| path_checker         | "tur"                  |
| path_grouping_policy | "group_by_prio"        |
| path_selector        | "service-time 0"       |
| polling_interval     | 5                      |

| Parameter                  | Setting   |
|----------------------------|-----------|
| prio                       | "ontap"   |
| product                    | LUN.*     |
| retain_attached_hw_handler | yes       |
| rr_weight                  | "uniform" |
| user_friendly_names        | no        |
| vendor                     | NETAPP    |

### **Example**

The following example shows how to correct an overridden default. In this case, the multipath.conf file defines values for path\_checker and no\_path\_retry that are not compatible with ONTAP LUNs. If they cannot be removed because other SAN arrays are still attached to the host, these parameters can be corrected specifically for ONTAP LUNs with a device stanza.

```
defaults {
   path checker
                     readsector0
   no path retry
                      fail
}
devices {
   device {
                      "NETAPP
      vendor
      product
                       "LUN.*"
      no_path_retry
                        queue
      path checker
                        tur
}
```

#### **KVM** settings

You can use the recommended settings to configure Kernel-based Virtual Machine (KVM) as well. There are no changes required to configure KVM as the LUN is mapped to the hypervisor.

### **Known issues**

There are no known issues for the Ubuntu 20.04 with ONTAP release.

# **Veritas**

### Use Veritas Infoscale 8 for Linux with ONTAP

You can use ONTAP SAN host configuration settings for the Veritas Infoscale storage foundation 8 series release for Red Hat Enterprise Linux and Oracle Linux (RHCK based) platforms with FC, FCoE, and iSCSI protocols.

#### **Install the Linux Unified Host Utilities**

The NetApp Linux Unified Host Utilities software package is available on the NetApp Support Site in a 64-bit .rpm file.

NetApp strongly recommends installing the Linux Unified Host Utilities, but it is not mandatory. The utilities do not change any settings on your Linux host. The utilities improve management and assist NetApp customer support in gathering information about your configuration.

### What you'll need

If you have a version of Linux Unified Host Utilities currently installed, you should upgrade or remove it, and then use the following steps to install the latest version.

### **Steps**

- Download the 64-bit Linux Unified Host Utilities software package from the NetApp Support Site to your host.
- 2. Install the software package:

```
rpm -ivh netapp linux unified host utilities-7-1.x86 64
```

#### **SAN Toolkit**

The tool kit is installed automatically when you install the NetApp Host Utilities package. This kit provides the sanlun utility, which helps you manage LUNs and HBAs. The sanlun command returns information about the LUNs mapped to your host, multipathing, and information necessary to create initiator groups.

### Example

In the following illustration, the sanlun show command returns LUN information.

```
# sanlun show -p -v SFRAC:/vol/fen1/lun1
              ONTAP Path: SFRAC:/vol/fen1/lun1
                     LUN: 0
               LUN Size: 10g
                 Product: cDOT
                DMP NODE: sfrac0 47
     Multipath Provider: Veritas
Veritas
           host
                   vserver
                            /dev/ chan:
path
           path
                   path
                                                                 major:
                                              vserver
           state
                            node
                                     id:lun
state
                   type
                                               LIF
                                                                     minor
enabled
                   active/non-optimized sdea
                                                14:0:1:0
                                                           lif 10
           up
128:32
enabled (a) up
                  active/optimized
                                                           lif 2
                                         sdcj
                                                14:0:0:0
69:112
enabled (a) up
               active/optimized
                                         sdb
                                                13:0:0:0
                                                           lif 1
8:16
enabled
                   active/non-optimized sdas
                                                           lif 9
                                                13:0:1:0
           up
66:192
```

### **SAN Booting**

#### What you'll need

If you decide to use SAN booting, it must be supported by your configuration. You can use the NetApp Interoperability Matrix Tool to verify that your OS, HBA, HBA firmware and the HBA boot BIOS, and ONTAP version are supported.

Refer to Veritas Support Portal (Product Matrix, Platform Lookup, HCL Matrix) to verify SAN Boot configuration supportability and known caveats.

#### **Steps**

- 1. Map the SAN boot LUN to the host.
- 2. Verify that multiple paths are available.

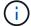

Multiple paths become available after the host OS is up and running on the paths.

3. Enable SAN booting in the server BIOS for the ports to which the SAN boot LUN is mapped.

For information on how to enable the HBA BIOS, see your vendor-specific documentation.

4. Reboot the host to verify that the boot is successful.

### Multipathing

You must verify that your configuration meets the system requirements. For more information, see the NetApp Interoperability Matrix Tool and the Veritas HCL Matrix.

### **Example**

In this example, the vxdmpadm command is used to verify that the VxDMP Multipath has the ONTAP target array attached.

With Veritas Dynamic Multipathing (VxDMP), you must perform configuration tasks to claim NetApp LUNs as Veritas Multipath Devices. You must have the Array Support Library (ASL) and the Array Policy Module (APM) packages installed that Veritas provides for NetApp storage systems. While the Veritas Software Installation loads the default ASL APM packages along with the product, it is recommended to use the latest supported packages listed on Veritas support portal.

### **Example**

The following example displays the Veritas Support Library (ASL) and the Array Policy Module (APM) configuration.

```
# vxdmpadm list dmpnode dmpnodename=sfrac0 47 | grep asl
     = libvxnetapp.so
# vxddladm listversion | grep libvxnetapp.so
libvxnetapp.so
                           vm-8.0.0-rev-1 8.0
# rpm -qa |grep VRTSaslapm
VRTSaslapm-x.x.x.0000-RHEL8.X86 64
vxddladm listsupport libname=libvxnetapp.so
ATTR NAME ATTR VALUE
_____
LIBNAME
          libvxnetapp.so
VTD
         NETAPP
PID
         All
ARRAY TYPE ALUA, A/A
```

## **All SAN Array Configuration**

In All SAN Array (ASA) configurations, all paths to a given Logical Unit (LUN) are active and optimized. This means I/O can be served through all paths at the same time, thereby enabling better performance.

#### **Example**

The following example displays the correct output for an ONTAP LUN:

| # vxdr         | mpadm getsub | paths dmpnodena | ame-sfrac0_4 | 7          |            |       |
|----------------|--------------|-----------------|--------------|------------|------------|-------|
| NAME<br>PRIOR: |              | PATH-TYPE[M]    | CTLR-NAME    | ENCLR-TYPE | ENCLR-NAME | ATTRS |
| =====          |              |                 | ========     | ========   | ========   | -==== |
| =====          | ====         |                 |              |            |            |       |
| sdas           | ENABLED (A)  | Active/Opti     | imized c13   | SFRAC      | sfrac0     | _     |
| -              |              |                 |              |            |            |       |
| sdb            | ENABLED(A)   | Active/Optimize | ed c14       | SFRAC      | sfrac0     | _     |
| -              |              |                 |              |            |            |       |
| sdcj           | ENABLED(A)   | Active/Optimiz  | zed c14      | SFRAC      | sfrac0     | _     |
| _              |              |                 |              |            |            |       |
| sdea           | ENABLED (A)  | Active/Opti     | imized c14   | SFRAC      | sfrac0     | -     |
|                |              |                 |              |            |            |       |

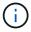

Do not use an excessive number of paths to a single LUN. No more than 4 paths should be required. More than 8 paths might cause path issues during storage failures.

## **Non-ASA Configuration**

For non-ASA configuration there should be two groups of paths with different priorities. The paths with the higher priorities are Active/Optimized, meaning they are serviced by the controller where the aggregate is located. The paths with the lower priorities are active but are non-optimized because they are served from a different controller. The non-optimized paths are only used when no optimized paths are available.

## **Example**

The following example displays the correct output for an ONTAP LUN with two Active/Optimized paths and two Active/Non-Optimized paths:

| # vxdi<br>NAME<br>PRIOR | STATE[A]    | paths dmpnodename-sfra | _   | 7<br>ENCLR-TYPE | ENCLR-NAME | ATTRS |
|-------------------------|-------------|------------------------|-----|-----------------|------------|-------|
| =====                   | ====        |                        |     |                 |            |       |
| sdas                    | ENABLED     | Active/Non-Optimized   | c13 | SFRAC           | sfrac0     | -     |
| _                       |             |                        |     |                 |            |       |
| sdb                     | ENABLED (A) | Active/Optimized       | c14 | SFRAC           | sfrac0     | -     |
| _                       |             |                        |     |                 |            |       |
| sdcj                    | ENABLED (A) | Active/Optimized       | c14 | SFRAC           | sfrac0     | -     |
| _                       |             |                        |     |                 |            |       |
| sdea                    | ENABLED     | Active/Non-Optimized   | c14 | SFRAC           | sfrac0     | -     |
| -                       |             |                        |     |                 |            |       |
|                         |             |                        |     |                 |            |       |

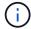

Do not use an excessive number of paths to a single LUN. No more than 4 paths should be required. More than 8 paths might cause path issues during storage failures.

### **Recommended Settings**

## **Settings for Veritas Multipath**

The following Veritas VxDMP tunables are recommended by NetApp for optimum system configuration in storage failover operations.

| Parameter             | Setting |
|-----------------------|---------|
| dmp_lun_retry_timeout | 60      |
| dmp_path_age          | 120     |
| dmp_restore_interval  | 60      |

DMP tunables are set online by using the vxdmpadm command as follows:

# vxdmpadm settune dmp\_tunable=value

The values of these tunable can be verified dynamically by using #vxdmpadm gettune.

### Example

The following example shows the effective VxDMP tunables on the SAN host.

| # vxdmpadm gettune        |                |                |
|---------------------------|----------------|----------------|
| # vxdmpadm gettume        |                |                |
| Tunable                   | Current Value  | Default Value  |
| dmp_cache_open            | on             | on             |
| dmp_daemon_count          | 10             | 10             |
| dmp_delayq_interval       | 15             | 15             |
| dmp_display_alua_states   | on             | on             |
| dmp_fast_recovery         | on             | on             |
| dmp_health_time           | 60             | 60             |
| dmp_iostats_state         | enabled        | enabled        |
| dmp_log_level             | 1              | 1              |
| dmp_low_impact_probe      | on             | on             |
| dmp_lun_retry_timeout     | 60             | 30             |
| dmp_path_age              | 120            | 300            |
| dmp_pathswitch_blks_shift | 9              | 9              |
| dmp_probe_idle_lun        | on             | on             |
| dmp_probe_threshold       | 5              | 5              |
| dmp_restore_cycles        | 10             | 10             |
| dmp_restore_interval      | 60             | 300            |
| dmp_restore_policy        | check_disabled | check_disabled |
| dmp_restore_state         | enabled        | enabled        |
| dmp_retry_count           | 5              | 5              |
| dmp_scsi_timeout          | 20             | 20             |
| dmp_sfg_threshold         | 1              | 1              |
| dmp_stat_interval         | 1              | 1              |
| dmp_monitor_ownership     | on             | on             |
| dmp_monitor_fabric        | on             | on             |
| dmp_native_support        | off            | off            |

## **Settings by protocol**

- For FC/FCoE only: Use the default timeout values.
- For iSCSI only: Set the replacement\_timeout parameter value to 120.

The iSCSI replacement\_timeout parameter controls how long the iSCSI layer should wait for a timedout path or session to reestablish itself before failing any commands on it. Setting the value of replacement\_timeout to 120 in the iSCSI configuration file is recommended.

## Example

```
# grep replacement_timeout /etc/iscsi/iscsid.conf
node.session.timeo.replacement_timeout = 120
```

## Settings by OS platforms

For Red Hat Enterprise Linux 7 and 8 series, you must configure udev rport values to support the Veritas Infoscale environment in storage failover scenarios. Create the file /etc/udev/rules.d/40-rport.rules with the following file content:

```
# cat /etc/udev/rules.d/40-rport.rules
KERNEL=="rport-*", SUBSYSTEM=="fc_remote_ports", ACTION=="add",
RUN+=/bin/sh -c 'echo 20 >
/sys/class/fc_remote_ports/%k/fast_io_fail_tmo;echo 864000
>/sys/class/fc_remote_ports/%k/dev_loss_tmo'"
```

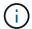

For all other settings specific to Veritas, refer to the standard Veritas Infoscale product documentation.

#### **Multipath Coexistence**

If you have a heterogenous multipath environment including Veritas Infoscale, Linux Native Device Mapper, and LVM volume manager, please refer to the Veritas Product Administration guide for configuration settings.

#### Known issues

There are no known issues for the Veritas Infoscale 8 for Linux with ONTAP release.

## Use Veritas Infoscale 7 for Linux with ONTAP

You can use ONTAP SAN host configuration settings for the Veritas Infoscale storage foundation 7 series release for Red Hat Enterprise Linux & Oracle Linux (RHCK based) platforms with FC, FCoE and iSCSI protocols.

#### Install the Linux Unified Host Utilities

The NetApp Linux Unified Host Utilities software package is available on the NetApp Support Site in a 64-bit .rpm file.

NetApp strongly recommends installing the Linux Unified Host Utilities, but it is not mandatory. The utilities do not change any settings on your Linux host. The utilities improve management and assist NetApp customer support in gathering information about your configuration.

## What you'll need

If you have a version of Linux Unified Host Utilities currently installed, you should upgrade or remove it, and then use the following steps to install the latest version.

#### Steps

- Download the 64-bit Linux Unified Host Utilities software package from the NetApp Support Site to your host.
- 2. Install the software package:

```
rpm -ivh netapp linux unified host utilities-7-1.x86 64
```

#### **SAN Toolkit**

The tool kit is installed automatically when you install the NetApp Host Utilities package. This kit provides the sanlun utility, which helps you manage LUNs and HBAs. The sanlun command returns information about the LUNs mapped to your host, multipathing, and information necessary to create initiator groups.

### Example

In the following illustration, the sanlun show command returns LUN information.

```
# sanlun show -p -v SFRAC:/vol/fen1/lun1
             ONTAP Path: SFRAC:/vol/fen1/lun1
                    LUN: 0
               LUN Size: 10g
                Product: cDOT
               DMP NODE: sfrac0 47
     Multipath Provider: Veritas
                  -----
           host.
Veritas
                  vserver
                              host:
                            /dev/
path
           path
                  path
                                    chan:
                                                               major:
                                             vserver
                   type
                          node
                                    id:lun
                                                                   minor
state
           state
                                              LIF
enabled
                   active/non-optimized sdea
                                              14:0:1:0
                                                         lif 10
           up
128:32
enabled (a) up
               active/optimized
                                               14:0:0:0
                                                         lif 2
                                        sdcj
69:112
                  active/optimized
enabled (a) up
                                        sdb
                                               13:0:0:0
                                                         lif 1
8:16
                   active/non-optimized sdas
                                                         lif 9
enabled
                                               13:0:1:0
           up
66:192
```

## **SAN Booting**

#### What you'll need

If you decide to use SAN booting, it must be supported by your configuration. You can use the NetApp Interoperability Matrix Tool to verify that your OS, HBA, HBA firmware and the HBA boot BIOS, and ONTAP version are supported.

Refer to Veritas Support Portal (Product Matrix, Platform Lookup, HCL Matrix) to verify SAN Boot configuration supportability and known caveats.

#### **Steps**

- 1. Map the SAN boot LUN to the host.
- 2. Verify that multiple paths are available.

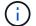

Multiple paths become available after the host OS is up and running on the paths.

Enable SAN booting in the server BIOS for the ports to which the SAN boot LUN is mapped.

For information on how to enable the HBA BIOS, see your vendor-specific documentation.

4. Reboot the host to verify that the boot is successful.

### Multipathing

You must verify that your configuration meets the system requirements. For more information, see the NetApp Interoperability Matrix Tool and the Veritas HCL Matrix.

## **Example**

In this example, the vxdmpadm command is used to verify that the VxDMP Multipath has the ONTAP target array attached.

```
# vxdmpadm listenclosure
          ENCLR TYPE ENCLR SNO
ENCLR NAME
                              STATUS
                                        ARRAY TYPE
                                                   LUN COUNT
FIRMWARE
                  804Xw$PqE52h CONNECTED
        SFRAC
                                                   43
sfrac0
                                        ALUA
9800
# vxdmpadm getdmpnode
NAME
               ENCLR-TYPE PATHS
                              ENBL
                                   DSBL ENCLR-NAME
______
sfrac0 47 ENABLED SFRAC
                         4
                               4
                                   0
                                       sfrac0
```

With Veritas Dynamic Multipathing (VxDMP), you must perform configuration tasks to claim NetApp LUNs as Veritas Multipath Devices. You must have the Array Support Library (ASL) and the Array Policy Module (APM) packages installed that Veritas provides for NetApp storage systems. While the Veritas Software Installation loads the default ASL APM packages along with the product, it is recommended to use the latest supported packages listed on Veritas support portal.

#### Example

The following example displays the Veritas Support Library (ASL) and the Array Policy Module (APM) configuration.

```
# vxdmpadm list dmpnode dmpnodename=sfrac0 47 | grep asl
         = libvxnetapp.so
asl
# vxddladm listversion |grep libvxnetapp.so
libvxnetapp.so
                        vm-7.4-rev-1 6.1
# rpm -qa |grep VRTSaslapm
VRTSaslapm-x.x.x.0000-RHEL8.X86 64
vxddladm listsupport libname=libvxnetapp.so
ATTR NAME
         ATTR VALUE
______
LIBNAME
          libvxnetapp.so
VID
          NETAPP
PID
          All
ARRAY TYPE ALUA, A/A
```

## **All SAN Array Configuration**

In All SAN Array (ASA) configurations, all paths to a given Logical Unit (LUN) are active and optimized. This means I/O can be served through all paths at the same time, thereby enabling better performance.

## **Example**

The following example displays the correct output for an ONTAP LUN:

```
# vxdmpadm getsubpaths dmpnodename-sfrac0 47
NAME STATE[A] PATH-TYPE[M] CTLR-NAME ENCLR-TYPE ENCLR-NAME
                                                     ATTRS
PRIORITY
______
=======
sdas ENABLED (A) Active/Optimized c13 SFRAC
                                          sfrac0
sdb
    ENABLED (A) Active/Optimized c14
                                           sfrac0
                                  SFRAC
sdcj ENABLED(A) Active/Optimized
                              c14
                                   SFRAC
                                           sfrac0
sdea ENABLED (A) Active/Optimized c14
                                            sfrac0
                                  SFRAC
```

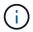

Do not use an excessive number of paths to a single LUN. No more than 4 paths should be required. More than 8 paths might cause path issues during storage failures.

## Non-ASA configurations

For non-ASA configurations, there should be two groups of paths with different priorities. The paths with the higher priorities are Active/Optimized, meaning they are serviced by the controller where the aggregate is located. The paths with the lower priorities are active but are non-optimized because they are served from a different controller. The non-optimized paths are only used when no optimized paths are available.

#### Example

The following example displays the correct output for an ONTAP LUN with two Active/Optimized paths and two Active/Non-Optimized paths:

| # vxdr<br>NAME<br>PRIOR | STATE[A]    | opaths dmpnodename-sfra | _   | 7<br>ENCLR-TYPE | ENCLR-NAME    | ATTRS |
|-------------------------|-------------|-------------------------|-----|-----------------|---------------|-------|
| =====                   | ====        |                         |     |                 |               | ===== |
| sdas                    | ENABLED     | Active/Non-Optimized    | c13 | SFRAC           | sfrac0        | -     |
| _                       |             |                         |     |                 |               |       |
| sdb                     | ENABLED (A) | Active/Optimized        | c14 | SFRAC           | sfrac0        | -     |
| -                       |             |                         | 1.4 | G = D 3 G       | 5 0           |       |
| sdcj<br>-               | ENABLED(A)  | Active/Optimized        | c14 | SFRAC           | sfrac0        | _     |
| sdea                    | ENABLED     | Active/Non-Optimized    | c14 | SFRAC           | sfrac0        | _     |
| -                       |             | ородии200               |     | 2222            | 2 - 2 - 3 - 3 |       |
|                         |             |                         |     |                 |               |       |

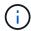

Do not use an excessive number of paths to a single LUN. No more than four paths should be required. More than eight paths might cause path issues during storage failures.

#### **Recommended Settings**

## **Settings for Veritas Multipath**

The following Veritas VxDMP tunables are recommended by NetApp for optimum system configuration in storage failover operations.

| Parameter             | Setting |
|-----------------------|---------|
| dmp_lun_retry_timeout | 60      |
| dmp_path_age          | 120     |
| dmp_restore_interval  | 60      |

DMP tunables are set online by using the vxdmpadm command as follows:

# vxdmpadm settune dmp tunable=value

The values of these tunable can be verified dynamically by using #vxdmpadm gettune.

### Example

The following example shows the effective VxDMP tunables on the SAN host.

| # vxdmpadm gettune        |                |                |
|---------------------------|----------------|----------------|
| # vxdmpadm gettume        |                |                |
| Tunable                   | Current Value  | Default Value  |
| dmp_cache_open            | on             | on             |
| dmp_daemon_count          | 10             | 10             |
| dmp_delayq_interval       | 15             | 15             |
| dmp_display_alua_states   | on             | on             |
| dmp_fast_recovery         | on             | on             |
| dmp_health_time           | 60             | 60             |
| dmp_iostats_state         | enabled        | enabled        |
| dmp_log_level             | 1              | 1              |
| dmp_low_impact_probe      | on             | on             |
| dmp_lun_retry_timeout     | 60             | 30             |
| dmp_path_age              | 120            | 300            |
| dmp_pathswitch_blks_shift | 9              | 9              |
| dmp_probe_idle_lun        | on             | on             |
| dmp_probe_threshold       | 5              | 5              |
| dmp_restore_cycles        | 10             | 10             |
| dmp_restore_interval      | 60             | 300            |
| dmp_restore_policy        | check_disabled | check_disabled |
| dmp_restore_state         | enabled        | enabled        |
| dmp_retry_count           | 5              | 5              |
| dmp_scsi_timeout          | 20             | 20             |
| dmp_sfg_threshold         | 1              | 1              |
| dmp_stat_interval         | 1              | 1              |
| dmp_monitor_ownership     | on             | on             |
| dmp_monitor_fabric        | on             | on             |
| dmp_native_support        | off            | off            |

## **Settings by protocol**

- For FC/FCoE only: Use the default timeout values.
- For iSCSI only: Set the replacement\_timeout parameter value to 120.

The iSCSI replacement\_timeout parameter controls how long the iSCSI layer should wait for a timedout path or session to reestablish itself before failing any commands on it. Setting the value of replacement\_timeout to 120 in the iSCSI configuration file is recommended.

## Example

```
# grep replacement_timeout /etc/iscsi/iscsid.conf
node.session.timeo.replacement_timeout = 120
```

## Settings by OS platforms

For Red Hat Enterprise Linux 7 and 8 series, you must configure udev rport values to support the Veritas Infoscale environment in storage failover scenarios. Create the file /etc/udev/rules.d/40-rport.rules with the following file content:

```
# cat /etc/udev/rules.d/40-rport.rules
KERNEL=="rport-*", SUBSYSTEM=="fc_remote_ports", ACTION=="add",
RUN+=/bin/sh -c 'echo 20 >
/sys/class/fc_remote_ports/%k/fast_io_fail_tmo;echo 864000
>/sys/class/fc_remote_ports/%k/dev_loss_tmo'"
```

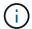

For all other settings specific to Veritas, refer to the standard Veritas Infoscale product documentation.

#### **Multipath Coexistence**

If you have a heterogenous multipath environment including Veritas Infoscale, Linux Native Device Mapper, and LVM volume manager, please refer to the Veritas Product Administration guide for configuration settings.

#### Known issues

There are no known issues for the Veritas Infoscale 7 for Linux with ONTAP release.

## **Use Veritas Storage Foundation 6 for Linux with ONTAP**

You can use ONTAP SAN host configuration settings for the Veritas Storage Foundation 6 series release for Red Hat Enterprise Linux & Oracle Linux (RHCK based) platforms with FC, FCoE and iSCSI protocols.

#### Install the Linux Unified Host Utilities

The NetApp Linux Unified Host Utilities software package is available on the NetApp Support Site in a 64-bit .rpm file.

NetApp strongly recommends installing the Linux Unified Host Utilities, but it is not mandatory. The utilities do not change any settings on your Linux host. The utilities improve management and assist NetApp customer support in gathering information about your configuration.

### What you'll need

If you have a version of Linux Unified Host Utilities currently installed, you should upgrade or remove it, and then use the following steps to install the latest version.

#### Stens

- Download the 64-bit Linux Unified Host Utilities software package from the NetApp Support Site to your host.
- 2. Install the software package:

```
rpm -ivh netapp linux unified host utilities-7-1.x86 64
```

#### **SAN Toolkit**

The tool kit is installed automatically when you install the NetApp Host Utilities package. This kit provides the sanlun utility, which helps you manage LUNs and HBAs. The sanlun command returns information about the LUNs mapped to your host, multipathing, and information necessary to create initiator groups.

### Example

In the following illustration, the sanlun show command returns LUN information.

```
# sanlun show -p -v SFRAC:/vol/fen1/lun1
             ONTAP Path: SFRAC:/vol/fen1/lun1
                    LUN: 0
               LUN Size: 10g
                Product: cDOT
               DMP NODE: sfrac0 47
     Multipath Provider: Veritas
                  _____
           host
Veritas
                  vserver
                             host:
                          /dev/
path
           path
                  path
                                   chan:
                                                              major:
                                            vserver
                   type
                          node
                                   id:lun
                                                                  minor
state
           state
                                             LIF
enabled
                   active/non-optimized sdea
                                             14:0:1:0
                                                        lif 10
           up
128:32
enabled (a) up
              active/optimized
                                              14:0:0:0
                                                        lif 2
                                       sdcj
69:112
                  active/optimized
enabled (a) up
                                       sdb
                                              13:0:0:0
                                                        lif 1
8:16
                   active/non-optimized sdas
                                                        lif 9
enabled
                                              13:0:1:0
           up
66:192
```

## **SAN Booting**

#### What you'll need

If you decide to use SAN booting, it must be supported by your configuration. You can use the NetApp Interoperability Matrix Tool to verify that your OS, HBA, HBA firmware and the HBA boot BIOS, and ONTAP version are supported.

Refer to Veritas Support Portal (Product Matrix, Platform Lookup, HCL Matrix) to verify SAN Boot configuration supportability and known caveats.

#### **Steps**

- 1. Map the SAN boot LUN to the host.
- 2. Verify that multiple paths are available.

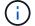

Multiple paths become available after the host OS is up and running on the paths.

3. Enable SAN booting in the server BIOS for the ports to which the SAN boot LUN is mapped.

For information on how to enable the HBA BIOS, see your vendor-specific documentation.

4. Reboot the host to verify that the boot is successful.

### Multipathing

You must verify that your configuration meets the system requirements. For more information, see the NetApp Interoperability Matrix Tool and the Veritas HCL Matrix.

### Example

In this example, the vxdmpadm command is used to verify that the VxDMP Multipath has the ONTAP target array attached.

With Veritas Dynamic Multipathing (VxDMP), you must perform configuration tasks to claim NetApp LUNs as Veritas Multipath Devices. You must have the Array Support Library (ASL) and the Array Policy Module (APM) packages installed that Veritas provides for NetApp storage systems. While the Veritas Software Installation loads the default ASL APM packages along with the product, it is recommended to use the latest supported packages listed on Veritas support portal.

#### Example

The following example displays the Veritas Support Library (ASL) and the Array Policy Module (APM) configuration.

```
# vxdmpadm list dmpnode dmpnodename=sfrac0_47 | grep asl
asl = libvxnetapp.so
```

#### **Non-ASA** configurations

For non-ASA configurations, there should be two groups of paths with different priorities. The paths with the higher priorities are Active/Optimized, meaning they are serviced by the controller where the aggregate is located. The paths with the lower priorities are active but are non-optimized because they are served from a different controller. The non-optimized paths are only used when no optimized paths are available.

### **Example**

The following example displays the correct output for an ONTAP LUN with two Active/Optimized paths and two Active/Non-Optimized paths:

```
# vxdmpadm getsubpaths dmpnodename-sfrac0 47
NAME STATE[A]
               PATH-TYPE[M] CTLR-NAME ENCLR-TYPE ENCLR-NAME
                                                            ATTRS
PRIORITY
========
sdas ENABLED Active/Non-Optimized c13
                                                 sfrac0
                                        SFRAC
sdb
     ENABLED(A) Active/Optimized
                                  c14
                                        SFRAC
                                                  sfrac0
sdcj
     ENABLED(A) Active/Optimized
                                                sfrac0
                                  c14
                                        SFRAC
              Active/Non-Optimized c14
                                                  sfrac0
sdea ENABLED
                                        SFRAC
```

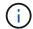

Do not use an excessive number of paths to a single LUN. No more than four paths should be required. More than eight paths might cause path issues during storage failures.

## **Recommended Settings**

## **Settings for Veritas Multipath**

The following Veritas VxDMP tunables are recommended by NetApp for optimum system configuration in storage failover operations.

| Parameter             | Setting |
|-----------------------|---------|
| dmp_lun_retry_timeout | 60      |
| dmp_path_age          | 120     |
| dmp_restore_interval  | 60      |

DMP tunables are set online by using the vxdmpadm command as follows:

# vxdmpadm settune dmp tunable=value

The values of these tunable can be verified dynamically by using #vxdmpadm gettune.

## **Example**

The following example shows the effective VxDMP tunables on the SAN host.

| # vxdmpadm gettune           |                |                |
|------------------------------|----------------|----------------|
|                              |                |                |
| Tunable                      | Current Value  | Default Value  |
| dmp_cache_open               | on             | on             |
| dmp_daemon_count             | 10             | 10             |
| dmp_delayq_interval          | 15             | 15             |
| dmp_display_alua_states      | on             | on             |
| <pre>dmp_fast_recovery</pre> | on             | on             |
| dmp_health_time              | 60             | 60             |
| dmp_iostats_state            | enabled        | enabled        |
| dmp_log_level                | 1              | 1              |
| dmp_low_impact_probe         | on             | on             |
| dmp_lun_retry_timeout        | 60             | 30             |
| dmp_path_age                 | 120            | 300            |
| dmp pathswitch blks shift    | 9              | 9              |
| dmp probe idle lun           | on             | on             |
| dmp probe threshold          | 5              | 5              |
| dmp restore cycles           | 10             | 10             |
| dmp restore interval         | 60             | 300            |
| dmp_restore_policy           | check_disabled | check disabled |
| dmp_restore_state            | enabled        | enabled        |
| dmp_retry_count              | 5              | 5              |
| dmp scsi timeout             | 20             | 20             |
| dmp_sfg_threshold            | 1              | 1              |
| dmp stat interval            | 1              | 1              |
| dmp monitor ownership        | on             | on             |
| dmp monitor fabric           | on             | on             |
| dmp native support           | off            | off            |

## **Settings by protocol**

- For FC/FCoE only: Use the default timeout values.
- For iSCSI only: Set the replacement\_timeout parameter value to 120.

The iSCSI replacement\_timeout parameter controls how long the iSCSI layer should wait for a timedout path or session to reestablish itself before failing any commands on it. Setting the value of replacement\_timeout to 120 in the iSCSI configuration file is recommended.

## Example

```
# grep replacement_timeout /etc/iscsi/iscsid.conf
node.session.timeo.replacement_timeout = 120
```

## Settings by OS platforms

For Red Hat Enterprise Linux 7 and 8 series, you must configure udev rport values to support the Veritas Infoscale environment in storage failover scenarios. Create the file /etc/udev/rules.d/40-rport.rules with the following file content:

```
# cat /etc/udev/rules.d/40-rport.rules
KERNEL=="rport-*", SUBSYSTEM=="fc_remote_ports", ACTION=="add",
RUN+=/bin/sh -c 'echo 20 >
/sys/class/fc_remote_ports/%k/fast_io_fail_tmo;echo 864000
>/sys/class/fc_remote_ports/%k/dev_loss_tmo'"
```

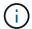

For all other settings specific to Veritas, refer to the standard Veritas Infoscale product documentation.

#### **Multipath Coexistence**

If you have a heterogenous multipath environment including Veritas Infoscale, Linux Native Device Mapper, and LVM volume manager, please refer to the Veritas Product Administration guide for configuration settings.

#### **Known issues**

There are no known issues for the Veritas Storage Foundation 6 for Linux with ONTAP release.

## **Windows**

## **Using Windows Server 2022 with ONTAP**

You can use the ONTAP SAN host configuration settings to configure Windows server 2022 with ONTAP as the target.

## **Booting the OS**

There are two options for booting the operating system: by using either local boot or SAN boot. For local booting, you install the OS on the local hard disk (SSD, SATA, RAID, and so on). For SAN booting, see instructions below.

#### **SAN** booting

If you opt to use SAN booting, it must be supported by your configuration. You can use the NetApp Interoperability Matrix Tool to verify that your OS, HBA, HBA firmware and the HBA boot BIOS, and ONTAP version are supported.

- 1. Map the SAN boot LUN to the host.
- 2. Verify multiple paths are available. Remember, multiple paths will only be available after the host OS is up and running on the paths.
- 3. Enable SAN booting in the server BIOS for the ports to which the SAN boot LUN is mapped. For information on how to enable the HBA BIOS, see your vendor-specific documentation.

4. Reboot the host to verify the boot is successful.

#### **Install Windows hotfixes**

NetApp recommends that the **latest cumulative update** is installed on the server.

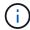

Go to the Microsoft Update Catalog 2022 website to obtain and install the required Windows hotfixes for your version of Windows.

1. Download hotfixes from the Microsoft support site.

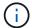

Some hotfixes are not available for direct download. In these cases, you will need to request a given hotfix from Microsoft support personnel.

2. Follow the instructions provided by Microsoft to install the hotfixes.

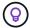

Many hotfixes require a reboot of your Windows host, but you can opt to wait to reboot the host until *after* you install or upgrade the Host Utilities.

#### **Install the Windows Unified Host Utilities**

The Windows Unified Host Utilities (WUHU) are a set of software programs with documentation that enables you to connect host computers to virtual disks (LUNs) on a NetApp SAN. NetApp recommends downloading and installation of the latest utility kit. For WUHU configuration information and instructions, refer to the Windows Unified Host Utilities documentation and select the installation procedure for your Windows Unified Host Utilities version.

#### Multipathing

You must install MPIO software and have multipathing set up if your Windows host has more than one path to the storage system. Without MPIO software, the operating system might see each path as a separate disk, which can lead to data corruption. The MPIO software presents a single disk to the operating system for all paths, and a device-specific module (DSM) manages path failover.

On a Windows system, the two main components to any MPIO solution are a DSM and the Windows MPIO. MPIO is not supported for Windows XP or Windows Vista running in a Hyper- V virtual machine.

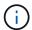

When you select MPIO support, the Windows Unified Host Utilities enables the included MPIO feature of Windows Server 2022.

### **SAN** configuration

#### Non-ASA configuration

For non-ASA configuration there should be two groups of paths with different priorities.

The paths with the higher priorities are Active/Optimized, meaning they are serviced by the controller where the aggregate is located.

The paths with the lower priorities are active but are non-optimized because they are served from a different controller.

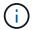

The non-optimized paths are only used when no optimized paths are available.

#### **Example**

The following example displays the correct output for an ONTAP LUN with two active/optimized paths and two active/non-optimized paths.

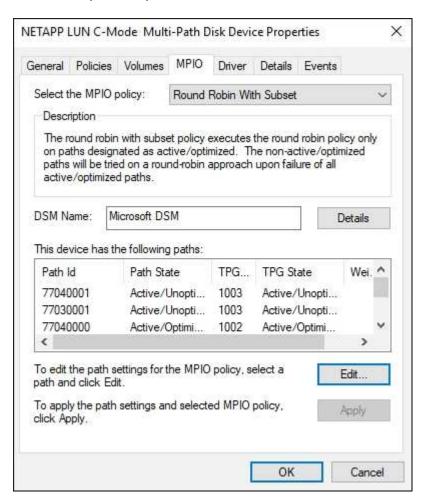

#### All SAN array configuration

For All SAN Array (ASA) configuration, there should be one group of paths with single priorities. All paths are active/optimized; that is, they are serviced by the controller and that the I/O is sent on all the active paths.

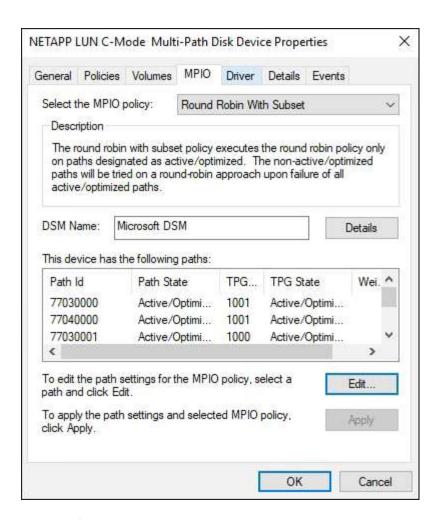

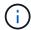

Do not use an excessive number of paths to a single LUN. No more than four paths should be required. More than eight paths might cause path issues during storage failures.

### **Recommended settings**

On systems using FC, the following timeout values for Emulex and QLogic FC HBAs are required when MPIO is selected.

For Emulex Fibre Channel HBAs:

| Property type | Property value |
|---------------|----------------|
| LinkTimeOut   | 1              |
| NodeTimeOut   | 10             |

For QLogic Fibre Channel HBAs:

| Property type      | Property value |
|--------------------|----------------|
| LinkDownTimeOut    | 1              |
| PortDownRetryCount | 10             |

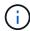

Windows Unified Host Utility will set these values. For detailed recommended settings, refer to the Windows Host Utilities documentation and select the installation procedure for your Windows Unified Host Utilities version.

#### Known issues

There are no known issues for the Windows Server 2022 with ONTAP release.

## **Using Windows Server 2019 with ONTAP**

You can use the ONTAP SAN host configuration settings to configure Windows server 2019 with ONTAP as the target.

## **Booting the OS**

There are two options for booting the operating system: by using either local boot or SAN boot. For local booting, you install the OS on the local hard disk (SSD, SATA, RAID, and so on). For SAN booting, see instructions below.

#### **SAN** booting

If you opt to use SAN booting, it must be supported by your configuration. You can use the NetApp Interoperability Matrix Tool to verify that your OS, HBA, HBA firmware and the HBA boot BIOS, and ONTAP version are supported.

- 1. Map the SAN boot LUN to the host.
- 2. Verify multiple paths are available. Remember, multiple paths will only be available after the host OS is up and running on the paths.
- 3. Enable SAN booting in the server BIOS for the ports to which the SAN boot LUN is mapped. For information on how to enable the HBA BIOS, see your vendor-specific documentation.
- 4. Reboot the host to verify the boot is successful.

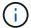

You can use the configuration settings provided in this document to configure cloud clients connected to Cloud Volumes ONTAP and Amazon FSx for ONTAP.

#### **Install Windows hotfixes**

NetApp recommends that the latest cumulative update is installed on the server.

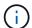

Go to the Microsoft Update Catalog 2019 website to obtain and install the required Windows hotfixes for your version of Windows.

1. Download hotfixes from the Microsoft support site.

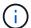

Some hotfixes are not available for direct download. In these cases, you will need to request a given hotfix from Microsoft support personnel.

2. Follow the instructions provided by Microsoft to install the hotfixes.

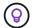

Many hotfixes require a reboot of your Windows host, but you can opt to wait to reboot the host until *after* you install or upgrade the Host Utilities.

#### **Install the Windows Unified Host Utilities**

The Windows Unified Host Utilities (WUHU) are a set of software programs with documentation that enables you to connect host computers to virtual disks (LUNs) on a NetApp SAN. NetApp recommends downloading and installation of the latest utility kit. For WUHU configuration information and instructions, refer to the Windows Unified Host Utilities documentation and select the installation procedure for your Windows Unified Host Utilities version.

## Multipathing

You must install MPIO software and have multipathing set up if your Windows host has more than one path to the storage system. Without MPIO software, the operating system might see each path as a separate disk, which can lead to data corruption. The MPIO software presents a single disk to the operating system for all paths, and a device-specific module (DSM) manages path failover.

On a Windows system, the two main components to any MPIO solution are a DSM and the Windows MPIO. MPIO is not supported for Windows XP or Windows Vista running in a Hyper- V virtual machine.

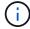

When you select MPIO support, the Windows Unified Host Utilities enables the included MPIO feature of Windows Server 2019.

### **SAN** configuration

#### Non-ASA configuration

For non-ASA configuration there should be two groups of paths with different priorities.

The paths with the higher priorities are Active/Optimized, meaning they are serviced by the controller where the aggregate is located.

The paths with the lower priorities are active but are non-optimized because they are served from a different controller.

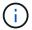

The non-optimized paths are only used when no optimized paths are available.

#### **Example**

The following example displays the correct output for an ONTAP LUN with two active/optimized paths and two active/non-optimized paths.

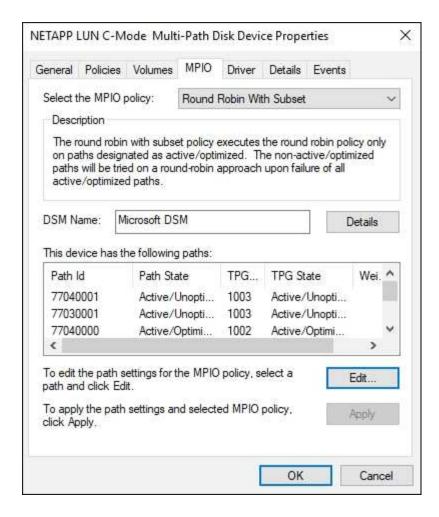

### All SAN array configuration

For All SAN Array (ASA) configuration, there should be one group of paths with single priorities. All paths are active/optimized; that is, they are serviced by the controller and that the I/O is sent on all the active paths.

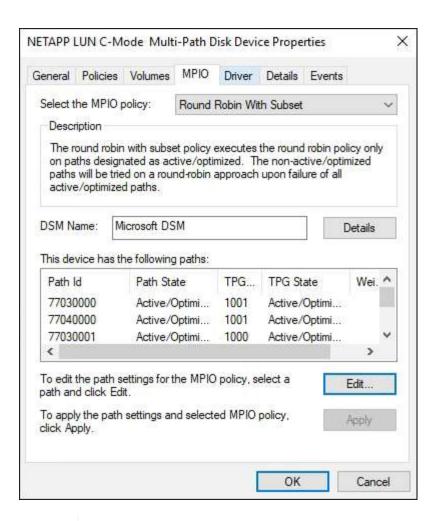

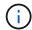

Do not use an excessive number of paths to a single LUN. No more than four paths should be required. More than eight paths might cause path issues during storage failures.

### **Recommended settings**

On systems using FC, the following timeout values for Emulex and QLogic FC HBAs are required when MPIO is selected.

For Emulex Fibre Channel HBAs:

| Property type | Property value |
|---------------|----------------|
| LinkTimeOut   | 1              |
| NodeTimeOut   | 10             |

For QLogic Fibre Channel HBAs:

| Property type      | Property value |  |
|--------------------|----------------|--|
| LinkDownTimeOut    | 1              |  |
| PortDownRetryCount | 10             |  |

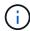

Windows Unified Host Utility will set these values. For detailed recommended settings, refer to the Windows Host Utilities documentation and select the installation procedure for your Windows Unified Host Utilities version.

#### Known issues

There are no known issues for the Windows Server 2019 with ONTAP release.

## **Using Windows Server 2016 with ONTAP**

You can use the ONTAP SAN host configuration settings to configure Windows server 2016 with ONTAP as the target.

## **Booting the OS**

There are two options for booting the operating system: by using either local boot or SAN boot. For local booting, you install the OS on the local hard disk (SSD, SATA, RAID, and so on). For SAN booting, see instructions below.

#### **SAN** booting

If you opt to use SAN booting, it must be supported by your configuration. You can use the NetApp Interoperability Matrix Tool to verify that your OS, HBA, HBA firmware and the HBA boot BIOS, and ONTAP version are supported.

- 1. Map the SAN boot LUN to the host.
- 2. Verify multiple paths are available. Remember, multiple paths will only be available after the host OS is up and running on the paths.
- 3. Enable SAN booting in the server BIOS for the ports to which the SAN boot LUN is mapped. For information on how to enable the HBA BIOS, see your vendor-specific documentation.
- 4. Reboot the host to verify the boot is successful.

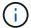

You can use the configuration settings provided in this document to configure cloud clients connected to Cloud Volumes ONTAP and Amazon FSx for ONTAP.

### **Install Windows hotfixes**

NetApp recommends that the latest cumulative update is installed on the server.

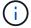

Go to the Microsoft Update Catalog 2016 website to obtain and install the required Windows hotfixes for your version of Windows.

1. Download hotfixes from the Microsoft support site.

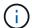

Some hotfixes are not available for direct download. In these cases, you will need to request a given hotfix from Microsoft support personnel.

2. Follow the instructions provided by Microsoft to install the hotfixes.

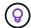

Many hotfixes require a reboot of your Windows host, but you can opt to wait to reboot the host until *after* you install or upgrade the Host Utilities.

#### **Install the Windows Unified Host Utilities**

The Windows Unified Host Utilities (WUHU) are a set of software programs with documentation that enables you to connect host computers to virtual disks (LUNs) on a NetApp SAN. NetApp recommends downloading and installation of the latest utility kit. For WUHU configuration information and instructions, refer to the Windows Unified Host Utilities documentation and select the installation procedure for your Windows Unified Host Utilities version.

## Multipathing

You must install MPIO software and have multipathing set up if your Windows host has more than one path to the storage system. Without MPIO software, the operating system might see each path as a separate disk, which can lead to data corruption. The MPIO software presents a single disk to the operating system for all paths, and a device-specific module (DSM) manages path failover.

On a Windows system, the two main components to any MPIO solution are a DSM and the Windows MPIO. MPIO is not supported for Windows XP or Windows Vista running in a Hyper- V virtual machine.

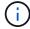

When you select MPIO support, the Windows Unified Host Utilities enables the included MPIO feature of Windows Server 2016.

### **SAN** configuration

#### Non-ASA configuration

For non-ASA configuration there should be two groups of paths with different priorities.

The paths with the higher priorities are Active/Optimized, meaning they are serviced by the controller where the aggregate is located.

The paths with the lower priorities are active but are non-optimized because they are served from a different controller.

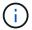

The non-optimized paths are only used when no optimized paths are available.

#### **Example**

The following example displays the correct output for an ONTAP LUN with two active/optimized paths and two active/non-optimized paths.

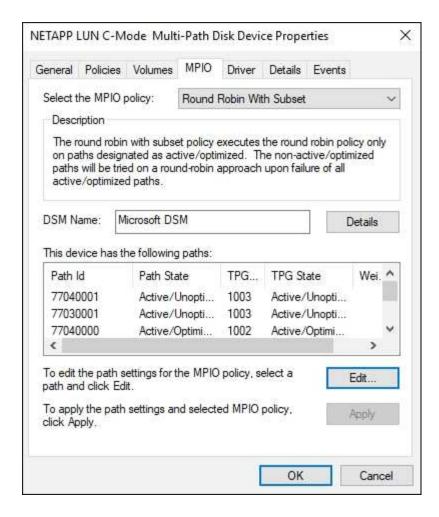

### All SAN array configuration

For All SAN Array (ASA) configuration, there should be one group of paths with single priorities. All paths are active/optimized; that is, they are serviced by the controller and that the I/O is sent on all the active paths.

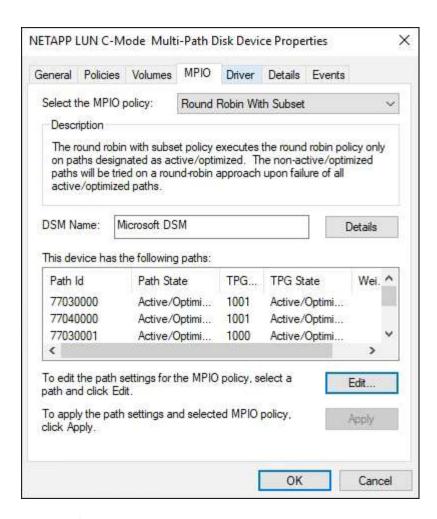

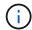

Do not use an excessive number of paths to a single LUN. No more than four paths should be required. More than eight paths might cause path issues during storage failures.

### **Recommended settings**

On systems using FC, the following timeout values for Emulex and QLogic FC HBAs are required when MPIO is selected.

For Emulex Fibre Channel HBAs:

| Property type | Property value |  |
|---------------|----------------|--|
| LinkTimeOut   | 1              |  |
| NodeTimeOut   | 10             |  |

For QLogic Fibre Channel HBAs:

| Property type      | Property value |  |
|--------------------|----------------|--|
| LinkDownTimeOut    | 1              |  |
| PortDownRetryCount | 10             |  |

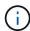

Windows Unified Host Utility will set these values. For detailed recommended settings, refer to the Windows Host Utilities documentation and select the installation procedure for your Windows Unified Host Utilities version.

#### Known issues

There are no known issues for the Windows Server 2016 with ONTAP release.

## **Using Windows Server 2012 R2 with ONTAP**

You can use the ONTAP SAN host configuration settings to configure Windows server 2012 R2 with ONTAP as the target.

## **Booting the OS**

There are two options for booting the operating system: by using either local boot or SAN boot. For local booting, you install the OS on the local hard disk (SSD, SATA, RAID, and so on). For SAN booting, see instructions below.

#### **SAN** booting

If you opt to use SAN booting, it must be supported by your configuration. You can use the NetApp Interoperability Matrix Tool to verify that your OS, HBA, HBA firmware and the HBA boot BIOS, and ONTAP version are supported.

- 1. Map the SAN boot LUN to the host.
- 2. Verify multiple paths are available. Remember, multiple paths will only be available after the host OS is up and running on the paths.
- 3. Enable SAN booting in the server BIOS for the ports to which the SAN boot LUN is mapped. For information on how to enable the HBA BIOS, see your vendor-specific documentation.
- 4. Reboot the host to verify the boot is successful.

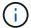

You can use the configuration settings provided in this document to configure cloud clients connected to Cloud Volumes ONTAP and Amazon FSx for ONTAP.

#### **Install Windows hotfixes**

NetApp recommends that the latest cumulative update is installed on the server.

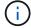

Go to the Microsoft Update Catalog 2012 R2 website to obtain and install the required Windows hotfixes for your version of Windows.

1. Download hotfixes from the Microsoft support site.

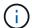

Some hotfixes are not available for direct download. In these cases, you will need to request a given hotfix from Microsoft support personnel.

2. Follow the instructions provided by Microsoft to install the hotfixes.

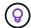

Many hotfixes require a reboot of your Windows host, but you can opt to wait to reboot the host until *after* you install or upgrade the Host Utilities.

#### **Install the Windows Unified Host Utilities**

The Windows Unified Host Utilities (WUHU) are a set of software programs with documentation that enables you to connect host computers to virtual disks (LUNs) on a NetApp SAN. NetApp recommends downloading and installation of the latest utility kit. For WUHU configuration information and instructions, refer to the Windows Unified Host Utilities documentation and select the installation procedure for your Windows Unified Host Utilities version.

## Multipathing

You must install MPIO software and have multipathing set up if your Windows host has more than one path to the storage system. Without MPIO software, the operating system might see each path as a separate disk, which can lead to data corruption. The MPIO software presents a single disk to the operating system for all paths, and a device-specific module (DSM) manages path failover.

On a Windows system, the two main components to any MPIO solution are a DSM and the Windows MPIO. MPIO is not supported for Windows XP or Windows Vista running in a Hyper- V virtual machine.

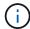

When you select MPIO support, the Windows Unified Host Utilities enables the included MPIO feature of Windows Server 2012 R2.

## **SAN** configuration

#### Non-ASA configuration

For non-ASA configuration there should be two groups of paths with different priorities.

The paths with the higher priorities are Active/Optimized, meaning they are serviced by the controller where the aggregate is located.

The paths with the lower priorities are active but are non-optimized because they are served from a different controller.

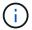

The non-optimized paths are only used when no optimized paths are available.

#### **Example**

The following example displays the correct output for an ONTAP LUN with two active/optimized paths and two active/non-optimized paths.

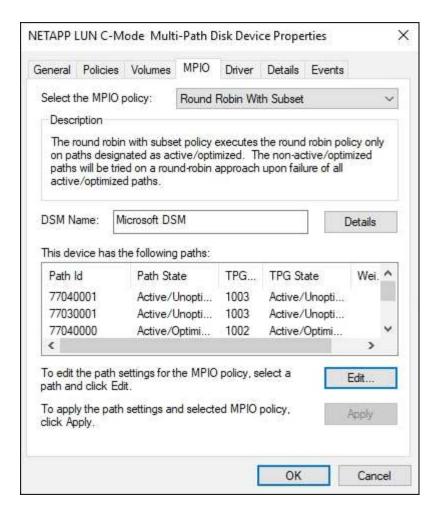

### All SAN array configuration

For All SAN Array (ASA) configuration, there should be one group of paths with single priorities. All paths are active/optimized; that is, they are serviced by the controller and that the I/O is sent on all the active paths.

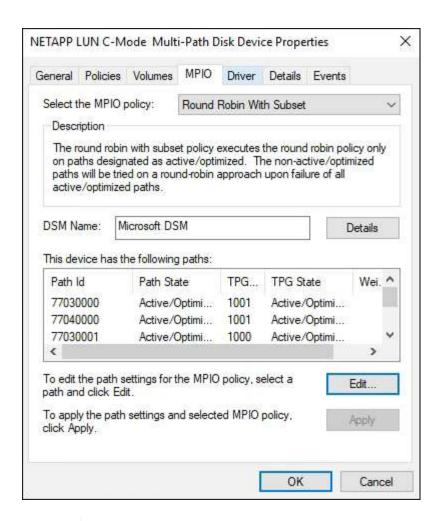

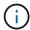

Do not use an excessive number of paths to a single LUN. No more than four paths should be required. More than eight paths might cause path issues during storage failures.

#### Hyper-V VHD requires alignment for best performance

If the data block boundaries of a disk partition do not align with the block boundaries of the underlying LUN, the storage system often has to complete two block reads or writes for every operating system block read or write. The additional block reads and writes caused by the misalignment might create serious performance problems.

Misalignment is caused by the location of the starting sector for each partition defined by the master boot record.

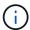

Partitions created by Windows Server 2016 should be aligned by default.

Use the Get-NaVirtualDiskAlignment cmdlet in the ONTAP PowerShell Toolkit to check whether partitions are aligned with underlying LUNs. If the partitions are incorrectly aligned, use the Repair-NaVirtualDiskAlignment cmdlet to create a new VHD file with the correct alignment. This cmdlet copies all of the partitions to the new file. The original VHD file is not modified or deleted. The virtual machine must be shut down while the data is copied.

You can download the ONTAP PowerShell Toolkit at NetApp Communities. You must unzip the <code>DataONTAP.zip</code> file into the location specified by the environment variable <code>%PSModulePath%</code> (or use the <code>Install.ps1</code> script to do it for you). Once you have completed the installation, use the <code>Show-NaHelp</code> cmdlet to get help for the cmdlets.

The PowerShell Toolkit supports only fixed-size VHD files with MBR-type partitions. VHDs using Windows dynamic disks or GPT partitions are not supported. In addition, the PowerShell Toolkit requires a minimum partition size of 4 GB. Smaller partitions cannot be correctly aligned.

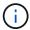

For Linux virtual machines using the GRUB boot loader on a VHD, you need to update the boot configuration after running the PowerShell Toolkit.

#### Reinstall GRUB for Linux guests after correcting MBR alignment with PowerShell Toolkit

After running mbralign on disks for correcting MBR alignment with PowerShell Toolkit on Linux guest operating systems using the GRUB boot loader, you must reinstall GRUB to ensure that the guest operating system boots correctly.

The PowerShell Toolkit cmdlet has completed on the VHD file for the virtual machine. This topic applies only to Linux guest operating systems using the GRUB boot loader and SystemRescueCd.

- 1. Mount the ISO image of Disk 1 of the installation CDs for the correct version of Linux for the virtual machine.
- 2. Open the console for the virtual machine in Hyper-V Manager.
- 3. If the VM is running and hung at the GRUB screen, click in the display area to make sure it is active, then click the **Ctrl-Alt-Delete** toolbar icon to reboot the VM. If the VM is not running, start it, and then immediately click in the display area to make sure it is active.
- 4. As soon as you see the VMware BIOS splash screen, press the **Esc** key once. The boot menu displays.
- 5. At the boot menu, select CD-ROM.
- 6. At the Linux boot screen, enter: linux rescue
- 7. Take the defaults for Anaconda (the blue/red configuration screens). Networking is optional.
- Launch GRUB by entering: grub
- 9. If there is only one virtual disk in this VM, or if there are multiple disks, but the first is the boot disk, run the following GRUB commands:

```
root (hd0,0)
setup (hd0)
quit
```

If you have multiple virtual disks in the VM, and the boot disk is not the first disk, or you are fixing GRUB by booting from the misaligned backup VHD, enter the following command to identify the boot disk:

```
find /boot/grub/stage1
```

Then run the following commands:

```
root (boot_disk,0)
setup (boot_disk)
quit
```

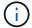

Note that boot disk, above, is a placeholder for the actual disk identifier of the boot disk.

## 10. Press Ctrl-D to log out.

Linux rescue shuts down and then reboots.

## **Recommended settings**

On systems using FC, the following timeout values for Emulex and QLogic FC HBAs are required when MPIO is selected.

For Emulex Fibre Channel HBAs:

| Property type | Property value |  |
|---------------|----------------|--|
| LinkTimeOut   | 1              |  |
| NodeTimeOut   | 10             |  |

## For QLogic Fibre Channel HBAs:

| Property type      | Property value |  |
|--------------------|----------------|--|
| LinkDownTimeOut    | 1              |  |
| PortDownRetryCount | 10             |  |

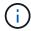

Windows Unified Host Utility will set these values. For detailed recommended settings, refer to the Windows Host Utilities documentation and select the installation procedure for your Windows Unified Host Utilities version.

## **Known issues**

There are no known issues for the Windows Server 2012 R2 with ONTAP release.

# Configure hosts with NVMe-oF

## **Overview**

You can configure certain SAN hosts for the NVMe over Fabrics (NVMe-oF) protocol, which includes NVMe over Fibre Channel (NVMe/FC) and NVMe over TCP (NVMe/TCP), with ONTAP as the target. Depending on your host operating system and ONTAP version, you configure and validate the NVMe/FC or NVMe/TCP protocol, or both on the host.

# **NVMe/FC Host Configuration for AIX with ONTAP**

You can enable NVMe over Fibre Channel (NVMe/FC) on IBM AIX and VIOS/PowerVM hosts using ONTAP storage as the target. For additional details on supported configurations, see the NetApp Interoperability Matrix Tool.

The following support is available for NVMe/FC host configuration for an AIX host with ONTAP:

- Beginning with ONTAP 9.13.1, NVMe/FC support is added for IBM AIX 7.2 TL5 SP6, AIX 7.3 TL1 SP2, and VIOS 3.1.4.21 releases with SAN boot support for both physical and virtual stacks. See the IBM documentation for more information on setting up SAN boot support.
- NVMe/FC is supported with Power9 and Power10 IBM servers.
- No separate PCM (Path Control Module), such as Host Utilities for AIX SCSI Multipath I/O (MPIO) support, is required for NVMe devices.
- Virtualization support with NetApp (VIOS/PowerVM) is introduced with VIOS 3.1.4.21. This is only
  supported through NPIV (N\_PortID Virtualization) storage virtualization mode using the Power10 IBM
  server.

## What you'll need

- Verify that you have 32GB FC Emulex adapters (EN1A, EN1B, EN1L, EN1M) or 64GB FC adapters (EN1N, EN1P) with adapter firmware 12.4.257.30 and later versions.
- If you have a MetroCluster configuration, NetApp recommends changing the AIX NVMe/FC default APD
  (All Path Down) time for supporting MetroCluster unplanned switchover events to avoid the AIX operating
  system enforcing a shorter I/O timeout. For additional information and the recommended changes to
  default settings, refer to public report 1553249.
- By default, the Asymmetric Namespace Access Transition Timeout (ANATT) value for the AIX host OS is 30 seconds. IBM provides an Interim Fix (ifix) which caps the ANATT value at 60 seconds; you need to install an ifix from the IBM website to ensure that all the ONTAP workflows are non-disruptive.

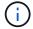

For NVMe/FC AIX support, you must install an ifix on the GA versions of AIX OS. This is not required for the VIOS/PowerVM OS.

The ifix details are as follows:

- For AIX level 72-TL5-SP6-2320, install the IJ46710s6a.230509.epkg.Z package.
- For AIX level 73-TL1-SP2-2320, install the IJ46711s2a.230509.epkg.Z package.

For more information on managing iffixes, see Managing Interim Fixes on AIX.

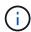

You need to install the ifixes on an AIX version with no previously installed ifixes related to devices.pciex.pciexclass.010802.rte on the system. If these ifixes are present, they will conflict with the new installation.

The following table demonstrates HBAs assigned to the AIX LPAR (AIX Logical Partition) or the physical stack:

| Host OS         | Power Arch | Power FW version | Mode                       | Comments                                                      |
|-----------------|------------|------------------|----------------------------|---------------------------------------------------------------|
| AIX 7.2 TL5 SP6 | Power9     | FW 950 or later  | Physical stack             | ifix available<br>through<br>TS012877410.                     |
|                 | Power10    | FW 1010 or later | Physical stack             | SAN booting is supported. ifix available through TS012877410. |
| AIX 7.3 TL1 SP2 | Power9     | FW 950 or later  | Physical stack             | ifix available<br>through<br>TS012877410.                     |
|                 | Power10    | FW 1010 or later | Physical and virtual stack | ifix available<br>through<br>TS012877410.                     |

The following table demonstrates HBAs assigned to the VIOS with NPIV-enabled support in a virtualized mode:

| Host OS                  | Power Arch | Power FW version | Mode          | Comments                                           |
|--------------------------|------------|------------------|---------------|----------------------------------------------------|
| VIOS/PowerVM<br>3.1.4.21 | Power10    | FW 1010 or later | Virtual stack | Support starts from<br>AIX 7.3 TL1 SP2<br>for VIOC |

## **Known limitations**

NVMe/FC host configuration for AIX with ONTAP has the following known limitations:

- Qlogic/Marvel 32G FC HBAs on an AIX host does not support NVMe/FC.
- SAN boot is not supported for NVMe/FC devices using Power9 IBM server.

## Multipathing

IBM MPIO (Multi Path I/O), used for NVMe multipathing, is provided by default when you install the AIX OS.

You can verify that NVMe multipathing is enabled for an AIX host by using the lsmpio command:

```
#[root@aix server /]: lsmpio -l hdisk1
```

## **Example output**

```
path id
name
                 status path status parent connection
hdisk1
                 Enabled Sel,Opt
                                      nvme12 fcnvme0, 9
hdisk1
       9
                 Enabled Sel, Non
                                      nvme65 fcnvme1, 9
hdisk1 10
                 Enabled Sel,Opt
                                      nvme37 fcnvme1, 9
hdiskl 11
                 Enabled Sel, Non
                                       nvme60 fcnvme0, 9
```

## **Configure NVMe/FC**

You can use the following procedure to configure NVMe/FC for Broadcom/Emulex adapters.

#### Steps

- 1. Verify that you are using the supported adapter. For the most current list of supported adapters, see the NetApp Interoperability Matrix Tool.
- 2. By default, the NVMe/FC protocol support is enabled in the physical FC; however, the NVMe/FC protocol support is disabled in the Virtual Fibre Channel (VFC) on Virtual I/O Server (VIOS).

Retrieve a list of virtual adapters:

```
$ lsmap -all -npiv
```

## **Example output**

```
Name Physloc ClntID ClntName

ClntOS

-----

vfchost0 U9105.22A.785DB61-V2-C2 4 s1022-iop-mcc-

AIX

Status:LOGGED_IN

FC name:fcs4 FC loc code:U78DA.ND0.WZS01UY-P0-C7-T0

Ports logged in:3

Flags:0xea<LOGGED_IN,STRIP_MERGE,SCSI_CLIENT,NVME_CLIENT>

VFC client name:fcs0 VFC client DRC:U9105.22A.785DB61-V4-C2
```

3. Enable support for the NVMe/FC protocol on an adapter by running the ioscli vfcctrl command on the VIOS:

```
$ vfcctrl -enable -protocol nvme -vadapter vfchost0
```

### **Example output**

```
The "nvme" protocol for "vfchost0" is enabled.
```

4. Verify that the support has been enabled on the adapter:

```
# lsattr -El vfchost0
```

## **Example output**

```
alt site wwpn
                  WWPN to use - Only set after migration
                                                       False
current wwpn 0 WWPN to use - Only set after migration
                                                        False
enable nvme yes Enable or disable NVME protocol for NPIV True
label
                  User defined label
                                                        True
limit intr false Limit NPIV Interrupt Sources
                                                        True
map port fcs4 Physical FC Port
                                                        False
num per nvme 0
                Number of NPIV NVME queues per range
                                                        True
                  Number of NPIV SCSI queues per range
num per range 0
                                                        True
```

- 5. Enable NVMe/Fc protocol for all current adapters or selected adapters:
  - a. Enable the NVMe/Fc protocol for all adapters:
    - i. Change the dflt enabl nyme attribute value of viosnpiv0 pseudo device to yes.
    - ii. Set the enable nyme attribute value to yes for all the VFC host devices.

```
# chdev -1 viosnpiv0 -a dflt_enabl_nvme=yes
```

```
# lsattr -El viosnpiv0
```

```
bufs_per_cmd 10 NPIV Number of local bufs per cmd
True

dflt_enabl_nvme yes Default NVME Protocol setting for a new NPIV

adapter True

num_local_cmds 5 NPIV Number of local cmds per channel

True

num_per_nvme 8 NPIV Number of NVME queues per range
True

num_per_range 8 NPIV Number of SCSI queues per range
True

secure_va_info no NPIV Secure Virtual Adapter Information
True
```

- b. Enable the NVMe/Fc protocol for selected adapters by changing the <code>enable\_nvme</code> value of the VFC host device attribute to <code>yes</code>.
- 6. Verify that FC-NVMe Protocol Device has been created on the server:

```
# [root@aix_server /]: lsdev |grep fcnvme
```

## **Exmaple output**

```
fcnvme0 Available 00-00-02 FC-NVMe Protocol Device fcnvme1 Available 00-01-02 FC-NVMe Protocol Device
```

7. Record the host NQN from the server:

```
# [root@aix_server /]: lsattr -El fcnvme0
```

## **Example output**

```
attach switch

How this adapter is connected False
autoconfig available

Configuration State True
host_nqn nqn.2014-08.org.nvmexpress:uuid:64e039bd-27d2-421c-858d-
8a378dec31e8 Host NQN (NVMe Qualified Name) True
```

```
[root@aix_server /]: lsattr -El fcnvme1
```

```
attach switch

How this adapter is connected False
autoconfig available

Configuration State True

host_nqn nqn.2014-08.org.nvmexpress:uuid:64e039bd-27d2-421c-858d-
8a378dec31e8 Host NQN (NVMe Qualified Name) True
```

8. Check the host NQN and verify that it matches the host NQN string for the corresponding subsystem on the ONTAP array:

```
::> vserver nvme subsystem host show -vserver vs_s922-55-1par2
```

## **Example output**

```
Vserver Subsystem Host NQN
------
vs_s922-55-lpar2 subsystem_s922-55-lpar2 nqn.2014-
08.org.nvmexpress:uuid:64e039bd-27d2-421c-858d-8a378dec31e8
```

9. Verify that the initiator ports are up and running and you can see the target LIFs.

## Validate NVMe/FC

You need to verify that the ONTAP namespaces correctly reflect on the host. Run the following command to do so:

```
# [root@aix_server /]: lsdev -Cc disk |grep NVMe
```

## **Example output**

```
hdisk1 Available 00-00-02 NVMe 4K Disk
```

You can check the multipathing status:

```
#[root@aix_server /]: lsmpio -l hdisk1
```

| name   | path_id | status  | path_status | parent | connecti | on |
|--------|---------|---------|-------------|--------|----------|----|
| hdisk1 | 8       | Enabled | Sel,Opt     | nvme12 | fcnvme0, | 9  |
| hdisk1 | 9       | Enabled | Sel,Non     | nvme65 | fcnvme1, | 9  |
| hdisk1 | 10      | Enabled | Sel,Opt     | nvme37 | fcnvme1, | 9  |
| hdisk1 | 11      | Enabled | Sel,Non     | nvme60 | fcnvme0, | 9  |
|        |         |         |             |        |          |    |

## **Known issues**

The NVMe/FC host configuration for AIX with ONTAP has the following known issues:

| Burt ID | Title                                                                                      | Description                                                                                                    |
|---------|--------------------------------------------------------------------------------------------|----------------------------------------------------------------------------------------------------|
| 1553249 | AIX NVMe/FC default APD time to be modified for supporting MCC Unplanned Switchover events | By default, AIX operating systems use an all path down (APD) timeout value of 20sec for NVMe/FC. However, ONTAP MetroCluster automatic unplanned switchover (AUSO) and TieBreaker initiated switchover workflows might take a little longer than the APD timeout window, causing I/O errors. |
| 1546017 | AIX NVMe/FC caps ANATT at 60s, instead of 120s as advertised by ONTAP                      | ONTAP advertises the ANA(asymmetric namespace access) transition timeout in controller identify at 120sec. Currently, with ifix, AIX reads the ANA transition timeout from controller identify, but effectively clamps it to 60sec if it is over that limit.                                 |
| 1541386 | AIX NVMe/FC hits EIO after ANATT expiry                                                    | For any storage failover (SFO) events, if the ANA(asymmetric namespace access) transitioning exceeds the ANA transition timeout cap on a given path, the AIX NVMe/FC host fails with an I/O error despite having alternate healthy paths available to the namespace.                         |
| 1541380 | AIX NVMe/FC waits for half/full ANATT to expire before resuming I/O after ANA AEN          | IBM AIX NVMe/FC does not support some<br>Asynchronous notifications (AENs) that<br>ONTAP publishes. This sub-optimal ANA<br>handling will result in sub optimal performance<br>during SFO operations.                                                                                        |

## **Troubleshoot**

Before troubleshooting any NVMe/FC failures, verify that you are running a configuration that is compliant to the Interoperability Matrix Tool (IMT) specifications. If you are still facing issues, contact NetApp support for further triage.

# **ESXi**

## **NVMe-oF Host Configuration for ESXi 8.x with ONTAP**

You can configure NVMe over Fabrics (NVMe-oF) on initiator hosts running ESXi 8.x and ONTAP as the target.

## **Supportability**

- Beginning with ONTAP 9.10.1, NVMe/TCP protocol is supported for ONTAP.
- Beginning with ONTAP 9.9.1 P3, NVMe/FC protocol is supported for ESXi 8 and later.

#### **Features**

- ESXi initiator hosts can run both NVMe/FC and FCP traffic through the same adapter ports. See the Hardware Universe for a list of supported FC adapters and controllers. See the NetApp Interoperability Matrix Tool for the most current list of supported configurations and versions.
- For ESXi 8.0 and later releases, HPP (high performance plugin) is the default plugin for NVMe devices.

#### **Known limitations**

RDM mapping is not supported.

#### **Enable NVMe/FC**

NVMe/FC is enabled by default in vSphere releases.

#### **Verify host NQN**

You must check the ESXi host NQN string and verify that it matches with the host NQN string for the corresponding subsystem on the ONTAP array.

```
# esxcli nvme info get
```

#### Example output:

```
Host NQN: nqn.2014-08.org.nvmexpress:uuid:62a19711-ba8c-475d-c954-0000c9fla436
```

```
# vserver nvme subsystem host show -vserver nvme_fc
```

```
Vserver Subsystem Host NQN
------
nvme_fc nvme_ss nqn.2014-08.org.nvmexpress:uuid:62a19711-ba8c-475d-c954-0000c9f1a436
```

If the host NQN strings do not match, you should use the vserver nvme subsystem host add command to update the correct host NQN string on your corresponding ONTAP NVMe subsystem.

## Configure Broadcom/Emulex and Marvell/Qlogic

The lpfc driver and the qlnativefc driver in vSphere 8.x have the NVMe/FC capability enabled by default.

See NetApp Interoperability Matrix Tool to check whether the configuration is supported with the driver or firmware.

#### Validate NVMe/FC

You can use the following procedure to validate NVMe/FC.

## **Steps**

1. Verify that the NVMe/FC adapter is listed on the ESXi host:

```
# esxcli nvme adapter list
```

## Example output:

| Adapter<br>Associat | Adapter Qualified Name<br>ed Devices | Transport Type | Driver     |
|---------------------|--------------------------------------|----------------|------------|
|                     |                                      |                |            |
| vmhba64             | aqn:lpfc:100000109b579f11            | FC             | lpfc       |
| vmhba65             | aqn:lpfc:100000109b579f12            | FC             | lpfc       |
| vmhba66             | aqn:qlnativefc:2100f4e9d456e286      | FC             | qlnativefc |
| vmhba67             | aqn:qlnativefc:2100f4e9d456e287      | FC             | qlnativefc |

2. Verify that the NVMe/FC namespaces are correctly created:

The UUIDs in the following example represent the NVMe/FC namespace devices.

```
# esxcfg-mpath -b
uuid.116cb7ed9e574a0faf35ac2ec115969d : NVMe Fibre Channel Disk
(uuid.116cb7ed9e574a0faf35ac2ec115969d)
   vmhba64:C0:T0:L5 LUN:5 state:active fc Adapter: WWNN:
20:00:00:24:ff:7f:4a:50 WWPN: 21:00:00:24:ff:7f:4a:50 Target: WWNN:
20:04:d0:39:ea:3a:b2:1f WWPN: 20:05:d0:39:ea:3a:b2:1f
  vmhba64:C0:T1:L5 LUN:5 state:active fc Adapter: WWNN:
20:00:00:24:ff:7f:4a:50 WWPN: 21:00:00:24:ff:7f:4a:50
                                                      Target: WWNN:
20:04:d0:39:ea:3a:b2:1f WWPN: 20:07:d0:39:ea:3a:b2:1f
  vmhba65:C0:T1:L5 LUN:5 state:active fc Adapter: WWNN:
20:00:00:24:ff:7f:4a:51 WWPN: 21:00:00:24:ff:7f:4a:51
                                                      Target: WWNN:
20:04:d0:39:ea:3a:b2:1f WWPN: 20:08:d0:39:ea:3a:b2:1f
  vmhba65:C0:T0:L5 LUN:5 state:active fc Adapter: WWNN:
20:00:00:24:ff:7f:4a:51 WWPN: 21:00:00:24:ff:7f:4a:51
                                                      Target: WWNN:
20:04:d0:39:ea:3a:b2:1f WWPN: 20:06:d0:39:ea:3a:b2:1f
```

In ONTAP 9.7, the default block size for an NVMe/FC namespace is 4K. This default size is not compatible with ESXi. Therefore, when creating namespaces for ESXi, you must set the namespace block size as **512B**. You can do this using the vserver nvme namespace create command.

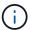

#### Example,

vserver nvme namespace create -vserver vs\_1 -path
/vol/nsvol/namespace1 -size 100g -ostype vmware -block-size 512B

Refer to the ONTAP 9 Command man pages for additional details.

3. Verify the status of the individual ANA paths of the respective NVMe/FC namespace devices:

```
# esxcli storage hpp path list -d uuid.df960bebb5a74a3eaaa1ae55e6b3411d
fc.20000024ff7f4a50:21000024ff7f4a50-
fc.2004d039ea3ab21f:2005d039ea3ab21f-
uuid.df960bebb5a74a3eaaa1ae55e6b3411d
   Runtime Name: vmhba64:C0:T0:L3
   Device: uuid.df960bebb5a74a3eaaa1ae55e6b3411d
   Device Display Name: NVMe Fibre Channel Disk
(uuid.df960bebb5a74a3eaaa1ae55e6b3411d)
   Path State: active unoptimized
   Path Config: {ANA GRP id=4, ANA GRP state=ANO, health=UP}
fc.20000024ff7f4a51:21000024ff7f4a51-
fc.2004d039ea3ab21f:2008d039ea3ab21f-
uuid.df960bebb5a74a3eaaa1ae55e6b3411d
   Runtime Name: vmhba65:C0:T1:L3
   Device: uuid.df960bebb5a74a3eaaa1ae55e6b3411d
   Device Display Name: NVMe Fibre Channel Disk
(uuid.df960bebb5a74a3eaaa1ae55e6b3411d)
   Path State: active
   Path Config: {ANA GRP id=4, ANA GRP state=AO, health=UP}
fc.20000024ff7f4a51:21000024ff7f4a51-
fc.2004d039ea3ab21f:2006d039ea3ab21f-
uuid.df960bebb5a74a3eaaa1ae55e6b3411d
   Runtime Name: vmhba65:C0:T0:L3
   Device: uuid.df960bebb5a74a3eaaa1ae55e6b3411d
   Device Display Name: NVMe Fibre Channel Disk
(uuid.df960bebb5a74a3eaaa1ae55e6b3411d)
   Path State: active unoptimized
   Path Config: {ANA GRP id=4, ANA GRP state=ANO, health=UP}
fc.20000024ff7f4a50:21000024ff7f4a50-
fc.2004d039ea3ab21f:2007d039ea3ab21f-
uuid.df960bebb5a74a3eaaa1ae55e6b3411d
   Runtime Name: vmhba64:C0:T1:L3
   Device: uuid.df960bebb5a74a3eaaa1ae55e6b3411d
   Device Display Name: NVMe Fibre Channel Disk
(uuid.df960bebb5a74a3eaaa1ae55e6b3411d)
   Path State: active
   Path Config: {ANA GRP id=4, ANA GRP state=AO, health=UP}
```

#### **Configure NVMe/TCP**

In ESXi 8.x, the required NVMe/TCP modules are loaded by default. To configure the network and the

NVMe/TCP adapter, refer to the VMware vSphere documentation.

## Validate NVMe/TCP

You can use the following procedure to validate NVMe/TCP.

## Steps

1. Verify the status of the NVMe/TCP adapter:

```
esxcli nvme adapter list
```

## Example output:

| _       | Adapter Qualified Name ed Devices | Transport Type | Driver  |
|---------|-----------------------------------|----------------|---------|
|         |                                   |                |         |
|         |                                   |                |         |
| vmhba65 | agn:nvmetcp:ec-2a-72-0f-e2-30-T   | TCP            | nvmetcp |
| vmnic0  | 1                                 |                |         |
| vmhba66 | aqn:nvmetcp:34-80-0d-30-d1-a0-T   | TCP            | nvmetcp |
| vmnic2  | -                                 |                | _       |
| vmhba67 | aqn:nvmetcp:34-80-0d-30-d1-a1-T   | TCP            | nvmetcp |
| vmnic3  |                                   |                |         |
|         |                                   |                |         |

2. Retrieve a list of NVMe/TCP connections:

```
esxcli nvme controller list
```

```
Name
                                                    Controller Number
Adapter Transport Type Is Online Is VVOL
ngn.2014-08.org.nvmexpress.discovery#vmhba64#192.168.100.166:8009 256
vmhba64 TCP
                             true
                                    false
ngn.1992-
08.com.netapp:sn.89bb1a28a89a11ed8a88d039ea263f93:subsystem.nvme ss#vmhb
a64#192.168.100.165:4420 258 vmhba64 TCP true
                                                  false
nqn.1992-
08.com.netapp:sn.89bb1a28a89a11ed8a88d039ea263f93:subsystem.nvme ss#vmhb
a64#192.168.100.168:4420 259 vmhba64 TCP true
nqn.1992-
08.com.netapp:sn.89bb1a28a89a11ed8a88d039ea263f93:subsystem.nvme ss#vmhb
a64#192.168.100.166:4420 260 vmhba64 TCP true
ngn.2014-08.org.nvmexpress.discovery#vmhba64#192.168.100.165:8009 261
vmhba64 TCP
                             true
                                    false
nqn.2014-08.org.nvmexpress.discovery#vmhba65#192.168.100.155:8009 262
vmhba65 TCP
                             true
                                    false
ngn.1992-
08.com.netapp:sn.89bb1a28a89a11ed8a88d039ea263f93:subsystem.nvme ss#vmhb
a64#192.168.100.167:4420 264 vmhba64 TCP true false
```

3. Retrieve a list of the number of paths to an NVMe namespace:

esxcli storage hpp path list -d uuid.f4f14337c3ad4a639edf0e21de8b88bf

```
tcp.vmnic2:34:80:0d:30:ca:e0-tcp.192.168.100.165:4420-
uuid.f4f14337c3ad4a639edf0e21de8b88bf
   Runtime Name: vmhba64:C0:T0:L5
   Device: uuid.f4f14337c3ad4a639edf0e21de8b88bf
   Device Display Name: NVMe TCP Disk
(uuid.f4f14337c3ad4a639edf0e21de8b88bf)
   Path State: active
   Path Config: {ANA GRP id=6, ANA GRP state=AO, health=UP}
tcp.vmnic2:34:80:0d:30:ca:e0-tcp.192.168.100.168:4420-
uuid.f4f14337c3ad4a639edf0e21de8b88bf
   Runtime Name: vmhba64:C0:T3:L5
   Device: uuid.f4f14337c3ad4a639edf0e21de8b88bf
   Device Display Name: NVMe TCP Disk
(uuid.f4f14337c3ad4a639edf0e21de8b88bf)
   Path State: active unoptimized
   Path Config: {ANA GRP id=6, ANA GRP state=ANO, health=UP}
tcp.vmnic2:34:80:0d:30:ca:e0-tcp.192.168.100.166:4420-
uuid.f4f14337c3ad4a639edf0e21de8b88bf
   Runtime Name: vmhba64:C0:T2:L5
   Device: uuid.f4f14337c3ad4a639edf0e21de8b88bf
   Device Display Name: NVMe TCP Disk
(uuid.f4f14337c3ad4a639edf0e21de8b88bf)
   Path State: active unoptimized
   Path Config: {ANA GRP id=6, ANA GRP state=ANO, health=UP}
tcp.vmnic2:34:80:0d:30:ca:e0-tcp.192.168.100.167:4420-
uuid.f4f14337c3ad4a639edf0e21de8b88bf
   Runtime Name: vmhba64:C0:T1:L5
   Device: uuid.f4f14337c3ad4a639edf0e21de8b88bf
   Device Display Name: NVMe TCP Disk
(uuid.f4f14337c3ad4a639edf0e21de8b88bf)
   Path State: active
   Path Config: {ANA GRP id=6, ANA GRP state=AO, health=UP}
```

## **Known issues**

The NVMe-oF host configuration for ESXi 8.x with ONTAP has the following known issues:

| NetApp Bug<br>ID | Title                                                                                             | Description                                                                                                    |
|------------------|---------------------------------------------------------------------------------------------------|----------------------------------------------------------------------------------------------------|
| 1420654          | ONTAP node non-operational when NVMe/FC protocol is used with ONTAP version 9.9.1                 | ONTAP 9.9.1 has introduced support for the NVMe "abort" command. When ONTAP receives the "abort" command to abort an NVMe fused command that is waiting for its partner command, an ONTAP node disruption occurs. The issue is noticed only with hosts that use NVMe fused commands (for example, ESX) and Fibre Channel (FC) transport.                                    |
| 1543660          | I/O error occurs when Linux VMs using vNVMe adapters encounter a long all paths down (APD) window | Linux VMs running vSphere 8.x and later and using virtual NVMe (vNVME) adapters encounter an I/O error because the vNVMe retry operation is disabled by default. To avoid a disruption on Linux VMs running older kernels during an all paths down (APD) or a heavy I/O load, VMware has introduced a tunable "VSCSIDisableNvmeRetry" to disable the vNVMe retry operation. |

#### **Related information**

TR-4597-VMware vSphere with ONTAP VMware vSphere 5.x, 6.x and 7.x support with NetApp MetroCluster (2031038) VMware vSphere 6.x and 7.x support with NetApp® SnapMirror® Business Continuity (SM-BC)

## **NVMe-oF Host Configuration for ESXi 7.x with ONTAP**

## **Supportability**

- Beginning with ONTAP 9.7, NVMe over Fibre Channel (NVMe/FC) support is added for VMWare vSphere releases.
- Beginning with 7.0U3c, NVMe/TCP feature is supported for ESXi Hypervisor.
- Beginning with ONTAP 9.10.1, NVMe/TCP feature is supported for ONTAP.

#### **Features**

- ESXi initiator host can run both NVMe/FC and FCP traffic through the same adapter ports. See the Hardware Universe for a list of supported FC adapters and controllers. See the NetApp Interoperability Matrix for the most current list of supported configurations and versions.
- Beginning with ONTAP 9.9.1 P3, NVMe/FC feature is supported for ESXi 7.0 update 3.
- For ESXi 7.0 and later releases, HPP (high performance plugin) is the default plugin for NVMe devices.

#### **Known limitations**

The following configurations are not supported:

· RDM mapping

VVols

#### **Enable NVMe/FC**

1. Check the ESXi host NQN string and verify that it matches with the host NQN string for the corresponding subsystem on the ONTAP array:

## **Configure Broadcom/Emulex**

- 1. Check whether the configuration is supported with required driver/firmware by referring to NetApp Interoperability Matrix.
- 2. Set the lpfc driver parameter lpfc\_enable\_fc4\_type=3 for enabling NVMe/FC support in the lpfc driver and reboot the host.

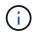

Starting with vSphere 7.0 update 3, the brcmnvmefc driver is no longer available. Therefore, the lpfc driver now includes the NVMe over Fibre Channel (NVMe/FC) functionality previously delivered with the brcmnvmefc driver.

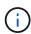

The <code>lpfc\_enable\_fc4\_type=3</code> parameter is set by default for the LPe35000-series adapters. You must perform the following command to set it manually for LPe32000-series and LPe31000-series adapters.

```
# esxcli system module parameters set -m lpfc -p lpfc enable fc4 type=3
#esxcli system module parameters list -m lpfc | grep lpfc_enable_fc4_type
                      int 3 Defines what FC4 types
lpfc enable fc4 type
are supported
#esxcli storage core adapter list
HBA Name Driver Link State UID
Capabilities Description
_____
_____
       lpfc link-up fc.200000109b95456f:100000109b95456f
vmhba1
Second Level Lun ID (0000:86:00.0) Emulex Corporation Emulex LPe36000
Fibre Channel Adapter
                    FC HBA
        lpfc link-up fc.200000109b954570:100000109b954570
Second Level Lun ID (0000:86:00.1) Emulex Corporation Emulex LPe36000
Fibre Channel Adapter
                    FC HBA
vmhba64
        lpfc
                link-up fc.200000109b95456f:100000109b95456f
(0000:86:00.0) Emulex Corporation Emulex LPe36000 Fibre Channel Adapter
NVMe HBA
                          fc.200000109b954570:100000109b954570
vmhba65
                link-up
        lpfc
(0000:86:00.1) Emulex Corporation Emulex LPe36000 Fibre Channel Adapter
NVMe HBA
```

## Configure Marvell/QLogic

## **Steps**

- 1. Check whether configuration is supported with required driver/firmware by referring to NetApp Interoperability Matrix.
- 2. Set the <code>qlnativefc</code> driver parameter <code>ql2xnvmesupport=1</code> for enabling NVMe/FC support in the <code>qlnativefc</code> driver and reboot the host.
  - # esxcfg-module -s 'ql2xnvmesupport=1' qlnativefc

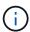

The qlnativefc driver parameter is set by default for the Qle 277x-series adapters. You must perform the following command to set it manually for Qle 277x series adapters.

```
esxcfg-module -1 | grep qlnativefc qlnativefc 4 1912
```

3. Check whether nyme is enabled on the adapter:

```
#esxcli storage core adapter list
HBA Name Driver Link State UID
Capabilities
                 Description
______
vmhba3 qlnativefc link-up fc.20000024ff1817ae:21000024ff1817ae
Second Level Lun ID (0000:5e:00.0) QLogic Corp QLE2742 Dual Port 32Gb
Fibre Channel to PCIe Adapter FC Adapter
vmhba4 qlnativefc link-up fc.20000024ff1817af:21000024ff1817af
Second Level Lun ID (0000:5e:00.1) QLogic Corp QLE2742 Dual Port 32Gb
Fibre Channel to PCIe Adapter FC Adapter
vmhba64 qlnativefc link-up fc.20000024ff1817ae:21000024ff1817ae
(0000:5e:00.0) QLogic Corp QLE2742 Dual Port 32Gb Fibre Channel to PCIe
Adapter NVMe FC Adapter
vmhba65 qlnativefc link-up fc.20000024ff1817af:21000024ff1817af
(0000:5e:00.1) QLogic Corp QLE2742 Dual Port 32Gb Fibre Channel to PCIe
Adapter NVMe FC Adapter
```

#### Validate NVMe/FC

1. Verify that NVMe/FC adapter is listed on the ESXi host:

```
# esxcli nvme adapter list

Adapter Adapter Qualified Name Transport Type Driver

Associated Devices

------
vmhba64 aqn:qlnativefc:21000024ff1817ae FC qlnativefc
vmhba65 aqn:qlnativefc:21000024ff1817af FC qlnativefc
vmhba66 aqn:lpfc:100000109b579d9c FC lpfc
vmhba67 aqn:lpfc:100000109b579d9d FC lpfc
```

2. Verify that the NVMe/FC namespaces are properly created:

The UUIDs in the following example represent the NVMe/FC namespace devices.

```
# esxcfg-mpath -b
uuid.5084e29a6bb24fbca5ba076eda8ecd7e : NVMe Fibre Channel Disk
(uuid.5084e29a6bb24fbca5ba076eda8ecd7e)
  vmhba65:C0:T0:L1 LUN:1 state:active fc Adapter: WWNN:
20:00:34:80:0d:6d:72:69 WWPN: 21:00:34:80:0d:6d:72:69 Target: WWNN:
20:17:00:a0:98:df:e3:d1 WWPN: 20:2f:00:a0:98:df:e3:d1
  vmhba65:C0:T1:L1 LUN:1 state:active fc Adapter: WWNN:
20:00:34:80:0d:6d:72:69 WWPN: 21:00:34:80:0d:6d:72:69 Target: WWNN:
20:17:00:a0:98:df:e3:d1 WWPN: 20:1a:00:a0:98:df:e3:d1
  vmhba64:C0:T0:L1 LUN:1 state:active fc Adapter: WWNN:
20:00:34:80:0d:6d:72:68 WWPN: 21:00:34:80:0d:6d:72:68
                                                      Target: WWNN:
20:17:00:a0:98:df:e3:d1 WWPN: 20:18:00:a0:98:df:e3:d1
  vmhba64:C0:T1:L1 LUN:1 state:active fc Adapter: WWNN:
20:00:34:80:0d:6d:72:68 WWPN: 21:00:34:80:0d:6d:72:68 Target: WWNN:
20:17:00:a0:98:df:e3:d1 WWPN: 20:19:00:a0:98:df:e3:d1
```

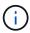

In ONTAP 9.7, the default block size for a NVMe/FC namespace is 4K. This default size is not compatible with ESXi. Therefore, when creating namespaces for ESXi, you must set the namespace block size as 512b. You can do this using the vserver nvme namespace create command.

#### **Example**

vserver nvme namespace create -vserver vs\_1 -path /vol/nsvol/namespace1 -size
100g -ostype vmware -block-size 512B

Refer to the ONTAP 9 Command man pages for additional details.

3. Verify the status of the individual ANA paths of the respective NVMe/FC namespace devices:

```
esxcli storage hpp path list -d uuid.5084e29a6bb24fbca5ba076eda8ecd7e
fc.200034800d6d7268:210034800d6d7268-
fc.201700a098dfe3d1:201800a098dfe3d1-
uuid.5084e29a6bb24fbca5ba076eda8ecd7e
   Runtime Name: vmhba64:C0:T0:L1
   Device: uuid.5084e29a6bb24fbca5ba076eda8ecd7e
   Device Display Name: NVMe Fibre Channel Disk
(uuid.5084e29a6bb24fbca5ba076eda8ecd7e)
   Path State: active
   Path Config: {TPG id=0, TPG state=AO, RTP id=0, health=UP}
fc.200034800d6d7269:210034800d6d7269-
fc.201700a098dfe3d1:201a00a098dfe3d1-
uuid.5084e29a6bb24fbca5ba076eda8ecd7e
   Runtime Name: vmhba65:C0:T1:L1
   Device: uuid.5084e29a6bb24fbca5ba076eda8ecd7e
   Device Display Name: NVMe Fibre Channel Disk
(uuid.5084e29a6bb24fbca5ba076eda8ecd7e)
   Path State: active
   Path Config: {TPG id=0, TPG state=AO, RTP id=0, health=UP}
fc.200034800d6d7269:210034800d6d7269-
fc.201700a098dfe3d1:202f00a098dfe3d1-
uuid.5084e29a6bb24fbca5ba076eda8ecd7e
   Runtime Name: vmhba65:C0:T0:L1
   Device: uuid.5084e29a6bb24fbca5ba076eda8ecd7e
   Device Display Name: NVMe Fibre Channel Disk
(uuid.5084e29a6bb24fbca5ba076eda8ecd7e)
   Path State: active unoptimized
   Path Config: {TPG id=0,TPG state=ANO,RTP id=0,health=UP}
fc.200034800d6d7268:210034800d6d7268-
fc.201700a098dfe3d1:201900a098dfe3d1-
uuid.5084e29a6bb24fbca5ba076eda8ecd7e
   Runtime Name: vmhba64:C0:T1:L1
   Device: uuid.5084e29a6bb24fbca5ba076eda8ecd7e
   Device Display Name: NVMe Fibre Channel Disk
(uuid.5084e29a6bb24fbca5ba076eda8ecd7e)
   Path State: active unoptimized
   Path Config: {TPG id=0,TPG state=ANO,RTP id=0,health=UP}
```

## **Configure NVMe/TCP**

Starting 7.0U3c, the required NVMe/TCP modules will be loaded by default. For configuring the network and the NVMe/TCP adapter, refer to the VMware vSphere documentation.

## Validate NVMe/TCP

#### **Steps**

1. Verify the status of the NVMe/TCP adapter.

2. To list the NVMe/TCP connections, use the following command:

```
[root@R650-8-45:~] esxcli nvme controller list
Name
_____
ngn.1992-
08.com.netapp:sn.5e347cf68e0511ec9ec2d039ea13e6ed:subsystem.vs_name_tcp_
ss#vmhba64#192.168.100.11:4420
ngn.1992-
08.com.netapp:sn.5e347cf68e0511ec9ec2d039ea13e6ed:subsystem.vs name tcp
ss#vmhba64#192.168.101.11:4420
Controller Number Adapter Transport Type IS Online
______
1580
                vmhba64
                         TCP
                                         true
                vmhba65 TCP
1588
                                         true
```

3. To list the number of paths to an NVMe namespace, use the following command:

```
[root@R650-8-45:~] esxcli storage hpp path list -d
uuid.400bf333abf74ab8b96dc18ffadc3f99
tcp.vmnic2:34:80:Od:30:ca:eo-tcp.unknown-
uuid.400bf333abf74ab8b96dc18ffadc3f99
  Runtime Name: vmhba64:C0:T0:L3
  Device: uuid.400bf333abf74ab8b96dc18ffadc3f99
  Device Display Name: NVMe TCP Disk
(uuid.400bf333abf74ab8b96dc18ffadc3f99)
  Path State: active unoptimized
  Path config: {TPG id=0, TPG state=ANO, RTP id=0, health=UP}
tcp.vmnic3:34:80:Od:30:ca:el-tcp.unknown-
uuid.400bf333abf74ab8b96dc18ffadc3f99
  Runtime Name: vmhba65:C0:T1:L3
  Device: uuid.400bf333abf74ab8b96dc18ffadc3f99
  Device Display Name: NVMe TCP Disk
(uuid.400bf333abf74ab8b96dc18ffadc3f99)
  Path State: active
  Path config: {TPG id=0, TPG state=AO, RTP id=0, health=UP}
```

## **Known issues**

The NVMe-oF host configuration for ESXi 7.x with ONTAP has the following known issues:

| NetApp Bug<br>ID | Title                                                                             | Workaround                                                                                                    |
|------------------|-----------------------------------------------------------------------------------|----------------------------------------------------------------------------------------------------|
| 1420654          | ONTAP node non-operational when NVMe/FC protocol is used with ONTAP version 9.9.1 | Check and rectify any network issues in the host fabric. If this does not help, upgrade to a patch that fixes this issue. |

#### Related information

TR-4597-VMware vSphere with ONTAP

VMware vSphere 5.x, 6.x and 7.x support with NetApp MetroCluster (2031038)

VMware vSphere 6.x and 7.x support with NetApp® SnapMirror® Business Continuity (SM-BC)

# **Oracle Linux**

## OL9

## **NVMe-oF Host Configuration for Oracle Linux 9.2 with ONTAP**

NVMe over Fabrics (NVMe-oF), including NVMe over Fibre Channel (NVMe/FC) and other transports, is supported with Oracle Linux (OL) 9.2 with Asymmetric Namespace Access (ANA). In NVMe-oF environments, ANA is the equivalent of ALUA multipathing in iSCSI and FC environments and is implemented with in-kernel NVMe multipath.

The following support is available for the NVMe-oF host configuration for OL 9.2 with ONTAP:

- Support for NVMe over TCP (NVMe/TCP) in addition to NVMe/FC. The NetApp plug-in in the native nvme-cli package displays ONTAP details for both NVMe/FC and NVMe/TCP namespaces.
- Use of NVMe and SCSI co-existent traffic on the same host on a given host bus adapter (HBA), without the explicit dm-multipath settings to prevent claiming NVMe namespaces.

For additional details on supported configurations, see the NetApp Interoperability Matrix Tool.

#### **Features**

Oracle Linux 9.2 has in-kernel NVMe multipath enabled for NVMe namespaces by default, therefore, there
is no need for explicit settings.

#### **Known limitations**

SAN booting using the NVMe-oF protocol is currently not supported.

#### Validate software versions

You can use the following procedure to validate the minimum supported OL 9.2 software versions.

## **Steps**

1. Install OL 9.2 GA on the server. After the installation is complete, verify that you are running the specified OL 9.2 GA kernel.

```
# uname -r
```

## **Example output:**

2. Install the nvme-cli package:

```
# rpm -qa|grep nvme-cli
```

## **Example output:**

```
nvme-cli-2.2.1-2.el9.x86_64
```

3. Install the libnyme package:

```
#rpm -qa|grep libnvme
```

```
libnvme-1.2-2.el9.x86_64
```

4. On the Oracle Linux 9.2 host, check the hostnqn string at /etc/nvme/hostnqn:

```
# cat /etc/nvme/hostnqn
```

## **Example output:**

```
nqn.2014-08.org.nvmexpress:uuid:bc59d14c-47f3-11eb-b93c-3a68dd48673f
```

5. Verify that the hostngn string matches the hostngn string for the corresponding subsystem on the ONTAP array:

```
::> vserver nvme subsystem host show -vserver vs_ol_nvme
```

## **Example output:**

```
Vserver Subsystem Host NQN
------
vs_nvme207 nvme_ss_ol_1 nqn.2014-08.org.nvmexpress:uuid:bc59d14c-
47f3-11eb-b93c-3a68dd48673f
```

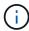

If the hostnqn strings do not match, you can use the vserver modify command to update the hostnqn string on your corresponding ONTAP array subsystem to match the hostnqn string from /etc/nvme/hostnqn on the host.

#### Configure NVMe/FC

You can configure NVMe/FC for Broadcom/Emulex adapters or Marvell/Qlogic adapters.

#### **Broadcom/Emulex**

#### **Steps**

1. Verify that you are using the supported adapter model:

```
# cat /sys/class/scsi_host/host*/modelname
```

## **Example output:**

```
LPe32002-M2
LPe32002-M2
```

```
# cat /sys/class/scsi_host/host*/modeldesc
```

## **Example output:**

```
Emulex LightPulse LPe32002-M2 2-Port 32Gb Fibre Channel Adapter Emulex LightPulse LPe32002-M2 2-Port 32Gb Fibre Channel Adapter
```

2. Verify that you are using the recommended Broadcom lpfc firmware and inbox driver:

```
# cat /sys/class/scsi_host/host*/fwrev
14.2.455.11, sli-4:2:c
14.2.455.11, sli-4:2:c
```

```
# cat /sys/module/lpfc/version
0:14.2.0.5
```

For the most current list of supported adapter driver and firmware versions, see the NetApp Interoperability Matrix Tool.

3. Verify that lpfc enable fc4 type is set to 3:

```
# cat /sys/module/lpfc/parameters/lpfc_enable_fc4_type
3
```

4. Verify that the initiator ports are up and running, and that you can see the target LIFs:

# cat /sys/class/fc\_host/host\*/port\_name
0x100000109b3c081f
0x100000109b3c0820

# cat /sys/class/fc\_host/host\*/port\_state
Online
Online

FCP CMPL: xb 00001f50 Err 0000d9f8

# cat /sys/class/scsi host/host\*/nvme info NVME Initiator Enabled XRI Dist lpfc0 Total 6144 IO 5894 ELS 250 NVME LPORT lpfc0 WWPN x100000109b1c1204 WWNN x200000109b1c1204 DID x011d00 ONLINE NVME RPORT WWPN x203800a098dfdd91 WWNN x203700a098dfdd91 DID x010c07 TARGET DISCSRVC ONLINE NVME RPORT WWPN x203900a098dfdd91 WWNN x203700a098dfdd91 DID x011507 TARGET DISCSRVC ONLINE NVME Statistics LS: Xmt 0000000f78 Cmpl 0000000f78 Abort 00000000 LS XMIT: Err 00000000 CMPL: xb 00000000 Err 00000000 Total FCP Cmpl 000000002fe29bba Issue 000000002fe29bc4 OutIO 00000000000000000a abort 00001bc7 noxri 00000000 nondlp 00000000 gdepth 00000000 wgerr 00000000 err 00000000 FCP CMPL: xb 00001e15 Err 0000d906 NVME Initiator Enabled XRI Dist lpfc1 Total 6144 IO 5894 ELS 250 NVME LPORT lpfc1 WWPN x100000109b1c1205 WWNN x200000109b1c1205 DID x011900 ONLINE NVME RPORT WWPN x203d00a098dfdd91 WWNN x203700a098dfdd91 DID x010007 TARGET DISCSRVC ONLINE NVME RPORT WWPN x203a00a098dfdd91 WWNN x203700a098dfdd91 DID x012a07 TARGET DISCSRVC ONLINE NVME Statistics LS: Xmt 0000000fa8 Cmpl 0000000fa8 Abort 00000000 LS XMIT: Err 00000000 CMPL: xb 00000000 Err 00000000 Total FCP Cmpl 000000002e14f170 Issue 000000002e14f17a OutIO 000000000000000000a abort 000016bb noxri 00000000 nondlp 00000000 qdepth 00000000 wqerr 00000000 err 00000000

#### Marvell/QLogic FC Adapter for NVMe/FC

## **Steps**

1. The native inbox qla2xxx driver included in the OL 9.2 GA kernel has the latest upstream fixes essential for ONTAP support. Verify that you are running the supported adapter driver and firmware versions:

```
# cat /sys/class/fc_host/host*/symbolic_name
QLE2742 FW:v9.12.00 DVR:v10.02.08.100-k
QLE2742 FW:v9.12.00 DVR:v10.02.08.100-k
```

2. Verify that ql2xnvmeenable is set. This enables the Marvell adapter to function as an NVMe/FC initiator:

```
# cat /sys/module/qla2xxx/parameters/ql2xnvmeenable
```

## **Enable 1MB I/O size (Optional)**

ONTAP reports an MDTS (Max Data Transfer Size) of 8 in the Identify Controller data which means the maximum I/O request size can be up to 1MB. However, to issue I/O requests of size 1 MB for a Broadcom NVMe/FC host, you must increase the lpfc value of the lpfc\_sg\_seg\_cnt parameter to 256 from the default value of 64.

#### **Steps**

1. Set the lpfc sg seg cnt parameter to 256.

```
# cat /etc/modprobe.d/lpfc.conf
options lpfc lpfc_sg_seg_cnt=256
```

- 2. Run a dracut -f command, and reboot the host.
- 3. Verify that lpfc sg seg cnt is 256.

```
# cat /sys/module/lpfc/parameters/lpfc_sg_seg_cnt
256
```

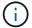

This is not applicable to Qlogic NVMe/FC hosts.

#### Configure NVMe/TCP

NVMe/TCP does not have auto-connect functionality. Therefore, if a path goes down and is not reinstated within the default time out period of 10 minutes, NVMe/TCP cannot automatically reconnect. To prevent a time out, you should set the retry period for failover events to at least 30 minutes.

## Steps

1. Verify that the initiator port can fetch the discovery log page data across the supported NVMe/TCP LIFs:

nvme discover -t tcp -w host-traddr -a traddr

```
# nvme discover -t tcp -w 192.168.167.5 -a 192.168.167.22
Discovery Log Number of Records 8, Generation counter 18
====Discovery Log Entry 0=====
trtype: tcp
adrfam: ipv4
subtype: current discovery subsystem
treq: not specified
portid: 0
trsvcid: 8009
subngn: ngn.1992-
08.com.netapp:sn.c680f5bcae1411ed8639d039ea951c46:discovery
traddr: 192.168.166.23
eflags: explicit discovery connections, duplicate discovery information
sectype: none
=====Discovery Log Entry 1=====
trtype: tcp
adrfam: ipv4
subtype: current discovery subsystem
treq: not specified
portid: 1
trsvcid: 8009
subngn: ngn.1992-
08.com.netapp:sn.c680f5bcae1411ed8639d039ea951c46:discovery
traddr: 192.168.166.22
eflags: explicit discovery connections, duplicate discovery information
sectype: none
=====Discovery Log Entry 2=====
trtype: tcp
adrfam: ipv4
subtype: current discovery subsystem
treq: not specified
portid: 2
trsvcid: 8009
subnqn: nqn.1992-
08.com.netapp:sn.c680f5bcae1411ed8639d039ea951c46:discovery
traddr: 192.168.167.23
eflags: explicit discovery connections, duplicate discovery information
sectype: none
. . . . . . . . . .
```

2. Verify that the other NVMe/TCP initiator-target LIF combinations can successfully fetch discovery log page data:

```
nvme discover -t tcp -w host-traddr -a traddr
```

## **Example output:**

```
# nvme discover -t tcp -w 192.168.8.1 -a 192.168.8.48
# nvme discover -t tcp -w 192.168.8.1 -a 192.168.8.49
# nvme discover -t tcp -w 192.168.9.1 -a 192.168.9.48
# nvme discover -t tcp -w 192.168.9.1 -a 192.168.9.49
```

3. Run the nvme connect-all command across all the supported NVMe/TCP initiator-target LIFs across the nodes, and set the controller loss timeout period for at least 30 minutes or 1800 seconds:

```
nvme connect-all -t tcp -w host-traddr -a traddr -1 1800
```

## **Example output:**

```
# nvme connect-all -t tcp -w 192.168.8.1 -a 192.168.8.48 -l 1800
# nvme connect-all -t tcp -w 192.168.8.1 -a 192.168.8.49 -l 1800
# nvme connect-all -t tcp -w 192.168.9.1 -a 192.168.9.48 -l 1800
# nvme connect-all -t tcp -w 192.168.9.1 -a 192.168.9.49 -l 1800
```

#### Validate NVMe-oF

You can use the following procedure to validate NVMe-oF.

## **Steps**

1. Verify the following NVMe/FC settings on the OL 9.2 host:

```
# cat /sys/module/nvme_core/parameters/multipath
Y
```

```
# cat /sys/class/nvme-subsystem/nvme-subsys*/model
NetApp ONTAP Controller
NetApp ONTAP Controller
```

```
# cat /sys/class/nvme-subsystem/nvme-subsys*/iopolicy
round-robin
round-robin
```

2. Verify that the namespaces are created and correctly discovered on the host:

```
# nvme list
```

## Example output:

| Node          | SN                                                                | Model        |                                                         |
|---------------|-------------------------------------------------------------------|--------------|---------------------------------------------------------|
| /dev/nvme0n2  | 814vWBNRwf9HAAAAAAA<br>814vWBNRwf9HAAAAAAA<br>814vWBNRwf9HAAAAAAA | NetApp ONTAP | Controller                                              |
| Namespace Usa | age Format                                                        | FW           | Rev                                                     |
| 1<br>2<br>3   | 85.90 GB / 85.9                                                   | 90 GB 24 KiB | OB FFFFFFFF<br>+ OB FFFFFFFFFFFFFFFFFFFFFFFFFFFFFFFFFFF |

3. Verify that the controller state of each path is live and has the correct ANA status:

#### NVMe/FC

```
# nvme list-subsys /dev/nvme0n1
```

## **Example output:**

```
nvme-subsys0 - NQN=nqn.1992-
08.com.netapp:sn.5f5f2c4aa73b11e9967e00a098df41bd:subsystem.nvme ss
ol 1
\
+- nvme0 fc traddr=nn-0x203700a098dfdd91:pn-0x203800a098dfdd91
host_traddr=nn-0x200000109b1c1204:pn-0x100000109b1c1204 live non-
optimized
+- nvme1 fc traddr=nn-0x203700a098dfdd91:pn-0x203900a098dfdd91
host traddr=nn-0x200000109b1c1204:pn-0x100000109b1c1204 live non-
optimized
+- nvme2 fc traddr=nn-0x203700a098dfdd91:pn-0x203a00a098dfdd91
host traddr=nn-0x200000109b1c1205:pn-0x100000109b1c1205 live
optimized
+- nvme3 fc traddr=nn-0x203700a098dfdd91:pn-0x203d00a098dfdd91
host traddr=nn-0x200000109b1c1205:pn-0x100000109b1c1205 live
optimized
```

#### **NVMe/TCP**

nvme list-subsys /dev/nvme1n22

```
nvme-subsys1 - NQN=nqn.1992-
08.com.netapp:sn.68c036aaa3cf11edbb95d039ea243511:subsystem.tcp
\
+- nvme2 tcp
traddr=192.168.8.49,trsvcid=4420,host_traddr=192.168.8.1 live
optimized
+- nvme3 tcp
traddr=192.168.8.48,trsvcid=4420,host_traddr=192.168.8.1 live
optimized
+- nvme6 tcp
traddr=192.168.9.49,trsvcid=4420,host_traddr=192.168.9.1 live non-
optimized
+- nvme7 tcp
traddr=192.168.9.48,trsvcid=4420,host_traddr=192.168.9.1 live non-
optimized
```

4. Verify that the NetApp plug-in displays the correct values for each ONTAP namespace device:

## Column

# nvme netapp ontapdevices -o column

## **Example output:**

```
Device Vserver Namespace Path

/dev/nvme0n1 vs_ol_nvme /vol/ol_nvme_vol_1_1_0/ol_nvme_ns
/dev/nvme0n2 vs_ol_nvme /vol/ol_nvme_vol_1_0_0/ol_nvme_ns
/dev/nvme0n3 vs_ol_nvme /vol/ol_nvme_vol_1_1_1/ol_nvme_ns

NSID UUID Size

1 72b887b1-5fb6-47b8-be0b-33326e2542e2 85.90GB
2 04bf9f6e-9031-40ea-99c7-ala61b2d7d08 85.90GB
3 264823b1-8e03-4155-80dd-e904237014a4 85.90GB
```

## **JSON**

# nvme netapp ontapdevices -o json

```
"ONTAPdevices" : [
   {
        "Device" : "/dev/nvme0n1",
        "Vserver" : "vs ol nvme",
        "Namespace Path" : "/vol/ol nvme vol 1 1 0/ol nvme ns",
        "NSID" : 1,
        "UUID": "72b887b1-5fb6-47b8-be0b-33326e2542e2",
        "Size": "85.90GB",
        "LBA Data Size" : 4096,
        "Namespace Size" : 20971520
   },
        "Device" : "/dev/nvme0n2",
        "Vserver" : "vs ol nvme",
        "Namespace Path" : "/vol/ol nvme vol 1 0 0/ol nvme ns",
        "NSID" : 2,
        "UUID" : "04bf9f6e-9031-40ea-99c7-a1a61b2d7d08",
        "Size": "85.90GB",
        "LBA Data Size" : 4096,
        "Namespace Size" : 20971520
     } ,
         "Device" : "/dev/nvme0n3",
         "Vserver" : "vs ol nvme",
         "Namespace Path" : "/vol/ol nvme vol 1 1 1/ol nvme ns",
         "NSID" : 3,
         "UUID": "264823b1-8e03-4155-80dd-e904237014a4",
         "Size": "85.90GB",
         "LBA Data Size" : 4096,
         "Namespace Size" : 20971520
      },
 ]
}
```

#### **Known issues**

There are no known issues.

## **NVMe-oF Host Configuration for Oracle Linux 9.1 with ONTAP**

NVMe over Fabrics (NVMe-oF), including NVMe over Fibre Channel (NVMe/FC) and other transports, is supported with Oracle Linux (OL) 9.1 with Asymmetric Namespace Access (ANA). In NVMe-oF environments, ANA is the equivalent of ALUA multipathing in

iSCSI and FC environments and is implemented with in-kernel NVMe multipath.

The following support is available for the NVMe-oF host configuration for OL 9.1 with ONTAP:

- Support for NVMe over TCP (NVMe/TCP) in addition to NVMe/FC. The NetApp plug-in in the native nvmecli package displays ONTAP details for both NVMe/FC and NVMe/TCP namespaces.
- Use of NVMe and SCSI co-existent traffic on the same host on a given host bus adapter (HBA), without the explicit dm-multipath settings to prevent claiming NVMe namespaces.

For additional details on supported configurations, see the NetApp Interoperability Matrix Tool.

#### **Features**

• Oracle Linux 9.1 has in-kernel NVMe multipath enabled for NVMe namespaces by default, therefore, there is no need for explicit settings.

#### **Known limitations**

SAN booting using the NVMe-oF protocol is currently not supported.

#### Validate software versions

You can use the following procedure to validate the minimum supported OL 9.1 software versions.

## **Steps**

1. Install OL 9.1 GA on the server. After the installation is complete, verify that you are running the specified OL 9.1 GA kernel.

```
# uname -r
```

## **Example output:**

```
5.15.0-3.60.5.1.el9uek.x86_64
```

2. Install the nvme-cli package:

```
# rpm -qa|grep nvme-cli
```

## **Example output:**

```
nvme-cli-2.0-4.el9.x86_64
```

3. Install the libnyme package:

```
#rpm -qa|grep libnvme
```

## **Example output**

```
libnvme-1.0-5.el9.x86_64.rpm
```

4. On the Oracle Linux 9.1 host, check the hostngn string at /etc/nvme/hostngn:

```
# cat /etc/nvme/hostnqn
```

## **Example output:**

```
nqn.2014-08.org.nvmexpress:uuid:bc59d14c-47f3-11eb-b93c-3a68dd48673f
```

5. Verify that the hostngn string matches the hostngn string for the corresponding subsystem on the ONTAP array:

```
::> vserver nvme subsystem host show -vserver vs_ol_nvme
```

## **Example output:**

```
Vserver Subsystem Host NQN
------
vs_ol_nvme nvme_ss_ol_1 nqn.2014-08.org.nvmexpress:uuid:bc59d14c-
47f3-11eb-b93c-3a68dd48673f
```

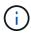

If the hostnqn strings do not match, you can use the vserver modify command to update the hostnqn string on your corresponding ONTAP array subsystem to match the hostnqn string from /etc/nvme/hostnqn on the host.

## Configure NVMe/FC

You can configure NVMe/FC for Broadcom/Emulex adapters or Marvell/Qlogic adapters.

#### **Broadcom/Emulex**

#### **Steps**

1. Verify that you are using the supported adapter model:

```
# cat /sys/class/scsi_host/host*/modelname
```

## **Example output:**

```
LPe32002-M2
LPe32002-M2
```

```
# cat /sys/class/scsi_host/host*/modeldesc
```

## **Example output:**

```
Emulex LightPulse LPe32002-M2 2-Port 32Gb Fibre Channel Adapter Emulex LightPulse LPe32002-M2 2-Port 32Gb Fibre Channel Adapter
```

2. Verify that you are using the recommended Broadcom lpfc firmware and inbox driver:

```
# cat /sys/class/scsi_host/host*/fwrev
12.8.614.23, sli-4:2:c
12.8.614.23, sli-4:2:c

# cat /sys/module/lpfc/version
0:14.0.0.1
```

For the most current list of supported adapter driver and firmware versions, see the NetApp Interoperability Matrix Tool.

3. Verify that lpfc enable fc4 type is set to 3:

```
# cat /sys/module/lpfc/parameters/lpfc_enable_fc4_type
3
```

4. Verify that the initiator ports are up and running, and that you can see the target LIFs:

```
# cat /sys/class/fc host/host*/port name
0x100000109b3c081f
0x100000109b3c0820
# cat /sys/class/fc host/host*/port state
Online
Online
# cat /sys/class/scsi host/host*/nvme info
# cat /sys/class/scsi host/host*/nvme info
NVME Initiator Enabled
XRI Dist lpfc0 Total 6144 IO 5894 ELS 250
NVME LPORT lpfc0 WWPN x100000109b1c1204 WWNN x200000109b1c1204 DID
x011d00 ONLINE
NVME RPORT WWPN x203800a098dfdd91 WWNN x203700a098dfdd91 DID x010c07
TARGET DISCSRVC ONLINE
NVME RPORT WWPN x203900a098dfdd91 WWNN x203700a098dfdd91 DID x011507
TARGET DISCSRVC ONLINE
NVME Statistics
LS: Xmt 0000000f78 Cmpl 0000000f78 Abort 00000000
LS XMIT: Err 00000000 CMPL: xb 00000000 Err 00000000
Total FCP Cmpl 000000002fe29bba Issue 000000002fe29bc4 OutIO
00000000000000000a
abort 00001bc7 noxri 00000000 nondlp 00000000 qdepth 00000000 wgerr
00000000 err 00000000
FCP CMPL: xb 00001e15 Err 0000d906
NVME Initiator Enabled
XRI Dist lpfc1 Total 6144 IO 5894 ELS 250
NVME LPORT lpfc1 WWPN x100000109b1c1205 WWNN x200000109b1c1205 DID
x011900 ONLINE
NVME RPORT WWPN x203d00a098dfdd91 WWNN x203700a098dfdd91 DID x010007
TARGET DISCSRVC ONLINE
NVME RPORT WWPN x203a00a098dfdd91 WWNN x203700a098dfdd91 DID x012a07
TARGET DISCSRVC ONLINE
NVME Statistics
LS: Xmt 0000000fa8 Cmpl 0000000fa8 Abort 00000000
LS XMIT: Err 00000000 CMPL: xb 00000000 Err 00000000
Total FCP Cmpl 000000002e14f170 Issue 000000002e14f17a OutIO
00000000000000000a
abort 000016bb noxri 00000000 nondlp 00000000 qdepth 00000000 wqerr
00000000 err 00000000
FCP CMPL: xb 00001f50 Err 0000d9f8
```

# Marvell/QLogic FC Adapter for NVMe/FC

**Steps** 

1. The native inbox qla2xxx driver included in the OL 9.1 GA kernel has the latest upstream fixes essential for ONTAP support. Verify that you are running the supported adapter driver and firmware versions:

```
# cat /sys/class/fc_host/host*/symbolic_name
QLE2742 FW:v9.18.02 DVR:v10.02.00.106-k
QLE2742 FW:v9.18.02 DVR:v10.02.00.106-k
```

2. Verify that ql2xnvmeenable is set. This enables the Marvell adapter to function as an NVMe/FC initiator:

```
# cat /sys/module/qla2xxx/parameters/ql2xnvmeenable
1
```

### **Enable 1MB I/O size (Optional)**

ONTAP reports an MDTS (Max Data Transfer Size) of 8 in the Identify Controller data which means the maximum I/O request size can be up to 1MB. However, to issue I/O requests of size 1 MB for a Broadcom NVMe/FC host, you must increase the lpfc value of the lpfc\_sg\_seg\_cnt parameter to 256 from the default value of 64.

#### **Steps**

1. Set the lpfc\_sg\_seg\_cnt parameter to 256.

```
# cat /etc/modprobe.d/lpfc.conf
options lpfc lpfc_sg_seg_cnt=256
```

- 2. Run a dracut -f command, and reboot the host.
- 3. Verify that lpfc sg\_seg\_cnt is 256.

```
# cat /sys/module/lpfc/parameters/lpfc_sg_seg_cnt
256
```

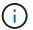

This is not applicable to Qlogic NVMe/FC hosts.

### Configure NVMe/TCP

NVMe/TCP does not have auto-connect functionality. Therefore, if a path goes down and is not reinstated within the default time out period of 10 minutes, NVMe/TCP cannot automatically reconnect. To prevent a time out, you should set the retry period for failover events to at least 30 minutes.

#### **Steps**

1. Verify that the initiator port can fetch the discovery log page data across the supported NVMe/TCP LIFs:

```
nvme discover -t tcp -w host-traddr -a traddr
```

### **Example output:**

```
# nvme discover -t tcp -w 192.168.6.13 -a 192.168.6.15
Discovery Log Number of Records 6, Generation counter 8
====Discovery Log Entry 0=====
trtype: tcp
adrfam: ipv4
subtype: unrecognized
treq: not specified
portid: 0
trsvcid: 8009
subngn: ngn.1992-
08.com.netapp:sn.1c6ac66338e711eda41dd039ea3ad566:discovery
traddr: 192.168.6.17
sectype: none
====Discovery Log Entry 1=====
trtype: tcp
adrfam: ipv4
subtype: unrecognized
treq: not specified
portid: 1
trsvcid: 8009
subngn: ngn.1992-
08.com.netapp:sn.1c6ac66338e711eda41dd039ea3ad566:discovery
traddr: 192.168.5.17
sectype: none
====Discovery Log Entry 2=====
trtype: tcp
adrfam: ipv4
subtype: unrecognized
treq: not specified
portid: 2
trsvcid: 8009
subngn: ngn.1992-
08.com.netapp:sn.1c6ac66338e711eda41dd039ea3ad566:discovery
traddr: 192.168.6.15
sectype: none
====Discovery Log Entry 3=====
trtype: tcp
adrfam: ipv4
subtype: nvme subsystem
```

```
treq: not specified portid: 0 trsvcid: 4420 subnqn: nqn.1992- 08.com.netapp:sn.1c6ac66338e711eda41dd039ea3ad566:subsystem.host_95 traddr: 192.168.6.17 sectype: none ......
```

Verify that the other NVMe/TCP initiator-target LIF combinations can successfully fetch discovery log page data:

```
nvme discover -t tcp -w host-traddr -a traddr
```

#### **Example output:**

```
# nvme discover -t tcp -w 192.168.5.13 -a 192.168.5.15
# nvme discover -t tcp -w 192.168.5.13 -a 192.168.5.17
# nvme discover -t tcp -w 192.168.6.13 -a 192.168.6.15
# nvme discover -t tcp -w 192.168.6.13 -a 192.168.6.17
```

3. Run the nyme connect-all command across all the supported NVMe/TCP initiator-target LIFs across the nodes, and set the controller loss timeout period for at least 30 minutes or 1800 seconds:

```
nvme connect-all -t tcp -w host-traddr -a traddr -l 1800
```

#### **Example output:**

```
# nvme connect-all -t tcp -w 192.168.5.13 -a 192.168.5.15 -1 1800
# nvme connect-all -t tcp -w 192.168.5.13 -a 192.168.5.17 -1 1800
# nvme connect-all -t tcp -w 192.168.6.13 -a 192.168.6.15 -1 1800
# nvme connect-all -t tcp -w 192.168.6.13 -a 192.168.6.17 -1 1800
```

#### Validate NVMe-oF

You can use the following procedure to validate NVMe-oF.

#### **Steps**

1. Verify the following NVMe/FC settings on the OL 9.1 host:

```
# cat /sys/module/nvme_core/parameters/multipath
Y
```

```
# cat /sys/class/nvme-subsystem/nvme-subsys*/model
NetApp ONTAP Controller
NetApp ONTAP Controller
```

```
# cat /sys/class/nvme-subsystem/nvme-subsys*/iopolicy
round-robin
round-robin
```

2. Verify that the namespaces are created and correctly discovered on the host:

```
# nvme list
```

# **Example output:**

| Node          | SN                 | Model                                                                   |          |
|---------------|--------------------|-------------------------------------------------------------------------|----------|
| /dev/nvme0n2  | 814vWBNRwf9HAAAAAA | AB NetApp ONTAP Conta<br>AB NetApp ONTAP Conta<br>AB NetApp ONTAP Conta | roller   |
| Namespace Usa | age Format         | FW                                                                      | Rev      |
| 1             | 85.90 GB / 85      | 6.90 GB 4 KiB + 0 B                                                     | FFFFFFF  |
| 2             | 85.90 GB / 85      | 6.90 GB 24 KiB + 0 B                                                    | FFFFFFFF |
| 3             | 85.90 GB / 85      | 6.90 GB 4 KiB + 0 B                                                     | FFFFFFFF |

3. Verify that the controller state of each path is live and has the correct ANA status:

#### NVMe/FC

```
# nvme list-subsys /dev/nvme0n1
```

### **Example output:**

```
nvme-subsys0 - NQN=nqn.1992-
08.com.netapp:sn.5f5f2c4aa73b11e9967e00a098df41bd:subsystem.nvme ss
ol 1
\
+- nvme0 fc traddr=nn-0x203700a098dfdd91:pn-0x203800a098dfdd91
host traddr=nn-0x200000109b1c1204:pn-0x100000109b1c1204 live
inaccessible
+- nvme1 fc traddr=nn-0x203700a098dfdd91:pn-0x203900a098dfdd91
host traddr=nn-0x200000109b1c1204:pn-0x100000109b1c1204 live
inaccessible
+- nvme2 fc traddr=nn-0x203700a098dfdd91:pn-0x203a00a098dfdd91
host traddr=nn-0x200000109b1c1205:pn-0x100000109b1c1205 live
optimized
+- nvme3 fc traddr=nn-0x203700a098dfdd91:pn-0x203d00a098dfdd91
host traddr=nn-0x200000109b1c1205:pn-0x100000109b1c1205 live
optimized
```

#### **NVMe/TCP**

nvme list-subsys /dev/nvme1n22

### **Example output**

```
nvme-subsys1 - NQN=nqn.1992-
08.com.netapp:sn.68c036aaa3cf11edbb95d039ea243511:subsystem.tcp
\
+- nvme2 tcp
traddr=192.168.8.49,trsvcid=4420,host_traddr=192.168.8.1 live
optimized
+- nvme3 tcp
traddr=192.168.8.48,trsvcid=4420,host_traddr=192.168.8.1 live
optimized
+- nvme6 tcp
traddr=192.168.9.49,trsvcid=4420,host_traddr=192.168.9.1 live non-
optimized
+- nvme7 tcp
traddr=192.168.9.48,trsvcid=4420,host_traddr=192.168.9.1 live non-
optimized
```

4. Verify that the NetApp plug-in displays the correct values for each ONTAP namespace device:

#### Column

```
# nvme netapp ontapdevices -o column
```

# **Example output:**

```
Device Vserver Namespace Path

/dev/nvme0n1 vs_ol_nvme /vol/ol_nvme_vol_1_1_0/ol_nvme_ns
/dev/nvme0n2 vs_ol_nvme /vol/ol_nvme_vol_1_0_0/ol_nvme_ns
/dev/nvme0n3 vs_ol_nvme /vol/ol_nvme_vol_1_1_1/ol_nvme_ns

NSID UUID Size

1 72b887b1-5fb6-47b8-be0b-33326e2542e2 85.90GB
2 04bf9f6e-9031-40ea-99c7-a1a61b2d7d08 85.90GB
3 264823b1-8e03-4155-80dd-e904237014a4 85.90GB
```

#### JSON

```
# nvme netapp ontapdevices -o json
```

### **Example output**

```
"ONTAPdevices" : [
    {
        "Device" : "/dev/nvme0n1",
        "Vserver" : "vs ol nvme",
        "Namespace Path" : "/vol/ol nvme vol 1 1 0/ol nvme ns",
        "NSID" : 1,
        "UUID": "72b887b1-5fb6-47b8-be0b-33326e2542e2",
        "Size": "85.90GB",
        "LBA Data Size" : 4096,
        "Namespace Size" : 20971520
    },
        "Device" : "/dev/nvme0n2",
        "Vserver" : "vs ol nvme",
        "Namespace Path" : "/vol/ol nvme vol 1 0 0/ol nvme ns",
        "NSID" : 2,
        "UUID" : "04bf9f6e-9031-40ea-99c7-a1a61b2d7d08",
        "Size": "85.90GB",
        "LBA Data Size" : 4096,
        "Namespace Size" : 20971520
      } ,
      {
         "Device" : "/dev/nvme0n3",
         "Vserver" : "vs ol nvme",
         "Namespace Path" : "/vol/ol nvme vol 1 1 1/ol nvme ns",
         "NSID" : 3,
         "UUID" : "264823b1-8e03-4155-80dd-e904237014a4",
         "Size": "85.90GB",
         "LBA Data Size" : 4096,
         "Namespace Size" : 20971520
       },
 ]
}
```

#### **Known issues**

The NVMe-oF host configuration for OL 9.1 with ONTAP release has the following known issues:

| NetApp Bug ID | Title                                                                                     | Description                                                                                                    | Bugzilla ID |
|---------------|-------------------------------------------------------------------------------------------|----------------------------------------------------------------------------------------------------|-------------|
| 1536937       | nvme list-subsys command prints repeated NVMe controllers for a subsystem                 | The nvme list-subsys command should return a unique list of NVMe controllers associated with a given subsystem. In Oracle Linux 9.1, the nvme list-subsys command returns NVMe controllers with the respective asymmetric namespace access (ANA) state for all namespaces that belong to a given subsystem. However, it would be useful to display unique NVMe controller entries with the path state if you list the subsystem command syntax for a given namespace because the ANA state is a per-namespace attribute. | 17998       |
| 1539101       | Oracle Linux 9.1 NVMe-<br>oF hosts fail to create a<br>persistent discovery<br>controller | On Oracle Linux 9.1  NVMe-oF hosts, you can use the nvme discover -p command to create  Persistent Discovery  Controllers (PDCs). When this command is used, one PDC should be created per initiator-target combination. However, if you are running Oracle Linux 9.1 on an NVMe-oF host, PDC creation fails when the nvme discover -p command is executed.                                                                                                    | 18196       |

# NVMe/FC Host Configuration for Oracle Linux 9.0 with ONTAP

NVMe over Fabrics (NVMe-oF), including NVMe/FC and other transports, is supported with Oracle Linux (OL) 9.0 with Asymmetric Namespace Access (ANA). In NVMe-oF environments, ANA is the equivalent of ALUA multipathing in iSCSI and FC environments and is implemented with in-kernel NVMe multipath.

For additional details on supported configurations, see the NetApp Interoperability Matrix Tool.

#### **Features**

Oracle Linux 9.0 has in-kernel NVMe multipath enabled for NVMe namespaces by default, therefore, there
is no need for explicit settings.

#### **Known limitations**

SAN booting using the NVMe-oF protocol is currently not supported.

#### Validate software versions

You can validate the minimum supported OL 9.0 software versions using the following procedure.

#### **Steps**

1. Install OL 9.0 GA on the server. After the installation is complete, verify that you are running the specified OL 9.0 GA kernel.

```
# uname -r
```

### **Example output:**

2. Install the nvme-cli package:

```
# rpm -qa|grep nvme-cli
```

### **Example output:**

3. On the Oracle Linux 9.0 host, check the hostngn string at /etc/nvme/hostngn:

```
# cat /etc/nvme/hostnqn
```

### **Example output:**

```
nqn.2014-08.org.nvmexpress:uuid:4c4c4544-0032-3310-8033-b8c04f4c5132
```

4. Verify that the hostngn string matches the hostngn string for the corresponding subsystem on the ONTAP array:

```
::> vserver nvme subsystem host show -vserver vs_ol_nvme
```

# **Example output:**

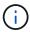

If the hostnqn strings do not match, you can use the vserver modify command to update the hostnqn string on your corresponding ONTAP array subsystem to match the hostnqn string from /etc/nvme/hostnqn on the host.

### Configure NVMe/FC

You can configure NVMe/FC for Broadcom/Emulex or Marvell/Qlogic adapters.

#### **Broadcom/Emulex**

#### **Steps**

1. Verify that you are using the supported adapter model.

```
# cat /sys/class/scsi_host/host*/modelname
```

### **Example output:**

```
LPe32002-M2
LPe32002-M2
```

```
# cat /sys/class/scsi_host/host*/modeldesc
```

### **Example output:**

```
Emulex LightPulse LPe32002-M2 2-Port 32Gb Fibre Channel Adapter Emulex LightPulse LPe32002-M2 2-Port 32Gb Fibre Channel Adapter
```

2. Verify that you are using the recommended Broadcom lpfc firmware and inbox driver:

```
# cat /sys/class/scsi_host/host*/fwrev
14.0.505.11, sli-4:2:c
14.0.505.11, sli-4:2:c

# cat /sys/module/lpfc/version
0:12.8.0.11
```

For the most current list of supported adapter driver and firmware versions, see the NetApp Interoperability Matrix Tool.

3. Verify that lpfc\_enable\_fc4\_type is set to 3:

```
# cat /sys/module/lpfc/parameters/lpfc_enable_fc4_type
3
```

4. Verify that the initiator ports are up and running, and that you can see the target LIFs:

```
# cat /sys/class/fc host/host*/port name
0x100000109b1c1204
0x100000109b1c1205
# cat /sys/class/fc host/host*/port state
Online
Online
# cat /sys/class/scsi host/host*/nvme info
NVME Initiator Enabled
XRI Dist lpfc0 Total 6144 IO 5894 ELS 250
NVME LPORT lpfc0 WWPN x100000109b1c1204 WWNN x200000109b1c1204 DID
x011d00 ONLINE
NVME RPORT WWPN x203800a098dfdd91 WWNN x203700a098dfdd91 DID x010c07
TARGET DISCSRVC ONLINE
NVME RPORT WWPN x203900a098dfdd91 WWNN x203700a098dfdd91 DID x011507
TARGET DISCSRVC ONLINE
NVME Statistics
LS: Xmt 0000000f78 Cmpl 0000000f78 Abort 00000000
LS XMIT: Err 00000000 CMPL: xb 00000000 Err 00000000
Total FCP Cmpl 000000002fe29bba Issue 000000002fe29bc4 OutIO
00000000000000000a
abort 00001bc7 noxri 00000000 nondlp 00000000 qdepth 00000000 wgerr
00000000 err 00000000
FCP CMPL: xb 00001e15 Err 0000d906
NVME Initiator Enabled
XRI Dist lpfc1 Total 6144 IO 5894 ELS 250
NVME LPORT lpfc1 WWPN x100000109b1c1205 WWNN x200000109b1c1205 DID
x011900 ONLINE
NVME RPORT WWPN x203d00a098dfdd91 WWNN x203700a098dfdd91 DID x010007
TARGET DISCSRVC ONLINE
NVME RPORT WWPN x203a00a098dfdd91 WWNN x203700a098dfdd91 DID x012a07
TARGET DISCSRVC ONLINE
NVME Statistics
LS: Xmt 0000000fa8 Cmpl 0000000fa8 Abort 00000000
LS XMIT: Err 00000000 CMPL: xb 00000000 Err 00000000
Total FCP Cmpl 000000002e14f170 Issue 000000002e14f17a OutIO
00000000000000000a
abort 000016bb noxri 00000000 nondlp 00000000 gdepth 00000000 wgerr
00000000 err 00000000
FCP CMPL: xb 00001f50 Err 0000d9f8
```

# Marvell/QLogic FC Adapter for NVMe/FC

# Steps

1. The native inbox qla2xxx driver included in the OL 9.0 GA kernel has the latest upstream fixes essential for ONTAP support. Verify that you are running the supported adapter driver and firmware versions:

```
# cat /sys/class/fc_host/host*/symbolic_name
QLE2742 FW:v9.08.02 DVR:v10.02.00.106-k
QLE2742 FW:v9.08.02 DVR:v10.02.00.106-k
```

2. Verify that ql2xnvmeenable is set which enables the Marvell adapter to function as an NVMe/FC initiator:

```
# cat /sys/module/qla2xxx/parameters/ql2xnvmeenable
```

### **Enable 1MB I/O size (Optional)**

ONTAP reports an MDTS (Max Data Transfer Size) of 8 in the Identify Controller data which means the maximum I/O request size can be up to 1MB. However, to issue I/O requests of size 1 MB for a Broadcom NVMe/FC host, you must increase the lpfc value of the lpfc\_sg\_seg\_cnt parameter to 256 from the default value of 64.

#### **Steps**

1. Set the lpfc sg seg cnt parameter to 256.

```
# cat /etc/modprobe.d/lpfc.conf
options lpfc lpfc_sg_seg_cnt=256
```

- 2. Run a dracut -f command, and reboot the host.
- 3. Verify that lpfc sg seg cnt is 256.

```
# cat /sys/module/lpfc/parameters/lpfc_sg_seg_cnt
256
```

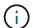

This is not applicable to Qlogic NVMe/FC hosts.

#### Configure NVMe/TCP

NVMe/TCP does not have auto-connect functionality. Therefore, if a path goes down and is not reinstated within the default time out period of 10 minutes, NVMe/TCP cannot automatically reconnect. To prevent a time out, you should set the retry period for failover events to at least 30 minutes.

#### Steps

1. Verify that the initiator port can fetch the discovery log page data across the supported NVMe/TCP LIFs:

```
nvme discover -t tcp -w host-traddr -a traddr
```

#### **Example output:**

```
# nvme discover -t tcp -w 192.168.6.13 -a 192.168.6.15
Discovery Log Number of Records 6, Generation counter 8
====Discovery Log Entry 0=====
trtype: tcp
adrfam: ipv4
subtype: unrecognized
treq: not specified
portid: 0
trsvcid: 8009
subngn: ngn.1992-
08.com.netapp:sn.1c6ac66338e711eda41dd039ea3ad566:discovery
traddr: 192.168.6.17
sectype: none
=====Discovery Log Entry 1=====
trtype: tcp
adrfam: ipv4
subtype: unrecognized
treq: not specified
portid: 1
trsvcid: 8009
subnqn: nqn.1992-
08.com.netapp:sn.1c6ac66338e711eda41dd039ea3ad566:discovery
traddr: 192.168.5.17
sectype: none
=====Discovery Log Entry 2=====
trtype: tcp
adrfam: ipv4
subtype: unrecognized
treq: not specified
portid: 2
trsvcid: 8009
subngn: ngn.1992-
08.com.netapp:sn.1c6ac66338e711eda41dd039ea3ad566:discovery
traddr: 192.168.6.15
sectype: none
====Discovery Log Entry 3=====
trtype: tcp
adrfam: ipv4
subtype: nvme subsystem
treq: not specified
portid: 0
trsvcid: 4420
subnqn: nqn.1992-
08.com.netapp:sn.1c6ac66338e711eda41dd039ea3ad566:subsystem.host 95
```

```
traddr: 192.168.6.17
sectype: none
.....
```

2. Verify that the other NVMe/TCP initiator-target LIF combinations are able to successfully fetch discovery log page data.

```
nvme discover -t tcp -w host-traddr -a traddr
```

### **Example output:**

```
# nvme discover -t tcp -w 192.168.5.13 -a 192.168.5.15
# nvme discover -t tcp -w 192.168.5.13 -a 192.168.5.17
# nvme discover -t tcp -w 192.168.6.13 -a 192.168.6.15
# nvme discover -t tcp -w 192.168.6.13 -a 192.168.6.17
```

3. Run the nvme connect-all command across all the supported NVMe/TCP initiator-target LIFs across the nodes, and set the controller loss timeout period for at least 30 minutes or 1800 seconds:

```
nvme connect-all -t tcp -w host-traddr -a traddr -l 1800
```

#### **Example output:**

```
# nvme connect-all -t tcp -w 192.168.5.13 -a 192.168.5.15 -1 1800
# nvme connect-all -t tcp -w 192.168.5.13 -a 192.168.5.17 -1 1800
# nvme connect-all -t tcp -w 192.168.6.13 -a 192.168.6.15 -1 1800
# nvme connect-all -t tcp -w 192.168.6.13 -a 192.168.6.17 -1 1800
```

#### Validate NVMe-oF

You can use the following procedure to validate NVMe-oF.

#### **Steps**

1. Verify the following NVMe/FC settings on the OL 9.0 host:

```
# cat /sys/module/nvme_core/parameters/multipath
Y
# cat /sys/class/nvme-subsystem/nvme-subsys*/model
NetApp ONTAP Controller
NetApp ONTAP Controller
# cat /sys/class/nvme-subsystem/nvme-subsys*/iopolicy
round-robin
round-robin
```

2. Verify that the namespaces are created and correctly discovered on the host:

```
# nvme list
```

# **Example output:**

```
Node SN Model

/dev/nvme0n1 814vWBNRwf9HAAAAAAAB NetApp ONTAP Controller
/dev/nvme0n2 814vWBNRwf9HAAAAAAAB NetApp ONTAP Controller
/dev/nvme0n3 814vWBNRwf9HAAAAAAAB NetApp ONTAP Controller

Namespace Usage Format FW Rev

1 85.90 GB / 85.90 GB 4 KiB + 0 B FFFFFFFF
2 85.90 GB / 85.90 GB 24 KiB + 0 B FFFFFFFF
3 85.90 GB / 85.90 GB 4 KiB + 0 B FFFFFFFF
```

3. Verify that the controller state of each path is live and has the correct ANA status:

```
# nvme list-subsys /dev/nvme0n1
```

#### **Example output:**

```
nvme-subsys0 - NQN=nqn.1992-
08.com.netapp:sn.5f5f2c4aa73b11e9967e00a098df41bd:subsystem.nvme_ss_ol_1
\
+- nvme0 fc traddr=nn-0x203700a098dfdd91:pn-0x203800a098dfdd91
host_traddr=nn-0x200000109b1c1204:pn-0x100000109b1c1204 live
inaccessible
+- nvme1 fc traddr=nn-0x203700a098dfdd91:pn-0x203900a098dfdd91
host_traddr=nn-0x200000109b1c1204:pn-0x100000109b1c1204 live
inaccessible
+- nvme2 fc traddr=nn-0x203700a098dfdd91:pn-0x203a00a098dfdd91
host_traddr=nn-0x203700a098dfdd91:pn-0x203a00a098dfdd91
host_traddr=nn-0x203700a098dfdd91:pn-0x203a00a098dfdd91
host_traddr=nn-0x203700a098dfdd91:pn-0x203d0a098dfdd91
host_traddr=nn-0x203700a098dfdd91:pn-0x203d0a098dfdd91
host_traddr=nn-0x200000109b1c1205:pn-0x100000109b1c1205 live optimized
```

Verify that the NetApp plug-in displays the correct values for each ONTAP namespace device:

```
# nvme netapp ontapdevices -o column
```

### **Example output:**

| Device                                       | Vserver Namespace Path                                                                                             |                               |
|----------------------------------------------|----------------------------------------------------------------------------------------------------|-------------------------------|
| /dev/nvme0n1<br>/dev/nvme0n2<br>/dev/nvme0n3 | <pre>vs_ol_nvme /vol/ol_nvme_vol_1_1_( vs_ol_nvme /vol/ol_nvme_vol_1_0_( vs_ol_nvme /vol/ol_nvme_vol_1_1_1_0</pre> | )/ol_nvme_ns                  |
| NSID U                                       | JID                                                                                                    | Size                          |
| 2 04                                         | 2b887b1-5fb6-47b8-be0b-33326e2542e2<br>4bf9f6e-9031-40ea-99c7-a1a61b2d7d08<br>54823b1-8e03-4155-80dd-e904237014a4  | 85.90GB<br>85.90GB<br>85.90GB |

```
# nvme netapp ontapdevices -o json
{
"ONTAPdevices" : [
        "Device" : "/dev/nvme0n1",
        "Vserver" : "vs ol nvme",
        "Namespace Path" : "/vol/ol nvme vol 1 1 0/ol nvme ns",
        "NSID" : 1,
        "UUID": "72b887b1-5fb6-47b8-be0b-33326e2542e2",
        "Size": "85.90GB",
        "LBA Data Size" : 4096,
        "Namespace_Size" : 20971520
    } ,
        "Device" : "/dev/nvme0n2",
        "Vserver" : "vs ol nvme",
        "Namespace Path" : "/vol/ol nvme vol 1 0 0/ol nvme ns",
        "NSID" : 2,
        "UUID": "04bf9f6e-9031-40ea-99c7-a1a61b2d7d08",
        "Size": "85.90GB",
        "LBA_Data_Size" : 4096,
        "Namespace Size" : 20971520
     },
      {
         "Device" : "/dev/nvme0n3",
         "Vserver" : "vs ol nvme",
         "Namespace Path" : "/vol/ol nvme vol 1 1 1/ol nvme ns",
         "NSID" : 3,
         "UUID" : "264823b1-8e03-4155-80dd-e904237014a4",
         "Size": "85.90GB",
         "LBA Data Size" : 4096,
         "Namespace Size" : 20971520
       },
 ]
}
```

### Known issues

The NVMe-oF host configuration for Oracle Linux 9.0 with ONTAP has the following known issues:

| NetApp Bug ID | Title                                                                                      | Description                                                                                                    | Bugzilla ID |
|---------------|--------------------------------------------------------------------------------------------|----------------------------------------------------------------------------------------------------|-------------|
| 1517321       | Oracle Linux 9.0 NVMe-<br>oF Hosts create duplicate<br>Persistent Discovery<br>Controllers | On Oracle Linux 9.0  NVMe over Fabrics (NVMe-oF) hosts, you can use the nvme discover—p command to create Persistent Discovery Controllers (PDCs). When this command is used, only one PDC should be created per initiator-target combination. However, if you are running ONTAP 9.10.1 and Oracle Linux 9.0 with an NVMe-oF host, a duplicate PDC is created each time nvme discover—p is executed. This leads to unnecessary usage of resources on both the host and the target. | 18118       |

### **OL** 8

### **NVMe-oF Host Configuration for Oracle Linux 8.8 with ONTAP**

NVMe over Fabrics (NVMe-oF), including NVMe over Fibre Channel (NVMe/FC) and other transports, is supported with Oracle Linux (OL) 8.8 with Asymmetric Namespace Access (ANA). In NVMe-oF environments, ANA is the equivalent of ALUA multipathing in iSCSI and FC environments and is implemented with in-kernel NVMe multipath.

The following support is available for the NVMe-oF host configuration for OL 8.8 with ONTAP:

- Support for NVMe over TCP (NVMe/TCP) in addition to NVMe/FC. The NetApp plug-in in the native nvmecli package displays ONTAP details for both NVMe/FC and NVMe/TCP namespaces.
- Both NVMe and SCSI traffic can be run on the same co-existent host. Therefore, for SCSI LUNs, you can configure dm-multipath for SCSI mpath devices, whereas you might use NVMe multipath to configure NVMe-oF namespace devices on the host.
- There is no sanlun support for NVMe-oF. Therefore, there is no host utility support for NVMe-oF on an OL 8.8 host. You can rely on the NetApp plug-in included in the native nvme-cli package for all NVMe-oF transports.

For additional details on supported configurations, see the NetApp Interoperability Matrix Tool.

#### **Features**

Oracle Linux 8.8 has in-kernel NVMe multipath enabled for NVMe namespaces by default, therefore, there is no need for explicit settings.

#### **Known limitations**

SAN booting using the NVMe-oF protocol is currently not supported.

#### Validate software versions

You can use the following procedure to validate the minimum supported OL 8.8 software versions.

### **Steps**

1. Install OL 8.8 GA on the server. After the installation is complete, verify that you are running the specified OL 8.8 GA kernel.

```
# uname -r
```

### **Example output:**

```
5.15.0-101.103.2.1.el8uek.x86_64
```

2. Install the nvme-cli package:

```
# rpm -qa|grep nvme-cli
```

### **Example output:**

```
nvme-cli-1.16-7.el8.x86_64
```

3. On the Oracle Linux 8.8 host, check the hostnqn string at /etc/nvme/hostnqn:

```
# cat /etc/nvme/hostnqn
```

### **Example output:**

```
nqn.2014-08.org.nvmexpress:uuid:bc59d14c-47f3-11eb-b93c-3a68dd48673f
```

4. Verify that the hostngn string matches the hostngn string for the corresponding subsystem on the ONTAP array:

```
::> vserver nvme subsystem host show -vserver vs_ol_nvme
```

### **Example output:**

```
Vserver Subsystem Host NQN
------
vs_nvme207 nvme_ss_ol_1 nqn.2014-08.org.nvmexpress:uuid:bc59d14c-
47f3-11eb-b93c-3a68dd48673f
```

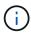

If the hostnqn strings do not match, you can use the vserver modify command to update the hostnqn string on your corresponding ONTAP array subsystem to match the hostnqn string from /etc/nvme/hostnqn on the host.

#### Reboot the host.

If you intend to run both NVMe and SCSI co-existent traffic on the same host, NetApp recommends using the in-kernel NVMe multipath for ONTAP namespaces and dm-multipath for ONTAP LUNs respectively. This means that the ONTAP namespaces should be excluded from dm-multipath to prevent dm-multipath from claiming these namespace devices. You can add the enable\_foreign setting to the /etc/multipath.conf file:

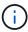

```
# cat /etc/multipath.conf

defaults {
   enable_foreign NONE
}
```

Restart the multipathd daemon by running a systematl restart multipathd command. This allows the new setting to take effect.

#### Configure NVMe/FC

You can configure NVMe/FC for Broadcom/Emulex adapters or Marvell/Qlogic adapters.

#### **Broadcom/Emulex**

#### **Steps**

1. Verify that you are using the supported adapter model:

```
# cat /sys/class/scsi_host/host*/modelname
```

### **Example output:**

```
LPe32002-M2
LPe32002-M2
```

```
# cat /sys/class/scsi_host/host*/modeldesc
```

### **Example output:**

```
Emulex LightPulse LPe32002-M2 2-Port 32Gb Fibre Channel Adapter Emulex LightPulse LPe32002-M2 2-Port 32Gb Fibre Channel Adapter
```

2. Verify that you are using the recommended Broadcom lpfc firmware and inbox driver:

```
# cat /sys/class/scsi_host/host*/fwrev
14.2.539.16, sli-4:2:c
14.2.539.16, sli-4:2:c
```

```
# cat /sys/module/lpfc/version
0:14.2.0.5
```

For the most current list of supported adapter driver and firmware versions, see the NetApp Interoperability Matrix Tool.

3. Verify that lpfc enable fc4 type is set to 3:

```
# cat /sys/module/lpfc/parameters/lpfc_enable_fc4_type
3
```

4. Verify that the initiator ports are up and running, and that you can see the target LIFs:

# cat /sys/class/fc\_host/host\*/port\_name
0x100000109b3c081f
0x100000109b3c0820

# cat /sys/class/fc\_host/host\*/port\_state
Online
Online

# cat /sys/class/scsi host/host\*/nvme info NVME Initiator Enabled XRI Dist lpfc0 Total 6144 IO 5894 ELS 250 NVME LPORT lpfc0 WWPN x100000109b1c1204 WWNN x200000109b1c1204 DID x011d00 ONLINE NVME RPORT WWPN x203800a098dfdd91 WWNN x203700a098dfdd91 DID x010c07 TARGET DISCSRVC ONLINE NVME RPORT WWPN x203900a098dfdd91 WWNN x203700a098dfdd91 DID x011507 TARGET DISCSRVC ONLINE NVME Statistics LS: Xmt 0000000f78 Cmpl 0000000f78 Abort 00000000 LS XMIT: Err 00000000 CMPL: xb 00000000 Err 00000000 Total FCP Cmpl 000000002fe29bba Issue 000000002fe29bc4 OutIO 0000000000000000a abort 00001bc7 noxri 00000000 nondlp 00000000 gdepth 00000000 wgerr 00000000 err 00000000 FCP CMPL: xb 00001e15 Err 0000d906 NVME Initiator Enabled XRI Dist lpfc1 Total 6144 IO 5894 ELS 250 NVME LPORT lpfc1 WWPN x100000109b1c1205 WWNN x200000109b1c1205 DID x011900 ONLINE NVME RPORT WWPN x203d00a098dfdd91 WWNN x203700a098dfdd91 DID x010007 TARGET DISCSRVC ONLINE NVME RPORT WWPN x203a00a098dfdd91 WWNN x203700a098dfdd91 DID x012a07 TARGET DISCSRVC ONLINE NVME Statistics LS: Xmt 0000000fa8 Cmpl 0000000fa8 Abort 00000000 LS XMIT: Err 00000000 CMPL: xb 00000000 Err 00000000 Total FCP Cmpl 000000002e14f170 Issue 000000002e14f17a OutIO 00000000000000000a abort 000016bb noxri 00000000 nondlp 00000000 qdepth 00000000 wqerr 00000000 err 00000000 FCP CMPL: xb 00001f50 Err 0000d9f8

#### Marvell/QLogic FC Adapter for NVMe/FC

### **Steps**

1. The native inbox qla2xxx driver included in the OL 8.8 GA kernel has the latest fixes essential for ONTAP support. Verify that you are running the supported adapter driver and firmware versions:

```
# cat /sys/class/fc_host/host*/symbolic_name
QLE2742 FW:v9.12.00 DVR:v10.02.08.100-k
QLE2742 FW:v9.12.00 DVR:v10.02.08.100-k
```

2. Verify that ql2xnvmeenable is set. This enables the Marvell adapter to function as an NVMe/FC initiator:

```
# cat /sys/module/qla2xxx/parameters/ql2xnvmeenable
1
```

### Enable 1MB I/O size (Optional)

ONTAP reports an MDTS (Max Data Transfer Size) of 8 in the Identify Controller data which means the maximum I/O request size can be up to 1MB. However, to issue I/O requests of size 1 MB for a Broadcom NVMe/FC host, you must increase the lpfc value of the lpfc\_sg\_seg\_cnt parameter to 256 from the default value of 64.

#### **Steps**

1. Set the lpfc\_sg\_seg\_cnt parameter to 256.

```
# cat /etc/modprobe.d/lpfc.conf
options lpfc lpfc_sg_seg_cnt=256
```

- 2. Run a dracut -f command, and reboot the host.
- 3. Verify that lpfc sg seg cnt is 256.

```
# cat /sys/module/lpfc/parameters/lpfc_sg_seg_cnt
256
```

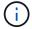

This is not applicable to Qlogic NVMe/FC hosts.

#### Configure NVMe/TCP

NVMe/TCP does not have auto-connect functionality. Therefore, if a path goes down and is not reinstated within the default time out period of 10 minutes, NVMe/TCP cannot automatically reconnect. To prevent a time out, you should set the retry period for failover events to at least 30 minutes.

#### Steps

1. Verify that the initiator port can fetch the discovery log page data across the supported NVMe/TCP LIFs:

```
nvme discover -t tcp -w host-traddr -a traddr
```

#### **Example output:**

```
# nvme discover -t tcp -w 192.168.6.13 -a 192.168.6.15
Discovery Log Number of Records 6, Generation counter 8
====Discovery Log Entry 0=====
trtype: tcp
adrfam: ipv4
subtype: unrecognized
treq: not specified
portid: 0
trsvcid: 8009
subngn: ngn.1992-
08.com.netapp:sn.1c6ac66338e711eda41dd039ea3ad566:discovery
traddr: 192.168.6.17
sectype: none
====Discovery Log Entry 1=====
trtype: tcp
adrfam: ipv4
subtype: unrecognized
treq: not specified
portid: 1
trsvcid: 8009
subnqn: nqn.1992-
08.com.netapp:sn.1c6ac66338e711eda41dd039ea3ad566:discovery
traddr: 192.168.5.17
sectype: none
=====Discovery Log Entry 2=====
trtype: tcp
adrfam: ipv4
subtype: unrecognized
treq: not specified
portid: 2
trsvcid: 8009
subngn: ngn.1992-
08.com.netapp:sn.1c6ac66338e711eda41dd039ea3ad566:discovery
traddr: 192.168.6.15
sectype: none
=====Discovery Log Entry 3=====
trtype: tcp
adrfam: ipv4
```

```
subtype: nvme subsystem
treq: not specified
portid: 0
trsvcid: 4420
subnqn: nqn.1992-
08.com.netapp:sn.1c6ac66338e711eda41dd039ea3ad566:subsystem.host_95
traddr: 192.168.6.17
sectype: none
.......
```

Verify that the other NVMe/TCP initiator-target LIF combinations can successfully fetch discovery log page data:

```
nvme discover -t tcp -w host-traddr -a traddr
```

### **Example output:**

```
# nvme discover -t tcp -w 192.168.5.13 -a 192.168.5.15
# nvme discover -t tcp -w 192.168.5.13 -a 192.168.5.17
# nvme discover -t tcp -w 192.168.6.13 -a 192.168.6.15
# nvme discover -t tcp -w 192.168.6.13 -a 192.168.6.17
```

3. Run the nyme connect-all command across all the supported NVMe/TCP initiator-target LIFs across the nodes, and set the controller loss timeout period for at least 30 minutes or 1800 seconds:

```
nvme connect-all -t tcp -w host-traddr -a traddr -l 1800
```

#### **Example output:**

```
# nvme connect-all -t tcp -w 192.168.5.13 -a 192.168.5.15 -1 1800
# nvme connect-all -t tcp -w 192.168.5.13 -a 192.168.5.17 -1 1800
# nvme connect-all -t tcp -w 192.168.6.13 -a 192.168.6.15 -1 1800
# nvme connect-all -t tcp -w 192.168.6.13 -a 192.168.6.17 -1 1800
```

#### Validate NVMe-oF

You can use the following procedure to validate NVMe-oF.

#### **Steps**

1. Verify that in-kernel NVMe multipath is enabled:

```
# cat /sys/module/nvme_core/parameters/multipath
Y
```

2. Verify that the appropriate NVMe-oF settings (such as model set to NetApp ONTAP Controller and load balancing iopolicy set to round-robin) for the respective ONTAP namespaces correctly reflect on the host:

```
# cat /sys/class/nvme-subsystem/nvme-subsys*/model
NetApp ONTAP Controller
NetApp ONTAP Controller
```

```
# cat /sys/class/nvme-subsystem/nvme-subsys*/iopolicy
round-robin
round-robin
```

3. Verify that the namespaces are created and correctly discovered on the host:

```
# nvme list
```

## **Example output:**

```
Node SN Model

/dev/nvme0n1 814vWBNRwf9HAAAAAAB NetApp ONTAP Controller
/dev/nvme0n2 814vWBNRwf9HAAAAAAB NetApp ONTAP Controller
/dev/nvme0n3 814vWBNRwf9HAAAAAAB NetApp ONTAP Controller

Namespace Usage Format FW Rev

1 85.90 GB / 85.90 GB 4 KiB + 0 B FFFFFFFF
2 85.90 GB / 85.90 GB 24 KiB + 0 B FFFFFFFF
3 85.90 GB / 85.90 GB 4 KiB + 0 B FFFFFFFF
```

4. Verify that the controller state of each path is live and has the correct ANA status:

#### NVMe/FC

```
# nvme list-subsys /dev/nvme0n1
```

### **Example output:**

```
nvme-subsys0 - NQN=nqn.1992-
08.com.netapp:sn.5f5f2c4aa73b11e9967e00a098df41bd:subsystem.nvme_ss_
ol 1
\
+- nvme0 fc traddr=nn-0x203700a098dfdd91:pn-0x203800a098dfdd91
host traddr=nn-0x200000109b1c1204:pn-0x100000109b1c1204 live non-
optimized
+- nvme1 fc traddr=nn-0x203700a098dfdd91:pn-0x203900a098dfdd91
host traddr=nn-0x200000109b1c1204:pn-0x100000109b1c1204 live non-
optimized
+- nvme2 fc traddr=nn-0x203700a098dfdd91:pn-0x203a00a098dfdd91
host traddr=nn-0x200000109b1c1205:pn-0x100000109b1c1205 live
optimized
+- nvme3 fc traddr=nn-0x203700a098dfdd91:pn-0x203d00a098dfdd91
host traddr=nn-0x200000109b1c1205:pn-0x100000109b1c1205 live
optimized
```

#### **NVMe/TCP**

nvme list-subsys /dev/nvme1n22

# **Example output**

```
nvme-subsys1 - NQN=nqn.1992-
08.com.netapp:sn.68c036aaa3cf11edbb95d039ea243511:subsystem.tcp
\
+- nvme2 tcp
traddr=192.168.8.49,trsvcid=4420,host_traddr=192.168.8.1 live non-
optimized
+- nvme3 tcp
traddr=192.168.8.48,trsvcid=4420,host_traddr=192.168.8.1 live non-
optimized
+- nvme6 tcp
traddr=192.168.9.49,trsvcid=4420,host_traddr=192.168.9.1 live
optimized
+- nvme7 tcp
traddr=192.168.9.48,trsvcid=4420,host_traddr=192.168.9.1 live
optimized
-- nvme7 tcp
traddr=192.168.9.48,trsvcid=4420,host_traddr=192.168.9.1 live
optimized
```

5. Verify that the NetApp plug-in displays the correct values for each ONTAP namespace device:

### Column

```
# nvme netapp ontapdevices -o column
```

# **Example output:**

```
Device Vserver Namespace Path

/dev/nvme0n1 vs_ol_nvme /vol/ol_nvme_vol_1_1_0/ol_nvme_ns
/dev/nvme0n2 vs_ol_nvme /vol/ol_nvme_vol_1_0_0/ol_nvme_ns
/dev/nvme0n3 vs_ol_nvme /vol/ol_nvme_vol_1_1_1/ol_nvme_ns
```

| NSID | UUID                                 | Size    |
|------|--------------------------------------|---------|
| 1    | 72b887b1-5fb6-47b8-be0b-33326e2542e2 | 85.90GB |
| 2    | 04bf9f6e-9031-40ea-99c7-a1a61b2d7d08 | 85.90GB |
| 3    | 264823b1-8e03-4155-80dd-e904237014a4 | 85.90GB |
|      |                                      |         |

### **JSON**

```
# nvme netapp ontapdevices -o json
```

# **Example output**

```
"ONTAPdevices" : [
    {
        "Device" : "/dev/nvme0n1",
        "Vserver" : "vs ol nvme",
        "Namespace Path" : "/vol/ol nvme vol 1 1 0/ol nvme ns",
        "NSID" : 1,
        "UUID": "72b887b1-5fb6-47b8-be0b-33326e2542e2",
        "Size": "85.90GB",
        "LBA Data Size" : 4096,
        "Namespace Size" : 20971520
    },
        "Device" : "/dev/nvme0n2",
        "Vserver" : "vs ol nvme",
        "Namespace Path" : "/vol/ol nvme vol 1 0 0/ol nvme ns",
        "NSID" : 2,
        "UUID" : "04bf9f6e-9031-40ea-99c7-a1a61b2d7d08",
        "Size": "85.90GB",
        "LBA Data Size" : 4096,
        "Namespace Size" : 20971520
      } ,
      {
         "Device" : "/dev/nvme0n3",
         "Vserver" : "vs ol nvme",
         "Namespace Path" : "/vol/ol nvme vol 1 1 1/ol nvme ns",
         "NSID" : 3,
         "UUID": "264823b1-8e03-4155-80dd-e904237014a4",
         "Size": "85.90GB",
         "LBA Data Size" : 4096,
         "Namespace Size" : 20971520
       },
 ]
}
```

#### **Known issues**

The NVMe-oF host configuration for OL 8.8 with ONTAP release has the following known issues:

| NetApp Bug ID | Title                                                       | Description                                                                                                    | Bugzilla ID |
|---------------|-------------------------------------------------------------|----------------------------------------------------------------------------------------------------|-------------|
| 1517321       | Oracle Linux 8.8 NVMe-<br>oF hosts create duplicate<br>PDCs | On OL 8.8 NVMe-oF hosts, Persistent Discovery Controllers (PDCs) are created by passing the -p option to the nvme discover command. For a given initiator-target combination, only one PDC is expected to be created with each invocation of the nvme discover command. However, beginning with OL 8.x, NVMe-oF hosts end up creating duplicate PDCs with each invocation of the nvme discover command with the -p option. This wastes resources on both the host and the target. | 18118       |

# **NVMe-oF Host Configuration for Oracle Linux 8.7 with ONTAP**

NVMe over Fabrics (NVMe-oF), including NVMe over Fibre Channel (NVMe/FC) and other transports, is supported with Oracle Linux (OL) 8.7 with Asymmetric Namespace Access (ANA). In NVMe-oF environments, ANA is the equivalent of ALUA multipathing in iSCSI and FC environments and is implemented with in-kernel NVMe multipath.

The following support is available for the NVMe/FC host configuration for OL 8.7 with ONTAP:

- Support for NVMe over TCP (NVMe/TCP) in addition to NVMe/FC. The NetApp plug-in in the native nvmecli package displays ONTAP details for both NVMe/FC and NVMe/TCP namespaces.
- Use of NVMe and SCSI co-existent traffic on the same host on a given host bus adapter (HBA), without the explicit dm-multipath settings to prevent claiming NVMe namespaces.

For additional details on supported configurations, see the NetApp Interoperability Matrix Tool.

#### **Features**

• OL 8.7 has in-kernel NVMe multipath enabled for NVMe namespaces by default, therefore, there is no need for explicit settings.

#### **Known limitations**

SAN booting using the NVMe-oF protocol is currently not supported.

#### Validate software versions

You can use the following procedure to validate the minimum supported OL 8.7 software versions.

### **Steps**

1. Install OL 8.7 GA on the server. After the installation is complete, verify that you are running the specified OL 8.7 GA kernel.

```
# uname -r
```

# **Example output:**

```
5.15.0-3.60.5.1.el8uek.x86_64
```

2. Install the nvme-cli package:

```
# rpm -qa|grep nvme-cli
```

## **Example output:**

```
nvme-cli-1.16-5.el8.x86_64
```

3. On the Oracle Linux 8.7 host, check the hostnqn string at /etc/nvme/hostnqn:

```
# cat /etc/nvme/hostnqn
```

### **Example output:**

```
nqn.2014-08.org.nvmexpress:uuid:791c54eb-545d-4ed3-8d41-91a0a53d4b24
```

4. Verify that the hostngn string matches the hostngn string for the corresponding subsystem on the ONTAP array:

```
::> vserver nvme subsystem host show -vserver vs_ol_nvme
```

### **Example output:**

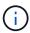

If the hostnqn strings do not match, you can use the vserver modify command to update the hostnqn string on your corresponding ONTAP array subsystem to match the hostnqn string from /etc/nvme/hostnqn on the host.

#### Reboot the host.

If you intend to run both NVMe and SCSI traffic on the same Oracle Linux 8.7 co-existent host, NetApp recommends using the in-kernel NVMe multipath for ONTAP namespaces and dm-multipath for ONTAP LUNs respectively. This also means the ONTAP namespaces should be blacklisted in dm-multipath to prevent dm-multipath from claiming these namespace devices. You can do this by adding the <code>enable\_foreign</code> setting to the /etc/multipath.conf file:

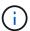

```
#cat /etc/multipath.conf
defaults {
    enable_foreign NONE
}
```

Restart the multipathd daemon by running the systematl restart multipathd command to apply the new settings.

### Configure NVMe/FC

You can configure NVMe/FC for Broadcom/Emulex or Marvell/Qlogic adapters.

#### **Broadcom/Emulex**

#### **Steps**

1. Verify that you are using the supported adapter model.

```
# cat /sys/class/scsi_host/host*/modelname
```

### **Example output:**

```
LPe32002-M2
LPe32002-M2
```

```
# cat /sys/class/scsi_host/host*/modeldesc
```

### **Example output:**

```
Emulex LightPulse LPe32002-M2 2-Port 32Gb Fibre Channel Adapter Emulex LightPulse LPe32002-M2 2-Port 32Gb Fibre Channel Adapter
```

2. Verify that you are using the recommended Broadcom lpfc firmware and inbox driver:

```
# cat /sys/class/scsi_host/host*/fwrev
12.8.614.23, sli-4:2:c
12.8.614.23, sli-4:2:c

# cat /sys/module/lpfc/version
0:14.0.0.1
```

For the most current list of supported adapter driver and firmware versions, see the NetApp Interoperability Matrix Tool.

3. Verify that lpfc enable fc4 type is set to 3:

```
# cat /sys/module/lpfc/parameters/lpfc_enable_fc4_type
3
```

4. Verify that the initiator ports are up and running, and that you can see the target LIFs:

# cat /sys/class/fc\_host/host\*/port\_name
0x100000109b3c081f
0x100000109b3c0820

# cat /sys/class/fc\_host/host\*/port\_state
Online
Online

FCP CMPL: xb 00000a89 Err 0000e2f3

# cat /sys/class/scsi host/host\*/nvme info NVME Initiator Enabled XRI Dist lpfc0 Total 6144 IO 5894 ELS 250 NVME LPORT lpfc0 WWPN x100000109b3c081f WWNN x200000109b3c081f DID x060300 ONLINE NVME RPORT WWPN x2010d039ea2c3e2d WWNN x200fd039ea2c3e2d DID x061f0e TARGET DISCSRVC ONLINE NVME RPORT WWPN x2011d039ea2c3e2d WWNN x200fd039ea2c3e2d DID x06270f TARGET DISCSRVC ONLINE NVME Statistics LS: Xmt 0000000a71 Cmpl 0000000a71 Abort 00000000 LS XMIT: Err 00000000 CMPL: xb 00000000 Err 00000000 Total FCP Cmpl 00000000558611c6 Issue 000000005578bb69 OutIO ffffffffff2a9a3 abort 0000007a noxri 00000000 nondlp 00000447 gdepth 00000000 wgerr 00000000 err 00000000 FCP CMPL: xb 00000a8e Err 0000e2a8 NVME Initiator Enabled XRI Dist lpfc1 Total 6144 IO 5894 ELS 250 NVME LPORT lpfc1 WWPN x100000109b3c0820 WWNN x200000109b3c0820 DID x060200 ONLINE NVME RPORT WWPN x2015d039ea2c3e2d WWNN x200fd039ea2c3e2d DID x062e0c TARGET DISCSRVC ONLINE NVME RPORT WWPN x2014d039ea2c3e2d WWNN x200fd039ea2c3e2d DID x06290f TARGET DISCSRVC ONLINE NVME Statistics LS: Xmt 0000000a69 Cmpl 0000000a69 Abort 00000000 LS XMIT: Err 00000000 CMPL: xb 00000000 Err 00000000 Total FCP Cmpl 000000055814701 Issue 000000055744b1c OutIO ffffffffff3041b abort 00000046 noxri 00000000 nondlp 0000043f qdepth 00000000 wqerr 00000000 err 00000000

## Marvell/Qlogic FC Adapter for NVMe/FC

# **Steps**

1. The native inbox qla2xxx driver included in the OL 8.7 GA kernel has the latest upstream fixes essential for ONTAP support. Verify that you are running the supported adapter driver and firmware versions:

```
# cat /sys/class/fc_host/host*/symbolic_name
```

# **Example output**

```
QLE2742 FW:v9.10.11 DVR:v10.02.06.200-k
QLE2742 FW:v9.10.11 DVR:v10.02.06.200-k
```

2. Verify that ql2xnvmeenable is set. This enables the Marvell adapter to function as an NVMe/FC initiator:

```
# cat /sys/module/qla2xxx/parameters/ql2xnvmeenable
1
```

# **Enable 1MB I/O (Optional)**

ONTAP reports an MDTS (Max Data Transfer Size) of 8 in the Identify Controller data which means the maximum I/O request size can be up to 1MB. However, to issue I/O requests of size 1 MB for a Broadcom NVMe/FC host, you must increase the <code>lpfc</code> value of the <code>lpfc\_sg\_seg\_cnt</code> parameter to 256 from the default value of 64.

# **Steps**

1. Set the lpfc sg seg cnt parameter to 256.

```
# cat /etc/modprobe.d/lpfc.conf
options lpfc lpfc_sg_seg_cnt=256
```

- 2. Run a dracut -f command, and reboot the host.
- 3. Verify that lpfc sg seg cnt is 256.

```
# cat /sys/module/lpfc/parameters/lpfc_sg_seg_cnt
256
```

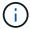

This is not applicable to Qlogic NVMe/FC hosts.

### Configure NVMe/TCP

NVMe/TCP does not have auto-connect functionality. Therefore, if a path goes down and is not reinstated within the default time out period of 10 minutes, NVMe/TCP cannot automatically reconnect. To prevent a time out, you should set the retry period for failover events to at least 30 minutes.

## **Steps**

1. Verify that the initiator port can fetch the discovery log page data across the supported NVMe/TCP LIFs:

```
nvme discover -t tcp -w host-traddr -a traddr
```

# **Example output:**

```
# nvme discover -t tcp -w 192.168.6.13 -a 192.168.6.15
Discovery Log Number of Records 6, Generation counter 8
====Discovery Log Entry 0=====
trtype: tcp
adrfam: ipv4
subtype: unrecognized
treq: not specified
portid: 0
trsvcid: 8009
subngn: ngn.1992-
08.com.netapp:sn.1c6ac66338e711eda41dd039ea3ad566:discovery
traddr: 192.168.6.17
sectype: none
=====Discovery Log Entry 1=====
trtype: tcp
adrfam: ipv4
subtype: unrecognized
treq: not specified
portid: 1
trsvcid: 8009
subnqn: nqn.1992-
08.com.netapp:sn.1c6ac66338e711eda41dd039ea3ad566:discovery
traddr: 192.168.5.17
sectype: none
=====Discovery Log Entry 2=====
trtype: tcp
adrfam: ipv4
subtype: unrecognized
treq: not specified
portid: 2
trsvcid: 8009
subngn: ngn.1992-
08.com.netapp:sn.1c6ac66338e711eda41dd039ea3ad566:discovery
```

```
traddr: 192.168.6.15
sectype: none
====Discovery Log Entry 3=====

trtype: tcp
adrfam: ipv4
subtype: nvme subsystem
treq: not specified
portid: 0
trsvcid: 4420
subnqn: nqn.1992-
08.com.netapp:sn.1c6ac66338e711eda41dd039ea3ad566:subsystem.host_95
traddr: 192.168.6.17
sectype: none
......
```

2. Verify that the other NVMe/TCP initiator-target LIF combinations are able to successfully fetch discovery log page data.

```
nvme discover -t tcp -w host-traddr -a traddr
```

# **Example output:**

```
# nvme discover -t tcp -w 192.168.5.13 -a 192.168.5.15
# nvme discover -t tcp -w 192.168.5.13 -a 192.168.5.17
# nvme discover -t tcp -w 192.168.6.13 -a 192.168.6.15
# nvme discover -t tcp -w 192.168.6.13 -a 192.168.6.17
```

3. Run the nyme connect-all command across all the supported NVMe/TCP initiator-target LIFs across the nodes, and set the controller loss timeout period for at least 30 minutes or 1800 seconds:

```
nvme connect-all -t tcp -w host-traddr -a traddr -l 1800
```

# **Example output:**

```
# nvme connect-all -t tcp -w 192.168.5.13 -a 192.168.5.15 -1 1800
# nvme connect-all -t tcp -w 192.168.5.13 -a 192.168.5.17 -1 1800
# nvme connect-all -t tcp -w 192.168.6.13 -a 192.168.6.15 -1 1800
# nvme connect-all -t tcp -w 192.168.6.13 -a 192.168.6.17 -1 1800
```

## Validate NVMe-oF

You can use the following procedure to validate NVMe-oF.

## Steps

1. Verify that in-kernel NVMe multipath is enabled by checking:

```
# cat /sys/module/nvme_core/parameters/multipath
Y
```

2. Verify that the appropriate NVMe-oF settings (such as model set to NetApp ONTAP Controller and load balancing iopolicy set to round-robin) for the respective ONTAP namespaces correctly reflect on the host:

```
# cat /sys/class/nvme-subsystem/nvme-subsys*/model
NetApp ONTAP Controller
NetApp ONTAP Controller
```

```
# cat /sys/class/nvme-subsystem/nvme-subsys*/iopolicy
round-robin
round-robin
```

3. Verify that the namespaces are created and correctly discovered on the host:

```
# nvme list
```

# **Example output:**

```
Node SN Model

/dev/nvme0n1 814vWBNRwf9HAAAAAAAB NetApp ONTAP Controller
/dev/nvme0n2 814vWBNRwf9HAAAAAAAB NetApp ONTAP Controller
/dev/nvme0n3 814vWBNRwf9HAAAAAAAB NetApp ONTAP Controller

Namespace Usage Format FW Rev

1 85.90 GB / 85.90 GB 4 KiB + 0 B FFFFFFFF
2 85.90 GB / 85.90 GB 24 KiB + 0 B FFFFFFFF
3 85.90 GB / 85.90 GB 4 KiB + 0 B FFFFFFFF
```

4. Verify that the controller state of each path is live and has the correct ANA status:

#### NVMe/FC

```
# nvme list-subsys /dev/nvme0n1
```

# **Example output:**

```
nvme-subsys0 - NQN=nqn.1992-
08.com.netapp:sn.5f5f2c4aa73b11e9967e00a098df41bd:subsystem.nvme_ss_
ol 1
\
+- nvme0 fc traddr=nn-0x203700a098dfdd91:pn-0x203800a098dfdd91
host traddr=nn-0x200000109b1c1204:pn-0x100000109b1c1204 live non-
optimized
+- nvme1 fc traddr=nn-0x203700a098dfdd91:pn-0x203900a098dfdd91
host traddr=nn-0x200000109b1c1204:pn-0x100000109b1c1204 live non-
optimized
+- nvme2 fc traddr=nn-0x203700a098dfdd91:pn-0x203a00a098dfdd91
host traddr=nn-0x200000109b1c1205:pn-0x100000109b1c1205 live
optimized
+- nvme3 fc traddr=nn-0x203700a098dfdd91:pn-0x203d00a098dfdd91
host traddr=nn-0x200000109b1c1205:pn-0x100000109b1c1205 live
optimized
```

### **NVMe/TCP**

```
# nvme list-subsys /dev/nvme1n40
```

# **Example output:**

```
nvme-subsys1 - NQN=nqn.1992-
08.com.netapp:sn.68c036aaa3cf11edbb95d039ea243511:subsystem.tcp
\
+- nvme2 tcp
traddr=192.168.8.49,trsvcid=4420,host_traddr=192.168.8.1 live non-
optimized
+- nvme3 tcp
traddr=192.168.8.48,trsvcid=4420,host_traddr=192.168.8.1 live non-
optimized
+- nvme6 tcp
traddr=192.168.9.49,trsvcid=4420,host_traddr=192.168.9.1 live
optimized
+- nvme7 tcp
traddr=192.168.9.48,trsvcid=4420,host_traddr=192.168.9.1 live
optimized
-- nvme7 tcp
traddr=192.168.9.48,trsvcid=4420,host_traddr=192.168.9.1 live
optimized
```

5. Verify that the NetApp plug-in displays the correct values for each ONTAP namespace device:

# Column

# nvme netapp ontapdevices -o column

# **Example output:**

```
Device Vserver Namespace Path

/dev/nvme0n1 vs_ol_nvme /vol/ol_nvme_vol_1_1_0/ol_nvme_ns
/dev/nvme0n2 vs_ol_nvme /vol/ol_nvme_vol_1_0_0/ol_nvme_ns
/dev/nvme0n3 vs_ol_nvme /vol/ol_nvme_vol_1_1_1/ol_nvme_ns

NSID UUID Size

1 72b887b1-5fb6-47b8-be0b-33326e2542e2 85.90GB
2 04bf9f6e-9031-40ea-99c7-a1a61b2d7d08 85.90GB
3 264823b1-8e03-4155-80dd-e904237014a4 85.90GB
```

### JSON

# nvme netapp ontapdevices -o json

# **Example output**

```
"ONTAPdevices" : [
    {
        "Device" : "/dev/nvme0n1",
        "Vserver" : "vs ol nvme",
        "Namespace Path" : "/vol/ol nvme vol 1 1 0/ol nvme ns",
        "NSID" : 1,
        "UUID": "72b887b1-5fb6-47b8-be0b-33326e2542e2",
        "Size": "85.90GB",
        "LBA Data Size" : 4096,
        "Namespace Size" : 20971520
    },
        "Device" : "/dev/nvme0n2",
        "Vserver" : "vs ol nvme",
        "Namespace Path" : "/vol/ol nvme vol 1 0 0/ol nvme ns",
        "NSID" : 2,
        "UUID" : "04bf9f6e-9031-40ea-99c7-a1a61b2d7d08",
        "Size" : "85.90GB",
        "LBA Data Size" : 4096,
        "Namespace Size" : 20971520
      } ,
      {
         "Device" : "/dev/nvme0n3",
         "Vserver" : "vs ol nvme",
         "Namespace Path" : "/vol/ol nvme vol 1 1 1/ol nvme ns",
         "NSID" : 3,
         "UUID": "264823b1-8e03-4155-80dd-e904237014a4",
         "Size": "85.90GB",
         "LBA Data Size" : 4096,
         "Namespace Size" : 20971520
       },
 ]
}
```

# Known issues

The NVMe-oF host configuration for OL 8.7 with ONTAP release has the following known issues:

| NetApp Bug ID | Title                                                                                      | Description                                                                                                    | Bugzilla ID |
|---------------|--------------------------------------------------------------------------------------------|----------------------------------------------------------------------------------------------------|-------------|
| 1517321       | Oracle Linux 8.7 NVMe-<br>oF Hosts create duplicate<br>Persistent Discovery<br>Controllers | On OL 8.7 NVMe-oF hosts, Persistent Discovery Controllers (PDCs) are created by passing the -p option to the nvme discover command. For a given initiator-target combination, only one PDC is expected to be created with each invocation of the nvme discover command. However, beginning with OL 8.x, NVMe-oF hosts end up creating duplicate PDCs with each invocation of the nvme discover command with the -p option. This wastes resources on both the host and the target. | 18118       |

# **NVMe/FC Host Configuration for Oracle Linux 8.6 with ONTAP**

### **Supportability**

NVMe over Fabrics or NVMe-oF (including NVMe/FC and NVMe/TCP) is supported with Oracle Linux 8.6 with Asymmetric Namespace Access (ANA) that is required for surviving storage failovers (SFOs) on the ONTAP array. ANA is the asymmetric logical unit access (ALUA) equivalent in the NVMe-oF environment, and is currently implemented with in-kernel NVMe Multipath. This document contains the details for enabling NVMe-oF with in-kernel NVMe Multipath using ANA on Oracle Linux 8.6 and ONTAP as the target.

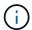

You can use the configuration settings provided in this document to configure cloud clients connected to Cloud Volumes ONTAP and Amazon FSx for ONTAP.

### Features

- Oracle Linux 8.6 has in-kernel NVMe multipath enabled by default for NVMe namepsaces.
- With Oracle Linux 8.6, nvme-fc auto-connect scripts are included in the native nvme-cli package. You can rely on these native auto-connect scripts instead of installing external vendor provided outbox auto-connect scripts.
- With Oracle Linux 8.6, a native udev rule is provided as part of the nvme-cli package which enables
  round-robin load balancing for NVMe multipath. Therefore, you need not manually create this rule
  anymore.
- With Oracle Linux 8.6, both NVMe and SCSI traffic can be run on the same co-existent host. In fact, that is expected to be the commonly deployed host configuration. Therefore, you can configure dm-multipath as usual for SCSI LUNs resulting in mpath devices whereas NVMe multipath can be used to configure NVMe-oF multipath devices (for example, /dev/nvmeXnY) on the host.

• With Oracle Linux 8.6, the NetApp plug-in in the native nvme-cli package is capable of displaying ONTAP details as well as ONTAP namespaces.

#### **Known limitations**

SAN booting using the NVMe-oF protocol is currently not supported.

# **Configuration requirements**

Refer to the NetApp Interoperability Matrix for exact details regarding supported configurations.

#### Enable NVMe/FC with Oracle Linux 8.6

## **Steps**

 Install Oracle Linux 8.6 GA on the server. After the installation is complete, verify that you are running the specified Oracle Linux 8.6 GA kernel. See the NetApp Interoperability Matrix for the most current list of supported versions.

```
# uname -r
5.4.17-2136.307.3.1.el8uek.x86_64
```

2. Install the nvme-cli package:

```
# rpm -qa|grep nvme-cli
nvme-cli-1.14-3.el8.x86_64
```

3. On the Oracle Linux 8.6 host, check the hostnan string at /etc/nvme/hostnan and verify that it matches the hostnan string for the corresponding subsystem on the ONTAP array.

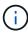

If the hostngn strings do not match, you should use the vserver modify command to update the hostngn string on your corresponding ONTAP array subsystem to match to the hostngn string from /etc/nvme/hostngn on the host:

4. Reboot the host.

If you intend to run both NVMe and SCSI traffic on the same Oracle Linux 8.6 co-existent host, NetApp recommends using the in-kernel NVMe multipath for ONTAP namespaces and dm-multipath for ONTAP LUNs respectively. This also means the ONTAP namespaces should be blacklisted in dm-multipath to prevent dm-multipath from claiming these namespace devices. This can be done by adding the <code>enable\_foreign</code> setting to the <code>/etc/multipath.conf</code> file:

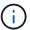

```
#cat /etc/multipath.conf
defaults {
    enable_foreign NONE
}
```

Restart the multipathd daemon by running the systemctl restart multipathd command to let the new setting take effect.

### Configure Broadcom FC adapter for NVMe/FC

### Steps

1. Verify that you are using the supported adapter. For the most current list of supported adapters see the NetApp Interoperability Matrix:

```
# cat /sys/class/scsi_host/host*/modelname
LPe32002-M2
LPe32002-M2
# cat /sys/class/scsi_host/host*/modeldesc
Emulex LightPulse LPe32002-M2 2-Port 32Gb Fibre Channel Adapter
Emulex LightPulse LPe32002-M2 2-Port 32Gb Fibre Channel Adapter
```

 Verify that you are using the recommended Broadcom lpfc firmware and inbox driver. For the most current list of supported adapter driver and firmware versions, see the NetApp Interoperability Matrix:

```
# cat /sys/class/scsi_host/host*/fwrev
14.0.505.11, sli-4:2:c
14.0.505.11, sli-4:2:c

# cat /sys/module/lpfc/version
0:12.8.0.11
```

3. Verify that lpfc enable fc4 type is set to 3:

```
# cat /sys/module/lpfc/parameters/lpfc_enable_fc4_type
3
```

4. Verify that the initiator ports are up and running, and that you can see the target LIFs:

```
# cat /sys/class/fc host/host*/port name
0x100000109b1c1204
0x100000109b1c1205
# cat /sys/class/fc_host/host*/port_state
Online
# cat /sys/class/scsi host/host*/nvme info
NVME Initiator Enabled
XRI Dist lpfc0 Total 6144 IO 5894 ELS 250
NVME LPORT lpfc0 WWPN x100000109b1c1204 WWNN x200000109b1c1204 DID
x011d00 ONLINE
NVME RPORT WWPN x203800a098dfdd91 WWNN x203700a098dfdd91 DID x010c07
TARGET DISCSRVC ONLINE
NVME RPORT WWPN x203900a098dfdd91 WWNN x203700a098dfdd91 DID x011507
TARGET DISCSRVC ONLINE
NVME Statistics
LS: Xmt 0000000f78 Cmpl 0000000f78 Abort 00000000
LS XMIT: Err 00000000 CMPL: xb 00000000 Err 00000000
Total FCP Cmpl 000000002fe29bba Issue 000000002fe29bc4 OutIO
0000000000000000a
abort 00001bc7 noxri 00000000 nondlp 00000000 qdepth 00000000 wgerr
00000000 err 00000000
FCP CMPL: xb 00001e15 Err 0000d906
NVME Initiator Enabled
XRI Dist lpfc1 Total 6144 IO 5894 ELS 250
NVME LPORT lpfc1 WWPN x100000109b1c1205 WWNN x200000109b1c1205 DID
x011900 ONLINE
NVME RPORT WWPN x203d00a098dfdd91 WWNN x203700a098dfdd91 DID x010007
TARGET DISCSRVC ONLINE
NVME RPORT WWPN x203a00a098dfdd91 WWNN x203700a098dfdd91 DID x012a07
TARGET DISCSRVC ONLINE
NVME Statistics
LS: Xmt 0000000fa8 Cmpl 0000000fa8 Abort 00000000
LS XMIT: Err 00000000 CMPL: xb 00000000 Err 00000000
Total FCP Cmpl 000000002e14f170 Issue 000000002e14f17a OutIO
000000000000000000a
abort 000016bb noxri 00000000 nondlp 00000000 qdepth 00000000 wgerr
00000000 err 00000000
FCP CMPL: xb 00001f50 Err 0000d9f8
```

## Enable 1MB I/O size

ONTAP reports an MDTS (Max Data Transfer Size) of 8 in the Identify Controller data which means the

maximum I/O request size can be up to 1MB. However, to issue I/O requests of size 1 MB for a Broadcom NVMe/FC host, you must increase the lpfc value of the lpfc\_sg\_seg\_cnt parameter to 256 from the default value of 64.

## Steps

1. Set the lpfc\_sg\_seg\_cnt parameter to 256.

```
# cat /etc/modprobe.d/lpfc.conf
options lpfc lpfc_sg_seg_cnt=256
```

- 2. Run a dracut -f command, and reboot the host.
- 3. Verify that lpfc sg seg cnt is 256.

```
# cat /sys/module/lpfc/parameters/lpfc_sg_seg_cnt
256
```

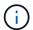

This is not applicable to Qlogic NVMe/FC hosts.

## Configure the Marvell/QLogic FC Adapter for NVMe/FC

# Steps

1. Verify that you are running the supported adapter driver and firmware versions. The native inbox qla2xxx driver included in the OL 8.6 GA kernel has the latest upstream fixes essential for ONTAP support:

```
# cat /sys/class/fc_host/host*/symbolic_name
QLE2742 FW:v9.08.02 DVR:v10.02.00.106-k
QLE2742 FW:v9.08.02 DVR:v10.02.00.106-k
```

2. Verify that <code>gl2xnvmeenable</code> is set which enables the Marvell adapter to function as an NVMe/FC initiator:

```
# cat /sys/module/qla2xxx/parameters/ql2xnvmeenable
1
```

# **Configure NVMe/TCP**

NVMe/TCP does not have auto-connect functionality. Therefore, if a path goes down and is not reinstated within the default time out period of 10 minutes, NVMe/TCP cannot automatically reconnect. To prevent a time out, you should set the retry period for failover events to at least 30 minutes.

## Steps

1. Verify that the initiator port can fetch the discovery log page data across the supported NVMe/TCP LIFs:

```
# nvme discover -t tcp -w 192.168.1.8 -a 192.168.1.51
Discovery Log Number of Records 10, Generation counter 119
====Discovery Log Entry 0=====
trtype: tcp
adrfam: ipv4
subtype: nvme subsystem
treq: not specified
portid: 0
trsvcid: 4420
subnqn: nqn.1992-
08.com.netapp:sn.56e362e9bb4f11ebbaded039ea165abc:subsystem.nvme 118 tcp
1
traddr: 192.168.2.56
sectype: none
=====Discovery Log Entry 1=====
trtype: tcp
adrfam: ipv4
subtype: nvme subsystem
treq: not specified
portid: 1
trsvcid: 4420
subnqn: nqn.1992-
08.com.netapp:sn.56e362e9bb4f11ebbaded039ea165abc:subsystem.nvme 118 tcp
1
traddr: 192.168.1.51
sectype: none
=====Discovery Log Entry 2=====
trtype: tcp
adrfam: ipv4
subtype: nvme subsystem
treq: not specified
portid: 0
trsvcid: 4420
subngn: ngn.1992-
08.com.netapp:sn.56e362e9bb4f11ebbaded039ea165abc:subsystem.nvme 118 tcp
2
traddr: 192.168.2.56
sectype: none
. . .
```

 Similarly, verify that the other NVMe/TCP initiator-target LIF combinations are able to successfully fetch discovery log page data. Example,

```
#nvme discover -t tcp -w 192.168.1.8 -a 192.168.1.51
# nvme discover -t tcp -w 192.168.1.8 -a 192.168.1.52
# nvme discover -t tcp -w 192.168.2.9 -a 192.168.2.56
# nvme discover -t tcp -w 192.168.2.9 -a 192.168.2.57
```

3. Now run the name connect-all command across all the supported NVMe/TCP initiator-target LIFs across the nodes. MAke sure you pass a longer ctrl\_loss\_tmo period (such as, say 30 minutes, which can be set through -l 1800) during the connect-all so that it would retry for a longer period in the event of a path loss. For example,

```
# nvme connect-all -t tcp -w 192.168.1.8 -a 192.168.1.51 -l 1800
# nvme connect-all -t tcp -w 192.168.1.8 -a 192.168.1.52 -l 1800
# nvme connect-all -t tcp -w 192.168.2.9 -a 192.168.2.56 -l 1800
# nvme connect-all -t tcp -w 192.168.2.9 -a 192.168.2.57 -l 1800
```

#### Validate NVMe/FC

## **Steps**

1. Verify the following NVMe/FC settings on the Oracle Linux 8.6 host:

```
# cat /sys/module/nvme_core/parameters/multipath
Y
# cat /sys/class/nvme-subsystem/nvme-subsys*/model
NetApp ONTAP Controller
NetApp ONTAP Controller
# cat /sys/class/nvme-subsystem/nvme-subsys*/iopolicy
round-robin
round-robin
```

2. Verify that the namespaces are created and correctly discovered on the host:

```
# nvme list
Node SN Model

/dev/nvme0n1 814vWBNRwf9HAAAAAAAB NetApp ONTAP Controller
/dev/nvme0n2 814vWBNRwf9HAAAAAAAB NetApp ONTAP Controller
/dev/nvme0n3 814vWBNRwf9HAAAAAAAB NetApp ONTAP Controller

Namespace Usage Format FW Rev

1 85.90 GB / 85.90 GB 4 KiB + 0 B FFFFFFFF
2 85.90 GB / 85.90 GB 24 KiB + 0 B FFFFFFFF
3 85.90 GB / 85.90 GB 4 KiB + 0 B FFFFFFFF
```

3. Verify that the controller state of each path is live and has the correct ANA status:

```
# nvme list-subsys /dev/nvme0n1
nvme-subsys0 - NQN=nqn.1992-
08.com.netapp:sn.5f5f2c4aa73b11e9967e00a098df41bd:subsystem.nvme_ss_ol_1
\- nvme0 fc traddr=nn-0x203700a098dfdd91:pn-0x203800a098dfdd91
host_traddr=nn-0x200000109b1c1204:pn-0x100000109b1c1204 live
inaccessible
+- nvme1 fc traddr=nn-0x203700a098dfdd91:pn-0x203900a098dfdd91
host_traddr=nn-0x203700a098dfdd91:pn-0x203900a098dfdd91
host_traddr=nn-0x203700a098dfdd91:pn-0x203a00a098dfdd91
host_traddr=nn-0x203700a098dfdd91:pn-0x203a00a098dfdd91
host_traddr=nn-0x203700a098dfdd91:pn-0x203a00a098dfdd91
host_traddr=nn-0x203700a098dfdd91:pn-0x203d00a098dfdd91
host_traddr=nn-0x203700a098dfdd91:pn-0x203d00a098dfdd91
host_traddr=nn-0x200000109b1c1205:pn-0x100000109b1c1205 live optimized
```

4. Verify that the NetApp plug-in displays the correct values for each ONTAP namespace device:

| # nvme netapp                                                                                                    | o ontapdevices -o column            |         |  |  |
|----------------------------------------------------------------------------------------------------|-------------------------------------|---------|--|--|
| Device                                                                                                    | Vserver Namespace Path              |         |  |  |
| <pre>/dev/nvme0n1 vs_ol_nvme /vol/ol_nvme_vol_1_1_0/ol_nvme_ns /dev/nvme0n2 vs_ol_nvme /vol/ol_nvme_vol_1_0_0/ol_nvme_ns /dev/nvme0n3 vs_ol_nvme /vol/ol_nvme_vol_1_1_1/ol_nvme_ns</pre> |                                     |         |  |  |
| NSID U                                                                                                    | UID                                 | Size    |  |  |
| 1 72                                                                                                    | 2b887b1-5fb6-47b8-be0b-33326e2542e2 | 85.90GB |  |  |
| 2 04                                                                                                    | 4bf9f6e-9031-40ea-99c7-a1a61b2d7d08 | 85.90GB |  |  |
| 3 20                                                                                                    | 64823b1-8e03-4155-80dd-e904237014a4 | 85.90GB |  |  |

```
# nvme netapp ontapdevices -o json
{
"ONTAPdevices" : [
        "Device" : "/dev/nvme0n1",
        "Vserver" : "vs ol nvme",
        "Namespace Path" : "/vol/ol nvme vol 1 1 0/ol nvme ns",
        "NSID" : 1,
        "UUID": "72b887b1-5fb6-47b8-be0b-33326e2542e2",
        "Size": "85.90GB",
        "LBA Data Size" : 4096,
        "Namespace_Size" : 20971520
    },
        "Device" : "/dev/nvme0n2",
        "Vserver" : "vs ol nvme",
        "Namespace Path": "/vol/ol nvme vol 1 0 0/ol nvme ns",
        "NSID" : 2,
        "UUID" : "04bf9f6e-9031-40ea-99c7-a1a61b2d7d08",
        "Size": "85.90GB",
        "LBA Data Size" : 4096,
        "Namespace Size" : 20971520
      },
         "Device" : "/dev/nvme0n3",
         "Vserver" : "vs ol nvme",
         "Namespace Path" : "/vol/ol nvme vol 1 1 1/ol nvme ns",
         "NSID" : 3,
         "UUID": "264823b1-8e03-4155-80dd-e904237014a4",
         "Size": "85.90GB",
         "LBA Data Size": 4096,
         "Namespace Size" : 20971520
       },
 ]
}
```

# Known issues

The NVMe-oF host configuration for OL 8.6 with ONTAP has the following known issues:

| NetApp Bug ID | Title                                                                                      | Description                                                                                                    | Bugzilla ID |
|---------------|--------------------------------------------------------------------------------------------|----------------------------------------------------------------------------------------------------|-------------|
| 1517321       | Oracle Linux 8.6 NVMe-<br>oF Hosts create duplicate<br>Persistent Discovery<br>Controllers | On Oracle Linux 8.6 NVMe over Fabrics (NVMe-oF) hosts, you can use the nyme discover—p command to create Persistent Discovery Controllers (PDCs). When this command is used, only one PDC should be created per initiator-target combination. However, if you are running ONTAP 9.10.1 and Oracle Linux 8.6 with an NVMe-oF host, a duplicate PDC is created each time nyme discover—p is executed. This leads to unnecessary usage of resources on both the host and the target. | 18118       |

## **NVMe/FC Host Configuration for Oracle Linux 8.5 with ONTAP**

### **Supportability**

NVMe over Fabrics or NVMe-oF (including NVMe/FC and NVMe/TCP) is supported with Oracle Linux 8.5 with Asymmetric Namespace Access (ANA) that is required for surviving storage failovers (SFOs) on the ONTAP array. ANA is the asymmetric logical unit access (ALUA) equivalent in the NVMe-oF environment, and is currently implemented with in-kernel NVMe Multipath. This document contains the details for enabling NVMe-oF with in-kernel NVMe Multipath using ANA on Oracle Linux 8.5 and ONTAP as the target.

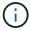

You can use the configuration settings provided in this document to configure cloud clients connected to Cloud Volumes ONTAP and Amazon FSx for ONTAP.

#### **Features**

- Oracle Linux 8.5 has in-kernel NVMe multipath enabled by default for NVMe namepsaces.
- With Oracle Linux 8.5, nvme-fc auto-connect scripts are included in the native nvme-cli package.
   You can rely on these native auto-connect scripts instead of installing external vendor provided outbox auto-connect scripts.
- With Oracle Linux 8.5, a native udev rule is provided as part of the nvme-cli package which enables round-robin load balancing for NVMe multipath. Therefore, you do not need to manually create this rule anymore.
- With Oracle Linux 8.5, both NVMe and SCSI traffic can be run on the same co-existent host. In fact, that is
  expected to be the commonly deployed host configuration. Therefore, you can configure dm-multipath as
  usual for SCSI LUNs resulting in mpath devices whereas NVMe multipath can be used to configure NVMeoF multipath devices (for example, /dev/nvmeXnY) on the host.
- With Oracle Linux 8.5, the NetApp plugin in the native nyme-cli package is capable of displaying ONTAP

details as well as ONTAP namespaces.

#### **Known limitations**

SAN booting using the NVMe-oF protocol is currently not supported.

# **Configuration requirements**

Refer to the NetApp Interoperability Matrix for exact details regarding supported configurations.

#### Enable NVMe/FC with Oracle Linux 8.5

### Steps

1. Install Oracle Linux 8.5 General Availability (GA) on the server. After the installation is complete, verify that you are running the specified Oracle Linux 8.5 GA kernel. See the NetApp Interoperability Matrix for the most current list of supported versions.

```
# uname -r
5.4.17-2136.309.4.el8uek.x86_64
```

2. Install the nvme-cli package.

```
# rpm -qa|grep nvme-cli
nvme-cli-1.14-3.el8.x86_64
```

3. On the Oracle Linux 8.5 host, check the hostngn string at /etc/nvme/hostngn and verify that it matches the hostngn string for the corresponding subsystem on the ONTAP array.

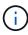

If the hostnan strings do not match, you should use the vserver modify command to update the hostnan string on your corresponding ONTAP array subsystem to match to the hostnan string from /etc/nvme/hostnan on the host.

4. Reboot the host.

If you intend to run both NVMe and SCSI traffic on the same Oracle Linux 8.5 co-existent host, NetApp recommends using the in-kernel NVMe multipath for ONTAP namespaces and dm-multipath for ONTAP LUNs respectively. This also means the ONTAP namespaces should be blacklisted in dm-multipath to prevent dm-multipath from claiming these namespace devices. This can be done by adding the <code>enable\_foreign</code> setting to the <code>/etc/multipath.conf</code> file:

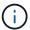

```
#cat /etc/multipath.conf
defaults {
    enable_foreign NONE
}
```

Restart the multipathd daemon by running the systematl restart multipathd command to let the new setting take effect.

### Configure the Broadcom FC adapter for NVMe/FC

### Steps

1. Verify that you are using the supported adapter. For the most current list of supported adapters, see the NetApp Interoperability Matrix Tool.

```
# cat /sys/class/scsi_host/host*/modelname
LPe32002-M2
LPe32002-M2
# cat /sys/class/scsi_host/host*/modeldesc
Emulex LightPulse LPe32002-M2 2-Port 32Gb Fibre Channel Adapter
Emulex LightPulse LPe32002-M2 2-Port 32Gb Fibre Channel Adapter
```

2. Verify that you are using the recommended Broadcom lpfc firmware and inbox driver. For the most current list of supported adapter driver and firmware versions, see the NetApp Interoperability Matrix Tool.

```
# cat /sys/class/scsi_host/host*/fwrev
14.0.505.11, sli-4:2:c
14.0.505.11, sli-4:2:c

# cat /sys/module/lpfc/version
0:12.8.0.5
```

3. Verify that lpfc enable fc4\_type is set to 3.

```
# cat /sys/module/lpfc/parameters/lpfc_enable_fc4_type
3
```

# 4. Verify that the initiator ports are up and running, and you can see the target LIFs.

```
# cat /sys/class/fc host/host*/port name
0x100000109b213a00
0x100000109b2139ff
# cat /sys/class/fc host/host*/port state
Online
# cat /sys/class/scsi host/host*/nvme info
NVME Initiator Enabled
XRI Dist lpfc1 Total 6144 IO 5894 ELS 250
NVME LPORT lpfc1 WWPN x100000109b213a00 WWNN x200000109b213a00 DID
x031700 ONLINE
NVME RPORT WWPN x208cd039ea243510 WWNN x208bd039ea243510 DID x03180a
TARGET DISCSRVC ONLINE
NVME RPORT WWPN x2090d039ea243510 WWNN x208bd039ea243510 DID x03140a
TARGET DISCSRVC ONLINE
NVME Statistics
LS: Xmt 000000000e Cmpl 00000000e Abort 00000000
LS XMIT: Err 00000000 CMPL: xb 00000000 Err 00000000
Total FCP Cmpl 000000000079efc Issue 00000000079eeb OutIO
ffffffffffffff
abort 00000002 noxri 00000000 nondlp 00000000 qdepth 00000000 wqerr
00000000 err 00000000
FCP CMPL: xb 00000002 Err 00000004
NVME Initiator Enabled
XRI Dist lpfc0 Total 6144 IO 5894 ELS 250
NVME LPORT lpfc0 WWPN x100000109b2139ff WWNN x200000109b2139ff DID
x031300 ONLINE
NVME RPORT WWPN x208ed039ea243510 WWNN x208bd039ea243510 DID x03230c
TARGET DISCSRVC ONLINE
NVME RPORT WWPN x2092d039ea243510 WWNN x208bd039ea243510 DID x03120c
TARGET DISCSRVC ONLINE
NVME Statistics
LS: Xmt 000000000e Cmpl 00000000e Abort 00000000
LS XMIT: Err 00000000 CMPL: xb 00000000 Err 00000000
Total FCP Cmpl 0000000000029ba0 Issue 000000000029ba2 OutIO
00000000000000002
abort 00000002 noxri 00000000 nondlp 00000000 qdepth 00000000 wgerr
00000000 err 00000000
FCP CMPL: xb 00000002 Err 00000004
```

#### Enable 1MB I/O size

ONTAP reports an MDTS (Max Data Transfer Size) of 8 in the Identify Controller data which means the maximum I/O request size can be up to 1MB. However, to issue I/O requests of size 1 MB for a Broadcom NVMe/FC host, you must increase the lpfc value of the lpfc\_sg\_seg\_cnt parameter to 256 from the default value of 64.

## Steps

1. Set the lpfc sg seg cnt parameter to 256.

```
# cat /etc/modprobe.d/lpfc.conf
options lpfc lpfc_sg_seg_cnt=256
```

- 2. Run a dracut -f command, and reboot the host.
- 3. Verify that lpfc sg seg cnt is 256.

```
# cat /sys/module/lpfc/parameters/lpfc_sg_seg_cnt
256
```

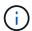

This is not applicable to Qlogic NVMe/FC hosts.

## Configure the Marvell/QLogic FC adapter for NVMe/FC

# Steps

1. Verify that you are running the supported adapter driver and firmware versions. The native inbox qla2xxx driver included in the OL 8.5 GA kernel has the latest upstream fixes essential for ONTAP support:

```
# cat /sys/class/fc_host/host*/symbolic_name
QLE2742 FW:v9.06.02 DVR:v10.02.00.106-k
QLE2742 FW:v9.06.02 DVR:v10.02.00.106-k
```

Verify q12xnvmeenable is set which enables the Marvell adapter to function as an NVMe/FC initiator.

```
# cat /sys/module/qla2xxx/parameters/ql2xnvmeenable
1
```

# **Configure NVMe/TCP**

NVMe/TCP does not have auto-connect functionality. Therefore, if a path goes down and is not reinstated within the default time out period of 10 minutes, NVMe/TCP cannot automatically reconnect. To prevent a time out, you should set the retry period for failover events to at least 30 minutes.

# **Steps**

1. Verify whether the initiator port is able to fetch discovery log page data across the supported NVMe/TCP LIFs.

```
# nvme discover -t tcp -w 192.168.1.8 -a 192.168.1.51
Discovery Log Number of Records 10, Generation counter 119
====Discovery Log Entry 0=====
trtype: tcp
adrfam: ipv4
subtype: nvme subsystem
treq: not specified
portid: 0
trsvcid: 4420
subnqn: nqn.1992-
08.com.netapp:sn.56e362e9bb4f11ebbaded039ea165abc:subsystem.nvme 118 tcp
1
traddr: 192.168.2.56
sectype: none
=====Discovery Log Entry 1=====
trtype: tcp
adrfam: ipv4
subtype: nvme subsystem
treq: not specified
portid: 1
trsvcid: 4420
subnqn: nqn.1992-
08.com.netapp:sn.56e362e9bb4f11ebbaded039ea165abc:subsystem.nvme 118 tcp
1
traddr: 192.168.1.51
sectype: none
=====Discovery Log Entry 2=====
trtype: tcp
adrfam: ipv4
subtype: nvme subsystem
treq: not specified
portid: 0
trsvcid: 4420
subnqn: nqn.1992-
08.com.netapp:sn.56e362e9bb4f11ebbaded039ea165abc:subsystem.nvme 118 tcp
traddr: 192.168.2.56
sectype: none
. . .
```

2. Similarly, verify that the other NVMe/TCP initiator-target LIF combinations are able to successfully fetch discovery log page data.

# Example,

```
# nvme discover -t tcp -w 192.168.1.8 -a 192.168.1.51
# nvme discover -t tcp -w 192.168.1.8 -a 192.168.1.52
# nvme discover -t tcp -w 192.168.2.9 -a 192.168.2.56
# nvme discover -t tcp -w 192.168.2.9 -a 192.168.2.57
```

3. Now run the nyme connect-all command across all the supported NVMe/TCP initiator-target LIFs across the nodes. Make sure you provide a longer ctrl\_loss\_tmo timer period (such as say 30 minutes, which can be set adding -1 1800) during connect-all so that it would retry for a longer period in the event of a path loss.

Example:

```
# nvme connect-all -t tcp -w 192.168.1.8 -a 192.168.1.51 -l 1800
# nvme connect-all -t tcp -w 192.168.1.8 -a 192.168.1.52 -l 1800
# nvme connect-all -t tcp -w 192.168.2.9 -a 192.168.2.56 -l 1800
# nvme connect-all -t tcp -w 192.168.2.9 -a 192.168.2.57 -l 1800
```

### Validate NVMe/FC

# Steps

1. Verify the following NVMe/FC settings on the Oracle Linux 8.5 host.

```
# cat /sys/module/nvme_core/parameters/multipath
Y
```

```
# cat /sys/class/nvme-subsystem/nvme-subsys*/model
NetApp ONTAP Controller
NetApp ONTAP Controller
```

```
# cat /sys/class/nvme-subsystem/nvme-subsys*/iopolicy
round-robin
round-robin
```

2. Verify that the namespaces are created and correctly discovered on the host.

```
# nvme list
Node
            SN
                                 Model
/dev/nvme0n1 814vWBNRwf9HAAAAAAB NetApp ONTAP Controller
/dev/nvme0n2 814vWBNRwf9HAAAAAAB NetApp ONTAP Controller
/dev/nvme0n3 814vWBNRwf9HAAAAAAB NetApp ONTAP Controller
Namespace Usage Format
                                       FW
                85.90 GB / 85.90 GB
                                     4 KiB + 0 B
                                                    FFFFFFFF
                85.90 GB / 85.90 GB 4 KiB + 0 B FFFFFFF
2
                85.90 GB / 85.90 GB
3
                                     4 KiB + 0 B FFFFFFF
```

3. Verify that the controller state of each path is live and has the correct ANA status.

```
# nvme list-subsys /dev/nvme0n1
nvme-subsys0 - NQN=nqn.1992-
08.com.netapp:sn.5f5f2c4aa73b11e9967e00a098df41bd:subsystem.nvme_ss_ol_1
\
+- nvme0 fc traddr=nn-0x203700a098dfdd91:pn-0x203800a098dfdd91
host_traddr=nn-0x200000109b1c1204:pn-0x100000109b1c1204 live non-optimized
+- nvme1 fc traddr=nn-0x203700a098dfdd91:pn-0x203900a098dfdd91
host_traddr=nn-0x203700a098dfdd91:pn-0x203900a098dfdd91
host_traddr=nn-0x203700a098dfdd91:pn-0x203a00a098dfdd91
host_traddr=nn-0x203700a098dfdd91:pn-0x203a00a098dfdd91
host_traddr=nn-0x203700a098dfdd91:pn-0x203a00a098dfdd91
host_traddr=nn-0x203700a098dfdd91:pn-0x203d00a098dfdd91
host_traddr=nn-0x203700a098dfdd91:pn-0x203d00a098dfdd91
host_traddr=nn-0x203700a098dfdd91:pn-0x203d00a098dfdd91
host_traddr=nn-0x200000109b1c1205:pn-0x100000109b1c1205 live optimized
```

4. Verify the NetApp plug-in displays correct values for each ONTAP namespace device.

```
# nvme netapp ontapdevices -o json
"ONTAPdevices" : [
    {
        "Device" : "/dev/nvme0n1",
        "Vserver" : "vs ol nvme",
        "Namespace Path" : "/vol/ol nvme vol 1 1 0/ol nvme ns",
        "NSID" : 1,
        "UUID": "72b887b1-5fb6-47b8-be0b-33326e2542e2",
        "Size": "85.90GB",
        "LBA Data Size" : 4096,
        "Namespace Size" : 20971520
    },
        "Device" : "/dev/nvme0n2",
        "Vserver" : "vs ol nvme",
        "Namespace Path" : "/vol/ol nvme vol 1 0 0/ol nvme ns",
        "NSID" : 2,
        "UUID" : "04bf9f6e-9031-40ea-99c7-a1a61b2d7d08",
        "Size": "85.90GB",
        "LBA Data Size" : 4096,
        "Namespace Size" : 20971520
      },
         "Device" : "/dev/nvme0n3",
         "Vserver" : "vs ol nvme",
         "Namespace Path" : "/vol/ol nvme vol 1 1 1/ol nvme ns",
         "NSID" : 3,
         "UUID": "264823b1-8e03-4155-80dd-e904237014a4",
         "Size": "85.90GB",
         "LBA Data Size" : 4096,
        "Namespace Size" : 20971520
       },
 ]
}
```

# Known issues

The NVMe-oF host configuration for OL 8.5 with ONTAP has the following known issues:

| NetApp Bug ID | Title                                                                                      | Description                                                                                                    | Bugzilla ID |
|---------------|--------------------------------------------------------------------------------------------|----------------------------------------------------------------------------------------------------|-------------|
| 1517321       | Oracle Linux 8.5 NVMe-<br>oF Hosts create duplicate<br>Persistent Discovery<br>Controllers | On Oracle Linux 8.5 NVMe over Fabrics (NVMe-oF) hosts, you can use the nvme discover—p command to create Persistent Discovery Controllers (PDCs). When this command is used, only one PDC should be created per initiator-target combination. However, if you are running ONTAP 9.10.1 and Oracle Linux 8.5 with an NVMe-oF host, a duplicate PDC is created each time nvme discover—p is executed. This leads to unnecessary usage of resources on both the host and the target. | 18118       |

## **NVMe/FC Host Configuration for Oracle Linux 8.4 with ONTAP**

# Supportability

NVMe over Fabrics or NVMe-oF (including NVMe/FC and NVMe/TCP) is supported with Oracle Linux 8.4 with Asymmetric Namespace Access (ANA), which is required for surviving storage failovers (SFOs) on the ONTAP array. ANA is the asymmetric logical unit access (ALUA) equivalent in the NVMe-oF environment, and is currently implemented with in-kernel NVMe Multipath. This topic details how to enable NVMe-oF with in-kernel NVMe Multipath using ANA on Oracle Linux 8.4 with ONTAP as the target.

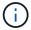

You can use the configuration settings provided in this document to configure cloud clients connected to Cloud Volumes ONTAP and Amazon FSx for ONTAP.

#### **Features**

- Oracle Linux 8.4 has in-kernel NVMe multipath enabled by default for NVMe namepsaces.
- With Oracle Linux 8.4, nvme-fc auto-connect scripts are included in the native nvme-cli package. You can rely on these native auto-connect scripts instead of installing external vendor provided outbox auto-connect scripts.
- With Oracle Linux 8.4, a native udev rule is provided as part of the nvme-cli package which enables round-robin load balancing for NVMe multipath. Therefore, you do not need to manually create this rule anymore.
- With Oracle Linux 8.4, both NVMe and SCSI traffic can be run on the same co-existent host. In fact, that is
  expected to be the commonly deployed host configuration. Therefore, you can configure dm-multipath as
  usual for SCSI LUNs resulting in mpath devices whereas NVMe multipath can be used to configure NVMeoF multipath devices (for example, /dev/nvmeXnY) on the host.
- With Oracle Linux 8.4, the NetApp plugin in the native nyme-cli package is capable of displaying ONTAP

details as well as ONTAP namespaces.

#### **Known limitations**

SAN booting using the NVMe-oF protocol is currently not supported.

# **Configuration requirements**

Refer to the NetApp Interoperability Matrix (IMT) for exact details on supported configurations.

#### **Enable NVMe/FC**

## **Steps**

 Install Oracle Linux 8.4 GA on the server. After the installation is complete, verify that you are running the specified Oracle Linux 8.4 GA kernel. See the NetApp Interoperability Matrix for the most current list of supported versions.

```
# uname -r
5.4.17-2102.206.1.el8uek.x86_64
```

2. Install the nvme-cli package.

```
# rpm -qa|grep nvme-cli
nvme-cli-1.12-3.el8.x86_64
```

3. On the Oracle Linux 8.4 host, check the hostnqn string at /etc/nvme/hostnqn and verify that it matches the hostnqn string for the corresponding subsystem on the ONTAP array.

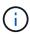

If the hostnqn strings do not match, you should use the vserver modify command to update the hostnqn string on your corresponding ONTAP array subsystem to match to the hostnqn string from /etc/nvme/hostnqn on the host.

4. Reboot the host.

If you intend to run both NVMe and SCSI traffic on the same Oracle Linux 8.4 co-existent host, NetApp recommends using the in-kernel NVMe multipath for ONTAP namespaces and dm-multipath for ONTAP LUNs respectively. This also means the ONTAP namespaces should be blacklisted in dm-multipath to prevent dm-multipath from claiming these namespace devices. This can be done by adding the <code>enable\_foreign</code> setting to the /etc/multipath.conf file:

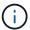

```
#cat /etc/multipath.conf
defaults {
    enable_foreign NONE
}
```

Restart the multipathd daemon by running the systematl restart multipathd command to let the new setting take effect.

### Configuring the Broadcom FC adapter for NVMe/FC

### Steps

1. Verify that you are using the supported adapter. For the most current list of supported adapters, see the NetApp Interoperability Matrix Tool.

```
# cat /sys/class/scsi_host/host*/modelname
LPe32002-M2
LPe32002-M2
```

```
# cat /sys/class/scsi_host/host*/modeldesc
Emulex LightPulse LPe32002-M2 2-Port 32Gb Fibre Channel Adapter
Emulex LightPulse LPe32002-M2 2-Port 32Gb Fibre Channel Adapter
```

2. Verify that you are using the recommended Broadcom lpfc firmware and inbox driver. For the most current list of supported adapter driver and firmware versions, see the NetApp Interoperability Matrix Tool.

```
# cat /sys/class/scsi_host/host*/fwrev
14.0.505.11, sli-4:2:c
14.0.505.11, sli-4:2:c
```

```
# cat /sys/module/lpfc/version
0:12.8.0.5
```

3. Verify that lpfc\_enable\_fc4\_type is set to 3.

```
# cat /sys/module/lpfc/parameters/lpfc_enable_fc4_type
3
```

4. Verify that the initiator ports are up and running, and you can see the target LIFs.

# cat /sys/class/fc host/host\*/port name 0x100000109b213a00 0x100000109b2139ff # cat /sys/class/fc host/host\*/port state Online Online # cat /sys/class/scsi host/host\*/nvme info NVME Initiator Enabled XRI Dist lpfc1 Total 6144 IO 5894 ELS 250 NVME LPORT lpfc1 WWPN x100000109b213a00 WWNN x200000109b213a00 DID x031700 ONLINE NVME RPORT WWPN x208cd039ea243510 WWNN x208bd039ea243510 DID x03180a TARGET DISCSRVC ONLINE NVME RPORT WWPN x2090d039ea243510 WWNN x208bd039ea243510 DID x03140a TARGET DISCSRVC ONLINE NVME Statistics LS: Xmt 000000000e Cmpl 00000000e Abort 00000000 LS XMIT: Err 00000000 CMPL: xb 00000000 Err 00000000 Total FCP Cmpl 000000000079efc Issue 00000000079eeb OutIO ffffffffffffff abort 00000002 noxri 00000000 nondlp 00000000 qdepth 00000000 wqerr 00000000 err 00000000 FCP CMPL: xb 00000002 Err 00000004 NVME Initiator Enabled XRI Dist lpfc0 Total 6144 IO 5894 ELS 250 NVME LPORT lpfc0 WWPN x100000109b2139ff WWNN x200000109b2139ff DID x031300 ONLINE NVME RPORT WWPN x208ed039ea243510 WWNN x208bd039ea243510 DID x03230c TARGET DISCSRVC ONLINE NVME RPORT WWPN x2092d039ea243510 WWNN x208bd039ea243510 DID x03120c TARGET DISCSRVC ONLINE NVME Statistics LS: Xmt 000000000e Cmpl 00000000e Abort 00000000 LS XMIT: Err 00000000 CMPL: xb 00000000 Err 00000000 Total FCP Cmpl 000000000029ba0 Issue 000000000029ba2 OutIO 00000000000000002 abort 00000002 noxri 00000000 nondlp 00000000 qdepth 00000000 wqerr 00000000 err 00000000 FCP CMPL: xb 00000002 Err 00000004

## Enabling 1MB I/O size

ONTAP reports an MDTS (Max Data Transfer Size) of 8 in the Identify Controller data which means the maximum I/O request size can be up to 1MB. However, to issue I/O requests of size 1 MB for a Broadcom NVMe/FC host, you must increase the lpfc value of the lpfc\_sg\_seg\_cnt parameter to 256 from the default value of 64.

# Steps

1. Set the lpfc sg seg cnt parameter to 256.

```
# cat /etc/modprobe.d/lpfc.conf
options lpfc lpfc_sg_seg_cnt=256
```

- 2. Run a dracut -f command, and reboot the host.
- 3. Verify that lpfc sg seg cnt is 256.

```
# cat /sys/module/lpfc/parameters/lpfc_sg_seg_cnt
256
```

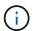

This is not applicable to Qlogic NVMe/FC hosts.

# Configure the Marvell/QLogic FC adapter for NVMe/FC

# Steps

1. Verify that you are running the supported adapter driver and firmware versions. The native inbox qla2xxx driver included in the OL 8.4 GA kernel has the latest upstream fixes essential for ONTAP support.

```
# cat /sys/class/fc_host/host*/symbolic_name
QLE2742 FW:v9.08.02 DVR:v10.02.00.103-k
QLE2742 FW:v9.08.02 DVR:v10.02.00.103-k
```

2. Verify that the ql2xnvmeenable parameter is set which enables the Marvell adapter to function as an NVMe/FC initiator.

```
# cat /sys/module/qla2xxx/parameters/ql2xnvmeenable
1
```

### Configure NVMe/TCP

NVMe/TCP does not have auto-connect functionality. Therefore, if a path goes down and is not reinstated within the default time out period of 10 minutes, NVMe/TCP cannot automatically reconnect. To prevent a time out, you should set the retry period for failover events to at least 30 minutes.

#### **Steps**

1. Verify that the initiator port is able to fetch discovery log page data across the supported NVMe/TCP LIFs:

```
# nvme discover -t tcp -w 192.168.1.8 -a 192.168.1.51
Discovery Log Number of Records 10, Generation counter 119
====Discovery Log Entry 0=====
trtype: tcp
adrfam: ipv4
subtype: nvme subsystem
treq: not specified
portid: 0
trsvcid: 4420
subnqn: nqn.1992-
08.com.netapp:sn.56e362e9bb4f11ebbaded039ea165abc:subsystem.nvme 118 tcp
1
traddr: 192.168.2.56
sectype: none
====Discovery Log Entry 1=====
trtype: tcp
adrfam: ipv4
subtype: nvme subsystem
treq: not specified
portid: 1
trsvcid: 4420
subngn: ngn.1992-
08.com.netapp:sn.56e362e9bb4f11ebbaded039ea165abc:subsystem.nvme 118 tcp
1
traddr: 192.168.1.51
sectype: none
=====Discovery Log Entry 2=====
trtype: tcp
adrfam: ipv4
subtype: nvme subsystem
treq: not specified
portid: 0
trsvcid: 4420
subnqn: nqn.1992-
08.com.netapp:sn.56e362e9bb4f11ebbaded039ea165abc:subsystem.nvme 118 tcp
2
traddr: 192.168.2.56
sectype: none
. . .
```

 Similarly, verify that other NVMe/TCP initiator-target LIF combinations are able to successfully fetch discovery log page data. Example,

```
# nvme discover -t tcp -w 192.168.1.8 -a 192.168.1.51
#nvme discover -t tcp -w 192.168.1.8 -a 192.168.1.52
# nvme discover -t tcp -w 192.168.2.9 -a 192.168.2.56
# nvme discover -t tcp -w 192.168.2.9 -a 192.168.2.57
```

3. Now run the nyme connect-all command across all the supported NVMe/TCP initiator-target LIFs across the nodes. Make sure you provide a longer ctrl\_loss\_tmo timer period (30 minutes or more, which can be set adding -1 1800) during connect-all so that it would retry for a longer period in the event of a path loss.

Example:

```
# nvme connect-all -t tcp -w 192.168.1.8 -a 192.168.1.51 -1 1800
# nvme connect-all -t tcp -w 192.168.1.8 -a 192.168.1.52 -1 1800
# nvme connect-all -t tcp -w 192.168.2.9 -a 192.168.2.56 -1 1800
# nvme connect-all -t tcp -w 192.168.2.9 -a 192.168.2.57 -1 1800
```

### Validate NVMe/FC

## **Steps**

1. Verify the following NVMe/FC settings on the Oracle Linux 8.4 host:

```
# cat /sys/module/nvme_core/parameters/multipath
Y
```

```
# cat /sys/class/nvme-subsystem/nvme-subsys*/model
NetApp ONTAP Controller
NetApp ONTAP Controller
```

```
# cat /sys/class/nvme-subsystem/nvme-subsys*/iopolicy
round-robin
round-robin
```

2. Verify that the namespaces are created and correctly discoverd on the host:

```
# nvme list
Node
                    SN
                                  Model
Namespace
/dev/nvme0n1 814vWBNRwf9HAAAAAAAB NetApp ONTAP Controller
/dev/nvme0n2 814vWBNRwf9HAAAAAAAB NetApp ONTAP Controller
/dev/nvme0n3 814vWBNRwf9HAAAAAAAB NetApp ONTAP Controller
Usage Format
                      FW Rev
                   4 KiB + 0 B FFFFFFF
85.90 GB / 85.90 GB
85.90 GB / 85.90 GB
                    4 KiB + 0 B FFFFFFFF
85.90 GB / 85.90 GB
                    4 KiB + 0 B
                                  FFFFFFFF
```

3. Verify that the controller state of each path is live and has the correct ANA status.

```
# nvme list-subsys /dev/nvme0n1
nvme-subsys0 - NQN=nqn.1992-
08.com.netapp:sn.5f5f2c4aa73b11e9967e00a098df41bd:subsystem.nvme_ss_ol_1
\
+- nvme0 fc traddr=nn-0x203700a098dfdd91:pn-0x203800a098dfdd91
host_traddr=nn-0x200000109b1c1204:pn-0x100000109b1c1204 live non-optimized
+- nvme1 fc traddr=nn-0x203700a098dfdd91:pn-0x203900a098dfdd91
host_traddr=nn-0x203700a098dfdd91:pn-0x203900a098dfdd91
host_traddr=nn-0x203700a098dfdd91:pn-0x203a00a098dfdd91
host_traddr=nn-0x203700a098dfdd91:pn-0x203a00a098dfdd91
host_traddr=nn-0x203700a098dfdd91:pn-0x203a00a098dfdd91
host_traddr=nn-0x203700a098dfdd91:pn-0x203d00a098dfdd91
host_traddr=nn-0x203700a098dfdd91:pn-0x203d00a098dfdd91
host_traddr=nn-0x203700a098dfdd91:pn-0x203d00a098dfdd91
host_traddr=nn-0x200000109b1c1205:pn-0x100000109b1c1205 live optimized
```

4. Verify that the NetApp plug-in displays correct values for each ONTAP namespace devices.

```
# nvme netapp ontapdevices -o column
                  Vserver Namespace Path
Device
/vol/ol_nvme_vol_1_1_0/ol_nvme_ns
/dev/nvme0n2 vs_ol_nvme
/vol/ol_nvme_vol_1_0_0/ol_nvme_ns
/dev/nvme0n3 vs_ol_nvme
/vol/ol nvme vol 1 1 1/ol nvme ns
NSID UUID
                                          Size
        72b887b1-5fb6-47b8-be0b-33326e2542e2 85.90GB
2
        04bf9f6e-9031-40ea-99c7-a1a61b2d7d08 85.90GB
3
        264823b1-8e03-4155-80dd-e904237014a4 85.90GB
```

```
# nvme netapp ontapdevices -o json
{
"ONTAPdevices" : [
        "Device" : "/dev/nvme0n1",
        "Vserver" : "vs ol nvme",
        "Namespace Path" : "/vol/ol nvme vol 1 1 0/ol nvme ns",
        "NSID" : 1,
        "UUID": "72b887b1-5fb6-47b8-be0b-33326e2542e2",
        "Size" : "85.90GB",
        "LBA Data Size" : 4096,
        "Namespace_Size" : 20971520
    } ,
        "Device" : "/dev/nvme0n2",
        "Vserver" : "vs ol nvme",
        "Namespace Path" : "/vol/ol nvme vol 1 0 0/ol nvme ns",
        "NSID" : 2,
        "UUID": "04bf9f6e-9031-40ea-99c7-a1a61b2d7d08",
        "Size": "85.90GB",
        "LBA_Data_Size" : 4096,
        "Namespace Size" : 20971520
     },
      {
         "Device": "/dev/nvme0n3",
         "Vserver" : "vs ol nvme",
         "Namespace Path" : "/vol/ol nvme vol 1 1 1/ol nvme ns",
         "NSID" : 3,
         "UUID" : "264823b1-8e03-4155-80dd-e904237014a4",
         "Size": "85.90GB",
         "LBA Data Size" : 4096,
         "Namespace Size" : 20971520
       },
 ]
}
```

# Known issues

The NVMe-oF host configuration for OL 8.4 with ONTAP has the following known issues:

| NetApp<br>Bug ID | Title                                                                            | Description                                                                                                    | Bugzilla ID |
|------------------|----------------------------------------------------------------------------------|----------------------------------------------------------------------------------------------------|-------------|
| 1517321          | Oracle Linux 8.4 NVMe-oF hosts create duplicate Persistent Discovery Controllers | On Oracle Linux 8.4 NVMe over Fabrics (NVMe-oF) hosts, you can use the "nvme discover -p" command to create Persistent Discovery Controllers (PDCs). When this command is used, only one PDC should be created per initiator-target combination. However, if you are running ONTAP 9.10.1 and Oracle Linux 8.4 with an NVMe-oF host, a duplicate PDC is created each time "nvme discover -p" is executed. This leads to unnecessary usage of resources on both the host and the target. | 18118       |

## **NVMe/FC Host Configuration for Oracle Linux 8.3 with ONTAP**

### Supportability

NVMe over Fabrics or NVMe-oF (including NVMe/FC) is supported with Oracle Linux 8.3 with Asymmetric Namespace Access (ANA) required for surviving storage failovers (SFOs) on the ONTAP array. ANA is the ALUA equivalent in the NVMe-oF environment and is currently implemented with in-kernel NVMe Multipath. This document contains the details for enabling NVMe-oF with in-kernel NVMe Multipath using ANA on OL 8.3 and ONTAP as the target.

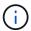

You can use the configuration settings provided in this document to configure cloud clients connected to Cloud Volumes ONTAP and Amazon FSx for ONTAP.

### **Features**

- Oracle Linux 8.3 has in-kernel NVMe multipath enabled by default for NVMe namespaces.
- With Oracle Linux 8.3, nvme-fc auto-connect scripts are included in the native nvme-cli package. You can rely on these native auto-connect scripts instead of installing external vendor provided outbox auto-connect scripts.
- With Oracle Linux 8.3, a native udev rule is provided as part of the nvme-cli package which enables
  round-robin load balancing for NVMe multipath. Therefore, you do not need to manually create this rule
  anymore.
- With Oracle Linux 8.3, both NVMe and SCSI traffic can be run on the same co-existent host. In fact, that is
  expected to be the commonly deployed host configuration. So for SCSI, you can configure dm-multipath as
  usual for SCSI LUNs resulting in mpath devices whereas NVMe multipath can be used to configure NVMeoF multipath devices (for example, /dev/nvmeXnY) on the host.
- With Oracle Linux 8.3, the NetApp plugin in the native nvme-cli package is capable of displaying ONTAP details as well as ONTAP namespaces.

### **Known limitations**

SAN booting using the NVMe-oF protocol is currently not supported.

### **Configuration requirements**

Refer to the NetApp Interoperability Matrix Tool (IMT) for the current list of supported configurations.

#### Enable NVMe/FC with Oracle Linux 8.3

## **Steps**

1. Install Oracle Linux 8.3 GA on the server. After the installation is complete, verify that you are running the specified Oracle Linux 8.3 GA kernel. See the NetApp Interoperability Matrix Tool for the most current list of supported versions.

```
# uname -r
5.4.17-2011.7.4.el8uek.x86_64
```

2. Install the nvme-cli package.

```
# rpm -qa|grep nvme-cli
nvme-cli-1.12-2.el8.x86_64_
```

3. On the Oracle Linux 8.3 host, check the hostnqn string at /etc/nvme/hostnqn and verify that it matches the hostnqn string for the corresponding subsystem on the ONTAP array.

```
#cat /etc/nvme/hostnqn
nqn.2014-08.org.nvmexpress:uuid:446c21ab-f4c1-47ed-9a8f-1def96f3fed2

::> vserver nvme subsystem host show -vserver vs_coexistance_2
Vserver Subsystem Host NQN
-----
vs_coexistance_2 nvme_1 nqn.2014-08.org.nvmexpress:uuid:446c21ab-f4c1-47ed-9a8f-1def96f3fed2
```

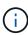

If the hostnqn strings do not match, you should use the <code>vserver modify</code> command to update the hostnqn string on your corresponding ONTAP array subsystem to match to the hostnqn string from <code>/etc/nvme/hostnqn</code> on the host.

Reboot the host.

If you intend to run both NVMe and SCSI traffic on the same Oracle Linux 8.3 co-existent host, NetApp recommends using the in-kernel NVMe multipath for ONTAP namespaces and dm-multipath for ONTAP LUNs respectively. This also means the ONTAP namespaces should be blacklisted in dm-multipath to prevent dm-multipath from claiming these namespace devices. This can be done by adding the <code>enable\_foreign</code> setting to the <code>/etc/multipath.conf</code> file:

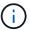

```
#cat /etc/multipath.conf
defaults {
   enable_foreign NONE
}
```

Restart the multipathd daemon by running the *systemctl restart multipathd* command to let the new setting take effect.

#### Configure the Broadcom FC adapter for NVMe/FC

### Steps

1. Verify that you are using the supported adapter. For the most current list of supported adapters, see the NetApp Interoperability Matrix Tool.

```
#cat /sys/class/scsi_host/host*/modelname
LPe36002-M2
LPe36002-M2
```

```
#cat /sys/class/scsi_host/host*/modeldesc
Emulex LPe36002-M64 2-Port 64Gb Fibre Channel Adapter
Emulex LPe36002-M64 2-Port 64Gb Fibre Channel Adapter
```

2. Verify that you are using the recommended Broadcom lpfc firmware and inbox driver. For the most current list of supported adapter drivers and firmware versions, see the NetApp Interoperability Matrix Tool.

```
#cat /sys/class/scsi_host/host*/fwrev
12.8.351.49, sli-4:6:d
12.8.351.49, sli-4:6:d
```

```
#cat /sys/module/lpfc/version
0:12.6.0.3
```

3. Verify that the lpfc\_enable\_fc4\_type parameter is set to 3.

```
#cat /sys/module/lpfc/parameters/lpfc_enable_fc4_type
3
```

4. Verify that the initiator ports are up and running, and that you can see the target LIFs.

```
#cat /sys/class/fc_host/host*/port_name
0x100000109bf0447b
0x100000109bf0447c
```

```
#cat /sys/class/fc_host/host*/port_state
Online
Online
```

```
#cat /sys/class/scsi host/host*/nvme info
NVME Initiator Enabled
XRI Dist lpfc0 Total 6144 IO 5894 ELS 250
NVME LPORT lpfc0 WWPN x100000109bf0447b WWNN x200000109bf0447b DID
x022400 ONLINE
NVME RPORT WWPN x20e1d039ea243510 WWNN x20e0d039ea243510 DID x0a0314
TARGET DISCSRVC ONLINE
NVME RPORT WWPN x20e4d039ea243510 WWNN x20e0d039ea243510 DID x0a0713
TARGET DISCSRVC ONLINE
NVME Statistics
LS: Xmt 00000003b6 Cmpl 00000003b6 Abort 00000000
LS XMIT: Err 00000000 CMPL: xb 00000000 Err 00000000
Total FCP Cmpl 00000000be1425e8 Issue 00000000be1425f2 OutIO
00000000000000000a
abort 00000251 noxri 00000000 nondlp 00000000 qdepth 00000000 wqerr
00000000 err 00000000
FCP CMPL: xb 00000c5b Err 0000d176
NVME Initiator Enabled
XRI Dist lpfc1 Total 6144 IO 5894 ELS 250
NVME LPORT lpfc1 WWPN x100000109bf0447c WWNN x200000109bf0447c DID
x021600 ONLINE
NVME RPORT WWPN x20e2d039ea243510 WWNN x20e0d039ea243510 DID x0a0213
TARGET DISCSRVC ONLINE
NVME RPORT WWPN x20e3d039ea243510 WWNN x20e0d039ea243510 DID x0a0614
TARGET DISCSRVC ONLINE
NVME Statistics
LS: Xmt 0000000419 Cmpl 0000000419 Abort 00000000
LS XMIT: Err 00000000 CMPL: xb 00000000 Err 00000000
Total FCP Cmpl 00000000be37ff65 Issue 00000000be37ff84 OutIO
000000000000001f
abort 0000025a noxri 00000000 nondlp 00000000 qdepth 00000000 wqerr
00000000 err 00000000
FCP CMPL: xb 00000c89 Err 0000cd87
```

#### Enable 1MB I/O size

ONTAP reports an MDTS (Max Data Transfer Size) of 8 in the Identify Controller data which means the maximum I/O request size can be up to 1MB. However, to issue I/O requests of size 1 MB for a Broadcom NVMe/FC host, you must increase the lpfc value of the lpfc\_sg\_seg\_cnt parameter to 256 from the default value of 64.

## **Steps**

1. Set the lpfc\_sg\_seg\_cnt parameter to 256.

```
# cat /etc/modprobe.d/lpfc.conf
options lpfc lpfc_sg_seg_cnt=256
```

- 2. Run a dracut -f command, and reboot the host.
- 3. Verify that lpfc\_sg\_seg\_cnt is 256.

```
# cat /sys/module/lpfc/parameters/lpfc_sg_seg_cnt
256
```

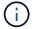

This is not applicable to Qlogic NVMe/FC hosts.

## Configure the Marvell/QLogic FC adapter for NVMe/FC

### Steps

1. Verify that you are running the supported adapter driver and firmware versions. The native inbox qla2xxx driver included in the OL 8.3 GA kernel has the latest upstream fixes essential for ONTAP support.

```
#cat /sys/class/fc_host/host*/symbolic_name
QLE2742 FW:v9.10.11 DVR:v10.01.00.25-k
QLE2742 FW:v9.10.11 DVR:v10.01.00.25-k
```

2. Verify that the ql2xnvmeenable parameter is set which enables the Marvell adapter to function as an NVMe/FC initiator.

```
#cat /sys/module/qla2xxx/parameters/ql2xnvmeenable
1
```

#### Validate NVMe/FC

# **Steps**

1. Verify the following NVMe/FC settings on the Oracle Linux 8.3 host.

```
#cat /sys/module/nvme_core/parameters/multipath
Y

#cat /sys/class/nvme-subsystem/nvme-subsys*/model
NetApp ONTAP Controller
NetApp ONTAP Controller

#cat /sys/class/nvme-subsystem/nvme-subsys*/iopolicy
round-robin
round-robin
```

2. Verify that the namespaces are created and correctly discoverd on the host.

| # nvme list Node SN Model Namespace Format FW Rev                                               | Usage |
|-------------------------------------------------------------------------------------------------|-------|
|                                                                                                 |       |
| /dev/nvme0n1 81Ec-JRMlkL9AAAAAAB NetApp ONTAP Controller 1                                      | 37.58 |
| GB / 37.58 GB 4 KiB + 0 B FFFFFFFF                                                              |       |
| <del></del>                                                                                     | 37.58 |
| GB / 37.58 GB 4 KiB + 0 B FFFFFFFF                                                              |       |
| * <del>* *</del>                                                                                | 37.58 |
| GB / 37.58 GB 4 KiB + 0 B FFFFFFFF /dev/nvme0n12 81Ec-JRMlkL9AAAAAAB NetApp ONTAP Controller 12 | 37.58 |
| GB / 37.58 GB 4 KiB + 0 B FFFFFFFF                                                              | 37.30 |
|                                                                                                 | 37.58 |
| GB / 37.58 GB 4 KiB + 0 B FFFFFFF                                                               |       |
| /dev/nvme0n14 81Ec-JRMlkL9AAAAAAAB NetApp ONTAP Controller 14                                   | 37.58 |
| GB / 37.58 GB 4 KiB + 0 B FFFFFFFF                                                              |       |
| - <del></del>                                                                                   | 37.58 |
| GB / 37.58 GB 4 KiB + 0 B FFFFFFFF                                                              | 27 50 |
| /dev/nvme0n16 81Ec-JRMlkL9AAAAAAB NetApp ONTAP Controller 16 GB / 37.58 GB 4 KiB + 0 B FFFFFFFF | 37.58 |
|                                                                                                 | 37.58 |
| GB / 37.58 GB 4 KiB + 0 B FFFFFFF                                                               |       |
| /dev/nvme0n18 81Ec-JRMlkL9AAAAAAB NetApp ONTAP Controller 18                                    | 37.58 |
| GB / 37.58 GB 4 KiB + 0 B FFFFFFFF                                                              |       |
| * <del>* *</del>                                                                                | 37.58 |
| GB / 37.58 GB 4 KiB + 0 B FFFFFFFF                                                              |       |
| * <del>* *</del>                                                                                | 37.58 |
| GB / 37.58 GB 4 KiB + 0 B FFFFFFFF /dev/nvme0n20 81Ec-JRMlkL9AAAAAAB NetApp ONTAP Controller 20 | 37.58 |
| GB / 37.58 GB 4 KiB + 0 B FFFFFFFF                                                              | 37.30 |
|                                                                                                 | 37.58 |
| GB / 37.58 GB 4 KiB + 0 B FFFFFFFF                                                              |       |
| /dev/nvme0n4 81Ec-JRMlkL9AAAAAAB NetApp ONTAP Controller 4                                      | 37.58 |
| GB / 37.58 GB 4 KiB + 0 B FFFFFFFF                                                              |       |
|                                                                                                 | 37.58 |
| GB / 37.58 GB 4 KiB + 0 B FFFFFFFF                                                              | 27 50 |
| /dev/nvme0n6 81Ec-JRMlkL9AAAAAAB NetApp ONTAP Controller 6 GB / 37.58 GB 4 KiB + 0 B FFFFFFFF   | 37.58 |
|                                                                                                 | 37.58 |
| GB / 37.58 GB 4 KiB + 0 B FFFFFFFF                                                              |       |
| /dev/nvme0n8 81Ec-JRMlkL9AAAAAAB NetApp ONTAP Controller 8                                      | 37.58 |
| GB / 37.58 GB 4 KiB + 0 B FFFFFFFF                                                              |       |
| • •                                                                                             | 37.58 |
| GB / 37.58 GB 4 KiB + 0 B FFFFFFFF                                                              |       |

3. Verify that the controller state of each path is live and has correct ANA status.

4. Verify the NetApp plug-in displays correct values for each ONTAP namespace devices.

```
#nvme netapp ontapdevices -o column
Device
          Vserver
                          Namespace Path
                                                      NSID UUID
Size
/dev/nvme0n1 LPE36002 ASA BL /vol/fcnvme 1 0 0/fcnvme ns 1 ae10e16d-
1fa4-49c2-8594-02bf6f3b1af1 37.58GB
/dev/nvme0n10 LPE36002 ASA BL /vol/fcnvme 1 0 9/fcnvme ns 10 2cf00782-
e2bf-40fe-8495-63e4501727cd 37.58GB
/dev/nvme0n11 LPE36002 ASA BL /vol/fcnvme 1 1 9/fcnvme ns 11 fbefbe6c-
90fe-46a2-8a51-47bad9e2eb95 37.58GB
/dev/nvme0n12 LPE36002 ASA BL /vol/fcnvme 1 1 0/fcnvme ns 12 0e9cc8fa-
d821-4f1c-8944-3003dcded864 37.58GB
/dev/nvme0n13 LPE36002 ASA BL /vol/fcnvme 1 1 1/fcnvme ns 13 31f03b13-
aaf9-4a3f-826b-d126ef007991 37.58GB
/dev/nvme0n14 LPE36002 ASA BL /vol/fcnvme 1 1 8/fcnvme ns 14 bcf4627c-
5bf9-4a51-a920-5da174ec9876 37.58GB
/dev/nvme0n15 LPE36002_ASA_BL /vol/fcnvme_1_1_7/fcnvme_ns 15 239fd09d-
11db-46a3-8e94-b5ebe6eb2421 37.58GB
/dev/nvme0n16 LPE36002 ASA BL /vol/fcnvme 1 1 2/fcnvme ns 16 1d8004df-
f2e8-48c8-8ccb-ce45f18a15ae 37.58GB
/dev/nvme0n17 LPE36002 ASA BL /vol/fcnvme 1 1 3/fcnvme ns 17 4f7afbcf-
3ace-4e6c-9245-cbf5bd155ef4 37.58GB
/dev/nvme0n18 LPE36002 ASA BL /vol/fcnvme 1 1 4/fcnvme ns 18 b022c944-
6ebf-4986-a28c-8d9e8ec130c9 37.58GB
/dev/nvme0n19 LPE36002 ASA BL /vol/fcnvme 1 1 5/fcnvme ns 19 c457d0c7-
bfea-43aa-97ef-c749d8612a72 37.58GB
/dev/nvme0n2 LPE36002 ASA BL /vol/fcnvme 1 0 1/fcnvme ns 2 d2413d8b-
e82e-4412-89d3-c9a751ed7716 37.58GB
/dev/nvme0n20 LPE36002 ASA BL /vol/fcnvme 1 1 6/fcnvme ns 20 650e0d93-
967d-4415-874a-36bf9c93c952 37.58GB
/dev/nvme0n3 LPE36002 ASA BL /vol/fcnvme 1 0 2/fcnvme ns 3 09d89d9a-
7835-423f-93e7-f6f3ece1dcbc 37.58GB
/dev/nvme0n4 LPE36002 ASA BL /vol/fcnvme 1 0 3/fcnvme ns 4 d8e99326-
a67c-469f-b3e9-e0e4a38c8a76 37.58GB
/dev/nvme0n5 LPE36002 ASA BL /vol/fcnvme 1 0 4/fcnvme ns 5 c91c71f9-
3e04-4844-b376-30acab6311f1 37.58GB
/dev/nvme0n6 LPE36002 ASA BL /vol/fcnvme 1 0 5/fcnvme ns 6 4e8b4345-
e5b1-4aa4-ae1a-adf0de2879ea 37.58GB
/dev/nvme0n7 LPE36002 ASA BL /vol/fcnvme 1 0 6/fcnvme ns 7 ef715a16-
a946-4bb8-8735-74f214785874 37.58GB
/dev/nvme0n8 LPE36002 ASA BL /vol/fcnvme 1 0 7/fcnvme ns 8 4b038502-
966c-49fd-9631-a17f23478ae0 37.58GB
/dev/nvme0n9 LPE36002 ASA BL /vol/fcnvme 1 0 8/fcnvme ns 9 f565724c-
992f-41f6-83b5-da1fe741c09b 37.58GB
```

```
#nvme netapp ontapdevices -o json
{
"ONTAPdevices" : [
"Device" : "/dev/nvme0n1",
"Vserver" : "LPE36002 ASA BL",
"Namespace Path" : "/vol/fcnvme 1 0 0/fcnvme ns",
"NSID" : 1,
"UUID" : "ae10e16d-1fa4-49c2-8594-02bf6f3b1af1",
"Size": "37.58GB",
"LBA Data Size": 4096,
"Namespace Size" : 9175040
},
"Device" : "/dev/nvme0n10",
"Vserver": "LPE36002 ASA BL",
"Namespace Path" : "/vol/fcnvme 1 0 9/fcnvme ns",
"NSID" : 10,
"UUID" : "2cf00782-e2bf-40fe-8495-63e4501727cd",
"Size": "37.58GB",
"LBA Data Size": 4096,
"Namespace Size" : 9175040
},
"Device" : "/dev/nvme0n11",
"Vserver" : "LPE36002 ASA BL",
"Namespace Path" : "/vol/fcnvme 1 1 9/fcnvme ns",
"NSID" : 11,
"UUID": "fbefbe6c-90fe-46a2-8a51-47bad9e2eb95",
"Size" : "37.58GB",
"LBA Data Size" : 4096,
"Namespace Size" : 9175040
},
{
"Device" : "/dev/nvme0n12",
"Vserver" : "LPE36002 ASA BL",
"Namespace_Path" : "/vol/fcnvme 1 1 0/fcnvme ns",
"NSID" : 12,
"UUID" : "0e9cc8fa-d821-4f1c-8944-3003dcded864",
"Size": "37.58GB",
"LBA Data Size": 4096,
"Namespace Size" : 9175040
},
"Device" : "/dev/nvme0n13",
```

```
"Vserver": "LPE36002_ASA_BL",

"Namespace_Path": "/vol/fcnvme_1_1_1/fcnvme_ns",

"NSID": 13,

"UUID": "31f03b13-aaf9-4a3f-826b-d126ef007991",

"Size": "37.58GB",

"LBA_Data_Size": 4096,

"Namespace_Size": 9175040

},
```

#### **Known issues**

The NVMe-oF host configuration for OL 8.3 with ONTAP has the following known issues:

| NetApp Bug ID | Title                                                                                           | Description                                                                                                    | Oracle Bugzilla |
|---------------|-------------------------------------------------------------------------------------------------|----------------------------------------------------------------------------------------------------|-----------------|
| 1517321       | Oracle Linux 8.3<br>NVMe-oF Hosts<br>create duplicate<br>Persistent<br>Discovery<br>Controllers | On Oracle Linux 8.3 NVMe over Fabrics (NVMeoF) hosts, you can use the nvme discover -p command to create Persistent Discovery Controllers (PDCs). When this command is used, only one PDC should be created per initiatortarget combination. However, if you are running ONTAP 9.10.1 and Oracle Linux 8.3 with an NVMeoF host, a duplicate PDC is created each time nvme discover -p is executed. This leads to unnecessary usage of resources on both the host and the target. | 18118           |

# **NVMe/FC Host Configuration for Oracle Linux 8.2 with ONTAP**

### **Supportability**

NVMe/FC is supported on ONTAP 9.6 or later for Oracle Linux 8.2. Oracle Linux 8.2 host can run both NVMe/FC and FCP traffic through the same fibre channel (FC) initiator adapter ports. See the Hardware Universe for a list of supported FC adapters and controllers. For the most current list of supported configurations see the NetApp Interoperability Matrix.

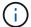

You can use the configuration settings provided in this document to configure cloud clients connected to Cloud Volumes ONTAP and Amazon FSx for ONTAP.

# **Known limitations**

SAN booting using the NVMe-oF protocol is currently not supported.

## **Enable NVMe/FC**

- 1. Install Oracle Linux 8.2 on the server.
- 2. After the installation is complete, verify that you are running the supported Unbreakable Enterprise kernel. See the NetApp Interoperability Matrix.

```
# uname -r
5.4.17-2011.1.2.el8uek.x86_64
```

 Upgrade the nvme-cli package. The native nvme-cli package contains the NVMe/FC auto-connect scripts, ONTAP udev rule which enables round-robin load balancing for NVMe Multipath as well as the NetApp plug-in for ONTAP namespaces.

```
# rpm -qa|grep nvme-cli
nvme-cli-1.9-5.el8.x86_64
```

4. On the Oracle Linux 8.2 host, check the host NQN string at /etc/nvme/hostnqn and verify that it matches the host NQN string for the corresponding subsystem on the ONTAP array.

```
# cat /etc/nvme/hostnqn
nqn.2014-08.org.nvmexpress:uuid:9ed5b327-b9fc-4cf5-97b3-1b5d986345d1
```

If the hostnqn strings do not match, you should use the vserver modify command to update the host NQN string on your corresponding ONTAP array subsystem to match to host NQN string from etc/nvme/hostnqn on the host.

## Configure the Broadcom FC Adapter for NVMe/FC

1. Verify that you are using the supported adapter. For the most current list of supported adapters, see the NetApp Interoperability Matrix.

```
# cat /sys/class/scsi_host/host*/modelname
LPe32002-M2
LPe32002-M2
```

```
# cat /sys/class/scsi_host/host*/modeldesc
Emulex LightPulse LPe32002-M2 2-Port 32Gb Fibre Channel Adapter
Emulex LightPulse LPe32002-M2 2-Port 32Gb Fibre Channel Adapter
```

2. NVMe support in lpfc is already enabled by default:

```
# cat /sys/module/lpfc/parameters/lpfc_enable_fc4_type
3
```

Newer lpfc drivers (both inbox and outbox) have lpfc\_enable\_fc4\_type default set to 3. Therefore, you do not need to set this explicitly in the /etc/modprobe.d/lpfc.conf.

3. Verify that the NVMe/FC initiator ports are enabled and able to see the target ports, and all are up and running.

In the example below, only a single initiator port has been enabled and connected with two target LIFs as seen in the below output:

```
# cat /sys/class/scsi host/host*/nvme info
NVME Initiator Enabled
XRI Dist lpfc0 Total 6144 IO 5894 ELS 250
NVME LPORT lpfc0 WWPN x100000109b1c1204 WWNN x200000109b1c1204 DID
x011d00 ONLINE
NVME RPORT WWPN x203800a098dfdd91 WWNN x203700a098dfdd91 DID x010c07
TARGET DISCSRVC ONLINE
NVME RPORT WWPN x203900a098dfdd91 WWNN x203700a098dfdd91 DID x011507
TARGET DISCSRVC ONLINE
NVME Statistics
LS: Xmt 0000000f78 Cmpl 0000000f78 Abort 00000000
LS XMIT: Err 00000000 CMPL: xb 00000000 Err 00000000
Total FCP Cmpl 000000002fe29bba Issue 000000002fe29bc4 OutIO
00000000000000000a
abort 00001bc7 noxri 00000000 nondlp 00000000 qdepth 00000000 wgerr
00000000 err 00000000
FCP CMPL: xb 00001e15 Err 0000d906
NVME Initiator Enabled
XRI Dist lpfc1 Total 6144 IO 5894 ELS 250
NVME LPORT lpfc1 WWPN x100000109b1c1205 WWNN x200000109b1c1205 DID
x011900 ONLINE
NVME RPORT WWPN x203d00a098dfdd91 WWNN x203700a098dfdd91 DID x010007
TARGET DISCSRVC ONLINE
NVME RPORT WWPN x203a00a098dfdd91 WWNN x203700a098dfdd91 DID x012a07
TARGET DISCSRVC ONLINE
NVME Statistics
LS: Xmt 0000000fa8 Cmpl 0000000fa8 Abort 00000000
LS XMIT: Err 00000000 CMPL: xb 00000000 Err 00000000
Total FCP Cmpl 000000002e14f170 Issue 000000002e14f17a OutIO
00000000000000000a
abort 000016bb noxri 00000000 nondlp 00000000 qdepth 00000000 wqerr
00000000 err 00000000
FCP CMPL: xb 00001f50 Err 0000d9f8
```

#### Validate NVMe/FC

1. Verify the following NVMe/FC settings.

```
# cat /sys/module/nvme_core/parameters/multipath
Y
```

```
# cat /sys/class/nvme-subsystem/nvme-subsys*/model
NetApp ONTAP Controller
NetApp ONTAP Controller
```

```
# cat /sys/class/nvme-subsystem/nvme-subsys*/iopolicy
round-robin
round-robin
```

In the above example, two namespaces are mapped to the Oracle Linux 8.2 ANA host. These are visible through four target LIFs: two local node LIFs and two other partner/remote node LIFs. This setup shows as two ANA Optimized and two ANA Inaccessible paths for each namespace on the host.

2. Verify that the namespaces are created.

```
# nvme list
Node
                    SN
Model
                                                  Namespace Usage
              FW Rev
Format
/dev/nvme0n1
                814vWBNRwf9HAAAAAAB NetApp ONTAP Controller
                 85.90 GB / 85.90 GB
                                        4 KiB + 0 B FFFFFFF
/dev/nvme0n2 814vWBNRwf9HAAAAAAAB NetApp ONTAP Controller
                 85.90 GB / 85.90 GB
                                        4 KiB + 0 B FFFFFFF
/dev/nvme0n3
                814vWBNRwf9HAAAAAAB NetApp ONTAP Controller
3
                  85.90 GB / 85.90 GB
                                        4 KiB + 0 B FFFFFFF
```

3. Verify the status of the ANA paths.

```
# nvme list-subsys /dev/nvme0n1
nvme-subsys0 - NQN=nqn.1992-
08.com.netapp:sn.5f5f2c4aa73b11e9967e00a098df41bd:subsystem.nvme_ss_ol_1
\
+- nvme0 fc traddr=nn-0x203700a098dfdd91:pn-0x203800a098dfdd91
host_traddr=nn-0x200000109b1c1204:pn-0x100000109b1c1204 live
inaccessible
+- nvme1 fc traddr=nn-0x203700a098dfdd91:pn-0x203900a098dfdd91
host_traddr=nn-0x200000109b1c1204:pn-0x100000109b1c1204 live
inaccessible
+- nvme2 fc traddr=nn-0x203700a098dfdd91:pn-0x203a00a098dfdd91
host_traddr=nn-0x203700a098dfdd91:pn-0x203a00a098dfdd91
host_traddr=nn-0x203700a098dfdd91:pn-0x203a00a098dfdd91
host_traddr=nn-0x203700a098dfdd91:pn-0x203d00a098dfdd91
host_traddr=nn-0x203700a098dfdd91:pn-0x203d00a098dfdd91
host_traddr=nn-0x200000109b1c1205:pn-0x100000109b1c1205 live optimized
```

# 4. Verify the NetApp plug-in for ONTAP devices.

```
# nvme netapp ontapdevices -o column
Device
                                                     Namespace Path
                     Vserver
NSID UUID
/dev/nvme0n1 vs ol nvme
/vol/ol nvme vol 1 1 0/ol nvme ns
                                            1
                                                       72b887b1-5fb6-
47b8-be0b-33326e2542e2 85.90GB
/dev/nvme0n2 vs ol nvme
/vol/ol nvme vol 1 0 0/ol nvme ns
                                                       04bf9f6e-9031-
                                            2
40ea-99c7-a1a61b2d7d08 85.90GB
/dev/nvme0n3 vs ol nvme
/vol/ol nvme vol 1 1 1/ol nvme ns
                                                       264823b1-8e03-
4155-80dd-e904237014a4 85.90GB
# nvme netapp ontapdevices -o json
"ONTAPdevices" : [
        "Device" : "/dev/nvme0n1",
        "Vserver" : "vs ol nvme",
        "Namespace Path" : "/vol/ol nvme vol 1 1 0/ol nvme ns",
        "NSID" : 1,
        "UUID": "72b887b1-5fb6-47b8-be0b-33326e2542e2",
        "Size" : "85.90GB",
```

```
"LBA Data Size" : 4096,
      "Namespace Size" : 20971520
  },
      "Device": "/dev/nvme0n2",
      "Vserver" : "vs ol nvme",
      "Namespace Path" : "/vol/ol nvme vol 1 0 0/ol nvme ns",
      "NSID" : 2,
      "UUID" : "04bf9f6e-9031-40ea-99c7-a1a61b2d7d08",
      "Size": "85.90GB",
      "LBA Data Size" : 4096,
      "Namespace Size" : 20971520
    },
    {
       "Device" : "/dev/nvme0n3",
       "Vserver" : "vs ol nvme",
       "Namespace Path" : "/vol/ol nvme vol 1 1 1/ol nvme ns",
       "NSID" : 3,
       "UUID": "264823b1-8e03-4155-80dd-e904237014a4",
       "Size": "85.90GB",
       "LBA Data Size" : 4096,
       "Namespace Size" : 20971520
     },
1
```

### Enable 1MB I/O size for Broadcom NVMe/FC

ONTAP reports an MDTS (Max Data Transfer Size) of 8 in the Identify Controller data which means the maximum I/O request size can be up to 1MB. However, to issue I/O requests of size 1 MB for a Broadcom NVMe/FC host, you must increase the <code>lpfc</code> value of the <code>lpfc\_sg\_seg\_cnt</code> parameter to 256 from the default value of 64.

## **Steps**

1. Set the lpfc sg seg cnt parameter to 256.

```
# cat /etc/modprobe.d/lpfc.conf
options lpfc lpfc_sg_seg_cnt=256
```

- 2. Run a dracut -f command, and reboot the host.
- 3. Verify that lpfc sg seg cnt is 256.

```
# cat /sys/module/lpfc/parameters/lpfc_sg_seg_cnt
256
```

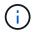

## NVMe/FC Host Configuration for Oracle Linux 8.1 with ONTAP

# Supportability

NVMe/FC is supported on ONTAP 9.6 or later for Oracle Linux 8.1. Oracle Linux 8.1 host can run both NVMe and SCSI traffic through the same fibre channel (FC) initiator adapter ports. Note that the Broadcom initiator can serve both NVMe/FC and FCP traffic through the same FC adapter ports. See the Hardware Universe for a list of supported FC adapters and controllers. For the most current list of supported configurations see the NetApp Interoperability Matrix.

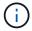

You can use the configuration settings provided in this document to configure cloud clients connected to Cloud Volumes ONTAP and Amazon FSx for ONTAP.

#### **Known limitations**

- Native NVMe/FC auto-connect scripts are not available in the nvme-cli package. Use the HBA vendor provided external auto-connect scripts.
- By default, round-robin load balancing is not enabled in NVMe Multipath. You must write a udev rule to enable this functionality. Steps are provided in the section on Enabling NVMe/FC on Oracle Linux 8.1.
- There is no sanlun support for NVMe/FC and, as a consequence, no Linux Unified Host Utilities (LUHU) support for NVMe/FC on Oracle Linux 8.1. Use the ONTAP command output available as part of the NetApp plug-in included in the native nvme-cli.
- SAN booting using the NVMe-oF protocol is currently not supported.

#### **Enable NVMe/FC**

- 1. Install Oracle Linux 8.1 on the server.
- 2. After the installation is complete, verify that you are running the supported Unbreakable Enterprise kernel. See the NetApp Interoperability Matrix.

```
# uname -r
5.4.17-2011.0.7.el8uek.x86_64
```

3. Upgrade the nvme-cli package.

```
# rpm -qa | grep nvmefc
nvmefc-connect-12.6.61.0-1.noarch
```

4. Add the string below as a separate udev rule at /lib/udev/rules.d/71-nvme-iopolicy-netapp-ONTAP.rules. This enables round-robin load balancing for NVMe multipath.

```
# cat /lib/udev/rules.d/71-nvme-iopolicy-netapp-ONTAP.rules
# Enable round-robin for NetApp ONTAP
ACTION=="add", SUBSYSTEM=="nvme-subsystem", ATTR{model}=="NetApp ONTAP
Controller", ATTR{iopolicy}="round-robin"
```

5. On the Oracle Linux 8.1 host, check the host NQN string at /etc/nvme/hostnqn and verify that it matches the host NQN string for the corresponding subsystem on the ONTAP array.

```
# cat /etc/nvme/hostnqn
nqn.2014-08.org.nvmexpress:uuid:75953f3b-77fe-4e03-bf3c-09d5a156fbcd
```

```
*> vserver nvme subsystem host show -vserver vs_nvme_10
Vserver Subsystem Host NQN
------
Oracle Linux_141_nvme_ss_10_0
nqn.2014-08.org.nvmexpress:uuid:75953f3b-77fe-4e03-bf3c-09d5a156fbcd
```

If the hostnqn strings do not match, you should use the vserver modify command to update the host NQN string on your corresponding ONTAP array subsystem to match to host NQN string from etc/nvme/hostnqn on the host.

Reboot the host.

# Configure the Broadcom FC Adapter for NVMe/FC

1. Verify that you are using the supported adapter. For the most current list of supported adapters, see the NetApp Interoperability Matrix.

```
# cat /sys/class/scsi_host/host*/modelname
LPe32002-M2
LPe32002-M2
```

```
# cat /sys/class/scsi_host/host*/modeldesc
Emulex LightPulse LPe32002-M2 2-Port 32Gb Fibre Channel Adapter
Emulex LightPulse LPe32002-M2 2-Port 32Gb Fibre Channel Adapter
```

2. NVMe support in lpfc is already enabled by default:

```
# cat /sys/module/lpfc/parameters/lpfc_enable_fc4_type
3
```

Newer lpfc drivers (both inbox and outbox) have lpfc\_enable\_fc4\_type default set to 3. Therefore, you do not need to set this explicitly in the /etc/modprobe.d/lpfc.conf.

3. Next, install the recommended lpfc auto-connect scripts:

```
# rpm -ivh nvmefc-connect-12.6.61.0-1.noarch.rpm
```

4. Verify that the auto-connect scripts are installed.

```
# rpm -qa | grep nvmefc
nvmefc-connect-12.6.61.0-1.noarch
```

5. Verify that the initiator ports are up and running.

```
# cat /sys/class/fc_host/host*/port_name
0x10000090fae0ec61
0x10000090fae0ec62

# cat /sys/class/fc_host/host*/port_state
Online
Online
```

6. Verify that the NVMe/FC initiator ports are enabled and able to see the target ports, and all are up and running.

In the example below, only a single initiator port has been enabled and connected with two target LIFs as seen in the below output:

```
# cat /sys/class/scsi_host/host*/nvme_info

NVME Initiator Enabled

XRI Dist lpfc0 Total 6144 NVME 2947 SCSI 2947 ELS 250

NVME LPORT lpfc0 WWPN x10000090fae0ec61 WWNN x20000090fae0ec61 DID x012000 ONLINE

NVME RPORT WWPN x202d00a098c80f09 WWNN x202c00a098c80f09 DID x010201 TARGET DISCSRVC ONLINE

NVME RPORT WWPN x203100a098c80f09 WWNN x202c00a098c80f09 DID x010601 TARGET DISCSRVC ONLINE
```

#### Validate NVMe/FC

1. Verify the following NVMe/FC settings.

```
# cat /sys/module/nvme_core/parameters/multipath
Y
```

```
# cat /sys/class/nvme-subsystem/nvme-subsys*/model
NetApp ONTAP Controller
NetApp ONTAP Controller
```

```
# cat /sys/class/nvme-subsystem/nvme-subsys*/iopolicy
round-robin
round-robin
```

In the above example, two namespaces are mapped to the Oracle Linux 8.1 ANA host. These are visible through four target LIFs: two local node LIFs and two other partner/remote node LIFs. This setup shows as two ANA Optimized and two ANA Inaccessible paths for each namespace on the host.

2. Verify that the namespaces are created.

```
# nvme list
Node SN Model
Namespace Usage Format FW Rev

/dev/nvme0n1 814vWBNRwfBCAAAAAAAB NetApp ONTAP Controller 2
107.37 GB / 107.37 GB 4 KiB + 0 B FFFFFFFF
/dev/nvme0n2 814vWBNRwfBCAAAAAAAB NetApp ONTAP Controller 3
107.37 GB / 107.37 GB 4 KiB + 0 B FFFFFFFF
```

3. Verify the status of the ANA paths.

```
# nvme list-subsys /dev/nvme0n1
nvme-subsys0 - NQN=nqn.1992-
08.com.netapp:sn.5a32407351c711eaaa4800a098df41bd:subsystem.test
\
+- nvme0 fc traddr=nn-0x207300a098dfdd91:pn-0x207400a098dfdd91
host_traddr=nn-0x200000109b1c1204:pn-0x100000109b1c1204 live optimized
+- nvme1 fc traddr=nn-0x207300a098dfdd91:pn-0x207600a098dfdd91
host_traddr=nn-0x200000109b1c1204:pn-0x100000109b1c1204 live
inaccessible
+- nvme2 fc traddr=nn-0x207300a098dfdd91:pn-0x207500a098dfdd91
host_traddr=nn-0x200000109b1c1205:pn-0x100000109b1c1205 live optimized
+- nvme3 fc traddr=nn-0x207300a098dfdd91:pn-0x207700a098dfdd91
host_traddr=nn-0x200000109b1c1205:pn-0x100000109b1c1205 live
inaccessible
```

4. Verify the NetApp plug-in for ONTAP devices.

```
# nvme netapp ontapdevices -o column
Device Vserver Namespace Path
                                            NSID UUID Size
/dev/nvme0n1 vs_nvme_10 /vol/rhel_141_vol_10_0/ol_157_ns_10_0
        55baf453-f629-4a18-9364-b6aee3f50dad 53.69GB
# nvme netapp ontapdevices -o json
   "ONTAPdevices" : [
       Device": "/dev/nvme0n1",
       "Vserver" : "vs nvme 10",
       "Namespace Path": "/vol/rhel 141 vol 10 0/ol 157 ns 10 0",
        "NSID" : 1,
        "UUID" : "55baf453-f629-4a18-9364-b6aee3f50dad",
        "Size": "53.69GB",
        "LBA Data Size" : 4096,
        "Namespace Size" : 13107200
   }
]
```

# Enable 1MB I/O size for Broadcom NVMe/FC

ONTAP reports an MDTS (Max Data Transfer Size) of 8 in the Identify Controller data which means the maximum I/O request size can be up to 1MB. However, to issue I/O requests of size 1 MB for a Broadcom NVMe/FC host, you must increase the lpfc value of the lpfc\_sg\_seg\_cnt parameter to 256 from the default value of 64.

### **Steps**

1. Set the lpfc sg seg\_cnt parameter to 256.

```
# cat /etc/modprobe.d/lpfc.conf
options lpfc lpfc_sg_seg_cnt=256
```

- 2. Run a dracut -f command, and reboot the host.
- 3. Verify that lpfc sg seg cnt is 256.

```
# cat /sys/module/lpfc/parameters/lpfc_sg_seg_cnt
256
```

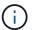

This is not applicable to Qlogic NVMe/FC hosts.

# OL 7

## **NVMe/FC Host Configuration for Oracle Linux 7.9 with ONTAP**

### **Supportability**

NVMe/FC is supported on ONTAP 9.6 or later for Oracle Linux 7.9. Oracle Linux 7.9 host can run both NVMe and SCSI traffic through the same fibre channel (FC) initiator adapter ports. See the Hardware Universe for a list of supported FC adapters and controllers. For the most current list of supported configurations see the NetApp Interoperability Matrix.

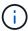

You can use the configuration settings provided in this document to configure cloud clients connected to Cloud Volumes ONTAP and Amazon FSx for ONTAP.

# **Known limitations**

- Native NVMe/FC auto-connect scripts are not available in the nvme-cli package. Use the HBA vendor provided external auto-connect scripts.
- By default, round-robin load balancing is not enabled in NVMe Multipath. You must write a udev rule to enable this functionality. Steps are provided in the section on Enabling NVMe/FC on Oracle Linux 7.9.
- There is no sanlun support for NVMe/FC and, as a consequence, no Linux Unified Host Utilities (LUHU) support for NVMe/FC on Oracle Linux 7.9. Use the ONTAP command output available as part of the NetApp plug-in included in the native nvme-cli.
- SAN booting using the NVMe-oF protocol is currently not supported.

#### **Enable NVMe/FC**

- 1. Install Oracle Linux 7.9 on the server.
- 2. After the installation is complete, verify that you are running the supported Unbreakable Enterprise kernel. See the NetApp Interoperability Matrix.

```
# uname -r
5.4.17-2011.6.2.el7uek.x86_64
```

3. Upgrade the nvme-cli package.

```
# rpm -qa | grep nvme-cli
nvme-cli-1.8.1-3.el7.x86_64
```

4. Add the string below as a separate udev rule at /lib/udev/rules.d/71-nvme-iopolicy-netapp-ONTAP.rules. This enables round-robin load balancing for NVMe multipath.

5. On the Oracle Linux L 7.9 host, check the host NQN string at /etc/nvme/hostnqn and verify that it matches the host NQN string for the corresponding subsystem on the ONTAP array.

```
# cat /etc/nvme/hostnqn
nqn.2014-08.org.nvmexpress:uuid:497ad959-e6d0-4987-8dc2-a89267400874
```

If the hostnqn strings do not match, you should use the vserver modify command to update the host NQN string on your corresponding ONTAP array subsystem to match to host NQN string from etc/nvme/hostnqn on the host.

6. Reboot the host.

## Configure the Broadcom FC Adapter for NVMe/FC

1. Verify that you are using the supported adapter. For the most current list of supported adapters, see the NetApp Interoperability Matrix.

```
# cat /sys/class/scsi_host/host*/modelname
LPe32002-M2
LPe32002-M2
```

```
# cat /sys/class/scsi_host/host*/modeldesc
Emulex LightPulse LPe32002-M2 2-Port 32Gb Fibre Channel Adapter
Emulex LightPulse LPe32002-M2 2-Port 32Gb Fibre Channel Adapter
```

2. NVMe support in lpfc is already enabled by default:

```
# cat /sys/module/lpfc/parameters/lpfc_enable_fc4_type
3
```

Newer lpfc drivers (both inbox and outbox) have lpfc\_enable\_fc4\_type default set to 3. Therefore, you do not need to set this explicitly in the /etc/modprobe.d/lpfc.conf.

3. Next, install the recommended lpfc auto-connect scripts:

```
# rpm -ivh nvmefc-connect-12.8.264.0-1.noarch.rpm
```

4. Verify that the auto-connect scripts are installed.

```
# rpm -qa | grep nvmefc
nvmefc-connect-12.8.264.0-1.noarch
```

5. Verify that the initiator ports are up and running.

```
# cat /sys/class/fc_host/host*/port_name
0x10000090fae0ec61
0x10000090fae0ec62

# cat /sys/class/fc_host/host*/port_state
Online
Online
```

6. Verify that the NVMe/FC initiator ports are enabled and able to see the target ports, and all are up and running.

In the example below, only a single initiator port has been enabled and connected with two target LIFs as seen in the below output:

```
# cat /sys/class/scsi_host/host*/nvme_info

NVME Initiator Enabled

XRI Dist lpfc0 Total 6144 NVME 2947 SCSI 2947 ELS 250

NVME LPORT lpfc0 WWPN x10000090fae0ec61 WWNN x20000090fae0ec61 DID
 x012000 ONLINE

NVME RPORT WWPN x202d00a098c80f09 WWNN x202c00a098c80f09 DID x010201

TARGET DISCSRVC ONLINE

NVME RPORT WWPN x203100a098c80f09 WWNN x202c00a098c80f09 DID x010601

TARGET DISCSRVC ONLINE
```

### Validate NVMe/FC

1. Verify the following NVMe/FC settings.

```
# cat /sys/module/nvme_core/parameters/multipath
Y
```

```
# cat /sys/class/nvme-subsystem/nvme-subsys*/model
NetApp ONTAP Controller
NetApp ONTAP Controller
```

```
# cat /sys/class/nvme-subsystem/nvme-subsys*/iopolicy
round-robin
round-robin
```

In the above example, two namespaces are mapped to the Oracle Linux 7.9 ANA host. These are visible through four target LIFs: two local node LIFs and two other partner/remote node LIFs. This setup shows as two ANA Optimized and two ANA Inaccessible paths for each namespace on the host.

2. Verify that the namespaces are created.

```
# nvme list
Node SN Model Namespace Usage Format FW Rev
-----/dev/nvme0n1 80BADBKnB/JvAAAAAAAC NetApp ONTAP Controller 1 53.69 GB /
53.69 GB 4 KiB + 0 B FFFFFFFF
```

3. Verify the status of the ANA paths.

```
# nvme list-subsys/dev/nvme0n1
Nvme-subsysf0 - NQN=nqn.1992-
08.com.netapp:sn.341541339b9511e8a9b500a098c80f09:subsystem.ol_157_nvme_
ss_10_0
\
+- nvme0 fc traddr=nn-0x202c00a098c80f09:pn-0x202d00a098c80f09
host_traddr=nn-0x20000090fae0ec61:pn-0x10000090fae0ec61 live optimized
+- nvme1 fc traddr=nn-0x207300a098dfdd91:pn-0x207600a098dfdd91
host_traddr=nn-0x200000109b1c1204:pn-0x100000109b1c1204 live
inaccessible
+- nvme2 fc traddr=nn-0x207300a098dfdd91:pn-0x207500a098dfdd91
host_traddr=nn-0x200000109b1c1205:pn-0x100000109b1c1205 live optimized
+- nvme3 fc traddr=nn-0x207300a098dfdd91:pn-0x207700a098dfdd91 host
traddr=nn-0x200000109b1c1205:pn-0x100000109b1c1205 live inaccessible
```

4. Verify the NetApp plug-in for ONTAP devices.

```
# nvme netapp ontapdevices -o column
Device Vserver Namespace Path
                                            NSTD
                                                   UUID
                                                          Size
/dev/nvme0n1 vs nvme 10 /vol/rhel 141 vol 10 0/ol 157 ns 10 0
        55baf453-f629-4a18-9364-b6aee3f50dad 53.69GB
# nvme netapp ontapdevices -o json
   "ONTAPdevices" : [
        Device": "/dev/nvme0n1",
        "Vserver" : "vs nvme 10",
        "Namespace Path": "/vol/rhel 141 vol 10 0/ol 157 ns 10 0",
         "NSID" : 1,
         "UUID": "55baf453-f629-4a18-9364-b6aee3f50dad",
         "Size": "53.69GB",
         "LBA Data Size" : 4096,
         "Namespace Size" : 13107200
    }
]
```

# Enable 1MB I/O size for Broadcom NVMe/FC

ONTAP reports an MDTS (Max Data Transfer Size) of 8 in the Identify Controller data which means the maximum I/O request size can be up to 1MB. However, to issue I/O requests of size 1 MB for a Broadcom NVMe/FC host, you must increase the lpfc value of the lpfc\_sg\_seg\_cnt parameter to 256 from the default value of 64.

# Steps

1. Set the lpfc sg seg cnt parameter to 256.

```
# cat /etc/modprobe.d/lpfc.conf
options lpfc lpfc_sg_seg_cnt=256
```

- 2. Run a dracut -f command, and reboot the host.
- 3. Verify that lpfc sg seg cnt is 256.

```
# cat /sys/module/lpfc/parameters/lpfc_sg_seg_cnt
256
```

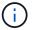

This is not applicable to Qlogic NVMe/FC hosts.

## **NVMe/FC Host Configuration for Oracle Linux 7.8 with ONTAP**

### Supportability

NVMe/FC is supported on ONTAP 9.6 or later for Oracle Linux 7.8. Oracle Linux 7.8 host can run both NVMe and SCSI traffic through the same fibre channel (FC) initiator adapter ports. Note that the Broadcom initiator can serve both NVMe/FC and FCP traffic through the same FC adapter ports. See the Hardware Universe for a list of supported FC adapters and controllers. For the most current list of supported configurations see the NetApp Interoperability Matrix.

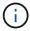

You can use the configuration settings provided in this document to configure cloud clients connected to Cloud Volumes ONTAP and Amazon FSx for ONTAP.

#### **Known limitations**

- Native NVMe/FC auto-connect scripts are not available in the nvme-cli package. Use the HBA vendor provided external auto-connect scripts.
- By default, round-robin load balancing is not enabled in NVMe Multipath. You must write a udev rule to enable this functionality. Steps are provided in the section on Enabling NVMe/FC on Oracle Linux 7.8.
- There is no sanlun support for NVMe/FC and, as a consequence, no Linux Unified Host Utilities (LUHU) support for NVMe/FC on Oracle Linux 7.8. Use the ONTAP command output available as part of the NetApp plug-in included in the native nvme-cli.
- SAN booting using the NVMe-oF protocol is currently not supported.

## **Enabling NVMe/FC**

- 1. Install Oracle Linux 7.8 on the server.
- 2. After the installation is complete, verify that you are running the supported Unbreakable Enterprise kernel. See the NetApp Interoperability Matrix.

```
# uname -r
4.14.35-1902.9.2.el7uek
```

3. Upgrade the nvme-cli package.

```
# rpm -qa | grep nvme-cli
nvme-cli-1.8.1-3.el7.x86_64
```

4. Add the string below as a separate udev rule at /lib/udev/rules.d/71-nvme-iopolicy-netapp-ONTAP.rules. This enables round-robin load balancing for NVMe multipath.

```
# cat /lib/udev/rules.d/71-nvme-iopolicy-netapp-ONTAP.rules
# Enable round-robin for NetApp ONTAP
ACTION=="add", SUBSYSTEM=="nvme-subsystem", ATTR{model}=="NetApp ONTAP
Controller", ATTR{iopolicy}="round-robin"
```

5. On the Oracle Linux L 7.8 host, check the host NQN string at /etc/nvme/hostnqn and verify that it matches the host NQN string for the corresponding subsystem on the ONTAP array.

```
# cat /etc/nvme/hostnqn
nqn.2014-08.org.nvmexpress:uuid:75953f3b-77fe-4e03-bf3c-09d5a156fbcd
```

If the hostnqn strings do not match, you should use the vserver modify command to update the host NQN string on your corresponding ONTAP array subsystem to match to host NQN string from etc/nvme/hostnqn on the host.

6. Reboot the host.

# Configuring the Broadcom FC Adapter for NVMe/FC

1. Verify that you are using the supported adapter. For the most current list of supported adapters, see the NetApp Interoperability Matrix.

```
# cat /sys/class/scsi_host/host*/modelname
LPe32002-M2
LPe32002-M2
```

```
# cat /sys/class/scsi_host/host*/modeldesc
Emulex LightPulse LPe32002-M2 2-Port 32Gb Fibre Channel Adapter
Emulex LightPulse LPe32002-M2 2-Port 32Gb Fibre Channel Adapter
```

2. NVMe support in lpfc is already enabled by default:

```
# cat /sys/module/lpfc/parameters/lpfc_enable_fc4_type
3
```

Newer lpfc drivers (both inbox and outbox) have lpfc\_enable\_fc4\_type default set to 3. Therefore, you do not need to set this explicitly in the /etc/modprobe.d/lpfc.conf.

3. Next, install the recommended lpfc auto-connect scripts:

```
# rpm -ivh nvmefc-connect-12.4.65.0-1.noarch.rpm
```

4. Verify that the auto-connect scripts are installed.

```
# rpm -qa | grep nvmefc
nvmefc-connect-12.4.65.0-1.noarch
```

5. Verify that the initiator ports are up and running.

```
# cat /sys/class/fc_host/host*/port_name
0x10000090fae0ec61
0x10000090fae0ec62

# cat /sys/class/fc_host/host*/port_state
Online
Online
```

6. Verify that the NVMe/FC initiator ports are enabled and able to see the target ports, and all are up and running.

In the example below, only a single initiator port has been enabled and connected with two target LIFs as seen in the below output:

```
# cat /sys/class/scsi_host/host*/nvme_info

NVME Initiator Enabled

XRI Dist lpfc0 Total 6144 NVME 2947 SCSI 2947 ELS 250

NVME LPORT lpfc0 WWPN x10000090fae0ec61 WWNN x20000090fae0ec61 DID
 x012000 ONLINE

NVME RPORT WWPN x202d00a098c80f09 WWNN x202c00a098c80f09 DID x010201

TARGET DISCSRVC ONLINE

NVME RPORT WWPN x203100a098c80f09 WWNN x202c00a098c80f09 DID x010601

TARGET DISCSRVC ONLINE
```

### Validating NVMe/FC

1. Verify the following NVMe/FC settings.

```
# cat /sys/module/nvme_core/parameters/multipath
Y
```

```
# cat /sys/class/nvme-subsystem/nvme-subsys*/model
NetApp ONTAP Controller
NetApp ONTAP Controller
```

```
# cat /sys/class/nvme-subsystem/nvme-subsys*/iopolicy
round-robin
round-robin
```

In the above example, two namespaces are mapped to the Oracle Linux 7.8 ANA host. These are visible through four target LIFs: two local node LIFs and two other partner/remote node LIFs. This setup shows as two ANA Optimized and two ANA Inaccessible paths for each namespace on the host.

2. Verify that the namespaces are created.

```
# nvme list
Node SN Model Namespace Usage Format FW Rev
-----/dev/nvme0n1 80BADBKnB/JvAAAAAAAC NetApp ONTAP Controller 1 53.69 GB /
53.69 GB 4 KiB + 0 B FFFFFFFF
```

3. Verify the status of the ANA paths.

```
# nvme list-subsys/dev/nvme0n1
Nvme-subsysf0 - NQN=nqn.1992-
08.com.netapp:sn.341541339b9511e8a9b500a098c80f09:subsystem.ol_157_nvme_
ss_10_0
\
+- nvme0 fc traddr=nn-0x202c00a098c80f09:pn-0x202d00a098c80f09
host_traddr=nn-0x20000090fae0ec61:pn-0x10000090fae0ec61 live optimized
+- nvme1 fc traddr=nn-0x207300a098dfdd91:pn-0x207600a098dfdd91
host_traddr=nn-0x200000109b1c1204:pn-0x100000109b1c1204 live
inaccessible
+- nvme2 fc traddr=nn-0x207300a098dfdd91:pn-0x207500a098dfdd91
host_traddr=nn-0x200000109b1c1205:pn-0x100000109b1c1205 live optimized
+- nvme3 fc traddr=nn-0x207300a098dfdd91:pn-0x207700a098dfdd91 host
traddr=nn-0x200000109b1c1205:pn-0x100000109b1c1205 live inaccessible
```

4. Verify the NetApp plug-in for ONTAP devices.

```
# nvme netapp ontapdevices -o column
Device Vserver Namespace Path
                                            NSID UUID Size
/dev/nvme0n1 vs nvme 10 /vol/rhel 141 vol 10 0/ol 157 ns 10 0
        55baf453-f629-4a18-9364-b6aee3f50dad 53.69GB
# nvme netapp ontapdevices -o json
   "ONTAPdevices" : [
       Device": "/dev/nvme0n1",
       "Vserver" : "vs nvme 10",
       "Namespace Path": "/vol/rhel 141 vol 10 0/ol 157 ns 10 0",
        "NSID" : 1,
        "UUID": "55baf453-f629-4a18-9364-b6aee3f50dad",
        "Size": "53.69GB",
        "LBA Data Size" : 4096,
        "Namespace Size" : 13107200
   }
]
```

## Enabling 1MB I/O size for Broadcom NVMe/FC

ONTAP reports an MDTS (Max Data Transfer Size) of 8 in the Identify Controller data which means the maximum I/O request size can be up to 1MB. However, to issue I/O requests of size 1 MB for a Broadcom NVMe/FC host, you must increase the lpfc value of the lpfc\_sg\_seg\_cnt parameter to 256 from the default value of 64.

### **Steps**

1. Set the lpfc sg seg cnt parameter to 256.

```
# cat /etc/modprobe.d/lpfc.conf
options lpfc lpfc_sg_seg_cnt=256
```

- 2. Run a dracut -f command, and reboot the host.
- 3. Verify that lpfc sg seg cnt is 256.

```
# cat /sys/module/lpfc/parameters/lpfc_sg_seg_cnt
256
```

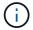

This is not applicable to Qlogic NVMe/FC hosts.

## **NVMe/FC Host Configuration for Oracle Linux 7.7 with ONTAP**

## Supportability

NVMe/FC is supported on ONTAP 9.6 or later for the following versions of Oracle Linux

• OL 7.7

OL 7.7 host can run both NVMe & SCSI traffic through the same fibre channel initiator adapter ports. See the Hardware Universe for a list of supported FC adapters and controllers.

For the most current list of supported configurations see the NetApp Interoperability Matrix.

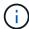

You can use the configuration settings provided in this document to configure cloud clients connected to Cloud Volumes ONTAP and Amazon FSx for ONTAP.

### **Known limitations**

- Native NVMe/FC auto-connect scripts are not available in the nvme-cli package. You can use the HBA vendor provided external auto-connect scripts.
- By default, round-robin load balancing is not enabled.
   You must write a udev rule to enable this functionality. Steps are provided in the section on Enabling NVMe/FC on OL 7.7.
- SAN booting using the NVMe-oF protocol is currently not supported.

## Enabling NVMe on OL 7.7

- 1. Ensure the default Oracle Linux 7.7 kernel is installed.
- 2. Reboot the host and verify that it boots into specified OL 7.7 kernel.

```
# uname -r
4.14.35-1902.9.2.el7uek
```

3. Upgrade to the nvme-cli-1.8.1-3.el7 package.

```
# rpm -qa|grep nvme-cli
nvme-cli-1.8.1-3.el7.x86_64
```

4. Add the string below as a separate udev rule at /lib/udev/rules.d/71-nvme-iopolicy-netapp-ONTAP.rules. This enables round-robin load balancing for NVMe multipath.

```
# Enable round-robin for NetApp ONTAP
ACTION=="add", SUBSYSTEM=="nvme-subsystem", ATTR{model}=="NetApp ONTAP
Controller", ATTR{iopolicy}="round-robin
```

5. On the OL 7.7 host, check the host NQN string at /etc/nvme/hostnqn and verify that it matches the host NQN string for the corresponding subsystem on the ONTAP array.

```
# cat /etc/nvme/hostnqn
nqn.2014-08.org.nvmexpress:uuid:75953f3b-77fe-4e03-bf3c-09d5a156fbcd
```

```
*> vserver nvme subsystem host show -vserver vs_nvme_10
Vserver Subsystem Host NQN
------
ol_157_nvme_ss_10_0
nqn.2014-08.org.nvmexpress:uuid:75953f3b-77fe-4e03-bf3c-09d5a156fbcd
```

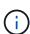

If the host NQN strings do not match, you should use the vserver modify command to update the host NQN string on your corresponding ONTAP array subsystem to match to host NQN string from /etc/nvme/hostngn on the host.

1. Reboot the host.

#### Configuring the Broadcom FC Adapter for NVMe/FC

1. Verify that you are using the supported adapter. For the most current list of supported adapters see the NetApp Interoperability Matrix.

```
# cat /sys/class/scsi_host/host*/modelname
LPe32002-M2
LPe32002-M2
```

```
# cat /sys/class/scsi_host/host*/modeldesc
Emulex LightPulse LPe32002-M2 2-Port 32Gb Fibre Channel Adapter
Emulex LightPulse LPe32002-M2 2-Port 32Gb Fibre Channel Adapter
```

2. Copy and install the Broadcom outbox auto-connect scripts package.

```
# rpm -ivh nvmefc-connect-12.4.65.0-1.noarch.rpm
```

- 3. Reboot the host.
- 4. Verify that you are using the recommended Broadcom lpfc firmware, native inbox driver & outbox autoconnect package versions. For a list of supported versions, see the NetApp Interoperability Matrix.

```
# cat /sys/class/scsi_host/host*/fwrev
12.4.243.17, sil-4.2.c
12.4.243.17, sil-4.2.c

# cat /sys/module/lpfc/version
0:12.0.0.10

# rpm -qa | grep nvmefc
nvmefc-connect-12.4.65.0-1.noarch
```

5. Verify that lpfc\_enable\_fc4\_type is set to 3.

```
# cat /sys/module/lpfc/parameters/lpfc_enable_fc4_type
3
```

6. Verify that the initiator ports are up and running.

```
# cat /sys/class/fc_host/host*/port_name
0x10000090fae0ec61
0x10000090fae0ec62
```

```
# cat /sys/class/fc_host/host*/port_state
Online
Online
```

7. Verify that the NVMe/FC initiator ports are enabled, running and able to see the target LIFs.

```
# cat /sys/class/scsi_host/host*/nvme_info
NVME Initiator Enabled
XRI Dist lpfc0 Total 6144 NVME 2947 SCSI 2977 ELS 250
NVME LPORT lpfc0 WWPN x10000090fae0ec61 WWNN x20000090fae0ec61 DID
x012000 ONLINE
NVME RPORT WWPN x202d00a098c80f09 WWNN x202c00a098c80f09 DID x010201
TARGET DISCSRVC ONLINE
NVME RPORT WWPN x203100a098c80f09 WWNN x202c00a098c80f09 DID x010601
TARGET DISCSRVC ONLINE
NVME Statistics
...
```

## Validating NVMe/FC

1. Verify the following NVMe/FC settings.

```
# cat /sys/module/nvme_core/parameters/multipath
Y

# cat /sys/class/nvme-subsystem/nvme-subsys*/model
NetApp ONTAP Controller
NetApp ONTAP Controller

# cat /sys/class/nvme-subsystem/nvme-subsys*/iopolicy
round-robin
round-robin
```

2. Verify that the namespaces are created.

```
# nvme list
Node SN Model Namespace Usage Format FW Rev
-----/dev/nvme0n1 80BADBKnB/JvAAAAAAAC NetApp ONTAP Controller 1 53.69 GB /
53.69 GB 4 KiB + 0 B FFFFFFFF
```

3. Verify the status of the ANA paths.

```
# nvme list-subsys/dev/nvme0n1
Nvme-subsysf0 - NQN=nqn.1992-
08.com.netapp:sn.341541339b9511e8a9b500a098c80f09:subsystem.ol_157_nvme_
ss_10_0
\
+- nvme0 fc traddr=nn-0x202c00a098c80f09:pn-0x202d00a098c80f09
host_traddr=nn-0x20000090fae0ec61:pn-0x10000090fae0ec61 live optimized
+- nvme1 fc traddr=nn-0x207300a098dfdd91:pn-0x207600a098dfdd91
host_traddr=nn-0x200000109b1c1204:pn-0x100000109b1c1204 live
inaccessible
+- nvme2 fc traddr=nn-0x207300a098dfdd91:pn-0x207500a098dfdd91
host_traddr=nn-0x200000109b1c1205:pn-0x100000109b1c1205 live optimized
+- nvme3 fc traddr=nn-0x207300a098dfdd91:pn-0x207700a098dfdd91 host
traddr=nn-0x200000109b1c1205:pn-0x100000109b1c1205 live inaccessible
```

4. Verify the NetApp plug-in for ONTAP devices.

```
# nvme netapp ontapdevices -o column
Device Vserver Namespace Path
                                            NSID
                                                   UUID
                                                          Size
/dev/nvme0n1 vs nvme 10 /vol/rhel 141 vol 10 0/ol 157 ns 10 0
        55baf453-f629-4a18-9364-b6aee3f50dad 53.69GB
# nvme netapp ontapdevices -o json
   "ONTAPdevices" : [
        Device": "/dev/nvme0n1",
        "Vserver" : "vs nvme 10",
        "Namespace Path": "/vol/rhel 141 vol 10 0/ol 157 ns 10 0",
         "NSID" : 1,
         "UUID" : "55baf453-f629-4a18-9364-b6aee3f50dad",
         "Size": "53.69GB",
         "LBA Data Size" : 4096,
         "Namespace Size" : 13107200
    }
]
```

## Enabling 1MB I/O size for Broadcom NVMe/FC

ONTAP reports an MDTS (Max Data Transfer Size) of 8 in the Identify Controller data which means the maximum I/O request size can be up to 1MB. However, to issue I/O requests of size 1 MB for a Broadcom NVMe/FC host, you must increase the lpfc value of the lpfc\_sg\_seg\_cnt parameter to 256 from the default value of 64.

## Steps

1. Set the lpfc sg seg cnt parameter to 256.

```
# cat /etc/modprobe.d/lpfc.conf
options lpfc lpfc_sg_seg_cnt=256
```

- 2. Run a dracut -f command, and reboot the host.
- 3. Verify that lpfc sg seg cnt is 256.

```
# cat /sys/module/lpfc/parameters/lpfc_sg_seg_cnt
256
```

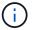

This is not applicable to Qlogic NVMe/FC hosts.

## LPFC verbose logging

Set the lpfc driver for NVMe/FC.

## **Steps**

1. Set the lpfc log verbose driver setting to any of the following values to log NVMe/FC events.

```
#define LOG_NVME 0x00100000 /* NVME general events. */
#define LOG_NVME_DISC 0x00200000 /* NVME Discovery/Connect events. */
#define LOG_NVME_ABTS 0x00400000 /* NVME ABTS events. */
#define LOG_NVME_IOERR 0x00800000 /* NVME IO Error events. */
```

- 2. After setting the values, run the dracut-f command and reboot the host.
- 3. Verify the settings.

```
# cat /etc/modprobe.d/lpfc.conf options lpfc lpfc_log_verbose=0xf00083
# cat /sys/module/lpfc/parameters/lpfc_log_verbose 15728771
```

# RHEL

## RHEL 9

## NVMe-oF host configuration for RHEL 9.3 with ONTAP

NVMe over Fabrics (NVMe-oF), including NVMe over Fibre Channel (NVMe/FC) and other transports, is supported with Red Hat Enterprise Linux (RHEL) 9.3 with Asymmetric

Namespace Access (ANA). In NVMe-oF environments, ANA is the equivalent of ALUA multipathing in iSCSI and FC environments and is implemented with in-kernel NVMe multipath.

The following support is available for NVMe-oF host configuration for RHEL 9.3 with ONTAP:

- Support for NVMe over TCP (NVMe/TCP) in addition to NVMe/FC. The NetApp plug-in in the native nvmecli package displays ONTAP details for both NVMe/FC and NVMe/TCP namespaces.
- Use of NVMe and SCSI co-existent traffic on the same host on a given host bus adapter (HBA)without the explicit dm-multipath settings to prevent claiming NVMe namespaces.

For additional details on supported configurations, see the NetApp Interoperability Matrix Tool.

#### **Features**

RHEL 9.3 has in-kernel NVMe multipath enabled for NVMe namespaces by default; therefore, there is no need for explicit settings.

#### **Known limitations**

SAN booting using the NVMe-oF protocol is currently not supported.

#### Validate software versions

You can use the following procedure to validate the minimum supported RHEL 9.3 software versions.

### **Steps**

1. Install RHEL 9.3 on the server. After the installation is complete, verify that you are running the specified RHEL 9.3 kernel:

```
# uname -r
```

#### **Example output:**

2. Install the nvme-cli package:

```
# rpm -qa|grep nvme-cli
```

## **Example output:**

```
nvme-cli-2.4-10.el9.x86_64
```

3. Install the libnyme package:

```
#rpm -qa|grep libnvme
```

## **Example output**

```
libnvme-1.4-7.el9.x86_64
```

4. On the RHEL 9.3 host, check the hostnqn string at /etc/nvme/hostnqn:

```
# cat /etc/nvme/hostnqn
```

## **Example output**

```
nqn.2014-08.org.nvmexpress:uuid:060fd513-83be-4c3e-aba1-52e169056dcf
```

5. Verify that the hostngn string matches the hostngn string for the corresponding subsystem on the ONTAP array:

```
::> vserver nvme subsystem host show -vserver vs_nvme147
```

## **Example output:**

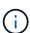

If the hostnqn strings do not match, use the vserver modify command to update the hostnqn string on your corresponding ONTAP array subsystem to match the hostnqn string from /etc/nvme/hostnqn on the host.

## Configure NVMe/FC

You can configure NVMe/FC for Broadcom/Emulex or Marvell/Qlogic adapters.

#### **Broadcom/Emulex**

#### **Steps**

1. Verify that you are using the supported adapter model:

```
# cat /sys/class/scsi_host/host*/modelname
```

## **Example output:**

```
LPe32002-M2
LPe32002-M2
```

```
# cat /sys/class/scsi_host/host*/modeldesc
```

## **Example output:**

```
Emulex LightPulse LPe32002-M2 2-Port 32Gb Fibre Channel Adapter Emulex LightPulse LPe32002-M2 2-Port 32Gb Fibre Channel Adapter
```

2. Verify that you are using the recommended Broadcom lpfc firmware and inbox driver:

```
# cat /sys/class/scsi_host/host*/fwrev
14.2.539.16, sli-4:2:c
14.2.539.16, sli-4:2:c

# cat /sys/module/lpfc/version
0:14.2.0.12
```

For the most current list of supported adapter driver and firmware versions, see the NetApp Interoperability Matrix Tool.

3. Verify that lpfc\_enable\_fc4\_type is set to 3:

```
# cat /sys/module/lpfc/parameters/lpfc_enable_fc4_type
3
```

4. Verify that the initiator ports are up and running and that you can see the target LIFs:

# cat /sys/class/fc\_host/host\*/port\_name
0x100000109b3c081f
0x100000109b3c0820

# cat /sys/class/fc\_host/host\*/port\_state
Online
Online

# cat /sys/class/scsi host/host\*/nvme info NVME Initiator Enabled XRI Dist lpfc0 Total 6144 IO 5894 ELS 250 NVME LPORT lpfc0 WWPN x100000109b3c081f WWNN x200000109b3c081f DID x062300 **ONLINE** NVME RPORT WWPN x2143d039ea165877 WWNN x2142d039ea165877 DID x061b15 TARGET DISCSRVC ONLINE NVME RPORT WWPN x2145d039ea165877 WWNN x2142d039ea165877 DID x061115 TARGET DISCSRVC ONLINE NVME Statistics LS: Xmt 000000040b Cmpl 000000040b Abort 00000000 LS XMIT: Err 00000000 CMPL: xb 00000000 Err 00000000 Total FCP Cmpl 000000001f5c4538 Issue 000000001f58da22 OutIO ffffffffffc94ea abort 00000630 noxri 00000000 nondlp 00001071 gdepth 00000000 wgerr 00000000 err 00000000 FCP CMPL: xb 00000630 Err 0001bd4a NVME Initiator Enabled XRI Dist lpfc1 Total 6144 IO 5894 ELS 250 NVME LPORT lpfc1 WWPN x100000109b3c0820 WWNN x200000109b3c0820 DID x062c00 **ONLINE** NVME RPORT WWPN x2144d039ea165877 WWNN x2142d039ea165877 DID x060215 TARGET DISCSRVC ONLINE NVME RPORT WWPN x2146d039ea165877 WWNN x2142d039ea165877 DID x061815 TARGET DISCSRVC ONLINE NVME Statistics LS: Xmt 000000040b Cmpl 000000040b Abort 00000000 LS XMIT: Err 00000000 CMPL: xb 00000000 Err 00000000 Total FCP Cmpl 000000001f5c3618 Issue 000000001f5967a4 OutIO fffffffffd318c abort 00000629 noxri 00000000 nondlp 0000044e qdepth 00000000 wqerr 00000000 err 00000000 FCP CMPL: xb 00000629 Err 0001bd3d

### Marvell/QLogic FC Adapter for NVMe/FC

### **Steps**

1. The native inbox qla2xxx driver included in the RHEL 9.3 GA kernel has the latest fixes essential for ONTAP support. Verify that you are running the supported adapter driver and firmware versions:

```
# cat /sys/class/fc_host/host*/symbolic_name
```

## **Example output**

```
QLE2772 FW:v9.10.11 DVR:v10.02.08.200-k
QLE2772 FW:v9.10.11 DVR:v10.02.08.200-k
```

2. Verify that ql2xnvmeenable is set. This enables the Marvell adapter to function as an NVMe/FC initiator:

```
# cat /sys/module/qla2xxx/parameters/ql2xnvmeenable
1
```

### **Enable 1MB I/O (Optional)**

ONTAP reports an MDTS (Max Data Transfer Size) of 8 in the Identify Controller data which means the maximum I/O request size can be up to 1MB. However, to issue I/O requests of size 1 MB for a Broadcom NVMe/FC host, you must increase the <code>lpfc</code> value of the <code>lpfc\_sg\_seg\_cnt</code> parameter to 256 from the default value of 64.

## **Steps**

1. Set the lpfc sg seg cnt parameter to 256.

```
# cat /etc/modprobe.d/lpfc.conf
options lpfc lpfc_sg_seg_cnt=256
```

- 2. Run a dracut -f command, and reboot the host.
- 3. Verify that lpfc sg seg\_cnt is 256.

```
# cat /sys/module/lpfc/parameters/lpfc_sg_seg_cnt
256
```

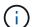

This is not applicable to Qlogic NVMe/FC hosts.

#### Configure NVMe/TCP

NVMe/TCP does not have auto-connect functionality. Therefore, if a path goes down and is not reinstated within the default time out period of 10 minutes, NVMe/TCP cannot automatically reconnect. To prevent a time out, you should set the retry period for failover events to at least 30 minutes.

## **Steps**

1. Verify that the initiator port can fetch the discovery log page data across the supported NVMe/TCP LIFs:

```
nvme discover -t tcp -w host-traddr -a traddr
```

```
# nvme discover -t tcp -w 192.168.167.1 -a 192.168.167.16
Discovery Log Number of Records 8, Generation counter 10
====Discovery Log Entry 0=====
trtype: tcp
adrfam: ipv4
subtype: current discovery subsystem
treq: not specified
portid: 0
trsvcid: 8009
subngn: ngn.1992-
08.com.netapp:sn.bbfb4ee8dfb611edbd07d039ea165590:discovery
traddr: 192.168.166.17
eflags: explicit discovery connections, duplicate discovery information
sectype: none
=====Discovery Log Entry 1=====
trtype: tcp
adrfam: ipv4
subtype: current discovery subsystem
treq: not specified
portid: 1
trsvcid: 8009
subnan: nan.1992
08.com.netapp:sn.bbfb4ee8dfb611edbd07d039ea165590:discovery
traddr: 192.168.167.17
eflags: explicit discovery connections, duplicate discovery information
sectype: none
=====Discovery Log Entry 2=====
trtype: tcp
adrfam: ipv4
subtype: current discovery subsystem
treq: not specified
portid: 2
```

```
trsvcid: 8009
subnan: nan.1992-
08.com.netapp:sn.bbfb4ee8dfb611edbd07d039ea165590:discovery
traddr: 192.168.166.16
eflags: explicit discovery connections, duplicate discovery information
sectype: none
====Discovery Log Entry 3=====
trtype: tcp
adrfam: ipv4
subtype: current discovery subsystem
treq: not specified
portid: 3
trsvcid: 8009
subnqn: nqn.1992-
08.com.netapp:sn.bbfb4ee8dfb611edbd07d039ea165590:discovery
traddr: 192.168.167.16
eflags: explicit discovery connections, duplicate discovery information
sectype: none
. . .
```

2. Verify that the other NVMe/TCP initiator-target LIF combinations are able to successfully fetch discovery log page data:

```
nvme discover -t tcp -w host-traddr -a traddr
```

## **Example output:**

```
#nvme discover -t tcp -w 192.168.166.5 -a 192.168.166.22
#nvme discover -t tcp -w 192.168.166.5 -a 192.168.166.23
#nvme discover -t tcp -w 192.168.167.5 -a 192.168.167.22
#nvme discover -t tcp -w 192.168.167.5 -a 192.168.167.23
```

3. Run the nyme connect-all command across all the supported NVMe/TCP initiator-target LIFs across the nodes, and set the controller loss timeout period for at least 30 minutes or 1800 seconds:

```
nvme connect-all -t tcp -w host-traddr -a traddr -1 1800
```

```
connect-all -t tcp -w 192.168.166.1 -a 192.168.166.16
#
   nvme
-1
    1800
#
          connect-all -t tcp -w 192.168.166.1 -a 192.168.166.17
   nvme
  1800
-1
#
          connect-all -t tcp -w 192.168.167.1 -a 192.168.167.16
   nvme
-1
  1800
#
   nvme
          connect-all -t tcp -w 192.168.167.1 -a 192.168.167.17
  1800
-1
```

#### Validate NVMe-oF

You can use the following procedure to validate NVME-oF.

## **Steps**

1. Verify that the in-kernel NVMe multipath is enabled:

```
# cat /sys/module/nvme_core/parameters/multipath
Y
```

2. Verify that the appropriate NVMe-oF settings (such as, model set to NetApp ONTAP Controller and load balancing iopolicy set to round-robin) for the respective ONTAP namespaces correctly reflect on the host:

```
# cat /sys/class/nvme-subsystem/nvme-subsys*/model
NetApp ONTAP Controller
NetApp ONTAP Controller
```

```
# cat /sys/class/nvme-subsystem/nvme-subsys*/iopolicy
round-robin
round-robin
```

3. Verify that the namespaces are created and correctly discovered on the host:

```
# nvme list
```

| Node                                                       | SN          | Model            |             |  |
|------------------------------------------------------------|-------------|------------------|-------------|--|
| /dev/nvme5n21 81CYrNQlis3WAAAAAAAB NetApp ONTAP Controller |             |                  |             |  |
| Namespace Us                                               | sage Format | FW               | Rev         |  |
| 1                                                          | 21.47 GB /  | 21.47 GB 4 KiB + | O B FFFFFFF |  |

4. Verify that the controller state of each path is live and has the correct ANA status:

#### NVMe/FC

```
# nvme list-subsys /dev/nvme5n21
```

## **Example output:**

```
nvme-subsys4 - NQN=nqn.1992-
08.com.netapp:sn.e80cc121ca6911ed8cbdd039ea165590:subsystem.rhel_
147_LPE32002
\
+- nvme2 fc traddr=nn-0x2142d039ea165877:pn-
0x2144d039ea165877,host_traddr=nn-0x200000109b3c0820:pn-
0x100000109b3c0820 live optimized
+- nvme3 fc traddr=nn-0x2142d039ea165877:pn-
0x2145d039ea165877,host_traddr=nn-0x200000109b3c081f:pn-
0x100000109b3c081f live non-optimized
+- nvme4 fc traddr=nn-0x2142d039ea165877:pn-
0x2146d039ea165877,host_traddr=nn-0x200000109b3c0820:pn-
0x100000109b3c0820 live non-optimized
+- nvme6 fc traddr=nn-0x2142d039ea165877:pn-
0x2143d039ea165877,host_traddr=nn-0x200000109b3c081f:pn-
0x2143d039ea165877,host_traddr=nn-0x200000109b3c081f:pn-
0x2100000109b3c081f live optimized
```

#### **NVMe/TCP**

```
# nvme list-subsys /dev/nvme1n1
```

```
nvme-subsys1 - NQN=nqn.1992- 08.com.netapp:sn.
bbfb4ee8dfb611edbd07d039ea165590:subsystem.rhel_tcp_95
+- nvme1 tcp
traddr=192.168.167.16,trsvcid=4420,host_traddr=192.168.167.1,src_add
r=192.168.167.1 live
+- nvme2 tcp
traddr=192.168.167.17,trsvcid=4420,host_traddr=192.168.167.1,src_add
r=192.168.167.1 live
+- nvme3 tcp
traddr=192.168.167.17,trsvcid=4420,host_traddr=192.168.166.1,src_add
r=192.168.166.1 live
+- nvme4 tcp
traddr=192.168.166.16,trsvcid=4420,host_traddr=192.168.166.1,src_add
r=192.168.166.1 live
```

5. Verify that the NetApp plug-in displays the correct values for each ONTAP namespace device:

#### Column

```
# nvme netapp ontapdevices -o column
```

## **Example output:**

#### **JSON**

```
# nvme netapp ontapdevices -o json
```

```
"ONTAPdevices" : [

"Device" : "/dev/nvmeln1",
"Vserver" : "vs_tcp_95",
"Namespace_Path" : "/vol/vol1/ns1",
"NSID" : 1,
"UUID" : "6fcb8ea0-dc1e-4933-b798-8a62a626cb7f",
"Size" : "21.47GB",
"LBA_Data_Size" : 4096,
"Namespace_Size" : 5242880
},
]
]
```

#### Known issues

There are no known issues for the NVMe-oF host configuration for RHEL 9.3 with ONTAP release.

## **NVMe-oF host configuration for RHEL 9.2 with ONTAP**

NVMe over Fabrics (NVMe-oF), including NVMe over Fibre Channel (NVMe/FC) and other transports, is supported with Red Hat Enterprise Linux (RHEL) 9.2 with Asymmetric Namespace Access (ANA). In NVMe-oF environments, ANA is the equivalent of ALUA multipathing in iSCSI and FC environments and is implemented with in-kernel NVMe multipath.

The following support is available for the NVMe-oF host configuration for RHEL 9.2 with ONTAP:

- Support for NVMe over TCP (NVMe/TCP) in addition to NVMe/FC. The NetApp plug-in in the native nvmecli package displays ONTAP details for both NVMe/FC and NVMe/TCP namespaces.
- Use of NVMe and SCSI co-existent traffic on the same host on a given host bus adapter (HBA), without the explicit dm-multipath settings to prevent claiming NVMe namespaces.

For additional details on supported configurations, see the NetApp Interoperability Matrix Tool.

#### **Features**

• RHEL 9.2 has in-kernel NVMe multipath enabled for NVMe namespaces by default, therefore, there is no need for explicit settings.

### **Known limitations**

SAN booting using the NVMe-oF protocol is currently not supported.

#### Validate software versions

You can use the following procedure to validate the minimum supported RHEL 9.2 software versions.

#### **Steps**

1. Install RHEL 9.2 on the server. After the installation is complete, verify that you are running the specified RHEL 9.2 kernel.

```
# uname -r
```

### **Example output:**

```
5.14.0-284.11.1.el9_2.x86_64
```

Install the nvme-cli package:

```
# rpm -qa|grep nvme-cli
```

### **Example output:**

```
nvme-cli-2.2.1-2.el9.x86_64
```

3. Install the libnyme package:

```
#rpm -qa|grep libnvme
```

## **Example output**

```
libnvme-1.2-2.el9.x86_64
```

4. On the RHEL 9.2 host, check the hostngn string at /etc/nvme/hostngn:

```
# cat /etc/nvme/hostnqn
```

## **Example output**

```
nqn.2014-08.org.nvmexpress:uuid:4c4c4544-0032-3310-8033-b8c04f4c5132
```

5. Verify that the hostngn string matches the hostngn string for the corresponding subsystem on the ONTAP array:

```
::> vserver nvme subsystem host show -vserver vs_ol_nvme
```

## **Example output:**

```
Vserver Subsystem Host NQN
------
vs_nvme207 rhel_207_LPe32002 nqn.2014-
08.org.nvmexpress:uuid:325e7554-1f9b-11ec-8489-3a68dd61a4df
```

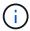

If the hostnan strings do not match, use the vserver modify command to update the hostnan string on your corresponding ONTAP array subsystem to match the hostnan string from /etc/nvme/hostnan on the host.

## Configure NVMe/FC

You can configure NVMe/FC for Broadcom/Emulex or Marvell/Qlogic adapters.

#### **Broadcom/Emulex**

### **Steps**

1. Verify that you are using the supported adapter model.

```
# cat /sys/class/scsi_host/host*/modelname
```

## **Example output:**

```
LPe32002-M2
LPe32002-M2
```

```
# cat /sys/class/scsi_host/host*/modeldesc
```

## **Example output:**

```
Emulex LightPulse LPe32002-M2 2-Port 32Gb Fibre Channel Adapter Emulex LightPulse LPe32002-M2 2-Port 32Gb Fibre Channel Adapter
```

2. Verify that you are using the recommended Broadcom lpfc firmware and inbox driver.

```
# cat /sys/class/scsi_host/host*/fwrev
14.0.639.18, sli-4:2:c
14.0.639.18, sli-4:2:c

# cat /sys/module/lpfc/version
0:12.8.0.11
```

For the most current list of supported adapter driver and firmware versions, see the NetApp Interoperability Matrix Tool.

3. Verify that lpfc\_enable\_fc4\_type is set to 3:

```
# cat /sys/module/lpfc/parameters/lpfc_enable_fc4_type
3
```

4. Verify that the initiator ports are up and running and that you can see the target LIFs:

# cat /sys/class/fc\_host/host\*/port\_name
0x100000109b1c1204
0x100000109b1c1205

# cat /sys/class/fc\_host/host\*/port\_state
Online
Online

# cat /sys/class/scsi host/host\*/nvme info NVME Initiator Enabled XRI Dist lpfc0 Total 6144 IO 5894 ELS 250 NVME LPORT lpfc0 WWPN x100000109b1c1204 WWNN x200000109b1c1204 DID x011d00 ONLINE NVME RPORT WWPN x203800a098dfdd91 WWNN x203700a098dfdd91 DID x010c07 TARGET DISCSRVC ONLINE NVME RPORT WWPN x203900a098dfdd91 WWNN x203700a098dfdd91 DID x011507 TARGET DISCSRVC ONLINE NVME Statistics LS: Xmt 0000000f78 Cmpl 0000000f78 Abort 00000000 LS XMIT: Err 00000000 CMPL: xb 00000000 Err 00000000 Total FCP Cmpl 000000002fe29bba Issue 000000002fe29bc4 OutIO 00000000000000000a abort 00001bc7 noxri 00000000 nondlp 00000000 gdepth 00000000 wgerr 00000000 err 00000000 FCP CMPL: xb 00001e15 Err 0000d906 NVME Initiator Enabled XRI Dist lpfc1 Total 6144 IO 5894 ELS 250 NVME LPORT lpfc1 WWPN x100000109b1c1205 WWNN x200000109b1c1205 DID x011900 ONLINE NVME RPORT WWPN x203d00a098dfdd91 WWNN x203700a098dfdd91 DID x010007 TARGET DISCSRVC ONLINE NVME RPORT WWPN x203a00a098dfdd91 WWNN x203700a098dfdd91 DID x012a07 TARGET DISCSRVC ONLINE NVME Statistics LS: Xmt 0000000fa8 Cmpl 0000000fa8 Abort 00000000 LS XMIT: Err 00000000 CMPL: xb 00000000 Err 00000000 Total FCP Cmpl 000000002e14f170 Issue 000000002e14f17a OutIO 00000000000000000a abort 000016bb noxri 00000000 nondlp 00000000 qdepth 00000000 wqerr 00000000 err 00000000 FCP CMPL: xb 00001f50 Err 0000d9f8

## Marvell/QLogic FC Adapter for NVMe/FC

## **Steps**

1. The native inbox qla2xxx driver included in the RHEL 9.2 GA kernel has the latest upstream fixes essential for ONTAP support. Verify that you are running the supported adapter driver and firmware versions:

```
# cat /sys/class/fc_host/host*/symbolic_name
```

## **Example output**

```
QLE2742 FW:v9.08.02 DVR:v10.02.00.106-k
QLE2742 FW:v9.08.02 DVR:v10.02.00.106-k
```

2. Verify that ql2xnvmeenable is set. This enables the Marvell adapter to function as an NVMe/FC initiator:

```
 \begin{tabular}{ll} \# cat /sys/module/qla2xxx/parameters/ql2xnvmeenable \\ 1 \end{tabular}
```

## **Enable 1MB I/O (Optional)**

ONTAP reports an MDTS (Max Data Transfer Size) of 8 in the Identify Controller data which means the maximum I/O request size can be up to 1MB. However, to issue I/O requests of size 1 MB for a Broadcom NVMe/FC host, you must increase the <code>lpfc</code> value of the <code>lpfc\_sg\_seg\_cnt</code> parameter to 256 from the default value of 64.

#### **Steps**

1. Set the lpfc sg seg cnt parameter to 256.

```
# cat /etc/modprobe.d/lpfc.conf
options lpfc lpfc_sg_seg_cnt=256
```

- 2. Run a dracut -f command, and reboot the host.
- 3. Verify that lpfc sg seg cnt is 256.

```
# cat /sys/module/lpfc/parameters/lpfc_sg_seg_cnt
256
```

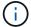

This is not applicable to Qlogic NVMe/FC hosts.

## Configure NVMe/TCP

NVMe/TCP does not have auto-connect functionality. Therefore, if a path goes down and is not reinstated within the default time out period of 10 minutes, NVMe/TCP cannot automatically reconnect. To prevent a time out, you should set the retry period for failover events to at least 30 minutes.

## **Steps**

1. Verify that the initiator port can fetch the discovery log page data across the supported NVMe/TCP LIFs:

```
nvme discover -t tcp -w host-traddr -a traddr
```

```
# nvme discover -t tcp -w 192.168.167.5 -a 192.168.167.22
Discovery Log Number of Records 8, Generation counter 18
====Discovery Log Entry 0=====
trtype: tcp
adrfam: ipv4
subtype: current discovery subsystem
treq: not specified
portid: 0
trsvcid: 8009
subngn: ngn.1992-
08.com.netapp:sn.c680f5bcae1411ed8639d039ea951c46:discovery
traddr: 192.168.166.23
eflags: explicit discovery connections, duplicate discovery information
sectype: none
=====Discovery Log Entry 1=====
trtype: tcp
adrfam: ipv4
subtype: current discovery subsystem
treq: not specified
portid: 1
trsvcid: 8009
subngn: ngn.1992-
08.com.netapp:sn.c680f5bcae1411ed8639d039ea951c46:discovery
traddr: 192.168.166.22
eflags: explicit discovery connections, duplicate discovery information
sectype: none
=====Discovery Log Entry 2=====
trtype: tcp
adrfam: ipv4
subtype: current discovery subsystem
treq: not specified
portid: 2
trsvcid: 8009
subnqn: nqn.1992-
08.com.netapp:sn.c680f5bcae1411ed8639d039ea951c46:discovery
traddr: 192.168.167.23
eflags: explicit discovery connections, duplicate discovery information
sectype: none
. . . . . . . . . .
```

2. Verify that the other NVMe/TCP initiator-target LIF combinations are able to successfully fetch discovery log page data.

```
nvme discover -t tcp -w host-traddr -a traddr
```

## **Example output:**

```
#nvme discover -t tcp -w 192.168.166.5 -a 192.168.166.22
#nvme discover -t tcp -w 192.168.166.5 -a 192.168.166.23
#nvme discover -t tcp -w 192.168.167.5 -a 192.168.167.22
#nvme discover -t tcp -w 192.168.167.5 -a 192.168.167.23
```

3. Run the nyme connect-all command across all the supported NVMe/TCP initiator-target LIFs across the nodes, and set the controller loss timeout period for at least 30 minutes or 1800 seconds:

```
nvme connect-all -t tcp -w host-traddr -a traddr -1 1800
```

## **Example output:**

```
connect-all -t tcp -w 192.168.166.5 -a 192.168.166.22
   nvme
-1 1800
#
   nvme
         connect-all -t tcp -w 192.168.166.5
                                              -a 192.168.166.23
-1 1800
   nvme connect-all -t tcp -w 192.168.167.5
                                              -a 192.168.167.22
-1 1800
#
  nvme
        connect-all -t tcp -w 192.168.167.5
                                              -a 192.168.167.23
-1 1800
```

### Validate NVMe-oF

You can use the following procedure to validate NVME-oF.

#### **Steps**

1. Verify that the in-kernel NVMe multipath is enabled:

```
# cat /sys/module/nvme_core/parameters/multipath
y
```

2. Verify that the appropriate NVMe-oF settings (such as, model set to NetApp ONTAP Controller and load balancing iopolicy set to round-robin) for the respective ONTAP namespaces correctly reflect on the host:

```
# cat /sys/class/nvme-subsystem/nvme-subsys*/model
NetApp ONTAP Controller
NetApp ONTAP Controller
```

```
# cat /sys/class/nvme-subsystem/nvme-subsys*/iopolicy
round-robin
round-robin
```

3. Verify that the namespaces are created and correctly discovered on the host:

```
# nvme list
```

## **Example output:**

```
Node SN Model

/dev/nvme0n1 81CZ5BQuUNfGAAAAAAB NetApp ONTAP Controller

Namespace Usage Format FW Rev

1 21.47 GB / 21.47 GB 4 KiB + 0 B FFFFFFF
```

4. Verify that the controller state of each path is live and has the correct ANA status:

#### NVMe/FC

```
# nvme list-subsys /dev/nvme0n1
```

## **Example output:**

```
nvme-subsys4 - NQN=nqn.1992-
08.com.netapp:sn.8763d311b2ac11ed950ed039ea951c46:subsystem.rhel_207
_LB \
+- nvme1 fc traddr=nn-0x20a6d039ea954d17:pn-
0x20a7d039ea954d17,host_traddr=nn-0x200000109b1b95ef:pn-
0x100000109b1b95ef live optimized
+- nvme2 fc traddr=nn-0x20a6d039ea954d17:pn-
0x20a8d039ea954d17,host_traddr=nn-0x200000109b1b95f0:pn-
0x100000109b1b95f0 live optimized
+- nvme3 fc traddr=nn-0x20a6d039ea954d17:pn-
0x20aad039ea954d17,host_traddr=nn-0x200000109b1b95f0:pn-
0x100000109b1b95f0 live non-optimized
+- nvme5 fc traddr=nn-0x20a6d039ea954d17:pn-
0x20a9d039ea954d17,host_traddr=nn-0x200000109b1b95ef:pn-
0x20a9d039ea954d17,host_traddr=nn-0x200000109b1b95ef:pn-
0x100000109b1b95ef live non-optimized
```

#### **NVMe/TCP**

```
# nvme list-subsys /dev/nvme1n1
```

```
nvme-subsys1 - NQN=nqn.1992-
08.com.netapp:sn.c680f5bcae1411ed8639d039ea951c46:subsystem.rhel_tcp
97 \
+- nvme1 tcp
traddr=192.168.167.23,trsvcid=4420,host_traddr=192.168.167.5 live
non-optimized
+- nvme2 tcp
traddr=192.168.167.22,trsvcid=4420,host_traddr=192.168.167.5 live
non-optimized
+- nvme3 tcp
traddr=192.168.166.23,trsvcid=4420,host_traddr=192.168.166.5 live
optimized
+- nvme4 tcp
traddr=192.168.166.22,trsvcid=4420,host_traddr=192.168.166.5 live
optimized
```

5. Verify that the NetApp plug-in displays the correct values for each ONTAP namespace device:

#### Column

```
# nvme netapp ontapdevices -o column
```

## **Example output:**

#### **JSON**

```
# nvme netapp ontapdevices -o json
```

```
"ONTAPdevices" : [

"Device" : "/dev/nvme0n1",

"Vserver" : "vs_tcp79",

"Namespace_Path" : "/vol/vol1/ns1",

"NSID" : 1,

"UUID" : "79c2c569-b7fa-42d5-b870-d9d6d7e5fa84",

"Size" : "21.47GB",

"LBA_Data_Size" : 4096,

"Namespace_Size" : 5242880
},

]
}
```

#### Known issues

There are no known issues.

## **NVMe-oF host configuration for RHEL 9.1 with ONTAP**

NVMe over Fabrics or NVMe-oF (including NVMe/FC and NVMe/TCP) is supported with RHEL 9.1 with Asymmetric Namespace Access (ANA) that is required for surviving storage failovers (SFOs) on the ONTAP array. ANA is the asymmetric logical unit access (ALUA) equivalent in the NVMe-oF environment, and is currently implemented with inkernel NVMe Multipath. This document contains the details for enabling NVMe-oF with inkernel NVMe Multipath using ANA on RHEL 9.1 and ONTAP as the target.

The following support is available for the NVMe-oF host configuration for RHEL 9.1 with ONTAP:

- Support for NVMe over TCP (NVMe/TCP) in addition to NVMe/FC. The NetApp plug-in in the native nvmecli package displays ONTAP details for both NVMe/FC and NVMe/TCP namespaces.
- Use of NVMe and SCSI co-existent traffic on the same host on a given host bus adapter (HBA), without the explicit dm-multipath settings to prevent claiming NVMe namespaces.

Refer to the NetApp Interoperability Matrix Tool for accurate details regarding supported configurations.

#### **Features**

RHEL 9.1 includes support for in-kernel NVMe multipath for NVMe namespaces enabled by default, without the need for explicit settings.

#### **Known limitations**

SAN booting using the NVMe-oF protocol is currently not supported.

#### **Enable in-kernel NVMe multipath**

You can use the following procedure to enable in-kernel NVMe multipath.

### Steps

- 1. Install RHEL 9.1 on the server.
- 2. After the installation is complete, verify that you are running the specified RHEL 9.1 kernel. See the NetApp Interoperability Matrix Tool for the most current list of supported versions.

## Example:

```
# uname -r
5.14.0-162.6.1.el9_1.x86_64
```

Install the nvme-cli package:

Example:

```
# rpm -qa|grep nvme-cli
nvme-cli-2.0-4.el9.x86_64
```

4. On the host, check the host NQN string at /etc/nvme/hostnqn and verify that it matches the host NQN string for the corresponding subsystem on the ONTAP array. Example:

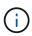

If the host NQN strings do not match, you should use the <code>vserver modify</code> command to update the host NQN string on your corresponding ONTAP NVMe subsystem to match the host NQN string <code>/etc/nvme/hostnqn</code> on the host.

5. Reboot the host.

## Configure NVMe/FC

You can configure NVMe/FC for Broadcom/Emulex or Marvell/Qlogic adapters.

#### **Broadcom/Emulex**

### **Steps**

1. Verify that you are using the supported adapter. See the NetApp Interoperability Matrix Tool for the most current list of supported adapters.

```
# cat /sys/class/scsi_host/host*/modelname
LPe32002-M2
LPe32002-M2

# cat /sys/class/scsi_host/host*/modeldesc

Emulex LightPulse LPe32002-M2 2-Port 32Gb Fibre Channel Adapter
Emulex LightPulse LPe32002-M2 2-Port 32Gb Fibre Channel Adapter
```

2. Verify that you are using the recommended Broadcom lpfc firmware and inbox driver. See the NetApp Interoperability Matrix Tool for the most current list of supported adapter driver and firmware versions.

```
# cat /sys/class/scsi_host/host*/fwrev
14.0.505.11, sli-4:2:c
14.0.505.11, sli-4:2:c
```

```
# cat /sys/module/lpfc/version
0:14.2.0.5
```

3. Verify that lpfc enable fc4 type is set to 3

```
# cat /sys/module/lpfc/parameters/lpfc_enable_fc4_type
3
```

4. Verify that the initiator ports are up and running, and that you can see the target LIFs.

```
# cat /sys/class/fc_host/host*/port_name
0x100000109b1b95ef
0x100000109b1b95f0
```

```
# cat /sys/class/fc_host/host*/port_state
Online
Online
```

# cat /sys/class/scsi host/host\*/nvme info

NVME Initiator Enabled

XRI Dist lpfc0 Total 6144 IO 5894 ELS 250

NVME LPORT lpfc0 WWPN x100000109b1b95ef WWNN x200000109b1b95ef DID

x061700 ONLINE

NVME RPORT WWPN x2035d039ea1308e5 WWNN x2082d039ea1308e5 DID

x062f05 TARGET DISCSRVC ONLINE

NVME RPORT WWPN x2083d039ea1308e5 WWNN x2082d039ea1308e5 DID

x062407 TARGET DISCSRVC ONLINE

NVME Statistics

LS: Xmt 000000000e Cmpl 00000000e Abort 00000000

LS XMIT: Err 00000000 CMPL: xb 00000000 Err 00000000

Total FCP Cmpl 00000000001df6c Issue 0000000001df6e OutIO 0000000000000002

abort 00000000 noxri 00000000 nondlp 00000000 qdepth

00000000 wgerr 00000000 err 00000000

FCP CMPL: xb 00000000 Err 00000004

NVME Initiator Enabled

XRI Dist lpfc1 Total 6144 IO 5894 ELS 250

NVME LPORT lpfc1 WWPN x100000109b1b95f0 WWNN x200000109b1b95f0 DID

x061400 ONLINE

NVME RPORT WWPN x2036d039ea1308e5 WWNN x2082d039ea1308e5 DID

x061605 TARGET DISCSRVC ONLINE

NVME RPORT WWPN x2037d039ea1308e5 WWNN x2082d039ea1308e5 DID

x062007 TARGET DISCSRVC ONLINE

NVME Statistics

LS: Xmt 000000000e Cmpl 00000000e Abort 00000000

LS XMIT: Err 00000000 CMPL: xb 00000000 Err 00000000

 ${\tt Total\ FCP\ Cmpl\ 000000000001dd28\ Issue\ 000000000001dd29\ OutIO}$ 

0000000000000001

abort 00000000 noxri 00000000 nondlp 00000000 qdepth

00000000 wqerr 00000000 err 00000000

FCP CMPL: xb 00000000 Err 00000004

#### Marvell/QLogic FC adapter for NVMe/FC

The native inbox qla2xxx driver included in the RHEL 9.1 kernel has the latest fixes which are essential for ONTAP support.

#### **Steps**

1. Verify that you are running the supported adapter driver and firmware versions using the following command:

```
# cat /sys/class/fc_host/host*/symbolic_name
QLE2772 FW:v9.08.02 DVR:v10.02.07.400-k-debug
QLE2772 FW:v9.08.02 DVR:v10.02.07.400-k-debug
```

2. Verify ql2xnvmeenable is set which enables the Marvell adapter to function as an NVMe/FC initiator using the following command:

```
# cat /sys/module/qla2xxx/parameters/ql2xnvmeenable
```

## **Enable 1MB I/O (Optional)**

ONTAP reports an MDTS (Max Data Transfer Size) of 8 in the Identify Controller data which means the maximum I/O request size can be up to 1MB. However, to issue I/O requests of size 1 MB for a Broadcom NVMe/FC host, you must increase the lpfc value of the lpfc\_sg\_seg\_cnt parameter to 256 from the default value of 64.

### Steps

1. Set the lpfc sg seg cnt parameter to 256.

```
# cat /etc/modprobe.d/lpfc.conf
options lpfc lpfc_sg_seg_cnt=256
```

- 2. Run a dracut -f command, and reboot the host.
- 3. Verify that lpfc sg seg cnt is 256.

```
# cat /sys/module/lpfc/parameters/lpfc_sg_seg_cnt
256
```

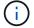

This is not applicable to Qlogic NVMe/FC hosts.

#### Configure NVMe/TCP

NVMe/TCP does not have auto-connect functionality. Therefore, if a path goes down and is not reinstated within the default time out period of 10 minutes, NVMe/TCP cannot automatically reconnect. To prevent a time out, you should set the retry period for failover events to at least 30 minutes.

#### Steps

1. Verify whether the initiator port can fetch the discovery log page data across the supported NVMe/TCP LIFs:

```
# nvme discover -t tcp -w 192.168.1.8 -a 192.168.1.51
Discovery Log Number of Records 10, Generation counter 119
====Discovery Log Entry 0=====
trtype: tcp
adrfam: ipv4
subtype: nvme subsystem
treq: not specified
portid: 0
trsvcid: 4420
subngn: ngn.1992-
08.com.netapp:sn.56e362e9bb4f11ebbaded039ea165abc:subsystem.nvme 118 tcp
1
traddr: 192.168.2.56
sectype: none
=====Discovery Log Entry 1=====
trtype: tcp
adrfam: ipv4
subtype: nvme subsystem
treq: not specified
portid: 1
trsvcid: 4420
subngn: ngn.1992-
08.com.netapp:sn.56e362e9bb4f11ebbaded039ea165abc:subsystem.nvme 118 tcp
1
traddr: 192.168.1.51
sectype: none
=====Discovery Log Entry 2=====
trtype: tcp
adrfam: ipv4
subtype: nvme subsystem
treq: not specified
portid: 0
trsvcid: 4420
subnqn: nqn.1992-
08.com.netapp:sn.56e362e9bb4f11ebbaded039ea165abc:subsystem.nvme 118 tcp
traddr: 192.168.2.56
sectype: none
. . .
```

2. Verify that the other NVMe/TCP initiator-target LIF combos can successfully fetch discovery log page data. For example:

```
# nvme discover -t tcp -w 192.168.1.8 -a 192.168.1.51
# nvme discover -t tcp -w 192.168.1.8 -a 192.168.1.52
# nvme discover -t tcp -w 192.168.2.9 -a 192.168.2.56
# nvme discover -t tcp -w 192.168.2.9 -a 192.168.2.57
```

3. Run nyme connect-all command across all the supported NVMe/TCP initiator-target LIFs across the nodes. Make sure you set a longer ctrl\_loss\_tmo timer retry period (for example, 30 minutes, which can be set through -1 1800) while running the connect-all command so that it would retry for a longer period of time in the event of a path loss. For example:

```
# nvme connect-all -t tcp -w 192.168.1.8 -a 192.168.1.51 -l 1800
# nvme connect-all -t tcp -w 192.168.1.8 -a 192.168.1.52 -l 1800
# nvme connect-all -t tcp -w 192.168.2.9 -a 192.168.2.56 -l 1800
# nvme connect-all -t tcp -w 192.168.2.9 -a 192.168.2.57 -l 1800
```

#### Validate NVMe-oF

You can use the following procedure to validate NVMe-oF.

### **Steps**

1. Verify that in-kernel NVMe multipath is indeed enabled by checking:

```
# cat /sys/module/nvme_core/parameters/multipath
Y
```

2. Verify that the appropriate NVMe-oF settings (such as, model set to NetApp ONTAP Controller and load balancing iopolicy set to round-robin) for the respective ONTAP namespaces properly reflect on the host:

```
# cat /sys/class/nvme-subsystem/nvme-subsys*/model
NetApp ONTAP Controller
NetApp ONTAP Controller
```

```
# cat /sys/class/nvme-subsystem/nvme-subsys*/iopolicy
round-robin
round-robin
```

3. Verify that the ONTAP namespaces properly reflect on the host. For example:

4. Verify that the controller state of each path is live and has proper ANA status. For example:

## Example (a):

```
# nvme list-subsys /dev/nvme0n1
nvme-subsys10 - NQN=nqn.1992-
08.com.netapp:sn.82e7f9edc72311ec8187d039ea14107d:subsystem.rhel 131 QLe
2742
+- nvme2 fc traddr=nn-0x2038d039ea1308e5:pn-
0x2039d039ea1308e5, host traddr=nn-0x20000024ff171d30:pn-
0x21000024ff171d30 live non-optimized
+- nvme3 fc traddr=nn-0x2038d039ea1308e5:pn-
0x203cd039ea1308e5, host traddr=nn-0x20000024ff171d31:pn-
0x21000024ff171d31 live optimized
 +- nvme4 fc traddr=nn-0x2038d039ea1308e5:pn-
0x203bd039ea1308e5, host traddr=nn-0x20000024ff171d30:pn-
0x21000024ff171d30 live optimized
+- nvme5 fc traddr=nn-0x2038d039ea1308e5:pn-
0x203ad039ea1308e5, host traddr=nn-0x20000024ff171d31:pn-
0x21000024ff171d31 live non-optimized
```

## Example (b):

```
# nvme list-subsys /dev/nvmeOn1
nvme-subsys1 - NQN=nqn.1992-
08.com.netapp:sn.bf0691a7c74411ec8187d039ea14107d:subsystem.rhel_tcp_133
\
+- nvme1 tcp
traddr=192.168.166.21,trsvcid=4420,host_traddr=192.168.166.5 live non-
optimized
+- nvme2 tcp
traddr=192.168.166.20,trsvcid=4420,host_traddr=192.168.166.5 live
optimized
+- nvme3 tcp
traddr=192.168.167.21,trsvcid=4420,host_traddr=192.168.167.5 live non-
optimized
+- nvme4 tcp
traddr=192.168.167.20,trsvcid=4420,host_traddr=192.168.167.5 live
optimized
optimized
```

5. Verify that the NetApp plug-in displays proper values for each ONTAP namespace device.

```
# nvme netapp ontapdevices -o column
Device Vserver Namespace Path
-----
/dev/nvme0n1 vs_tcp79 /vol/vol1/ns1
NSID UUID
1 79c2c569-b7fa-42d5-b870-d9d6d7e5fa84 21.47GB
# nvme netapp ontapdevices -o json
 "ONTAPdevices" : [
     "Device" : "/dev/nvme0n1",
     "Vserver" : "vs tcp79",
     "Namespace Path" : "/vol/vol1/ns1",
     "NSID" : 1,
     "UUID": "79c2c569-b7fa-42d5-b870-d9d6d7e5fa84",
     "Size": "21.47GB",
     "LBA Data_Size" : 4096,
     "Namespace_Size" : 5242880
   },
]
}
```

```
# nvme netapp ontapdevices -o column
               Vserver
                                       Namespace Path
_____
/dev/nvme1n1 vs tcp 133
                                    /vol/vol1/ns1
NSID UUID
                                        Size
   1ef7cb56-bfed-43c1-97c1-ef22eeb92657 21.47GB
# nvme netapp ontapdevices -o json
  "ONTAPdevices":[
     "Device":"/dev/nvme1n1",
     "Vserver": "vs_tcp_133",
     "Namespace Path": "/vol/vol1/ns1",
     "NSID":1,
     "UUID": "1ef7cb56-bfed-43c1-97c1-ef22eeb92657",
     "Size":"21.47GB",
     "LBA Data Size":4096,
     "Namespace_Size":5242880
   },
}
```

## Known issues

The NVMe-oF host configuration for RHEL 9.1 with ONTAP has the following known issues:

| NetApp<br>Bug ID | Title                                                                                | Description                                                                                                    | Bugzilla ID |
|------------------|--------------------------------------------------------------------------------------|----------------------------------------------------------------------------------------------------|-------------|
| 1503468          | nvme list-subsys command returns repeated nvme controller list for a given subsystem | The nvme list-subsys command should return a unique list of nvme controllers associated to a given subsystem. In RHEL 9.1, the nvme list-subsys command returns nvme controllers with its respective ANA state for all namespaces that belong to a given subsystem. However, the ANA state is a per-namespace attribute therefore, it would be ideal to display unique nvme controller entries with the path state if you list the subsystem command syntax for a given namespace. | 2130106     |

# NVMe-oF host configuration for RHEL 9.0 with ONTAP

NVMe-oF (including NVMe/FC and NVMe/TCP) is supported with RHEL 9.0 with Asymmetric Namespace Access (ANA) required for surviving storage failovers (SFOs) on the ONTAP array. ANA is the ALUA equivalent in the NVM-oF environment, and is currently implemented with in-kernel NVMe Multipath. This document contains the details for enabling NVMe-oF with in-kernel NVMe Multipath using ANA on RHEL 9.0 and ONTAP as the target.

For additional details on supported configurations, see the NetApp Interoperability Matrix Tool.

#### **Features**

- Beginning with RHEL 9.0, NVMe/TCP is no longer a technology preview feature (unlike RHEL 8) but a fully supported enterprise feature itself.
- Beginning with RHEL 9.0, in-kernel NVMe multipath is enabled for NVMe namespaces by default, without the need for explicit settings (unlike RHEL 8).

#### **Known limitations**

SAN booting using the NVMe-oF protocol is currently not supported.

#### **Enable in-kernel NVMe Multipath**

You can use the following procedure to enable in-kernel NVMe multipath.

## Steps

- 1. Install RHEL 9.0 on the server.
- 2. After the installation is complete, verify that you are running the specified RHEL 9.0 kernel. See NetApp Interoperability Matrix for the most current list of supported versions.

```
# uname -r
5.14.0-70.13.1.el9_0.x86_64
```

3. Install the nvme-cli package.

```
# rpm -qa|grep nvme-cli
nvme-cli-1.16-3.el9.x86_64
```

4. On the host, check the host NQN string at /etc/nvme/hostnqn and verify that it matches the host NQN string for the corresponding subsystem on the ONTAP array. For example,

```
# cat /etc/nvme/hostnqn
nqn.2014-08.org.nvmexpress:uuid:9ed5b327-b9fc-4cf5-97b3-1b5d986345d1
```

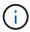

If the host NQN strings do not match, you should use the <code>vserver modify</code> command to update the host NQN string on your corresponding ONTAP NVMe subsystem to match the host NQN string from <code>/etc/nvme/hostngn</code> on the host.

5. Reboot the host.

## Configure NVMe/FC

You can configure NVMe/FC for Broadcom/Emulex or Marvell/Qlogic adapters.

#### **Broadcom/Emulex**

## **Steps**

1. Verify that you are using the supported adapter. For additional details on supported adapters, see the NetApp Interoperability Matrix Tool.

```
# cat /sys/class/scsi_host/host*/modelname
LPe32002-M2
LPe32002-M2
```

```
# cat /sys/class/scsi_host/host*/modeldesc
Emulex LightPulse LPe32002-M2 2-Port 32Gb Fibre Channel Adapter
Emulex LightPulse LPe32002-M2 2-Port 32Gb Fibre Channel Adapter
```

2. Verify that you are using the recommended Broadcom lpfc firmware and inbox driver. For the most current list of supported adapter driver and firmware versions, see NetApp Interoperability Matrix.

```
# cat /sys/class/scsi_host/host*/fwrev
12.8.351.47, sli-4:2:c
12.8.351.47, sli-4:2:c
```

```
# cat /sys/module/lpfc/version
0:14.0.0.4
```

3. Verify that lpfc enable fc4 type is set to 3.

```
# cat /sys/module/lpfc/parameters/lpfc_enable_fc4_type
3
```

4. Verify that the initiator ports are up and running, and you are able to see the target LIFs.

```
# cat /sys/class/fc_host/host*/port_name
0x100000109b1c1204
0x100000109b1c1205
```

```
# cat /sys/class/fc_host/host*/port_state
Online
Online
```

# # cat /sys/class/scsi host/host\*/nvme info NVME Initiator Enabled XRI Dist lpfc0 Total 6144 IO 5894 ELS 250 NVME LPORT lpfc0 WWPN x100000109b1c1204 WWNN x200000109b1c1204 DID x011d00 ONLINE NVME RPORT WWPN x203800a098dfdd91 WWNN x203700a098dfdd91 DID x010c07 TARGET DISCSRVC ONLINE NVME RPORT WWPN x203900a098dfdd91 WWNN x203700a098dfdd91 DID x011507 TARGET DISCSRVC ONLINE NVME Statistics LS: Xmt 0000000f78 Cmpl 0000000f78 Abort 00000000 LS XMIT: Err 00000000 CMPL: xb 00000000 Err 00000000 Total FCP Cmpl 000000002fe29bba Issue 000000002fe29bc4 OutIO 00000000000000000a abort 00001bc7 noxri 00000000 nondlp 00000000 qdepth 00000000 wgerr 00000000 err 00000000 FCP CMPL: xb 00001e15 Err 0000d906 NVME Initiator Enabled XRI Dist lpfc1 Total 6144 IO 5894 ELS 250 NVME LPORT lpfc1 WWPN x100000109b1c1205 WWNN x200000109b1c1205 DID x011900 ONLINE NVME RPORT WWPN x203d00a098dfdd91 WWNN x203700a098dfdd91 DID x010007 TARGET DISCSRVC ONLINE NVME RPORT WWPN x203a00a098dfdd91 WWNN x203700a098dfdd91 DID x012a07 TARGET DISCSRVC ONLINE NVME Statistics LS: Xmt 0000000fa8 Cmpl 0000000fa8 Abort 00000000

LS: Xmt 0000000fa8 Cmpl 0000000fa8 Abort 00000000 LS XMIT: Err 00000000 CMPL: xb 00000000 Err 00000000 Total FCP Cmpl 000000002e14f170 Issue 000000002e14f17a OutIO 0000000000000000

abort 000016bb noxri 00000000 nondlp 00000000 qdepth 00000000 wqerr 00000000 err 00000000

FCP CMPL: xb 00001f50 Err 0000d9f8

## Marvell/QLogic

The native inbox qla2xxx driver included in the RHEL 9.0 kernel has the latest fixes, essential for ONTAP support.

#### **Steps**

1. Verify that you are running the supported adapter driver and firmware versions:

```
# cat /sys/class/fc_host/host*/symbolic_name
QLE2742 FW:v9.06.02 DVR:v10.02.00.200-k
QLE2742 FW:v9.06.02 DVR:v10.02.00.200-k
```

1. Verify q12xnvmeenable is set which enables the Marvell adapter to function as a NVMe/FC initiator:

```
# cat /sys/module/qla2xxx/parameters/ql2xnvmeenable
```

## **Enable 1MB I/O (Optional)**

ONTAP reports an MDTS (Max Data Transfer Size) of 8 in the Identify Controller data which means the maximum I/O request size can be up to 1MB. However, to issue I/O requests of size 1 MB for a Broadcom NVMe/FC host, you must increase the <code>lpfc</code> value of the <code>lpfc\_sg\_seg\_cnt</code> parameter to 256 from the default value of 64.

## **Steps**

1. Set the lpfc sg seg cnt parameter to 256.

```
# cat /etc/modprobe.d/lpfc.conf
options lpfc lpfc_sg_seg_cnt=256
```

- 2. Run a dracut -f command, and reboot the host.
- 3. Verify that lpfc sg seg cnt is 256.

```
# cat /sys/module/lpfc/parameters/lpfc_sg_seg_cnt
256
```

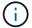

This is not applicable to Qlogic NVMe/FC hosts.

#### Configure NVMe/TCP

NVMe/TCP does not have auto-connect functionality. Therefore, if a path goes down and is not reinstated within the default time out period of 10 minutes, NVMe/TCP cannot automatically reconnect. To prevent a time out, you should set the retry period for failover events to at least 30 minutes.

#### **Steps**

1. Verify whether the initiator port is able to fetch discovery log page data across the supported NVMe/TCP LIFs:

```
# nvme discover -t tcp -w 192.168.1.8 -a 192.168.1.51
Discovery Log Number of Records 10, Generation counter 119
====Discovery Log Entry 0=====
trtype: tcp
adrfam: ipv4
subtype: nvme subsystem
treq: not specified
portid: 0
trsvcid: 4420
subngn: ngn.1992-
08.com.netapp:sn.56e362e9bb4f11ebbaded039ea165abc:subsystem.nvme 118 tcp
1
traddr: 192.168.2.56
sectype: none
=====Discovery Log Entry 1=====
trtype: tcp
adrfam: ipv4
subtype: nvme subsystem
treq: not specified
portid: 1
trsvcid: 4420
subngn: ngn.1992-
08.com.netapp:sn.56e362e9bb4f11ebbaded039ea165abc:subsystem.nvme 118 tcp
1
traddr: 192.168.1.51
sectype: none
=====Discovery Log Entry 2=====
trtype: tcp
adrfam: ipv4
subtype: nvme subsystem
treq: not specified
portid: 0
trsvcid: 4420
subnqn: nqn.1992-
08.com.netapp:sn.56e362e9bb4f11ebbaded039ea165abc:subsystem.nvme 118 tcp
traddr: 192.168.2.56
sectype: none
. . .
```

2. Similarly, verify that the other NVMe/TCP initiator-target LIF combos are able to successfully fetch the discovery log page data. For example,

```
# nvme discover -t tcp -w 192.168.1.8 -a 192.168.1.51
# nvme discover -t tcp -w 192.168.1.8 -a 192.168.1.52
# nvme discover -t tcp -w 192.168.2.9 -a 192.168.2.56
# nvme discover -t tcp -w 192.168.2.9 -a 192.168.2.57
```

3. Run nyme connect-all command across all the supported NVMe/TCP initiator-target LIFs across the nodes. Ensure you set a longer ctrl\_loss\_tmo timer retry period (for example, 30 minutes, which can be set through -1 1800) during the connect-all so that it would retry for a longer period of time in the event of a path loss. For example,

```
# nvme connect-all -t tcp -w 192.168.1.8 -a 192.168.1.51 -l 1800
# nvme connect-all -t tcp -w 192.168.1.8 -a 192.168.1.52 -l 1800
# nvme connect-all -t tcp -w 192.168.2.9 -a 192.168.2.56 -l 1800
# nvme connect-all -t tcp -w 192.168.2.9 -a 192.168.2.57 -l 1800
```

#### Validate NVMe-oF

You can use the following procedure to validate NVMe-oF.

## **Steps**

1. Verify that in-kernel NVMe multipath is indeed enabled by checking:

```
# cat /sys/module/nvme_core/parameters/multipath
Y
```

2. Verify that the appropriate NVMf settings (for example, model set to NetApp ONTAP Controller and load balancing iopolicy set to round-robin) for the respective ONTAP namespaces properly reflect on the host:

```
# cat /sys/class/nvme-subsystem/nvme-subsys*/model
NetApp ONTAP Controller
NetApp ONTAP Controller
```

```
# cat /sys/class/nvme-subsystem/nvme-subsys*/iopolicy
round-robin
round-robin
```

3. Verify that the ONTAP namespaces properly reflect on the host.

4. Verify that the controller state of each path is live and has a proper ANA status.

```
# nvme list-subsys /dev/nvme0n1
nvme-subsys0 - NQN=nqn.1992-
08.com.netapp:sn.5f5f2c4aa73b11e9967e00a098df41bd:subsystem.nvme_141_1
\
+- nvme0 fc traddr=nn-0x203700a098dfdd91:pn-0x203800a098dfdd91
host_traddr=nn-0x200000109b1c1204:pn-0x100000109b1c1204 live
inaccessible
+- nvme1 fc traddr=nn-0x203700a098dfdd91:pn-0x203900a098dfdd91
host_traddr=nn-0x203700a098dfdd91:pn-0x203900a098dfdd91
host_traddr=nn-0x203700a098dfdd91:pn-0x203a00a098dfdd91
host_traddr=nn-0x203700a098dfdd91:pn-0x203a00a098dfdd91
host_traddr=nn-0x203700a098dfdd91:pn-0x203a00a098dfdd91
host_traddr=nn-0x203700a098dfdd91:pn-0x203d00a098dfdd91
host_traddr=nn-0x203700a098dfdd91:pn-0x203d00a098dfdd91
host_traddr=nn-0x203700a098dfdd91:pn-0x203d00a098dfdd91
host_traddr=nn-0x200000109b1c1205:pn-0x100000109b1c1205 live optimized
```

```
# nvme list-subsys /dev/nvme0n1
nvme-subsys0 - NQN=nqn.1992-
08.com.netapp:sn.56e362e9bb4f11ebbaded039ea165abc:subsystem.nvme_118_tcp
_1
\
+- nvme0 tcp traddr=192.168.1.51 trsvcid=4420 host_traddr=192.168.1.8
live optimized
+- nvme10 tcp traddr=192.168.2.56 trsvcid=4420 host_traddr=192.168.2.9
live optimized
+- nvme15 tcp traddr=192.168.2.57 trsvcid=4420 host_traddr=192.168.2.9
live non-optimized
+- nvme5 tcp traddr=192.168.1.52 trsvcid=4420 host_traddr=192.168.1.8
live non-optimized
```

5. Verify the NetApp plug-in displays proper values for each ONTAP namespace device.

```
# nvme netapp ontapdevices -o column
Device Vserver Namespace Path
NSID

/dev/nvme0n1 vs_fcnvme_141 /vol/fcnvme_141_vol_1_1_0/fcnvme_141_ns 1

UUID Size

72b887b1-5fb6-47b8-be0b-33326e2542e2 85.90GB
```

#### **Known issues**

The NVMe-oF host configuration for RHEL 9.0 with ONTAP has the following known issues:

| NetApp<br>Bug ID | Title                                                                    | Description                                                                                                    | Bugzilla ID |
|------------------|--------------------------------------------------------------------------|----------------------------------------------------------------------------------------------------|-------------|
| 1479047          | RHEL 9.0 NVMe-oF hosts create duplicate Persistent Discovery Controllers | On NVMe over Fabrics (NVMe-oF) hosts, you can use the "nvme discover-p" command to create Persistent Discovery Controllers (PDCs). When this command is used, only one PDC should be created per initiator-target combination. However, if you are running ONTAP 9.10.1 and Red Hat Enterprise Linux (RHEL) 9.0 with an NVMe-oF host, a duplicate PDC is created each time "nvme discover-p" is executed. This leads to unnecessary usage of resources on both the host and the target. | 2087000     |

## RHEL 8

# **NVMe-oF host configuration for RHEL 8.9 with ONTAP**

NVMe over Fabrics (NVMe-oF), including NVMe over Fibre Channel (NVMe/FC) and other transports, is supported with Red Hat Enterprise Linux (RHEL) 8.9 with Asymmetric Namespace Access (ANA). In NVMe-oF environments, ANA is the equivalent of ALUA multipathing in iSCSI and FC environments and is implemented with in-kernel NVMe multipath.

The following support is available for NVMe-oF host configuration for RHEL 8.9 with ONTAP:

 Support for NVMe over TCP (NVMe/TCP) in addition to NVMe/FC. The NetApp plug-in in the native nvmecli package displays ONTAP details for both NVMe/FC and NVMe/TCP namespaces.

For additional details on supported configurations, see the NetApp Interoperability Matrix Tool.

## **Known limitations**

- In-kernel NVMe multipath is disabled by default for RHEL 8.9 NVMe-oF hosts. Therefore, you need to enable it manually.
- On RHEL 8.9 hosts, NVMe/TCP is a technology preview feature due to open issues.
- SAN booting using the NVMe-oF protocol is currently not supported.

#### Enable in-kernel multipath

You can use the following procedure to enable in-kernel multipath.

## **Steps**

- 1. Install RHEL 8.9 on the host server.
- 2. After the installation is complete, verify that you are running the specified RHEL 8.9 kernel:

```
# uname -r
```

# **Example output**

```
4.18.0-513.5.1.el8_9.x86_64
```

3. Install the nyme-cli package:

```
rpm -qa|grep nvme-cli
```

# **Example output**

```
nvme-cli-1.16-9.el8.x86_64
```

4. Enable in -kernel NVMe multipath:

```
# grubby --args=nvme_core.multipath=Y --update-kernel /boot/vmlinuz-
4.18.0-513.5.1.el8_9.x86_64
```

5. On the host, check the host NQN string at /etc/nvme/hostnqn:

```
# cat /etc/nvme/hostnqn
```

## **Example output**

```
nqn.2014-08.org.nvmexpress:uuid:4c4c4544-0032-3410-8035-b8c04f4c5132
```

6. Verify that the hostngn string matches the hostngn string for the corresponding subsystem on the ONTAP array:

```
::> vserver nvme subsystem host show -vserver vs_fcnvme_141
```

## **Example output**

```
Vserver Subsystem Host NQN
------
vs_nvme101 rhel_101_QLe2772 nqn.2014-08.org.nvmexpress:
uuid:4c4c4544-0032-3410-8035-b8c04f4c5132
```

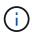

If the host NQN strings do not match, you can use the vserver modify command to update the host NQN string on your corresponding ONTAP NVMe subsystem to match the host NQN string /etc/nvme/hostnqn on the host.

## 7. Reboot the host.

If you intend to run both NVMe and SCSI co-existent traffic on the same host, NetApp recommends using the in-kernel NVMe multipath for ONTAP namespaces and dm-multipath for ONTAP LUNs respectively. This should exclude the ONTAP namespaces from dm-multipath and prevent dm-multipath from claiming these namespace devices. You can do this by adding the enable foreign setting to the /etc/multipath.conf file:

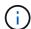

```
# cat /etc/multipath.conf
defaults {
  enable_foreign NONE
}
```

## Configure NVMe/FC

You can configure NVMe/FC for Broadcom/Emulex or Marvell/Qlogic adapters.

#### **Broadcom/Emulex**

#### **Steps**

1. Verify that you are using the supported adapter model:

```
# cat /sys/class/scsi_host/host*/modelname
```

## **Example output:**

```
LPe32002-M2
LPe32002-M2
```

```
# cat /sys/class/scsi_host/host*/modeldesc
```

## **Example output:**

```
Emulex LightPulse LPe32002-M2 2-Port 32Gb Fibre Channel Adapter Emulex LightPulse LPe32002-M2 2-Port 32Gb Fibre Channel Adapter
```

2. Verify that you are using the recommended Broadcom lpfc firmware and inbox driver:

```
# cat /sys/class/scsi_host/host*/fwrev
14.2.539.16, sli-4:2:c
14.2.539.16, sli-4:2:c
```

```
# cat /sys/module/lpfc/version
0:14.0.0.21
```

For the most current list of supported adapter driver and firmware versions, see the NetApp Interoperability Matrix Tool.

3. Verify that lpfc enable fc4 type is set to 3:

```
# cat /sys/module/lpfc/parameters/lpfc_enable_fc4_type
3
```

4. Verify that the initiator ports are up and running and that you can see the target LIFs:

```
# cat /sys/class/fc_host/host*/port_name
0x10000090fae0ec88
0x10000090fae0ec89
```

```
# cat /sys/class/fc_host/host*/port_state
Online
Online
```

```
# cat /sys/class/scsi host/host*/nvme info
NVME Initiator Enabled
XRI Dist lpfc0 Total 6144 IO 5894 ELS 250
NVME LPORT lpfc0 WWPN x10000090fae0ec88 WWNN x20000090fae0ec88 DID
x0a1300 ONLINE
NVME RPORT
                 WWPN x2049d039ea36a105 WWNN x2048d039ea36a105 DID
x0a0c0a TARGET DISCSRVC ONLINE
NVME Statistics
LS: Xmt 0000000024 Cmpl 0000000024 Abort 00000000
LS XMIT: Err 00000000 CMPL: xb 00000000 Err 00000000
Total FCP Cmpl 00000000000001aa Issue 0000000000001ab OutIO
00000000000000001
        abort 00000002 noxri 00000000 nondlp 00000000 qdepth
00000000 wgerr 00000000 err 00000000
FCP CMPL: xb 00000002 Err 00000003
NVME Initiator Enabled
XRI Dist lpfc1 Total 6144 IO 5894 ELS 250
NVME LPORT lpfc1 WWPN x10000090fae0ec89 WWNN x20000090fae0ec89 DID
x0a1200 ONLINE
               WWPN x204ad039ea36a105 WWNN x2048d039ea36a105 DID
NVME RPORT
x0a080a TARGET DISCSRVC ONLINE
NVME Statistics
LS: Xmt 0000000024 Cmpl 0000000024 Abort 00000000
LS XMIT: Err 00000000 CMPL: xb 00000000 Err 00000000
Total FCP Cmpl 00000000000001ac Issue 000000000001ad OutIO
0000000000000001
        abort 00000002 noxri 00000000 nondlp 00000000 qdepth
00000000 wgerr 00000000 err 00000000
FCP CMPL: xb 00000002 Err 00000003
```

# Marvell/QLogic FC Adapter for NVMe/FC

#### **Steps**

1. The native inbox qla2xxx driver included in the RHEL 8.9 GA kernel has the latest upstream fixes essential for ONTAP support. Verify that you are running the supported adapter driver and firmware

versions:

```
# cat /sys/class/fc_host/host*/symbolic_name
```

# **Example output**

```
QLE2742 FW: v9.10.11 DVR: v10.02.08.200-k
QLE2742 FW: v9.10.11 DVR: v10.02.08.200-k
```

2. Verify that ql2xnvmeenable is set. This enables the Marvell adapter to function as an NVMe/FC initiator:

```
\begin{tabular}{ll} \# cat /sys/module/qla2xxx/parameters/ql2xnvmeenable \\ 1 \end{tabular}
```

# **Enable 1MB I/O (Optional)**

ONTAP reports an MDTS (Max Data Transfer Size) of 8 in the Identify Controller data which means the maximum I/O request size can be up to 1MB. However, to issue I/O requests of size 1 MB for a Broadcom NVMe/FC host, you must increase the lpfc value of the lpfc\_sg\_seg\_cnt parameter to 256 from the default value of 64.

## Steps

1. Set the lpfc sg seg cnt parameter to 256.

```
# cat /etc/modprobe.d/lpfc.conf
options lpfc lpfc_sg_seg_cnt=256
```

- 2. Run a dracut -f command, and reboot the host.
- 3. Verify that lpfc\_sg\_seg\_cnt is 256.

```
# cat /sys/module/lpfc/parameters/lpfc_sg_seg_cnt
256
```

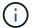

This is not applicable to Qlogic NVMe/FC hosts.

## Configure NVMe/TCP

NVMe/TCP does not have auto-connect functionality. Therefore, if a path goes down and is not reinstated within the default time out period of 10 minutes, NVMe/TCP cannot automatically reconnect. To prevent a time out, you should set the retry period for failover events to at least 30 minutes.

## Steps

1. Verify that the initiator port can fetch the discovery log page data across the supported NVMe/TCP LIFs:

```
nvme discover -t tcp -w host-traddr -a traddr
```

## **Example output:**

```
# nvme discover -t tcp -w 192.168.111.79 -a 192.168.111.14 -l 1800
Discovery Log Number of Records 8, Generation counter 18
====Discovery Log Entry 0=====
trtype: tcp
adrfam: ipv4
subtype: unrecognized
treq: not specified.
portid: 0
trsvcid: 8009
subnqn: nqn.1992-08.com.netapp:sn.154a5833c78c11ecb069d039ea359e4b:
discovery
traddr: 192.168.211.15
sectype: none
=====Discovery Log Entry 1=====
trtype: tcp
adrfam: ipv4
subtype: unrecognized
treq: not specified.
portid: 1
trsvcid: 8009
subngn: nqn.1992-08.com.netapp:sn.154a5833c78c11ecb069d039ea359e4b:
discovery
traddr: 192.168.111.15
sectype: none .....
```

2. Verify that the other NVMe/TCP initiator-target LIF combinations can successfully fetch discovery log page data:

```
nvme discover -t tcp -w host-traddr -a traddr
```

## **Example output:**

```
# nvme
       discovery
                                  192.168.111.79
                                                    -a 192.168.111.14
                   -t
                        tcp
                               -w 192.168.111.79
                                                    -a 192.168.111.15
# nvme
       discovery
                        tcp
                   -t
       discovery
                               -w 192.168.211.79
                                                    -a 192.168.211.14
# nvme
                        tcp
                   -t
                               -w 192.168.211.79
                                                    -a 192.168.211.15
       discovery
# nvme
                   -t
                        tcp
```

3. Run the nyme connect-all command across all the supported NVMe/TCP initiator-target LIFs across the nodes, and set the controller loss timeout period for at least 30 minutes or 1800 seconds:

```
nvme connect-all -t tcp -w host-traddr -a traddr -1 1800
```

# **Example output:**

```
# nvme
       connect-all -t
                      tcp -w
                               192.168.111.79
                                              -a
                                                 192.168.111.14
                                                                  -1
1800
# nvme
       connect-all -t tcp -w 192.168.111.79
                                              -a 192.168.111.15
                                                                  -1
1800
# nvme connect-all -t tcp -w 192.168.211.79
                                              -a 192.168.211.14
                                                                  -1
1800
# nvme
       connect-all -t tcp -w 192.168.211.79 -a 192.168.211.15
                                                                  -1
1800
```

#### Validate NVMe-oF

You can use the following procedure to validate NVMe-oF.

#### **Steps**

1. Verify that the in-kernel NVMe multipath is enabled:

```
# cat /sys/module/nvme_core/parameters/multipath
Y
```

2. Verify that the appropriate NVMe-oF settings (such as, model set to NetApp ONTAP Controller and load balancing iopolicy set to round-robin) for the respective ONTAP namespaces correctly reflect on the host:

```
# cat /sys/class/nvme-subsystem/nvme-subsys*/model
NetApp ONTAP Controller
NetApp ONTAP Controller
```

```
# cat /sys/class/nvme-subsystem/nvme-subsys*/iopolicy
round-robin
round-robin
```

3. Verify that the namespaces are created and correctly discovered on the host:

```
# nvme list
```

# **Example output:**

```
Node SN Model

/dev/nvme0n1 81Gx7NSiKSQqAAAAAAB NetApp ONTAP Controller

Namespace Usage Format FW Rev

1 21.47 GB / 21.47 GB 4 KiB + 0 B FFFFFFF
```

4. Verify that the controller state of each path is live and has the correct ANA status:

#### NVMe/FC

```
# nvme list-subsys /dev/nvme3n1
```

## **Example output:**

```
nvme-subsys0 - NQN=nqn.1992-
08.com.netapp:sn.8e501f8ebafa11ec9b99d039ea359e4b:subsystem.rhel_163
_Q1e2742
+- nvme0 fc traddr=nn-0x204dd039ea36a105:pn-0x2050d039ea36a105
host_traddr=nn-0x20000024ff7f4994:pn-0x21000024ff7f4994 live non-
optimized
+- nvme1 fc traddr=nn-0x204dd039ea36a105:pn-0x2050d039ea36a105
host_traddr=nn-0x20000024ff7f4994:pn-0x21000024ff7f4994 live non-
optimized
+- nvme2 fc traddr=nn-0x204dd039ea36a105:pn-0x204fd039ea36a105
host_traddr=nn-0x204dd039ea36a105:pn-0x204fd039ea36a105
host_traddr=nn-0x204dd039ea36a105:pn-0x204ed039ea36a105
host_traddr=nn-0x204dd039ea36a105:pn-0x204ed039ea36a105
host_traddr=nn-0x204dd039ea36a105:pn-0x204ed039ea36a105
host_traddr=nn-0x204dd039ea36a105:pn-0x204ed039ea36a105
host_traddr=nn-0x20000024ff7f4994:pn-0x21000024ff7f4994 live
optimized
```

#### **NVMe/TCP**

```
# nvme list-subsys /dev/nvme0n1
```

## **Example output:**

```
nvme-subsys0 - NQN=nqn.1992-
08.com.netapp:sn.154a5833c78c11ecb069d039ea359e4b:subsystem.rhel_tcp
_165\
+- nvme0 tcp traddr=192.168.111.15 trsvcid=4420
host_traddr=192.168.111.79 live non-optimized
+- nvme1 tcp traddr=192.168.111.14 trsvcid=4420
host_traddr=192.168.111.79 live optimized
+- nvme2 tcp traddr=192.168.211.15 trsvcid=4420
host_traddr=192.168.211.79 live non-optimized
+- nvme3 tcp traddr=192.168.211.14 trsvcid=4420
host_traddr=192.168.211.79 live optimized
```

5. Verify that the NetApp plug-in displays the correct values for each ONTAP namespace device:

#### Column

```
# nvme netapp ontapdevices -o column
```

# **Example output:**

```
Device Vserver Namespace Path

/dev/nvme0n1 vs_tcp79 /vol/vol1/ns

NSID UUID Size

aa197984-3f62-4a80-97de-e89436360cec 21.47GB
```

#### **JSON**

```
# nvme netapp ontapdevices -o json
```

## **Example output**

## Known issues

The NVMe-oF host configuration for RHEL 8.9 with ONTAP release has the following known issue:

| NetApp<br>Bug ID | Title                                                                    | Description                                                                                                    | Bugzilla ID |
|------------------|--------------------------------------------------------------------------|----------------------------------------------------------------------------------------------------|-------------|
| 1479047          | RHEL 8.9 NVMe-oF hosts create duplicate persistent discovery controllers | On NVMe over Fabrics (NVMe-oF) hosts, you can use the "nvme discover -p" command to create Persistent Discovery Controllers (PDCs). When this command is used, only one PDC should be created per initiator-target combination. However, if you are running Red Hat Enterprise Linux (RHEL) 8.9 on an NVMe-oF host, a duplicate PDC is created each time "nvme discover -p" is executed. This leads to unnecessary usage of resources on both the host and the target. | 2087000     |

## NVMe-oF host configuration for RHEL 8.8 with ONTAP

NVMe over Fabrics (NVMe-oF), including NVMe over Fibre Channel (NVMe/FC) and other transports, is supported with Red Hat Enterprise Linux (RHEL) 8.8 with Asymmetric Namespace Access (ANA). In NVMe-oF environments, ANA is the equivalent of ALUA multipathing in iSCSI and FC environments and is implemented with in-kernel NVMe multipath.

The following support is available for the NVMe-oF host configuration for RHEL 8.8 with ONTAP:

 Support for NVMe over TCP (NVMe/TCP) in addition to NVMe/FC. The NetApp plug-in in the native nvmecli package displays ONTAP details for both NVMe/FC and NVMe/TCP namespaces.

For additional details on supported configurations, see the NetApp Interoperability Matrix Tool.

### **Known limitations**

- In-kernel NVMe multipath is disabled by default for RHEL 8.8 NVMe-oF hosts. Therefore, you need to enable it manually.
- On RHEL 8.8 hosts, NVMe/TCP is a technology preview feature due to open issues.
- SAN booting using the NVMe-oF protocol is currently not supported.

## **Enable in-kernel multipath**

You can use the following procedure to enable in-kernal multipath.

### Steps

- 1. Install RHEL 8.8 on the host server.
- 2. After the installation is complete, verify that you are running the specified RHEL 8.8 kernel.

# uname -r

## **Example output**

```
4.18.0-477.10.1.el8_8.x86_64
```

3. Install the nvme-cli package:

```
rpm -qa|grep nvme-cli
```

# **Example output**

```
nvme-cli-1.16-7.el8.x86_64
```

4. Enable in -kernel NVMe multipath:

```
# grubby --args=nvme_core.multipath=Y --update-kernel /boot/vmlinuz-
4.18.0-477.10.1.el8_8.x86_64
```

5. On the host, check the host NQN string at /etc/nvme/hostngn:

```
# cat /etc/nvme/hostnqn
```

## **Example output**

```
nqn.2014-08.org.nvmexpress:uuid:f6517cae-3133-11e8-bbff-7ed30aef123f
```

6. Verify that the hostngn string matches the hostngn string for the corresponding subsystem on the ONTAP array:

```
::> vserver nvme subsystem host show -vserver vs_fcnvme_141
```

# **Example output**

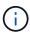

If the host NQN strings do not match, you can use the <code>vserver modify</code> command to update the host NQN string on your corresponding ONTAP NVMe subsystem to match the host NQN string <code>/etc/nvme/hostnqn</code> on the host.

#### 7. Reboot the host.

If you intend to run both NVMe and SCSI co-existent traffic on the same host, NetApp recommends using the in-kernel NVMe multipath for ONTAP namespaces and dm-multipath for ONTAP LUNs respectively. This means that the ONTAP namespaces should be excluded from dm-multipath to prevent dm-multipath from claiming these namespace devices. This can be done by adding the enable foreign setting to the /etc/multipath.conf file:

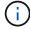

```
# cat /etc/multipath.conf
defaults {
  enable_foreign NONE
}
```

## Configure NVMe/FC

You can configure NVMe/FC for Broadcom/Emulex or Marvell/Qlogic adapters.

#### **Broadcom/Emulex**

#### **Steps**

1. Verify that you are using the supported adapter model:

```
# cat /sys/class/scsi_host/host*/modelname
```

## **Example output:**

```
LPe32002-M2
LPe32002-M2
```

```
# cat /sys/class/scsi_host/host*/modeldesc
```

## **Example output:**

```
Emulex LightPulse LPe32002-M2 2-Port 32Gb Fibre Channel Adapter Emulex LightPulse LPe32002-M2 2-Port 32Gb Fibre Channel Adapter
```

2. Verify that you are using the recommended Broadcom lpfc firmware and inbox driver:

```
# cat /sys/class/scsi_host/host*/fwrev
14.0.639.18, sli-4:2:c
14.0.639.18, sli-4:2:c
```

```
# cat /sys/module/lpfc/version
0:14.0.0.18
```

For the most current list of supported adapter driver and firmware versions, see the NetApp Interoperability Matrix Tool.

3. Verify that lpfc enable fc4 type is set to 3:

```
# cat /sys/module/lpfc/parameters/lpfc_enable_fc4_type
3
```

4. Verify that the initiator ports are up and running and that you can see the target LIFs:

# cat /sys/class/fc\_host/host\*/port\_name
0x100000109b1c1204
0x100000109b1c1205

# cat /sys/class/fc\_host/host\*/port\_state
Online
Online

# cat /sys/class/scsi\_host/host\*/nvme\_info NVME Initiator Enabled
XRI Dist lpfc0 Total 6144 IO 5894 ELS 250

NVME LPORT lpfc0 WWPN  $\times 10000090$  fae0ec88 WWNN  $\times 20000090$  fae0ec88 DID  $\times 0$ a1300 ONLINE

NVME RPORT WWPN x2049d039ea36a105 WWNN x2048d039ea36a105 DID

x0a0c0a TARGET DISCSRVC ONLINE

NVME RPORT WWPN x204bd039ea36a105 WWNN x2048d039ea36a105 DID

x0a100a TARGET DISCSRVC ONLINE

NVME Statistics

LS: Xmt 0000000134 Cmpl 0000000134 Abort 00000000

LS XMIT: Err 00000000 CMPL: xb 00000000 Err 00000000

 ${\tt Total\ FCP\ Cmpl\ 00000000825e567\ Issue\ 00000000825d7ed\ OutIO}$ 

fffffffffff286

abort 0000027c noxri 00000000 nondlp 00000a02 qdepth 00000000 wqerr

00000000 err 00000000

FCP CMPL: xb 00000782 Err 000130fa

NVME Initiator Enabled

XRI Dist lpfc1 Total 6144 IO 5894 ELS 250

NVME LPORT lpfc1 WWPN  $\times 10000090$  fae0ec89 WWNN  $\times 20000090$  fae0ec89 DID  $\times 0$ a1200 ONLINE

NVME RPORT WWPN x204ad039ea36a105 WWNN x2048d039ea36a105 DID

x0a080a TARGET DISCSRVC ONLINE

NVME RPORT WWPN x204cd039ea36a105 WWNN x2048d039ea36a105 DID

x0a090a TARGET DISCSRVC ONLINE

NVME Statistics

LS: Xmt 0000000134 Cmpl 0000000134 Abort 00000000

LS XMIT: Err 00000000 CMPL: xb 00000000 Err 00000000

Total FCP Cmpl 000000000826ced5 Issue 00000000826c226 OutIO fffffffffffffff351

abort 0000029d noxri 00000000 nondlp 000008df qdepth

00000000 wgerr 00000000 err 00000000

FCP CMPL: xb 00000821 Err 00012fcd

## Marvell/QLogic FC Adapter for NVMe/FC

## **Steps**

1. The native inbox qla2xxx driver included in the RHEL 8.8 GA kernel has the latest upstream fixes essential for ONTAP support. Verify that you are running the supported adapter driver and firmware versions:

```
# cat /sys/class/fc_host/host*/symbolic_name
```

## **Example output**

```
QLE2772 FW:v9.10.11 DVR:v10.02.07.900-k-debug
QLE2772 FW:v9.10.11 DVR:v10.02.07.900-k-debug
```

2. Verify that ql2xnvmeenable is set. This enables the Marvell adapter to function as an NVMe/FC initiator:

```
 \begin{tabular}{ll} \# cat /sys/module/qla2xxx/parameters/ql2xnvmeenable \\ 1 \end{tabular}
```

## **Enable 1MB I/O (Optional)**

ONTAP reports an MDTS (Max Data Transfer Size) of 8 in the Identify Controller data which means the maximum I/O request size can be up to 1MB. However, to issue I/O requests of size 1 MB for a Broadcom NVMe/FC host, you must increase the <code>lpfc</code> value of the <code>lpfc\_sg\_seg\_cnt</code> parameter to 256 from the default value of 64.

#### **Steps**

1. Set the lpfc sg seg cnt parameter to 256.

```
# cat /etc/modprobe.d/lpfc.conf
options lpfc lpfc_sg_seg_cnt=256
```

- 2. Run a dracut -f command, and reboot the host.
- 3. Verify that lpfc sg seg cnt is 256.

```
# cat /sys/module/lpfc/parameters/lpfc_sg_seg_cnt
256
```

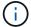

This is not applicable to Qlogic NVMe/FC hosts.

## Configure NVMe/TCP

NVMe/TCP does not have auto-connect functionality. Therefore, if a path goes down and is not reinstated within the default time out period of 10 minutes, NVMe/TCP cannot automatically reconnect. To prevent a time out, you should set the retry period for failover events to at least 30 minutes.

# **Steps**

1. Verify that the initiator port can fetch the discovery log page data across the supported NVMe/TCP LIFs:

```
nvme discover -t tcp -w host-traddr -a traddr
```

# **Example output:**

```
# nvme discover -t tcp -w 192.168.111.79 -a 192.168.111.14
Discovery Log Number of Records 8, Generation counter 10
====Discovery Log Entry 0=====
trtype: tcp
adrfam: ipv4
subtype: unrecognized
treq: not specified
portid: 0
trsvcid: 8009
subngn: ngn.1992-
08.com.netapp:sn.154a5833c78c11ecb069d039ea359e4b:discovery
traddr: 192.168.211.15
sectype: none
====Discovery Log Entry 1=====
trtype: tcp
adrfam: ipv4
subtype: unrecognized
treq: not specified
portid: 1
trsvcid: 8009
subngn: ngn.1992-
08.com.netapp:sn.154a5833c78c11ecb069d039ea359e4b:discovery
traddr: 192.168.111.15
sectype: none
====Discovery Log Entry 2=====
trtype: tcp
adrfam: ipv4
subtype: unrecognized
treq: not specified
portid: 2
trsvcid: 8009
subngn: ngn.1992-
08.com.netapp:sn.154a5833c78c11ecb069d039ea359e4b:discovery
traddr: 192.168.211.14
sectype: none
. . . . . . . . . .
```

Verify that the other NVMe/TCP initiator-target LIF combinations can successfully fetch discovery log page data:

```
nvme discover -t tcp -w host-traddr -a traddr
```

## **Example output:**

```
# nvme
       discovery
                                  192.168.111.79
                                                    -a 192.168.111.14
                   -t
                        tcp
                               -w 192.168.111.79
                                                    -a 192.168.111.15
# nvme
       discovery
                        tcp
                   -t
       discovery
                               -w 192.168.211.79
                                                    -a 192.168.211.14
# nvme
                        tcp
                   -t
                               -w 192.168.211.79
                                                    -a 192.168.211.15
       discovery
# nvme
                   -t
                        tcp
```

3. Run the nyme connect-all command across all the supported NVMe/TCP initiator-target LIFs across the nodes, and set the controller loss timeout period for at least 30 minutes or 1800 seconds:

```
nvme connect-all -t tcp -w host-traddr -a traddr -1 1800
```

# **Example output:**

```
# nvme
       connect-all -t
                      tcp -w
                               192.168.111.79
                                              -a
                                                 192.168.111.14
                                                                  -1
1800
# nvme
       connect-all -t tcp -w 192.168.111.79
                                              -a 192.168.111.15
                                                                  -1
1800
# nvme connect-all -t tcp -w 192.168.211.79
                                              -a 192.168.211.14
                                                                  -1
1800
# nvme
       connect-all -t tcp -w 192.168.211.79 -a 192.168.211.15
                                                                  -1
1800
```

#### Validate NVMe-oF

You can use the following procedure to validate NVME-oF.

#### **Steps**

1. Verify that the in-kernel NVMe multipath is enabled:

```
# cat /sys/module/nvme_core/parameters/multipath
Y
```

2. Verify that the appropriate NVMe-oF settings (such as, model set to NetApp ONTAP Controller and load balancing iopolicy set to round-robin) for the respective ONTAP namespaces correctly reflect on the host:

```
# cat /sys/class/nvme-subsystem/nvme-subsys*/model
NetApp ONTAP Controller
NetApp ONTAP Controller
```

```
# cat /sys/class/nvme-subsystem/nvme-subsys*/iopolicy
round-robin
round-robin
```

3. Verify that the namespaces are created and correctly discovered on the host:

```
# nvme list
```

# **Example output:**

```
Node SN Model

/dev/nvme3n1 81Gx7NSiKSQeAAAAAAB NetApp ONTAP Controller

Namespace Usage Format FW Rev

1 21.47 GB / 21.47 GB 4 KiB + 0 B FFFFFFF
```

4. Verify that the controller state of each path is live and has the correct ANA status:

#### NVMe/FC

```
# nvme list-subsys /dev/nvme3n1
```

## **Example output:**

```
nvme-subsys3 - NQN=nqn.1992-
08.com.netapp:sn.ab4fa6a5ba8b11ecbe3dd039ea359e4b:subsystem.rhel_161
_Lpe32002
\
+- nvme0 fc traddr=nn-0x2048d039ea36a105:pn-0x204cd039ea36a105
host_traddr=nn-0x20000090fae0ec89:pn-0x10000090fae0ec89 live non-
optimized
+- nvme1 fc traddr=nn-0x2048d039ea36a105:pn-0x204ad039ea36a105
host_traddr=nn-0x20000090fae0ec89:pn-0x10000090fae0ec89 live
optimized
+- nvme2 fc traddr=nn-0x2048d039ea36a105:pn-0x204bd039ea36a105
host_traddr=nn-0x20000090fae0ec88:pn-0x10000090fae0ec88 live non-
optimized
+- nvme4 fc traddr=nn-0x2048d039ea36a105:pn-0x2049d039ea36a105
host_traddr=nn-0x20000090fae0ec88:pn-0x10000090fae0ec88 live
optimized
```

#### **NVMe/TCP**

```
# nvme list-subsys /dev/nvme0n1
```

## **Example output:**

```
nvme-subsys0 - NQN=nqn.1992-
08.com.netapp:sn.154a5833c78c11ecb069d039ea359e4b:subsystem.rhel_tcp
_165
\
+- nvme0 tcp traddr=192.168.111.15 trsvcid=4420
host_traddr=192.168.111.79 live non-optimized
+- nvme1 tcp traddr=192.168.111.14 trsvcid=4420
host_traddr=192.168.111.79 live optimized
+- nvme2 tcp traddr=192.168.211.15 trsvcid=4420
host_traddr=192.168.211.79 live non-optimized
```

5. Verify that the NetApp plug-in displays the correct values for each ONTAP namespace device:

#### Column

```
# nvme netapp ontapdevices -o column
```

## **Example output:**

```
Device Vserver Namespace Path

/dev/nvme0n1 vs_tcp /vol/vol1/ns1

NSID UUID Size

1 338d73ce-b5a8-4847-9cc9-b127c75d8855 21.47GB
```

### **JSON**

```
# nvme netapp ontapdevices -o json
```

## **Example output**

#### **Known issues**

The NVMe-oF host configuration for RHEL 8.8 with ONTAP release has the following known issues:

| NetApp<br>Bug ID | Title                                                                    | Description                                                                                                    | Bugzilla ID |
|------------------|--------------------------------------------------------------------------|----------------------------------------------------------------------------------------------------|-------------|
| 1479047          | RHEL 8.8 NVMe-oF hosts create duplicate persistent discovery controllers | On NVMe over Fabrics (NVMe-oF) hosts, you can use the "nvme discover -p" command to create Persistent Discovery Controllers (PDCs). When this command is used, only one PDC should be created per initiator-target combination. However, if you are running Red Hat Enterprise Linux (RHEL) 8.8 on an NVMe-oF host, a duplicate PDC is created each time "nvme discover -p" is executed. This leads to unnecessary usage of resources on both the host and the target. | 2087000     |

# **NVMe-oF host configuration for RHEL 8.7 with ONTAP**

NVMe over Fabrics or NVMe-oF (including NVMe/FC and other transports) is supported with Red Hat Enterprise Linux (RHEL) 8.7 with ANA (Asymmetric Namespace Access). ANA is the asymmetric logical unit access (ALUA) equivalent in the NVMe-oF environment, and is currently implemented with in-kernel NVMe Multipath. During this procedure, you enable NVMe-oF with in-kernel NVMe Multipath using ANA on RHEL 8.7 and ONTAP as the target.

See the NetApp Interoperability Matrix Tool for accurate details regarding supported configurations.

### **Features**

RHEL 8.7 includes support for NVMe/TCP (as a Technology Preview feature) in addition to NVMe/FC. The NetApp plugin in the native nvme-cli package is capable of displaying ONTAP details for both NVMe/FC and NVMe/TCP namespaces.

#### **Known limitations**

- For RHEL 8.7, in-kernel NVMe multipath remains disabled by default. Therefore, you need to enable it manually.
- NVMe/TCP on RHEL 8.7 remains a Technology Preview feature due to open issues. Refer to the RHEL 8.7 release notes for details.
- SAN booting using the NVMe-oF protocol is currently not supported.

#### **Enable in-kernel NVMe Multipath**

You can use the following procedure to enable in-kernel NVMe multipath.

### **Steps**

- 1. Install RHEL 8.7 on the server.
- 2. After the installation is complete, verify that you are running the specified RHEL 8.7 kernel. See the NetApp Interoperability Matrix for the most current list of supported versions.

### Example:

```
# uname -r
4.18.0-425.3.1.el8.x86_64
```

3. Install the nvme-cli package:

Example:

```
# rpm -qa|grep nvme-cli
nvme-cli-1.16-5.el8.x86_64
```

4. Enable in-kernel NVMe multipath:

```
# grubby --args=nvme_core.multipath=Y --update-kernel /boot/vmlinuz-
4.18.0-425.3.1.el8.x86_64
```

5. On the host, check the host NQN string at /etc/nvme/hostnqn and verify that it matches the host NQN string for the corresponding subsystem on the ONTAP array. Example:

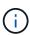

If the host NQN strings do not match, you should use the <code>vserver modify</code> command to update the host NQN string on your corresponding ONTAP NVMe subsystem to match the host NQN string <code>/etc/nvme/hostnqn</code> on the host.

6. Reboot the host.

If you intend to run both NVMe and SCSI co-existent traffic on the same host, NetApp recommends using in-kernel NVMe multipath for ONTAP namespaces and dm-multipath for ONTAP LUNs respectively. This means that the ONTAP namespaces should be excluded from dm-multipath to prevent dm-multipath from claiming these namespace devices. You can do this by adding the enable foreign setting to the /etc/multipath.conf file:

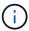

```
# cat /etc/multipath.conf
defaults {
        enable_foreign NONE
}
```

Restart the multipathd daemon by running a systemctl restart multipathd command to allow the new setting to take effect.

# Configure NVMe/FC

You can configure NVMe/FC for Broadcom/Emulex or Marvell/Qlogic adapters.

#### **Broadcom/Emulex**

### **Steps**

1. Verify that you are using the supported adapter. See the NetApp Interoperability Matrix for the most current list of supported adapters.

```
# cat /sys/class/scsi_host/host*/modelname
LPe35002-M2
LPe35002-M2
# cat /sys/class/scsi_host/host*/modeldesc
Emulex LightPulse LPe35002-M2 2-Port 32Gb Fibre Channel Adapter
Emulex LightPulse LPe35002-M2 2-Port 32Gb Fibre Channel Adapter
```

2. Verify that you are using the recommended Broadcom lpfc firmware and inbox driver. See the NetApp Interoperability Matrix for the most current list of supported adapter driver and firmware versions.

```
# cat /sys/class/scsi_host/host*/fwrev
14.0.505.12, sli-4:6:d
14.0.505.12, sli-4:6:d
# cat /sys/module/lpfc/version
0:14.0.0.15
```

3. Verify that lpfc enable fc4 type is set to 3

```
# cat /sys/module/lpfc/parameters/lpfc_enable_fc4_type
3
```

4. Verify that the initiator ports are up and running, and that you can see the target LIFs.

# cat /sys/class/fc host/host\*/port name 0x100000109b95467c  $0 \times 100000109 b 95467 b$ # cat /sys/class/fc host/host\*/port state Online Online # cat /sys/class/scsi host/host\*/nvme info NVME Initiator Enabled XRI Dist lpfc1 Total 6144 IO 5894 ELS 250 NVME LPORT lpfc1 WWPN x100000109b95467c WWNN x200000109b95467c DID x0a1500 ONLINE NVME RPORT WWPN x2071d039ea36a105 WWNN x206ed039ea36a105 DID x0a0907 TARGET DISCSRVC ONLINE WWPN x2072d039ea36a105 WWNN x206ed039ea36a105 DID NVME RPORT x0a0805 TARGET DISCSRVC ONLINE NVME Statistics LS: Xmt 00000001c7 Cmpl 00000001c7 Abort 00000000 LS XMIT: Err 00000000 CMPL: xb 00000000 Err 00000000 Total FCP Cmpl 0000000004909837 Issue 000000004908cfc OutIO ffffffffffff4c5 abort 0000004a noxri 00000000 nondlp 00000458 qdepth 00000000 wqerr 00000000 err 00000000 FCP CMPL: xb 00000061 Err 00017f43 NVME Initiator Enabled XRI Dist lpfc0 Total 6144 IO 5894 ELS 250 NVME LPORT lpfc0 WWPN x100000109b95467b WWNN x200000109b95467b DID x0a1100 ONLINE NVME RPORT WWPN x2070d039ea36a105 WWNN x206ed039ea36a105 DID x0a1007 TARGET DISCSRVC ONLINE NVME RPORT WWPN x206fd039ea36a105 WWNN x206ed039ea36a105 DID x0a0c05 TARGET DISCSRVC ONLINE NVME Statistics LS: Xmt 00000001c7 Cmpl 00000001c7 Abort 00000000 LS XMIT: Err 00000000 CMPL: xb 00000000 Err 00000000 Total FCP Cmpl 0000000004909464 Issue 000000004908531 OutIO fffffffffffcd abort 0000004f noxri 00000000 nondlp 00000361 qdepth 00000000 wqerr 00000000 err 00000000

# Marvell/QLogic FC adapter for NVMe/FC

FCP CMPL: xb 0000006b Err 00017f99

The native inbox qla2xxx driver included in the RHEL 8.7 kernel has the latest fixes which are essential for ONTAP support.

### **Steps**

1. Verify that you are running the supported adapter driver and firmware versions using the following command:

```
# cat /sys/class/fc_host/host*/symbolic_name
QLE2772 FW:v9.08.02 DVR:v10.02.07.400-k-debug
QLE2772 FW:v9.08.02 DVR:v10.02.07.400-k-debug
```

2. Verify ql2xnvmeenable is set, which enables the Marvell adapter to function as a NVMe/FC initiator using the following command:

```
\begin{tabular}{ll} \# cat /sys/module/qla2xxx/parameters/ql2xnvmeenable \\ 1 \end{tabular}
```

# **Enable 1MB I/O (Optional)**

ONTAP reports an MDTS (Max Data Transfer Size) of 8 in the Identify Controller data which means the maximum I/O request size can be up to 1MB. However, to issue I/O requests of size 1 MB for a Broadcom NVMe/FC host, you must increase the lpfc value of the lpfc\_sg\_seg\_cnt parameter to 256 from the default value of 64.

# **Steps**

1. Set the lpfc\_sg\_seg\_cnt parameter to 256.

```
# cat /etc/modprobe.d/lpfc.conf
options lpfc lpfc_sg_seg_cnt=256
```

- 2. Run a dracut -f command, and reboot the host.
- 3. Verify that lpfc sg seg cnt is 256.

```
# cat /sys/module/lpfc/parameters/lpfc_sg_seg_cnt
256
```

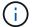

This is not applicable to Qlogic NVMe/FC hosts.

## Configure NVMe/TCP

NVMe/TCP does not have auto-connect functionality. Therefore, if a path goes down and is not reinstated within the default time out period of 10 minutes, NVMe/TCP cannot automatically reconnect. To prevent a time out, you should set the retry period for failover events to at least 30 minutes.

### **Steps**

1. Verify whether the initiator port can fetch the discovery log page data across the supported NVMe/TCP

```
# nvme discover -t tcp -w 192.168.211.5 -a 192.168.211.14
Discovery Log Number of Records 8, Generation counter 10
====Discovery Log Entry 0=====
trtype: tcp
adrfam: ipv4
subtype: unrecognized
treq: not specified
portid: 0
trsvcid: 8009
subnqn:
ngn.199208.com.netapp:sn.154a5833c78c11ecb069d039ea359e4b:discovery
traddr: 192.168.211.15
sectype: none
====Discovery Log Entry 1=====
trtype: tcp
adrfam: ipv4
subtype: unrecognized
treq: not specified
portid: 1
trsvcid: 8009
subngn: ngn.1992-
08.com.netapp:sn.154a5833c78c11ecb069d039ea359e4b:discovery
traddr: 192.168.111.15
sectype: none
=====Discovery Log Entry 2=====
trtype: tcp
adrfam: ipv4
subtype: unrecognized
treq: not specified
portid: 2
trsvcid: 8009
subnqn: nqn.1992-
08.com.netapp:sn.154a5833c78c11ecb069d039ea359e4b:discovery
traddr: 192.168.211.14
sectype: none
=====Discovery Log Entry 3=====
trtype: tcp
adrfam: ipv4
subtype: unrecognized
treq: not specified
```

```
portid: 3
trsvcid: 8009
subnqn: nqn.1992-
08.com.netapp:sn.154a5833c78c11ecb069d039ea359e4b:discovery
traddr: 192.168.111.14
sectype: none
=====Discovery Log Entry 4=====
trtype: tcp
adrfam: ipv4
subtype: nvme subsystem
treq: not specified
portid: 0
trsvcid: 4420
subnqn: nqn.1992-
08.com.netapp:sn.154a5833c78c11ecb069d039ea359e4b:subsystem.rhel tcp 165
traddr: 192.168.211.15
sectype: none
=====Discovery Log Entry 5=====
trtype: tcp
adrfam: ipv4
subtype: nvme subsystem
treq: not specified
portid: 1
trsvcid: 4420
subnqn: nqn.1992-
08.com.netapp:sn.154a5833c78c11ecb069d039ea359e4b:subsystem.rhel tcp 165
traddr: 192.168.111.15
sectype: none
====Discovery Log Entry 6=====
trtype: tcp
adrfam: ipv4
subtype: nvme subsystem
treq: not specified
portid: 2
trsvcid: 4420
subnqn: nqn.1992-
08.com.netapp:sn.154a5833c78c11ecb069d039ea359e4b:subsystem.rhel tcp 165
traddr: 192.168.211.14
sectype: none
=====Discovery Log Entry 7=====
trtype: tcp
adrfam: ipv4
subtype: nvme subsystem
treq: not specified
```

```
portid: 3

trsvcid: 4420
subnqn: nqn.1992-
08.com.netapp:sn.154a5833c78c11ecb069d039ea359e4b:subsystem.rhel_tcp_165
traddr: 192.168.111.14
sectype: none
[root@R650-13-79 ~]#
```

2. Verify that other NVMe/TCP initiator-target LIF combos can successfully fetch discovery log page data. For example:

```
# nvme discover -t tcp -w 192.168.211.5 -a 192.168.211.14
# nvme discover -t tcp -w 192.168.211.5 -a 192.168.211.15
# nvme discover -t tcp -w 192.168.111.5 -a 192.168.111.14
# nvme discover -t tcp -w 192.168.111.5 -a 192.168.111.15
```

3. Run nyme connect-all command across all the supported NVMe/TCP initiator-target LIFs across the nodes. Ensure you set a longer ctrl\_loss\_tmo timer retry period (for example, 30 minutes, which can be set through -1 1800) during the connect-all so that it would retry for a longer period of time in the event of a path loss. For example:

```
# nvme connect-all -t tcp -w 192.168.211.5-a 192.168.211.14 -1 1800
# nvme connect-all -t tcp -w 192.168.211.5 -a 192.168.211.15 -l 1800
# nvme connect-all -t tcp -w 192.168.111.5 -a 192.168.111.14 -l 1800
# nvme connect-all -t tcp -w 192.168.111.5 -a 192.168.111.15 -l 1800
```

### Validate NVMe-oF

You can use the following procedure to validate NVMe-oF.

#### **Steps**

1. Verify that in-kernel NVMe multipath is indeed enabled by checking:

```
# cat /sys/module/nvme_core/parameters/multipath
Y
```

2. Verify that the appropriate NVMe-oF settings (such as, model set to NetApp ONTAP Controller and load balancing iopolicy set to round-robin) for the respective ONTAP namespaces properly reflect on the host:

```
# cat /sys/class/nvme-subsystem/nvme-subsys*/model
NetApp ONTAP Controller
NetApp ONTAP Controller

# cat /sys/class/nvme-subsystem/nvme-subsys*/iopolicy
round-robin
round-robin
```

3. Verify that the ONTAP namespaces properly reflect on the host. For example:

4. Verify that the controller state of each path is live and has proper ANA status. For example:

```
# nvme list-subsys /dev/nvmeln1

nvme-subsys0 - NQN=nqn.1992-
08.com.netapp:sn.154a5833c78c11ecb069d039ea359e4b:subsystem.rhel_tcp_165

+- nvme0 tcp traddr=192.168.211.15 trsvcid=4420
host_traddr=192.168.211.5 live non-optimized
+- nvme1 tcp traddr=192.168.211.14 trsvcid=4420
host_traddr=192.168.211.5 live optimized
+- nvme2 tcp traddr=192.168.111.15 trsvcid=4420
host_traddr=192.168.111.5 live non-optimized
+- nvme3 tcp traddr=192.168.111.14 trsvcid=4420
host_traddr=192.168.111.5 live optimized
```

5. Verify that the NetApp plug-in displays proper values for each ONTAP namespace device. For example:

```
# nvme netapp ontapdevices -o column
Device Vserver Namespace Path
_____
/dev/nvme0n1 vs_tcp79 /vol/vol1/ns1
NSID UUID
1 79c2c569-b7fa-42d5-b870-d9d6d7e5fa84 21.47GB
# nvme netapp ontapdevices -o json
 "ONTAPdevices" : [
     "Device" : "/dev/nvme0n1",
     "Vserver" : "vs tcp79",
     "Namespace Path" : "/vol/vol1/ns1",
     "NSID" : 1,
     "UUID": "79c2c569-b7fa-42d5-b870-d9d6d7e5fa84",
     "Size" : "21.47GB",
     "LBA Data_Size" : 4096,
     "Namespace_Size" : 5242880
   },
]
}
```

## Known issues

The NVMe-oF host configuration for RHEL 8.7 with ONTAP has the following known issues:

| NetApp<br>Bug ID | Title                                                                    | Description                                                                                                    | Bugzilla ID |
|------------------|--------------------------------------------------------------------------|----------------------------------------------------------------------------------------------------|-------------|
| 1479047          | RHEL 8.7 NVMe-oF hosts create duplicate Persistent Discovery Controllers | On NVMe over Fabrics (NVMe-oF) hosts, you can use the "nvme discover -p" command to create Persistent Discovery Controllers (PDCs). When this command is used, only one PDC should be created per initiator-target combination. However, if you are running ONTAP 9.10.1 and Red Hat Enterprise Linux (RHEL) 8.7 with an NVMe-oF host, a duplicate PDC is created each time "nvme discover -p" is executed. This leads to unnecessary usage of resources on both the host and the target. | 2087000     |

# NVMe-oF host configuration for RHEL 8.6 with ONTAP

NVMe over Fabrics or NVMe-oF (including NVMe/FC and other transports) is supported with Red Hat Enterprise Linux (RHEL) 8.6 with ANA (Asymmetric Namespace Access). ANA is the asymmetric logical unit access (ALUA) equivalent in the NVMe-oF environment, and is currently implemented with in-kernel NVMe Multipath. During this procedure, you enable NVMe-oF with in-kernel NVMe Multipath using ANA on RHEL 8.6 and ONTAP as the target

See the NetApp Interoperability Matrix Tool for accurate details regarding supported configurations.

#### Features

 RHEL 8.6 includes support for NVMe/TCP (as a Technology Preview feature) in addition to NVMe/FC. The NetApp plugin in the native nvme-cli package is capable of displaying ONTAP details for both NVMe/FC and NVMe/TCP namespaces.

#### **Known limitations**

- For RHEL 8.6, in-kernel NVMe multipath remains disabled by default. Therefore, you need to enable it manually.
- NVMe/TCP on RHEL 8.6 remains a Technology Preview feature due to open issues. Refer to the RHEL 8.6 Release Notes for details.
- SAN booting using the NVMe-oF protocol is currently not supported.

#### **Enable in-kernel NVMe Multipath**

You can use the following procedure to enable in-kernel NVMe multipath.

### Steps

- 1. Install RHEL 8.6 on the server. After the installation is complete, verify that you are running the specified RHEL 8.6 kernel. See the NetApp Interoperability Matrix for the most current list of supported versions.
- 2. After the installation is complete, verify that you are running the specified RHEL 8.6 kernel. See the NetApp Interoperability Matrix for the most current list of supported versions.

### Example:

```
# uname -r
4.18.0-372.9.1.el8.x86_64
```

3. Install the nvme-cli package:

Example:

```
# rpm -qa|grep nvme-cli
nvme-cli-1.16-3.el8.x86_64
```

4. Enable in-kernel NVMe multipath:

```
# grubby --args=nvme_core.multipath=Y --update-kernel /boot/vmlinuz-
4.18.0-372.9.1.el8.x86_64
```

5. On the host, check the host NQN string at /etc/nvme/hostnqn and verify that it matches the host NQN string for the corresponding subsystem on the ONTAP array. Example:

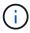

If the host NQN strings do not match, you should use the <code>vserver modify</code> command to update the host NQN string on your corresponding ONTAP NVMe subsystem to match the host NQN string <code>/etc/nvme/hostnqn</code> on the host.

6. Reboot the host.

If you intend to run both NVMe and SCSI co-existent traffic on the same host, NetApp recommends using in-kernel NVMe multipath for ONTAP namespaces and dm-multipath for ONTAP LUNs respectively. This means that the ONTAP namespaces should be excluded from dm-multipath to prevent dm-multipath from claiming these namespace devices. This can be done by adding the enable\_foreign setting to the /etc/multipath.conf file:

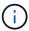

```
# cat /etc/multipath.conf
defaults {
     enable_foreign NONE
}
```

Restart the multipathd daemon by running a systemctl restart multipathd command to allow the new setting to take effect.

# Configure NVMe/FC

You can configure NVMe/FC for Broadcom/Emulex or Marvell/Qlogic adapters.

#### **Broadcom/Emulex**

#### **Steps**

1. Verify that you are using the supported adapter. See the NetApp Interoperability Matrix for the most current list of supported adapters.

```
# cat /sys/class/scsi_host/host*/modelname
LPe32002-M2
LPe32002-M2
# cat /sys/class/scsi_host/host*/modeldesc
Emulex LightPulse LPe32002-M2 2-Port 32Gb Fibre Channel Adapter
Emulex LightPulse LPe32002-M2 2-Port 32Gb Fibre Channel Adapter
```

2. Verify that you are using the recommended Broadcom lpfc firmware and inbox driver. See the NetApp Interoperability Matrix for the most current list of supported adapter driver and firmware versions.

```
# cat /sys/class/scsi_host/host*/fwrev
12.8.351.47, sli-4:2:c
12.8.351.47, sli-4:2:c
# cat /sys/module/lpfc/version
0:14.0.0.4
```

3. Verify that lpfc enable fc4 type is set to 3

```
# cat /sys/module/lpfc/parameters/lpfc_enable_fc4_type
3
```

4. Verify that the initiator ports are up and running, and that you can see the target LIFs.

# cat /sys/class/fc host/host\*/port name 0x100000109b1c1204 0x100000109b1c1205 # cat /sys/class/fc host/host\*/port state Online Online # cat /sys/class/scsi host/host\*/nvme info NVME Initiator Enabled XRI Dist lpfc0 Total 6144 IO 5894 ELS 250 NVME LPORT lpfc0 WWPN x100000109b1c1204 WWNN x200000109b1c1204 DID x011d00 ONLINE NVME RPORT WWPN x203800a098dfdd91 WWNN x203700a098dfdd91 DID x010c07 TARGET DISCSRVC ONLINE NVME RPORT WWPN x203900a098dfdd91 WWNN x203700a098dfdd91 DID x011507 TARGET DISCSRVC ONLINE NVME Statistics LS: Xmt 0000000f78 Cmpl 0000000f78 Abort 00000000 LS XMIT: Err 00000000 CMPL: xb 00000000 Err 00000000 Total FCP Cmpl 000000002fe29bba Issue 000000002fe29bc4 OutIO 00000000000000000a abort 00001bc7 noxri 00000000 nondlp 00000000 qdepth 00000000 wqerr 00000000 err 00000000 FCP CMPL: xb 00001e15 Err 0000d906 NVME Initiator Enabled XRI Dist lpfc1 Total 6144 IO 5894 ELS 250 NVME LPORT lpfc1 WWPN x100000109b1c1205 WWNN x200000109b1c1205 DID x011900 ONLINE NVME RPORT WWPN x203d00a098dfdd91 WWNN x203700a098dfdd91 DID x010007 TARGET DISCSRVC ONLINE NVME RPORT WWPN x203a00a098dfdd91 WWNN x203700a098dfdd91 DID x012a07 TARGET DISCSRVC ONLINE NVME Statistics LS: Xmt 0000000fa8 Cmpl 0000000fa8 Abort 00000000 LS XMIT: Err 00000000 CMPL: xb 00000000 Err 00000000 Total FCP Cmpl 000000002e14f170 Issue 000000002e14f17a OutIO

abort 000016bb noxri 00000000 nondlp 00000000 qdepth 00000000 wqerr

# Marvell/QLogic FC adapter for NVMe/FC

00000000 err 00000000

FCP CMPL: xb 00001f50 Err 0000d9f8

The native inbox qla2xxx driver included in the RHEL 8.6 kernel has the latest upstream fixes which are essential for ONTAP support.

### **Steps**

1. Verify that you are running the supported adapter driver and firmware versions:

```
# cat /sys/class/fc_host/host*/symbolic_name
QLE2742 FW:v9.06.02 DVR:v10.02.00.200-k
QLE2742 FW:v9.06.02 DVR:v10.02.00.200-k
```

2. Verify ql2xnvmeenable is set which enables the Marvell adapter to function as a NVMe/FC initiator using the following command:

```
# cat /sys/module/qla2xxx/parameters/ql2xnvmeenable
1
```

# **Enable 1MB I/O (Optional)**

ONTAP reports an MDTS (Max Data Transfer Size) of 8 in the Identify Controller data which means the maximum I/O request size can be up to 1MB. However, to issue I/O requests of size 1 MB for a Broadcom NVMe/FC host, you must increase the lpfc value of the lpfc\_sg\_seg\_cnt parameter to 256 from the default value of 64.

## Steps

1. Set the lpfc\_sg\_seg\_cnt parameter to 256.

```
# cat /etc/modprobe.d/lpfc.conf
options lpfc lpfc_sg_seg_cnt=256
```

- 2. Run a dracut -f command, and reboot the host.
- 3. Verify that lpfc sg seg\_cnt is 256.

```
# cat /sys/module/lpfc/parameters/lpfc_sg_seg_cnt
256
```

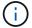

This is not applicable to Qlogic NVMe/FC hosts.

#### Configure NVMe/TCP

NVMe/TCP does not have auto-connect functionality. Therefore, if a path goes down and is not reinstated within the default time out period of 10 minutes, NVMe/TCP cannot automatically reconnect. To prevent a time out, you should set the retry period for failover events to at least 30 minutes.

### Steps

1. Verify whether the initiator port can fetch the discovery log page data across the supported NVMe/TCP LIFs:

```
# nvme discover -t tcp -w 192.168.1.8 -a 192.168.1.51
Discovery Log Number of Records 10, Generation counter 119
====Discovery Log Entry 0=====
trtype: tcp
adrfam: ipv4
subtype: nvme subsystem
treq: not specified
portid: 0
trsvcid: 4420
subngn: ngn.1992-
08.com.netapp:sn.56e362e9bb4f11ebbaded039ea165abc:subsystem.nvme 118 tcp
traddr: 192.168.2.56
sectype: none
=====Discovery Log Entry 1=====
trtype: tcp
adrfam: ipv4
subtype: nvme subsystem
treq: not specified
portid: 1
trsvcid: 4420
subngn: ngn.1992-
08.com.netapp:sn.56e362e9bb4f11ebbaded039ea165abc:subsystem.nvme 118 tcp
traddr: 192.168.1.51
sectype: none
=====Discovery Log Entry 2=====
trtype: tcp
adrfam: ipv4
subtype: nvme subsystem
treq: not specified
portid: 0
trsvcid: 4420
subnqn: nqn.1992-
08.com.netapp:sn.56e362e9bb4f11ebbaded039ea165abc:subsystem.nvme 118 tcp
2
traddr: 192.168.2.56
sectype: none
. . .
```

2. Verify that other NVMe/TCP initiator-target LIF combos can successfully fetch discovery log page data. For example:

```
# nvme discover -t tcp -w 192.168.1.8 -a 192.168.1.51
# nvme discover -t tcp -w 192.168.1.8 -a 192.168.1.52
# nvme discover -t tcp -w 192.168.2.9 -a 192.168.2.56
# nvme discover -t tcp -w 192.168.2.9 -a 192.168.2.57
```

3. Run nvme connect-all command across all the supported NVMe/TCP initiator-target LIFs across the nodes. Ensure you set a longer ctrl\_loss\_tmo timer retry period (for example, 30 minutes, which can be set through -1 1800) during the connect-all so that it would retry for a longer period of time in the event of a path loss. For example:

```
# nvme connect-all -t tcp -w 192.168.1.8 -a 192.168.1.51 -l 1800
# nvme connect-all -t tcp -w 192.168.1.8 -a 192.168.1.52 -l 1800
# nvme connect-all -t tcp -w 192.168.2.9 -a 192.168.2.56 -l 1800
# nvme connect-all -t tcp -w 192.168.2.9 -a 192.168.2.57 -l 1800
```

#### Validate NVMe-oF

You can use the following procedure to validate NVMe-oF.

### **Steps**

1. Verify that in-kernel NVMe multipath is enabled:

```
# cat /sys/module/nvme_core/parameters/multipath
Y
```

2. Verify that the appropriate NVMe-oF settings (such as, model set to NetApp ONTAP Controller and load balancing iopolicy set to round-robin) for the respective ONTAP namespaces properly reflect on the host:

```
# cat /sys/class/nvme-subsystem/nvme-subsys*/model
NetApp ONTAP Controller
NetApp ONTAP Controller

# cat /sys/class/nvme-subsystem/nvme-subsys*/iopolicy
round-robin
round-robin
```

3. Verify that the ONTAP namespaces properly reflect on the host. For example:

4. Verify that the controller state of each path is live and has proper ANA status. For example:

```
# nvme list-subsys /dev/nvme1n1
nvme-subsys1 - nvme-subsys0 - NQN=nqn.1992-
08.com.netapp:sn.5f5f2c4aa73b11e9967e00a098df41bd:subsystem.nvme_141_1
\
+- nvme0 fc traddr=nn-0x203700a098dfdd91:pn-0x203800a098dfdd91
host_traddr=nn-0x200000109b1c1204:pn-0x100000109b1c1204 live
inaccessible
+- nvme1 fc traddr=nn-0x203700a098dfdd91:pn-0x203900a098dfdd91
host_traddr=nn-0x203700a098dfdd91:pn-0x203900a098dfdd91
host_traddr=nn-0x203700a098dfdd91:pn-0x203a00a098dfdd91
host_traddr=nn-0x203700a098dfdd91:pn-0x203a00a098dfdd91
host_traddr=nn-0x203700a098dfdd91:pn-0x203a00a098dfdd91
host_traddr=nn-0x203700a098dfdd91:pn-0x203d00a098dfdd91
host_traddr=nn-0x203700a098dfdd91:pn-0x203d00a098dfdd91
host_traddr=nn-0x203700a098dfdd91:pn-0x203d00a098dfdd91
host_traddr=nn-0x200000109b1c1205:pn-0x100000109b1c1205 live optimized
```

5. Verify that the NetApp plug-in displays proper values for each ONTAP namespace device. For example:

```
# nvme netapp ontapdevices -o column
Device Vserver Namespace Path
/dev/nvme0n1 vs_fcnvme_141 /vol/fcnvme_141_vol_1_1_0/fcnvme_141_ns
NSID UUID
                                           Size
                                           _____
1 72b887b1-5fb6-47b8-be0b-33326e2542e2 85.90GB
# nvme netapp ontapdevices -o json
"ONTAPdevices" : [
        "Device" : "/dev/nvme0n1",
        "Vserver" : "vs_fcnvme_141",
        "Namespace Path" : "/vol/fcnvme 141 vol 1 1 0/fcnvme 141 ns",
        "NSID" : 1,
        "UUID": "72b887b1-5fb6-47b8-be0b-33326e2542e2",
        "Size" : "85.90GB",
        "LBA Data Size" : 4096,
       "Namespace_Size" : 20971520
  ]
}
```

#### **Known issues**

The NVMe-oF host configuration for RHEL 8.6 with ONTAP has the following known issues:

| NetApp<br>Bug ID | Title                                                                    | Description                                                                                                    | Bugzilla ID |
|------------------|--------------------------------------------------------------------------|----------------------------------------------------------------------------------------------------|-------------|
| 1479047          | RHEL 8.6 NVMe-oF hosts create duplicate Persistent Discovery Controllers | On NVMe over Fabrics (NVMe-oF) hosts, you can use the "nvme discover -p" command to create Persistent Discovery Controllers (PDCs). When this command is used, only one PDC should be created per initiator-target combination. However, if you are running ONTAP 9.10.1 and Red Hat Enterprise Linux (RHEL) 8.6 with an NVMe-oF host, a duplicate PDC is created each time "nvme discover -p" is executed. This leads to unnecessary usage of resources on both the host and the target. | 2087000     |

### **NVMe-oF host configuration for RHEL 8.5 with ONTAP**

NVMe over Fabrics or NVMe-oF (including NVMe/FC and other transports) is supported with Red Hat Enterprise Linux (RHEL) 8.5 with ANA (Asymmetric Namespace Access). ANA is the asymmetric logical unit access (ALUA) equivalent in the NVMe-oF environment, and is currently implemented with in-kernel NVMe Multipath. During this procedure, you enable NVMe-oF with in-kernel NVMe Multipath using ANA on RHEL 8.5 and ONTAP as the target.

See the NetApp Interoperability Matrix Tool for accurate details regarding supported configurations.

#### **Features**

RHEL 8.5 includes support for NVMe/TCP (as a Technology Preview feature) in addition to NVMe/FC. The NetApp plugin in the native nvme-cli package can display ONTAP details for both NVMe/FC and NVMe/TCP namespaces.

#### **Known limitations**

- For RHEL 8.5, in-kernel NVMe multipath remains disabled by default. Therefore, you need to enable it manually.
- NVMe/TCP on RHEL 8.5 remains a Technology Preview feature due to open issues. Refer to the RHEL 8.5 Release Notes for details.
- SAN booting using the NVMe-oF protocol is currently not supported.

#### **Enable in-kernel NVMe Multipath**

You can use the following procedure to enable in-kernel NVMe multipath.

#### Steps

 Install RHEL 8.5 GA on the server. After the installation is complete, verify that you are running the specified RHEL 8.5 GA kernel. See the NetApp Interoperability Matrix for the most current list of supported versions.

#### Example:

```
# uname -r
4.18.0-348.el8.x86_64
```

2. Install the nvme-cli package:

## Example:

```
# rpm -qa|grep nvme-cli
nvme-cli-1.14-3.el8.x86_64
```

3. Enable in-kernel NVMe multipath:

```
# grubby --args=nvme_core.multipath=Y --update-kernel /boot/vmlinuz-
4.18.0-348.el8.x86_64
```

4. On the host, check the host NQN string at /etc/nvme/hostnqn and verify that it matches the host NQN string for the corresponding subsystem on the ONTAP array. Example:

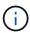

If the host NQN strings do not match, you should use the <code>vserver modify</code> command to update the host NQN string on your corresponding ONTAP NVMe subsystem to match the host NQN string <code>/etc/nvme/hostnqn</code> on the host.

5. Reboot the host.

If you intend to run both NVMe and SCSI co-existent traffic on the same host, NetApp recommends using in-kernel NVMe multipath for ONTAP namespaces and dm-multipath for ONTAP LUNs respectively. This means that the ONTAP namespaces should be excluded from dm-multipath to prevent dm-multipath from claiming these namespace devices. You can do this by adding the enable\_foreign setting to the /etc/multipath.conf file:

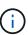

```
# cat /etc/multipath.conf
defaults {
        enable_foreign NONE
}
```

Restart the multipathd daemon by running a systematl restart multipathd command to allow the new setting to take effect.

#### Configure NVMe/FC

You can configure NVMe/FC for Broadcom/Emulex or Marvell/Qlogic adapters.

#### **Broadcom/Emulex**

#### **Steps**

1. Verify that you are using the supported adapter. See the NetApp Interoperability Matrix for the most current list of supported adapters.

```
# cat /sys/class/scsi_host/host*/modelname
LPe32002-M2
LPe32002-M2
# cat /sys/class/scsi_host/host*/modeldesc
Emulex LightPulse LPe32002-M2 2-Port 32Gb Fibre Channel Adapter
Emulex LightPulse LPe32002-M2 2-Port 32Gb Fibre Channel Adapter
```

2. Verify that you are using the recommended Broadcom lpfc firmware and inbox driver. See the NetApp Interoperability Matrix for the most current list of supported adapter driver and firmware versions.

```
# cat /sys/class/scsi_host/host*/fwrev
12.8.351.47, sli-4:2:c
12.8.351.47, sli-4:2:c
# cat /sys/module/lpfc/version
0:12.8.0.10
```

3. Verify that lpfc enable fc4 type is set to 3

```
# cat /sys/module/lpfc/parameters/lpfc_enable_fc4_type
3
```

4. Verify that the initiator ports are up and running, and that you can see the target LIFs.

# cat /sys/class/fc\_host/host\*/port\_name
0x100000109b1c1204
0x100000109b1c1205

# cat /sys/class/fc\_host/host\*/port\_state
Online
Online

# cat /sys/class/scsi\_host/host\*/nvme\_info

NVME Initiator Enabled

XRI Dist lpfc0 Total 6144 IO 5894 ELS 250

NVME LPORT lpfc0 WWPN x100000109b1c1204 WWNN x200000109b1c1204 DID x011d00 ONLINE

NVME RPORT WWPN x203800a098dfdd91 WWNN x203700a098dfdd91 DID x010c07 TARGET DISCSRVC ONLINE

NVME RPORT WWPN x203900a098dfdd91 WWNN x203700a098dfdd91 DID x011507 TARGET DISCSRVC ONLINE

NVME Statistics

LS: Xmt 0000000f78 Cmpl 0000000f78 Abort 00000000

LS XMIT: Err 00000000 CMPL: xb 00000000 Err 00000000

Total FCP Cmpl 000000002fe29bba Issue 000000002fe29bc4 OutIO 0000000000000000

abort 00001bc7 noxri 00000000 nondlp 00000000 qdepth 00000000 wqerr 00000000 err 00000000

FCP CMPL: xb 00001e15 Err 0000d906

NVME Initiator Enabled

XRI Dist lpfc1 Total 6144 IO 5894 ELS 250

NVME LPORT lpfc1 WWPN  $\times 100000109b1c1205$  WWNN  $\times 200000109b1c1205$  DID  $\times 011900$  ONLINE

NVME RPORT WWPN x203d00a098dfdd91 WWNN x203700a098dfdd91 DID x010007 TARGET DISCSRVC ONLINE

NVME RPORT WWPN x203a00a098dfdd91 WWNN x203700a098dfdd91 DID x012a07 TARGET DISCSRVC ONLINE

NVME Statistics

LS: Xmt 0000000fa8 Cmpl 0000000fa8 Abort 00000000

LS XMIT: Err 00000000 CMPL: xb 00000000 Err 00000000

Total FCP Cmpl 000000002e14f170 Issue 000000002e14f17a OutIO

00000000000000000a

abort 000016bb noxri 00000000 nondlp 00000000 qdepth 00000000 wqerr 00000000 err 00000000

EGD GMDI 1 00001650 E

FCP CMPL: xb 00001f50 Err 0000d9f8

### Marvell/QLogic

The native inbox qla2xxx driver included in the RHEL 8.5 GA kernel has the latest fixes which are essential for ONTAP support.

### **Steps**

1. Verify that you are running the supported adapter driver and firmware versions:

```
# cat /sys/class/fc_host/host*/symbolic_name
QLE2742 FW:v9.06.02 DVR:v10.02.00.106-k
QLE2742 FW:v9.06.02 DVR:v10.02.00.106-k
```

2. Verify ql2xnvmeenable is set which enables the Marvell adapter to function as a NVMe/FC initiator:

```
# cat /sys/module/qla2xxx/parameters/ql2xnvmeenable
1
```

## **Enable 1MB I/O (Optional)**

ONTAP reports an MDTS (Max Data Transfer Size) of 8 in the Identify Controller data which means the maximum I/O request size can be up to 1MB. However, to issue I/O requests of size 1 MB for a Broadcom NVMe/FC host, you must increase the lpfc value of the lpfc\_sg\_seg\_cnt parameter to 256 from the default value of 64.

# Steps

1. Set the lpfc sg seg cnt parameter to 256.

```
# cat /etc/modprobe.d/lpfc.conf
options lpfc lpfc_sg_seg_cnt=256
```

- 2. Run a dracut -f command, and reboot the host.
- 3. Verify that lpfc sg seg cnt is 256.

```
# cat /sys/module/lpfc/parameters/lpfc_sg_seg_cnt
256
```

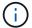

This is not applicable to Qlogic NVMe/FC hosts.

#### Configure NVMe/TCP

NVMe/TCP does not have auto-connect functionality. Therefore, if a path goes down and is not reinstated within the default time out period of 10 minutes, NVMe/TCP cannot automatically reconnect. To prevent a time out, you should set the retry period for failover events to at least 30 minutes.

### **Steps**

1. Verify whether the initiator port can fetch the discovery log page data across the supported NVMe/TCP

```
# nvme discover -t tcp -w 192.168.1.8 -a 192.168.1.51
Discovery Log Number of Records 10, Generation counter 119
====Discovery Log Entry 0=====
trtype: tcp
adrfam: ipv4
subtype: nvme subsystem
treq: not specified
portid: 0
trsvcid: 4420
subngn: ngn.1992-
08.com.netapp:sn.56e362e9bb4f11ebbaded039ea165abc:subsystem.nvme 118 tcp
1
traddr: 192.168.2.56
sectype: none
=====Discovery Log Entry 1=====
trtype: tcp
adrfam: ipv4
subtype: nvme subsystem
treq: not specified
portid: 1
trsvcid: 4420
subnqn: nqn.1992-
08.com.netapp:sn.56e362e9bb4f11ebbaded039ea165abc:subsystem.nvme 118 tcp
traddr: 192.168.1.51
sectype: none
=====Discovery Log Entry 2=====
trtype: tcp
adrfam: ipv4
subtype: nvme subsystem
treq: not specified
portid: 0
trsvcid: 4420
subngn: ngn.1992-
08.com.netapp:sn.56e362e9bb4f11ebbaded039ea165abc:subsystem.nvme 118 tcp
2
traddr: 192.168.2.56
sectype: none
```

2. Verify that other NVMe/TCP initiator-target LIF combos can successfully fetch discovery log page data. For example:

```
# nvme discover -t tcp -w 192.168.1.8 -a 192.168.1.51
# nvme discover -t tcp -w 192.168.1.8 -a 192.168.1.52
# nvme discover -t tcp -w 192.168.2.9 -a 192.168.2.56
# nvme discover -t tcp -w 192.168.2.9 -a 192.168.2.57
```

3. Run the name connect-all command across all the supported NVMe/TCP initiator-target LIFs across the nodes. Ensure you set a longer ctrl\_loss\_tmo timer retry period (for example, 30 minutes, which can be set through -1 1800) during the connect-all so that it retries for a longer period of time in the event of a path loss. For example:

```
# nvme connect-all -t tcp -w 192.168.1.8 -a 192.168.1.51 -l 1800
# nvme connect-all -t tcp -w 192.168.1.8 -a 192.168.1.52 -l 1800
# nvme connect-all -t tcp -w 192.168.2.9 -a 192.168.2.56 -l 1800
# nvme connect-all -t tcp -w 192.168.2.9 -a 192.168.2.57 -l 1800
```

#### Validate NVMe-oF

You can use the following procedure to validate NVMe-oF.

### **Steps**

1. Verify that in-kernel NVMe multipath is enabled:

```
# cat /sys/module/nvme_core/parameters/multipath
Y
```

2. Verify that the appropriate NVMe-oF settings (such as, model set to NetApp ONTAP Controller and load balancing iopolicy set to round-robin) for the respective ONTAP namespaces properly reflect on the host:

```
# cat /sys/class/nvme-subsystem/nvme-subsys*/model
NetApp ONTAP Controller
NetApp ONTAP Controller

# cat /sys/class/nvme-subsystem/nvme-subsys*/iopolicy
round-robin
round-robin
```

3. Verify that the ONTAP namespaces properly reflect on the host. For example:

4. Verify that the controller state of each path is live and has proper ANA status. For example:

```
# nvme list-subsys /dev/nvme0n1
nvme-subsys0 - NQN=nqn.1992-
08.com.netapp:sn.5f5f2c4aa73b11e9967e00a098df41bd:subsystem.nvme_141_1
\
+- nvme0 fc traddr=nn-0x203700a098dfdd91:pn-0x203800a098dfdd91
host_traddr=nn-0x200000109b1c1204:pn-0x100000109b1c1204 live
inaccessible
+- nvme1 fc traddr=nn-0x203700a098dfdd91:pn-0x203900a098dfdd91
host_traddr=nn-0x200000109b1c1204:pn-0x100000109b1c1204 live
inaccessible
+- nvme2 fc traddr=nn-0x203700a098dfdd91:pn-0x203a00a098dfdd91
host_traddr=nn-0x200000109b1c1205:pn-0x100000109b1c1205 live optimized
+- nvme3 fc traddr=nn-0x203700a098dfdd91:pn-0x203a00a098dfdd91
host_traddr=nn-0x203700a098dfdd91:pn-0x203d00a098dfdd91
host_traddr=nn-0x203700a098dfdd91:pn-0x203d00a098dfdd91
host_traddr=nn-0x200000109b1c1205:pn-0x100000109b1c1205 live optimized
```

5. Verify that the NetApp plug-in displays proper values for each ONTAP namespace device. For example:

```
# nvme netapp ontapdevices -o column
Device Vserver Namespace Path
/dev/nvme0n1 vs fcnvme 141 vol/fcnvme 141 vol 1 1 0/fcnvme 141 ns
NSID UUID
                                            Size
      72b887b1-5fb6-47b8-be0b-33326e2542e2 85.90GB
# nvme netapp ontapdevices -o json
"ONTAPdevices" : [
        "Device" : "/dev/nvme0n1",
        "Vserver" : "vs fcnvme 141",
        "Namespace Path" : "/vol/fcnvme 141 vol 1 1 0/fcnvme 141 ns",
        "NSID" : 1,
        "UUID": "72b887b1-5fb6-47b8-be0b-33326e2542e2",
        "Size": "85.90GB",
        "LBA Data Size" : 4096,
        "Namespace Size" : 20971520
  ]
}
```

#### **Known issues**

There are no known issues.

## **NVMe-oF Host Configuration for RHEL 8.4 with ONTAP**

NVMe over Fabrics or NVMe-oF (including NVMe/FC and other transports) is supported with Red Hat Enterprise Linux (RHEL) 8.4 with ANA (Asymmetric Namespace Access). ANA is the asymmetric logical unit access (ALUA) equivalent in the NVMe-oF environment, and is currently implemented with in-kernel NVMe Multipath. You can enable NVMe-oF with in-kernel NVMe Multipath using ANA on RHEL 8.4 and ONTAP as the target.

### **Features**

There are no new features in this release.

#### **Known limitations**

- For RHEL 8.4, in-kernel NVMe multipath is disabled by default. Therefore, you need to enable it manually.
- NVMe/TCP on RHEL 8.4 remains a Technology Preview feature due to open issues. Refer to the RHEL 8.4 Release Notes for details.
- SAN booting using the NVMe-oF protocol is currently not supported.

#### **Enable in-kernel NVMe multipath**

You can use the following procedure to enable in-kernel NVMe multipath.

### **Steps**

- 1. Install RHEL 8.4 GA on the server.
- 2. After the installation is complete, verify that you are running the specified RHEL 8.4 kernel. See the NetApp Interoperability Matrix for the most current list of supported versions.

### Example:

```
# uname -r
4.18.0-305.el8.x86_64
```

3. Install the nvme-cli package:

# Example:

```
# rpm -qa|grep nvme-cli
nvme-cli-1.12-3.el8.x86_64
```

4. Enable in-kernel NVMe multipath:

```
# grubby --args=nvme_core.multipath=Y --update-kernel /boot/vmlinuz-
4.18.0-305.el8.x86_64
```

5. On the host, check the host NQN string at /etc/nvme/hostnqn and verify that it matches the host NQN string for the corresponding subsystem on the ONTAP array. Example:

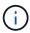

If the host NQN strings do not match, you should use the <code>vserver modify</code> command to update the host NQN string on your corresponding ONTAP NVMe subsystem to match the host NQN string <code>/etc/nvme/hostngn</code> on the host.

#### 6. Reboot the host.

If you intend to run both NVMe & SCSI co-existent traffic on the same host, it is recommended to use in-kernel NVMe multipath for ONTAP namespaces and dm-multipath for ONTAP LUNs respectively. This means that the ONTAP namespaces should be excluded from dm-multipath to prevent dm-multipath from claiming these namespace devices. This can be done by adding the enable foreign setting to the /etc/multipath.conf file:

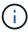

```
# cat /etc/multipath.conf
defaults {
        enable_foreign NONE
}
```

Restart the multipathd daemon by running a systematl restart multipathd command to allow the new setting to take effect.

## Configure NVMe/FC

You can configure NVMe/FC for Broadcom/Emulex or Marvell/Qlogic adapters.

#### **Broadcom/Emulex**

#### **Steps**

1. Verify that you are using the supported adapter. See the NetApp Interoperability Matrix Tool for the most current list of supported adapters.

```
# cat /sys/class/scsi_host/host*/modelname
LPe32002-M2
LPe32002-M2
# cat /sys/class/scsi_host/host*/modeldesc
Emulex LightPulse LPe32002-M2 2-Port 32Gb Fibre Channel Adapter
Emulex LightPulse LPe32002-M2 2-Port 32Gb Fibre Channel Adapter
```

2. Verify that you are using the recommended Broadcom lpfc firmware and inbox driver. See the NetApp Interoperability Matrix Tool for the most current list of supported adapter driver and firmware versions.

```
# cat /sys/class/scsi_host/host*/fwrev
12.8.340.8, sli-4:2:c
12.8.340.8, sli-4:2:c
# cat /sys/module/lpfc/version
0:12.8.0.5
```

3. Verify that lpfc enable fc4 type is set to 3.

```
# cat /sys/module/lpfc/parameters/lpfc_enable_fc4_type
3
```

4. Verify that the initiator ports are up and running, and you are able to see the target LIFs.

# cat /sys/class/fc\_host/host\*/port\_name
0x100000109b1c1204
0x100000109b1c1205
# cat /sys/class/fc\_host/host\*/port\_state
Online
Online
# cat /sys/class/scsi\_host/host\*/nvme\_info
NVME Initiator Enabled
XRI Dist lpfc0 Total 6144 IO 5894 ELS 250

NVME LPORT lpfc0 wwpn x100000109b1c1204 wwnn x200000109b1c1204 DID x011d00 ONLINE

NVME RPORT WWPN x203800a098dfdd91 WWNN x203700a098dfdd91 DID x010c07 TARGET DISCSRVC ONLINE

NVME RPORT WWPN x203900a098dfdd91 WWNN x203700a098dfdd91 DID x011507 TARGET DISCSRVC ONLINE

NVME Statistics

LS: Xmt 0000000f78 Cmpl 0000000f78 Abort 00000000 LS XMIT: Err 00000000 CMPL: xb 00000000 Err 00000000

Total FCP Cmpl 000000002fe29bba Issue 000000002fe29bc4 OutIO

000000000000000000a

abort 00001bc7 noxri 00000000 nondlp 00000000 qdepth 00000000 wqerr 00000000 err 00000000

FCP CMPL: xb 00001e15 Err 0000d906

NVME Initiator Enabled

XRI Dist lpfc1 Total 6144 IO 5894 ELS 250

NVME LPORT lpfc1 wwpn x100000109b1c1205 wwnn x200000109b1c1205 DID x011900 ONLINE

NVME RPORT WWPN x203d00a098dfdd91 WWNN x203700a098dfdd91 DID x010007 TARGET DISCSRVC ONLINE

NVME RPORT WWPN x203a00a098dfdd91 WWNN x203700a098dfdd91 DID x012a07 TARGET DISCSRVC ONLINE

NVME Statistics

LS XMIT: Err 00000000 CMPL: xb 00000000 Err 00000000

Total FCP Cmpl 000000002e14f170 Issue 000000002e14f17a OutIO

00000000000000000a

abort 000016bb noxri 00000000 nondlp 00000000 qdepth 00000000 wqerr 00000000 err 00000000

FCP CMPL: xb 00001f50 Err 0000d9f8

#### Marvell/QLogic FC adapter for NVMe/FC

The native inbox qla2xxx driver included in the RHEL 8.4 GA kernel has the latest fixes which are essential for ONTAP support.

#### **Steps**

1. Verify that you are running the supported adapter driver and firmware versions using the following command:

```
# cat /sys/class/fc_host/host*/symbolic_name
QLE2742 FW:v9.06.02 DVR:v10.02.00.104-k
QLE2742 FW:v9.06.02 DVR:v10.02.00.104-k
```

2. Verify ql2xnvmeenable is set which enables the Marvell adapter to function as a NVMe/FC initiator using the following command:

```
 \begin{tabular}{ll} \# cat /sys/module/qla2xxx/parameters/ql2xnvmeenable \\ 1 \end{tabular}
```

# **Enable 1MB I/O (Optional)**

ONTAP reports an MDTS (Max Data Transfer Size) of 8 in the Identify Controller data which means the maximum I/O request size can be up to 1MB. However, to issue I/O requests of size 1 MB for a Broadcom NVMe/FC host, you must increase the lpfc value of the lpfc\_sg\_seg\_cnt parameter to 256 from the default value of 64.

## **Steps**

1. Set the lpfc sg seg cnt parameter to 256.

```
# cat /etc/modprobe.d/lpfc.conf
options lpfc lpfc_sg_seg_cnt=256
```

- 2. Run a dracut -f command, and reboot the host.
- 3. Verify that lpfc sg seg cnt is 256.

```
# cat /sys/module/lpfc/parameters/lpfc_sg_seg_cnt
256
```

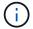

This is not applicable to Qlogic NVMe/FC hosts.

# **Configure NVMe/TCP**

NVMe/TCP does not have auto-connect functionality. Therefore, if a path goes down and is not reinstated within the default time out period of 10 minutes, NVMe/TCP cannot automatically reconnect. To prevent a time out, you should set the retry period for failover events to at least 30 minutes.

### **Steps**

1. Verify whether the initiator port can fetch the discovery log page data across the supported NVMe/TCP LIFs:

```
# nvme discover -t tcp -w 192.168.1.8 -a 192.168.1.51
Discovery Log Number of Records 10, Generation counter 119
====Discovery Log Entry 0=====
trtype: tcp
adrfam: ipv4
subtype: nvme subsystem
treq: not specified
portid: 0
trsvcid: 4420
subnqn: nqn.1992-
08.com.netapp:sn.56e362e9bb4f11ebbaded039ea165abc:subsystem.nvme 118 tcp
1
traddr: 192.168.2.56
sectype: none
=====Discovery Log Entry 1=====
trtype: tcp
adrfam: ipv4
subtype: nvme subsystem
treq: not specified
portid: 1
trsvcid: 4420
subnqn: nqn.1992-
08.com.netapp:sn.56e362e9bb4f11ebbaded039ea165abc:subsystem.nvme 118 tcp
1
traddr: 192.168.1.51
sectype: none
=====Discovery Log Entry 2=====
trtype: tcp
adrfam: ipv4
subtype: nvme subsystem
treq: not specified
portid: 0
trsvcid: 4420
subnqn: nqn.1992-
08.com.netapp:sn.56e362e9bb4f11ebbaded039ea165abc:subsystem.nvme 118 tcp
2
traddr: 192.168.2.56
sectype: none
. . .
```

2. Verify that other NVMe/TCP initiator-target LIF combos are able to successfully fetch discovery log page data. For example,

```
# nvme discover -t tcp -w 192.168.1.8 -a 192.168.1.52
# nvme discover -t tcp -w 192.168.2.9 -a 192.168.2.56
# nvme discover -t tcp -w 192.168.2.9 -a 192.168.2.57
```

3. Run nvme connect-all command across all the supported NVMe/TCP initiator-target LIFs across the nodes. Ensure you set a longer ctrl\_loss\_tmo timer retry period (for example, 30 minutes, which can be set through -1 1800) during the connect-all so that it would retry for a longer period of time in the event of a path loss. For example,

```
# nvme connect-all -t tcp -w 192.168.1.8 -a 192.168.1.51 -1 1800
# nvme connect-all -t tcp -w 192.168.1.8 -a 192.168.1.52 -1 1800
# nvme connect-all -t tcp -w 192.168.2.9 -a 192.168.2.56 -1 1800
# nvme connect-all -t tcp -w 192.168.2.9 -a 192.168.2.57 -1 1800
```

#### Validate NVMe-oF

You can use the following procedure to validate NVMe-oF.

### Steps

1. Verify that in-kernel NVMe multipath is enabled:

```
# cat /sys/module/nvme_core/parameters/multipath
Y
```

2. Verify that the appropriate NVMe-oF settings (such as, model set to NetApp ONTAP Controller and load balancing iopolicy set to round-robin) for the respective ONTAP namespaces properly reflect on the host:

```
# cat /sys/class/nvme-subsystem/nvme-subsys*/model
NetApp ONTAP Controller
NetApp ONTAP Controller

# cat /sys/class/nvme-subsystem/nvme-subsys*/iopolicy
round-robin
round-robin
```

3. Verify that the ONTAP namespaces properly reflect on the host. For example,

Example (a):

## Example (b):

4. Verify that the controller state of each path is live and has proper ANA status. For example,

## Example (a):

```
# nvme list-subsys /dev/nvme1n1
nvme-subsys1 - NQN=nqn.1992-
08.com.netapp:sn.04ba0732530911ea8e8300a098dfdd91:subsystem.nvme_145_1
\
+- nvme2 fc traddr=nn-0x208100a098dfdd91:pn-0x208200a098dfdd91
host_traddr=nn-0x200000109b579d5f:pn-0x100000109b579d5f live non-
optimized
+- nvme3 fc traddr=nn-0x208100a098dfdd91:pn-0x208500a098dfdd91
host_traddr=nn-0x200000109b579d5e:pn-0x100000109b579d5e live non-
optimized
+- nvme4 fc traddr=nn-0x208100a098dfdd91:pn-0x208400a098dfdd91
host_traddr=nn-0x200000109b579d5e:pn-0x100000109b579d5e live optimized
+- nvme6 fc traddr=nn-0x208100a098dfdd91:pn-0x208300a098dfdd91
host_traddr=nn-0x208100a098dfdd91:pn-0x208300a098dfdd91
host_traddr=nn-0x200000109b579d5f:pn-0x100000109b579d5f live optimized
```

## Example (b):

```
#nvme list-subsys /dev/nvme0n1
nvme-subsys0 - NQN=nqn.1992-
08.com.netapp:sn.37ba7d9cbfba11eba35dd039ea165514:subsystem.nvme 114 tcp
+- nvme0 tcp traddr=192.168.2.36 trsvcid=4420 host traddr=192.168.1.4
live optimized
+- nvme1 tcp traddr=192.168.1.31 trsvcid=4420 host traddr=192.168.1.4
live optimized
+- nvme10 tcp traddr=192.168.2.37 trsvcid=4420 host traddr=192.168.1.4
live non-optimized
+- nvme11 tcp traddr=192.168.1.32 trsvcid=4420 host traddr=192.168.1.4
live non-optimized
+- nvme20 tcp traddr=192.168.2.36 trsvcid=4420 host traddr=192.168.2.5
live optimized
+- nvme21 tcp traddr=192.168.1.31 trsvcid=4420 host traddr=192.168.2.5
live optimized
+- nvme30 tcp traddr=192.168.2.37 trsvcid=4420 host traddr=192.168.2.5
live non-optimized
+- nvme31 tcp traddr=192.168.1.32 trsvcid=4420 host traddr=192.168.2.5
live non-optimized
```

5. Verify that the NetApp plug-in displays proper values for each ONTAP namespace device. For example, Example (a):

```
# nvme netapp ontapdevices -o column
Device Vserver Namespace Path
/dev/nvme1n1 vserver_fcnvme_145 /vol/fcnvme_145_vol_1_0_0/fcnvme_145_ns
NSID UUID
                                           Size
1 23766b68-e261-444e-b378-2e84dbe0e5e1 85.90GB
# nvme netapp ontapdevices -o json
"ONTAPdevices" : [
      "Device" : "/dev/nvme1n1",
      "Vserver" : "vserver fcnvme 145",
       "Namespace Path" : "/vol/fcnvme 145 vol 1 0 0/fcnvme 145 ns",
      "NSID" : 1,
      "UUID": "23766b68-e261-444e-b378-2e84dbe0e5e1",
      "Size": "85.90GB",
      "LBA Data_Size" : 4096,
      "Namespace_Size" : 20971520
 ]
}
```

Example (b):

```
# nvme netapp ontapdevices -o column
Device Vserver
                      Namespace Path
/dev/nvme0n1 vs_tcp_114 /vol/tcpnvme_114_1_0_1/tcpnvme_114_ns
NSID UUID
                                           Size
     a6aee036-e12f-4b07-8e79-4d38a9165686 85.90GB
# nvme netapp ontapdevices -o json
     "ONTAPdevices" : [
         "Device" : "/dev/nvme0n1",
          "Vserver": "vs tcp 114",
          "Namespace Path" : "/vol/tcpnvme 114 1 0 1/tcpnvme 114 ns",
          "NSID" : 1,
          "UUID": "a6aee036-e12f-4b07-8e79-4d38a9165686",
         "Size": "85.90GB",
         "LBA Data Size" : 4096,
         "Namespace Size" : 20971520
  ]
}
```

# Known issues

There are no known issues.

# NVMe/FC host configuration for RHEL 8.3 with ONTAP

NVMe/FC is supported on ONTAP 9.6 or later for Red Hat Enterprise Linux (RHEL) 8.3. The RHEL 8.3 host runs both NVMe and SCSI traffic through the same FC initiator adapter ports. See the Hardware Universe for a list of supported FC adapters and controllers.

See the NetApp Interoperability Matrix Tool for the most current list of supported configurations.

#### **Features**

There are no new features in this release.

#### **Known limitations**

- For RHEL 8.3, in-kernel NVMe multipath is disabled by default. You can enable it manually.
- SAN booting using the NVMe-oF protocol is currently not supported.

#### Enable NVMe/FC on RHEL 8.3

You can use the following procedure to enable NVMe/FC.

### **Steps**

- 1. Install Red Hat Enterprise Linux 8.3 GA on the server.
- 2. If you are upgrading from RHEL 8.2 to RHEL 8.3 using the yum update/upgrade command, your /etc/nvme/host\* files might be lost. To avoid file loss, use the following procedure:

## **Steps**

- a. Backup your /etc/nvme/host\* files.
- b. If you have a manually edited udev rule, remove it:

```
/lib/udev/rules.d/71-nvme-iopolicy-netapp-ONTAP.rules
```

- c. Perform the upgrade.
- d. After the upgrade is complete, run the following command:

```
yum remove nvme-cli
```

e. Restore the host files at /etc/nvme/.

```
yum install nvmecli
```

- f. Copy the original /etc/nvme/host\* contents from the backup to the actual host files at /etc/nvme/.
- 3. After the installation is complete, verify that you're running the specified RHEL kernel:

```
# uname -r
4.18.0-240.el8.x86_64
```

See the NetApp Interoperability Matrix Tool for the most current list of supported versions.

4. Install the nyme-cli package:

```
# rpm -qa|grep nvme-cli
nvme-cli-1.12-2.el8.x86_64
```

5. Enable in-kernel NVMe multipath.

```
# grubby --args=nvme_core.multipath=Y --update-kernel /boot/vmlinuz-
4.18.0-240.el8.x86_64
```

6. On the RHEL 8.3 host, check the host NQN string at /etc/nvme/hostnqn verify that it matches the host NQN string for the corresponding subsystem on the ONTAP array:

```
# cat /etc/nvme/hostnqn
```

## **Example output:**

```
# cat /etc/nvme/hostnqn
nqn.2014-08.org.nvmexpress:uuid:9ed5b327-b9fc-4cf5-97b3-1b5d986345d1
```

7. Verify that the hostngn string matches the hostngn string for the corresponding subsystem on the ONTAP array:

```
vserver nvme subsystem host show -vserver vs_fcnvme_141
```

# **Example output**

```
::> vserver nvme subsystem host show -vserver vs_fcnvme_141
Vserver Subsystem Host NQN
------
vs_fcnvme_141 nvme_141_1 nqn.2014-
08.org.nvmexpress:uuid:9ed5b327-b9fc-4cf5-97b3-1b5d986345d1
```

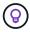

If the host NQN strings do not match, use the vserver modify command to update the host NQN string on the corresponding ONTAP array subsystem to match to host NQN string from /etc/nvme/hostngn on the host.

- 8. Reboot the host.
- 9. Optionally, update the enable foreign setting.

If you intend to run both NVMe and SCSI traffic on the same RHEL 8.3 co-existent host, NetApp recommends that you use in-kernel NVMe multipath for ONTAP namespaces and dm-multipath for ONTAP LUNs, respectively. You should also blacklist the ONTAP namespaces in dm-multipath to prevent dm-multipath from claiming these namespace devices. You can do this by adding the <code>enable\_foreign</code> setting to the /etc/multipath.conf, as shown below:

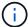

```
# cat /etc/multipath.conf
defaults {
   enable_foreign NONE
}
```

Restart the multipathd daemon by running a systemctl restart multipathd.

#### Validate NVMe/FC

You can use the following procedure to validate NVMe/FC.

# Steps

1. Verify the following NVMe/FC settings:

```
# cat /sys/module/nvme_core/parameters/multipath
Y
```

```
# cat /sys/class/nvme-subsystem/nvme-subsys*/model
NetApp ONTAP Controller
NetApp ONTAP Controller
```

```
# cat /sys/class/nvme-subsystem/nvme-subsys*/iopolicy
round-robin
round-robin
```

2. Verify that the namespaces are created and properly discovered on the host.

```
/dev/nvme0n1 814vWBNRwf9HAAAAAAB NetApp ONTAP Controller
85.90 GB / 85.90 GB 4 KiB + 0 B FFFFFFFF
/dev/nvme0n2 814vWBNRwf9HAAAAAAB NetApp ONTAP Controller
85.90 GB / 85.90 GB 4 KiB + 0 B FFFFFFFF
/dev/nvme0n3 814vWBNRwf9HAAAAAAAB NetApp ONTAP Controller
85.90 GB / 85.90 GB 4 KiB + 0 B FFFFFFFF
```

3. Verify the status of the ANA paths.

```
# nvme list-subsys /dev/nvme0n1
nvme-subsys0 - NQN=nqn.1992-
08.com.netapp:sn.5f5f2c4aa73b11e9967e00a098df41bd:subsystem.nvme_141_1
\
+- nvme0 fc traddr=nn-0x203700a098dfdd91:pn-0x203800a098dfdd91
host_traddr=nn-0x200000109b1c1204:pn-0x100000109b1c1204 live
inaccessible
+- nvme1 fc traddr=nn-0x203700a098dfdd91:pn-0x203900a098dfdd91
host_traddr=nn-0x203700a098dfdd91:pn-0x203900a098dfdd91
host_traddr=nn-0x203700a098dfdd91:pn-0x203a00a098dfdd91
host_traddr=nn-0x203700a098dfdd91:pn-0x203a00a098dfdd91
host_traddr=nn-0x203700a098dfdd91:pn-0x203a00a098dfdd91
host_traddr=nn-0x203700a098dfdd91:pn-0x203d00a098dfdd91
host_traddr=nn-0x203700a098dfdd91:pn-0x203d00a098dfdd91
host_traddr=nn-0x203700a098dfdd91:pn-0x203d00a098dfdd91
host_traddr=nn-0x200000109b1c1205:pn-0x100000109b1c1205 live optimized
```

4. Verify the NetApp plug-in for ONTAP devices:

# Column

# nvme netapp ontapdevices -o column

# **Example output**

| Device<br>NSID                     | Vserver<br>UUID                                              | Namespace | Path<br>Size   |
|------------------------------------|--------------------------------------------------------------|-----------|----------------|
|                                    | <br>                                                         |           |                |
| /vol/fcnvme_141<br>47b8-be0b-33326 | vs_fcnvme_141<br>_vol_1_1_0/fcnvme_141_r<br>5e2542e2 85.90GB | ns 1      | 72b887b1-5fb6- |
| /vol/fcnvme_141<br>40ea-99c7-a1a61 | vs_fcnvme_141<br>vol_1_0_0/fcnvme_141_r<br>.b2d7d08          | ns 2      | 04bf9f6e-9031- |
| /vol/fcnvme_141                    | vs_fcnvme_141<br>vol_1_1_1/fcnvme_141_r<br>237014a4 85.90GB  | ns 3      | 264823b1-8e03- |

# JSON

# nvme netapp ontapdevices -o json

# Example output

```
"ONTAPdevices" : [
    {
        "Device" : "/dev/nvme0n1",
        "Vserver" : "vs fcnvme 141",
        "Namespace Path" :
"/vol/fcnvme 141 vol 1 1 0/fcnvme 141 ns",
        "NSID" : 1,
        "UUID": "72b887b1-5fb6-47b8-be0b-33326e2542e2",
        "Size": "85.90GB",
        "LBA Data Size" : 4096,
        "Namespace_Size" : 20971520
    },
        "Device" : "/dev/nvme0n2",
        "Vserver" : "vs fcnvme 141",
        "Namespace Path" :
"/vol/fcnvme 141 vol 1 0 0/fcnvme 141 ns",
        "NSID" : 2,
        "UUID" : "04bf9f6e-9031-40ea-99c7-a1a61b2d7d08",
        "Size" : "85.90GB",
        "LBA Data Size" : 4096,
        "Namespace Size" : 20971520
      },
         "Device" : "/dev/nvme0n3",
         "Vserver": "vs fcnvme 141",
         "Namespace Path" :
"/vol/fcnvme 141 vol 1 1 1/fcnvme 141 ns",
         "NSID" : 3,
         "UUID": "264823b1-8e03-4155-80dd-e904237014a4",
         "Size" : "85.90GB",
         "LBA Data Size": 4096,
         "Namespace Size" : 20971520
       },
 ]
```

# Configure the Broadcom FC adapter for NVMe/FC

You can use the following procedure to configure a Broadcom FC adapter.

For the most current list of supported adapters, see the NetApp Interoperability Matrix Tool.

### **Steps**

1. Verify that you are using the supported adapter.

```
# cat /sys/class/scsi_host/host*/modelname
LPe32002-M2
LPe32002-M2
```

```
# cat /sys/class/scsi_host/host*/modeldesc
Emulex LightPulse LPe32002-M2 2-Port 32Gb Fibre Channel Adapter
Emulex LightPulse LPe32002-M2 2-Port 32Gb Fibre Channel Adapter
```

2. Verify that lpfc enable fc4 type is set to "3".

```
# cat /sys/module/lpfc/parameters/lpfc_enable_fc4_type
3
```

3. Verify that the initiator ports are up and running and can see the target LIFs.

```
# cat /sys/class/fc_host/host*/port_name
0x100000109b1c1204
0x100000109b1c1205
```

```
# cat /sys/class/fc_host/host*/port_state
Online
Online
```

```
# cat /sys/class/scsi host/host*/nvme info
NVME Initiator Enabled
XRI Dist lpfc0 Total 6144 IO 5894 ELS 250
NVME LPORT lpfc0 WWPN x100000109b1c1204 WWNN x200000109b1c1204 DID
x011d00 ONLINE
NVME RPORT WWPN x203800a098dfdd91 WWNN x203700a098dfdd91 DID x010c07
TARGET DISCSRVC ONLINE
NVME RPORT WWPN x203900a098dfdd91 WWNN x203700a098dfdd91 DID x011507
TARGET DISCSRVC ONLINE
NVME Statistics
LS: Xmt 0000000f78 Cmpl 0000000f78 Abort 00000000
LS XMIT: Err 00000000 CMPL: xb 00000000 Err 00000000
Total FCP Cmpl 000000002fe29bba Issue 00000002fe29bc4 OutIO
0000000000000000a
abort 00001bc7 noxri 00000000 nondlp 00000000 qdepth 00000000 wqerr
00000000 err 00000000
FCP CMPL: xb 00001e15 Err 0000d906
NVME Initiator Enabled
XRI Dist lpfc1 Total 6144 IO 5894 ELS 250
NVME LPORT lpfc1 WWPN x100000109b1c1205 WWNN x200000109b1c1205 DID
x011900 ONLINE
NVME RPORT WWPN x203d00a098dfdd91 WWNN x203700a098dfdd91 DID x010007
TARGET DISCSRVC ONLINE
NVME RPORT WWPN x203a00a098dfdd91 WWNN x203700a098dfdd91 DID x012a07
TARGET DISCSRVC ONLINE
NVME Statistics
LS: Xmt 0000000fa8 Cmpl 0000000fa8 Abort 00000000
LS XMIT: Err 00000000 CMPL: xb 00000000 Err 00000000
Total FCP Cmpl 000000002e14f170 Issue 000000002e14f17a OutIO
00000000000000000a
abort 000016bb noxri 00000000 nondlp 00000000 qdepth 00000000 wqerr
00000000 err 00000000
FCP CMPL: xb 00001f50 Err 0000d9f8
```

#### 4. Enable 1 MB I/O size (optional).

The <code>lpfc\_sg\_seg\_cnt</code> parameter needs to be set to 256 for the lpfc driver to issue I/O requests up to 1 MB in size.

```
# cat /etc/modprobe.d/lpfc.conf
options lpfc lpfc_sg_seg_cnt=256
```

- 5. Run a dracut -f command and then reboot the host.
- 6. After the host boots up, verify that lpfc sg seg cnt is set to 256.

```
# cat /sys/module/lpfc/parameters/lpfc_sg_seg_cnt
256
```

7. Verify that you are using the recommended Broadcom lpfc firmware as well as the inbox driver:

```
# cat /sys/class/scsi_host/host*/fwrev
12.8.340.8, sli-4:2:c
12.8.340.8, sli-4:2:c
```

```
# cat /sys/module/lpfc/version
0:12.8.0.1
```

# **NVMe/FC** host configuration for RHEL 8.2 with ONTAP

NVMe/FC is supported on ONTAP 9.6 or later for Red Hat Enterprise Linux (RHEL) 8.2. The RHEL 8.2 host runs both NVMe and SCSI traffic through the same fibre channel (FC) initiator adapter ports. See the Hardware Universe for a list of supported FC adapters and controllers.

See the NetApp Interoperability Matrix Tool for the most current list of supported configurations.

# **Features**

- Beginning with RHEL 8.2, nvme-fc auto-connect scripts are included in the native nvme-cli package. You can rely on these native auto-connect scripts instead of having to install the external vendor provided outbox auto-connect scripts.
- Beginning with RHEL 8.2, a native udev rule is already provided as part of the nvme-cli package which enables round-robin load balancing for NVMe multipath. You need not manually create this rule any more (as was done in RHEL 8.1).
- Beginning with RHEL 8.2, both NVMe and SCSI traffic can be run on the same co-existent host. In fact, this is the expected deployed host configuration. Therefore, for SCSI, you can configure dm-multipath as usual for SCSI LUNs resulting in mpath devices, whereas NVMe multipath can be used to configure NVMe-oF multipath devices on the host.
- Beginning with RHEL 8.2, the NetApp plug-in in the native nvme-cli package is capable of displaying ONTAP details for ONTAP namespaces.

#### **Known limitations**

- For RHEL 8.2, in-kernel NVMe multipath is disabled by default. Therefore, you need to enable it manually.
- SAN booting using the NVMe-oF protocol is currently not supported.

#### **Enable NVMe/FC**

You can use the following procedure to enable NVMe/FC.

### Steps

- 1. Install Red Hat Enterprise Linux 8.2 GA on the server.
- 2. If you are upgrading from RHEL 8.1 to RHEL 8.2 using yum update/upgrade, your /etc/nvme/host\* files might be lost. To avoid the file loss, do the following:
  - a. Backup your /etc/nvme/host\* files.
  - b. If you have a manually edited udev rule, remove it:

```
/lib/udev/rules.d/71-nvme-iopolicy-netapp-ONTAP.rules
```

- c. Perform the upgrade.
- d. After the upgrade is complete, run the following command:

```
yum remove nvme-cli
```

e. Restore the host files at /etc/nvme/.

```
yum install nvmecli
```

- f. Copy the original /etc/nvme/host\* contents from the backup to the actual host files at /etc/nvme/.
- 3. After the installation is complete, verify that you are running the specified Red Hat Enterprise Linux kernel.

```
# uname -r
4.18.0-193.el8.x86_64
```

See the NetApp Interoperability Matrix Tool for the most current list of supported versions.

4. Install the nvme-cli package.

```
# rpm -qa|grep nvme-cli
nvme-cli-1.9.5.el8.x86_64
```

5. Enable in-kernel NVMe multipath.

```
# grubby -args=nvme_core.multipath=Y -update-kernel /boot/vmlinuz-
4.18.0-193.el8.x86_64
```

6. On the RHEL 8.2 host, check the host NQN string at /etc/nvme/hostnqn and verify that it matches the host NQN string for the corresponding subsystem on the ONTAP array.

If the host NQN strings do not match, use the <code>vserver modify</code> command to update the host NQN string on the corresponding ONTAP array subsystem to match to host NQN string from <code>/etc/nvme/hostnqn</code> on the host.

- 7. Reboot the host.
- 8. Update the enable foreign setting (optional).

If you intend to run both NVMe and SCSI traffic on the same RHEL 8.2 co-existent host, NetApp recommends using in-kernel NVMe multipath for ONTAP namespaces and dm-multipath for ONTAP LUNs respectively. You should also blacklist the ONTAP namespaces in dm-multipath to prevent dm-multipath from claiming these namespace devices. You can do this by adding the <code>enable\_foreign</code> setting to the <code>/etc/multipath.conf</code>, as shown below.

```
# cat /etc/multipath.conf
defaults {
   enable_foreign NONE
}
```

9. Restart the multipathd daemon by running a systematl restart multipathd.

## Configure the Broadcom FC adapter for NVMe/FC

You can use the following procedure to configure a Broadcom FC adapter.

For the most current list of supported adapters, see the NetApp Interoperability Matrix Tool.

#### Steps

1. Verify that you are using the supported adapter.

```
# cat /sys/class/scsi_host/host*/modelname
LPe32002-M2
LPe32002-M2
```

```
# cat /sys/class/scsi_host/host*/modeldesc
Emulex LightPulse LPe32002-M2 2-Port 32Gb Fibre Channel Adapter
Emulex LightPulse LPe32002-M2 2-Port 32Gb Fibre Channel Adapter
```

2. Verify that lpfc\_enable\_fc4\_type is set to "3".

```
# cat /sys/module/lpfc/parameters/lpfc_enable_fc4_type
3
```

3. Verify that the initiator ports are up and running and can see the target LIFs.

```
# cat /sys/class/fc_host/host*/port_name
0x100000109b1c1204
0x100000109b1c1205
```

```
# cat /sys/class/fc_host/host*/port_state
Online
Online
```

```
# cat /sys/class/scsi host/host*/nvme info
NVME Initiator Enabled
XRI Dist lpfc0 Total 6144 IO 5894 ELS 250
NVME LPORT lpfc0 WWPN x100000109b1c1204 WWNN x200000109b1c1204 DID
x011d00 ONLINE
NVME RPORT WWPN x203800a098dfdd91 WWNN x203700a098dfdd91 DID x010c07
TARGET DISCSRVC ONLINE
NVME RPORT WWPN x203900a098dfdd91 WWNN x203700a098dfdd91 DID x011507
TARGET DISCSRVC ONLINE
NVME Statistics
LS: Xmt 0000000f78 Cmpl 0000000f78 Abort 00000000
LS XMIT: Err 00000000 CMPL: xb 00000000 Err 00000000
Total FCP Cmpl 000000002fe29bba Issue 00000002fe29bc4 OutIO
00000000000000000a
abort 00001bc7 noxri 00000000 nondlp 00000000 qdepth 00000000 wqerr
00000000 err 00000000
FCP CMPL: xb 00001e15 Err 0000d906
NVME Initiator Enabled
XRI Dist lpfc1 Total 6144 IO 5894 ELS 250
NVME LPORT lpfc1 WWPN x100000109b1c1205 WWNN x200000109b1c1205 DID
x011900 ONLINE
NVME RPORT WWPN x203d00a098dfdd91 WWNN x203700a098dfdd91 DID x010007
TARGET DISCSRVC ONLINE
NVME RPORT WWPN x203a00a098dfdd91 WWNN x203700a098dfdd91 DID x012a07
TARGET DISCSRVC ONLINE
NVME Statistics
LS: Xmt 0000000fa8 Cmpl 0000000fa8 Abort 00000000
LS XMIT: Err 00000000 CMPL: xb 00000000 Err 00000000
Total FCP Cmpl 000000002e14f170 Issue 000000002e14f17a OutIO
00000000000000000a
abort 000016bb noxri 00000000 nondlp 00000000 qdepth 00000000 wqerr
00000000 err 00000000
FCP CMPL: xb 00001f50 Err 0000d9f8
```

#### 4. Enable 1 MB I/O size (optional).

The <code>lpfc\_sg\_seg\_cnt</code> parameter needs to be set to 256 for the lpfc driver to issue I/O requests up to 1 MB in size.

```
# cat /etc/modprobe.d/lpfc.conf
options lpfc lpfc_sg_seg_cnt=256
```

- 5. Run a dracut -f command and then reboot the host.
- 6. After the host boots up, verify that lpfc sg seg cnt is set to 256.

```
# cat /sys/module/lpfc/parameters/lpfc_sg_seg_cnt
256
```

7. Verify that you are using the recommended Broadcom lpfc firmware as well as the inbox driver.

```
# cat /sys/class/scsi_host/host*/fwrev
12.6.182.8, sli-4:2:c
12.6.182.8, sli-4:2:c
```

```
# cat /sys/module/lpfc/version
0:12.6.0.2
```

8. Verify that lpfc enable fc4 type is set to "3".

```
# cat /sys/module/lpfc/parameters/lpfc_enable_fc4_type
3
```

9. Verify that the initiator ports are up and running and can see the target LIFs.

```
# cat /sys/class/fc_host/host*/port_name
0x100000109b1c1204
0x100000109b1c1205
```

```
# cat /sys/class/fc_host/host*/port_state
Online
Online
```

```
# cat /sys/class/scsi host/host*/nvme info
NVME Initiator Enabled
XRI Dist lpfc0 Total 6144 IO 5894 ELS 250
NVME LPORT lpfc0 WWPN x100000109b1c1204 WWNN x200000109b1c1204 DID
x011d00 ONLINE
NVME RPORT WWPN x203800a098dfdd91 WWNN x203700a098dfdd91 DID x010c07
TARGET DISCSRVC ONLINE
NVME RPORT WWPN x203900a098dfdd91 WWNN x203700a098dfdd91 DID x011507
TARGET DISCSRVC ONLINE
NVME Statistics
LS: Xmt 0000000f78 Cmpl 0000000f78 Abort 00000000
LS XMIT: Err 00000000 CMPL: xb 00000000 Err 00000000
Total FCP Cmpl 000000002fe29bba Issue 00000002fe29bc4 OutIO
00000000000000000a
abort 00001bc7 noxri 00000000 nondlp 00000000 qdepth 00000000 wqerr
00000000 err 00000000
FCP CMPL: xb 00001e15 Err 0000d906
NVME Initiator Enabled
XRI Dist lpfc1 Total 6144 IO 5894 ELS 250
NVME LPORT lpfc1 WWPN x100000109b1c1205 WWNN x200000109b1c1205 DID
x011900 ONLINE
NVME RPORT WWPN x203d00a098dfdd91 WWNN x203700a098dfdd91 DID x010007
TARGET DISCSRVC ONLINE
NVME RPORT WWPN x203a00a098dfdd91 WWNN x203700a098dfdd91 DID x012a07
TARGET DISCSRVC ONLINE
NVME Statistics
LS: Xmt 0000000fa8 Cmpl 0000000fa8 Abort 00000000
LS XMIT: Err 00000000 CMPL: xb 00000000 Err 00000000
Total FCP Cmpl 000000002e14f170 Issue 000000002e14f17a OutIO
00000000000000000a
abort 000016bb noxri 00000000 nondlp 00000000 qdepth 00000000 wqerr
00000000 err 00000000
FCP CMPL: xb 00001f50 Err 0000d9f8
```

#### 10. Enable 1 MB I/O size (optional).

The <code>lpfc\_sg\_seg\_cnt</code> parameter needs to be set to 256 for the lpfc driver to issue I/O requests up to 1 MB in size.

```
# cat /etc/modprobe.d/lpfc.conf
options lpfc lpfc_sg_seg_cnt=256
```

- 11. Run a dracut -f command and then reboot the host.
- 12. After the host boots up, verify that lpfc sg seg cnt is set to 256.

```
# cat /sys/module/lpfc/parameters/lpfc_sg_seg_cnt
256
```

## Validate NVMe/FC

You can use the following procedure to validate NVMe/FC.

# **Steps**

1. Verify the following NVMe/FC settings.

```
# cat /sys/module/nvme_core/parameters/multipath
Y
```

```
# cat /sys/class/nvme-subsystem/nvme-subsys*/model
NetApp ONTAP Controller
NetApp ONTAP Controller
```

```
# cat /sys/class/nvme-subsystem/nvme-subsys*/iopolicy
round-robin
round-robin
```

2. Verify that the namespaces are created.

```
# nvme list
Node SN Model Namespace Usage Format FW Rev
-----
/dev/nvme0n1 80BADBKnB/JvAAAAAAAC NetApp ONTAP Controller 1 53.69 GB /
53.69 GB 4 KiB + 0 B FFFFFFFF
```

3. Verify the status of the ANA paths.

```
# nvme list-subsys/dev/nvme0n1
Nvme-subsysf0 - NQN=nqn.1992-
08.com.netapp:sn.341541339b9511e8a9b500a098c80f09:subsystem.rhel_141_nvm
e_ss_10_0
+- nvme0 fc traddr=nn-0x202c00a098c80f09:pn-0x202d00a098c80f09
host_traddr=nn-0x20000090fae0ec61:pn-0x10000090fae0ec61 live optimized
+- nvme1 fc traddr=nn-0x207300a098dfdd91:pn-0x207600a098dfdd91
host_traddr=nn-0x200000109b1c1204:pn-0x100000109b1c1204 live
inaccessible
+- nvme2 fc traddr=nn-0x207300a098dfdd91:pn-0x207500a098dfdd91
host_traddr=nn-0x200000109b1c1205:pn-0x100000109b1c1205 live optimized
+- nvme3 fc traddr=nn-0x207300a098dfdd91:pn-0x207700a098dfdd91 host
traddr=nn-0x200000109b1c1205:pn-0x100000109b1c1205 live inaccessible
```

4. Verify the NetApp plug-in for ONTAP devices.

```
# nvme netapp ontapdevices -o column
Device Vserver Namespace Path
                                            NSID UUID Size
/dev/nvme0n1 vs_nvme_10 /vol/rhel_141_vol_10_0/rhel_141_ns_10_0
   55baf453-f629-4a18-9364-b6aee3f50dad 53.69GB
# nvme netapp ontapdevices -o json
   "ONTAPdevices" : [
       Device": "/dev/nvme0n1",
       "Vserver" : "vs nvme 10",
       "Namespace Path" : "/vol/rhel 141 vol 10 0/rhel 141 ns 10 0",
        "NSID" : 1,
        "UUID" : "55baf453-f629-4a18-9364-b6aee3f50dad",
        "Size": "53.69GB",
        "LBA Data Size" : 4096,
        "Namespace Size" : 13107200
   }
]
```

#### NVMe/FC host configuration for RHEL 8.1 with ONTAP

NVMe/FC is supported on ONTAP 9.6 or later for Red Hat Enterprise Linux (RHEL) 8.1. A RHEL 8.1 host can run both NVMe and SCSI traffic through the same FC initiator adapter ports. See the Hardware Universe for a list of supported FC adapters and controllers.

See the NetApp Interoperability Matrix Tool for the most current list of supported configurations.

#### **Known limitations**

- Native NVMe/FC auto-connect scripts are not available in the nvme-cli package. You can use the host bus adapter (HBA) vendor-provided external auto-connect script.
- NVMe multipath is disabled by default. Therefore, you need to enable it manually.
- By default, round-robin load balancing is not enabled. You can enable this functionality by writing a udev rule.
- SAN booting using the NVMe-oF protocol is currently not supported.

#### **Enable NVMe/FC**

You can use the following procedure to enable NVMe/FC.

#### Steps

- 1. Install Red Hat Enterprise Linux 8.1 on the server.
- 2. After the installation is complete, verify that you are running the specified RHEL kernel:

```
# uname -r
4.18.0-147.el8.x86_64
```

See the NetApp Interoperability Matrix Tool for the most current list of supported versions.

3. Install the nvme-cli-1.8.1-3.el8 package:

```
# rpm -qa|grep nvme-cli
nvme-cli-1.8.1-3.el8.x86_64
```

4. Enable in-kernel NVMe multipath:

```
# grubby -args=nvme_core.multipath=Y -update-kernel /boot/vmlinuz-
4.18.0-147.el8.x86_64
```

5. Add the following string as a separate udev rule at /lib/udev/rules.d/71-nvme-iopolicy-netapp-ONTAP.rules. This enables round-robin load balancing for NVMe multipath:

```
# Enable round-robin for NetApp ONTAP
ACTION=="add", SUBSYSTEM=="nvme-subsystem", ATTR{model}=="NetApp ONTAP
Controller", ATTR{iopolicy}="round-robin
```

6. On the RHEL 8.1 host, check the host NQN string at /etc/nvme/hostnqn and verify that it matches the host NQN string for the corresponding subsystem on the ONTAP array:

```
# cat /etc/nvme/hostnqn
nqn.2014-08.org.nvmexpress:uuid:75953f3b-77fe-4e03-bf3c-09d5a156fbcd
```

```
*> vserver nvme subsystem host show -vserver vs_nvme_10
Vserver Subsystem Host NQN
------
rhel_141_nvme_ss_10_0
nqn.2014-08.org.nvmexpress:uuid:75953f3b-77fe-4e03-bf3c-09d5a156fbcd
```

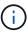

If the host NQN strings do not match, use the vserver modify command to update the host NQN string on your corresponding ONTAP array subsystem to match with the host NQN string from /etc/nvme/hostngn on the host.

7. Reboot the host.

#### Configure the Broadcom FC adapter for NVMe/FC

You can use the following procedure to configure a Broadcom FC adapter.

### Steps

1. Verify that you are using the supported adapter. See the NetApp Interoperability Matrix Tool for the most current list of supported adapters.

```
# cat /sys/class/scsi_host/host*/modelname
LPe32002-M2
LPe32002-M2
```

```
# cat /sys/class/scsi_host/host*/modeldesc
Emulex LightPulse LPe32002-M2 2-Port 32Gb Fibre Channel Adapter
Emulex LightPulse LPe32002-M2 2-Port 32Gb Fibre Channel Adapter
```

2. Copy and install the Broadcom lpfc outbox driver and auto-connect scripts:

```
# tar -xvzf elx-lpfc-dd-rhel8-12.4.243.20-ds-1.tar.gz
# cd elx-lpfc-dd-rhel8-12.4.2453.20-ds-1
# ./elx_lpfc_install-sh -i -n
```

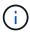

The native drivers that are bundled with the OS are called the inbox drivers. If you download the outbox drivers (drivers that are not included with an OS release), an auto-connect script is included in the download and should be installed as part of the driver installation process.

Reboot the host.

4. Verify that you are using the recommended Broadcom lpfc firmware, outbox driver, and auto-connect package versions:

```
# cat /sys/class/scsi_host/host*/fwrev
12.4.243.20, sil-4.2.c
12.4.243.20, sil-4.2.c
```

```
# cat /sys/module/lpfc/version
0:12.4.243.20
```

```
# rpm -qa | grep nvmefc
nvmefc-connect-12.6.61.0-1.noarch
```

5. Verify that lpfc\_enable\_fc4\_type is set to 3:

```
# cat /sys/module/lpfc/parameters/lpfc_enable_fc4_type
3
```

6. Verify that the initiator ports are up and running:

```
# cat /sys/class/fc_host/host*/port_name
0x10000090fae0ec61
0x10000090fae0ec62
```

```
# cat /sys/class/fc_host/host*/port_state
Online
Online
```

7. Verify that the NVMe/FC initiator ports are enabled, running, and you can see the target LIFs:

```
# cat /sys/class/scsi_host/host*/nvme_info
NVME Initiator Enabled
XRI Dist lpfc0 Total 6144 NVME 2947 SCSI 2977 ELS 250
NVME LPORT lpfc0 WWPN x10000090fae0ec61 WWNN x20000090fae0ec61 DID
x012000 ONLINE
NVME RPORT WWPN x202d00a098c80f09 WWNN x202c00a098c80f09 DID x010201
TARGET DISCSRVC ONLINE
NVME RPORT WWPN x203100a098c80f09 WWNN x202c00a098c80f09 DID x010601
TARGET DISCSRVC ONLINE
NVME Statistics
...
```

#### Enable 1MB I/O Size for Broadcom NVMe/FC

ONTAP reports an MDTS (Max Data Transfer Size) of 8 in the Identify Controller data which means the maximum I/O request size can be up to 1MB. However, to issue I/O requests of size 1 MB for a Broadcom NVMe/FC host, you must increase the lpfc value of the lpfc\_sg\_seg\_cnt parameter to 256 from the default value of 64.

#### **Steps**

1. Set the lpfc sg seg cnt parameter to 256.

```
# cat /etc/modprobe.d/lpfc.conf
options lpfc lpfc_sg_seg_cnt=256
```

- 2. Run a dracut -f command, and reboot the host.
- 3. Verify that lpfc sg seg cnt is 256.

```
# cat /sys/module/lpfc/parameters/lpfc_sg_seg_cnt
256
```

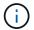

This is not applicable to Qlogic NVMe/FC hosts.

#### Validate NVMe/FC

You can use the following procedure to validate NVMe/FC.

### Steps

1. Verify the following NVMe/FC settings.

```
# cat /sys/module/nvme_core/parameters/multipath
Y
```

```
# cat /sys/class/nvme-subsystem/nvme-subsys*/model
NetApp ONTAP Controller
NetApp ONTAP Controller
```

```
# cat /sys/class/nvme-subsystem/nvme-subsys*/iopolicy
round-robin
round-robin
```

2. Verify that the namespaces are created.

```
# nvme list
Node SN Model Namespace Usage Format FW Rev
------
/dev/nvme0n1 80BADBKnB/JvAAAAAAAC NetApp ONTAP Controller 1 53.69 GB /
53.69 GB 4 KiB + 0 B FFFFFFFF
```

3. Verify the status of the ANA paths.

```
# nvme list-subsys/dev/nvme0n1
Nvme-subsysf0 - NQN=nqn.1992-
08.com.netapp:sn.341541339b9511e8a9b500a098c80f09:subsystem.rhel_141_nvm
e_ss_10_0
+- nvme0 fc traddr=nn-0x202c00a098c80f09:pn-0x202d00a098c80f09
host_traddr=nn-0x20000090fae0ec61:pn-0x10000090fae0ec61 live optimized
+- nvme1 fc traddr=nn-0x207300a098dfdd91:pn-0x207600a098dfdd91
host_traddr=nn-0x200000109b1c1204:pn-0x100000109b1c1204 live
inaccessible
+- nvme2 fc traddr=nn-0x207300a098dfdd91:pn-0x207500a098dfdd91
host_traddr=nn-0x200000109b1c1205:pn-0x100000109b1c1205 live optimized
+- nvme3 fc traddr=nn-0x207300a098dfdd91:pn-0x207700a098dfdd91 host
traddr=nn-0x200000109b1c1205:pn-0x100000109b1c1205 live inaccessible
```

4. Verify the NetApp plug-in for ONTAP devices.

```
# nvme netapp ontapdevices -o column
                                            NSID UUID
Device Vserver Namespace Path
                                                         Size
/dev/nvme0n1 vs nvme 10 /vol/rhel 141 vol 10 0/rhel 141 ns 10 0
        55baf453-f629-4a18-9364-b6aee3f50dad
                                               53.69GB
# nvme netapp ontapdevices -o json
   "ONTAPdevices" : [
       Device": "/dev/nvme0n1",
       "Vserver" : "vs nvme 10",
       "Namespace Path" : "/vol/rhel 141 vol 10 0/rhel 141 ns 10 0",
        "NSID" : 1,
        "UUID": "55baf453-f629-4a18-9364-b6aee3f50dad",
        "Size": "53.69GB",
        "LBA Data Size": 4096,
        "Namespace Size" : 13107200
   }
]
```

# **SLES**

# **SLES 15**

## NVMe-oF host configuration for SUSE Linux Enterprise Server 15 SP5 with ONTAP

NVMe over Fabrics (NVMe-oF), including NVMe over Fibre Channel (NVMe/FC) and other transports, is supported with SUSE Linux Enterprise Server (SLES) 15 SP5 with Asymmetric Namespace Access (ANA). In NVMe-oF environments, ANA is the equivalent of ALUA multipathing in iSCSI and FCP environments and is implemented with in-kernel NVMe multipath.

The following support is available for the NVMe-oF host configuration for SLES 15 SP5 with ONTAP:

- Both NVMe and SCSI traffic can be run on the same co-existent host. Therefore, for SCSI LUNs, you can configure dm-multipath for SCSI mpath devices, whereas you might use NVMe multipath to configure NVMe-oF namespace devices on the host.
- Support for NVMe over TCP (NVMe/TCP) in addition to NVMe/FC. The NetApp plug-in in the native nvme-cli package displays ONTAP details for both NVMe/FC and NVMe/TCP namespaces.

For additional details on supported configurations, see the NetApp Interoperability Matrix Tool.

### **Features**

· Support for NVMe secure, in-band authentication

• Support for persistent discovery controllers (PDCs) using a unique discovery NQN

## **Known limitations**

- SAN booting using the NVMe-oF protocol is currently not supported.
- There's no sanlun support for NVMe-oF. Therefore, the host utility support isn't available for NVMe-oF on an SLES 15 SP5 host. You can rely on the NetApp plug-in included in the native nvme-cli package for all NVMe-oF transports.

# Configure NVMe/FC

You can configure NVMe/FC for Broadcom/Emulex FC or Marvell/Qlogic FC adapters.

#### **Broadcom/Emulex**

#### **Steps**

1. Verify that you are using the recommended adapter model:

```
cat /sys/class/scsi_host/host*/modelname
```

# **Example output:**

```
LPe32002 M2
LPe32002-M2
```

2. Verify the adapter model description:

```
cat /sys/class/scsi_host/host*/modeldesc
```

# **Example output:**

```
Emulex LightPulse LPe32002-M2 2-Port 32Gb Fibre Channel Adapter Emulex LightPulse LPe32002-M2 2-Port 32Gb Fibre Channel Adapter
```

3. Verify that you are using the recommended Emulex host bus adapter (HBA) firmware versions:

```
cat /sys/class/scsi_host/host*/fwrev
```

## **Example output:**

```
14.0.639.20, sli-4:2:c
14.0.639.20, sli-4:2:c
```

4. Verify that you are using the recommended LPFC driver version:

```
cat /sys/module/lpfc/version
```

# **Example output:**

```
0:14.2.0.13
```

5. Verify that you can view your initiator ports:

cat /sys/class/fc\_host/host\*/port\_name

# **Example output:**

0x100000109b579d5e 0x100000109b579d5f

6. Verify that your initiator ports are online:

cat /sys/class/fc\_host/host\*/port\_state

# **Example output:**

Online Online

7. Verify that the NVMe/FC initiator ports are enabled and that the target ports are visible:

cat /sys/class/scsi\_host/host\*/nvme\_info

# **Example output:**

In this example, one initiator port is enabled and connected with two target LIFs.

NVME Initiator Enabled

XRI Dist lpfc0 Total 6144 IO 5894 ELS 250

NVME LPORT lpfc0 WWPN  $\times 100000109b579d5e$  WWNN  $\times 200000109b579d5e$  DID  $\times 011c00$  **ONLINE** 

NVME RPORT WWPN x208400a098dfdd91 WWNN x208100a098dfdd91 DID x011503

#### TARGET DISCSRVC ONLINE

 ${\tt NVME \ RPORT \ WWPN \ x208500a098dfdd91 \ WWNN \ x208100a098dfdd91 \ DID \ x010003}$ 

#### TARGET DISCSRVC \*ONLINE

NVME Statistics

LS: Xmt 0000000e49 Cmpl 0000000e49 Abort 00000000

LS XMIT: Err 00000000 CMPL: xb 00000000 Err 00000000

Total FCP Cmpl 000000003ceb594f Issue 00000003ce65dbe OutIO

fffffffffb046f

abort 00000bd2 noxri 00000000 nondlp 00000000 qdepth 00000000 wqerr

00000000 err 00000000

FCP CMPL: xb 000014f4 Err 00012abd

NVME Initiator Enabled

XRI Dist lpfc1 Total 6144 IO 5894 ELS 250

NVME LPORT lpfc1 WWPN  $\times 100000109b579d5f$  WWNN  $\times 200000109b579d5f$  DID  $\times 011b00$  **ONLINE** 

NVME RPORT WWPN x208300a098dfdd91 WWNN x208100a098dfdd91 DID x010c03

#### TARGET DISCSRVC ONLINE

NVME RPORT WWPN x208200a098dfdd91 WWNN x208100a098dfdd91 DID x012a03

#### TARGET DISCSRVC ONLINE

NVME Statistics

LS: Xmt 0000000e50 Cmpl 0000000e50 Abort 00000000

LS XMIT: Err 00000000 CMPL: xb 00000000 Err 00000000

Total FCP Cmpl 000000003c9859ca Issue 000000003c93515e OutIO

ffffffffffaf794

abort 00000b73 noxri 00000000 nondlp 00000000 qdepth 00000000 wqerr

00000000 err 00000000

FCP CMPL: xb 0000159d Err 000135c3

#### 8. Reboot the host.

## Marvell/QLogic

# **Steps**

1. The native inbox qla2xxx driver included in the SLES 15 SP5 kernel has the latest fixes essential for ONTAP support. Verify that you are running the supported adapter driver and firmware versions:

cat /sys/class/fc host/host\*/symbolic name

# Example output:

```
QLE2742 FW:v9.12.01 DVR: v10.02.08.300-k
QLE2742 FW:v9.12.01 DVR: v10.02.08.300-k
```

2. Verify that the ql2xnvmeenable parameter is set to 1:

```
cat /sys/module/qla2xxx/parameters/ql2xnvmeenable 1 \,
```

# **Enable 1MB I/O size (Optional)**

ONTAP reports an MDTS (Max Data Transfer Size) of 8 in the Identify Controller data which means the maximum I/O request size can be up to 1MB. However, to issue I/O requests of size 1 MB for a Broadcom NVMe/FC host, you must increase the lpfc value of the lpfc\_sg\_seg\_cnt parameter to 256 from the default value of 64.

## Steps

1. Set the lpfc sg seg cnt parameter to 256.

```
# cat /etc/modprobe.d/lpfc.conf
options lpfc lpfc_sg_seg_cnt=256
```

- 2. Run a dracut -f command, and reboot the host.
- 3. Verify that lpfc sg seg cnt is 256.

```
# cat /sys/module/lpfc/parameters/lpfc_sg_seg_cnt
256
```

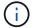

This is not applicable to Qlogic NVMe/FC hosts.

# **Enable NVMe services**

There are two NVMe/FC boot services included in the nvme-cli package, however, only nvmefc-boot-connections.service is enabled to start during system boot; nvmf-autoconnect.service is not enabled. Therefore, you need to manually enable nvmf-autoconnect.service to start during system boot.

# **Steps**

1. Enable nvmf-autoconnect.service:

# systemctl enable nvmf-autoconnect.service
Created symlink /etc/systemd/system/default.target.wants/nvmfautoconnect.service → /usr/lib/systemd/system/nvmf-autoconnect.service.

- 2. Reboot the host.
- 3. Verify that nvmf-autoconnect.service and nvmefc-boot-connections.service are running after the system boots up:

# **Example output:**

```
# systemctl status nvmf-autoconnect.service
nvmf-autoconnect.service - Connect NVMe-oF subsystems automatically
during boot
Loaded: loaded (/usr/lib/systemd/system/nvmf-autoconnect.service;
enabled; vendor preset: disabled)
Active: inactive (dead) since Thu 2023-05-25 14:55:00 IST; 11min
Process: 2108 ExecStartPre=/sbin/modprobe nvme-fabrics (code=exited,
status=0/SUCCESS)
Process: 2114 ExecStart=/usr/sbin/nvme connect-all (code=exited,
status=0/SUCCESS)
Main PID: 2114 (code=exited, status=0/SUCCESS)
systemd[1]: Starting Connect NVMe-oF subsystems automatically during
boot...
nvme[2114]: traddr=nn-0x201700a098fd4ca6:pn-0x201800a098fd4ca6 is
already connected
systemd[1]: nvmf-autoconnect.service: Deactivated successfully.
systemd[1]: Finished Connect NVMe-oF subsystems automatically during
boot.
# systemctl status nvmefc-boot-connections.service
nvmefc-boot-connections.service - Auto-connect to subsystems on FC-NVME
devices found during boot
Loaded: loaded (/usr/lib/systemd/system/nvmefc-boot-
connections.service; enabled; vendor preset: enabled)
Active: inactive (dead) since Thu 2023-05-25 14:55:00 IST; 11min ago
Main PID: 1647 (code=exited, status=0/SUCCESS)
systemd[1]: Starting Auto-connect to subsystems on FC-NVME devices found
during boot...
systemd[1]: nvmefc-boot-connections.service: Succeeded.
systemd[1]: Finished Auto-connect to subsystems on FC-NVME devices found
during boot.
```

### Configure NVMe/TCP

You can use the following procedure to configure NVMe/TCP.

## **Steps**

1. Verify that the initiator port can fetch the discovery log page data across the supported NVMe/TCP LIFs:

```
nvme discover -t tcp -w <host-traddr> -a <traddr>
```

# **Example output:**

```
# nvme discover -t tcp -w 192.168.1.4 -a 192.168.1.31
Discovery Log Number of Records 8, Generation counter 18
====Discovery Log Entry O===== trtype: tcp
adrfam: ipv4
subtype: current discovery subsystem treq: not specified
portid: 0
trsvcid: 8009 subngn: ngn.1992-
08.com.netapp:sn.48391d66c0a611ecaaa5d039ea165514:discovery traddr:
192.168.2.117
eflags: explicit discovery connections, duplicate discovery information
sectype: none
=====Discovery Log Entry 1===== trtype: tcp
adrfam: ipv4
subtype: current discovery subsystem treq: not specified
portid: 1
trsvcid: 8009 subnqn: nqn.1992-
08.com.netapp:sn.48391d66c0a611ecaaa5d039ea165514:discovery traddr:
192.168.1.117
eflags: explicit discovery connections, duplicate discovery information
sectype: none
====Discovery Log Entry 2===== trtype: tcp
adrfam: ipv4
subtype: current discovery subsystem treq: not specified
portid: 2
trsvcid: 8009 subngn: ngn.1992-
08.com.netapp:sn.48391d66c0a611ecaaa5d039ea165514:discovery traddr:
192.168.2.116
eflags: explicit discovery connections, duplicate discovery information
sectype: none
=====Discovery Log Entry 3====== trtype: tcp
subtype: current discovery subsystem treq: not specified
portid: 3
trsvcid: 8009 subnqn: nqn.1992-
```

```
08.com.netapp:sn.48391d66c0a611ecaaa5d039ea165514:discovery traddr:
192.168.1.116
eflags: explicit discovery connections, duplicate discovery information
sectype: none
====Discovery Log Entry 4===== trtype: tcp
adrfam: ipv4
subtype: nvme subsystem treq: not specified portid: 0
trsvcid: 4420 subnqn: nqn.1992-
08.com.netapp:sn.48391d66c0a611ecaaa5d039ea165514:subsystem.subsys CLIEN
T116
traddr: 192.168.2.117 eflags: not specified sectype: none
=====Discovery Log Entry 5===== trtype: tcp
adrfam: ipv4
subtype: nvme subsystem treq: not specified portid: 1
trsvcid: 4420 subngn: ngn.1992-
08.com.netapp:sn.48391d66c0a611ecaaa5d039ea165514:subsystem.subsys CLIEN
T116
traddr: 192.168.1.117 eflags: not specified sectype: none
=====Discovery Log Entry 6===== trtype: tcp
adrfam: ipv4
subtype: nvme subsystem treq: not specified portid: 2
trsvcid: 4420
subngn: ngn.1992-
08.com.netapp:sn.48391d66c0a611ecaaa5d039ea165514:subsystem.subsys CLIEN
T116
traddr: 192.168.2.116 eflags: not specified sectype: none
=====Discovery Log Entry 7====== trtype: tcp
adrfam: ipv4
subtype: nvme subsystem treq: not specified portid: 3
trsvcid: 4420 subngn: ngn.1992-
08.com.netapp:sn.48391d66c0a611ecaaa5d039ea165514:subsystem.subsys CLIEN
T116
traddr: 192.168.1.116 eflags: not specified sectype: none
```

2. Verify that all other NVMe/TCP initiator-target LIF combinations can successfully fetch discovery log page data:

```
nvme discover -t tcp -w <host-traddr> -a <traddr>
```

## **Example output:**

```
# nvme discover -t tcp -w 192.168.1.4 -a 192.168.1.32
# nvme discover -t tcp -w 192.168.2.5 -a 192.168.2.36
# nvme discover -t tcp -w 192.168.2.5 -a 192.168.2.37
```

3. Run the nyme connect-all command across all the supported NVMe/TCP initiator-target LIFs across the nodes:

```
nvme connect-all -t tcp -w host-traddr -a traddr -l
<ctrl_loss_timeout_in_seconds>
```

## **Example output:**

```
# nvme connect-all -t tcp -w 192.168.1.4 -a 192.168.1.31 -l -1
# nvme connect-all -t tcp -w 192.168.1.4 -a 192.168.1.32 -l -1
# nvme connect-all -t tcp -w 192.168.2.5 -a 192.168.1.36 -l -1
# nvme connect-all -t tcp -w 192.168.2.5 -a 192.168.1.37 -l -1
```

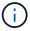

NetApp recommends setting the ctrl-loss-tmo option to -1 so that the NVMe/TCP initiator attempts to reconnect indefinitely in the event of a path loss.

### Validate NVMe-oF

You can use the following procedure to validate NVMe-oF.

## **Steps**

1. Verify that in-kernel NVMe multipath is enabled:

```
cat /sys/module/nvme_core/parameters/multipath
y
```

2. Verify that the host has the correct controller model for the ONTAP NVMe namespaces:

```
cat /sys/class/nvme-subsystem/nvme-subsys*/model
```

### **Example output:**

```
NetApp ONTAP Controller
NetApp ONTAP Controller
```

3. Verify the NVMe I/O policy for the respective ONTAP NVMe I/O controller:

```
cat /sys/class/nvme-subsystem/nvme-subsys*/iopolicy
```

```
round-robin
round-robin
```

4. Verify that the ONTAP namespaces are visible to the host:

```
nvme list -v
```

```
Subsystem Subsystem-NQN
Controllers
nvme-subsys0
              ngn.1992-
08.com.netapp:sn.0501daf15dda11eeab68d039eaa7a232:subsystem.unidir_dhcha
p nvme0, nvme1, nvme2, nvme3
Device SN
                            MN
FR TxPort Asdress Subsystem Namespaces
nvme0 81LGqBUqsI3EAAAAAAE NetApp ONTAP Controller FFFFFFF tcp
traddr=192.168.2.214, trsvcid=4420, host traddr=192.168.2.14 nvme-subsys0
nvme0n1
nvme1
       81LGqBUqsI3EAAAAAAE NetApp ONTAP Controller FFFFFFF tcp
traddr=192.168.2.215, trsvcid=4420, host traddr=192.168.2.14 nvme-subsys0
nvme0n1
nvme2
      81LGgBUqsI3EAAAAAAE NetApp ONTAP Controller FFFFFFF tcp
traddr=192.168.1.214, trsvcid=4420, host traddr=192.168.1.14 nvme-subsys0
nvme0n1
nvme3 81LGgBUqsI3EAAAAAAE NetApp ONTAP Controller FFFFFFF tcp
traddr=192.168.1.215, trsvcid=4420, host traddr=192.168.1.14 nvme-subsys0
nvme0n1
Device Generic NSID
                                 Usage
                                                      Format
Controllers
/dev/nvme0n1 / dev/ng0n1  0x1   1.07  GB  /  1.07  GB   4  KiB +  0  B
nvme0, nvme1, nvme2, nvme3
```

| 5  | Verif   | that the     | controller | state of | each | nath is | live | and has | s the | correct ANA status:      |  |
|----|---------|--------------|------------|----------|------|---------|------|---------|-------|--------------------------|--|
| Ο. | V CI II | y tilat tilo | COLLICION  | state of | Caon | patrio  | IIVC | and na  |       | correct / tra/ t status. |  |

nvme list-subsys /dev/<subsystem\_name>

### **NVMe/FC**

## **Example output**

```
# nvme list-subsys /dev/nvme1n1
nvme-subsys1 - NQN=nqn.1992-
08.com.netapp:sn.04ba0732530911ea8e8300a098dfdd91:subsystem.nvme_145
1
+- nvme2 fc traddr=nn-0x208100a098dfdd91:pn-
0x208200a098dfdd91,host traddr=nn-0x200000109b579d5f:pn-
0x100000109b579d5f live optimized
+- nvme3 fc traddr=nn-0x208100a098dfdd91:pn-
0x208500a098dfdd91,host traddr=nn-0x200000109b579d5e:pn-
0x100000109b579d5e live optimized
+- nvme4 fc traddr=nn-0x208100a098dfdd91:pn-
0x208400a098dfdd91,host traddr=nn-0x200000109b579d5e:pn-
0x100000109b579d5e live non-optimized
+- nvme6 fc traddr=nn-0x208100a098dfdd91:pn-
0x208300a098dfdd91,host traddr=nn-0x200000109b579d5f:pn-
0x100000109b579d5f live non-optimized
```

### **NVMe/TCP**

## **Example output**

```
# nvme list-subsys
nvme-subsys0 - NQN=nqn.1992-
08.com.netapp:sn.0501daf15dda11eeab68d039eaa7a232:subsystem.unidir_d
hchap
hostnqn=nqn.2014-08.org.nvmexpress:uuid:e58eca24-faff-11ea-8fee-
3a68dd3b5c5f
iopolicy=round-robin
+- nvme0 tcp
traddr=192.168.2.214,trsvcid=4420,host_traddr=192.168.2.14 live
+- nvme1 tcp
traddr=192.168.2.215,trsvcid=4420,host_traddr=192.168.2.14 live
+- nvme2 tcp
traddr=192.168.1.214,trsvcid=4420,host_traddr=192.168.1.14 live
+- nvme3 tcp
traddr=192.168.1.215,trsvcid=4420,host_traddr=192.168.1.14 live
```

6. Verify that the NetApp plug-in displays the correct values for each ONTAP namespace device:

### Column

nvme netapp ontapdevices -o column

### **Example output:**

#### **JSON**

nvme netapp ontapdevices -o json

## **Example output:**

```
{
"ONTAPdevices":[
{
"Device":"/dev/nvme0n1",
"Vserver":"vs_CLIENT114",
"Namespace_Path":"/vol/CLIENT114_vol_0_10/CLIENT114_ns10",
"NSID":1,
"UUID":"c6586535-da8a-40fa-8c20-759ea0d69d33",
"Size":"1.07GB",
"LBA_Data_Size":4096,
"Namespace_Size":262144
}
]
]
}
```

### Create a persistent discovery controller

Beginning with ONTAP 9.11.1, you can create a persistent discovery controller (PDC) for your SLES 15 SP5 host by using the following procedure. A PDC is required to automatically detect NVMe subsystem add or remove scenarios and changes to the discovery log page data.

### **Steps**

1. Verify that the discovery log page data is available and can be retrieved through the initiator port and target LIF combination:

nvme discover -t <trtype> -w <host-traddr> -a <traddr>

```
Discovery Log Number of Records 16, Generation counter 14
====Discovery Log Entry 0=====
trtype: tcp
adrfam: ipv4
subtype: current discovery subsystem
treq: not specified
portid: 0
trsvcid: 8009
subngn: ngn.1992-
08.com.netapp:sn.0501daf15dda11eeab68d039eaa7a232:discovery
traddr: 192.168.1.214
eflags: explicit discovery connections, duplicate discovery
information sectype: none
=====Discovery Log Entry 1=====
trtype: tcp
adrfam: ipv4
subtype: current discovery subsystem
treq: not specified
portid: 0
trsvcid: 8009
subngn: ngn.1992-
08.com.netapp:sn.0501daf15dda11eeab68d039eaa7a232:discovery
traddr: 192.168.1.215
eflags: explicit discovery connections, duplicate discovery
information
sectype: none
=====Discovery Log Entry 2=====
trtype: tcp
adrfam: ipv4
subtype: current discovery subsystem
treq: not specified
portid: 0
trsvcid: 8009
subngn: ngn.1992-
08.com.netapp:sn.0501daf15dda11eeab68d039eaa7a232:discovery
traddr: 192.168.2.215
eflags: explicit discovery connections, duplicate discovery
information sectype: none
=====Discovery Log Entry 3=====
trtype: tcp
adrfam: ipv4
subtype: current discovery subsystem
treq: not specified
portid: 0
```

```
trsvcid: 8009
subngn: ngn.1992-
08.com.netapp:sn.0501daf15dda11eeab68d039eaa7a232:discovery
traddr: 192.168.2.214
eflags: explicit discovery connections, duplicate discovery
information sectype: none
=====Discovery Log Entry 4=====
trtype: tcp
adrfam: ipv4
subtype: nvme subsystem
treq: not specified
portid: 0
trsvcid: 4420
subnqn: nqn.1992-
08.com.netapp:sn.0501daf15dda11eeab68d039eaa7a232:subsystem.unidir n
traddr: 192.168.1.214
eflags: none
sectype: none
====Discovery Log Entry 5=====
trtype: tcp
adrfam: ipv4
subtype: nvme subsystem
treq: not specified
portid: 0
trsvcid: 4420
subngn: ngn.1992-
08.com.netapp:sn.0501daf15dda11eeab68d039eaa7a232:subsystem.unidir n
one
traddr: 192.168.1.215
eflags: none
sectype: none
====Discovery Log Entry 6=====
trtype: tcp
adrfam: ipv4
subtype: nvme subsystem
treq: not specified
portid: 0
trsvcid: 4420
subnqn: nqn.1992-
08.com.netapp:sn.0501daf15dda11eeab68d039eaa7a232:subsystem.unidir n
traddr: 192.168.2.215
eflags: none
sectype: none
====Discovery Log Entry 7=====
```

trtype: tcp adrfam: ipv4 subtype: nvme subsystem treq: not specified portid: 0 trsvcid: 4420 subnqn: nqn.1992-08.com.netapp:sn.0501daf15dda11eeab68d039eaa7a232:subsystem.unidir n traddr: 192.168.2.214 eflags: none sectype: none ====Discovery Log Entry 8===== trtype: tcp adrfam: ipv4 subtype: nvme subsystem treq: not specified portid: 0 trsvcid: 4420 subngn: ngn.1992-08.com.netapp:sn.0501daf15dda11eeab68d039eaa7a232:subsystem.subsys C LIENT114 traddr: 192.168.1.214 eflags: none sectype: none ====Discovery Log Entry 9===== trtype: tcp adrfam: ipv4 subtype: nvme subsystem treq: not specified portid: 0 trsvcid: 4420 subngn: ngn.1992-08.com.netapp:sn.0501daf15dda11eeab68d039eaa7a232:subsystem.subsys C LIENT114 traddr: 192.168.1.215 eflags: none sectype: none ====Discovery Log Entry 10===== trtype: tcp adrfam: ipv4 subtype: nvme subsystem treq: not specified portid: 0 trsvcid: 4420 subnqn: nqn.1992-

```
08.com.netapp:sn.0501daf15dda11eeab68d039eaa7a232:subsystem.subsys C
LIENT114
traddr: 192.168.2.215
eflags: none
sectype: none
====Discovery Log Entry 11=====
trtype: tcp
adrfam: ipv4
subtype: nvme subsystem
treq: not specified
portid: 0
trsvcid: 4420
subngn: ngn.1992-
08.com.netapp:sn.0501daf15dda11eeab68d039eaa7a232:subsystem.subsys C
LIENT114
traddr: 192.168.2.214
eflags: none
sectype: none
====Discovery Log Entry 12=====
trtype: tcp
adrfam: ipv4
subtype: nvme subsystem
treq: not specified
portid: 0
trsvcid: 4420
subnqn: nqn.1992-
08.com.netapp:sn.0501daf15dda11eeab68d039eaa7a232:subsystem.unidir d
hchap
traddr: 192.168.1.214
eflags: none
sectype: none
====Discovery Log Entry 13=====
trtype: tcp
adrfam: ipv4
subtype: nvme subsystem
treq: not specified
portid: 0
trsvcid: 4420
subngn: ngn.1992-
08.com.netapp:sn.0501daf15dda11eeab68d039eaa7a232:subsystem.unidir d
hchap
traddr: 192.168.1.215
eflags: none
sectype: none
====Discovery Log Entry 14=====
trtype: tcp
```

```
adrfam: ipv4
 subtype: nvme subsystem
treq: not specified
portid: 0
trsvcid: 4420
subnqn: nqn.1992-
08.com.netapp:sn.0501daf15dda11eeab68d039eaa7a232:subsystem.unidir d
hchap
traddr: 192.168.2.215
eflags: none
sectype: none
====Discovery Log Entry 15=====
trtype: tcp
adrfam: ipv4
subtype: nvme subsystem
treq: not specified
portid: 0
trsvcid: 4420
subngn: ngn.1992-
08.com.netapp:sn.0501daf15dda11eeab68d039eaa7a232:subsystem.unidir d
hchap
traddr: 192.168.2.214
```

eflags: none

eflags: none sectype: none

# 2. Create a PDC for the discovery subsystem:

```
nvme discover -t <trtype> -w <host-traddr> -a <traddr> -p
```

# **Example output:**

```
nvme discover -t tcp -w 192.168.1.16 -a 192.168.1.116 -p
```

3. From the ONTAP controller, verify that the PDC has been created:

```
vserver nvme show-discovery-controller -instance -vserver vserver_name
```

vserver nvme show-discovery-controller -instance -vserver vs\_nvme175
Vserver Name: vs\_CLIENT116 Controller ID: 00C0h
Discovery Subsystem NQN: nqn.199208.com.netapp:sn.48391d66c0a611ecaaa5d039ea165514:discovery Logical
Interface UUID: d23cbb0a-c0a6-11ec-9731-d039ea165abc Logical Interface:
CLIENT116\_lif\_4a\_1
Node: A400-14-124
Host NQN: nqn.2014-08.org.nvmexpress:uuid:12372496-59c4-4d1b-be0974362c0c1afc
Transport Protocol: nvme-tcp
Initiator Transport Address: 192.168.1.16
Host Identifier: 59de25be738348f08a79df4bce9573f3 Admin Queue Depth: 32
Header Digest Enabled: false Data Digest Enabled: false
Vserver UUID: 48391d66-c0a6-11ec-aaa5-d039ea165514

### Set up secure in-band authentication

Beginning with ONTAP 9.12.1, secure in-band authentication is supported over NVMe/TCP and NVMe/FC between your SLES 15 SP5 host and your ONTAP controller.

To set up secure authentication, each host or controller must be associated with a DH-HMAC-CHAP key, which is a combination of the NQN of the NVMe host or controller and an authentication secret configured by the administrator. To authenticate its peer, an NVMe host or controller must recognize the key associated with the peer.

You can set up secure in-band authentication using the CLI or a config JSON file. If you need to specify different dhchap keys for different subsystems, you must use a config JSON file.

### CLI

### **Steps**

1. Obtain the host NQN:

```
cat /etc/nvme/hostnqn
```

2. Generate the dhchap key for the SLES15 SP5 host:

```
nvme gen-dhchap-key -s optional_secret -l key_length {32|48|64} -m HMAC_function {0|1|2|3} -n host_nqn
```

- ullet -s secret key in hexadecimal characters to be used to initialize the host key
- -l length of the resulting key in bytes
- -m HMAC function to use for key transformation
- 0 = none, 1 SHA 256, 2 = SHA 384, 3 = SHA 512
- -n host NQN to use for key transformation

In the following example, a random dhchap key with HMAC set to 3 (SHA-512) is generated.

```
# nvme gen-dhchap-key -m 3 -n nqn.2014-
08.org.nvmexpress:uuid:d3ca725a- ac8d-4d88-b46a-174ac235139b
DHHC-
1:03:J2UJQfj9f0pLnpF/ASDJRTyILKJRr5CougGpGdQSysPrLu6RW1fGl5VSjbeDF1n
1DEh3nVBe19nQ/LxreSBeH/bx/pU=:
```

3. On the ONTAP controller, add the host and specify both dhchap keys:

```
vserver nvme subsystem host add -vserver <svm_name> -subsystem
<subsystem> -host-nqn <host_nqn> -dhchap-host-secret
<authentication_host_secret> -dhchap-controller-secret
<authentication_controller_secret> -dhchap-hash-function {sha-
256|sha-512} -dhchap-group {none|2048-bit|3072-bit|4096-bit|6144-
bit|8192-bit}
```

4. A host supports two types of authentication methods, unidirectional and bidirectional. On the host, connect to the ONTAP controller and specify dhchap keys based on the chosen authentication method:

```
nvme connect -t tcp -w <host-traddr> -a <tr-addr> -n <host_nqn> -S
<authentication_host_secret> -C <authentication_controller_secret>
```

- 5. Validate the nyme connect authentication command by verifying the host and controller dhchap keys:
  - a. Verify the host dhchap keys:

```
$cat /sys/class/nvme-subsystem/<nvme-subsysX>/nvme*/dhchap_secret
```

# **Example output for unidirectional configuration:**

```
# cat /sys/class/nvme-subsystem/nvme-subsys1/nvme*/dhchap_secret
DHHC-
1:03:jelnQCmjJLUKD62mpYbzlpuw00Iws86NB96uNO/t3jbvhp7fjyR9bIRjOHg8
wQtyelJCFSMkBQH3pTKGdYR10V9gx00=:
DHHC-
1:03:jelnQCmjJLUKD62mpYbzlpuw00Iws86NB96uNO/t3jbvhp7fjyR9bIRjOHg8
wQtyelJCFSMkBQH3pTKGdYR10V9gx00=:
DHHC-
1:03:jelnQCmjJLUKD62mpYbzlpuw00Iws86NB96uNO/t3jbvhp7fjyR9bIRjOHg8
wQtyelJCFSMkBQH3pTKGdYR10V9gx00=:
DHHC-
1:03:jelnQCmjJLUKD62mpYbzlpuw00Iws86NB96uNO/t3jbvhp7fjyR9bIRjOHg8
wQtyelJCFSMkBQH3pTKGdYR10V9gx00=:
DHHC-
1:03:jelnQCmjJLUKD62mpYbzlpuw00Iws86NB96uNO/t3jbvhp7fjyR9bIRjOHg8
wQtyelJCFSMkBQH3pTKGdYR10V9gx00=:
```

b. Verify the controller dhchap keys:

```
$cat /sys/class/nvme-subsystem/<nvme-
subsysX>/nvme*/dhchap_ctrl_secret
```

# **Example output for bidirectional configuration:**

```
# cat /sys/class/nvme-subsystem/nvme-
subsys6/nvme*/dhchap_ctrl_secret
DHHC-
1:03:WorVEV83eY053kV4Ie15OpphbX5LAph03F8fgH3913tlrkSGDBJTt3crXeTU
B8fCwGbPsEyz6CXxdQJi6kbn4IzmkFU=:
DHHC-
1:03:WorVEV83eY053kV4Ie15OpphbX5LAph03F8fgH3913tlrkSGDBJTt3crXeTU
B8fCwGbPsEyz6CXxdQJi6kbn4IzmkFU=:
DHHC-
1:03:WorVEV83eY053kV4Ie15OpphbX5LAph03F8fgH3913tlrkSGDBJTt3crXeTU
B8fCwGbPsEyz6CXxdQJi6kbn4IzmkFU=:
DHHC-
1:03:WorVEV83eY053kV4Ie15OpphbX5LAph03F8fgH3913tlrkSGDBJTt3crXeTU
B8fCwGbPsEyz6CXxdQJi6kbn4IzmkFU=:
DHHC-
1:03:WorVEV83eY053kV4Ie15OpphbX5LAph03F8fgH3913tlrkSGDBJTt3crXeTU
B8fCwGbPsEyz6CXxdQJi6kbn4IzmkFU=:
```

### **JSON file**

You can use the /etc/nvme/config.json file with the nvme connect-all command when multiple NVMe subsystems are available on the ONTAP controller configuration.

You can generate the JSON file using  $-\circ$  option. Refer to the NVMe connect-all man pages for more syntax options.

# **Steps**

1. Configure the JSON file:

```
"transport": "tcp",
                     "traddr": "192.168.1.117",
                     "host traddr":"192.168.1.16",
                     "trsvcid":"4420",
                     "dhchap ctrl key": "DHHC-
1:01:0h58bcT/uu0rCpGsDYU6ZHZvRuVqsYKuBRS0Nu0VPx5HEwaZ:"
               },
                     "transport":"tcp",
                     "traddr": "192.168.1.116",
                     "host traddr":"192.168.1.16",
                     "trsvcid":"4420",
                     "dhchap ctrl key": "DHHC-
1:01:0h58bcT/uu0rCpGsDYU6ZHZvRuVqsYKuBRS0Nu0VPx5HEwaZ:"
               },
               {
                     "transport": "tcp",
                     "traddr": "192.168.2.117",
                     "host traddr": "192.168.2.16",
                     "trsvcid":"4420",
                     "dhchap ctrl key": "DHHC-
1:01:0h58bcT/uu0rCpGsDYU6ZHZvRuVqsYKuBRS0Nu0VPx5HEwaZ:"
               },
               {
                     "transport":"tcp",
                     "traddr": "192.168.2.116",
                     "host traddr": "192.168.2.16",
                     "trsvcid":"4420",
                     "dhchap ctrl key": "DHHC-
1:01:0h58bcT/uu0rCpGsDYU6ZHZvRuVqsYKuBRS0Nu0VPx5HEwaZ:"
           ]
  ]
 }
]
[NOTE]
In the preceding example, `dhchap key` corresponds to
`dhchap secret` and `dhchap ctrl key` corresponds to
`dhchap ctrl secret`.
```

2. Connect to the ONTAP controller using the config JSON file:

```
nvme connect-all -J /etc/nvme/config.json
```

## Example output:

```
traddr=192.168.2.116 is already connected traddr=192.168.1.116 is already connected traddr=192.168.2.117 is already connected traddr=192.168.1.117 is already connected traddr=192.168.2.117 is already connected traddr=192.168.1.117 is already connected traddr=192.168.1.116 is already connected traddr=192.168.2.116 is already connected traddr=192.168.2.116 is already connected traddr=192.168.2.116 is already connected traddr=192.168.2.116 is already connected traddr=192.168.1.116 is already connected traddr=192.168.1.117 is already connected traddr=192.168.2.117 is already connected
```

- 3. Verify that the dhchap secrets have been enabled for the respective controllers for each subsystem:
  - a. Verify the host dhchap keys:

```
# cat /sys/class/nvme-subsystem/nvme-subsys0/nvme0/dhchap_secret
```

## **Example output:**

```
DHHC-1:01:NunEWY7AZlXqxITGheByarwZdQvU4ebZg9HOjIr6nOHEkxJg:
```

b. Verify the controller dhchap keys:

```
# cat /sys/class/nvme-subsystem/nvme-
subsys0/nvme0/dhchap_ctrl_secret
```

## **Example output:**

```
DHHC-
```

1:03:2YJinsxa2v3+m8qqCiTnmgBZoH6mIT6G/6f0aGO8viVZB4VLNLH4z8CvK7pV YxN6S5f0AtaU3DNi12rieRMfdbq3704=:

#### Known issues

There are no known issues for the SLES 15 SP5 with ONTAP release.

## NVMe-oF host configuration for SUSE Linux Enterprise Server 15 SP4 with ONTAP

NVMe over Fabrics (NVMe-oF), including NVMe over Fibre Channel (NVMe/FC) and other transports, is supported with SUSE Linux Enterprise Server (SLES) 15 SP4 with Asymmetric Namespace Access (ANA). In NVMe-oF environments, ANA is the equivalent of ALUA multipathing in iSCSI and FCP environments and is implemented with in-kernel NVMe multipath.

The following support is available for the NVMe-oF host configuration for SLES 15 SP4 with ONTAP:

- Both NVMe and SCSI traffic can be run on the same co-existent host. Therefore, for SCSI LUNs, you can
  configure dm-multipath for SCSI mpath devices, whereas you might use NVMe multipath to configure
  NVMe-oF namespace devices on the host.
- Support for NVMe over TCP (NVMe/TCP) in addition to NVMe/FC. The NetApp plug-in in the native nvmecli package displays ONTAP details for both NVMe/FC and NVMe/TCP namespaces.

For additional details on supported configurations, see the NetApp Interoperability Matrix Tool.

### **Features**

- Support for NVMe secure, in-band authentication
- Support for persistent discovery controllers (PDCs) using a unique discovery NQN

### **Known limitations**

- SAN booting using the NVMe-oF protocol is currently not supported.
- There's no sanlun support for NVMe-oF. Therefore, the host utility support isn't available for NVMe-oF on an SLES15 SP5 host. You can rely on the NetApp plug-in included in the native nvme-cli package for all NVMe-oF transports.

## Configure NVMe/FC

You can configure NVMe/FC for Broadcom/Emulex FC adapters or Marvell/Qlogic FC adapters.

### **Broadcom/Emulex**

### **Steps**

1. Verify that you are using the recommended adapter model:

```
cat /sys/class/scsi_host/host*/modelname
```

# **Example output:**

```
LPe32002 M2
LPe32002-M2
```

2. Verify the adapter model description:

```
cat /sys/class/scsi_host/host*/modeldesc
```

# **Example output:**

```
Emulex LightPulse LPe32002-M2 2-Port 32Gb Fibre Channel Adapter Emulex LightPulse LPe32002-M2 2-Port 32Gb Fibre Channel Adapter
```

3. Verify that you are using the recommended Emulex host bus adapter (HBA) firmware versions:

```
cat /sys/class/scsi_host/host*/fwrev
```

## **Example output:**

```
12.8.351.47, sli-4:2:c
12.8.351.47, sli-4:2:c
```

4. Verify that you are using the recommended LPFC driver version:

```
cat /sys/module/lpfc/version
```

# **Example output:**

```
0:14.2.0.6
```

5. Verify that you can view your initiator ports:

cat /sys/class/fc\_host/host\*/port\_name

# **Example output:**

0x100000109b579d5e 0x100000109b579d5f

6. Verify that your initiator ports are online:

cat /sys/class/fc\_host/host\*/port\_state

# **Example output:**

Online Online

7. Verify that the NVMe/FC initiator ports are enabled and that the target ports are visible:

cat /sys/class/scsi\_host/host\*/nvme\_info

# **Example output:**

In this example, one initiator port is enabled and connected with two target LIFs.

NVME Initiator Enabled

XRI Dist lpfc0 Total 6144 IO 5894 ELS 250

NVME LPORT lpfc0 WWPN  $\times 100000109b579d5e$  WWNN  $\times 200000109b579d5e$  DID  $\times 011c00$  **ONLINE** 

NVME RPORT WWPN x208400a098dfdd91 WWNN x208100a098dfdd91 DID x011503

#### TARGET DISCSRVC ONLINE

 ${\tt NVME \ RPORT \ WWPN \ x208500a098dfdd91 \ WWNN \ x208100a098dfdd91 \ DID \ x010003}$ 

### TARGET DISCSRVC ONLINE

NVME Statistics

LS: Xmt 0000000e49 Cmpl 0000000e49 Abort 00000000

LS XMIT: Err 00000000 CMPL: xb 00000000 Err 00000000

Total FCP Cmpl 000000003ceb594f Issue 00000003ce65dbe OutIO

fffffffffb046f

abort 00000bd2 noxri 00000000 nondlp 00000000 qdepth 00000000 wqerr

00000000 err 00000000

FCP CMPL: xb 000014f4 Err 00012abd

NVME Initiator Enabled

XRI Dist lpfc1 Total 6144 IO 5894 ELS 250

NVME LPORT lpfc1 WWPN  $\times 100000109b579d5f$  WWNN  $\times 200000109b579d5f$  DID  $\times 011b00$  **ONLINE** 

NVME RPORT WWPN x208300a098dfdd91 WWNN x208100a098dfdd91 DID x010c03

#### TARGET DISCSRVC ONLINE

NVME RPORT WWPN x208200a098dfdd91 WWNN x208100a098dfdd91 DID x012a03

#### TARGET DISCSRVC ONLINE

NVME Statistics

LS: Xmt 0000000e50 Cmpl 0000000e50 Abort 00000000

LS XMIT: Err 00000000 CMPL: xb 00000000 Err 00000000

Total FCP Cmpl 000000003c9859ca Issue 00000003c93515e OutIO

ffffffffffaf794

abort 00000b73 noxri 00000000 nondlp 00000000 qdepth 00000000 wqerr

00000000 err 00000000

FCP CMPL: xb 0000159d Err 000135c3

#### 8. Reboot the host.

## Marvell/QLogic

# **Steps**

1. The native inbox qla2xxx driver included in the SLES 15 SP4 kernel has the latest fixes essential for ONTAP support. Verify that you are running the supported adapter driver and firmware versions:

cat /sys/class/fc host/host\*/symbolic name

## Example output:

```
QLE2742 FW:v9.08.02 DVR:v10.02.07.800-k QLE2742 FW:v9.08.02 DVR:v10.02.07.800-k
```

2. Verify that the ql2xnvmeenable parameter is set to 1:

```
cat /sys/module/qla2xxx/parameters/ql2xnvmeenable
1
```

## **Enable 1MB I/O size (Optional)**

ONTAP reports an MDTS (Max Data Transfer Size) of 8 in the Identify Controller data which means the maximum I/O request size can be up to 1MB. However, to issue I/O requests of size 1 MB for a Broadcom NVMe/FC host, you must increase the lpfc value of the lpfc\_sg\_seg\_cnt parameter to 256 from the default value of 64.

# **Steps**

1. Set the lpfc sg seg cnt parameter to 256.

```
# cat /etc/modprobe.d/lpfc.conf
options lpfc lpfc_sg_seg_cnt=256
```

- 2. Run a dracut -f command, and reboot the host.
- 3. Verify that lpfc sg seg cnt is 256.

```
# cat /sys/module/lpfc/parameters/lpfc_sg_seg_cnt
256
```

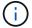

This is not applicable to Qlogic NVMe/FC hosts.

### **Enable NVMe services**

There are two NVMe/FC boot services included in the nvme-cli package, however, only nvmefc-boot-connections.service is enabled to start during system boot; nvmf-autoconnect.service is not enabled. Therefore, you need to manually enable nvmf-autoconnect.service to start during system boot.

### **Steps**

1. Enable nvmf-autoconnect.service:

# systemctl enable nvmf-autoconnect.service
Created symlink /etc/systemd/system/default.target.wants/nvmfautoconnect.service → /usr/lib/systemd/system/nvmf-autoconnect.service.

- 2. Reboot the host.
- 3. Verify that nvmf-autoconnect.service and nvmefc-boot-connections.service are running after the system boots up:

```
# systemctl status nvmf-autoconnect.service
   nvmf-autoconnect.service - Connect NVMe-oF subsystems automatically
during boot
     Loaded: loaded (/usr/lib/systemd/system/nvmf-autoconnect.service;
enabled; vendor preset: disabled)
     Active: inactive (dead) since Thu 2023-05-25 14:55:00 IST; 11min
ago
    Process: 2108 ExecStartPre=/sbin/modprobe nvme-fabrics (code=exited,
status=0/SUCCESS)
    Process: 2114 ExecStart=/usr/sbin/nvme connect-all (code=exited,
status=0/SUCCESS)
   Main PID: 2114 (code=exited, status=0/SUCCESS)
   systemd[1]: Starting Connect NVMe-oF subsystems automatically during
boot...
   nvme[2114]: traddr=nn-0x201700a098fd4ca6:pn-0x201800a098fd4ca6 is
already connected
   systemd[1]: nvmf-autoconnect.service: Deactivated successfully.
   systemd[1]: Finished Connect NVMe-oF subsystems automatically during
boot.
# systemctl status nvmefc-boot-connections.service
nvmefc-boot-connections.service - Auto-connect to subsystems on FC-NVME
devices found during boot
   Loaded: loaded (/usr/lib/systemd/system/nvmefc-boot-
connections.service; enabled; vendor preset: enabled)
   Active: inactive (dead) since Thu 2023-05-25 14:55:00 IST; 11min ago
Main PID: 1647 (code=exited, status=0/SUCCESS)
systemd[1]: Starting Auto-connect to subsystems on FC-NVME devices found
during boot...
systemd[1]: nvmefc-boot-connections.service: Succeeded.
systemd[1]: Finished Auto-connect to subsystems on FC-NVME devices found
during boot.
```

### Configure NVMe/TCP

You can use the following procedure to configure NVMe/TCP.

## **Steps**

1. Verify that the initiator port can fetch the discovery log page data across the supported NVMe/TCP LIFs:

```
nvme discover -t tcp -w <host-traddr> -a <traddr>
```

```
# nvme discover -t tcp -w 192.168.1.4 -a 192.168.1.31
Discovery Log Number of Records 8, Generation counter 18
====Discovery Log Entry O===== trtype: tcp
adrfam: ipv4
subtype: current discovery subsystem treq: not specified
portid: 0
trsvcid: 8009 subngn: ngn.1992-
08.com.netapp:sn.48391d66c0a611ecaaa5d039ea165514:discovery traddr:
192.168.2.117
eflags: explicit discovery connections, duplicate discovery information
sectype: none
=====Discovery Log Entry 1===== trtype: tcp
adrfam: ipv4
subtype: current discovery subsystem treq: not specified
portid: 1
trsvcid: 8009 subnqn: nqn.1992-
08.com.netapp:sn.48391d66c0a611ecaaa5d039ea165514:discovery traddr:
192.168.1.117
eflags: explicit discovery connections, duplicate discovery information
sectype: none
====Discovery Log Entry 2===== trtype: tcp
adrfam: ipv4
subtype: current discovery subsystem treq: not specified
portid: 2
trsvcid: 8009 subngn: ngn.1992-
08.com.netapp:sn.48391d66c0a611ecaaa5d039ea165514:discovery traddr:
192.168.2.116
eflags: explicit discovery connections, duplicate discovery information
sectype: none
=====Discovery Log Entry 3===== trtype: tcp
subtype: current discovery subsystem treq: not specified
portid: 3
trsvcid: 8009 subnqn: nqn.1992-
```

```
08.com.netapp:sn.48391d66c0a611ecaaa5d039ea165514:discovery traddr:
192.168.1.116
eflags: explicit discovery connections, duplicate discovery information
sectype: none
====Discovery Log Entry 4===== trtype: tcp
adrfam: ipv4
subtype: nvme subsystem treq: not specified portid: 0
trsvcid: 4420 subnqn: nqn.1992-
08.com.netapp:sn.48391d66c0a611ecaaa5d039ea165514:subsystem.subsys CLIEN
T116
traddr: 192.168.2.117 eflags: not specified sectype: none
=====Discovery Log Entry 5===== trtype: tcp
adrfam: ipv4
subtype: nvme subsystem treq: not specified portid: 1
trsvcid: 4420 subngn: ngn.1992-
08.com.netapp:sn.48391d66c0a611ecaaa5d039ea165514:subsystem.subsys CLIEN
T116
traddr: 192.168.1.117 eflags: not specified sectype: none
=====Discovery Log Entry 6===== trtype: tcp
adrfam: ipv4
subtype: nvme subsystem treq: not specified portid: 2
trsvcid: 4420
subngn: ngn.1992-
08.com.netapp:sn.48391d66c0a611ecaaa5d039ea165514:subsystem.subsys CLIEN
T116
traddr: 192.168.2.116 eflags: not specified sectype: none
=====Discovery Log Entry 7====== trtype: tcp
adrfam: ipv4
subtype: nvme subsystem treq: not specified portid: 3
trsvcid: 4420 subnqn: nqn.1992-
08.com.netapp:sn.48391d66c0a611ecaaa5d039ea165514:subsystem.subsys CLIEN
T116
traddr: 192.168.1.116 eflags: not specified sectype: none
```

2. Verify that all other NVMe/TCP initiator-target LIF combinations can successfully fetch discovery log page data:

```
nvme discover -t tcp -w <host-traddr> -a <traddr>
```

```
# nvme discover -t tcp -w 192.168.1.4 -a 192.168.1.32
# nvme discover -t tcp -w 192.168.2.5 -a 192.168.2.36
# nvme discover -t tcp -w 192.168.2.5 -a 192.168.2.37
```

3. Run the nyme connect-all command across all the supported NVMe/TCP initiator-target LIFs across the nodes:

```
nvme connect-all -t tcp -w host-traddr -a traddr -l
<ctrl_loss_timeout_in_seconds>
```

### **Example output:**

```
# nvme connect-all -t tcp -w 192.168.1.4 -a 192.168.1.31 -l -1
# nvme connect-all -t tcp -w 192.168.1.4 -a 192.168.1.32 -l -1
# nvme connect-all -t tcp -w 192.168.2.5 -a 192.168.1.36 -l -1
# nvme connect-all -t tcp -w 192.168.2.5 -a 192.168.1.37 -l -1
```

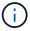

NetApp recommends setting the ctrl-loss-tmo option to -1 so that the NVMe/TCP initiator attempts to reconnect indefinitely in the event of a path loss.

#### Validate NVMe-oF

You can use the following procedure to validate NVMe-oF.

## **Steps**

1. Verify that in-kernel NVMe multipath is enabled:

```
cat /sys/module/nvme_core/parameters/multipath
y
```

2. Verify that the host has the correct controller model for the ONTAP NVMe namespaces:

```
cat /sys/class/nvme-subsystem/nvme-subsys*/model
```

## **Example output:**

```
NetApp ONTAP Controller
NetApp ONTAP Controller
```

3. Verify the NVMe I/O policy for the respective ONTAP NVMe I/O controller:

```
cat /sys/class/nvme-subsystem/nvme-subsys*/iopolicy
```

```
round-robin round-robin
```

4. Verify that the ONTAP namespaces are visible to the host:

```
nvme list -v
```

```
Subsystem Subsystem-NQN
Controllers
nvme-subsys0
              ngn.1992-
08.com.netapp:sn.0501daf15dda11eeab68d039eaa7a232:subsystem.unidir dhcha
p nvme0, nvme1, nvme2, nvme3
Device SN
                            MN
FR TxPort Asdress Subsystem Namespaces
nvme0 81LGqBUqsI3EAAAAAAE NetApp ONTAP Controller FFFFFFF tcp
traddr=192.168.2.214, trsvcid=4420, host traddr=192.168.2.14 nvme-subsys0
nvme0n1
nvme1
       81LGgBUqsI3EAAAAAAE NetApp ONTAP Controller FFFFFFF tcp
traddr=192.168.2.215, trsvcid=4420, host traddr=192.168.2.14 nvme-subsys0
nvme0n1
nvme2
       81LGgBUqsI3EAAAAAAE NetApp ONTAP Controller FFFFFFF tcp
traddr=192.168.1.214, trsvcid=4420, host traddr=192.168.1.14 nvme-subsys0
nvme0n1
nvme3 81LGgBUqsI3EAAAAAAE NetApp ONTAP Controller FFFFFFF tcp
traddr=192.168.1.215, trsvcid=4420, host traddr=192.168.1.14 nvme-subsys0
nvme0n1
Device Generic NSID
                                 Usage
                                                      Format
Controllers
/dev/nvme0n1 / dev/ng0n1  0x1   1.07  GB  /  1.07  GB   4  KiB +  0  B
nvme0, nvme1, nvme2, nvme3
```

5. Verify that the controller state of each path is live and has the correct ANA status:

```
nvme list-subsys /dev/<subsystem_name>
```

### **NVMe/FC**

### **NVMe/TCP**

```
# nvme list-subsys
nvme-subsys0 - NQN=nqn.1992-
08.com.netapp:sn.0501daf15dda11eeab68d039eaa7a232:subsystem.unidir_d
hchap
hostnqn=nqn.2014-08.org.nvmexpress:uuid:e58eca24-faff-11ea-8fee-
3a68dd3b5c5f
iopolicy=round-robin
+- nvme0 tcp
traddr=192.168.2.214,trsvcid=4420,host_traddr=192.168.2.14 live
+- nvme1 tcp
traddr=192.168.2.215,trsvcid=4420,host_traddr=192.168.2.14 live
+- nvme2 tcp
traddr=192.168.1.214,trsvcid=4420,host_traddr=192.168.1.14 live
+- nvme3 tcp
traddr=192.168.1.215,trsvcid=4420,host_traddr=192.168.1.14 live
```

6. Verify that the NetApp plug-in displays the correct values for each ONTAP namespace device:

```
Column
```

nvme netapp ontapdevices -o column

# **Example output:**

### **JSON**

nvme netapp ontapdevices -o json

# **Example output:**

# Create a persistent discovery controller

Beginning with ONTAP 9.11.1, you can create a persistent discovery controller (PDC) for your SLES 15 SP4 host by using the following procedure. A PDC is required to automatically detect NVMe subsystem add or remove scenarios and changes to the discovery log page data.

#### Steps

1. Verify that the discovery log page data is available and can be retrieved through the initiator port and target

# LIF combination:

nvme discover -t <trtype> -w <host-traddr> -a <traddr>

```
Discovery Log Number of Records 16, Generation counter 14
====Discovery Log Entry 0=====
trtype: tcp
adrfam: ipv4
subtype: current discovery subsystem
treq: not specified
portid: 0
trsvcid: 8009
subngn: ngn.1992-
08.com.netapp:sn.0501daf15dda11eeab68d039eaa7a232:discovery
traddr: 192.168.1.214
eflags: explicit discovery connections, duplicate discovery
information sectype: none
=====Discovery Log Entry 1=====
trtype: tcp
adrfam: ipv4
subtype: current discovery subsystem
treq: not specified
portid: 0
trsvcid: 8009
subngn: ngn.1992-
08.com.netapp:sn.0501daf15dda11eeab68d039eaa7a232:discovery
traddr: 192.168.1.215
eflags: explicit discovery connections, duplicate discovery
information
sectype: none
=====Discovery Log Entry 2=====
trtype: tcp
adrfam: ipv4
subtype: current discovery subsystem
treq: not specified
portid: 0
trsvcid: 8009
subngn: ngn.1992-
08.com.netapp:sn.0501daf15dda11eeab68d039eaa7a232:discovery
traddr: 192.168.2.215
eflags: explicit discovery connections, duplicate discovery
information sectype: none
=====Discovery Log Entry 3=====
trtype: tcp
adrfam: ipv4
subtype: current discovery subsystem
treq: not specified
portid: 0
```

```
trsvcid: 8009
subngn: ngn.1992-
08.com.netapp:sn.0501daf15dda11eeab68d039eaa7a232:discovery
traddr: 192.168.2.214
eflags: explicit discovery connections, duplicate discovery
information sectype: none
====Discovery Log Entry 4=====
trtype: tcp
adrfam: ipv4
subtype: nvme subsystem
treq: not specified
portid: 0
trsvcid: 4420
subnqn: nqn.1992-
08.com.netapp:sn.0501daf15dda11eeab68d039eaa7a232:subsystem.unidir n
traddr: 192.168.1.214
eflags: none
sectype: none
====Discovery Log Entry 5=====
trtype: tcp
adrfam: ipv4
subtype: nvme subsystem
treq: not specified
portid: 0
trsvcid: 4420
subngn: ngn.1992-
08.com.netapp:sn.0501daf15dda11eeab68d039eaa7a232:subsystem.unidir n
one
traddr: 192.168.1.215
eflags: none
sectype: none
====Discovery Log Entry 6=====
trtype: tcp
adrfam: ipv4
subtype: nvme subsystem
treq: not specified
portid: 0
trsvcid: 4420
subnqn: nqn.1992-
08.com.netapp:sn.0501daf15dda11eeab68d039eaa7a232:subsystem.unidir n
traddr: 192.168.2.215
eflags: none
sectype: none
====Discovery Log Entry 7=====
```

trtype: tcp adrfam: ipv4 subtype: nvme subsystem treq: not specified portid: 0 trsvcid: 4420 subnqn: nqn.1992-08.com.netapp:sn.0501daf15dda11eeab68d039eaa7a232:subsystem.unidir n traddr: 192.168.2.214 eflags: none sectype: none ====Discovery Log Entry 8===== trtype: tcp adrfam: ipv4 subtype: nvme subsystem treq: not specified portid: 0 trsvcid: 4420 subngn: ngn.1992-08.com.netapp:sn.0501daf15dda11eeab68d039eaa7a232:subsystem.subsys C LIENT114 traddr: 192.168.1.214 eflags: none sectype: none ====Discovery Log Entry 9===== trtype: tcp adrfam: ipv4 subtype: nvme subsystem treq: not specified portid: 0 trsvcid: 4420 subngn: ngn.1992-08.com.netapp:sn.0501daf15dda11eeab68d039eaa7a232:subsystem.subsys C LIENT114 traddr: 192.168.1.215 eflags: none sectype: none ====Discovery Log Entry 10===== trtype: tcp adrfam: ipv4 subtype: nvme subsystem treq: not specified portid: 0 trsvcid: 4420 subnqn: nqn.1992-

```
08.com.netapp:sn.0501daf15dda11eeab68d039eaa7a232:subsystem.subsys C
LIENT114
traddr: 192.168.2.215
eflags: none
sectype: none
====Discovery Log Entry 11=====
trtype: tcp
adrfam: ipv4
subtype: nvme subsystem
treq: not specified
portid: 0
trsvcid: 4420
subngn: ngn.1992-
08.com.netapp:sn.0501daf15dda11eeab68d039eaa7a232:subsystem.subsys C
LIENT114
traddr: 192.168.2.214
eflags: none
sectype: none
====Discovery Log Entry 12=====
trtype: tcp
adrfam: ipv4
subtype: nvme subsystem
treq: not specified
portid: 0
trsvcid: 4420
subnqn: nqn.1992-
08.com.netapp:sn.0501daf15dda11eeab68d039eaa7a232:subsystem.unidir d
hchap
traddr: 192.168.1.214
eflags: none
sectype: none
====Discovery Log Entry 13=====
trtype: tcp
adrfam: ipv4
subtype: nvme subsystem
treq: not specified
portid: 0
trsvcid: 4420
subngn: ngn.1992-
08.com.netapp:sn.0501daf15dda11eeab68d039eaa7a232:subsystem.unidir d
hchap
traddr: 192.168.1.215
eflags: none
sectype: none
====Discovery Log Entry 14=====
trtype: tcp
```

```
adrfam: ipv4
 subtype: nvme subsystem
treq: not specified
portid: 0
trsvcid: 4420
subnqn: nqn.1992-
08.com.netapp:sn.0501daf15dda11eeab68d039eaa7a232:subsystem.unidir d
hchap
traddr: 192.168.2.215
eflags: none
sectype: none
====Discovery Log Entry 15=====
trtype: tcp
adrfam: ipv4
subtype: nvme subsystem
treq: not specified
portid: 0
trsvcid: 4420
subngn: ngn.1992-
08.com.netapp:sn.0501daf15dda11eeab68d039eaa7a232:subsystem.unidir d
hchap
traddr: 192.168.2.214
eflags: none
```

2. Create a PDC for the discovery subsystem:

sectype: none

```
nvme discover -t <trtype> -w <host-traddr> -a <traddr> -p
```

# **Example output:**

```
nvme discover -t tcp -w 192.168.1.16 -a 192.168.1.116 -p
```

3. From the ONTAP controller, verify that the PDC has been created:

```
vserver nvme show-discovery-controller -instance -vserver vserver_name
```

vserver nvme show-discovery-controller -instance -vserver vs\_nvme175
Vserver Name: vs\_CLIENT116 Controller ID: 00C0h
Discovery Subsystem NQN: nqn.199208.com.netapp:sn.48391d66c0a611ecaaa5d039ea165514:discovery Logical
Interface UUID: d23cbb0a-c0a6-11ec-9731-d039ea165abc Logical Interface:
CLIENT116\_lif\_4a\_1
Node: A400-14-124
Host NQN: nqn.2014-08.org.nvmexpress:uuid:12372496-59c4-4d1b-be0974362c0c1afc
Transport Protocol: nvme-tcp
Initiator Transport Address: 192.168.1.16
Host Identifier: 59de25be738348f08a79df4bce9573f3 Admin Queue Depth: 32
Header Digest Enabled: false Data Digest Enabled: false
Vserver UUID: 48391d66-c0a6-11ec-aaa5-d039ea165514

### Set up secure in-band authentication

Beginning with ONTAP 9.12.1, secure, in-band authentication is supported over NVMe/TCP and NVMe/FC between your SLES 15 SP4 host and your ONTAP controller.

To set up secure authentication, each host or controller must be associated with a DH-HMAC-CHAP key, which is a combination of the NQN of the NVMe host or controller and an authentication secret configured by the administrator. To authenticate its peer, an NVMe host or controller must recognize the key associated with the peer.

You can set up secure in-band authentication using the CLI or a config JSON file. If you need to specify different dhchap keys for different subsystems, you must use a config JSON file.

#### CLI

## **Steps**

1. Obtain the host NQN:

```
cat /etc/nvme/hostnqn
```

2. Generate the dhchap key for the SLES15 SP4 host:

```
nvme gen-dhchap-key -s optional_secret -l key_length \{32|48|64\} -m HMAC_function \{0|1|2|3\} -n host_nqn
```

- -s secret key in hexadecimal characters to be used to initialize the host key
- -l length of the resulting key in bytes
- -m HMAC function to use for key transformation
- 0 = none, 1 SHA 256, 2 = SHA 384, 3 = SHA 512
- -n host NQN to use for key transformation

+

In the following example, a random dhchap key with HMAC set to 3 (SHA-512) is generated.

```
# nvme gen-dhchap-key -m 3 -n nqn.2014-08.org.nvmexpress:uuid:d3ca725a-
ac8d-4d88-b46a-174ac235139b
DHHC-
1:03:J2UJQfj9f0pLnpF/ASDJRTyILKJRr5CougGpGdQSysPrLu6RW1fGl5VSjbeDF1n1DE
h3nVBe19nQ/LxreSBeH/bx/pU=:
```

1. On the ONTAP controller, add the host and specify both dhchap keys:

```
vserver nvme subsystem host add -vserver <svm_name> -subsystem
<subsystem> -host-nqn <host_nqn> -dhchap-host-secret
<authentication_host_secret> -dhchap-controller-secret
<authentication_controller_secret> -dhchap-hash-function {sha-
256|sha-512} -dhchap-group {none|2048-bit|3072-bit|4096-bit|6144-
bit|8192-bit}
```

2. A host supports two types of authentication methods, unidirectional and bidirectional. On the host, connect to the ONTAP controller and specify dhchap keys based on the chosen authentication method:

nvme connect -t tcp -w <host-traddr> -a <tr-addr> -n <host\_nqn> -S
<authentication\_host\_secret> -C <authentication\_controller\_secret>

- 3. Validate the nyme connect authentication command by verifying the host and controller dhchap keys:
  - a. Verify the host dhchap keys:

\$cat /sys/class/nvme-subsystem/<nvme-subsysX>/nvme\*/dhchap secret

# **Example output for unidirectional configuration:**

```
SR650-14-114:~ # cat /sys/class/nvme-subsystem/nvme-subsys1/nvme*/dhchap_secret
DHHC-
1:03:je1nQCmjJLUKD62mpYbzlpuw00Iws86NB96uNO/t3jbvhp7fjyR9bIRjOHg8
wQtye1JCFSMkBQH3pTKGdYR1OV9gx00=:
DHHC-
1:03:je1nQCmjJLUKD62mpYbzlpuw00Iws86NB96uNO/t3jbvhp7fjyR9bIRjOHg8
wQtye1JCFSMkBQH3pTKGdYR1OV9gx00=:
DHHC-
1:03:je1nQCmjJLUKD62mpYbzlpuw00Iws86NB96uNO/t3jbvhp7fjyR9bIRjOHg8
wQtye1JCFSMkBQH3pTKGdYR1OV9gx00=:
DHHC-
1:03:je1nQCmjJLUKD62mpYbzlpuw00Iws86NB96uNO/t3jbvhp7fjyR9bIRjOHg8
wQtye1JCFSMkBQH3pTKGdYR1OV9gx00=:
DHHC-
1:03:je1nQCmjJLUKD62mpYbzlpuw00Iws86NB96uNO/t3jbvhp7fjyR9bIRjOHg8
wQtye1JCFSMkBQH3pTKGdYR1OV9gx00=:
```

b. Verify the controller dhchap keys:

```
$cat /sys/class/nvme-subsystem/<nvme-
subsysX>/nvme*/dhchap_ctrl_secret
```

## Example output for bidirectional configuration:

```
SR650-14-114:~ # cat /sys/class/nvme-subsystem/nvme-subsys6/nvme*/dhchap_ctrl_secret
DHHC-
1:03:WorVEV83eY053kV4Iel5OpphbX5LAph03F8fgH3913tlrkSGDBJTt3crXeTU
B8fCwGbPsEyz6CXxdQJi6kbn4IzmkFU=:
DHHC-
1:03:WorVEV83eY053kV4Iel5OpphbX5LAph03F8fgH3913tlrkSGDBJTt3crXeTU
B8fCwGbPsEyz6CXxdQJi6kbn4IzmkFU=:
DHHC-
1:03:WorVEV83eY053kV4Iel5OpphbX5LAph03F8fgH3913tlrkSGDBJTt3crXeTU
B8fCwGbPsEyz6CXxdQJi6kbn4IzmkFU=:
DHHC-
1:03:WorVEV83eY053kV4Iel5OpphbX5LAph03F8fgH3913tlrkSGDBJTt3crXeTU
B8fCwGbPsEyz6CXxdQJi6kbn4IzmkFU=:
```

#### **JSON file**

You can use the /etc/nvme/config.json file with the nvme connect-all command when multiple NVMe subsystems are available on the ONTAP controller configuration.

You can generate the JSON file using  $-\circ$  option. Refer to the NVMe connect-all man pages for more syntax options.

## **Steps**

1. Configure the JSON file:

```
"transport": "tcp",
                     "traddr": "192.168.1.117",
                     "host traddr":"192.168.1.16",
                     "trsvcid":"4420",
                     "dhchap ctrl key": "DHHC-
1:01:0h58bcT/uu0rCpGsDYU6ZHZvRuVqsYKuBRS0Nu0VPx5HEwaZ:"
               },
                     "transport":"tcp",
                     "traddr": "192.168.1.116",
                     "host traddr":"192.168.1.16",
                     "trsvcid":"4420",
                     "dhchap ctrl key": "DHHC-
1:01:0h58bcT/uu0rCpGsDYU6ZHZvRuVqsYKuBRS0Nu0VPx5HEwaZ:"
               },
               {
                     "transport": "tcp",
                     "traddr": "192.168.2.117",
                     "host traddr": "192.168.2.16",
                     "trsvcid":"4420",
                     "dhchap ctrl key": "DHHC-
1:01:0h58bcT/uu0rCpGsDYU6ZHZvRuVqsYKuBRS0Nu0VPx5HEwaZ:"
               },
               {
                     "transport":"tcp",
                     "traddr": "192.168.2.116",
                     "host traddr": "192.168.2.16",
                     "trsvcid":"4420",
                     "dhchap ctrl key": "DHHC-
1:01:0h58bcT/uu0rCpGsDYU6ZHZvRuVqsYKuBRS0Nu0VPx5HEwaZ:"
           ]
   ]
 }
]
[NOTE]
In the preceding example, `dhchap key` corresponds to
`dhchap secret` and `dhchap ctrl key` corresponds to
`dhchap ctrl secret`.
```

2. Connect to the ONTAP controller using the config JSON file:

```
nvme connect-all -J /etc/nvme/config.json
```

## Example output:

```
traddr=192.168.2.116 is already connected traddr=192.168.1.116 is already connected traddr=192.168.2.117 is already connected traddr=192.168.1.117 is already connected traddr=192.168.2.117 is already connected traddr=192.168.1.117 is already connected traddr=192.168.1.116 is already connected traddr=192.168.2.116 is already connected traddr=192.168.2.116 is already connected traddr=192.168.2.116 is already connected traddr=192.168.2.116 is already connected traddr=192.168.1.116 is already connected traddr=192.168.1.117 is already connected traddr=192.168.2.117 is already connected
```

- 3. Verify that the dhchap secrets have been enabled for the respective controllers for each subsystem:
  - a. Verify the host dhchap keys:

```
# cat /sys/class/nvme-subsystem/nvme-subsys0/nvme0/dhchap_secret
```

## **Example output:**

```
DHHC-1:01:NunEWY7AZlXqxITGheByarwZdQvU4ebZg9HOjIr6nOHEkxJg:
```

b. Verify the controller dhchap keys:

```
# cat /sys/class/nvme-subsystem/nvme-
subsys0/nvme0/dhchap_ctrl_secret
```

## **Example output:**

```
DHHC-
```

1:03:2YJinsxa2v3+m8qqCiTnmgBZoH6mIT6G/6f0aGO8viVZB4VLNLH4z8CvK7pV YxN6S5f0AtaU3DNi12rieRMfdbg3704=:

#### Known issues

There are no known issues for the SLES 15 SP4 with ONTAP release.

## NVMe-oF Host Configuration for SUSE Linux Enterprise Server 15 SP3 with ONTAP

NVMe over Fabrics or NVMe-oF (including NVMe/FC and other transports) is supported with SUSE Linux Enterprise Server 15 SP3 (SLES15 SP3) with ANA (Asymmetric Namespace Access). ANA is the ALUA equivalent in NVMe-oF environment, and is currently implemented with in-kernel NVMe Multipath. The details for enabling NVMe-oF with in-kernel NVMe Multipath using ANA on SLES15 SP3 and ONTAP as the target has been documented here.

Refer to the NetApp Interoperability Matrix for accurate details regarding supported configurations.

#### **Features**

- SLES15 SP3 supports NVMe/FC and other transports.
- There is no sanlun support for NVMe-oF. Therefore, there is no LUHU support for NVMe-oF on SLES15 SP3. You can rely on the NetApp plug-in included in the native nvme-cli for the same instead. This should work for all NVMe-oF transports.
- Both NVMe and SCSI traffic can be run on the same co-existent host. In fact, that is expected to be the commonly deployed host config for customers. Therefore, for SCSI, you may configure dm-multipath as usual for SCSI LUNs resulting in mpath devices, whereas NVMe multipath might be used to configure NVMe-oF multipath devices on the host.

## **Known limitations**

SAN booting using the NVMe-oF protocol is currently not supported.

#### **Enable in-kernel NVMe Multipath**

In-kernel NVMe multipath is already enabled by default on SLES hosts such as SLES15 SP3. Therefore, no additional setting is required here. Refer to the NetApp Interoperability Matrix for accurate details regarding supported configurations.

## **NVMe-oF** initiator packages

Refer to the NetApp Interoperability Matrix for accurate details regarding supported configurations.

1. Verify that you have the requisite kernel & nvme-cli MU packages installed on the SLES15 SP3 MU host.

## Example:

```
# uname -r
5.3.18-59.5-default

# rpm -qa|grep nvme-cli
nvme-cli-1.13-3.3.1.x86_64
```

The above nyme-cli MU package now includes the following:

 NVMe/FC auto-connect scripts - Required for NVMe/FC auto-(re)connect when underlying paths to the namespaces are restored as well as during the host reboot:

```
# rpm -ql nvme-cli-1.13-3.3.1.x86_64
/etc/nvme
/etc/nvme/hostid
/etc/nvme/hostnqn
/usr/lib/systemd/system/nvmefc-boot-connections.service
/usr/lib/systemd/system/nvmefc-connect.target
/usr/lib/systemd/system/nvmefc-connect@.service
...
```

 ONTAP udev rule - New udev rule to ensure NVMe multipath round-robin loadbalancer default applies to all ONTAP namespaces:

```
# rpm -ql nvme-cli-1.13-3.3.1.x86_64
/etc/nvme
/etc/nvme/hostid
/etc/nvme/hostngn
/usr/lib/systemd/system/nvmefc-boot-connections.service
/usr/lib/systemd/system/nvmf-autoconnect.service
/usr/lib/systemd/system/nvmf-connect.target
/usr/lib/systemd/system/nvmf-connect@.service
/usr/lib/udev/rules.d/70-nvmf-autoconnect.rules
/usr/lib/udev/rules.d/71-nvmf-iopolicy-netapp.rules
# cat /usr/lib/udev/rules.d/71-nvmf-iopolicy-netapp.rules
# Enable round-robin for NetApp ONTAP and NetApp E-Series
ACTION=="add", SUBSYSTEM=="nvme-subsystem", ATTR{model}=="NetApp
ONTAP Controller", ATTR{iopolicy}="round-robin"
ACTION=="add", SUBSYSTEM=="nvme-subsystem", ATTR{model}=="NetApp E-
Series", ATTR{iopolicy}="round-robin"
```

- NetApp plug-in for ONTAP devices The existing NetApp plug-in has now been modified to handle ONTAP namespaces as well.
- 2. Check the hostnqn string at /etc/nvme/hostnqn on the host and ensure that it properly matches with the hostnqn string for the corresponding subsystem on the ONTAP array. For example,

```
# cat /etc/nvme/hostnqn
nqn.2014-08.org.nvmexpress:uuid:3ca559e1-5588-4fc4-b7d6-5ccfb0b9f054
::> vserver nvme subsystem host show -vserver vs fcnvme 145
Vserver
           Subsystem
                     Host NQN
           _____
                         _____
_____
vs nvme 145 nvme 145 1 nqn.2014-08.org.nvmexpress:uuid:c7b07b16-a22e-
41a6-a1fd-cf8262c8713f
           nvme 145 2 nqn.2014-08.org.nvmexpress:uuid:c7b07b16-a22e-
41a6-a1fd-cf8262c8713f
           nvme 145 3 nqn.2014-08.org.nvmexpress:uuid:c7b07b16-a22e-
41a6-a1fd-cf8262c8713f
           nvme 145 4 nqn.2014-08.org.nvmexpress:uuid:c7b07b16-a22e-
41a6-a1fd-cf8262c8713f
           nvme 145 5 nqn.2014-08.org.nvmexpress:uuid:c7b07b16-a22e-
41a6-a1fd-cf8262c8713f
5 entries were displayed.
```

Proceed with the below steps depending on the FC adapter being used on the host.

## Configure NVMe/FC

#### **Broadcom/Emulex**

1. Verify that you have the recommended adapter and firmware versions. For example,

```
# cat /sys/class/scsi_host/host*/modelname
LPe32002-M2
LPe32002-M2
# cat /sys/class/scsi_host/host*/modeldesc
Emulex LightPulse LPe32002-M2 2-Port 32Gb Fibre Channel Adapter
Emulex LightPulse LPe32002-M2 2-Port 32Gb Fibre Channel Adapter
# cat /sys/class/scsi_host/host*/fwrev
12.8.340.8, sli-4:2:c
12.8.840.8, sli-4:2:c
```

The newer lpfc drivers (both inbox and outbox) already have lpfc\_enable\_fc4\_type default set to 3, therefore, you no longer need to set this explicitly in the /etc/modprobe.d/lpfc.conf, and recreate the initrd. The lpfc nvme support is already enabled by default:

```
# cat /sys/module/lpfc/parameters/lpfc_enable_fc4_type
3
```

The existing native inbox lpfc driver is already the latest and compatible with NVMe/FC. Therefore, you
do not need to install the lpfc oob driver.

```
# cat /sys/module/lpfc/version
0:12.8.0.10
```

2. Verify that the initiator ports are up and running:

```
# cat /sys/class/fc_host/host*/port_name
0x100000109b579d5e
0x100000109b579d5f
# cat /sys/class/fc_host/host*/port_state
Online
Online
```

3. Verify that the NVMe/FC initiator ports are enabled and you are able to see the target ports, and all are up and running. In this example, only 1 initiator port is enabled and connected with two target LIFs as seen in the output:

```
# cat /sys/class/scsi host/host*/nvme info
NVME Initiator Enabled
XRI Dist lpfc0 Total 6144 IO 5894 ELS 250
NVME LPORT lpfc0 WWPN x100000109b579d5e WWNN x200000109b579d5e DID
x011c00 ONLINE
NVME RPORT WWPN x208400a098dfdd91 WWNN x208100a098dfdd91 DID x011503
TARGET DISCSRVC ONLINE
NVME RPORT WWPN x208500a098dfdd91 WWNN x208100a098dfdd91 DID x010003
TARGET DISCSRVC ONLINE
NVME Statistics
LS: Xmt 0000000e49 Cmpl 0000000e49 Abort 00000000
LS XMIT: Err 00000000 CMPL: xb 00000000 Err 00000000
Total FCP Cmpl 000000003ceb594f Issue 00000003ce65dbe OutIO
fffffffffb046f
abort 00000bd2 noxri 00000000 nondlp 00000000 qdepth 00000000 wqerr
00000000 err 00000000
FCP CMPL: xb 000014f4 Err 00012abd
NVME Initiator Enabled
XRI Dist lpfc1 Total 6144 IO 5894 ELS 250
NVME LPORT lpfc1 WWPN x100000109b579d5f WWNN x200000109b579d5f DID
x011b00 ONLINE
NVME RPORT WWPN x208300a098dfdd91 WWNN x208100a098dfdd91 DID x010c03
TARGET DISCSRVC ONLINE
NVME RPORT WWPN x208200a098dfdd91 WWNN x208100a098dfdd91 DID x012a03
TARGET DISCSRVC ONLINE
NVME Statistics
LS: Xmt 0000000e50 Cmpl 0000000e50 Abort 00000000
LS XMIT: Err 00000000 CMPL: xb 00000000 Err 00000000
Total FCP Cmpl 00000003c9859ca Issue 00000003c93515e OutIO
fffffffffffaf794
abort 00000b73 noxri 00000000 nondlp 00000000 qdepth 00000000 wqerr
00000000 err 00000000
FCP CMPL: xb 0000159d Err 000135c3
```

#### 4. Reboot the host.

# Enable 1MB I/O Size (Optional)

ONTAP reports an MDTS (Max Data Transfer Size) of 8 in the Identify Controller data which means the maximum I/O request size should be up to 1 MB. However, to issue I/O requests of size 1 MB for the Broadcom NVMe/FC host, the lpfc parameter lpfc\_sg\_seg\_cnt should also be bumped up to 256 from the default value of 64. Use the following instructions to do so:

1. Append the value 256 in the respective modprobe lpfc.conf file:

```
# cat /etc/modprobe.d/lpfc.conf
options lpfc lpfc_sg_seg_cnt=256
```

- Run a dracut -f command, and reboot the host.
- 3. After reboot, verify that the above setting has been applied by checking the corresponding sysfs value:

```
# cat /sys/module/lpfc/parameters/lpfc_sg_seg_cnt
256
```

Now the Broadcom NVMe/FC host should be able to send up 1MB I/O requests on the ONTAP namespace devices.

## Marvell/QLogic

The native inbox qla2xxx driver included in the newer SLES15 SP3 MU kernel has the latest upstream fixes, essential for ONTAP support.

1. Verify that you are running the supported adapter driver and firmware versions, for example:

```
# cat /sys/class/fc_host/host*/symbolic_name
QLE2742 FW:v9.06.02 DVR:v10.02.00.106-k
QLE2742 FW:v9.06.02 DVR:v10.02.00.106-k
```

2. Verify q12xnvmeenable is set which enables the Marvell adapter to function as a NVMe/FC initiator:

```
# cat /sys/module/qla2xxx/parameters/ql2xnvmeenable
1
```

#### Configure NVMe/TCP

Unlike NVMe/FC, NVMe/TCP has no auto-connect functionality. This manifests two major limitations on the Linux NVMe/TCP host:

- No auto-reconnect after paths get reinstated NVMe/TCP cannot automatically reconnect to a path that is reinstated beyond the default ctrl-loss-tmo timer of 10 minutes following a path down.
- No auto-connect during host bootup NVMe/TCP cannot automatically connect during host bootup as well.

You should set the retry period for failover events to at least 30 minutes to prevent timeouts. You can increase the retry period by increasing the value of the ctrl\_loss\_tmo timer. Following are the details:

## **Steps**

1. Verify whether the initiator port can fetch the discovery log page data across the supported NVMe/TCP LIFs:

```
# nvme discover -t tcp -w 192.168.1.8 -a 192.168.1.51
Discovery Log Number of Records 10, Generation counter 119
====Discovery Log Entry 0=====
trtype: tcp
adrfam: ipv4
subtype: nvme subsystem
treq: not specified
portid: 0
trsvcid: 4420
subnqn: nqn.1992-
08.com.netapp:sn.56e362e9bb4f11ebbaded039ea165abc:subsystem.nvme 118 tcp
1
traddr: 192.168.2.56
sectype: none
=====Discovery Log Entry 1=====
trtype: tcp
adrfam: ipv4
subtype: nvme subsystem
treq: not specified
portid: 1
trsvcid: 4420
subnqn: nqn.1992-
08.com.netapp:sn.56e362e9bb4f11ebbaded039ea165abc:subsystem.nvme 118 tcp
1
traddr: 192.168.1.51
sectype: none
=====Discovery Log Entry 2=====
trtype: tcp
adrfam: ipv4
subtype: nvme subsystem
treq: not specified
portid: 0
trsvcid: 4420
subngn: ngn.1992-
08.com.netapp:sn.56e362e9bb4f11ebbaded039ea165abc:subsystem.nvme 118 tcp
2
traddr: 192.168.2.56
sectype: none
. . .
```

2. Verify that other NVMe/TCP initiator-target LIF combos are able to successfully fetch discovery log page data. For example,

```
# nvme discover -t tcp -w 192.168.1.8 -a 192.168.1.52
# nvme discover -t tcp -w 192.168.2.9 -a 192.168.2.56
# nvme discover -t tcp -w 192.168.2.9 -a 192.168.2.57
```

3. Run nyme connect-all command across all the supported NVMe/TCP initiator-target LIFs across the nodes. Ensure you set a longer ctrl\_loss\_tmo timer retry period (for example, 30 minutes, which can be set through -1 1800) during the connect-all so that it would retry for a longer period of time in the event of a path loss. For example,

```
# nvme connect-all -t tcp -w 192.168.1.8 -a 192.168.1.51 -1 1800
# nvme connect-all -t tcp -w 192.168.1.8 -a 192.168.1.52 -1 1800
# nvme connect-all -t tcp -w 192.168.2.9 -a 192.168.2.56 -1 1800
# nvme connect-all -t tcp -w 192.168.2.9 -a 192.168.2.57 -1 1800
```

#### Validate NVMe-oF

1. Verify that in-kernel NVMe multipath is indeed enabled by checking:

```
# cat /sys/module/nvme_core/parameters/multipath
Y
```

2. Verify that the appropriate NVMe-oF settings (such as, model set to NetApp ONTAP Controller and load balancing iopolicy set to round-robin) for the respective ONTAP namespaces properly reflect on the host:

```
# cat /sys/class/nvme-subsystem/nvme-subsys*/model
NetApp ONTAP Controller
NetApp ONTAP Controller

# cat /sys/class/nvme-subsystem/nvme-subsys*/iopolicy
round-robin
round-robin
```

3. Verify that the ONTAP namespaces properly reflect on the host. For example,

## Another example:

| # nvme list    |                      |                         |           |
|----------------|----------------------|-------------------------|-----------|
| Node           | SN                   | Model                   | Namespace |
| /dev/nvme0n1   | 81CYrBQuTHQFAAAAAAAC | NetApp ONTAP Controller | 1         |
| Usage          | Format               | FW Rev                  |           |
| 85.90 GB / 85. | 90 GB 4 KiB + 0 B    | FFFFFFF                 |           |

4. Verify that the controller state of each path is live and has proper ANA status. For example,

```
# nvme list-subsys /dev/nvme1n1
nvme-subsys1 - NQN=nqn.1992-
08.com.netapp:sn.04ba0732530911ea8e8300a098dfdd91:subsystem.nvme_145_1
\
+- nvme2 fc traddr=nn-0x208100a098dfdd91:pn-0x208200a098dfdd91
host_traddr=nn-0x200000109b579d5f:pn-0x100000109b579d5f live non-
optimized
+- nvme3 fc traddr=nn-0x208100a098dfdd91:pn-0x208500a098dfdd91
host_traddr=nn-0x200000109b579d5e:pn-0x100000109b579d5e live non-
optimized
+- nvme4 fc traddr=nn-0x208100a098dfdd91:pn-0x208400a098dfdd91
host_traddr=nn-0x200000109b579d5e:pn-0x100000109b579d5e live optimized
+- nvme6 fc traddr=nn-0x208100a098dfdd91:pn-0x208300a098dfdd91
host_traddr=nn-0x208100a098dfdd91:pn-0x208300a098dfdd91
host_traddr=nn-0x200000109b579d5f:pn-0x100000109b579d5f live optimized
```

## Another example:

```
#nvme list-subsys /dev/nvme0n1
nvme-subsys0 - NQN=nqn.1992-
08.com.netapp:sn.37ba7d9cbfba11eba35dd039ea165514:subsystem.nvme 114 tcp
+- nvme0 tcp traddr=192.168.2.36 trsvcid=4420 host traddr=192.168.1.4
live optimized
+- nvme1 tcp traddr=192.168.1.31 trsvcid=4420 host traddr=192.168.1.4
live optimized
+- nvme10 tcp traddr=192.168.2.37 trsvcid=4420 host traddr=192.168.1.4
live non-optimized
+- nvme11 tcp traddr=192.168.1.32 trsvcid=4420 host traddr=192.168.1.4
live non-optimized
+- nvme20 tcp traddr=192.168.2.36 trsvcid=4420 host traddr=192.168.2.5
live optimized
+- nvme21 tcp traddr=192.168.1.31 trsvcid=4420 host traddr=192.168.2.5
live optimized
+- nvme30 tcp traddr=192.168.2.37 trsvcid=4420 host traddr=192.168.2.5
live non-optimized
+- nvme31 tcp traddr=192.168.1.32 trsvcid=4420 host traddr=192.168.2.5
live non-optimized
```

5. Verify that the NetApp plug-in displays proper values for each ONTAP namespace device. For example,

```
# nvme netapp ontapdevices -o column
Device Vserver Namespace Path
/dev/nvme1n1 vserver_fcnvme_145 /vol/fcnvme_145_vol_1_0_0/fcnvme_145_ns
NSID UUID
                                           Size
                                           _____
1 23766b68-e261-444e-b378-2e84dbe0e5e1 85.90GB
# nvme netapp ontapdevices -o json
"ONTAPdevices" : [
      "Device" : "/dev/nvme1n1",
      "Vserver" : "vserver fcnvme 145",
       "Namespace Path" : "/vol/fcnvme 145 vol 1 0 0/fcnvme 145 ns",
      "NSID" : 1,
      "UUID": "23766b68-e261-444e-b378-2e84dbe0e5e1",
      "Size": "85.90GB",
      "LBA Data Size" : 4096,
      "Namespace_Size" : 20971520
 ]
}
```

Another example:

```
# nvme netapp ontapdevices -o column
Device Vserver
                      Namespace Path
/dev/nvme0n1 vs_tcp_114 /vol/tcpnvme_114_1_0_1/tcpnvme_114_ns
NSID UUID
                                            Size
     a6aee036-e12f-4b07-8e79-4d38a9165686 85.90GB
# nvme netapp ontapdevices -o json
     "ONTAPdevices" : [
         "Device" : "/dev/nvme0n1",
          "Vserver": "vs tcp 114",
          "Namespace Path" : "/vol/tcpnvme 114 1 0 1/tcpnvme 114 ns",
          "NSID" : 1,
          "UUID": "a6aee036-e12f-4b07-8e79-4d38a9165686",
          "Size": "85.90GB",
          "LBA Data Size" : 4096,
         "Namespace Size" : 20971520
  ]
}
```

== Known issues

There are no known issues.

# NVMe/FC Host Configuration for SUSE Linux Enterprise Server 15 SP2 with ONTAP

NVMe/FC is supported on ONTAP 9.6 and above with SLES15 SP2. SLES15 SP2 host can run both NVMe/FC, & FCP traffic through the same fibre channel initiator adapter ports. See the Hardware Universe for a list of supported FC adapters and controllers.

For the most current list of supported configurations & versions, see the NetApp Interoperability Matrix.

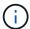

You can use the configuration settings provided in this document to configure cloud clients connected to Cloud Volumes ONTAP and Amazon FSx for ONTAP.

#### **Known limitations**

SAN booting using the NVMe-oF protocol is currently not supported.

#### Enable NVMe/FC on SLES15 SP2

- 1. Upgrade to the recommended SLES15 SP2 MU kernel version.
- 2. Upgrade the native nvme-cli package.

This native nyme-cli package contains the NVMe/FC auto-connect scripts, ONTAP udev rule which enables round-robin load balancing for NVMe Multipath as well as the NetApp plug-in for ONTAP namespaces.

```
# rpm -qa|grep nvme-cli
nvme-cli-1.10-2.38.x86_64
```

3. On the SLES15 SP2 host, check the host NQN string at /etc/nvme/hostnqn and verify that it matches the host NQN string for the corresponding subsystem on the ONTAP array. For example:

```
# cat /etc/nvme/hostnqn
nqn.2014-08.org.nvmexpress:uuid:3ca559e1-5588-4fc4-b7d6-5ccfb0b9f054
```

```
::> vserver nvme subsystem host show -vserver vs_fcnvme_145

Vserver Subsystem Host NQN
------
vs_fcnvme_145
nvme_145_1
nqn.2014-08.org.nvmexpress:uuid:c7b07b16-a22e-41a6-a1fd-cf8262c8713f
nvme_145_2
nqn.2014-08.org.nvmexpress:uuid:c7b07b16-a22e-41a6-a1fd-cf8262c8713f
nvme_145_3
nqn.2014-08.org.nvmexpress:uuid:c7b07b16-a22e-41a6-a1fd-cf8262c8713f
nvme_145_4
nqn.2014-08.org.nvmexpress:uuid:c7b07b16-a22e-41a6-a1fd-cf8262c8713f
nvme_145_5
nqn.2014-08.org.nvmexpress:uuid:c7b07b16-a22e-41a6-a1fd-cf8262c8713f
5 entries were displayed.
```

4. Reboot the host.

## Configure the Broadcom FC Adapter for NVMe/FC

1. Verify that you are using the supported adapter. For the most current list of supported adapters see the NetApp Interoperability Matrix.

```
# cat /sys/class/scsi_host/host*/modelname
LPe32002-M2
LPe32002-M2
```

```
# cat /sys/class/scsi_host/host*/modeldesc
Emulex LightPulse LPe32002-M2 2-Port 32Gb Fibre Channel Adapter
Emulex LightPulse LPe32002-M2 2-Port 32Gb Fibre Channel Adapter
```

2. Verify that you are using the recommended Broadcom lpfc firmware and native inbox driver versions.

```
# cat /sys/class/scsi_host/host*/fwrev
12.6.240.40, sli-4:2:c
12.6.240.40, sli-4:2:c
```

```
# cat /sys/module/lpfc/version
0:12.8.0.2
```

3. Verify that lpfc\_enable\_fc4\_type is set to 3.

```
# cat /sys/module/lpfc/parameters/lpfc_enable_fc4_type
3
```

4. Verify that the initiator ports are up and running.

```
# cat /sys/class/fc_host/host*/port_name
0x100000109b579d5e
0x100000109b579d5f
```

```
# cat /sys/class/fc_host/host*/port_state
Online
Online
```

5. Verify that the NVMe/FC initiator ports are enabled, running and able to see the target LIFs.

```
# cat /sys/class/scsi host/host*/nvme info
NVME Initiator Enabled
XRI Dist lpfc0 Total 6144 IO 5894 ELS 250
NVME LPORT lpfc0 WWPN x100000109b579d5e WWNN x200000109b579d5e DID
x011c00 ONLINE
NVME RPORT WWPN x208400a098dfdd91 WWNN x208100a098dfdd91 DID x011503
TARGET DISCSRVC ONLINE
NVME RPORT WWPN x208500a098dfdd91 WWNN x208100a098dfdd91 DID x010003
TARGET DISCSRVC ONLINE
NVME Statistics
LS: Xmt 0000000e49 Cmpl 0000000e49 Abort 00000000
LS XMIT: Err 00000000 CMPL: xb 00000000 Err 00000000
Total FCP Cmpl 000000003ceb594f Issue 00000003ce65dbe OutIO
fffffffffb046f
abort 00000bd2 noxri 00000000 nondlp 00000000 qdepth 00000000 wqerr
00000000 err 00000000
FCP CMPL: xb 000014f4 Err 00012abd
NVME Initiator Enabled
XRI Dist lpfc1 Total 6144 IO 5894 ELS 250
NVME LPORT lpfc1 WWPN x100000109b579d5f WWNN x200000109b579d5f DID
x011b00 ONLINE
NVME RPORT WWPN x208300a098dfdd91 WWNN x208100a098dfdd91 DID x010c03
TARGET DISCSRVC ONLINE
NVME RPORT WWPN x208200a098dfdd91 WWNN x208100a098dfdd91 DID x012a03
TARGET DISCSRVC ONLINE
NVME Statistics
LS: Xmt 0000000e50 Cmpl 0000000e50 Abort 00000000
LS XMIT: Err 00000000 CMPL: xb 00000000 Err 00000000
Total FCP Cmpl 000000003c9859ca Issue 00000003c93515e OutIO
ffffffffffaf794
abort 00000b73 noxri 00000000 nondlp 00000000 qdepth 00000000 wqerr
00000000 err 00000000
FCP CMPL: xb 0000159d Err 000135c3
```

## Validate NVMe/FC

1. Verify the following NVMe/FC settings.

```
# cat /sys/module/nvme_core/parameters/multipath
Y
```

```
# cat /sys/class/nvme-subsystem/nvme-subsys*/model
NetApp ONTAP Controller
```

```
# cat /sys/class/nvme-subsystem/nvme-subsys*/iopolicy
round-robin
```

2. Verify that the namespaces are created.

```
# nvme list
Node SN Model Namespace Usage Format FW Rev
------
/dev/nvme1n1 814vWBNRwfBGAAAAAAAB NetApp ONTAP Controller 1 85.90 GB /
85.90 GB 4 KiB + 0 B FFFFFFFF
```

3. Verify the status of the ANA paths.

```
# nvme list-subsys /dev/nvme1n1
nvme-subsys1 - NQN=nqn.1992-
08.com.netapp:sn.04ba0732530911ea8e8300a098dfdd91:subsystem.nvme_145_1
\
+- nvme2 fc traddr=nn-0x208100a098dfdd91:pn-0x208200a098dfdd91
host_traddr=nn-0x200000109b579d5f:pn-0x100000109b579d5f live
inaccessible
+- nvme3 fc traddr=nn-0x208100a098dfdd91:pn-0x208500a098dfdd91
host_traddr=nn-0x200000109b579d5e:pn-0x100000109b579d5e live
inaccessible
+- nvme4 fc traddr=nn-0x208100a098dfdd91:pn-0x208400a098dfdd91
host_traddr=nn-0x200000109b579d5e:pn-0x100000109b579d5e live optimized
+- nvme6 fc traddr=nn-0x208100a098dfdd91:pn-0x208300a098dfdd91
host_traddr=nn-0x200000109b579d5f:pn-0x100000109b579d5f live optimized
```

4. Verify the NetApp plug-in for ONTAP devices.

```
# nvme netapp ontapdevices -o column
Device Vserver Namespace Path NSID UUID Size
_____
/dev/nvme1n1 vserver fcnvme 145 /vol/fcnvme 145 vol 1 0 0/fcnvme 145 ns
1 23766b68-e261-444e-b378-2e84dbe0e5e1 85.90GB
# nvme netapp ontapdevices -o json
"ONTAPdevices" : [
      "Device" : "/dev/nvme1n1",
      "Vserver": "vserver fcnvme 145",
      "Namespace Path" : "/vol/fcnvme 145 vol 1 0 0/fcnvme 145 ns",
      "NSID" : 1,
      "UUID" : "23766b68-e261-444e-b378-2e84dbe0e5e1",
      "Size": "85.90GB",
      "LBA Data Size" : 4096,
      "Namespace Size" : 20971520
    },
 ]
}
```

== Known issues

There are no known issues.

#### Enable 1MB I/O Size for Broadcom NVMe/FC

ONTAP reports an MDTS (Max Data Transfer Size) of 8 in the Identify Controller data which means the maximum I/O request size can be up to 1MB. However, to issue I/O requests of size 1 MB for a Broadcom NVMe/FC host, you must increase the lpfc value of the lpfc\_sg\_seg\_cnt parameter to 256 from the default value of 64.

## **Steps**

1. Set the lpfc sg seg cnt parameter to 256.

```
# cat /etc/modprobe.d/lpfc.conf
options lpfc lpfc_sg_seg_cnt=256
```

- 2. Run a dracut -f command, and reboot the host.
- 3. Verify that lpfc\_sg\_seg\_cnt is 256.

```
# cat /sys/module/lpfc/parameters/lpfc_sg_seg_cnt
256
```

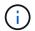

This is not applicable to Qlogic NVMe/FC hosts.

## **LPFC Verbose Logging**

Set the lpfc driver for NVMe/FC.

## Steps

1. Set the lpfc log verbose driver setting to any of the following values to log NVMe/FC events.

```
#define LOG_NVME 0x00100000 /* NVME general events. */
#define LOG_NVME_DISC 0x00200000 /* NVME Discovery/Connect events. */
#define LOG_NVME_ABTS 0x00400000 /* NVME ABTS events. */
#define LOG_NVME_IOERR 0x00800000 /* NVME IO Error events. */
```

- After setting the values, run the dracut-f command and reboot the host.
- 3. Verify the settings.

```
# cat /etc/modprobe.d/lpfc.conf options lpfc lpfc_log_verbose=0xf00083
# cat /sys/module/lpfc/parameters/lpfc_log_verbose 15728771
```

## NVMe/FC Host Configuration for SUSE Linux Enterprise Server 15 SP1 with ONTAP

You can configure NVMe over Fibre Channel (NVMe/FC) on hosts running SUSE Linux Enterprise Server 15 SP1 and ONTAP as the target.

NVMe/FC is supported on ONTAP 9.6 or later for the following versions of SLES:

• SLES15 SP1

SLES15 SP1 host can run both NVMe/FC, & FCP traffic through the same fibre channel initiator adapter ports. See the Hardware Universe for a list of supported FC adapters and controllers.

For the most current list of supported configurations & versions, see the NetApp Interoperability Matrix.

• Native NVMe/FC auto-connect scripts are included in the nvme-cli package. You can use the native inbox lpfc driver on SLES15 SP1.

#### **Known limitations**

SAN booting using the NVMe-oF protocol is currently not supported.

#### Enable NVMe/FC on SLES15 SP1

- 1. Upgrade to the recommended SLES15 SP2 MU kernel
- 2. Upgrade to the recommended nyme-cli MU version.

This nyme-cli package contains the native NVMe/FC auto-connect scripts, so you do not need to install the external NVMe/FC auto-connect scripts provided by Broadcom on the SLES15 SP1 host. This package also includes the ONTAP udev rule which enables round-robin load balancing for NVMe multipath, and the NetApp plug-in for ONTAP devices.

```
# rpm -qa | grep nvme-cli
nvme-cli-1.8.1-6.9.1.x86_64
```

3. On the SLES15 SP1 host, check the host NQN string at /etc/nvme/hostnqn and verify that it matches the host NQN string for the corresponding subsystem on the ONTAP array. For example:

```
# cat /etc/nvme/hostnqn
nqn.2014-08.org.nvmexpress:uuid:75953f3b-77fe-4e03-bf3c-09d5a156fbcd
```

4. Reboot the host.

#### Configure the Broadcom FC Adapter for NVMe/FC

 Verify that you are using the supported adapter. For the most current list of supported adapters see the NetApp Interoperability Matrix.

```
# cat /sys/class/scsi_host/host*/modelname
LPe32002-M2
LPe32002-M2
```

```
# cat /sys/class/scsi_host/host*/modeldesc
Emulex LightPulse LPe32002-M2 2-Port 32Gb Fibre Channel Adapter
Emulex LightPulse LPe32002-M2 2-Port 32Gb Fibre Channel Adapter
```

2. Verify that you are using the recommended Broadcom lpfc firmware and native inbox driver versions.

```
# cat /sys/class/scsi_host/host*/fwrev
12.4.243.17, sil-4.2.c
12.4.243.17, sil-4.2.c
```

```
# cat /sys/module/lpfc/version
0:12.6.0.0
```

3. Verify that lpfc\_enable\_fc4\_type is set to 3.

```
# cat /sys/module/lpfc/parameters/lpfc_enable_fc4_type
3
```

4. Verify that the initiator ports are up and running.

```
# cat /sys/class/fc_host/host*/port_name
0x10000090fae0ec61
0x10000090fae0ec62
```

```
# cat /sys/class/fc_host/host*/port_state
Online
Online
```

5. Verify that the NVMe/FC initiator ports are enabled, running and able to see the target LIFs.

```
# cat /sys/class/scsi_host/host*/nvme_info
NVME Initiator Enabled
XRI Dist lpfc0 Total 6144 NVME 2947 SCSI 2977 ELS 250
NVME LPORT lpfc0 WWPN x10000090fae0ec61 WWNN x20000090fae0ec61 DID
x012000 ONLINE
NVME RPORT WWPN x202d00a098c80f09 WWNN x202c00a098c80f09 DID x010201
TARGET DISCSRVC ONLINE
NVME RPORT WWPN x203100a098c80f09 WWNN x202c00a098c80f09 DID x010601
TARGET DISCSRVC ONLINE
NVME Statistics
...
```

#### Validate NVMe/FC

1. Verify the following NVMe/FC settings.

```
# cat /sys/module/nvme_core/parameters/multipath
Y
```

```
# cat /sys/class/nvme-subsystem/nvme-subsys*/model
NetApp ONTAP Controller
NetApp ONTAP Controller
```

```
# cat /sys/class/nvme-subsystem/nvme-subsys*/iopolicy
round-robin
round-robin
```

2. Verify that the namespaces are created.

```
# nvme list
Node SN Model Namespace Usage Format FW Rev
------/dev/nvme0n1 80BADBKnB/JvAAAAAAAC NetApp ONTAP Controller 1 53.69 GB /
53.69 GB 4 KiB + 0 B FFFFFFFF
```

3. Verify the status of the ANA paths.

```
# nvme list-subsys/dev/nvme0n1
Nvme-subsysf0 - NQN=nqn.1992-
08.com.netapp:sn.341541339b9511e8a9b500a098c80f09:subsystem.sles_117_nvm
e_ss_10_0
+- nvme0 fc traddr=nn-0x202c00a098c80f09:pn-0x202d00a098c80f09
host_traddr=nn-0x20000090fae0ec61:pn-0x10000090fae0ec61 live optimized
+- nvme1 fc traddr=nn-0x207300a098dfdd91:pn-0x207600a098dfdd91
host_traddr=nn-0x200000109b1c1204:pn-0x100000109b1c1204 live
inaccessible
+- nvme2 fc traddr=nn-0x207300a098dfdd91:pn-0x207500a098dfdd91
host_traddr=nn-0x200000109b1c1205:pn-0x100000109b1c1205 live optimized
+- nvme3 fc traddr=nn-0x207300a098dfdd91:pn-0x207700a098dfdd91 host
traddr=nn-0x200000109b1c1205:pn-0x100000109b1c1205 live inaccessible
```

4. Verify the NetApp plug-in for ONTAP devices.

```
# nvme netapp ontapdevices -o column
                                            NSID UUID
Device Vserver Namespace Path
                                                          Size
/dev/nvme0n1 vs nvme 10 /vol/sles_117_vol_10_0/sles_117_ns_10_0
        55baf453-f629-4a18-9364-b6aee3f50dad 53.69GB
# nvme netapp ontapdevices -o json
   "ONTAPdevices" : [
        Device" : "/dev/nvme0n1",
        "Vserver" : "vs nvme 10",
        "Namespace Path" : "/vol/sles 117 vol 10 0/sles 117 ns 10 0",
         "NSID" : 1,
         "UUID" : "55baf453-f629-4a18-9364-b6aee3f50dad",
         "Size": "53.69GB",
        "LBA Data Size": 4096,
         "Namespace Size" : 13107200
    }
]
```

== Known issues

There are no known issues.

## Enable 1MB I/O Size for Broadcom NVMe/FC

ONTAP reports an MDTS (Max Data Transfer Size) of 8 in the Identify Controller data which means the maximum I/O request size can be up to 1MB. However, to issue I/O requests of size 1 MB for a Broadcom NVMe/FC host, you must increase the lpfc value of the lpfc\_sg\_seg\_cnt parameter to 256 from the default value of 64.

## **Steps**

1. Set the lpfc sg seg cnt parameter to 256.

```
# cat /etc/modprobe.d/lpfc.conf
options lpfc lpfc_sg_seg_cnt=256
```

- 2. Run a dracut -f command, and reboot the host.
- 3. Verify that lpfc sg seg cnt is 256.

```
# cat /sys/module/lpfc/parameters/lpfc_sg_seg_cnt
256
```

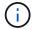

## **LPFC Verbose Logging**

Set the lpfc driver for NVMe/FC.

## **Steps**

1. Set the lpfc log verbose driver setting to any of the following values to log NVMe/FC events.

```
#define LOG_NVME 0x00100000 /* NVME general events. */
#define LOG_NVME_DISC 0x00200000 /* NVME Discovery/Connect events. */
#define LOG_NVME_ABTS 0x00400000 /* NVME ABTS events. */
#define LOG_NVME_IOERR 0x00800000 /* NVME IO Error events. */
```

- After setting the values, run the dracut-f command and reboot the host.
- 3. Verify the settings.

```
# cat /etc/modprobe.d/lpfc.conf options lpfc lpfc_log_verbose=0xf00083
# cat /sys/module/lpfc/parameters/lpfc_log_verbose 15728771
```

# **Ubuntu**

# NVMe-oF host configuration for Ubuntu 22.04 with ONTAP

NVMe over Fabrics (NVMe-oF), including NVMe over Fibre Channel (NVMe/FC) and other transports, is supported with Ubuntu 22.04 with Asymmetric Namespace Access (ANA). In NVMe-oF environments, ANA is the equivalent of ALUA multipathing in iSCSI and FC environments and is implemented with in-kernel NVMe multipath.

The following support is available for the NVMe-oF host configuration for Ubuntu 22.04 with ONTAP:

- The NetApp plug-in in the native nyme-cli package displays ONTAP details for NVMe/FC namespaces.
- Use of NVMe and SCSI co-existent traffic on the same host on a given host bus adapter (HBA), without the explicit dm-multipath settings to prevent claiming NVMe namespaces.

For additional details on supported configurations, see the NetApp Interoperability Matrix Tool.

#### **Features**

Ubuntu 22.04 has in-kernel NVMe multipath enabled for NVMe namespaces by default. Therefore, there is no need for explicit settings.

## **Known limitations**

SAN booting using the NVMe-oF protocol is currently not supported.

## Validate software versions

You can use the following procedure to validate the minimum supported Ubuntu 22.04 software versions.

# **Steps**

1. Install Ubuntu 22.04 on the server. After the installation is complete, verify that you are running the specified Ubuntu 22.04 kernel:

```
# uname -r
```

# **Example output:**

```
5.15.0-101-generic
```

2. Install the nvme-cli package:

```
# apt list | grep nvme
```

# **Example output:**

```
nvme-cli/jammy-updates,now 1.16-3ubuntu0.1 amd64
```

3. On the Ubuntu 22.04 host, check the hostngn string at /etc/nvme/hostngn:

```
# cat /etc/nvme/hostnqn
```

## **Example output**

```
nqn.2014-08.org.nvmexpress:uuid:063a9fa0-438a-4737-b9b4-95a21c66d041
```

4. Verify that the hostngn string matches the hostngn string for the corresponding subsystem on the ONTAP array:

```
::> vserver nvme subsystem host show -vserver vs_106_fc_nvme
```

# **Example output:**

| Vserver | Subsystem | Host NQN |  |  |  |
|---------|-----------|----------|--|--|--|
|         |           |          |  |  |  |

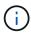

If the <code>hostnqn</code> strings do not match, use the <code>vserver</code> modify command to update the <code>hostnqn</code> string on your corresponding ONTAP array subsystem to match the <code>hostnqn</code> string from <code>/etc/nvme/hostnqn</code> on the host.

# **Configure NVMe/FC**

You can configure NVMe/FC for Broadcom/Emulex or Marvell/Qlogic adapters.

#### **Broadcom/Emulex**

#### **Steps**

1. Verify that you are using the supported adapter model.

```
# cat /sys/class/scsi_host/host*/modelname
```

# **Example output:**

```
LPe36002-M64
LPe36002-M64
```

```
# cat /sys/class/scsi_host/host*/modeldesc
```

## **Example output:**

```
Emulex LPe36002-M64 2-Port 64Gb Fibre Channel Adapter
Emulex LPe36002-M64 2-Port 64Gb Fibre Channel Adapter
```

2. Verify that you are using the recommended Broadcom lpfc firmware and inbox driver.

```
# cat /sys/class/scsi_host/host*/fwrev

14.2.673.40, sli-4:6:d
14.2.673.40, sli-4:6:d

# cat /sys/module/lpfc/version
0: 14.0.0.4
```

For the most current list of supported adapter driver and firmware versions, see the NetApp Interoperability Matrix Tool.

3. Verify that lpfc enable fc4 type is set to 3:

```
# cat /sys/module/lpfc/parameters/lpfc_enable_fc4_type
3
```

4. Verify that the initiator ports are up and running and that you can see the target LIFs:

# cat /sys/class/fc\_host/host\*/port\_name
0x100000109bf0447c
0x100000109bf0447b
# cat /sys/class/fc\_host/host\*/port\_state
Online
Online

# cat /sys/class/scsi\_host/host\*/nvme\_info

NVME Initiator Enabled

XRI Dist lpfc1 Total 6144 IO 5894 ELS 250

NVME LPORT lpfc1 WWPN x100000109bf0447c WWNN x200000109bf0447c DID x022300 ONLINE

NVME RPORT WWPN x200cd039eaa8138b WWNN x200ad039eaa8138b DID

x021509 TARGET DISCSRVC ONLINE

NVME RPORT WWPN x2010d039eaa8138b WWNN x200ad039eaa8138b DID

x021108 TARGET DISCSRVC ONLINE

NVME Statistics

LS: Xmt 0000000000 Cmpl 0000000000 Abort 00000000
LS XMIT: Err 00000000 CMPL: xb 00000000 Err 00000000
Total FCP Cmpl 00000000005238 Issue 0000000000523a OutIO 0000000000000002

abort 00000000 noxri 00000000 nondlp 00000000 qdepth 00000000 wqerr 00000000 err 00000000 FCP CMPL: xb 00000000 Err 00000000

NVME Initiator Enabled

XRI Dist lpfc0 Total 6144 IO 5894 ELS 250

NVME LPORT lpfc0 WWPN x100000109bf0447b WWNN x200000109bf0447b DID

x022600 ONLINE

NVME RPORT WWPN x200bd039eaa8138b WWNN x200ad039eaa8138b DID

x021409 TARGET DISCSRVC ONLINE

NVME RPORT WWPN x200fd039eaa8138b WWNN x200ad039eaa8138b DID

x021008 TARGET DISCSRVC ONLINE

NVME Statistics

LS: Xmt 000000000e Cmpl 00000000e Abort 00000000

LS XMIT: Err 00000000 CMPL: xb 00000000 Err 00000000

Total FCP Cmpl 00000000000523c Issue 0000000000523e OutIO 000000000000000

abort 00000000 noxri 00000000 nondlp 00000000 qdepth

00000000 wqerr 00000000 err 00000000

FCP CMPL: xb 00000000 Err 00000000

# Marvell/QLogic FC Adapter for NVMe/FC

Steps

1. The native inbox qla2xxx driver included in the Ubuntu 22.04 GA kernel has the latest upstream fixes essential for ONTAP support. Verify that you are running the supported adapter driver and firmware versions:

```
# cat /sys/class/fc_host/host*/symbolic_name
```

## **Example output**

```
QLE2872 FW: v9.14.02 DVR: v10.02.06.200-k
QLE2872 FW: v9.14.02 DVR: v10.02.06.200-k
```

2. Verify that ql2xnvmeenable is set. This enables the Marvell adapter to function as an NVMe/FC initiator:

```
# cat /sys/module/qla2xxx/parameters/ql2xnvmeenable
1
```

## **Enable 1MB I/O (Optional)**

ONTAP reports an MDTS (Max Data Transfer Size) of 8 in the Identify Controller data which means the maximum I/O request size can be up to 1MB. However, to issue I/O requests of size 1 MB for a Broadcom NVMe/FC host, you must increase the lpfc value of the lpfc\_sg\_seg\_cnt parameter to 256 from the default value of 64.

#### **Steps**

1. Set the lpfc sg seg cnt parameter to 256.

```
# cat /etc/modprobe.d/lpfc.conf
options lpfc lpfc_sg_seg_cnt=256
```

- 2. Run a dracut -f command, and reboot the host.
- 3. Verify that lpfc sg seg cnt is 256.

```
# cat /sys/module/lpfc/parameters/lpfc_sg_seg_cnt
256
```

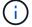

This is not applicable to Qlogic NVMe/FC hosts.

# Configure NVMe/TCP

NVMe/TCP does not have auto-connect functionality. Therefore, if a path goes down and is not reinstated

within the default time out period of 10 minutes, NVMe/TCP cannot automatically reconnect. To prevent a time out, you should set the retry period for failover events to at least 30 minutes.

## **Steps**

1. Verify that the initiator port can fetch the discovery log page data across the supported NVMe/TCP LIFs:

```
nvme discover -t tcp -w host-traddr -a traddr
```

## **Example output:**

```
# nvme discover -t tcp -w 10.10.11.47-a 10.10.10.122
Discovery Log Number of Records 8, Generation counter 10
=====Discovery Log Entry 0======
trtype: tcp
adrfam: ipv4
subtype: current discovery subsystem
treq: not specified
portid: 0
trsvcid: 8009
subnqn: nqn.1992-
08.com.netapp:sn.bbfb4ee8dfb611edbd07d039ea165590:discovery
traddr: 10.10.10.122
eflags: explicit discovery connections, duplicate discovery information
sectype: none
====Discovery Log Entry 1=====
trtype: tcp
adrfam: ipv4
subtype: current discovery subsystem
treq: not specified
portid: 1
trsvcid: 8009
subnqn: nqn.1992
08.com.netapp:sn.bbfb4ee8dfb611edbd07d039ea165590:discovery
traddr: 10.10.10.124
eflags: explicit discovery connections, duplicate discovery information
sectype: none
=====Discovery Log Entry 2=====
trtype: tcp
```

2. Verify that the other NVMe/TCP initiator-target LIF combinations are able to successfully fetch discovery log page data:

```
nvme discover -t tcp -w host-traddr -a traddr
```

## **Example output:**

```
#nvme discover -t tcp -w 10.10.10.47 -a 10.10.10.122
#nvme discover -t tcp -w 10.10.10.47 -a 10.10.10.124
#nvme discover -t tcp -w 10.10.11.47 -a 10.10.11.122
#nvme discover -t tcp -w 10.10.11.47 -a 10.10.11.
```

3. Run the nyme connect-all command across all the supported NVMe/TCP initiator-target LIFs across the nodes, and set the controller loss timeout period for at least 30 minutes or 1800 seconds:

```
nvme connect-all -t tcp -w host-traddr -a traddr -1 1800
```

## **Example output:**

```
# nvme connect-all -t tcp -w 10.10.10.47 -a 10.10.10.122 -1 1800
# nvme connect-all -t tcp -w 10.10.10.47 -a 10.10.10.124 -1 1800
# nvme connect-all -t tcp -w 10.10.11.47 -a 10.10.11.122 -1 1800
# nvme connect-all -t tcp -w 10.10.11.47 -a 10.10.11.124 -1 1800
```

#### Validate NVMe-oF

You can use the following procedure to validate NVME-oF.

#### Steps

1. Verify that the in-kernel NVMe multipath is enabled:

```
# cat /sys/module/nvme_core/parameters/multipath
Y
```

2. Verify that the appropriate NVMe-oF settings (such as, model set to NetApp ONTAP Controller and load balancing iopolicy set to round-robin) for the respective ONTAP namespaces correctly reflect on the host:

```
# cat /sys/class/nvme-subsystem/nvme-subsys*/model
NetApp ONTAP Controller
NetApp ONTAP Controller
```

```
# cat /sys/class/nvme-subsystem/nvme-subsys*/iopolicy
round-robin
round-robin
```

3. Verify that the namespaces are created and correctly discovered on the host:

# nvme list

# **Example output:**

| Node S                                                   | N                | Model            |          |  |  |
|----------------------------------------------------------|------------------|------------------|----------|--|--|
| /dev/nvme0n1 81CZ5BQuUNfGAAAAAAB NetApp ONTAP Controller |                  |                  |          |  |  |
| Namespace Usag                                           | re Format        | FW               | Rev      |  |  |
| 1                                                        | 21.47 GB / 21.47 | 7 GB 4 KiB + 0 B | FFFFFFFF |  |  |

4. Verify that the controller state of each path is live and has the correct ANA status:

#### NVMe/FC

```
# nvme list-subsys /dev/nvme0n1
```

### **Example output:**

```
nvme-subsys4 - NQN=nqn.1992-
08.com.netapp:sn.8763d311b2ac11ed950ed039ea951c46:subsystem. ub_106
\
+- nvme1 fc traddr=nn-0x20a6d039ea954d17:pn-
0x20a7d039ea954d17,host_traddr=nn-0x200000109b1b95ef:pn-
0x100000109b1b95ef live optimized
+- nvme2 fc traddr=nn-0x20a6d039ea954d17:pn-
0x20a8d039ea954d17,host_traddr=nn-0x200000109b1b95f0:pn-
0x100000109b1b95f0 live optimized
+- nvme3 fc traddr=nn-0x20a6d039ea954d17:pn-
0x20aad039ea954d17,host_traddr=nn-0x200000109b1b95f0:pn-
0x100000109b1b95f0 live non-optimized
+- nvme5 fc traddr=nn-0x20a6d039ea954d17:pn-
0x20a9d039ea954d17,host_traddr=nn-0x200000109b1b95ef:pn-
0x20a9d039ea954d17,host_traddr=nn-0x200000109b1b95ef:pn-
0x20a9d039ea954d17,host_traddr=nn-0x200000109b1b95ef:pn-
0x100000109b1b95ef live non-optimized
```

#### **NVME/TCP**

```
# nvme list-subsys /dev/nvme1n1
```

## **Example output:**

```
nvme-subsys1 - NQN=nqn.1992- 08.com.netapp:sn.
bbfb4ee8dfb611edbd07d039ea165590:subsystem.rhel_tcp_95
+- nvme1 tcp
traddr=10.10.10.122,trsvcid=4420,host_traddr=10.10.10.47,src_addr=10
.10.10.47 live
+- nvme2 tcp
traddr=10.10.10.124,trsvcid=4420,host_traddr=10.10.10.47,src_addr=10
.10.10.47 live
+- nvme3 tcp
traddr=10.10.11.122,trsvcid=4420,host_traddr=10.10.11.47,src_addr=10
.10.11.47 live
+- nvme4 tcp
traddr=10.10.11.124,trsvcid=4420,host_traddr=10.10.11.47,src_addr=10
.10.11.47 live
```

5. Verify that the NetApp plug-in displays the correct values for each ONTAP namespace device:

#### Column

```
# nvme netapp ontapdevices -o column
```

### **Example output:**

```
Device Vserver Namespace Path

/dev/nvme0n1 co_iscsi_tcp_ubuntu /vol/vol1/ns1

NSID UUID Size

1 79c2c569-b7fa-42d5-b870-d9d6d7e5fa84 21.47GB
```

#### **JSON**

```
# nvme netapp ontapdevices -o json
```

# **Example output**

```
"ONTAPdevices" : [

"Device" : "/dev/nvme0n1",
"Vserver" : "co_iscsi_tcp_ubuntu",
"Namespace_Path" : "/vol/nvmevol1/ns1",
"NSID" : 1,
"UUID" : "79c2c569-b7fa-42d5-b870-d9d6d7e5fa84",
"Size" : "21.47GB",
"LBA_Data_Size" : 4096,
"Namespace_Size" : 5242880
},
]
```

#### **Known issues**

Theere are no known issues for the NVMe-oF host configuration for Ubuntu 22.04 with ONTAP release.

# **Windows**

# **NVMe/FC Host Configuration for Windows Server 2022 with ONTAP**

You can configure NVMe over Fibre Channel (NVMe/FC) on hosts running Windows Server 2022 using ONTAP as the target.

NVMe/FC is supported on ONTAP 9.7 or later for Windows Server 2022.

Note that the Broadcom initiator can serve both NVMe/FC and FCP traffic through the same 32G FC adapter ports. For FCP and FC/NVMe, use MSDSM as the Microsoft Multipath I/O (MPIO) option.

See the Hardware Universe for a list of supported FC adapters and controllers. For the most current list of supported configurations & versions, see the NetApp Interoperability Matrix.

#### **Known limitations**

Windows Failover Cluster (WFC) is not supported with ONTAP NVMe/FC because ONTAP does not currently support persistent reservations with NVMe/FC.

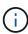

The external driver shipped by Broadcom for Windows NVMe/FC is not a true NVMe/FC driver but a translational SCSI □ NVMe driver. This translational overhead does not necessarily impact performance, but it does negate the performance benefits of NVMe/FC. Thus, on Windows servers, NVMe/FC and FCP performance is the same, unlike on other operating systems such as Linux, where NVMe/FC performance is significantly better than that of FCP.

#### Enable NVMe/FC on a Windows initiator host

Follow these steps to enable FC/NVMe on the Windows initiator host:

#### Steps

- 1. Install OneCommand Manager utility on the Windows host.
- On each of the HBA initiator ports, set the following HBA driver parameters:
  - ∘ EnableNVMe = 1
  - ∘ NVMEMode = 0
  - LimTransferSize=1
- 3. Reboot the host.

### Configure the Broadcom FC adapter in Windows for NVMe/FC

With the Broadcom adapter for FC/NVMe in a Windows environment, a hostngn is associated with each host bus adapter (HBA) port. The hostngn is formatted as follows.

#### **Example**

```
nqn.2017-01.com.broadcom:ecd:nvmf:fc:100000109b1b9765
nqn.2017-01.com.broadcom:ecd:nvmf:fc:100000109b1b9766
```

#### **Enable MPIO for NVMe devices on the Windows host**

- 1. Install Windows Host Utility Kit 7.1 to set the driver parameters that are common to both FC and NVMe.
- 2. Open the MPIO properties.
- 3. From the **Discover Multi-Paths** tab, add the device ID listed for NVMe.

MPIO becomes aware of the NVMe devices, which are visible under disk management.

- 4. Open Disk Management and go to Disk Properties.
- 5. From the MPIO tab, click Details.
- 6. Set the following MSDSM settings:
  - PathVerifiedPeriod: 10
  - PathVerifyEnabled: Enable
  - RetryCount: 6RetryInterval: 1
  - PDORemovedPeriod: 130
- 7. Select the MPIO Policy Round Robin with Subset.
- 8. Change the registry values:

```
HKLM\SYSTEM\CurrentControlSet\Services\mpio\Parameters\PathRecoveryInter
val DWORD -> 30

HKLM\SYSTEM\CurrentControlSet\Services\mpio \Parameters\
UseCustomPathRecoveryInterval DWORD-> 1
```

9. Reboot the host.

The NVMe configuration is now complete on the Windows host.

#### Validate NVMe/FC

1. Validate that the Port Type is FC+NVMe.

Now that NVMe is enabled, you should see the Port Type listed as FC+NVMe, as follows.

Manageable HBA List

Port WWN : 10:00:00:10:9b:1b:97:65 Node WWN : 20:00:00:10:9b:1b:97:65 Fabric Name : 10:00:c4:f5:7c:a5:32:e0

Flags : 8000e300 Host Name : INTEROP-57-159 : Emulex Corporation Mfg

Serial No. : FC71367217

Port Number : 0

Mode : Initiator

PCI Bus Number: 94 PCI Function : 0

Port Type : FC+NVMe : LPe32002-M2 Model

Port WWN : 10:00:00:10:9b:1b:97:66 Node WWN : 20:00:00:10:9b:1b:97:66 Fabric Name : 10:00:c4:f5:7c:a5:32:e0

Flags : 8000e300 Host Name : INTEROP-57-159 Mfg : Emulex Corp Serial No. : FC71367217 : Emulex Corporation

Port Number : 1

Mode : Initiator

PCI Bus Number: 94 PCI Function : 1

Port Type : FC+NVMe Model : LPe32002-M2

# 2. Validate that NVMe/FC subsystems have been discovered.

The nvme-list command lists the NVMe/FC discovered subsystems.

10:00:00:10:9b:1b:97:65

Discovered NVMe Subsystems for 10:00:00:10:9b:1b:97:65

NVMe Qualified Name : nqn.1992-

08.com.netapp:sn.a3b74c32db2911eab229d039ea141105:subsystem.win nvme int

erop-57-159

: 20:09:d0:39:ea:14:11:04 Port WWN : 20:05:d0:39:ea:14:11:04 Node WWN

Controller ID : 0x0180

: NetApp ONTAP Controller: 81CGZBPU5T/uAAAAAAAB Model Number : NetApp ON Serial Number : 81CGZBPU5
Firmware Version : FFFFFFF Model Number

Total Capacity : Not Available
Unallocated Capacity : Not Available

NVMe Qualified Name : nqn.1992-

08.com.netapp:sn.a3b74c32db2911eab229d039ea141105:subsystem.win nvme int

erop-57-159

Port WWN : 20:06:d0:39:ea:14:11:04 : 20:05:d0:39:ea:14:11:04 Node WWN

: 0x0181 Controller ID

Model Number : NetApp ONTAP Controller Serial Number : 81CGZBPU5T/uAAAAAAB

Firmware Version : FFFFFFF

Total Capacity : Not Available Unallocated Capacity : Not Available

Note: At present Namespace Management is not supported by NetApp Arrays.

10:00:00:10:9b:1b:97:66

Discovered NVMe Subsystems for 10:00:00:10:9b:1b:97:66

NVMe Qualified Name : nqn.1992-

08.com.netapp:sn.a3b74c32db2911eab229d039ea141105:subsystem.win nvme int

erop-57-159

Port WWN : 20:07:d0:39:ea:14:11:04 Node WWN : 20:05:d0:39:ea:14:11:04

Controller ID : 0x0140

Model Number : NetApp ONTAP Controller Serial Number : 81CGZBPU5T/uAAAAAAB

Firmware Version : FFFFFFF

Total Capacity : Not Available Unallocated Capacity : Not Available

NVMe Qualified Name : nqn.1992-

08.com.netapp:sn.a3b74c32db2911eab229d039ea141105:subsystem.win\_nvme\_int

erop-57-159

Port WWN : 20:08:d0:39:ea:14:11:04 Node WWN : 20:05:d0:39:ea:14:11:04

Controller ID : 0x0141

Model Number : NetApp ONTAP Controller Serial Number : 81CGZBPU5T/uAAAAAAB

Firmware Version : FFFFFFF

Total Capacity : Not Available Unallocated Capacity : Not Available

Note: At present Namespace Management is not supported by NetApp Arrays.

#### 3. Validate that namespaces have been created.

The nvme-list-ns command lists the namespaces for a specified NVMe target that lists the namespaces connected to the host.

PS C:\Program Files\Emulex\Util\OCManager> .\HbaCmd.exe nvme-list-ns 10:00:00:10:9b:1b:97:66 20:08:d0:39:ea:14:11:04 ng 08.com.netapp:sn.a3b74c32db2911eab229d039ea141105:subsystem.win nvme int erop-57-159 0 Active Namespaces (attached to controller 0x0141): SCSI SCSI SCSI NSID DeviceName Bus Number Target Number OS LUN 0x0000001 \\.\PHYSICALDRIVE9 0 1 0 0x00000002 \\.\PHYSICALDRIVE10 1 0x0000003 \\.\PHYSICALDRIVE11 0 0x00000004 \\.\PHYSICALDRIVE12 0 1 3 \\.\PHYSICALDRIVE13 0x0000005 0 1 4 0x00000006 \\.\PHYSICALDRIVE14 0 1 5 0x0000007 \\.\PHYSICALDRIVE15 0 1 6 \\.\PHYSICALDRIVE16 7 0x00000008  $\Omega$ 1

# **NVMe/FC Host Configuration for Windows Server 2019 with ONTAP**

You can configure NVMe over Fibre Channel (NVMe/FC) on hosts running Windows Server 2019 using ONTAP as the target.

NVMe/FC is supported on ONTAP 9.7 or later for Windows Server 2019.

Note that the Broadcom initiator can serve both NVMe/FC and FCP traffic through the same 32G FC adapter ports. For FCP and FC/NVMe, use MSDSM as the Microsoft Multipath I/O (MPIO) option.

See the Hardware Universe for a list of supported FC adapters and controllers. For the most current list of supported configurations & versions, see the NetApp Interoperability Matrix.

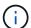

You can use the configuration settings provided in this document to configure cloud clients connected to Cloud Volumes ONTAP and Amazon FSx for ONTAP.

#### **Known limitations**

Windows Failover Cluster (WFC) is not supported with ONTAP NVMe/FC because ONTAP does not currently support persistent reservations with NVMe/FC.

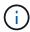

The external driver shipped by Broadcom for Windows NVMe/FC is not a true NVMe/FC driver but a translational SCSI □ NVMe driver. This translational overhead does not necessarily impact performance, but it does negate the performance benefits of NVMe/FC. Thus, on Windows servers, NVMe/FC and FCP performance is the same, unlike on other operating systems such as Linux, where NVMe/FC performance is significantly better than that of FCP.

#### **Enable NVMe/FC on a Windows initiator host**

Follow these steps to enable FC/NVMe on the Windows initiator host:

#### Steps

- 1. Install OneCommand Manager utility on the Windows host.
- 2. On each of the HBA initiator ports, set the following HBA driver parameters:
  - ∘ EnableNVMe = 1
  - NVMEMode = 0
  - LimTransferSize=1
- 3. Reboot the host.

### Configure the Broadcom FC adapter in Windows for NVMe/FC

With the Broadcom adapter for FC/NVMe in a Windows environment, a hostngn is associated with each host bus adapter (HBA) port. The hostngn is formatted as follows.

#### Example

```
nqn.2017-01.com.broadcom:ecd:nvmf:fc:100000109b1b9765
nqn.2017-01.com.broadcom:ecd:nvmf:fc:100000109b1b9766
```

#### **Enable MPIO for NVMe devices on the Windows host**

- 1. Install Windows Host Utility Kit 7.1 to set the driver parameters that are common to both FC and NVMe.
- 2. Open the MPIO properties.
- From the Discover Multi-Paths tab, add the device ID listed for NVMe.

MPIO becomes aware of the NVMe devices, which are visible under disk management.

- 4. Open **Disk Management** and go to **Disk Properties**.
- 5. From the **MPIO** tab, click **Details**.
- Set the following MSDSM settings:
  - PathVerifiedPeriod: 10
  - PathVerifyEnabled: Enable
  - RetryCount: 6RetryInterval: 1
  - PDORemovedPeriod: 130
- 7. Select the MPIO Policy Round Robin with Subset.

# 8. Change the registry values:

# 9. Reboot the host.

The NVMe configuration is now complete on the Windows host.

# Validate NVMe/FC

1. Validate that the Port Type is FC+NVMe.

Now that NVMe is enabled, you should see the Port Type listed as FC+NVMe, as follows.

Manageable HBA List

Port WWN : 10:00:00:10:9b:1b:97:65 Node WWN : 20:00:00:10:9b:1b:97:65 Fabric Name : 10:00:c4:f5:7c:a5:32:e0

Flags : 8000e300 Host Name : INTEROP-57-159 : Emulex Corporation Mfg

Serial No. : FC71367217

Port Number : 0

Mode : Initiator

PCI Bus Number: 94 PCI Function : 0

Port Type : FC+NVMe Model : LPe32002-M2

Port WWN : 10:00:00:10:9b:1b:97:66 Node WWN : 20:00:00:10:9b:1b:97:66 Fabric Name : 10:00:c4:f5:7c:a5:32:e0

Flags : 8000e300 Host Name : INTEROP-57-159 Mfg : Emulex Corp Serial No. : FC71367217 : Emulex Corporation

Port Number : 1

Mode : Initiator

PCI Bus Number: 94 PCI Function : 1

Port Type : FC+NVMe Model : LPe32002-M2

# 2. Validate that NVMe/FC subsystems have been discovered.

The nvme-list command lists the NVMe/FC discovered subsystems.

10:00:00:10:9b:1b:97:65

Discovered NVMe Subsystems for 10:00:00:10:9b:1b:97:65

NVMe Qualified Name : nqn.1992-

08.com.netapp:sn.a3b74c32db2911eab229d039ea141105:subsystem.win nvme int

erop-57-159

: 20:09:d0:39:ea:14:11:04 Port WWN : 20:05:d0:39:ea:14:11:04 Node WWN

Controller ID : 0x0180

: NetApp ONTAP Controller: 81CGZBPU5T/uAAAAAAAB Model Number : NetApp ON Serial Number : 81CGZBPU5
Firmware Version : FFFFFFF Model Number

Total Capacity : Not Available
Unallocated Capacity : Not Available

NVMe Qualified Name : nqn.1992-

08.com.netapp:sn.a3b74c32db2911eab229d039ea141105:subsystem.win nvme int

erop-57-159

Port WWN : 20:06:d0:39:ea:14:11:04 : 20:05:d0:39:ea:14:11:04 Node WWN

: 0x0181 Controller ID

Model Number : NetApp ONTAP Controller Serial Number : 81CGZBPU5T/uAAAAAAB

Firmware Version : FFFFFFF

Total Capacity : Not Available Unallocated Capacity : Not Available

Note: At present Namespace Management is not supported by NetApp Arrays.

10:00:00:10:9b:1b:97:66

Discovered NVMe Subsystems for 10:00:00:10:9b:1b:97:66

NVMe Qualified Name : nqn.1992-

08.com.netapp:sn.a3b74c32db2911eab229d039ea141105:subsystem.win nvme int

erop-57-159

Port WWN : 20:07:d0:39:ea:14:11:04 Node WWN : 20:05:d0:39:ea:14:11:04

Controller ID : 0x0140

Model Number : NetApp ONTAP Controller Serial Number : 81CGZBPU5T/uAAAAAAB

Firmware Version : FFFFFFF

Total Capacity : Not Available Unallocated Capacity : Not Available

NVMe Qualified Name : nqn.1992-

08.com.netapp:sn.a3b74c32db2911eab229d039ea141105:subsystem.win\_nvme\_int

erop-57-159

Port WWN : 20:08:d0:39:ea:14:11:04 Node WWN : 20:05:d0:39:ea:14:11:04

Controller ID : 0x0141

Model Number : NetApp ONTAP Controller Serial Number : 81CGZBPU5T/uAAAAAAB

Firmware Version : FFFFFFF

Total Capacity : Not Available Unallocated Capacity : Not Available

Note: At present Namespace Management is not supported by NetApp Arrays.

#### 3. Validate that namespaces have been created.

The nvme-list-ns command lists the namespaces for a specified NVMe target that lists the namespaces connected to the host.

PS C:\Program Files\Emulex\Util\OCManager> .\HbaCmd.exe nvme-list-ns 10:00:00:10:9b:1b:97:66 20:08:d0:39:ea:14:11:04 ng 08.com.netapp:sn.a3b74c32db2911eab229d039ea141105:subsystem.win nvme int erop-57-159 0 Active Namespaces (attached to controller 0x0141): SCSI SCSI SCSI NSID DeviceName Bus Number Target Number OS LUN 0x0000001 \\.\PHYSICALDRIVE9 0 1 0 0x00000002 \\.\PHYSICALDRIVE10 1 0x0000003 \\.\PHYSICALDRIVE11 0 0x00000004 \\.\PHYSICALDRIVE12 0 1 3 \\.\PHYSICALDRIVE13 0x0000005 0 1 4 0x00000006 \\.\PHYSICALDRIVE14 0 1 5 0x0000007 \\.\PHYSICALDRIVE15 0 1 6 \\.\PHYSICALDRIVE16 7 0x00000008  $\Omega$ 1

# **NVMe/FC Host Configuration for Windows Server 2016 with ONTAP**

You can configure NVMe over Fibre Channel (NVMe/FC) on hosts running Windows Server 2016 using ONTAP as the target.

NVMe/FC is supported on ONTAP 9.7 or later for Windows Server 2016.

Note that the Broadcom initiator can serve both NVMe/FC and FCP traffic through the same 32G FC adapter ports. For FCP and FC/NVMe, use MSDSM as the Microsoft Multipath I/O (MPIO) option.

See the Hardware Universe for a list of supported FC adapters and controllers. For the most current list of supported configurations & versions, see the NetApp Interoperability Matrix.

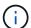

You can use the configuration settings provided in this document to configure cloud clients connected to Cloud Volumes ONTAP and Amazon FSx for ONTAP.

# **Known limitations**

Windows Failover Cluster (WFC) is not supported with ONTAP NVMe/FC because ONTAP does not currently support persistent reservations with NVMe/FC.

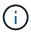

The external driver shipped by Broadcom for Windows NVMe/FC is not a true NVMe/FC driver but a translational SCSI □ NVMe driver. This translational overhead does not necessarily impact performance, but it does negate the performance benefits of NVMe/FC. Thus, on Windows servers, NVMe/FC and FCP performance is the same, unlike on other operating systems such as Linux, where NVMe/FC performance is significantly better than that of FCP.

#### **Enable NVMe/FC on a Windows initiator host**

Follow these steps to enable FC/NVMe on the Windows initiator host:

#### **Steps**

- 1. Install OneCommand Manager utility on the Windows host.
- 2. On each of the HBA initiator ports, set the following HBA driver parameters:
  - ∘ EnableNVMe = 1
  - ∘ NVMEMode = 0
  - LimTransferSize=1
- 3. Reboot the host.

### Configure the Broadcom FC adapter in Windows for NVMe/FC

With the Broadcom adapter for FC/NVMe in a Windows environment, a hostngn is associated with each host bus adapter (HBA) port. The hostngn is formatted as follows.

#### Example

```
nqn.2017-01.com.broadcom:ecd:nvmf:fc:100000109b1b9765
nqn.2017-01.com.broadcom:ecd:nvmf:fc:100000109b1b9766
```

#### **Enable MPIO for NVMe devices on the Windows host**

- 1. Install Windows Host Utility Kit 7.1 to set the driver parameters that are common to both FC and NVMe.
- 2. Open the MPIO properties.
- From the Discover Multi-Paths tab, add the device ID listed for NVMe.

MPIO becomes aware of the NVMe devices, which are visible under disk management.

- 4. Open **Disk Management** and go to **Disk Properties**.
- 5. From the **MPIO** tab, click **Details**.
- Set the following MSDSM settings:
  - PathVerifiedPeriod: 10
  - PathVerifyEnabled: Enable
  - RetryCount: 6RetryInterval: 1
  - PDORemovedPeriod: 130
- 7. Select the MPIO Policy Round Robin with Subset.

# 8. Change the registry values:

# 9. Reboot the host.

The NVMe configuration is now complete on the Windows host.

# Validate NVMe/FC

1. Validate that the Port Type is FC+NVMe.

Now that NVMe is enabled, you should see the Port Type listed as FC+NVMe, as follows.

Manageable HBA List

Port WWN : 10:00:00:10:9b:1b:97:65 Node WWN : 20:00:00:10:9b:1b:97:65 Fabric Name : 10:00:c4:f5:7c:a5:32:e0

Flags : 8000e300 Host Name : INTEROP-57-159 : Emulex Corporation Mfg

Serial No. : FC71367217

Port Number : 0

Mode : Initiator

PCI Bus Number: 94 PCI Function : 0

Port Type : FC+NVMe : LPe32002-M2 Model

Port WWN : 10:00:00:10:9b:1b:97:66 Node WWN : 20:00:00:10:9b:1b:97:66 Fabric Name : 10:00:c4:f5:7c:a5:32:e0

Flags : 8000e300 Host Name : INTEROP-57-159 Mfg : Emulex Corp Serial No. : FC71367217 : Emulex Corporation

Port Number : 1

Mode : Initiator

PCI Bus Number: 94 PCI Function : 1

Port Type : FC+NVMe Model : LPe32002-M2

# 2. Validate that NVMe/FC subsystems have been discovered.

The nvme-list command lists the NVMe/FC discovered subsystems.

10:00:00:10:9b:1b:97:65

Discovered NVMe Subsystems for 10:00:00:10:9b:1b:97:65

NVMe Qualified Name : nqn.1992-

08.com.netapp:sn.a3b74c32db2911eab229d039ea141105:subsystem.win nvme int

erop-57-159

: 20:09:d0:39:ea:14:11:04 Port WWN : 20:05:d0:39:ea:14:11:04 Node WWN

Controller ID : 0x0180

: NetApp ONTAP Controller: 81CGZBPU5T/uAAAAAAAB Model Number : NetApp ON Serial Number : 81CGZBPU5
Firmware Version : FFFFFFF Model Number

Total Capacity : Not Available
Unallocated Capacity : Not Available

NVMe Qualified Name : nqn.1992-

08.com.netapp:sn.a3b74c32db2911eab229d039ea141105:subsystem.win nvme int

erop-57-159

Port WWN : 20:06:d0:39:ea:14:11:04 : 20:05:d0:39:ea:14:11:04 Node WWN

: 0x0181 Controller ID

Model Number : NetApp ONTAP Controller Serial Number : 81CGZBPU5T/uAAAAAAB

Firmware Version : FFFFFFF

Total Capacity : Not Available Unallocated Capacity : Not Available

Note: At present Namespace Management is not supported by NetApp Arrays.

10:00:00:10:9b:1b:97:66

Discovered NVMe Subsystems for 10:00:00:10:9b:1b:97:66

NVMe Qualified Name : nqn.1992-

08.com.netapp:sn.a3b74c32db2911eab229d039ea141105:subsystem.win nvme int

erop-57-159

Port WWN : 20:07:d0:39:ea:14:11:04 Node WWN : 20:05:d0:39:ea:14:11:04

Controller ID : 0x0140

Model Number : NetApp ONTAP Controller Serial Number : 81CGZBPU5T/uAAAAAAB

Firmware Version : FFFFFFF

Total Capacity : Not Available Unallocated Capacity : Not Available

NVMe Qualified Name : nqn.1992-

08.com.netapp:sn.a3b74c32db2911eab229d039ea141105:subsystem.win\_nvme\_int

erop-57-159

Port WWN : 20:08:d0:39:ea:14:11:04 Node WWN : 20:05:d0:39:ea:14:11:04

Controller ID : 0x0141

Model Number : NetApp ONTAP Controller Serial Number : 81CGZBPU5T/uAAAAAAB

Firmware Version : FFFFFFF

Total Capacity : Not Available Unallocated Capacity : Not Available

Note: At present Namespace Management is not supported by NetApp Arrays.

#### 3. Validate that namespaces have been created.

The nvme-list-ns command lists the namespaces for a specified NVMe target that lists the namespaces connected to the host.

PS C:\Program Files\Emulex\Util\OCManager> .\HbaCmd.exe nvme-list-ns 10:00:00:10:9b:1b:97:66 20:08:d0:39:ea:14:11:04 ng 08.com.netapp:sn.a3b74c32db2911eab229d039ea141105:subsystem.win nvme int erop-57-159 0 Active Namespaces (attached to controller 0x0141): SCSI SCSI SCSI NSID DeviceName Bus Number Target Number OS LUN 0x0000001 \\.\PHYSICALDRIVE9 0 1 0 0x00000002 \\.\PHYSICALDRIVE10 1 0x0000003 \\.\PHYSICALDRIVE11 0 0x00000004 \\.\PHYSICALDRIVE12 0 1 3 \\.\PHYSICALDRIVE13 0x0000005 0 1 4 0x00000006 \\.\PHYSICALDRIVE14 0 1 5 0x0000007 \\.\PHYSICALDRIVE15 0 1 6 \\.\PHYSICALDRIVE16 7 0x00000008  $\Omega$ 1

# NVMe/FC Host Configuration for Windows Server 2012 R2 with ONTAP

You can configure NVMe over Fibre Channel (NVMe/FC) on hosts running Windows Server 2012 R2 using ONTAP as the target.

NVMe/FC is supported on ONTAP 9.7 or later for Windows Server 2012.

Note that the Broadcom initiator can serve both NVMe/FC and FCP traffic through the same 32G FC adapter ports. For FCP and FC/NVMe, use MSDSM as the Microsoft Multipath I/O (MPIO) option.

See the Hardware Universe for a list of supported FC adapters and controllers. For the most current list of supported configurations & versions, see the NetApp Interoperability Matrix.

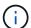

You can use the configuration settings provided in this document to configure cloud clients connected to Cloud Volumes ONTAP and Amazon FSx for ONTAP.

#### **Known limitations**

Windows Failover Cluster (WFC) is not supported with ONTAP NVMe/FC because ONTAP does not currently support persistent reservations with NVMe/FC.

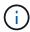

The external driver shipped by Broadcom for Windows NVMe/FC is not a true NVMe/FC driver but a translational SCSI □ NVMe driver. This translational overhead does not necessarily impact performance, but it does negate the performance benefits of NVMe/FC. Thus, on Windows servers, NVMe/FC and FCP performance is the same, unlike on other operating systems such as Linux, where NVMe/FC performance is significantly better than that of FCP.

#### **Enable NVMe/FC on a Windows initiator host**

Follow these steps to enable FC/NVMe on the Windows initiator host:

#### **Steps**

- 1. Install OneCommand Manager utility on the Windows host.
- 2. On each of the HBA initiator ports, set the following HBA driver parameters:
  - ∘ EnableNVMe = 1
  - ∘ NVMEMode = 0
  - LimTransferSize=1
- 3. Reboot the host.

### Configure the Broadcom FC adapter in Windows for NVMe/FC

With the Broadcom adapter for FC/NVMe in a Windows environment, a hostngn is associated with each host bus adapter (HBA) port. The hostngn is formatted as follows.

#### **Example**

```
nqn.2017-01.com.broadcom:ecd:nvmf:fc:100000109b1b9765
nqn.2017-01.com.broadcom:ecd:nvmf:fc:100000109b1b9766
```

#### **Enable MPIO for NVMe devices on the Windows host**

- 1. Install Windows Host Utility Kit 7.1 to set the driver parameters that are common to both FC and NVMe.
- 2. Open the MPIO properties.
- From the Discover Multi-Paths tab, add the device ID listed for NVMe.

MPIO becomes aware of the NVMe devices, which are visible under disk management.

- 4. Open **Disk Management** and go to **Disk Properties**.
- 5. From the **MPIO** tab, click **Details**.
- Set the following MSDSM settings:
  - PathVerifiedPeriod: 10
  - PathVerifyEnabled: Enable
  - RetryCount: 6RetryInterval: 1
  - PDORemovedPeriod: 130
- 7. Select the MPIO Policy Round Robin with Subset.

# 8. Change the registry values:

# 9. Reboot the host.

The NVMe configuration is now complete on the Windows host.

# Validate NVMe/FC

1. Validate that the Port Type is FC+NVMe.

Now that NVMe is enabled, you should see the Port Type listed as FC+NVMe, as follows.

Manageable HBA List

Port WWN : 10:00:00:10:9b:1b:97:65 Node WWN : 20:00:00:10:9b:1b:97:65 Fabric Name : 10:00:c4:f5:7c:a5:32:e0

Flags : 8000e300 Host Name : INTEROP-57-159 : Emulex Corporation Mfg

Serial No. : FC71367217

Port Number : 0

Mode : Initiator

PCI Bus Number: 94 PCI Function : 0

Port Type : FC+NVMe : LPe32002-M2 Model

Port WWN : 10:00:00:10:9b:1b:97:66 Node WWN : 20:00:00:10:9b:1b:97:66 Fabric Name : 10:00:c4:f5:7c:a5:32:e0

Flags : 8000e300 Host Name : INTEROP-57-159 Mfg : Emulex Corp Serial No. : FC71367217 : Emulex Corporation

Port Number : 1

Mode : Initiator

PCI Bus Number: 94 PCI Function : 1

Port Type : FC+NVMe Model : LPe32002-M2

# 2. Validate that NVMe/FC subsystems have been discovered.

The nvme-list command lists the NVMe/FC discovered subsystems.

10:00:00:10:9b:1b:97:65

Discovered NVMe Subsystems for 10:00:00:10:9b:1b:97:65

NVMe Qualified Name : nqn.1992-

08.com.netapp:sn.a3b74c32db2911eab229d039ea141105:subsystem.win nvme int

erop-57-159

: 20:09:d0:39:ea:14:11:04 Port WWN : 20:05:d0:39:ea:14:11:04 Node WWN

Controller ID : 0x0180

: NetApp ONTAP Controller: 81CGZBPU5T/uAAAAAAAB Model Number Serial Number : 81CGZBPU5
Firmware Version : FFFFFFF

Total Capacity : Not Available
Unallocated Capacity : Not Available

NVMe Qualified Name : nqn.1992-

08.com.netapp:sn.a3b74c32db2911eab229d039ea141105:subsystem.win nvme int

erop-57-159

Port WWN : 20:06:d0:39:ea:14:11:04 : 20:05:d0:39:ea:14:11:04 Node WWN

: 0x0181 Controller ID

Model Number : NetApp ONTAP Controller Serial Number : 81CGZBPU5T/uAAAAAAB

Firmware Version : FFFFFFF

Total Capacity : Not Available Unallocated Capacity : Not Available

Note: At present Namespace Management is not supported by NetApp Arrays.

10:00:00:10:9b:1b:97:66

Discovered NVMe Subsystems for 10:00:00:10:9b:1b:97:66

NVMe Qualified Name : nqn.1992-

08.com.netapp:sn.a3b74c32db2911eab229d039ea141105:subsystem.win nvme int

erop-57-159

Port WWN : 20:07:d0:39:ea:14:11:04 Node WWN : 20:05:d0:39:ea:14:11:04

Controller ID : 0x0140

Model Number : NetApp ONTAP Controller Serial Number : 81CGZBPU5T/uAAAAAAB

Firmware Version : FFFFFFF

Total Capacity : Not Available Unallocated Capacity : Not Available

NVMe Qualified Name : nqn.1992-

08.com.netapp:sn.a3b74c32db2911eab229d039ea141105:subsystem.win\_nvme\_int

erop-57-159

Port WWN : 20:08:d0:39:ea:14:11:04 Node WWN : 20:05:d0:39:ea:14:11:04

Controller ID : 0x0141

Model Number : NetApp ONTAP Controller Serial Number : 81CGZBPU5T/uAAAAAAB

Firmware Version : FFFFFFF

Total Capacity : Not Available Unallocated Capacity : Not Available

Note: At present Namespace Management is not supported by NetApp Arrays.

#### 3. Validate that namespaces have been created.

The nvme-list-ns command lists the namespaces for a specified NVMe target that lists the namespaces connected to the host.

PS C:\Program Files\Emulex\Util\OCManager> .\HbaCmd.exe nvme-list-ns 10:00:00:10:9b:1b:97:66 20:08:d0:39:ea:14:11:04 ng 08.com.netapp:sn.a3b74c32db2911eab229d039ea141105:subsystem.win nvme int erop-57-159 0 Active Namespaces (attached to controller 0x0141): SCSI SCSI SCSI NSID DeviceName Bus Number Target Number OS LUN 0x0000001 \\.\PHYSICALDRIVE9 0 1 0 \\.\PHYSICALDRIVE10 0x00000002 0 1 0x0000003 \\.\PHYSICALDRIVE11 0 1 0x00000004 \\.\PHYSICALDRIVE12 0 1 3 0x0000005 \\.\PHYSICALDRIVE13 0 1 4 0x00000006 \\.\PHYSICALDRIVE14 0 1 5 \\.\PHYSICALDRIVE15 0x00000007 0 1 6 \\.\PHYSICALDRIVE16 7 0x00000008 0 1

# **Troubleshoot**

Before troubleshooting any NVMe-oF failures for RHEL, OL, and SLES hosts, verify that you are running a configuration that is compliant to the Interoperability Matrix Tool (IMT) specifications and then proceed with the next steps to debug any host side issues.

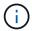

The troubleshooting instructions are not applicable for AIX, Windows, and ESXi hosts.

# **Enable verbose logging**

If you have an issue with your configuration, verbose logging can provide essential information for troubleshooting.

The procedure to set verbose logging for Qlogic (Qla2xxx) is different from the procedure to set LPFC verbose logging.

#### **LPFC**

Set the lpfc driver for NVMe/FC.

# **Steps**

1. Set the <code>lpfc\_log\_verbose</code> driver setting to any of the following values to log NVMe/FC events.

```
#define LOG_NVME 0x00100000 /* NVME general events. */
#define LOG_NVME_DISC 0x00200000 /* NVME Discovery/Connect events.
*/
#define LOG_NVME_ABTS 0x00400000 /* NVME ABTS events. */
#define LOG_NVME_IOERR 0x00800000 /* NVME IO Error events. */
```

- 2. After setting the values, run the dracut-f command and reboot the host.
- 3. Verify the settings.

```
# cat /etc/modprobe.d/lpfc.conf options lpfc
lpfc_log_verbose=0xf00083
# cat /sys/module/lpfc/parameters/lpfc_log_verbose 15728771
```

#### Qla2xxx

There is no specific qla2xxx logging for NVMe/FC similar to that for the lpfc driver. Instead, set the general qla2xxx logging level.

# **Steps**

- 1. Append the ql2xextended\_error\_logging=0x1e400000 value to the corresponding modprobe qla2xxx conf file.
- 2. Execute the dracut -f command and then reboot the host.
- 3. After reboot, verify that the verbose logging has been enabled:

```
# cat /etc/modprobe.d/qla2xxx.conf
```

## Example output:

```
options qla2xxx ql2xnvmeenable=1
ql2xextended_error_logging=0x1e400000
# cat /sys/module/qla2xxx/parameters/ql2xextended_error_logging
507510784
```

# Common nvme-cli errors and workarounds

The errors displayed by nvme-cli during nvme discover, nvme connect, or nvme connect-all operations and the workarounds are shown in the following table:

| Error message                                          | Probable cause   | Workaround                                                                                                    |
|--------------------------------------------------------|------------------|----------------------------------------------------------------------------------------------------|
| Failed to write to /dev/nvme-fabrics: Invalid argument | Incorrect syntax | Verify that you are using the correct syntax for the nvme discover, nvme connect, and nvme connect-all commands. |

| Error message                                                                  | Probable cause                                 | Workaround                                                                                                    |
|--------------------------------------------------------------------------------|------------------------------------------------|----------------------------------------------------------------------------------------------------|
| Error message  Failed to write to /dev/nvme-fabrics: No such file or directory | Multiple issues can trigger this, for example, | Verify that you have passed the correct arguments (such as, correct WWNN string, WWPN string, and more) to the commands.  If the arguments are correct, but you still see this error, check whether the /sys/class/scsi_host/host*/nvme_info command output is correct, the NVMe initiator is displayed as Enabled, and the NVMe/FC target LIFs are correctly displayed under the remote ports sections. Example:  # cat /sys/class/scsi_host/host*/nvme_info NVME Initiator Enabled NVME LPORT lpfc0 WWPN x10000090fae0ec9d WWNN x20000090fae0ec9d DID x012000 ONLINE NVME RPORT WWPN x200b00a098c80f09 |
|                                                                                |                                                | NVME RPORT WWPN x200b00a098c80f09  WWNN x200a00a098c80f09 DID x010601  TARGET DISCSRVC ONLINE  NVME Statistics  LS: Xmt 00000000000000000 Cmpl  00000000000000005 IO 000000000000031  Cmpl 00000000000000  NVME Initiator Enabled  NVME LPORT lpfc1 WWPN  x10000090fae0ec9e WWNN  x20000090fae0ec9e DID x012400 ONLINE  NVME RPORT WWPN x200900a098c80f09  WWNN x200800a098c80f09 DID x010301  TARGET DISCSRVC ONLINE  NVME Statistics  LS: Xmt 000000000000000 Cmpl  00000000000000000000000000000000000                                                                                                |
|                                                                                |                                                | Cmpl 000000000000000000000000000000000000                                                                                                    |

| Error message                                                        | Probable cause                                                                                                    | Workaround                                                                                                    |
|----------------------------------------------------------------------|----------------------------------------------------------------------------------------------------|----------------------------------------------------------------------------------------------------|
| No discovery log entries to fetch                                    | Generally observed when the /etc/nvme/hostnqn string has not been added to the corresponding subsystem on the NetApp array or an incorrect hostnqn string has been added to the respective subsystem. | Verify that the exact /etc/nvme/hostnqn string is added to the corresponding subsystem on the NetApp array (verify using the vserver nvme subsystem host show command).                                            |
| Failed to write to /dev/nvme- fabrics: Operation already in progress | Observed when the controller associations or specified operation is already created or in the process of being created. This could happen as part of the auto-connect scripts installed above.        | None. Try running the name discover command again after some time. For name connect and connect—all, run the name list command to verify that the namespace devices are already created and displayed on the host. |

# When to contact technical support

If you are still facing issues, collect the following files and command outputs and contact NetApp support for further triage:

```
cat /sys/class/scsi_host/host*/nvme_info
/var/log/messages
dmesg
nvme discover output as in:
nvme discover --transport=fc --traddr=nn-0x200a00a098c80f09:pn
-0x200b00a098c80f09 --host-traddr=nn-0x20000090fae0ec9d:pn
-0x10000090fae0ec9d
nvme list
nvme list-subsys /dev/nvmeXnY
```

# Legal notices

Legal notices provide access to copyright statements, trademarks, patents, and more.

# Copyright

http://www.netapp.com/us/legal/copyright.aspx

# **Trademarks**

NETAPP, the NETAPP logo, and the marks listed on the NetApp Trademarks page are trademarks of NetApp, Inc. Other company and product names may be trademarks of their respective owners.

http://www.netapp.com/us/legal/netapptmlist.aspx

# **Patents**

A current list of NetApp owned patents can be found at:

https://www.netapp.com/us/media/patents-page.pdf

# **Privacy policy**

https://www.netapp.com/us/legal/privacypolicy/index.aspx

# Open source

Provides information about third-party copyright and licenses used in this product.

- Notice for AIX
- Notice for Linux
- Notice for Solaris
- Notice for Windows

#### Copyright information

Copyright © 2024 NetApp, Inc. All Rights Reserved. Printed in the U.S. No part of this document covered by copyright may be reproduced in any form or by any means—graphic, electronic, or mechanical, including photocopying, recording, taping, or storage in an electronic retrieval system—without prior written permission of the copyright owner.

Software derived from copyrighted NetApp material is subject to the following license and disclaimer:

THIS SOFTWARE IS PROVIDED BY NETAPP "AS IS" AND WITHOUT ANY EXPRESS OR IMPLIED WARRANTIES, INCLUDING, BUT NOT LIMITED TO, THE IMPLIED WARRANTIES OF MERCHANTABILITY AND FITNESS FOR A PARTICULAR PURPOSE, WHICH ARE HEREBY DISCLAIMED. IN NO EVENT SHALL NETAPP BE LIABLE FOR ANY DIRECT, INDIRECT, INCIDENTAL, SPECIAL, EXEMPLARY, OR CONSEQUENTIAL DAMAGES (INCLUDING, BUT NOT LIMITED TO, PROCUREMENT OF SUBSTITUTE GOODS OR SERVICES; LOSS OF USE, DATA, OR PROFITS; OR BUSINESS INTERRUPTION) HOWEVER CAUSED AND ON ANY THEORY OF LIABILITY, WHETHER IN CONTRACT, STRICT LIABILITY, OR TORT (INCLUDING NEGLIGENCE OR OTHERWISE) ARISING IN ANY WAY OUT OF THE USE OF THIS SOFTWARE, EVEN IF ADVISED OF THE POSSIBILITY OF SUCH DAMAGE.

NetApp reserves the right to change any products described herein at any time, and without notice. NetApp assumes no responsibility or liability arising from the use of products described herein, except as expressly agreed to in writing by NetApp. The use or purchase of this product does not convey a license under any patent rights, trademark rights, or any other intellectual property rights of NetApp.

The product described in this manual may be protected by one or more U.S. patents, foreign patents, or pending applications.

LIMITED RIGHTS LEGEND: Use, duplication, or disclosure by the government is subject to restrictions as set forth in subparagraph (b)(3) of the Rights in Technical Data -Noncommercial Items at DFARS 252.227-7013 (FEB 2014) and FAR 52.227-19 (DEC 2007).

Data contained herein pertains to a commercial product and/or commercial service (as defined in FAR 2.101) and is proprietary to NetApp, Inc. All NetApp technical data and computer software provided under this Agreement is commercial in nature and developed solely at private expense. The U.S. Government has a non-exclusive, non-transferrable, nonsublicensable, worldwide, limited irrevocable license to use the Data only in connection with and in support of the U.S. Government contract under which the Data was delivered. Except as provided herein, the Data may not be used, disclosed, reproduced, modified, performed, or displayed without the prior written approval of NetApp, Inc. United States Government license rights for the Department of Defense are limited to those rights identified in DFARS clause 252.227-7015(b) (FEB 2014).

#### **Trademark information**

NETAPP, the NETAPP logo, and the marks listed at <a href="http://www.netapp.com/TM">http://www.netapp.com/TM</a> are trademarks of NetApp, Inc. Other company and product names may be trademarks of their respective owners.